# RS Switch Router User Guide

**Release 9.0**

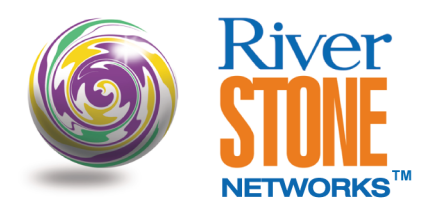

**36-007-12 Rev. 0A**

# **COPYRIGHT NOTICES**

© 2002 by Riverstone Networks, Inc. All rights reserved.

Riverstone Networks, Inc. 5200 Great America Parkway Santa Clara, CA 95054

Printed in the United States of America

This product includes software developed by the University of California, Berkeley, and its contributors.

© 1979 - 1994 by The Regents of the University of California. All rights reserved.

Redistribution and use in source and binary forms, with or without modification, are permitted provided that the following conditions are met:

- 1. Redistributions of source code must retain the above copyright notice, this list of conditions, and the following disclaimer.
- 2. Redistributions in binary form must reproduce the above copyright notice, this list of conditions, and the following disclaimer in the documentation and/or other materials provided with the distribution.
- 3. All advertising materials mentioning features or use of this software must display the following acknowledgement:

This product includes software developed by the University of California, Berkeley, and its contributors.

4. Neither the name of the University nor the names of its contributors may be used to endorse or promote products derived from this software without specific prior written permission.

THIS SOFTWARE IS PROVIDED BY THE REGENTS AND CONTRIBUTORS "AS IS" AND ANY EXPRESS OR IMPLIED WARRANTIES, INCLUDING, BUT NOT LIMITED TO, THE IMPLIED WARRANTIES OF MERCHANTABILITY AND FITNESS FOR A PARTICULAR PURPOSE ARE DISCLAIMED. IN NO EVENT SHALL THE REGENTS OR CONTRIBUTORS BE LIABLE FOR ANY DIRECT, INDIRECT, INCIDENTAL, SPECIAL, EXEMPLARY, OR CONSEQUENTIAL DAMAGES (INCLUDING, BUT NOT LIMITED TO, PROCUREMENT OF SUBSTITUTE GOODS OR SERVICES; LOSS OF USE, DATA, OR PROFITS; OR BUSINESS INTERRUPTION) HOWEVER CAUSED AND ON ANY THEORY OF LIABILITY, WHETHER IN CONTRACT, STRICT LIABILITY, OR TORT (INCLUDING NEGLIGENCE OR OTHERWISE) ARISING IN ANY WAY OUT OF THE USE OF THIS SOFTWARE. EVEN IF ADVISED OF THE POSSIBILITY OF SUCH DAMAGE.

#### Changes

Riverstone Networks, Inc., and its licensors reserve the right to make changes in specifications and other information contained in this document without prior notice. The reader should in all cases consult Riverstone Networks, Inc., to determine whether any such changes have been made.

The hardware, firmware, or software described in this manual is subject to change without notice.

#### Disclaimer

IN NO EVENT SHALL RIVERSTONE NETWORKS BE LIABLE FOR ANY INCIDENTAL, INDIRECT, SPECIAL, OR CONSEQUENTIAL DAMAGES WHATSOEVER (INCLUDING BUT NOT LIMITED TO LOST PROFITS) ARISING OUT OF OR RELATED TO THIS MANUAL OR THE INFORMATION CONTAINED IN IT, EVEN IF RIVERSTONE NETWORKS HAS BEEN ADVISED, KNOWN, OR SHOULD HAVE KNOWN, OF THE POSSIBILITY OF SUCH DAMAGES.

#### Trademarks

Riverstone Networks, Riverstone, RS, and IA are trademarks of Riverstone Networks, Inc.

All other product names mentioned in this manual may be trademarks or registered trademarks of their respective companies.

# REGULATORY COMPLIANCE INFORMATION

This product complies with the following:

## **SAFFTY**

UL 1950: CSA C22.2, No. 950: 73/23/EEC: EN 60950: IEC 950

#### ELECTROMAGNETIC

FCC Part 15: CSA C108.8: 89/336/EEC: EN 55022: EN 61000-3-2

#### COMPATIBILITY (EMC)

EN 61000-3-3; EN 50082-1, AS/NZS 3548; VCCI V-3

#### REGULATORY COMPLIANCE STATEMENTS

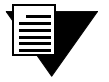

**Note** Complies with Part 68, FCC rules. FCC Registration Number 6TGUSA-46505-DE-N Riverstone Networks, Inc. Model WICT1-12 Made in U.S.A.

# FCC COMPLIANCE STATEMENT

This device complies with Part 15 of the FCC rules. Operation is subject to the following two conditions: (1) this device may not cause harmful interference, and (2) this device must accept any interference received, including interference that may cause undesired operation.

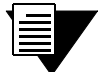

**Note** This equipment has been tested and found to comply with the limits for a Class A digital device, pursuant to Part 15 of the FCC rules. These limits are designed to provide reasonable protection against harmful interference when the equipment is operated in a commercial environment. This equipment uses, generates, and can radiate radio frequency energy and if not installed in accordance with the operator's manual, may cause harmful interference to radio communications. Operation of this equipment in a residential area is likely to cause interference in which case the user will be required to correct the interference at his own expense.

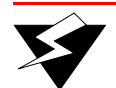

**Warning** Changes or modifications made to this device that are not expressly approved by the party responsible for compliance could void the user's authority to operate the equipment.

# INDUSTRY CANADA COMPLIANCE STATEMENT

This digital apparatus does not exceed the Class A limits for radio noise emissions from digital apparatus set out in the Radio Interference Regulations of the Canadian Department of Communications.

Le présent appareil numérique n'émet pas de bruits radioélectriques dépassant les limites applicables aux appareils numériques de la class A prescrites dans le Règlement sur le brouillage radioélectrique édicté par le ministère des Communications du Canada.

NOTICE: The Industry Canada label identifies certified equipment. This certification means that the equipment meets telecommunications network protective, operational, and safety requirements as prescribed in the appropriate Terminal Equipment Technical Requirements document(s). The department ndes not guarantee the equipment will operate to the user's satisfaction.

Before installing this equipment, users should ensure that it is permissible to be connected to the facilities of the local telecommunications company. The equipment must also be installed using an acceptable method of connection. The customer should be aware that compliance with the above conditions may not prevent degradation of service in some situations.

Repairs to certified equipment should be coordinated by a representative designated by the supplier. Any repairs or alterations made by the user to this equipment, or equipment malfunctions, may give the telecommunications company cause to request the user to disconnect the equipment.

Users should ensure for their own protection that the electrical ground connections of the power utility, telephone lines, and internal metallic water pipe system, if present, are connected together. This precaution may be particularly important in rural areas.

CAUTION: Users should not attempt to make such connections themselves, but should contact the appropriate electric inspection authority, or electrician, as appropriate.

NOTICE: The Ringer Equivalence Number (REN) assigned to each terminal device provides an indication of the maximum number of terminals allowed to be connected to a telephone interface. The termination on an interface may consist of any combination of devices subject only to the requirement that the sum of the Ringer Equivalence Numbers of all the devices does not exceed 5.

# **VCCI COMPLIANCE STATEMENT**

This is a Class A product based on the standard of the Voluntary Control Council for Interference by Information Technology Equipment (VCCI). If this equipment is used in a domestic environment, radio disturbance may arise. When such trouble occurs, the user may be required to take corrective actions.

この装置は、情報処理装置等電波障害自主規制協議会 (VCCI) の基準 に基づくクラスA情報技術装置です。この装置を家庭環境で使用すると電波 妨害を引き起こすことがあります。この場合には使用者が適切な対策を講ず るよう要求されることがあります。

### SAFFTY INFORMATION: CLASS 1 LASER TRANSCEIVERS

#### This product may use Class 1 laser transceivers. Read the following safety information before installing or operating this product.

The Class 1 laser transceivers use an optical feedback loop to maintain Class 1 operation limits. This control loop eliminates the need for maintenance checks or adjustments. The output is factory set and does not allow any user adjustment. Class 1 laser transceivers comply with the following safety standards:

- 21 CFR 1040.10 and 1040.11, U.S. Department of Health and Human Services (FDA)  $\bullet$
- $\bullet$ IEC Publication 825 (International Electrotechnical Commission)
- CENELEC EN 60825 (European Committee for Electrotechnical Standardization)

When operating within their performance limitations, laser transceiver output meets the Class 1 accessible emission limit of all three standards. Class 1 levels of laser radiation are not considered hazardous.

### **LASER RADIATION AND CONNECTORS**

When the connector is in place, all laser radiation remains within the fiber. The maximum amount of radiant power exiting the fiber (under normal conditions) is  $-12.6$  dBm or  $55 \times 10^{-6}$  watts.

Removing the optical connector from the transceiver allows laser radiation to emit directly from the optical port. The maximum radiance from the optical port (under worst case conditions) is 0.8 W cm<sup>-2</sup> or 8  $\overline{x}$  10<sup>3</sup> W m<sup>2</sup> sr-1.

Do not use optical instruments to view the laser output. The use of optical instruments to view laser output increases eye hazard. When viewing the output optical port, power must be removed from the network adapter.

# SAFETY INFORMATION: WICT1-12 T1 CARD

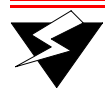

**Warning** reduce the risk of fire, use only No. 26 AWG or larger telecommunication line cord.

#### CONSUMER INFORMATION AND FCC REQUIREMENTS

- **1.** This equipment complies with Part 68 of the FCC rules, FCC Registration Number 6TGUSA-46505-DE-N Riverstone Networks Inc. Model WICT1-12 Made in the USA. On the DS1/E1 WAN Module of this equipment is a label that contains, among other information, the FCC registration number and Ringer Equivalence Number (REN) for this equipment. If requested, provide this information to your telephone company.
- **2.** The REN is useful to determine the quantity of devices you may connect to your telephone and still have all those devices ring when your number is called. In most, but not all areas, the sum of the REN's of all devices should not exceed five (5.0). To be certain of the number of devices you may connect to your line, as determined by the REN, you should call your local telephone company to determine the maximum REN for your calling area.
- **3.** If your DS1/E1 WAN Module causes harm to the telephone network, the Telephone Company may discontinue your service temporarily. If possible, they will notify you in advance. But if advance notice isn't practical, you will be notified as soon as possible. You will be advised of your right to file a complaint with the FCC.
- **4.** Your telephone company may make changes in its facilities, equipment, operations, or procedures that could affect the proper operation of your equipment. If they do, you will be given advance notice so as to give you an opportunity to maintain uninterrupted service.
- **5.** If you experience trouble with this equipment DS1/E1 WAN Module, please contact Riverstone Networks Inc., 5200 Great America Parkway, Santa Clara, CA 95054, 408 878-6500, for repair/warranty information. The Telephone Company may ask you to disconnect this equipment from the network until the problem has been corrected or you are sure that the equipment is not malfunctioning.
- **6.** There are no repairs that can be made by the customer to the DS1/E1 WAN Module.
- **7.** This equipment may not be used on coin service provided by the Telephone Company. Connection to party lines is subject to state tariffs. (Contact your state public utility commission or corporation commission for information).

### EQUIPMENT ATTACHMENT LIMITATIONS NOTICE

The Industry Canada label identifies certified equipment. This certification means that the equipment meets the telecommunications network protective, operational and safety requirements as prescribed in the appropriate Terminal Equipment Technical Requirements document(s). The Department does not guarantee the equipment will operate to the user's satisfaction.

Before installing this equipment, users should ensure that it is permissible to be connected to the facilities of the local telecommunications company. The equipment must also be installed using an acceptable method of connection. The customer should be aware that the compliance with the above conditions may not prevent degradation of service in some situations.

Repairs to certified equipment should be coordinated by a representative designated by the supplier. Any repairs or alterations made by the user to this equipment, or equipment malfunctions, may give the telecommunications company cause to request the user to disconnect the equipment.

Users should ensure for their own protection that the electrical ground connections of the power utility, telephone lines and internal metallic water pipe system, if present, are connected together. This precaution may be particularly important in rural areas.

Caution: Users should not attempt to make connections themselves, but should contact the appropriate electric inspection authority, or electrician, as appropriate.

NOTICE: The Ringer Equivalence Number (REN) assigned to each terminal device provides an indication of maximum number of terminals allowed to be connected to a telephone interface. The termination on an interface may consist of any combination of devices subject only to the requirement that the sum of the Ringer Equivalence Numbers of all the devices does not exceed 5.

#### RIVERSTONE NETWORKS, INC. **STANDARD SOFTWARE LICENSE AGREEMENT**

#### IMPORTANT: BEFORE UTILIZING THE PRODUCT, CAREFULLY READ THIS LICENSE **AGREEMENT.**

This document is a legal agreement ("Agreement") between You, the end user, and Riverstone Networks, Inc. ("Riverstone"). BY USING THE ENCLOSED SOFTWARE PRODUCT. YOU ARE AGREEING TO BE BOUND BY THE TERMS AND CONDI-TIONS OF THIS AGREEMENT AND THE RIVERSTONE STANDARD LIMITED WARRANTY, WHICH IS INCORPO-RATED HEREIN BY REFERENCE. IF YOU DO NOT AGREE TO THE TERMS OF THIS AGREEMENT, RETURN THE UNOPENED LICENSED MATERIALS, ALONG WITH THE HARDWARE PURCHASED IF PROVIDED ON SUCH HARD-WARE, AND PROOF OF PAYMENT TO RIVERSTONE OR YOUR DEALER, IF ANY, WITHIN THIRTY (30) DAYS FROM THE DATE OF PURCHASE FOR A FULL REFUND.

The parties further agree that this Agreement is between You and Riverstone, and creates no obligations to You on the part of Riverstone's affiliates, subcontractors, or suppliers. You expressly relinquish any rights as a third party beneficiary to any agreements between Riverstone and such parties, and waive any and all rights or claims against any such third party.

- **1. GRANT OF SOFTWARE LICENSE.** Subject to the terms and conditions of this Agreement, Riverstone grants You the right on a non-exclusive, basis for internal purposes only and only as expressly permitted by this Agreement
	- a. to use the enclosed software program (the "Licensed Software") in object code form on a single processing unit owned or leased by You or otherwise use the software as embedded in equipment provided by Riverstone;
	- b. to use the Licensed Software on any replacement for that processing unit or equipment;
	- c. to use any related documentation (collectively with the Licensed Software the "Licensed Materials"), provided that You may not copy the documentation;
	- d. to make copies of the Licensed Software in only the amount necessary for backup or archival purposes, or to replace a defective copy; provided that You (i) have not more than two (2) total copies of the Licensed Software including the original media without Riverstone's prior written consent, (ii) You operate no more than one copy of the Licensed Software, (iii) and You retain all copyright, trademark and other proprietary notices on the copy.
- 2. RESTRICTION AGAINST COPYING OR MODIFYING LICENSED MATERIALS. All rights not expressly granted herein are reserved by Riverstone or its suppliers or licensors. Without limiting the foregoing, You agree
	- to maintain appropriate records of the location of the original media and all copies of the Licensed Software, in whole or a. in part, made by You;
	- b. not to use, copy or modify the Licensed Materials, in whole or in part, except as expressly provided in this Agreement;
	- c. not to decompile, disassemble, electronically transfer, or reverse engineer the Licensed Software, or to translate the Licensed Software into another computer language; provided that, if You are located within a Member State of the European community, then such activities shall be permitted solely to the extent, if any, permitted under Article 6 of the Council Directive of 14 May 1991 on the legal protection of computer programs, and implementing legislations thereunder.
- $\mathbf{3}$ **TERM AND TRANSFER.** You may transfer the License Materials with a copy of this Agreement to another party only on a permanent basis in connection with the transfer to the same party of the equipment on which it is used, and only if the other party accepts the terms and conditions of this Agreement. Upon such transfer, You must transfer all accompanying written materials, and either transfer or destroy all copies of the Software. Any attempted transfer not permitted by this Agreement is void. You may not lease or rent the License Materials. This Agreement is effective until terminated. You may terminate the Agreement at any time by destroying or purging all copies of the Licensed Materials. This Agreement will terminate automatically without notice from Riverstone if You fail to comply with any provision of this Agreement. Upon such termination, You must destroy the Licensed Materials as set forth above. Sections  $4, 5, 6, 7, 8, 9$ , and 10 shall survive termination of this Agreement for any reason.

#### TITLE AND PROPRIETARY RIGHTS. 4.

- (a) The Licensed Materials are copyrighted works and/or trade secrets of Riverstone and are the sole and exclusive property of Riverstone, any company or a division thereof which Riverstone controls or is controlled by, or which may result from the merger or consolidation with Riverstone (its "Affiliates"), and/or their suppliers. This Agreement conveys a limited right to operate the Licensed Materials and shall not be construed to convey title to the Licensed Materials to You.
- (b) You acknowledge that in the event of a breach of this Agreement, Riverstone shall suffer severe and irreparable damages for which monetary compensation alone will be inadequate. You agree that in the event of a breach of this Agreement, Riverstone shall be entitled to monetary damages and its reasonable attorney's fees and costs in enforcing this Agreement, as well as injunctive relief to restrain such breach, in addition to any other remedies available to Riverstone.
- **5. MAINTENANCE AND UPDATES.** Updates, upgrades, bug fixes, and maintenance and support services, if any, are provided to You pursuant to the terms of a Riverstone Service and Maintenance Agreement, and only if Riverstone and You enter into such an agreement. Except as specifically set forth in such agreement, Riverstone is under no obligation to provide any updates, upgrades, patches, bug fixes, modifications, enhancements, or maintenance or support services to You. Notwithstanding the foregoing, if you are provided or obtain any software or documentation of Riverstone, which is not otherwise provided under a license from Riverstone, then Your use of such materials shall be subject to the terms of this Riverstone Networks, Inc. Software License Agreement.
- **6. EXPORT REQUIREMENTS.** Licensed Software, including technical data, is subject to U.S. export control laws, including the U.S. Export Administration Act and its associated regulations, and may be subject to export or import regulations in other countries. You agree to comply strictly with all such regulations and acknowledge that you have the responsibility to obtain licenses to export, re-export or import Licensed Materials.
- **7. UNITED STATES GOVERNMENT RESTRICTED RIGHTS.** The Licensed Materials are provided with RESTRICTED RIGHTS. Use, duplication or disclosure of the Licensed Materials and accompanying documentation by the U.S. Government is subject to restrictions as set forth in this Agreement and as provided in DFARS 227.7202-1(a) and 227.7202-3(a) (1995), DRAS 252.227-7013(c)(ii) (OCT 1988), FAR 12.212(a)(1995), FAR 52.227-19, or FAR 52.227-14 (ALT III), as applicable. Riverstone Networks, Inc.
- **8. LIMITED WARRANTY.** The sole warranty provided under this Agreement and with respect to the Licensed Materials is set forth in Riverstone's Standard Limited Warranty, which is incorporated herein by reference. THE RIVERSTONE STANDARD LIMITED WARRANTY CONTAINS IMPORTANT LIMITS ON YOUR WARRANTY RIGHTS. THE WARRANTIES AND LIABILITIES SET FORTH IN THE STANDARD LIMITED WARRANTY ARE EXCLUSIVE AND ESTABLISH RIVERSTONE'S ONLY OBLIGATIONS AND YOUR SOLE RIGHTS WITH RESPECT TO THE LICENSED MATERIALS AND THIS AGREEMENT. ALL EXPRESS OR IMPLIED CONDITIONS, REPRESENTATIONS AND WARRANTIES INCLUDING, WITHOUT LIMITATION, ANY IMPLIED WARRANTIES OR CONDITIONS OF MERCHANTABILITY, FITNESS FOR A PARTICULAR PURPOSE, SATISFACTORY QUALITY, NONINFRINGEMENT OR ARISING FROM A COURSE OF DEALING, USAGE, OR TRADE PRACTICE, ARE HEREBY EXCLUDED TO THE EXTENT ALLOWED BY APPLICABLE LAW.
- **9. LIMITATION OF LIABILITY.** Your exclusive remedy for any claim in connection with the Licensed Materials and the entire liability of Riverstone are set forth in the Riverstone Standard Limited Warranty. Except to the extent provided there, if any, IN NO EVENT WILL RIVERSTONE OR ITS AFFILIATES OR SUPPLIERS BE LIABLE FOR ANY LOSS OF USE, INTERRUPTION OF BUSINESS, LOST PROFITS OR LOST DATA, OR ANY INDIRECT, SPECIAL, INCIDENTAL, OR CONSEQUENTIAL DAMAGES OF ANY KIND, REGARDLESS OF THE FORM OF ACTION, WHETHER IN CONTRACT, TORT (INCLUDING NEGLIGENCE), STRICT LIABILITY OR OTHERWISE, EVEN IF RIVERSTONE OR ITS AFFILIATE OR SUPPLIER HAS BEEN ADVISED OF THE POSSIBILITY OF SUCH DAMAGE, AND WHETHER OR NOT ANY REMEDY PROVIDED SHOULD FAIL OF ITS ESSENTIAL PURPOSE. THE TOTAL CUMULATIVE LIABILITY TO YOU, FROM ALL CAUSES OF ACTION AND ALL THEORIES OF LIABILITY, WILL BE LIMITED TO AND WILL NOT EXCEED THE PURCHASE PRICE OF THE LICENSED MATERIALS PAID BY YOU. YOU ACKNOWLEDGE THAT THE AMOUNT PAID FOR THE LICENSED MATERIALS REFLECTS THIS ALLOCATION OF RISK.

**GENERAL**. The provisions of the Agreement are severable and if any one or more of the provisions hereof are illegal or otherwise unenforceable, in whole or in part, the remaining provisions of this Agreement shall nevertheless be binding on and enforceable by and between the parties hereto. Riverstone's waiver of any right shall not constitute waiver of that right in future. This Agreement (including the documents it incorporates) constitutes the entire understanding between the parties with respect to the subject matter hereof, and all prior agreements, representations, statements and undertakings, oral or written, are hereby expressly superseded and canceled. No purchase order shall supersede this Agreement. The rights and obligations of the parties to this Agreement shall be governed and construed in accordance with the laws of the State of California, excluding the UN Convention on Contracts for the International Sale of Goods and that body of law known as conflicts of laws. Any dispute in connection with the Licensed Materials will be resolved in state or federal courts located in Santa Clara County, California, U.S.A., You consent to the personal jurisdiction of and waive any objections to venue in such courts.

#### **STANDARD LIMITED WARRANTY**

#### **Limited Warranty**

Riverstone Networks, Inc. ("Riverstone") warrants that for a period of one  $(1)$  year from the date of shipment from Riverstone that the Riverstone hardware purchased by Customer ("Hardware") will be free from defects in materials and workmanship under normal use. This limited warranty extends only to Customer as original purchaser. Customer's sole and exclusive remedy and the entire liability of Riverstone, its suppliers and affiliates under this warranty is, at Riverstone's option, either (i) repair of the Hardware, (ii) replacement of the Hardware, or (iii) refund of the purchase price of the Hardware (as evidenced by a copy of Customer's purchase receipt), less any rebates or credits

Riverstone warrants that for a period of one  $(1)$  year from the date of shipment from Riverstone that the media on which the Riverstone software purchased by Customer ("Software") is furnished will be free from defects in materials and workmanship under normal use. This limited warranty extends only to Customer as original licensee. Customer's sole and exclusive remedy and the entire liability of Riverstone, its suppliers and affiliates under this warranty is replacement of the media on which the Software is furnished. Riverstone makes no warranty with respect to the Software, and specifically disclaims any warranty that the Software is error free or that Customer will be able to operate the Software without problems or interruptions.

**Restrictions.** No warranty will apply if the Hardware and/or Software (collectively, "Product") (i) has been altered, except by Riverstone; (ii) has not been installed, operated, repaired, or maintained in accordance with instructions supplied by Riverstone; or (iii) has been subjected to abnormal physical, thermal or electrical stress, misuse, negligence, or accident. In addition, Products are not designed or intended for use in (i) the design, construction, operation or maintenance of any nuclear facility, (ii) navigating or operating aircraft; or (iii) operating life-support or life-critical medical equipment, and Riverstone disclaims any express or implied warranty of fitness for such uses.

#### **Warranty Service Procedures**

Customer must notify Riverstone of any defect in the Product within the applicable warranty period and provide dated proof of original purchase prior to the return of any defective Product. Within ten (10) business days of the date of notification, Riverstone will provide Customer with a Return Material Authorization ("RMA") number and the location to which Customer must return the defective Product. Customer is responsible for proper packaging of Product returned to Riverstone, including description of the failure, shipment to Riverstone's designated location, and return of Product within ten (10) days after issuance of the RMA number. In no event will Riverstone accept any returned Product which does not have a valid RMA number. Customer's failure to return Product within thirty (30) days of its receipt of an RMA may result in cancellation of the RMA and/or the charge of the list price of any advanced replacement product. Riverstone does not accept responsibility for any Product lost in transit and recommends that the return be insured for the full value. Riverstone will use all reasonable efforts within thirty (30) days of receipt of defective Product to repair or replace such Product or refund Customer's purchase price.

Transportation costs relating to warranty service and any applicable duties will be borne by Customer. If a warranty claim is invalid for any reason, Customer will be charged at Riverstone's then-current standard rates for services performed and will be charged for all expenses incurred by Riverstone.

Replacement Products or replacement parts used in the repair of Products may be new or reconditioned.

Riverstone shall not be responsible for Customer's or any third party's software, firmware, information, or memory

data contained in, sorted on, or integrated with any Product returned to Riverstone, whether under warranty or not. Customer is responsible for backing up its programs and data to protect against loss or corruption.

Disclaimer. EXCEPT AS SPECIFIED ABOVE, ALL EXPRESS OR IMPLIED CONDITIONS, REPRESENTA-TIONS AND WARRANTIES INCLUDING, WITHOUT LIMITATION, ANY IMPLIED WARRANTIES OR CON-DITIONS OF MERCHANTABILITY, FITNESS FOR A PARTICULAR PURPOSE, SATISFACTORY QUALITY, NONINFRINGEMENT OR ARISING FROM A COURSE OF DEALING, USAGE, OR TRADE PRACTICE, ARE HEREBY EXCLUDED TO THE EXTENT ALLOWED BY APPLICABLE LAW.

Limitation of Liability. IN NO EVENT WILL RIVERSTONE OR ITS AFFILIATES OR SUPPLIERS BE LIABLE FOR ANY LOSS OF USE, INTERRUPTION OF BUSINESS, LOST PROFITS, OR LOST DATA, OR INDIRECT, SPECIAL, INCIDENTAL, OR CONSEOUENTIAL DAMAGES, OF ANY KIND REGARDLESS OF THE FORM OF ACTION, WHETHER IN CONTRACT, TORT (INCLUDING NEGLIGENCE), STRICT LIABIL-ITY OR OTHERWISE, EVEN IF RIVERSTONE OR ITS AFFILIATE OR SUPPLIER HAS BEEN ADVISED OF THE POSSIBILITY OF SUCH DAMAGE, AND WHETHER OR NOT ANY REMEDY PROVIDED SHOULD FAIL OF ITS ESSENTIAL PURPOSE. THE TOTAL CUMULATIVE LIABILITY TO CUSTOMER, FROM ALL CAUSES OF ACTION AND ALL THEORIES OF LIABILITY, WILL BE LIMITED TO AND WILL NOT EXCEED THE PURCHASE PRICE OF THE PRODUCT PAID BY CUSTOMER.

### DECLARATION OF CONFORMITY ADDENDUM

**Application of Council Direc** 

Manufacturer's Name **that the set of the Second America** Rive Manufacturer's Address 6200

Conformance to Directive(s)/Product **Standards** 

89/336/EEC 73/23/EEC

rstone Networks, Inc. Great America Parkway Santa Clara, CA 95054

EC Directive 89/336/EEC EC Directive 73/23/EEC EN 55022 EN 50082-1 EN 60950

**Equipment Type/Environment** 

tworking equipment for use in a commercial or light-industrial environment

# **TABLE OF CONTENTS**

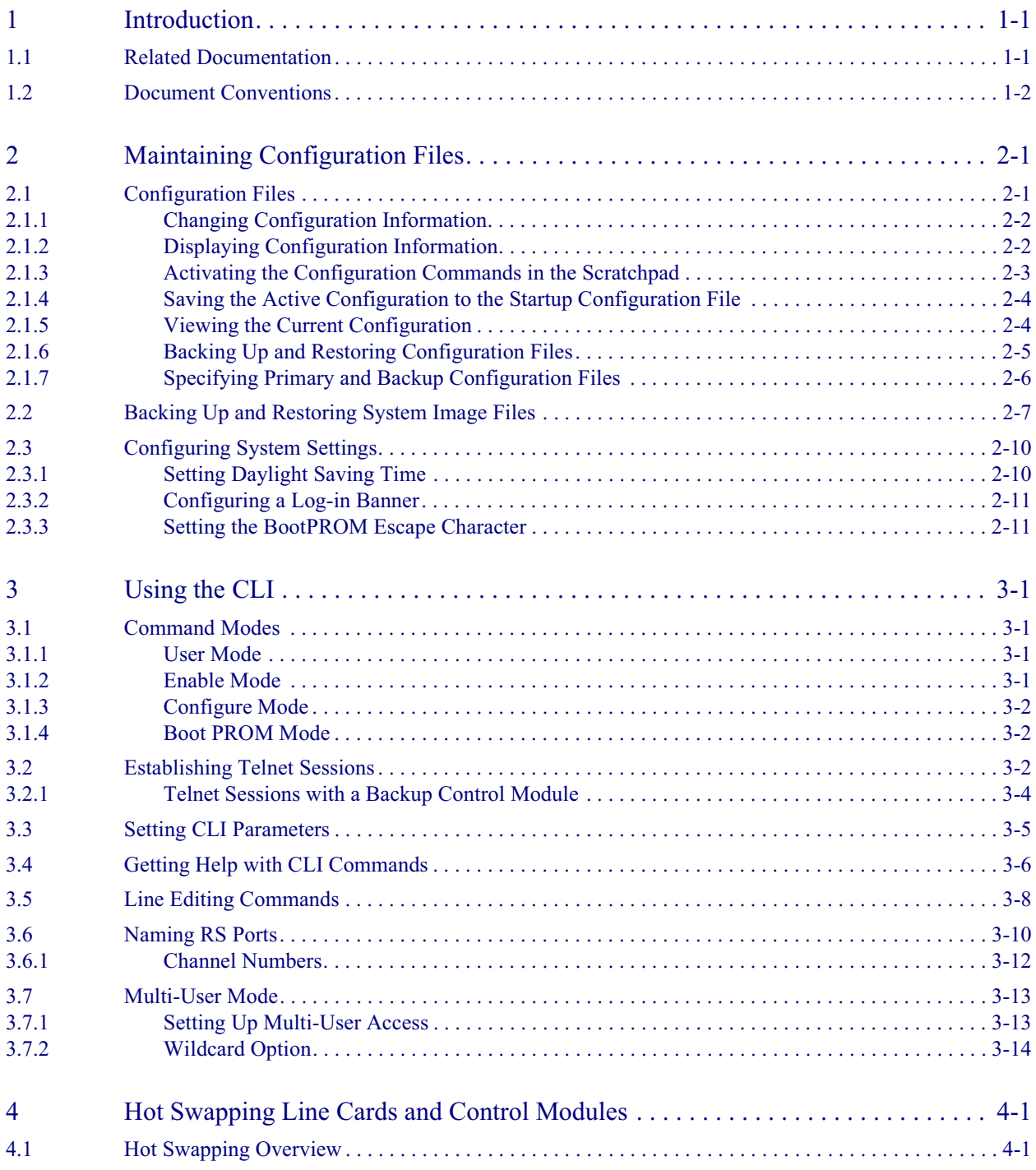

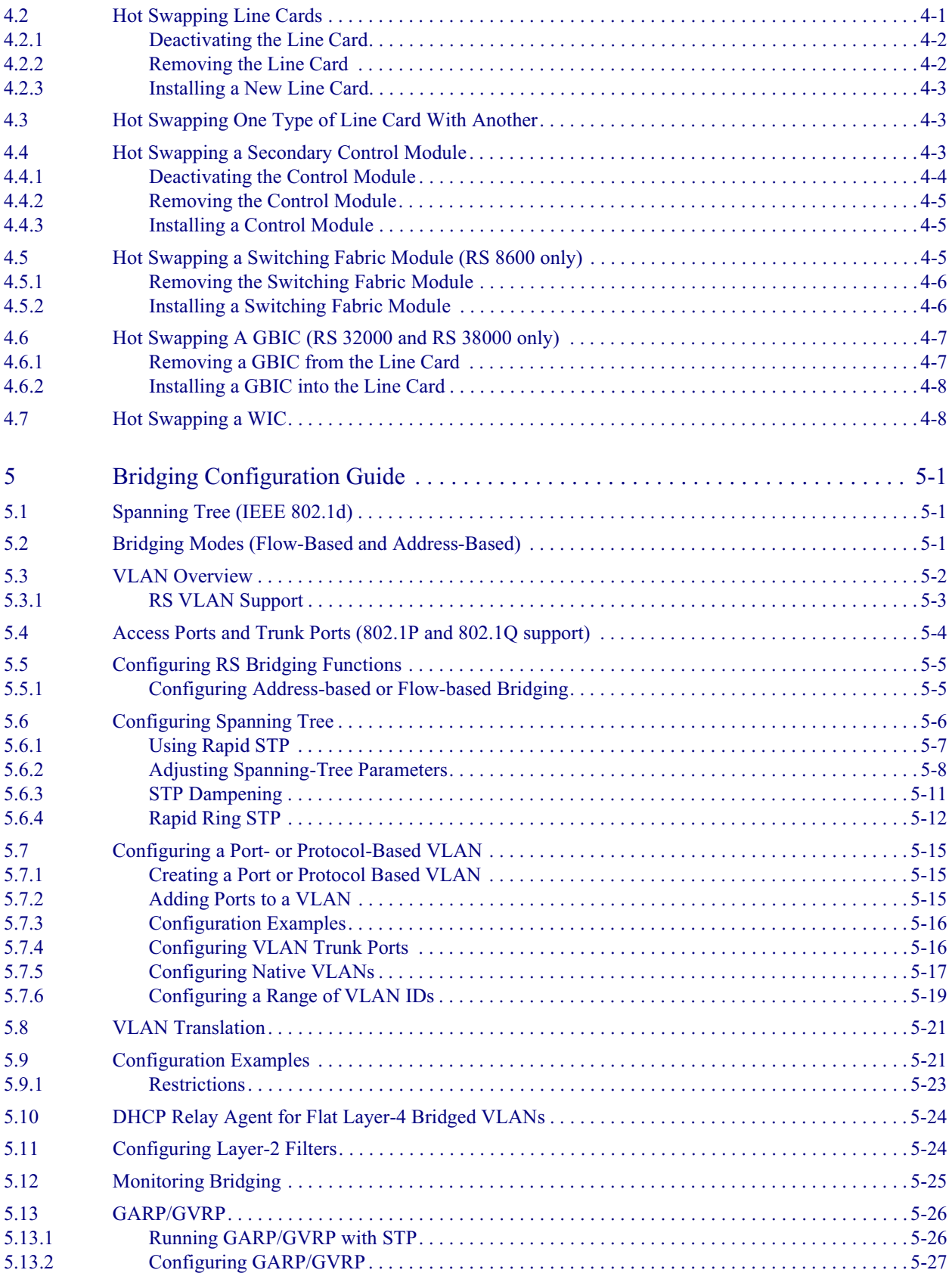

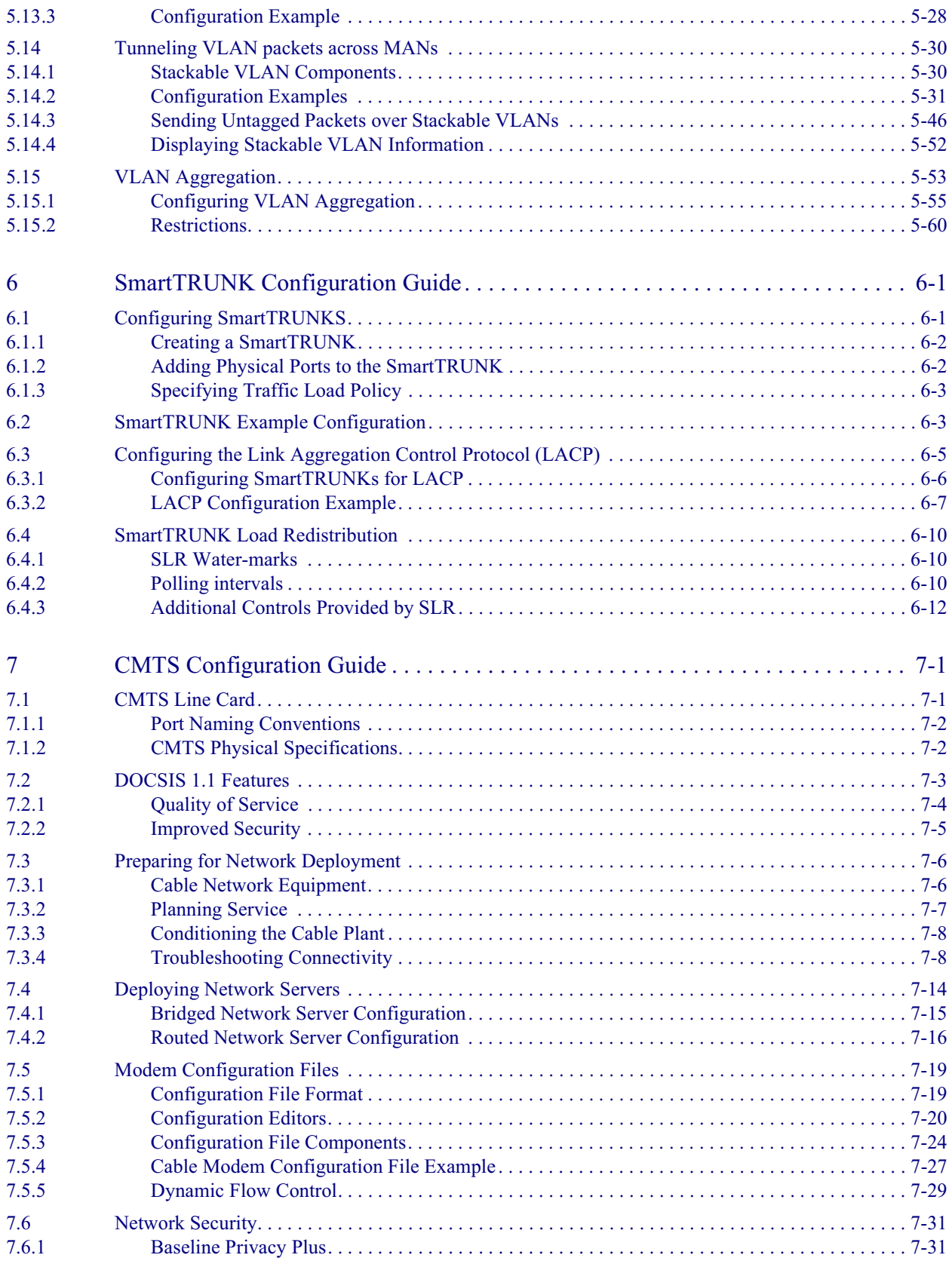

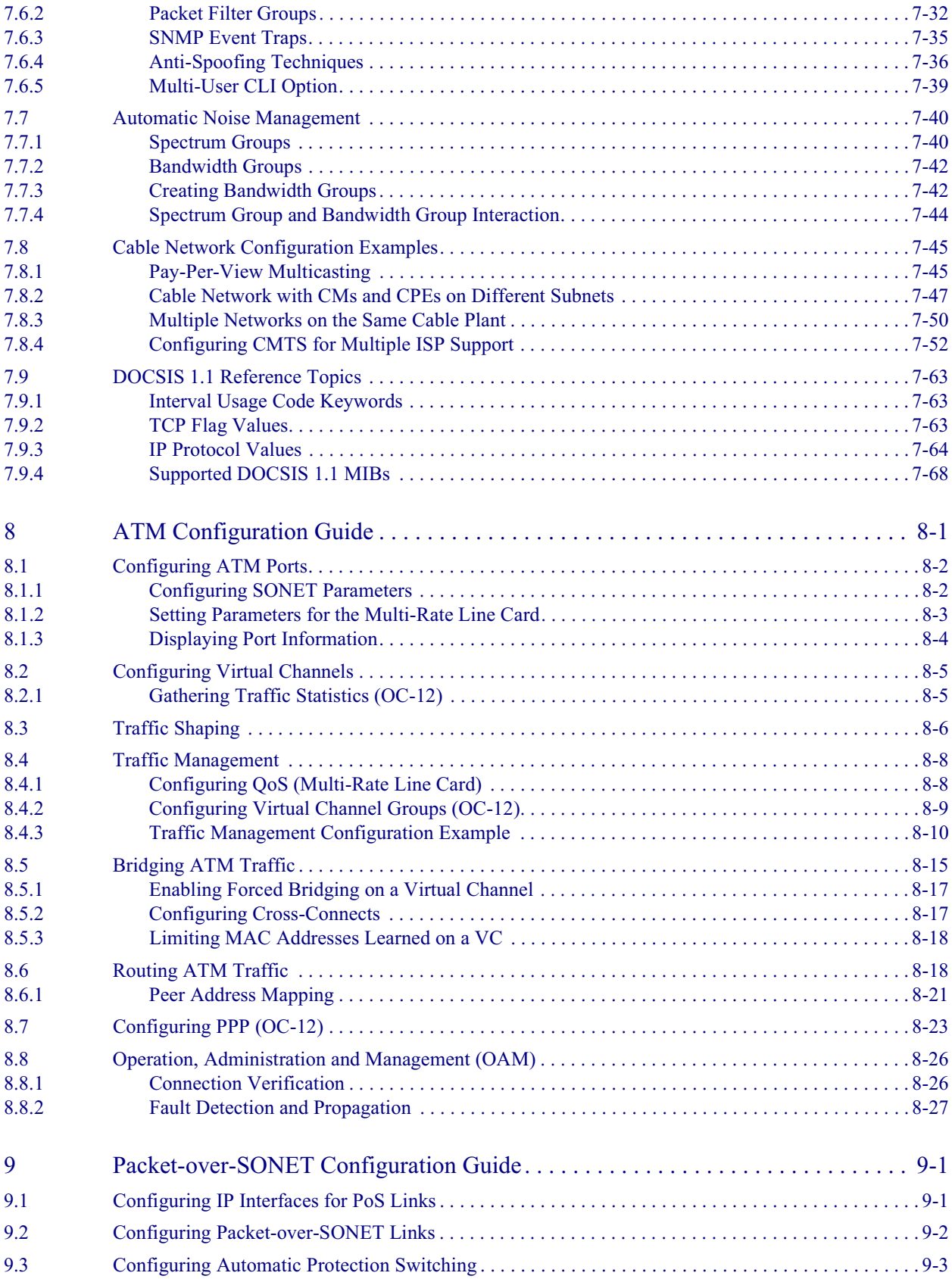

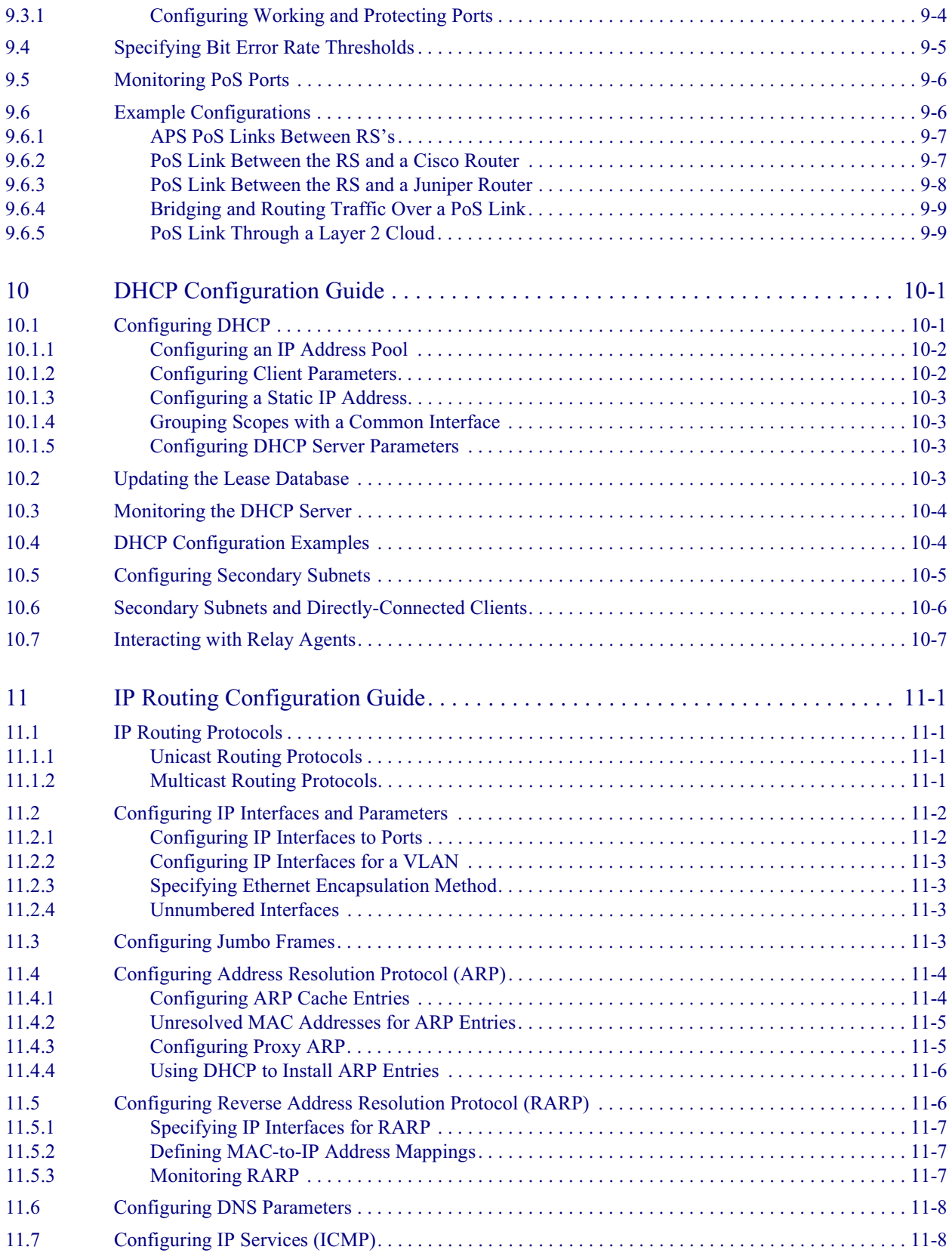

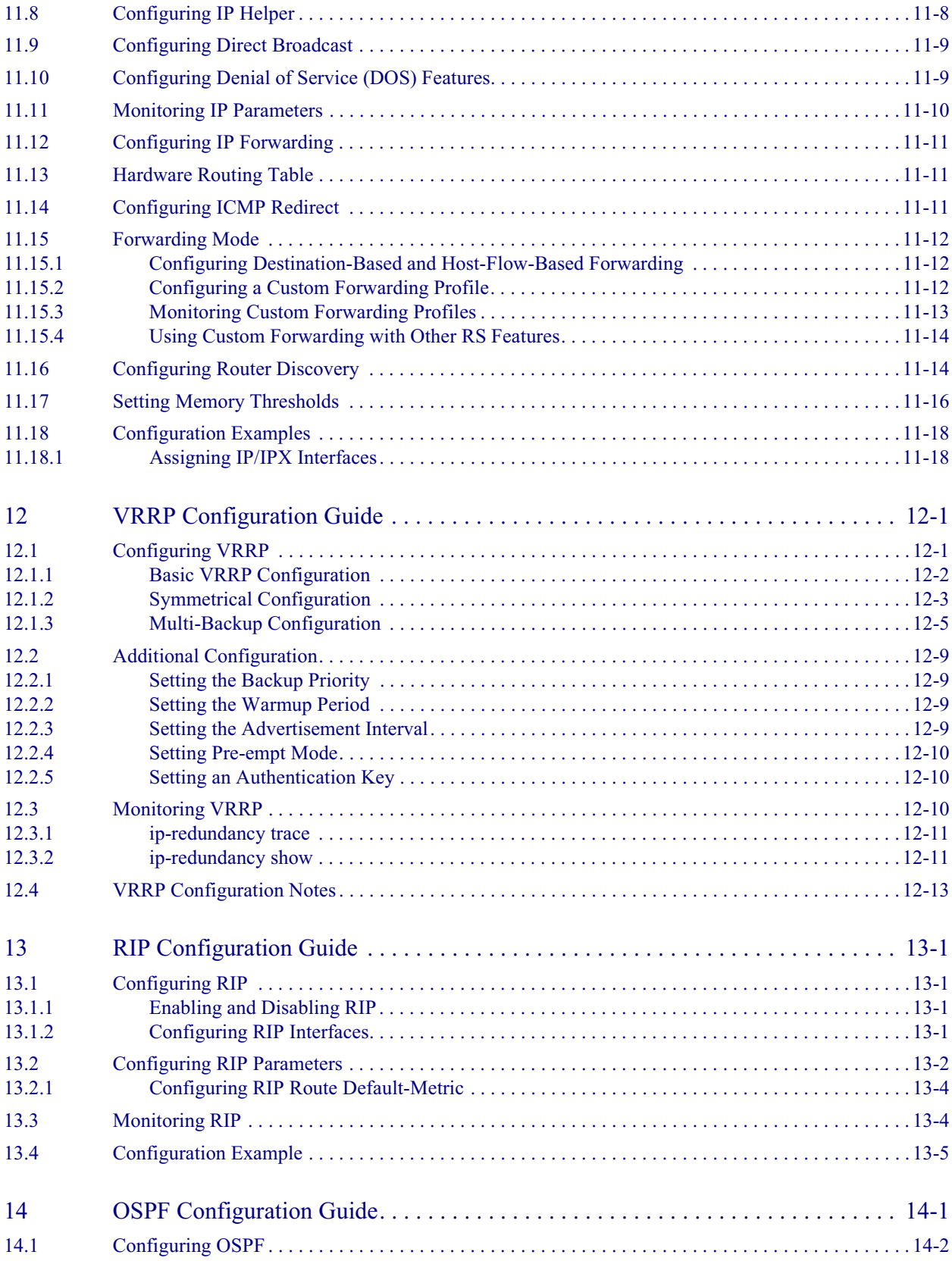

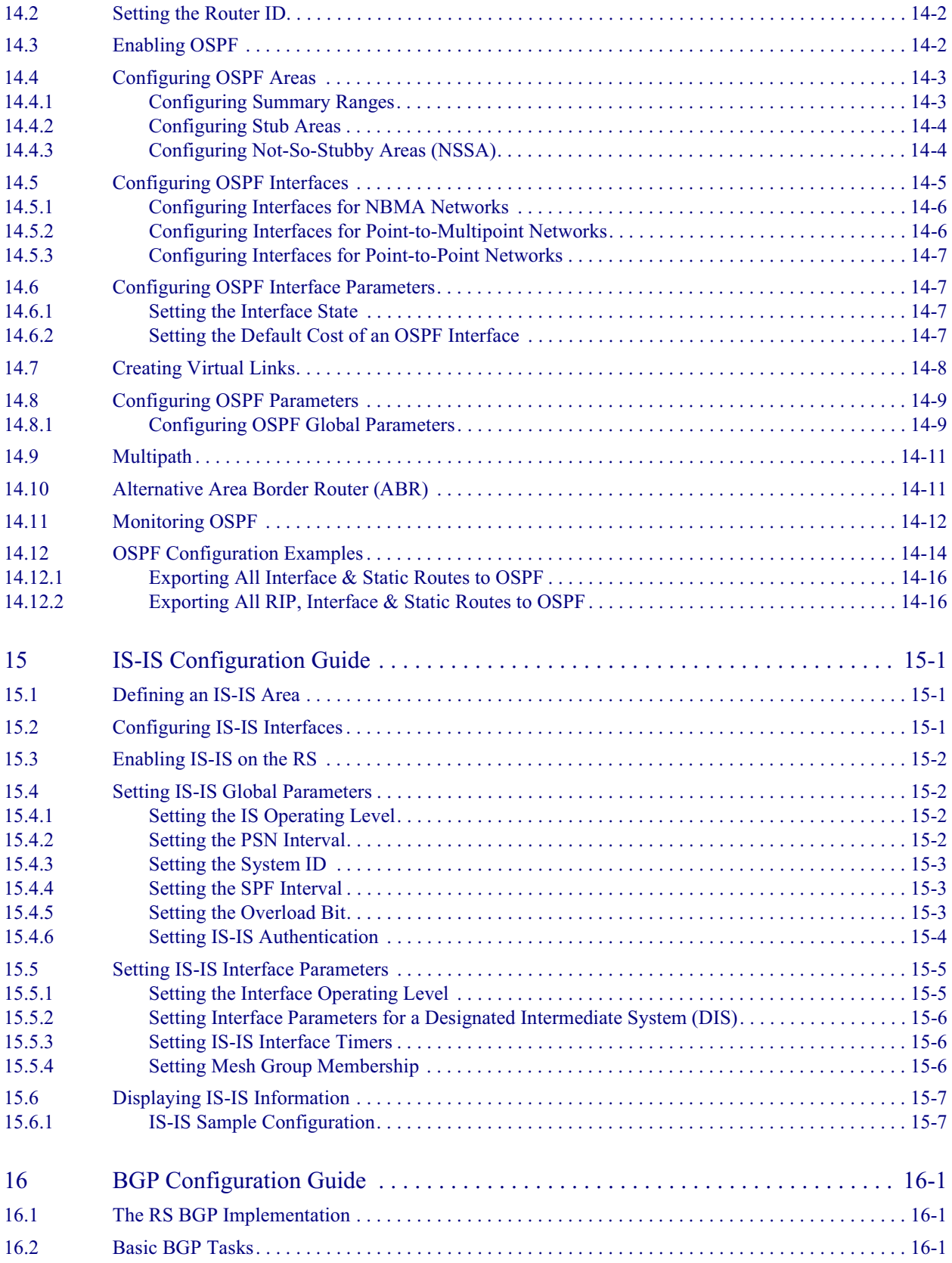

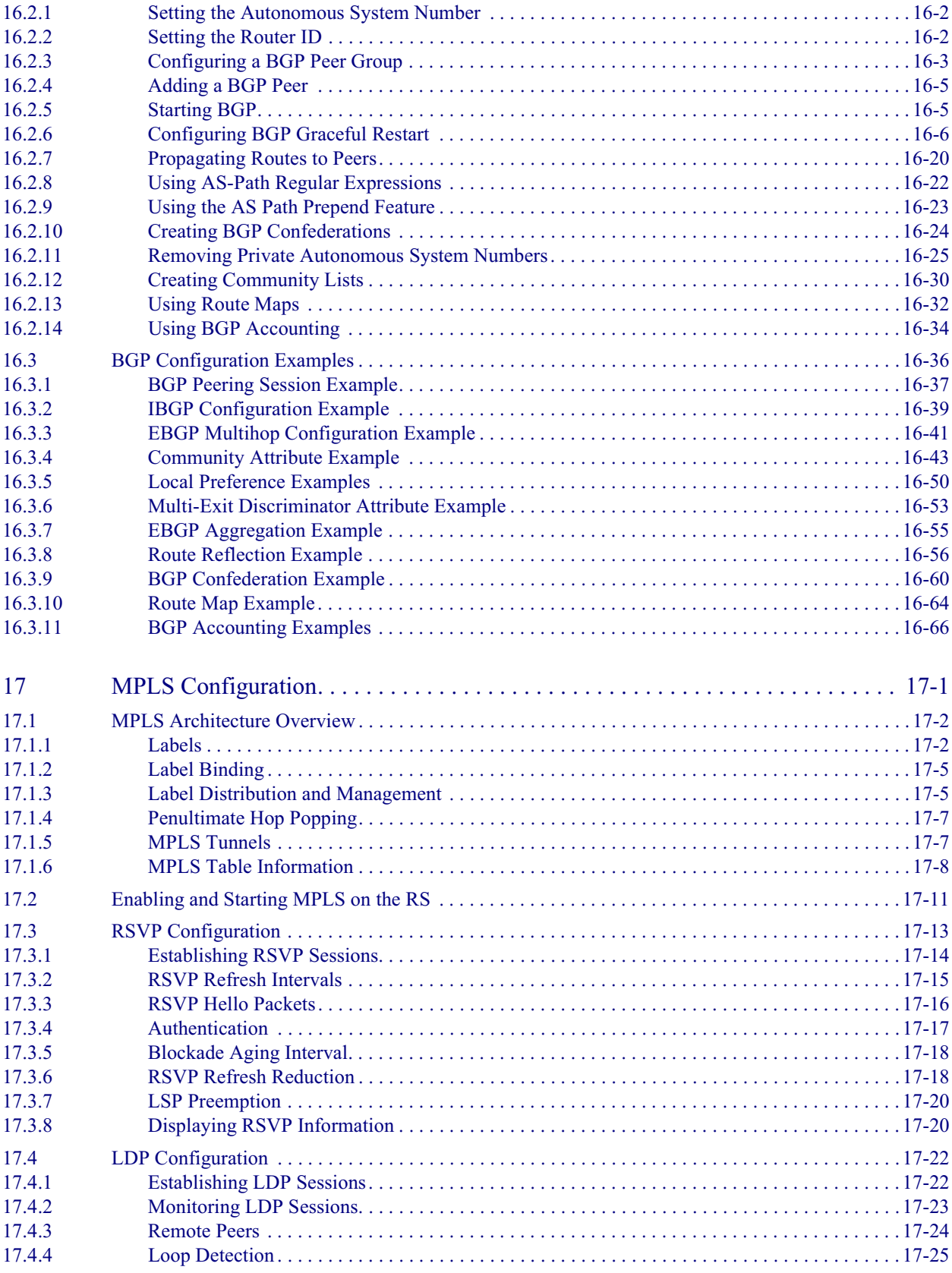

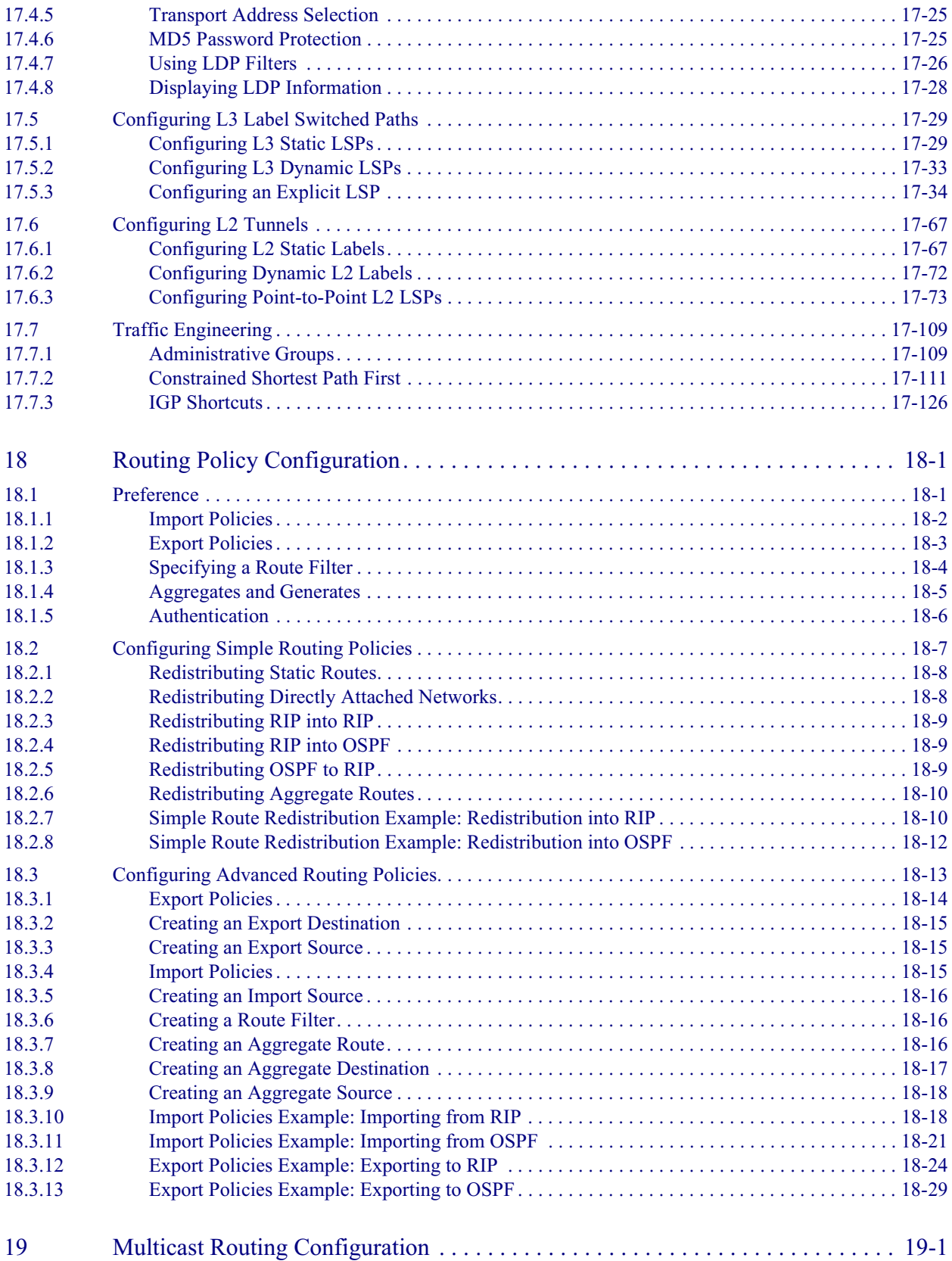

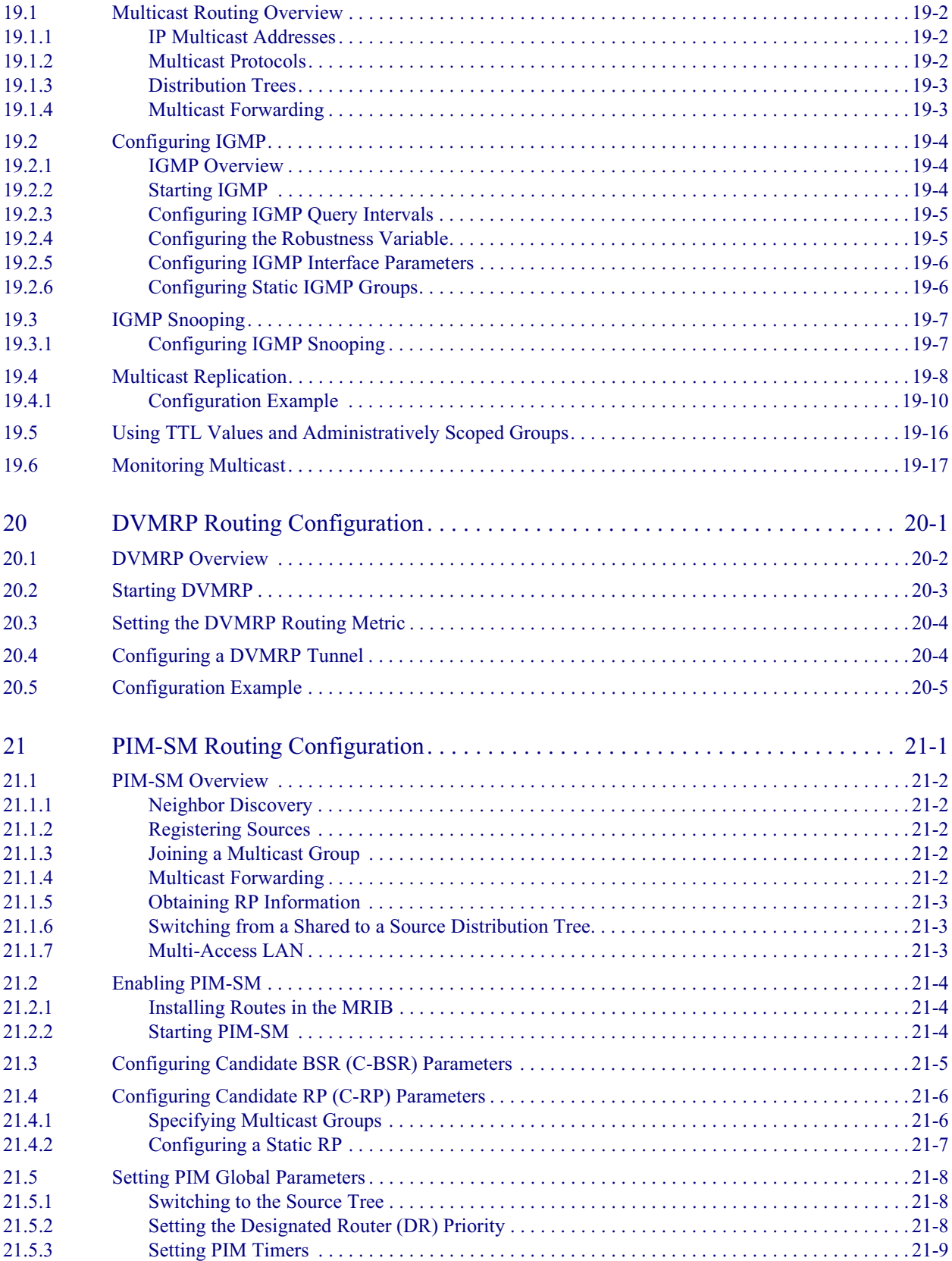

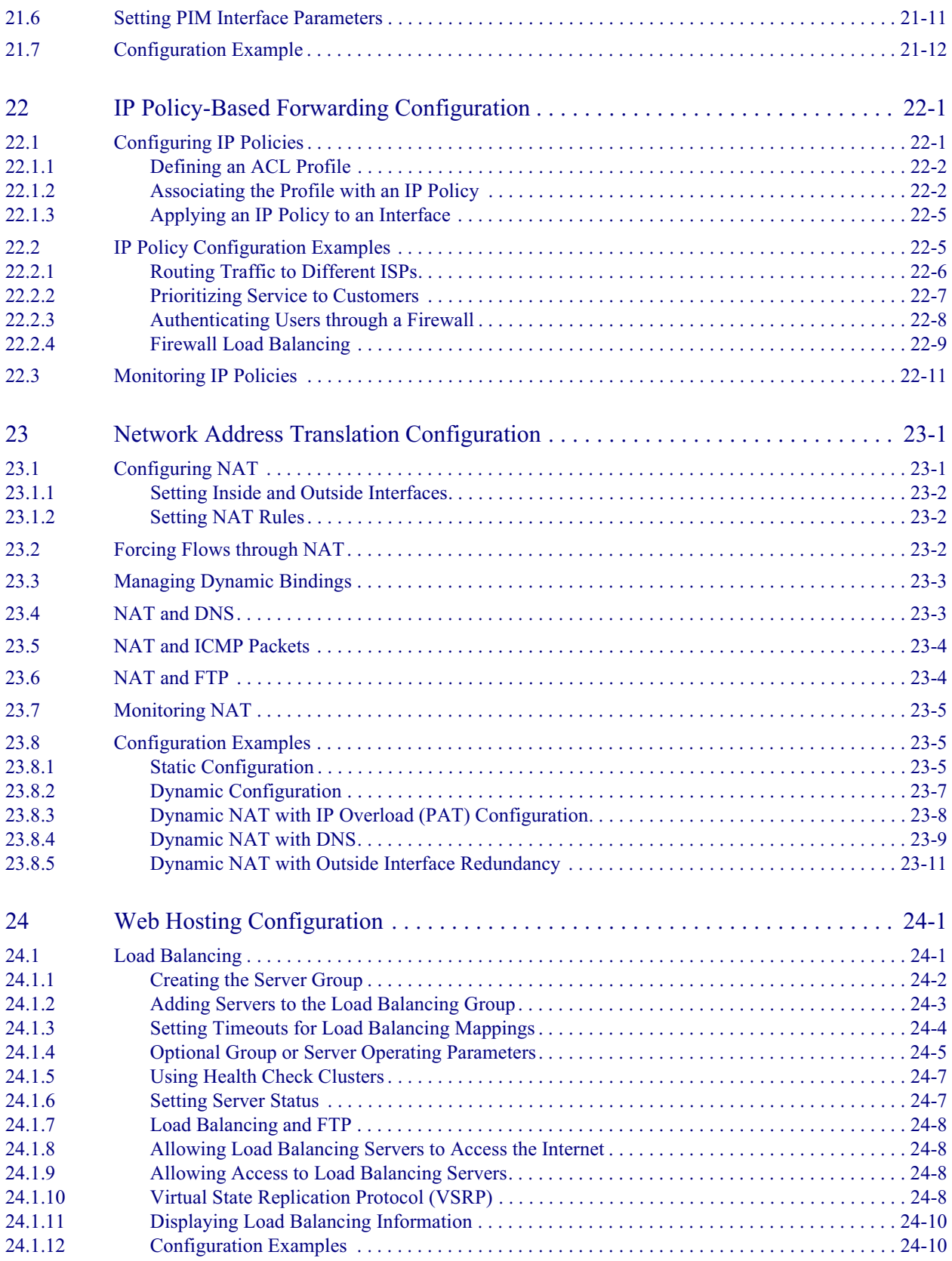

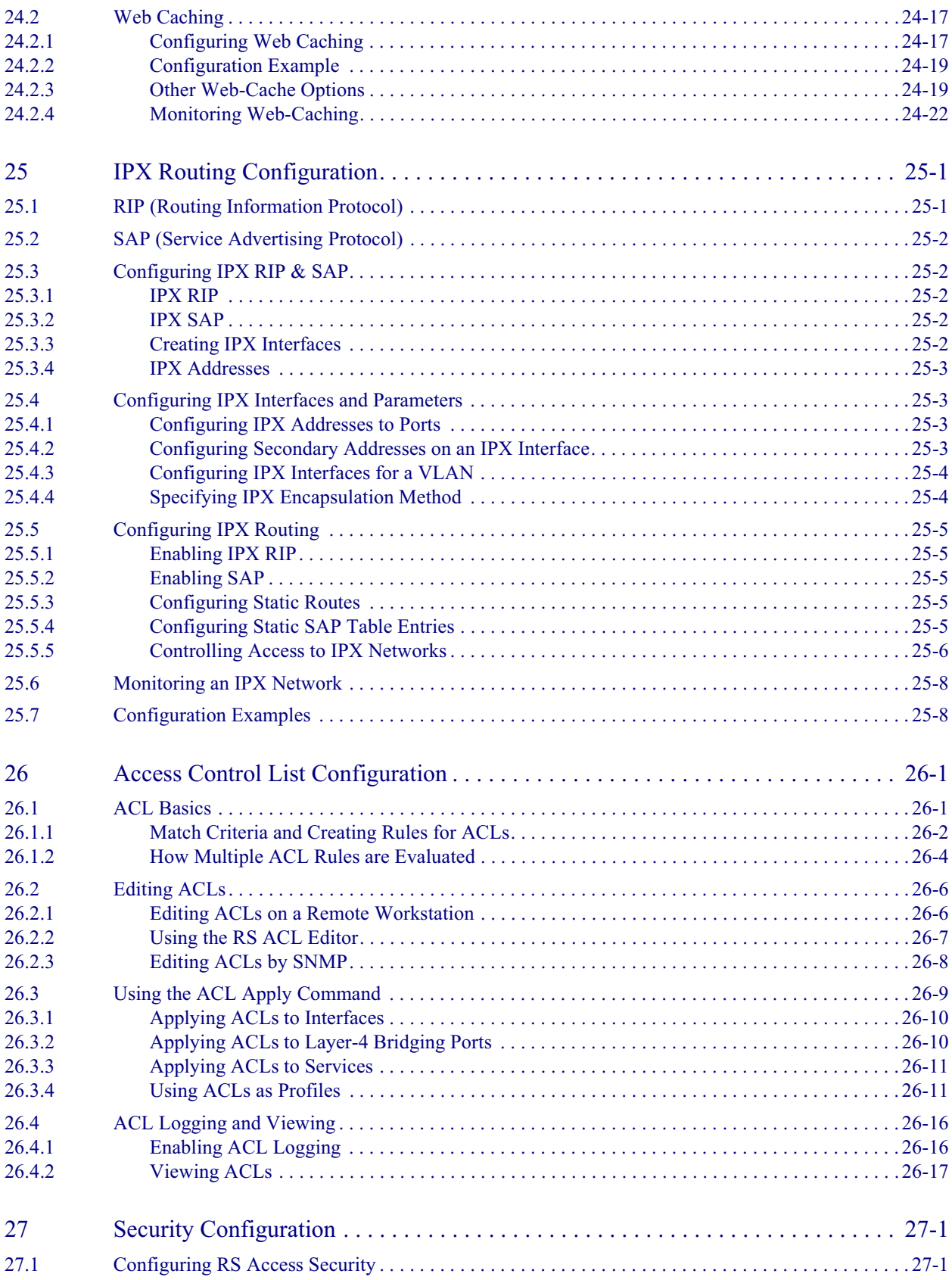

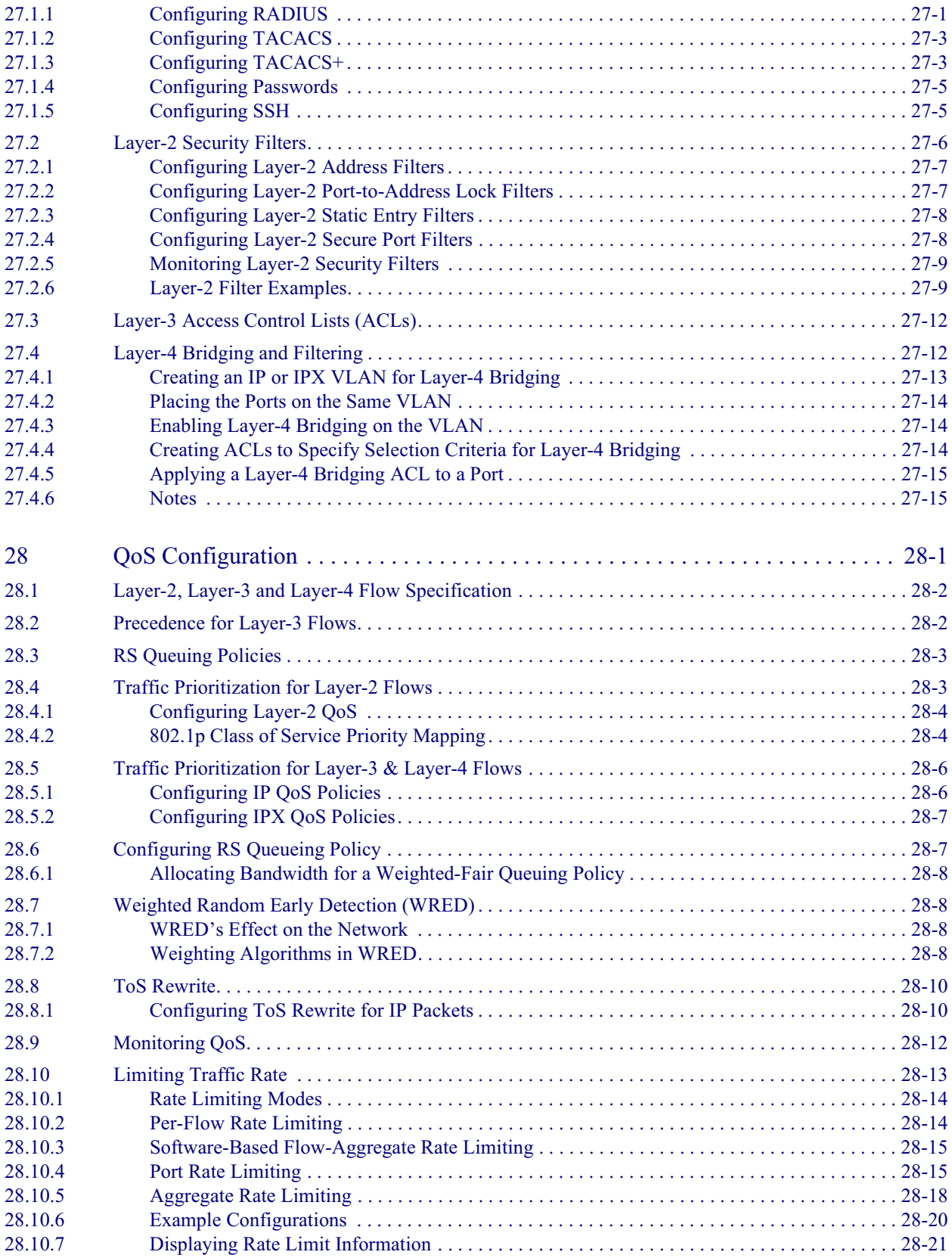

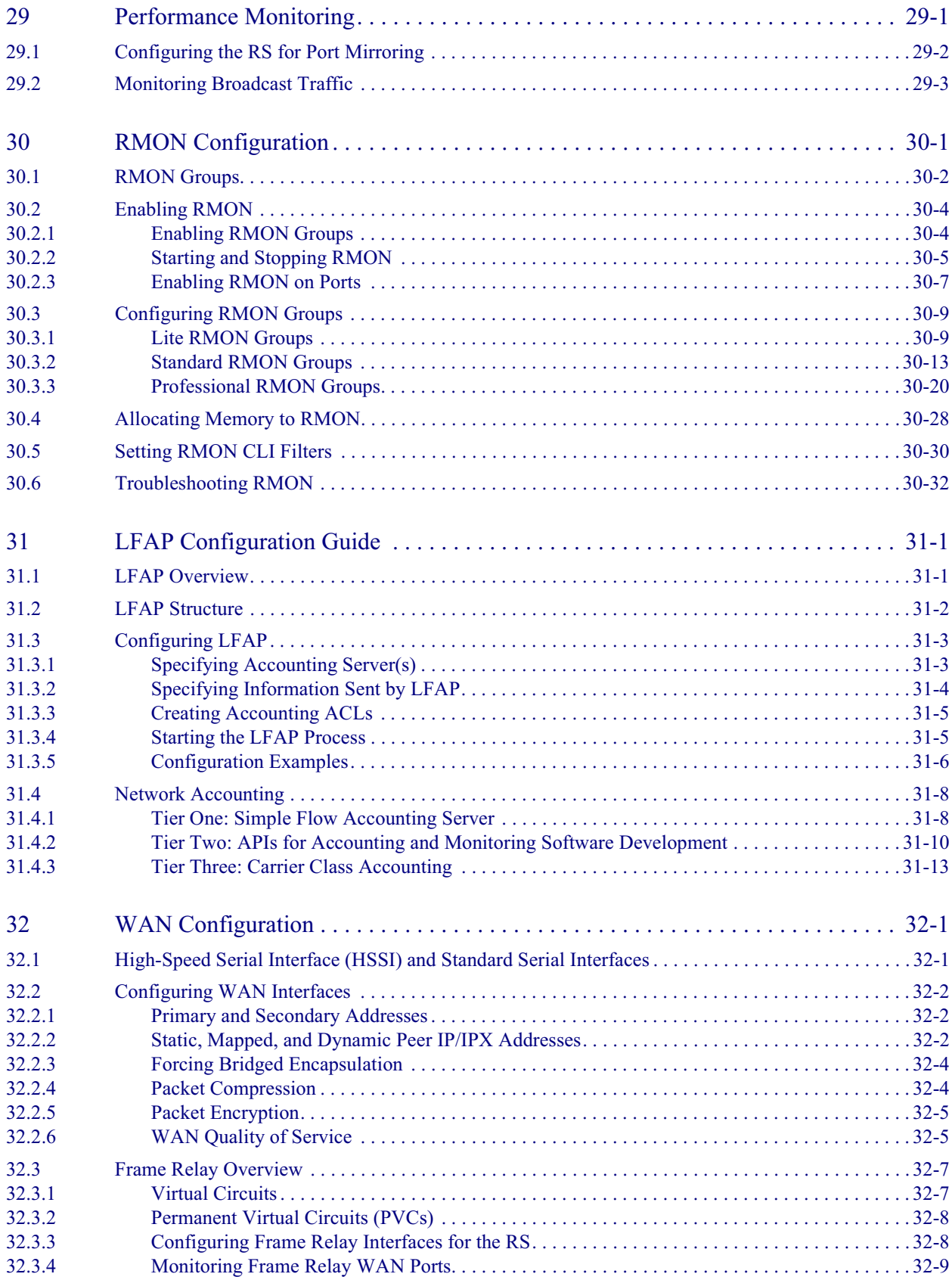

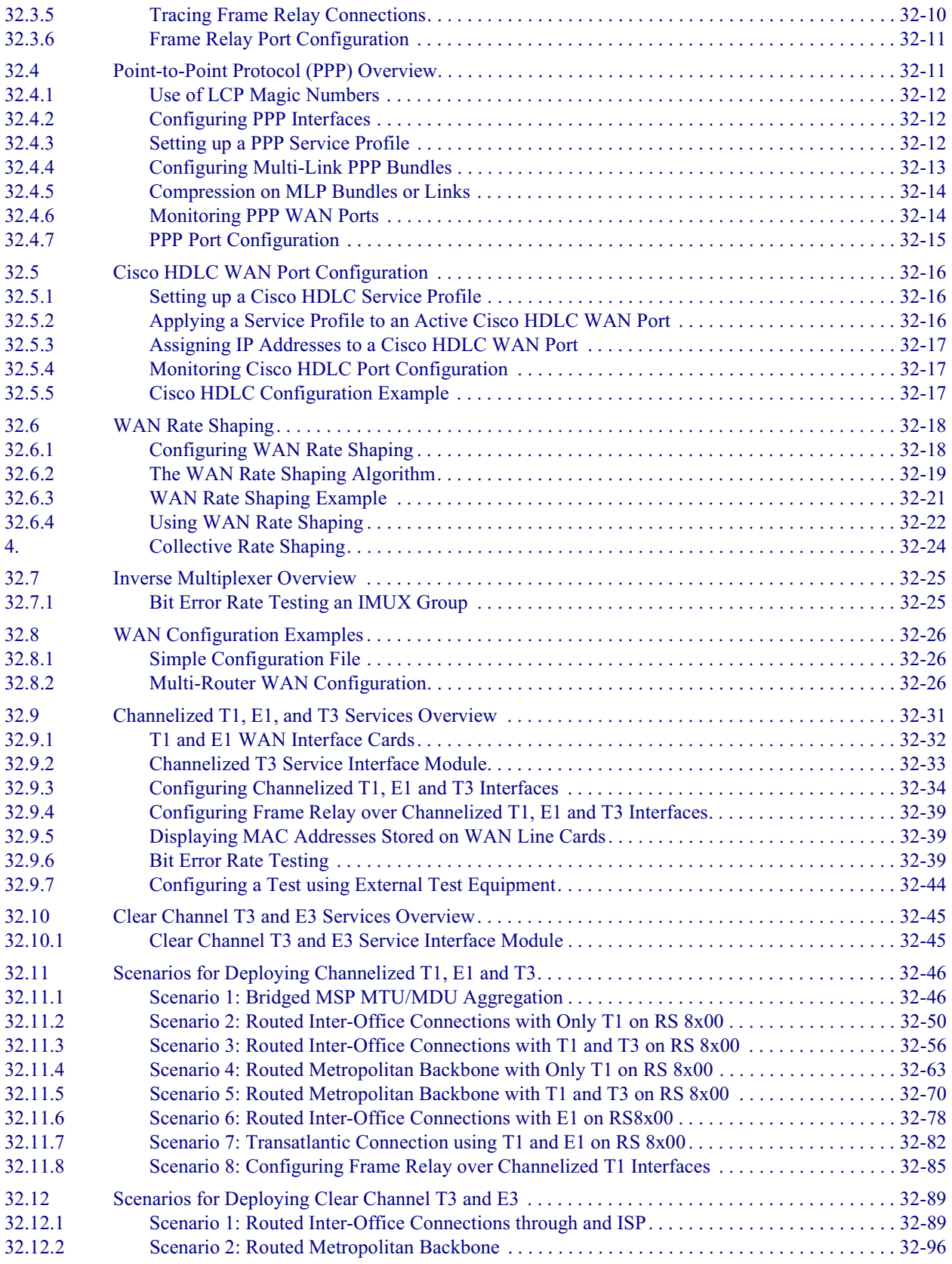

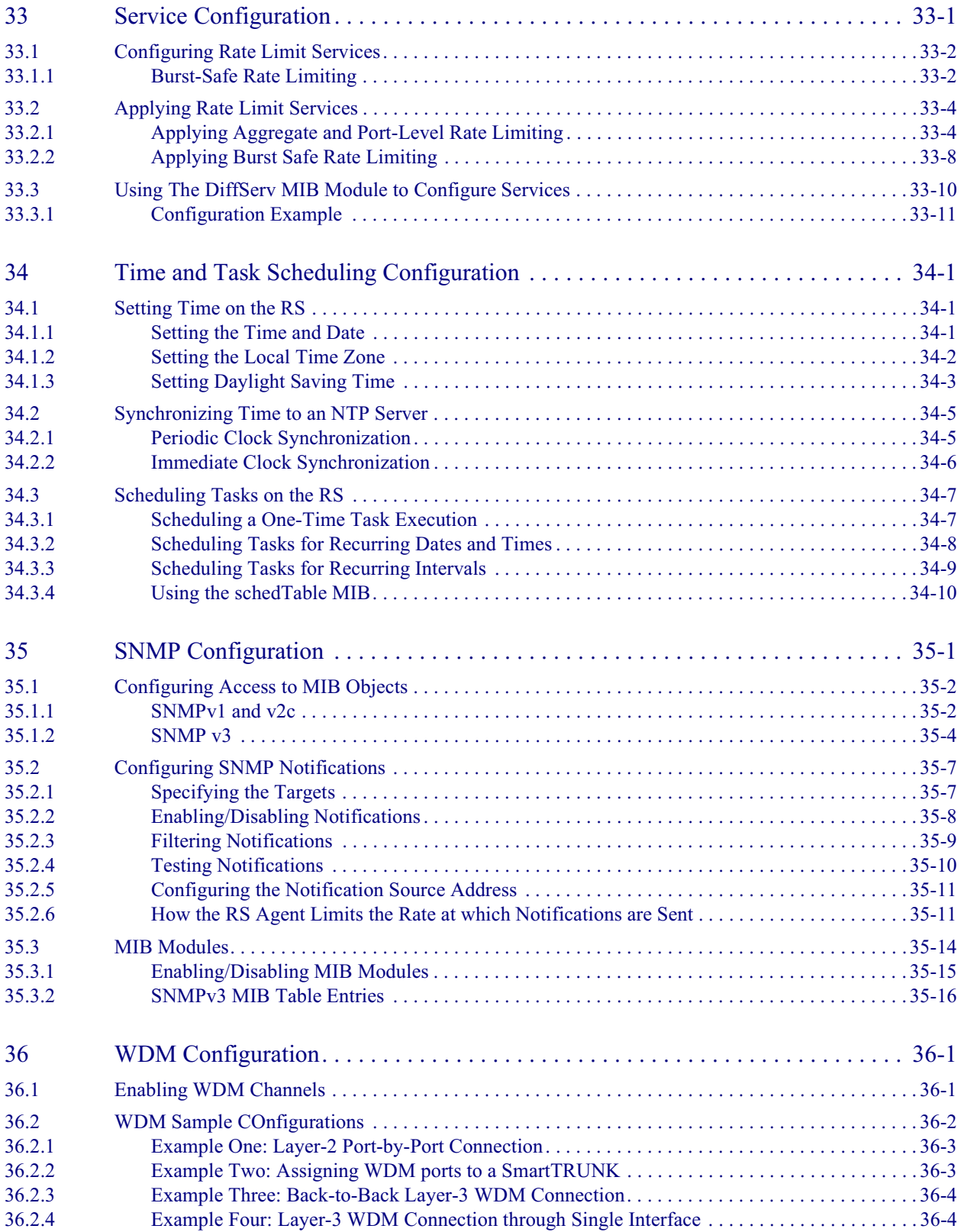

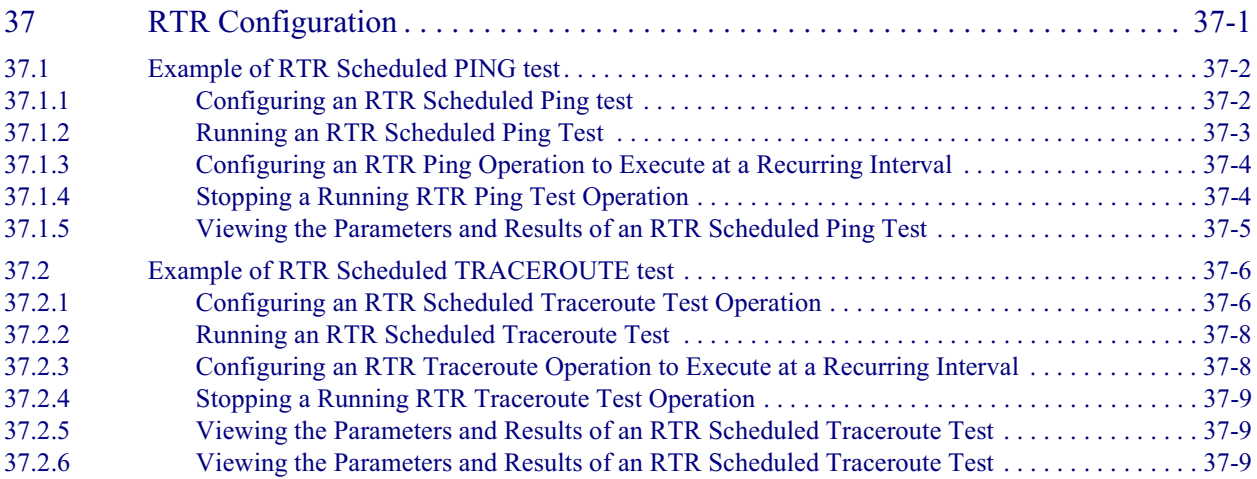

# **LIST OF FIGURES**

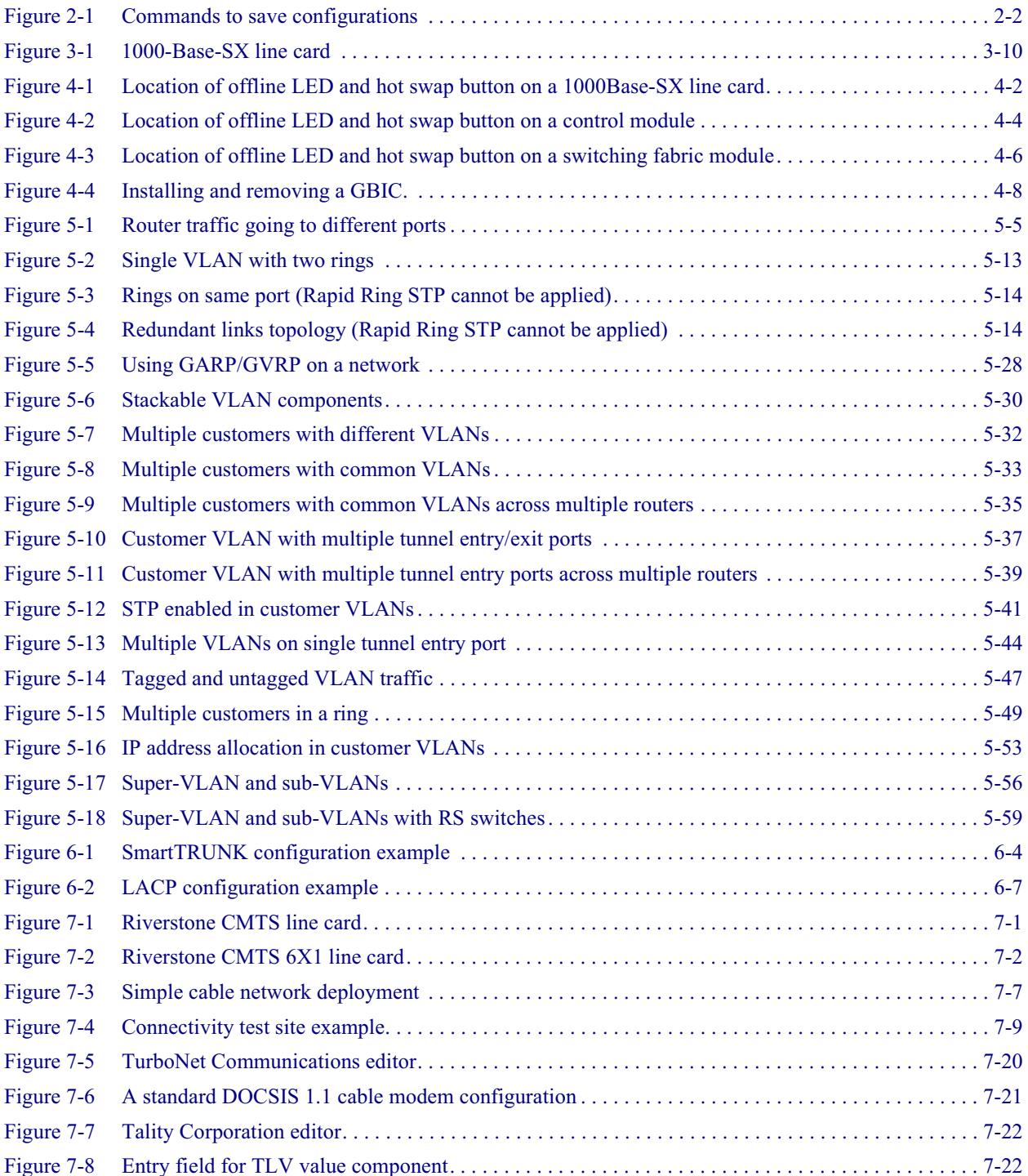

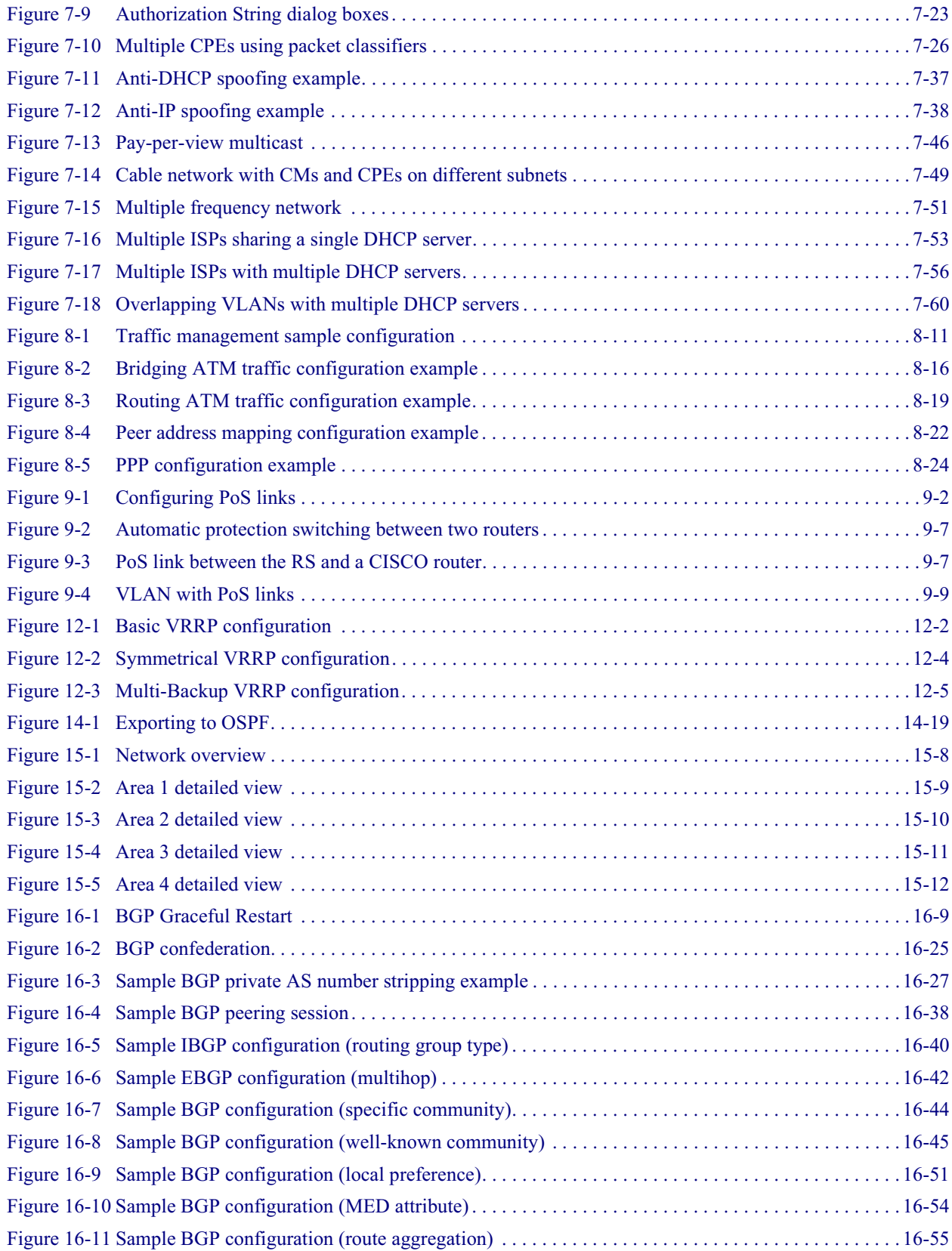

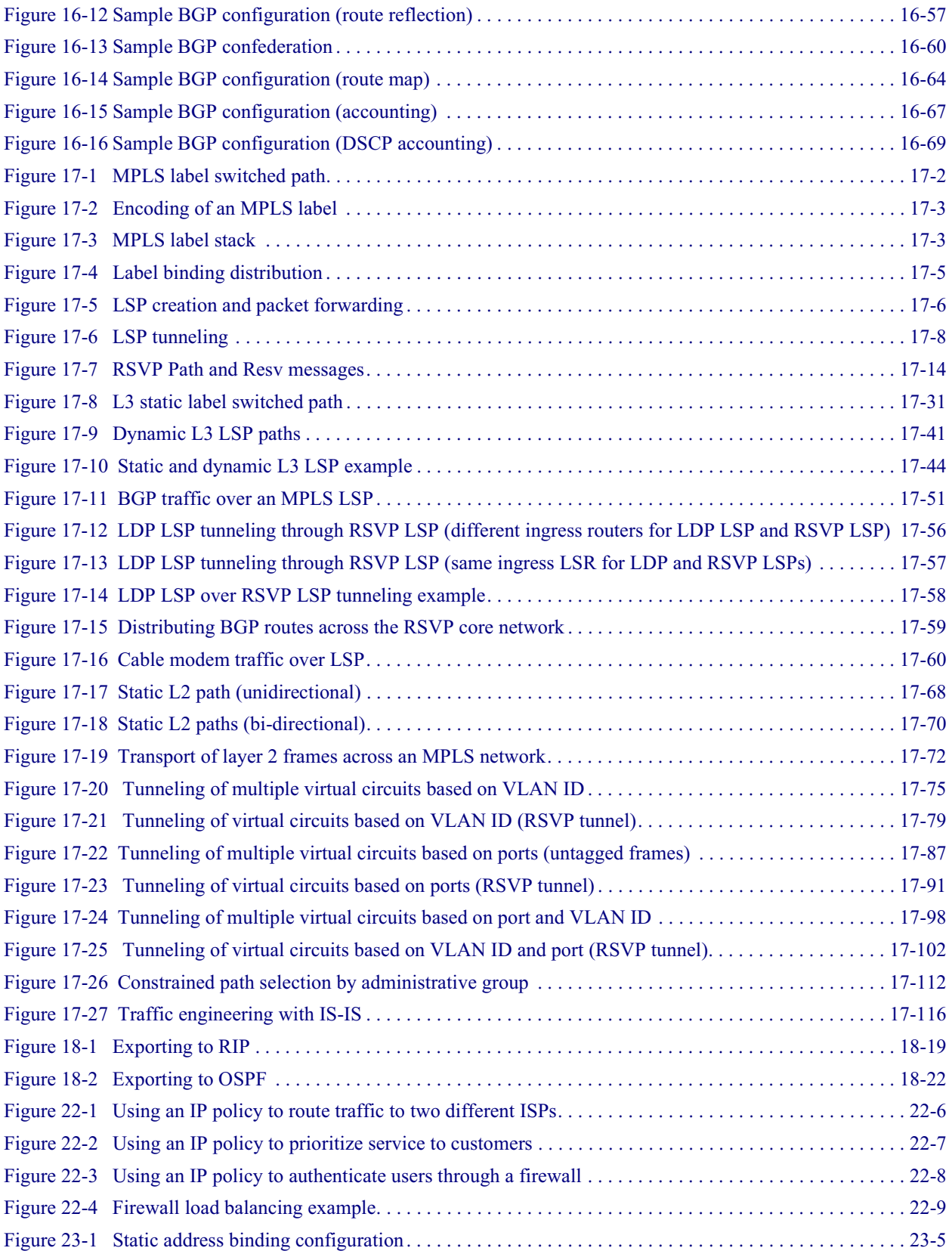

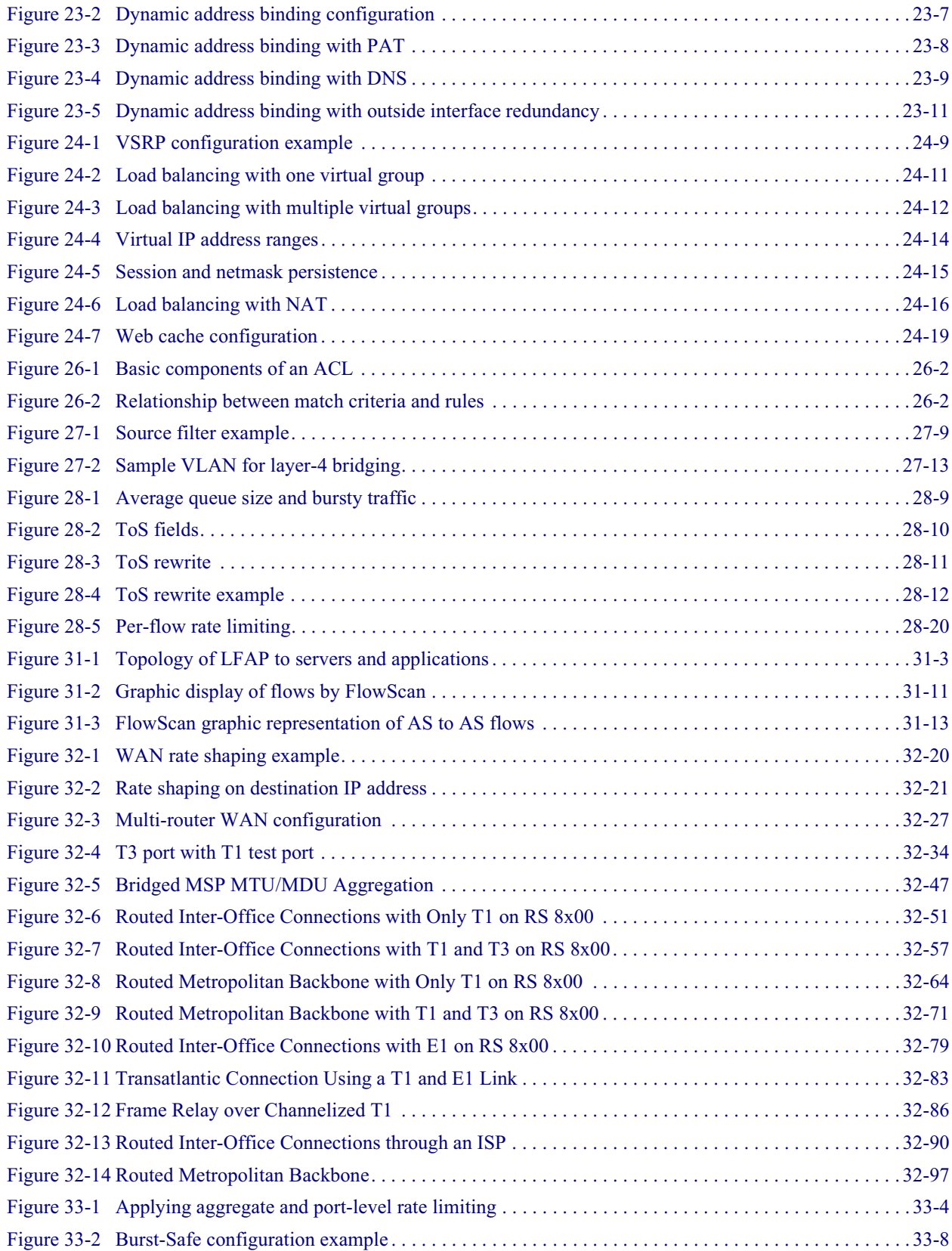

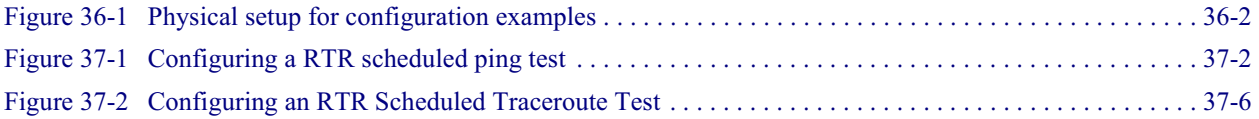
### **LIST OF TABLES**

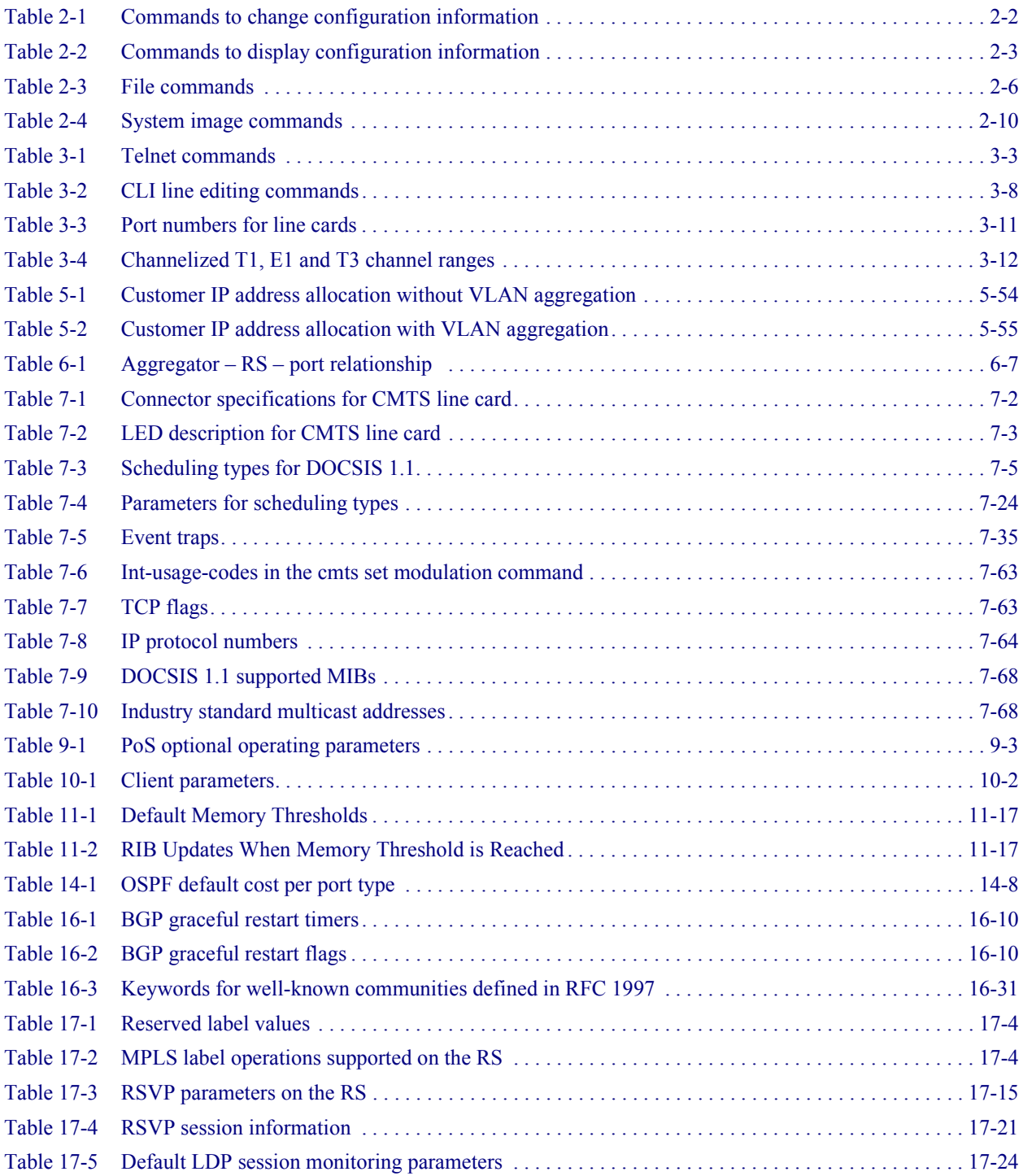

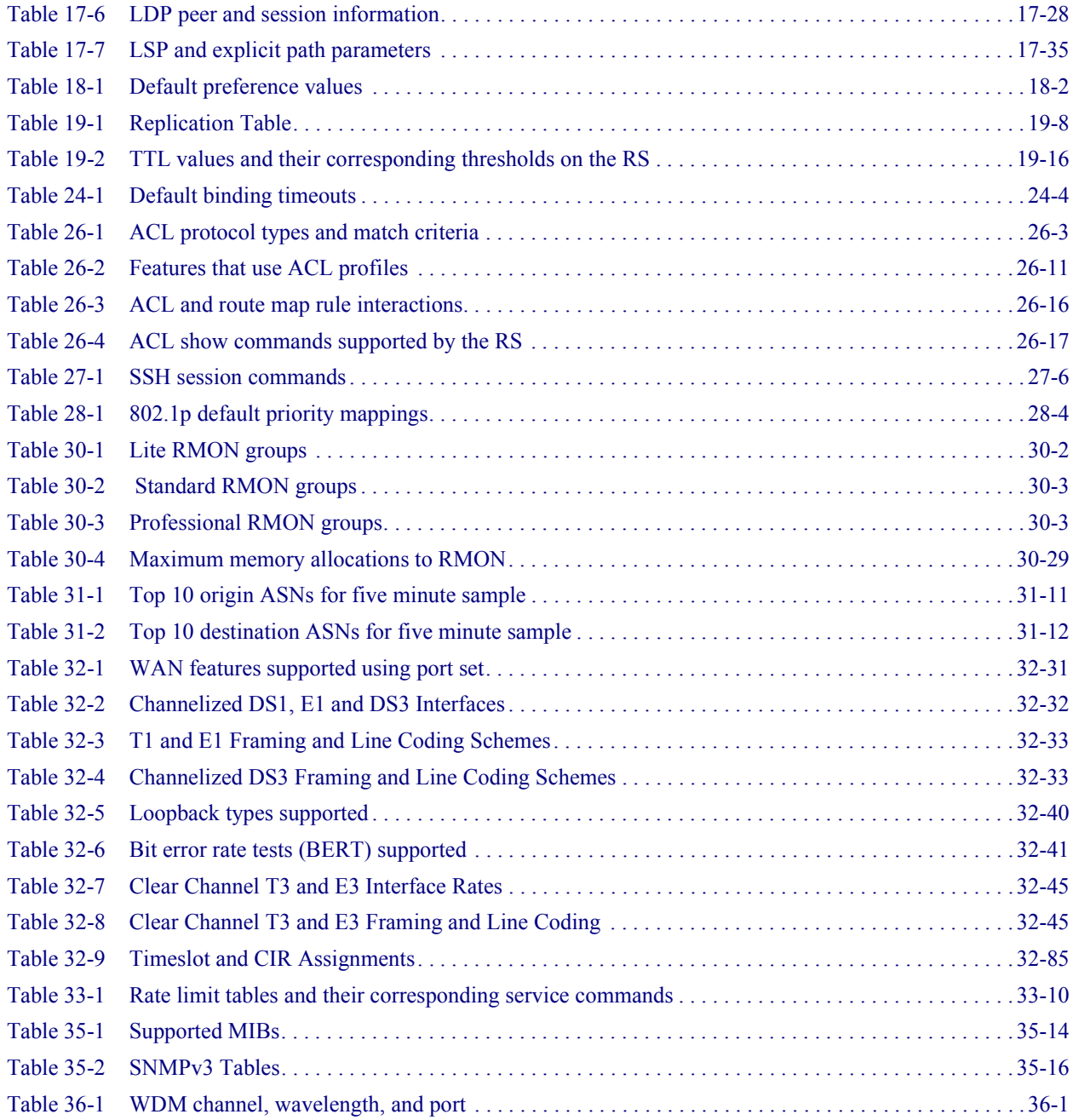

# 1 INTRODUCTION

This manual provides information for configuring the Riverstone RS Switch Router software. It details the procedures and provides configuration examples. If you have not yet installed the RS, use the instructions in the *Riverstone RS Switch Router Getting Started Guide* to install the chassis and perform basic setup tasks, then return to this manual for more detailed configuration information.

### 1.1 RELATED DOCUMENTATION

The Riverstone RS Switch Router documentation set includes the following items. Refer to these other documents to learn more about your product.

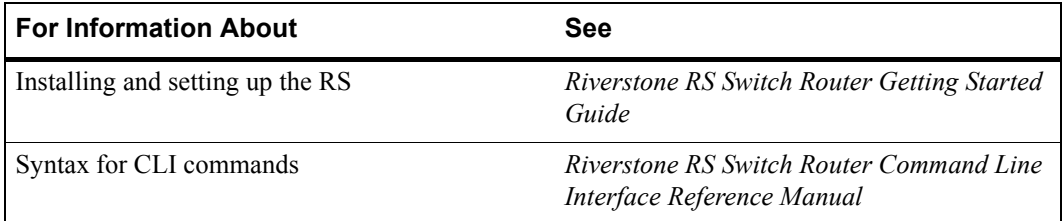

# 1.2 DOCUMENT CONVENTIONS

Commands shown in this manual use the following conventions:

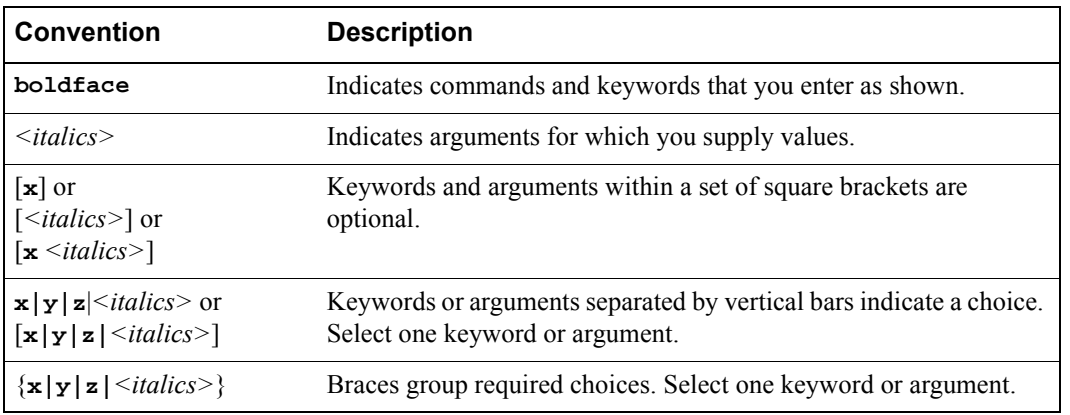

# 2 MAINTAINING CONFIGURATION FILES

This chapter provides information about configuration files in the Riverstone RS Switch Router (RS). It explains the different types of configuration files and the different procedures involved in changing, displaying, saving, and backing up the files.

## 2.1 CONFIGURATION FILES

The *Riverstone RS Switch Router Getting Started Guide* introduced the following configuration files used by the RS:

- **Startup** The configuration file that the RS uses to configure itself when the system is powered on. The Startup configuration remains even when the system is rebooted.
- **\*** Active The commands from the Startup configuration file and any configuration commands that you have made active from the scratchpad. The active configuration remains in effect until you power down or reboot the system.

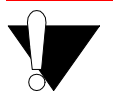

**Caution** The active configuration remains in effect only during the current power cycle. If you power off or reboot the RS without saving the active configuration changes to the Startup configuration file, the changes are lost.

**Scratchpad** – The configuration commands you have entered during a CLI session. These commands are temporary and do not become active until you explicitly make them part of the active configuration.

Because some commands depend on other commands for successful execution, the RS scratchpad simplifies system configuration by allowing you to enter configuration commands in any order, even when dependencies exist. When you activate the commands in the scratchpad, the RS sorts out the dependencies and executes the command in the proper sequence.

<span id="page-41-0"></span>The following figure illustrates the configuration files and the commands you can use to save your configuration:

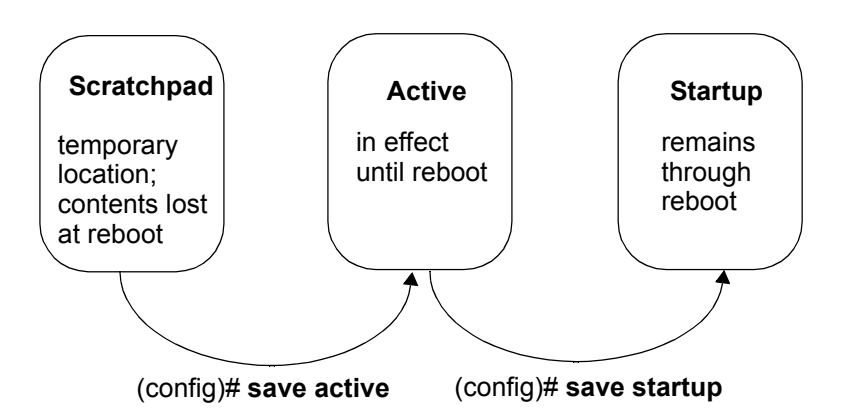

Figure 2-1 Commands to save configurations

### 2.1.1 Changing Configuration Information

The RS provides many commands for changing configuration information.

Use the **negate** command on a specific line of the active configuration to "disable" a feature or function which has been enabled.

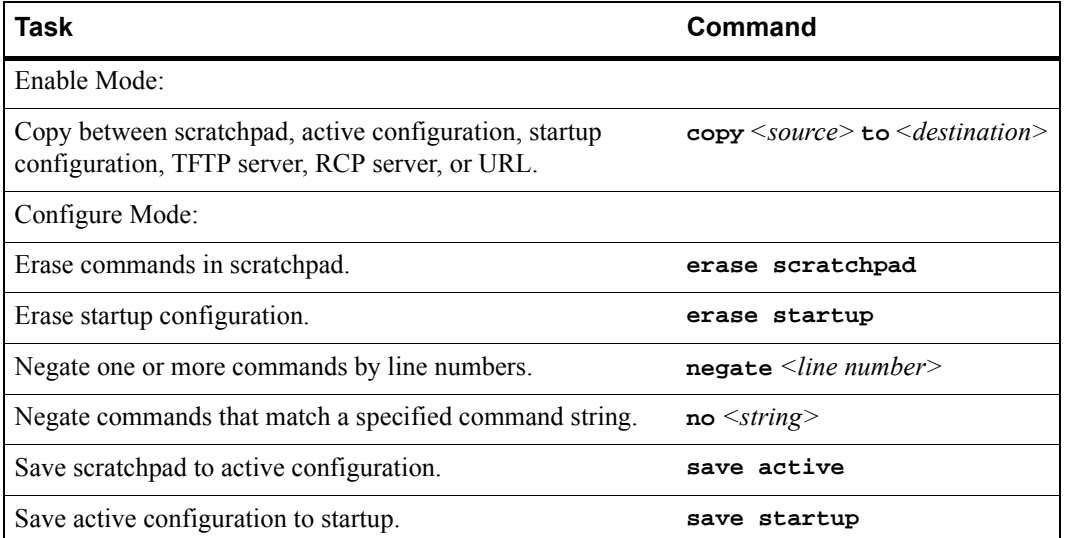

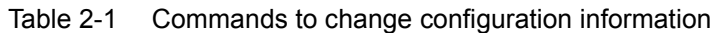

### 2.1.2 Displaying Configuration Information

The following table lists the commands that are useful for displaying the RS's configuration information.

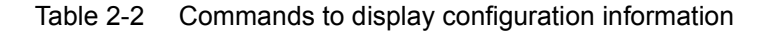

<span id="page-42-0"></span>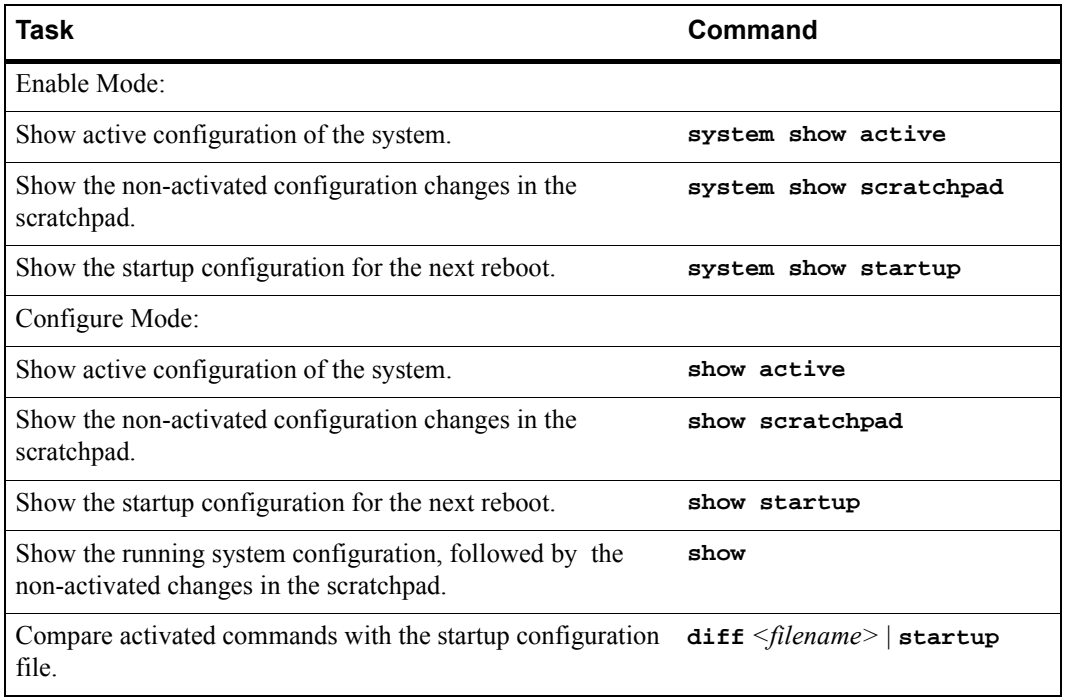

The **show** and **system show** commands display the commands in the order they were executed. You can change this sequence to alphabetical order by using the **system set show-config** command.

#### 2.1.3 Activating the Configuration Commands in the Scratchpad

The configuration commands you have entered using procedures in this chapter are in the Scratchpad but have not yet been activated. Use the following procedure to activate the configuration commands in the scratchpad.

- **1.** Ensure that you are in Enable mode by entering the **enable** command in the CLI.
- **2.** Ensure that you are in Configure mode by entering the **configure** command in the CLI.
- **3.** Enter the following command:

```
save active
```
The CLI displays the following message:

Do you want to make the changes Active? [y]

**4.** Type **y** to activate the changes.

**Note** If you exit the Configure mode (by entering the **exit** command or pressing **Ctrl+Z**), the CLI will ask you whether you want to make the changes in the scratchpad active.

#### 2.1.4 Saving the Active Configuration to the Startup Configuration File

After you save the configuration commands in the scratchpad, the control module executes the commands and makes the corresponding configuration changes to the RS. However, if you power off or reboot the RS, the new changes are lost. Use the following procedure to save the changes into the Startup configuration file so that the RS reinstates the changes when you reboot the software.

- **1.** Ensure that you are in Enable mode by entering the **enable** command in the CLI.
- **2.** Enter the following command to copy the configuration changes in the Active configuration to the Startup configuration:

**copy active to startup**

**3.** When the CLI displays the following message, enter **yes** to save the changes.

Are you sure you want to overwrite the Startup configuration? [n]

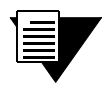

**Note** You also can save active changes to the Startup configuration file from within Configure mode by entering the **save startup** command.

The new configuration changes are added to the Startup configuration file stored in the control module's boot flash.

#### 2.1.5 Viewing the Current Configuration

To view the current configuration:

- **1.** Ensure that you are in Enable mode by entering the **enable** command in the CLI.
- **2.** Enter the following command to display the status of each command line:

#### **system show active-config**

The CLI displays the active configuration file with the following possible annotations:

- **-** Commands without errors are displayed without any annotation.
- Commands with errors are annotated with an "E."

**-** If a particular command has been applied such that it can be expanded on additional interfaces/modules, it is annotated with a "P". For example, if you enable STP on all ports in the current system, but the RS contains only one module, then the command to enable STP will be applied at a later date when more modules have been added.

A command like **stp enable et.\*.\*** would be displayed as follows:

P: stp enable et.\*.\*

This indicates that it is only partially applied. If you add more modules to the RS at a later date and then update the configuration file to encompass all of the available modules in the RS, then the **P:** portion of the above command line would disappear when this configuration file is displayed.

If a command that was originally configured to encompass all of the available modules on the RS becomes only partially active (after a hotswap or some such chassis reconfiguration), then the status of that command line automatically changes to indicate a partial completion status, complete with **P:**.

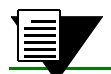

**Note** Commands with no annotation or annotated with **P:** are not in error.

#### 2.1.6 Backing Up and Restoring Configuration Files

When you save the startup configuration file, the RS stores it in three places: in the bootflash and the PC card of the primary control module, and if there is a redundant control module, in its PC flash card as well. It is recommended that you store a backup of the startup configuration file in the boot flash of the control module and on a central server. Use the **copy** command in Enable mode to store a backup copy of the startup configuration file in the control module, backup control module (if applicable), and on a server:

**copy startup to backup-CM|tftp-server|rcpserver|***<filename>|<url>*

For example, to make a backup in the control module, specify the following command in Enable mode:

**copy startup to startup.bak**

If the startup file becomes corrupted, the RS uses its default configuration. You can then use the copy command to copy the backup file to the startup, as shown in the following example:

**copy startup.bak to startup**

Use the **file** commands in Enable mode to display, rename, and delete the configuration files stored on the primary control module:

#### Table 2-3 File commands

<span id="page-45-0"></span>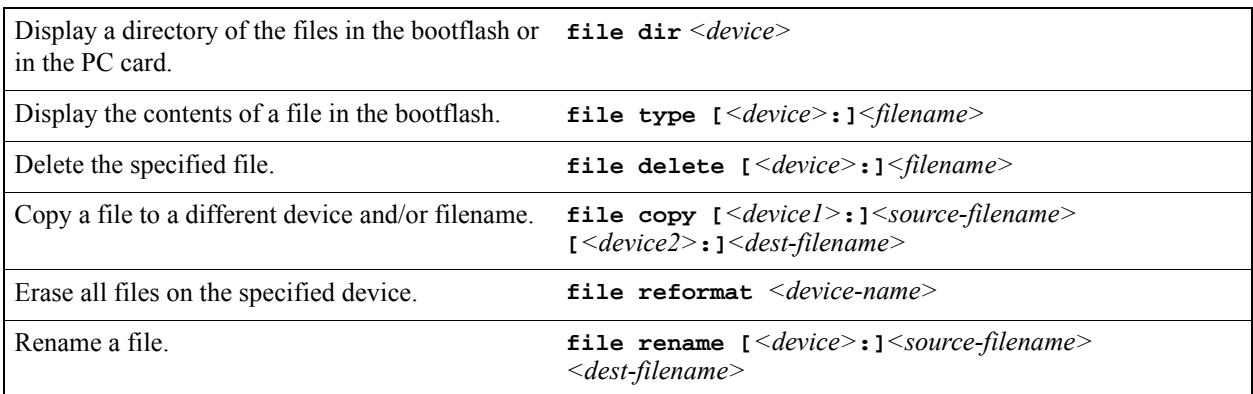

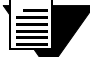

**Note** The **file** commands apply to devices and files in the primary Control Module. You cannot display, delete, or rename files in the backup Control Module. You can, however, use the CLI **copy** command to copy configuration files from the primary Control Module to the backup Control Module.

#### 2.1.7 Specifying Primary and Backup Configuration Files

When the RS boots up, it uses the startup configuration file to configure itself. Use the **system set sys-config** command in Enable mode to specify both a primary and secondary configuration file. When the RS boots, it will try to use the primary configuration file. If for some reason the RS cannot use the file, then it automatically uses the secondary configuration file. Following is an example:

**rs**# **system set sys-config primary config\_a secondary config\_b**

### 2.2 BACKING UP AND RESTORING SYSTEM IMAGE FILES

When you boot up the system, the RS boots up the system image off the PC flash card. The PC flash card contains the run-time image (the PC flash may store up to two images, depending on its capacity) and the startup configuration file.

It is recommended that a backup of the system image be stored on a central server in the unlikely event that the system image becomes corrupted or deleted from the PC flash card. Use the **system set bootprom** command in Enable mode to set parameters for the RS to boot the system image remotely over a network.

**rs**# **system set bootprom netaddr** *<IPaddr>* **netmask** *<IPnetmask>* **tftp-server** *<IPaddr>*  **[backup***-***tftp-server** *<IPaddr>***] [tftp-gateway** *<IPaddr>***] [primary-image** *<path>***] [backup-image** *<path>***]**

When you set the RS to boot from a TFTP server, you can specify both a primary and a backup TFTP server. Use the **system set bootprom** command in Enable mode to set the IP address for both servers. When you reboot the RS, it tries to boot from the primary TFTP server first. If that server is unavailable, the RS automatically tries to boot from the backup TFTP server.

The following example specifies the IP addresses of the primary and backup TFTP servers:

```
rs# system set bootprom tftp-server 134.141.172.5 backup-tftp-server 134.141.178.5
```
To view the boot PROM parameters and verify the IP addresses of the TFTP servers, use the **system show bootprom** command as shown in the following example

#### **rs**# **system show bootprom** Boot Prom's parameters for TFTP network booting: Network address : 0.0.0.0 Network mask : 0.0.0.0 TFTP server : 134.141.172.5 Gateway to reach TFTP server: 0.0.0.0 Backup TFTP server : 134.141.178.5 Primary bootsource : /rs803 Backup bootsource : /qa/ros803

The following example shows the messages displayed on the console as the RS boots up. It tries to boot from the primary TFTP server *(134.141.172.5)* and when it is unable to do so, it boots from the backup TFTP server *(134.141.178.5)*.

```
.
.
.
Autoboot in 2 seconds - press RETURN to abort and enter prom
primary source: tftp://134.141.172.5/qa/ros803
couldn't open 134.141.172.5:qa/ros803 for reading
   Kernel not found or lost in transmission
secondary source: tftp://134.141.178.5/qa/ros803
 File: version (874 bytes)
  Build location: host 'cmbuild0' by 'mhaydt'
   Version: 8.0.3.0-A06
.
.
.
```
For even greater redundancy, you can specify a primary and backup system image. Use the **system set bootprom** command in Enable mode to specify both the primary and secondary system image files. When you reboot the RS, it tries to boot the primary system image from the primary TFTP server and from the backup TFTP server. If that fails, then the RS tries to boot the backup system image from the primary TFTP server, and then from the backup TFTP server.

The following example specifies the primary and backup system images:

```
rs# system set bootprom primary image rs803 backup-image /qa/ros803
```
Use the **system show bootprom** command to display your settings:

```
rs# system show bootprom
Boot Prom's parameters for TFTP network booting:
Network address : 0.0.0.0
Network mask : 0.0.0.0
TFTP server : 134.141.123.3
 Gateway to reach TFTP server: 0.0.0.0
 Backup TFTP server : 134.141.178.5
Primary bootsource : /rs803
Backup bootsource : /qa/ros803
```
.

The following example shows the messages the RS displays on the console as it tries to boot the system image software.

```
.
.
Autoboot in 2 seconds - press RETURN to abort and enter prom
primary source: tftp://134.141.123.3/rs803
couldn't open 134.141.123.3:rs803 for reading
  Kernel not found or lost in transmission
secondary source: tftp://134.141.178.5/rs803
couldn't open 134.141.178.5:rs803 for reading
  Kernel not found or lost in transmission
primary source: tftp://134.141.123.3/qa/ros803
couldn't open 134.141.123.3:qa/ros803 for reading
   Kernel not found or lost in transmission
secondary source: tftp://134.141.178.5/qa/ros803
 File: version (874 bytes)
  Build location: host 'cmbuild0' by 'mhaydt'
   Version: 8.0.3.0-A06
.
.
.
```
As shown in the example, the RS tried to boot the primary system image (*rs803*) from the primary TFTP server *(134.141.123.3)*, and then from the backup TFTP server *(134.141.178.5)*. When the RS was unable to boot the primary image, it tried to boot the backup system image *(qa/ros803)* from the primary TFTP server, and then from the backup TFTP server.

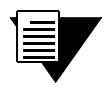

**Note** If the RS has a backup Control Module (CM), changes made to the primary CM using the **system set bootprom** command are not automatically propagated to the backup CM. You must specify this command on the backup CM as well.

If the RS boots up from the PC flash card and cannot find a valid image, it goes into boot prom mode. If the en0 interface is configured and connected to a network, you can download an image to the PC flash by using the **system image add** command in Enable mode. If the en0 interface has not been configured, then you will need to configure it by specifying the following: IP address and netmask of the RS, IP address of the TFTP server, and IP address of the default gateway. Use the following commands in boot mode:

```
set net-addr <IP-address>
set netmask <netmask>
set boot-addr <tftp-server address>
set gateway <IP-address of default gateway>
```
Then, boot the RS by specifying the following command:

**boot** *<directory/filename of the image file to boot from>*

<span id="page-49-0"></span>Alternatively, you can use the **set boot source** command:

**set boot source** <filename>

Once the RS has booted from the TFTP server image through en0, you can add the new image to the PC card by using the **system image add** command.

Additionally, you can use the following commands to display, add, and delete system images:

Table 2-4 System image commands

| Copy a system software image to the RS.           | system image add <ipaddr-or-hostname><br/><filename>[primary-cm backup-cm] [slot0 slot1]</filename></ipaddr-or-hostname> |
|---------------------------------------------------|----------------------------------------------------------------------------------------------------|
| Select a system software image for booting.       | system image choose <filename> none<br/>[primary-cm backup-cm] [slot0 slot1]</filename>                                  |
| Select a secondary system software image for      | system image secondary-choose <filename> none</filename>                                                                 |
| booting.                                          | [primary-cm backup-cm] [slot0 slot1]                                                                                     |
| Copy a system software image from one PC card     | system image copy slot0 slot1 $\leq$ filename>                                                                           |
| to another.                                       | $\texttt{slot0}   \texttt{slot1}   {<}$ filename>]                                                                       |
| List system software images on the PC flash card. | system image list primary-cm   backup-cm   all                                                                           |
| Delete a system software image file from the PC   | system image delete $\leq$ filename>                                                                                     |
| flash card                                        | primary-cm   backup-cm slot0   slot                                                                                      |

## 2.3 CONFIGURING SYSTEM SETTINGS

In addition to the initial settings described in the *Getting Started Guide*, there are additional system features which you can set on the RS.

#### 2.3.1 Setting Daylight Saving Time

Daylight saving time (DST) on the RS can be set three different ways:

- **ï** According to specific days. For example, from the first Sunday of April to the last Saturday of October.
- **ï** According to specific dates. For example, from April 1st to October 31st.
- By setting the RS's time forward by an hour.

When you specify the **system set dst-changing** command or the **system set dst-fixed** command in the active configuration file, the RS automatically updates the time based on the parameters you entered. When a time change happens, the RS automatically sends an informational message about the time change. Enter one of the following commands in Configure mode to set DST according to specific days or dates:

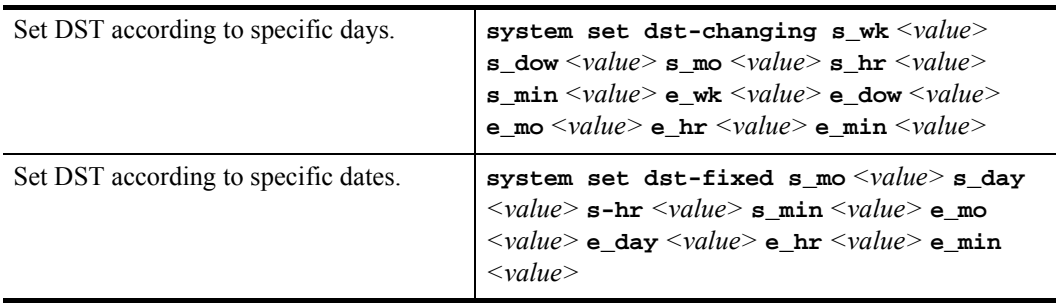

When you set DST by setting the time forward by an hour, saving it to the active configuration file automatically activates the command, causing the time to immediately change forward one hour. Use the **negate** command to set the time back. Enter the following command in Configure mode to move the time forward by an hour:

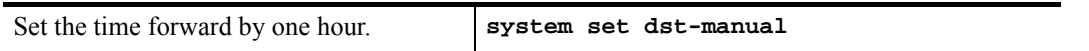

### 2.3.2 Configuring a Log-in Banner

Configure the RS to display a banner when it is booted up. You can specify a text string or the name of a file on a TFTP server.

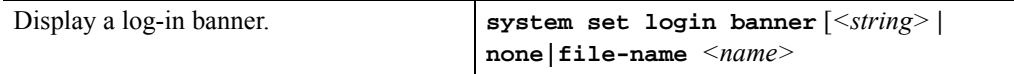

#### 2.3.3 Setting the BootPROM Escape Character

When you boot the RS, you can interrupt the normal boot process and enter Boot mode. By default, you would do this by pressing the "Esc" key. You can change this default and use a character instead of the "ESC" key to interrupt the boot process. Use the **system set bootprom** command in Enable mode to specify the character, then save the command to the startup configuration file. In the following example, the character  $x^2$  is specified.

```
rs# system set bootprom esc-char x
```
Therefore, when the RS reboots and the character "x" is typed, the RS will interrupt its boot process and enter Boot mode. To change back to the default, enter the **system set bootprom** command with the keyword **ESC** as shown in the following example:

**rs**# **system set bootprom esc-char ESC**

# 3 USING THE CLI

This chapter provides information about the RS's Command Line Interface (CLI). It also includes example configuration which show how to use the CLI commands to configure the RS.

CLI commands are grouped by subsystems. For example, the set of commands that let you configure and display IP routing table information all start with **ip**. Within the set of **ip** commands are commands such as **set**, **show**, **start**, **stop**, **configure**, etc. The complete set of commands for each subsystem is described in the *Riverstone RS Switch Router Command Line Interface Reference Manual*.

### 3.1 COMMAND MODES

The CLI provides access to four different command modes. Each command mode provides a group of related commands. This section describes how to access and list the commands available in each command mode and explains the primary uses for each command mode.

#### 3.1.1 User Mode

After you log in to the RS, you are automatically in User mode. The User commands available are a subset of those available in Enable mode. In general, the User commands allow you to display basic information and use basic utilities such as ping.

The User mode command prompt consists of the RS name followed by the angle bracket (>), as shown below:

rs>

The default name is RS unless it has been changed during initial configuration. Refer to the *Riverstone RS Switch Router Getting Started Guide* for the procedures for changing the system name.

### 3.1.2 Enable Mode

Enable mode provides more facilities than User mode. You can display critical features within Enable mode including router configuration, access control lists, and SNMP statistics. To enter Enable mode from the User mode, enter the command **enable** (or **en**), then supply the password when prompted.

The Enable mode command prompt consists of the RS name followed by the pound  $sign(f)$ :

rs#

To exit Enable mode and return to User mode, either type **exit** and press Return, or press Ctrl+Z.

#### 3.1.3 Configure Mode

Configure mode provides the capabilities to configure all features and functions on the RS. These include router configuration, access control lists and spanning tree. To enter Configure mode, enter the command **config** from Enable mode.

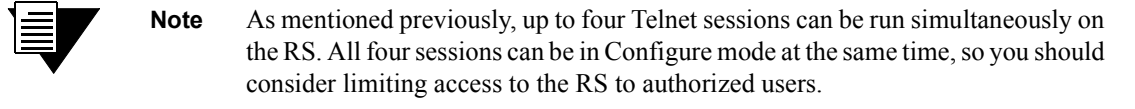

The Configure mode command prompt consists of the RS name followed by **(config)** and a pound sign (#):

```
rs(config)#
```
To exit Configure mode and return to Enable mode, either type **exit** and press Return, or press Ctrl+Z.

### 3.1.4 Boot PROM Mode

If your RS does not find a valid system image on the external PC flash, the system might enter programmable read-only memory (PROM) mode. You should then reboot the RS (enter the command **reboot** at the boot PROM prompt) to restart the system. If the system fails to reboot successfully, please call Technical Support to resolve the problem.

For information on how to upgrade the boot PROM software and boot using the upgraded image, see the *Riverstone RS Switch Router Getting Started Guide*.

### 3.2 ESTABLISHING TELNET SESSIONS

You can establish a management connection to the RS by connecting a terminal to the management port of the RS and by establishing a telnet connection to a remote host. To establish a telnet connection, connect your network to the 10/100 MDI port on the RS.

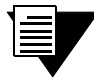

**Note** The RS allows up to four simultaneous telnet or secure shell (SSH) sessions. For more information about using SSH sessions, see [Chapter 27,](#page-700-0) *"Security [Configuration."](#page-700-0)*

There are commands that allow you to monitor telnet use and to end a specific telnet session. You can also specify the number of minutes a serial or telnet connection can remain idle before the connection is terminated by the control module. The default is 5 minutes. You can disable this feature, by setting the time-out value to zero.

#### Table 3-1 Telnet commands

<span id="page-54-0"></span>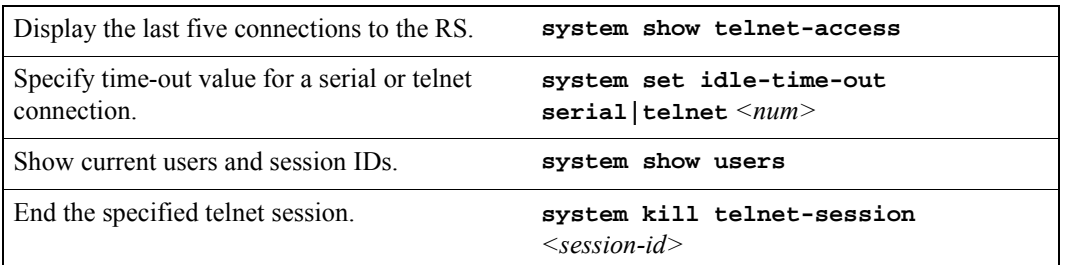

Additionally, you can telnet to another RS during a CLI session. To start a telnet session to another RS, enter the following command in User or Enable mode.

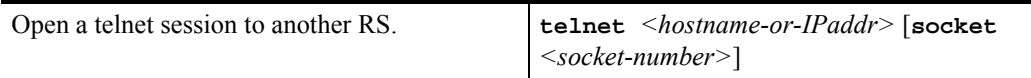

To end your telnet session, simply type **exit**.

### 3.2.1 Telnet Sessions with a Backup Control Module

The following section describes how to communicate with a backup Control Module on RS switch routers that support multiple Control Modules. Multiple control modules are supported on the RS 8000, RS 8600, RS 16000, RS 32000, and the RS 38000.

You can establish communication with the backup CM: through a telnet session from the primary CM to the backup CM using the keyword **backup-cm**. For Instance, the following example shows a telnet session from the primary CM to the backup CM.

```
telnet RS1
----------------------------------------------------------------------
RS 8000 System Software, Version 9.0
Copyright (c) 2000-2001 Riverstone Networks
System started on 2001-04-24 09:37:35
        ----------------------------------------------------------------------
Press RETURN to activate console . . .
rs1> enable
rs1#
rs1# telnet backup-cm
Trying 127.0.0.1, port 10130 ...
Connected to 127.0.0.1.
Escape character is '^]'.
----------------------------------------------------------------------
RS 8000 System Software, Version 9.0
Copyright (c) 2000-2001 Riverstone Networks, Inc.
System started on 2001-04-19 14:40:57
        ----------------------------------------------------------------------
Press RETURN to activate console . . .
rs1>$
```
Notice in the previous example that the prompt displays a dollar sign (\$). This indicates that the display belongs to the backup CM. The dollar sign also appears if you connect to the backup CM through its console port.

When connected to the backup CM, you are provided with only a sub-set of the commands available on the primary CM.

For example, enter Enable mode on the backup CM, and then enter the help command (**?**). This produces the following output:

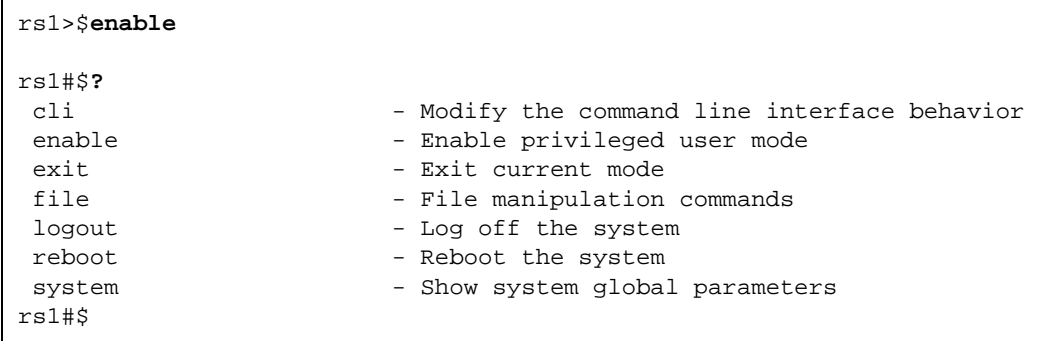

Notice that most of the Enable mode functionality is missing and there is no access to Configure mode. However, the backup CM does provide access to both the **file** and **system** facilities. These facilities allow you to do the following on the backup-CM:

- **ï** Copy files
- **ï** Delete files
- **ï** Rename files
- **ï** Reformat the file system
- List system images
- **ï** Choose system images

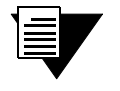

**Note** Also, you can enter the **reboot** command from the backup CM, however, the command reboots only the backup  $CM$  – the primary CM is not affected.

### 3.3 SETTING CLI PARAMETERS

The RS provides various commands for controlling the behavior and display of the CLI. The **cli set command completion** command controls the behavior of the CLI when you enter commands. When you turn on command completion, the CLI attempts to automatically complete a command that is partially entered. Typing enough characters of a command keyword to uniquely identify it and pressing the space bar to move to the next word, causes the CLI to complete the command word and move on.

To set command completion, enter the following command in either Configure mode or Enable mode. In Configure mode, the command turns on or off command completion for the entire system. In Enable mode, the command affects the current login session of the user issuing the command.

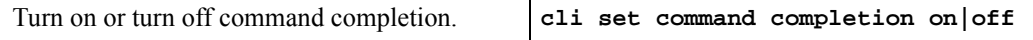

The **cli set history** command specifies the number of commands that will be stored in the command history buffer. Commands stored in the buffer can be recalled without having to type the complete command again. When you hit the ↑ key, the CLI displays the commands that were entered, from the most recent. To specify the number of commands stored in the command history buffer, enter the following command in User or Configure mode.

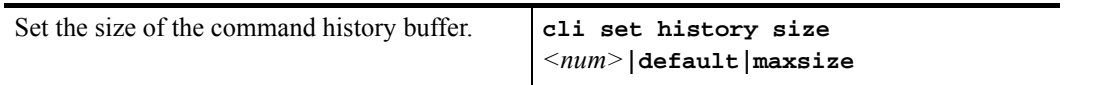

Alternatively, you can display all the commands that were executed during a CLI session. To display the CLI commands, enter the following command in User mode.

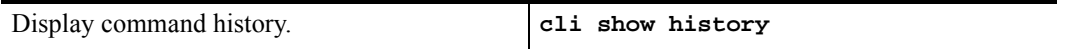

The CLI also provides commands for setting the terminal display. Use the following commands to set and display terminal settings.

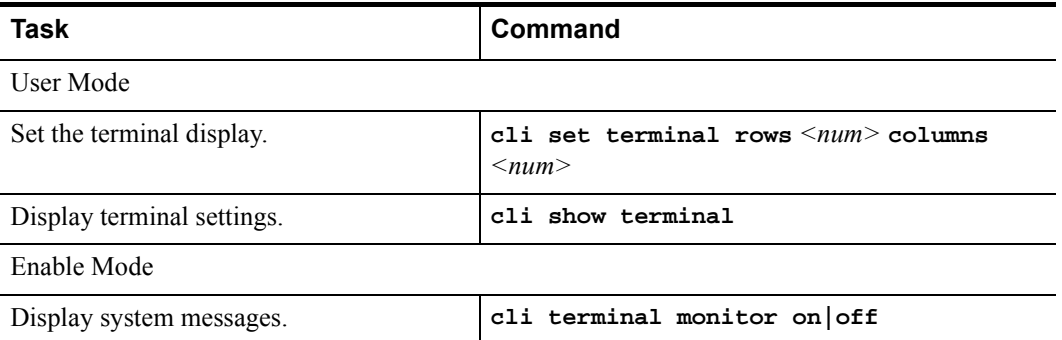

## 3.4 GETTING HELP WITH CLI COMMANDS

Interactive help is available from CLI by entering the question mark (?) character at any time. The help is context-sensitive; the help provided is based on where in the command you are. For example, if you are at the User mode prompt, enter a question mark (?) as shown in the following example to list the commands available in User mode:

```
rs> ?
  aging - Show L2 and L3 Aging information
  cli - Modify the command line interface behavior
  dvmrp - Show DVMRP related parameters
  enable - Enable privileged user mode
```

```
 exit - Exit current mode
 file - File manipulation commands
 help - Describe online help facility
 igmp - Show IGMP related parameters
 ip-redundancy - Show IP Redundancy information (VRRP)
 ipx - Show IPX related parameters
 l2-tables - Show L2 Tables information
 logout - Log off the system
 multicast - Configure Multicast related parameters
 ping - Ping utility
 pvst - Show Per Vlan Spanning Tree Protocol (PVST)
                          parameters
 sfs - Show SecureFast Switching (SFS) parameters
 statistics - Show or clear RS statistics
 stp - Show STP status
 telnet - Telnet utility
 traceroute - Traceroute utility
 vlan - Show VLAN-related parameters
```
You can also type the ? character while entering in a command line to see a description of the parameters or options that you can enter. Once the help information is displayed, the command line is redisplayed as before but without the ? character. The following is an example of invoking help while entering a command:

```
rs(config)# load-balance create ?
group-name - Name of this Load Balanced group of servers
 vip-range-name - Name of this Virtual IP range
rs(config)# load-balance create
```
If you enter enough characters of a command keyword to uniquely identify it and press the space bar, the CLI attempts to complete the command. If you do not enter enough characters or you enter the wrong characters, CLI cannot complete the command. For example, if you enter the following in Enable mode and press the spacebar as indicated:

rs# system show e[space]

CLI completes the command as follows:

rs# system show environmental

<span id="page-59-0"></span>If you are entering several commands for the same subsystem, you can enter the subsystem name from CLI. Then, execute individual commands for the subsystem without typing the subsystem name in each time. For example, if you are configuring several entries for the IP routing table, you can simply enter **ip** at the CLI Configure prompt. The prompt changes to indicate that the context for the commands to be entered has changed to that of the IP subsystem. If you type a **?**, only those commands that are valid for the IP subsystem are displayed. The following is an example:

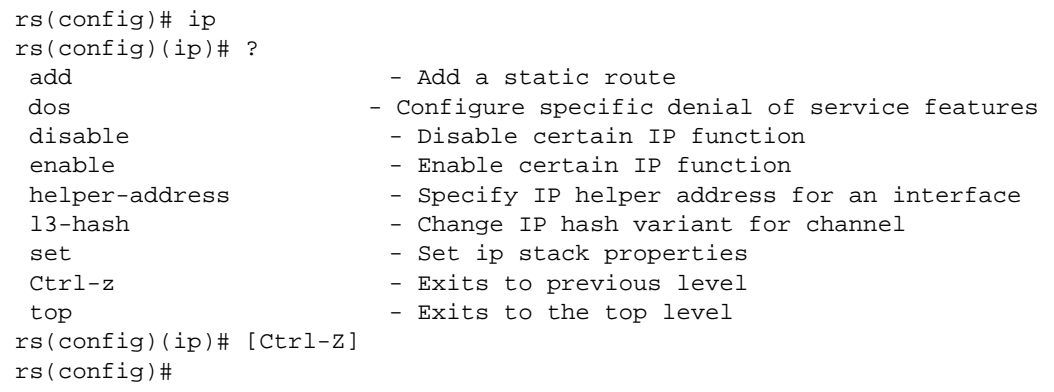

## 3.5 LINE EDITING COMMANDS

The RS provides line editing capabilities that are similar to Emacs, a Unix text editor. For example, you can use certain line editing keystrokes to move forward or backward on a line, delete or transpose characters, and delete portions of a line. To use the line editing commands, you need to have a VT-100 terminal or terminal emulator. The line editing commands that you can use with CLI are detailed in the following table.

| Command    | <b>Resulting Action</b>                      |
|------------|----------------------------------------------|
| $Ctrl-a$   | Move to beginning of line                    |
| $Ctrl-b$   | Move back one character                      |
| $Ctrl-c$   | Abort current line                           |
| $Ctrl-d$   | Delete character under cursor                |
| $Ctrl -e$  | Move to end of line                          |
| $Ctrl-f$   | Move forward one character                   |
| $Ctrl-q$   | Abort current line                           |
| $Ctrl-h$   | Delete character just priority to the cursor |
| $Ctrl - i$ | Insert one space (tab substitution)          |
| $Ctrl - j$ | Carriage return (executes command)           |
| $Ctrl-k$   | Kill line from cursor to end of line         |
| $Ctrl-1$   | Refresh current line                         |

Table 3-2 CLI line editing commands

| Command              | <b>Resulting Action</b>                                                                                                    |
|----------------------|----------------------------------------------------------------------------------------------------|
| $Ctr1-m$             | Carriage return (executes command)                                                                                                    |
| $Ctr1-n$             | Next command from history buffer                                                                                                    |
| $Ctrl-o$             | None                                                                                                    |
| $Ctrl$ -p            | Previous command from history buffer                                                                                                    |
| $Ctrl-q$             | None                                                                                                    |
| $Ctrl-r$             | Refresh current line                                                                                                    |
| $Ctrl-s$             | None                                                                                                    |
| $Ctrl-t$             | Transpose character under cursor with the character just prior to the cursor                                                                                 |
| $Ctr1-u$             | Delete line from the beginning of line to cursor                                                                                                    |
| $Ctrl-v$             | None                                                                                                    |
| $Ctrl-w$             | None                                                                                                    |
| $Ctrl-x$             | Move forward one word                                                                                                    |
| $Ctrl$ -y            | Paste back what was deleted by the previous Ctrl-k or Ctrl-w command. Text is<br>pasted back at the cursor location                                          |
| $Ctrl-z$             | If inside a subsystem, it exits back to the top level. If in Enable mode, it exits back<br>to User mode. If in Configure mode, it exits back to Enable mode. |
| $ESC - b$            | Move backward one word                                                                                                    |
| ESC-d                | Kill word from cursor's current location until the first white space.                                                                                        |
| $ESC - f$            | Move forward one word                                                                                                    |
| ESC-BackSpa<br>ce    | Delete backwards from cursor to the previous space (essentially a<br>delete-word-backward command)                                                           |
| SPACE                | Attempts to complete command keyword. If word is not expected to be a keyword,<br>the space character is inserted.                                           |
| $!$ *                | Show all commands currently stored in the history buffer.                                                                                                    |
| ! #                  | Recall a specific history command. '#' is the number of the history command to be<br>recalled as shown via the '!*' command.                                 |
| " <string>"</string> | Opaque strings may be specified using double quotes. This prevents interpretation<br>of otherwise special CLI characters.                                    |

Table 3-2 CLI line editing commands (Continued)

## 3.6 NAMING RS PORTS

The term port refers to a physical connector on a line card installed in the RS. The figure below shows to 1000base-SX ports on a line card.

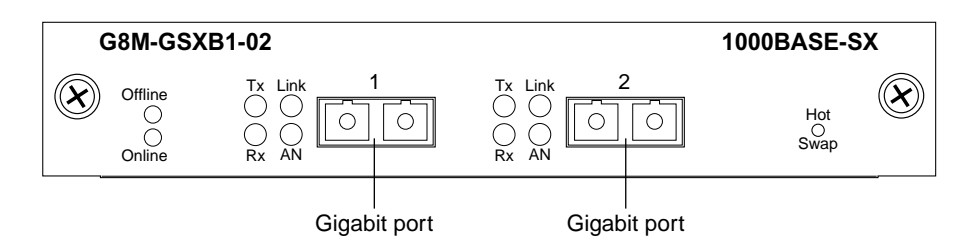

Figure 3-1 1000-Base-SX line card

At the CLI, each port is referred to RS in the following manner:

**ï** Channelized WAN ports:

```
<type>.<slot-number>.<port-number>[:<channel-number>][.<vc>]
```
All other ports, including unchannelized T1/E1:

```
<type>.<slot-number>.<port-number>[.<vc>]
```
#### Where:

*<type>* is the type of line card and is one of the following:

- **at** Asynchronous Transfer Mode (ATM)
- **cm** Cable Modem Termination System (CMTS)
- **e1** Channelized E1
- **e3** Clear Channel E3
- $et 10$  Base- $X/100$  Base- $X$  Ethernet
- $g_i = 1000$  Base-*X* Gigabit Ethernet
- hs Dual HSSI WAN
- **se** Serial WAN
- **so** Packet-over-SONET (POS)
- t1 Channelized T1
- t3 Channelized T3 or Clear Channel T3

*<slot-number>* is determined by the RS model and the physical slot in which the line card is installed. On the RS 1000 and RS 3000 the slot number is printed on the side of each slot. On the RS 8000, RS 8600, RS 32000, and RS 38000 a legend on the fan tray shows slot number of each slot.

*<port-number>* is the number assigned to the physical connector on the line card. The range and assignment of port numbers varies by chassis and the type of line card.

<span id="page-62-0"></span>For example, the port name  $\epsilon t$ . 2.8 refers to a port on the Ethernet line card that is located in slot 2, connector 8, while the port name **gi.3.2** refers to a port on the Gigabit Ethernet line card located in slot 3, connector 2.

There are a few shortcut notations to reference a range of port numbers. For example:

- **ï et.(1-3).(1-8)** references all the following ports: **et.1.1** through **et.1.8**, **et.2.1** through **et.2.8**, and **et.3.1** through **et.3.8**
- **ï et.(1,3).(1-8)** references the following ports: **et.1.1** through **et.1.8**, and **et.3.1** through **et.3.8**
- **ï et.(1-3).(1,8)** references the following ports: **et.1.1**, **et.1.8**, **et.2.1**, **et.2.8**, **et.3.1**, **et.3.8**

The assignment of port numbers by line card is shown in Table 3-3:

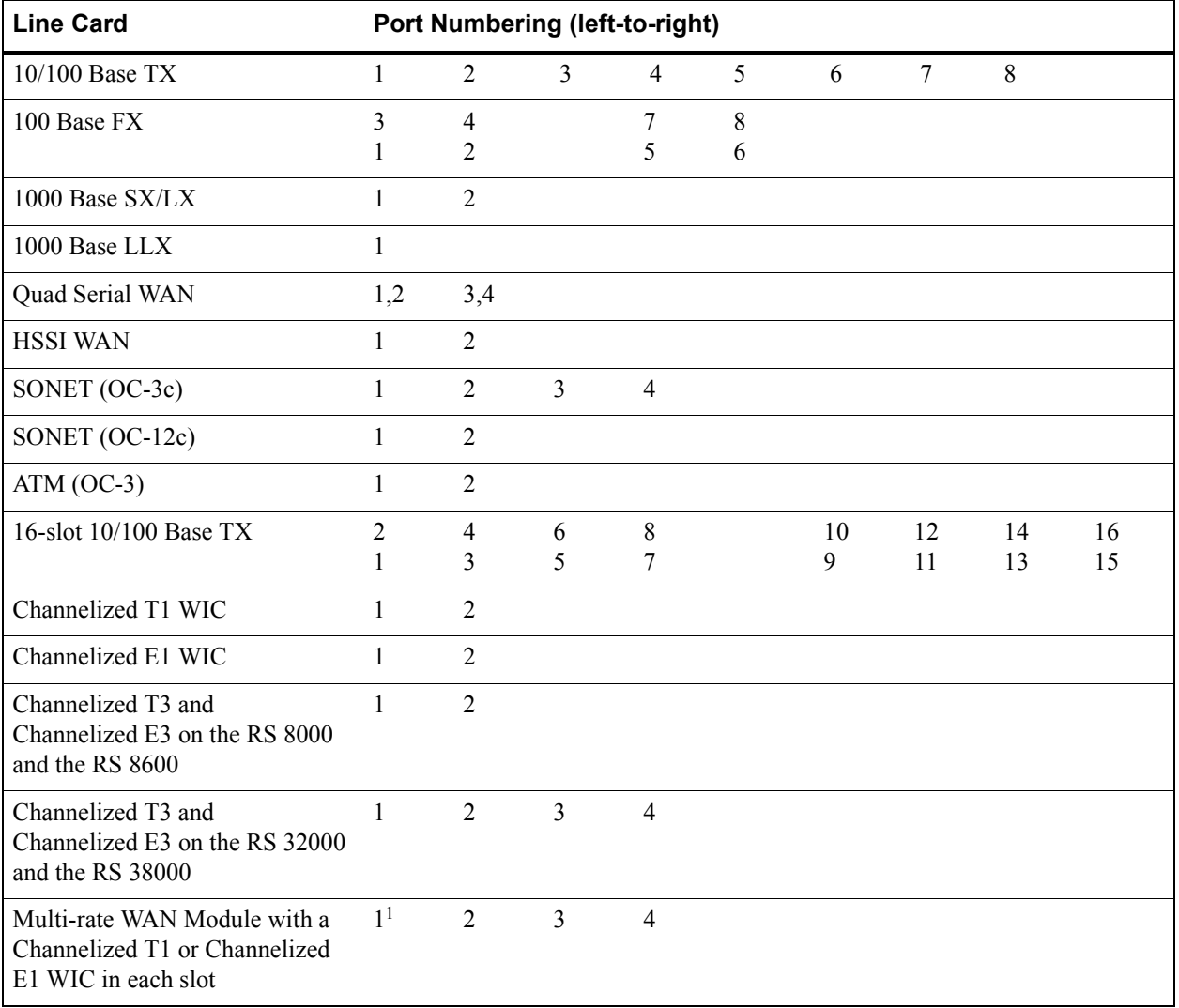

#### Table 3-3 Port numbers for line cards

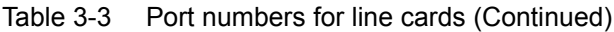

<span id="page-63-0"></span>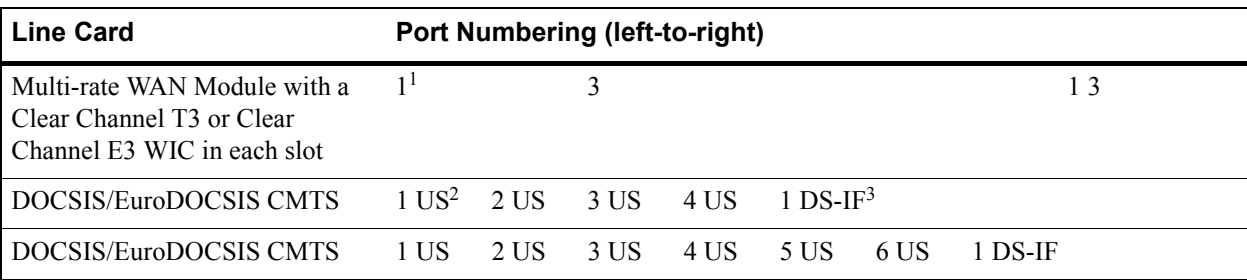

1 – The port numbering, when using a Clear Channel T3 or E3 WIC with a Channelized T1 or E1 WIC depends on the slot in which the WIC is placed. For example, if a Clear Channel WIC is in the first slot, and a Channelized WIC in the second, then the port numbers will be 1, 3, and 4. If the position of the WICs are reversed, then the numbering will be 1, 2, and 3.

 $2 -$ Upstream port

3 - Downstream-Intermediate Frequency port

#### 3.6.1 Channel Numbers

A channel number is the number assigned to the timeslots on a T1/E1 line card connector or the T1/E1 channels on a T3/E3 line card connector. For Channelized T1 and E1, and fractional T1 and E1 line cards, a channel always refers to a timeslot.

Channels can be specified by a single channel number, a comma-separated list of channel numbers, or a range of channel numbers. For a channel range, specify a *start-channel* and an *end-channel* – the *end-channel* value must be greater than the *start-channel* value.

For other port types, including unchannelized T1 and E1, omit the <*channel-number*> and the preceding colon (:). The <*vc*> parameter is still permitted for Frame Relay encapsulation. See Table 3-4.

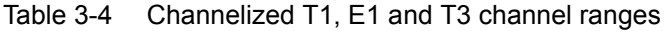

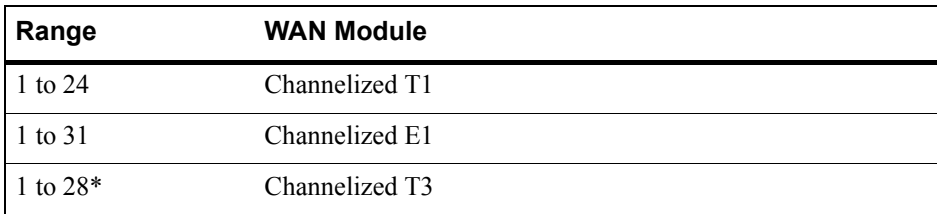

\* Each of these T1 lines contain 24 timeslots, where each timeslot can be considered a channel.

The following examples show the different channel specifications for T1:

 $t1.3.2:5-8-T1$  line card in slot 3, port 2, and timeslots 5 through 8

**t1.3.1:**  $(1-4, 6, 7)$  – T1 line card in slot 3, port 1, and timeslots 1 through 4 and timeslots 6 and 7

 $t3.4.2.3:1-16-T3$  line card in slot 4, port 2, T1 channel 3, and timeslots 1 through 16

# 3.7 MULTI-USER MODE

Multi-user mode provides the ability to give several users access to the RS CLI and control which commands each user can access. For example, if you are setting up a multi-tiered customer support organization, you may want to restrict CLI command capabilities of your first-level personnel. Second-level personnel may require more CLI command capabilities. Ultimately, you may want one or more high-level personnel to have full access to the RS CLI.

User access is configured by placing the RS into *multi-user* mode, assigning *privilege levels* to users, an defining which commands each privilege level can execute. There are 16 privilege levels: 0 through 15. Privilege level 15 (super user) has access to all CLI commands, while all other privilege levels must have their CLI commands explicitly defined.

The following three commands are used to start multi-user access and to define CLI capabilities:

system set access-mode – Changes the access mode from single-user to multi-user.

system set user - Defines user names, their passwords, and their privilege level.

**privilege** – Defines which CLI commands can be accessed by each privilege level.

#### 3.7.1 Setting Up Multi-User Access

The following is a step-by-step example of setting up a user with minimal CLI access capabilities.

**1.** Place the RS into multi-user mode by entering the following command from Configuration mode:

rs(config)# **system set access-mode multi-user**

**2.** Set up a level 15 access account (super user) for yourself. This provides you access to all CLI commands. Enter the following:

rs(config)# **system set user root password abc123 privilege 15**

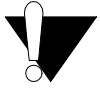

**Caution** Even if you later plan to give no one super user privileges, it's a good idea to initially set up an account with privilege level 15. When first working with the multi-user mode and privileges, itís possible to lock yourself out of your own RS switch Router. Having a super user account keep a lockout from occurring.

**3.** Create a minimum access level user named **tier1** by entering the following:

rs(config)# **system set user tier1 password junior privilege 1**

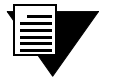

**Note** When entering passwords using the **system set user** command, passwords are not hashed on the screen. However, within the configuration file, these passwords appear as encrypted strings.

**4.** Use the **privilege** command to set up the minimum set of commands for level 1 users. Notice that the mode (either Enable or Configure) must be set, and that the command is entered as a string within quotes:

```
rs(config)# privilege enable level 1 command "enable"
rs(config)# privilege enable level 1 command "exit"
rs(config)# privilege configuration level 1 command "configure"
rs(config)# privilege configuration level 1 command "exit"
```
The four commands above allow a level 1 user to enter and exit both the Enable and Configure mode. However, they do not allow the level 1 user to execute any commands within either of these modes. For any user below level 15, each command accessible to them must be entered using the **privilege** command.

**5.** Continuing with this example, use the privilege command to add additional commands to the level 1 set:

```
rs(config)# privilege enable level 1 command "cmts show modems all-ports"
rs(config)# privilege enable level 1 command "cmts show event-log local"
rs(config)# privilege configuration level 1 command "cmts set event-log alert 
local-log"
rs(config)# privilege configuration level 1 command "cmts set event-log warning 
local-log"
rs(config)# privilege configuration level 1 command "cmts set event-log error 
local-log"
```
The commands above, allow level 1 users to execute the CMTS Enable an Configure mode commands displayed within the quotes.

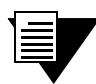

**Note** Higher privilege levels inherit all command capabilities of all lower privilege levels. For instance, if a second privilege level (level 2) is defined, level 2 users automatically inherits all of the capabilities of level 1 users.

#### 3.7.2 Wildcard Option

From the example above, it should be apparent that whatever privilege level you assign, an extensive number of configuration commands need to be entered to define exactly what each privilege level is allowed to do.

For example, entering the following command line allows privilege level 1 users the ability to ping a particular IP address:

rs(config)# **privilege enable level 1 command "ping 124.141.56.72"**

However, the RS allows for the use of a wildcard symbol (\*) to represent values within command lines. The wildcard is used to represent variables and keywords. For instance, considering the ping example above, level 1 users can be given the ability to ping any IP address by entering the following:

rs(config)# **privilege enable level 1 command "ping \*"**

Because the IP address is a variable within the command line, it can be replaced by the wildcard symbol. As a result, level 1 users can now ping all IP addresses.

Suppose the next level of customer support (**tier2**) is allowed to create IP VLANs and apply interfaces to VLANs. The following example shows how the wildcard option is used to provide the flexibility to add VLANs and interfaces of any name and IP address:

```
rs(config)# system set user tier2 password midkid privilege 2
rs(config)# privilege configuration level 2 command "vlan create * ip"
rs(config)# privilege configuration level 2 command "interface create ip * 
address-netmask * vlan *"
```
In the example above, the first line created the level 2 privilege group, **tier2**. The second line gives level 2 users the ability to create an IP VLAN with any name. The third line gives level 2 users the ability to create an interface with any name, to specify any address/subnet mask pair, and to assign the interface to any valid VLAN.

The following is a list the variable objects for which the wildcard (\*) can be substituted.

- **ï** VLAN name
- Number Decimal, hexadecimal, floating-point, binary, 1 or 0 used as a switch
- **ï** Numerical range
- **ï** String (user, interface name, port name, password, and so on)
- Keyword where a keyword is the only valid entry, such as **enable** or **disable**
- **ï** IP address or IP address list
- **ï** Subnet mask
- **•** MAC address or MAC address list
- **ï** Conditional expressions
- Module number
- Slot number
- Time Hour, minute, second, and date
- **ï** List of logical port names

Multi-User Mode Using the CLI

# 4 HOT SWAPPING LINE CARDS AND CONTROL MODULES

### 4.1 HOT SWAPPING OVERVIEW

Hot swapping is the ability to replace a line card, Control Module, or GBIC (in the RS 32000 and RS 38000 only) while the RS is operating. Hot swapping allows you to remove or install line cards without switching off or rebooting the RS. Swapped-in line cards are recognized by the RS and begin functioning immediately after they are installed.

On the RS 8000 and RS 8600, you can hot swap line cards and secondary control modules. On the RS 8600, you can also hot swap the secondary switching fabric module. On the RS 32000 and RS 38000, you can hot swap the GBICs, in addition to the line cards and secondary control modules.

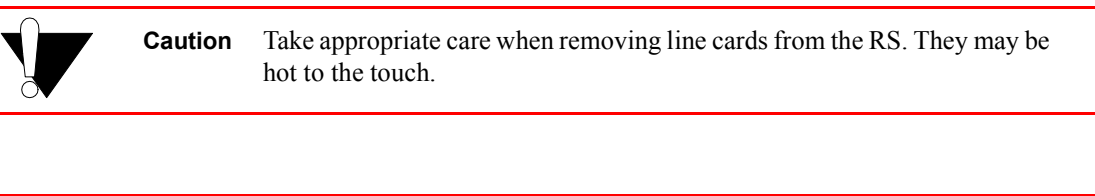

**Warning** The RS and its components are sensitive to static discharge. Use an antistatic wrist strap and observe all static precautions when hot swapping the RS's components.

This chapter provides instructions for the following tasks:

- **ï** Hot swapping line cards
- **ï** Hot swapping secondary Control Modules
- **ï** Hot swapping the secondary Switching Fabric Module (RS 8600 only)
- **ï** Hot swapping the GBIC (RS 32000 and RS 38000 only)

# 4.2 HOT SWAPPING LINE CARDS

The procedure for hot swapping a line card consists of deactivating the line card, removing it from its slot in the RS chassis, and installing a new line card in the slot.

#### 4.2.1 Deactivating the Line Card

To deactivate the line card, do one of the following:

**ï** Press the Hot Swap button on the line card. The Hot Swap button is recessed in the line card's front panel. Use a pen or similar object to reach it.

When you press the Hot Swap button, the Offline LED lights. Figure 4-1 shows the location of the Offline LED and Hot Swap button on a 1000Base-SX line card.

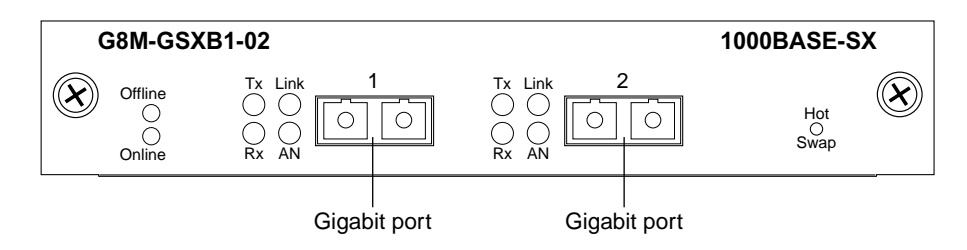

Figure 4-1 Location of offline LED and hot swap button on a 1000Base-SX line card

**ï** Use the **system hotswap out** command in the CLI. For example, to deactivate the line card in slot 7, enter the following command in Enable mode:

rs# **system hotswap out slot 7**

After you enter this command, the Offline LED on the line card lights, and messages appear on the console indicating the ports on the line card are inoperative.

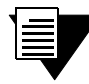

**Note** If you have deactivated a line card and want to activate it again, simply pull it from its slot and push it back in again. (Make sure the Offline LED is lit before you pull out the line card.) The line card is activated automatically.

Alternately, if you have not removed a line card you deactivated with the **system hotswap out** command, you can reactivate it with the **system hotswap in** command. For example, to reactivate a line card in slot 7, enter the following command in Enable mode:

rs# **system hotswap in slot 7**

#### 4.2.2 Removing the Line Card

To remove a line card from the RS:

**1.** Make sure the Offline LED on the line card is lit.

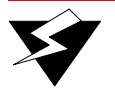

**Warning** Do not remove the line card unless the Offline LED is lit. Doing so can cause the RS to crash.

- **2.** Loosen the captive screws on each side of the line card.
- **3.** Carefully remove the line card from its slot in the RS chassis.

#### 4.2.3 Installing a New Line Card

To install a new line card:

**1.** Slide the line card all the way into the slot, firmly but gently pressing the line card fully in place to ensure that the pins on the back of the line card are completely seated in the backplane.

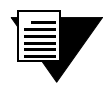

**Note** Make sure the circuit card (and not the metal plate) is between the card guides. Check both the upper and lower tracks.

**2.** Tighten the captive screws on each side of the line card to secure it to the chassis.

Once the line card is installed, the RS recognizes and activates it. The Online LED button lights.

### 4.3 HOT SWAPPING ONE TYPE OF LINE CARD WITH ANOTHER

You can hot swap one type of line card with another type. For example, you can replace a 10/100Base-TX line card with a 1000Base-SX line card. The RS can be configured to accommodate whichever line card is installed in the slot. When one line card is installed, configuration statements for that line card are used; when you remove the line card from the slot and replace it with a different type, configuration statements for the new line card take effect.

To set this up, you must include configuration statements for *both* line cards in the RS configuration file. The RS determines which line card is installed in the slot and uses the appropriate configuration statements.

For example, you may have an RS with a 10/100Base-TX line card in slot 7 and want to hot swap it with a 1000Base-SX line card. If you include statements for both line cards in the RS configuration file, the statements for the 1000Base-SX take effect immediately after you install it in slot 7.

### 4.4 HOT SWAPPING A SECONDARY CONTROL MODULE

If you have a secondary Control Module installed on the RS, you can hot swap it with another Control Module or line card.

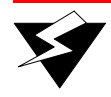

**Warning** You can only hot swap an *inactive* Control Module. You should never remove the active Control Module from the RS. Doing so will crash the system.

The procedure for hot swapping a Control Module is similar to the procedure for hot swapping a line card. You must deactivate the Control Module, remove it from the RS, and insert another Control Module or line card in the slot.

#### 4.4.1 Deactivating the Control Module

To deactivate the Control Module:

**1.** Determine which is the secondary Control Module.

Control Modules can reside in slot CM or slot CM/1 on the RS. Usually slot CM contains the primary Control Module, and slot CM/1 contains the secondary Control Module. On the primary Control Module, the Online LED is lit, and on the secondary Control Module, the Offline LED is lit.

**Note** The Offline LED on the Control Module has a different function from the Offline LED on a line card. On a line card, it means that the line card has been deactivated. On a Control Module, a lit Offline LED means that it is standing by to take over as the primary Control Module if necessary; it does *not* mean that the Control Module has been deactivated.

**2.** Press the Hot Swap button on the secondary Control Module.

When you press the Hot Swap button, all the LEDs on the Control Module (including the Offline LED) are deactivated. Figure 4-2 shows the location of the Offline LED and Hot Swap button on a Control Module.

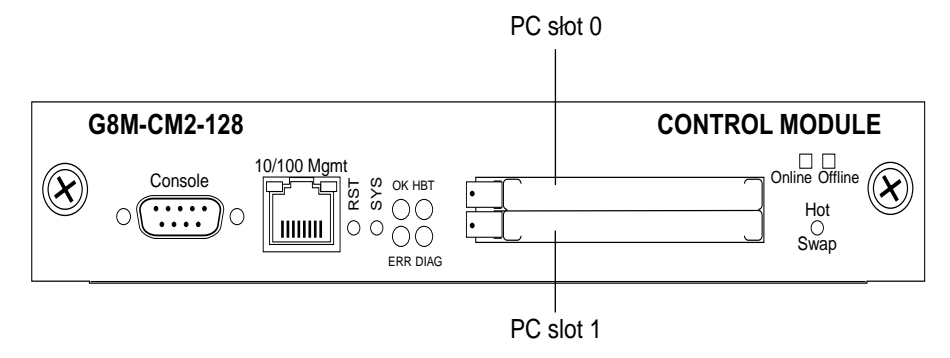

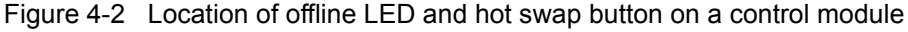

You can also use the **system hotswap out** command in the CLI to deactivate the Control Module. For example, to deactivate the secondary Control Module in slot CM/1, enter the following command in Enable mode:

rs# **system hotswap out slot 1**
After you enter this command, the Offline LED on the Control Module lights, and messages appear on the console indicating the Control Module is inoperative.

#### 4.4.2 Removing the Control Module

To remove a Control Module from the RS:

- **1.** Make sure that *none* of the LEDs on the Control Module are lit.
- **2.** Loosen the captive screws on each side of the Control Module.
- **3.** Carefully remove the Control Module from its slot in the RS chassis.

### 4.4.3 Installing a Control Module

To install a new Control Module or line card into the slot:

**Note** You can install either a line card or a Control Module in slot CM/1, but you can install *only* a Control Module in slot CM.

**1.** Slide the Control Module or line card all the way into the slot, firmly but gently pressing it in place to ensure that the pins on the back of the card are completely seated in the backplane.

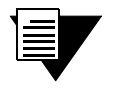

**Note** Make sure the circuit card (and not the metal plate) is between the card guides. Check both the upper and lower tracks.

- **2.** Tighten the captive screws on each side of the Control Module or line card to secure it to the chassis.
	- **-** On a line card, the Online LED lights, indicating it is now active.
	- **-** On a secondary Control Module, the Offline LED lights, indicating it is standing by to take over as the primary Control Module if necessary.

# 4.5 HOT SWAPPING A SWITCHING FABRIC MODULE (RS 8600 ONLY)

The RS 8600 has slots for two Switching Fabric Modules. While the RS 8600 is operating, you can install a second Switching Fabric Module. If two Switching Fabric Modules are installed, you can hot swap one of them.

When you remove one of the Switching Fabric Modules, the other goes online and stays online until it is removed or the RS 8600 is powered off. When the RS 8600 is powered on again, the Switching Fabric Module in slot "Fabric 1," if one is installed there, becomes the active Switching Fabric Module.

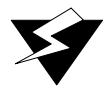

**Warning** You can only hot swap a Switching Fabric Module if two are installed on the RS 8600. If only one Switching Fabric Module is installed, and you remove it, the RS 8600 will crash.

The procedure for hot swapping a Switching Fabric Module is similar to the procedure for hot swapping a line card or Control Module. You deactivate the Switching Fabric Module, remove it from the RS, and insert another Switching Fabric Module in the slot.

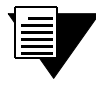

**Note** You cannot deactivate the Switching Fabric Module with the **system hotswap** command.

To deactivate the Switching Fabric Module:

**1.** Press the Hot Swap button on the Switching Fabric Module you want to deactivate.

The Online LED goes out and the Offline LED lights. Figure 4-3 shows the location of the Offline LED and Hot Swap button on a Switching Fabric Module.

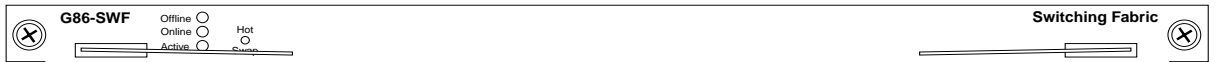

Figure 4-3 Location of offline LED and hot swap button on a switching fabric module

### 4.5.1 Removing the Switching Fabric Module

To remove the Switching Fabric Module:

- **1.** Loosen the captive screws on each side of the Switching Fabric Module.
- **2.** Pull the metal tabs on the Switching Fabric Module to free it from the connectors holding it in place in the chassis.
- **3.** Carefully remove the Switching Fabric Module from its slot.

### 4.5.2 Installing a Switching Fabric Module

To install a Switching Fabric Module:

**1.** Slide the Switching Fabric Module all the way into the slot, firmly but gently pressing to ensure that the pins on the back of the module are completely seated in the backplane.

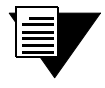

**Note** Make sure the circuit card (and not the metal plate) is between the card guides. Check both the upper and lower tracks.

**2.** Tighten the captive screws on each side of the Switching Fabric Module to secure it to the chassis.

# 4.6 HOT SWAPPING A GBIC (RS 32000 AND RS 38000 ONLY)

The Gigabit Ethernet line cards have slots for GBICs that can be installed at any time. You can hot swap the GBICs installed in the line cards, as well as the line cards themselves. (For information on hot swapping line cards, see Section 4.2, *["Hot Swapping Line Cards."](#page-68-0)*)

**Warning** The GBIC and the host gigabit Ethernet line cards are sensitive to static discharge. Use an antistatic wrist strap and observe all static precautions when you remove or install a GBIC. Failure to do so could result in damage to the GBIC and the host line card. Always leave the GBIC in the antistatic bag or an equivalent antistatic container until it is ready to be installed.

### 4.6.1 Removing a GBIC from the Line Card

To remove a GBIC from its slot on the line card:

- **1.** Remove any cables connected to the GBIC.
- **2.** Locate the extractor tabs on either side of the GBIC.
- **3.** Using thumb and forefinger, compress the extractor tabs on both sides of the GBIC and pull it out of the line card. See [Figure 4-4](#page-75-0).
- **4.** If storing or shipping the GBIC, insert the rubber dust protector into the GBIC to protect the fiber ports.

<span id="page-75-0"></span>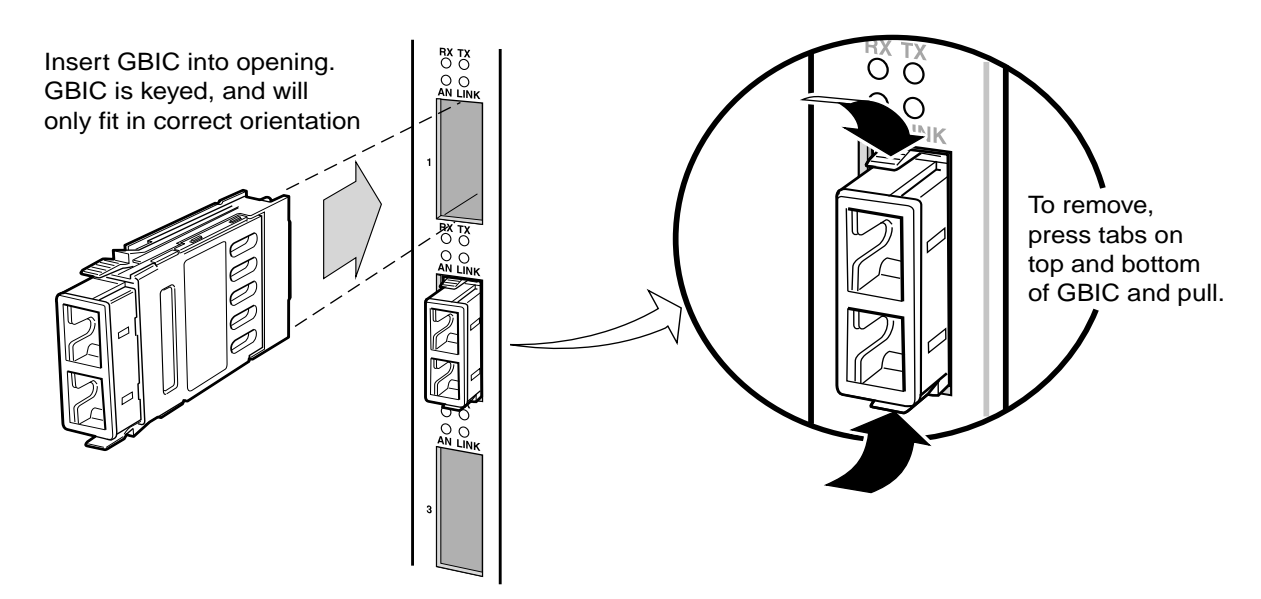

Figure 4-4 Installing and removing a GBIC.

# 4.6.2 Installing a GBIC into the Line Card

Install the GBIC into the line card as follows:

- **1.** Hold the GBIC with the network port facing away from the line card. The 20-pin connector should be facing toward the empty GBIC slot of the line card.
- **2.** The alignment slot on the GBIC must line up with the alignment guides inside the GBIC slot. The top of the GBIC must be next to the hinged side of the GBIC slot door of the line card.
- **3.** Gently insert the GBIC module into the GBIC slot opening in the line card. The GBIC door on the line card folds in and the hinges engage the alignment slots on the sides of the GBIC module.

**Note** If the GBIC module does not go in easily, do not force it. If the GBIC is not oriented properly, it will stop about one quarter of the way into the slot and it should not be forced any further. Remove and reorient the GBIC module so that it slides easily into the slot.

**4.** Push the GBIC module in until the connector engages the 20-pin port. The GBIC is now installed.

# 4.7 HOT SWAPPING A WIC

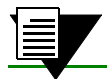

**Note** Hot swapping WICs is not yet supported.

# 5 BRIDGING CONFIGURATION GUIDE

The Riverstone RS Switch Router provides the following bridging functions:

- **ï** Compliance with the IEEE 802.1d standard
- **ï** Compliance with the IGMP multicast bridging standard
- **ï** Wire-speed address-based bridging or flow-based bridging
- **ï** Ability to logically segment a transparently bridged network into virtual local-area networks (VLANs), based on physical ports or protocol (IP or IPX or bridged protocols like Appletalk)
- **•** Frame filtering based on MAC address for bridged and multicast traffic
- **ï** Integrated routing and bridging, which supports bridging of intra-VLAN traffic and routing of inter-VLAN traffic

# 5.1 SPANNING TREE (IEEE 802.1D)

Spanning tree (IEEE 802.1d) allows bridges to dynamically discover a subset of the topology that is loop-free. In addition, the loop-free tree that is discovered contains paths to every LAN segment.

# 5.2 BRIDGING MODES (FLOW-BASED AND ADDRESS-BASED)

The RS provides the following types of wire-speed bridging:

**Address-based bridging** - The RS performs this type of bridging by looking up the destination address in an L2 lookup table on the line card that receives the bridge packet from the network. The L2 lookup table indicates the exit port(s) for the bridged packet. If the packet is addressed to the RS' own MAC address, the packet is routed rather than bridged.

**Flow-based bridging** - The RS performs this type of bridging by looking up an entry in the L2 lookup table containing both the source and destination addresses of the received packet in order to determine how the packet is to be handled.

The RS ports perform address-based bridging by default but can be configured to perform flow-based bridging instead, on a per-port basis. A port cannot be configured to perform both types of bridging at the same time.

The RS performance is equivalent when performing flow-based bridging or address-based bridging. However, address-based bridging is more efficient because it requires fewer table entries while flow-based bridging provides tighter management and control over bridged traffic.

# 5.3 VLAN OVERVIEW

Virtual LANs (VLANs) are a means of dividing a physical network into several logical (virtual) LANs. The division can be done on the basis of various criteria, giving rise to different types of VLANs. For example, the simplest type of VLAN is the port-based VLAN. Port-based VLANs divide a network into a number of VLANs by assigning a VLAN to each port of a switching device. Then, any traffic received on a given port of a switch *belongs* to the VLAN associated with that port.

VLANs are primarily used for broadcast containment. A layer-2 (L2) broadcast frame is normally transmitted all over a bridged network. By dividing the network into VLANs, the *range* of a broadcast is limited, i.e., the broadcast frame is transmitted only to the VLAN to which it belongs. This reduces the broadcast traffic on a network by an appreciable factor.

The type of VLAN depends upon one criterion: how a received frame is classified as belonging to a particular VLAN. VLANs can be categorized into the following types:

- **ï** Port based
- **ï** MAC address based
- **ï** Protocol based
- **ï** Subnet based
- **ï** Multicast based
- **ï** Policy based

Detailed information about these types of VLANs is beyond the scope of this manual. Each type of VLAN is briefly explained in the following subsections.

#### Port-based VLANs

Ports of L2 devices (switches, bridges) are assigned to VLANs. Any traffic received by a port is classified as belonging to the VLAN to which the port belongs. For example, if ports 1, 2, and 3 belong to the VLAN named "Marketing", then a broadcast frame received by port 1 is transmitted on ports 2 and 3. It is not transmitted on any other port.

#### MAC-address-based VLANs

In this type of VLAN, each switch (or a central VLAN information server) keeps track of all MAC addresses in a network and maps them to VLANs based on information configured by the network administrator. When a frame is received at a port, its destination MAC address is looked up in the VLAN database. The VLAN database returns the name of the VLAN to which this frame belongs.

This type of VLAN is powerful in the sense that network devices such as printers and workstations can be moved anywhere in the network without the need for network reconfiguration. However, the administration is intensive because all MAC addresses on the network need to be known and configured.

#### Protocol-based VLANs

Protocol-based VLANs divide the physical network into logical VLANs based on protocol. When a frame is received at a port, its VLAN is determined by the protocol of the packet. For example, there could be separate VLANs for IP, IPX and Appletalk. An IP broadcast frame will only be sent to all ports in the IP VLAN.

#### Subnet-based VLANs

Subnet-based VLANs are a subset of protocol based VLANs and determine the VLAN of a frame based on the subnet to which the frame belongs. To do this, the switch must look into the network layer header of the incoming frame. This type of VLAN behaves similar to a router by segregating different subnets into different broadcast domains.

#### Multicast-based VLANs

Multicast-based VLANs are created dynamically for multicast groups. Typically, each multicast group corresponds to a different VLAN. This ensures that multicast frames are received only by those ports that are connected to members of the appropriate multicast group.

#### Policy-based VLANs

Policy-based VLANs are the most general definition of VLANs. Each incoming (untagged) frame is looked up in a policy database, which determines the VLAN to which the frame belongs. For example, you could set up a policy which creates a special VLAN for all E-mail traffic between the management officers of a company, so that this traffic will not be seen anywhere else.

#### 5.3.1 RS VLAN Support

The RS supports:

- **ï** Port-based VLANs
- **ï** Protocol-based VLANs
- **ï** Subnet-based VLANs

When using the RS as an L2 bridge/switch, use the port-based and protocol-based VLAN types. When creating protocol-based VLANs, you can create VLANs for AppleTalk, DECnet, SNA, and IPv6 traffic as well as for IP and IPX traffic. You can create a VLAN for handling traffic for a single protocol, such as a DECnet VLAN. Or, you can create a VLAN that supports several specific protocols, such as SNA and IP traffic.

When using the RS as a combined switch and router, use the subnet-based VLANs in addition to port-based and protocol-based VLANs. It is not necessary to remember the types of VLANs in order to configure the RS, as seen in the section on configuring the RS.

#### VLANs and the RS

VLANs are an integral part of the RS family of switching routers. The RS switching routers can function as layer-2 (L2) switches as well as fully-functional layer-3 (L3) routers. Hence they can be viewed as a switch and a router in one box. To provide maximum performance and functionality, the L2 and L3 aspects of the RS switching routers are tightly coupled.

The RS can be used purely as an L2 switch. Frames arriving at any port are bridged and not routed. In this case, setting up VLANs and associating ports with VLANs is all that is required. You can set up the RS switching router to use port-based VLANs, protocol-based VLANs, or a mixture of the two types.

The RS can also be used purely as a router, i.e., each physical port of the RS is a separate routing interface. Packets received at any interface are routed and not bridged. In this case, no VLAN configuration is required. Note that VLANs are still created implicitly by the RS as a result of creating L3 interfaces for IP and/or IPX. However, these implicit VLANs do not need to be created or configured manually. The implicit VLANs created by the RS are subnet-based VLANs.

Most commonly, an RS is used as a combined switch and router. For example, it may be connected to two subnets S1 and S2. Ports 1-8 belong to S1 and ports 9-16 belong to S2. The required behavior of the RS is that intra-subnet frames be bridged and inter-subnet packets be routed. In other words, traffic between two workstations that belong to the same subnet should be bridged, and traffic between two workstations that belong to different subnets should be routed.

The RS switching routers use VLANs to achieve this behavior. This means that a L3 subnet (i.e., an IP or IPX subnet) is mapped to a VLAN. A given subnet maps to exactly one and only one VLAN. With this definition, the terms *VLAN* and *subnet* are almost interchangeable.

To configure an RS as a combined switch and router, the administrator must create VLANs whenever multiple ports of the RS are to belong to a particular VLAN/subnet. Then the VLAN must be *bound to* an L3 (IP/IPX) interface so that the RS knows which VLAN maps to which IP/IPX subnet.

#### Ports, VLANs, and L3 Interfaces

The term *port* refers to a physical connector on the RS, such as an ethernet port. Each port must belong to at least one VLAN. When the RS is unconfigured, each port belongs to a VLAN called the "default VLAN." By creating VLANs and adding ports to the created VLANs, the ports are moved from the default VLAN to the newly created VLANs.

Unlike traditional routers, the RS has the concept of logical interfaces rather than physical interfaces. An L3 interface is a logical entity created by the administrator. It can contain more than one physical port. When an L3 interface contains exactly one physical port, it is equivalent to an interface on a traditional router. When an L3 interface contains several ports, it is equivalent to an interface of a traditional router which is connected to a layer-2 device such as a switch or bridge.

#### Explicit and Implicit VLANs

As mentioned earlier, VLANs can either be created explicitly by the administrator (explicit VLANs) or are created implicitly by the RS when L3 interfaces are created (implicit VLANs).

# 5.4 ACCESS PORTS AND TRUNK PORTS (802.1P AND 802.1Q SUPPORT)

The ports of an RS can be classified into two types, based on VLAN functionality: **access ports** and **trunk ports**. By default, a port is an access port. An access port can belong to at most one VLAN of the following types: IP, IPX or bridged protocols. The RS can automatically determine whether a received frame is an IP frame, an IPX frame or neither. Based on this, it selects a VLAN for the frame. Frames transmitted out of an access port contain no special information about the VLAN to which they belong. These frames are classified as belonging to a particular VLAN based on the protocol of the frame and the VLAN configured on the receiving port for that protocol.

For example, if port 1 belongs to VLAN *IPX\_VLAN* for IPX, VLAN *IP\_VLAN* for IP and VLAN *OTHER\_VLAN* for any other protocol, then an IP frame received by port 1 is classified as belonging to VLAN *IP\_VLAN*.

You can use the **port enable 8021p** command to tag frames transmitted from access ports with a one-byte, 802.1p class of service (CoS) value. The CoS value indicates the frameís priority. There are 8 CoS values, 0 is the lowest priority and 7 is the highest.

Trunk ports (802.1Q) are usually used to connect one VLAN-aware switch to another. They carry traffic belonging to several VLANs. For example, suppose that RS A and B are both configured with VLANs V1 and V2.

Then a frame arriving at a port on RS A must be sent to RS B, if the frame belongs to VLAN V1 or to VLAN V2. Thus the ports on RS A and B which connect the two RS's together must belong to both VLAN V1 and VLAN V2. Also, when these ports receive a frame, they must be able to determine whether the frame belongs to V1 or to V2. This is accomplished by "tagging" the frames, i.e., by prepending information to the frame in order to identify the VLAN to which the frame belongs. In the RS switching routers, trunk ports normally transmit and receive tagged frames only. (The format of the tag is specified by the IEEE 802.1Q standard.) If you configure Spanning Tree Protocol, frames are transmitted as untagged frames. You can also configure native VLANs to enable 802.1Q trunk ports to receive and transmit untagged frames. For additional information, see Section 5.7.5, *["Configuring Native VLANs."](#page-92-0)*

# 5.5 CONFIGURING RS BRIDGING FUNCTIONS

### 5.5.1 Configuring Address-based or Flow-based Bridging

The RS ports perform address-based bridging by default but can be configured to perform flow-based bridging instead of address-based bridging, on a per-port basis. A port cannot be configured to perform both types of bridging at the same time.

The RS performance is equivalent when performing flow-based bridging or address-based bridging. However, address-based bridging is more efficient because it requires fewer table entries while flow-based bridging provides tighter management and control over bridged traffic.

For example, the following illustration shows a router with traffic being sent from port A to port B, port B to port A, port B to port C, and port A to port C.

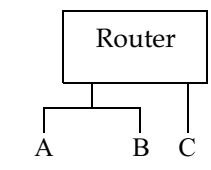

Figure 5-1 Router traffic going to different ports

The corresponding bridge tables for address-based and flow-based bridging are shown below. As shown, the bridge table contains more information on the traffic patterns when flow-based bridging is enabled compared to address-based bridging.

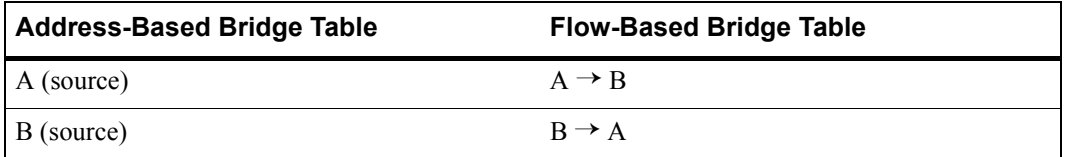

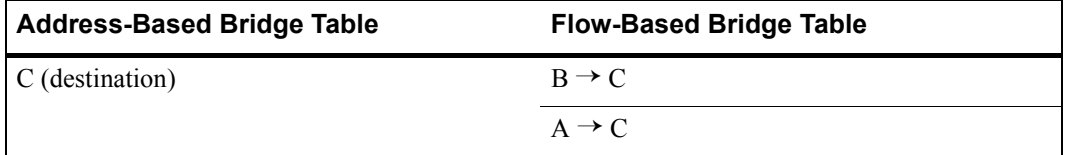

With the RS configured in flow-based bridging mode, the network manager has "per flow" control of layer-2 traffic. The network manager can then apply Quality of Service (QoS) policies or security filters based on layer-2 traffic flows.

To enable flow-based bridging on a port, enter the following command in Configure mode.

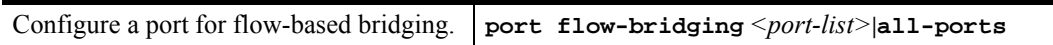

To change a port from flow-based bridging to address-based bridging, enter the following command in Configure mode:

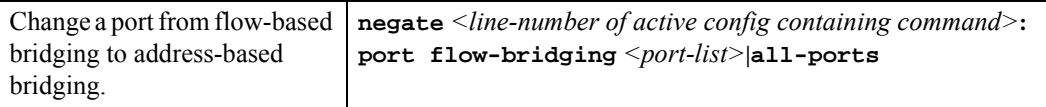

# 5.6 CONFIGURING SPANNING TREE

**Note** The ATM modules do not support Spanning Tree Protocol.

The RS supports per VLAN spanning tree (PVST). By default, all the VLANs defined belong to the default spanning tree. You can create a separate instance of spanning tree using the following command:

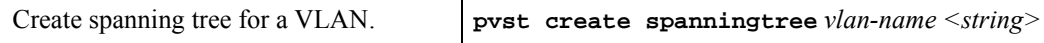

In addition, the RS also supports multi-VLAN spanning tree (MVST), wherein you create a separate spanning tree instance for a group of VLANs, using the following command:

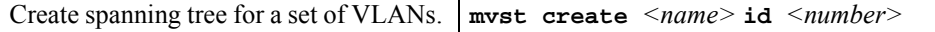

After you create the MVST instance, associate it with the set of VLANs using the following command::

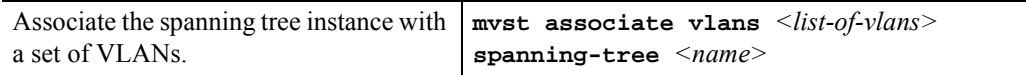

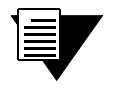

**Note** MVST cannot run with PVST and RSTP. If you enable MVST on a switch, you cannot run PVST and RSTP.

By default, spanning tree is disabled on the RS. To enable spanning tree on the RS, perform the following tasks on the ports where you want spanning tree enabled.

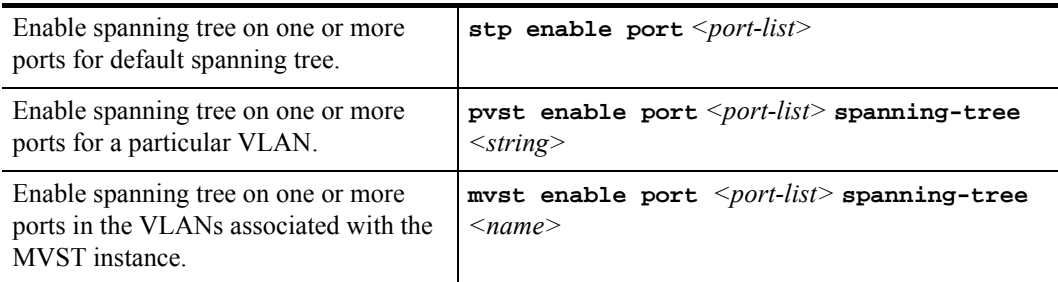

### 5.6.1 Using Rapid STP

You can specify the use of "rapid" STP, defined by IEEE 802.1w. This protocol, also known as Fast Spanning Tree, is designed to reduce network recovery time.

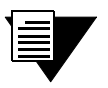

**Note** RSTP works only on ports where STP is already enabled (with the **stp enable port** command).

To enable rapid STP, enter the following command in Configure mode:

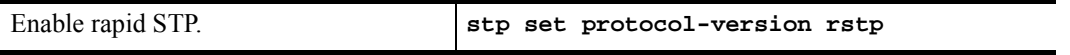

**Note** This command is not supported with per-VLAN spanning tree and multi-VLAN spanning tree.

### 5.6.2 Adjusting Spanning-Tree Parameters

You may need to adjust certain spanning-tree parameters if the default values are not suitable for your bridge configuration. Parameters affecting the entire spanning tree are configured with variations of the bridge global configuration command. Interface-specific parameters are configured with variations of the bridge-group interface configuration command.

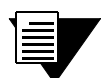

**Note** Only network administrators with a good understanding of how bridges and the Spanning-Tree Protocol work should make adjustments to spanning-tree parameters. Poorly chosen adjustments to these parameters can have a negative impact on performance. A good source on bridging is the IEEE 802.1d specification.

#### Setting the Bridge Priority

You can globally configure the priority of an individual bridge when two bridges tie for position as the root bridge, or you can configure the likelihood that a bridge will be selected as the root bridge. The lower the bridge's priority, the more likely the bridge will be selected as the root bridge. This priority is determined by default; however, you can change it.

To set the bridge priority, enter the following command in Configure mode:

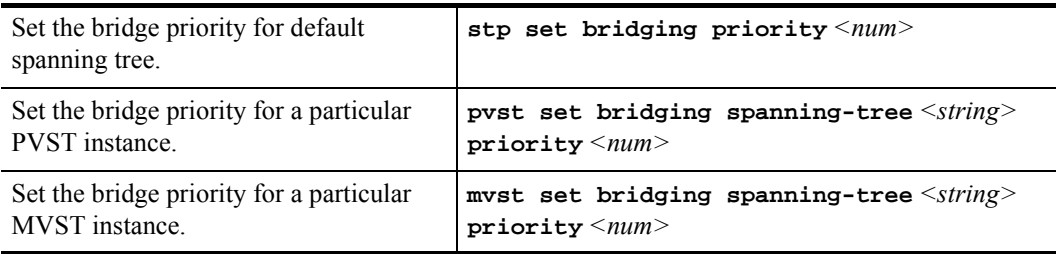

#### Setting a Port Priority

You can set a priority for an interface. When two bridges tie for position as the root bridge, you configure an interface priority to break the tie. The bridge with the lowest interface value is elected.

To set an interface priority, enter the following command in Configure mode:

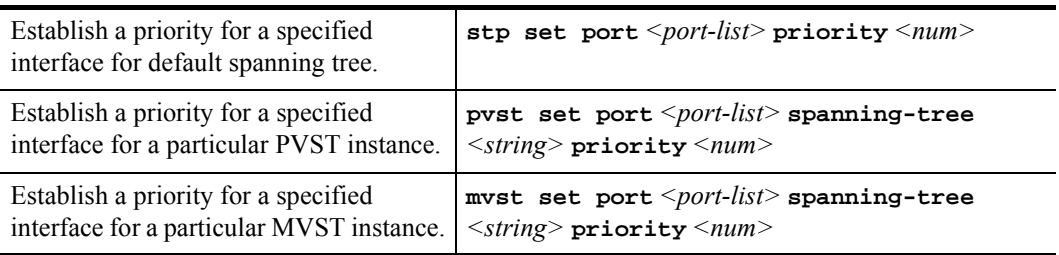

#### Assigning Port Costs

Each interface has a port cost associated with it. By convention, the port cost is 1000/data rate of the attached LAN, in Mbps. You can set different port costs.

To assign port costs, enter the following command in Configure mode:

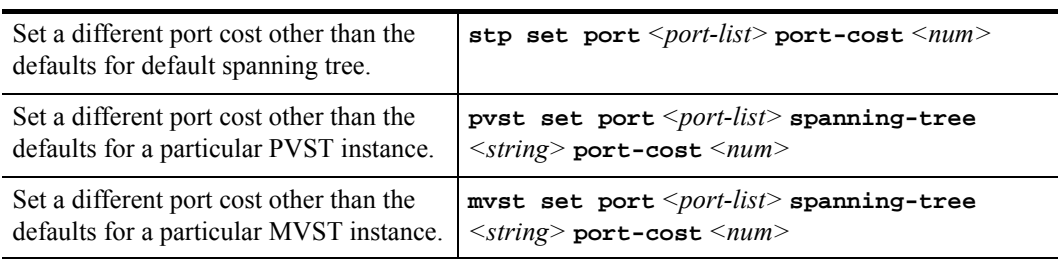

#### Adjusting Bridge Protocol Data Unit (BPDU) Intervals

You can adjust BPDU intervals as described in the following sections:

- **ï** Adjust the Interval between Hello BPDUs
- Define the Forward Delay Interval
- **ï** Define the Maximum Idle Interval

#### Adjusting the Interval between Hello BPDUs

You can specify the interval between hello BPDUs. To adjust this interval, enter the following command in Configure mode:

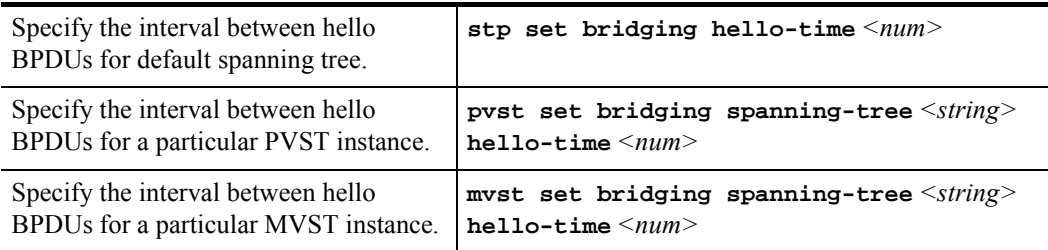

### Defining the Forward Delay Interval

The forward delay interval is the amount of time spent listening for topology change information after an interface has been activated for bridging and before forwarding actually begins.

To change the default interval setting, enter the following command in Configure mode:

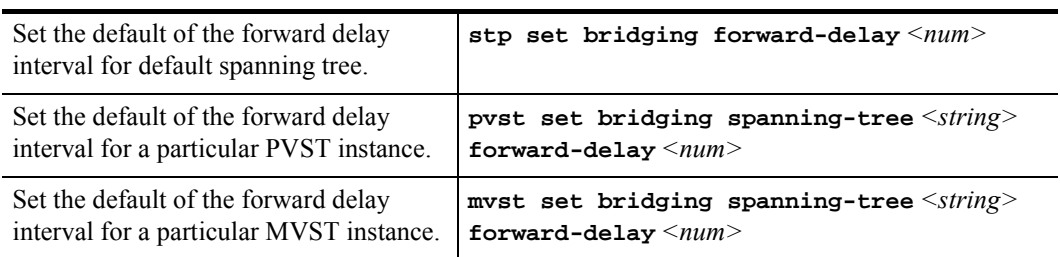

#### Defining the Maximum Age

If a bridge does not hear BPDUs from the root bridge within a specified interval, it assumes that the network has changed and recomputes the spanning-tree topology.

To change the default interval setting, enter the following command in Configure mode:

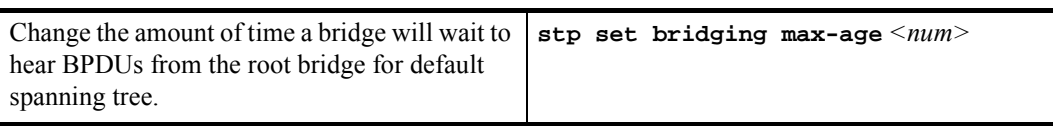

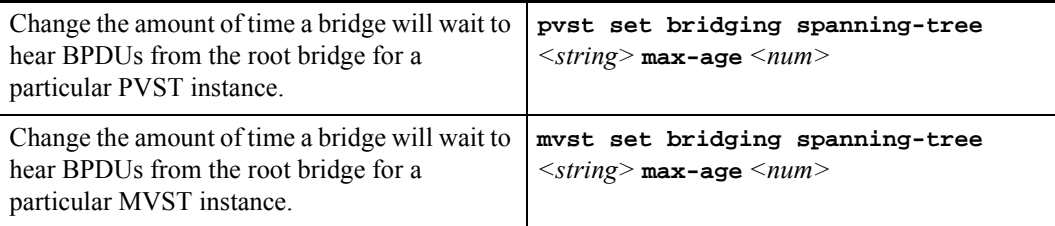

#### Changing the STP State of VLAN Ports

When STP is enabled, RS ports move from initalization state at power-up to blocking, listening, learning, and then forwarding states. Ports in forwarding state forward frames received from an attached segment or from another port. Ports in blocking state discard frames received from an attached segment or from another port. You can change the STP state of a port for a particular VLAN. To do this, use the **stp force port** command. In the following example, the first command adds the ports et.1.5 and et.4.7 to the SmartTRUNK st.1. The second command changes the STP state of the ports to blocking.

```
rs(config)# smarttrunk add ports et.1.5,et.4.7 to st.1 
rs(config)# stp force port st.1 state blocking vlan-name default
```
Use the **stp show vlan-port-state** command to display the STP state of a VLAN port. The following example shows the STP states of the ports that were changed to blocking state with the **stp force port** command.

```
rs# stp show vlan-port-state st.1 vlan-name default 
Port State 
---- ----- 
et.1.5 Forced-Blocking 
et.4.7 Forced-Blocking
```
### 5.6.3 STP Dampening

STP creates a loop free, active topology in a network by placing ports in a forwarding or blocking state. When a port moves to the forwarding state, it transitions from listening, to learning, and then to forwarding. Whenever this transition happens, there is a chance that some traffic may be lost. If this port state transition happens rarely, the traffic loss is insignificant. On the other hand, if this happens frequently, it can adversely affect the network. STP dampening addresses this issue.

When a root port stops receiving BPDUs from the root bridge, a new root port is selected. If the original root port starts receiving BPDUs from the root bridge once again and STP dampening is enabled on the port, traffic is not immediately switched back to it. Instead, the port is monitored until it satisfies a stability condition, which is that it receives a certain number of STP configuration BPDUs during a specified period of time. If the port satisfies this condition, then it is considered stable and traffic is switched back to it. Otherwise, it remains in an unstable state and is continuously monitored until it satisfies the stability condition. This feature ensures that ports are stable before they move to a forwarding state and traffic is switched back to them.

Note that dampening will not occur if the port on which STP dampening is enabled goes down and comes up again. Instead, traditional STP configuration occurs.

To enable STP dampening on a port, enter the following command in Configure mode:

Enable STP dampening on a port. <br>**stp set port**  $\leq$  *port-list>* **dampening enable** 

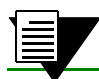

**Note** STP dampening cannot be used in conjunction with RSTP.

The RS has defaults for the period of time a port will be monitored (10 seconds) and the number of BPDUs that need to be received (10) during this period. You can change these defaults by entering the following command in Configure mode:

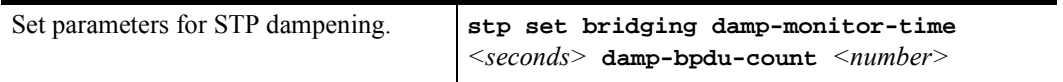

### 5.6.4 Rapid Ring STP

Rapid STP (RSTP) and STP normally operate between switches over ports on VLANs. When a VLAN extends across a core network, there can be substantial convergence delays with RSTP when network changes occur. You can use the Rapid Ring STP (RRSTP) feature to define an RSTP domain based on topology—i.e., specified ports on the RS instead of based on VLANs. While Rapid Ring STP limits the exchange of BPDU messages to specific ports, data traffic is not limited to the ring.

In [Figure 5-2,](#page-88-0) four ports on S1 belong to the same VLAN, however two of the ports belong to one ring and the other two ports belong to another ring.

<span id="page-88-0"></span>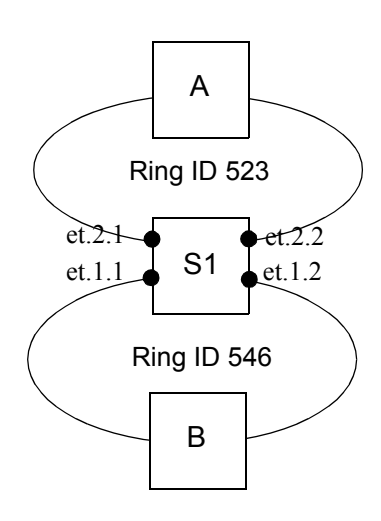

Figure 5-2 Single VLAN with two rings

To configure Rapid Ring STP on S1, do the following:

**1.** Enable rapid STP:

**rs(config)# stp set protocol-version rstp**

**2.** Create the rings (ring IDs 546 and 523) for rapid STP:

**rs(config)# stp rer-create ring ring\_id 546 rs(config)# stp rer-create ring ring\_id 523**

**3.** Add ports to each ring. The ports can be in different VLANs, but each port can only be in one ring.

**rs(config)# stp rer-add ports et.1.1,et.1.2 to 546 rs(config)# stp rer-add ports et.2.1,et.2.2 to 523**

**4.** Enable the rings. The following command enables *all* STP rings configured on the RS:

**rs(config)# stp rer-enable**

You can also enable a specific ring ID with the stp rer-enable ring ring\_id  $\langle id \rangle$  command.

Ports on a router cannot belong to more than one ring. Therefore, you cannot apply ring STP to the topology shown in Figure 5-3.

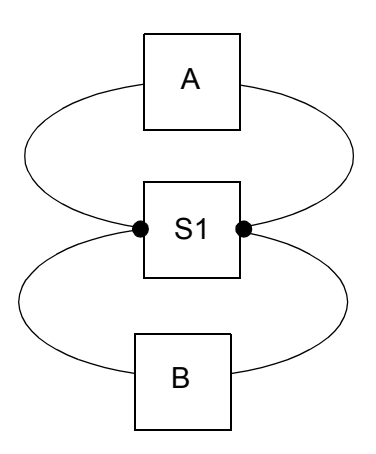

Figure 5-3 Rings on same port (Rapid Ring STP cannot be applied)

You *cannot* apply Rapid Ring STP in topologies in which there would be redundant routers between access and core rings (also known as "redundant links"). In Figure 5-4, S1 and S2 are redundant routers between the ring on which A resides and the ring on which B resides. (Note that if S1 fails, traffic can still pass between A and B via S2.) Rapid Ring STP cannot be enabled in this topology, as a loop would still exist between the links between S1 and S2.

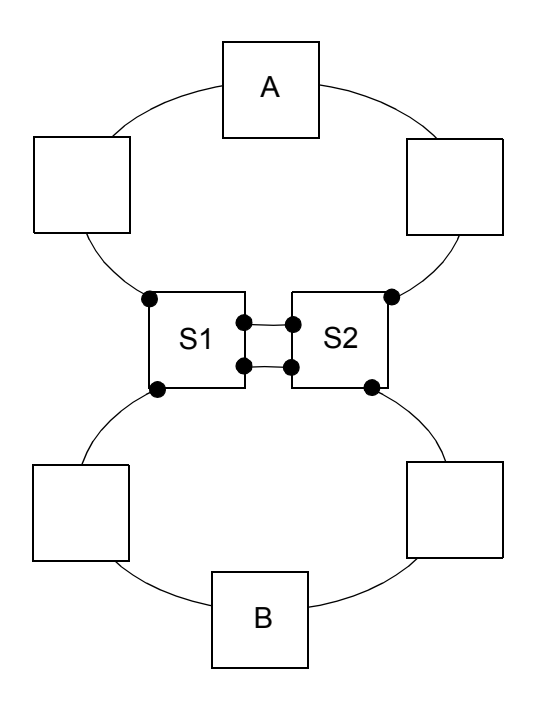

Figure 5-4 Redundant links topology (Rapid Ring STP cannot be applied)

Use the **stp show ring-port-info** command in Enable mode to display STP bridge and port information for a ring:

```
rs# stp show ring-port-info ring_id 546 
Status for Spanning Tree Instance 546 
Bridge ID : 8000:00e063343b8e 
Root bridge : 8000:00e063343b8e 
To Root via port : n/a 
Ports in bridge : 0 
Max age : 20 secs 
Hello time : 2 secs 
Forward delay : 15 secs 
Topology changes : 0 
Last Topology Chg: 6 days 19 hours 44 min 15 secs ago
                                                                 Designated
Port Priority Cost STP State Designated-Bridge Port 
---- -------- ---- --- ----- ----------------- ---------- 
et.1.1 001 00010 Enabled Forwarding 8000:00e063343b8e 00 00 
et.1.2 001 00010 Enabled Forwarding 8000:00e063343b8e 00 00
```
# 5.7 CONFIGURING A PORT- OR PROTOCOL-BASED VLAN

To create a port or protocol based VLAN, perform the following steps in the Configure mode.

- **1.** Create a port or protocol based VLAN.
- **2.** Add physical ports to a VLAN.

### 5.7.1 Creating a Port or Protocol Based VLAN

To create a VLAN, enter the following command in Configure mode.

Create a VLAN. **vlan create** *<vlan-name> <type>* **id** *<num>*

### 5.7.2 Adding Ports to a VLAN

To add ports to a VLAN, enter the following command in Configure mode.

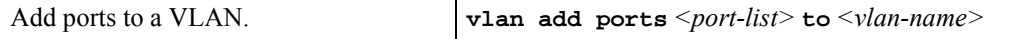

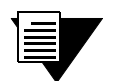

**Note** The ATM modules do not support Spanning Tree Protocol. Therefore be careful to not put loops within the VLAN.

### 5.7.3 Configuration Examples

VLANs are used to associate physical ports on the RS with connected hosts that may be physically separated but need to participate in the same broadcast domain. To associate ports to a VLAN, you must first create a VLAN and then assign ports to the VLAN. This section shows examples of creating an IP or IPX VLAN and a DECnet, SNA, and AppleTalk VLAN.

#### Creating an IP or IPX VLAN

In this example, servers connected to port gi.1.(1-2) on the RS need to communicate with clients connected to et.4.(1-8). You can associate all the ports containing the clients and servers to an IP VLAN called 'BLUE'.

First, create an IP VLAN named 'BLUE'

```
rs(config)# vlan create BLUE ip
```
Next, assign ports to the 'BLUE' VLAN.

rs(config)# **vlan add ports et.4.(1-8),gi.1.(1-2) to BLUE**

#### Creating a non-IP/non-IPX VLAN

In this example, SNA, DECnet, and AppleTalk hosts are connected to et.1.1 and et.2.(1-4). You can associate all the ports containing these hosts to a VLAN called 'RED' with the VLAN ID 5.

First, create a VLAN named 'RED'

rs(config)# **vlan create RED sna dec appletalk id 5**

Next, assign ports to the 'RED' VLAN.

rs(config)# **vlan add ports et.1.1, et.2.(1-4) to RED**

### 5.7.4 Configuring VLAN Trunk Ports

The RS supports standards-based VLAN trunking between multiple RS's as defined by IEEE 802.1Q. 802.1Q adds a header to a standard Ethernet frame which includes a unique VLAN ID per trunk between two RS's. These VLAN IDs extend the VLAN broadcast domain to more than one RS.

<span id="page-92-0"></span>To configure a VLAN trunk, enter the following command in the Configure mode.

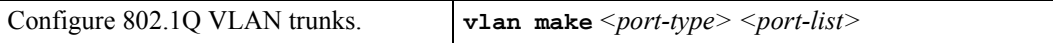

You can enable the collection of VLAN statistics on 10/100 and Gigabit Ethernet ports configured as 802.1Q trunk ports. To do so, use the **port enable per-vlan-stats** command. Then, you can display the statistics by using the **port show per-vlan-stats** command as illustrated in the following example:

```
rs# port show per-vlan-stats port et.10.4 
Traffic Statistics for Port et.10.4, VLAN red (VLAN ID 2):
Inbound
   Octets: 107,196,271 octets
  Frames: 134,940 frames
Outbound
   Octets: 105,965,469 octets
  Frames: 133,549 frames
Traffic Statistics for Port et.10.4, VLAN blue (VLAN ID 3):
Inbound
   Octets: 354,072,575 octets
  Frames: 446,763 frames
Outbound
   Octets: 347,463,892 octets
  Frames: 435,218 frames
```
# 5.7.5 Configuring Native VLANs

On the RS, trunk ports normally transmit and receive tagged frames only. To enable a trunk port to receive and transmit untagged frames, use the **vlan set native-vlan** command to configure a "native VLAN." A native VLAN is the VLAN that is assigned to receive and transmit untagged frames. You can use native VLANs when you use trunk ports on the RS to connect to VLAN-unaware devices. When the RS receives untagged frames from the VLAN-unaware devices, it assigns them to the native VLAN.

You can specify one native VLAN for each protocol type supported by the RS. All untagged frames of a particular protocol received on the trunk port are assigned to the protocol's native VLAN. You can also use the **all** option of the **vlan set native-vlan** command to set the native VLAN for all protocols, or use the **auto** option to specify the native VLAN for all protocols supported by the specified VLAN.

#### Consider the following example:

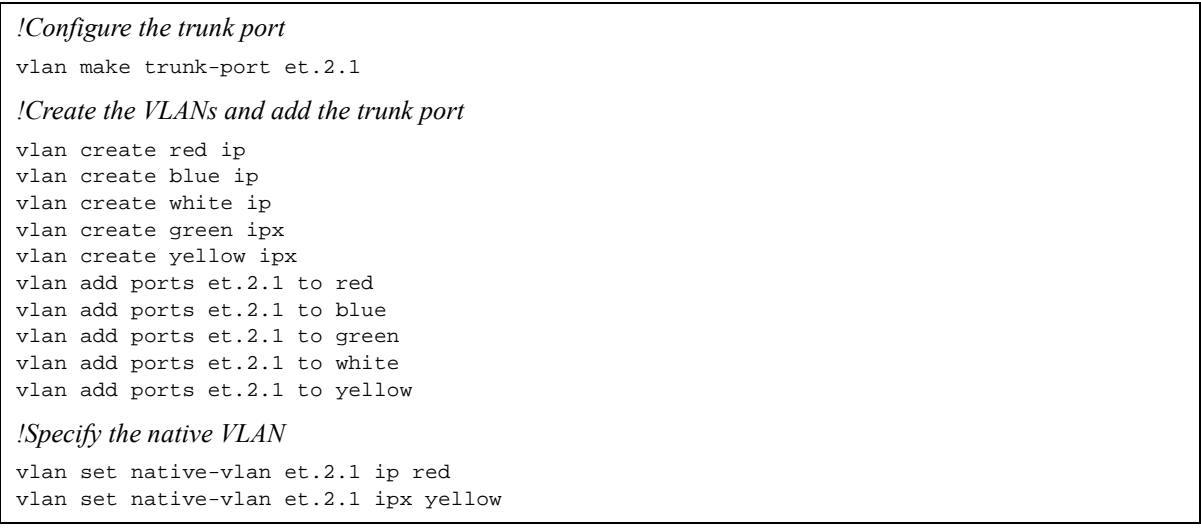

The trunk port et.2.1 belongs to five VLANs, three are IP VLANs and two are IPX VLANs. VLAN RED is the native IP VLAN, and VLAN GREEN is the native IPX VLAN. Therefore, when the RS receives untagged IP frames on port et.2.1, it will assign them to VLAN RED. If the RS receives untagged IPX frames on port et.2.1, it will assign them to VLAN YELLOW. When frames from VLAN RED or YELLOW are transmitted out of et.2.1, the frames will be untagged.

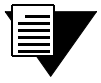

**Note** Native VLANs cannot be set on trunk ports configured with the **untagged** option of the **vlan make trunk-port** command*.*

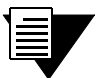

**Note** Native VLANs cannot be set on ports that are running MPLS. MPLS internally creates a native VLAN for its signalling purposes.

You can view native VLANs as shown in the following example:

```
rs# port show vlan-info et.2.1
[Native vlans are printed in boldface]
Port Type IP IPX Bridging ATALK DEC SNA IPv6
-------------- ------- --------- --------- --------- --------- --------- --------- ---------
et.2.1 trunk red yellow
                   DEFAULT DEFAULT DEFAULT DEFAULT DEFAULT DEFAULT DEFAULT
                   blue
                    white
red red red
                            green
                            yellow
rs#
```
### 5.7.6 Configuring a Range of VLAN IDs

You can create a number of VLANs at one time with the **vlan create-range** command. This command allows you to create multiple VLANs by specifying a range of VLAN ID numbers. For example, the following command creates nine VLANs with VLAN IDs 12 through 20:

**rs(config)# vlan create-range 12-20 port-based**

You can use the **vlan add-to-vlan-range** command to add a trunk port to a number of VLANs at one time. In the following example, the first command makes port et.1.9 a trunk port. The **vlan add-to-vlan-range** command then adds the port to the nine VLANs with VLAN IDs 12-20:

**rs(config)# vlan make trunk-port et.1.9 rs(config)# vlan add-to-vlan-range ports et.1.9 to 12-20**

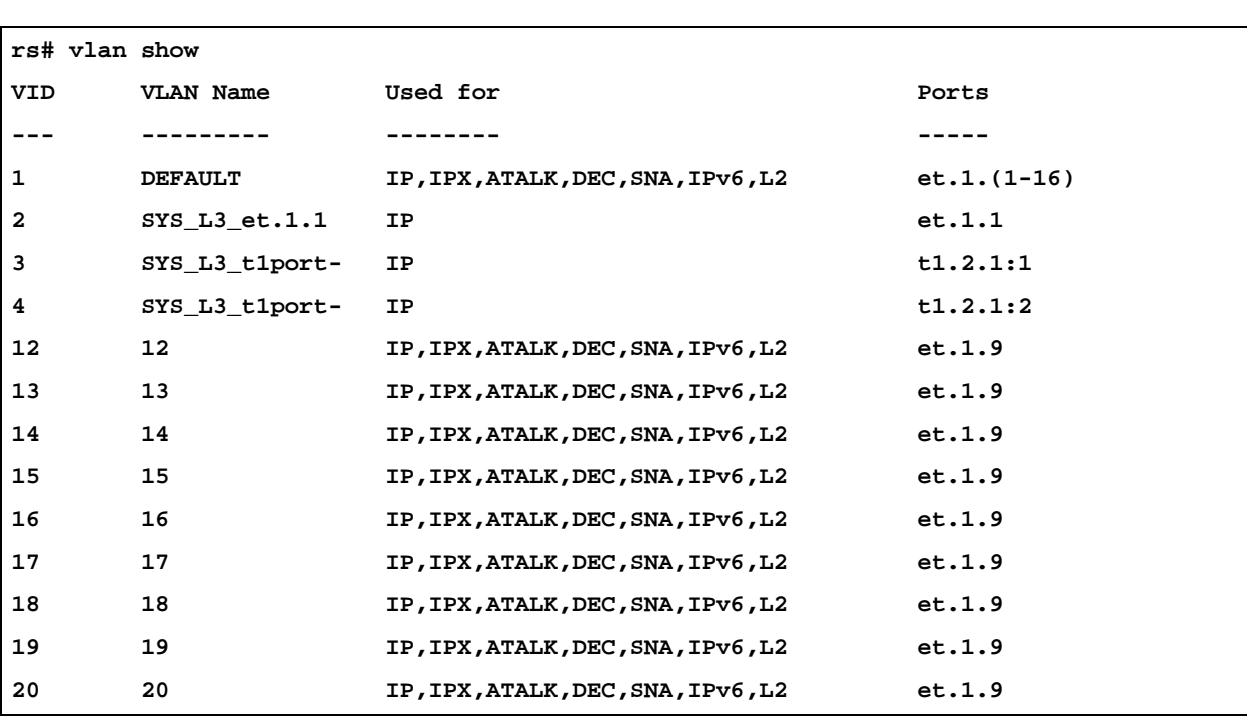

The **vlan show** command shows that the port et.1.9 has been added to VLANs 12 through 20:

Note that you can also specify a VLAN ID or VLAN name with the **vlan show** command to display information about a specific VLAN:

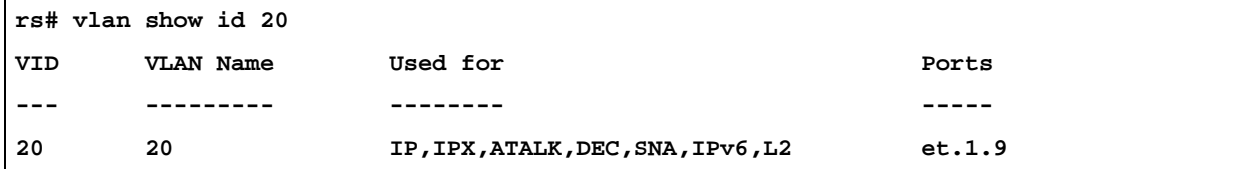

# 5.8 VLAN TRANSLATION

Metro service providers are often faced with the need to translate one VLAN ID (VID) to another. On the RS, you can configure a VLAN translation filter to translate a frame's VID to another VID, and forward traffic to a specified set of ports.

The VLAN translation filter specifies the input port(s) and input VLAN ID, the output port(s) and the output VLAN ID, and the destination and/or source MAC address. VLAN translation filters are configured and applied at the input port. Then when the input port receives a frame to be bridged that matches the filter, it switches the frame's VID to the output VID and forwards the frame to the specified output port(s).

When you configure the filter, you can also specify that the reverse mapping be applied to traffic flowing in the opposite direction (i.e., the input port becomes the output port and the input VLAN becomes the output VLAN), enabling the reverse traffic to be forwarded accordingly.

# 5.9 CONFIGURATION EXAMPLES

Following are typical scenarios in which VLAN translation is used. In the first example, one VLAN translation filter is used to translate the VID of frames flowing in both directions of traffic. In the second example, a different filter is applied in each direction of traffic.

In the following diagram, the metro provider assigned Customer 1 (C1) to VLAN RED (VID = 100) on RS1 and to VLAN BLUE (VID = 200) on RS3. The metro provider previously assigned Customer 2 (C2) to VLAN RED on RS3.

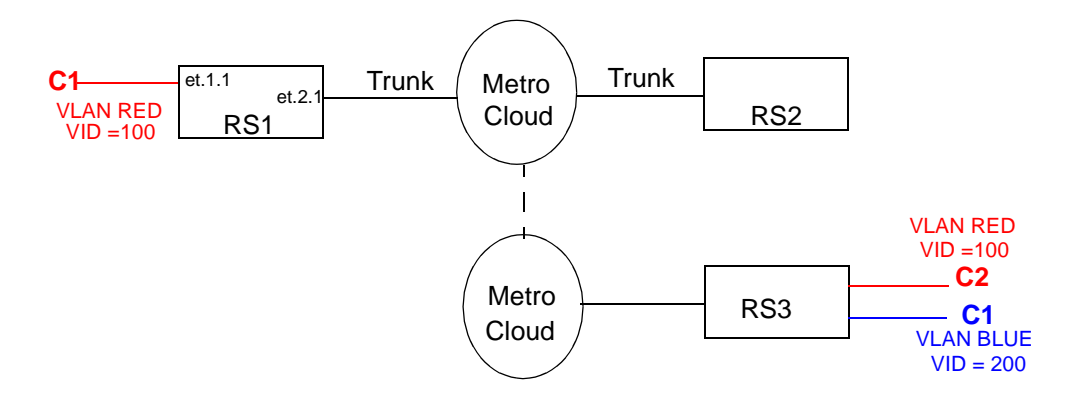

The two metro clouds are then connected, resulting in the provider having two different customers (C1 and C2) with the same VID on the same MAN. The metro provider could reassign the VIDs so they do not overlap. But this would require the customers to change their configurations. The more efficient alternative is to configure a VLAN translation filter and apply it to port et.1.1 on RS1.

Following is the configuration for RS1:

```
Configure the VLANs and add ports to them.
rs(config)# vlan make trunk port et.2.1
rs(config)# vlan create red ip id 100
rs(config)# vlan add ports et.1.1,et.2.1 to red 
rs(config)# vlan create blue ip id 200
rs(config)# vlan add ports et.2.1 to blue
Configure the VLAN translation filter.
rs(config)# filters add vlan-switching name c1 input-port-list et.1.1 
output-port-list et.2.1 input-vlan 100 output-vlan 200 dest-mac any 
reverse-mapping policy-id 100
```
When port et.1.1 receives frames that match the configured filter, it switches the frames' VID from 100 to 200 and forwards the frames to et.2.1. The **reverse mapping** parameter in the **filters add vlan-switching** command specifies that VLAN translation is also applied to the traffic in the reverse direction. Thus, when port et.2.1 receives frames to be bridged with a VID of 200, it switches the VID to 100 and forwards it to port et.1.1.

Use the **filter show vlan-switch** command to display information about the translated VLANs.

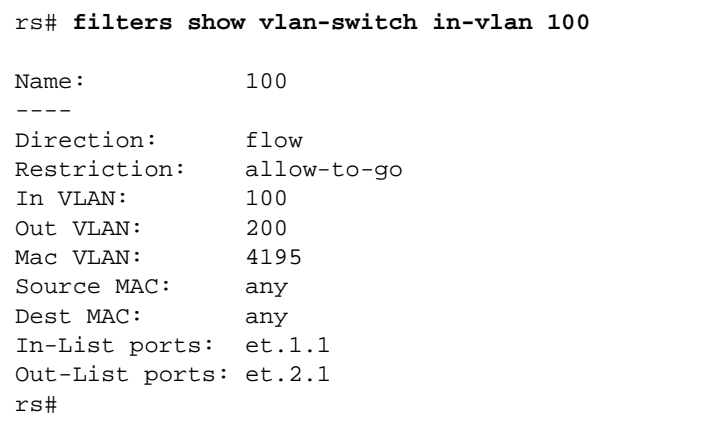

In the following example, the VIDs are treated similar to MPLS transport labels. On RS1, ports et.1.1 and et.1.2 belong to VLAN RED, which has a VID of 20. The VID of incoming frames on these ports is translated from 20 to 30, while the VID of the reverse traffic coming in on port et.2.1 is translated from 70 to 20..

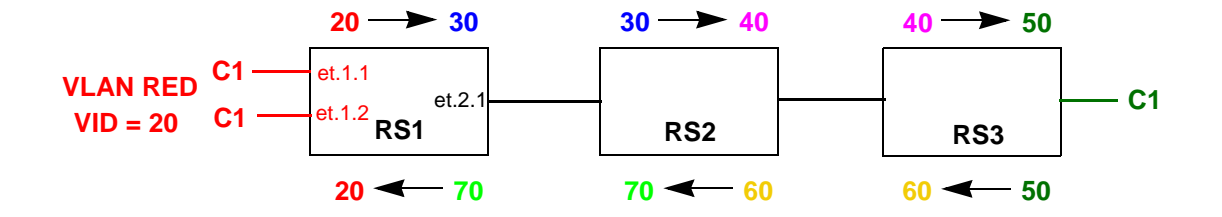

In the example, a different VLAN translation filter is applied to each direction of traffic; traffic flowing in one direction uses a VLAN translation scheme that is different from the one used in the reverse direction. Following is the configuration for RS1:

```
Configure the VLANs and add ports to them.
rs(config)# vlan make trunk port et.2.1
rs(config)# vlan create red ip id 20
rs(config)# vlan add ports et.1.(1,2),et.2.1 to red
rs(config)# vlan create blue ip id 30
rs(config)# vlan add ports et.2.1 to blue
rs(config)# vlan create green ip id 70
rs(config)# vlan add ports et.2.1 to green
Configure the VLAN translation filters; one for each direction of traffic. In this case, the reverse-mapping
parameter is not specified.
rs(config)# filters add vlan-switching name c100a input-port-list et.1.(1,2) 
output-port-list et.2.1 input-vlan 20 output-vlan 30 policy-id 100
rs(config)# filters add vlan-switching name c100b input-port-list et.2.1 
output-port-list et.1.(1,2) input-vlan 70 output-vlan 20 policy-id 200
```
#### 5.9.1 Restrictions

.

Note the following restrictions on configuring and using VLAN translation:

- **1.** VLAN translation and VLAN stacking cannot be implemented on the same ports.
- **2.** You cannot enable L4 bridging on a VLAN to which a VLAN translation filter is applied.
- **3.** VLAN translation is not supported on ports that are running MPLS.
- **4.** When used with other L2 filters, the L2 filters are applied to the input VID only, and not to the translated VID.
- **5.** VLAN translation is supported on Ethernet line cards only.
- **6.** VLAN translation filters cannot translate customer BPDUs.
- **7.** You cannot apply to the same input port two or more VLAN translation filters mapped to the same translated VLAN.

# 5.10 DHCP RELAY AGENT FOR FLAT LAYER-4 **BRIDGED VI ANS**

The RS switch routers support DHCP relay agent (also known as Option 82) functionality across layer-2 bridged VLANs, which are also running layer-4 bridging.

On a VLAN where the relay agent is enabled, a *circuit ID* is attached to the packets. The circuit ID consists of the RS' base MAC address, the port number on which the packet was received, and the VLAN on which the packet was received.

When the relay agent is enabled, packets that already contains relay agent information are dropped on the assumption that the information was fabricated by the DHCP client. Also, if the packet will become too large if the relay agent information is added, the packet is forwarded without adding the relay agent information.

Relay agent information contained within DHCPOFFER and DHCPACK packets is stripped off to keep the DHCP client from seeing it.

The following is an example of activating the DHCP relay agent on a newly created VLAN:

```
rs(config)# vlan create op82 ip
rs(config)# vlan add port et.5.1 to op82
rs(config)# vlan enable l4-bridging on op82
rs(config)# ip helper-address relay-agent-info circuit-id mac-port-vlan vlan op82
```
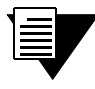

**Note** Notice that layer-4 bridging must be enabled on the VLAN for the relay agent to work.

# 5.11 CONFIGURING LAYER-2 FILTERS

Layer-2 security filters on the RS allow you to configure ports to filter specific MAC addresses. When defining a Layer-2 security filter, you specify to which ports you want the filter to apply. For details on configuring Layer-2 filters, refer to Chapter 27, *["Security Configuration."](#page-700-0)* You can specify the following security filters:

**ï** Address filters

These filters block traffic based on the frame's source MAC address, destination MAC address, or both source and destination MAC addresses in flow bridging mode. Address filters are always configured and applied to the input port.

Port-to-address lock filters

These filters prohibit a user connected to a locked port or set of ports from using another port.

Static entry filters

These filters allow or force traffic to go to a set of destination ports based on a frame's source MAC address, destination MAC address, or both source and destination MAC addresses in flow bridging mode. Static entries are always configured and applied at the input port.

#### • Secure port filters

A secure filter shuts down access to the RS based on MAC addresses. All packets received by a port are dropped. When combined with static entries, however, these filters can be used to drop all received traffic but allow some frames to go through.

# 5.12 MONITORING BRIDGING

The RS displays bridging statistics and configurations contained in the RS.

To display bridging information, enter the following commands in Enable mode.

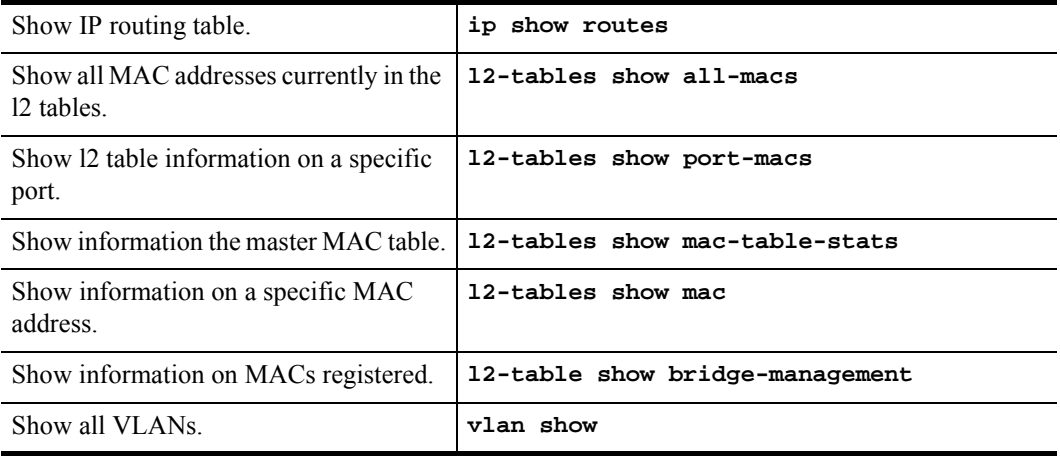

# 5.13 GARP/GVRP

The Generic Attribute Registration Protocol (GARP) is a generic attribute dissemination mechanism. In the case of the GARP VLAN Registration Protocol (GVRP), the attribute is the VLAN ID (VID).

GVRP uses GARP Protocol Data Units (PDUs) to register and de-register VLAN IDs on ports. When you enable GVRP on the RS and one of its ports receives a GVRP request for an existing VLAN to which it does *not* belong, GVRP registers the VLAN ID on the port, effectively adding the port to the VLAN. For example, VLAN RED is configured on ports et.1.1 and et.1.2 of the RS. Port et.1.3 receives a GVRP request for VLAN RED, of which it is not a member. If GVRP is enabled on port et.1.3, it will autmoatically become a member of VLAN RED and pass traffic for this VLAN. But if GVRP is *not* enabled on port et.1.3, VLAN registration will not occur, and traffic for VLAN RED will never reach port et.1.3.

GVRP also provides a mechanism for dynamically creating and removing VLANs. When you turn on dynamic VLAN creation and the RS receives a request for a VLAN that does not exist on the RS, GVRP dynamically creates that VLAN and adds the port that received the request.

GVRP propagates this VLAN information throughout the active topology, enabling all GVRP-aware devices to dynamically establish and update their knowledge of VLANS and their members, including the ports through which those members can be reached. (For details on GARP refer to IEEE 802.1d. For details on GVRP, refer to IEEE 802.1q.)

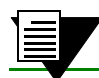

**Note** GVRP will only add a port to a VLAN if the port is an 802.1q trunk port.

GARP/GVRP provides the following benefits:

- **ï** The administrator is not required to know ahead of time which VLANS should be configured on the network.
- **ï** The administrator does not have to manually configure all VLANS on the network.
- **ï** It prunes unnecessary traffic if a VLAN goes down.

# 5.13.1 Running GARP/GVRP with STP

Anytime GARP /GVRP configures a VLAN or adds ports to a VLAN, this information needs to be propagated on all other ports that are part of the active topology. If STP is disabled, this includes all ports, except the input port. If STP is enabled, this includes all ports that are in the forwarding mode, except the input port.

# 5.13.2 Configuring GARP/GVRP

To configure GARP/GVRP on the RS, you should do the following:

- **1.** Enable GVRP functionality on the RS. (GVRP is disabled on the RS by default.)
- **2.** Enable GVRP on individual ports. (GVRP is disabled on all ports on the RS by default.)

You can optionally set the following features by using the **garp** and **gvrp** commands described in the *Riverstone RS Switch Router Command Line Interface Reference Manual*:

- Enable dynamic VLAN creation. (This feature is disabled by default.) When you enable this feature, VLANs will be created dynamically when there is a GVRP request for a VLAN that does not exist on the RS. In addition, you will still be able to configure VLANs manually through the CLI.
- Set a port's registration mode to *forbidden*. Registration modes refer to whether VLAN IDs can be dynamically registered or de-registered on a port. You can set a port's mode to forbidden to prevent it from being dynamically added to a VLAN. Setting a port to "forbidden registration" de-registers all VLANS (except VLAN 1) and prevents further VLAN registration on the port.
- Set a port's status to *non-participating*. When you do so, the specified ports will not send GARP PDUs.
- **ï** Change the default values for the following GARP timers:
	- **-** leaveall timer default is 10,000 ms
	- **-** leave timer default is 600 ms (When configuring the leave timer, its value should be three times that of the join timer.)
	- **-** join timer default is 200 ms

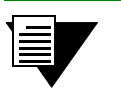

**Note** For GARP to operate properly, all layer-2 connected devices should have the same GARP timer values.

### 5.13.3 Configuration Example

Consider the following configuration example.

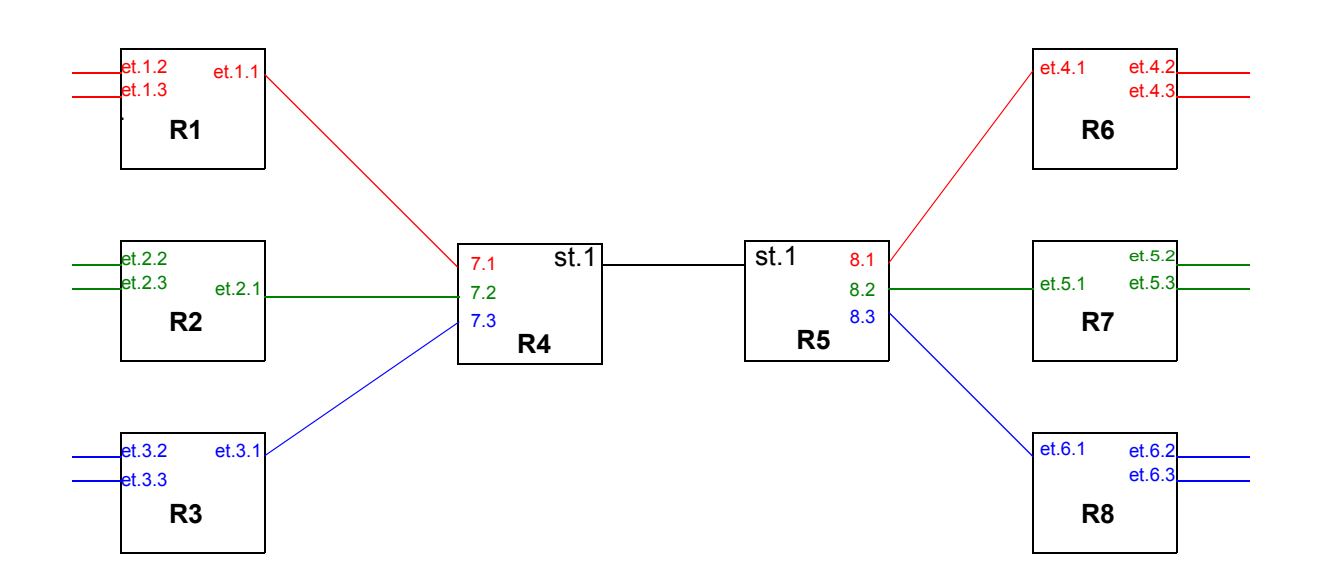

Figure 5-5 Using GARP/GVRP on a network

Routers R4 and R5 pass traffic between two networks. The administrator used the CLI to configure the following VLANs:

- **ï** VLAN RED on ports et.1.1- 1.3 on R1, and on et.4.1 4.3 on R6.
- **ï** VLAN GREEN on ports et.2.1- 2.3 on R2, and on et.5.1 5.3 on R7.
- **ï** VLAN BLUE on ports et.3.1- 3.3 on R3, and on et.6.1 6.3 on R8.

No VLANs were configured on R4 and R5. Instead, dynamic VLAN creation was enabled. So when any of the edge routers (R1, R2, R3, R6, R7, or R8) send a request for a VLAN to the core routers (R4 and R5), and the VLAN does not exist on the core routers, that VLAN is dynamically created on the port of the router that received the request.

For example, R4 receives a receives a request for VLAN RED on port 7.1. VLAN RED is created dynamically on port 7.1 of R4. This is then propagated across the bridged LAN to all the other routers. If dynamic VLAN creation was not enabled on R4, it would have dropped the traffic for VLAN RED.

The following is the configuration for R1:

*Create VLAN RED as a port-based VLAN and add ports to it.*

**vlan create red port-based** 

**vlan add ports et.1.1-3 to vlan red**

*Enable GVRP*

**gvrp start**

*Enable GVRP on ports et.1.1-3.*

**gvrp enable ports et.1.1-3**

*Ports et.1.2 and 1.3 do not need to send GARP PDUs because they are connected to devices that are not running GVRP. Therefore, we should set their status to non-participating.*

**gvrp set applicant status non-participant et.1.2-3**

The following is the configuration for R4:

*Create the SmartTRUNK.*

**smarttrunk create st.1 protocol no-protocol**

*Add ports to the SmartTRUNK.*

**smarttrunk add ports et.1.1-3 to st.1**

*Enable GVRP*

**gvrp start**

*Enable GVRP on ports st.1, and et.7.1-3.*

**gvrp enable ports st.1, et.7.1-3**

*Enable dynamic VLAN creation so when R1, R2, or R3 sends a request for a VLAN, it will dynamically be created on R4.*

**gvrp enable dynamic vlan-creation**

Note that because dynamic VLAN creation was enabled on R4, we did not have to manually configure any VLAN on R4.

# <span id="page-105-0"></span>5.14 TUNNELING VLAN PACKETS ACROSS MANS

The "stackable" VLAN feature on the RS allows you to tunnel multiple VLANs through a metropolitan area network (MAN) over a single backbone VLAN. This feature provides the following benefits:

- **ï** Traffic for multiple VLANs, or traffic for multiple customers, can be aggregated to run through a MAN over a single backbone VLAN. The RS supports a maximum of 4094 customers or VLANs and up to 4094 backbone VLANs.
- Spanning tree and rapid spanning tree protocols can be run in customer-specific VLANs; no reconfiguration of customer-specific VLANs is needed.
- Per-VLAN spanning tree can be run in the backbone VLAN.

### 5.14.1 Stackable VLAN Components

The following figure illustrates the basic components of the stackable VLAN. Routers R1 and R2 switch traffic for customers C1 and C2 through the MAN. Ports et.2.1 on R1 and et.6.1 on R2 belong to customer C1's VLAN, "BLUE" while ports et.3.1 on R1 and et. 7.1 on R2 belong to customer  $C2$ 's VLAN, "GREEN." Traffic entering any of these four ports are tagged with the appropriate customer VLAN ID (BLUE or GREEN) in an IEEE 802.1q header.

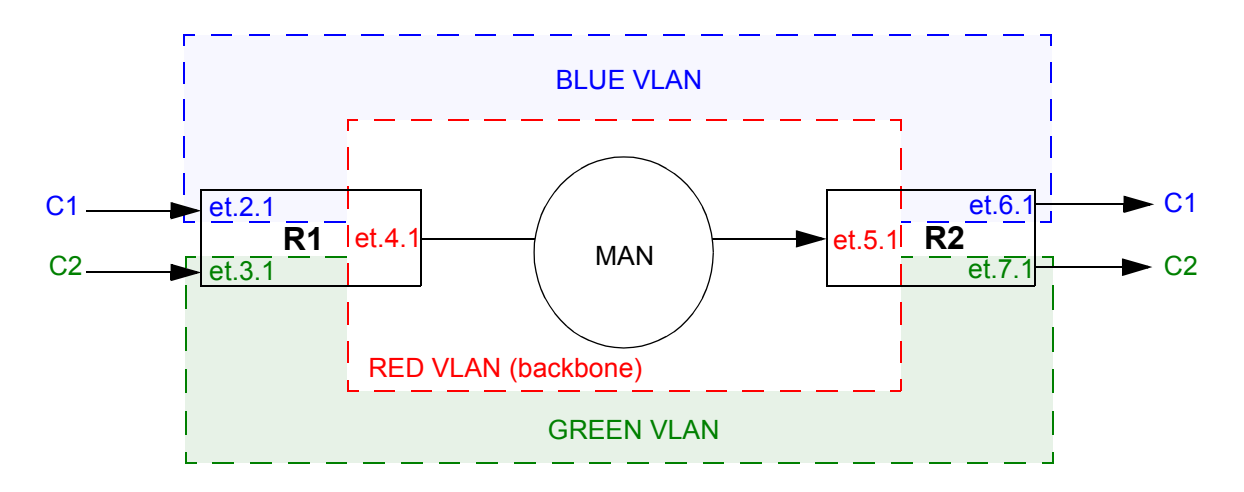

Figure 5-6 Stackable VLAN components

- **ï** The VLAN RED is the *backbone VLAN*, which allows traffic from various VLANs to be tunneled through the MAN.
- **ï** Ports et.4.1 on R1 and et.5.1 on R2 are *tunnel backbone ports*, which are trunk ports through which the VLAN traffic is tunneled. Tunnel backbone ports must be configured as trunk ports so that they maintain the encapsulated 802.1q header. You configure these ports as both trunk ports and tunnel backbone ports with the **stackable-vlan** option of the **vlan make trunk-port** CLI command.
- **ï** Ports et.2.1 and et.3.1 on R1 are *tunnel entry ports*, which are access ports on which the VLAN traffic to be tunneled enters R1. Ports et. 6.1 and et.7.1 on R2 are *tunnel exit ports*, which are access ports on which the tunneled traffic exits R2. You configure the mapping of the tunnel entry and tunnel exit ports to the backbone VLAN with the **vlan enable stackable-vlan** CLI command.

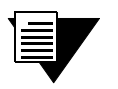

**Note** Tunnel entry and exit port are configured as access ports. These ports can receive 802.1q-tagged traffic.

In [Figure 5-6](#page-105-0), customer C1 tags outgoing traffic with the VLAN ID BLUE in the 802.1q headers. Customer C1's traffic enters the tunnel entry port et.2.1 on R1. On R1, the tunnel entry port et.2.1 is mapped to the backbone VLAN RED. The BLUE-tagged packet received on port et.2.1 is encapsulated with an 802.1q header with VLAN RED's tag before it is bridged out on the tunnel backbone port et.4.1. (The original 802.1q header with the VLAN BLUE ID is now part of the data portion of the packet.) On R2, the RED 802.1q header is stripped off before the packet is sent out on et.6.1. The packet is sent out the tunnel exit port as a tagged packet with the original BLUE 802.1q header.

If an untagged packet arrives on a tunnel entry port, normal layer 2 processing takes place. If the packet needs to be flooded, it will be flooded on all ports in the customer VLAN.

If a broadcast or multicast packet arrives on a tunnel entry port, the packet is flooded on all ports that belong to the backbone VLAN as well as any other ports that belong to that VLAN. If a unicast packet arrives on a tunnel entry port, the packet is sent out a particular backbone VLAN port.

The 802.1p priority of a packet is preserved throughout the MAN. The RS hardware uses the control priority in the L2 table entry. If there is no L2 table entry for the packet, the 802.1p priority contained in the 802.1q header is used.

Normally, access ports can belong to only one VLAN of a particular protocol type, such as IP. The RS allows tunnel entry and exit ports to be added to multiple VLANs. Note, however, that only ports that are configured with the **stackable-vlan** option of the **vlan make access-port** command can be added to more than one VLAN of the same protocol type.

GARP and/or GVRP can be enabled on tunnel backbone ports.

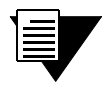

**Note** You *cannot* enable L4 bridging on stackable VLANs. Also, do not use the **stp set vlan-disable** command on routers where you are configuring stackable VLANs.

# 5.14.2 Configuration Examples

This section contains configuration examples for the following scenarios:

- **ï** Multiple customers, with each customer having its own VLAN
- **ï** Multiple customers sharing a common VLAN
- Single VLAN with multiple tunnel entry ports
- **ï** STP or GVRP in customer VLANs tunneled over the backbone VLAN
- **ï** Multiple VLANs on a single tunnel entry/exit port
- Sending untagged packets over stackable VLANs

#### Multiple Customer VLANs

In Figure 5-7, traffic for customer C1's VLAN (BLUE) and for customer C2's VLAN (GREEN) is tunneled through the backbone VLAN (RED).

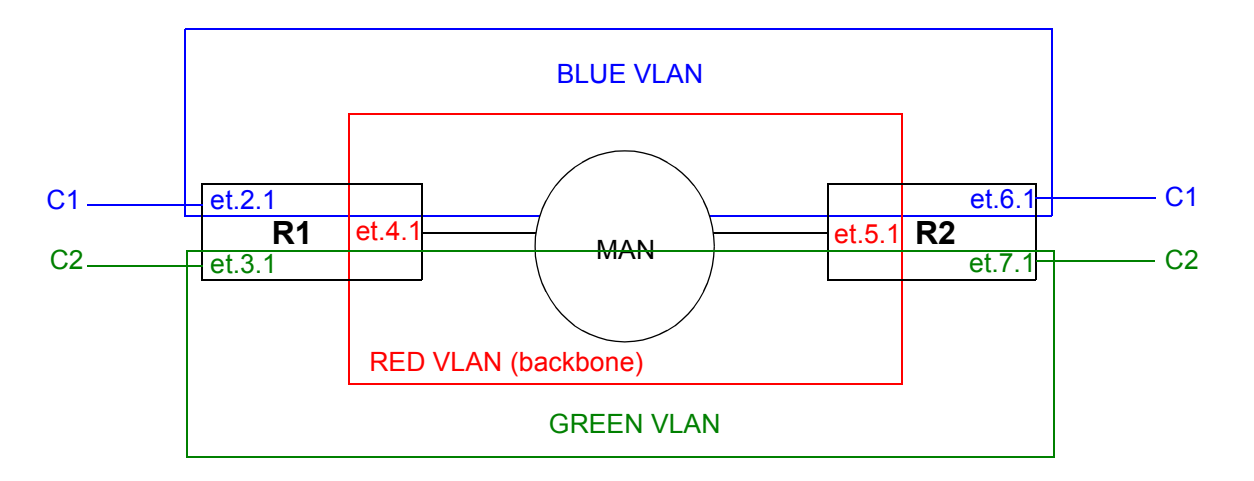

#### Figure 5-7 Multiple customers with different VLANs

The following is the configuration for R1:

```
! Create 1 backbone VLAN and 2 customer VLANs
vlan create RED port-based
vlan create GREEN port-based
vlan create BLUE port-based
! Add port to each VLAN
vlan add ports et.2.1 to BLUE
vlan add ports et.3.1 to GREEN
vlan add ports et.4.1 to RED
! Make et.4.1 both a trunk port and a tunnel backbone port
vlan make trunk-port et.4.1 stackable-vlan
! Map tunnel entry ports to backbone VLAN
vlan enable stackable-vlan on et.2.1 backbone-vlan RED
vlan enable stackable-vlan on et.3.1 backbone-vlan RED
```
The following is the configuration for R2:

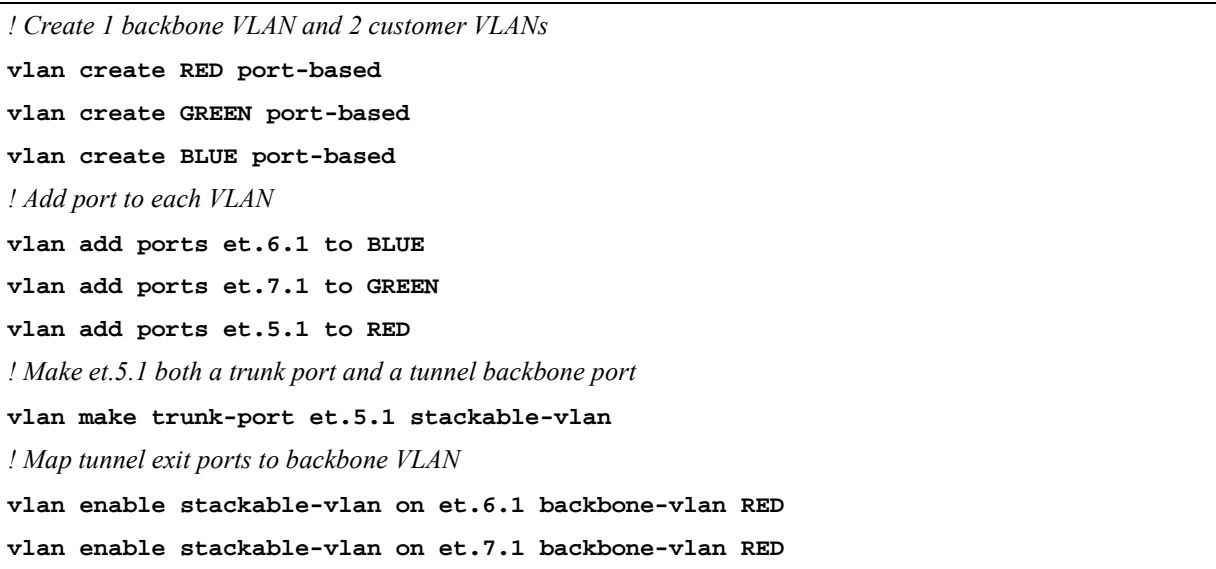

### Multiple Customers with Common VLANs

In Figure 5-8, customers C1 and C2 are connected to the MAN, with both customers using the same VLAN (BLUE). To ensure that traffic for C1 is not sent to C2 and vice versa, the backbone VLAN for each customer must be different. Therefore, traffic for customer C1 will be sent on the backbone VLAN RED, while traffic for customer C2 will be sent on the backbone VLAN GREEN. Note that the trunk port on each router is part of both backbone VLAN RED and backbone VLAN GREEN.

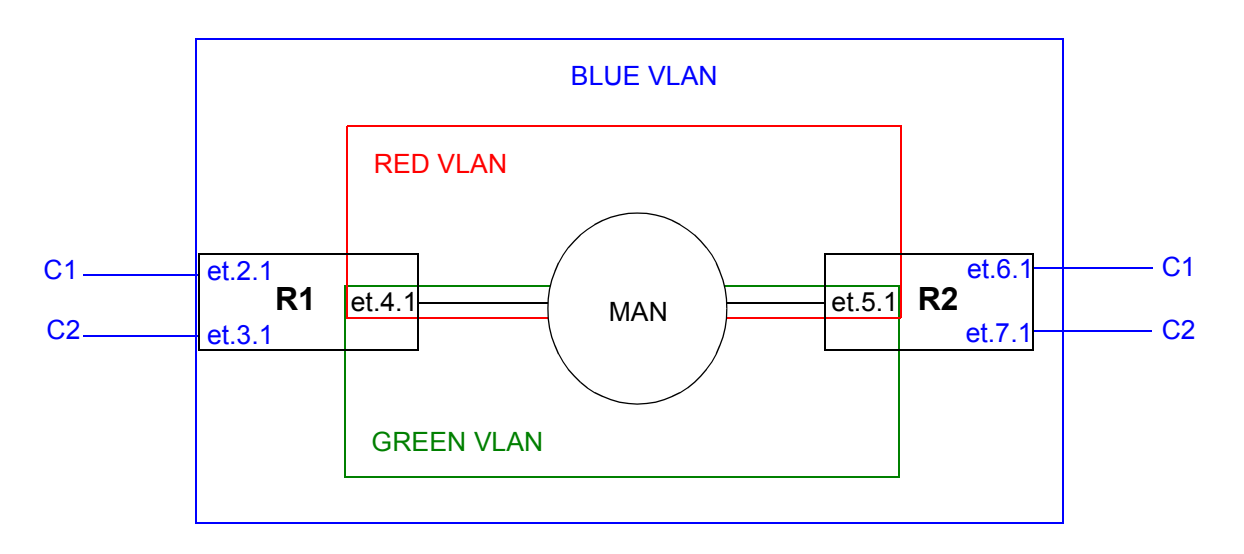

Figure 5-8 Multiple customers with common VLANs

<span id="page-109-0"></span>The following is the configuration for R1:

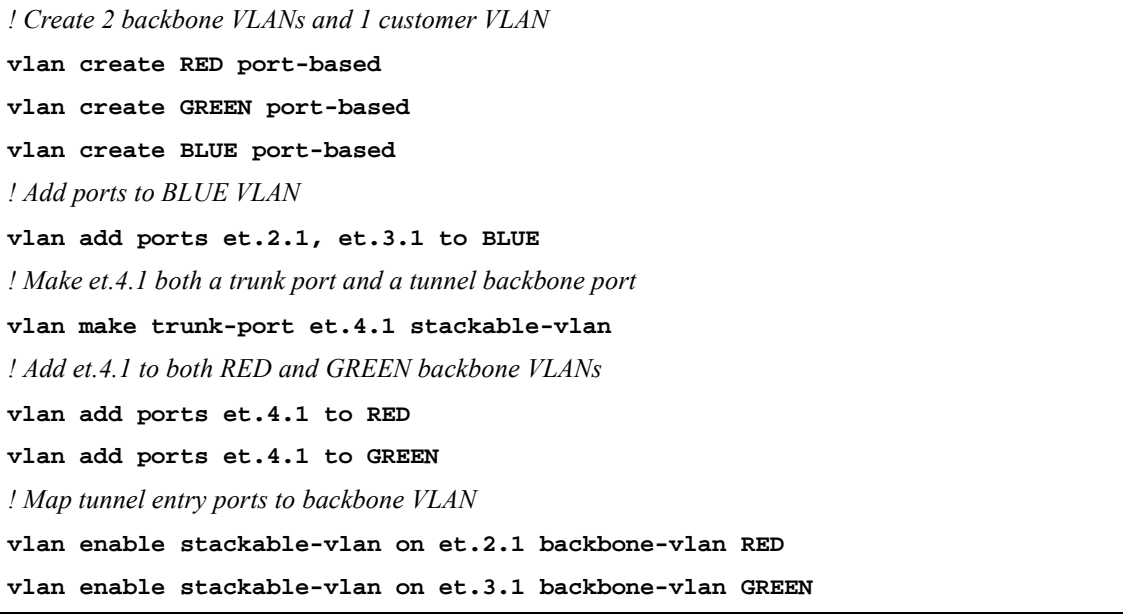

The following is the configuration for R2:

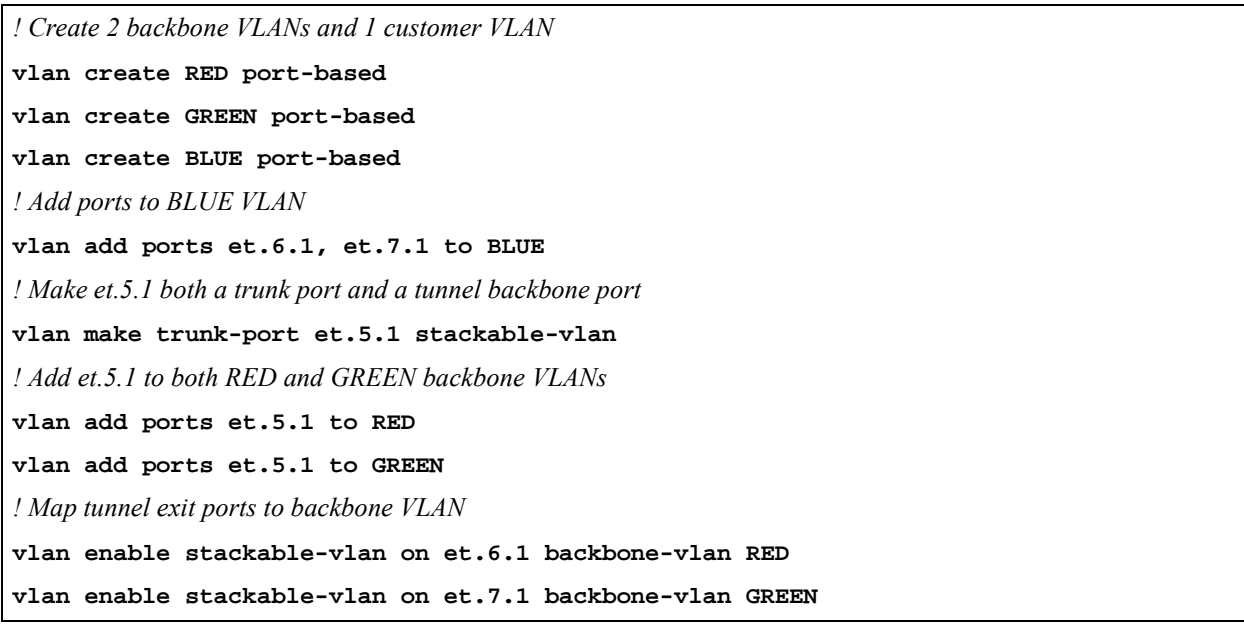

Tunnel entry or exit ports can be spread across routers. In [Figure 5-9](#page-110-0), customers C1 and C3 use the VLAN BLUE, while customers C2 and C4 use the VLAN GREEN. The backbone VLAN for each customer must be different to ensure that traffic for C1 is not sent to C3, traffic for C2 is not sent to C4, etc. Therefore, traffic for customer C1 and C2 will be sent on the backbone VLAN RED, while traffic for customer C3 and C4 will be sent on the backbone VLAN PURPLE.

<span id="page-110-0"></span>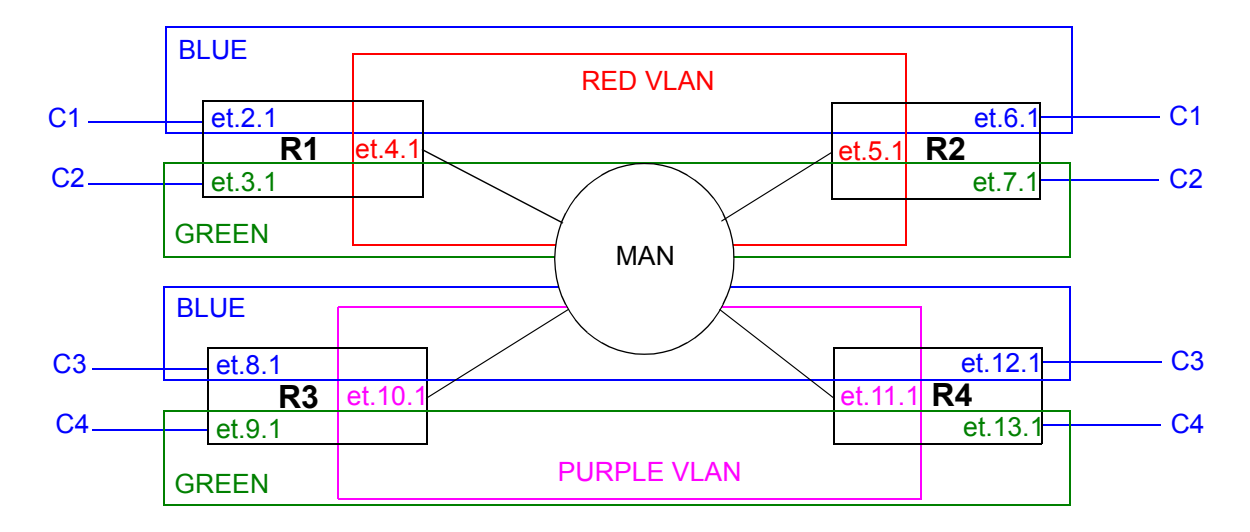

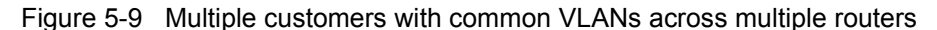

```
The following is the configuration for R1:
```
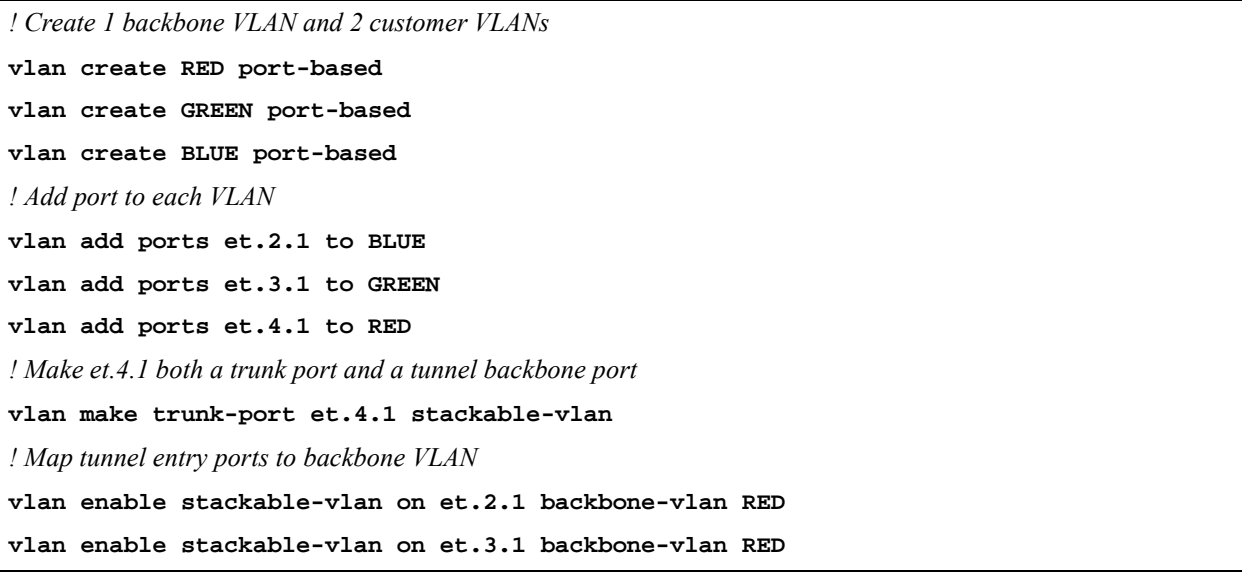

<span id="page-111-0"></span>The following is the configuration for R2:

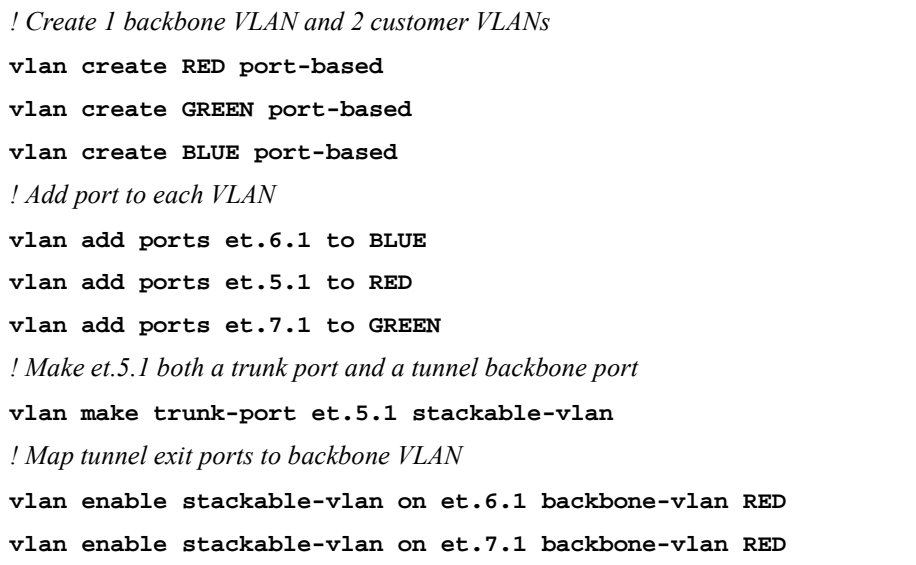

The following is the configuration for R3:

```
! Create 1 backbone VLAN and 2 customer VLANs
vlan create PURPLE port-based
vlan create GREEN port-based
vlan create BLUE port-based
! Add port to each VLAN
vlan add ports et.8.1 to BLUE
vlan add ports et.9.1 to GREEN
vlan add ports et.10.1 to PURPLE
! Make et.10.1 both a trunk port and a tunnel backbone port
vlan make trunk-port et.10.1 stackable-vlan
! Map tunnel entry ports to backbone VLAN
vlan enable stackable-vlan on et.8.1 backbone-vlan PURPLE
vlan enable stackable-vlan on et.9.1 backbone-vlan PURPLE
```
<span id="page-112-0"></span>The following is the configuration for R4:

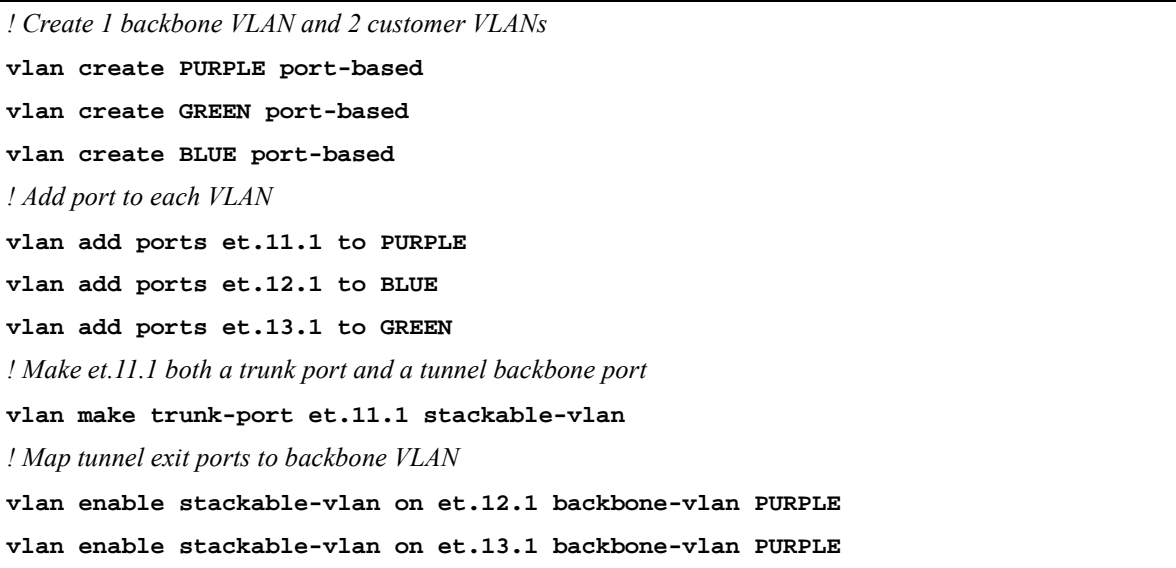

### Single VLAN with Multiple Tunnel Entry Ports

In Figure 5-10, customer C1 has a VLAN BLUE with multiple tunnel entry ports (et.2.1 and et.3.1 on R1) and multiple tunnel exit ports (et.6.1 and et.7.1 on R2).

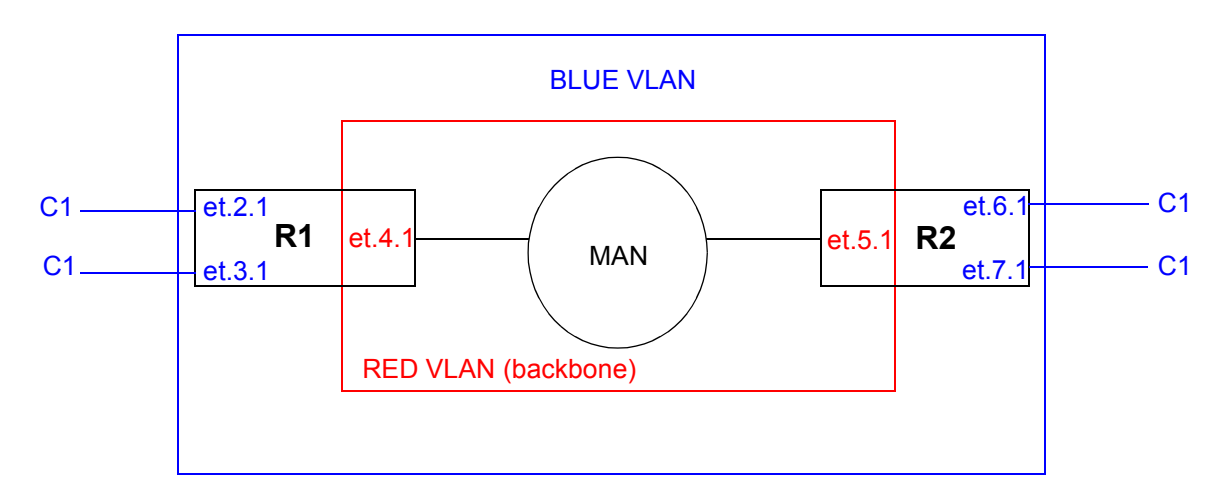

Figure 5-10 Customer VLAN with multiple tunnel entry/exit ports

<span id="page-113-0"></span>The following is the configuration for R1:

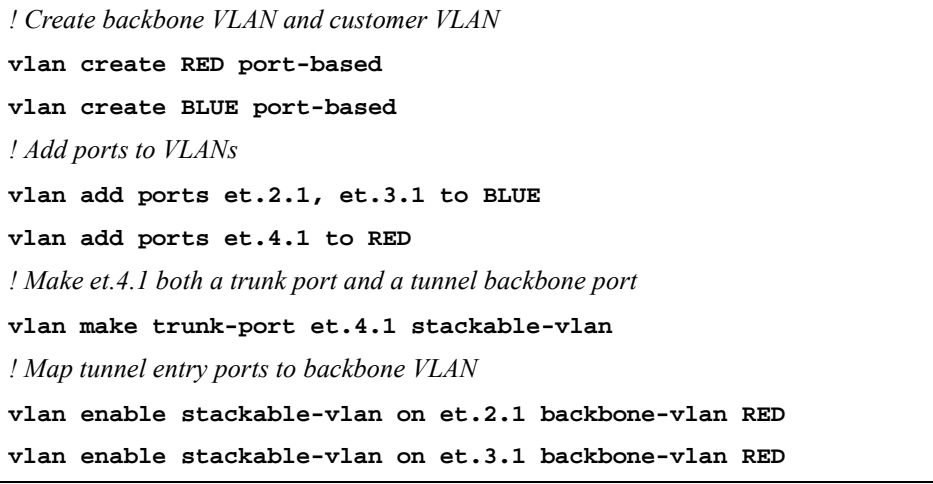

The following is the configuration for R2:

```
! Create backbone VLAN and customer VLAN
vlan create RED port-based
vlan create BLUE port-based
! Add ports to VLANs
vlan add ports et.6.1, et.7.1 to BLUE
vlan add ports et.5.1 to RED
! Make et.5.1 both a trunk port and a tunnel backbone port
vlan make trunk-port et.5.1 stackable-vlan
! Map tunnel exit ports to backbone VLAN
vlan enable stackable-vlan on et.6.1 backbone-vlan RED
vlan enable stackable-vlan on et.7.1 backbone-vlan RED
```
The following is an example where a customer VLAN has multiple tunnel entry or exit ports spread across routers. [Figure 5-11](#page-114-0) shows customers C1 and C2 sharing the VLAN BLUE. Traffic for customer C1 can arrive on tunnel entry ports on routers R1, R2, or R3. Broadcast or multicast traffic arriving on et.2.1 on R1 is tunneled on backbone VLAN RED and will be seen by C1 users on R2 and R3. C2 users on R4 will not see the C1 traffic since the tunnel backbone port on R4 belongs to the backbone VLAN PURPLE.

<span id="page-114-0"></span>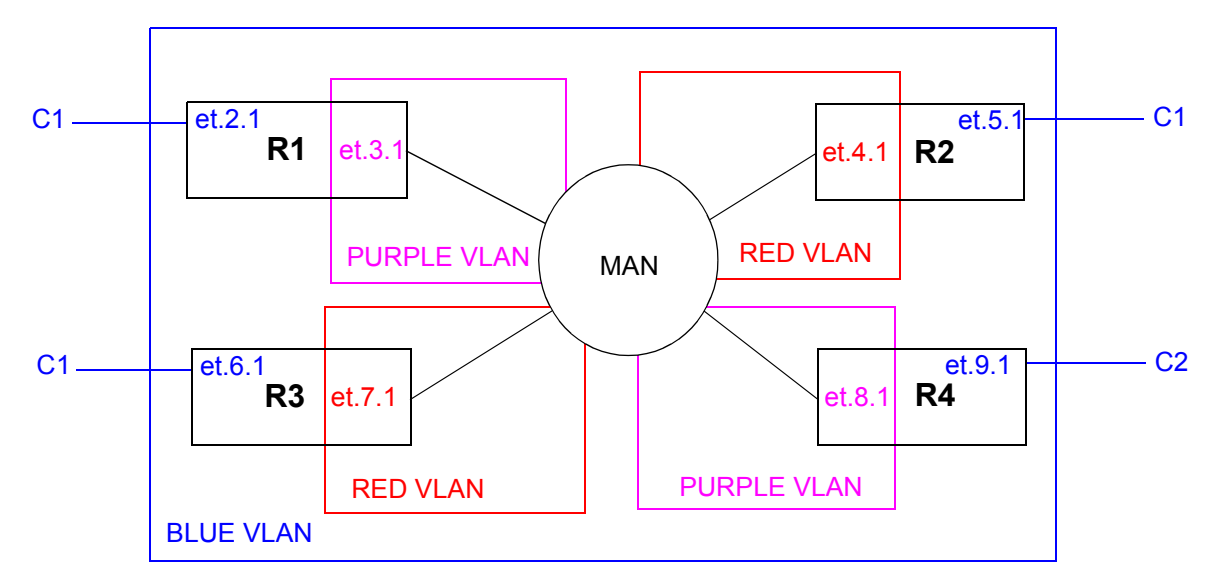

Figure 5-11 Customer VLAN with multiple tunnel entry ports across multiple routers

The following is the configuration for R1:

*! Create 1 backbone VLAN and 1 customer VLAN*

**vlan create PURPLE port-based**

**vlan create BLUE port-based**

*! Add port to each VLAN*

**vlan add ports et.2.1 to BLUE**

**vlan add ports et.3.1 to PURPLE**

*! Make et.3.1 both a trunk port and a tunnel backbone port*

**vlan make trunk-port et.3.1 stackable-vlan**

*! Map tunnel entry port to backbone VLAN*

**vlan enable stackable-vlan on et.2.1 backbone-vlan PURPLE**

<span id="page-115-0"></span>The following is the configuration for R2:

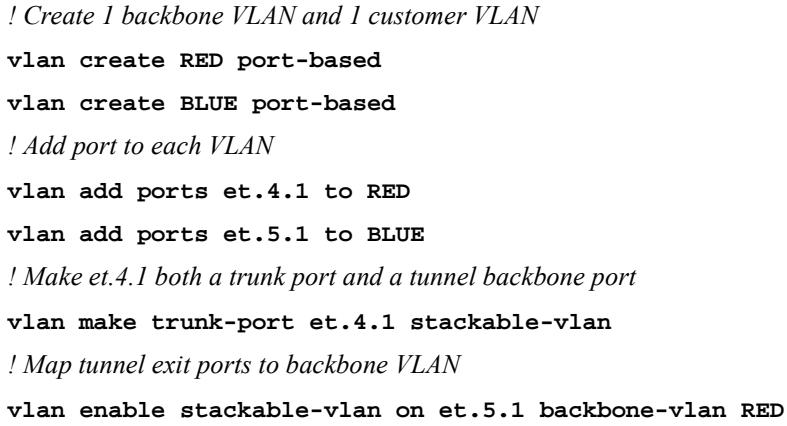

The following is the configuration for R3:

'n

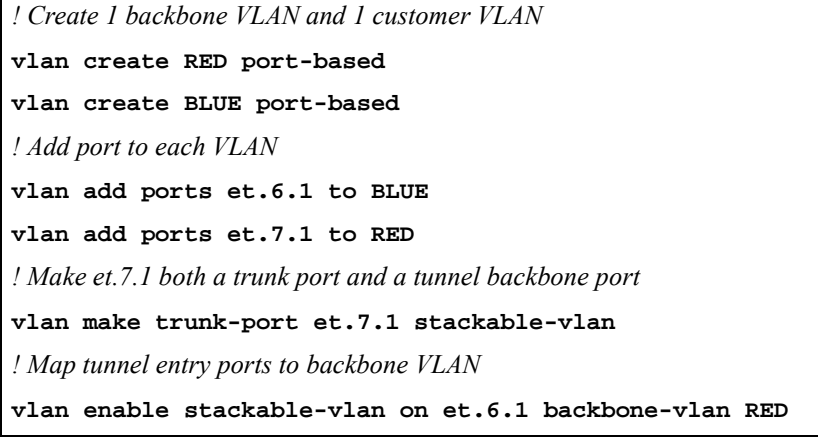

The following is the configuration for R4:

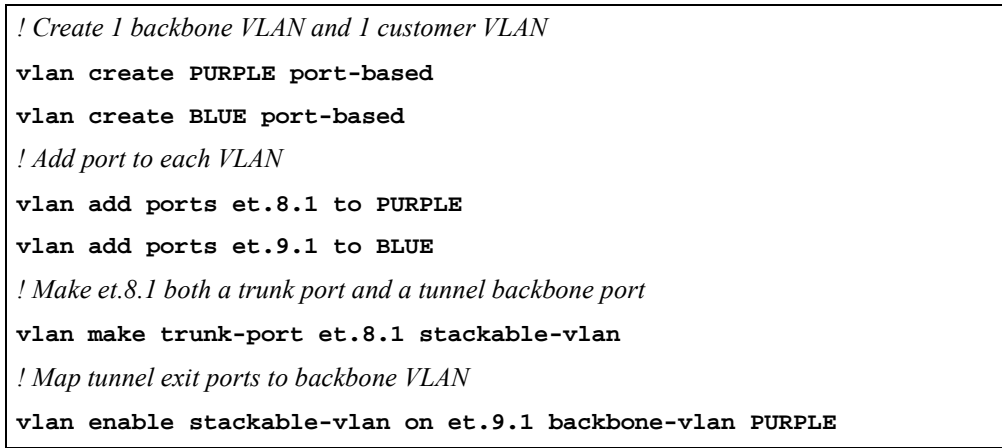

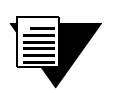

**Note** If you do not want multicast or broadcast traffic from C1 on R1 to be seen by C1 on R3, then configure a different backbone VLAN on R3.

### STP/GVRP in Customer VLANs Tunneled over Backbone VLAN

STP, RSTP, or GARP/GVRP can be run in the customer VLANs which are tunneled over the backbone VLAN. The customer VLAN does not need to be reconfigured in order to be tunneled.

In Figure 5-12, traffic for customer C1's VLAN (BLUE) and for customer C2's VLAN (GREEN) is tunneled through the backbone VLAN (RED). STP is enabled in the customer VLAN BLUE on the customer routers C1R1 and C1R2 for customer C1.

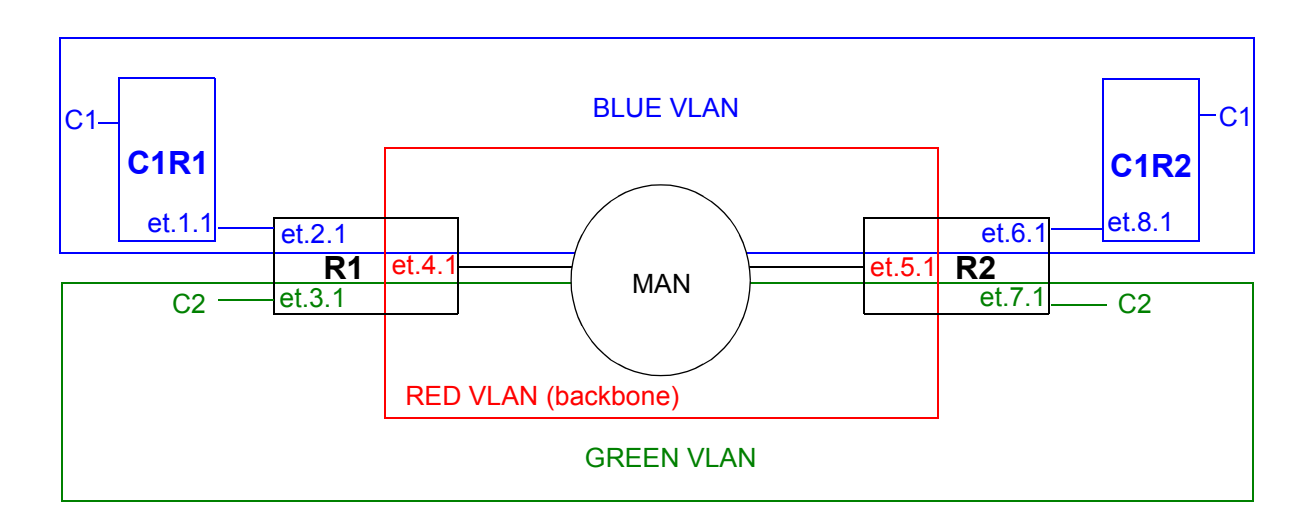

Figure 5-12 STP enabled in customer VLANs

The following configuration statements on C1R1 enable STP on port et.1.1, the port that is connected to the tunnel entry port.

```
! Create customer VLAN
vlan create BLUE port-based
! Add port to VLAN
vlan add ports et.1.1 to BLUE
! Make port et.1.1 a trunk port
vlan make trunk-port et.1.1
! Enable STP on et.1.1
stp enable port et.1.1
! Optional STP configurations
stp set bridging hello-time 3
```
<span id="page-117-0"></span>The following configuration statements on C1R2 enable STP on port et.8.1, the port that is connected to the tunnel exit port.

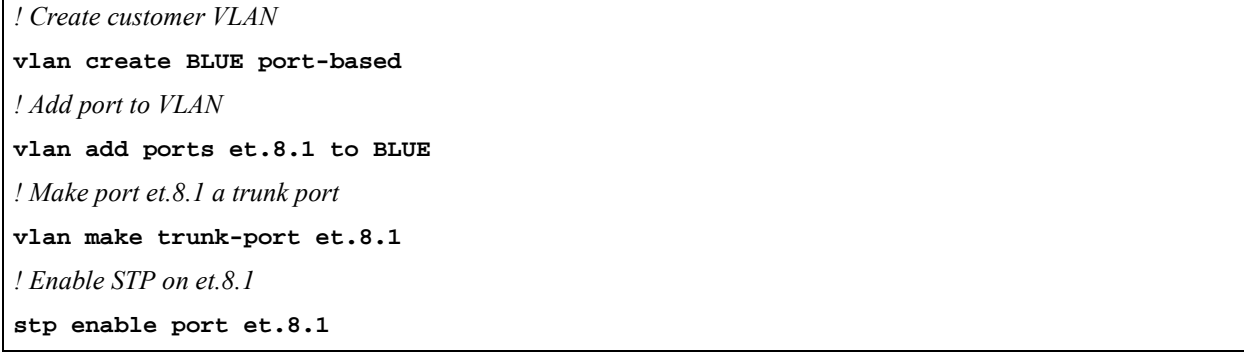

The configuration of the tunnel entry/exit ports and tunnel backbone ports on R1 and R2 are identical to those shown in the earlier example in [Figure 5-7](#page-107-0):

The following is the configuration for R1:

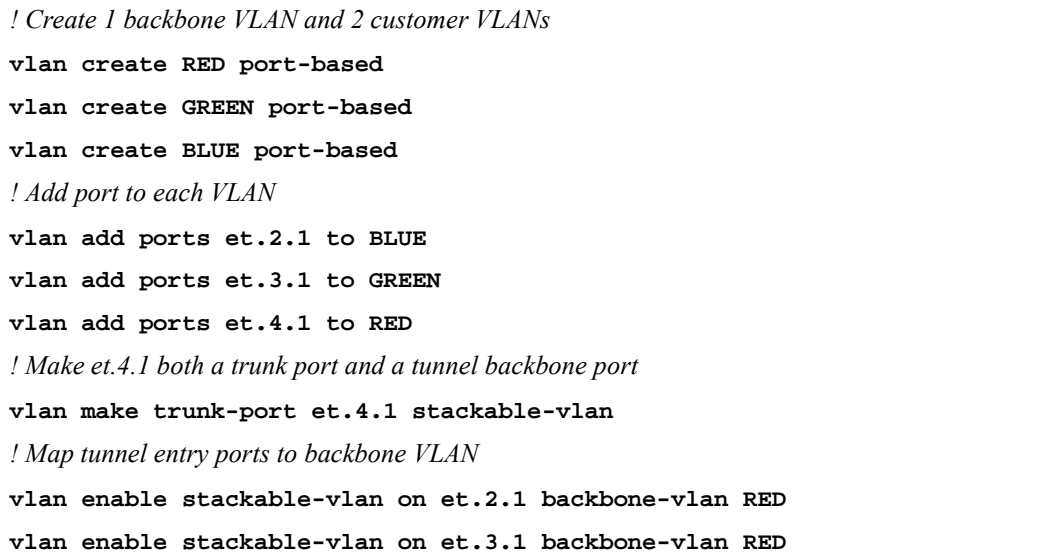

<span id="page-118-0"></span>The following is the configuration for R2:

```
! Create 1 backbone VLAN and 2 customer VLANs
vlan create RED port-based
vlan create GREEN port-based
vlan create BLUE port-based
! Add port to each VLAN
vlan add ports et.6.1 to BLUE
vlan add ports et.7.1 to GREEN
vlan add ports et.5.1 to RED
! Make et.5.1 both a trunk port and a tunnel backbone port
vlan make trunk-port et.5.1 stackable-vlan
! Map tunnel exit ports to backbone VLAN
vlan enable stackable-vlan on et.6.1 backbone-vlan RED
vlan enable stackable-vlan on et.7.1 backbone-vlan RED
```
### Multiple VLANs on a Single Tunnel Entry Port

Tunnel entry and exit ports are access ports. Normally, access ports can belong to only one VLAN of a particular protocol type. With stackable VLANs, traffic for multiple VLANs can enter a tunnel entry port to be tunneled over the backbone VLAN. In this case, the tunnel entry port must belong to all the VLANs that are to be tunneled. Use the **stackable-vlan** option of the **vlan make access-port** command to allow the tunnel entry port to be added to any number of VLANs.

In [Figure 5-13](#page-119-0), customers C1, C2, C3, C4, and C5 each have a VLAN that will use port et.2.1 on R1 as the tunnel entry port. On R2, port et.6.1 will be the tunnel exit port for traffic for all five VLANs.

<span id="page-119-0"></span>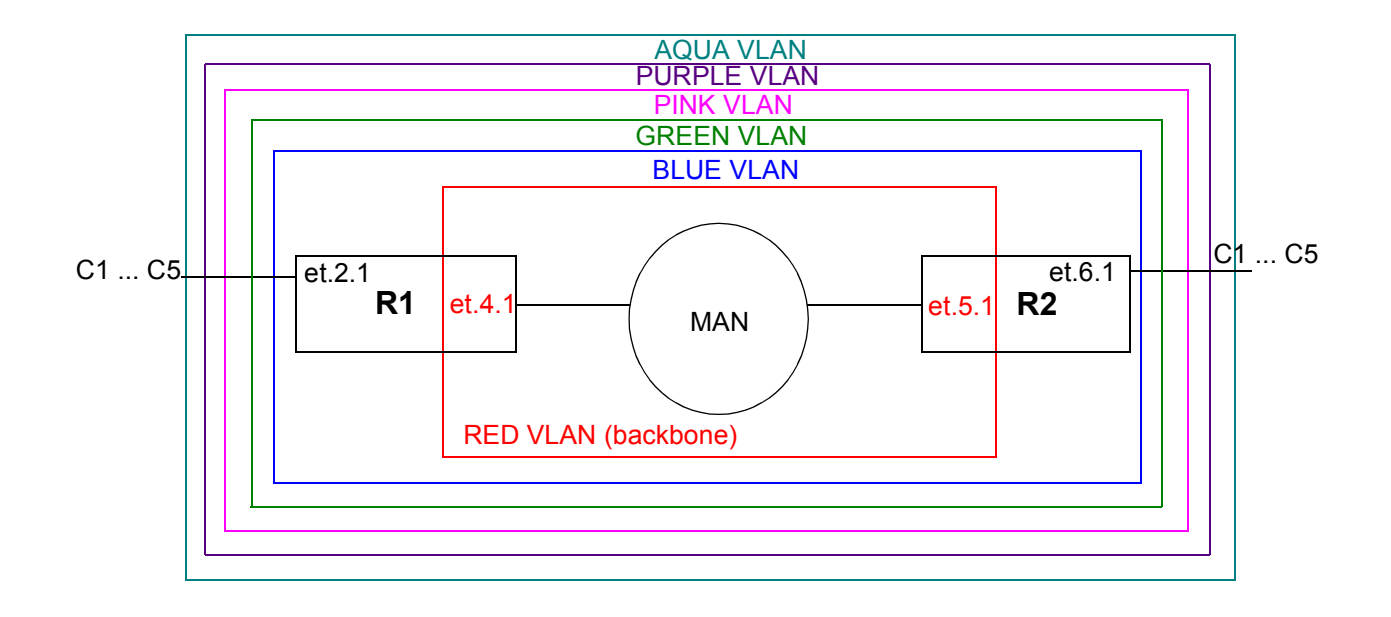

Figure 5-13 Multiple VLANs on single tunnel entry port

<span id="page-120-0"></span>The following is the configuration for R1:

```
! Create backbone VLAN
vlan create RED port-based
! Create customer VLANs
vlan create BLUE port-based
vlan create GREEN port-based
vlan create PINK port-based
vlan create PURPLE port-based
vlan create AQUA port-based
! Make et.2.1 an access port that can belong to > 1 VLAN
vlan make access-port et.2.1 stackable-vlan
! Add ports to VLANs
vlan add ports et.2.1 to BLUE
vlan add ports et.2.1 to GREEN
vlan add ports et.2.1 to PINK
vlan add ports et.2.1 to PURPLE
vlan add ports et.2.1 to AQUA
! Add port to backbone VLAN
vlan add ports et.4.1 to RED
! Make et.4.1 both a trunk port and a tunnel backbone port
vlan make trunk-port et.4.1 stackable-vlan
! Map tunnel entry ports to backbone VLAN
vlan enable stackable-vlan on et.2.1 backbone-vlan RED
```
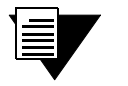

**Note** Note that in the above configuration, the commands that add port et.2.1 to more than one VLAN must be issued *before* the command to map the port to the backbone VLAN. That is, the **vlan add ports** commands must occur *before* the **vlan enable stackable-vlan** command. Once the **vlan enable stackable-vlan** command is issued, ports cannot be added to or removed from the customer VLANs.

<span id="page-121-0"></span>The following is the configuration for R2:

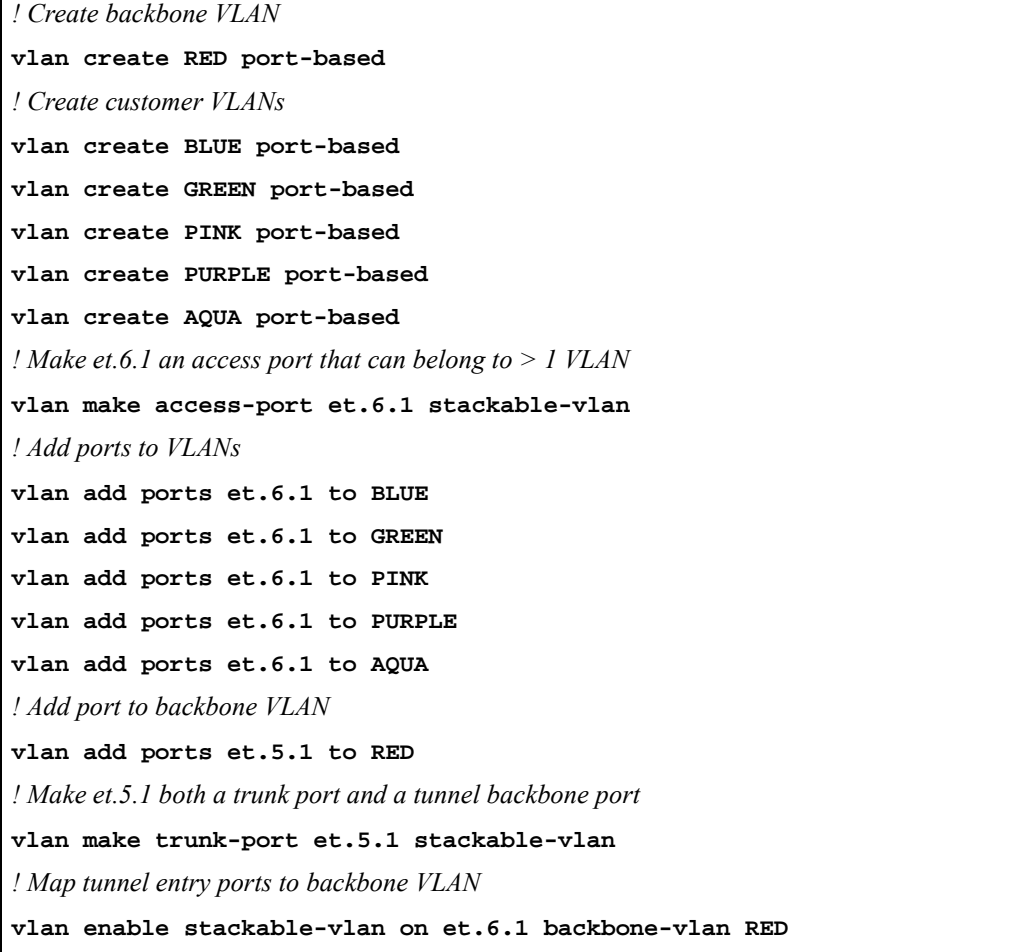

### 5.14.3 Sending Untagged Packets over Stackable VLANs

You can transport either untagged or 802.1q tagged packets across stackable VLANs. Both tagged and untagged traffic can use the same tunnel entry port to be transported across a backbone VLAN.

To transport tagged or untagged packets over a backbone VLAN:

- **1.** Tunnel entry and exit ports must be configured as stackable VLAN access ports. To do this, use the command **vlan make access-port**  $\leq$ *port*> stackable-vlan.
- **2.** The tunnel entry/exit port and the tunnel backbone port on the router need to belong to the same customer VLAN. The tunnel backbone port is a trunk port that will belong to both the backbone VLAN and the customer VLAN.
- **3.** When mapping the tunnel entry and exit ports to the backbone VLAN with the **vlan enable stackable-vlan** command, specify the **untagged-vlan** *<vlan>* option.

The following configuration example shows how to transport tagged and untagged packets over a backbone VLAN. In [Figure 5-7,](#page-107-0) traffic for customer C1's VLAN (BLUE) and for customer C2's VLAN (GREEN) is tunneled through the backbone VLAN (RED). Customer C1's VLAN traffic will be transported tagged or untagged.

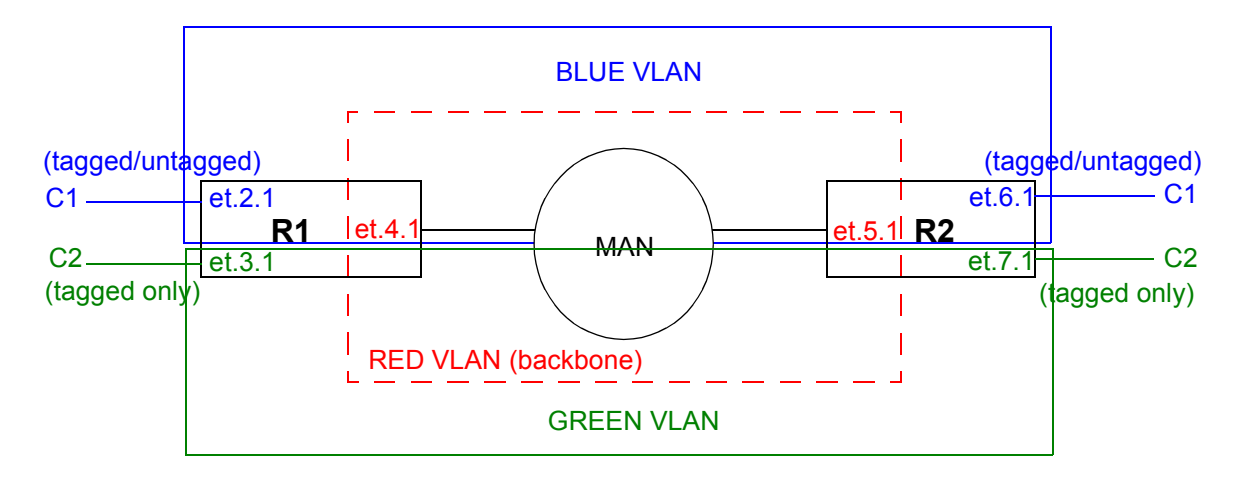

Figure 5-14 Tagged and untagged VLAN traffic

The following is the configuration for R1:

```
! Create 1 backbone VLAN and 2 customer VLANs
vlan create RED port-based
vlan create GREEN port-based
vlan create BLUE port-based
! Add ports to each VLAN
vlan add ports et.2.1 to BLUE
vlan add ports et.3.1 to GREEN
vlan add ports et.4.1 to RED
vlan add ports et.4.1 to BLUE 
! Make et.4.1 both a trunk port and a tunnel backbone port
vlan make trunk-port et.4.1 stackable-vlan
! Make et.2.1 a stackable VLAN access port
vlan make access-port et.2.1 stackable-vlan
! Map tunnel entry ports to the backbone VLAN
vlan enable stackable-vlan on et.2.1 backbone-vlan RED untagged-VLAN BLUE
vlan enable stackable-vlan on et.3.1 backbone-vlan RED
```
The following is the configuration for R2:

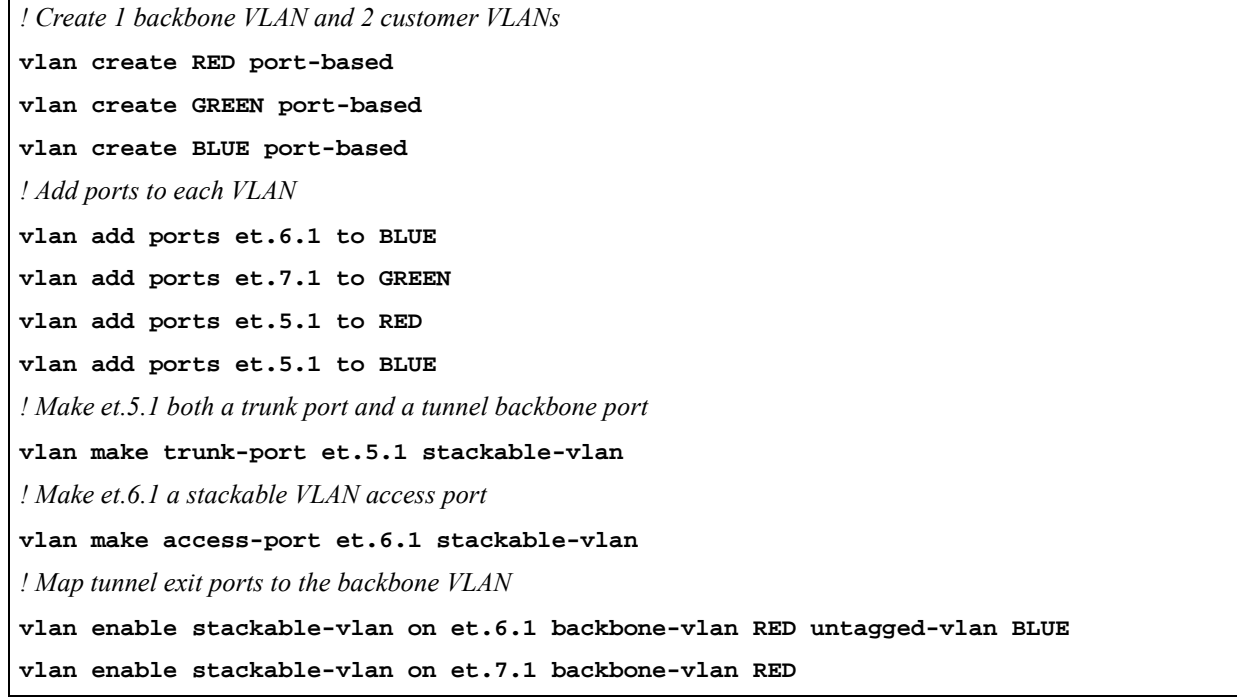

### Multiple Customers in a Ring Topology

The **vlan make trunk port stackable-vlan** command has a **transit** option that enables a trunk port to bridge packets based on the backbone VLAN when there is no mapping between the original VLAN and the backbone VLAN or when the packet's destination is not known.

Figure 5-15 illustrates a ring topology wherein all the trunk ports are also tagged as transit ports. On R1, the access port et.2.1 is in Customer 1's VLAN (VLAN BLUE) and is mapped to the backbone VLAN RED. Customer C1's traffic is encapsulated with VLAN RED's tag before it is forwarded out the tunnel backbone port et.3.1.

Port et.4.1 on R2 is a trunk port that is also tagged as a transit port. Therefore when it receives the packet from R1, port et.4.1 bridges the packet based on the backbone VLAN (VLAN RED) to the trunk port et.3.1 on R2.

If port et.4.1 on R2 had *not* been a transit port, then the RED 802.1q header would have been stripped off and the packet would have been dropped because there is no VLAN BLUE on R2.

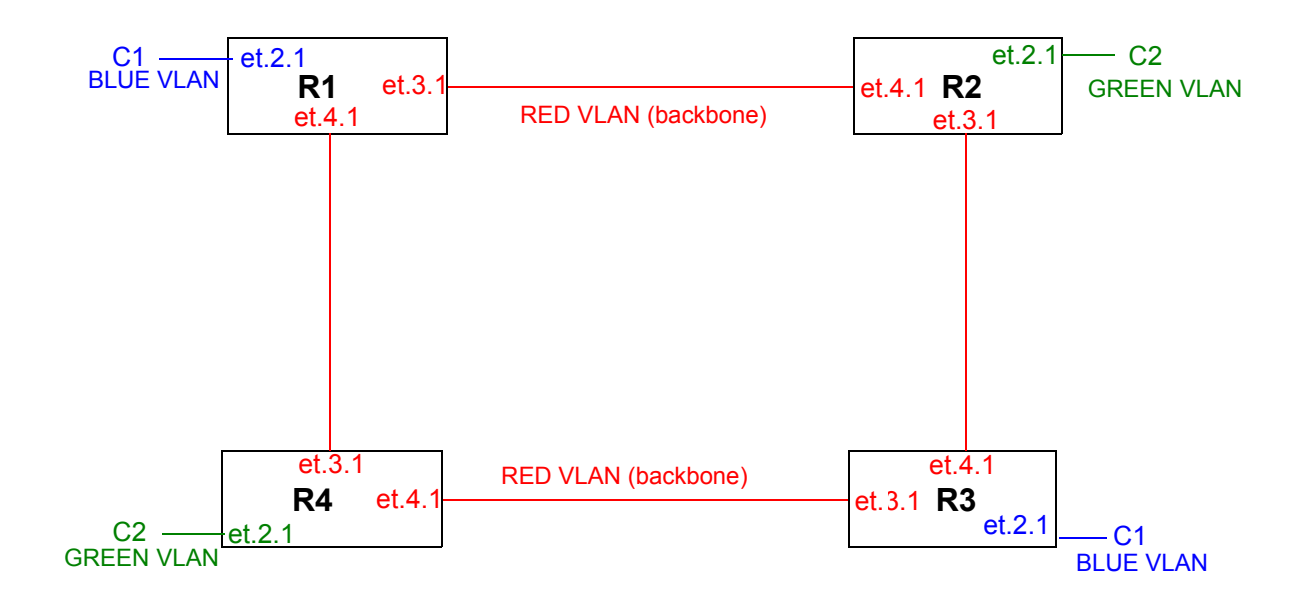

Figure 5-15 Multiple customers in a ring

The following is the configuration for R1:

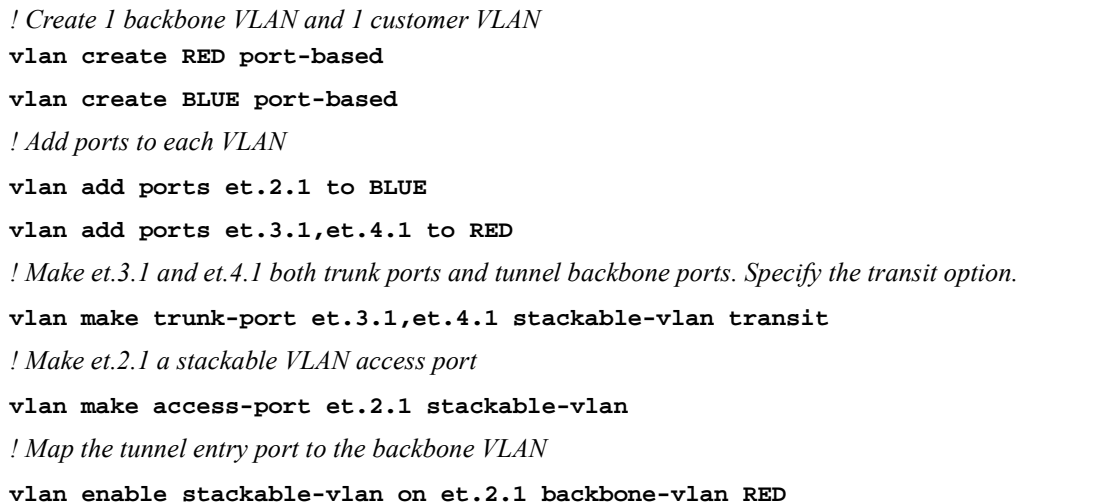

The following is the configuration for R2:

*! Create 1 backbone VLAN and 1 customer VLAN* **vlan create RED port-based vlan create GREEN port-based** *! Add ports to each VLAN* **vlan add ports et.2.1 to GREEN vlan add ports et.3.1,et.4.1 to RED** *! Make et.3.1 and et.4.1 both trunk ports and tunnel backbone ports. Specify the transit option.* **vlan make trunk-port et.3.1,et.4.1 stackable-vlan transit** *! Make et.2.1 a stackable VLAN access port* **vlan make access-port et.2.1 stackable-vlan** *! Map the tunnel entry port to the backbone VLAN* **vlan enable stackable-vlan on et.2.1 backbone-vlan RED** 

The following is the configuration for R3:

*! Create 1 backbone VLAN and 1 customer VLAN*

**vlan create RED port-based**

**vlan create BLUE port-based**

*! Add ports to each VLAN*

**vlan add ports et.2.1 to BLUE**

**vlan add ports et.3.1,et.4.1 to RED**

*! Make et.3.1 and et.4.1 both trunk ports and tunnel backbone ports. Specify the transit option.*

**vlan make trunk-port et.3.1,et.4.1 stackable-vlan transit**

*! Make et.2.1 a stackable VLAN access port*

**vlan make access-port et.2.1 stackable-vlan**

*! Map the tunnel entry port to the backbone VLAN*

**vlan enable stackable-vlan on et.2.1 backbone-vlan RED** 

The following is the configuration for R4:

*! Create 1 backbone VLAN and 1 customer VLAN*

**vlan create RED port-based**

**vlan create GREEN port-based**

*! Add ports to each VLAN*

**vlan add ports et.2.1 to GREEN**

**vlan add ports et.3.1,et.4.1 to RED**

*! Make et.3.1 and et.4.1 both trunk ports and tunnel backbone ports. Specify the transit option.*

**vlan make trunk-port et.3.1,et.4.1 stackable-vlan transit**

*! Make et.2.1 a stackable VLAN access port*

**vlan make access-port et.2.1 stackable-vlan**

*! Map the tunnel entry port to the backbone VLAN*

**vlan enable stackable-vlan on et.2.1 backbone-vlan RED** 

## 5.14.4 Displaying Stackable VLAN Information

Use the **vlan show stackable-vlan** command to display the configuration of stackable VLANs on the RS. For example:

```
rs# vlan show stackable-vlan
Stackable VLAN Information
==========================
(20, 222):Applied On: et.6.1 2
Flooded On: et.3.8, et.6.1 6
Stackable VLAN Trunk Ports: et.3.8
Stackable VLAN Access Ports: 6
```
The following explains the display:

- **1.** The ID number of the VLAN, followed by the ID number of the backbone VLAN.
- **2.** The tunnel entry/exit ports, configured with the **vlan enable stackable-vlan** command.
- **3.** The ports on which multicast, broadcast, or unknown unicast packets are flooded.
- **4.** The tunnel backbone ports, configured with the **stackable-vlan** option of the **vlan make trunk-port** command.
- **5.** Tunnel entry ports that have also been configured (with the **stackable-vlan** option of the **vlan make access-port** command) as access ports that can belong to more than one VLAN of the same protocol type. This allows multiple VLANs to use the same tunnel entry port.

# 5.15 VLAN AGGREGATION

In traditional ISP networks, each customer is allocated an IP subnet based on initial and projected needs for IP addresses. This can lead to problems with IP address consumption. For each allocated subnet, three IP addresses are used: one for the subnet number, one for the directed broadcast address, and one for the default gateway address. A customer who reaches the maximum number of addresses allowed by its IP subnet must be allocated another subnet; as IP addresses that are unused by one customer cannot be used by any other customer.

The VLAN aggregation feature allows multiple VLANs to use the same IP subnet and default gateway address. This feature conserves IPv4 addresses while allowing hosts to remain in separate virtual broadcast domains. With VLAN aggregation, customers are assigned to *sub-VLANs,* which belong to a *super-VLAN*. While each sub-VLAN is a separate broadcast domain, all sub-VLANs use the default gateway IP address of the super-VLAN. IP traffic between sub-VLANs are routed through the super-VLAN. Hosts in the sub-VLAN are allocated IP addresses from the super-VLAN subnet. When a customer needs an additional IP address, the next available IP address within the super-VLAN subnet is allocated; the default gateway address remains the same.

Figure 5-16 shows a network with three VLANs, each of which belongs to a different customer. Both actual and future (represented by shaded boxes) host deployments are shown. For example, customer A currently has hosts A1 and A2 in VLAN A, but customer A will also need an additional eight IP addresses for future host connections. Customer B currently has hosts B1 and B2 in VLAN B, and will need three additional host IP addresses. Customer C has only one host in VLAN C and will not need any additional hosts.

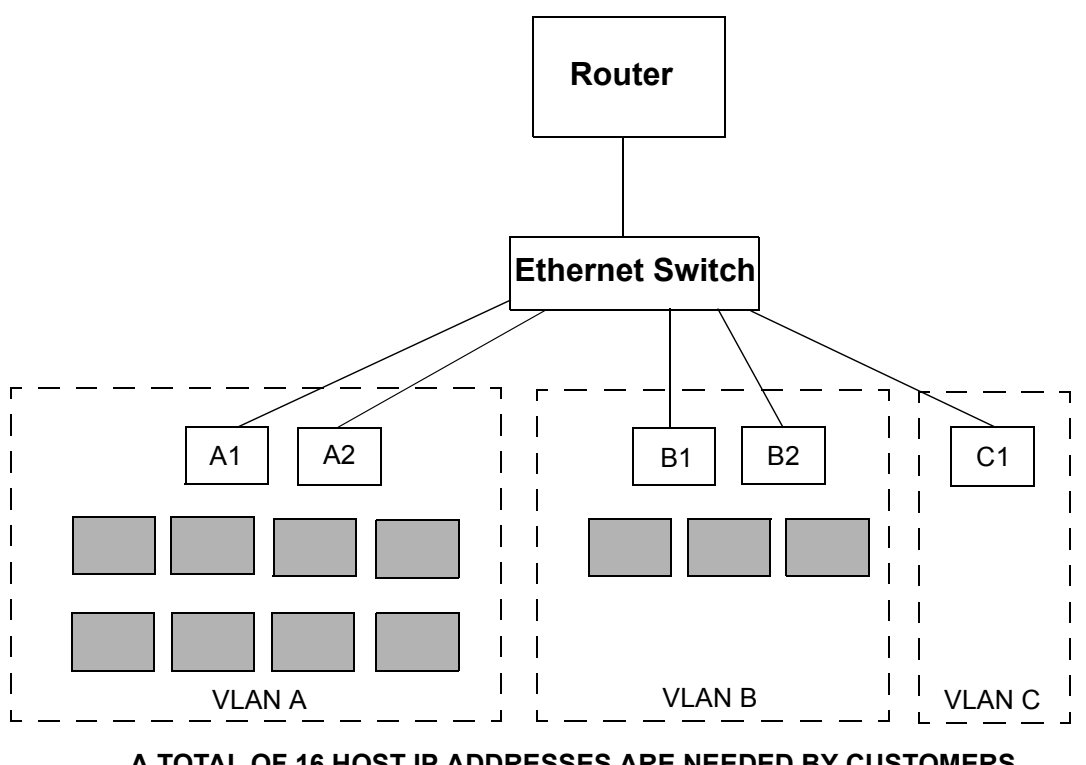

**A TOTAL OF 16 HOST IP ADDRESSES ARE NEEDED BY CUSTOMERS**

Future Hosts

Figure 5-16 IP address allocation in customer VLANs

<span id="page-129-0"></span>In the traditional per-VLAN IP subnet allocation, customer A would be assigned an IP subnet of 10.1.1.0/28 that provides 16 IP addresses (even though the customer requires only 10 addresses). See Table 5-1 for subnet allocations without VLAN aggregation. Because the first IP address in the subnet is used for the subnet number and the last IP address in the subnet is used for the directed broadcast address, the number of usable IP addresses for each customer is reduced by 2, as shown by the "Number of Usable IP Addresses" column in Table 5-1. In addition, one IP address of each subnet is used for the router as the default gateway address for the subnet. Therefore, the number of IP addresses for use by each customer is reduced by 3, as shown by the "Number of Available Host IP Addresses" column.

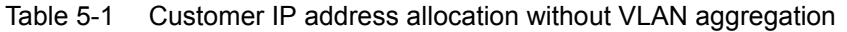

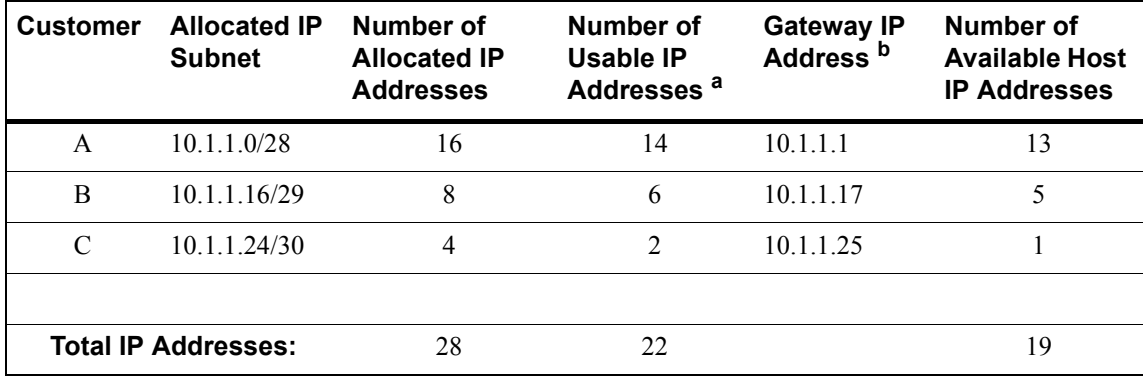

a. The first allocated IP address is used for the subnet number. The last allocated IP address is used for the directed broadcast address.

b. One IP address is assigned to the router and is used as the default gateway address for the subnet. In this example, the first usable IP address is assigned to the router.

In the above example, the optimal subnet allocation provides for 28 IP addresses, while the total number of host IP addresses *needed* by all customers is only 16 addresses. And any unused IP addresses that are allocated to one customer cannot be used by another customer.

Another problem is that even though a total of 28 IP addresses are allocated to the customers, only 19 addresses are available for use as host addresses. A total of 9 IP addresses are consumed for the subnet number, directed broadcast, and default gateway. Further, customer C would not be able to add any additional host addresses without being allocated a new subnet, with a different subnet number, directed broadcast, and default gateway address.

With the VLAN aggregation feature, hosts in the customers' sub-VLANs are allocated IP addresses from the super-VLAN subnet 10.1.1.0/24. Since there is only one subnet, the first IP address in the subnet, 10.1.1.0, is used for the subnet number, while the last IP address, 10.1.1.255, is used for the directed broadcast address. And all sub-VLANs use the default gateway IP address of 10.1.1.1. See [Table 5-2](#page-130-0) for address allocations with VLAN aggregation.

<span id="page-130-0"></span>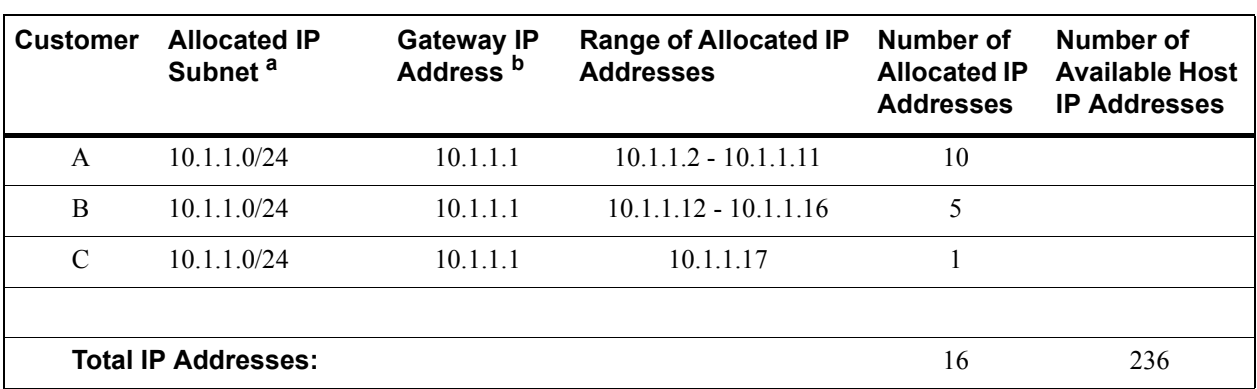

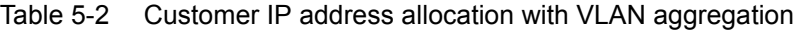

a. The first allocated IP address (10.1.1.0) is used for the subnet number. The last allocated IP address (10.1.1.255) is used for the directed broadcast address.

b. In this example, the first usable IP address for the subnet (10.1.1.1) is assigned to the router and is used as the default gateway IP address for the subnet

With VLAN aggregation, a total of only 3 IP addresses is needed for the subnet number, directed broadcast, and default gateway in the example network. And the total number of 16 IP addresses allocated to the hosts is exactly what the customers require. Contrast that with the non-aggregated VLAN address allocation shown in [Table 5-1](#page-129-0), where 28 IP addresses are allocated to customer VLANs, with 9 addresses being consumed by the subnet number, directed broadcast, and default gateway addresses.

Additionally, the super-VLAN subnet can provide up to 236 additional host addresses for existing and new customers. For example, if customer C needs a second host IP address, the next available address, 10.1.1.17, is assigned. The default gateway address remains the same.

## 5.15.1 Configuring VLAN Aggregation

This section describes how to configure a super-VLAN and its sub-VLANs. In [Figure 5-17](#page-131-0), the super-VLAN is configured on the RS router with the subnet 10.1.1.0/24. The sub-VLANs A, B, C, D, E, and F belong to the super-VLAN and use the IP address of the RS 10.1.1.1 as the default gateway.

<span id="page-131-0"></span>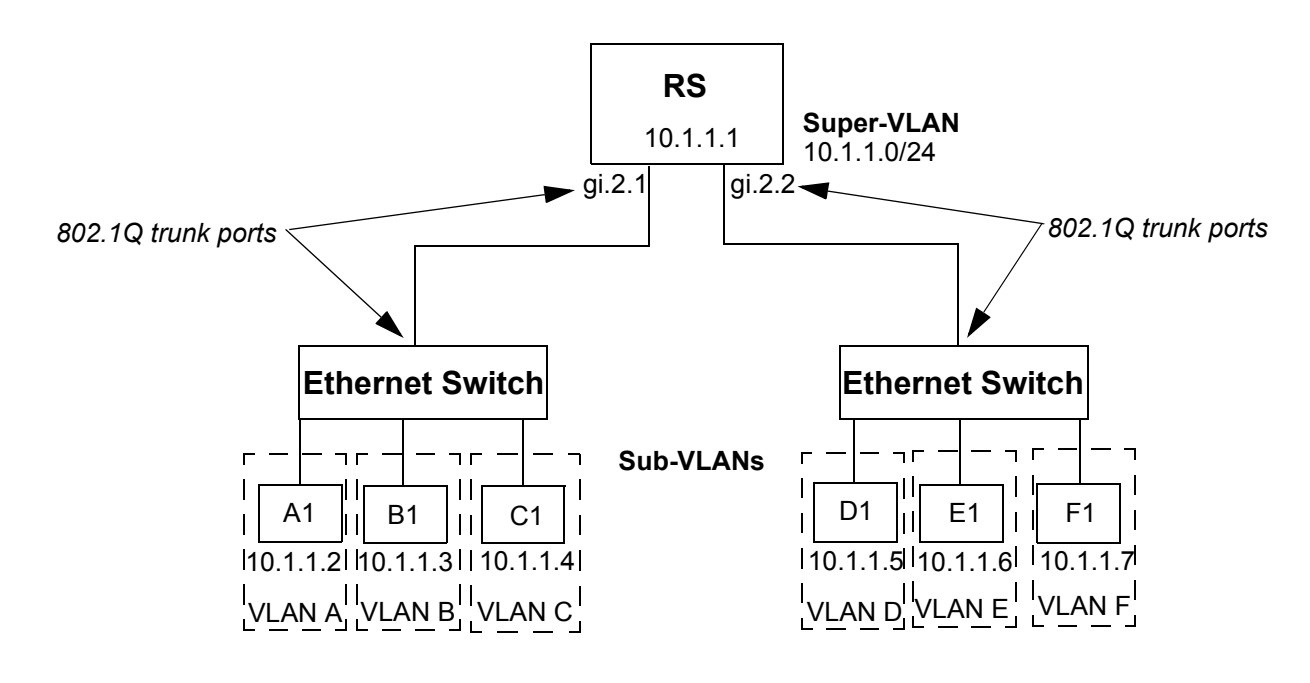

Figure 5-17 Super-VLAN and sub-VLANs

### Router Configuration

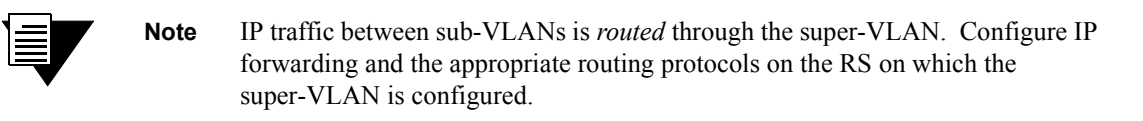

To configure the VLAN aggregation feature on an RS router, do the following:

**1.** Create the super-VLAN and assign the IP subnet range to it. The super-VLAN cannot be a port-based VLAN. For example, the following commands create the super-VLAN 'super1' with the subnet 10.1.1.0/24:

```
rs(config)# vlan create super1 ip id 100
rs(config)# interface create ip vlan super1 address-netmask 10.1.1.0/24
```
**2.** Create each sub-VLAN. Configure the ports that connect to the Ethernet Switches as 802.1Q trunk ports and add the appropriate trunk port to each sub-VLAN. For example, the following commands create the sub-VLANs 'subA,' 'subB,' 'subC,' 'subD,' 'subE,' and 'subF.' The 802.1Q port gi.2.1 is added to subA, subB, and subC and port gi.2.2 is added to subD, subE, and subF.

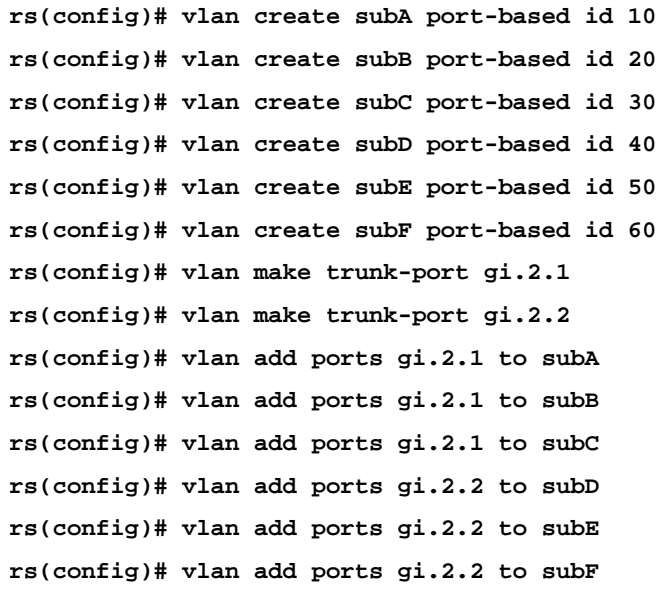

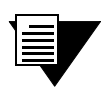

**Note** Make sure that the VLAN ID that you configure for the super-VLAN is different from the VLAN IDs configured for the sub-VLANs.

**3.** Add the 802.1Q trunk ports to the super-VLAN. For example:

**rs(config)# vlan add ports gi.2.1 to super1 rs(config)# vlan add ports gi.2.2 to super1** **4.** Bind the super-VLAN to the sub-VLANs. For example:

```
rs(config)# vlan bind super-vlan super1 to subA
rs(config)# vlan bind super-vlan super1 to subB
rs(config)# vlan bind super-vlan super1 to subC
rs(config)# vlan bind super-vlan super1 to subD
rs(config)# vlan bind super-vlan super1 to subE
rs(config)# vlan bind super-vlan super1 to subF
```
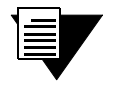

**Note** Routing between sub-VLANs is *disabled* by default. To enable routing between sub-VLANs, issue the **vlan enable inter-subvlan-routing** command on the router.

### Ethernet Switch Configuration

On the Ethernet Switch, configure the following:

- **ï** Assign each host an IP address from the super-VLAN subnet. For each host, configure the address of the RS as the gateway address. (Host IP and default gateway addresses can be provided by DHCP.)
- Configure a port-based VLAN for each customer who will be connected to the switch.
- Add an access (non-802.1Q) port for each host connection to each customer VLAN.
- Configure the port that will provide the connection to the RS as an 802.1Q trunk port. Add this port to each customer VLAN. This port must be configured as a trunk port, as it will used to transport all customer VLAN information to and from the RS.

[Figure 5-18](#page-134-0) shows the sub-VLANs on RS switches 'RS1' and 'RS2.' Example commands to configure the sub-VLANs on RS1 and RS2 follow.

<span id="page-134-0"></span>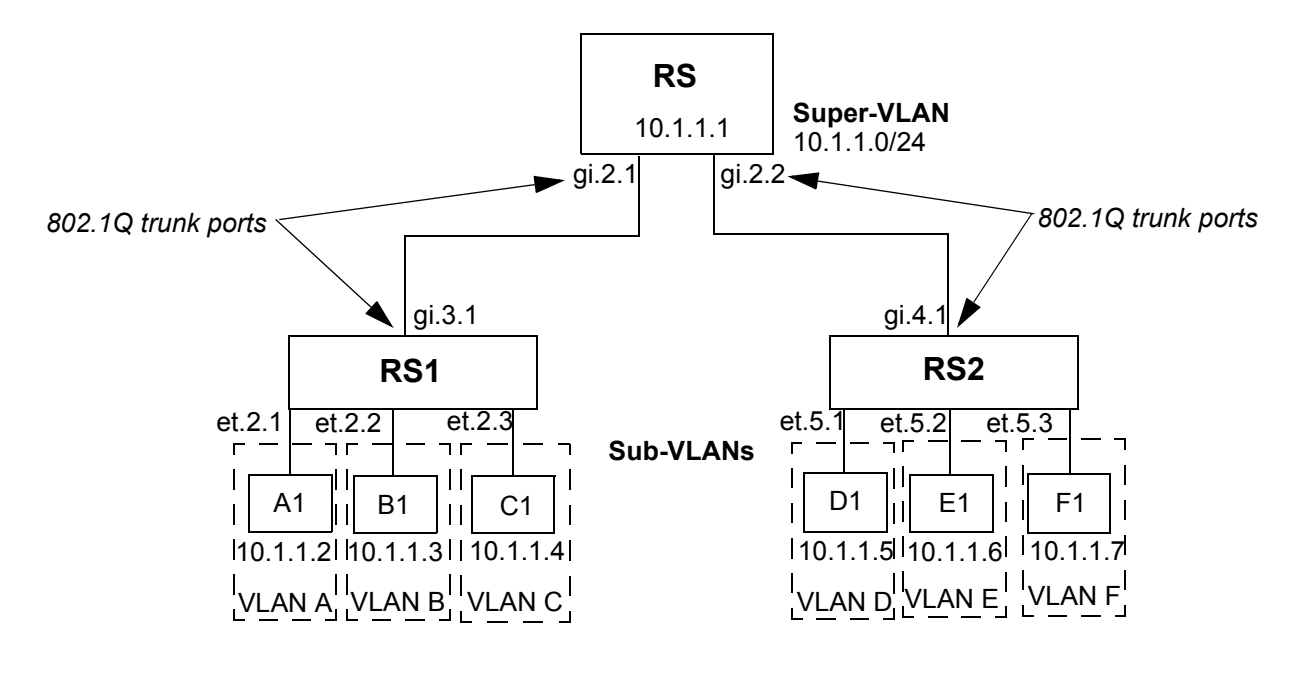

Figure 5-18 Super-VLAN and sub-VLANs with RS switches

The following commands configure the sub-VLANs subA, subB, and subC on RS1:

```
rs(config)# vlan create subA port-based id 10
rs(config)# vlan create subB port-based id 20
rs(config)# vlan create subC port-based id 30
rs(config)# vlan make trunk-port gi.3.1
rs(config)# vlan add ports gi.3.1,et.2.1 to subA
rs(config)# vlan add ports gi.3.1,et.2.2 to subB
rs(config)# vlan add ports gi.3.1,et.2.3 to subC
```
The following commands configure the sub-VLANs subD, subE, and subF on RS2:

```
rs(config)# vlan create subD port-based id 40
rs(config)# vlan create subE port-based id 50
rs(config)# vlan create subF port-based id 60
rs(config)# vlan make trunk-port gi.4.1
rs(config)# vlan add ports gi.4.1,et.5.1 to subD
rs(config)# vlan add ports gi.4.1,et.5.2 to subE
rs(config)# vlan add ports gi.4.1,et.5.3 to subF
```
### 5.15.2 Restrictions

Note the following restrictions on configuring and using the VLAN aggregation feature:

- **ï** L4 bridging is not supported.
- Features such as ACLs and rate-limiting can only be specified on a per-IP address basis.

# 6 SMARTTRUNK CONFIGURATION **GUIDE**

This chapter explains how to configure SmartTRUNKs on the RS. A SmartTRUNK is Riverstone's technology for load balancing and load sharing across a number of ports. SmartTRUNKs are used for building high-performance, high-bandwidth links between Riverstone's switching platforms. A SmartTRUNK is a group of two or more physical ports that have been combined into a single logical port. Multiple physical connections between devices are aggregated into a single, logical, high-speed path that acts as a single link. As flows are set up on the SmartTRUNK, traffic is balanced across all ports in the combined link, balancing overall available bandwidth.

SmartTRUNKs can also interoperate with switches, routers, and servers from other vendors. SmartTRUNKs allow administrators the ability to increase bandwidth at congestion points in the network, eliminating potential traffic bottlenecks. SmartTRUNKs also provide improved data link resiliency – if one link in a SmartTRUNK fails, its flows are distributed among the remaining links.

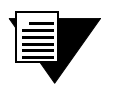

**Note** For detailed descriptions of the SmartTRUNK commands, see the ìSmartTRUNK commandsî section of the *Riverstone RS Switch Router Command Line Interface Reference Manual*.

SmartTRUNKs are compatible with all RS features, including VLANs, STP, VRRP, and so on. SmartTRUNK operation is supported over different media types and a variety of technologies including 10/100 Mbps Ethernet, Gigabit Ethernet, and Packet over Sonet (PoS).

# 6.1 CONFIGURING SMARTTRUNKS

Steps for creating and configuring a SmartTRUNK:

- **1.** Create a SmartTRUNK and specify its control protocol.
- **2.** Add physical ports to the SmartTRUNK.
- **3.** Specify the policy for how flows are allocated on the SmartTRUNK's ports. This step is optional, and two flow set up policies are supported:
	- Round-robin Flows are set up on ports sequentially.
	- Link-utilization A new flow is established on the port that is currently the least utilized (the default).

**4.** Specify whether the SmartTRUNK uses SmartTRUNK Load Redistribution (SLR). This step is optional. SLR allows the SmartTRUNK to dynamically move flows from port-to-port to take the best advantage of each link's current bandwidth.

# 6.1.1 Creating a SmartTRUNK

When creating a SmartTRUNK, assign a name to the SmartTRUNK and then select its control protocol. The choices for control protocol are: DEC Hunt Group control protocol, Link Aggregation Control Protocol (LACP), or no control protocol:

**DEC Hunt Group** – Can be used to connect a SmartTRUNK to another RS, Cabletron devices (such as the SmartSwitch 6000 or SmartSwitch 9000), or Digital GIGAswitch/Router. The Hunt Group protocol is useful for detecting errors like transmit/receive failures and misconfiguration.

**LACP** – If you are configuring the SmartTRUNK for 802.3ad link aggregation, specify the Link Aggregation Control protocol (LACP). LACP is limited to SmartTRUNKs comprised of Ethernet ports only, and all ports within the SmartTRUNK must have the same bandwidth, i.e., either all 10/100 Mbps Ethernet ports or all Gigabit Ethernet ports.

**No Control Protocol** – Can be used to connect the SmartTRUNK to another RS. Also, if you are connecting the SmartTRUNK to a device that does not support either DEC Hunt Group or LACP control protocols, such as those that support Cisco's EtherChannel technology, specify no control protocol. Only link failures are detected in this mode.

Here is an example of creating a SmartTRUNK named  $st.1$ , which uses no control protocol:

```
rs(config)#smarttrunk create st.1 protocol no-protocol
```
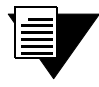

**Note** Use the **no-llap-ack** parameter only when the selected protocol is **huntgroup**.

## 6.1.2 Adding Physical Ports to the SmartTRUNK

You can add any number of  $10/100$  Ethernet, Gigabit Ethernet, or PoS ports to a SmartTRUNK, and ports can span across any number of line cards. If one link should go down, traffic is redirected seamlessly to the remaining operational links.

### SmartTRUNK Port Limitations

Ports added to a SmartTRUNK must meet the following criteria:

- **ï** Running in full duplex mode
- **ï** Be a member of the default VLAN
- **ï** If using LACP as the control protocol, ports must be all Ethernet and their bandwidth must be the same (either all 10/100 Mbps Ethernet or Gigabit Ethernet, but not both).

Here is an example of adding ports **et.3.1** through **et.3.8** to a SmartTRUNK:

rs(config)#smarttrunk **add ports et.3.1-8 to st.1**

## 6.1.3 Specifying Traffic Load Policy

The default policy for assigning flows on the ports of a SmartTRUNK is "link-utilization," where flows are assigned to the least-used ports in the SmartTRUNK. The other policy for assigning flows to ports is "round-robin," where flows are assigned to ports on a sequential basis.

The traffic distribution policy only affects the initial assignment of L2 and L3 flows to a given port. If a link in the SmartTRUNK goes down, the flows are remapped to a different port in the same SmartTRUNK. If the flows assigned to a particular port in the SmartTRUNK exceed the bandwidth of the port, packets are dropped even if there is bandwidth available on other ports in the SmartTRUNK, unless SmartTRUNK Load Redistribution (SLR) is used. See Section 6.4, *["SmartTRUNK Load Redistribution"](#page-145-0)* for information about configuring SLR.

# 6.2 SMARTTRUNK EXAMPLE CONFIGURATION

[Figure 6-1](#page-139-0) shows a network design based on SmartTRUNKs. R1 is an RS operating as a router, while R2 and R3 are RSs operating as switches.

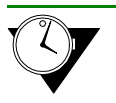

**Timesaver** To view the configuration of any device in the example below, click on that device's image.

<span id="page-139-0"></span>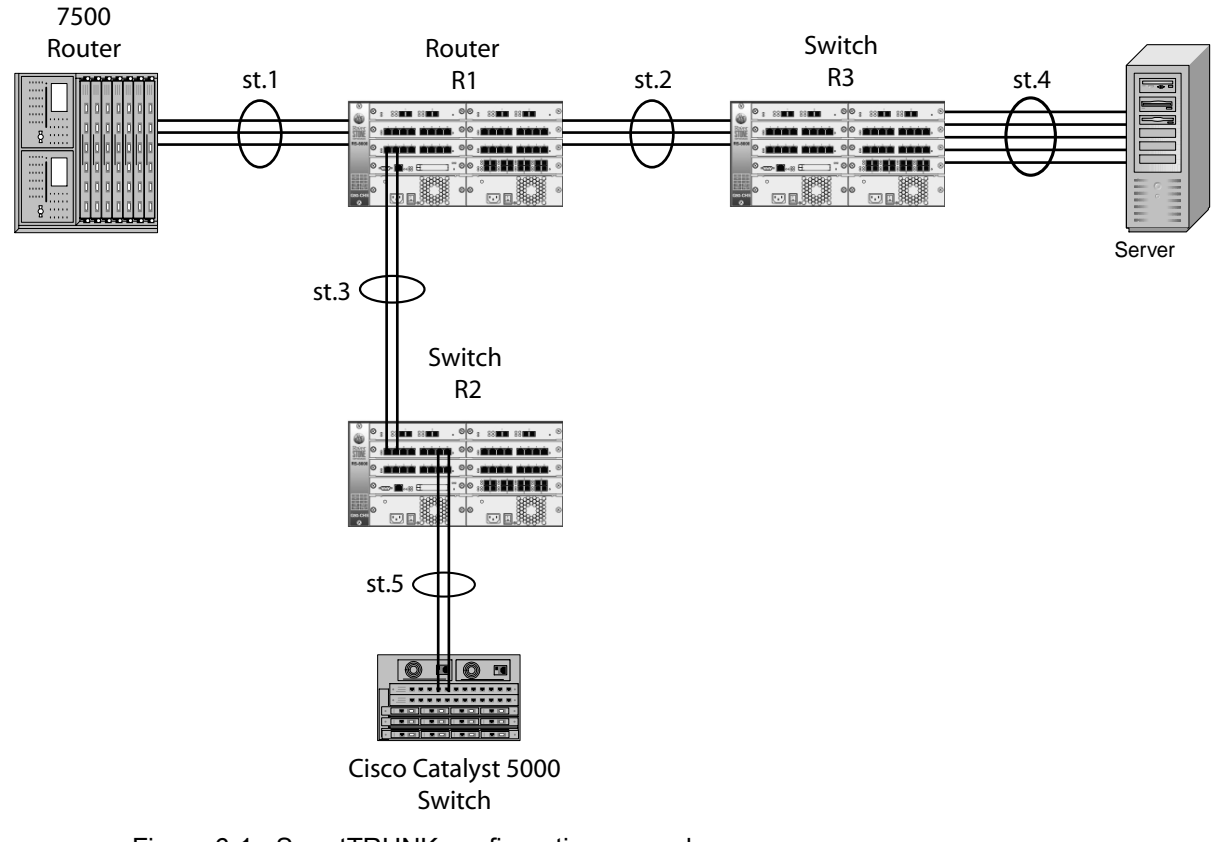

Figure 6-1 SmartTRUNK configuration example

The following is the configuration for the Cisco 7500 router:

```
interface port-channel 1
ip address 10.1.1.1 255.255.255.0
ip route-cache distributed
interface fasteth 0/0
no ip address
channel-group 1
```
The following is the configuration for the Cisco Catalyst 5000 switch:

set port channel 3/1-2 on

The following is the SmartTRUNK configuration for the RS labeled  $'R1'$  in the diagram:

smarttrunk create st.1 protocol no-protocol smarttrunk create st.2 protocol huntgroup smarttrunk create st.3 protocol huntgroup smarttrunk add ports et.1(1-2) to st.1 smarttrunk add ports et.2(1-2) to st.2 smarttrunk add ports et.3(1-2) to st.3 interface create ip to-cisco address-netmask 10.1.1.2/24 port st.1 interface create ip to-s1 address-netmask 11.1.1.2/24 port st.2 interface create ip to-s2 address-netmask 12.1.1.2/24 port st.3

The following is the SmartTRUNK configuration for the RS labeled  $(R3)$  in the diagram:

smarttrunk create st.2 protocol huntgroup smarttrunk create st.4 protocol no-protocol smarttrunk add ports et.1(1-2) to st.2 smarttrunk add ports et.2(1-2) to st.4

The following is the SmartTRUNK configuration for the RS labeled 'R2' in the diagram:

```
smarttrunk create st.3 protocol huntgroup
smarttrunk create st.5 protocol no-protocol
smarttrunk add ports et.1(1-2) to st.3
smarttrunk add ports et.2(1-2) to st.5
```
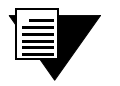

**Note** Notice in the example above that because R1 and R2 are operating only as switches (layer-2 traffic only), their SmartTRUNKs were not assigned to interfaces.

# 6.3 CONFIGURING THE LINK AGGREGATION CONTROL PROTOCOL (LACP)

You can configure Riverstone's SmartTRUNK to support the 802.3ad Link Aggregation Control Protocol (LACP). When you do so, the SmartTRUNK is treated as the aggregator. As an aggregator, the SmartTRUNK presents a standard IEEE 802.3 service interface and communicates with the MAC client. The aggregator binds to one or more ports, is responsible for distributing frames from a MAC client to its attached ports, and for collecting received frames from the ports and passing them to the MAC client transparently.

You can enable LACP on all 10/100 Ethernet and Gigabit Ethernet ports on the RS. LACP ports exchange LACP PDUs with their peers and form one or more Link Aggregation Groups (LAGs). After joining a LAG, the port attaches to an appropriate aggregator (SmartTRUNK). However, for a port to attach to an aggregator, the following parameters must match between the port and the aggregator:

- Port's **port-key** must equal the aggregator's **actor-key**
- aggregator's **partner-key** must equal the port's **partner-key**
- **aggregator's port-type must equal the port's port-type (10/100 or Gigabit Ethernet)**
- $i$  aggregator's **aggregation** must equal the port's **aggregation** (**aggregatable** or **individual**)
- If specified by the user, the aggregator's **partner-system-priority** and **partner-system-id** (MAC) must equal the portís **partner-system-priority** and **partner-system-id** (MAC).

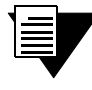

**Note** All ports on which LACP is enabled are devoted solely to LACP. All ports controlled by any aggregator must have the same bandwidth.

### 6.3.1 Configuring SmartTRUNKs for LACP

**Note** For a complete description of all parameters associated with the following LACP commands, see the *Riverstone Networks Command Line Interface Reference Manual.*

**1.** Create a SmartTRUNK and specify the LACP control protocol.:

rs(config)#smarttrunk **create st.1 protocol LACP**

**2.** Enable the LACP protocol on the SmartTRUNK's ports and specify a port key number using the **lacp set port** command. Here is an example:

rs(config)#**lacp set port gi.1.1,gi.2.1 enable port-key 10**

Configure the aggregator's (SmartTRUNK's) LACP properties using the **lacp set aggregator** command. Here is an example:

rs(config)#**lacp set aggregator st.1 port-type gigabit-Ethernet actor-key 10 partner-key 20**

Note that the following parameters must be specified when using the **lacp set aggregator** command:

**port-type** – Specifies whether the ports associated with the aggregator are 10/100 Ethernet ports or Gigabit Ethernet ports.

**actor-key** – Specifies the administrative key of the aggregator.

**partner-key** – Specifies the administrative key of its partner system.

# 6.3.2 LACP Configuration Example

Consider the following full-mesh topology: Each RS is connected to the other RSs by aggregators. For the sake of simplicity, each Link Aggregation Group (LAG) consists of just two links. Each link consists of either 10/100 Ethernet or Gigabit Ethernet. Notice the LACP restriction that each LAG must contain links of identical bandwidth only (either all 10/100 Ethernet or Gigabit Ethernet, but not both).

**Timesaver** To view the configuration of any of the RSs in the example below, click on that switch's image.

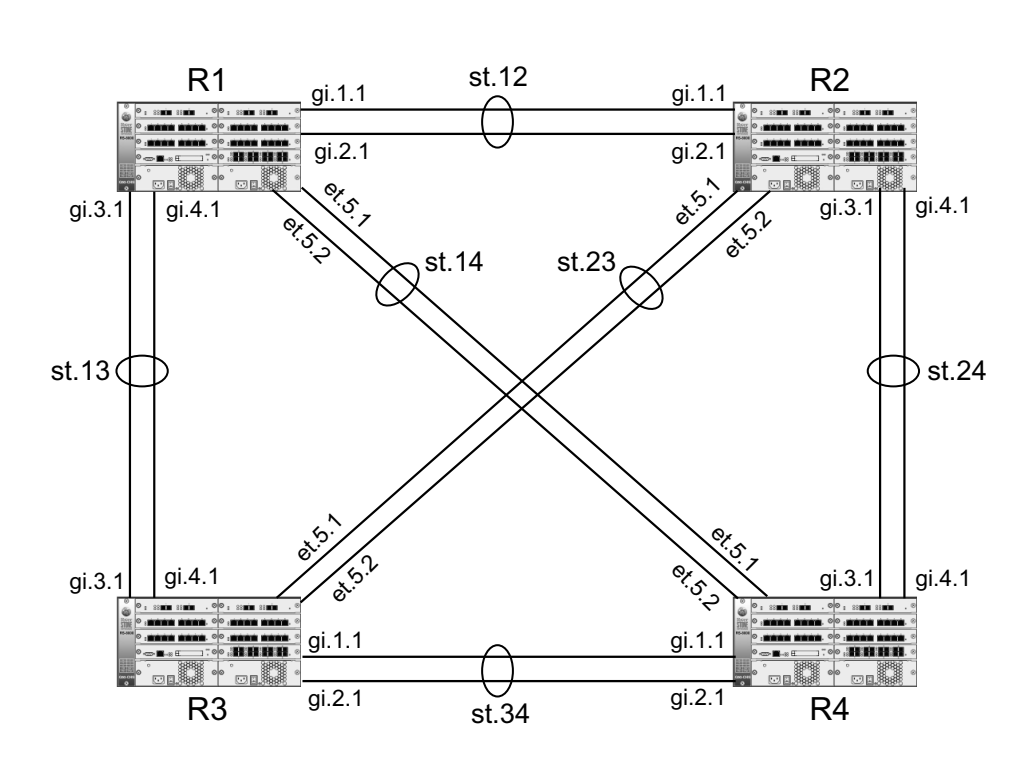

Figure 6-2 LACP configuration example

R1, R2, R3, and R4 are connected by aggregators (SmartTRUNKs) **st.12**, **st13**, **st.14**, **st.23**, **st.24**, and **st.34**. Notice that **st.12**, **st.13**, **st.24**, and **st.34** consist of Gigabit Ethernet links, while **st.14** and **st.23** consist of 10/100 Ethernet links. Table 6-1 shows the relationship between the aggregators, the RS switches, and the ports contained within the LAGs that bind to their respective aggregator.

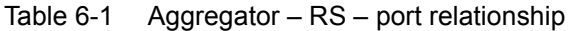

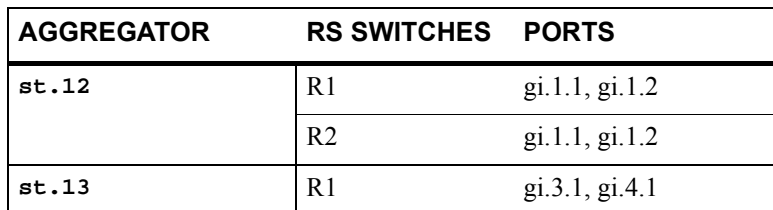

<span id="page-143-0"></span>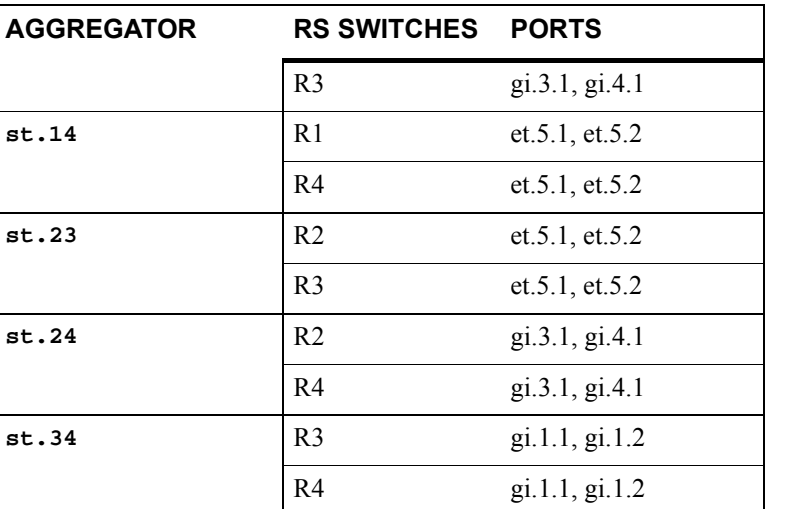

#### Table 6-1 Aggregator  $-RS$  – port relationship (Continued)

Configuration for R1:

```
smarttrunk create st.12 protocol lacp
smarttrunk create st.13 protocol lacp
smarttrunk create st.14 protocol lacp
lacp set aggregator st.12 port-type gigabit-Ethernet actor-key 10 partner-key 20
lacp set aggregator st.13 port-type gigabit-Ethernet actor-key 10 partner-key 30
lacp set aggregator st.14 port-type 10-100-Ethernet actor-key 11 partner-key 41
lacp set port gi.1.1,gi.2.1 enable port-key 10
lacp set port gi.3.1,gi.4.1 enable port-key 10
lacp set port et.5.1,et.5.2 enable port-key 11
stp set protocol-version rstp
stp enable port st.(12,13,14)
```
Configuration for R2:

```
smarttrunk create st.12 protocol lacp
smarttrunk create st.23 protocol lacp
smarttrunk create st.24 protocol lacp
lacp set aggregator st.12 port-type gigabit-Ethernet actor-key 20 partner-key 10
lacp set aggregator st.23 port-type 10-100-Ethernet actor-key 21 partner-key 31
lacp set aggregator st.24 port-type gigabit-Ethernet actor-key 20 partner-key 40
lacp set port gi.1.1,gi.2.1 enable port-key 20
lacp set port gi.3.1,gi.4.1 enable port-key 20
lacp set port et.5.1,et.5.2 enable port-key 21
stp set protocol-version rstp
stp enable port st.(12,23,24)
```
Configuration for R3:

```
smarttrunk create st.13 protocol lacp
smarttrunk create st.23 protocol lacp
smarttrunk create st.34 protocol lacp
lacp set aggregator st.13 port-type gigabit-Ethernet actor-key 30 partner-key 10
lacp set aggregator st.23 port-type 10-100-Ethernet actor-key 31 partner-key 21
lacp set aggregator st.34 port-type gigabit-Ethernet actor-key 30 partner-key 40
lacp set port gi.1.1,gi.2.1 enable port-key 30
lacp set port gi.3.1,gi.4.1 enable port-key 30
lacp set port et.5.1,et.5.2 enable port-key 31
stp set protocol-version rstp
stp enable port st.(13,23,34)
```
Configuration for R4:

```
smarttrunk create st.14 protocol lacp
smarttrunk create st.24 protocol lacp
smarttrunk create st.34 protocol lacp
lacp set aggregator st.14 port-type 10-100-Ethernet actor-key 41 partner-key 11
lacp set aggregator st.24 port-type gigabit-Ethernet actor-key 40 partner-key 20
lacp set aggregator st.34 port-type gigabit-Ethernet actor-key 40 partner-key 30
lacp set port gi.1.1,gi.2.1 enable port-key 40
lacp set port gi.3.1,gi.4.1 enable port-key 40
lacp set port et.5.1,et.5.2 enable port-key 41
stp set protocol-version rstp
stp enable port st.(14,24,34)
```
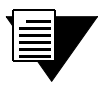

**Note** Notice that the **partner-key** specified in each configuration is the **port-key** of the corresponding ports on the RS at the other end of the SmartTRUNK.

## 6.4 SMARTTRUNK LOAD REDISTRIBUTION

SmartTRUNK Load Redistribution (SLR) monitors all ports within a SmartTRUNK for utilization. If a port begins to become overloaded, SLR automatically moves some of the port's flows to other, less utilized ports within the SmartTRUNK. SLR is enabled for the entire SmartTRUNK, and can be used in unison with any control protocol or load policy (see Section 6.1.3, *["Specifying Traffic Load Policy"](#page-138-0)* and Section 6.3.1, *["Configuring SmartTRUNKs for](#page-141-0)  [LACP"](#page-141-0)*).

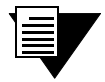

**Note** When a SmartTRUNK is created, one of the ports is elected for sending and receiving layer-2 multicast and broadcast traffic. SLR leaves these layer-2 multicast or broadcast flows unaffected.

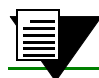

**Note** Each time a redistribution is performed by SLR, an SNMP trap is generated.

## 6.4.1 SLR Water-marks

SLR uses "water-marks," based on percentage port utilization, to determine whether flows on a port need to be redistributed to other ports within the SmartTRUNK.

SLR uses the three following user-defined water-marks:

- Low water-mark (**1wm**) Used by SLR to detect whether a port is under utilized; the default is 20% of bandwidth
- **Medium water-mark (** $\text{mwm}$ **) Used by SLR as a baseline of normal port utilization; the default is 50%** of bandwidth
- High water-mark ( $hwm$ ) Used by SLR to detect whether a port is over utilized; the default is  $80\%$ of bandwidth

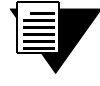

**Note** Water-marks are set on a per-SmartTRUNK basis, i.e., water-marks cannot be set on a per-port basis.

## 6.4.2 Polling intervals

SLR uses two intervals to perform load redistribution:

**Status Interval** – Interval in which port utilization information is gathered; the default is one second.

**Redistribution Interval** – Interval in which SLR considers flows for redistribution. The Redistribution Interval is the number of Status Intervals that must pass before flows are considered for redistribution.The Redistribution Interval relates to a number of Status Intervals, as opposed to being a measure of time; the default is 5 Status Intervals.

To determine the length of time in seconds for one Redistribution Interval, multiply the Status Interval by the Redistribution Interval value. For example, using the defaults,

Status Interval = 1 second

Redistribution Interval = 5 Status Intervals

then

1 \* 5 = 5 seconds per Redistribution Interval.

**Note** To avoid flows "bouncing" back and forth between ports, SLR uses the rule that no moved flow can be returned to the port from which it was moved until at least one Redistribution Interval has passed.

#### Creating an SLR Enabled SmartTRUNK

The following is an example of creating a SmartTRUNK that uses SLR:

**1.** Create a SmartTRUNK (st.4) — the control protocol is irrelevant to this example:

rs(config)# smarttrunk **create st.4 protocol no-protocol**

**2.** Assign ports **et.4.1** through **et.4.4** to the SmartTRUNK:

rs(config)# smarttrunk **add ports et.4.1-4 to st.4**

**3.** Accept SLRís defaults and enable SLR on the SmartTRUNK.

rs(config)# smarttrunk **set load-redistribution-params st.4 enable**

To show the SmartTRUNK SLR configuration on **st.4**, enter the following command from Enable mode:

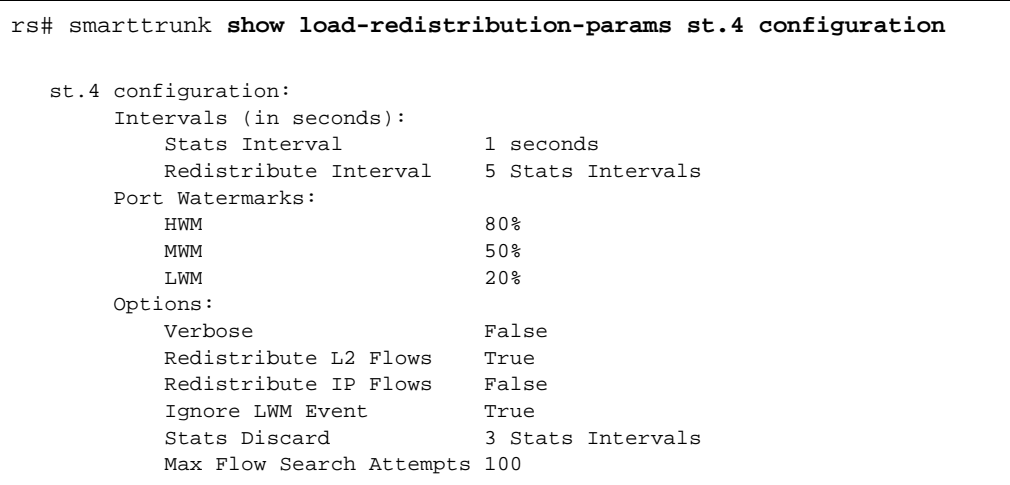

To monitor SmartTRUNK SLR activity on **st.4**, enter the following command from Enable mode:

#### rs# smarttrunk **show load-redistribution-params st.4 statistics**

 st.4 Link Moving Avg Over Above Above Below Below Port Output Utilization Load Capacity HWM MWM MWM LWM Capacity Ports %capacity %capacity History History History History History Mb/s -------- ----------- ----------- -------- -------- -------- -------- -------- -------- et.4.1 38.46 38.46 0 0 0 306 0 100 et.4.2 57.70 57.70 0 0 304 0 0 100 et.4.3 57.70 57.69 0 0 198 0 0 100 et.4.4 76.92 76.92 0 0 198 0 0 100 st.4: 1 redistributions in the last 0 Hr, 10 Min, 10 Sec rs#

Notice that **statistics** displays the following values on a per-port basis:

- **ï** port name
- **ï** port capacity in bandwidth
- link utilization and its exponential moving average
- **ï** instances when water-marks have been exceeded

Also note that **statistics** reports how many flows have been redistributed since they were last cleared.

To see only a summary of the redistribution activities, enter smarttrunk **show load-redistribution-params st.4 summary** while in Enable mode.

To clear the SLR statistics, use the following command in Enable mode:

rs# smarttrunk **clear load-distribution st.4**

## 6.4.3 Additional Controls Provided by SLR

SmartTRUNK Load Redistribution is primarily intended for use where large numbers of layer-2 flows are deployed to carry traffic transparently. In this environment, SLR provides automatic load-balancing of flows on SmartTRUNKs consisting of any number of ports. However, the smarttrunk **set load-redistribution-params** command provides a number of parameters for enabling and tuning the behavior of SLR. The following sections describe two of these parameters.

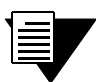

**Note** For a detailed description of all the **load-redistribution-params**  parameters, see the SmartTRUNK section in the *Riverstone Network RS Switch Router Command Line Interface Reference Manual.*

#### Redistribution of IP Flows

The **smarttrunk set load-redistribution-params** command is used to specify the redistribution of layer-3 flows by setting the **ip-redistribute** parameter. For example:

rs(config)#smarttrunk **set load-redistribution-params st.4 redistribute-ip**

Layer-3 flows, as well as layer-2 flows, will now be affected by SLR on SmartTRUNK **st.4**.

Typically, IP (layer-3) flows are short-lived compared to layer-2 flows. For example, a customer decides to surf the web. As the customer moves from site to site, layer-3 flows are established and then torn down. Depending on the amount of time the customer spends at each site, these layer-3 flows could be fairly short-lived. In this case, it would be a waste of switch resources to redistribute these flows along with the layer-2 flows. On the other hand, if you provide a service that requires long-lived layer-3 flows (for example, streaming video), you may want to consider including Layer-3 flows for redistribution.

### Using Low Water-Mark Events

A low water-mark event occurs than traffic on a SmartTRUNK port falls below the low water-mark threshold. By default, SLR ignores low water-mark events. However, low water mark events can help SLR to determine whether a port is being under utilized. If a port experiences many low water mark events, SLR will attempt to even out traffic across the SmartTRUNK by redistributing flows to the under utilized port.

The **smarttrunk set load-redistribution-params** command is used to specify the use of low water-mark events by setting the **dont-ignore-lwm-events** parameter. For example:

rs(config)#smarttrunk **set load-redistribution-params st.4 dont-ignore-lwm-events**

However, using low water-mark events with SmartTRUNKs that contain ports of widely varying bandwidth can cause problems. This is why low water-mark events are disabled by default. To understand why using low water-mark events can be an issue, consider the following scenario:

- **ï** A SmartTRUNK consists of five 100 Megabit Ethernet ports and one Gigabit Ethernet port, and **dont-ignore-lwm-events** is specified.
- **ï** By default, the low water-mark is set at 20%. This means that on the 100 Megabit ports 20% of bandwidth is 20 Megabits/sec, while on the Gigabit Ethernet port, 20% of bandwidth is 200 Megabits/sec.
- The large bandwidth of the Gigabit Ethernet port causes it to trigger many low water-mark events, which indicate to SLR that the Gigabit Ethernet link is vastly under utilized. As a result, most flows are moved to the Gigabit Ethernet port, while the remaining links go under utilized.

The best use for low water-mark events is with SmartTRUNKs that are made up of links that have equal bandwidth. In such configurations, low water-mark events combine with high water-mark events to increase the efficiency of SLR's redistribution process.

# 7 CMTS CONFIGURATION GUIDE

This chapter explains the Data Over Cable Service Interface Specification (DOCSIS) version 1.1 support provided by the Riverstone Networks RS 8000/8600 switch router and the Cable Modem Termination System (CMTS) line cards (G8M-CMTSA-4X1 and G8M-CMTSA-6X1).

This chapter covers the following topics:

- **ï** CMTS line card specifications
- **ï** Features supported by DOCSIS 1.1
- Initial deployment of the cable modem network
- **ï** Setting up connectivity to network servers
- **ï** Creating and managing cable modem configuration files
- Network security
- **ï** Automatic upstream noise management
- Sample network configurations
- **ï** Supported standards and reference information, including DOCSIS 1.1 error messages

## 7.1 CMTS LINE CARD

The Riverstone Networks CMTS line card is capable of providing downstream bandwidths of either QAM64 (27 Mbps) or QAM256 (38 Mbps). This line card can support up to 500 cable modems per upstream channel, for a total of 2,000 cable modems per CMTS line card (see Figure 7-1).

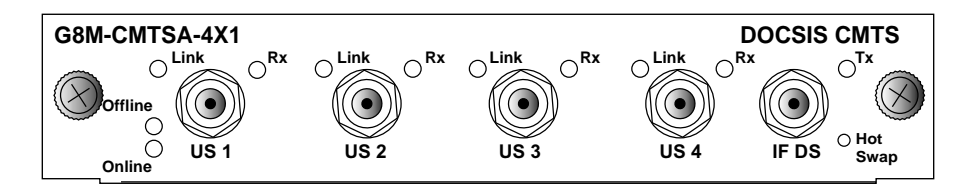

Figure 7-1 Riverstone CMTS line card

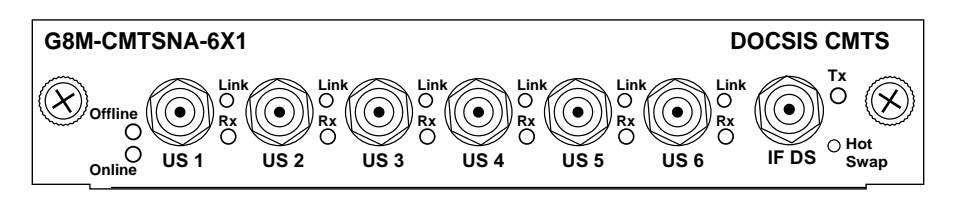

Figure 7-2 Riverstone CMTS 6X1 line card

## 7.1.1 Port Naming Conventions

In CLI commands, the CMTS line card is specified as a single virtual port or MAC domain. For example, the CMTS line card installed in slot 5 of an RS 8000 is identified as **cm.5.1**. in CLI commands. Upstream and downstream ports that exist on the CMTS line cards are specified only within commands that also specify a CMTS virtual port. The upstream and downstream ports are identified by the numbers 1 through 4 or 1 through 6, and are preceded by the word **upstream** or **downstream**.

For example, the following sets upstream port **2** to the "**enable**" state on the CMTS line card in slot **5**:

rs(config)# **cmts set uschannel cm.5.1 upstream 2 state enable**

## 7.1.2 CMTS Physical Specifications

Table 7-1 lists the media specifications for the CMTS line card:

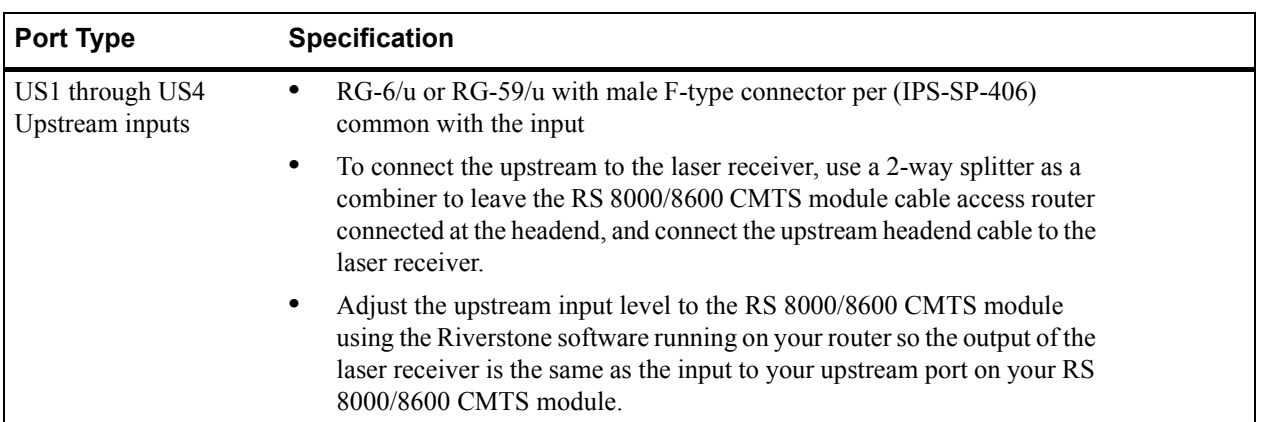

#### Table 7-1 Connector specifications for CMTS line card

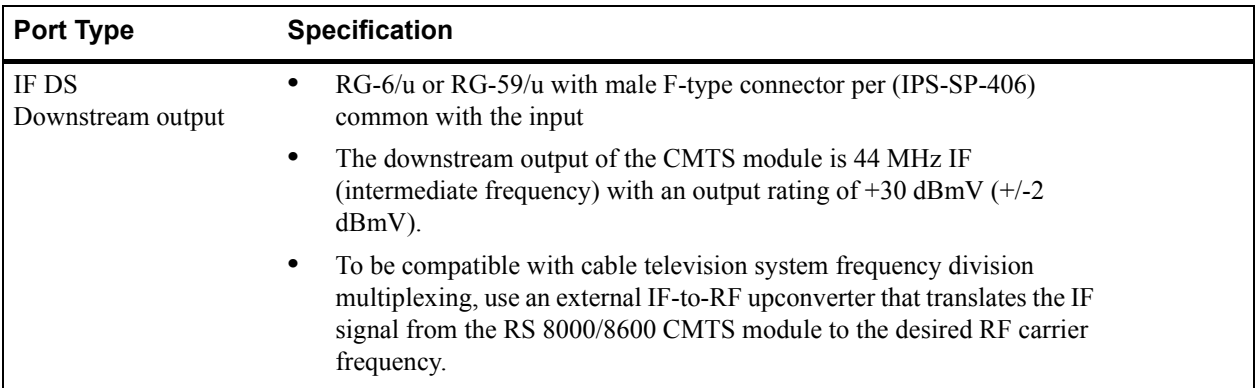

#### Table 7-1 Connector specifications for CMTS line card

Table 7-2 explains the LEDs used by the CMTS line card:

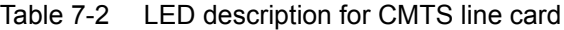

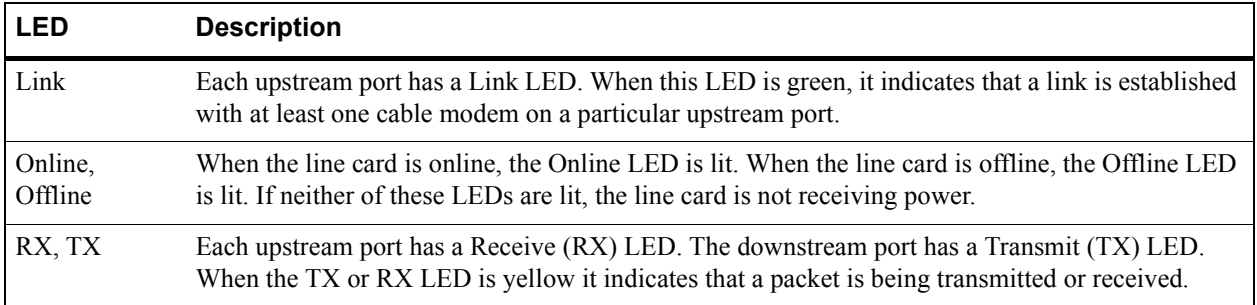

## 7.2 DOCSIS 1.1 FEATURES

While DOCSIS 1.0 is capable of providing a reliable network structure, it does not include the features required for operating as a reliable, secure, and controllable ISP provisioned network. DOCSIS 1.1 now provides the following features needed for real-world ISP deployment.

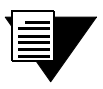

**Note** DOCSIS 1.1 software is fully backwards compatible with DOCSIS 1.0 equipment.

## 7.2.1 Quality of Service

DOCSIS 1.1 uses a, more flexible model for providing quality of service (QoS). DOCSIS 1.1 cable modems (CMs) can be assigned multiple service flows, each with specific QoS parameters suited to the type of traffic each flow carries. For example, a DOCSIS 1.1 CM can have one service flow with a QoS adequate for file transfers and web browsing, while another service flow provides a higher level of quality necessary for Voice Over IP (VoIP) or real-time video.

Control over quality is also improved by providing a number of service flow scheduling types. Scheduling types provide a way to specify a service flowís method for obtaining and using bandwidth (see *["Scheduling Types"](#page-154-0)*). DOCSIS 1.1 also includes the ability to sense bandwidth utilization and to reapportion unused bandwidth automatically among the CMs.

### Connection Establishment and Bandwidth Utilization

The DOCSIS 1.0 model assigns a single class of service to each cable modem. If additional classes of service are required, they are created and remain in existence until the CM is either disconnected or powered off. The drawback with this model is that if a service flow is needed for only a short period of time (for instance, a phone call), the service flow cannot be torn down afterwards. As a result, the bandwidth utilized by this service flow is lost to the network.

In DOCSIS 1.1, service flows for a CM are created by the CMTS during cable modem initialization. Each service flow receives a per-MAC domain identifier, called a Service Flow Identifier (SFID). Each active upstream service flow has an additional identifier, called the Service Identifier (SID). The SID is used for identification by the CMTS MAC scheduler. Through the use of SIDs and the MAC scheduler, service flows are created and torn down as needed; and unlike DOCSIS 1.0, bandwidth is released back to the network.

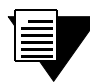

**Note** If a service flow is requested by a CM during a time when there are insufficient resources to support the service flow's QoS parameters, the service flow is not created.

## Improved Traffic Mapping

DOCSIS 1.1 upstream traffic scheduling (controlled by the CMTS line card) is much improved over DOCSIS 1.0. A greater amount of information is provided to CMs regarding available bandwidth through the MAC map, which is used to communicate traffic conditions and opportunities to CMs and their various service flows. Improved scheduling provides better use of bandwidth, and better performance for over-subscribed networks.

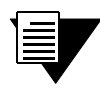

**Note** For detailed information regarding the MAC map structure and how bandwidth and traffic are scheduled, see *CableLabs document: Radio Frequency Interface Specification SP-RFIv1-1-I06-001215*.

### <span id="page-154-0"></span>Packet Fragmentation

DOCSIS 1.1 allows the fragmentation of large packets moving in the upstream direction. This ability to fragment large packets and place them into multiple time-slots, improves the stability of the cable network for applications that are sensitive to delay and jitter, such as VoIP and streaming video.

### Scheduling Types

DOCSIS 1.1 introduces the concept of scheduling types. Scheduling types define the guarantees associated with bandwidth for service flows. The scheduling type for a particular service flow is assigned with respect to the parameters of the service classifier associated with that service flow. This association is specified within the CMís configuration file. However, the parameters that define a service flow and its service classifier also can be changed using RS CLI commands (see Section 7.5.5, *["Dynamic Flow Control"](#page-178-0)*).

Table 7-3 lists the scheduling types supported by the RS:

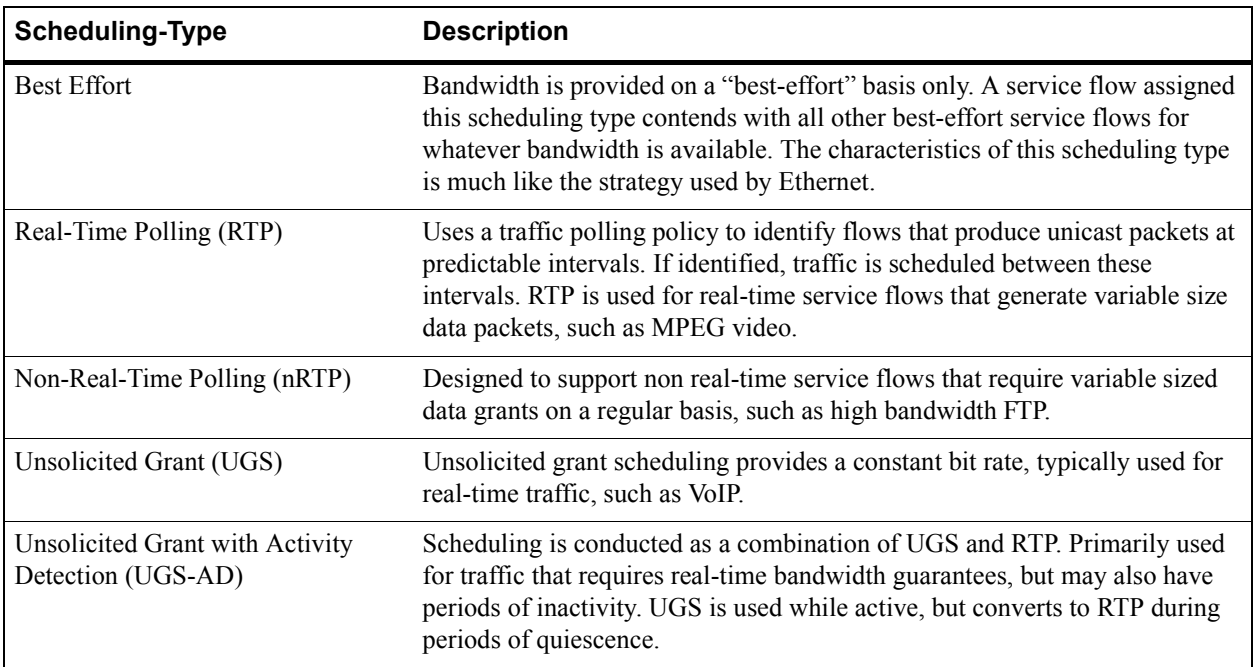

#### Table 7-3 Scheduling types for DOCSIS 1.1

## 7.2.2 Improved Security

By default, all CMs deployed on a DOCSIS 1.1 compliant cable network must run Baseline Privacy Plus (BPI+) security. BPI+ provides advanced security features such as multiple encrypted security keys and authorizations. BPI+ also uses digital certificates and sophisticated encryption techniques.

BPI+ provides protection against theft of service, tampering with CM download files, and misrepresentation of identity. BPI+ also provides a convenient means of controlling access to pay-per-view multicast events.

See Section 7.6, ["Network Security"](#page-180-0) for more information regarding BPI+, as well as other security features offered by the RS 8000/8600.

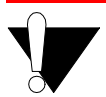

**Caution** The security supplied by DOCSIS 1.1 is an improvement over the DOCSIS 1.0 security model. However, DOCSIS 1.1 security is intended primarily to thwart the malicious customer or casual hacker. It cannot provide protection against sophisticated hacking or the acquisition of data by government agencies.

## 7.3 PREPARING FOR NETWORK DEPLOYMENT

This section briefly describes the initial tasks necessary for deploying a cable modem networking service. Because each cable networking facility is different, the information in this section is limited. However, a number of topics are raised in order to help assure the successful deployment of your RS switch router and its CMTS line cards. These topics include the following:

- **ï** Necessary networking equipment
- **ï** Planning and estimating service needs
- **ï** Troubleshooting connectivity

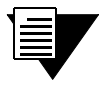

**Note** Many of the CMTS commands have a large number of parameters. For detailed information regarding all CMTS command parameters, see the *<sup><i>'Riverstone*</sup> *Networks RS Switch Router Command Line Interface Reference Manual.*"

## 7.3.1 Cable Network Equipment

The following hardware is required to deploy a cable network in your cable facility:

- **ï** One or more RS 8000 or RS 8600 chassis
- **ï** One or more G8M-CMTSA-4X1 or G8M-CMTSA-6X1 CMTS line cards
- **ï** One RF upconverter for each G8M-CMTSA-4X1 or G8M-CMTSA-6X1 CMTS line card
- **ï** Additional line cards (Ethernet, Gigabit Ethernet, ATM, and so on) to provide connectivity to servers and the Internet
- At least one each of the following servers:
	- **-** DHCP server Provides IP addresses for CMs and CPEs
	- TOD server Provides the time of day
	- **TFTP server Downloads configuration files and modem software upgrades to CMs**

Figure 7-3 shows a simplified cable network that contains the necessary equipment for CM to CMTS connectivity.

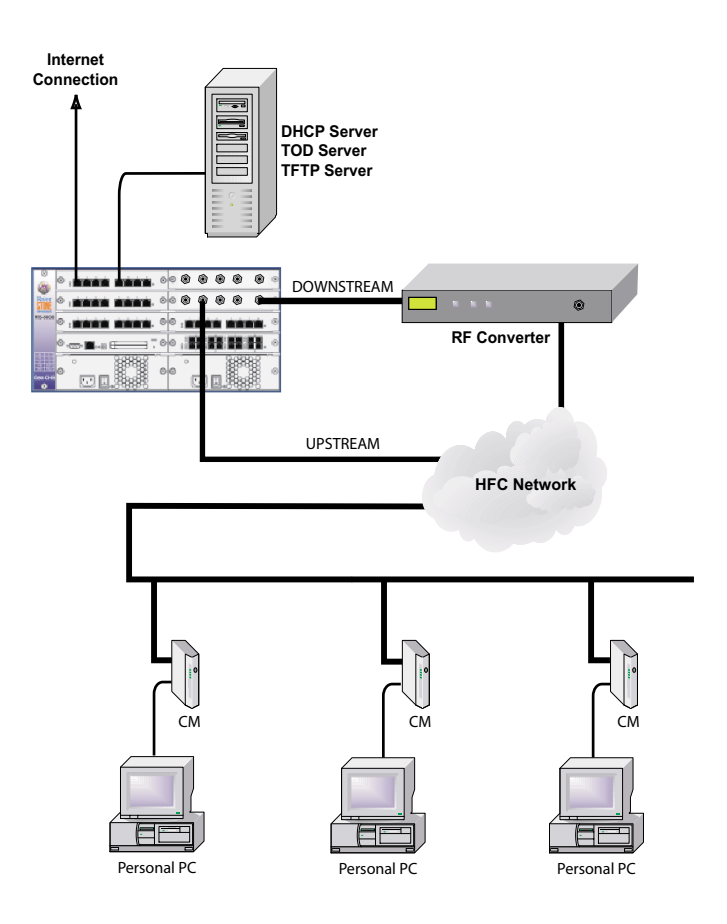

Figure 7-3 Simple cable network deployment

## 7.3.2 Planning Service

The first task in deploying your cable network is to establish the types and levels of service that your network will offer and the number of subscribers you intend to support. The answers to these questions will help you determine the amount of hardware needed for the successful deployment of your cable network.

For instance, consider the following example regarding bandwidth and network utilization.

Assume that out of the entire subscriber base, approximately 30% will be logged on during peak usage hours. Out of this 30%, assume that approximately 15% will be downloading files simultaneously. These downloads make up most of the peak activity. This results in a bandwidth demand during peak hours of approximately  $5\%$  (0.3  $*$  0.15) of the total bandwidth.

Assume your subscribers are willing to accept a worst-case data throughput at peak hours of 128 Kbps. If the CMTS is configured to run at 27 Mbps (QAM64), the total number of simultaneously active users per each down stream CMTS line card port should be limited to 27,000,000/128,000 or approximately 211 active connections. This totals 4,218 subscribers per CMTS line card.

**Note** The previous example is not a limit recommended by Riverstone Networks. It is intended only as an example of the types of calculations you may want to consider. Service on your cable network are ultimately controlled by the quality of the downstream path, return path quality, traffic characteristics, and service and bandwidth guarantees.

## 7.3.3 Conditioning the Cable Plant

Before deploying the cable modem network, your cable plant and the Hybrid Fiber Cable (HFC) should be swept and balanced. The steps necessary to achieve a cable plant that can support reliable cable network service is beyond the scope of this document. However, the main purpose for conditioning the cable plant is to achieve the following:

- Obtain a signal-to-noise ratio of 28 dBmV or greater when cable modems are connected.
- All CMs on the network should receive a signal strength of 0 dBmV,  $+/- 15$  dBmV.
- **ï** Signal strength at the upstream ports of the CMTS line card should be whatever the input power was set to for each CM (this is typically 5 dBmV).

## 7.3.4 Troubleshooting Connectivity

In order for CMs to successfully come up, the following series of events must occur:

- **1.** CMs must detect the downstream signal from the CMTS.
- **2.** The CM ranges with the CMTS.
- **3.** The headend must download to the CM an IP address (from the DHCP server) and directions on how to get to the TFTP server and TOD server.
- **4.** The CM receives its TOD signal, then receives its configuration files from the TFTP server.
- **5.** The CM then performs the registration process with the CMTS.
- **6.** Once configured and connectivity is established with the headend, each CM transparently passes traffic to the CMTS. This allows the Customer Premises Equipment (CPEs} to obtain IP addresses from the DHCP server (if configured to do so).
- **7.** The CM must transparently provide its CPEs with network connectivity.

If the events described above do not occur, your equipment may be faulty or mis-configured and affecting the signal in the downstream direction, the upstream direction, or in both directions. The following section provides some guidelines for testing connectivity and troubleshooting initial connectivity problems.

#### Setting up Test Sites

After conditioning the cable plant and the HFC network, and before offering service to customers, set up several test sites where the initial downstream and upstream connectivity of your network can be evaluated. [Figure 7-4](#page-158-0) shows an example of a simple test site. The site consists of a few CMs and CPEs connected to the headend through the HFC network. From these test sites, you can evaluate the behavior of your network and troubleshoot problems outside the customer domain.

<span id="page-158-0"></span>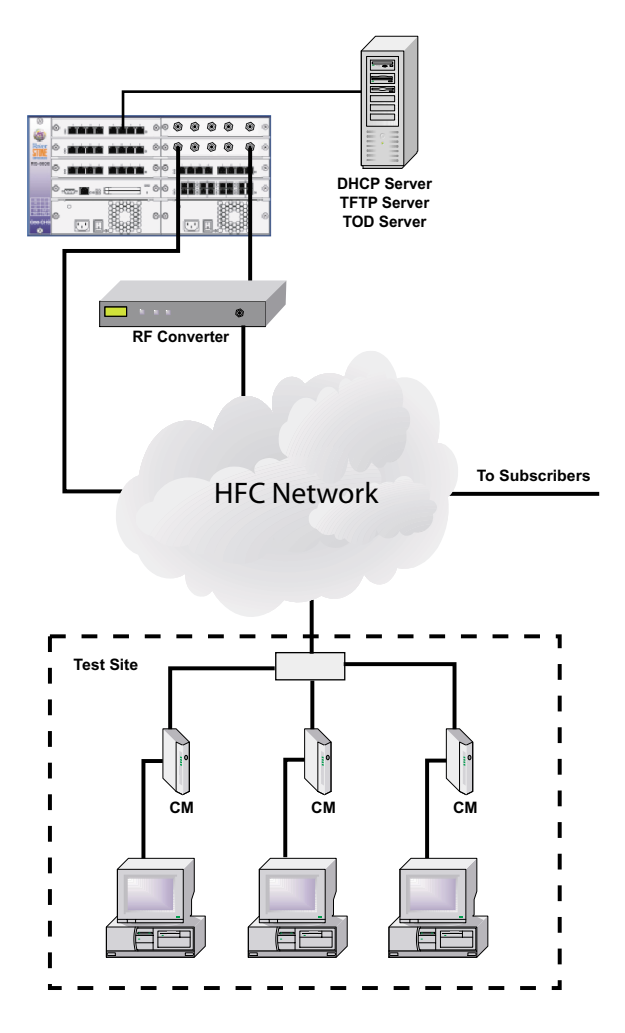

Figure 7-4 Connectivity test site example

After the customer network is up and running, leave the test sites intact to help resolve future connectivity problems if they arise.

#### Implementing Event Logging

Before starting a troubleshooting session, it's advisable to configure event logging of CMTS event messages. There are eight levels of event messages: *emergency*, *alert*, *critical*, *error*, *warning*, *notice*, *informational*, and *debug*. Each message level can be configured to be sent to the RS' local log, be sent as SNMP traps to a management station, be sent to the configured Syslog server, or not reported.

The following is an example of configuring event messages with level **error** to be sent as SNMP traps and be sent to the local log.:

rs(config)# **cmts set event-log error snmp-traps local-log**

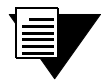

**Note** See *["Configuring the RS to Send Event Traps to a Management Station"](#page-185-0)* in this chapter for information about configuring SNMP to send traps to a specific management station.

To view events reported to the RSí local log, enter the **cmts show event-log** command from the Enable mode. For example:

```
rs# cmts show event-log local
Local Event Log
Count First time Last time Message
 1 2001-09-07 15:46:55 2001-09-07 15:46:55 
<132>CMTS[DOCSIS]:<42006500>Port 17
CM MAC 001095:128708 Missing BP Configuration Setting TLV.
 1 2001-09-07 15:46:55 2001-09-07 15:46:55 
<132>CMTS[DOCSIS]:<42025d0a>Port 17
CM MAC 001095:128708 Map Reject Down Stream Traffic Flow Not Mapped to 
BPI+ SAID
(EC=8).
 2 2001-09-07 15:46:55 2001-09-07 15:46:59 
<132>CMTS[DOCSIS]:<42006500>Port 17
CM MAC 002040:375254 Missing BP Configuration Setting TLV.
 3 2001-09-07 15:46:55 2001-09-07 15:47:01 
<132>CMTS[DOCSIS]:<42006500>Port 17
CM MAC 002040:37F5CC Missing BP Configuration Setting TLV.
```
The RS' local event log is contained in volatile memory, meaning that the log's contents are not saved between reboots. To make the local log non-volatile, enter the following command from Configure mode:

rs(config)# **cmts set event-control persistence-enable**

#### Troubleshooting Downstream Connectivity

Use the following troubleshooting procedures for solving downstream connectivity problems.

- **ï** Check that your RF upconverter is DOCSIS compliant. If it is not, replace it with a DOCSIS compliant unit.
- **ï** Check whether the IF signal of the CMTS line card is getting to the RF upconverter. Upconverters display a red LED or emit a warning tone if not receiving a downstream IF signal.
- Make sure that the RF upconverter is set on a DOCSIS compliant channel (50 Mhz through 860) Mhz).
- **ï** Check whether the downstream power is set correctly on the RF upconverter. Allowing for attenuation along the downstream path. All CMs should receive a signal strength of 0 dBmV  $+/-15$ dBmV. To obtain signal strength information from the CMs, it is necessary to measure power at the CM itself. This can be done using SNMP and the DOCSIS 1.1 MIBs.

**•** If noise is an issue, it may be necessary to change the downstream modulation type to QAM64. Enter the **cmts show dschannel all-ports** command to see whether the downstream modulation type is set to QAM64:

```
rs# cmts show dschannel all-ports
Downstream Channel Parameters
 Port: cm.5.1 CATV Downstream Channel: 1
 DS Channel ID : 81
 DS Channel Frequency : 0 Hz<br>
DS Channel Bandwidth : 6000000 Hz
 DS Channel Bandwidth
  DS Channel Modulation Type : QAM256
 DS Channel FEC Interleaving : 128<br>DS Channel Power Level : 0 dBmV
 DS Channel Power Level
 IP Broadcast : On<br>
IP Multicast : On<br>
: On
  IP Multicast : On
 Downstream State
  Downstream Modulation State : On
  Downstream Traffic Policing : On
  Annex Mode : B
  Downstream QOS Priority Mode : Strict-Priority
```
If necessary, use the **cmts set dschannel** command to set the downstream modulation type to QAM64.

**ï** Enter the **cmts show packet-stats downstream** command several times. The number of packets and bytes should increase if a downstream signal exists. In the following example, the number of packets and bytes increased, indicating the existence of the downstream signal:

```
rs# cmts show packet-stats cm.5.1 downstream all
Packet Statistics
 Port: cm.5.1 CATV Downstream Channel: 1
 Packets Transmitted : 4165
  Bytes Transmitted : 487191
rs# cmts show packet-stats cm.5.1 downstream all
Packet Statistics
 Port: cm.5.1 CATV Downstream Channel: 1
 Packets Transmitted : 4168
  Bytes Transmitted : 487574
```
Enter the cmts show modem all-ports command to see if downstream signals are reaching the CMs. If CMs do not appear in the list, this could indicate a malfunctioning CM, a connectivity problem with the CM, or a problem with a CM's upstream connection:

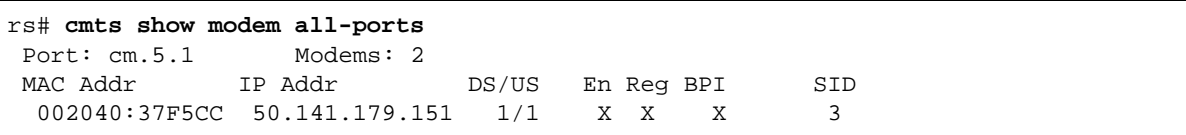

#### Troubleshooting Upstream Connectivity

Use the following troubleshooting procedures for solving upstream connectivity problems.

**ï** Test the signal strength from the CMs. Make sure the CMTS is receiving the configured signal strength at its upstream ports for each CM.

Use the **cmts show signalquality all-ports** command to check that the Signal-to-Noise ratio of the network is equal to or greater than 28 dB.

```
CMTS-BOX# cmts show signalquality all-ports
Signal Quality Parameters
 Port: cm.5.1 CATV Upstream Channel: 1
  Upstream State : On
  Include Contention Intervals : 1
 Code Words Without Error : \frac{1}{80231}Code Words With Correctable Errors : 0
  Code Words With Uncorrectable Errors : 0
 Signal To Noise Ratio : 35.2 dB
 Total Microreflections : 0 dBc
Equalization Data in the South School of the None
 Port: cm.5.1 CATV Upstream Channel: 2
  Upstream State : On
  Include Contention Intervals : 1
 Code Words Without Error : 1
  Code Words With Correctable Errors : 0
  Code Words With Uncorrectable Errors : 0
Signal To Noise Ratio \qquad \qquad : \quad 46.2 \text{ dB} Total Microreflections : 0 dBc
Equalization Data in the South School of the None
 Port: cm.5.1 CATV Upstream Channel: 3
 Upstream State : On
Include Contention Intervals : 1
-- More: m,<space> - Quit: q - One line: <return> - Search: s,/ --
```
If the SNR is not greater than 28 dB or there are a lot of FEC errors, and yet CMs on other network segments have registered, there may be a noise problem on this segment of the network.

It may be necessary to set the upstream modulation type to QPSK (if not already set). Enter the **cmts show modulation all-values** command to check the upstream modulation type:

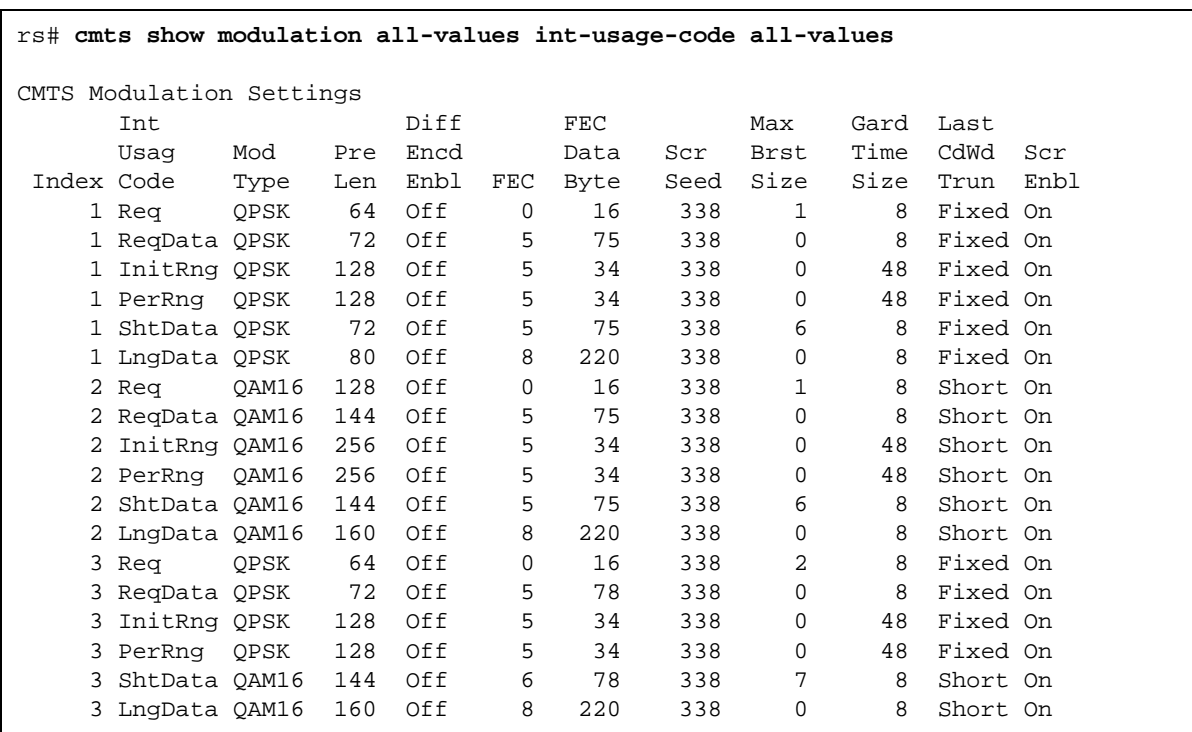

If necessary, use the **cmts set modulation** command to change the upstream modulation type to QPSK.

**ï** When the CMTS and CMs are ranging and initializing, the CMTS may send requests to the CMs to increase their transmit power so that 5 dBmV is achieved at the upstream port of the CMTS. CMs are capable of transmitting from 8 to 50 dBmV. If the CM has reached maximum transmit power, and the CMTS is still not seeing 5 dBmV at its upstream ports, there may be a noise or connectivity issue on your HFC network. Alternately, use the **cmts set uschannel power** command to reduce the power-level that the CMTS expects on its upstream ports. In the following example, the expected power on upstream port 1 is reduce to -2 dBmV:

rs(config)# **cmts set uschannel cm.5.1 power -2 upstream 1** 

Enter the cmts show map-stats all-ports upstream all command to check for range requests. If range requests are registering, you have upstream connectivity. This could indicate a mis-configured modem.

**ï** Enter the **cmts show modem all-ports upstream all verbose** command to check whether the "Last preregistration packets" field is visible. If it is, note which packet types (if any) are being received by the CMTS line card. For example:

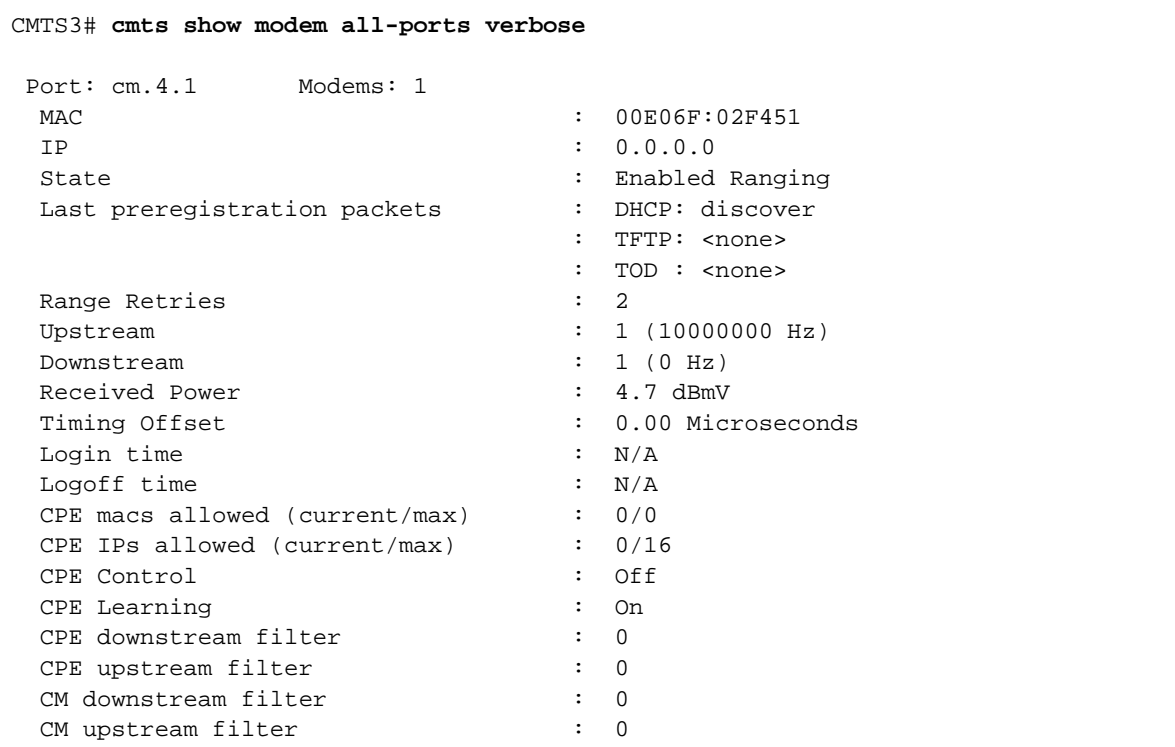

In the example above, notice that **DHCP discover** packets are listed.

If the **last preregistration packets** field remains visible, and packets of type **discover** or **offer** are listed, the CMs cannot reach the DHCP server. If this is the case, check the following:

- **-** Make sure that the DHCP server is properly functioning and properly connected to the RS.
- **-** Make sure that the DHCP server is correctly configured.
- **-** If the RS is connected to the DHCP server across a route, make sure the **ip helper-address** function is properly configured and exists in the RS configuration file. Otherwise, CM broadcast packets will not be forwarded across the route. Additionally, make sure the DHCP server has been configured with a static return route to the CMs.
- **ï** From Configuration mode, enter the **cmts set flap-thresh aging 1** command to enable the collection of flap statistics. From the Enable mode, enter the **cmts show flap-list** command to display flap statistics. If connections are going up and down, this may indicate that CMs are performing continuous power adjustments, which could mean there is a physical connectivity problem with the flapping portion of your network.

## 7.4 DEPLOYING NETWORK SERVERS

As mentioned earlier, a cable network needs several servers for providing information, addresses, and configuration files. The following is a list of the necessary servers and the components they provide to cable modems:

- **ï** DHCP server
	- **-** IP addresses to CMs
	- **-** IP addresses for all CPEs
	- **-** IP address of the interface through which CMs receive server connectivity
	- **-** IP address of the Time of Day (TOD) server
	- **-** IP address of the TFTP server
	- **-** Names of the CMs' configuration files
- **ï** TOD server
	- **-** Provides the network (all CMs) with time synchronization
- **ï** TFTP server
	- **-** Provides CMs with their configuration files

Additionally, a Domain Name Server (DNS) is needed if IP addresses are to be mapped to device names.

Although these servers can reside on different computers, for simplicity, it's assumed here that all servers and their accompanying files reside on the same computer. Additionally, if appropriate for your network, using a single computer running all servers can reduce the complexity of the RS configuration.

There are two ways to configure the RS to connect the servers to your cable network, either through a bridged connection or through a routed connection. The following two sections describe the RS configuration for each type of connectivity.

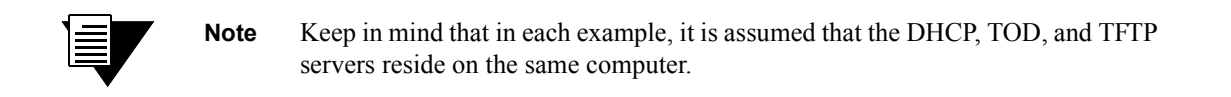

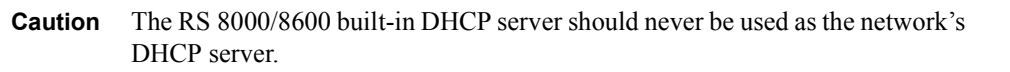

## 7.4.1 Bridged Network Server Configuration

Before preforming the steps in this example, set up the DHCP server to assign IP addresses in a range that is compatible with the VLAN that connects the CMTS line card with the DHCP server. You must also set up the TFTP and TOD servers.

This configuration uses a single VLAN for both the servers and the CMs. VLANs are used to associate physical ports with connected devices that participate in the same broadcast domain. To associate ports with a VLAN, first create the VLAN and then assign the associated ports.

Perform the following steps in Configuration mode:

**1.** Create an IP VLAN. In this example the VLAN is named **servers**:

rs(config)# **vlan create servers ip**

**2.** Assign one of the RS Ethernet ports to the VLAN by entering:

rs(config)# **vlan add ports et.1.1 to servers**

**3.** Assign the CMTS line card's downstream port to the VLAN by entering:

rs(config)# **vlan add ports cm.5.1 to servers**

**4.** Create an IP interface called **dhcp** with IP address 100.150.86.23 and subnet mask 255.255.255.0, and assign it to the VLAN **servers**. This is the interface through which the CMs reach the servers:

rs(config)# **interface create ip dhcp address-netmask 100.150.86.23/24 vlan servers**

**5.** Use the **system set name** command to set the name of the RS to **Broadband1**:

rs(config)# **system set name Broadband1**

**6.** Use the **system set timezone** command to set the time zone to Pacific Standard Time, using the keyword **pst**:

rs(config)# **system set timezone pst**

**7.** Use the **cmts set headend** command to set the authorization text string for the CMTS line card:

rs(config)# **cmts set headend cm.5.1 auth-str DOCSIS**

**8.** Use the **cmts set uschannel** command to enable all upstream ports:

rs(config)# **cmts set uschannel cm.5.1 upstream all state enable**

**9.** Use the **save active** command to save the entries into the active configuration:

rs(config)# **save active**

## 7.4.2 Routed Network Server Configuration

Set up the DHCP server to assign IP addresses in a range that is compatible with the VLAN to which the CMTS line card is assigned. You must also set up the TFTP and TOD servers.

Perform the following steps in Configuration mode:

**1.** Use the **vlan create** command to create a port-based VLAN named **modems**. A port-based VLAN supports IP, SNA, DECnet, IPv6, Appletalk, SNA, and other protocols:

#### rs(config)# **vlan create modems port-based**

**2.** Use the **vlan create** command to create an IP VLAN named **servers**:

rs(config)# **vlan create servers ip**

**3.** Assign one of the RS Ethernet ports to the VLAN named **servers**:

rs(config)# **vlan add ports et.1.1 to servers**

**4.** Assign the CMTS line card's downstream port to the VLAN named modems:

rs(config)# **vlan add ports cm.5.1 to modems**

**5.** Create an IP interface called **dhcp** with address 100.150.86.23 and subnet mask 255.255.255.0, and assign it to the VLAN **servers**:

rs(config)# **interface create ip dhcp address-mask 100.150.86.23/24 vlan servers**

**6.** Create an IP interface called **HFCNetwork** with address 50.3.1.1 and subnet mask 255.255.0.0, and assign it the VLAN **modems**:

rs(config)# **interface create ip HFCNetwork address-netmask 50.3.1.1/16 vlan modems**

**7.** Use the **ip helper-address** command to configure the RS to forward UDP broadcast packets to all other interfaces:

rs(config)# **ip helper-address interface modems all-interfaces**

**8.** Use the **system set name** command to set the name of the RS to **Broadband1**:

rs(config)# **system set name Broadband1**

**9.** Use the **system set timezone** command to set the time zone to Pacific Standard Time, using the keyword **pst**:

rs(config)# **system set timezone pst**

**10.** Use the **cmts set headend** command to set the authorization text string for the CMTS line card:

rs(config)# **cmts set headend cm.5.1 auth-str DOCSIS**

**11.** Use the **cmts set uschannel** command to enable all upstream ports:

rs(config)# **cmts set uschannel cm.5.1 upstream all state enable**

#### **12.** Use the **save active** command to save the entries into the active configuration:

rs(config)# **save active**

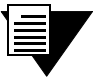

**Note** Notice in the example above, it is necessary to use the **ip helper-address**  command so that broadcast packets get forwarded to the network servers across the route.

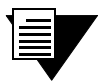

**Note** It may also be necessary to configure the servers with return static routes to the CM subnet.

## 7.5 MODEM CONFIGURATION FILES

Cable modem configuration files reside on the TFTP server, and are downloaded to cable modems at startup. Configuration files define and control most of the cable modem's behavior.

For example, a cable modem's configuration file contains the following information:

- **ï** Whether BPI+ security is enabled
- **Bandwidth for service flows**
- Class and quality of service for service flows
- **ï** Scheduling types
- The number of CPEs the cable modem is allowed to support
- Service classifier definitions and their association with their corresponding service flows
- **•** Network facility addresses
- Modulation type
- **ï** Transmission frequency

## 7.5.1 Configuration File Format

Cable modem configuration files consist of sets of descriptors with three values:

**Type** – A number, defined by the DOCSIS spec, that identifies what this descriptor refers to

Length – The number of bytes needed to represent the descriptor's information

**Value** – A numerical value, defined by the DOCSIS spec, that represents the configuration information

These three-value descriptors are referred to as TLVs (Type-Length-Value)*.* All information within a CM configuration file is defined by a set of TLVs.

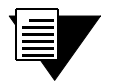

**Note** TLVs have exact values and follow strict guidelines as defined in the *CableLabs DOCSIS document: SP-RFIv1.1-I06-001215, Appendix C*.

For example, the TLV that enables BPI+ on a CM has the following format:

- **ï** Type = 29, identifies this TLV as the *Privacy Enable* TLV as specified by the DOCSIS spec
- **ï** Length = 1 byte, required to express the *Privacy Enable* setting
- **ï** Value = 0 for *disabled,* 1 for *enabled*

The TLV that defines a CM's software upgrade server has the following format:

- **ï** Type = 21, identifies this TLV as the *Software Upgrade TFTP Server* TLV as specified by the DOCSIS spec
- Length  $=$  4 bytes, number of bytes needed to specify the server's IP address
- Value  $=$  ip1,ip2,ip3,ip4, the server's IP address (for example  $123.54.223.41$ )

The set of TLVs that define a CM's configuration file is complex, especially when the *Value* component of a TLV contains a set of sub-TLVs, which in turn can contain more sub-TLVs Additionally, all configuration files must ultimately be converted to binary format for use by the CMs.

There are, however, several configuration editor applications that make creating CM configuration files fairly straightforward. Two of these configuration editors are discussed in the following section.

## 7.5.2 Configuration Editors

Configuration editors provide graphical interfaces to make creating cable modem configuration files more human-friendly. The two configuration editors shown here are by TurboNet Communications® and Tality Corporation<sup>®</sup>.

## TurboNet Communications Editor

This editor is based on an Explorer-like window, and presents TLV components as pull-down menu items. TurboNetís editor uses the concept of "*parent*" and "*child*," where if a particular configuration topic (parent) is selected, all corresponding Types (children) appear in their own drop-down menu (see Figure 7-5).

As each configuration component is added, the editor presents the configuration in the form of a hierarchical list (see [Figure 7-6\)](#page-170-0).

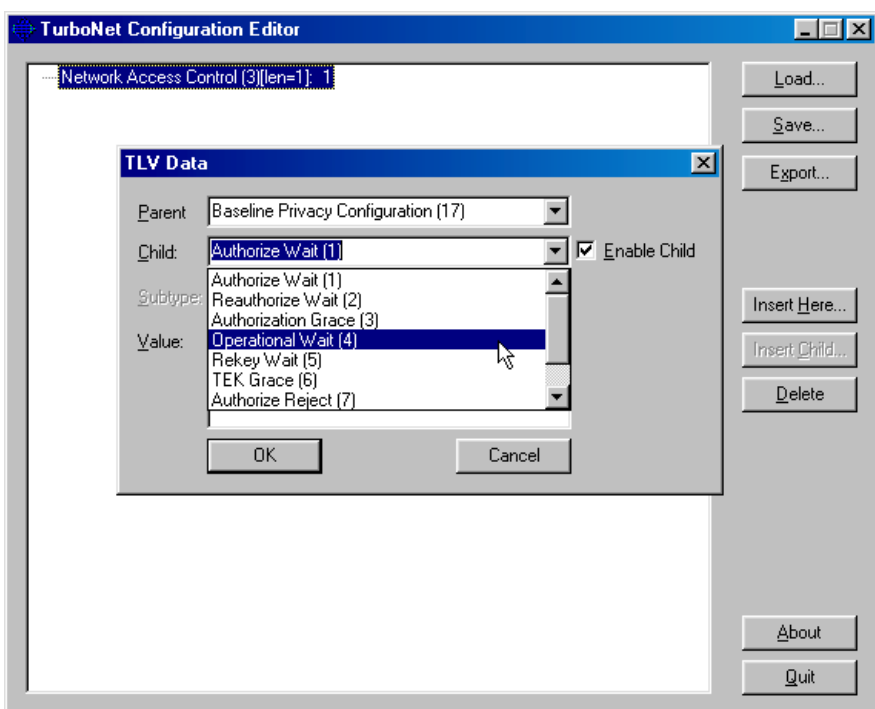

Figure 7-5 TurboNet Communications editor

<span id="page-170-0"></span>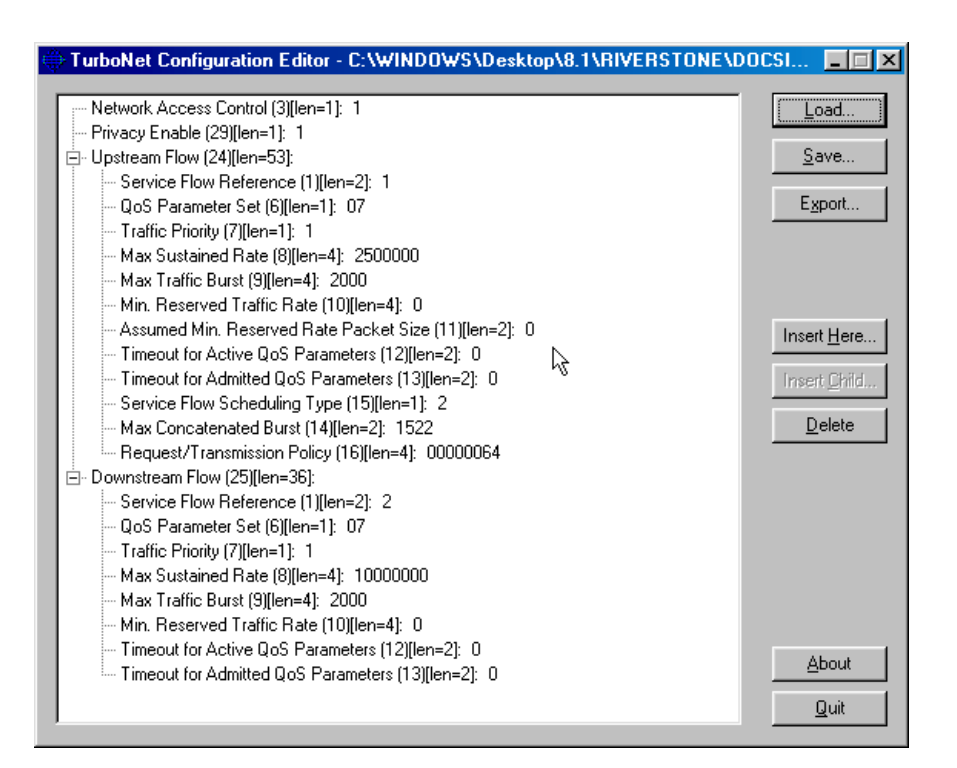

Figure 7-6 A standard DOCSIS 1.1 cable modem configuration

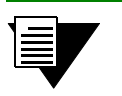

**Note** See Section 7.5.4, *["Cable Modem Configuration File Example"](#page-176-0)* for a discussion of the CM configuration file that appears in Figure 7-6.

#### Tality Corporation Editor

The Tality editor displays configuration topics as a panel of labeled buttons. Clicking on a button opens another button panel, where each button represents a TLV corresponding to the configuration topic. Clicking on a TLV button, opens a dialog box where the value is entered (see Figure 7-7 and Figure 7-8).

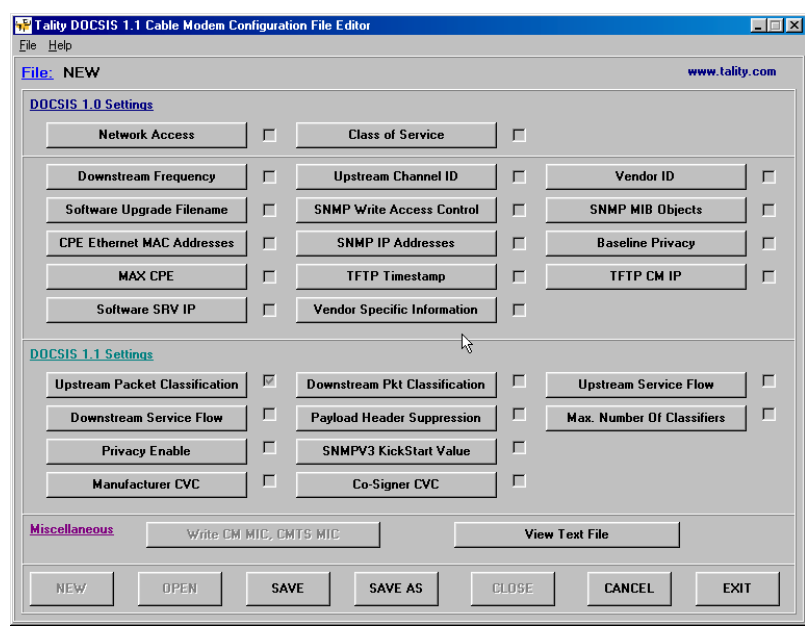

Figure 7-7 Tality Corporation editor

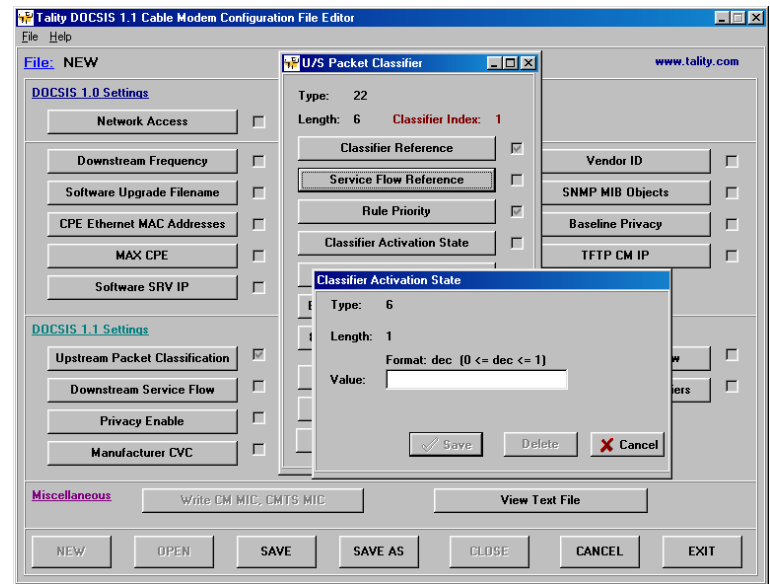

Figure 7-8 Entry field for TLV value component

#### Saving Configuration Files

When saving a configuration file using either editor, you are prompted for an Authorization String to associate with the file (see Figure 7-9).

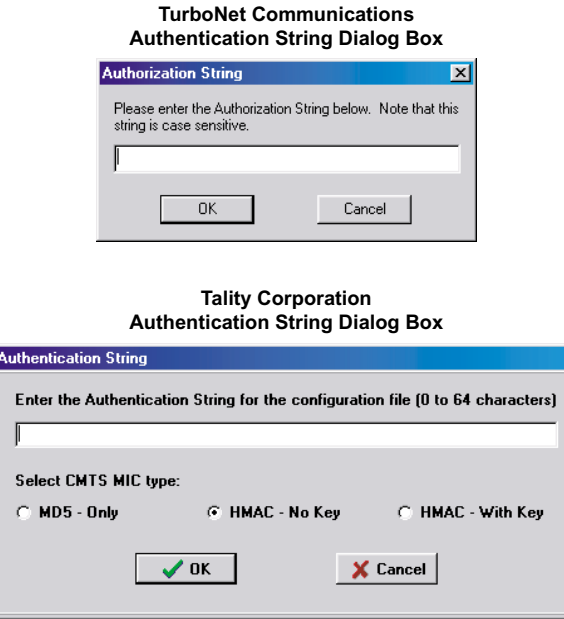

Figure 7-9 Authorization String dialog boxes

This authentication string must match the authentication string configured on the RS for the CMTS through which the file is accessed. The authentication string acts as a security feature – only those configuration files whose authentication string matches the CMTS authentication string are sent to the CMs.

Use the cmts set headend auth-str command to set the CMTS line card's authentication string equal to the CM configuration file's string authentication string.

For example, to set the authentication string to "**pocs1s**" on the CMTS line card residing in slot 5, enter the following from Configuration mode:

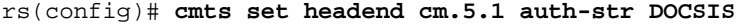

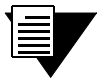

**Note** The authentication string appears in an unreadable, hashed format in the RS configuration file.

## <span id="page-173-0"></span>7.5.3 Configuration File Components

Even when using a configuration editor, a standard cable modem configuration file contains a substantial number of separate and interrelated TLVs. For this reason, a full description of configuration parameters is beyond the scope of this document. However, the following sections provide explanations for a few of the more significant concepts needed to understand DOCSIS 1.1 configurations. Additionally, Section 7.5.4, *["Cable Modem Configuration File Example,"](#page-176-0)* provides a minimum CM configuration and explanations of the contained TLVs and their parameters.

## Scheduling Types

DOCSIS 1.1 offers a number of scheduling types that can be assigned to service flows. Scheduling types represent the service flow's service class. For example, the "**best effort**" scheduling type does not guarantee bandwidth or any specific quality of service, while the Unsolicited Grant (**usg**) scheduling type is allowed to guarantee a specific amount of bandwidth and quality of service. See [Table 7-3](#page-154-0) for descriptions of all scheduling types supported by the RS.

#### *Quality of Service*

Along with service flow scheduling types, configuration files also contain service flow parameters that define the flow's QoS. Not all QoS parameters are applicable to all scheduling types. Table 7-4 shows the relationship between scheduling types and applicable QoS parameters (see *CableLabs DOCSIS document: Radio Frequency Interface Specification SP-RFIv1.1-I06-001215* for descriptions of all QoS parameters).

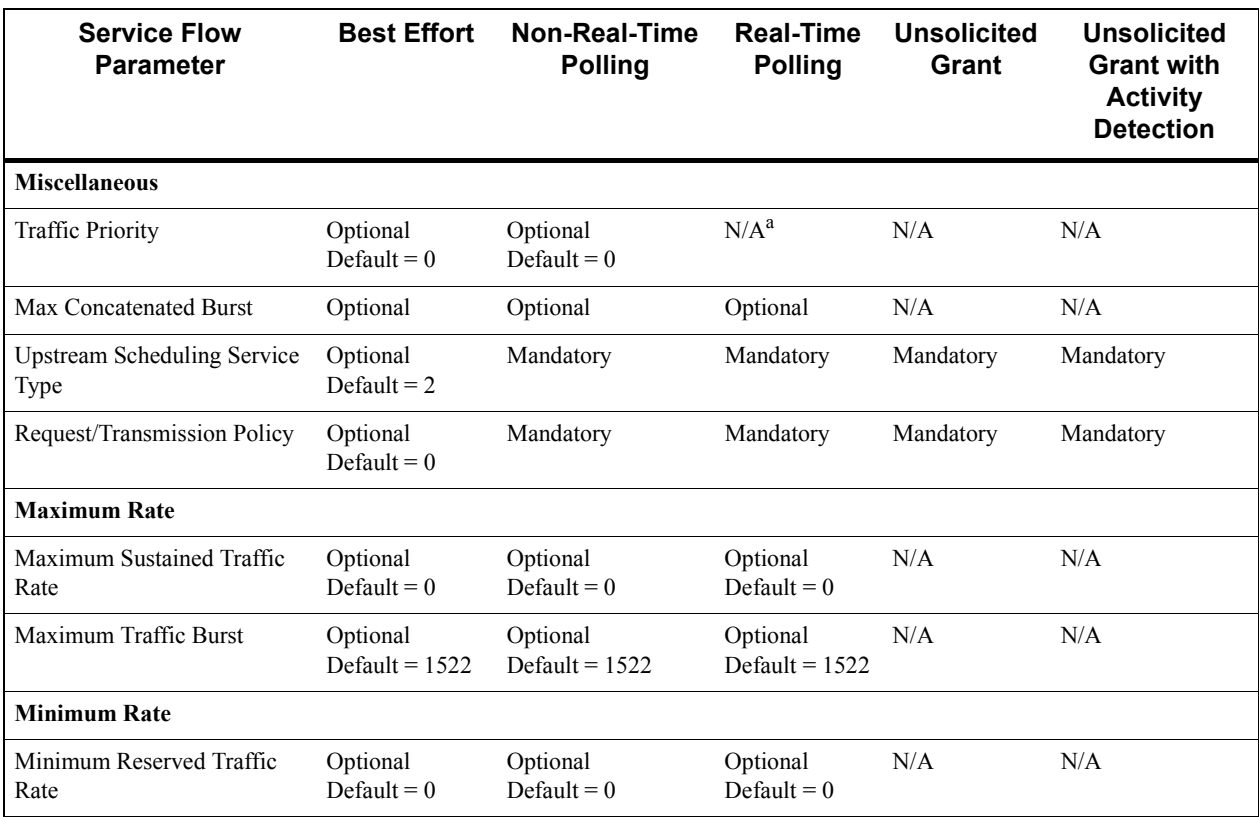

#### Table 7-4 Parameters for scheduling types

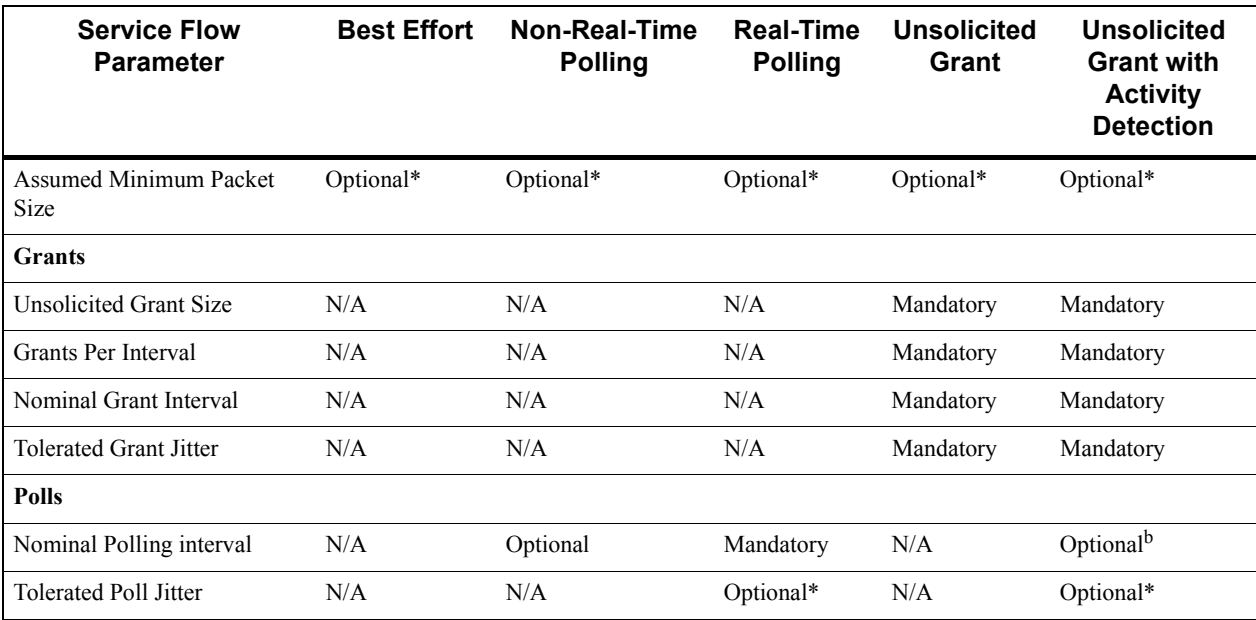

#### Table 7-4 Parameters for scheduling types (Continued)

\* Default is proprietary.

a. N/A means not applicable. If this parameter appears in a service flow request, this parameter is denied.

b. Default is the same as the nominal grant interval.

## Resource States in Configuration Files

Resources, such as bandwidth, are defined within CM configuration files as existing in one of three states:

**Provisioned** – It is acknowledged that this CM may require the specified resource, but the resource is not currently reserved.

Admitted – It is acknowledged that this CM will require the specified resource, and the resource is currently reserved.

**Active** – The resource is required by the CM, and is immediately provided.

For example, a cable modemís configuration file contains the definition for a service flow. Within this definition, it is stated that the service flow requires 200 Kbps of bandwidth and that this bandwidth is *provisioned*. The cable modem will request the bandwidth only when the service flow becomes active. Depending on available bandwidth when the service flow is activated, it may or may not receive the bandwidth that it had provisioned. On the other hand, if bandwidth is defined as *admitted*, bandwidth is set aside and is granted to the CM when the service flow becomes active.

#### Packet Classifiers and Service Flows

One of the advances made by the DOCSIS 1.1 standard is the ability for CMs to support different qualities of service for different kinds of traffic. This allows different CPEs to be associated with different service flows, where each service flow has a specific quality of service. For instance, a cable modem provides the connection for two CPEs: a PC and a telephone. The PC is used primarily for file transfers and web browsing. As a result, the PC does not require a service flow with excessive or constant bandwidth. On the other hand, the phone requires stringent bandwidth and service quality in order to support VoIP. Packet Classifiers are used in DOCSIS 1.1 to insure that when the PC joins the network or when the phone's handset is lifted, each is assigned to the service flow with the proper characteristics.

Packet Classifiers control service flow assignments by evaluating a number of parameters used to identify different traffic types. For example, classifiers can check IP source address, IP destination address, IP protocol, Type of Service (ToS) byte contents, and layer-4 ports to decide which traffic receives which service flow. The packet classifier then points to a particular, pre-defined service flow, with specific class and quality of service. This association between packet classifiers and service flows provides a traffic flow with the correct predefined service flow.

### *Packet Classifier Example*

The administrator knows that all phones specify a destination IP address of 123.141.34.67, which is the IP address of the central-office telco switch. Knowing this association, a classifier (*Classifier 1*) is defined that states: "If packets from a CPE contain a destination address of 123.141.34.67, then it must be the phone, so bring up this device on service *flow X*, which has the most bandwidth and best class and quality of service.î An additional packet classifier (*Classifier 2*) is defined that states: "If the source address is within the subnet that was assigned for PC, give the device service *flow Y*, which has less bandwidth and a lower QoS (see Figure 7-10).<sup>n</sup>

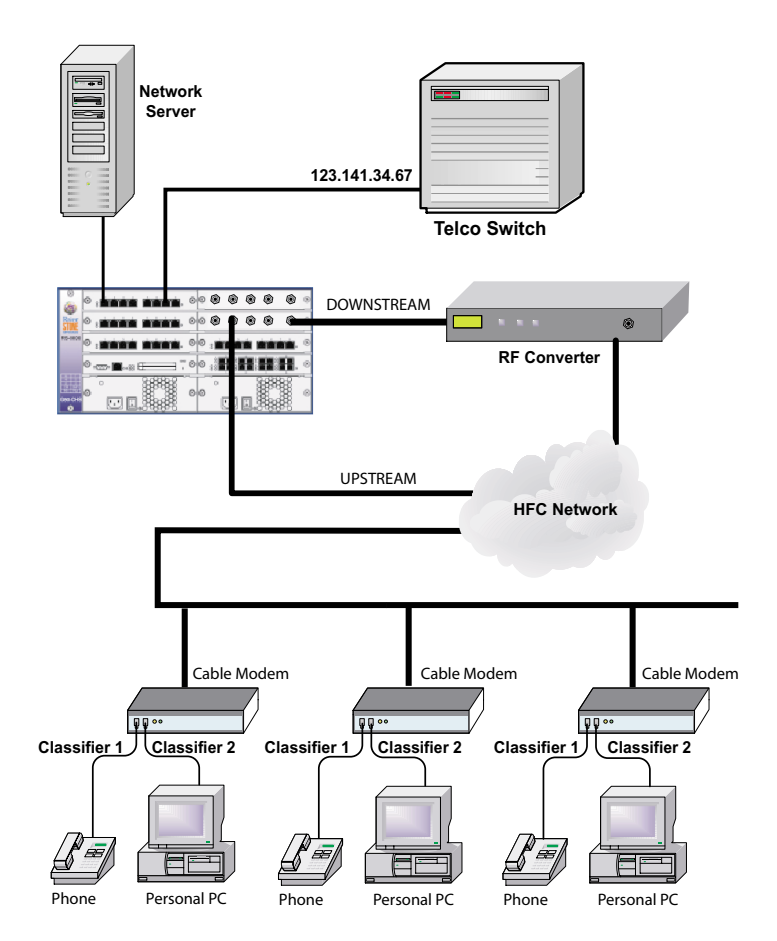

Figure 7-10 Multiple CPEs using packet classifiers

## <span id="page-176-0"></span>7.5.4 Cable Modem Configuration File Example

The following is an example of a simple CM configuration file. This hierarchical list explains the minimum set of TLVs and their parameters that must be defined to enable connectivity between the CM and the CMTS (see [Figure 7-6](#page-170-0) for a display of this CM configuration within a configuration editor window).

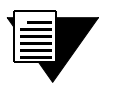

**Note** All TLVs and their definitions shown below can be found in *CableLabs document: Radio Frequency Interface Specification SP-RFIv1-1-I06-001215*

- **ï Network Access Control** (TLV 3)
	- **-** Value should be set to 1 to enable network access.
- **ï Privacy Enable** (TLV 29)
	- **-** Value should be set to 1 to enable BPI+.
- **Upstream Service Flow Encoding** (TLV 24) This parameter consists of a number of sub-TLVs.
	- **-** *Service Flow Reference* (TLV [22/23].4)
		- **>** 4 byte value that identifies this service flow.
		- **>** *QoS Parameter Set Type* (TLV [24/25].6)
			- **+** This parameter must appear within every service flow encoding. It specifies the proper application of the QoS parameter set or service class name: to the provisioned set, the admitted set, and/or the active set.
		- **>** *Traffic Priority* (TLV [24/25].7)
			- <sup>+</sup> Specifies the priority assigned to this service flow; 0 to 7 higher value means higher priority.
		- **>** *Upstream Maximum Sustained Traffic Rate* (TLV 24.8)

 $NOTE - This parameter is the rate parameter R of a token-bucker-based rate limit for packets. R is$ expressed in bits per second, and must take into account all MAC frame data PDU of the service flow from the byte following the MAC header HCS to the end of the CRC. The number of bytes forwarded (in bytes) is limited during any time interval  $T$  by  $Max(T)$ , by the following equation:

 $Max(T) = T * (R / 8) + B$ , (1)

where the parameter B (in bytes) is the *Maximum Traffic Burst* configuration setting.

- **+** For an upstream service flow, the CM must not request bandwidth exceeding the  $Max(T)$  requirement in the equation above during any interval  $T$ , because this could force the CMTS to fill MAPs with deferred grants. The CM must defer upstream packets that violate the equation and rate shape them to meet the expression, up to a limit as implemented by vendor buffering restrictions.
- **>** *Maximum Traffic Burst* (TLV [24/25].9)
	- **+** Specifies the token bucket size in bytes for this service flow, by default, this value is  $1522 -$  The minimum value is the larger of 1522 or bytes or the value of Maximum Concatenated Burst Size.
- **>** *Minimum Reserved Traffic Rate* (TLV [24/25].10)
	- **+** Specifies the minimum rate, in bits/sec, reserved for this service flow, and is specified in 4 bytes.
- **>** *Assumed Minimum Reserved Rate Packet Size* (TLV [24/25].11)
	- **+** Specifies an assumed minimum packet size (in bytes) for which the Maximum Reserved Traffic Rate will be provided  $-$  if omitted, the default values is CMTS implementation dependent.
- **>** *Timeout for Active QoS Parameters* (TLV [24/25].12}
	- **+** Specifies the maximum duration resources remain unused on an active service flow if there is no activity on the service flow within this interval, the CMTS changes the active and admitted QoS sets to null.
- **>** *Timeout for Admitted QoS Parameters* (TLV [24/25].13)
	- Specifies the duration that the CMTS holds resources for a service flow's Admitted QoS Parameter set while they are in excess of its Active QoS Parameter set.
- **>** *Service Flow Scheduling Type* (TLV 24.15)
	- **+** Specifies which upstream scheduling service is used for upstream transmission requests and packet transmissions  $-$  if this parameter is omitted, then the best effort service is assumed.

Keep in mind that the scheduling type selected determines which QoS parameters need to be specified (see [Table 7-4](#page-173-0)). For this example, *best effort* is assumed.

- **>** *Maximum Concatenated Burst* (TLV 24.14)
	- **+** Specifies the maximum concatenated burst (in bytes) which a service flow is allowed – this is calculated from the FC byte of the Concatenation MAC Header to the last CRC in the concatenated MAC frame  $-$  a value of 0 means there is no limit. The default value is 0.
- **>** *Request/Transmission Policy* (TLV 24.16)
	- **+** Specifies which IUC opportunities the CM uses for upstream transmission requests and packet transmissions for this service flow, whether requests for this service flow may be piggybacked with data and whether data packets transmitted on this service flow can be concatenated, fragmented, or have their payload headers suppressed.
- **Downstream Service Flow Encoding (TLV 25) This parameter consists of a number of** sub-TLVs.
	- **-** *Service Flow Reference* (TLV [22/23].4)
		- **>** 4 byte value that identifies this service flow.
		- **>** *QoS Parameter Set Type* (TLV [24/25].6)
			- **+** This parameter must appear within every service flow encoding. It specifies the proper application of the QoS parameter set or service class name: to the provisioned set, the admitted set, and/or the active set.
		- **>** *Traffic Priority* (TLV [24/25].7)
			- $+$  Specifies the priority assigned to this service flow; 0 to  $7$  higher value means higher priority.
		- **>** *Downstream Maximum Sustained Traffic Rate* (TLV 25.8)
			- **+** This parameter is applicable only at the CMTS. The CMTS enforce expression on all downstream data transmissions – the CMTS should rate shape the downstream traffic by enqueuing packets.

<span id="page-178-0"></span>For a downstream service flow, this parameter is only applicable at the CMTS. The CMTS must enforce the equation used by the *Upstream Maximum Sustained Traffic Rate* on all downstream data transmissions. The CMTS cannot not forward downstream packets that violates the equation during any interval T. The CMTS should rate shape the downstream traffic by enqueuing packets arriving in excess of the equation, and delay them until the equation can be met.

This parameter is not intended for enforcement by the CM.

- **>** *Maximum Traffic Burst* (TLV [24/25].9)
	- Specifies the token bucket size in bytes for this service flow, by default, this value is  $1522 -$  The minimum value is the larger of 1522 or bytes or the value of Maximum Concatenated Burst Size.
- **>** *Minimum Reserved Traffic Rate* (TLV [24/25].10)
	- **+** Specifies the minimum rate, in bits/sec, reserved for this service flow, and is specified in 4 bytes.
- **>** *Timeout for Active QoS Parameters* (TLV [24/25].12}
	- **+** Specifies the maximum duration resources remain unused on an active service flow if there is no activity on the service flow within this interval, the CMTS changes the active and admitted QoS sets to null.
- **>** *Timeout for Admitted QoS Parameters* (TLV [24/25].13)
	- Specifies the duration that the CMTS holds resources for a service flow's Admitted QoS Parameter set while they are in excess of its Active QoS Parameter set.

## 7.5.5 Dynamic Flow Control

The RS allows the dynamic modification of both service flows and service classifiers. Use the **cmts dsx** command to:

- **ï** Add, change, and delete service flows
- **ï** Add, change and delete service classifiers
- **ï** Download and immediately implement additional service flow and packet classifier configuration information from a TFTP server

The ability of the **cmts dsx** command to add, change, and delete service flows and service classifiers provides a convenient way to add or change a subscriber's service immediately. Then later, the subscriber's cable modem configuration file is modified to include the changes.

For example, a customer requests that his upstream maximum sustained traffic rate be increased from 2.0 Mbps to 2.3 Mbps. Knowing this subscriber is serviced by the CMTS line card in slot 5 of the RS, enter the following to determine the Service Flow Identifier (SFID) for the service flow:

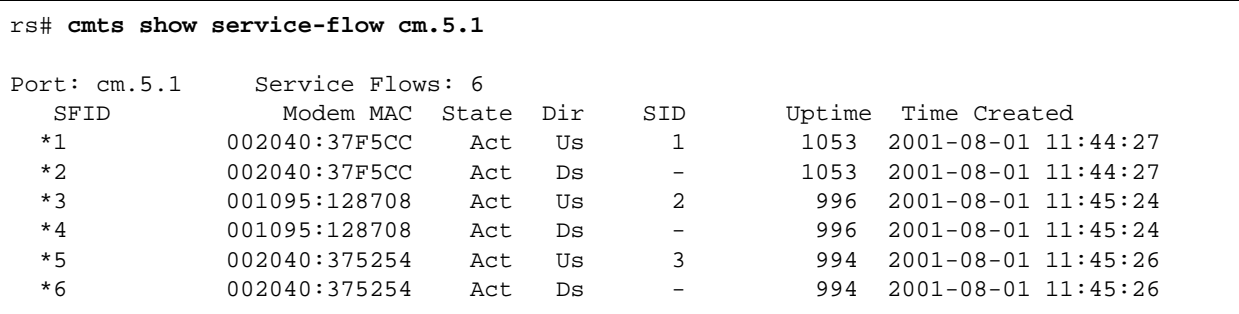

Noting that the SFID for the service flow is 3, enter the following to change the maximum sustained traffic rate to 2.7 Mbps:

rs# **cmts dsx change-sf cm.5.1 sfid 3 max-sustained-traffic-rate 2300000 state active-admitted**

Use the **cmts show service-flow verbose** command to see that the change has taken affect. Notice that the **Max Rate** is admitted and active.

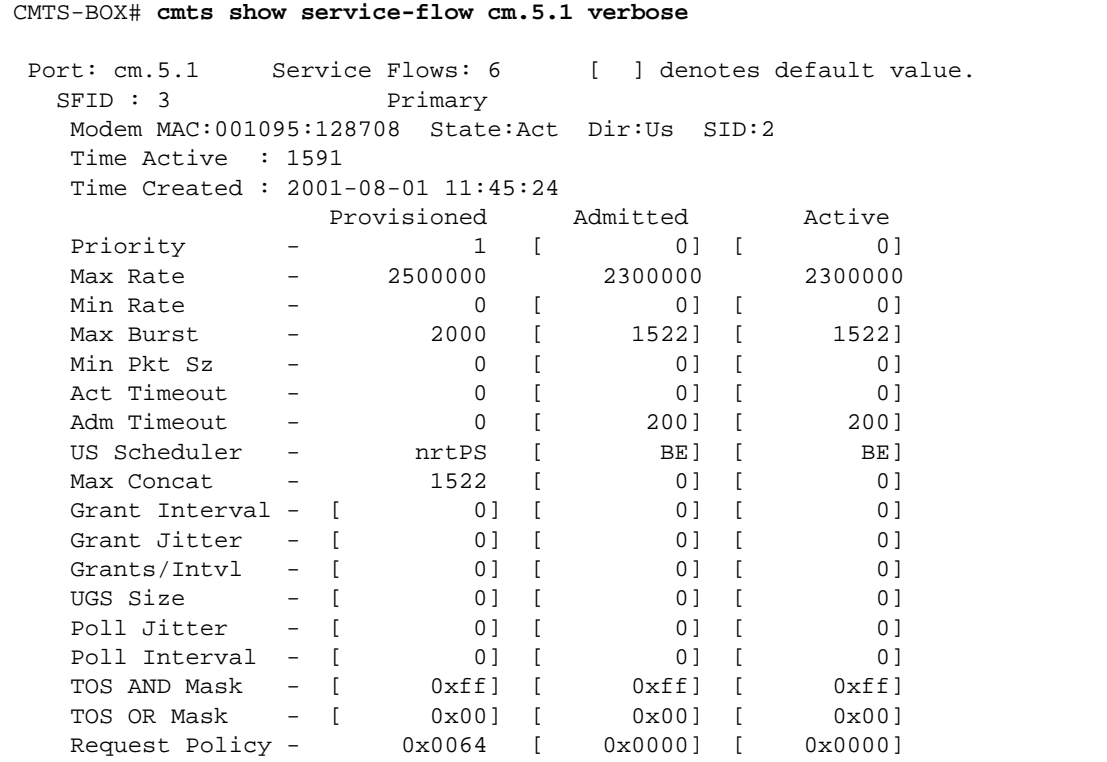

Once the change is made, the subscriber's CM configuration file is edited to provide 2.3 Mbps.

#### Dynamic Configuration File Downloads

The **cmts dsx tftp** command can change service flow and service classifier parameters by performing a TFTP file download that contains additional configuration information. A file downloaded by using the **cmts dsx tftp** command affects only service flow and service classifier parameters. All other parameters are stripped out.

For example, enter the following to download the service flow change file *''flow.cfg*'' to the cable modem with MAC address 00:10:95:12:87:08:

```
CMTS-BOX# cmts dsx tftp cm.5.1 macaddr 001095:128708 action change
TFTP server? 136.141.179.137
Source filename? flow.cfg
#
%TFTP-I-XFERRATE, Received 1360 bytes in 0.1 seconds
```
<span id="page-180-0"></span>Once the **cmts** dsx tftp command is entered, it prompts for the TFTP server's IP address and the file name. The **cmts dsx tftp** command expects the file to reside at or below the directory called *tftpboot*, which resides at the root.

## Download Effects

If the downloaded file affects an existing service flow, the file must contain the service flow's SFID. Additionally, if the file affects a service classifier, the classifier definition must contain a service flow identifier and a value for the classifier's *Dynamic Service Change Action* TLV.

## Authorization Error Message

If you receive an error message similar to the one below when attempting to change a service flowís scheduling type, you have not properly defined all of the scheduling type's mandatory parameters. All mandatory parameters must be specified when specifying a scheduling type (see [Table 7-4](#page-173-0) for the mandatory parameters for each scheduling type).

```
rs# 2001-08-01 11:35:50 %WAN-W-MSG, Loadable module 5: -CMHE-AUTH_SERVICEFLOW_FAILED, 
Authorization of Add Service...
```
# 7.6 NETWORK SECURITY

This section covers topics regarding cable network security, including a brief description of the DOCSIS 1.1 Baseline Privacy Plus (BPI+) protocol, creating packet filter groups, and anti-spoofing techniques.

## 7.6.1 Baseline Privacy Plus

The DOCSIS 1.1 security scheme, Baseline Privacy Plus (BPI+), provides subscribers with data privacy across the cable network by encrypting traffic flows between CMs and their associated CMTS line cards. BPI+ also provides ISPs with protection against theft of service.

BPI+ protects against unauthorized access by enforcing encryption of traffic flows across the cable network. BPI+ employs an authenticated client/server key management protocol within which the CMTS line card (acting as the server) controls the distribution of keying information to its client CMs.

BPI+ supports a single packet data encryption algorithm: the Cipher Block Chaining (CBC) mode of the US Data Encryption Standard (DES) algorithm.

CMs use the Baseline Privacy Key Management (BPKM) protocol to obtain authorization and traffic keying material from the CMTS line card and to support periodic reauthorization and key refreshes. This key management protocol uses X.509 digital certificates and two-key, triple DES to secure key exchanges between cable modems and their corresponding CMTS line cards.

## Running BPI+

While a complete description of the BPI+ security protocol is beyond the scope of this document, if should be noted that all DOCSIS 1.1 compliant cable modems must be configured to run with BPI+ enabled. If this practice is adhered to, BPI+ security protection is automatic.

For a detailed description of the structure of BPI+, see the *CableLabs DOCSIS document: Baseline Privacy Plus Interface Specification, SP-BPI+-I06-001215*.

### *BPI+ Self-Signed Certificates*

If BPI+ is enabled on your network's CMs, you must configure the RS to "trust" *self-signed certificates*. If this is not done, CMs are denied service on the network.

Use the **cmts set privacy self-signed** command to configure self-signed certificates as trusted. For example, the following line sets self-signed certificates as trusted on the CMTS line card in RS slot 5.

rs(config)# **cmts set privacy cm.5.1 self-signed trusted**

# 7.6.2 Packet Filter Groups

Packet filter groups provide access control by applying filter rules to both CM and CPE packets in both the upstream and downstream directions. Packet filters are arranged into groups that are identified by unique numbers. Groups can contain one or more filters, where each filter has a unique identifying number within the group. Filters within a group are applied to packets starting with the filter with the lowest number and proceeding to the filter with the highest number. If a packet matches a filter, an action is applied to the packet. There are only two filter actions: *accept* or *drop* the packet.

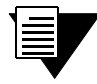

**Note** If a packet matches none of the filter parameters within a filter group, the packet is accepted.

#### Filter Parameters

Packet filters test the following packet parameters:

- **ï** Range of source IP addresses
- **ï** A single source IP address
- **ï** Range of destination IP addresses
- **ï** A single destination IP address
- **ï** IP protocol number (0 through 255)
- **ï** Type of Service (ToS) byte contents

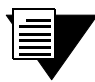

**Note** For a list of IP protocol numbers see [Table 7-8](#page-213-0) in Section 7.9, *["DOCSIS 1.1](#page-212-0)  [Reference Topics."](#page-212-0)*

Once packet filter groups are defined within the RS configuration file, they are applied to network traffic on a per-RS basis. In other words, filter groups affect all packets moving through all CMTS line cards within a chassis. Alternately, filter groups can be assigned to individual CMs within the RS configuration using the **cmts set** 

**sub-mgmt-defaults** command. Filter groups also can be dynamically assigned to CMs from within the RS Enable mode by using the **cmts set modem** command. In this case, filter groups are assigned to CMs by specifying their MAC address (see *["Packet Filtering on an Individual Basis"](#page-183-0)*).

**Note** For packet filters to take affect, cable modems must be reset.

### Creating Packet Filters

Use the **cmts set pkt-filter** command to create packet filters and groups. For instance, the following example creates a packet filter group "10" that contains three filters:

- Filter 1 If the source IP address in the packet is from the 124.131.119.0 subnet, then drop the packet
- $\bullet$  Filter 2 If the destination IP address in the packet is to the 135.131.44.0 subnet, then accept the packet
- Filter 3 If the IP protocol number is equal to 6 (TCP), then drop the packet.

Enter the following from within the Configuration mode to create this filter group:

```
rs(config)# cmts set pkt-filter group 10 filter 1 src-addr-mask 124.131.119.0/24 
action drop
rs(config)# cmts set pkt-filter group 10 filter 2 dst-addr-mask 135.131.44.0/24 
action accept
rs(config)# cmts set pkt-filter group 10 filter 3 proto 6 action drop
rs(config)# save active
```
Notice that the **cmts set pkt-filter** command had to be entered three times (each time specifying the same group number) to add all three filters. Notice, also, that when packet filter group 10 is applied, packets are first tested for their source IP address, then for their destination IP address, and finally for the protocol number.

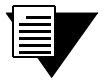

**Note** To specify a single IP address within a filter, use the subnet mask 255.255.255.255. For example, to filter on the single IP address 123.142.55.176, enter it as **123.142.55.176/32**.

## TCP-UDP-Filter Command

The **cmts set tcp-udp-filter** command allows TCP/UDP specific parameters to be added to existing filters within existing filter groups. The following is a list of the additional parameters that can be added to filters:

- **ï** TCP/UDP source port
- **ï** TCP/UDP destination port
- **ï** TCP flag values, expressed as a hexadecimal number

<span id="page-183-0"></span>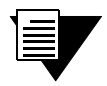

**Note** See [Table 7-7](#page-212-0) in Section 7.9, *["DOCSIS 1.1 Reference Topics"](#page-212-0)* for descriptions of TCP flags.

Continuing with the previous example, use the **cmts set tcp-udp-filter** command to add TCP/UDP port checking for port 80 to filter 2 in group 10:

```
rs(config)# cmts set tcp-udp-filter group 10 filter 2 tcp-udp-src-port 80
rs(config)# save active
```
Filter 2 in group 10 is now defined as:

Filter 2 – If the destination IP address in the packet is to the 135.131.44.0 subnet AND its TCP source port is 80, then accept the packet.

#### Enabling Packet filtering

Use the **cmts set sub-mgt-default** command to specify the following:

- **ï** Default upstream CPE packet filter group
- **ï** Default downstream CPE packet filter group
- **ï** Default upstream CM packet filter group
- **ï** Default downstream CM packet filter group

For example, use the **cmts set sub-mgt-default cpe-control** command to enable upstream packet filtering on CPE packets:

```
rs(config)# cmts set sub-mgt-defaults cpe-control enable
rs(config)# cmts set sub-mgmt-defaults cpe-us-filtergroup 10
rs(config)# save active
```
### *Packet Filtering on an Individual Basis*

Packet filtering is applied to individual CMs using the **cmts set modem** command from within the Enable mode.

For example, enter the following to use filter group 10 to filter packets from the CM with MAC address 00:00:F0:26:A2:A5:

rs# **cmts-set modem cm.5.1 cm-us-filtergroup 10 macaddr 0000f0:26a2a5**

As another example, enter the following to apply group 10 to downstream packets coming from CPEs connected to the cable modem with MAC address 00:20:40:51:A3:D2:

rs# **cmts-set modem cm.5.1 cpe-ds-filtergroup 10 macaddr 002040:51:a3:d2**

# 7.6.3 SNMP Event Traps

The RS provides a number of service related SNMP traps that can be either enabled or disabled – by default all traps within this group are enabled. These event traps can provide alerts when certain service and security events occur.

Table 7-5 lists the event trap names, as specified within the **cmts set event-traps-filter** command, and their descriptions.

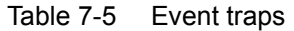

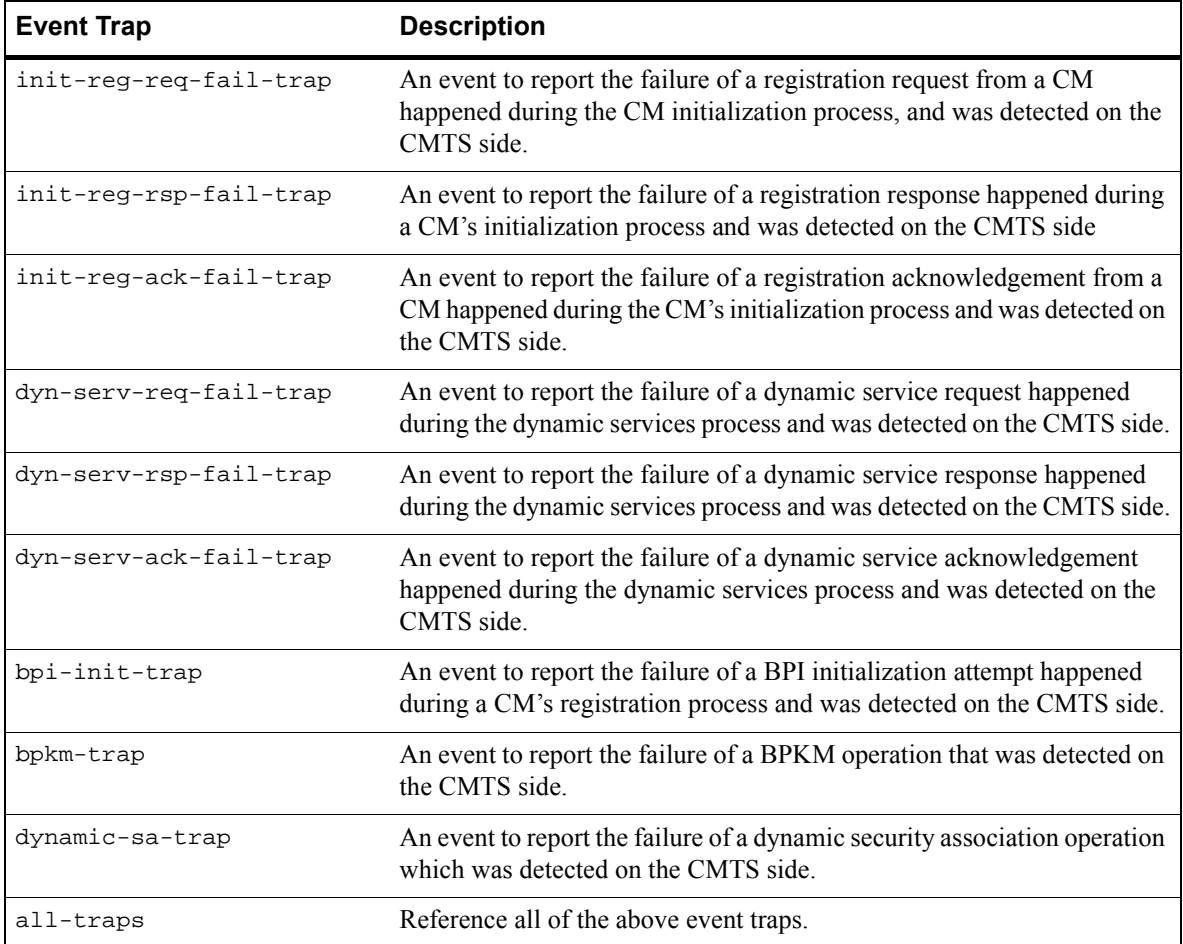

rs# **cmts show event-traps-filter** CMTS SNMP traps Reg Request Fail Enabled Reg Response Fail Enabled Reg Ack Fail Enabled DSX Request Fail Enabled DSX Response Fail Enabled DSX Ack Fail Enabled BPI Initialization Enabled BPKM Enabled Dynamic SA Enabled

To view the current status of each event trap, enter the **cmts show event-trap-filter** command. For example:

#### Configuring the RS to Send Event Traps to a Management Station

For SNMP version 1 or 2c, the target address, community name, and SNMP version (v1 or v2c) must be defined within within the RS's active configuration before traps can be sent to the target management station. The following is an example.

**1 : snmp set target 134.141.112.36 community public v2c**

Any of the above event traps that are enabled will be sent to the management station with IP address 134.141.112.36.

For SNMP version 3, not only does the target IP address and community need to be defined, but the RS's active configuration also must contain the user name, group name and authorization protocol, password, encryption key, and view names. The following is an example of the configuration lines necessary for SNMP v3 usage of the event traps. Notice that the user name is **admin1** and the group name is **IT1**.

```
1 : snmp set target 134.141.112.36 community admin1 v3 priv
2 : snmp set user admin1 group IT1 auth-protocol md5 password swordfish
     encryption-key sd5Urh
3 : snmp set group IT1 v3 level priv read All notify All
4 : snmp set security2group admin1 group IT1 v3
```
Notice that on line 3, the RS predefined SNMP view (A11 – with a capital A) is specified for both **read** and **notify**. Furthermore, remember that the example above is just one of several ways to configure event trap target access using SNMP v3. If other privilege types and authorizations were specified, the example above would be somewhat different.

## 7.6.4 Anti-Spoofing Techniques

A common security issue is the spoofing of some essential network component (for instance, the DHCP server) or theft of service by cloning additional IP addresses for CPEs. Spoofing is a security problem on most networks. This section discusses protecting the cable network from malicious and unintentional interference through spoofing.

#### <span id="page-186-0"></span>Anti-DHCP Spoofing

Anti-DHCP spoofing prevents a DHCP server that is behind a cable modem from serving as the provisioning server for nodes on the cable network. In this example, DHCP anti-spoofing prevents DHCP Server #2 from serving as the provisioning server instead of DHCP Server #1.

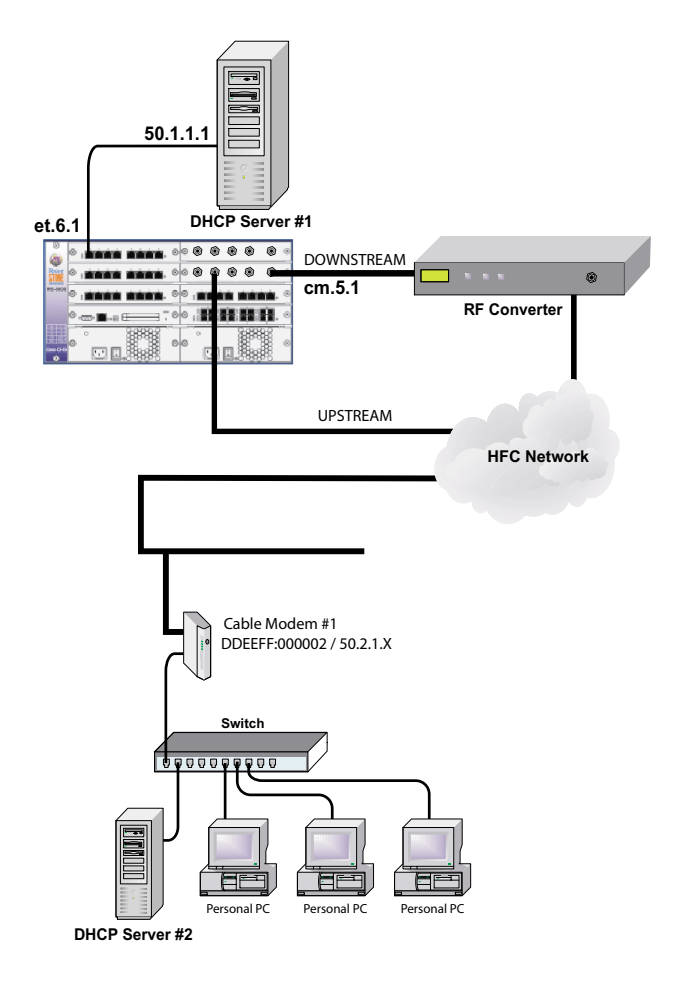

Figure 7-11 Anti-DHCP spoofing example

The following shows the RS configuration for preventing DHCP spoofing:

```
rs(config)# cmts set headend cm.5.1 hashed-auth-str hbCgHB
rs(config)# cmts set uschannel cm.5.1 upstream 1 state on
!
rs(config)# vlan create dhcp port-based
rs(config)# vlan create cmts port-based
rs(config)# vlan add ports et.6.1 to dhcp
rs(config)# vlan add ports cm.5.1 to cmts
rs(config)# interface create ip dhcp address-netmask 50.1.1.1/16 vlan dhcp
rs(config)# interface create ip cmts1 address-netmask 50.2.1.1/16 vlan cmts
!
rs(config)# cmts set headend cm.5.1 anti-dhcp-spoofing enable
```
## Anti-IP-spoofing

Anti IP-spoofing prevents CPE's on the same network segment from cloning other CPE addresses. In this example, anti-spoofing prevents CPE #1 from cloning CPE #2's IP address.

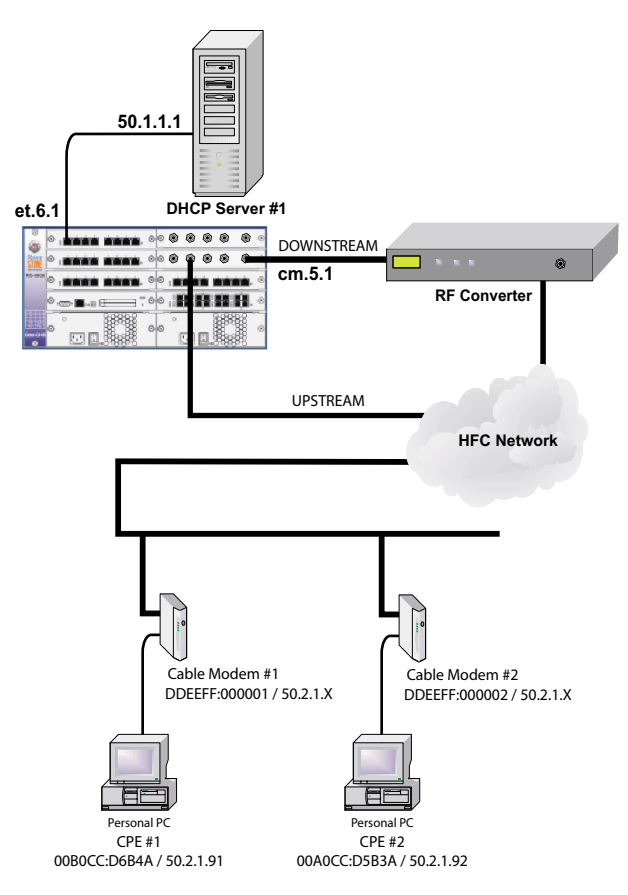

Figure 7-12 Anti-IP spoofing example

Here is the configuration for the RS:

**!** 

```
rs(config)# cmts set headend cm.5.1 hashed-auth-str hbCgHB
rs(config)# cmts set uschannel cm.5.1 upstream 1 state on
! 
rs(config)# vlan create dhcp port-based
rs(config)# vlan create cmts port-based
rs(config)# vlan add ports et.6.1 to dhcp
rs(config)# vlan add ports cm.5.1 to cmts
! 
rs(config)# interface create ip dhcp address-netmask 50.1.1.1/16 vlan dhcp
rs(config)# interface create ip cmts1 address-netmask 50.2.1.1/16 vlan cmts
```
Anti-IP spoofing can be implemented statically or dynamically. The following provides examples of each type of anti-spoofing.

## *Static Anti-IP spoofing*

Static configuration requires manually assigning an individual MAC address to an individual IP address.

For example:

```
rs(config)# cmts set headend cm.5.1 anti-ip-spoofing enable
rs(config)# cmts set cpe cm.5.1 macaddr 00BOCC:D6B4A ip 50.2.1.91
rs(config)# cmts set cpe cm.5.1 macaddr 00AOCC:D5B3A ip 50.2.1.92
```
## *Dynamic Anti-IP Spoofing*

Dynamic anti-IP spoofing utilizes the *snoop function*, which snoops DHCP packets to find IP address/MAC address associations. These IP address/MAC address associations are stored in a database on the RS and are used to check for spoofed IP addresses.

Dynamic configuration is enabled using the **anti-ip-spoofing** command in conjunction with the **dhcp-ipaddr-snoop** command. For example:

**rs**(config)# **cmts set headend cm.5.1 anti-ip-spoofing enable rs**(config)# **cmts set headend cm.5.1 dhcp-ipaddr-snoop enable**

Use the **cmts set headend dhcp-strict** command to force all CPEs to use DHCP. This implementation provides strict provisioning over IP address usage:

**rs**(config)# **cmts set headend cm.5.1 dhcp-strict**

# 7.6.5 Multi-User CLI Option

Multi-user mode provides the ability to give several users access to the RS CLI and control which commands each user can access. For example, if you are setting up a multi-tiered customer support organization, you may want to restrict CLI command capabilities of your first-level personnel. Second-level personnel may require more CLI command capabilities, and so on. For details regarding the multi-user mode, see Section 3.7, *["Multi-User Mode"](#page-64-0)* in [Chapter 3,](#page-52-0)  *["Using the CLI."](#page-52-0)*

# 7.7 AUTOMATIC NOISE MANAGEMENT

The best designed cable plant at times may experience signal degradation or noise on its upstream channels. Rather than coming from the plant itself, the source of the interference can be external to the network and beyond the control of the network administrators. Normally, under transient noise conditions, an administrator would need to "re-tune" the upstream parameters in an attempt to find a frequency or modulation configuration that would counteract the noise. However, the Riverstone RS Switch Router can be configured to monitor signal quality and respond automatically to upstream transient noise events by adjusting upstream frequency, bandwidth, and modulation parameters.

The Riverstone RS Switch Router accomplishes automatic noise management through the use of *spectrum groups* and *bandwidth groups*. Both spectrum and bandwidth groups consist of settings for allowable SNR, percentage of correctable FECs, and percentage of uncorrectable FECs. If these limits are exceeded on the upstream, the RS dynamically changes upstream frequency, or bandwidth and modulation type to adjust for the degradation in upstream signal quality.

# 7.7.1 Spectrum Groups

Spectrum groups are used when a change in upstream frequency can cure upstream signal degradation. Spectrum groups consist of a set of specified upstream frequencies (in MHz) and upstream transmit power levels which are selected based on a predefined minimum allowable value for SNR, percentage of correctable FECs, or percentage of uncorrectable FECs. If one or more of the allowable values is exceeded, meaning signal quality has fallen below acceptable limits, the RS switches the upstream frequency.

**Note** Correctable and uncorrectable FECs are calculated as a percentage of the total FEC packets received within a 60 second interval.

For example, if the SNR falls below the specified trigger point, the RS automatically switches the upstream frequency in an attempt to improve the SNR. If the frequency change improves the SNR such that it rises above the trigger point, the RS continues to use this upstream frequency. However, if the SNR is still below the trigger point, the RS hops to the next frequency specified in the spectrum group. The time that elapses between consecutive frequency jumps is controlled by the spectrum group's *hop period*.

The purpose of the hop period is to allow the frequency change time to take effect before deciding whether to hop to another frequency. The hop period has a default of 25 seconds, but can be set to different values. If after the hop period elapses, the SNR has not risen above the trigger point, the RS hops to the next frequency defined within the spectrum group. This continues in a round-robin fashion until a frequency (defined in the spectrum group) is reached that provides a signal with an SNR greater than the trigger level.

The following is an example of creating a spectrum group (identified by the ID number 101) that attempts to correct for both SNR and uncorrectable FECs.

First, a set of frequencies and upstream transmit power-levels are assigned to the spectrum group. Notice that the frequencies must be separated by at least the difference between cable channel frequencies, specifically, 3.2 MHz:

```
rs(config)# cmts set spectrum-group 101 frequency 10000000 power 7
rs(config)# cmts set spectrum-group 101 frequency 14000000 power 7
rs(config)# cmts set spectrum-group 101 frequency 18000000 power 7
rs(config)# cmts set spectrum-group 101 frequency 22000000 power 7
```
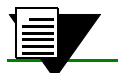

**Note** The default power value is 5 dBmV.

Next, the trigger points for Signal-to-Noise Ratio and maximum percentage of uncorrectable FECs are set:

```
rs(config)# cmts set spectrum-group 101 snr 38 fec-uncorr 20
```
Finally, spectrum group 101 is applied to an upstream channel using the **cmts set uschsnnal** command:

```
rs(config)# cmts set uschannel cm.5.1 upstream 3 spectrum-group 101
```
Now hat the spectrum group is assigned, if the SNR falls below 38 dBmV or if the percentage of uncorrectable FECs rises above 20%, the upstream frequency will first jump to 10 MHz, then 14 MHz, and so on, until a frequency is found where the SNR is better than 38 dBmV and the uncorrectable FEC percentage falls below 20%.

To view the spectrum group configuration, enter the **cmts show spectrum-group** command:

```
rs# cmts show spectrum-group all
CMTS Spectrum Groups
  Group: 11 Hop Period: 30 sec Not Shared
 SNR: 38 dB FEC Corr: - FEC Uncorr: 20 %
      Frequency(Hz) Power(dB)
I 10000000 +7
F 14000000 +7
F 18000000 +7
F 22000000 +7
  Port US Group Frequency(Hz) Power(dB) Last Hop Time
  cm.5.1 3 101 10000000 5 2001-09-23 19:36:05
```
#### *Shared Frequency Groups*

If a spectrum group is assigned to more than one upstream channel on the same headend, the **shared** parameter must be used to insure that two or more upstream channels on the headend are not assigned the same frequency. The following is an example of adding the **shared** parameter to a spectrum group:

```
rs(config)# cmts set spectrum-group 101 shared
```
# 7.7.2 Bandwidth Groups

Bandwidth groups are used when changes in bandwidth and modulation type are more likely to counteract noise problems on the upstream.

Bandwidth groups are somewhat more complicated than spectrum groups. First, modulation profiles must be created using the **cmts set modulation** command. In turn, the modulation profiles are referenced in the definition of the bandwidth group by priority. Furthermore, bandwidth group members are not cycled through in a round-robin fashion, as with spectrum groups. Instead, members within a bandwidth group are applied in relationship to their profile priority and may jump up or down depending on signal quality.

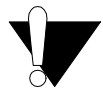

**Caution** Unless you have an accurate and detailed understanding of the **cmts set modulation** parameters, it is strongly advised that you do not alter them from their defaults.

Bandwidth group members also contain parameters for priority, modulation type, and upstream bandwidth. Notice that unlike spectrum groups (which change frequency only), bandwidth groups directly effect performance in an attempt to improve signal quality. For this reason, bandwidth groups should be well thought out prior to their implementation. For instance, a bandwidth group typically should contain only two or three members that try to provide the best performance with the lowest loss of bandwidth.

For example, consider the following three members for a bandwidth group:

- Priority  $1 QAM16$  and maximum bandwidth of 3.2 MHz = 10 Mbps of data bandwidth
- Priority 2 QPSK and maximum bandwidth of  $3.2 \text{ MHz} = 5 \text{ Mbps of data bandwidth}$
- Priority 3 QPSK and maximum bandwidth of 1.6 MHz = 2.5 Mbps of data bandwidth

If some critical value for SNR or percentage of FECs is reached, the modulation type hops down from QAM16 to QPSK. If the noise problem still isnít corrected, a third hop down is made that reduces the bandwidth in an effort to provide better signal quality. Conversely, if signal quality improves to the point that it exceeds the trigger value of the bandwidth group member with higher priority, a hop up occurs so that better modulation type and wider bandwidth can be taken advantage of.

# 7.7.3 Creating Bandwidth Groups

The following is a step-by-step example of creating a bandwidth group with two members – this bandwidth group is designed to counteract upstream signal noise by switching between QAM16 and QPSK.

**1.** Use the **cmts set modulation** command to create a modulation profile with index number 1, which will be used as the modulation profile for the bandwidth group member with the highest priority:

rs(config)# **cmts set modulation 1 int-usage-code all-values type qam16**

Notice in the example above that the modulation type the default, QAM16.

The second modulation profile is created using the **cmts set modulation** command with index number 2, which will be assigned to the bandwidth member with the second highest priority:

rs(config)# **cmts set modulation 2 int-usage-code all-values type qpsk**

Notice in the example above that QPSK is specified as the modulation type. While not as efficient as QAM16 for carrying data, QPSK is a more robust communication scheme and can successfully deliver data when conditions are less than perfect.

Notice in all three examples that an **int-usage-code** is specified as part of the modulation profile. The upstream transmission time-line is divided into intervals by the upstream bandwidth allocation mechanism. Each interval is labeled with a *usage code* that defines both the type of traffic that can be transmitted during that interval and the physical-layer modulation encoding. To identify which part of the upstream communication process is affected by this modulation profile, the *usage interval* must be defined within all modulation profiles. Alternately, a modulation profile can be defined that affect *all* usage intervals, by using the keyword **all-values**. See [Table 7-6](#page-212-0) in Section 7.9, *["DOCSIS 1.1 Reference Topics,"](#page-212-0)* for explanations of each usage interval.

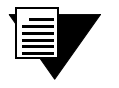

**Note** A modulation profile can contain a large number of parameters. See the *Riverstone RS Switch Router Command Line Interface Reference Manual* for descriptions of all **cmts set modulation** parameters.

**2.** Use the **cmts set bandwidth-group** command to assign the modulation profiles, SNR limits, and member priorities to the group members:

```
rs(config)# cmts set bandwidth-group 101 priority 1 modulation-profile 1 width 3200 
snr 30
rs(config)# cmts set bandwidth-group 101 priority 2 modulation-profile 2 width 3200 
snr 27
rs(config)# cmts set bandwidth-group 101 priority 3 modulation-profile 2 width 1600 
snr 25
```
Notice in the example above that the bandwidth parameter, **width**, is in KHz. Also notice that modulation profile 2 is used for two of the bandwidth group members.

**3.** Use the **cmts set bandwidth-group** command to set both the **hop-up-period** and **hop-down-period**:

rs(config)# **cmts set bandwidth-group 101 hop-up-period 40 hop-down-period 40**

The hop periods define the length of time that must elapse before another hop can occur. The hop period is intended to keep the bandwidth group from rapidly jumping from one member of the group to another without allowing enough time for the member's settings to take effect.

**4.** Use the **cmts set uschannel** command to apply the bandwidth group to an upstream channel:

rs(config)# **uschannel cm.5.1 upstream 2 bandwidth-group 101**

Continuing with the example above, once the bandwidth group is applied to the upstream channel, the member with the highest priority that meets the specified SNR becomes the active member. For example, if the SNR is above 30  $dBmV$ , the member with priority 1 becomes active on the upstream channel – the modulation type is QAM16. If the SNR falls below 30 dBmV, but is still  $\geq$  27 dBmV, the priority 1 member is still used.

However, if the SNR falls below 27 dBmV, and the hop-down period has elapsed, the member with priority 2 becomes the active member on the upstream channel – the modulation type is now QSPK. If the SNR drops below the trigger level for the third group member (25 dBmV), another hop-down occurs, which reduces bandwidth to 1.6 MHz. Conversely, if the SNR rises above 27 dBmV, but is  $\leq$  30 dBmV no hop-up occurs. If the SNR eventually rises above 30 dBmV, a hop-up occurs, making the priority 1 member active again.

To view a bandwidth group's configuration, enter the cmts show bandwidth-group command:

rs# **cmts show bandwidth-group all** CMTS Bandwidth Groups Group: 101 Hop Up Period: 40 sec Hop Down Period: 40 sec Priority Mod Prof Width(kHz) SNR(dB) FEC Corr(%) FEC Uncorr(%)  $1 \t 1 \t 2300 \t 30 \t -$  2 2 3200 27 - -  $3$  2 1600 25 - - - Port US Group Mod Prof Width(kHz) Last Hop Time cm.5.1 2 101 1 32000 2001-09-23 17:30:52

Notice that the bottom of the output shows the bandwidth groups applied to upstream channel (in this case, just one). Also, notice that the output shows which modulation profile (**Mod Prof**) is currently active on the upstream port.

# 7.7.4 Spectrum Group and Bandwidth Group Interaction

If a spectrum group and a bandwidth group are applied to the same upstream channel, each group tries to improve signal quality in its own manner. During each Upstream Channel Descriptor (UCD) interval, approximately 2 seconds, signal quality is checked. If it is determined that signal quality has dropped below one of the trigger values (for either group type) and a group's hop-interval has elapsed, that group makes a hop in an attempt to improve signal quality. However, if both the spectrum group and the bandwidth are triggered, and both groups' hop-period has elapsed, the bandwidth group takes precedence and hops first. As a result, the bandwidth group hops to a different member, while the spectrum group does nothing.

This precedence relationship between spectrum groups and bandwidth groups can be changed by the **hop-priority** parameter of the **cmts set uschannel** command. The **hop-priority** has two keyword values: **frequency** and **modulation**. The keyword **frequency** gives precedence to spectrum groups, while the keyword **modulation** (the default) gives precedence to bandwidth groups.

In the following example, spectrum groups are given priority over bandwidth groups on upstream channel 2:

rs(config)# **cmts set uschannel cm.5.1 hop-priority frequency upstream 2**

# 7.8 CABLE NETWORK CONFIGURATION EXAMPLES

This section contains sample deployments of cable modem networks, and the corresponding RS switch router configuration files.

# 7.8.1 Pay-Per-View Multicasting

The network in [Figure 7-13](#page-195-0) shows a configuration where the ISP maintains a server, which is accessed by subscribers using their web browsers. From this server, the ISP offers pay-per-view events. If a subscriber wants to take part in a pay-per-view multicast, the subscriber clicks a button within his browser window that sends a multicast join request.

In this example, BPI+ is used to control access to the pay-per-view service by binding the media server's destination multicast IP address to the BPI+ protocol. Additionally, IGMP must be enabled on the multicast ingress and egress ports of the RS. DVMRP must also be started.

Using the multicast destination address from [Figure 7-13](#page-195-0), the ISP adds the following lines to the RS active configuration file:

```
rs(config)# cmts set mcast-map cm.5.1 index 1 ipaddr 224.20.20.5 sid 9000
rs(config)# igmp enable interface cm.5.1
rs(config)# igmp enable interface et.6.1
rs(config)# dvmrp start
rs(config)# save active
```
Notice in the example above that the multicast destination IP address must be a true multicast address: the three most-significant bits of the address' first octet must be all 1s. Additionally, notice that the value of the SID equals 9000. A multicast SID must be between 8192 and 16318.

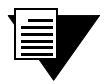

**Note** If the multicast is to be restricted to all subscribers as a pay-per-view event, the RS configuration file must contain a **cmts set mcast-map** entry for each CMTS line card that provides a path to the multicast server.

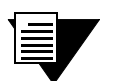

**Note** See [Table 7-10](#page-217-0) in Section 7.9, *["DOCSIS 1.1 Reference Topics"](#page-212-0)* for descriptions of TCP flags.

<span id="page-195-0"></span>Figure 7-13 shows a multicast cable network topology. The configuration file for the RS 8000 follows the diagram.

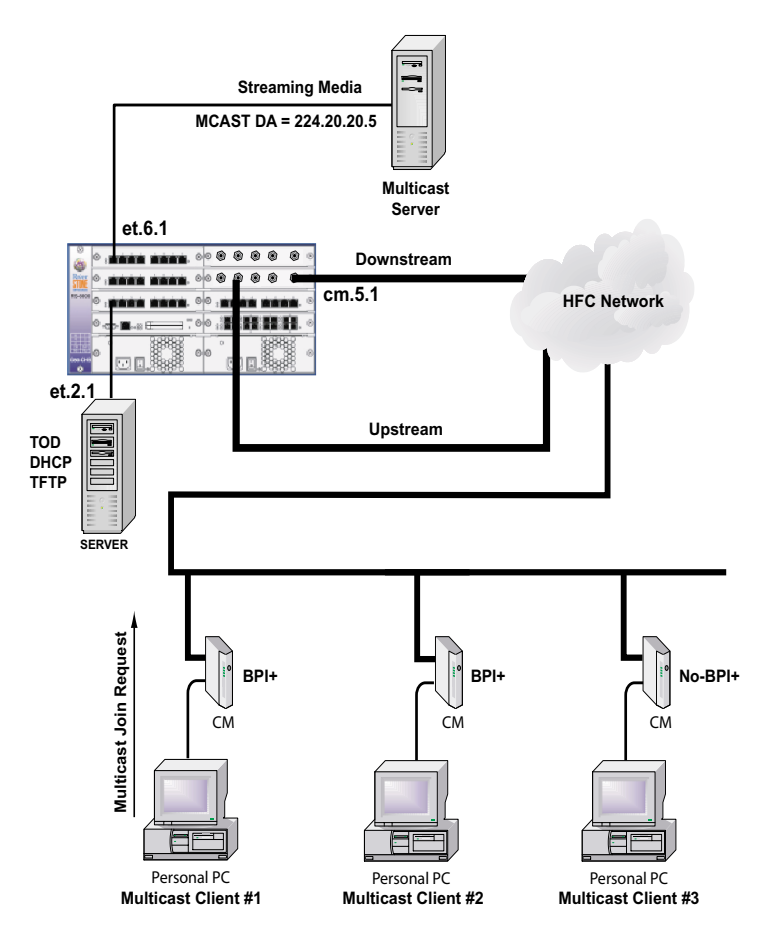

Figure 7-13 Pay-per-view multicast

```
 1 : vlan create CMTS port-based id 111
  2 : vlan create DHCP ip
  3 : vlan add ports cm.5.1 to CMTS
  4 : vlan add ports et.4.1 to DHCP
      !
  5 : interface create ip dhcp address-netmask 136.141.179.140/24 vlan DHCP
  6 : interface create ip cmts address-netmask 137.141.179.140/24 vlan CMTS
  7 : interface create ip mcast address-netmask 139.141.179.140/24 port et.6.1
      !
 8 : cmts set headend cm.5.1 hashed-auth-str EAOlQB
 9 : cmts set uschannel cm.5.1 upstream 2 state on
10 : cmts set privacy cm.5.1 self-signed trusted
11 : cmts set mcast-map cm.5.1 index 1 sid 9000 ipaddr 224.20.20.5/24
      !
12 : igmp enable interface cmts
13 : igmp enable interface mcast
      !
14 : dvmrp start
      !
15 : ip helper-address interface cmts all-interfaces
      !
```
Notice the following lines in the RS configuration file:

- Line 10 Self signed certificates are set as trusted (see Section 7.6.1, *"Baseline Privacy Plus"*).
- Line  $11$  the **mcast-map** command creates an association between the multicast destination IP address and BPI+.
- Line 12, 13 IGMP is enabled on the CMTS downstream port and on the incoming multicast port.
- Line 14 DVMRP is started.

#### Multicast Network Behavior

CMs running BPI+ that attempt to join the multicast go through the following multicast join steps:

- **1.** CM sends an Multicast Join request to the CMTS
- **2.** CM sends a Security Association request to the CMTS
- **3.** CMTS sends the CM a Security Association Identifier (SAID)
- **4.** CM sends a Traffic Encryption Key (TEK) request to the CMTS
- **5.** CMTS sends the CM a TEK reply, Cipher Block Chaining (CBC) Initialization Vector, and a TEK key
- **6.** A trap is sent by the CMTS that identifies the multicast client and reports that he has joined

Notice, however, in the diagram that multicast client #3 is not running BPI+. If client #3 attempts to join the multicast, his connection attempt will fail the BPI+ join sequence, and multicast access will be denied.

#### Excluding Subscribers from Multicasts

Use the **cmts set ak** command to deny multicast access to individual subscribers. For example, the following configuration line denies multicast access to the subscriber with CM MAC address 00:00:f0:26:a2:a5.

```
rs(config)# cmts set ak cm.5.1 macaddr 0000f0:26a2a5 deny-samap
rs(config)# save active
```
Use the **cmts set privacy** command to deny all subscribers access to a multicast.

For example, the following configuration line denies multicast access to all subscribers on the CMTS line card in slot 5:

```
rs(config)# cmts set privacy cm.5.1 deny-samap
rs(config)# save active
```
## 7.8.2 Cable Network with CMs and CPEs on Different Subnets

[Figure 7-14](#page-198-0) shows a cable network where the CMs are on one subnet and the CPEs are on another. This topology is created by assigning two interfaces to the CM/CPE VLAN, one for the CMs, the other for the CPEs. For this configuration to work correctly, the CPEs must be on the primary VLAN interface and the CMs must be on the secondary interface. Furthermore, the CM subnet must be bound to the secondary interface using the **cmts set relay-agent interface cmts giaddr** command.

## Relay Agent Information Option

The Relay Agent Information Option (known as Option 82) is a DHCP option that is added to a DHCP packet by a *relay agent*. The purpose of the relay agent is to securely pass DHCP broadcast packets from one broadcast domain to another, where the DHCP server resides. The relay agent, in this case the RS, intercepts the packet, adds the option, and transmits the packet to a DHCP server. The DHCP server transmits a reply, complete with the option, back to the relay agent. The relay agent then strips the option out of the packet and transmits it to the CM.

The two sub-options in the relay agent information option provide the source information for relaying messages. The sub-options are *circuit ID* and *remote ID*.

Circuit ID specifies for the DHCP server, the source RF interface. Circuit ID is comprised of the MAC address of the CMTS interface and the last two bytes of the physical port number. Remote ID specifies for the DHCP server, the source CM. Remote ID is comprised of the modemís MAC address and furnishes a *trusted identifier* for the DHCP server. These options are provided so that the DHCP server knows which interface and CM it is communicating with.

### *Relay Agent Information resolves several issues:*

**Broadcast Forwarding** – The relay agent forwards a broadcast DHCP response on the interface indicated in the circuit ID.

**DHCP Address Exhaustion** – The DHCP server may be extended to contain a database with row entries of client IP address, client MAC address, and client remote ID.

**Static Assignment** – The DHCP server may use remote ID to select an IP address to be assigned. It may also permit static assignment to particular remote IDs and disallow address requests from unauthorized remote IDs.

**IP Spoofing** – The relay agent may associate the IP address assigned by a DHCP server in a forwarded DHCP ACK packet with the circuit to which it was forwarded. The relay agent can prevent forwarding of IP packets with source addresses other than those it has associated with the receiving circuit. This prevents simple IP spoofing attacks on a central LAN and IP spoofing on other hosts.

**Client Identifier Spoofing** – By using the remote ID option the un-trusted and as yet non-standardized client identifier field need not be used by the DHCP server.

**MAC Address Spoofing** – By using a MAC address with remote ID, the DHCP server can prevent offering an IP address to an attacker spoofing the same MAC address on a different remote ID.

By default, the relay agent option is disabled. When it is enabled both circuit ID and remote ID are enabled. They can however be disabled individually.

The following is an example of enabling the relay agent, assigning it to interface, **cmts** and IP address 134.141.176.44:

```
rs(config)# cmts set relay-agent interface cmts giaddr 134.141.176.44
```
The following is an example of applying the relay agent circuit and remote IDs:

```
rs(config)# cmts set headend cm.5.1 relay-agent-circuit-id add
rs(config)# cmts set headend cm.5.1 relay-agent-remote-id add
```
## <span id="page-198-0"></span>DHCP Server Considerations

This configuration requires that the DHCP server be set up to specify two separate lists of IP addresses (called scopes). One scope is assigned to the CMs, the other scope is assigned to the CPEs. The configuration for the CMs must provide parameters that define the CMs' TFTP server configuration file, ToD server, and the routes to the servers. In contract, the configuration for the CPEs requires only IP addresses and the route to the DHCP server.

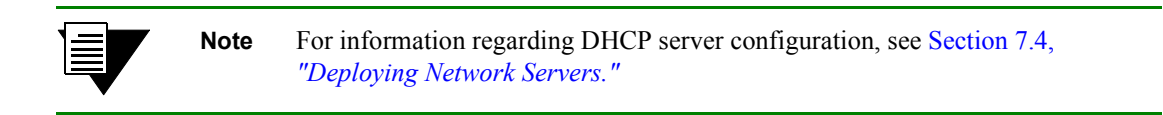

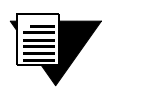

**Note** Static routes may need to be configured on the servers that specify the return path to both the CM subnet and CPE subnet.

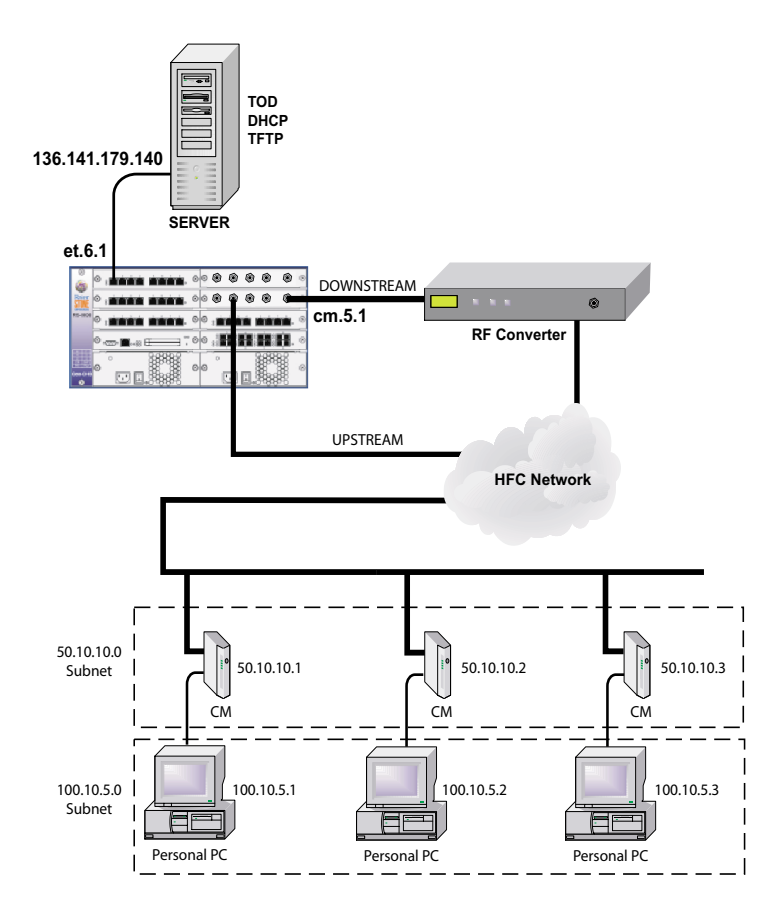

Figure 7-14 Cable network with CMs and CPEs on different subnets

The following shows the RS configuration file for the network shown i[n Figure 7-14](#page-198-0):

```
 1 : vlan create CMTS port-based id 111
  2 : vlan create DHCP ip
  3 : vlan add ports cm.5.1 to CMTS
  4 : vlan add ports et.6.1 to DHCP
11.12.12.12
  5 : interface create ip dhcp address-netmask 136.141.179.140/24 vlan DHCP
  6 : interface create ip cmts address-netmask 100.10.5.140/16 vlan CMTS
  7 : interface add ip cmts address-netmask 50.10.10.140/16
      !
  8 : cmts set headend cm.5.1 hashed-auth-str EAOlQB
  9 : cmts set uschannel cm.5.1 upstream 2 state on
10 : cmts set privacy cm.5.1 self-signed trusted
11 : cmts set relay-agent interface cmts giaddr 50.10.10.140
12 (1991) 1992 (1992) 1993 (1993) 1994
12 : ip helper-address interface cmts all-interfaces
```
Notice in the configuration file that the primary interface for VLAN *CMTS* is created on line 6, and that the secondary interface is added to VLAN *CMTS* on line 7. Line 11 binds the CM subnet to the secondary interface of VLAN *CMTS*.

## 7.8.3 Multiple Networks on the Same Cable Plant

[Figure 7-15](#page-200-0) shows a somewhat idealized diagram of a cable network based on two CMTS line cards, each feeding the same cable segment, yet supporting two separate CM subnets.

If a network topology like the one shown in [Figure 7-15](#page-200-0) is deployed, make sure that each CMTS line card has a different downstream RF frequency set on its RF upconverter. Accordingly, the CMs in each group must transmit in the upstream direction at a frequency that differs from the other group.

For this topology to work, the configuration must include not only the RS, but also the RF upconverter settings, as well as the CM configuration files. In this example, the following conditions are all factors of the configuration:

- The RF upconverter connected to the CMTS in slot 6 is set to transmit at 90 Mhz
- The RF converter connected to the CMTS in slot 7 is set to transmit at 345 Mhz
- **ï** The CMTS that supports *Network 1* is configured on the RS to expect its CMs to transmit at 10 Mhz
- **ï** The CMTS that supports *Network 2* is configured on the RS to expect its CMs to transmit at 20 Mhz
- **ï** CMs in *Network 1* are configured to transmit at 10 Mhz
- **ï** CMs in *Network 2* are configured to transmit at 20 Mhz.

<span id="page-200-0"></span>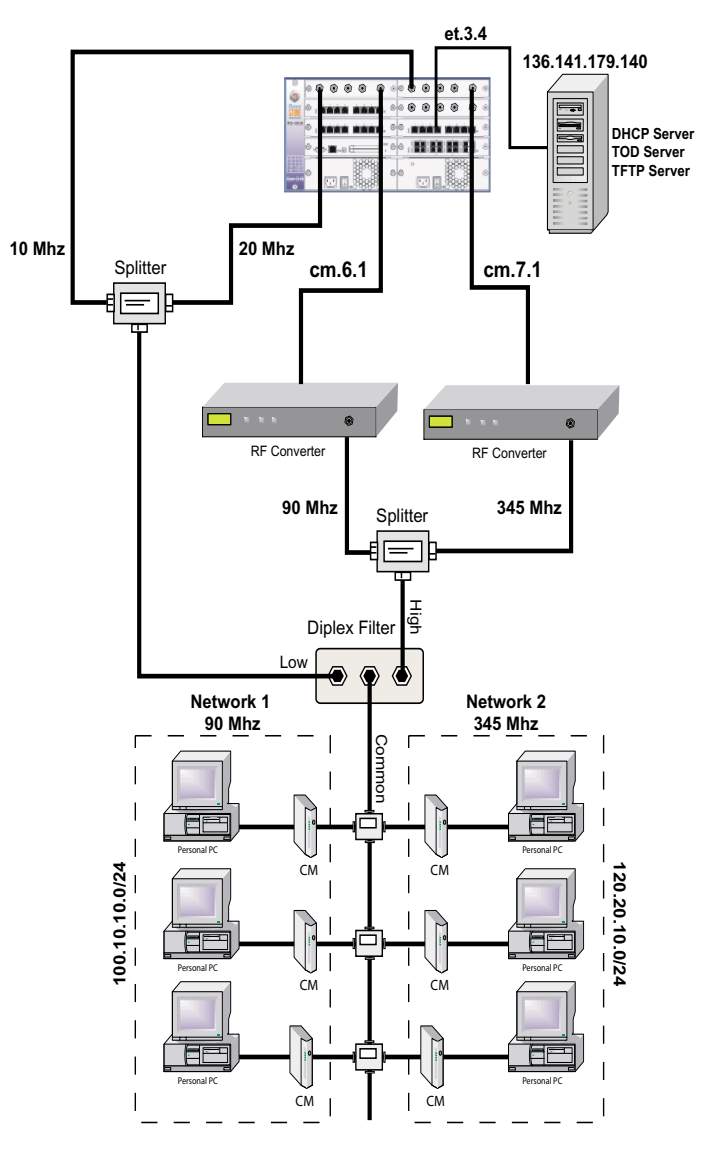

Figure 7-15 Multiple frequency network

The following show the RS configuration for this network:

```
 1 : vlan create CMTS1 port-based id 111
  2 : vlan create CMTS2 port-based id 222
  3 : vlan create DHCP ip
  4 : vlan add ports cm.6.1 to CMTS1
  5 : vlan add ports cm.7.1 to CMTS2
  6 : vlan add ports et.3.4 to DHCP
11.12.12.12
  7 : interface create ip dhcp address-netmask 136.141.179.140/24 vlan DHCP
  8 : interface create ip cmtsN1 address-netmask 100.10.10.140/24 vlan CMTS1
  9 : interface create ip cmtsN2 address-netmask 120.20.10.140/24 vlan CMTS2
      !
10 : cmts set headend cm.6.1 hashed-auth-str EAOlQB
11 : cmts set headend cm.7.1 hashed-auth-str JUQ3MP
12 : cmts set uschannel cm.6.1 frequency 10000000 upstream 1 state on
13 : cmts set uschannel cm.7.1 frequency 20000000 upstream 1 state on
14 : cmts set privacy cm.5.1 self-signed trusted
1999 - 1999
15 : ip helper-address interface cmts all-interfaces
```
Notice that on lines 12 and 13, the upstream frequencies expected by each CMTS is set to 10 Mhz and 20 Mhz, respectively. Furthermore, each CM group must have these transmission frequencies defined within their respective configuration files.

## 7.8.4 Configuring CMTS for Multiple ISP Support

The following three examples illustrate methods for supporting multiple ISPs using the RS' CMTS line card. For all examples, assume that there are two ISPs: AMERILINK and MOONLINK, each with two subscribers. Because much of these configurations are dependent on the configuration of the DHCP server, examples of DHCP server config files are included for each example. The DHCP server used here, is a public domain, Linux-based DHCP server.

AMERILINK:

- **Ethernet Network: 50.1.0.0**
- **ï** RF Network: 50.2.0.0
- **ï** Server: 50.1.1.100

MOONLINK:

- Ethernet Network: 80.1.0.0
- **ï** RF Network: 80.2.0.0
- **ï** Server: 80.1.1.100

RS 8000:

- **ï** Slot 1: 8 port 10/1000 card
- **ï** Slot 5: CMTS card
- **ï** AMERILINK Eth IF: 50.1.1.1
- **ï** MOONLINK Eth IF: 80.1.1.1

**Note** The DHCP server software used in these examples is version 2 of the ISC DHCP Distribution. Please visit http://www.isc.org for more details on this server.

All of the server software (DHCP, TFTP, and TOD) can be run easily on a Linux laptop.

Example One: Multiple ISPs Share a Single DHCP Server

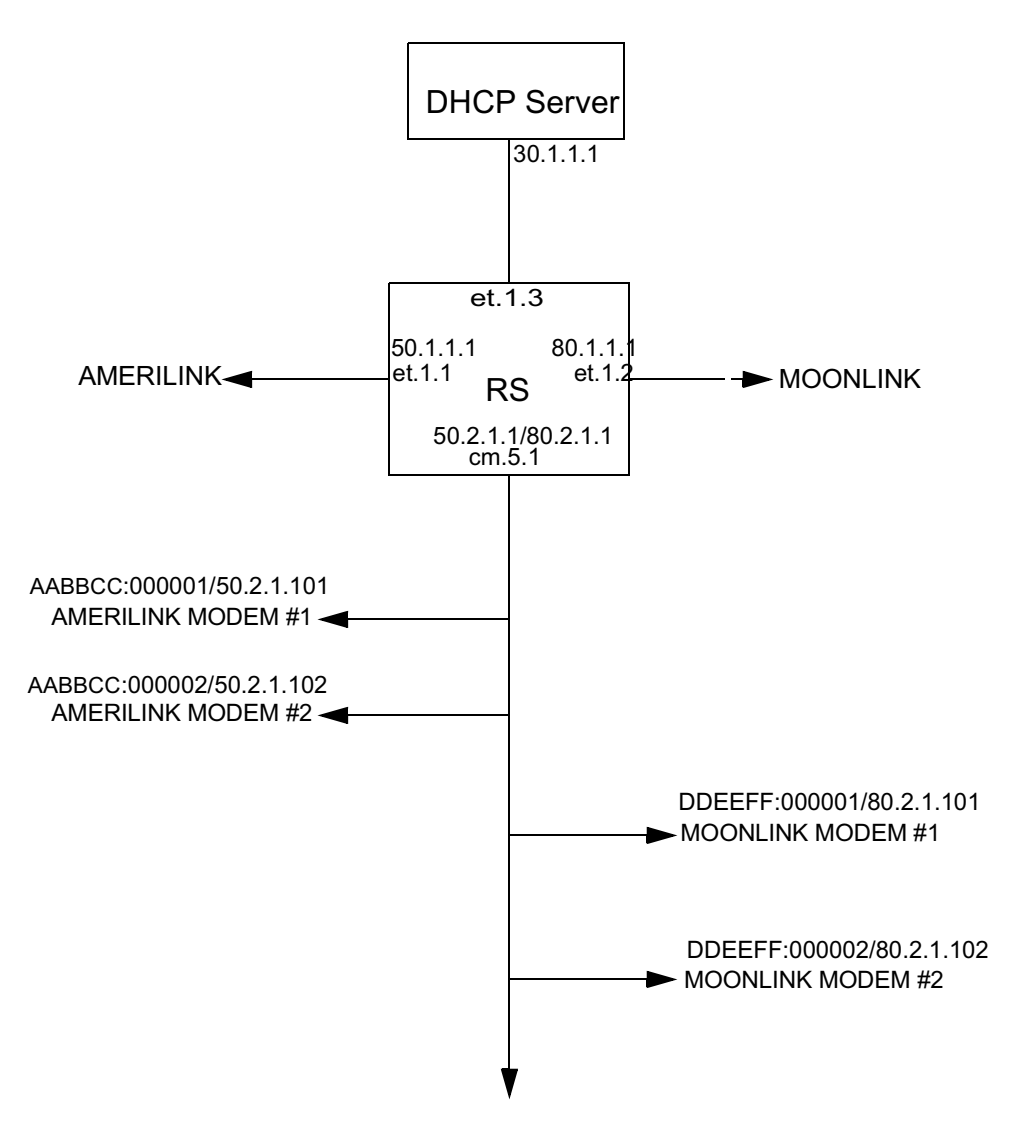

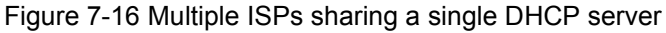

<span id="page-203-0"></span>In this example, the DHCP server can be run on either the AMERILINK or MOONLINK network. The advantages of this type of configuration are that it is simple, there is only a single database, and the ISP selection is transparent to the user. The disadvantage is that the ISPs must share access to the DHCP server. They can, however, still manage their own TFTP and TOD servers.

The following is the configuration for the RS for example one:

```
cmts set headend cm.5.1 auth-str DOCSIS
cmts set uschannel cm.5.1 upstream 1 state enable
vlan create AMERILINK port-based
vlan create MOONLINK port-based
vlan create CMTS port-based
vlan create DHCP port-based
vlan add ports et.1.1 to AMERILINK
vlan add ports et.1.2 to MOONLINK
vlan add ports cm.5.1 to CMTS
vlan add ports et.1.3 to DHCP
interface create ip AMERILINK address-netmask 50.1.1.1/16 vlan 
AMERILINK
interface create ip MOONLINK address-netmask 80.1.1.1/16 vlan MOONLINK
! RF interface has overlapping subnets: one for AMERILINK and the other
for MOONLINK
interface create ip CMTS address-netmask 50.2.1.1/16 vlan CMTS
interface add ip CMTS address-netmask 80.2.1.1/16
interface Create ip DHCP address-netmask 30.1.1.1/16 vlan DHCP
ip helper-address interface CMTS 30.1.1.1
```
<span id="page-204-0"></span>The following is the DHCP configuration for example one:

```
# prevents unknown hosts from getting information from this dhcp server
deny unknown-clients;
# server requires a declaration for subnet directly attached
subnet 30.1.0.0 netmask 255.255.0.0 {
}
shared-network amerilink_moonlink {
# AMERILINK's network
subnet 50.2.0.0 netmask 255.255.0.0 {
# modem config file
filename "amerilink-modem.cfg";
# time of day
option time-servers 50.1.1.100;
option ntp-servers 50.1.1.100;
# tftp server
next-server 50.1.1.100;
option routers 50.2.1.1;
host cm1 {
hardware ethernet AABBCC:000001;
fixed address 50.2.1.101;
}
host cm2 {
hardware ethernet AABBCC:000002;
fixed address 50.2.1.102;
}
}
```

```
# MOONLINK's network
subnet 80.2.0.0 netmask 255.255.0.0 {
# modem config file
filename "moonlink-mdem.cfg";
# time of day
option time-servers 80.1.1.100;
option ntp-servers 80.1.1.100;
# tftp server
next-server 80.1.1.100;
option routers 80.2.1.1;
host cm1 {
hardware ethernet DDEEFF:000001;
fixed address 80.2.1.101;
}
host cm2 {
hardware ethernet DDEEFF:000002:
fixed address 80.2.1.102;
}
}
```
Example Two: Multiple ISPs with Multiple DHCP Servers

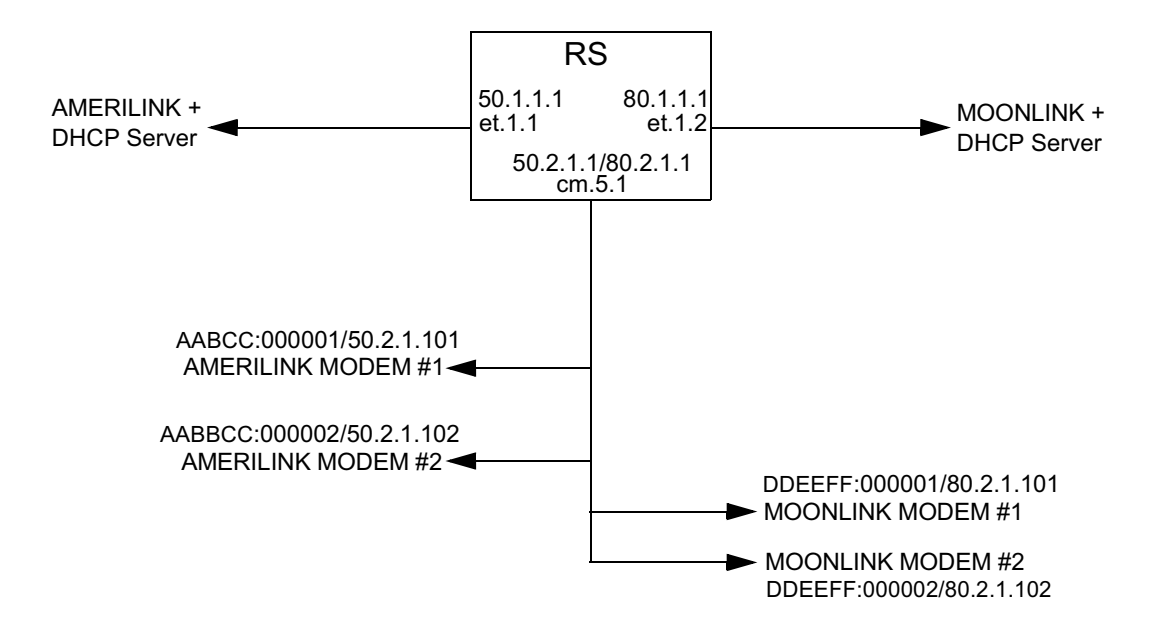

Figure 7-17 Multiple ISPs with multiple DHCP servers

<span id="page-206-0"></span>The advantages of this type of configuration are that each ISP manages its own DHCP server, and ISP selection is transparent to the user. The disadvantage is that the MAC to IP address mappings must be mutually exclusive. Otherwise, DHCP conflicts will result.

the following is the configuration for the RS for example two:

cmts set headend cm.5.1 auth-str DOCSIS cmts set uschannel cm.5.1 upstream 1 state enable vlan create AMERILINK port-based vlan create MOONLINK port-based vlan create CMTS port-based vlan add ports et.1.1 to AMERILINK vlan add ports et.1.2 to MOONLINK vlan add ports cm.5.1 to CMTS interface create ip AMERILINK address-netmask 50.1.1.1/16 vlan AMERILINK interface create ip MOONLINK address-netmask 80.1.1.1/16 vlan MOONLINK ! RF interface has overlapping subnets: one for AMERILINK and the other for MOONLINK interface create ip CMTS address-netmask 50.2.1.1/16 vlan CMTS interface add ip CMTS address-netmask 80.2.1.1/16 ip helper-address interface CMTS 50.1.1.1 ip helper address interface CMTS 80.1.1.1

The following is the AMERILINK DHCP configuration:

```
# prevents unknown hosts from getting information from this dhcp server
deny unknown-clients;
# modem config file
filename "amerilink-modem.cfg";
# time of day
option time-servers 50.1.1.100;
options ntp-servers 50.1.1.100;
# tftp server
next server 50.1.1.100;
shared network amerilink_moonlink {
# AMERILINK's network : OK TO CONFIGURE
subnet 50.2.0.0 netmask 255.255.0.0 {
option routers 50.2.1.1;
host cm1 {
hardware ethernet AABBCC:000001;
fixed address 50.2.1.101;
}
host cm2 {
hardware ethernet AABBCC:000002;
fixed address 50.2.1.102;
}
}
# MOONLINK's network: DON'T CONFIGURE!
subnet 80.2.0.0 netmask 255.255.0.0 {
}
}
```
The following is the MOONLINK DHCP configuration:

```
# prevents unknown hosts from getting information from this dhcp server
deny unknown-clients;
# modem config file
filename "moonlink-modem.cfg";
# time of day
option time-servers 80.1.1.100;
options ntp-servers 80.1.1.100;
# tftp server
next server 80.1.1.100;
shared network amerilink_moonlink {
# AMERILINK's network : DON'T CONFIGURE
subnet 50.2.0.0 netmask 255.255.0.0 {
}
# MOONLINK's network : OK TO CONFIGURE
subnet 80.2.0.0 netmask 255.255.0.0 {
option routers 80.2.1.1;
host cm1 {
hardware ethernet DDEEFF:000001;
fixed address 80.2.1.101;
}
host cm2 {
hardware ethernet DDEEFF:000002;
fixed address 80.2.1.102;
}
}
}
```
### Example Three: Overlapping VLANS with Multiple DHCP Servers

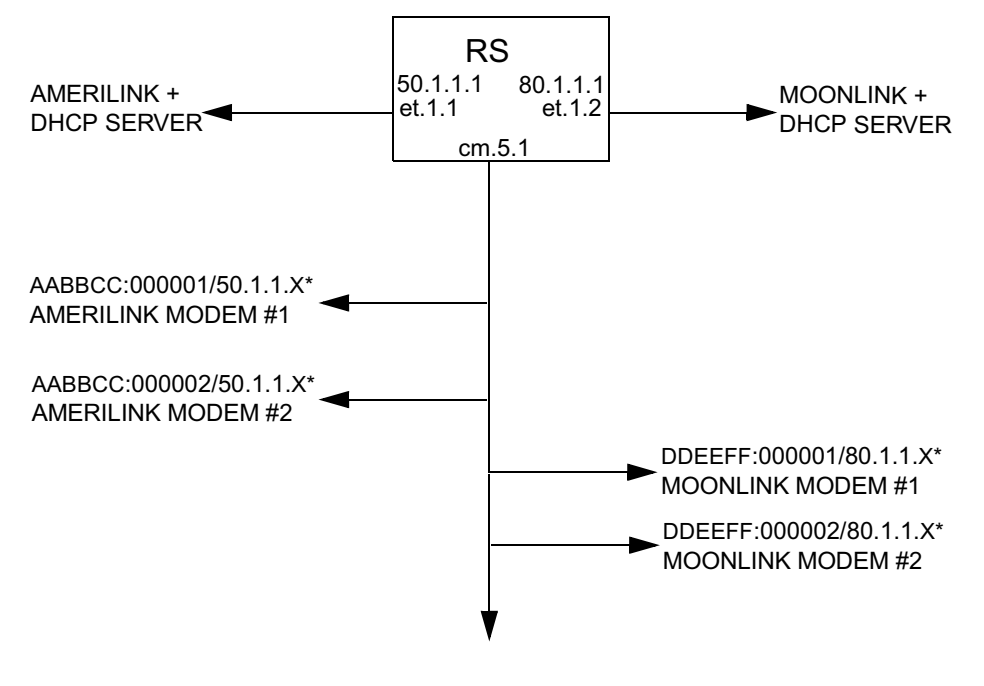

Figure 7-18 Overlapping VLANs with multiple DHCP servers

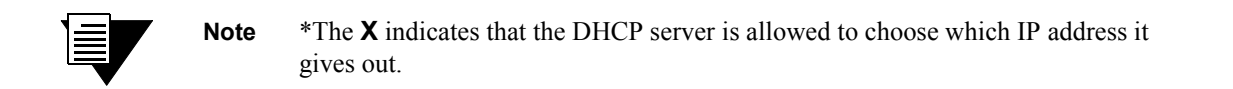

The advantages of this configuration are that each ISP manages its own DHCP server and it provides the most isolation between ISPs. Additionally, it doesn't require specific MAC - IP in the DHCP configuration file. The disadvantage is that this configuration requires that the RS be configured to specify which VLAN/ISP each modem belongs. This can be simplified by specifying the largest ISP as the default ISP. Then, only the non-default ISP subscribers need to be specified.

The following is the configuration for the RS in example three:

```
cmts set headend cm.5.1 auth-str DOCSIS
cmts set uschannel cm.5.1 upstream 1 state enable
! cm must be a trunk port in order to support overlapping vlans
vlan make trunk port cm.5.1
vlan create AMERILINK port-based
vlan create MOONLINK port-based
vlan add ports et.1.1 to AMERILINK
vlan add ports cm.5.1 to AMERILINK
vlan add ports et.1.2 to MOONLINK
vlan add ports cm.5.1 to MOONLINK
interface create ip AMERILINK address-netmask 50.1.1.1/16 vlan 
AMERILINK
interface create ip MOONLINK address-netmask 80.1.1.1/16 vlan MOONLINK
cmts set modem cm.5.1 macaddr DDEEFF:000001 vlan MOONLINK
cmts set modem cm.5.1 macaddr DDEEFF:000002 vlan MOONLINK
cmts set modem cm.5.1 macaddr AABBCC:000001 vlan AMERILINK
cmts set modem cm.5.1 macaddr AABBCC:000002 vlan AMERILINK
```
The following is the AMERILINK DHCP configuration:

```
# In this case, all clients belong to amerilink
allow unknown-clients;
# modem config file
filename "amerilink-modem.cfg";
# time of day
option time-servers 50.1.1.100;
options ntp-servers 50.1.1.100;
# tftp server
next server 50.1.1.100;
option routers 50.1.1.1;
shared network amerilink_moonlink {
AMERILINK's network
subnet 50.1.0.0 netmask 255.255.0.0 {
range 50.1.1.101 50.1.1.200;
}
```
The following is the MOONLINK DHCP configuration:

```
# In this case, all clients belong to moonlink
allow unknown-clients;
# modem config file
filename "moonlink-modem.cfg";
# time of day
option time-servers 80.1.1.100;
options ntp-servers 80.1.1.100;
# tftp server
next server 80.1.1.100;
option routers 80.1.1.1;
# AMERILINK's network 
subnet 80.1.0.0 netmask 255.255.0.0 {
range 80.1.1.101 80.1.1.200;
}
```
# <span id="page-212-0"></span>7.9 DOCSIS 1.1 REFERENCE TOPICS

# 7.9.1 Interval Usage Code Keywords

#### Table 7-6 Int-usage-codes in the cmts set modulation command

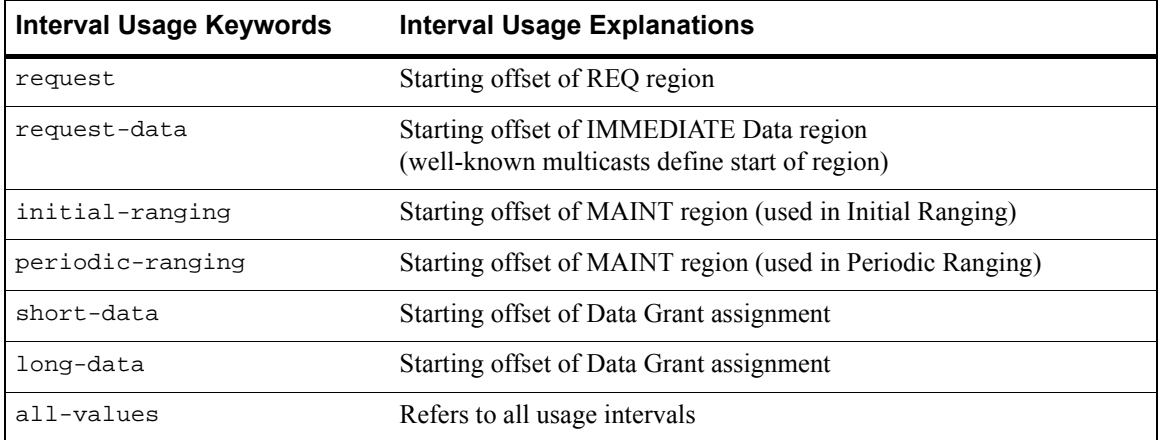

# 7.9.2 TCP Flag Values

Table 7-7 lists the standard TCP flag values used by the **cmts set tcp-udp-filter** command.

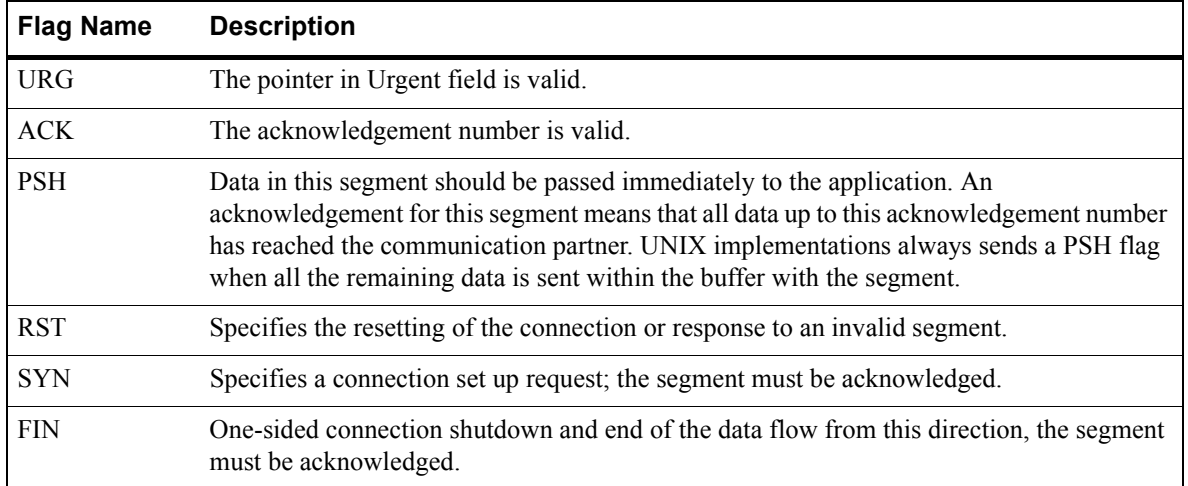

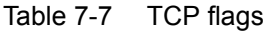

# <span id="page-213-0"></span>7.9.3 IP Protocol Values

Table 7-8 contains the IP protocol numbers used by the **cmts set pkt-filter** command.

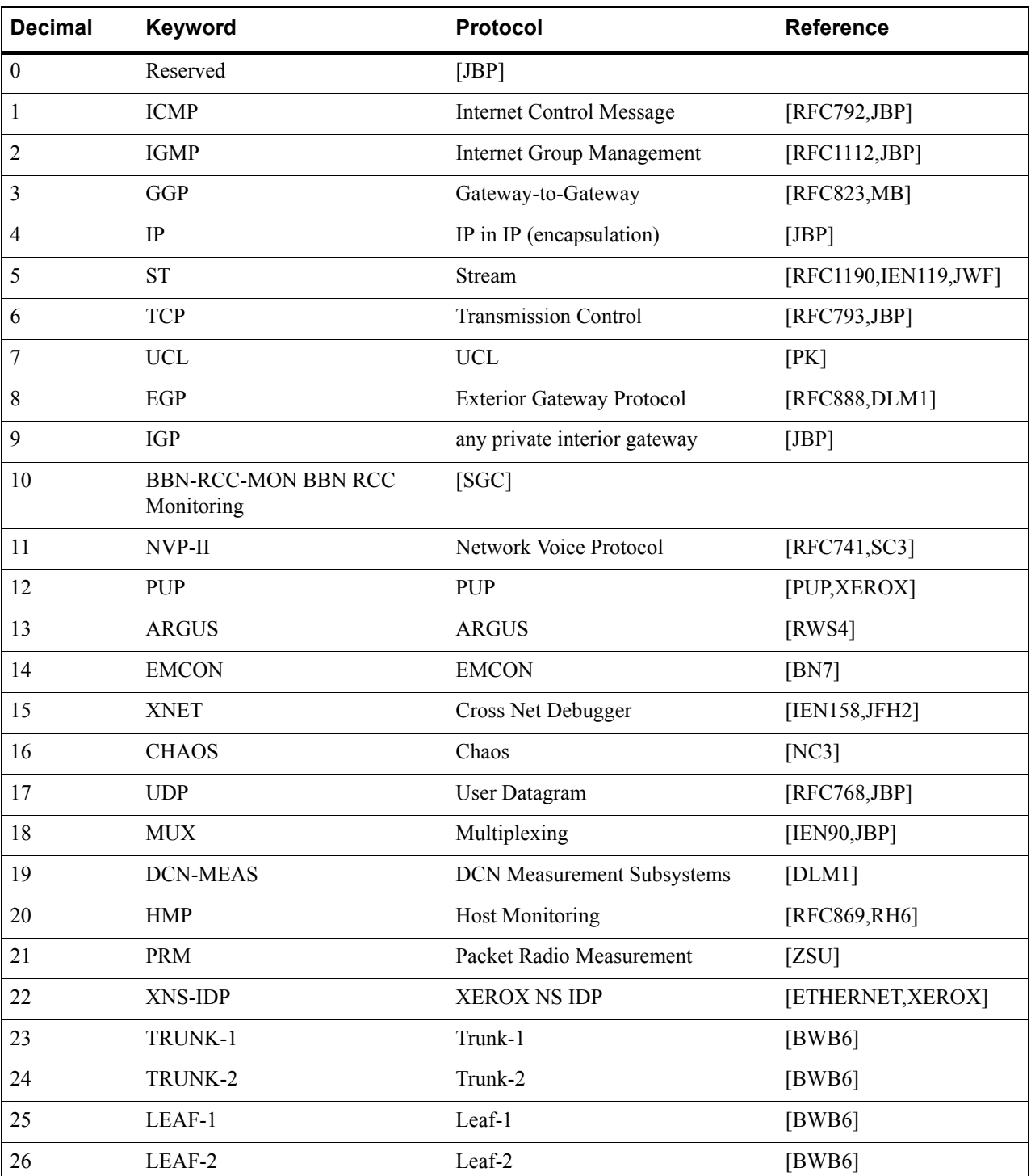

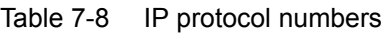

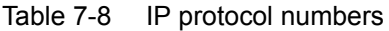

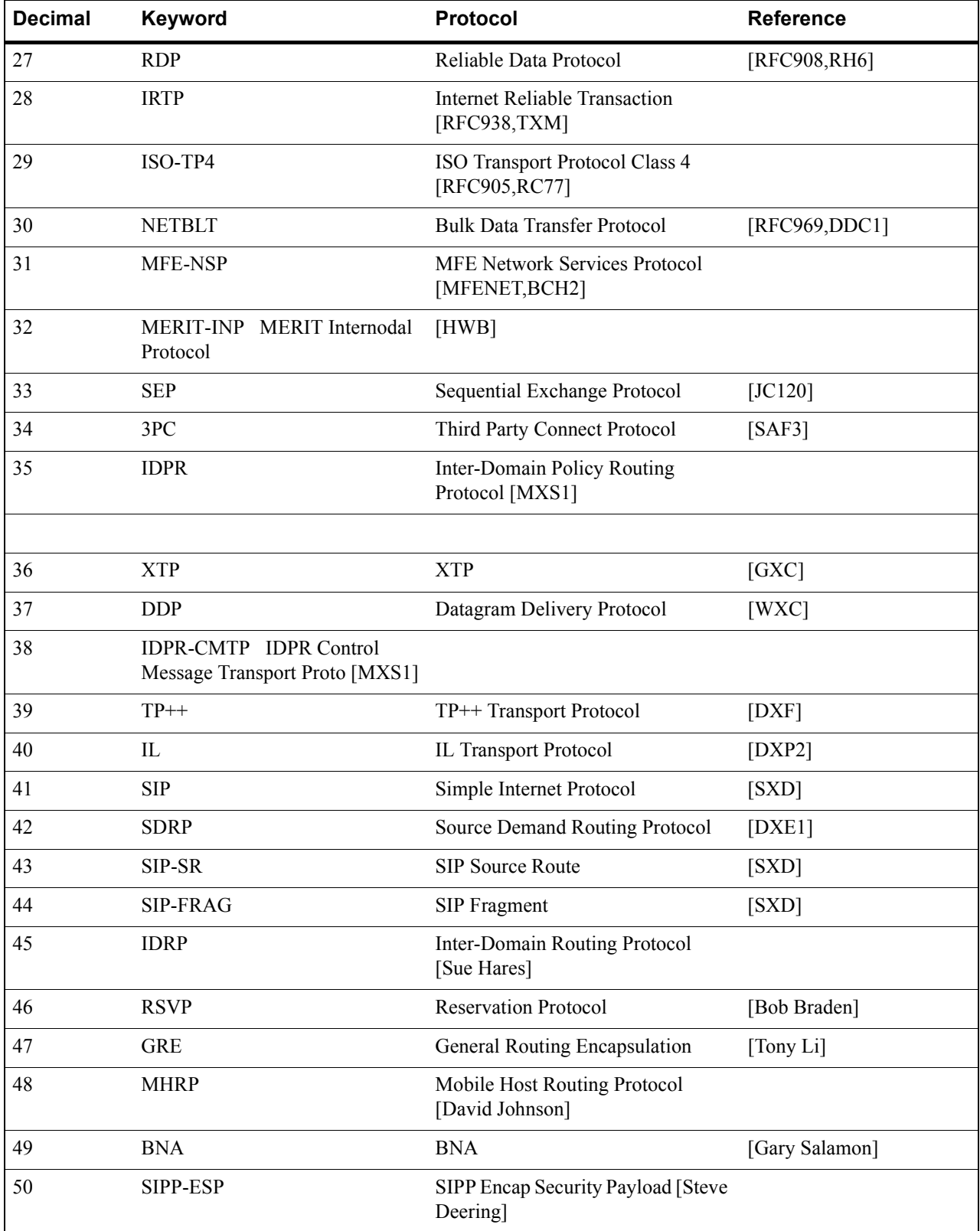

# Table 7-8 IP protocol numbers

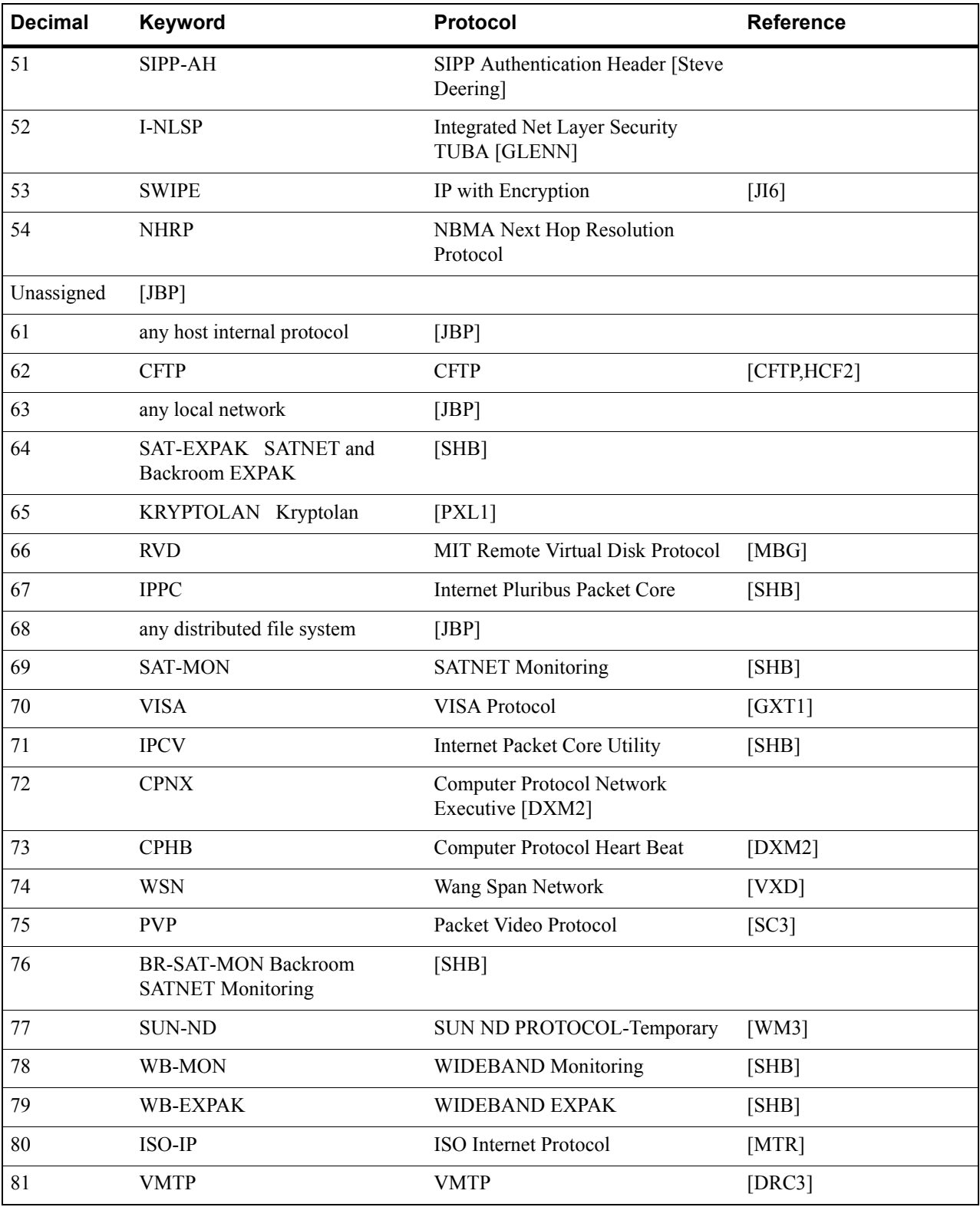
Г

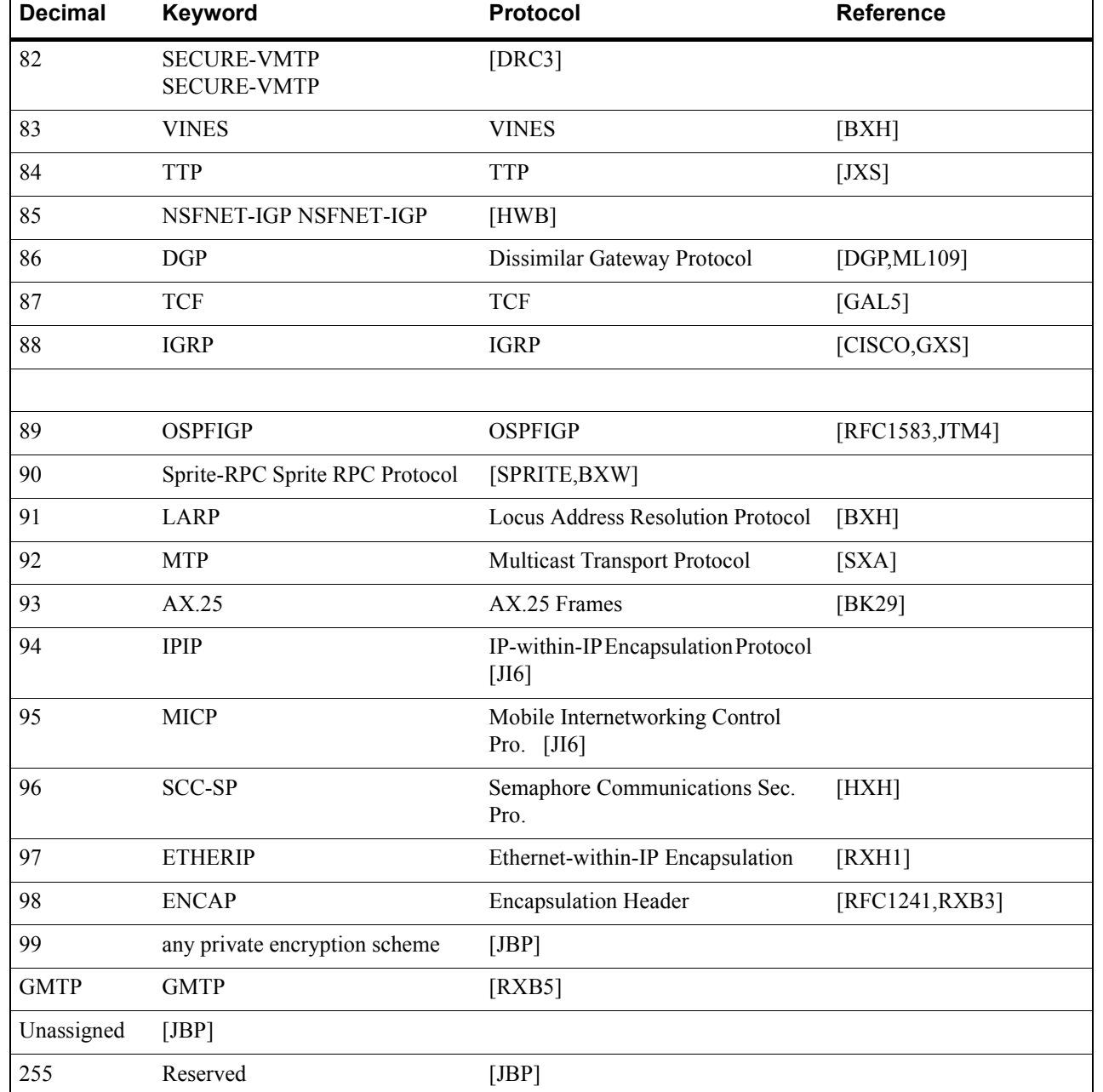

#### Table 7-8 IP protocol numbers

#### 7.9.4 Supported DOCSIS 1.1 MIBs

Table 7-9 lists the DOCSIS 1.1 MIBs supported by the RS 8000/8600.

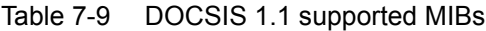

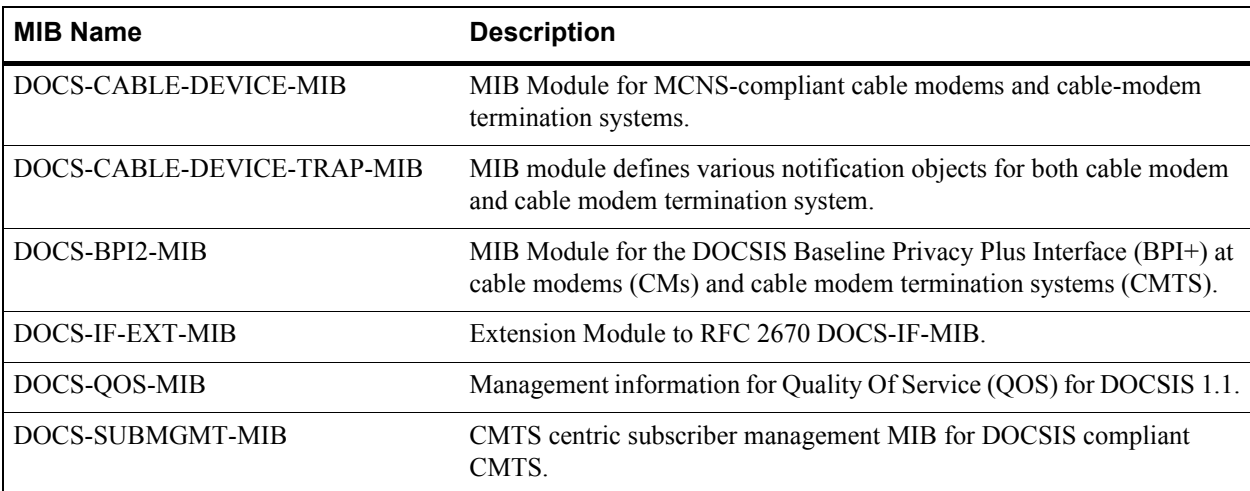

Refer to the agent capabilities section in RSTONE-RS-AGENTCAP-MIB for detailed information on limitations in the support of these MIB modules.

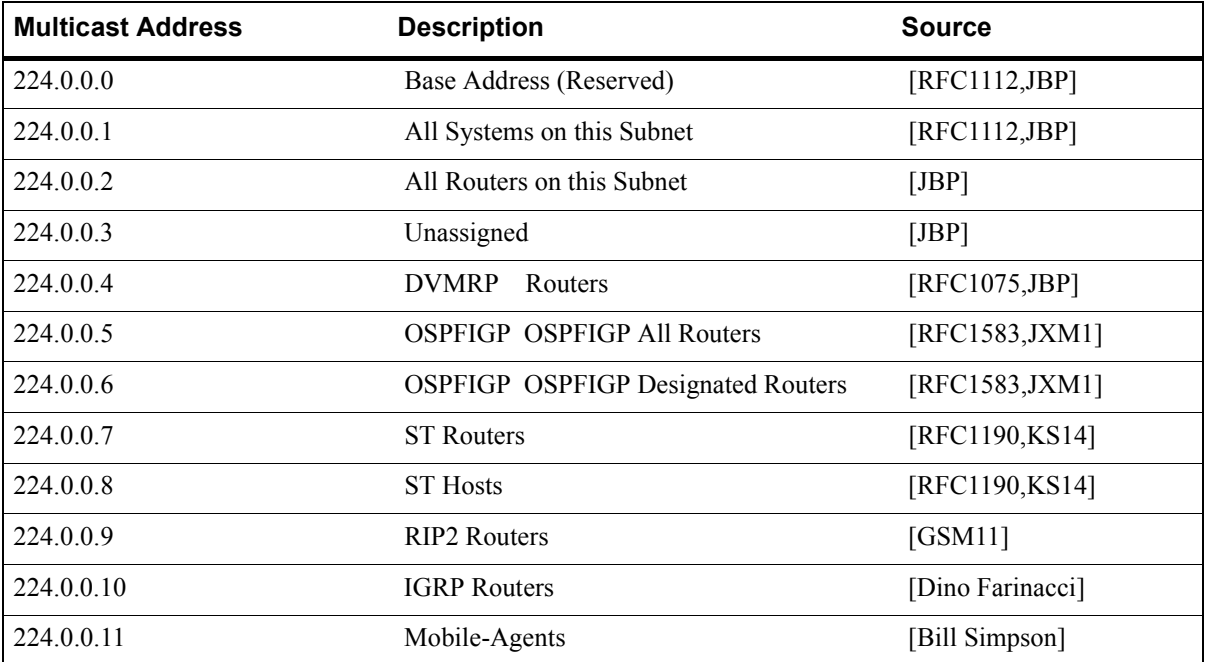

#### Table 7-10 Industry standard multicast addresses

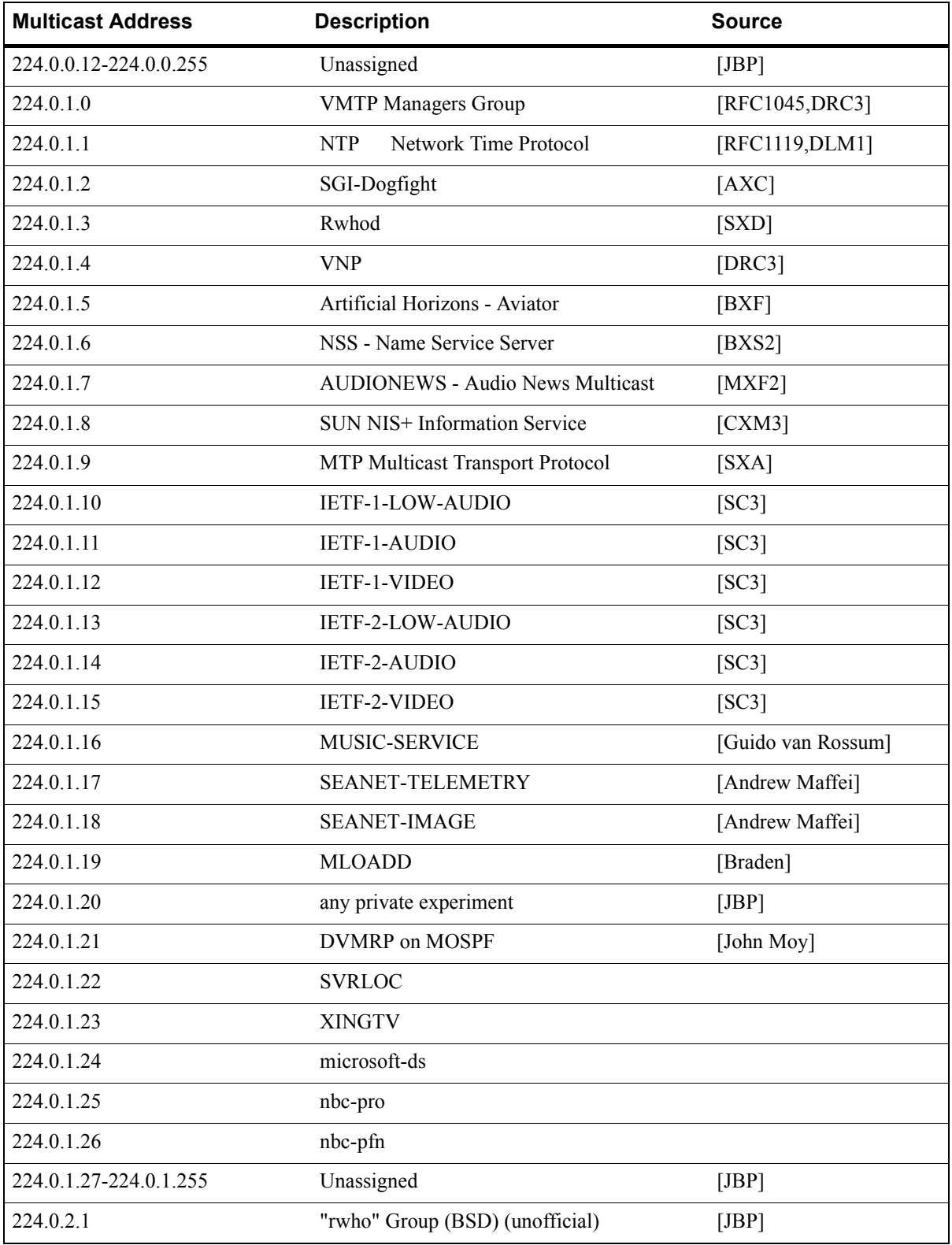

#### Table 7-10 Industry standard multicast addresses (Continued)

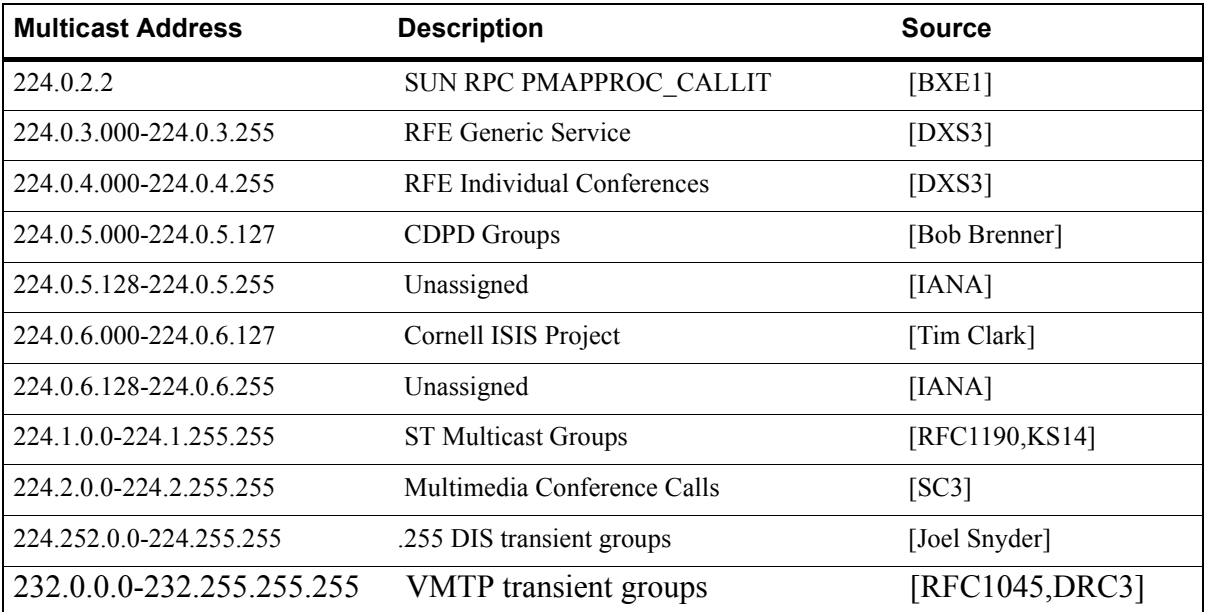

#### Table 7-10 Industry standard multicast addresses (Continued)

# 8 ATM CONFIGURATION GUIDE

This chapter provides an overview of the Asynchronous Transfer Mode (ATM) features available for the Riverstone RS Switch Router. ATM is a cell switching technology used to establish multiple connections over a physical link. In addition, you can configure each of these connections with its own traffic parameters, providing more control over specific connections within a network.

The ATM line card provides an ATM interface, allowing integration of ATM with Ethernet and other interfaces within a network topology supported by the Riverstone RS Switch Router. This chapter discusses the following tasks:

- **ï** Configuring ATM ports
- **ï** Configuring virtual channels
- Traffic shaping
- **ï** Managing traffic
- **ï** Bridging ATM traffic
- **ï** Routing ATM traffic
- **ï** Configuring point-to-point connections (PPP)
- **ï** Operations, Administration, and Management (OAM)

## 8.1 CONFIGURING ATM PORTS

You can use two different ATM line cards on the RS, the ATM multi-rate line card and the ATM-OC12 line card. The multi-rate line card has two available slots for various Physical Layer (PHY) interface cards. These PHY cards provide the media-specific portion of an ATM interface. The ATM-OC12 line card provides one logical connection through two physical ports (Link1 and Link 2). For additional information on these modules, refer to the *Riverstone RS Switch Router Getting Started Guide*.

This section describes the various commands you can use to control the functionality of the ports on the ATM line cards. Use the "at" prefix when specifying an ATM port in the CLI commands. For example, the first port on slot 5 would be " $at.5.1$ ."

#### 8.1.1 Configuring SONET Parameters

ATM utilizes synchronous optical network (SONET) encapsulation to transmit cells through a link. You can configure the following SONET features on the ATM line cards:

- **ï** Set the Circuit-ID
- **ï** Set SONET/SDH Framing
- **ï** Set Loopback Mode
- **ï** Enable Path Tracing
- **Enable Payload Scrambling**
- Enable Stream Scrambling

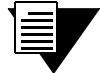

**Note** For a complete description of the SONET features, refer to [Section 9,](#page-248-0) *["Packet-over-SONET Configuration Guide."](#page-248-0)* Refer to the SONET chapter in the *Riverstone RS Switch Router Command Line Interface Reference Manual* for a description of the SONET commands.

#### Configuring Automatic Protection Switching (APS) on the ATM OC-12 Line Card

You can configure APS on the ATM OC-12 line card. This allows for redundancy for the ATM port in case there is an interruption or failure on a link. APS specifies a working port (primary) and a protecting port (backup).

The ATM OC-12 line card has two physical ports: **Link1** and **Link2**. However, there is only one logical port. The **Link1** port is the working port (primary port), and **Link2** is the protecting port (backup port). Note that you cannot configure a connection on the **Link2** port that is different from the **Link 1** port. The **Link2** port operates identically to the **Link1** port, acting solely as the backup port in the case of link interruption or failure.

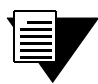

**Note** Refer to the SONET Chapter in the *Riverstone RS Switch Router Command Line Interface Reference Manual* for a complete description of the APS commands available on the Riverstone RS Switch Router.

#### 8.1.2 Setting Parameters for the Multi-Rate Line Card

On the multi-rate line card you can do the following:

- Enable cell scrambling for the PDH (plesiochronous digital hierarchy) physical (PHY) interfaces available on the ATM line card, such as the T3 and E3 PHYs.
- Select the format for mapping ATM cells into PDH (plesiochronous digital hierarchy) T3 and E3 frames.
- **ï** Change the default number of bits allocated for the Virtual Path Identifier (VPI).

#### Cell Scrambling

Cell scrambling is useful for optimizing the transmission density of the data stream. Since all transmissions use the same source clock for timing, scrambling the cell using a random number generator converts the data stream to a more random sequence. This ensures optimal transmission density of the data stream.

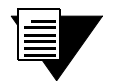

**Note** Refer to the SONET Chapter in the *Riverstone RS Switch Router Command Line Interface Reference Manual* for information about cell scrambling on SONET PHY interfaces.

In the following example, cell scrambling is enabled on port at.5.1:

```
rs(config)# atm set port at.5.1 pdh-cell-scramble on
```
#### Cell Mapping

The ATM cells are mapped into a PDH (E3, T3) frame using two different mapping formats. The default mapping format for the ATM multi-rate line card is *direct* ATM cell mapping (default). For compatibility purposes, you can change the mapping format to physical layer convergence protocol (PLCP) as shown in the following example:

rs(config)# **atm set port at.5.1 cell-mapping plcp**

#### VPI Bit Allocation

The VPI defines a virtual path. A virtual path is a bundling of virtual channels transversing across the same physical connection. The actual number of virtual paths and virtual channels available on an ATM port depends upon how many bits are allocated for the VPI and VCI, respectively.

The number of bits allocated define the number of VPI and VCI values available for that port. The following equations define the number of virtual paths and virtual channels:

# of virtual paths =  $2^n$ ; where *n* is the number of bits allocated for VPI

# of virtual channels =  $2^{(12-n)}$ ; where (12-*n*) is the number of bits allocated for VCI, and *n* is the number of bits allocated for VPI

The ATM OC-12 line card has a preset bit allocation scheme for the VPI/VCI pair which *cannot* be changed: 4 bits set for VPI and 12 bits set for VCI. The ATM multi-rate line card has a default bit allocation of 1 bit allocated for the VPI and 11 bits allocated for the VCI. This default bit allocation scheme provides a VPI range= $(0,1)$  and # of virtual channels= $2^{n}=2^{11}=2048$ . If you require more VPIs, you will need to set your VPI bits to some number higher than 1. But because there are only 12 bits available for VPI/VCI pairs on an ATM port, the more bits you allocate for VPI, the fewer bits remain for VCI.

The bit allocation command allows you to set the number of bits allocated for the VPI on the ATM multi-rate line card; the remaining number of bits are allocated for VCI. In the following example, the VPI bit allocation for port at.5.1 is set to 2:

```
rs(config)# atm set port at.5.1 vpi-bits 2
```
#### 8.1.3 Displaying Port Information

You can display the parameters set for an ATM port. The following is an example of the information that is displayed with the **atm show port-settings** command for a PDH PHY interface:

```
rs(atm-show)# port-settings at.9.1
Port information for Slot 9, Port 1:
   Port Type: T3 ATM coaxial cable
   Xmt Clock Source: Local<br>Scramble Mode: Payload
   Scramble Mode: Paylo<br>Line Coding: B3ZS
   Line Coding: B3ZS<br>Cell Mapping: Direct
   Cell Mapping:
    Framing Cbit-Parity
   VC Mode: 1 bit of VPI, 11 bits of VCI
    Service Definition: user-default-OC3
        Service Class: UBR
       Peak Bit Rate: Best Effort
         Sustained Bit Rate: 0 Kbits/sec (0 cps)
        Maximum Burst Size: 0 cells
         Encapsulation Type: VC-MUX
         F5-OAM: Requests & Responses
```
The following is an example of the information that is displayed with the **atm show port-settings** command for a SONET PHY interface:

```
rs(atm-show)# atm show port-settings at.7.1
Port information for at.7.1:
   Port Type: SONET STS-3c MMF
    Media Type: SONET
    Xmt Clock Source: Local
    VC Mode: 1 bit of VPI, 11 bits of VCI
    Reservable Bandwidth: 309057 CPS, 131040168 bits/sec
   OAM Timers: Detect Up: 15, Down: 15
    Service Definition: default-OC3
       Service Class: UBR
      Peak Bit Rate: Best Effort
       Encapsulation Type: LLC Multiplexing
      Traffic Type: RFC-1483, multi-protocol
       F5-OAM: Responses Only
```
## 8.2 CONFIGURING VIRTUAL CHANNELS

A virtual channel is a point-to-point connection that exists within a physical connection. You can create multiple virtual channels within one physical connection, with each virtual channel having its own traffic profile.

The combination of VPI and VCI is known as the VPI/VCI pair, and identifies the virtual channel. Hence, if a VC is configured with a certain VPI/VCI pair on one end of the physical link, the port at the other end must have the same VPI/VCI pair to complete the connection.

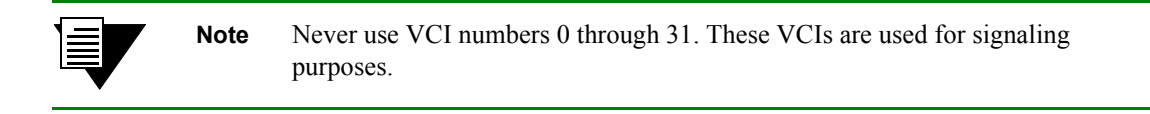

In the following example, a virtual channel on slot 5, port 1 is created with a VPI of 1 and a VCI of 100

```
rs(config)# atm create vcl port at.5.1.1.100
```
After you configure a virtual channel you can apply traffic shaping and QoS parameters to manage the traffic on the VC. For traffic shaping parameters, refer to *["Traffic Shaping."](#page-225-0)* For information on QoS, refer to *["Traffic Management."](#page-227-0)*

#### 8.2.1 Gathering Traffic Statistics (OC-12)

Enabling traffic statistics allows you to gather and display various statistics about the virtual channel, including ìRMON-likeî statistics, counts of frames sent and received, unicast/broadcast/multicast frames sent and received, etc

In the following example, traffic statistics are enabled on port 5.1.1.100

rs(config)# **atm set vcl port at.5.1.1.100 traffic-stats-enable**

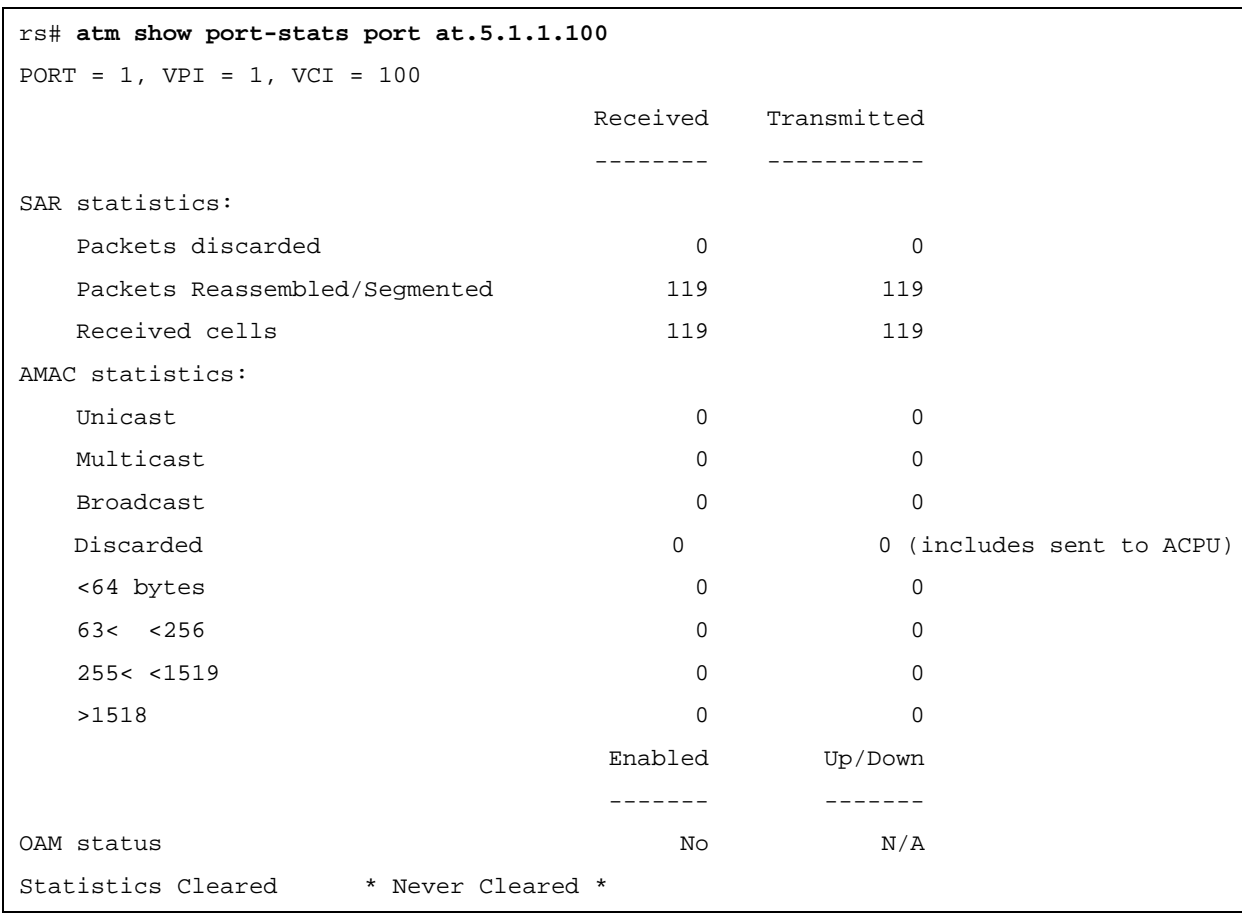

<span id="page-225-0"></span>To display traffic statistics for a virtual channel, use the **atm show port-stats** command as shown in the following example:

Note that the last line of the example shows that the statistics were never cleared. You can clear traffic statistics on a port by using the **atm clear stats** command.

## 8.3 TRAFFIC SHAPING

You can set traffic parameters for a virtual channel by specifying a service category. A service category defines bandwidth characteristics and delay guarantees. You can then apply a different service category to each virtual channel. This gives you more control of your network resources, and more options to accommodate different user needs.

You can define the following service categories:

Unspecified Bit Rate (UBR) This service category is strictly best effort and runs at the available bandwidth. Users may limit the bandwidth by specifying a PCR value. The SCR and MBS are ignored. This service class is intended for applications that do not require specific traffic guarantees. UBR is the **default**.

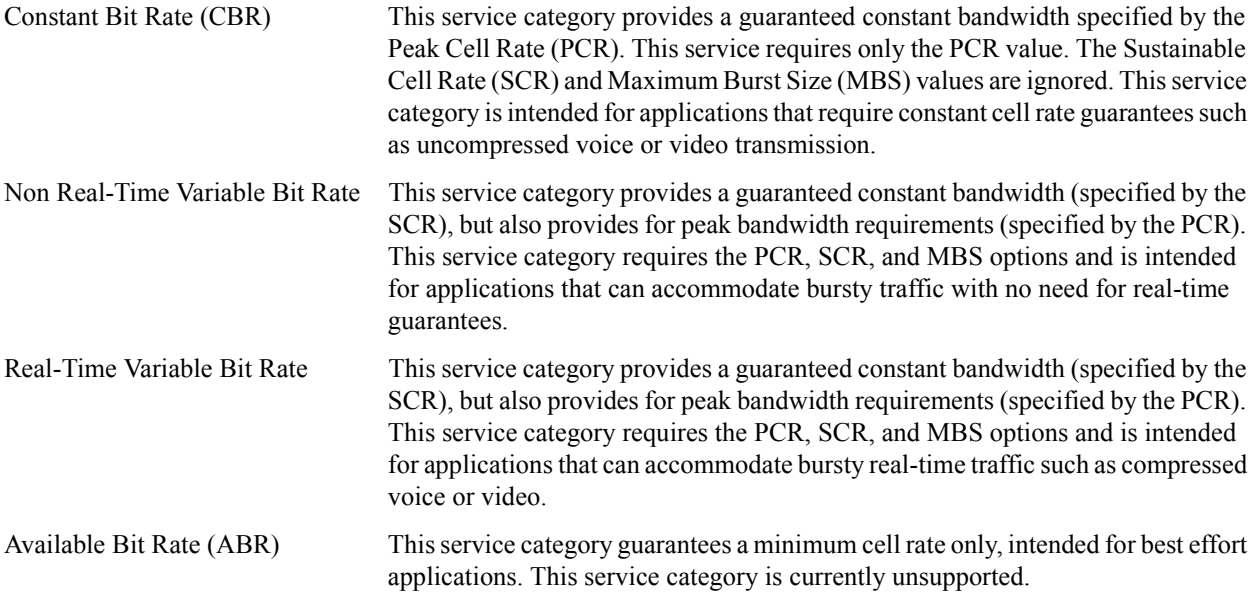

After you define a service category, you apply it to a VC. An important concept when applying service profiles is the concept of *inheritance*. Since a service profile can be applied to a virtual channel, virtual path, or an ATM port, the actual connection can inherit the service profile from any one of the three. The virtual channel will inherit the service profile that is directly applied on it. If no service profile was applied to the virtual channel, the connection will inherit the service profile applied to the virtual path. If no service profile was applied to the virtual path, then the connection will inherit the service profile applied to the ATM port. If no service profile was applied to the port, then the default service class UBR is applied.

The following example defines a service profile named 'cbr1m' where CBR is the service category and peak cell rate is set to 10000 kcells/second. The service profile is then applied to the VC (VPI=0, VCI=100) on ATM port at.1.1:

```
rs(config)# atm define service cbr1m srv-cat cbr pcr 10000
rs(config)# atm apply service cbr1m port at.1.1.0.100
```
To display information about the service you configured, use the **atm show service** command as shown in the following example:

```
rs# atm show service cbr1m
cbr1m
   Service Class: CBR
    Peak Bit Rate: 10000 Kbits/sec (23584 CPS)
    Encapsulation Type: LLC Multiplexing
    Traffic Type: RFC-1483, multi-protocol
    F5-OAM: Responses Only
```
## <span id="page-227-0"></span>8.4 TRAFFIC MANAGEMENT

The ATM line cards provide different methods for managing traffic. On the ATM multi-rate line card you can use the following QoS policies to control ATM traffic: Strict Priority, Weighted Fair Queueing (WFQ), or WFQ with Strict Priority.

On the ATM OC-12 line card you can prioritize traffic by configuring virtual channel (VC) groups. Each VC within a VC group can be assigned one (or more) of four internal levels: low, medium, high, and control. These levels prioritize the separate VCs, and as a result prioritize the traffic passing through the separate VCs within the VC group.

### 8.4.1 Configuring QoS (Multi-Rate Line Card)

You can use the QoS parameters ((**qos-control**, **qos-low**, **qos-medium**, **qos-high**) of the **atm define service**  command to set the following QoS policies on the ATM multi-rate line card:

**Strict Priority (Default)** 

Separate buffer space is allocated to each of the following four queues: control, high, medium and low. Buffered traffic is forwarded in the following order: traffic in the control queue is forwarded first, followed by traffic in the high queue, medium queue, and finally, the low queue. When using strict priority, no control packets are dropped if the rate of the control packets is less then the VC's rate. But if the rate of control packets exceeds the VC's rate, then some control packets must be dropped.

This policy ensures that critical traffic reaches its destination even if the exit ports for the traffic are experiencing greater-than-maximum utilization. To prevent traffic from queues that are forwarded first from starving traffic from other queues, you can apply the WFQ queuing policy to set a minimum bandwidth for each queue.

**ï** Weighted Fair Queuing

When you use WFQ, you divide the VC's bandwidth and assign percentages to each queue (control, high, medium and low). These percentages must be at least 10%, and must total 100%. This queueing policy is set on a per-port basis.

**ï** Weighted Fair Queuing with Strict Priority

With this combination of Strict Priority and WFQ, the control queue gets potentially all of the link bandwidth. The remaining bandwidth is shared among the other priorities, according to the user-specified percentages. With this policy, you specify percentages for the high, medium, and low queues only.

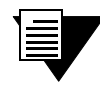

**Note** Currently, QoS only supports packets of Ethernet size 1514 and smaller. For packets larger than this, the accuracy of QoS cannot be guaranteed.

QoS is triggered only when there is congestion on the link (i.e., the transmit queue for any VC reaches a pre-determined depth). Until congestion occurs, the traffic is transmitted on a first-come-first-serve basis, and may not match the requested percentages.

#### Relative Latency

Use the **qos-relative-latency** parameter of the **atm define service** command to set a value for relative latency. Increasing relative latency can increase the accuracy of the achieved rates. This is because each queue has a quota of bytes to transmit, and the packets that are sent may not exactly equal that quota. Therefore there is going to be either excess bytes sent, or a shortage of bytes sent. When a packet to transmit exceeds the quota, an implementation could choose to send the packet and go over the quota, or not send it and go under the quota. This feature allows an excess number to be sent, so up to 1499 extra bytes can be sent during a period. This is a significant number when the byte count for a queue is around 1500; however, its affect decreases as the byte count increases.

Increasing the relative latency also increases the amount of time that a queue waits to transmit a packet after it has used up its quota. For example, if a queue with weight 10 used up its quota before the other queues had transmitted, it would potentially have to wait for the other 90 percent of the total byte count to be sent before it could send again. The time is dependent upon the VC's rate.

For configurations in which a latency sensitive application has a low percentage of a slow link speed, it is best to put that application on the control queue and use "WFQ with strict priority." Optionally, you can set the relative latency to 1, as long as the achieved rates are accurate.

Additionally, when increasing relative latency values, you should also consider increasing the size of the buffers. This is because packets may be held off for longer times.

Decreasing relative latency has the effect of:

- Decreasing worst case latency seen by a bursty flow.
- Decreasing buffer requirements for the VC.
- Possibly decreasing the achievable accuracy of the selected weights.

#### Controlling Buffers for Each VC

When VCs queue data, they consume memory resources on the ATM card. By default, the hardware limits the number of internal buffers that each VC can use (21 \* 240 bytes) for each queue. Generally, you should not have to set the number of internal buffers. However, if a bursty application is suffering loss (i.e., jumpy video), then you can increase the buffers for that queue by using the QoS buffering parameters (**qos-buffering-control**,

**qos-buffering-low**, **qos-buffering-medium**, **qos-buffering-high**) of the **atm define service**  command. The best way to determine the correct setting is to use a network analyzer to find the maximum burst, or to determine the correct settings through experimentation.

#### 8.4.2 Configuring Virtual Channel Groups (OC-12)

A virtual channel group is a grouping of up to four separate virtual channels. This grouping of virtual channels is treated as one large virtual circuit. This is due to the fact that the VC group is seen as one virtual interface by the IP layer. For example, OSPF will see a point-to-point connection instead of multiple connections for all the virtual channels within the VC group.

Each VC within a virtual channel group can be assigned one (or more) of four internal priority levels: low, medium, high, and control. These internal priority levels apply to IP packets.

In addition to assigning an internal priority level for a VC, you can also designate a VC within the VC group to carry broadcast/multicast traffic.

This feature is advantageous in the case where different priority traffic needs to travel between two end devices. The end devices can essentially share one logical connection (through the VC group) while still prioritizing data up to four different levels. If a connection becomes oversubscribed and packets start dropping, using a VC group ensures that the data traffic passing between the two end devices are ranked by importance.

#### Creating a Virtual Channel Group

To configure a VC group, you should:

- **1.** Create the VCs using the **atm create vcl** command.
- **2.** Create the VC group using the **atm create vcgroup** command.
- **3.** Add up to four separate virtual channels to the group using the atm add vcl command. You can also set a priority level for each VC within the VC group, as well as designate one of the VCs to handle broadcast-multicast traffic.

If you add less than four virtual channels to a VC group, the next lower priority virtual channel will handle the traffic that lacks a particular VC for its priority. For example, you add two VCs (one low priority and one high priority) to a VC group. If a medium priority packet comes in, then the next lower priority VC, the VC low, will handle the packet.

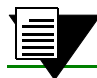

**Note** You cannot add a virtual channel with forced-bridged enabled to a VC group.

#### Applying Service Profiles to VC Groups

Either the virtual channel or the VC group may have a service profile applied, but not both. You must first negate the separate service profiles from each virtual channel before trying to apply a service profile to the whole VC group, and vice versa.

It is recommended that you pay special attention when selecting the ATM service parameters for the VCs with different IP priorities. For example, control priority needs to have some dedicated bandwidth allocated while the low priority VC could have UBR defined with no dedicated bandwidth.

#### 8.4.3 Traffic Management Configuration Example

The examples in this section show how you can manage traffic using QoS policies on the ATM multi-rate line card, and using VC groups on the ATM OC-12 line card.

Suppose you are a network administrator in charge of managing a network with three Client workstations (Client1, Client<sub>2</sub>, Client<sub>3</sub>) and a server. You are using two RS's to connect and manage traffic between the server and the clients.

Your network requirements are as follows:

- **ï** Traffic from the Server heading to Client1 is assigned high priority in the event that the connection becomes oversubscribed.
- **ï** Traffic from the Server heading to Client2 is assigned medium priority in the event that the connection becomes oversubscribed.
- **ï** Traffic from the Server heading to Client3 is assigned low priority in the event that the connection becomes oversubscribed.

<span id="page-230-0"></span>**ï** All routing protocol control packets are assigned control priority.

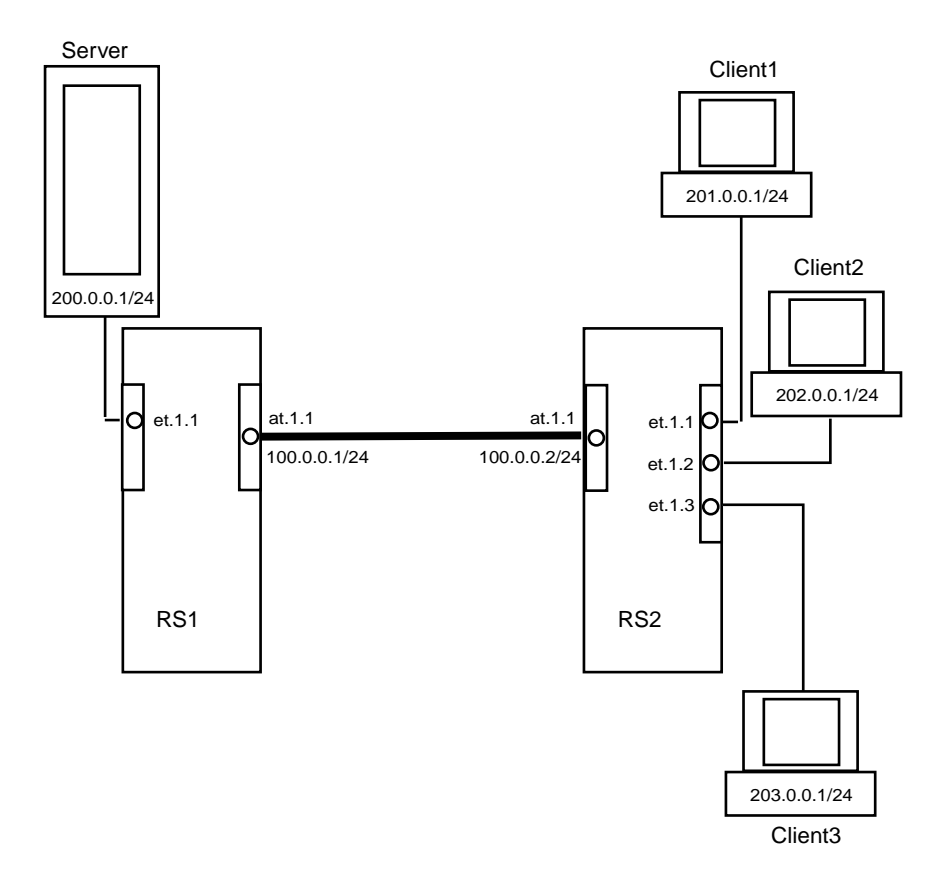

Figure 8-1 Traffic management sample configuration

The following sections illustrate how to accommodate the network requirements if the RS's are connected through ATM multi-rate line cards, and if the RS's are connected through ATM OC-12 line cards.

Configuring QoS Policies (Multi-Rate Line Card)

If the routers in Figure 8-1 were connected through ATM multi-rate line cards, then you would use QoS policies to manage the traffic.

Following are the steps and commands used to configure RS1 in the example:

```
Create a virtual channel.
atm create vcl port at.1.1.0.100
Configure an interface on the ATM port.
interface create ip atm1 address-netmask 100.0.0.1/24 port at.1.1.0.100
Configure an interface on the ethernet port to which the server is connected.
interface create ip 200.0.0.1/24 port et.1.1
Configure a static IP route to the 3 different clients, specifying the VC interface as the gateway.
ip add route 201.0.0.1/24 gateway 100.0.0.2/24
ip add route 202.0.0.1/24 gateway 100.0.0.2/24
ip add route 203.0.0.1/24 gateway 100.0.0.2/24
Set the priority levels for the different flows on RS1. This step is necessary in differentiating the 
priority levels of traffic data intended for the different clients.
qos set ip to_client1 high 200.0.0.1/24 201.0.0.1/24
qos set ip to_client2 medium 200.0.0.1/24 202.0.0.1/24
qos set ip to_client3 low 200.0.0.1/24 203.0.0.1/24
Define and apply the QoS policy, which in this example is WFQ with Strict Priority. Therefore a 
percentage is not specified for the control queue.
atm define service vcl_qos qos-low 20 qos-medium 30 qos-high 50 
atm apply service vcl_qos port at.1.1.0.100
```
Following are the steps and commands for configuring RS2 in the example:

```
Create the virtual channel on RS2
atm create vcl port at.1.1.0.100
Configure an interface on the ATM port.
interface create ip atm1 address-netmask 100.0.0.2/24 port at.1.1.0.100
Configure an interface on the ethernet port to which each client is connected.
interface create ip 201.0.0.1/24 port et.1.1
interface create ip 202.0.0.1/24 port et.1.2
interface create ip 203.0.0.1/24 port et.1.3
```
#### Configuring Virtual Channels Groups (OC-12)

If the RS's in [Figure 8-1](#page-230-0) were connected through ATM OC-12 line cards, you would use VC groups to manage the traffic. Following are the steps and commands for configuring RS1 in the example:

*Create the virtual channels.* atm create vcl port at.1.1.0.100 atm create vcl port at.1.1.0.101 atm create vcl port at.1.1.0.102 atm create vcl port at.1.1.0.103 *Create a virtual channel group 'vg.1' on slot number 1 of RS1.* atm create vcgroup vg.1 slot 1 *Add the 4 virtual channels into the VC group. This step also identifies the priority level for each of the 4 virtual channels within the group.* atm add vcl at.1.1.0.100 to vg.1 priority low atm add vcl at.1.1.0.101 to vg.1 priority medium atm add vcl at.1.1.0.102 to vg.1 priority high atm add vcl at.1.1.0.103 to vg.1 priority control *Configure an IP address for the VC group.* interface create ip vcg1 address-netmask 100.0.0.1/24 port vg.1 *Configure a static IP route to the 3 different clients, specifying the VC group interface as the gateway.* ip add route 201.0.0.1/24 gateway 100.0.0.2/24 ip add route 202.0.0.1/24 gateway 100.0.0.2/24 ip add route 203.0.0.1/24 gateway 100.0.0.2/24 *Set the priority levels for the different flows on RS1. This step is necessary in differentiating the priority levels of traffic data intended for the different clients. Note that control packets are assigned to control priority levels by default.* qos set ip to\_client1 high 200.0.0.1/24 201.0.0.1/24 qos set ip to\_client2 medium 200.0.0.1/24 202.0.0.1/24 qos set ip to\_client3 low 200.0.0.1/24 203.0.0.1/24

Following are the steps and commands for configuring RS2:

```
Create the same virtual channels on RS2.
rs2(config)# atm create vcl port at.1.1.0.100
atm create vcl port at.1.1.0.101
atm create vcl port at.1.1.0.102
atm create vcl port at.1.1.0.103
Create the virtual channel group 'vg.1' on slot number 1 of RS2.
atm create vcgroup vg.1 slot 1
Add the virtual channels to the VC group created on RS2.
atm add vcl at.1.1.0.100 to vg.1 priority low
atm add vcl at.1.1.0.101 to vg.1 priority medium
atm add vcl at.1.1.0.102 to vg.1 priority high
atm add vcl at.1.1.0.103 to vg.1 priority control
Configure an IP address for the VC group.
interface create ip vcg1 address-netmask 100.0.0.2/24 port vg.1
```
Use the **atm show vcgroup** command to display information about a virtual channel group:

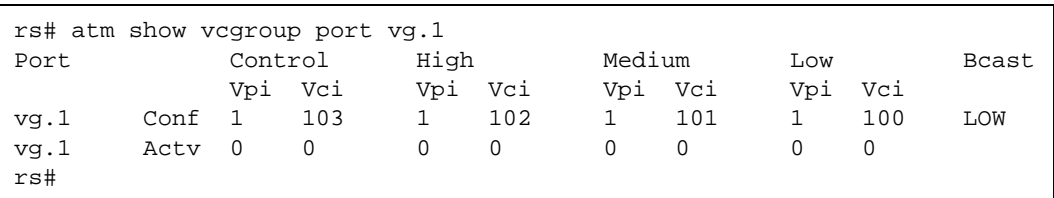

## 8.5 BRIDGING ATM TRAFFIC

The ATM modules support both flow-based and address-based bridging. Like all the other RS modules, the ATM modules perform address-based bridging by default, but can be configured to perform flow-based bridging. The ATM multi-rate line card supports IP-based VLANs, and the ATM OC-12 line card supports IP and IPX-based VLANs. You can configure an ATM port as an 802.1Q trunk port, enabling it to carry traffic for multiple VLANs. For additional information on the RS bridging functions, refer to Section 5, *["Bridging Configuration Guide."](#page-76-0)*

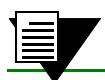

**Note** The ATM modules do not support the Spanning Tree Protocol.

The following example illustrates how you can use bridging and VLANs to accommodate different networking requirements on an ATM module. In the network diagram, there are two client groups, VLAN A and VLAN B. These two client groups have very different needs and requirements for their users. VLAN A consists of users who need access to a high bandwidth connection able to support video conferencing. VLAN B consists of users who require less bandwidth and are mainly concerned with email and server backup traffic.

There are two separate VLANs in this network, VLAN A and VLAN B. VLAN A is connected to ethernet port et.5.1, and VLAN B is connected to ethernet port et.6.2.

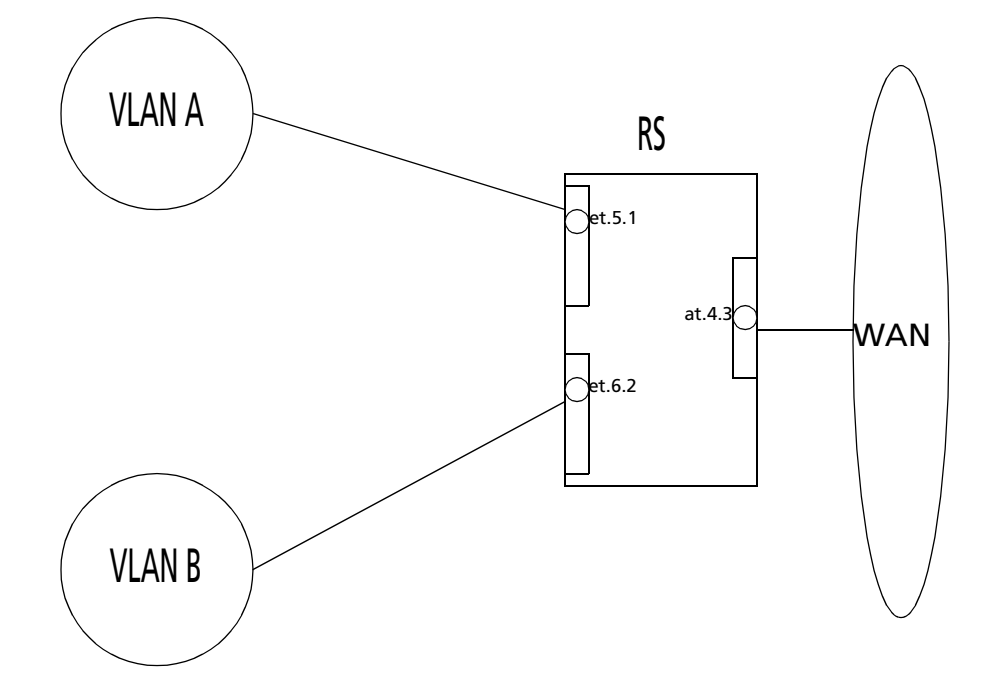

Figure 8-2 Bridging ATM traffic configuration example

Following are the configuration steps for the example:

```
Apply an interface on both ethernet ports.
rs(config)# interface create ip subnetA address-netmask 11.1.1.1/24 
port et.5.1 up
rs(config)# interface create ip subnetB address-netmask 11.1.2.1/24 
port et.6.2 up
Create two virtual channels, one for each type of traffic.
rs(config)# atm create vcl port at.4.3.0.100
rs(config)# atm create vcl port at.4.3.0.101
Create the VLANs: VLAN A with ID number 1, and VLAN B with ID number 2.
rs(config)# vlan create VLAN_A ip id 1
rs(config)# vlan create VLAN_B ip id 2
Add the virtual channels to each VLAN.
rs(config)# vlan add ports et.5.1,at.4.3.0.100 to VLAN_A
rs(config)# vlan add ports et.6.2,at.4.3.0.101 to VLAN_B
Define a service class for VLAN A where CBR is the service category and peak cell rate is set to 
100000 kcells/second to ensure proper support for video conferencing.
rs(config)# atm define service vlanA srv-cat cbr pcr 100000
Define a service class for VLAN B where UBR is the service category.
rs(config)# atm define service vlanB srv-cat ubr
Apply the appropriate service category to each VC.
rs(config)# atm apply service vlanA port at.4.3.0.100
rs(config)# atm apply service vlanB port at.4.3.0.101
```
#### 8.5.1 Enabling Forced Bridging on a Virtual Channel

When Layer 3 traffic must travel through an intermediate Layer 2 cloud, such as an L2 switch, you can enable forced bridging on ATM ports. .Enabling forced-bridging forces the VC to encapsulate all ingress/egress traffic into a Layer 2 frame. As a result, all traffic passing through the VC has a MAC address inserted into the packet header.

In the following example, forced bridging is enabled on at.5.1.1.100:

rs(config)# **atm set vcl port at.5.1.1.100 forced-bridged**

.You can also enable forced bridging on a VC group. When you do so, it applies to all VCs in the group. You cannot enable forced-bridging on an individual basis.

#### 8.5.2 Configuring Cross-Connects

You can configure a cross-connect on the RS to switch packets from a VC on one port to a second VC on another port. This is similar to ATM switching functionality, but packets instead of cells are switched. To configure the cross-connects, you need to specify the cross-connected ports; then all traffic that is received on one VC is tunneled to the other VC.

To switch packets between two ATM ports, specify the **atm set cross-connect** command on one of the ports. For example, to configure a cross-connect between at.1.1.0.100 and at.2.1.0.101, enter the following:

```
rs (config)# atm set cross-connect at.1.1.0.100 to at.2.1.0.101
```
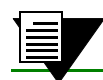

**Note** You can configure cross-connects on the multi-rate line card only.

#### 8.5.3 Limiting MAC Addresses Learned on a VC

You can limit the number of MAC addresses learned on a VC. This security feature prevents users from purposely filling the L2 tables. You can set the limit between 0 and 127. However, at least one MAC address should be allowed on each VC.

When you specify a limit for the number of MAC addresses learned, that limit applies only to the additional MAC addresses that will be learned after the command was entered. If you specify a limit of 10 MAC addresses and the RS has already learned 3, then the total number of MAC addresses that can be learned on the VC is 13. But once enough MAC addresses have aged out to bring the number of addresses learned to below the limit you set, then the maximum number of MAC addresses learned will not exceed the limit.

Use the **atm define service** command to configure a service that specifies a MAC address limit. Then, apply the service to the VC. The following example limits the number of MAC addresses learned on at.1.1.0.100.

```
atm define service mac1 mac-addr-limit 10
atm apply service mac1 port at.1.1.0.100
```
## 8.6 ROUTING ATM TRAFFIC

Configuring IP and IPX interfaces for ATM modules is generally the same as for WANs and LANs. You assign an IP address to each interface and configure routing protocols such as OSPF or BGP. You can configure the IP interface on a physical port or as part of a VLAN. The ATM multi-rate line card supports IP-based VLANs, and the ATM OC-12 line card supports IP and IPX-based VLANs.

Creating an interface on an ATM port assigns a network IP address and submask on that port, and assigns it to a specified VC (VPI/VCI pair). Since a VC is a connection in the ATM Layer only, creating an interface for an ATM port is necessary to establish a connection in the IP network layer.

The following example illustrates how you can use routing on an ATM module to accommodate different requirements from two client groups using only one ATM physical connection. This is accomplished by setting up two VCs on the ATM port, each with its own service profiles and bandwidth.

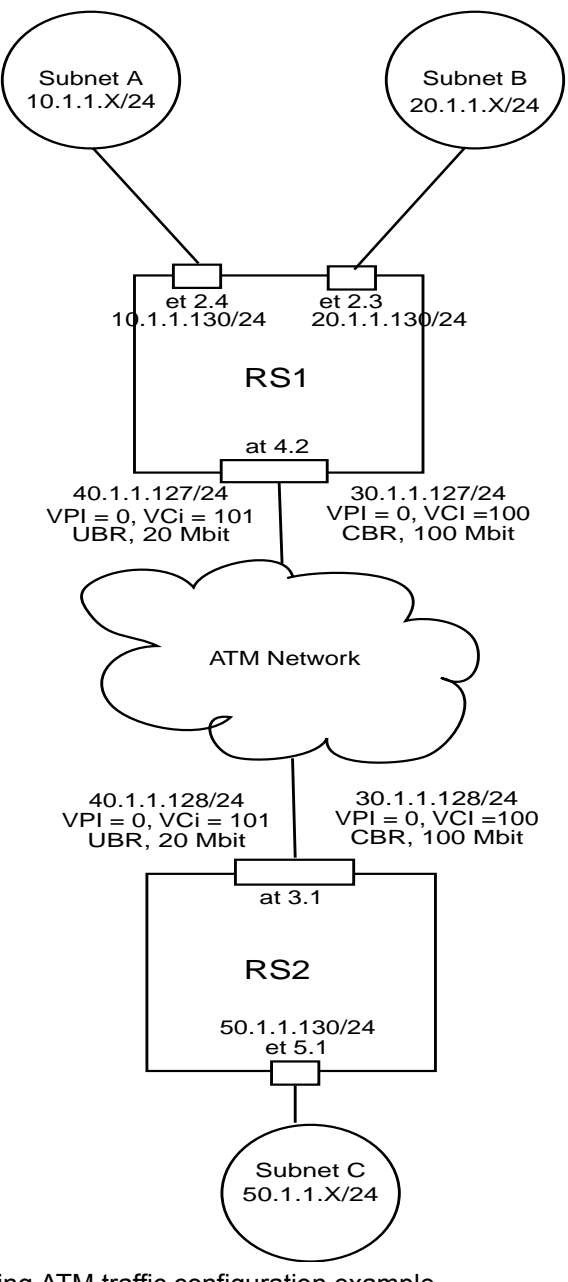

Figure 8-3 Routing ATM traffic configuration example

Suppose you are a network administrator in charge of managing a network with two client groups: Subnet A and Subnet B. These two client groups have very different bandwidth needs and requirements for their respective users. Subnet A consists of users who need access to a high bandwidth connection, able to support video conferencing. Subnet B consists of users who require less stringent requirements and are mainly concerned with email and server backup type traffic.

Configuration is done in two steps. The first step is to configure the network for traffic from Subnet A and Subnet B to Subnet C. The second step is to configure the network for traffic from Subnet C to Subnet A and Subnet B and assign ACLs to place subnets on correct VCLs. Now all traffic between Subnet A and Subnet C travels over the 20 Mbit VCL, while all traffic between Subnet B and Subnet C travels over the 100 Mbit VCL.

Following is the configuration for RS1:

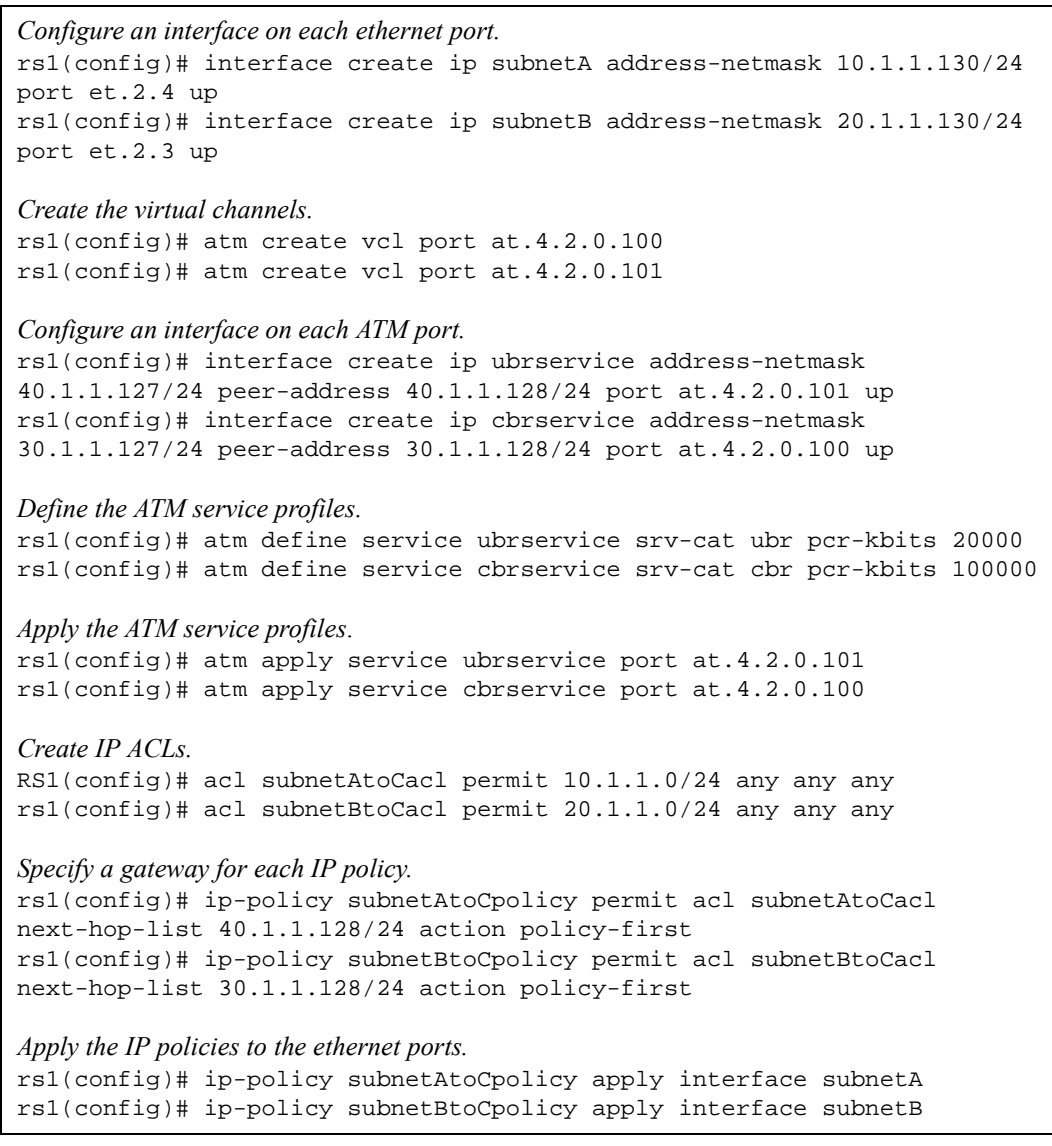

Following is the configuration for RS2:

```
Configure an interface on the ethernet port that leads to Subnet C.
rs2(config)# interface create ip subnetC address-netmask 50.1.1.130/24 
port et.5.1 up
Create the virtual channels on port at.4.2.
rs2(config)# atm create vcl port at.3.1.0.100
rs2(config)# atm create vcl port at.3.1.0.101
Configure an interface for each VC.
rs2(config)# interface create ip ubrservice address-netmask 
40.1.1.128/24 peer-address 40.1.1.127/24 port at.3.1.0.101 up
rs2(config)# interface create ip cbrservice address-netmask 
30.1.1.128/24 peer-address 30.1.1.127/24 port at.3.1.0.100 up
Define the ATM service profiles.
rs2(config)# atm define service ubrservice srv-cat ubr pcr-kbits 20000
rs2(config)# atm define service cbrservice srv-cat cbr pcr-kbits 100000
Apply the ATM service profiles.
rs2(config)# atm apply service ubrservice port at.3.1.0.101
rs2(config)# atm apply service cbrservice port at.3.1.0.100
For traffic from subnet C to subnets A and B, create IP ACLs.
rs2(config)# acl subnetCtoAacl permit 50.1.1.0/24 10.1.1.0/24 any any
rs2(config)# acl subnetCtoBacl permit 50.1.1.0/24 20.1.1.0/24 any any
Specify a gateway for each IP policy.
rs2(config)# ip-policy subnetCtoApolicy permit acl subnetCtoAacl 
next-hop-list 40.1.1.127/24 action policy-first
rs2(config)# ip-policy subnetCtoBpolicy permit acl subnetCtoBacl 
next-hop-list 30.1.1.127/24 action policy-first
Apply IP policies to the Ethernet ports.
rs2(config)# ip-policy subnetCtoApolicy apply interface subnetC
rs2(config)# ip-policy subnetCtoBpolicy apply interface subnetC
```
#### 8.6.1 Peer Address Mapping

You can map a peer address to a specific virtual channel. This allows you to set the destination address for a virtual channel using the **atm set peer-addr** command. This way, a virtual channel can be dedicated to handle traffic between two specific devices.

Mapped addresses are useful when you do not want to specify the peer address for the ATM port using the **interface create** command. This would be the case if the interface is created for a VLAN and there are many peer addresses on the VLAN. If any of the peers on the VLAN do not support InArp or IPCP/IPXCP, then a mapped address must be configured to determine the destination address.

**Note** Specify a peer address if the RS is handling VC-mux encapsulated traffic.

In the following example, a connection is established between a video server and three video clients (Video Client 1, Video Client 2, and Video Client 3). The video server routes data through the RS to the video clients. Traffic passes to the video clients through three separate virtual channels. Each virtual channel has a unique service profile.

In addition, the RS is transmitting VC-mux encapsulation traffic. Peer address mapping is used to associate a particular destination address with each VC. This allows the RS to route traffic to a specific client without multicasting to every virtual channel.

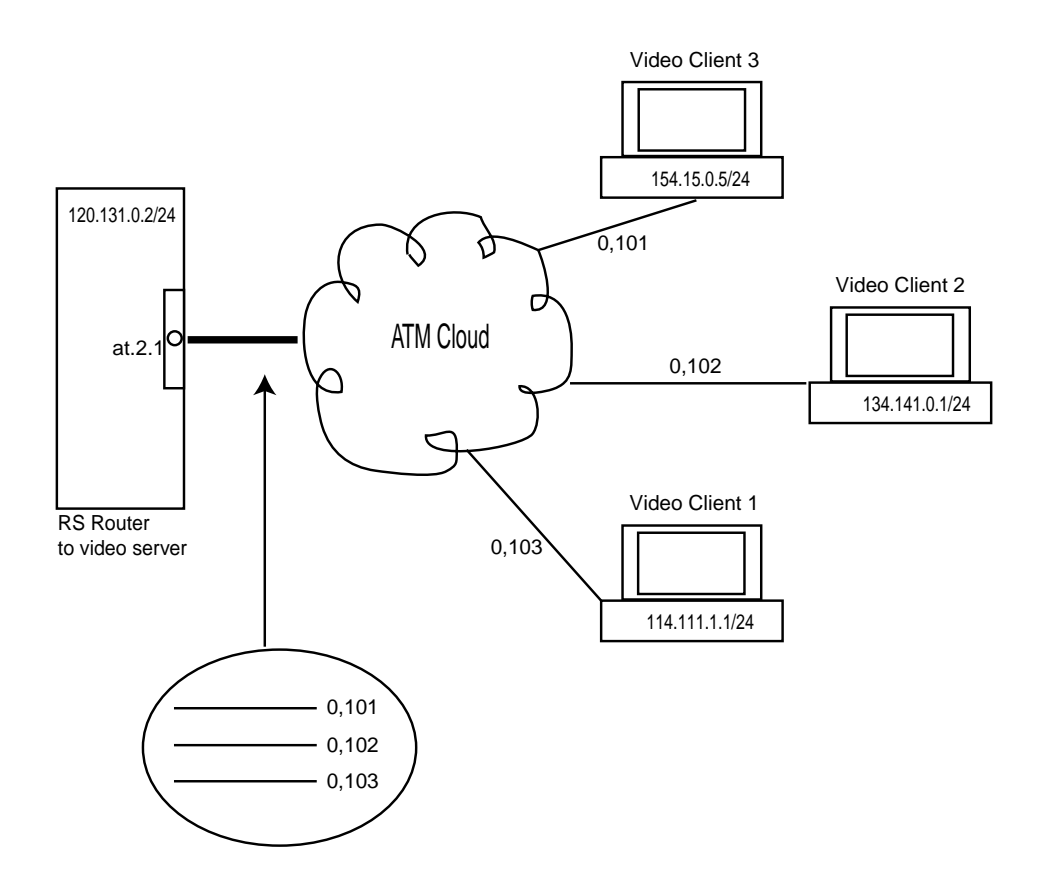

Figure 8-4 Peer address mapping configuration example

Following is the configuration for the RS:

```
Create the virtual channels that will connect to each video client.
rs(config)# atm create vcl port at.2.1.0.101
rs(config)# atm create vcl port at.2.1.0.102
rs(config)# atm create vcl port at.2.1.0.103
Create a VLAN called 'video' which supports all protocols.
rs(config)# vlan create video ip id 20
Add the VCs to the VLAN.
rs(config)# vlan add ports at.2.1.0.101 to video
rs(config)# vlan add ports at.2.1.0.102 to video
rs(config)# vlan add ports at.2.1.0.103 to video
Configure the interface and associate it with the VLAN.
rs(config)# interface create ip atm-video address-netmask 
120.131.0.2/24 vlan video
Assign a peer address to each VC (for VC-mux encapsulation traffic).
rs(config)# atm set peer-addr port at.2.1.0.101 ip-address 
114.111.1.1/24
rs(config)# atm set peer-addr port at.2.1.0.102 ip-address 
134.141.0.1/24
rs(config)# atm set peer-addr port at.2.1.0.103 ip-address 
154.15.0.5/24
```
### 8.7 CONFIGURING PPP (OC-12)

You can configure a point-to-point protocol (PPP) connection between a VC on the OC-12 line card on the RS and another device. When you define a service profile for the VC, you should specify **ppp** for the traffic parameter. You can also do the following:

- **ï** specify parameters for the transmission of Configure-NAK, Terminate-Nak, and Configure-Request packets
- **ï** enable/disable Magic Numbers
- **ï** enable/disable the transmission of Echo Request and Reply packets
- **ï** set PPP authentication

For a complete description of PPP, refer to Chapter 32, *["WAN Configuration."](#page-788-0)*

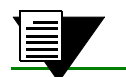

**Note** This feature is *not* valid for the ATM multi-rate line card.

The following example illustrates how to configure a PPP connection between a DSL modem and the RS. It uses CHAP authentication on an AAA server for the PPP connection.

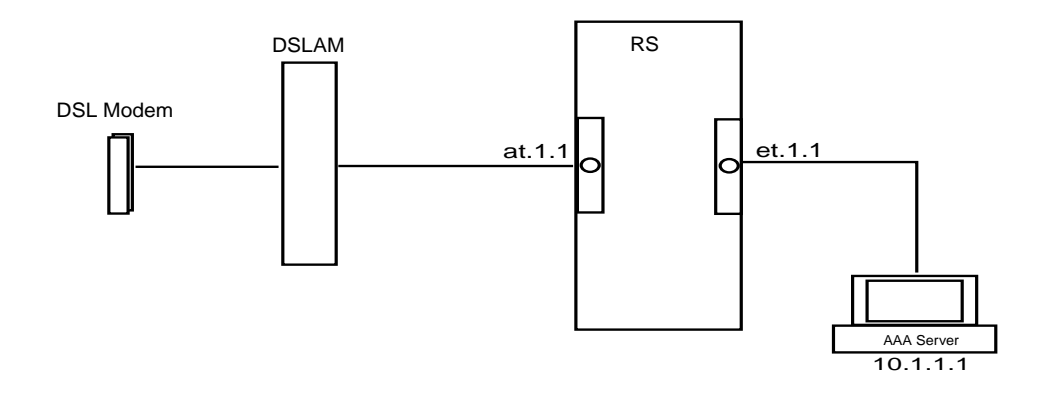

Figure 8-5 PPP configuration example

Following is the configuration for the RS:

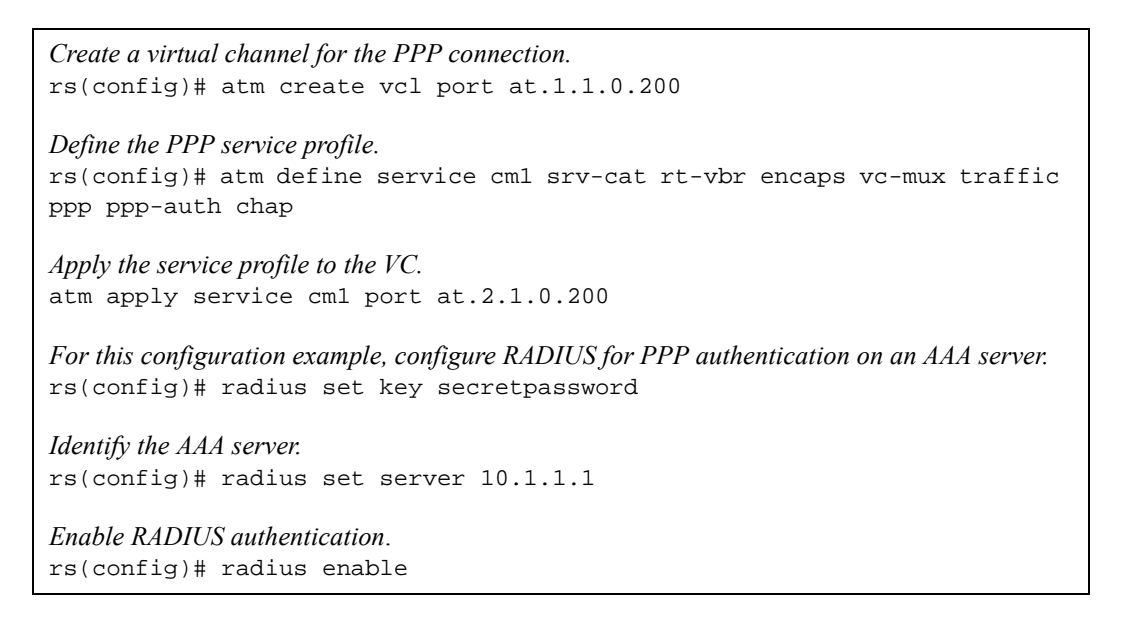

To display PPP (Point-to-Point Protocol) statistics for an ATM OC-12 line card, use the **atm show ppp** command as shown in the following example:

```
rs# atm show ppp port all
----------------------------------------------
at.5.1:
Total LCP (Enabled/Up): 0/0Total IP (Enabled/Up): 0/0Total IPX (Enabled/Up): 0/0
Total Bridging (Enabled/Up): 0/0
Total Authentication (Enabled/Up): 0/0
   Virtual Path Identifier: 1
    Virtual Channel Identifier: 100
    LCP Status: Disabled/Down
    IP Status: Disabled/Down
    IPX Status: Disabled/Down
    Bridging Status: Disabled/Down
    Authentication Status: Disabled/Down
    Authentication Type: None/None
```
## 8.8 OPERATION, ADMINISTRATION AND MANAGEMENT (OAM)

Operation, Administration and Management (OAM) flows are used for the exchange of operations information. They perform management functions, such as performance monitoring and fault management at the physical and ATM layers.

There are 5 types of OAM flows (F1 through F5). F1 through F3 flows are carried within the SONET framing structure at the physical layer, and F4 and F5 flows are carried within the ATM cells at the ATM layer. The RS supports the transmission of both the F4 and F5 flows. These are used to detect and propagate a failure in a permanent virtual circuit (PVC) so devices on the path can re-establish the PVC along an alternate path.

F4 flows carry operations information for virtual paths, and F5 flows carry operations information for virtual channels. F4 and F5 flows can traverse from one end of the connection to the other end (end-to-end flow), or from one connection point to another (segment flow).

OAM F4 and F5 flows use the following types of cells:

- **ï** loopback cells to verify connectivity on the PVC
- **ï** alarm indication signal (AIS) and remote defect indication (RDI) cells to detect and propagate a fault along the path

#### 8.8.1 Connection Verification

OAM loopback capabilities are supported on the RS' ATM Multi-Rate line card and OC-12 line card. By default, the RS responds to all loopback requests. However, you can also have the RS automatically generate periodic loopback requests by defining a service in which OAM is specified and applying it to the VC.

The following example defines the service *oam1* and applies it to port at.5.1.

```
rs(config)# atm define service oam1 oam end-to-end 
rs(config)# atm apply service oam1 port at.5.1
```
When you specify the **oam** option in the **atm define service** command, you need to specify whether the OAM cells will loopback at the end of the PVC (**end-to-end**) or at the end of the segment (**segment**). In the previous example, the OAM cells loopback at the end of the PVC (**end-to-end**).

By default, the RS sends four OAM segment loopback requests at one second intervals. The Multi-Rate line card supports the **atm ping** command to generate loopback cells on demand. When you use the **atm ping** command, you can change the default number of pings and specify end-to-end loopback requests. Following is an example:

rs# **atm ping port at.2.1.1 count 5 end-to-end** 

The location ID in the OAM loopback cell identifies the point(s) on the PVC where the loopback is to occur. To ìdiscoverî the location IDs of all the other devices in the path, use the **discover** option of the **atm ping** command. To send an OAM cell with a specific location ID, use the **location-id** parameter.

Use the **atm set port** command to specify a location ID. When you do so, it enables the RS to be "discovered" and to be specified in loopback requests from other devices along the path.

rs(config)# **atm set port location-id**

#### 8.8.2 Fault Detection and Propagation

The ATM Multi-Rate line card also supports the generation and processing of OAM AIS and RDI cells. These are used for detecting and propagating failures on a PVC. To enable this feature, define a service in which it is enabled as shown in the following example:

rs(config)# **atm define service serv1 ais-rdi-enable**  rs(config)# **atm apply service serv1 port at.5.1**

When a link or interface goes down or if the RS receives an AIS or RDI cell on a VC, the RS marks the interface as down and sends AIS cells to all downstream VCs affected by the failure. The RS also sends RDI cells upstream on the same VC to let the remote ends know about the failure. Thus all devices on the PVC will know that the path is down and that an alternate path needs to be established. These cells are similar to the SONET level AIS/FERF cells, but these are on a per-VC basis.

**Note** This feature is available for the Multi-Rate line card only.

Use the **atm set port** command to specify the number of consecutive AIS/RDI cells received before the VC is brought down and the number of seconds within which no AIS/RDI cells are received before the VC is brought back up. The following example specifies that 5 AIS/RDI cells must be received before the VC is brought down and 5 seconds with no AIS/RDI cells received must elapse before the VC is brought up:

rs(config)# **atm set port at.5.1 ais-up 5 ais-down 5**

Use the **atm show vcl** command to view the AIS/RDI status as shown in the following example:

```
rs# atm show vcl port at.1.1.0.100
VCL Table Contents for at.1.1:
    Virtual Path Identifier: 0
   Virtual Channel Identifier: 100<br>QOS Settings: Dis
 QOS Settings: Disabled
 Priority Settings: Default values
   Priority Settings: Default values<br>
Cross Connect: at.1.2.0.100<br>
Force Bridge Format: Disabled
   Force Bridge Format:
    AAL: AAL 5
    Administrative Status: Up
    Operational Status: Down
    AIS/RDI Status: Fault Present
   Last State Change:
    Service Definition: ais
 Service Class: UBR
Peak Bit Rate: Best Effort
        Encapsulation Type: LLC Multiplexing
        Traffic Type: RFC-1483, multi-protocol
        F5-OAM: Responses Only
        MAC Address Limit: Disabled
        AIS/RDI Support: Enabled
```
## <span id="page-248-0"></span>9 PACKET-OVER-SONET CONFIGURATION GUIDE

This chapter explains how to configure and monitor Packet-over-SONET (PoS) on the RS. See the **sonet** commands section of the *Riverstone RS Switch Router Command Line Interface Reference Manual* for a description of each command.

PoS requires installation of the OC-3c or OC-12c PoS line cards in an RS 8000 or an RS 8600. The OC-3c line card has four PoS ports, while the OC-12c line card has two PoS ports. You must use the "so" prefix for PoS interface ports. For example, you would specify the first PoS port located at router slot 13, port 1 as "so.13.1."

By default, PoS ports are set for point-to-point protocol (PPP) encapsulation. The only other supported encapsulation type is bridged Ethernet over PPP.

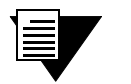

**Note** While PoS ports use PPP encapsulation, other PPP characteristics such as service profiles, encryption, compression, and MLP bundles are not supported for PoS ports.

By default, PoS ports are configured to receive a maximum transmission unit (MTU) size of 1522 octets. The actual MTU size used for transmissions over a PoS link is a result of PPP negotiation. For transmission of "jumbo framesî (MTUs up to 65535 octets), you can increase the MTU size of the PoS port. The MTU must be set at the port level.

## 9.1 CONFIGURING IP INTERFACES FOR POS LINKS

Configuring IP interfaces for PoS links is generally the same as for WANs and for LANs. You assign an IP address to each interface and define routing mechanisms such as OSPF or RIP as with any IP network. You can configure the IP interface on the physical port or you can configure the interface as part of a VLAN for PoS links. You can also configure multiple IP addresses for each interface, as described in Section 11.2, *["Configuring IP Interfaces](#page-267-0)  [and Parameters"](#page-267-0)*.

When creating the IP interface for a PoS link, you can either specify the peer address if it is known (*static* address), or allow the peer address to be automatically discovered via IPCP negotiation (*dynamic* address). If the peer address is specified, any address supplied by the peer during IPCP negotiation is ignored.

IP interfaces for PoS links can have primary and secondary IP addresses. The primary addresses may be either dynamic or static, but the secondary address must be static. This is because only the primary addresses of both the local and peer devices are exchanged during IP Control Protocol (IPCP) negotiation.

Source filtering and ACLs can be applied to an IP interface for a PoS link. Unlike WAN ports, the applied filter or ACL presents no limitation. Different filters can be configured on different PoS ports.

## 9.2 CONFIGURING PACKET-OVER-SONET LINKS

To configure a Packet-over-SONET link:

**1.** On the RS, assign an interface to the PoS port to which you will connect via fiber cable in a point-to-point link. Assign an IP address and netmask to the interface. If possible, determine the peer address of the interface at the other end of the point-to-point link. In the following example, the port so.13.1 on the RS will be associated with the interface pos11:

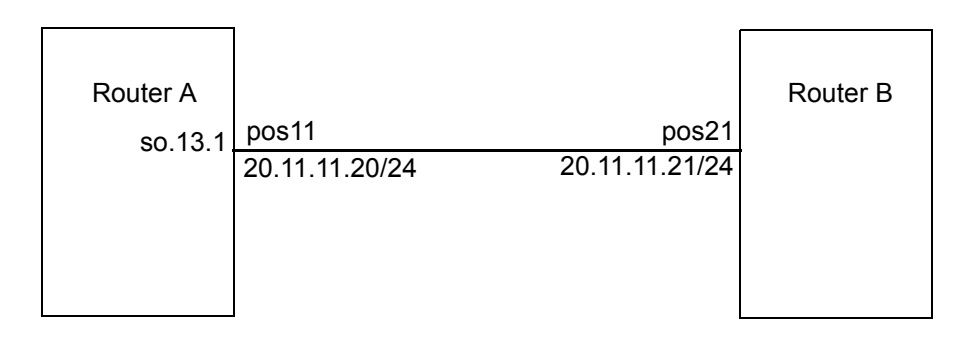

Figure 9-1 Configuring PoS links

**2.** Create a PPP interface with the **interface create** command, specifying the IP address and netmask for the interface on the RS:

```
rs(config)# interface create ip pos11 address-netmask 20.11.11.20/24 
port so.13.1
```
When you create the point-to-point interface as shown above, the RS creates an implicit VLAN called ìSYS\_L3\_*<interface-name>*.î In the above example, the RS creates the VLAN ëSYS\_L3\_pos11.í

- **3.** Specify the peer address of the other end of the connection. This is optional.
- **4.** If you want to increase the MTU size on a port, specify the parameter **mtu** with the **port set** command and define a value up to 65535 (octets). See Section 11.3, *["Configuring Jumbo Frames"](#page-268-0)* for more information.
- **5.** Specify the bit error rate thresholds, if necessary. For more information, see Section 9.4, *["Specifying](#page-252-0)  [Bit Error Rate Thresholds"](#page-252-0)*
- **6.** Modify any other PoS operating parameters, as needed. The following table lists the operating parameters that you can modify and the configuration commands that you use.

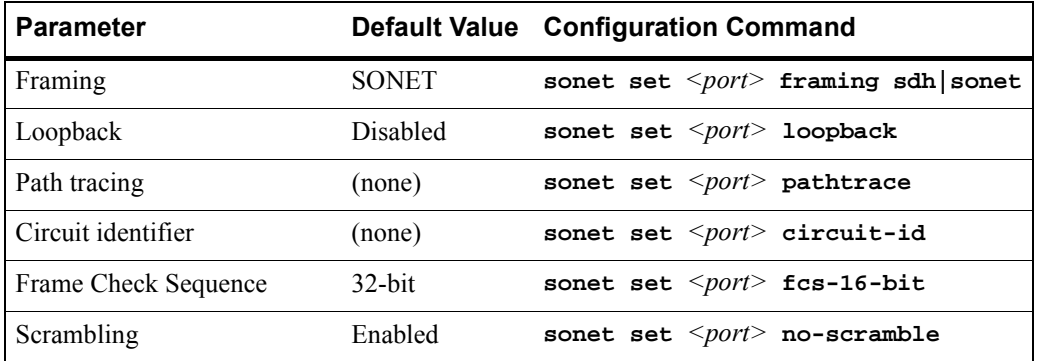

#### Table 9-1 PoS optional operating parameters

## 9.3 CONFIGURING AUTOMATIC PROTECTION **SWITCHING**

Automatic protection switching (APS) provides a mechanism to support redundant transmission circuits between SONET devices. The RS supports the following APS features:

- Linear network topology. Ring topologies are not supported.
- **ï** 1+1 switching. Each working line is protected by one protecting line and the same signal is transmitted on both the working and protecting lines. The two transmission copies that arrive at the receiving end are compared, and the best copy is used. If there is a line failure or line degradation, the end node switches the connection over to the protecting line.

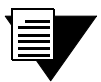

**Note** In APS terminology, *bridge* means to transmit identical traffic on both the working and protecting lines, while *switch* means to select traffic from either the protecting line or the working line.

- **ï** Unidirectional switching, where one set of line terminating equipment (LTE) can switch the line independent of the other LTE. Bidirectional switching (where both sets of LTEs perform a coordinated switch) is not supported.
- **ï** Revertive switching. You can enable automatic switchover from the protecting line to the working line after the working line becomes available.

If the working circuit is disrupted or the bit error rates on the working circuit exceed the configured thresholds, traffic is automatically switched over to the protecting circuit. Any physical or logical characteristics configured for the working port are automatically applied to the protecting port. This includes the IP address and netmask configured for the interface, spanning tree protocol (STP), per-VLAN spanning tree (PVST), etc. Therefore, there is no need to configure the protecting port separately. Any command applied to the PoS working port is mirrored onto the protecting port automatically.

#### 9.3.1 Configuring Working and Protecting Ports

APS on the RS requires configuration of a working port and a corresponding protecting port. You can configure any number of pairs of PoS ports for APS. The limit is the number of PoS ports on the RS. If one module should go down, the remaining ports on other modules will remain operational.

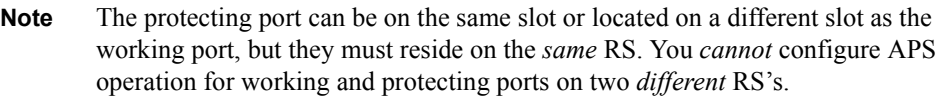

The working and protecting port must support identical optical carrier rates. For example, if the working port operates at OC-12, the protecting port must also be OC-12.

The protecting port must not have been used in an active configuration. After being configured as the protecting port, it cannot be explicitly configured except for the APS properties. The protecting port automatically inherits the configuration of the working port.

To configure a working and a protecting PoS port, enter the following command in Configure mode:

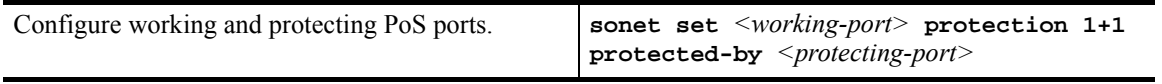

To manage the working and protecting PoS interfaces, enter the following commands in Configure mode:

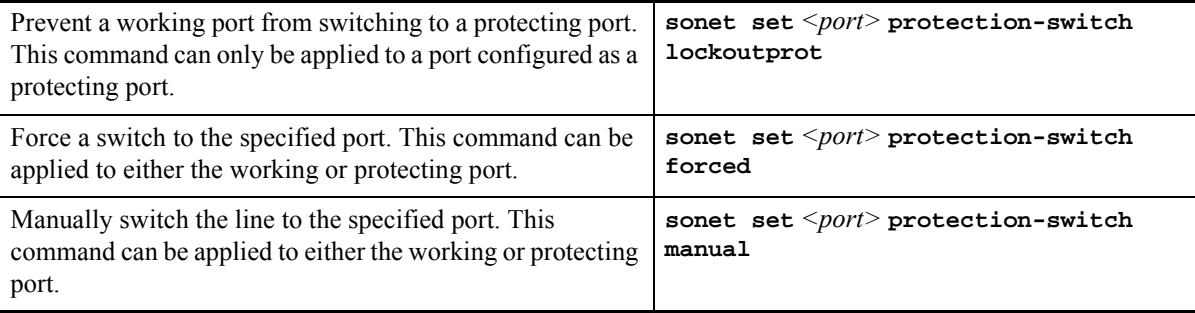

**Note** You can only specify one option, **lockoutprot**, **forced** or **manual**, for a port. Also, an option can be applied to *either* the working port or the protecting port, but not *both* working and protecting ports at the same time.
To return the circuit to the working interface after the working interface becomes available, enter the following commands in Configure mode:

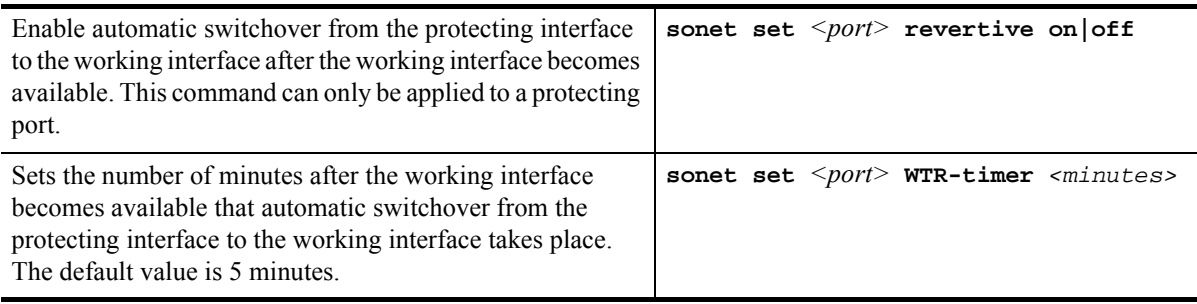

# 9.4 SPECIFYING BIT ERROR RATE THRESHOLDS

If the bit error rate (BER) on the working line exceeds that of the configured thresholds, the receiver automatically switches over to the protecting line.

BER is calculated with the following:

BER = errored bits received/total bits received

The default BER thresholds are:

- Signal degrade BER threshold of 10<sup>-6</sup> (1 out of 1,000,000 bits transmitted is in error). Signal degrade is associated with a "soft" failure. Signal degrade is determined when the BER exceeds the configured rate.
- **Signal failure BER threshold of**  $10^{-3}$  **(1 out of 1,000 bits transmitted is in error). Signal failure is** associated with a "hard" failure. Signal fail is determined when any of the following conditions are detected: loss of signal (LOS), loss of frame (LOF), line alarm indication bridge and selector signal (AIS-L), or the BER threshold exceeds the configured rate.

To specify different BER thresholds, enter the following commands in Enable mode:

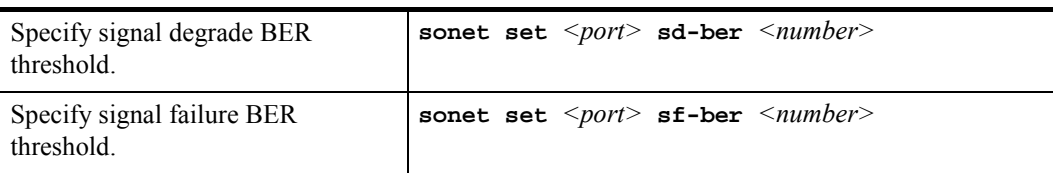

# 9.5 MONITORING POS PORTS

To display PoS port configuration information, enter one of the following commands in Enable mode:

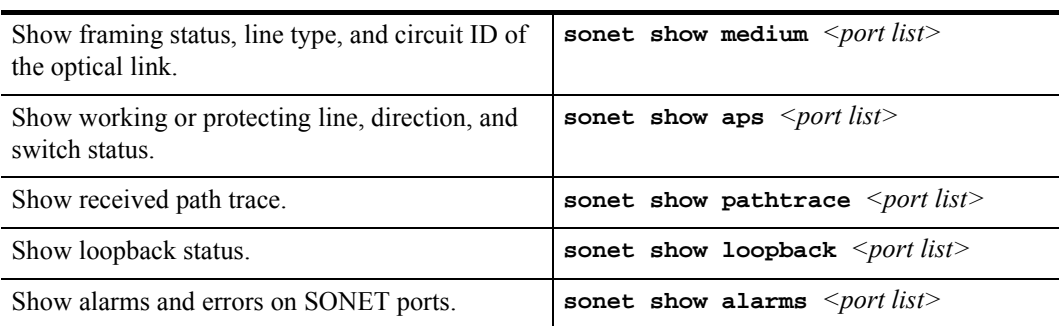

The following table describes additional monitoring commands for IP interfaces for PoS links, designed to be used in Enable mode:

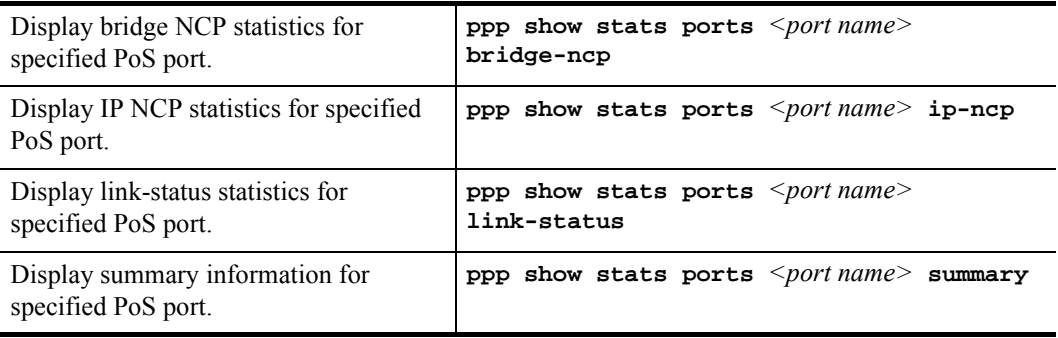

# 9.6 EXAMPLE CONFIGURATIONS

This section shows example configurations for PoS links.

#### 9.6.1 APS PoS Links Between RS's

The following example shows APS PoS links between two RS's, router A and router B.

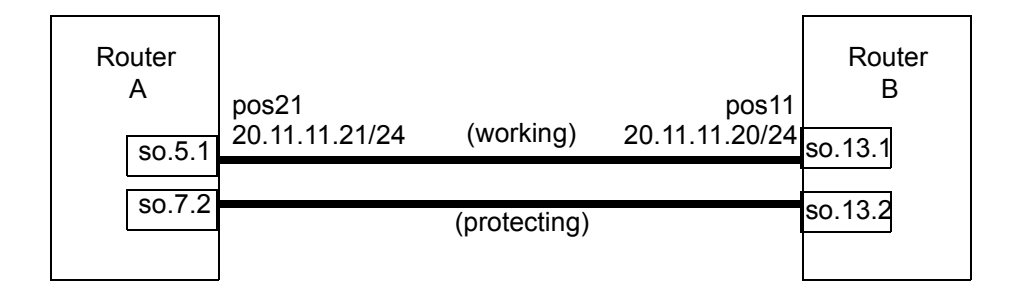

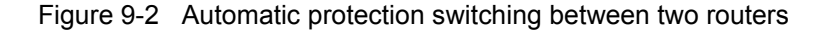

The following is the configuration for router A:

interface create ip pos21 address-netmask 20.11.11.21/24 port so.5.1 sonet set so.7.1 protection 1+1 protected-by so.7.2

The following is the configuration for router B:

interface create ip pos11 address-netmask 20.11.11.20/24 port so.13.1 sonet set so.13.1 protection 1+1 protected-by so.13.2

#### 9.6.2 PoS Link Between the RS and a Cisco Router

The following example shows a PoS link between an RS, router A, and a Cisco 12000 series Gigabit Switch Router, router B.

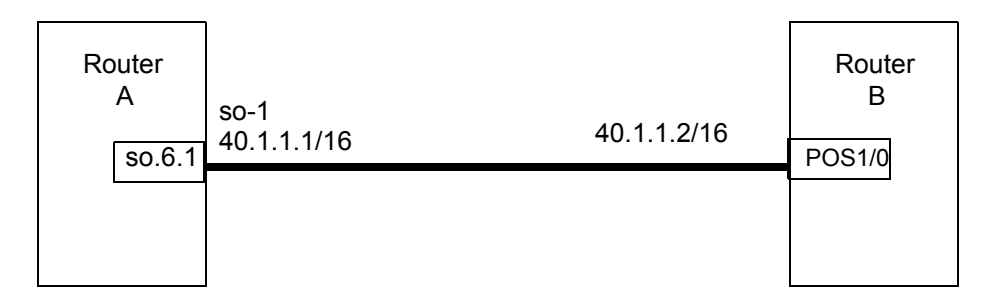

Figure 9-3 PoS link between the RS and a CISCO router

The following is the configuration for router A:

interface create ip so-1 address-netmask 40.1.1.1/16 port so.6.1

The following is the configuration for router B:

```
interface POS1/0
  ip address 40.1.1.2 255.255.0.0
 no ip directed-broadcast
  encapsulation ppp
  crc 32
 pos scramble-atm
 pos flag c2 22
```
#### 9.6.3 PoS Link Between the RS and a Juniper Router

The following example shows a PoS link between an RS, router A, and a Juniper router, router B.

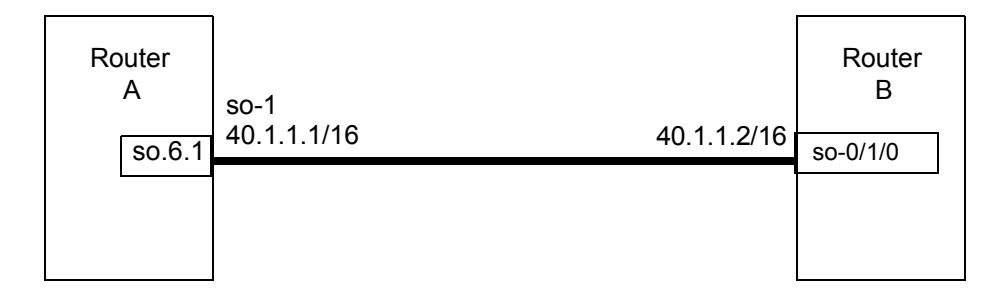

The following is the configuration for router A:

```
interface create ip so-1 address-netmask 40.1.1.1/16 port so.6.1 peer-address 
40.1.1.2
```
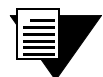

**Note** When you create an IP interface on the RS for a PoS link with a Juniper router, you *must* specify the **peer-address** parameter. Otherwise, IP Control Protocol (IPCP) negotiations will fail.

The following is the configuration for router B:

```
root# set interfaces so-0/1/0 unit 0 family inet address 40.1.1.2/16
root# set interfaces so-0/1/0 encapsulation ppp
root# set interfaces so-0/1/0 sonet-options fcs 32
```
### 9.6.4 Bridging and Routing Traffic Over a PoS Link

The following example shows how to configure a VLAN 'v1' that includes the PoS ports on two connected RS's, router A and router B. Bridged or routed traffic is transmitted over the PoS link.

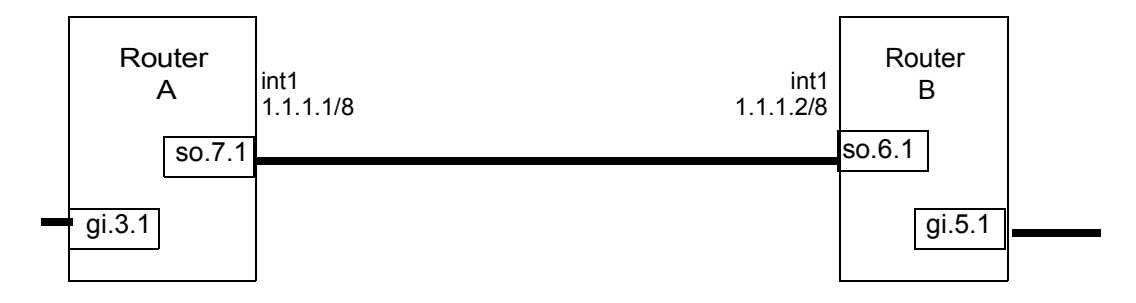

Figure 9-4 VLAN with PoS links

The following is the configuration for router A:

```
port set so.7.1 mtu 65535
stp enable port so.7.1
vlan create v1 port-based id 10
vlan add ports so.7.1,gi.3.1 to v1
interface create ip int1 address-netmask 1.1.1.1/8 vlan v1
```
The following is the configuration for router B:

```
port set so.6.1 mtu 65535
stp enable port so.6.1
vlan create v1 port-based id 10
vlan add ports so.6.1,gi.5.1 to v1
interface create ip int1 address-netmask 1.1.1.2/8 vlan v1
```
#### 9.6.5 PoS Link Through a Layer 2 Cloud

The following example shows a PoS link between Router A and Router B. Both routers are connected by a PPP connection that goes through a L2 cloud, a Layer 2 switch.

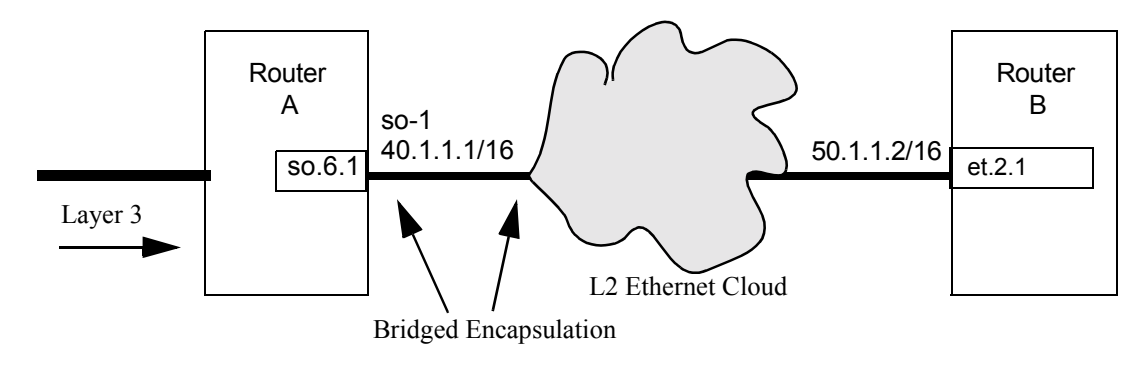

The packets forwarded across the L2 Ethernet cloud must contain certain Ethernet MAC headers. Otherwise, the packets will be dropped at the edge of the cloud, in this case a L2 switch.

To encapsulate an Ethernet MAC header in the PPP frames, the port 'so.6.1' PoS port and its peer at the edge of the cloud must be set in the Ethernet bridged encapsulation mode.

To enable Ethernet bridged encapsulation on port 'so.6.1' for PPP traffic:

ppp set ppp-encaps-bgd ports so.6.1

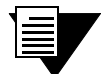

**Note** PoS ports that will be trunk ports (i.e., support the 802.1q protocol) *must* be configured for bridged encapsulation. See the documentation for the **ppp set ppp-encaps-bgd** command in the *Riverstone RS Switch Router Command Line Interface Reference Manual*.

# 10 DHCP CONFIGURATION GUIDE

The Dynamic Host Configuration Protocol (DHCP) server on the RS provides dynamic address assignment and configuration to DHCP capable end-user systems, such as Windows 95/98/NT and Apple Macintosh systems. You can configure the server to provide a dynamic IP address from a pre-allocated pool of IP addresses or a static IP address. You can also configure parameters for use by the clients, such as default gateway and network masks, and system-specific parameters, such as NetBIOS Name Server and NetBIOS node type of the client.

The amount of time that a particular IP address is valid for a system is called a *lease*. The RS maintains a *lease database* which contains information about each assigned IP address, the MAC address to which it is assigned, the lease expiration, and whether the address assignment is dynamic or static. The DHCP lease database is stored in flash memory and can be backed up on a remote TFTP or RCP server. You can configure the intervals at which updates to the lease database (and backup) are done. Upon system reboot, the lease database will be loaded either from flash memory or from the TFTP or RCP server.

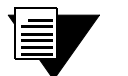

**Note** The RS DHCP server is not designed to work as the primary DHCP server in an enterprise environment with hundreds or thousands of clients that are constantly seeking IP address assignment or reassignment. A standalone DHCP server with a redundant backup server may be more suitable for this enterprise environment.

If you are using a DHCP server to provide IP addresses to user systems, you can also use DHCP to install entries in the Address Resolution Protocol (ARP) table on the RS. Using DHCP to install ARP entries helps prevent spoofing of ARP requests by unauthorized users. For more information about using DHCP to install ARP entries on the RS, see Section 11.4.4, *["Using DHCP to Install ARP Entries."](#page-271-0)*

# 10.1 CONFIGURING DHCP

By default, the DHCP server is not enabled on the RS. You can selectively enable DHCP service on particular interfaces and not others. To enable DHCP service on an interface, you must first define a DHCP *scope*. A scope consists of a pool of IP addresses and a set of parameters for a DHCP client. The parameters are used by the client to configure its network environment, for example, the default gateway and DNS domain name.

To configure DHCP on the RS, you must configure an IP address pool, client parameters, and optional static IP address for a specified scope. Where several subnets are accessed through a single port, you can also define multiple scopes on the same interface and group the scopes together into a "superscope."

### 10.1.1 Configuring an IP Address Pool

To define a pool of IP addresses that the DHCP server can assign to a client, enter the following command in Configure mode:

Define pool of IP addresses to be used by dhcp <scope>define pool <ip-range> clients.

### 10.1.2 Configuring Client Parameters

You can configure the client parameters shown in the table below. Table 10-1 Client parameters

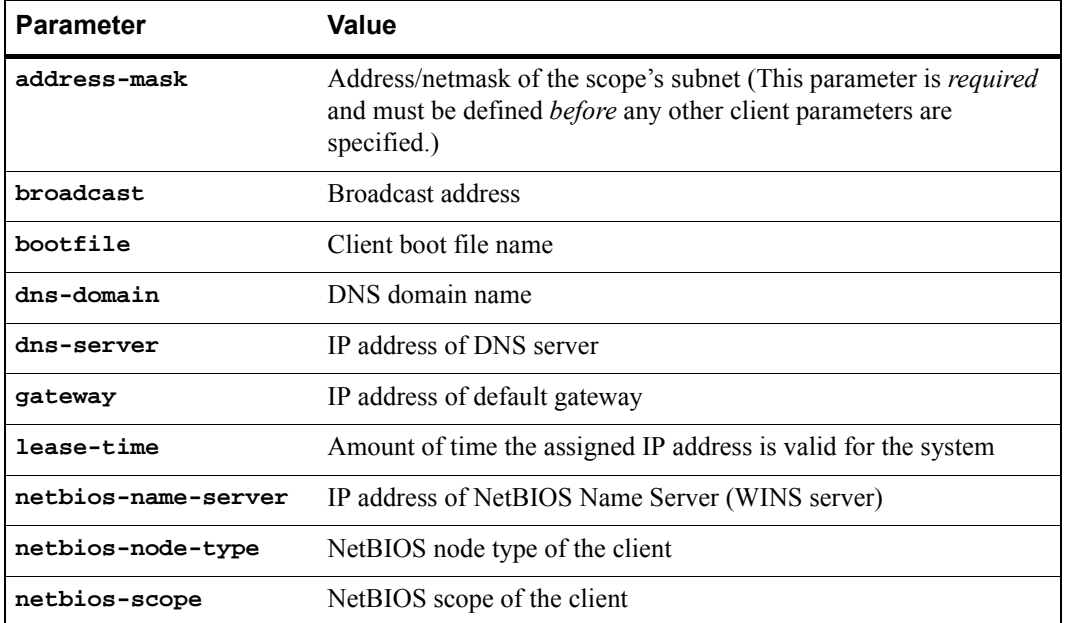

To define the parameters that the DHCP server gives the clients, enter the following command in Configure mode:

Define client parameters.

dhcp <scope> define parameters <parameter> <value>...

# 10.1.3 Configuring a Static IP Address

To define a static IP address that the DHCP server can assign to a client with a specific MAC address, enter the following command in Configure mode:

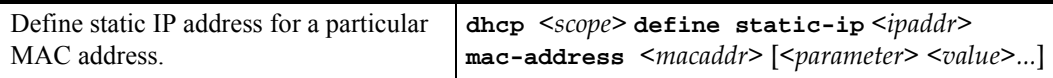

### 10.1.4 Grouping Scopes with a Common Interface

You can apply several scopes to the same physical interface. For example, scopes can define address pools on different subnets that all are accessed through the same RS port. In this case, scopes that use the same interface must be grouped together into a "superscope."

To attach a scope to a superscope, enter the following command in Configure mode:

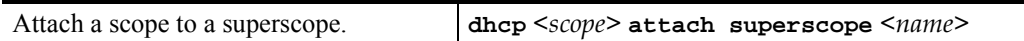

### 10.1.5 Configuring DHCP Server Parameters

You can configure several "global" parameters that affect the behavior of the DHCP server itself. To configure global DHCP server parameters, enter the following commands in Configure mode:

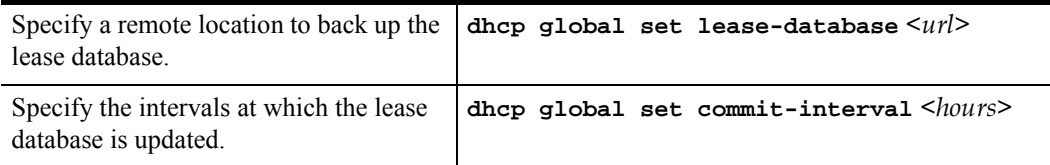

# 10.2 UPDATING THE LEASE DATABASE

After each client transaction, the DHCP server does not immediately update the information in the lease database. Lease update information is stored in flash memory and flushed to the database at certain intervals. You can use the **dhcp global set commit-interval** command to specify this interval; the default is one hour.

To force the DHCP server to immediately update its lease database, enter the following command in Enable mode:

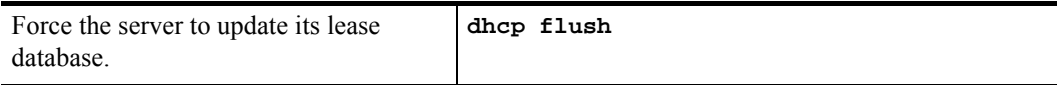

# 10.3 MONITORING THE DHCP SERVER

To display information from the lease database:

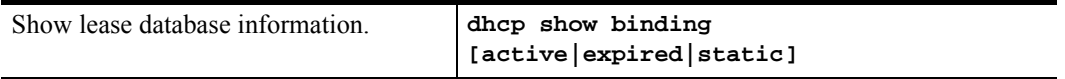

To display the number of allocated bindings for the DHCP server and the maximum number allowed::

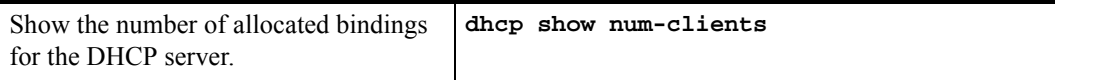

# 10.4 DHCP CONFIGURATION EXAMPLES

The following configuration describes DHCP configuration for a simple network with just one interface on which DHCP service is enabled to provide both dynamic and static IP addresses.

**1.** Create an IP VLAN called 'client vlan'.

vlan create client\_vlan ip

**2.** Add all Fast Ethernet ports in the RS to the VLAN 'client vlan'.

vlan add port et.\*.\* to client\_vlan

**3.** Create an IP interface called 'clients' with the address 10.1.1.1 for the VLAN 'client\_vlan'.

```
interface create ip clients address-netmask 10.1.1.1./16 vlan 
client_vlan
```
**4.** Define DHCP network parameters for the scope 'scope1'.

```
dhcp scope1 define parameters address-netmask 10.1.0.0/16 gateway 
10.1.1.1 lease-time 24 dns-domain acme.com dns-server 10.2.45.67 
netbios-name-server 10.1.55.60
```
**5.** Define an IP address pool for addresses 10.1.1.10 through 10.1.1.20.

```
dhcp scope1 define pool 10.1.1.10-10.1.1.20
```
**6.** Define another IP address pool for addresses 10.1.1.40 through 10.1.1.50.

```
dhcp scope1 define pool 10.1.1.40-10.1.1.50
```
**7.** Define a static IP address for 10.1.7.5.

dhcp scope1 define static-ip 10.1.7.5 mac-address 08:00:20:11:22:33

**8.** Define another static IP address for 10.1.7.7. and give it a specific gateway address of 10.1.1.2.

```
dhcp scope1 define static-ip 10.1.7.7 mac-address 
08:00:20:aa:bb:cc:dd gateway 10.1.1.2
```
**9.** Specify a remote lease database on the TFTP server 10.1.89.88.

dhcp global set lease-database tftp://10.1.89.88/lease.db

**10.** Specify a database update interval of every 15 minutes.

dhcp global set commit-interval 15

# 10.5 CONFIGURING SECONDARY SUBNETS

In some network environments, multiple logical subnets can be imposed on a single physical segment. These logical subnets are sometimes referred to as "secondary subnets" or "secondary networks." For these environments, the DHCP server may need to give out addresses on different subnets. The DNS server, DNS domain, and WINS server may be the same for clients on different secondary subnets, however, the default gateway will most likely be different since it must be a router on the client's local subnet.

The following example shows a simple configuration to support secondary subnets 10.1.x.x and 10.2.x.x.

**1.** Define the network parameters for 'scope1' with the default gateway 10.1.1.1.

```
dhcp scope1 define parameters address-netmask 10.1.0.0/16 gateway 
10.1.1.1 dns-domain acme.com dns-server 10.1.44.55
```
**2.** Define the address pool for 'scope1'.

```
dhcp scope1 define pool 10.1.1.10-10.1.1.20
```
**3.** Define the network parameters for 'scope2' with the default gateway 10.2.1.1.

dhcp scope2 define parameters address-netmask 10.2.0.0/16 gateway 10.2.1.1 dns-domain acme.com dns-server 10.1.77.88

**4.** Define the address pool for 'scope2'.

dhcp scope2 define pool 10.2.1.40-10.2.1.50

**5.** Create a superscope 'super1' that includes 'scope1'.

dhcp scope1 attach superscope super1

**6.** Include 'scope2' in the superscope 'super1'.

dhcp scope2 attach superscope super1

Since there are multiple pools of IP addresses, the pool associated with 'scope1' is used first since 'scope1' is applied to the interface before 'scope2'. Clients that are given an address from 'scope1' will also be given parameters from 'scope1,' which includes the default gateway  $10.1.1.1$  that resides on the  $10.1.x.x$  subnet. When all the addresses for ëscope1í are assigned, the server will start giving out addresses from ëscope2í which will include the default gateway parameter 10.2.1.1 on subnet 10.2.x.x.

# 10.6 SECONDARY SUBNETS AND DIRECTLY-CONNECTED CLIENTS

A directly-connected client is a system that resides on the same physical network as the DHCP server and does not have to go through a router or relay agent to communicate with the server. If you configure the DHCP server on the RS to service directly-connected clients on a secondary subnet, you must configure the secondary subnet using the **interface add ip** command. The **interface add ip** command configures a secondary address for an interface that was previously created with the **interface create ip** command.

The following example shows a simple configuration to support directly-connected clients on a secondary subnet.

**1.** Create an interface 'clients' with the primary address 10.1.1.1.

interface create ip clients address-mask 10.1.1.1/16 port et.1.1

#### **2.** Assign a secondary address 10.2.1.1 to the interface 'clients'.

```
interface add ip clients address-mask 10.2.1.1/16
```
**3.** Define the network parameters for 'scope1' with the default gateway 10.1.1.1.

```
dhcp scope1 define parameters address-netmask 10.1.0.0/16 gateway 
10.1.1.1 dns-domain acme.com dns-server 10.1.44.55
```
**4.** Define the address pool for 'scope1'.

```
dhcp scope1 define pool 10.1.1.10-10.1.1.20
```
**5.** Define the network parameters for 'scope2' with the default gateway 10.2.1.1.

```
dhcp scope2 define parameters address-netmask 10.2.0.0/16 gateway 
10.2.1.1 dns-domain acme.com dns-server 10.1.77.88
```
**6.** Define the address pool for 'scope2'.

dhcp scope2 define pool 10.2.1.40-10.2.1.50

**7.** Create a superscope 'super1' that includes 'scope1'.

dhcp scope1 attach superscope super1

**8.** Include 'scope2' in the superscope 'super1'.

dhcp scope2 attach superscope super1

For clients on the secondary subnet, the default gateway is 10.2.1.1, which is also the secondary address for the interface 'clients'.

# 10.7 INTERACTING WITH RELAY AGENTS

For clients that are not directly connected to the DHCP server, a relay agent (typically a router) is needed to communicate between the client and the server. The relay agent is usually only needed during the initial leasing of an IP address. Once the client obtains an IP address and can connect to the network, the renewal of the lease is performed between the client and server without the help of the relay agent.

The default gateway for the client must be capable of reaching the RS's DHCP server. The RS must also be capable of reaching the client's network. The route must be configured (with static routes, for example) or learned (with RIP or OSPF, for example) so that the DHCP server can reach the client.

The following example shows a simple configuration to support clients across a relay agent.

**1.** Create an interface 'clients' with the primary address 10.1.1.1.

```
interface create ip clients address-mask 10.1.1.1/16 port et.3.3
```
**2.** Define a static route to the 10.5.x.x. subnet using the gateway 10.1.7.10 which tells the DHCP server how to send packets to the client on the 10.5.x.x subnet.

```
ip add route 10.5.0.0/16 gateway 10.1.7.10
```
**3.** Define the network parameters for 'scope1' with the default gateway 10.5.1.1 (the relay agent for the client).

dhcp scope1 define parameters address-netmask 10.5.0.0/16 gateway 10.5.1.1 dns-domain acme.com

**4.** Define the address pool for 'scope1'.

```
dhcp scope1 define pool 10.5.1.10-10.5.1.20
```
# 11 IP ROUTING CONFIGURATION **GUIDE**

The RS supports standards-based TCP, UDP, and IP. This chapter describes how to configure IP interfaces and general non-protocol-specific routing parameters.

# 11.1 IP ROUTING PROTOCOLS

The RS supports standards-based unicast and multicast routing. Unicast routing protocol support includes Interior Gateway Protocols and Exterior Gateway Protocols. Multicast routing protocols are used to determine how multicast data is transferred in a routed environment.

### 11.1.1 Unicast Routing Protocols

Interior Gateway Protocols are used for routing networks that are within an "autonomous system," a network of relatively limited size. All IP interior gateway protocols must be specified with a list of associated networks before routing activities can begin. A routing process listens to updates from other routers on these networks and broadcasts its own routing information on those same networks. The RS supports the following Interior Gateway Protocols:

- **ï** Routing Information Protocol (RIP) Version 1, 2 (RFC 1058, 1723). Configuring RIP for the RS is described in Chapter 13, *["RIP Configuration Guide."](#page-298-0)*
- **ï** Open Shortest Path First (OSPF) Version 2 (RFC 1583). Configuring OSPF for the RS is described in Chapter 14, *["OSPF Configuration Guide."](#page-304-0)*
- **•** Intermediate System-Intermediate System (IS-IS) (RFC 1142). Configuring IS-IS for the RS is described in Chapter 15, *["IS-IS Configuration Guide."](#page-324-0)*.

Exterior Gateway Protocols are used to transfer information between different "autonomous systems". The RS supports the following Exterior Gateway Protocol:

**•** Border Gateway Protocol (BGP) Version 3, 4 (RFC 1267, 1771). Configuring BGP for the RS is described in Chapter 16, *["BGP Configuration Guide."](#page-348-0)*

# 11.1.2 Multicast Routing Protocols

IP multicasting allows a host to send traffic to a subset of all hosts. These hosts subscribe to group membership, thus notifying the RS of participation in a multicast transmission.

Multicast routing protocols are used to determine which routers have directly attached hosts, as specified by IGMP, that have membership to a multicast session. Once host memberships are determined, routers use multicast routing protocols, such as DVMRP, to forward multicast traffic between routers.

The RS supports the following multicast routing protocols:

- **ï** Distance Vector Multicast Routing Protocol (DVMRP) RFC 1075
- **ï** Internet Group Management Protocol (IGMP) as described in RFC 2236

The RS also supports the latest DVMRP Version 3.0 draft specification, which includes mtrace, Generation ID and Pruning/Grafting. Configuring multicast routing for the RS is described in Chapter 19, *["Multicast Routing](#page-584-0)  [Configuration."](#page-584-0)*

# 11.2 CONFIGURING IP INTERFACES AND PARAMETERS

You can configure an IP interface to a single port or to a VLAN. This section provides an overview of configuring IP interfaces.

Interfaces on the RS are logical interfaces. Therefore, you can associate an interface with a single port or with multiple ports:

- **ï** To associate an interface with a single port, use the **port** option with the **interface create** command.
- **ï** To associate an interface with multiple ports, first create an IP VLAN and add ports to it, then use the vlan option with the **interface create** command.

The **interface create ip** command creates and configures an IP interface. Configuration of an IP interface can include information such as the interface's name, IP address, netmask, broadcast address, and so on. You can also create an interface in a disabled (**down**) state instead of the default enabled (**up**) state.

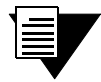

**Note** You must use either the **port** option or the **vlan** option with the **interface create** command.

# 11.2.1 Configuring IP Interfaces to Ports

You can configure an IP interface directly to a physical port. Each port can be assigned multiple IP addresses representing multiple subnets connected to the physical port. For example, to assign an IP interface 'RED' to physical port et.3.4, enter the following:

```
rs(config)# interface create ip RED address-netmask 
10.50.0.0/255.255.0.0 port et.3.4
```
To configure a secondary address of 10.23.4.36 with a 24-bit netmask (255.255.255.0) on the IP interface int4:

rs(config)# **interface add ip int4 address-netmask 10.23.4.36/24**

#### 11.2.2 Configuring IP Interfaces for a VLAN

You can configure one IP interface per VLAN. Once an IP interface has been assigned to a VLAN, you can add a secondary IP address to the VLAN. To create a VLAN called IP3, add ports et.3.1 through et.3.4 to the VLAN, then create an IP interface on the VLAN:

```
rs(config)# vlan create IP3 ip
rs(config)# vlan add ports et.3.1-4 to IP3
```

```
rs(config)# interface create ip int3 address-netmask 10.20.3.42/24 vlan IP3
```
To configure a secondary address of 10.23.4.36 with a 24-bit netmask (255.255.255.0) on the IP interface int4:

rs(config)# **interface add ip int3 address-netmask 10.23.4.36/24 vlan IP3**

#### 11.2.3 Specifying Ethernet Encapsulation Method

The Riverstone RS Switch Router supports two encapsulation types for IP. Use the **interface create ip** command to configure one of the following encapsulation types on a per-interface basis:

- Ethernet II: The standard ARPA Ethernet Version 2.0 encapsulation, which uses a 16-bit protocol type code (the default encapsulation method).
- **ï** 802.3 SNAP: SNAP IEEE 802.3 encapsulation, in which the type code becomes the frame length for the IEEE 802.2 LLC encapsulation (destination and source Service Access Points, and a control byte).

#### 11.2.4 Unnumbered Interfaces

The Riverstone RS Switch Router allows you to create unnumbered IP interfaces. In the case where an interface is one end of a point-to-point connection, it is not necessary to associate a particular IP address to that interface. This is because in a point-to-point connection, packet traffic is going to the other end (or peer) only, and are not routed to any other destination. Therefore, assigning a unique IP address to that interface wastes addresses within the address pool allocated by the netmask.

Unnumbered interfaces allows you to use another interface's IP address instead. In essence, you are configuring the unnumbered interface to borrow the IP address from another interface. This way, the unnumbered interface is not using a unique IP address only for itself, thus you are conserving addresses within the address pool.

To configure the unnumbered interface 'int3' and borrow the IP address from IP interface 'int1':

rs(config)# **interface create ip int3 unnumbered int1**

# 11.3 CONFIGURING JUMBO FRAMES

Certain RS line cards support jumbo frames (frames larger than the standard Ethernet frame size of 1518 bytes).

To transmit frames of up to 65535 octets, you increase the maximum transmission unit (MTU) size from the default of 1522. You must set the MTU at the port level with the **port set mtu** command. You can also set the MTU at the IP interface level; if you set the MTU at the IP interface level, the MTU size must be less than the size configured for each port in the interface. Note that the interface MTU only determines the size of the packets that are forwarded in software.

In the following example, the ports gi.3.1 through gi.3.8 are configured with an MTU size of 65535 octets. Ports gi.3.1 through gi.3.4 are configured to be part of the interface 'int3,' with an MTU size of 50000 octets.

```
rs(config)# port set gi.3.1-8 mtu 65535
rs(config)# vlan create JUMBO1 ip
rs(config)# vlan add ports gi.3.1-4 to JUMBO1
rs(config)# interface create ip int3 mtu 50000 address-netmask 10.20.3.42/24 
vlan JUMBO1
```
If you do *not* set the MTU at the interface level, the actual MTU of the interface is the lowest MTU configured for a port in the interface. In the following example, port gi.3.1 is configured with an MTU size of 50022 octets while ports gi.3.2-8 are configured with an MTU size of 65535 octets. The interface MTU will be 50000 octets (50022 octets minus 22 octets of link layer overhead).

```
rs(config)# port set gi.3.1 mtu 50022
rs(config)# port set gi.3.2-8 mtu 65535
rs(config)# vlan create JUMBO1 ip
rs(config)# vlan add ports gi.3.1-4 to JUMBO1
rs(config)# interface create ip int3 address-netmask 10.20.3.42/24 vlan 
JUMBO1
```
# 11.4 CONFIGURING ADDRESS RESOLUTION PROTOCOL (ARP)

The RS allows you to configure Address Resolution Protocol (ARP) table entries and parameters. ARP is used to associate IP addresses with media or MAC addresses. Taking an IP address as input, ARP determines the associated MAC address. Once a media or MAC address is determined, the IP address/media address association is stored in an ARP cache for rapid retrieval. Then the IP datagram is encapsulated in a link-layer frame and sent over the network.

#### 11.4.1 Configuring ARP Cache Entries

To create an ARP entry for the IP address 10.8.1.2 at port et.4.7 for 15 seconds:

```
rs# arp add 10.8.1.2 mac-addr 08:00:20:a2:f3:49 exit-port et.4.7 
keep-time 15
```
To create a permanent ARP entry for the host *nfs2* at port et.3.1:

rs(config)# **arp add nfs2 mac-addr 080020:13a09f exit-port et.3.1**

To remove the ARP entry for the host 10.8.1.2 from the ARP table:.

rs# **arp clear 10.8.1.2**

To clear the entire ARP table.

rs# **arp clear all**

If the Startup configuration file contains **arp add** commands, the Control Module re-adds the ARP entries even if you have cleared them using the **arp clear** command. To permanently remove an ARP entry, use the **negate** command or **no** command to remove the entry.

#### 11.4.2 Unresolved MAC Addresses for ARP Entries

When the RS receives a packet for a host whose MAC address it has not resolved, the RS tries to resolve the next-hop MAC address by sending ARP requests. Five requests are sent initially for each host, one every second.

You can configure the RS to drop packets for hosts whose MAC addresses the RS has been unable to resolve. To enable dropping of packets for hosts with unresolved MAC addresses:

rs# **arp set drop-unresolved enabled**

When you enable packets to be dropped for hosts with unresolved MAC addresses, the RS will still attempt to periodically resolve these MAC addresses. By default, the RS sends ARP requests at 5-second intervals to try to resolve dropped entries.

To change the interval for sending ARP requests for unresolved entries to 45 seconds:

rs# **arp set unresolve-timer 45**

To change the number of unresolved entries that the RS attempts to resolve to 75:

rs# **arp set unresolve-threshold 75**

#### 11.4.3 Configuring Proxy ARP

The RS can be configured for proxy ARP. The RS uses proxy ARP (as defined in RFC 1027) to help hosts with no knowledge of routing determine the MAC address of hosts on other networks or subnets. Through proxy ARP, the RS will respond to ARP requests from a host with a ARP reply packet containing the RS MAC address. Proxy ARP is enabled by default on the RS. The following example disables proxy ARP on all interfaces:

rs(config)# **ip disable-proxy-arp interface all**

# <span id="page-271-0"></span>11.4.4 Using DHCP to Install ARP Entries

If you are using a Dynamic Host Configuration Protocol (DHCP) server to provide IP addresses to user systems, you can also use DHCP to install entries in the Address Resolution Protocol (ARP) table on the RS. Using DHCP to install ARP entries helps prevent spoofing of ARP requests by unauthorized users.

To use DHCP to install ARP entries, specify the **snoop-l2-l3-info** parameter with the **ip helper-address** command. This parameter causes the RS to examine DHCP acknowledgement packets sent from the DHCP server to the client on the specified interface. The information in the DHCP acknowledgement packet is used to resolve MAC addresses (layer 2) to IP addresses (layer 3) for the ARP entries. Note that when DHCP is used to install ARP entries, client ARP requests that contain different MAC addresses than those in the DHCP-installed entries are dropped. You can still use all **arp** and **rarpd** commands, and proxy ARP will operate as usual.

The following example command causes DHCP packets on the interface 'int1' from the DHCP server at 10.1.4.5 to be examined for ARP information:

**rs(config)# ip helper-address interface int1 10.1.4.5 snoop-l2-l3-info**

As shown in the above example, you do not need to specify the DHCP port number as an option; only DHCP packets are examined. The age-out of the DHCP clientís ARP entry is set to the DHCP lease period for that client. DHCP renewal requests and acknowledgements are also examined. Thus, if an ARP entry already exists for a client, the age-out is replaced with the new DHCP lease period.

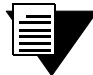

**Note** If the RS is rebooted while this feature is enabled, ARP entries are lost but DHCP clients will still have valid leases. Until the DHCP clients renew and the RS is again able to examine acknowledgements from the server, unicast traffic from the clients cannot be returned. Therefore, Riverstone recommends that you only use this feature on routers with redundant CMs installed, or where DHCP clients have very short renewal intervals.

# 11.5 CONFIGURING REVERSE ADDRESS RESOLUTION PROTOCOL (RARP)

Reverse Address Resolution Protocol (RARP) works exactly the opposite of ARP. Taking a MAC address as input, RARP determines the associated IP address. RARP is useful for X-terminals and diskless workstations that may not have an IP address when they boot. They can submit their MAC address to a RARP server on the RS, which returns an IP address.

Configuring RARP on the RS consists of two steps:

- $1.$ tting the RS know which IP interfaces to respond to
- 2. Defining the mappings of MAC addresses to IP addresses

# 11.5.1 Specifying IP Interfaces for RARP

The **rarpd set interface** command allows you to specify which interfaces the RS's RARP server responds to when sent RARP requests. You can specify individual interfaces or all interfaces. To cause the RS's RARP server to respond to RARP requests from interface int1:

rs(config)# **rarpd set interface int1**

### 11.5.2 Defining MAC-to-IP Address Mappings

The **rarpd add** command allows you to map a MAC address to an IP address for use with RARP. When a host makes a RARP request on the RS, and its MAC address has been mapped to an IP address with the **rarp add** command, the RARP server on the RS responds with the IP address that corresponds to the host's MAC address. To map MAC address 00:C0:4F:65:18:E0 to IP address 10.10.10.10:

```
rs(config)# rarpd add hardware-address 00:C0:4F:65:18:E0 ip-address 
10.10.10.10
```
There is no limit to the number of address mappings you can configure.

Optionally, you can create a list of mappings with a text editor and then use TFTP to upload the text file to the RS. The format of the text file must be as follows:

```
MAC-address1 IP-address1
MAC-address2 IP-address2
...
MAC-addressn IP-addressn
```
Then place the text file on a TFTP server that the RS can access and enter the following command in Enable mode:

rs# **copy tftp-server to ethers** TFTP server? <IPaddr-of-TFTP-server> Source filename? <filename>

# 11.5.3 Monitoring RARP

You can use the following commands to obtain information about the RS's RARP configuration:

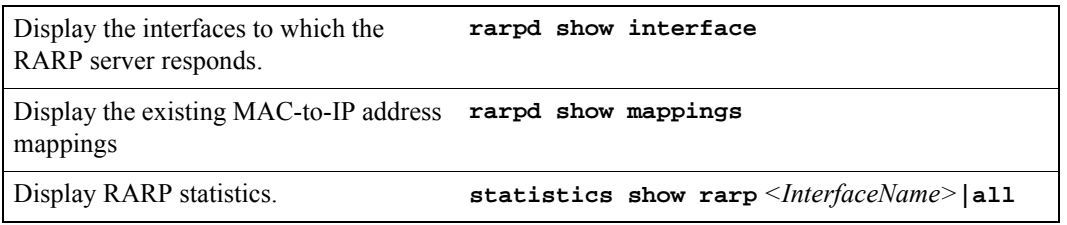

# 11.6 CONFIGURING DNS PARAMETERS

The RS can be configured to specify DNS servers, which supply name services for DNS requests. You can specify up to three DNS servers.

To configure three DNS servers and configure the RS's DNS domain name to "mrb.com":

```
rs(config)# system set dns server "10.1.2.3 10.2.10.12 10.3.4.5" domain 
mrb.com
```
# 11.7 CONFIGURING IP SERVICES (ICMP)

The RS provides ICMP message capabilities including ping and traceroute. The **ping** command allows you to determine the reachability of a certain IP host, while the **traceroute** command allows you to trace the IP gateways to an IP host.

# 11.8 CONFIGURING IP HELPER

The **ip helper-address** command allows the user to forward specific UDP broadcast from one interface to another. Typically, broadcast packets from one interface are not forwarded (routed) to another interface. However, some applications use UDP broadcast to detect the availability of a service. Other services, for example BOOTP/DHCP require broadcast packets to be routed so that they can provide services to clients on another subnet. An IP helper can be configured on each interface to have UDP broadcast packets forwarded to a specific host for a specific service or forwarded to all other interfaces.

You can configure the RS to forward UDP broadcast packets received on a given interface to all other interfaces or to a specified IP address. You can specify a UDP port number for which UDP broadcast packets with that destination port number will be forwarded. By default, if no UDP port number is specified, the RS will forward UDP broadcast packets for the following six services:

- **ï** BOOTP/DHCP (port 67 and 68)
- **ï** DNS (port 37)
- **ï** NetBIOS Name Server (port 137)
- **ï** NetBIOS Datagram Server (port 138)
- **ï** TACACS Server (port 49)
- **ï** Time Service (port 37)

To forward UDP broadcast packets received on interface int1 to the host 10.1.4.5 for the six default UDP services:

rs(config)# **ip helper-address interface int1 10.1.4.5**

To forward UDP broadcast packets received on interface int2 to the host 10.2.48.8 for packets with the destination port 111 (port mapper):

rs(config)# **ip helper-address interface int2 10.2.48.8 111**

To forward UDP broadcast packets received on interface int3 to all other interfaces:

rs(config)# **ip helper-address interface int3 all-interfaces**

# 11.9 CONFIGURING DIRECT BROADCAST

Directed broadcast packets are network or subnet broadcast packets which are sent to a router to be forwarded as broadcast packets. They can be misused to create Denial Of Service attacks. The RS protects against this possibility by *not* forwarding directed broadcasts, by default. To enable the forwarding of directed broadcasts, use the **ip enable directed-broadcast** command.

You can configure the RS to forward all directed broadcast traffic from the local subnet to a specified IP address or all associated IP addresses. This is a more efficient method than defining only one local interface and remote IP address destination at a time with the **ip-helper** command when you are forwarding traffic from more than one interface in the local subnet to a remote destination IP address.

To enable directed broadcast forwarding on the "int4" network interface:

rs(config)# **ip enable directed-broadcast interface int4**

# 11.10 CONFIGURING DENIAL OF SERVICE (DOS) FEATURES

By default, the RS installs flows in the hardware so that packets sent as directed broadcasts are dropped in hardware, if directed broadcast is not enabled on the interface where the packet is received. You can disable this feature, causing directed broadcast packets to be processed on the RS even if directed broadcast is not enabled on the interface receiving the packet.

Similarly, the RS installs flows to drop packets destined for the RS for which service is not provided by the RS. This prevents packets for unknown services from slowing the CPU. You can disable this behavior, causing these packets to be processed by the CPU.

To cause directed broadcast packets to be processed on the RS, even if directed broadcast is not enabled on the interface receiving the packet:

rs(config)# **ip dos disable directed-broadcast-protection**

To allow packets destined for the RS, but do not have a service defined for them on the RS, to be processed by the RSís CPU:

rs(config)# **ip dos disable port-attack-protection**

# 11.11 MONITORING IP PARAMETERS

The RS provides display of IP statistics and configurations contained in the routing table. Information displayed provides routing and performance information.

The **ip show** commands display IP information, such as routing tables, TCP/UDP connections, and IP interface configuration, on the RS. The following example displays all established connections and services of the RS.

```
rs# ip show connections
Active Internet connections (including servers)
Proto Recv-Q Send-Q Local Address Foreign Address
(state)
tcp 0 0 *:gated-gii *:* LISTEN
tcp 0 0 *:http *:* LISTEN
tcp 0 0 *: telnet *: * * * * LISTEN
udp 0 0 127.0.0.1:1025 127.0.0.1:162
udp 0 0 *: snmp *: *
udp 0 0 *:snmp-trap *:*
udp 0 0 *:bootp-relay *:*
udp 0 0 *: route *: *
udp 0 0 *:* *:* *:*
```
The following example displays the contents of the routing table. It shows that some of the route entries are for locally connected interfaces ("directly connected"), while some of the other routes are learned from RIP.

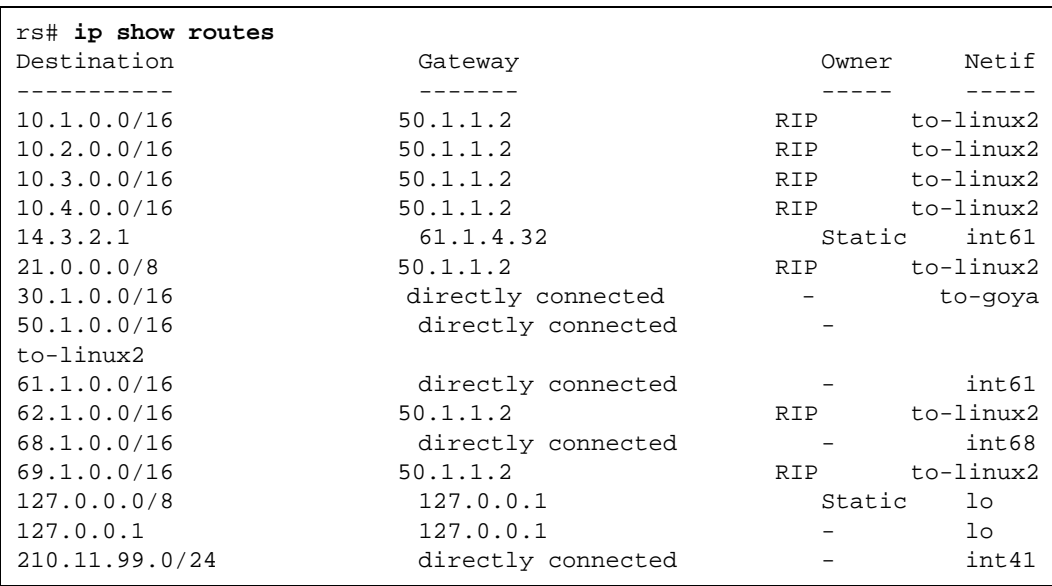

To display additional IP information, enter the following command in Enable mode:

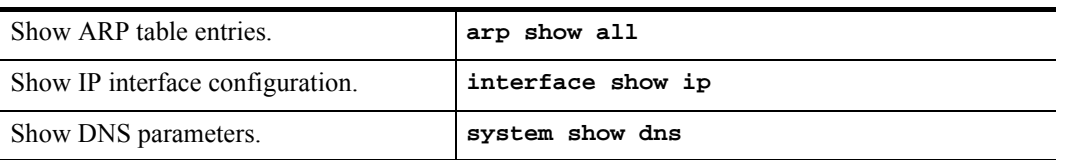

# 11.12 CONFIGURING IP FORWARDING

When the RS receives a packet for routing, it uses either the Hardware Routing Table (HRT) or one of the following forwarding modes to forward the packet:

- **ï** application-based forwarding (default)
- destination-based forwarding
- host-flow-based forwarding
- custom forwarding profile

# 11.13 HARDWARE ROUTING TABLE

You can enable forwarding using the Hardware Routing Table (HRT) on the RS. When the RS receives a packet for routing, it retrieves the packet's destination IP address (DIP) and uses a series of three lookup tables to locate the next hop address. If the RS does not find the packet's destination IP address through the HRT, it drops the packet. The advantage of this type of routing is that packets almost never get sent to the CPU, using up CPU process time, except in a few cases such as multicasting.

You can enable the use of the HRT on the RS, by entering the following command in Configure mode. After entering the command, save it to the startup configuration file and reboot the system.

**hrt enable slot** <slot number>**|all**

If HRT is not enabled, the RS routes packets by using the L3 flow tables.

# 11.14 CONFIGURING ICMP REDIRECT

The RS sends ICMP redirect messages when it receives packets that have the same entry and exit ports. When HRT is enabled, you can set a threshold for these types of packets. Once the number of packets received by the RS reaches the specified threshold, the RS will send an ICMP redirect message to the originating device. To do so, enter the following command in Configure mode:.

**hrt set icmp icmp-redirect-count** <number>

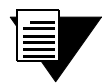

**Note** HRT is not supported on the following modules: ATM-OC3, ATM-OC12, HSSI, Serial and CMTS.

# 11.15 FORWARDING MODE

When the RS receives a packet for routing, it extracts flow information which is used to determine the packets exit port and QoS requirements. By default, the RS uses application-based forwarding wherein it extracts the complete application (layer-4) flow from an IP packet. The RS then matches the packet's flow information against flows found in the flow table. If a match is found, the packet is forwarded to the output port and transmitted. If a match is not found, the packet is forwarded to the CPU for additional processing.

To reduce the amount of processing done by the CPU and to use the flow table more efficiently, you can configure the RS to extract only certain fields from the packet's L3 header. The RS supports three types of forwarding modes:

- **ï** destination-based
- **ï** host-flow based
- **ï** custom forwarding profile

### 11.15.1 Configuring Destination-Based and Host-Flow-Based Forwarding

Use the **ip set port forwarding-mode** command to configure the ports on the RS to use either the destination-based or host-flow-based forwarding mode. These modes determine which fields are extracted from a packet's L3 header and used to determine the port list and QoS requirements.

When the RS uses destination-based forwarding, it extracts the destination IP address, TOS, and L4 protocol fields from IP unicast packets. For multicast packets, the RS extracts the destination IP address, source IP address, TOS, and L4 protocol fields.

When the RS uses host-flow-based forwarding, it extracts the destination IP address, source IP address, TOS, and L4 protocol fields from the IP packet.

To configure a port's forwarding mode, enter the following command in Configure mode..

```
ip set port <port-list> forwarding mode
<destination-based|host-flow-based>
```
# 11.15.2 Configuring a Custom Forwarding Profile

You can configure the RS to use a custom forwarding profile to determine which fields are extracted to identify the packet's flow. A custom forwarding profile is used to wildcard specific fields in the IP header.

You can apply a custom forwarding profile to an RS's slot, then enable it on a per port basis. When you do so, those ports on which custom forwarding profile is not enabled will use the default forwarding mode.

The fields that can be wild carded are as follows:

- **ï** Source IP Address (SIP)
- Destination IP Address (DIP)
- **ï** Protocol
- **ï** Source Socket
- **ï** Destination Socket
- **ï** Type of Service (TOS)

To configure a custom forwarding profile, the following tasks are required:

- **ï** define a profile, with the **ip define custom-forwarding-profile** command
- **ï** apply the profile to a slot, with the **ip apply custom-forwarding-profile** command
- **ï** enable the profile on a specific port, with the **ip enable custom-forwarding-mode** command

The following sections describe each required task.

#### Defining a Profile

When you define a custom forwarding profile, you should identify it and specify which fields will be wild carded: Use the following command to define a custom forwarding profile.

```
ip define custom-forwarding-profile <string> sip-host-wildcard | 
dip-host-wildcard | proto-wilcard |dst-sock-wildcard |src-sock-wildcard
| tos-wildcard
```
#### Applying a Profile

You can apply a profile to a slot. After you apply it to a slot, you should enable it on the ports in a slot.

Use the following command to apply a profile to a slot.

**ip apply custom-forwarding-profile** <string> **slot** <number>

#### Enabling a Port

After you apply a custom forwarding profile to a slot, you can enable it on a per port basis. Ports on which the forwarding profile is enabled will use it to forward packets. Ports on which the forwarding profile is not enabled will use the default forwarding mode.

To enable custom forwarding on a port:

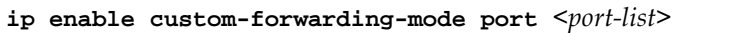

#### 11.15.3 Monitoring Custom Forwarding Profiles

To view custom forwarding profiles, enter any of the following commands in Enable mode:.

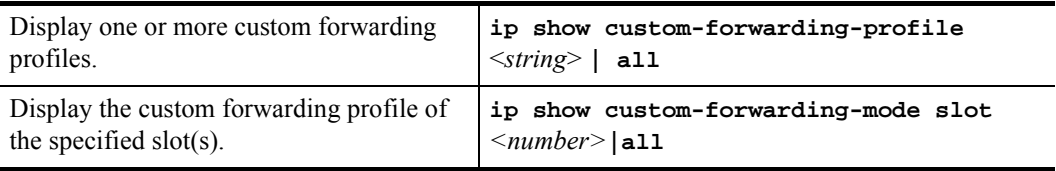

# 11.15.4 Using Custom Forwarding with Other RS Features

Custom forwarding profiles are used to wildcard certain fields in the IP header. This can cause incompatibility with various RS features that require that these fields not be wild carded. Therefore, whenever custom forwarding is enabled on a port, the RS checks for compatibility with other features that the port supports. Conversely, when a feature is applied to an interface or VLAN with ports in custom forwarding mode, the RS also checks for compatibility.

#### Access Control Lists (ACLs)

An ACL specifies various fields on the IP header which it uses to filter out packets. Thus, when an ACL is applied to an interface, the RS checks to see if any of the ports on the interface have custom forwarding enabled. For any port in which custom forwarding is enabled, the RS makes an additional check that the fields specified in the ACL are not wild carded by the custom forwarding profile. If this happens, the RS generates an error. Conversely, when a port in custom forwarding mode is added to an interface, VLAN or SmartTrunk, the RS checks for compatibility between the custom profile and the existing ACLs.

#### Network Address Translation (NAT)

NAT requires the source IP address and sometimes the source socket for address translation. Thus, the RS checks if the source IP and source socket are wild carded whenever NAT is enabled on an interface or a custom forwarding profile is applied to a NAT enabled interface.

#### Rate Limiting

Rate limiting uses ACLs to limit traffic rate. Thus, the RS performs a compatibility check when a port is requires to support both custom forwarding and rate limiting.

#### Quality of Service (QoS)

QoS policies applied at L3, require certain fields in the IP header, such as source IP and destination IP. The RS performs a compatibility check when a QoS policy is applied to a port in forwarding mode .

#### L4 Bridging

L4 bridging is incompatible with custom forwarding profiles. Therefore a port cannot support l4 bridging and custom forwarding at the same time.

# 11.16 CONFIGURING ROUTER DISCOVERY

The router discovery server on the RS periodically sends out router advertisements to announce the existence of the RS to other hosts. The router advertisements are multicast or broadcast to each interface on the RS on which it is enabled and contain a list of the addresses on the interface and the preference of each address for use as a default route for the interface. A host can also send a router solicitation, to which the router discovery server on the RS will respond with a unicast router advertisement.

On systems that support IP multicasting, router advertisements are sent to the 'all-hosts' multicast address 224.0.0.1 by default. You can specify that broadcast be used, even if IP multicasting is available. When router advertisements are sent to the all-hosts multicast address or an interface is configured for the limited broadcast address 255.255.255.255, the router advertisement includes all IP addresses configured on the physical interface. When router advertisements are sent to a net or subnet broadcast, then only the address associated with the net or subnet is included.

To start router discovery on the RS, enter the following command in Configure mode:

#### rs(config)# **rdisc start**

The **rdisc start** command lets you start router discovery on the RS. When router discovery is started, the RS multicasts or broadcasts periodic router advertisements on each configured interface. The router advertisements contain a list of addresses on a given interface and the preference of each address for use as the default route on the interface. By default, router discovery is disabled.

The **rdisc add address** command lets you define addresses to be included in router advertisements. If you configure this command, only the specified hostname(s) or IP address(es) are included in the router advertisements. For example:

rs(config)# **rdisc add address 10.10.5.254**

By default, all addresses on the interface are included in router advertisements sent by the RS. The **rdisc add interface** command lets you enable router advertisement on an interface. For example:

```
rs(config)# rdisc add interface rs4
```
If you want to have only specific addresses included in router advertisements, use the **rdisc add address** command to specify those addresses.

The **rdisc set address** command lets you specify the type of router advertisement in which the address is included and the preference of the address for use as a default route. For example, to specify that an address be included only in broadcast router advertisements and that the address is ineligible to be a default route:

rs#(config) **rdisc set address 10.20.36.0 type broadcast preference ineligible**

The **rdisc set interface** command lets you specify the intervals between the sending of router advertisements and the lifetime of addresses sent in a router advertisement. To specify the maximum time between the sending of router advertisements on an interface:

rs#(config) **rdisc set interface** rs**4 max-adv-interval 1200**

To display router discovery information:

```
rs# rdisc show all
Task State: <Foreground NoResolv NoDetach> 

    Send buffer size 2048 at 812C68F8
    Recv buffer size 2048 at 812C60D0
Timers:
    RouterDiscoveryServer Priority 30
        RouterDiscoveryServer_RS2_RS3_IP <OneShot>
last: 10:17:21 next: 10:25:05 @
Task RouterDiscoveryServer:
    Interfaces:
 Interface RS2_RS3_IP: 

Group 224.0.0.1:
minadvint 7:30 maxadvint 10:00 lifetime 30:00 \blacksquareAddress 10.10.5.254: Preference: 0 6
    Interface policy:
 Interface RS2_RS3_IP* MaxAdvInt 10:00
```
Legend:

- **1.** Information about the RDISC task.
- **2.** Shows when the last router advertisement was sent and when the next advertisement will be sent.
- **3.** The interface on which router advertisement is enabled.
- **4.** Multicast address.
- **5.** Current values for the intervals between the sending of router advertisements and the lifetime of addresses sent in a router advertisement.
- **6.** IP address that is included in router advertisement. The preference of this address as a default route is 0, the default value.
- **7.** Shows configured values for the specified interface.

# 11.17 SETTING MEMORY THRESHOLDS

The routing information base (RIB) is stored in memory in the RS. There are four configurable thresholds that represent the percentages of the available memory that is used for storing RIB entries.

The default memory thresholds are shown in Table 11-1. You can use the **ip-router global set memory-threshold** command to change the thresholds.

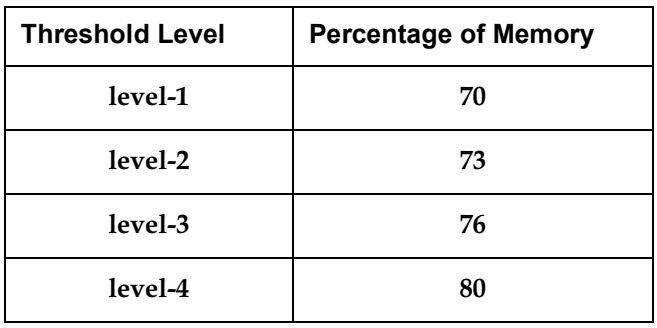

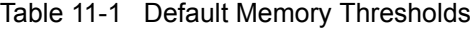

When a level-1, level-2, or level-3 threshold is reached, the RS may delete routes in the RIB or not add new routes to the RIB, depending upon the routing protocol. When threshold level-4 is reached (by default, 80% of available memory used by the RIB), no new routes are added.

Table 11-2 shows what actions the RS takes in updating the RIB when each threshold is reached.

| Route<br><b>Protocol</b> | <b>Threshold</b>                               | <b>Action</b>                                                                                                    |
|--------------------------|------------------------------------------------|----------------------------------------------------------------------------------------------------|
| OSPF/<br>IS-IS           | $level-1$<br>$level-2$<br>$level-3$<br>level-4 | Updates are processed as usual.                                                                                                    |
| <b>RIP</b>               | level-1                                        | A new RIP route is added only if it is the <i>only</i> RIP route to<br>$\bullet$<br>the given destination.                                                               |
|                          |                                                | Maximum of 2 routes allowed to a given destination. If there<br>$\bullet$<br>are more than 2 routes to a given destination, the least<br>preferred route(s) are deleted. |
|                          | level-2                                        | A new RIP route is added only if is an active RIP route to the<br>$\bullet$<br>given destination.                                                                        |
|                          | $level-3$                                      | Only one route is allowed to a given destination. If there is<br>٠<br>more than one route to a given destination, the least preferred<br>route is deleted.               |
|                          | level-4                                        | No new routes are added.                                                                                                    |

Table 11-2 RIB Updates When Memory Threshold is Reached

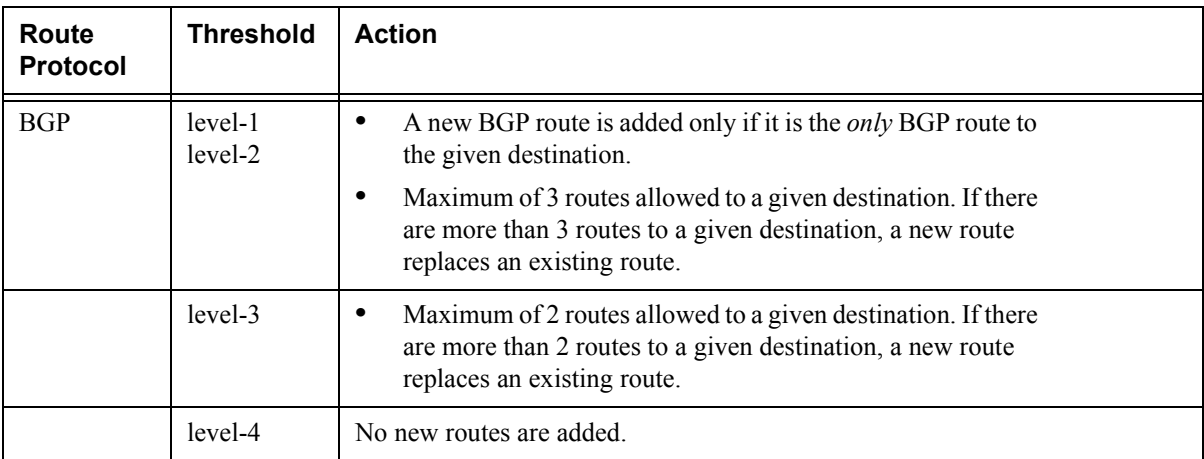

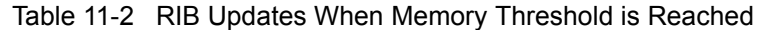

The **ip-router show summary drops** command shows information about routes that were deleted or not added due to low memory, as well as the current threshold settings.

# 11.18 CONFIGURATION EXAMPLES

#### 11.18.1 Assigning IP/IPX Interfaces

To enable routing on the RS, you must assign an IP or IPX interface to a VLAN. To assign an IP or IPX interface named 'RED' to the 'BLUE' VLAN, enter the following command:

rs(config)# **interface create ip RED address-netmask 10.50.0.1/255.255.0.0 vlan BLUE**

You can also assign an IP or IPX interface directly to a physical port.

# 12 VRRP CONFIGURATION GUIDE

This chapter explains how to set up and monitor the Virtual Router Redundancy Protocol (VRRP) on the RS. VRRP is defined in RFC 2338.

End host systems on a LAN are often configured to send packets to a statically configured default router. If this default router becomes unavailable, all the hosts that use it as their first hop router become isolated on the network. VRRP provides a way to ensure the availability of an end host's default router.

This is done by assigning IP addresses that end hosts use as their default route to a "virtual router." A Master router is assigned to forward traffic designated for the virtual router. If the Master router should become unavailable, a backup router takes over and begins forwarding traffic for the virtual router. As long as one of the routers in a VRRP configuration is up, the IP addresses assigned to the virtual router are always available, and the end hosts can send packets to these IP addresses without interruption.

# 12.1 CONFIGURING VRRP

This section presents three sample VRRP configurations:

- A basic VRRP configuration with one virtual router
- A symmetrical VRRP configuration with two virtual routers
- A multi-backup VRRP configuration with three virtual routers

### <span id="page-285-0"></span>12.1.1 Basic VRRP Configuration

Figure 12-1 shows a basic VRRP configuration with a single virtual router. Routers R1 and R2 are both configured with one virtual router (VRID=1). Router R1 serves as the Master and Router R2 serves as the Backup. The four end hosts are configured to use 10.0.0.1/16 as the default route. IP address 10.0.0.1/16 is associated with virtual router VRID=1.

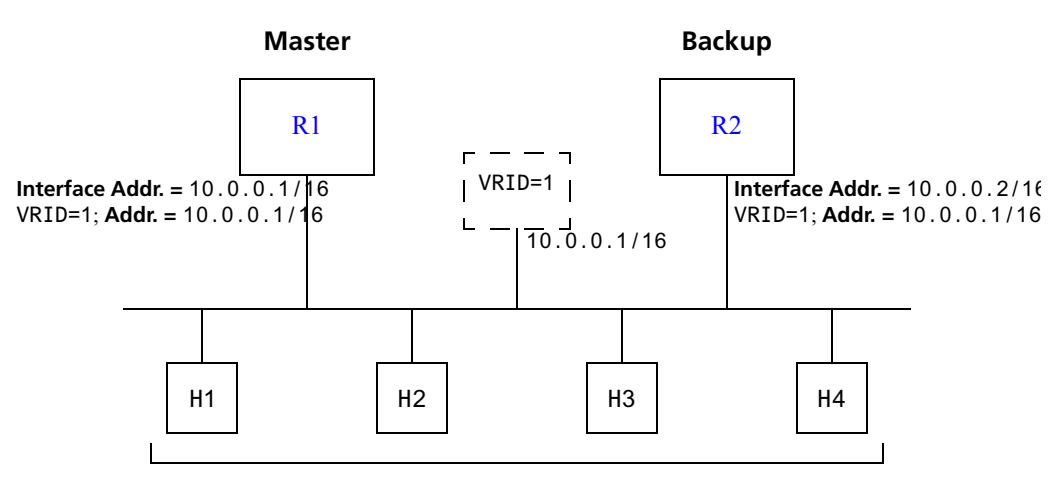

**Default Route = 10.0.0.1/16**

#### Figure 12-1 Basic VRRP configuration

If Router R1 should become unavailable, Router R2 would take over virtual router VRID=1 and its associated IP addresses. Packets sent to 10.0.0.1/16 would go to Router R2. When Router R1 comes up again, it would take over as Master, and Router R2 would revert to Backup.

#### Configuration of Router R1

The following is the configuration file for Router R1 in Figure 12-1.

1: interface create ip test address-netmask 10.0.0.1/16 port et.1.1 2: ip-redundancy create vrrp 1 interface test 3: ip-redundancy associate vrrp 1 interface test address 10.0.0.1/16 4: ip-redundancy start vrrp 1 interface test

Line 1 adds IP address 10.0.0.1/16 to interface test, making Router R1 the owner of this IP address. Line 2 creates virtual router VRID=1 on interface test. Line 3 associates IP address 10.0.0.1/16 with virtual router VRID=1. Line 4 starts VRRP on interface test.

In VRRP, the router that owns the IP address associated with the virtual router is the Master. Any other routers that participate in this virtual router are Backups. In this configuration, Router R1 is the Master for virtual router VRID=1 because it owns 10.0.0.1/16, the IP address associated with virtual router VRID=1.

#### <span id="page-286-0"></span>Configuration for Router R2

The following is the configuration file for Router R2 in [Figure 12-1](#page-285-0).

```
1: interface create ip test address-netmask 10.0.0.2/16 port et.1.1
2: ip-redundancy create vrrp 1 interface test
3: ip-redundancy associate vrrp 1 interface test address 10.0.0.1/16
4: ip-redundancy start vrrp 1 interface test
```
The configuration for Router R2 is nearly identical to Router R1. The difference is that Router R2 does not own IP address 10.0.0.1/16. Since Router R2 does not own this IP address, it is the Backup. It will take over from the Master if it should become unavailable.

#### 12.1.2 Symmetrical Configuration

[Figure 12-2](#page-287-0) shows a VRRP configuration with two routers and two virtual routers. Routers R1 and R2 are both configured with two virtual routers (VRID=1 and VRID=2).

Router R1 serves as:

- **ï** Master for VRID=1
- **ï** Backup for VRID=2

Router R2 serves as:

- **ï** Master for VRID=2
- **ï** Backup for VRID=1

This configuration allows you to load-balance traffic coming from the hosts on the 10.0.0.0/16 subnet and provides a redundant path to either virtual router.

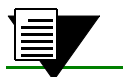

**Note** This is the recommended configuration on a network using VRRP.

<span id="page-287-0"></span>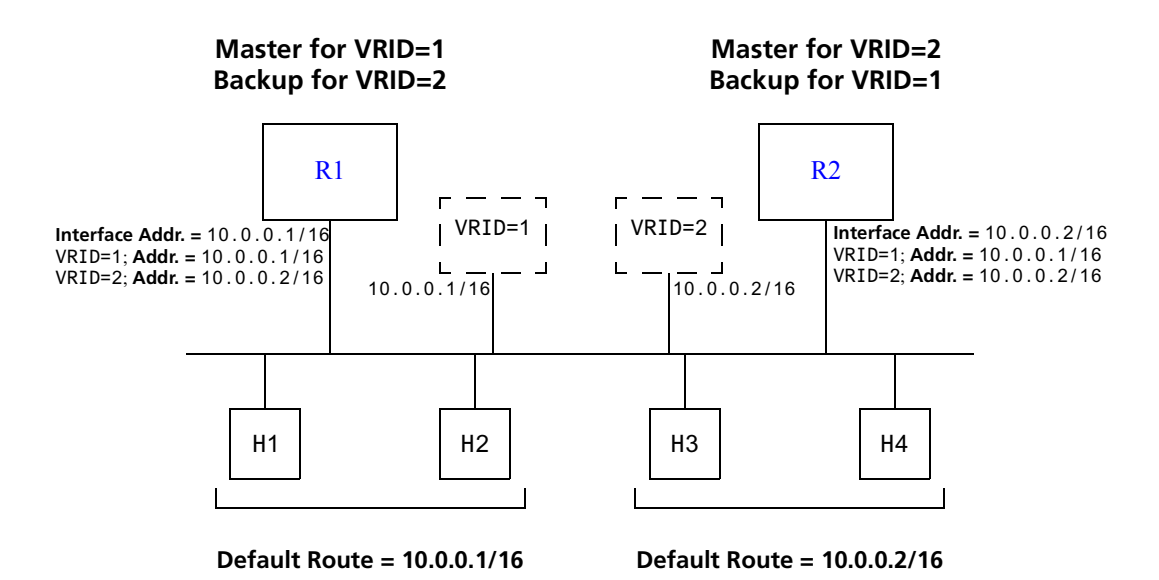

Figure 12-2 Symmetrical VRRP configuration

In this configuration, half the hosts use 10.0.0.1/16 as their default route, and half use 10.0.0.2/16. IP address 10.0.0.1/16 is associated with virtual router VRID=1, and IP address 10.0.0.2/16 is associated with virtual router VRID=2.

If Router R1, the Master for virtual router VRID=1, goes down, Router R2 would take over the IP address 10.0.0.1/16. Similarly, if Router R2, the Master for virtual router VRID=2, goes down, Router R1 would take over the IP address 10.0.0.2/16.

#### Configuration of Router R1

The following is the configuration file for Router R1 in Figure 12-2.

```
1: interface create ip test address-netmask 10.0.0.1/16 port et.1.1
11.12.12.12
2: ip-redundancy create vrrp 1 interface test
3: ip-redundancy create vrrp 2 interface test
      !
4: ip-redundancy associate vrrp 1 interface test address 10.0.0.1/16
5: ip-redundancy associate vrrp 2 interface test address 10.0.0.2/16
11.12.12.12
6: ip-redundancy start vrrp 1 interface test
7: ip-redundancy start vrrp 2 interface test
```
Router R1 is the owner of IP address 10.0.0.1/16. Line 4 associates this IP address with virtual router VRID=1, so Router R1 is the Master for virtual router VRID=1.

On line 5, Router R1 associates IP address 10.0.0.2/16 with virtual router VRID=2. However, since Router R1 does not own IP address 10.0.0.2/16, it is not the default Master for virtual router VRID=2.
#### <span id="page-288-0"></span>Configuration of Router R2

The following is the configuration file for Router R2 in [Figure 12-2](#page-287-0).

```
1: interface create ip test address-netmask 10.0.0.2/16 port et.1.1
      !
2: ip-redundancy create vrrp 1 interface test
3: ip-redundancy create vrrp 2 interface test
      !
4: ip-redundancy associate vrrp 1 interface test address 10.0.0.1/16
5: ip-redundancy associate vrrp 2 interface test address 10.0.0.2/16
      !
6: ip-redundancy start vrrp 1 interface test
7: ip-redundancy start vrrp 2 interface test
```
On line 1, Router R2 is made owner of IP address 10.0.0.2/16. Line 5 associates this IP address with virtual router VRID=2, so Router R2 is the Master for virtual router VRID=2. Line 4 associates IP address 10.0.0.1/16 with virtual router VRID=1, making Router R2 the Backup for virtual router VRID=1.

### 12.1.3 Multi-Backup Configuration

Figure 12-3 shows a VRRP configuration with three routers and three virtual routers. Each router serves as a Master for one virtual router and as a Backup for each of the others. When a Master router goes down, one of the Backups takes over the IP addresses of its virtual router.

In a VRRP configuration where more than one router is backing up a Master, you can specify which Backup router takes over when the Master goes down by setting the priority for the Backup routers.

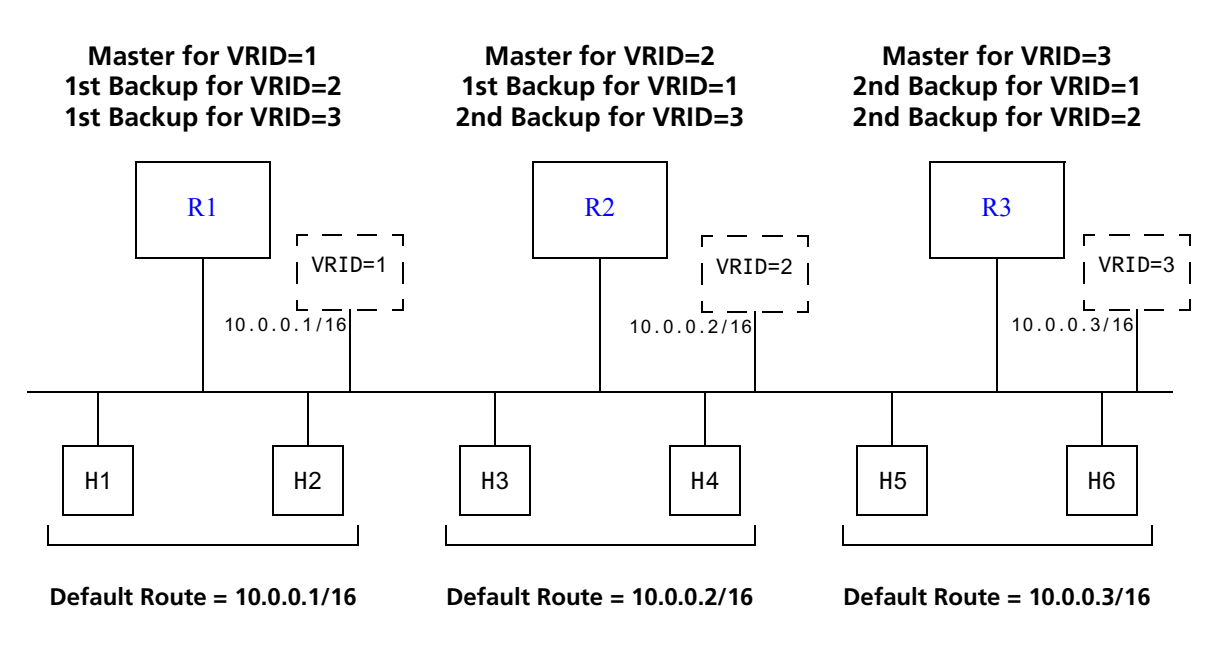

Figure 12-3 Multi-Backup VRRP configuration

<span id="page-289-0"></span>In this configuration, Router R1 is the Master for virtual router VRID=1 and the primary Backup for virtual routers VRID=2 and VRID=3. If Router R2 or R3 were to go down, Router R1 would assume the IP addresses associated with virtual routers VRID=2 and VRID=3.

Router R2 is the Master for virtual router VRID=2, the primary backup for virtual router VRID=1, and the secondary Backup for virtual router VRID=3. If Router R1 should fail, Router R2 would become the Master for virtual router VRID=1. If both Routers R1 and R3 should fail, Router R2 would become the Master for all three virtual routers. Packets sent to IP addresses 10.0.0.1/16, 10.0.0.2/16, and 10.0.0.3/16 would all go to Router R2.

Router R3 is the secondary Backup for virtual routers VRID=1 and VRID=2. It would become a Master router only if both Routers R1 and R2 should fail. In such a case, Router R3 would become the Master for all three virtual routers.

#### Configuration of Router R1

The following is the configuration file for Router R1 in [Figure 12-3](#page-288-0).

```
1: interface create ip test address-netmask 10.0.0.1/16 port et.1.1
      !
2: ip-redundancy create vrrp 1 interface test
3: ip-redundancy create vrrp 2 interface test
4: ip-redundancy create vrrp 3 interface test
      !
5: ip-redundancy associate vrrp 1 interface test address 10.0.0.1/16
6: ip-redundancy associate vrrp 2 interface test address 10.0.0.2/16
7: ip-redundancy associate vrrp 3 interface test address 10.0.0.3/16
      !
8: ip-redundancy set vrrp 2 interface test priority 200
9: ip-redundancy set vrrp 3 interface test priority 200
     !
10: ip-redundancy start vrrp 1 interface test
11: ip-redundancy start vrrp 2 interface test
12: ip-redundancy start vrrp 3 interface test
```
Router R1's IP address on interface test is 10.0.0.1. There are three virtual routers on this interface:

- **VRID=1** IP address=10.0.0.1/16
- **VRID=2** IP address= $10.0.0.2/16$
- $VRID=3 IP$  address= $10.0.0.3/16$

Since the IP address of virtual router VRID=1 is the same as the interface's IP address  $(10.0.0.1)$ , then the router automatically becomes the address owner of virtual router VRID=1.

A priority is associated with each of the virtual routers. The priority determines whether the router will become the Master or the Backup for a particular virtual router. Priorities can have values between 1 and 255. When a Master router goes down, the router with the next-highest priority takes over the virtual router. If more than one router has the next-highest priority, the router that has the highest-numbered interface IP address becomes the Master.

If a router is the address owner for a virtual router, then its priority for that virtual router is 255 and cannot be changed. If a router is *not* the address-owner for a virtual-router, then its priority for that virtual router is 100 by default, and can be changed by the user.

Since Router R1 is the owner of the IP address associated with virtual router VRID=1, it has a priority of 255 (the highest) for virtual router VRID=1. Lines 8 and 9 set Router R1's priority for virtual routers VRID=2 and VRID=3 at 200. If no other routers in the VRRP configuration have a higher priority, Router R1 will take over as Master for virtual routers VRID=2 and VRID=3, should Router R2 or R3 go down.

<span id="page-290-0"></span>The following table shows the priorities for each virtual router configured on Router R1.

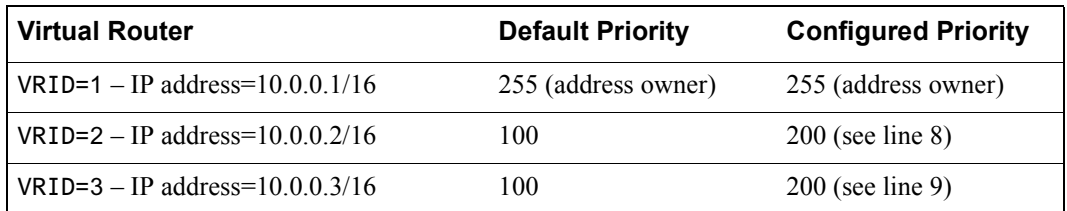

#### Configuration of Router R2

The following is the configuration file for Router R2 in [Figure 12-3](#page-288-0).

```
1: interface create ip test address-netmask 10.0.0.2/16 port et.1.1
11.12.12.12
2: ip-redundancy create vrrp 1 interface test
3: ip-redundancy create vrrp 2 interface test
4: ip-redundancy create vrrp 3 interface test
      !
5: ip-redundancy associate vrrp 1 interface test address 10.0.0.1/16
6: ip-redundancy associate vrrp 2 interface test address 10.0.0.2/16
7: ip-redundancy associate vrrp 3 interface test address 10.0.0.3/16
      !
8: ip-redundancy set vrrp 1 interface test priority 200
9: ip-redundancy set vrrp 3 interface test priority 100
     !
10: ip-redundancy start vrrp 1 interface test
11: ip-redundancy start vrrp 2 interface test
12: ip-redundancy start vrrp 3 interface test
```
Line 8 sets the backup priority for virtual router VRID=1 to 200. Since this number is higher than Router R3's backup priority for virtual router VRID=1, Router R2 is the primary Backup, and Router R3 is the secondary Backup for virtual router VRID=1.

On line 9, the backup priority for virtual router VRID=3 is set to 100. Since Router R1's backup priority for this virtual router is 200, Router R1 is the primary Backup, and Router R2 is the secondary Backup for virtual router VRID=3.

The following table shows the priorities for each virtual router configured on Router R2.

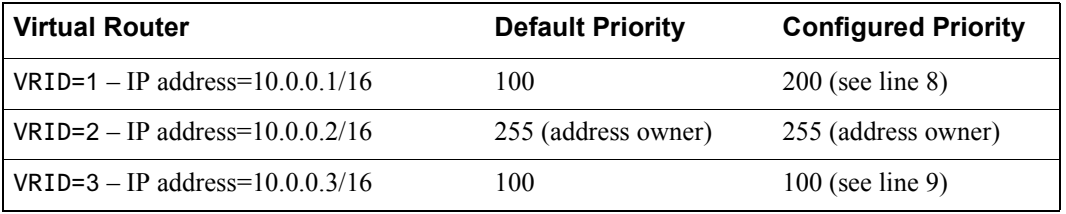

<span id="page-291-0"></span>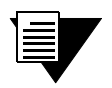

**Note** Since 100 is the default priority, line 9, which sets the priority to 100, is actually unnecessary. It is included for illustration purposes only.

#### Configuration of Router R3

The following is the configuration file for Router R3 in [Figure 12-3](#page-288-0).

```
1: interface create ip test address-netmask 10.0.0.3/16 port et.1.1
11.12.12.12
2: ip-redundancy create vrrp 1 interface test
3: ip-redundancy create vrrp 2 interface test
4: ip-redundancy create vrrp 3 interface test
      !
5: ip-redundancy associate vrrp 1 interface test address 10.0.0.1/16
6: ip-redundancy associate vrrp 2 interface test address 10.0.0.2/16
7: ip-redundancy associate vrrp 3 interface test address 10.0.0.3/16
      !
8: ip-redundancy set vrrp 1 interface test priority 100
9: ip-redundancy set vrrp 2 interface test priority 100
     !
10: ip-redundancy start vrrp 1 interface test
11: ip-redundancy start vrrp 2 interface test
12: ip-redundancy start vrrp 3 interface test
```
Lines 8 and 9 set the backup priority for Router R3 at 100 for virtual routers VRID=1 and VRID=2. Since Router R1 has a priority of 200 for backing up virtual router VRID=2, and Router R2 has a priority of 200 for backing up virtual router VRID=1, Router R3 is the secondary Backup for both virtual routers VRID=1 and VRID=2.

The following table shows the priorities for each virtual router configured on Router R3.

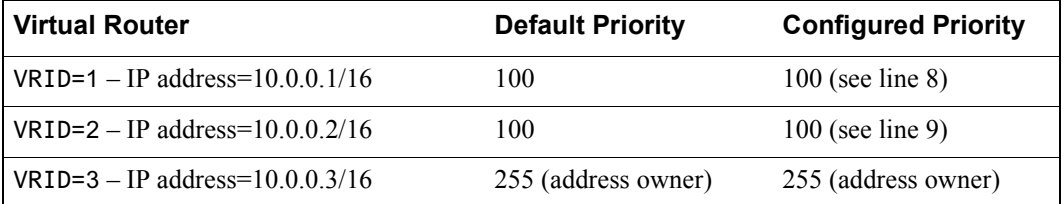

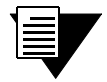

**Note** Since 100 is the default priority, lines 8 and 9, which set the priority to 100, are actually unnecessary. They are included for illustration purposes only.

# 12.2 ADDITIONAL CONFIGURATION

This section covers settings you can modify in a VRRP configuration, including backup priority, advertisement interval, pre-empt mode, and authentication key.

### 12.2.1 Setting the Backup Priority

As described in Section 12.1.3, *["Multi-Backup Configuration"](#page-288-0)*, you can specify which Backup router takes over when the Master router goes down by setting the priority for the Backup routers. To set the priority for a Backup router, enter the following command in Configure mode:

To specify 200 as the priority used by virtual router 1 on interface int1:

rs(config)# **ip-redundancy set vrrp 1 interface int1 priority 200** 

The priority can be between 1 (lowest) and 254. The default is 100. The priority for the IP address owner is 255 and cannot be changed.

### 12.2.2 Setting the Warmup Period

When the Master router goes down, the Backup router takes over. When an interface comes up, the Master router may become available and take over from the Backup router. Before the Master router takes over, it may have to update its routing tables. You can specify a warmup period, in seconds, during which the Master router can update its routing information before it preempts the existing Master router.

To specify a warmup period for a Master router before it takes over:

rs(config)# **ip-redundancy set vrrp 1 warmup-period 20**

The warmup period can be between 1 and 180 seconds. The default is 30 seconds.

### 12.2.3 Setting the Advertisement Interval

The VRRP Master router sends periodic advertisement messages to let the other routers know that the Master is up and running. By default, advertisement messages are sent once each second. To change the VRRP advertisement interval, enter the following command in Configure mode:

To set the advertisement interval to 3 seconds*:*

rs(config)# **ip-redundancy set vrrp 1 interface int1 adv-interval 3**

### 12.2.4 Setting Pre-empt Mode

When a Master router goes down, the Backup with the highest priority takes over the IP addresses associated with the Master. By default, when the original Master comes back up again, it takes over from the Backup router that assumed its role as Master. When a VRRP router does this, it is said to be in *pre-empt mode*. Pre-empt mode is enabled by default on the RS. You can prevent a VRRP router from taking over from a lower-priority Master by disabling pre-empt mode. To do this, enter the following command in Configure mode:

To prevent a Backup router from taking over as Master from a Master router that has a lower priority*:*

```
rs(config)# ip-redundancy set vrrp 1 interface int1 preempt-mode 
disabled
```
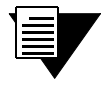

**Note** If the IP address owner is available, then it will always take over as the Master, regardless of whether pre-empt mode is on or off.

#### 12.2.5 Setting an Authentication Key

By default, no authentication of VRRP packets is performed on the RS. You can specify a clear-text password to be used to authenticate VRRP exchanges. To enable authentication, enter the following command in Configure mode

To authenticate VRRP exchanges on virtual router 1 on interface int1 with a password of 'yago':

```
rs(config)# ip-redundancy set vrrp 1 interface int1 auth-type text 
auth-key yago
```
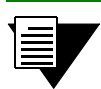

**Note** The RS does not currently support the IP Authentication Header method of authentication.

# 12.3 MONITORING VRRP

The RS provides two commands for monitoring a VRRP configuration: **ip-redundancy trace**, which displays messages when VRRP events occur, and **ip-redundancy show**, which reports statistics about virtual routers.

### 12.3.1 ip-redundancy trace

The **ip-redundancy trace** command is used for troubleshooting purposes. This command causes messages to be displayed when certain VRRP events occur on the RS. To trace VRRP events, enter the following commands in Enable mode:

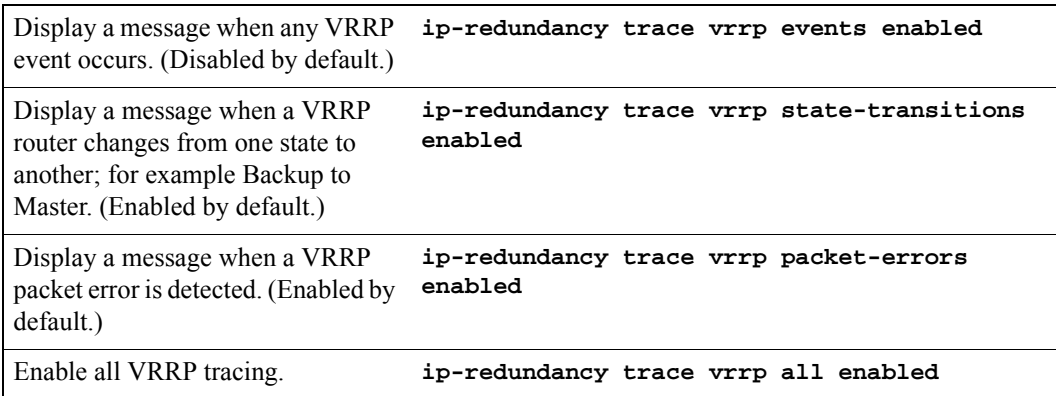

### 12.3.2 ip-redundancy show

The **ip-redundancy show** command reports information about a VRRP configuration.

To display information about all virtual routers on interface int1:

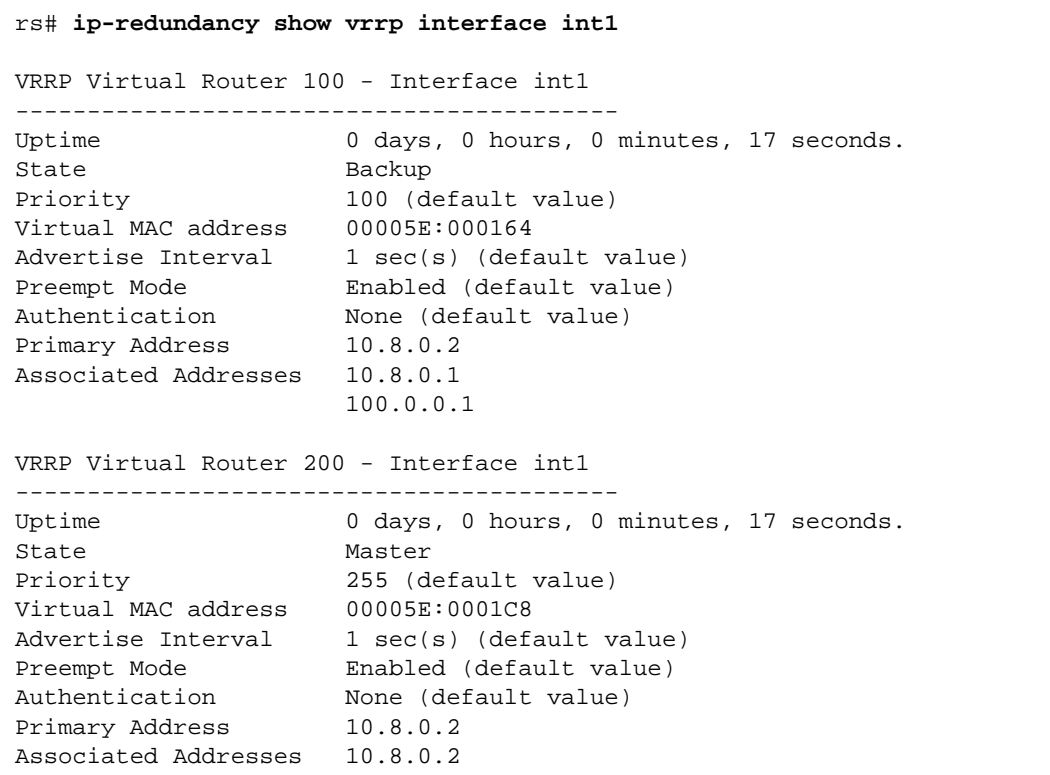

To display VRRP statistics for virtual router 100 on interface int1*:*

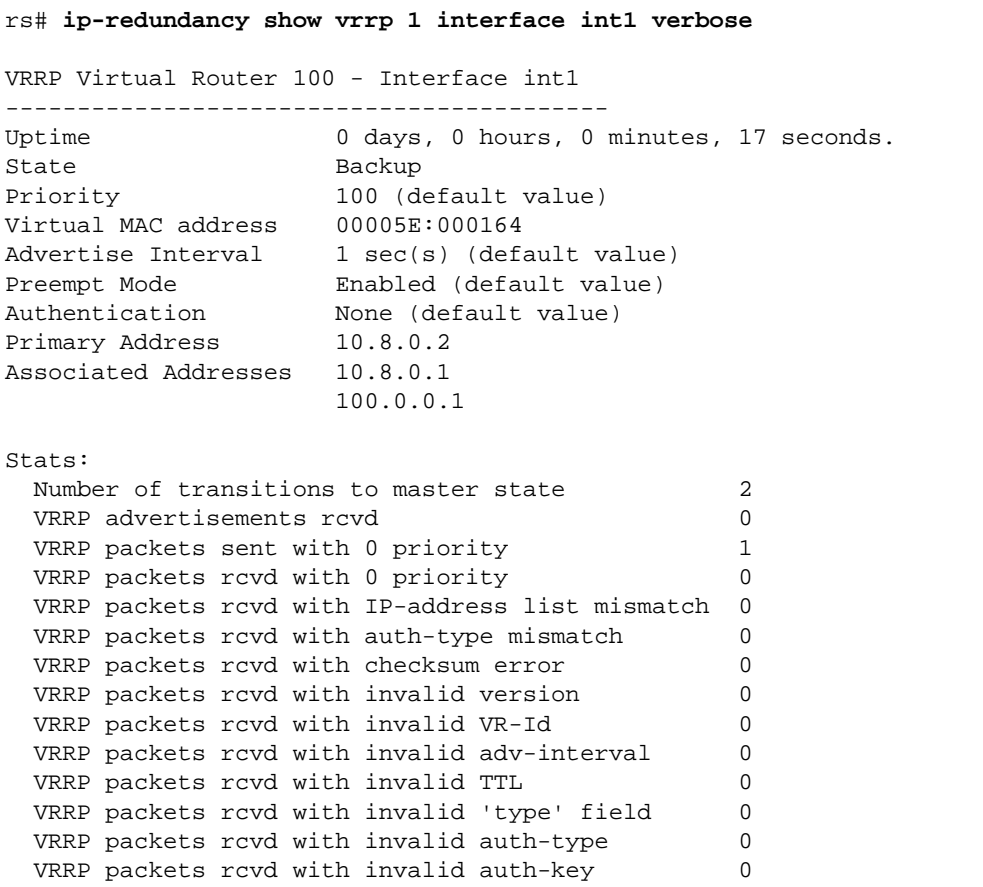

To display VRRP information, enter the following commands in Enable mode.

Display information about all virtual **ip-redundancy show vrrp**routers.

### 12.4 VRRP CONFIGURATION NOTES

- The Master router sends keep-alive advertisements. The frequency of these keep-alive advertisements is determined by setting the Advertisement interval parameter. The default value is 1 second.
- **•** If a Backup router doesn't receive a keep-alive advertisement from the current Master within a certain period of time, it will transition to the Master state and start sending advertisements itself. The amount of time that a Backup router will wait before it becomes the new Master is based on the following equation:

Master-down-interval =  $(3 *$  advertisement-interval) + skew-time

The skew-time depends on the Backup router's configured priority:

Skew-time =  $((256 - \text{Priority}) / 256)$ 

Therefore, the higher the priority, the faster a Backup router will detect that the Master is down. For example:

- **-** Default advertisement-interval = 1 second
- **-** Default Backup router priority = 100
- **-** Master-down-interval = time it takes a Backup to detect the Master is down
	- $= (3 * adv-interval) + skew-time$
	- $= (3 * 1 second) + ((256 100) / 256)$

```
= 3.6 seconds
```
- **ï** If a Master router is manually rebooted, or if its interface is manually brought down, it will send a special keep-alive advertisement that lets the Backup routers know that a new Master is needed immediately.
- **ï** A virtual router will respond to ARP requests with a virtual MAC address. This virtual MAC depends on the virtual router ID:

virtual MAC address = 00005E:0001*XX*

where *XX* is the virtual router ID

This virtual MAC address is also used as the source MAC address of the keep-alive Advertisements transmitted by the Master router.

**ï** If multiple virtual routers are created on a single interface, the virtual routers must have unique identifiers. If virtual routers are created on different interfaces, you can reuse virtual router IDs .

For example, the following configuration is valid:

```
ip-redundancy create vrrp 1 interface test-A
ip-redundancy create vrrp 1 interface test-B
```
**ï** As specified in RFC 2338, a Backup router that has transitioned to Master will not respond to pings, accept telnet sessions, or field SNMP requests directed at the virtual router's IP address.

Not responding allows network management to notice that the original Master router (i.e., the IP address owner) is down.

# 13 RIP CONFIGURATION GUIDE

This chapter describes how to configure the Routing Information Protocol (RIP) on the Riverstone RS Switch Router. RIP is a distance-vector routing protocol for use in small networks. RIP is described in RFC 1723. A router running RIP broadcasts updates at set intervals. Each update contains paired values where each pair consists of an IP network address and an integer distance to that network. RIP uses a hop count metric to measure the distance to a destination.

The Riverstone RS Switch Router provides support for RIP Version 1 and 2. The RS implements plain text and MD5 authentication methods for RIP Version 2.

The protocol independent features that apply to RIP are described in Chapter 11, *["IP Routing Configuration](#page-266-0)  [Guide."](#page-266-0)*

### 13.1 CONFIGURING RIP

By default, RIP is disabled on the RS and on each of the attached interfaces. To configure RIP on the RS, follow these steps:

- **1.** Start the RIP process by entering the **rip start** command.
- **2.** Use the **rip add interface** command to inform RIP about the attached interfaces.

#### 13.1.1 Enabling and Disabling RIP

To enable or disable RIP, enter one of the following commands in Configure mode.

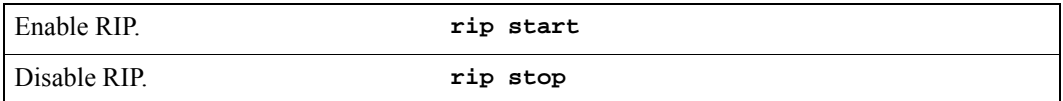

#### 13.1.2 Configuring RIP Interfaces

To configure RIP in the RS, you must first add interfaces to inform RIP about attached interfaces.

To add RIP interfaces, enter the following commands in Configure mode.

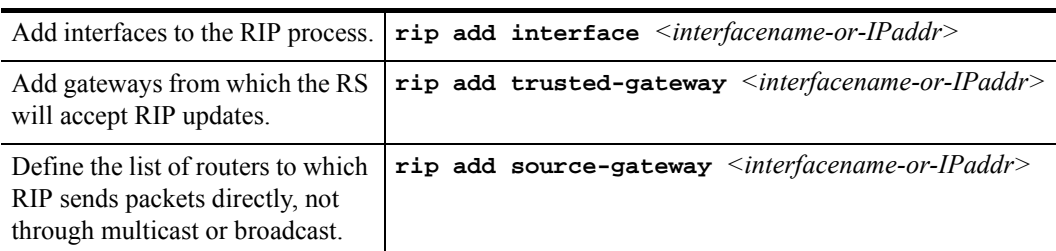

# 13.2 CONFIGURING RIP PARAMETERS

No further configuration is required, and the system default parameters will be used by RIP to exchange routing information. These default parameters may be modified to suit your needs by using the **rip set interface** command.

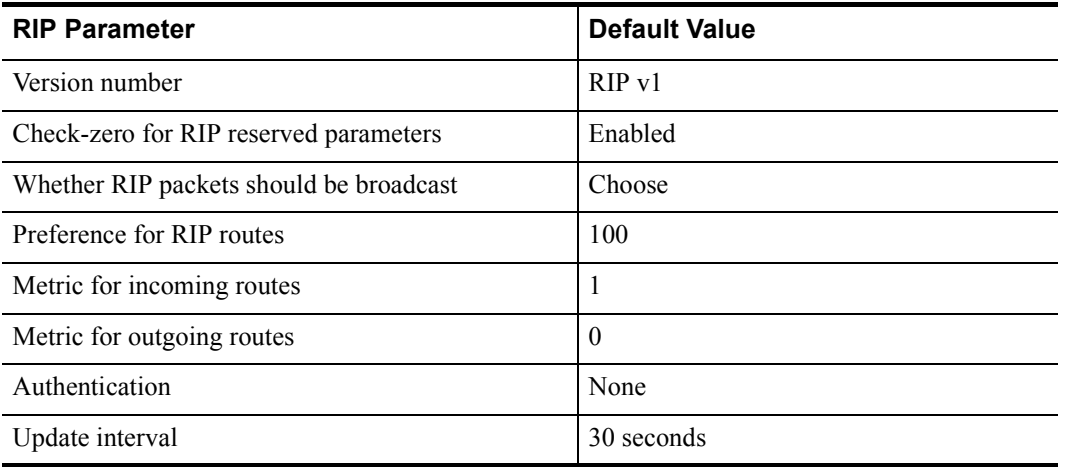

To change RIP parameters, enter the following commands in Configure mode.

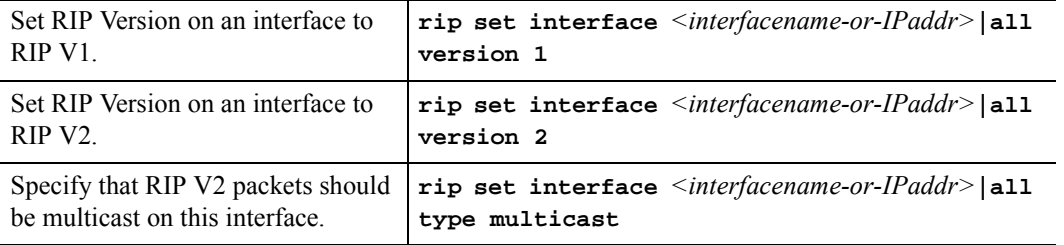

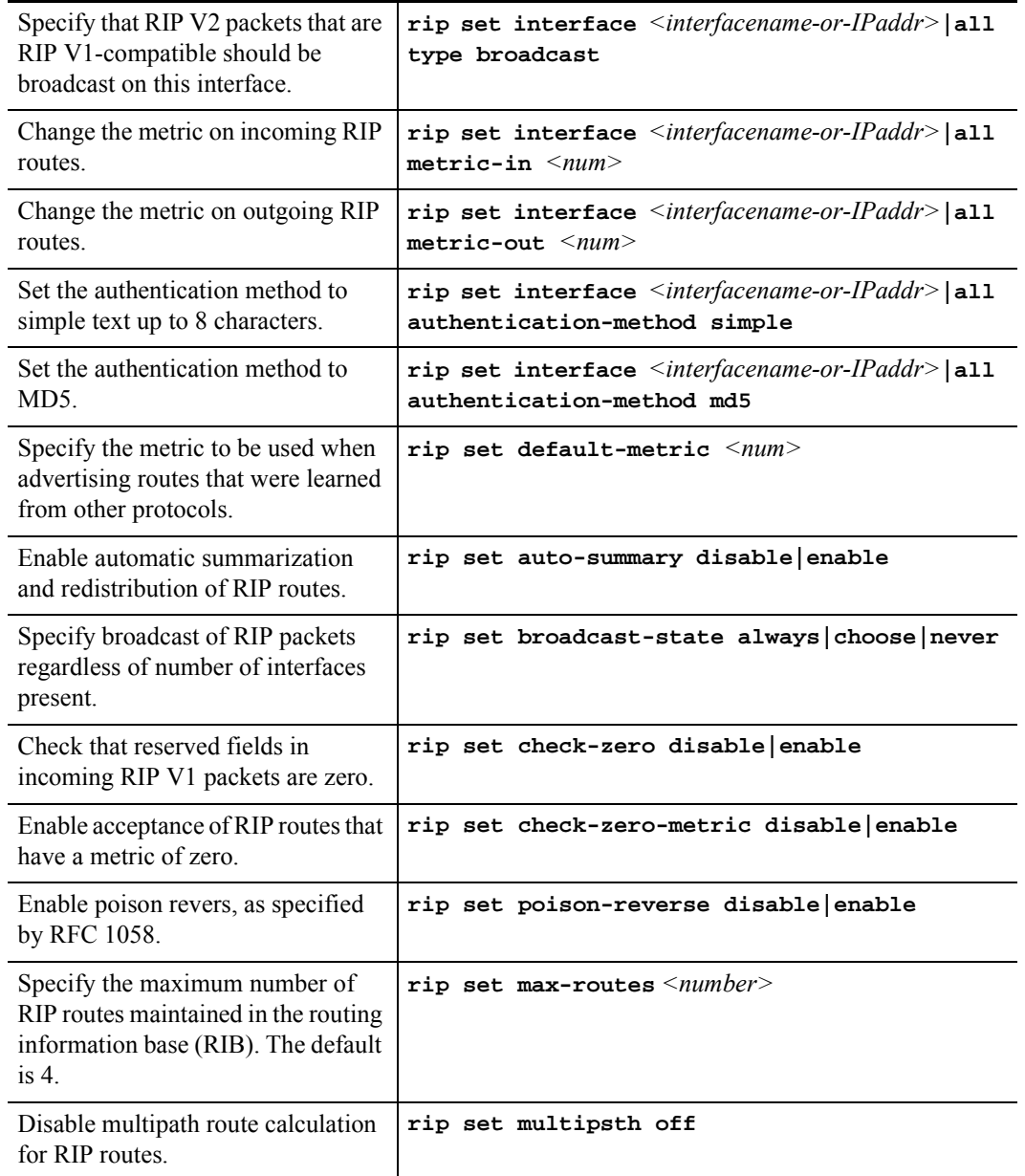

### **Configuring RIP Route Preference**

You can set the preference of routes learned from RIP.

To configure RIP route preference, enter the following command in Configure mode.

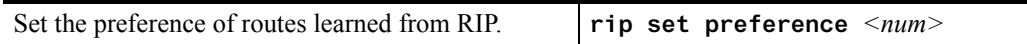

### 13.2.1 Configuring RIP Route Default-Metric

You can define the metric used when advertising routes via RIP that were learned from other protocols. The default value for this parameter is 16 (unreachable). To export routes from other protocols into RIP, you must explicitly specify a value for the default-metric parameter. The metric specified by the default-metric parameter may be overridden by a metric specified in the export command.

To configure default-metric, enter the following command in Configure mode.

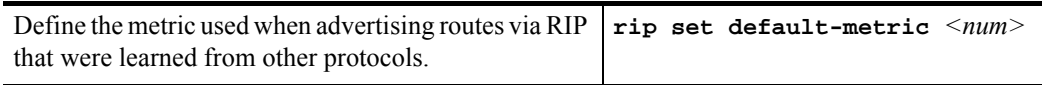

For *<num>*, you must specify a number between 1 and 16.

# 13.3 MONITORING RIP

The *rip trace* command can be used to trace all rip request and response packets.

To monitor RIP information, enter the following commands in Enable mode.

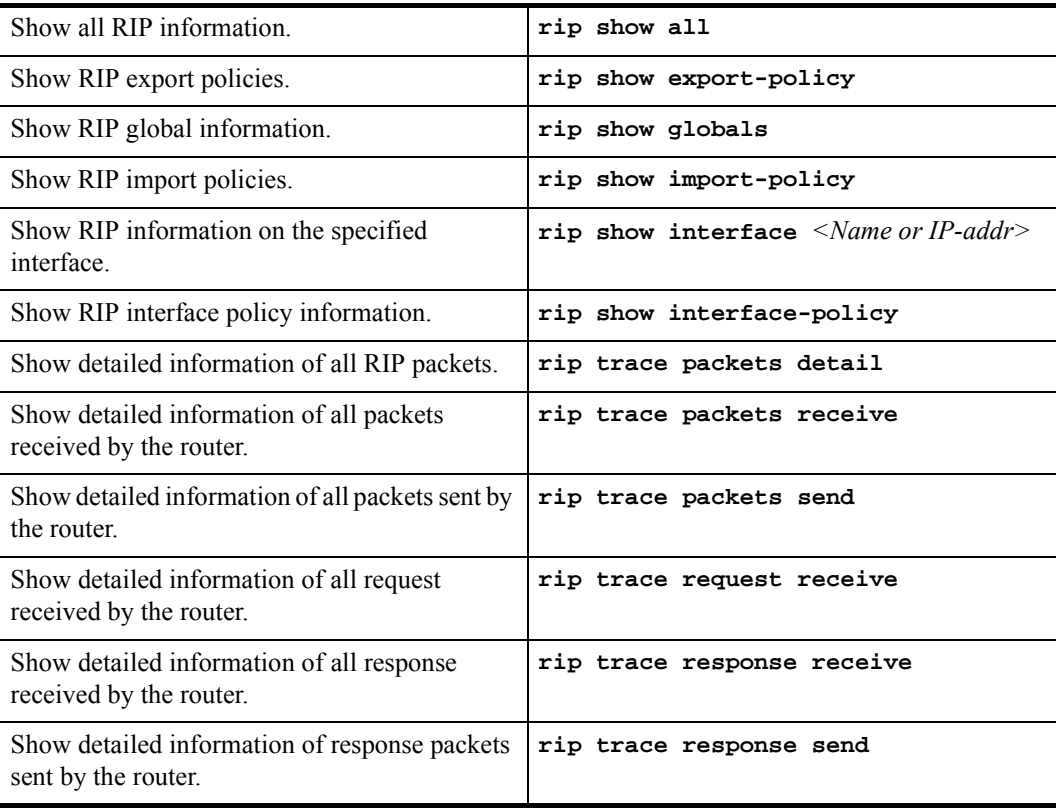

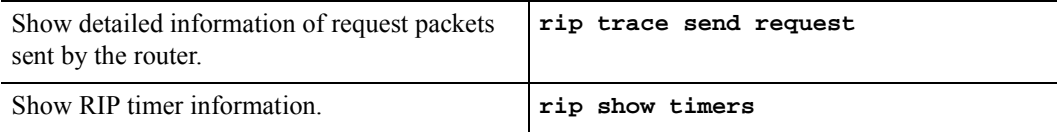

### 13.4 CONFIGURATION EXAMPLE

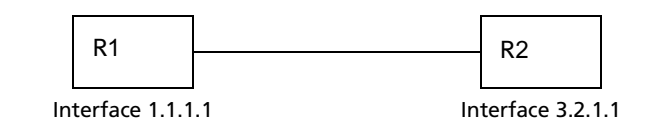

```
! Example configuration 
!
! Create interface R1-if1 with ip address 1.1.1.1/16 on port et.1.1 on 
R-1interface create ip R1-if1 address-netmask 1.1.1.1/16 port et.1.1 
!
! Configure rip on R-1
rip add interface R1-if1
rip set interface R1-if1 version 2
rip start
!
!
! Set authentication method to md5
rip set interface R1-if1 authentication-method md5
!
! Change default metric-in 
rip set interface R1-if1 metric-in 2
!
! Change default metric-out
rip set interface R1-if1 metric-out 3
```
# 14 OSPF CONFIGURATION GUIDE

Open Shortest Path First Routing (OSPF) is a shortest path first or link-state protocol. The RS supports OSPF Version 2.0, as defined in RFC 2328. OSPF is an interior gateway protocol that distributes routing information between routers in a single autonomous system. OSPF chooses the least-cost path as the best path. OSPF is suitable for complex networks with a large number of routers because it provides equal-cost multi-path routing where packets to a single destination can be sent via more than one interface simultaneously.

In a link-state protocol, each router maintains a database that describes the entire AS topology, which it builds out of the collected link state advertisements of all routers. Each participating router distributes its local state (i.e., the router's usable interfaces and reachable neighbors) throughout the AS by flooding. Each multi-access network that has at least two attached routers has a designated router and a backup designated router. The designated router floods a link state advertisement for the multi-access network and has other special responsibilities. The designated router concept reduces the number of adjacencies required on a multi-access network.

OSPF allows networks to be grouped into areas. Routing information passed between areas is abstracted, potentially allowing a significant reduction in routing traffic. OSPF uses four different types of routes, listed in order of preference:

- **ï** Intra-area
- **ï** Inter-area
- **ï** Type 1 ASE
- **ï** Type 2 ASE

Intra-area paths have destinations within the same area. Inter-area paths have destinations in other OSPF areas. Both types of Autonomous System External (ASE) routes are routes to destinations external to OSPF (and usually external to the AS). Routes exported into OSPF ASE as type 1 ASE routes are supposed to be from interior gateway protocols (e.g., RIP) whose external metrics are directly comparable to OSPF metrics. When a routing decision is being made, OSPF will add the internal cost to the AS border router to the external metric. Type 2 ASEs are used for exterior gateway protocols whose metrics are not comparable to OSPF metrics. In this case, the external cost from the AS border router to the destination is used in the routing decision.

The RS supports the following OSPF functions:

- Definition of areas, including stub areas and NSSAs (RFC 1587).
- **ï** Opaque LSAs (RFC 2370)
- **ï** Authentication: Simple password and MD5 authentication methods are supported within an area.
- **ï** Configuration of virtual links
- **ï** Configuration of parameters at the area, interface or global level. Parameters that can be configured include retransmission interval, interface transmit delay, router priority, router dead and hello intervals, and authentication key.

**• Route Redistribution: Routes learned via RIP, BGP, or any other sources can be redistributed into** OSPF. OSPF routes can be redistributed into RIP or BGP. For information on Route Redistribution, refer to Chapter 18, *["Routing Policy Configuration"](#page-550-0)*.

# 14.1 CONFIGURING OSPF

To configure OSPF on the RS, perform the following tasks:

- **ï** Set the router ID.
- **ï** Enable OSPF
- **ï** Create the OSPF area
- **ï** Add interfaces to the area
- **ï** If necessary, configure virtual links
- Optionally, configure parameters at the global, area, and/or interface level.

# 14.2 SETTING THE ROUTER ID

The router ID uniquely identifies the RS. To set the router ID to be used by OSPF, enter the following command in Configure mode.

Set the RS' router ID. **ip-router global set router-id** <*hostname-or-IPaddr>* 

If you do not explicitly specify the router ID, then an ID is chosen implicitly by the RS. A secondary address on the loopback interface (the primary address being  $127.0.0.1$ ) is the most preferred candidate for selection as the RS $\degree$  router ID. If there are no secondary addresses on the loopback interface, then the default router ID is set to the address of the first interface that is in the up state that the RS encounters (except the interface en0, which is the Control Module's interface). The address of a non point-to-point interface is preferred over the local address of a point-to-point interface. If the router ID is implicitly chosen to be the address of a non-loopback interface, and if that interface were to go down, then the router ID is changed. When the router ID changes, an OSPF router has to flush all its LSAs from the routing domain.

If you explicitly specify a router ID, then it would not change, even if all interfaces were to go down.

### 14.3 ENABLING OSPF

OSPF is disabled by default on the RS.

To enable or disable OSPF, enter one of the following commands in Configure mode.

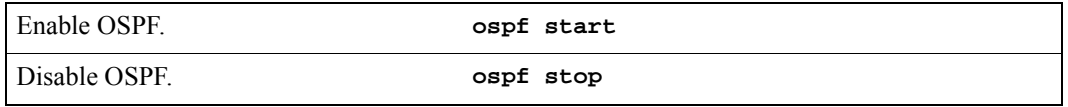

# 14.4 CONFIGURING OSPF AREAS

OSPF areas are a collection of subnets that are grouped in a logical fashion. Each area maintains its own link state database. The area topology is known only within the area. A router maintains a separate link state database for each area to which it is connected.

The RS supports the configuration of multiple OSPF areas, as well as three special types of areas:

- **ï** backbone The backbone is responsible for distributing routing information between non-backbone areas. OSPF areas communicate with other areas via the backbone area. The OSPF area backbone contains all area border routers (ABRs).
- stub A stub area is not used as a transit area. Routers within a stub area route internal traffic only.
- **ï** not-so-stubby area (NSSA) NSSAs are similar to stub areas, except that certain AS external routes may be imported into NSSAs in a limited fashion.

On the RS, you can create multiple OSPF areas, but at least one of them should be an area backbone. To configure an OSPF area, including a stub area or an NSSA, enter the following command in Configure mode. To configure a backbone area, use the **backbone** keyword with the following command.

```
Create an OSPF area. ospf create area \leq carea-num > | backbone
```
After you create an area, you can set its parameters as described in Section 14.8, *["Configuring OSPF Parameters."](#page-312-0)* To define a stub area, refer to Section 14.4.2, *["Configuring Stub Areas."](#page-307-0)* To define NSSAs, refer to [Section 14.4.3,](#page-307-0) *["Configuring Not-So-Stubby Areas \(NSSA\)."](#page-307-0)*

### 14.4.1 Configuring Summary Ranges

To reduce the amount of routing information propagated between areas, you can configure summary-ranges on Area Border Routers (ABRs). On the RS, summary-ranges are created using the **ospf** add summary-range command – the networks specified using this command describe the scope of an area. Intra-area Link State Advertisements (LSAs) that fall within the specified ranges are not advertised into other areas as inter-area routes. Instead, the specified ranges are advertised as summary network LSAs.

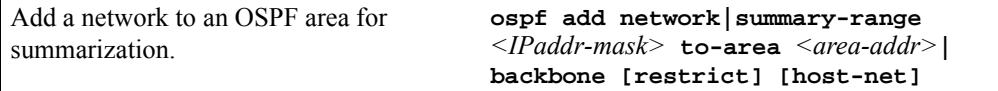

### <span id="page-307-0"></span>14.4.2 Configuring Stub Areas

Information about routes which are external to the OSPF routing domain is not sent into a stub area. Instead, if the **stub-cost** parameter is specified, the ABR generates a default external route into the stub area for destinations outside the OSPF routing domain. The **stub-cost** specifies the cost to be used to inject a default route into a stub area. If this parameter is not specified, no default route is injected into the OSPF stub area.

To define an OSPF stub area, enter the following command in Configure mode.

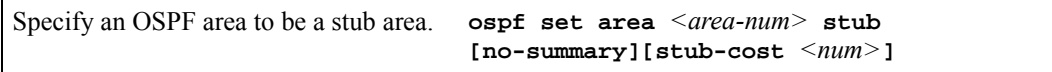

The RS provides two ways to reduce the number of summary link advertisements (LSA Type 3) sent into a stub area. To prevent the router from sending any Type 3 LSAs into the stub area, specify the **no-summary** keyword with the **ospf set area** command. This makes the stub area a totally stub area with no Type 3 LSAs going through the stub. Alternatively, you can configure summary filters to filter out specific summary LSAs from the stub area. Use this command for Type 3 LSA you want to block. Type 3 LSAs that are not specified in this command will be sent into the stub area.

To filter specific summary LSAs from a stub area, enter the following command in Configure mode:

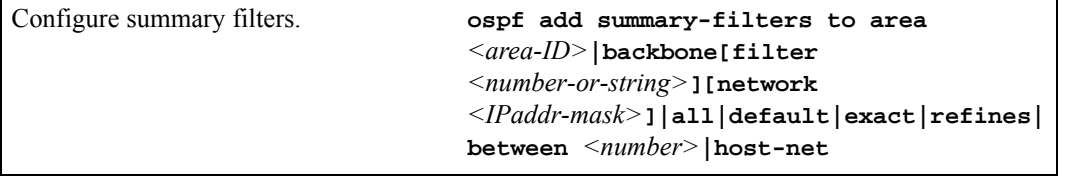

Additionally, there may be interfaces that are directly attached to the router and therefore should be advertised as reachable from the router. To specify an interface that is directly attached, such as a loopback interface, together with its cost, enter the following command in Configure mode..

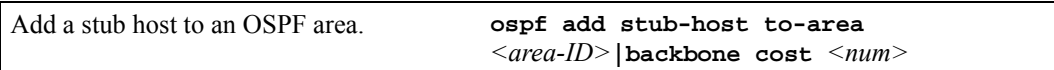

### 14.4.3 Configuring Not-So-Stubby Areas (NSSA)

NSSAs are similar to stub areas, in that they cannot be used as transit areas. But unlike stub areas, NSSAs can originate and advertise Type-7 LSAs. Type-7 LSAs carry external route information within an NSSA. They are advertised only within a single NSSA; they are not flooded into the backbone area or any other area by border routers. (Type-7 LSAs have the same syntax as Type-5 LSAs, except for the link state type.) In addition, NSSA border routers translate Type-7 LSAs into Type-5 LSAs and flood them to all Type-5 capable areas.

The RS supports the configuration of NSSAs and the ability to add networks to an NSSA. To define an area as an NSSA, enter the following command in Configure mode:

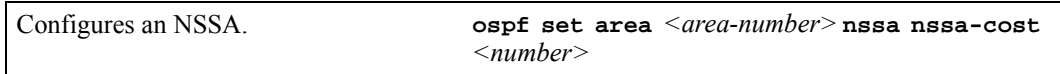

**ï** The **nssa-cost** parameter specifies the cost used to inject a default route into an NSSA area. If this parameter is not specified, no default route is injected into the NSSA area.

To add a network to an NSSA area, enter the following command in Configure mode:

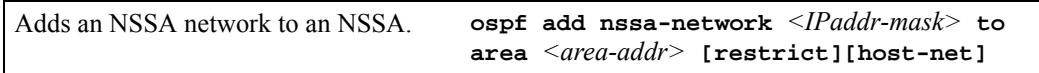

• The **restrict** keyword is used to prevent the network from being advertised in Type 7 LSAs.

### 14.5 CONFIGURING OSPF INTERFACES

To configure an interface for OSPF, first configure an IP interface using the **interface create** command, then add the interface to an OSPF area. To add an IP interface to an area enter the following command in Configure mode:

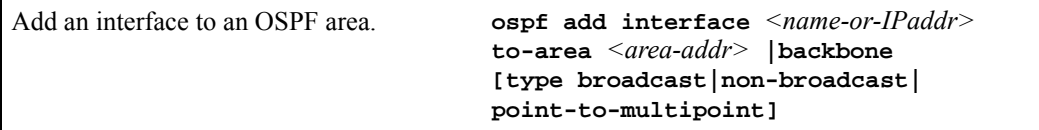

When adding the interface to an area, you have the option of specifying the interface type. The Riverstone RS Switch Router can run OSPF over a variety of physical connections: serial connections, LAN interfaces, ATM, or Frame Relay. The OSPF configuration supports four different types of interfaces.

LAN. An example of a LAN interface is an Ethernet. The RS will use multicast packets on LAN interfaces to reach other OSPF routers. By default, an IP interface attached to a VLAN that contains LAN ports is treated as an OSPF broadcast network. To add this type of interface to an area, use the **type broadcast** option with the **ospf add interface** command.

- **ï** Point-to-Point. A point-to-point interface can be a serial line using PPP. By default, an IP interface associated with a serial line that is using PPP is treated as an OSPF point-to-point network. For additional information on configuring this type of interface, refer to [Section 14.5.3,](#page-310-0) *"Configuring [Interfaces for Point-to-Point Networks."](#page-310-0)*
- **ï** Non-Broadcast Multiple Access (NBMA). An example of an NBMA network is a fully-meshed Frame Relay or ATM network with virtual circuits. To add this type of interface, use the **type non-broadcast** option of the **ospf add interface** command. For additional information on configuring this type of interface, refer to Section 14.5.1, *"Configuring Interfaces for NBMA Networks."*
- **ï** Point-to-Multipoint (PMP). Point-to-multipoint connectivity is used when the network does not provide full connectivity to all routers in the network. To add this type of interface, use the **type point-to-multipoint** option of the **ospf add interface** command. For additional information on configuring this type of interface, refer to Section 14.5.2, *"Configuring Interfaces for Point-to-Multipoint Networks."*

### 14.5.1 Configuring Interfaces for NBMA Networks

Because there is no general multicast for these networks, each neighboring router that is reachable over the NBMA network must be specified, so that routers can poll each other. The RS unicasts packets to other routers in the NBMA network.

To specify a neighboring router that is reachable over the NBMA network, enter the following command in Configure mode:

```
Specify an OSPF NBMA neighbor. ospf add nbma-neighbor <hostname-or-IPaddr>
                              to-interface <name-or-IPaddr> [eligible]
```
### 14.5.2 Configuring Interfaces for Point-to-Multipoint Networks

As in the case of NBMA networks, a list of neighboring routers reachable over a PMP network should be configured so that the router can discover its neighbors.

To specify a reachable neighbor on a point-to-multipoint network, enter the following command in Configure mode:

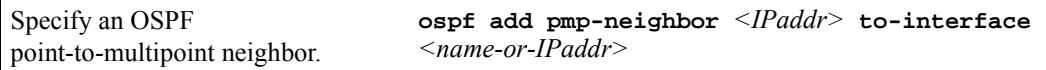

### <span id="page-310-0"></span>14.5.3 Configuring Interfaces for Point-to-Point Networks

By default, OSPF packets are multicast to neighbors on an OSP point-to-point network. If an IP interface that is using PPP is to be treated as an OSPF broadcast network, then use the **type broadcast** option of the **ospf add interface** command. But if a remote neighbor does not support multicasting and you would like to unicast OSPF packets, enter the following command in Configure mode:

Force point-to-point interfaces to unicast OSPF packets. **ospf set interface** *<name-or-IPaddr>* **no-multicast**

# 14.6 CONFIGURING OSPF INTERFACE PARAMETERS

The RS provides a number of parameters that are set at the interface level. To set OSPF interface parameters, enter the following command in Configure mode:

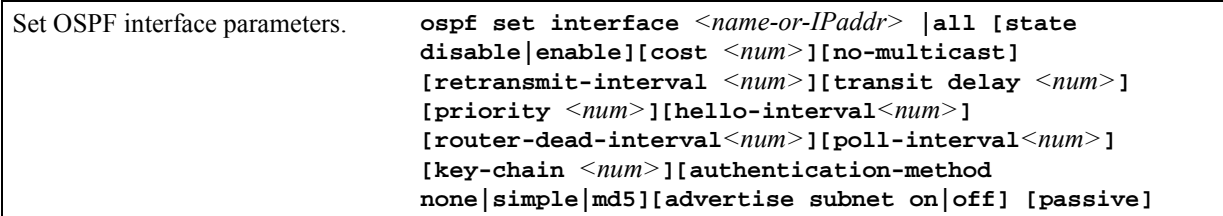

This section describes parameters that are of special significance to interfaces. For information about parameters that can be set globally, refer to Section 14.8, *["Configuring OSPF Parameters."](#page-312-0)*

#### 14.6.1 Setting the Interface State

OSPF interfaces that are added to an area are enabled by default. You can disable them by using the **state disable**  option with the **ospf set interface** command.

### 14.6.2 Setting the Default Cost of an OSPF Interface

The RS calculates the default cost of an OSPF interface using the reference bandwidth and the interface bandwidth. The default reference bandwidth is 1000. It can be changed by using the **ospf set ref-bwdth** command.

A VLAN that is attached to an interface could have several ports of differing speeds. The bandwidth of an interface is represented by the highest bandwidth port that is part of the associated VLAN. The cost of an OSPF interface is inversely proportional to this bandwidth. The cost is calculated using the following formula:

 $Cost = reference bandwidth * 1.000.000 / interface bandwidth (in bns)$ 

The following is a table of the port types and the OSPF default cost associated with each type:

Table 14-1 OSPF default cost per port type

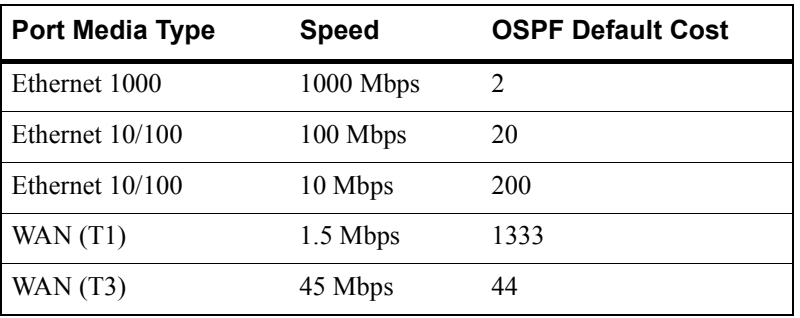

# 14.7 CREATING VIRTUAL LINKS

In OSPF, virtual links can be established:

- **ï** To connect an area via a transit area to the backbone
- **ï** To create a redundant backbone connection via another area

Each ABR must be configured with the same virtual link. Note that virtual links cannot be configured through a stub area.

To configure virtual links, enter the following commands in the Configure mode.

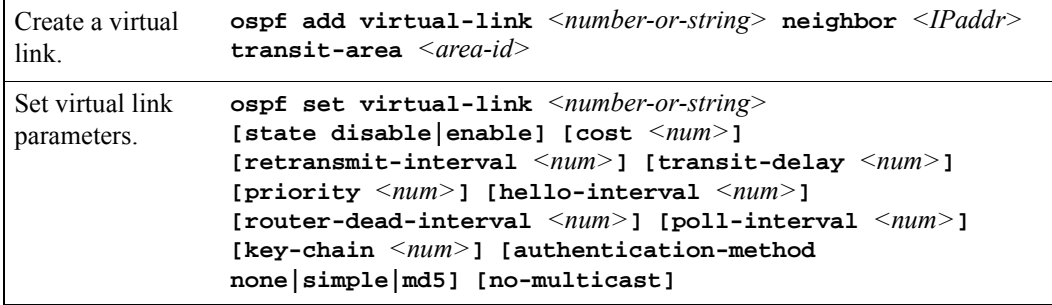

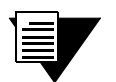

Note For information on the virtual link parameters, refer to the next section, Section 14.8, *["Configuring OSPF Parameters."](#page-312-0)*

# <span id="page-312-0"></span>14.8 CONFIGURING OSPF PARAMETERS

The RS provides several parameters that can be set at the global (router) level, at the area level, and at the interface level. Parameters set at the interface level take precedence over those set at the area level, and parameters set at the area level take precedence over "global" parameters. The following table lists the parameters that can be set at all three levels.

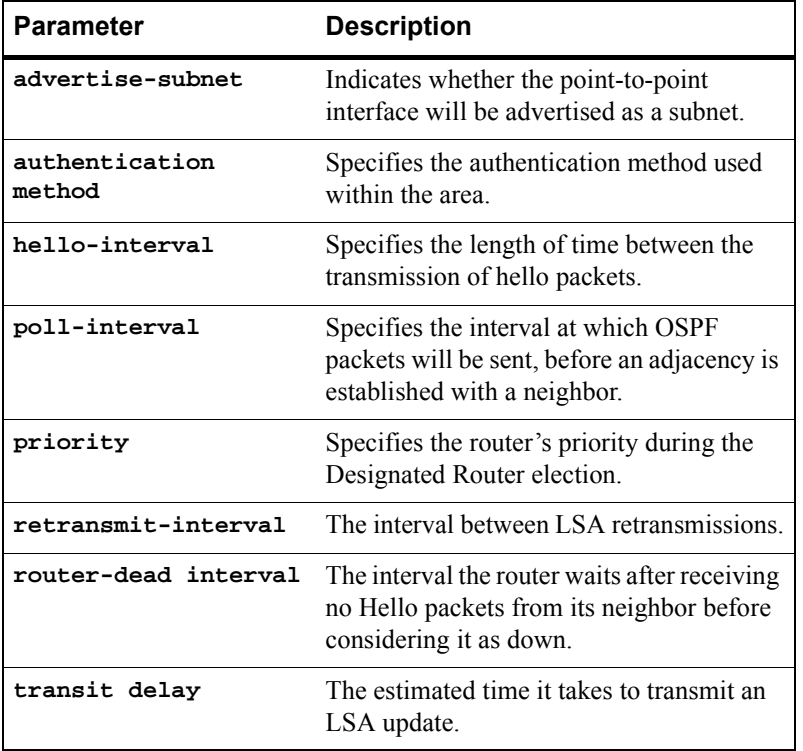

### 14.8.1 Configuring OSPF Global Parameters

The following sections describe parameters that can be set only at the global level.

### Configuring the Routing Table Recalculation

The default interval between the recalculation of the routing table is 5 seconds. You can change this interval, if necessary. Increasing the interval allows more time wherein routing changes can occur. Or, you can set it to 0, for the recalculation to occur immediately, one after the other.

To configure the interval between routing table recalculations, enter the following command in Configure mode:

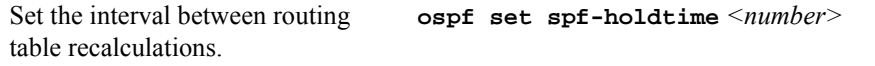

#### Configuring Autonomous System External (ASE) Link Advertisements

Because of the nature of OSPF, the rate at which ASEs are flooded may need to be limited. The following parameters can be used to adjust those rate limits. These parameters specify the defaults used when importing OSPF ASE routes into the routing table and exporting routes from the routing table into OSPF ASEs.

To specify AS external link advertisements parameters, enter the following commands in Configure mode:

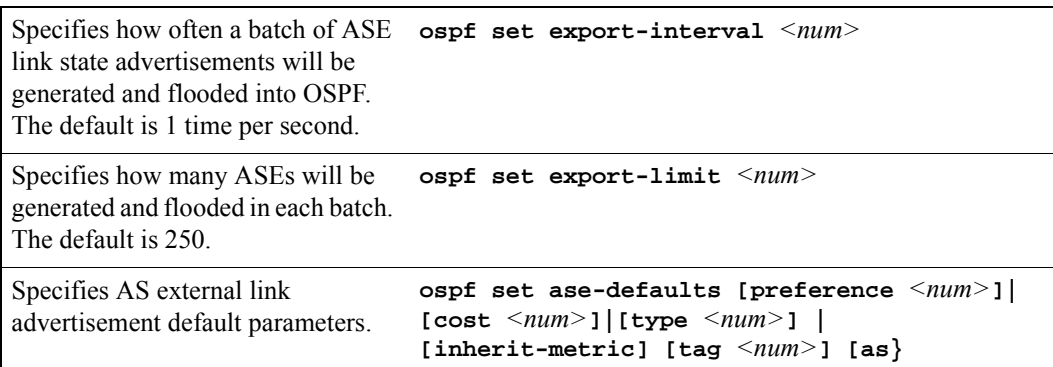

#### Configuring Support for Opaque LSAs

The RS supports opaque LSAs as defined in RFC 2370. This ability is turned off by default because it can enlarge the link state database unnecessarily.

To turn on support for RFC 2370 opaque LSAs, enter the following command in Configure mode:

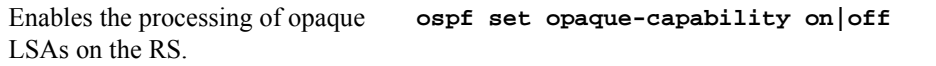

#### Setting Route Preference

Preference is the value the RS routing process uses to determine the order of routes to the same destination in a single routing database. The active route is chosen by the lowest preference value.

A default preference is assigned to each source from which the RS routing process receives routes. The default preference value for OSPF routes is 10. You can change the default preference by entering the following command in Configure mode:

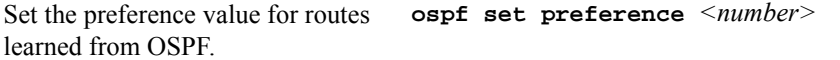

For additional information on how the RS uses preference values, refer to Chapter 18, *["Routing Policy Configuration"](#page-550-0)*.

#### Setting the Reference Bandwidth

The RS uses the reference bandwidth to calculate the cost of an OSPF interface. The default reference bandwidth is 1000. You can change this value by entering the following command in Configure mode:

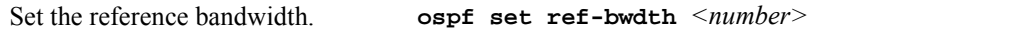

### 14.9 MULTIPATH

The RS also supports OSPF and static Multi-path. If multiple equal-cost OSPF or static routes have been defined for any destination, then the RS "discovers" and uses all of them. The RS will automatically learn up to four equal-cost OSPF or static routes and retain them in its forwarding information base (FIB). The forwarding module then installs flows for these destinations in a round-robin fashion.

# 14.10 ALTERNATIVE AREA BORDER ROUTER (ABR)

The RS automatically supports the alternative ABR implementation, as defined in the IETF "Alternative OSPF ABR Implementations" Internet Working Draft. This feature improves the behavior of a router connected to multiple areas without a backbone attachment. Behavior modifications allow the alternative ABR to successfully forward routes to the backbone and other areas despite not being actively attached to the backbone.

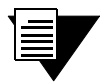

**Note** The RS implements the alternative ABR feature automatically. No configuration changes are necessary.

Riverstone's OSPF implementation considers a router to be an ABR if it satisfies three requirements:

- Has one or more non-backbone areas actively attached. As defined in the IETF working draft, "An area is considered *actively attached* if the router has at least one interface in that area in the state other than Down."
- **ï** Has Area 0 configured.
- **ï** Has an interface in the Up state in Area 0. This requirement is satisfied even if the adjacent interface on the Area 0 peer is in the Down state, as long as the ABR's interface in Area 0 has not been administratively shut down (ex. using the **interface down** or **port disable** command), it will continue to function as an ABR.

If an ABR that is actively attached to more than one non-backbone area ceases to satisfy the above Area 0 requirements (configured and an interface in the Up state), it begins to function as an Alternative ABR, provided that its non-backbone areas are connected to the backbone themselves.

**Note** For meaningful routing to occur, the areas that the Alternative ABR connects must be connected to the backbone themselves. As the IETF draft reiterates, "[This feature does] not obviate the need of virtual link configuration in case an area has no physical backbone connection at all. The methods described here improve the behavior of a router connecting two or more *backbone-attached* areas."

# 14.11 MONITORING OSPF

The Riverstone RS Switch Router provides two different command sets to display the various OSPF tables:

- **ï ospf monitor** commands allow you to display the OSPF tables for the router on which the commands are being entered, as well as for other remote Riverstone RS Switch Routers running OSPF. The **ospf monitor** commands can be used to display a concise version of the various OSPF tables. All of the **ospf monitor** commands accept a **destination** option. This option is only required to display the OSPF tables of a remote Riverstone RS Switch Router.
- *ospf* show commands allow you to display detailed versions of the various OSPF tables. The  $\sigma$ spf **show** commands can only display OSPF tables for the router on which the commands are being entered.

Following are some examples of the **ospf monitor** and **ospf show** commands.

Following is an example of the **ospf monitor interfaces** command. Information reported includes the area ID, interface IP address, interface type, interface state, cost, priority, and IP addresses of the designated router and backup designated router for the network

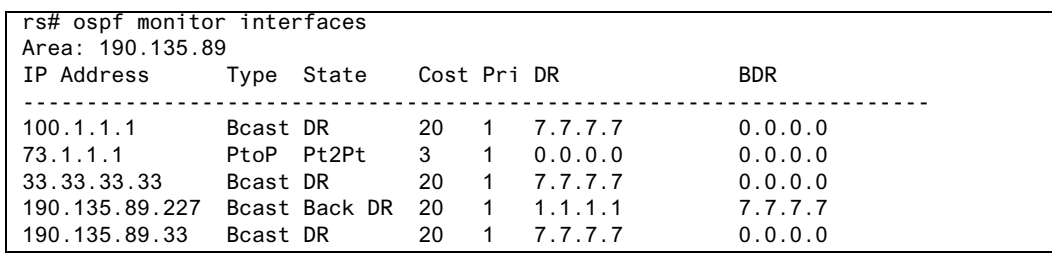

Following is an example of the **ospf show areas all** command. It displays information about the interfaces in the area and the area's link state database.

#### Area 190.135.89

```
 Transit Capability: 0
    Area Border Routers: 2
    AS Border Routers: 0
    Spf count: 42
    Local Virtual Links: 0
    Router Vertex: 81d509a0
    Default Summary Vertex: 0
    No Configured Stub Links
    No network summariziation ranges
    No active tree walks
    Interfaces:
 Internet Address 100.1.1.1/24, Area 190.135.89
                Router ID 7.7.7.7, Network Type Broadcast, Cost: 20
                Transmit Delay is 1 sec, State DR, Priority 1
                Designated Router (ID) 7.7.7.7, Interface address 100.1.1.1
                No backup designated router on this network
                Timer intervals configured, Hello 10, Dead 40, Wait 40, Retransmit 5
                    Hello due in 14:58:33
```
Following is an example of the **ospf show statistics interface** command. It displays the number of each type of LSA that was processed.

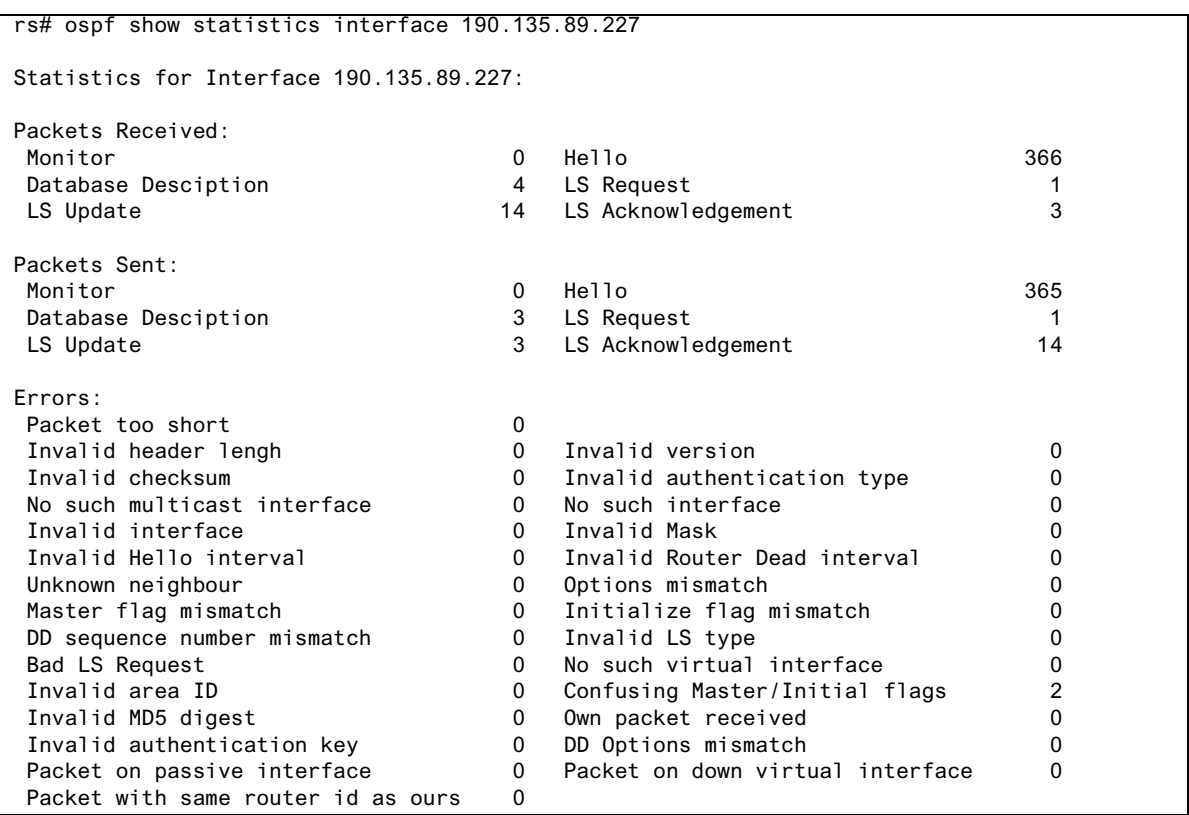

Following is an example of the **ospf show virtual-links** command:

```
rs# ospf show virtual-links
Internet Address 2.2.2.2, Transit Area 201.135.89
    Router ID 3.3.3.3, Network Type Virtual, Cost: 20
    Transmit Delay is 1 sec, State Pt2Pt, Priority 1
    Designated Router (ID) 0.0.0.0, Interface address 2.2.2.2
    Timer intervals configured, Hello 10, Dead 40, Wait 40, Retransmit 5
        Hello due in 15:39:53
    Neighbor Count is 1
Internet Address 4.4.4.4, Transit Area 201.135.89
    Router ID 3.3.3.3, Network Type Virtual, Cost: 1
    Transmit Delay is 1 sec, State Down, Priority 1
    Designated Router (ID) 0.0.0.0, Interface address 4.4.4.4
    No backup designated router on this network
    Timer intervals configured, Hello 10, Dead 40, Wait 40, Retransmit 5
    Neighbor Count is 0
```
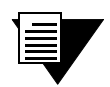

**Note** For additional information on the sample output and the other **ospf monitor** and **ospf show** commands, refer to the *Riverstone RS Switch Router Command Line Interface Reference Manual*.

### 14.12 OSPF CONFIGURATION EXAMPLES

For all examples in this section, refer to the configuration shown in [Figure 14-1](#page-322-0).

The following configuration commands for router R1:

- **ï** Determine the IP address for each interface
- Specify the static routes configured on the router
- Determine its OSPF configuration

```
!++++++++++++++++++++++++++++++++++++++++++++++++++++++++++++++++++++
 ! Create the various IP interfaces.
!++++++++++++++++++++++++++++++++++++++++++++++++++++++++++++++++++++
 interface create ip to-r2 address-netmask 120.190.1.1/16 port et.1.2
 interface create ip to-r3 address-netmask 130.1.1.1/16 port et.1.3
 interface create ip to-r41 address-netmask 140.1.1.1/24 port et.1.4
 interface create ip to-r42 address-netmask 140.1.2.1/24 port et.1.5
 interface create ip to-r6 address-netmask 140.1.3.1/24 port et.1.6
!+++++++++++++++++++++++++++++++++++++++++++++++++++++++++++++++++++++
  ! Configure default routes to the other subnets reachable through R2.
!+++++++++++++++++++++++++++++++++++++++++++++++++++++++++++++++++++++
 ip add route 202.1.0.0/16 gateway 120.90.1.2
 ip add route 160.1.5.0/24 gateway 120.90.1.2
!++++++++++++++++++++++++++++++++++++++++++++++++++++++++++++++++++++
 ! OSPF Box Level Configuration
!++++++++++++++++++++++++++++++++++++++++++++++++++++++++++++++++++++
```
 ospf start ospf create area 140.1.0.0 ospf create area backbone ospf set ase-defaults cost 4 !++++++++++++++++++++++++++++++++++++++++++++++++++++++++++++++++++++ ! OSPF Interface Configuration !++++++++++++++++++++++++++++++++++++++++++++++++++++++++++++++++++++ ospf add interface 140.1.1.1 to-area 140.1.0.0 ospf add interface 140.1.2.1 to-area 140.1.0.0 ospf add interface 140.1.3.1 to-area 140.1.0.0 ospf add interface 130.1.1.1 to-area backbone

#### 14.12.1 Exporting All Interface & Static Routes to OSPF

Router R1 has several static routes. We will export these static routes as type-2 OSPF routes. The interface routes will be redistributed as type-1 OSPF routes.

**1.** Create an OSPF export destination for type-1 routes to redistribute certain routes into OSPF as type 1 OSPF-ASE routes.

**ip-router policy create ospf-export-destination ospfExpDstType1 type 1 metric 1**

**2.** Create an OSPF export destination for type-2 routes to redistribute certain routes into OSPF as type 2 OSPF-ASE routes.

**ip-router policy create ospf-export-destination ospfExpDstType2 type 2 metric 4**

**3.** Create a Static export source to export static routes.

**ip-router policy create static-export-source statExpSrc**

**4.** Create a Direct export source to export interface/direct routes.

**ip-router policy create direct-export-source directExpSrc**

**5.** Create the Export-Policy for redistributing all interface routes and static routes into OSPF.

**ip-router policy export destination ospfExpDstType1 source directExpSrc network all ip-router policy export destination ospfExpDstType2 source statExpSrc network all**

#### 14.12.2 Exporting All RIP, Interface & Static Routes to OSPF

We will also export interface, static, RIP, OSPF, and OSPF-ASE routes into RIP.

In the configuration shown in [Figure 14-1](#page-322-0), RIP Version 2 is configured on the interfaces of routers R1 and R2, which are attached to the sub-network 120.190.0.0/16.

We will redistribute these RIP routes as OSPF type-2 routes and associate the tag 100 with them. Router R1 will also redistribute its static routes as type 2 OSPF routes. The interface routes will be redistributed as type 1 OSPF routes.

Router R1 will redistribute its OSPF, OSPF-ASE, RIP, Static and Interface/Direct routes into RIP.

**1.** Enable RIP on interface 120.190.1.1/16.

```
rip add interface 120.190.1.1
rip set interface 120.190.1.1 version 2 type multicast
```
**2.** Create an OSPF export destination for type-1 routes.

```
ip-router policy create ospf-export-destination ospfExpDstType1 type 
    1 metric 1
```
**3.** Create an OSPF export destination for type-2 routes.

**ip-router policy create ospf-export-destination ospfExpDstType2 type 2 metric 4**

**4.** Create an OSPF export destination for type-2 routes with a tag of 100.

**ip-router policy create ospf-export-destination ospfExpDstType2t100 type 2 tag 100 metric 4**

**5.** Create a RIP export source.

**ip-router policy create rip-export-source ripExpSrc**

**6.** Create a Static export source.

**ip-router policy create static-export-source statExpSrc**

**7.** Create a Direct export source.

**ip-router policy create direct-export-source directExpSrc**

**8.** Create the Export-Policy for redistributing all interface, RIP and static routes into OSPF.

```
ip-router policy export destination ospfExpDstType1 source 
   directExpSrc network all
ip-router policy export destination ospfExpDstType2 source 
   statExpSrc network all
ip-router policy export destination ospfExpDstType2t100 source 
   ripExpSrc network all
```
**9.** Create a RIP export destination.

**ip-router policy create rip-export-destination ripExpDst** 

**10.** Create OSPF export source.

**ip-router policy create ospf-export-source ospfExpSrc type OSPF**

**11.** Create OSPF-ASE export source.

**ip-router policy create ospf-export-source ospfAseExpSrc type OSPF-ASE**

**12.** Create the Export-Policy for redistributing all interface, RIP, static, OSPF and OSPF-ASE routes into RIP.

```
ip-router policy export destination ripExpDst source statExpSrc 
   network all
ip-router policy export destination ripExpDst source ripExpSrc 
   network all
ip-router policy export destination ripExpDst source directExpSrc 
   network all
ip-router policy export destination ripExpDst source ospfExpSrc 
   network all
ip-router policy export destination ripExpDst source ospfAseExpSrc 
   network all
```
<span id="page-322-0"></span>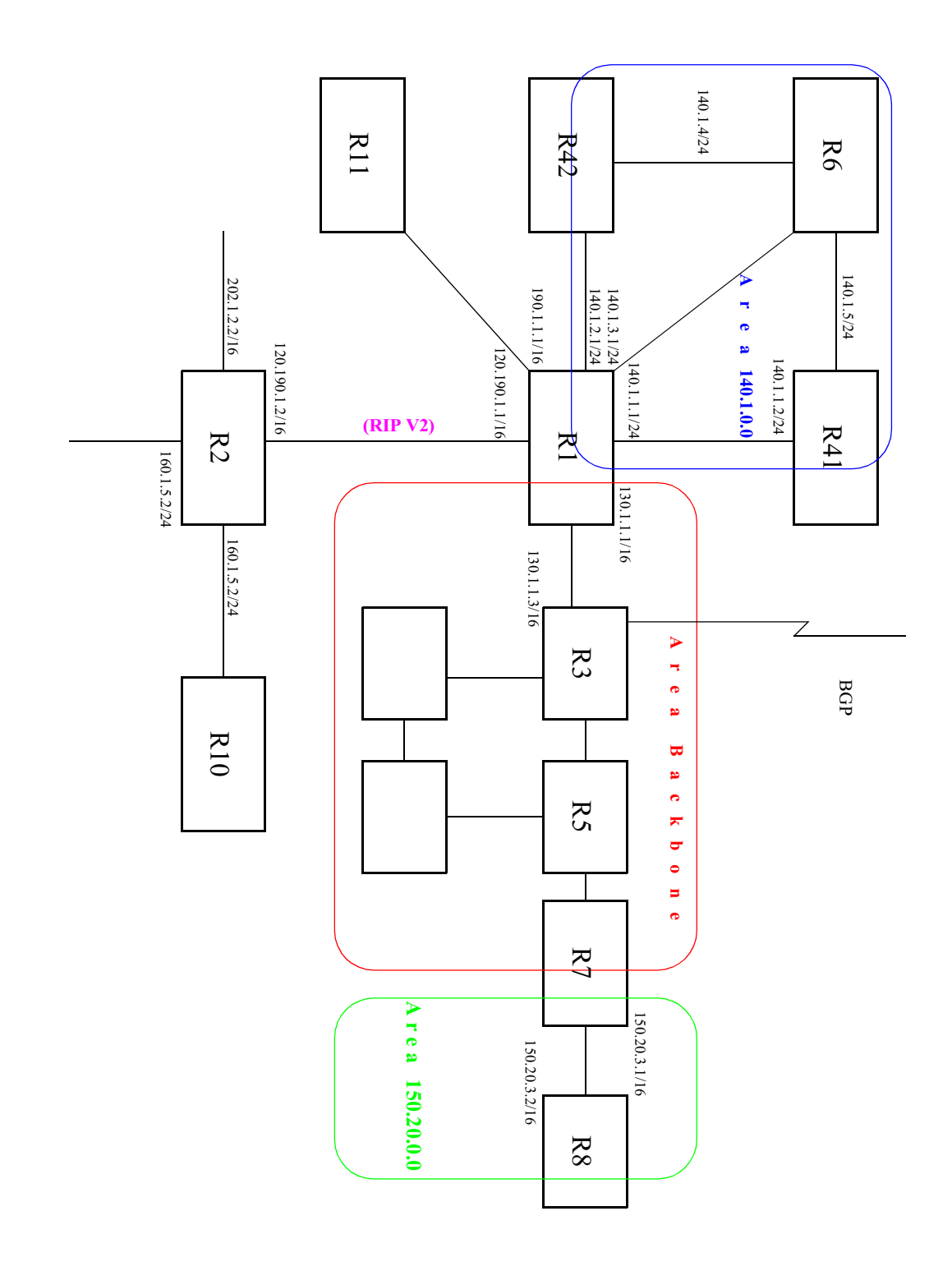

Figure 14-1 Exporting to OSPF
# 15 IS-IS CONFIGURATION GUIDE

This chapter provides an overview of the Intermediate System-Intermediate System (IS-IS) routing protocol features available for the Riverstone RS Switch Router.

IS-IS is a link state hierarchical routing protocol. In IS-IS, a router is an Intermediate System (IS), and a routing sub domain is an area. An IS-IS area can contain a number of routers and end devices. Routing within an area is handled by Level 1 routers, and routing between different areas is handled by Level 2 routers. An IS can route Level 1 and/or Level 2 traffic.

The IS-IS routing protocol is based on "shortest path first" calculations, similar to the OSPF routing protocol. Intermediate Systems exchange link state information by transmitting Link State Protocol Data Units (LSPs). (LSPs are exchanged between same level routers only.) Each IS maintains its own LSP database.

To configure the RS to run IS-IS, you should perform the following tasks:

- Define the area to which the router will belong.
- Configure IS-IS interfaces.
- **ï** Start IS-IS.

Optionally, you can modify the default IS-IS parameters that are set globally and on a per-interface basis.

# 15.1 DEFINING AN IS-IS AREA

An IS-IS area is a network sub domain that consists of routers and the end devices connected to them. All routers in an area maintain detailed routing information about destinations within the area. When you define the area of the RS, all its interfaces belong to that area. Interfaces on an RS cannot belong to separate areas.

To define the IS-IS area to which the RS will belong, enter the following command in Configure mode:

Defines an IS-IS area. **isis add area** *<string>*

# 15.2 CONFIGURING IS-IS INTERFACES

IS-IS is disabled on all RS interfaces by default. To enable IS-IS on an interface, first configure an IP interface using the **interface create** command. Then, enable IS-IS on the interface. You can enable IS-IS on all IP interfaces by specifying the **all** keyword.

<span id="page-325-0"></span>To enable IS-IS on an interface, enter the following command in Configure mode:

Creates an IS-IS interface on a router. **isis add interface** *<string>***|all**

# 15.3 ENABLING IS-IS ON THE RS

IS-IS is disabled on the RS by default. To enable IS-IS on the RS, enter the following command in Configure mode:

Enables IS-IS on the router. **isis start**

# 15.4 SETTING IS-IS GLOBAL PARAMETERS

The RS provides global IS-IS parameters which control the router's operating level, timers, authentication, and other IS-IS functions. The following sections discuss the global IS-IS parameters that you can modify to better suit your routing environment.

### 15.4.1 Setting the IS Operating Level

An IS can be configured to route Level 1 and/or Level 2 traffic. Level 1 routing handles all intra-domain traffic, (all traffic within an IS-IS area). Level 2 routing handles all inter-domain traffic (all traffic between different IS-IS areas).

On the RS, you can set the operating level for the router and on a per-interface basis. The default level for both the router and its interfaces is Level 1- and-2. You may change the default for either or both. If you do so, keep in mind that the operating level of the interfaces must agree with the operating level of the RS. Therefore if a router's operating level is set to Level 1 or to Level 2, its interfaces should be set to the same level. But if the interfaces will be routing both Level 1 and Level 2 traffic, then you should set the router's level to Level 1-and-2.

To set the router's operating level, enter the following command in Configure mode:

Sets the IS-IS level for a router. **isis set level 1|2|1-and-2**

### 15.4.2 Setting the PSN Interval

On point-to-point subnetworks, an IS sends a Partial Sequence Number PDU (PSNP) to acknowledge each LSP it receives. PSNPs contain the following information: LSP ID, the LSP's sequence number, the LSP's Checksum and the LSP's Remaining Lifetime.

To set the time interval between PSNP transmissions, enter the following command in Configure mode:

Sets the PSNP interval. **isis set psn-interval**  $\leq$  *number>* 

### 15.4.3 Setting the System ID

A system ID is a unique 12 hexadecimal number that uniquely identifies the IS in the routing domain. A system ID is assigned to the IS by default, but can be overwritten using the following command.

To set the system ID for an IS, enter the following command in Configure mode:

Sets the system ID for a router. **isis set system-id**  $\leq$  *string>* 

Note that once the system ID is set, it cannot be changed without disabling and reenabling IS-IS.

#### 15.4.4 Setting the SPF Interval

The spf interval is the time period between route table recalculations. The default is 2 seconds. Increasing the spf interval allows time for more changes to occur before the recalculation.

To set a router's spf interval, enter the following command in Configure mode:

Sets the router's spf interval. **isis set spf-interval** <*number>* 

### 15.4.5 Setting the Overload Bit

The IS-IS protocol provides a feature for routers to signal each other when they cannot record the complete LSP database. (This occurs when a router has run out of memory.) When a router experiences memory overload, it sets its overload bit in its LSPs. The other routers will then route packets to that router's directly connected networks, but will not use it to route transit traffic until its overload bit is cleared. In the RS, you can manually set the router's overload bit so it functions only as an end system.

To set the router's overload bit, enter the following command in Configure mode:

Sets the overload bit. **isis set overload-bit**

# 15.4.6 Setting IS-IS Authentication

The RS supports four levels of authentication for IS-IS: authentication between neighbors, within an area, within a domain, and authentication of SNPs. The first three levels of authentication can use either MD5 or simple authentication. (For additional information about these authentication methods, refer to [Chapter 18.1.5,](#page-555-0)  *["Authentication."](#page-555-0)*) The following sections describe each level of authentication.

#### Authentication Between Neighbors

This level of authentication controls the exchange of hello packets between neighbors. All Level 1 interfaces should use the same method of authentication, and all Level 2 interfaces should use the same authentication method. If connecting interfaces have different types of authentication, they will not be able to exchange hello packets or form adjacencies.

To specify the authentication method between neighbors, enter the following command in Configure mode:

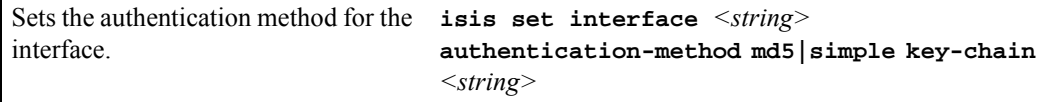

#### Authentication Within an Area

This level of authentication controls the exchange of Level 1 LSPs. Routers which do not have the same authentication at this level will be able to form adjacencies, but *will not* be able to exchange Level 1 LSPs. To configure authentication within an area, enter the following command in Configure mode:

Sets the authentication method for an area. **isis set area-key-chain** *<string>*  **authentication-method none|md5|simple**

#### Authentication Within a Routing Domain

This type of authentication controls the exchange of LSPs between areas. Routers which do not have the same authentication at this level will not be able to exchange Level 2 LSPs. To configure authentication within a routing domain, enter the following command in Configure mode:

Sets the authentication method for a routing domain. **isis set domain-key-chain** *<string>*  **authentication-method none|md5|simple**

#### SNP Authentication

This type of authentication controls the processing of SNPs (both CSNPs and PSNPs). When the router receives an SNP, it authenticates it by checking the password (which is the same as the password set using the **isis set interface password** command).

To configure SNP authentication, enter the following command in Configure mode:

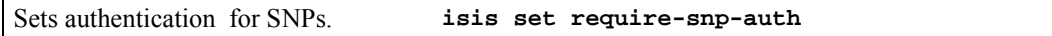

# 15.5 SETTING IS-IS INTERFACE PARAMETERS

The interfaces on the RS have default IS-IS parameter values. These parameters control various IS-IS functions and features on the interfaces, such as their operating level, metrics, and timers.

To set parameters for an IS-IS interface, enter the following command in Configure mode:

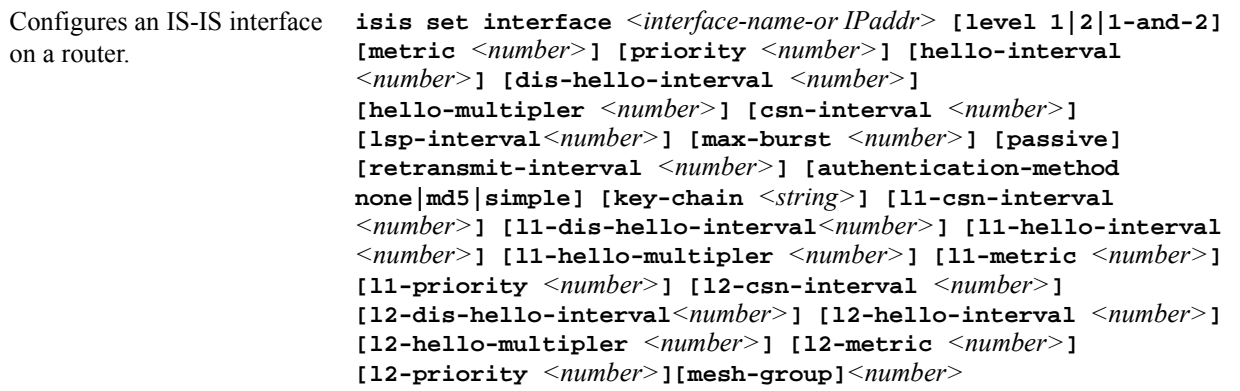

The following sections describe some of the parameters used by the IS-IS interfaces. For a detailed description of this command and its parameters, refer to the **isis commands** chapter in the *Riverstone RS Switch Router Command Line Interface Reference Manual*.

### 15.5.1 Setting the Interface Operating Level

The default operating level for the router and its interfaces is Level 1-and-2. If you change the default, note that the operating level of the router's IS-IS interfaces should be synchronized with the operating level of the router. (For additional information, refer to Section 15.4.1, *["Setting the IS Operating Level,"](#page-325-0)*.)

# 15.5.2 Setting Interface Parameters for a Designated Intermediate System (DIS)

On a broadcast network, routers elect a DIS, which advertises all links to the attached routers. The following parameters are used during DIS election and by the interface, if it is elected as the DIS. These parameters can be set globally, or for Level-1 or Level-2 interfaces only.

**ï** Priority

The router's priority for the Designated Intermediate System (DIS) election. The router with the highest priority becomes the DIS. To ensure that a router does not become the DIS, set this parameter to 0. To increase a router's chance of becoming a DIS, set this parameter to the highest value, which is 127. In case of a tie, the router with the highest System ID becomes the DIS. To The default priority is 1.

- **ï** DIS Hello Interval The hello-interval used if the router becomes the DIS. The default hello-interval is 3.
- **ï** CSN Interval

The interval at which the router will multicast Complete Sequence Number PDUs (CSNPs), if the router becomes the DIS. CSNPs contain a list of all LSPs in the database in addition to information used by the other routers to determine whether they have synchronized LSP databases. The default csn-interval is 10.

# 15.5.3 Setting IS-IS Interface Timers

The IS-IS protocol uses a variety of timers, some of which can be modified at the interface level. The timers have default values which you can change when needed. These are as follows:

- **ï** Hello Interval The interval at which hello packets are sent.
- **ï** Hello Multiplier The number of hello-intervals a router does not receive a hello-packet from its neighbor before it considers its neighbor as down.
- **ï** LSP Interval The interval between the transmission f LSPs.
- **ï** Retransmit Interval The interval a router waits before it retransmits an LSP.

# 15.5.4 Setting Mesh Group Membership

The **mesh-group** parameter allows for the assignment of interfaces to *mesh groups,* as defined in RFC 2973. Mesh groups are used within full-mesh, point-to-point topologies to limit the amount of flooding of LSPs. Each interface in a particular mesh group will not forward an LSP if the LSP is received on a port that belongs to that mesh group. Mesh groups are identified by numbers, and range from 0 to 2147483647. Assigning an interface to mesh group 0 (zero), sets that interface to not forward any LSPs, regardless of the interface on which it is received.

The following is an example of assigning a set of interfaces to mesh groups:

```
rs(config)# isis set interface gig1 mesh-group 10
rs(config)# isis set interface gig2 mesh-group 10
rs(config)# isis set interface gig3 mesh-group 10
rs(config)# isis set interface gig4 mesh-group 0
```
In the example above, interfaces **gig1** through **gig3** will not forward an LSPs if the LSP is received by any interface in mesh group 10. Additionally, interface **gig4** will not forward an LSP, regardless of the interface on which it is received.

# 15.6 DISPLAYING IS-IS INFORMATION

The RS provides a number of commands which you can use to view information about your IS-IS configuration. The isis show all command displays all the router's IS-IS tables. Individual tables may also be viewed using the commands in the following table.

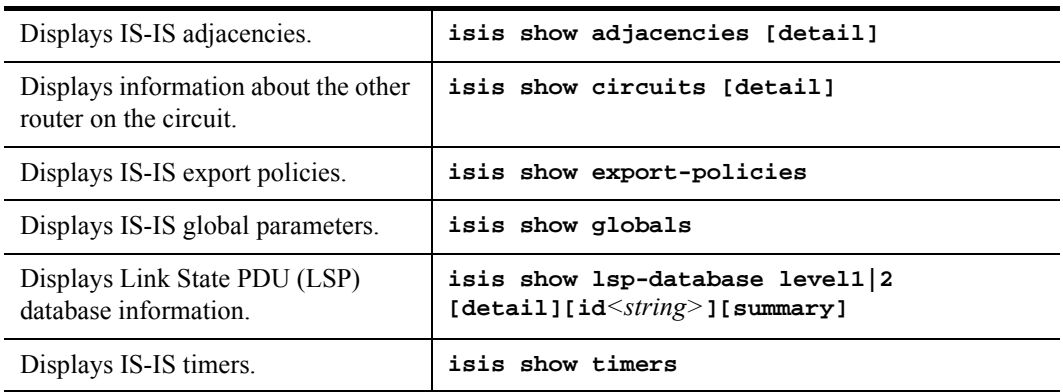

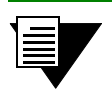

**Note** For additional information about the **isis show** commands, their parameters, or the fields in the output, refer to the *Riverstone RS Switch Router Command Line Interface Reference Manual*.

# 15.6.1 IS-IS Sample Configuration

Consider the following network configuration. The network shown consists of 11 routers subdivided into four IS-IS areas.

[Figure 15-1](#page-331-0) shows the network topology. Figures 11 through 14 provide a detailed illustration of each area.

<span id="page-331-0"></span>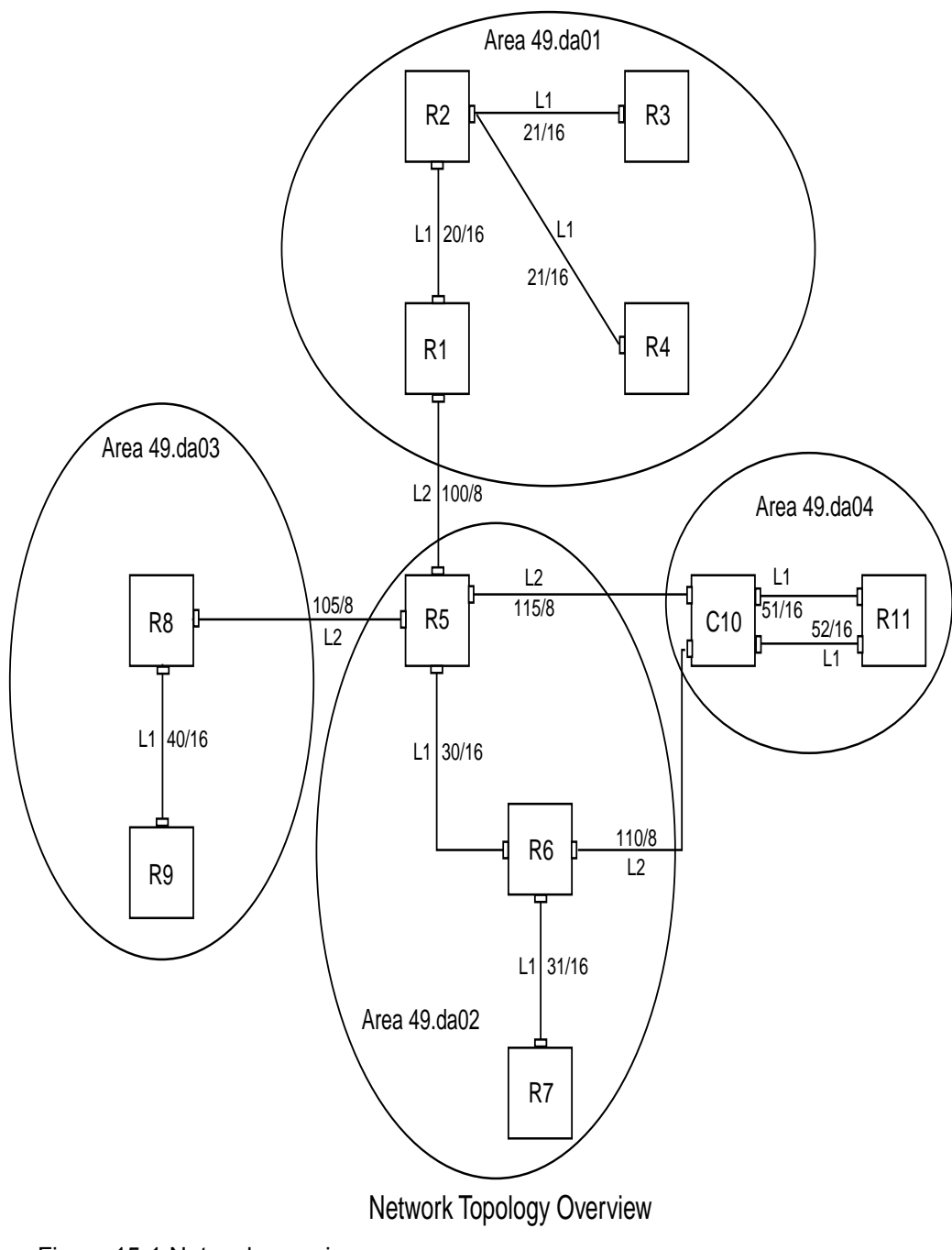

Figure 15-1 Network overview

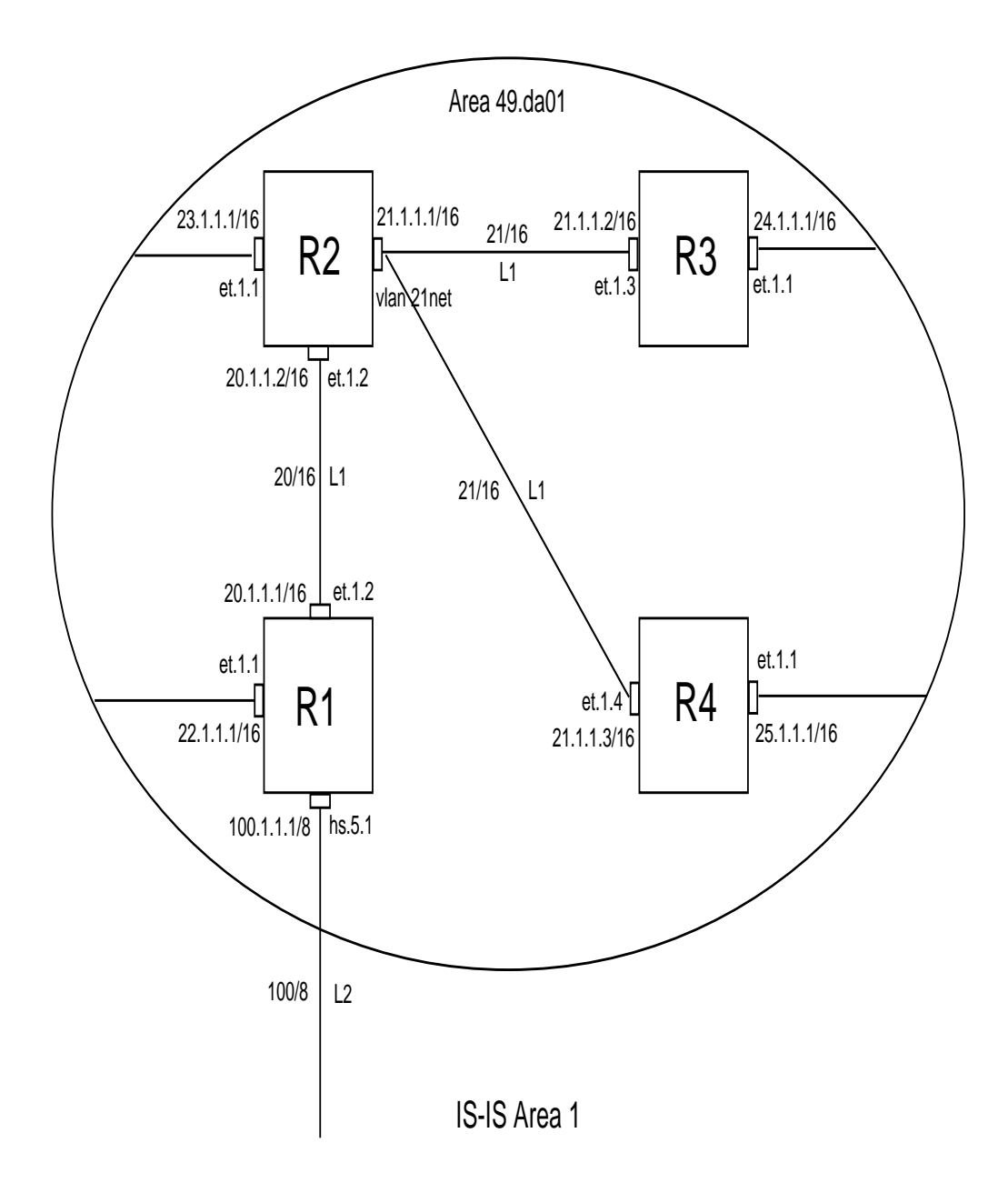

#### Figure 15-2 Area 1 detailed view

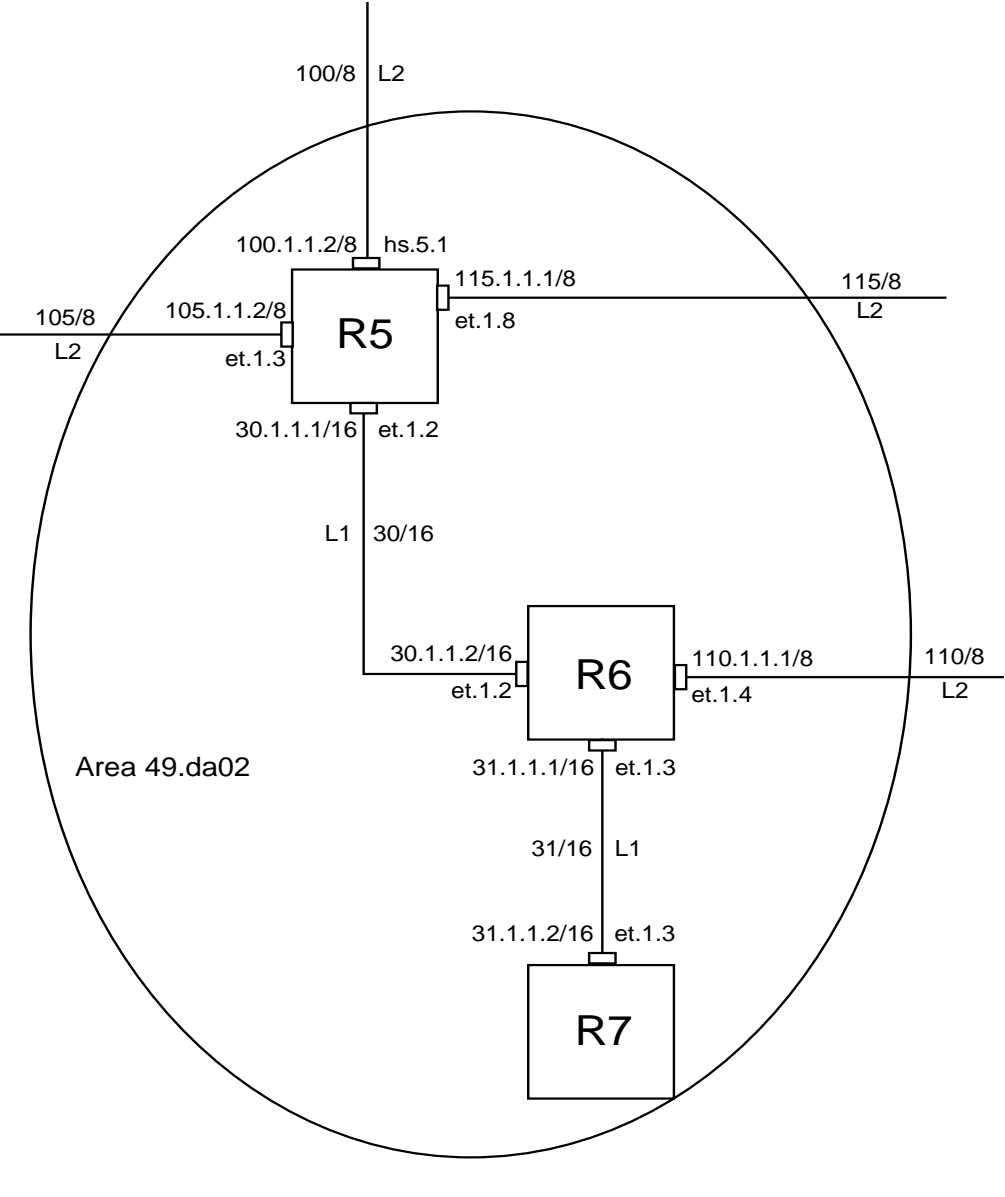

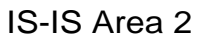

#### Figure 15-3 Area 2 detailed view

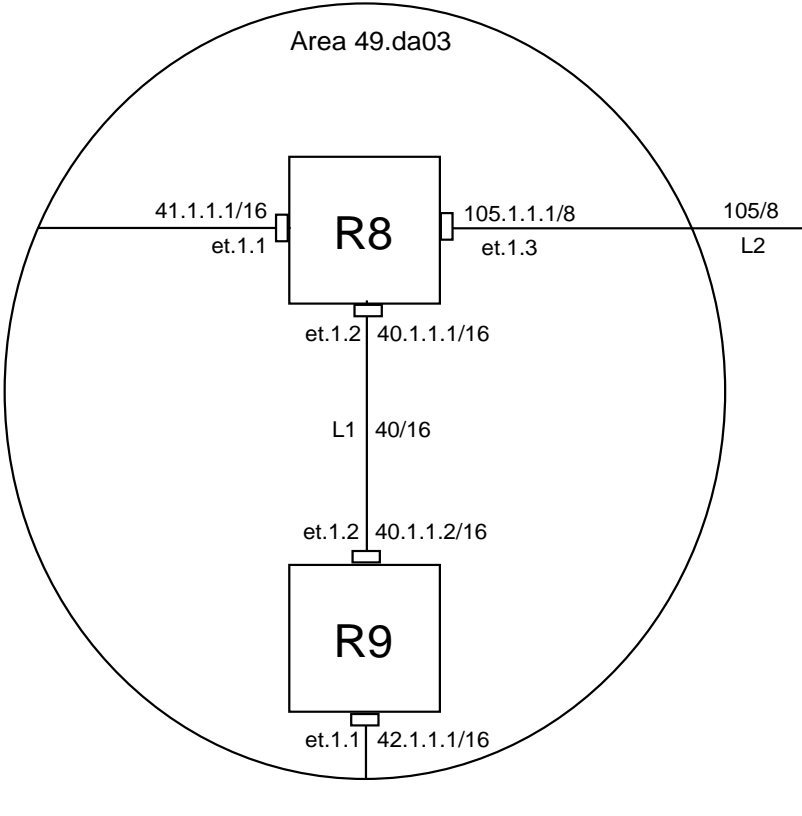

IS-IS Area 3

Figure 15-4 Area 3 detailed view

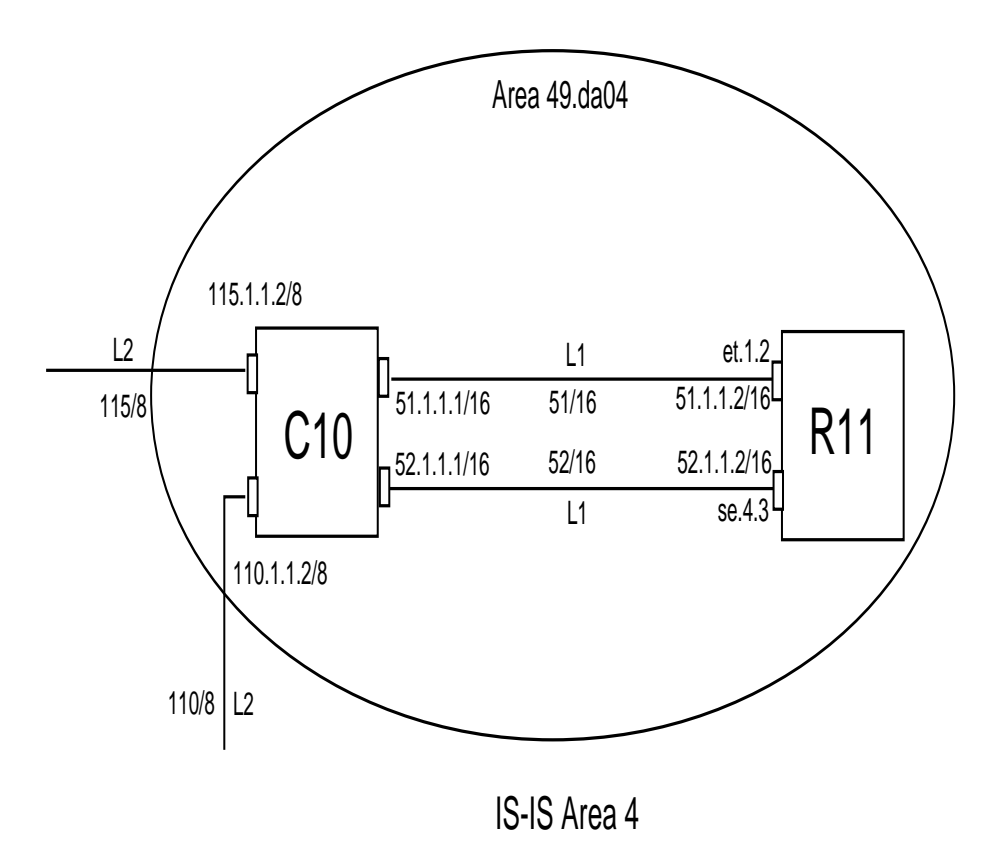

Figure 15-5 Area 4 detailed view

 The following sections show the configuration for each router within this network. Note that explanations (in *italics*) precede each command or set of commands.

### R1 Configuration

The following is the configuration for R1 in Area 1. R1 has a Level 1 IS-IS interface and a Level 2 IS-IS interface.

```
R1(config)# sh
Running system configuration:
     !
      ! Last modified from Console on 2000-06-29 12:13:03
      !
To configure the WAN port hs.5.1:
 1 : port set hs.5.1 wan-encapsulation ppp speed 45000000 clock 
internal-clock-51mhz
      !
To configure IP interfaces:
 2 : interface create ip 20net address-netmask 20.1.1.1/16 port et.1.2
 3 : interface create ip 22net address-netmask 22.1.1.1/16 port et.1.1
 4 : interface create ip 100net address-netmask 100.1.1.1/8 port hs.5.1
11.12.12.12
To configure router R1's area:
 5 : isis add area 49.da01
To enable IS-IS on each interface:
 6 : isis add interface 20net
 7 : isis add interface 22net
 8 : isis add interface 100net
To set IS-IS parameters for each interface:
 9 : isis set interface 20net encap iso priority 10 metric 10 level 1
10 : isis set interface 22net encap iso priority 10 metric 10 level 1
11 : isis set interface 100net encap iso priority 10 metric 10 level 2
To set the IS-IS level of router R1:
12 : isis set level 1-and-2
To start IS-IS on router R1:
13 : isis start
      !
```
#### R2 Configuration

The following is the configuration for router R2 in Area 1:

```
R2(config)# sh
Running system configuration:
To configure the IP VLAN, 21net:
 1 : vlan create 21net ip
 2 : vlan add ports et.1.3,et.1.4 to 21net
      !
To configure ports et.1.1 and et.1.2, and VLAN 21net as separate IP 
interfaces:
 3 : interface create ip 23net address-netmask 23.1.1.1/16 port et.1.1
 4 : interface create ip 21net address-netmask 21.1.1.1/16 vlan 21netvlan
 5 : interface create ip 20net address-netmask 20.1.1.2/16 port et.1.2
11.12.12.12
To configure router R2's area:
 6 : isis add area 49.da01
To enable IS-IS on each IP interface:
  7 : isis add interface 23net
 8 : isis add interface 21net
 9 : isis add interface 20net
To set IS-IS parameters for each interface:
10 : isis set interface 23net encap iso priority 10 metric 10 level 1
11 : isis set interface 21netvlan encap iso priority 10 metric 10 level 1
To set the IS-IS level of router R2:
12 : isis set level 1
13 : isis set interface 20net encap iso level 1 priority 10 metric 10
To start IS-IS on router R2:
14 : isis start
      !
```
#### R3 Configuration

The following is the configuration for router R3 in Area 1:

```
R3(config)# sh
Running system configuration:
     !
     ! Last modified from Console on 2000-06-28 22:48:47
      !
To configure IP interfaces:
 1 : interface create ip 21net address-netmask 21.1.1.2/16 port et.1.3
 2 : interface create ip 24net address-netmask 24.1.1.1/16 port et.1.1
11.12.12.12
To configure router R3's area:
 3 : isis add area 49.da01
To enable IS-IS on each interface:
 4 : isis add interface 21net
 5 : isis add interface 24net
To set parameters for each interface:
 6 : isis set interface 21net encap iso priority 10 metric 10 level 1
 7 : isis set interface 24net encap iso priority 10 metric 10 level 1
To set the IS-IS level of router R3:
 8 : isis set level 1-and-2
To start IS-IS on router R3:
 9 : isis start
      !
```
#### R4 Configuration

The following is the configuration for R4 in Area 1:

```
R4(config)# sh
Running system configuration:
      !
      ! Last modified from Console on 2000-06-28 17:50:12
      !
To configure IP interfaces:
 1 : interface create ip 21net address-netmask 21.1.1.3/16 port et.1.4
 2 : interface create ip 25net address-netmask 25.1.1.1/16 port et.1.1
11.12.12.12
To configure router R4's area:
 3 : isis add area 49.da01
To enables IS-IS on each interface:
 4 : isis add interface 21net
 5 : isis add interface 25net
To set parameters for each interface:
 6 : isis set interface 21net encap iso priority 10 metric 10 level 1
 7 : isis set interface 25net encap iso priority 10 metric 10 level 1
To set the IS-IS level of router R4:
 8 : isis set level 1-and-2
To start IS-IS on router R4:
 9 : isis start
      !
```
#### R5 Configuration

The following is the configuration for R5 in Area 2:

```
R5(config)# sh
Running system configuration:
     !
     ! Last modified from Console on 2000-07-06 09:31:01
      !
To set WAN encapsulation for port hs.5.1:
 1 : port set hs.5.1 wan-encapsulation ppp speed 45000000 clock
internal-clock-51mhz
      !
To create IP interfaces:
 2 : interface create ip 35net port et.1.8 address-netmask 35.1.1.2/16
 3 : interface create ip 100net address-netmask 100.1.1.2/8 port hs.5.1
 4 : interface create ip 30net address-netmask 30.1.1.1/16 port et.1.2
 5 : interface create ip 105net address-netmask 105.1.1.2/16 port et.1.3
 6 : interface add ip en0 address-netmask 10.50.3.4/16
     !
To set BGP parameters:
 7 : ip-router global set router-id 30.1.1.1
 8 : ip-router global set autonomous-system 64977
     !
 9 : ip add route 100.100.100.100 interface 35net
      !
10 : bgp create peer-group bgpfeed type external autonomous-system 64901
11 : bgp add peer-host 35.1.1.1 group bgpfeed
12 : bgp start
      !
To configure the IS-IS area:
13 : isis add area 49.da02
To enable IS-IS on each interface:
14 : isis add interface 100net
15 : isis add interface 30net
16 : isis add interface 105net 
To set parameters for each interface: 
17 : isis set interface 100net level 2 encap iso priority 10 metric 10
18 : isis set interface 30net level 2 encap iso priority 10 metric 10
19 : isis set interface 105net level 2 encap iso priority 10 metric 10
To set the IS-IS level of router R5:
20 : isis set level 1-and-2
To start IS-IS on R5:
21 : isis start
      !
To redistribute static routes into IS-IS:
22 : ip-router policy redistribute from-proto static to-proto isis
To redistribute BGP routes into IS-IS:
23 : ip-router policy redistribute from-proto bgp to-proto isis source-as 64901
      !
```
#### R6 Configuration

The following is the configuration for R6 in Area 2:

```
R6(config)# sh
Running system configuration:
      !
      ! Last modified from Console on 2000-07-06 08:36:43
11.12.12.12
To configure IP interfaces:
 1 : interface create ip 110net address-netmask 110.1.1.1/8 port et.1.4
 2 : interface create ip 31net address-netmask 31.1.1.1/16 port et.1.3
 3 : interface create ip 30net address-netmask 30.1.1.2/16 port et.1.2
11.12.12.12
To configure an OSPF interface for the backbone area:
  4 : ospf create area backbone
 5 : ospf add interface 31net to-area backbone
To starts OSPF:
 6 : ospf start
11.12.12.12
To configure the IS-IS area of router R6:
 7 : isis add area 49.da02
To enable IS-IS on each interface:
 8 : isis add interface 30net
 9 : isis add interface 110net
To set parameters for each interface:
10 : isis set interface 110net level 2 priority 10 metric 10 encap iso
11 : isis set interface 30net encap iso level 2 priority 10 metric 10
To set the IS-IS level of router R6:
12 : isis set level 1-and-2
To start IS-IS on router R6:
13 : isis start
11.12.12.12
To redistribute IS-IS routes into OSPF:
14 : ip-router policy redistribute from-proto isis to-proto ospf
      !
```
#### R7 Configuration

The following is the configuration for R7 in Area 2:

```
R7(config)# sh
Running system configuration:
     !
      ! Last modified from Console on 2000-07-04 15:18:34
11.12.12.12
To configure an IP interface:
 1 : interface create ip 31net address-netmask 31.1.1.2/16 port et.1.3
11.12.12.12
To configure and start OSPF:
 2 : ospf create area backbone
 3 : ospf add interface 31net to-area backbone
 4 : ospf start
      !
```
#### R8 Configuration

The following is the configuration for R8 in Area 3:

```
R8(config)# sh
Running system configuration:
     !
      ! Last modified from Console on 2000-07-06 09:33:34
11.12.12.12
To configure IP interfaces:
 1 : interface create ip 40net address-netmask 40.1.1.1/16 port et.1.2
 2 : interface create ip 41net address-netmask 41.1.1.1/16 port et.1.1
 3 : interface create ip 105net address-netmask 105.1.1.1/8 port et.1.3
11.12.12.12
To configure the IS-IS area of R8:
 4 : isis add area 49.da03
To enable IS-IS on each interface:
 5 : isis add interface 40net
 6 : isis add interface 41net
 7 : isis add interface 105net
To set the IS-IS level of router R8:
 8 : isis set level 1-and-2
To set the parameters of each interface:
 9 : isis set interface 40net encap iso level 1 priority 10 metric 10
10 : isis set interface 41net encap iso level 1 priority 10 metric 10
11 : isis set interface 105net encap iso level 2 priority 10 metric 10
To start IS-IS on router R8:
12 : isis start
      !
```
#### R9 Configuration

The following is the configuration for R9 in Area 3:

```
R9(config)# sh
Running system configuration:
     !
      ! Last modified from Console on 2000-06-28 11:32:26
      !
To create IP interfaces:
 1 : interface create ip 40net address-netmask 40.1.1.2/16 port et.1.2
 2 : interface create ip 42net address-netmask 42.1.1.1/16 port et.1.1
11.12 (A)
To configure the IS-IS area of router R9:
 3 : isis add area 49.da03
To enable IS-IS on each interface:
 4 : isis add interface 40net
 5 : isis add interface 42net
To set the parameters for each interface:
 6 : isis set interface 40net encap iso level 1 priority 10 metric 10
 7 : isis set interface 42net encap iso level 1 priority 10 metric 10
To set the IS-IS level of router R9:
 8 : isis set level 1
To start ISIS on R9:
 9 : isis start
      !
```
### C10 Configuration

The following is the configuration for the C10 Cisco router in Area 4:

```
Router#sh ru
Building configuration...
Current configuration:
!
version 11.2
no service password-encryption
no service udp-small-servers
no service tcp-small-servers
!
hostname Router
!
!
clns routing
!
interface Serial0/0
 ip address 52.1.1.1 255.255.0.0
 ip router isis 49.0004
 encapsulation ppp
 no keepalive
 no peer default ip address
 isis circuit-type level-1
 isis priority 10 level-1
!
interface Serial0/1
 no ip address
 shutdown
!
interface Serial0/2
 no ip address
 shutdown
!
interface Serial0/3
 no ip address
 shutdown
!
interface Ethernet1/0
 ip address 51.1.1.1 255.255.0.0
 ip router isis 49.0004
 isis circuit-type level-1
 isis priority 10 level-1
!
```
# C10 Configuration (continued)

```
interface Ethernet1/1
 ip address 110.1.1.2 255.0.0.0
 ip router isis 49.0004
 isis circuit-type level-2-only
 isis priority 10 level-1
!
interface Ethernet1/2
 ip address 111.1.1.2 255.0.0.0
 ip router isis 49.0004
 isis circuit-type level-2-only
 isis priority 10 level-1
!
interface Ethernet1/3
 no ip address
 shutdown
!
interface Ethernet1/4
 no ip address
 shutdown
!
interface Ethernet1/5
 no ip address
 shutdown
!
router isis 49.0004
 net 49.0004.0200.3301.0101.00
!
router bgp 5
 neighbor 198.92.70.24 remote-as 10
 neighbor 198.92.70.24 route-map in5 in
!
no ip classless
!
!
line con 0
line aux 0
line vty 0 4
 login
!
end
```
#### R11 Configuration

The following is the configuration for R11 in Area 4:

```
R11(config)# sh
Running system configuration:
     !
     ! Last modified from Console on 2000-06-28 10:19:40
      !
To configure the WAN port se.4.3:
 1 : port set se.4.3 wan-encapsulation ppp speed 45000000
      !
To configure IP interfaces:
 2 : interface create ip 52net address-netmask 52.1.1.2/16 port se.4.3
  3 : interface create ip 51net address-netmask 51.1.1.2/16 port et.1.2
  4 : interface add ip en0 address-netmask 10.50.3.11/16
11.12.12.12
To configure the IS-IS area of router R11:
 5 : isis add area 49.0004
To enable IS-IS on each interface:
 6 : isis add interface 51net
 7 : isis add interface 52net
To set the IS-IS level of router R11:
 8 : isis set level 1
To set the parameters for each interface:
 9 : isis set interface 51net level 1 encap iso priority 10 metric 10
10 : isis set interface 52net level 1 encap iso priority 10 metric 10
To start IS-IS on the router:
11 : isis start
     !
```
Displaying IS-IS Information **IS-IS Configuration** Guide

# 16 BGP CONFIGURATION GUIDE

The Border Gateway Protocol (BGP) is an exterior gateway protocol that allows IP routers to exchange network reachability information. BGP became an internet standard in 1989 (RFC 1105) and the current version, BGP-4, was established in 1994 (RFC 1771). BGP is typically run between Internet Service Providers (ISPs). It is also frequently used by multi-homed ISP customers, as well as in large commercial networks.

Autonomous systems (ASs) that wish to connect their networks together must agree on a method of exchanging routing information. Interior gateway protocols (IGPs) such as RIP and OSPF may be inadequate for this task since they were not designed to handle multi-AS, policy, and security issues. Similarly, using static routes may not be the best choice for exchanging AS-AS routing information because there may be a large number of routes, or the routes may change often.

> **Note** This chapter uses the term *Autonomous System* throughout. An AS is defined as a set of routers under a central technical administration that has a coherent interior routing plan and accurately portrays to other ASs what routing destinations are reachable by way of it.

In an environment where using static routes is not feasible, BGP is often the best choice for an AS-AS routing protocol. BGP prevents the introduction of routing loops created by multi-homed and meshed AS topologies. BGP also provides the ability to create and enforce policies at the AS level, such as selectively determining which AS routes are to accept and advertise to BGP peers.

# 16.1 THE RS BGP IMPLEMENTATION

The RS routing protocol implementation, ROSRD, is a modular software program that consists of core services, a routing database, and protocol modules that support multiple routing protocols (Routing Information Protocol (RIP) versions 1 and 2, Open Shortest Path First (OSPF) version 2, BGP version 4, and Integrated Intermediate System-to-Intermediate System (IS-IS) routing protocol.)

BGP can be configured with the RS command line interface (CLI).

# 16.2 BASIC BGP TASKS

This section describes the basic tasks necessary to configure BGP on the RS. Due to the abstract nature of BGP, many BGP designs can be extremely complex. For any one BGP design challenge, there may only be one solution out of many that is relevant to common practice.

When designing a BGP configuration, it may be prudent to refer to information in RFCs, Internet drafts, and books about BGP. Some BGP designs may also require the aid of an experienced BGP network consultant.

Basic BGP configuration involves the following tasks:

- **ï** Setting the autonomous system number
- **ï** Setting the router ID
- **ï** Creating a BGP peer group
- **ï** Adding a BGP peer host
- **ï** Starting BGP
- **ï** Configuring BGP graceful restart
- Propagating routes to peers
- Using AS path regular expressions
- **ï** Using AS path prepend
- **ï** Creating BGP confederations
- **ï** Removing private autonomous system numbers
- **ï** Creating community lists
- **ï** Using route maps
- **ï** Using BGP accounting

# 16.2.1 Setting the Autonomous System Number

An autonomous system number identifies your autonomous system to other routers. To set the autonomous system number for the RS, enter the following command in Configure mode.

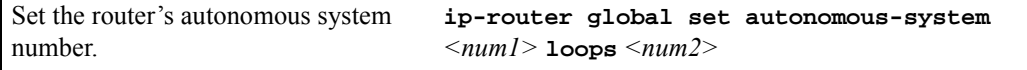

The **autonomous-system**  $\leq$  *num1*> parameter sets the AS number for the router. Specify a number from 1 to 65535. The **loops** *<num2>* parameter controls the number of times the AS may appear in the AS path. The default is 1.

# 16.2.2 Setting the Router ID

The router ID uniquely identifies the RS. To set the router ID to be used by BGP, enter the following command in Configure mode.

Set the router ID. **ip-router global set router-id** *<IPaddr>*

If you do not explicitly specify the router ID, then an ID is chosen implicitly by the RS. A secondary address on the loopback interface (the primary address being 127.0.0.1) is the most preferred candidate for selection as the router ID. If there are no secondary addresses on the loopback interface, then the default router ID is set to the address of the first interface that is in the up state that the RS encounters (except the interface en0, which is the Control Module's interface). The address of a non point-to-point interface is preferred over the local address of a point-to-point interface. If the router ID is implicitly chosen to be the address of a non-loopback interface, and if that interface were to go down, then the router ID is changed. When the router ID changes, an OSPF router has to flush all its LSAs from the routing domain.

If you explicitly specify a router ID, then it would not change, even if all interfaces were to go down. Therefore, this option is recommended for increased network stability.

# 16.2.3 Configuring a BGP Peer Group

A BGP peer group is a group of neighbor routers that have the same update policies. To configure a BGP peer group, enter the following command in Configure mode:

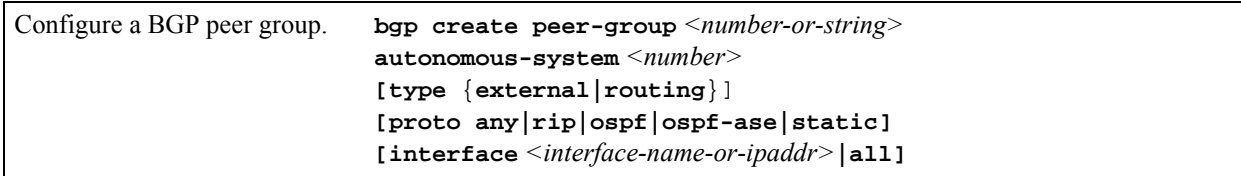

where:

**peer-group** *<number-or-string>*

Is a group ID, which can be a number or a character string.

- **type** Specifies the type of BGP group you are adding. This parameter is optional. If not specified, then the RS derives it automatically. You can specify one of the following:
	- **external** In the classic external BGP group, full policy checking is applied to all incoming and outgoing advertisements. The external neighbors must be directly reachable through one of the machine's local interfaces.
	- **routing** An internal group which uses the routes of an interior protocol to resolve forwarding addresses. Type Routing groups will determine the immediate next hops for routes by using the next hop received with a route from a peer as a forwarding address, and using this to look up an immediate next hop in an IGP's routes. Such groups support distant peers, but need to be informed of the IGP whose routes they are using to determine immediate next hops. This implementation comes closest to the IBGP implementation of other router vendors.

#### **autonomous-system** *<number>*

Specifies the autonomous system of the peer group. Specify a number from 1 to 65535.

This defines the autonomous system of the peer group. For each peer host that you add to the group, you can either adopt the peer group's autonomous system number or specify a different remote AS using the **bgp set peer-host remote-as** command.

**proto** Specifies the interior gateway protocol (IGP) to use in resolving BGP next hops.

#### **interface** *<name-or-IPaddr>* | **all**

Interfaces whose routes are carried via the IGP for which third-party next hops may be used instead. Use only for type Routing group. Specify the interface or **all** for all interfaces.

Due to memory limitations, the RS restricts the number of peers that a router can have by assigning each type of peer a point value and requiring that the total points for peers not exceed 175. Point values are as follows:

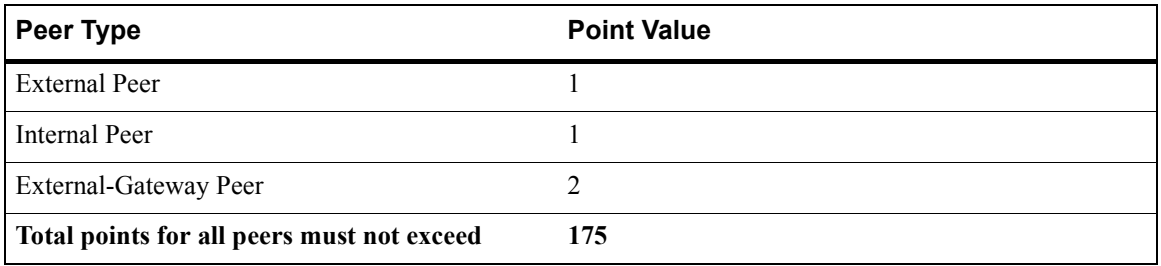

For example, a router that has only one type of peer can have a maximum of 87 external-gateway peers, 175 external peers, or 175 internal peers. A router with multiple peer types must have a point total that does not exceed 175. A router that already has 50 external-gateway peers configured (for a total of 100 points), for example, can have 75 more external or internal peers.

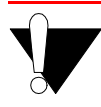

**Caution** Despite the theoretical maximum of 87 allowable external-gateway peers, for safer operation, do not exceed 85.

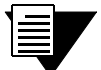

**Note** The maximum of 175 external or internal peers assumes that the peers are in relatively few peer groups. More peer groups require more memory and pose further limits.

The available memory also limits the number of BGP routes that can be stored in the forwarding information base.

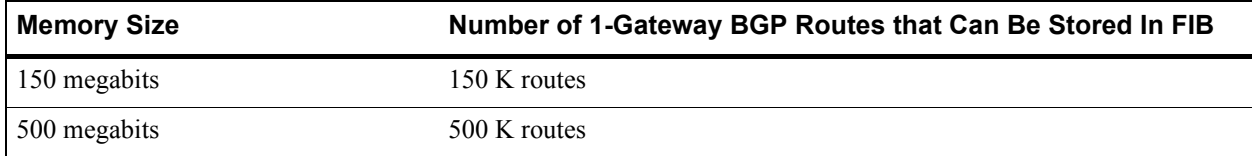

#### **Note** The above limits apply to BGP routes with one gateway. BGP routes with more than one gateway are more memory intensive. Having a large number of multi-gateway BGP routes decreases the total number of routes that can be stored in the FIB.

### 16.2.4 Adding a BGP Peer

To add BGP peers to existing BGP peer groups, enter the following command in Configure mode.

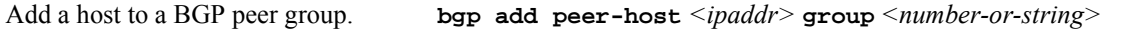

You can specify either a peer group identifier or a peer host IP address when creating an export destination for BGP routes (with the **ip-router policy create bgp-export-destination** command), a source for exporting BGP routes into other protocols (with the **ip-router policy create bgp-export-source** command), or a source for importing BGP routes (with the **ip-router policy create bgp-import-source** command).

#### Setting BGP Peer Attributes

To set or change parameters for a BGP peer, enter the following command in Configure mode.

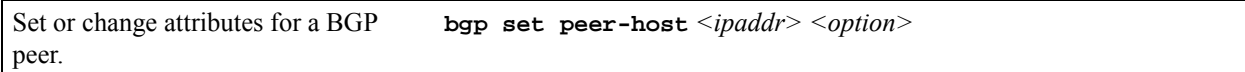

For example, for each peer host, you can either adopt its peer group's autonomous system number or specify a different remote AS using the **bgp set peer-host remote-as** command.

### 16.2.5 Starting BGP

BGP is disabled by default. To start BGP, enter the following command in Configure mode.

Start BGP. **bgp start**

# 16.2.6 Configuring BGP Graceful Restart

BGP graceful restart is one of a set of protocol-based graceful restart features on the ROS developed with the goal of making the RS "hitless", which means that the service performed by the RS continues to function even if it has to restart. This feature is defined in the IETF "Graceful Restart Mechanism for BGP" Internet Working Draft.

Without graceful restart capabilities, BGP restarts are costly for network resources. Peer after peer within the network have to be told that the restarting router's routes are unreachable, which causes recalculation of routes and sub-optimal routes to be used, only to be told seconds later that the restarted router's routes are back.

To prevent this temporary route flapping across the network, BGP graceful restart relies on the Forwarding Information Base (FIB) of the restarting router being preserved across a restart, which allows the router to continue forwarding traffic during the restart.

The following section outlines the basic functionality of BGP graceful restart.

#### Basic Functionality

The basic functionality of BGP graceful restart is described below and illustrated in Figure 16-1, *["BGP Graceful](#page-356-0)  [Restart."](#page-356-0)* Important restrictions, exceptions, and corner-case considerations are presented later. It is worth noting now that in order to accomplish a BGP graceful restart, both the restarting router and its peers must have BGP graceful restart configured. In addition, the restarting router must be a dual control module system. The following assumes that these conditions are met on both the restarting router and its peers.

#### **BGP Graceful Restart Capability Advertisement**

When BGP initializes, an RS with BGP graceful restart configured advertises its graceful restart capability in the BGP ëOpení messages that it sends to establish peering. This advertisement includes an estimate of how long it expects to take before fully recovering upon a restart **(restart-time**) and the **restart-flag**, described later. If both peers support the capability, then a graceful restart can be accomplished.

#### **During the Restart**

In dual control module systems, the FIB is mirrored between the primary and backup control modules. During normal system operation, the FIB on the backup control modules is incrementally updated to reflect ongoing changes to the FIB on the primary control module.

In BGP graceful restart, while the primary control module restarts, the backup control module takes over and uses this learned FIB to maintain existing flows and permit new flows to be established. At this point, the RS sends an 'Open' message to its peers. Two flags are set in this 'Open' message, the **restart-flag** to indicate that it has restarted, and the **forwarding-flag** to indicate that it has preserved the FIB over the restart.

TCP connections cannot be maintained during a restart. Because of this, other applications that rely on TCP for reliable transport, like telnet and BGP sessions, also terminate during a restart. While the restart is taking place, the restarting router's peers hide the restart from the rest of the network by not withdrawing the routes learned via the restarting router. The peers mark these routes as 'stale' but continue forwarding traffic as though the routes were valid. Since the forwarding state is preserved in the restarting router's backup control module and traffic can continue through it, this hiding is acceptable.

#### **After the Restart: The Restarted Router**

Once the RS restarts, it must re-establish a new BGP session with its peers.

It first listens to routing updates sent by its peers. While receiving these updates, the restarted router looks for the **End-of-RIB** marker. The **End-of-RIB** marker is an empty update message that is sent by all BGP speakers to indicate the end of routing updates. The restarted router uses the **End-of-RIB** marker to tell when a peer has finished sending it updates.

Only after it receives all updates from its peers does the restarted router perform route selection and send new updates for all of its existing routes to refresh its peers' stale routes. This waiting ensures that the first updates sent out by a router after it restarts reflect the current network state as completely as possible.

If a peer never sends an **End-of-RIB** marker, however, the restarted router does not need to wait indefinitely to start route selection. The **resync-time** timer is used to put an upper bound on the amount of time the restarted router must wait. This timer is started as the primary control module initializes, is deleted if the number of outstanding **End-of-RIB**s reaches zero, and expires if any of the participating peers fail to send an **End-of-RIB** within **resync-time** seconds. If this timer expires, a route flush occurs on the restarted router, as in a normal BGP restart.

#### **After the Restart: The Peers**

After the restart, peers renew stale routes when they receive a new update from the restarted router on that route. However, some of the restarted router's former routes may have disappeared during the restart. Since the restarted router only sends explicit updates on its current routes, how can its peers determine if a stale route has disappeared and should be flushed from their routing tables?

The peers look for the **End-of-RIB** marker from the restarted router. This marker tells them when the restarted router is finished sending updates, and when it is safe to delete any remaining stale routes from the restarted router.

Just like the restarted router, a peer also limits the time that it will wait for the **End-of-RIB** from the restarted router with the **resync-time** timer. It starts this timer when the BGP session is re-established (reaches Established state) after a failure. It deletes this timer when an **End-of-RIB** marker is received from the failed peer. If the timer expires before the **End-of-RIB** is received from the restarted router, any remaining stale routes from that remote peer are deleted.

#### **Summary**

In summary, the network is unaffected and no route flapping occurs if a BGP router recovers after a restart by:

- **ï** reaching Established state on a new BGP session with its peers within **restart-time**, and
- **ï** sends updates on its current routes within **resync-time**.

If the restarting router fails to restart or does not resend updates on its current routes on time, its peers delete all stale routes and communicate the changes to the rest of the network.

The following illustrates this process in a successful BGP graceful restart.

# BGP Graceful Restart

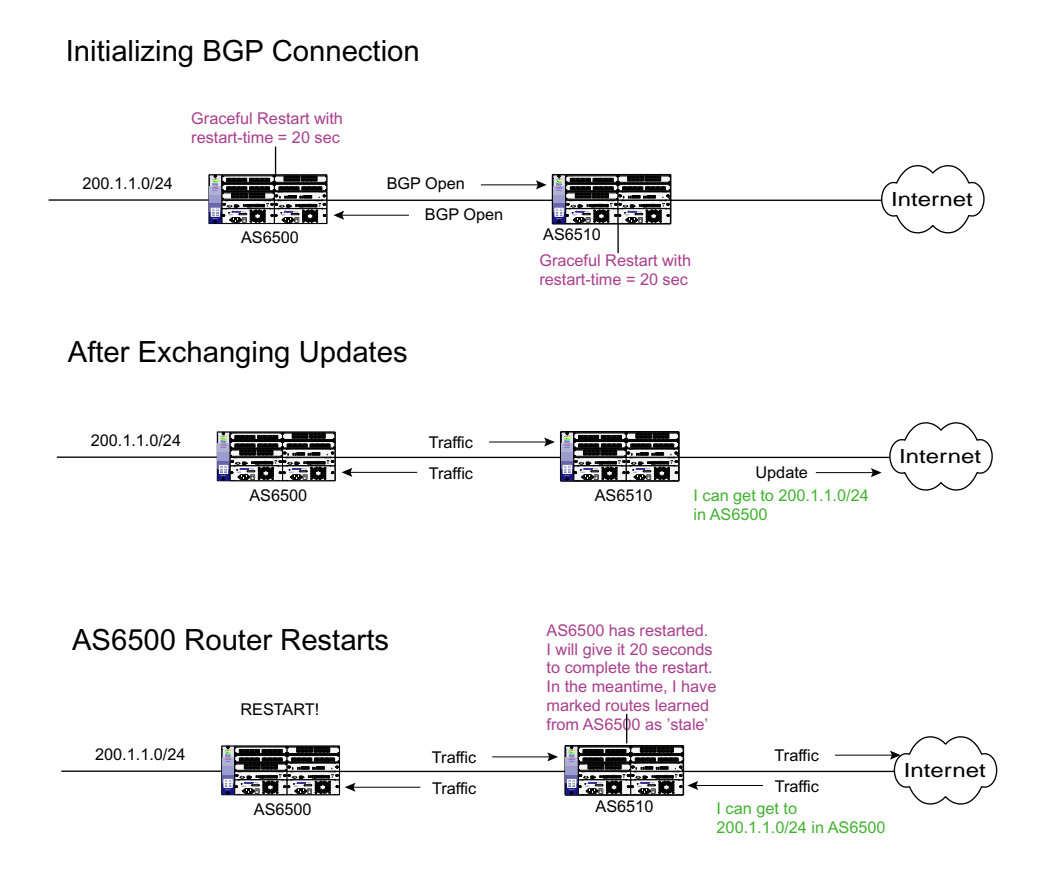

#### 5 Seconds After AS6500 Router Restarts

<span id="page-356-0"></span>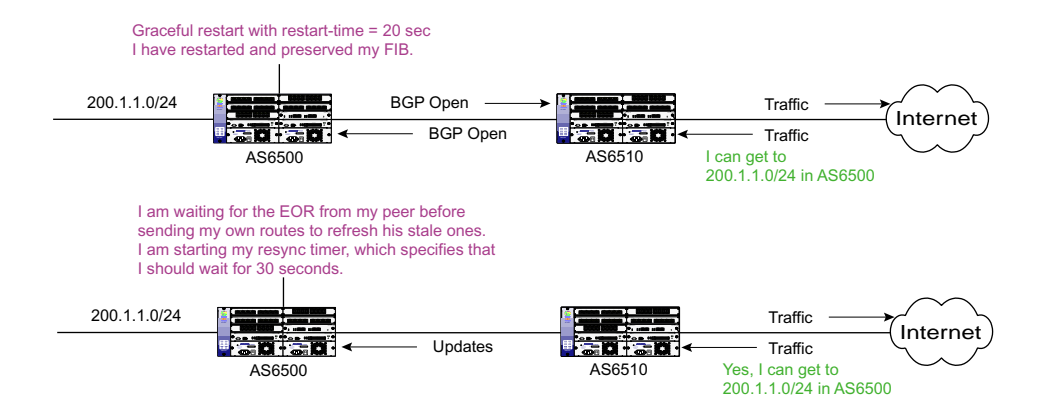

#### 25 Seconds After AS6500 Router Restarts

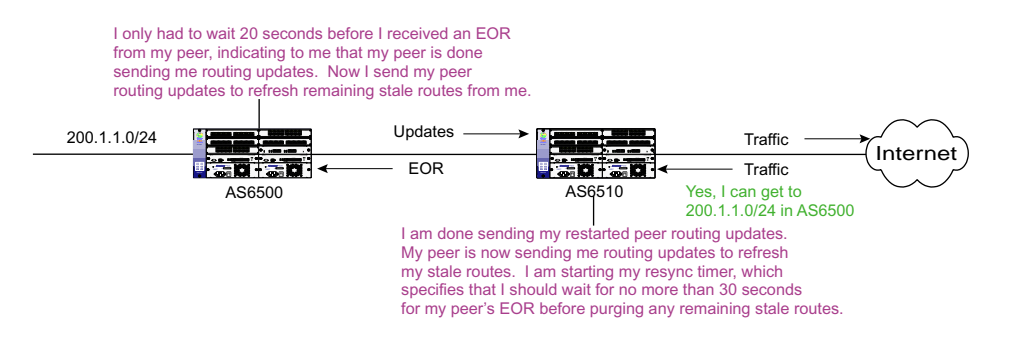

55 Seconds After AS6500 Router Restarts

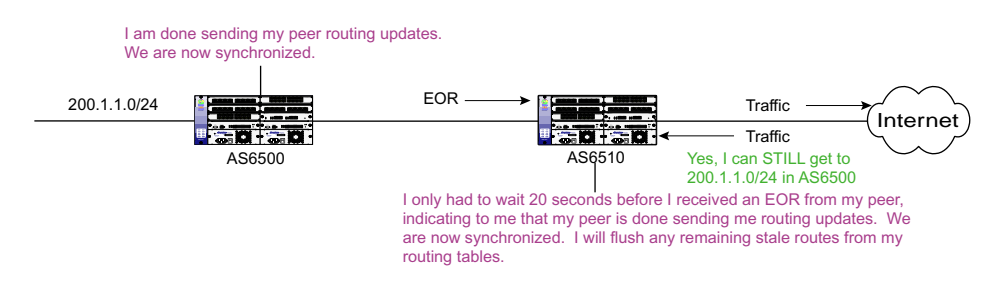

Figure 16-1 BGP Graceful Restart

#### Timers and Flags

Below is a summary of the timers and flags that BGP graceful restart uses.

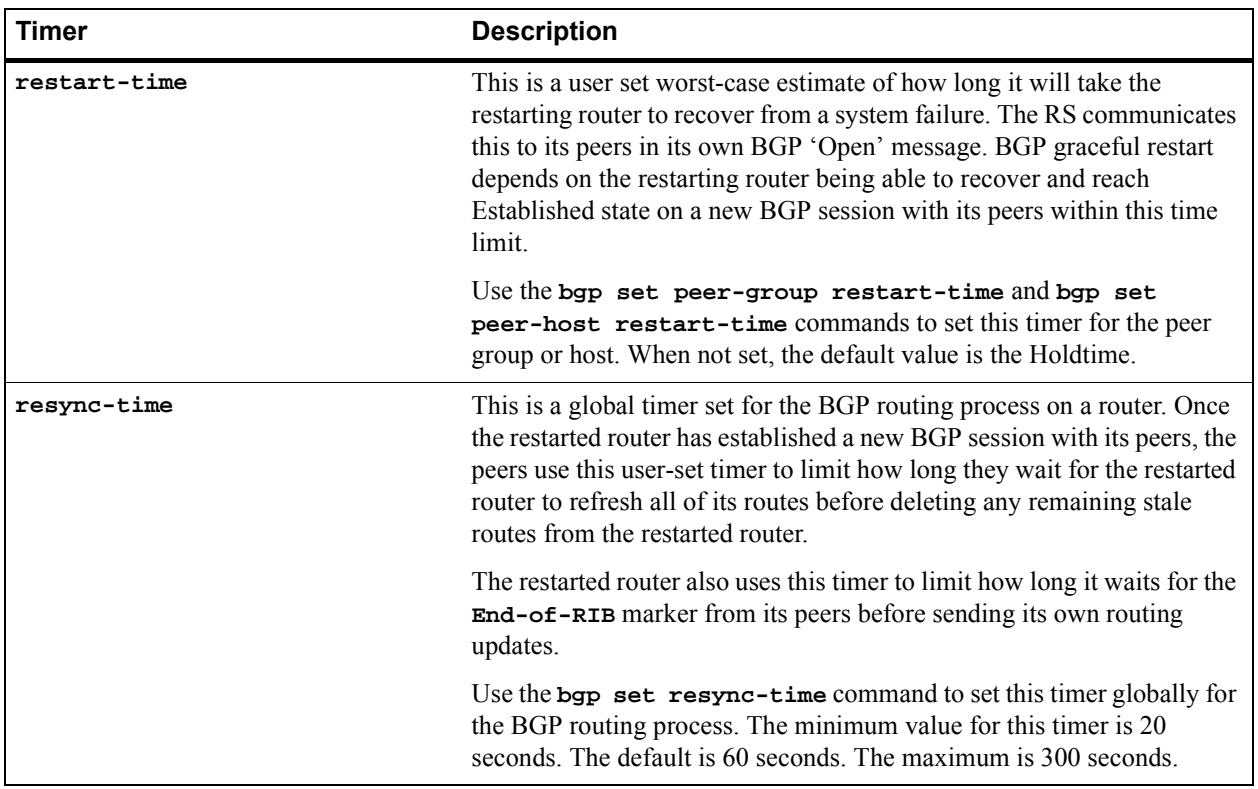

#### Table 16-1 BGP graceful restart timers

# Table 16-2 BGP graceful restart flags

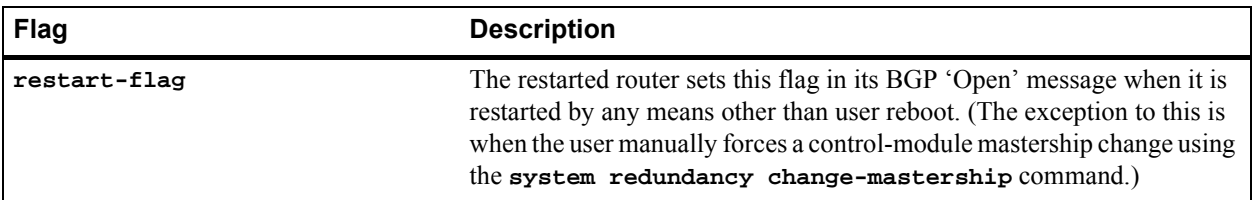

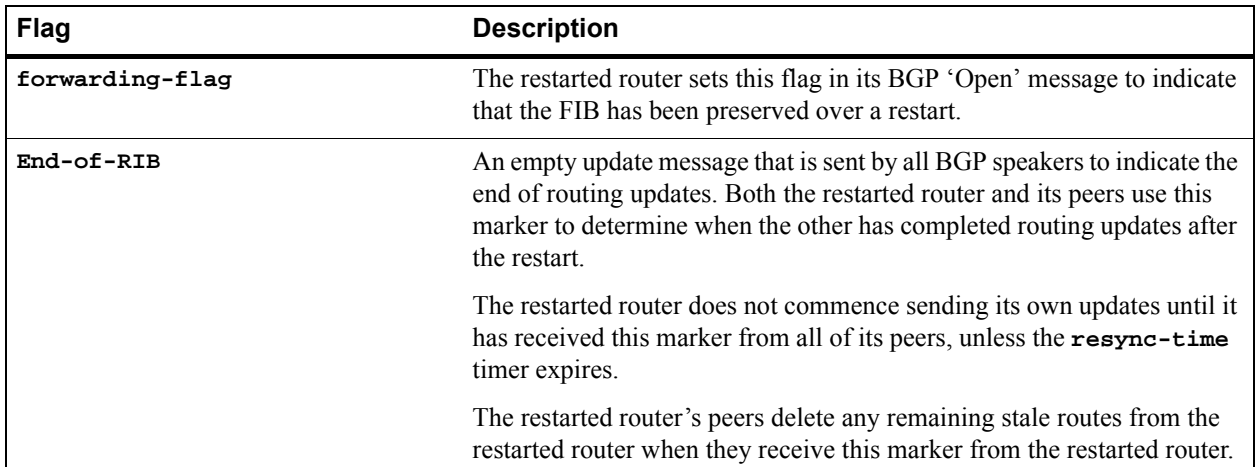

Table 16-2 BGP graceful restart flags (Continued)

#### Configuration

To configure BGP graceful restart on a router, you must do three things:

For each host or peer group:

- **1.** Turn on BGP graceful restart.
- **2.** Set the desired **restart-time**.

For the BGP routing process:

**3.** Set the desired **resync-time**.

The following example turns on BGP graceful restart for BGP peer *group* 20:

RS(config)# bgp set peer-group 20 graceful-restart

The following example turns on BGP graceful restart for BGP peer *host* 6.1.2.2, which is in peer group 30:

RS(config)# bgp set peer-host 6.1.2.2 group 30 graceful-restart

The following example sets the **restart-time** for BGP peer *group* 20 to 180 seconds:

RS(config)# bgp set peer-group 20 restart-time 180

The following example sets the **restart-time** for BGP peer *host* 6.1.2.2 to 10 seconds:

RS(config)# bgp set peer-host 6.1.2.2 group 30 restart-time 10

Finally, the following example sets the **resync-time** for the global BGP routing process to 150 seconds:

RS(config)# bgp set resync-time 150

#### Example

#### **Viewing the Graceful Restart Process**

You can use the **bgp trace local-options normal** command to observe the active BGP-specific code-path tracing messages that show the progress of BGP graceful restart during a restart. You can also view BGP graceful restart capability advertisements sent in BGP 'Open' messages using the **bgp** trace packet details command.

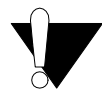

**Caution** Be careful when you turn on tracing, because the amount of messages that result can overwhelm your screen output. To turn off tracing, simply negate the command.

In the above examples, you configured BGP graceful restart on host 6.1.2.2. You also configured the **restart-time** timer for host 6.1.2.2 to 10 seconds and its global BGP **resync-time** timer to 150 seconds.

The following trace output shows BGP graceful restart in action on host 6.1.2.2. The relevant BGP graceful restart messages are in **bold**. Annotated text in *italics* highlight the process.

 $-11-19$  09:54:48 bgp\_connect\_start: peer  $6.1.2.1$  (External AS  $65186$ ) -11-19 09:54:48 bgp\_peer\_connected: connection established with 6.1.2.1 (External AS 65186) -11-19 09:54:48 **bgp\_set\_gr\_resync\_timer**: Start resync timer (failover side) [We start our global resync timer.] -11-19 09:54:48 **bgp\_gr\_set\_resync\_peer**: peer 6.1.2.1 (External AS 65186) - waiting for resync. Now waiting for 1 peers [So far, we are waiting for an EOR from 1 peer, host 6.1.2.1.]
-11-19 09:54:48 bgp\_send: sending 47 bytes to 6.1.2.1 (External AS 65186) -11-19 09:54:48  $-11-19$  09:54:48 BGP SEND  $6.1.2.2+1031$  ->  $6.1.2.1+179$ -11-19 09:54:48 BGP SEND message type 1 (Open) length 47 -11-19 09:54:48 BGP SEND version 4 as 150 holdtime 180 id 1.1.1.2 optional parameter length 18 -11-19 09:54:48 BGP SEND Optional parameter capabilities (18 bytes): MPCap: Inet Uni, Route Refresh:, **Graceful Restart:Restart timer = 10, restarting. Uni-IP was saved.** [We send an OPEN message indicating that we have restarted, preserved IP Unicast routes, and that it should take us less than 10 seconds to reach Established state with our peers again.] -11-19 09:54:48 -11-19 09:54:49 bgp\_recv\_open: called for peer 6.1.2.1 (External AS 65186) -11-19 09:54:49 -11-19 09:54:49 BGP RECV 6.1.2.1+179 -> 6.1.2.2+1031 -11-19 09:54:49 BGP RECV message type 1 (Open) length 41 -11-19 09:54:49 BGP RECV version 4 as 65186 holdtime 180 id 1.1.1.1 optional parameter length 12 -11-19 09:54:49 BGP RECV Optional parameter capabilities (12 bytes): MPCap: Inet Uni, **Graceful Restart:Restart timer = 180, not restarting**. [We receive an OPEN message from our peer, 6.1.2.1, saying that it did not restart, but will cooperate with our BGP graceful restart by shielding this knowledge from the rest of network.]  $-11-19$  09:54:49 bgp send: sending 19 bytes to 6.1.2.1 (External AS 65186) -11-19 09:54:49 bgp\_read\_message: 6.1.2.1 (External AS 65186): 0 bytes buffered -11-19 09:54:49 bgp\_recv\_open: called for peer 6.1.2.1 (External AS 65186) -11-19 09:54:49 bgp\_set\_flash: setting flash/new policy routines for BGP\_65186 -11-19 09:54:49 bgp\_set\_reinit: setting reinit routine for BGP\_65186

-11-19 09:54:49 bgp\_recv\_change: peer 6.1.2.1 (External AS 65186) receiver changed to bgp\_recv\_v4\_update -11-19 09:54:49 bgp\_recv\_v4\_update: receiving updates from 6.1.2.1 (External AS 65186) -11-19 09:54:49 bgp recv v4 update: done with 6.1.2.1 (External AS 65186) received 0 octets 0 updates 0 routes -11-19 09:54:49 bgp\_send: sending 19 bytes to 6.1.2.1 (External AS 65186) -11-19 09:54:50 bgp\_recv\_v4\_update: receiving updates from 6.1.2.1 (External AS 65186) -11-19 09:54:50 bgp\_recv\_v4\_update: done with 6.1.2.1 (External AS 65186) received 45 octets 1 update 1 route -11-19 09:54:50 bgp\_rt\_policy\_peer: flash update 6.1.2.1 (External AS 65186) -11-19 09:54:50 bgp\_rt\_policy\_peer: 6.1.2.1 (External AS 65186) 0 routes ready 0 deferred -11-19 09:54:50 bgp\_recv\_v4\_update: receiving updates from 6.1.2.1 (External AS 65186) -11-19 09:54:50 bgp\_recv\_v4\_update: done with 6.1.2.1 (External AS 65186) received 53 octets 1 update 3 routes -11-19 09:54:50 bgp\_rt\_policy\_peer: flash update 6.1.2.1 (External AS 65186) -11-19 09:54:50 bgp\_rt\_policy\_peer: 6.1.2.1 (External AS 65186) 0 routes ready 0 deferred -11-19 09:54:50 bgp\_recv\_v4\_update: receiving updates from 6.1.2.1 (External AS 65186) -11-19 09:54:50 bgp\_recv\_v4\_update: done with 6.1.2.1 (External AS 65186) received 50 octets 1 update 3 routes -11-19 09:54:50 bgp\_rt\_policy\_peer: flash update 6.1.2.1 (External AS 65186) -11-19 09:54:50 bgp\_rt\_policy\_peer: 6.1.2.1 (External AS 65186) 0 routes ready 0 deferred -11-19 09:54:50 bgp\_recv\_v4\_update: receiving updates from 6.1.2.1 (External AS 65186) -11-19 09:54:50 bgp\_recv\_v4\_update: done with 6.1.2.1 (External AS 65186) received 49 octets 1 update 2 routes -11-19 09:54:50 bgp\_rt\_policy\_peer: flash update 6.1.2.1 (External AS 65186) -11-19 09:54:50 bgp\_rt\_policy\_peer: 6.1.2.1 (External AS 65186) 0 routes ready 0 deferred -11-19 09:54:50 bgp\_recv\_v4\_update: receiving updates from 6.1.2.1 (External AS 65186)2001 -11-19 09:54:49 %SNMP-I-SENT\_TRAP, Sending notification bgpEstablished to management station -11-19 09:54:50 bgp\_recv\_v4\_update: peer 6.1.2.1 (External AS 65186) **received an End of RIB** [Remote peer, host 6.1.2.1, finishes sending us its initial routes.] -11-19 09:54:50 bgp\_recv\_v4\_update: **Resync now waiting for 0 peers** [With this, our count of outstanding EORs now reaches zero, so we stop the resync timer and flush our outbound routes. We can now send our peer, 6.1.2.1, our Routing Information Base (RIB).]

-11-19 09:54:50 **bgp\_gr\_rt\_flush: Flushing active routes on recovering node** -11-19 09:54:50 **bgp\_delete\_gr\_resync\_timer: Deleting system-wide Graceful Restart resync timer** -11-19 09:54:50 bgp\_rt\_policy\_peer: initial update 6.1.2.1 (External AS 65186) -11-19 09:54:50 bgp\_rt\_policy\_peer: 6.1.2.1 (External AS 65186) 1 route ready 0 deferred -11-19 09:54:50 bgp\_set\_write: initiating write routine for peer 6.1.2.1 (External AS 65186) -11-19 09:54:50 bgp\_send\_set: setting task write routine for peer 6.1.2.1 (External AS 65186) -11-19 09:54:50 bgp\_recv\_v4\_update: done with 6.1.2.1 (External AS 65186) received 93 octets 2 updates 2 routes -11-19 09:54:50 bgp\_write\_ready: write ready for peer 6.1.2.1 (External AS 65186)  $-11-19$  09:54:50 bgp\_rt\_send\_peer: sending to  $6.1.2.1$  (External AS  $65186$ )  $-11-19$  09:54:50 bgp send: sending 45 bytes to 6.1.2.1 (External AS 65186) -11-19 09:54:50 bgp\_rt\_send\_v4\_eor: peer 6.1.2.1 (External AS 65186), **sending End of RIB** [We have finished sending our RIB to peer 6.1.2.1. We conclude our update by sending an EOR.]

-11-19 09:54:50 bgp\_send: sending 23 bytes to 6.1.2.1 (External AS 65186) -11-19 09:54:50 bgp\_rt\_send\_peer: peer 6.1.2.1 (External AS 65186) sent 1 route no routes deferred -11-19 09:54:50 bgp\_send: sending 19 bytes to 6.1.2.1 (External AS 65186) -11-19 09:54:50 bgp\_set\_send: removing task write routine from peer 6.1.2.1 (External AS 65186) -11-19 09:54:51 bgp\_rt\_policy\_peer: flash update 6.1.2.1 (External AS 65186) -11-19 09:54:51 bgp\_rt\_policy\_peer: 6.1.2.1 (External AS 65186) 0 routes ready 0 deferred

The following trace output shows the changes that take place on host 6.1.2.1 as its peer, host 6.1.2.2, restarts. An ëOpení message arrives from host 6.1.2.2 for a session that is already in the Established state. Since BGP graceful restart is also configured on host 6.1.2.1, it starts a new session and marks all routes previously received from its peer as 'stale'. After the restart, host 6.1.2.1 sends its peer routing updates, and then receives routing updates in return that refresh these stale routes.

Text in bold show the relevant BGP graceful-restart messages. Annotated text in italics highlight the process.

-11-19 19:12:58 -11-19 19:12:58 BGP RECV 6.1.2.2+1025 -> 6.1.2.1 -11-19 19:12:58 BGP RECV message type 1 (Open) length 47 -11-19 19:12:58 BGP RECV version 4 as 150 holdtime 180 id 1.1.1.2 optional parameter length 18 -11-19 19:12:58 BGP RECV Optional parameter capabilities (18 bytes): MPCap: Inet Uni, Route Refresh:, **Graceful Restart:Restart timer = 10, restarting. Uni-IP was saved.** [Our remote peer, host 6.1.2.2, indicates that it is restarting and expects to re-establish a session with us within 10 seconds.] -11-19 19:12:58 -11-19 19:12:58 bgp\_get\_open: peer 6.1.2.2+1025 (proto): unsupported AFI 1 with SAFI 1 -11-19 19:12:58 NOTIFICATION sent to 6.1.2.2 (External AS 150): code 6 (Cease) data [We close our old BGP session with host 6.1.2.2 by sending it an official NOTIFY message.] -11-19 19:12:58 bgp\_send: sending 21 bytes to 6.1.2.2 (External AS 150) -11-19 19:12:58 -11-19 19:12:58 BGP SEND 6.1.2.1 -> 6.1.2.2+1035 -11-19 19:12:58 BGP SEND message type 3 (Notification) length 21 -11-19 19:12:58 BGP SEND Notification code 6 (Cease) subcode 0 (unused) -11-19 19:12:58 -11-19 19:12:58 bgp\_pp\_recv: dropping 6.1.2.2 (External AS 150), connection collision(2) prefers 6.1.2.2+1025 (proto) -11-19 19:12:58 bgp\_peer\_close: closing peer 6.1.2.2 (External AS 150), state is 6 (Established) -11-19 19:12:58 **bgp\_rt\_mark\_stale: Route 6.1.2/255.255.255 marked stale** [We mark all old routes from our restarting peer as 'stale'.] -11-19 19:12:58 bgp\_reset\_reinit: resetting reinit routine for BGP\_150 -11-19 19:12:58 bgp\_reset\_flash: resetting flash/new policy routes for BGP\_150 -11-19 19:12:58 **bgp\_init\_gr\_restart\_timer: peer 6.1.2.2 (External AS 150) - starting restart timer**

[We start the restart timer, giving our peer 10 seconds to recover and re-establish a session with us. This is the time that they indicated the restart would take in their last OPEN message to us.]  $-11-19$  19:12:58 bgp\_send: sending 41 bytes to  $6.1.2.2$  (External AS 150) -11-19 19:12:58 -11-19 19:12:58 BGP SEND 6.1.2.1 -> 6.1.2.2+1025 -11-19 19:12:58 BGP SEND message type 1 (Open) length 41 -11-19 19:12:58 BGP SEND version 4 as 65186 holdtime 180 id 1.1.1.1 optional parameter length 12 -11-19 19:12:58 BGP SEND Optional parameter capabilities (12 bytes): MPCap: Inet Uni, **Graceful Restart:Restart timer = 180, not restarting.** [We indicate to our peer that we do support BGP graceful restart and our restart timer is 180 seconds. But we will not be restarting at this time. Since we support BGP graceful restart, our peer knows that we will continue to monitor their status and withhold knowledge of their restart from the rest of the network until the restart timer expires.] -11-19 19:12:58  $-11-19$  19:12:58 bgp\_send: sending 19 bytes to  $6.1.2.2$  (External AS 150) -11-19 19:12:58 bgp\_recv\_change: peer 6.1.2.2 (External AS 150) receiver changed to bgp\_recv\_open -11-19 19:12:58 bgp\_recv\_open: called for peer 6.1.2.2 (External AS 150) -11-19 19:12:58 **bgp\_delete\_gr\_restart\_timer: peer 6.1.2.2 (External AS 150) - deleting restart timer** [Since our peer, host 6.1.2.2, has sent us an OPEN message to initiate another BGP session, we no longer need the restart timer. So we delete it.] -11-19 19:12:58 **bgp\_init\_peer\_resync\_timer: peer 6.1.2.2 (External AS 150) - starting resync timer** [Now we start a resync timer for this peer, giving them time to finish sending us new updates for their existing routes. If the resync timer expires, we will flush any remaining stale routes from this peer.] -11-19 19:12:58 bgp\_set\_flash: setting flash/new policy routines for BGP\_150 -11-19 19:12:58 bgp\_set\_reinit: setting reinit routine for BGP\_150 -11-19 19:12:58 bgp\_recv\_change: peer 6.1.2.2 (External AS 150) receiver changed to bgp\_recv\_v4\_update -11-19 19:12:58 bgp\_recv\_v4\_update: receiving updates from 6.1.2.2 (External AS 150) -11-19 19:12:58 bgp\_recv\_v4\_update: done with 6.1.2.2 (External AS 150) received 19 octets 0 updates 0 routes -11-19 19:12:58 bgp\_rt\_policy\_peer: initial update 6.1.2.2 (External AS 150) -11-19 19:12:58 bgp\_rt\_policy\_peer: 6.1.2.2 (External AS 150) 11 routes ready 0 deferred -11-19 19:12:58 bgp\_set\_write: initiating write routine for peer 6.1.2.2 (External AS 150) -11-19 19:12:58 bgp\_send\_set: setting task write routine for peer 6.1.2.2 (External AS 150) -11-19 19:12:59 bgp\_write\_ready: write ready for peer 6.1.2.2 (External AS 150) -11-19 19:12:59 bgp\_rt\_send\_peer: sending to 6.1.2.2 (External AS 150)  $-11-19$  19:12:59 bgp\_send: sending 45 bytes to  $6.1.2.2$  (External AS 150) -11-19 19:12:59 bgp\_send: sending 53 bytes to 6.1.2.2 (External AS 150) -11-19 19:12:59 bgp\_send: sending 50 bytes to 6.1.2.2 (External AS 150)  $-11-19$  19:12:59 bgp\_send: sending 49 bytes to  $6.1.2.2$  (External AS 150) -11-19 19:12:59 bgp\_send: sending 51 bytes to 6.1.2.2 (External AS 150) -11-19 19:12:59 bgp\_rt\_send\_v4\_eor: peer 6.1.2.2 (External AS 150), **sending End of RIB** [First, we send updates for our routes to our peer. This ensures that they have the most current network knowledge before they send us updates. We indicate that we are finished by sending an End-of-RIB.]

 $-11-19$  19:13:00 bgp\_send: sending 23 bytes to  $6.1.2.2$  (External AS 150) -11-19 19:13:00 bgp\_rt\_send\_peer: peer 6.1.2.2 (External AS 150) sent 11 routes no routes deferred -11-19 19:13:00 bgp\_send: sending 19 bytes to 6.1.2.2 (External AS 150) -11-19 19:13:00 bgp\_set\_send: removing task write routine from peer 6.1.2.2 (External AS 150) -11-19 19:13:00 bgp\_recv\_v4\_update: receiving updates from 6.1.2.2 (External AS 150) -11-19 19:13:00 bgp\_recv\_v4\_update: - **Stale Route 6.1.2/255.255.255 refreshe**d -11-19 19:13:00 bgp\_recv\_v4\_update: done with 6.1.2.2 (External AS 150) received 45 octets 1 update 1 route [Now our peer sends us their updates, which allow us to refresh the stale route in our RIB.] -11-19 19:13:00 bgp\_recv\_v4\_update: receiving updates from 6.1.2.2 (External AS 150) -11-19 19:13:00 bgp\_recv\_v4\_update: peer 6.1.2.2 (External AS 150) **received an End or RIB** -11-19 19:13:00 **bgp\_delete\_peer\_resync\_timer: peer 6.1.2.2 (External AS 150) - deleting resync timer** [When we receive an End-of-RIB from our restarted peer, we know that they are done sending us updates, and we can delete the resync timer for this peer. We delete any remaining stale routes.] -11-19 19:13:00 bgp\_recv\_v4\_update: done with 6.1.2.2 (External AS 150) received 23 octets 1 update 0 routes -11-19 19:13:01 bgp\_recv\_v4\_update: receiving updates from 6.1.2.2 (External AS 150) -11-19 19:13:01 bgp\_recv\_v4\_update: done with 6.1.2.2 (External AS 150) received 19 octets 0 updates 0 routes

#### **Viewing Stale Routes**

You can see how many and which routes are stale on the RS by viewing the summary or detail of routes in the RIB.

View the summary of routes in the RIB with the **ip-router show summary** command. The following is a sample display output that shows three stale BGP routes in the RIB:

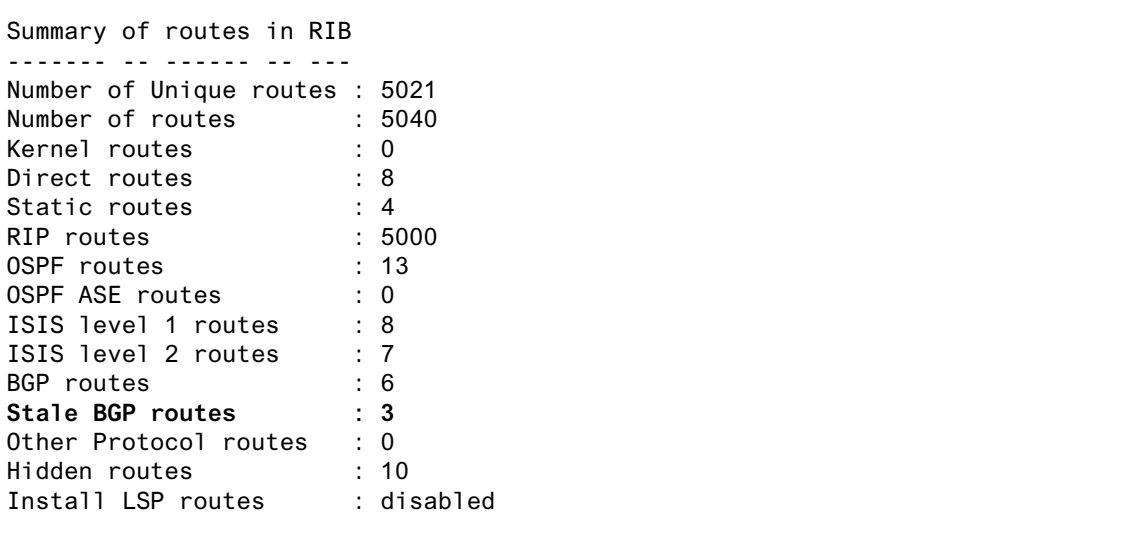

View detailed information on routes in the RIB with the **ip-router show rib detail** command. The following is a sample display output of the details on a stale BGP route in the RIB:

```
172.20.220.154 mask 255.255.255.255
            entries 1 announce 1
            TSI:
                BGP 172.20.217.8 (External AS 65) no metrics
                        Instability Histories:
                               BGP Preference: 170
            *NextHop: 6.1.2.2 Interface: 6.1.2.1(ip2)
            State: <Ext Gateway ActiveU Unicast MergeCandidate Stale>
            Local AS: 65186 Peer AS: 150
            Age: 2:14 Metric: -1 Metric2: 100 Tag: 0
            Task: BGP_150.6.1.2.2
            Announcement bits(2):
                3-KRT 5-BGP_65.172.20.217.8+179
            AS Path: (65186) 150 Incomplete (Id 3)
```
Usage Notes, Rules, and Restrictions

**The following items are required for BGP graceful restart:**

- **ï** As the Internet Engineering Task Force (IETF) points out in its working draft on BGP graceful restart, "[T]here is little benefit deploying BGP Graceful Restart in an AS whose IGPs and BGP are tightly coupled (i.e., BGP and IGPs would both restart), and IGPs have no similar Graceful Restart capability." To reap the full benefits of BGP graceful restart, make sure that you also enable graceful restart on relevant interior gateway protocols (IGPs).
- **ï** Since BGP graceful restart relies on the FIB being preserved from the primary control module to the secondary control module, the restarting router must be a dual control module system.

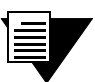

**Note** Observe the following usage notes on dual control module systems:

1. Both control modules must be fully booted before a BGP graceful restart failover will convey to its peers that it has preserved routes (by setting the **forwarding-flag**).

2. Failure on the secondary control module while the primary control module is running has no impact on the BGP sessions running on the primary.

3. When setting the IP address that the RS uses during boot exchange with the trivial file transfer protocol (TFTP) boot server, avoid using the same address on any of the IP interfaces configured in the CLI. On a dual control module system, this can cause ARP/IP-reuse issues as the secondary takes over. (This IP address is set using the **system set bootprom** command.)

#### **The following additional notes, rules, and restrictions apply to the BGP graceful restart feature:**

A BGP connection can be interrupted in one of three ways:

- **-** manual reboot,
- **-** spontaneous (non-user) reboot, or
- **-** interface going down.

The BGP graceful restart feature is designed primarily to handle the spontaneous reboot. In this case, as discussed before, the restarting router sends an 'Open' message to alert its peers that it is initiating a graceful restart. Upon receiving this message, the peers terminate the BGP connection with the restarting router and start the **restart-time** timer.

BGP behaves differently, however, when the BGP connection is terminated by a manual reboot or interface going down. These two cases are discussed below.

#### **Manual Reboots**

**ï** Manually rebooting or clearing BGP connections does not activate BGP graceful restart. On a dual control module system, if the primary is rebooted via the CLI, control is not transferred to the secondary. Only spontaneous crashes or reloads will activate the BGP graceful restart feature. (The exception to this is when the user manually forces a control module mastership change using the **system redundancy change-mastership command**.)

#### **Interface Down**

When the BGP connection is interrupted by an interface going down, unlike in the case of a spontaneous reboot, the peers do not immediately treat the event as indication of a BGP graceful restart. In this situation, the default BGP behavior is to start the **holdtime** timer and wait for the remote peer to re-establish the connection within **holdtime** seconds. Only if this fails to happen and the **holdtime** timer expires do the remote peers recognize a failover and start the **restart-time** timer. So in the case of an interface going down, the restarting router potentially has **holdtime** plus **restart-time** seconds in which to reinitiate a connection after completing a restart.

#### **Single Control Module Systems**

BGP peers send the BGP graceful restart capability advertisement in the 'Open' message to indicate how much of the BGP graceful restart feature the peer supports. Even on a single control module system, this capability is communicated if BGP graceful restart is enabled (either on the host itself or for its peer group). For a single control module system, this advertisement conveys that the RS is unable to preserve peer routes if it crashes, a behavior that conforms to the recommended minimum functionality in the IETF draft, but it will shield the rest of the network in a peer's graceful restart.

#### **Systems Incompatible with BGP Graceful Restart**

**ï** If a remote peer does not recognize or understand the BGP graceful restart capability, it may send a BGP 'Notify' message complaining about it, and then terminate the session. The router will disable the graceful restart capability and reattempt to connect.

#### **Simultaneous Restarts**

**ï** Recall that the restarted router does not send any routing updates of its own until it has finished listening to the routing updates sent by its peers. It knows when a peer is finished sending updates when it sees a **End-of-RIB** marker from the peer. This waiting ensures that the first updates sent out by a router after it restarts reflect the current network state as completely as possible.

If two peers restart at the same time, the above rule would *not* cause them to enter a deadlock situation where both peers are waiting for the other to send an **End-of-RIB** marker before sending its own updates. In this case, the BGP graceful restart capability advertisement sent in the 'Open' message by each restarted router when they try to re-establish a BGP session will have the **restart-flag** set. The **restart-flag** indicates to each peer that the other has also restarted. This causes them not to wait for the other's **End-of-RIB** marker before sending their own updates, thus avoiding a deadlock.

#### **No Dynamic Renegotiation of BGP Graceful Restart Capabilities**

- **ï** Currently, BGP peers do not dynamically renegotiate graceful restart capabilities. If any peer is *configured* with BGP graceful restart *after* it has established BGP session(s), those session(s) must be re-established before the graceful restart configuration will take affect on all of the configured router's peers. This is because peers rely on BGP 'Open' messages to advertise their graceful restart capabilities. 'Open' messages are only sent to establish or re-establish sessions.
- **ï** For the same reason, *changes* made to a peerís BGP graceful restart capabilities *after* it has established BGP session(s) are not dynamically propagated to its peers. For those changes to take, you must reset all established BGP peering relationships after making any changes to the BGP graceful restart capabilities of either peer.

## 16.2.7 Propagating Routes to Peers

The RS allows you to control which routes the BGP routing process propagates to a BGP peer using the **bgp advertise network** command.

By default, this command creates and propagates aggregate routes. To propagate non-aggregate routes, use the **no-aggregate** option in this command.

## Configuration Examples

The following example configures the BGP routing process to create and advertise an *aggregate* route of 1.2.0.0/16 to its peers.

RS(config)# bgp advertise network 1.2.0.0/16

The following example configures the BGP routing process to create and advertise a *non-aggregate* (exact) route of 1.2.0.0/16 to its peers.

RS(config)# bgp advertise network 1.2.0.0/16 no-aggregate

### Usage Notes, Rules, and Restrictions

#### **Observe the following usage guidelines when using this feature:**

- The route you wish to propagate must exist in the routing table (either as a static route or a route learned from an interior gateway protocol (IGP).)
- **ï** If you provide no mask, you must specify the address as a natural network. The BGP process does not perform automatic truncation.

For example, if you wish to propagate network 10.1.1.0/24, but you do not specify a mask, you must specify the address as 10.0.0.0, as the following illustrates. In this example, a route for 10.0.0.0/8, the natural network for 10.1.1.0/24, would be propagated to BGP peers.

RS(config)# bgp advertise network 10.0.0.0

If, instead, you do not specify the address as a natural network, as the following illustrates, no routes would be propagated.

RS(config)# bgp advertise network 10.1.0.0

The next two rules only apply to IGP routes. Routes learned via BGP are not influenced by the **bgp advertise network** command.

- **ï** If you do specify a mask, that mask must match the IGP route mask *exactly*. For example, if you have a static route for network 11.1.1.0/24, a **bgp advertise network** command for 11.1.0.0/16 would not result in any route propagation. The **bgp advertise network** command must be for network 11.1.1.0/24 as well.
- **ï** As a corollary of the above, when natural masks are enforced for IGP and static routes, the address you supply to the **bgp advertise network** command must be consistent with the IGP masks.

# 16.2.8 Using AS-Path Regular Expressions

AS path regular expressions are used as one of the parameters for determining which routes are accepted and which routes are advertised. An AS path regular expression is a regular expression where the alphabet is the set of AS numbers from 1 through 65535.

The following wildcards and operators can be used to build a regular expression:

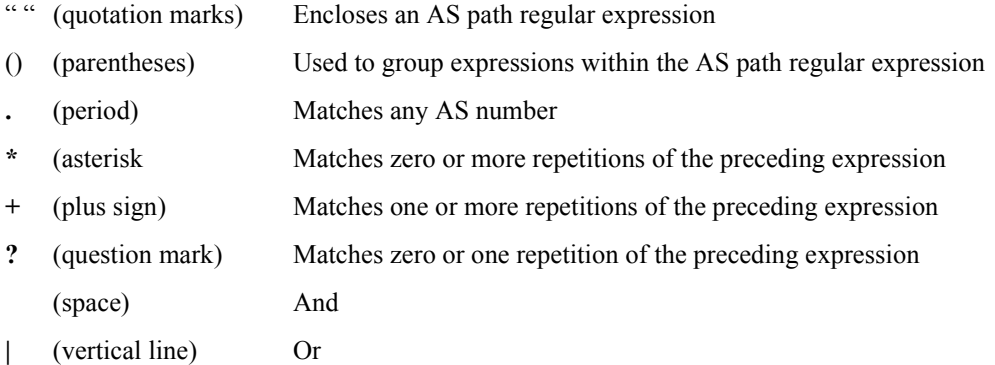

A set of AS numbers is delimited by the **[]** (square bracket) symbols. The set can be a list of AS numbers separated by a space or a range of AS numbers separated by a **-** (dash). A **^** (circumflex) prepended to a list of AS numbers means that valid members are those AS numbers that are *not* in the list. Note that a null or empty string is not an instance in the alphabet, therefore the set  $\lceil \sqrt{700} \rceil$  does not match an empty string.

For example:

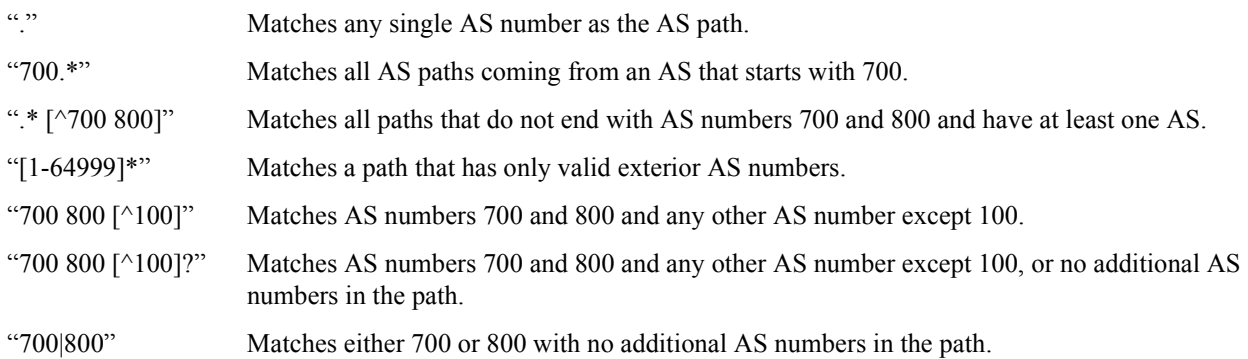

#### AS Path Regular Expression Examples

In the following example, routes from AS 61972 and 61678 that have traversed AS 3561 are imported. The first command creates an AS path regular expression with the identifier 'mciAspath' to match AS paths that include AS 3561. The next two commands specify the AS path regular expression identifier to match routes imported from AS 61972 and 61678.

```
ip-router policy create aspath-regular-expression mciAspath ".* 3561 .*"
ip-router policy create bgp-import-source bisrc61972 aspath-regular-expression 
   mciAspath autonomous-system 61972 origin any
ip-router policy create bgp-import-source bisrc61678 aspath-regular-expression 
     mciAspath autonomous-system 61678 origin any
ip-router policy import source bisrc61972 network all preference 160
ip-router policy import source bisrc61678 network all preference 170
```
To import all routes (.\* matches all AS paths) with the default preference:

```
ip-router policy create aspath-regular-expression allAspaths ".*"
ip-router policy create bgp-import-source allOthers aspath-regular-expression 
     allAspaths origin any sequence-number 20 
ip-router policy import source allOthers network all
```
To export all active routes from 284 or 813 or 814 or 815 or 816 or 3369 or 3561 to autonomous system 64800.

```
ip-router policy create aspath-regular-expression someAspath 
     ".*(284|813|814|815|816|3369|3561) .*"
ip-router policy create bgp-export-destination to-64800 autonomous-system 64800 
ip-router policy create aspath-export-source allRoutes aspath-regular-expression 
     someAspath origin any protocol all 
ip-router policy export destination to-64800 source allRoutes network all
```
## 16.2.9 Using the AS Path Prepend Feature

When BGP compares two advertisements of the same prefix that have differing AS paths, the default action is to prefer the path with the lowest number of transit AS hops; in other words, the preference is for the shorter AS path length. The AS path prepend feature is a way to manipulate AS path attributes to influence downstream route selection. AS path prepend involves inserting the originating AS into the beginning of the AS prior to announcing the route to the exterior neighbor.

Lengthening the AS path makes the path less desirable than would otherwise be the case. However, this method of influencing downstream path selection is feasible only when comparing prefixes of the same length because an instance of a more specific prefix always is preferable.

On the RS, the number of instances of an AS that are put in the route advertisement is controlled by the **as-count**  option of the **bgp set peer-host** command.

The following is an example:

# # insert two instances of the AS when advertising the route to this peer # bgp set peer-host 194.178.244.33 group nlnet as-count 2 # # insert three instances of the AS when advertising the route to this # peer # bgp set peer-host 194.109.86.5 group webnet as-count 3

### Notes on Using the AS Path Prepend Feature

Use the **as-count** option for external peer-hosts only.

If the **as-count** option is entered for an active BGP session, routes will *not* be resent to reflect the new setting. To have routes reflect the new setting, you must restart the peer session. To do this:

- **1.** Enter Configure mode.
- **2.** Negate the command that adds the peer-host to the peer-group. (If this causes the number of peer-hosts in the peer-group to drop to zero, then you must also negate the command that creates the peer group.)
- **3.** Exit Configure mode.
- **4.** Re-enter Configure mode.
- **5.** Add the peer-host back to the peer-group.

If the **as-count** option is part of the startup configuration, the above steps are unnecessary.

## 16.2.10 Creating BGP Confederations

In a BGP autonomous system, each iBGP router has to peer with all other iBGP routers over a direct link. This is known as a "routing mesh." In a large AS, the number of peers and the number links between peers can be significant.

Creating a BGP confederation reduces the number of links between BGP peers by consolidating small autonomous systems into a larger AS. To BGP routers that are not part of the confederation, sub-AS's appear as a single AS with a single, externally-visible AS number. Each BGP confederation router uses its internal, sub-AS number to communicate with peers that are members of its confederation. Therefore, a router in a BGP confederation must be configured with both the AS number of the confederation (the externally-visible AS number) as well as the number of its sub-AS.

In Figure 16-2, a BGP confederation with the AS number 64801 consists of sub-AS's 100, 101, 102, and 103. BGP routers outside the confederation see only AS 64801; they cannot see the sub-AS's. For example, R2 resides in AS 1000. When R2 communicates with R1, it sees R1 as part of AS 64801; R2 does not know that R1 is a member of AS 102.

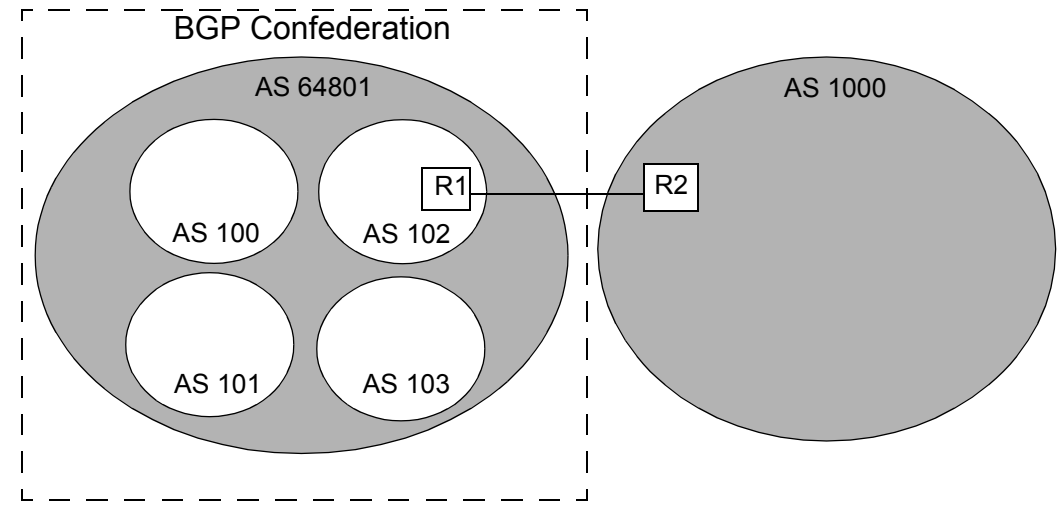

Figure 16-2 BGP confederation

BGP confederations assume that a single IGP runs across the entire confederation. BGP sessions between routers that are in the same confederation but in different sub-ASís are also known as EIBGP sessions. EIBGP sessions are similar to EBGP sessions with the following differences:

- Local preference attributes in learned routes are allowed to traverse sub-AS's instead of being ignored. For example, in Figure 16-2, R1 establishes a local preference value for a route advertised by R2. AS 102 must be allowed to advertise the local preference value to the other sub-AS's in the confederation.
- **ï** The next hop attribute is set by the first-hop router in the confederation and is then allowed to traverse sub-AS's without being changed.
- **ï** To prevent looping of routing announcements within the confederation, the AS-path attribute uses two new path segment types: as-confed-set and as-confed-sequence are similar to the as-set and as-sequence attributes, except they are only used *within* a confederation.

The confederation structure is hidden whenever an EBGP session takes place between a router in a sub-AS and a router outside the confederation. In Figure 16-2, when R1 advertises a route to R2, R1 strips any as-confed-sequence and as-confed-set path segments from the AS-path attribute and adds AS 64801 to the AS-path attribute. When R1 learns a route from R2 and advertises the route via EBGP to a router in another member AS, R1 adds the as-confed-sequence path segment to the AS-path attribute and includes its sub-AS number (102) in the new path segment.

# 16.2.11 Removing Private Autonomous System Numbers

Private autonomous system numbers are those in the range 64512 to 65535. They are frequently assigned by ISPs to conserve AS numbers. When private AS's are used, private AS numbers must be stripped from the AS Path of routes before those routes are exported to EBGP peers.

### **Configuration**

You can configure the RS to strip private AS numbers from updates sent by EBGP peers.

The following example turns on private AS stripping for an EBGP peer *group*:

RS(config)# bgp set peer-group 20 remove-private-as

The following example turns on private AS stripping for EBGP peer *host* 1.1.1.1 in peer group 30:

RS(config)# bgp set peer-host 1.1.1.1 group 30 remove-private-as

#### Usage Notes, Rules, and Restrictions

The following notes, rules, and restrictions apply to these commands and the private AS stripping feature:

- **ï** If the option is set for the group, it applies to all group members. If set for a peer host, it only applies to that peer. When the option is set for the group, you cannot override with a different peer-host setting.
- These commands are only permitted on EBGP peers or groups. Private AS's cannot be removed for IBGP peers.
- With this feature enabled, when an outbound update contains a sequence of only private AS numbers, the sequence is dropped before sending, allowing you to hide private AS's from external, public AS BGP listeners.
- When an outbound update contains both private and public AS numbers, BGP considers this to be a configuration error and does nothing.
- **ï** Private AS numbers are only removed from the portion of the AS path that the EBGP peer receives. After stripping the private AS numbers, as usual, the EBGP peer prepends its own AS number to the AS path, regardless of whether its own AS is public or private.
- When using this feature with confederations, BGP removes the private AS numbers only if they follow the confederation portion of the AS path. AS numbers are never stripped from the confederation portion of the AS path, which is treated according to the above rules.

## Example

In the following example, two EBGP peering relationships exist: R1 with R2, and R2 with R3. R1 is in private AS 64550, while R2 and R3 belong to public AS's  $222$  and 150.

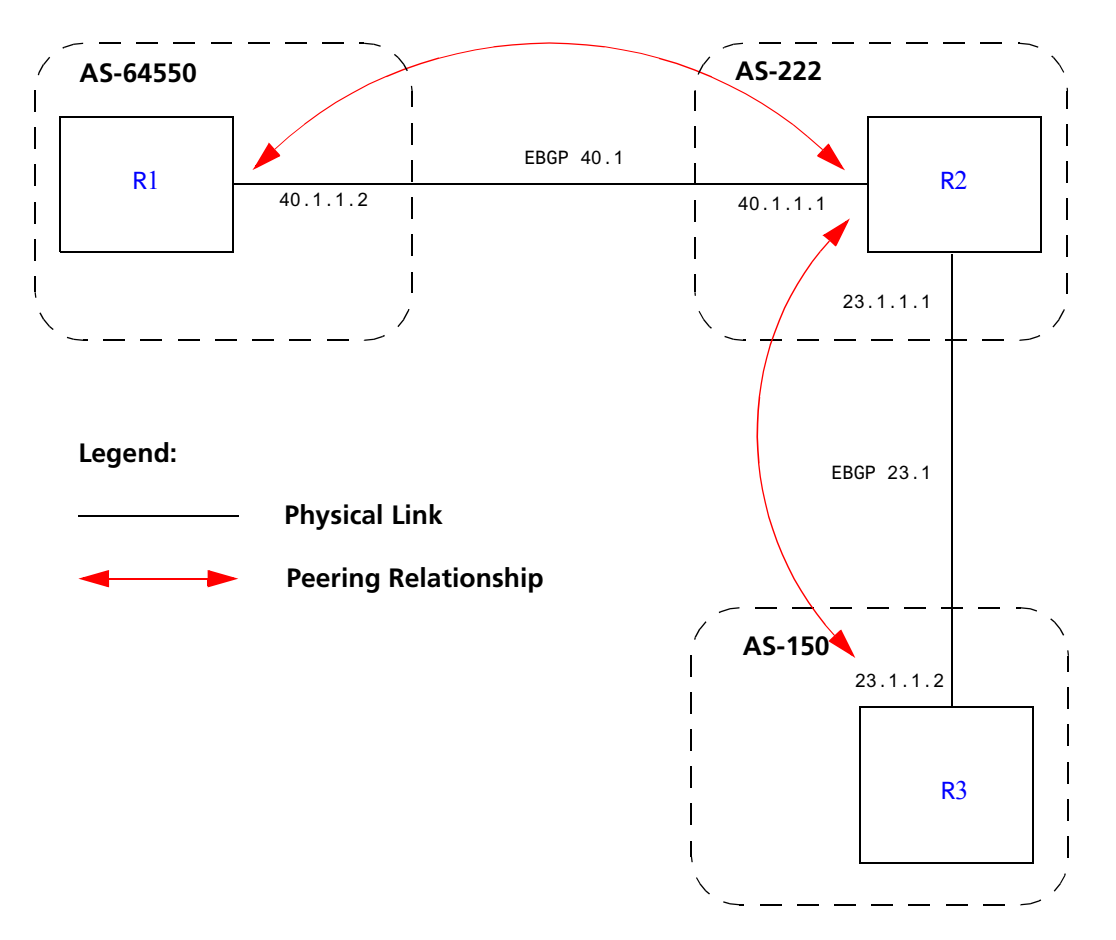

Figure 16-3 Sample BGP private AS number stripping example

To enable private AS stripping, the CLI configuration for router R2 contains the following line:

bgp set peer-host 23.1.1.1 group A remote-private-as

In this example, R1 redistributes one static route for the 182.1.1/24 network to BGP, which announces the route to R2:

```
R1# bgp show peer-host 40.1.1.1 advertised-routes 
BGP table : Local router ID is 159.1.1.5
Status codes: s suppressed, d damped, h history, * valid, > best, i - internal
Origin codes: i - IGP, e - EGP, ? - incomplete
  Network Next Hop Metric LocPrf Path
   ------- -------- ------ ------ ----
* > 182.1.1/24
```
As the following two **show** commands display, R2 receives the route containing R1's private AS number and prepends its own AS, 200, to the route:

```
R2# bgp show peer-host 40.1.1.2 all-received-routes 
BGP table : Local router ID is 159.1.1.15
Status codes: s suppressed, d damped, h history, * valid, > best, i - internal
Origin codes: i - IGP, e - EGP, ? - incomplete
  Network Mext Hop Metric LocPrf Path
   ------- -------- ------ ------ ----
*> 182.1.1/24 40.1.1.2 (222) 64550 ?
```
R2# bgp show routes all BGP table : Local router ID is 159.1.1.15 Status codes: s suppressed, d damped, h history, \* valid, > best, i - internal Origin codes: i - IGP, e - EGP, ? - incomplete Network Mext Hop Metric LocPrf Path ------- -------- ------ ------ ---- \*> 182.1.1/24 40.1.1.2 100 (222) 64550 ?

R2 then propagates this route to R3. With the private AS stripping feature disabled, R2 would forward this route to R3 with an AS path of '222 64550'. However, with private AS stripping enabled, R2 forwards this route to R3 with an AS path of '222'.

R2# bgp show peer-host 23.1.1.2 advertised-routes BGP table : Local router ID is 159.1.1.15 Status codes: s suppressed, d damped, h history, \* valid, > best, i internal Origin codes: i - IGP, e - EGP, ? - incomplete Network Mext Hop Metric LocPrf Path ------- -------- ------ ------ ---- \*> 182.1.1/24 23.1.1.1 222 ?

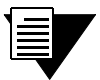

**Note** While R2 strips R1's AS number, it prepends its own AS to the AS path it is preparing to send. In this case, R2 belongs to a public AS. But even if R2 belonged to a private AS, the AS path it advertises would still contain its own AS number because BGP does not advertise routes with empty AS paths.

Finally, As the following two **show** commands display, the route that R3 receives from R2 does not contain R1's private AS number, only R2's.

As mentioned above, even if R2 belongs to a private AS, the route the R3 receives from R2 would still contain R2ís private AS number, just not R1's.

R3# bgp show peer-host 23.1.1.1 all-received-routes BGP table : Local router ID is 159.1.1.30 Status codes: s suppressed, d damped, h history, \* valid, > best, i - internal Origin codes: i - IGP, e - EGP, ? - incomplete Network Mext Hop Metric LocPrf Path ------- -------- ------ ------ ---- \*> 182.1.1/24 23.1.1.1 (150) 222 ?

```
R3# bgp show routes all
BGP table : Local router ID is 159.1.1.30
Status codes: s suppressed, d damped, h history, * valid, > best, i - internal
Origin codes: i - IGP, e - EGP, ? - incomplete
  Network Next Hop Metric LocPrf Path
   ------- -------- ------ ------ ----
* > 182.1.1/24 23.1.1.1 100 (150) 222 ?
```
## 16.2.12 Creating Community Lists

A community is a group of destinations that share a common property. A community is defined by the administrator of the autonomous system and can be used as a way of filtering BGP routes.

To create and define community lists on an RS, enter the following commands in Configure mode:

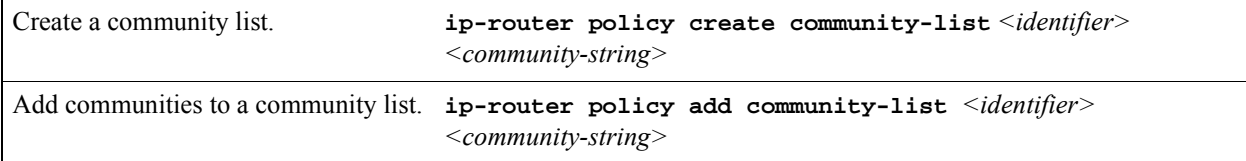

Community lists can be specified in route maps. Communities in a BGP route can be compared to the community list. The communities in the route can either be a superset of the specified communities or they can exactly match the specified communities. Route map actions can include removing the community attribute from a route, setting the value of the community attribute, adding communities to the route, or deleting communities from the route. With route maps, you can also specify keywords for certain well-known communities, listed below.

The **bgp show routes** command shows communities associated with a BGP route.

## Standard Communities

For standard communities, the *<community-string>* is in the form "*<AS-identifier>*:*<community-identifier>*,î where:

*<AS-identifier>*

Specifies the AS number, a value in the range 1 through 65535.

*<community-identifier>*

Specifies the community identifier, a number in the range 0 through 65535.

## Extended Communities

For extended communities, the *<community-string>* is in the form "*<type>* : {*<AS-identifier> | <IPaddr>*} : *<id>*,î where:

*<type>*

Specifies the type of this extended community. You can specify one of the following:

**target** The target community identifies the destination to which a route is going.

**origin** The origin community identifies where a route originated.

*<AS-identifier> | <IPaddr>*

Specifies either an AS number or an IP address prefix.

*<id>*

Specifies the ID of this extended community, which identifies the local provider. This ID is two bytes long when used with IP addresses and four bytes long when used with AS numbers.

#### Well-Known Communities

The following lists keywords for specifying well-known communities.

#### Table 16-3 Keywords for well-known communities defined in RFC 1997

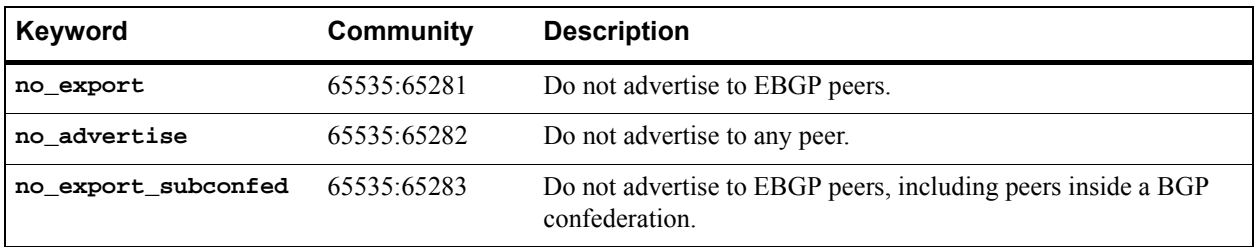

# 16.2.13 Using Route Maps

A route map defines conditions and actions to be taken for:

- **ï** importing routes from BGP peer groups or hosts
- exporting routes to BGP peer groups or hosts
- **ï** redistributing routes from any routing protocol into BGP
- **ï** redistributing routes from BGP into any other routing protocol (only conditions are considered, actions have no effect)

A route map consists of one or more *conditions* that define BGP information and the *action* to be taken when the condition is met. Each condition tells the RS to either permit or deny route that matches the criteria specified in the route map. To be imported, exported, or redistributed, a route needs to meet the conditions of a configured route map. Note that a route can meet the conditions of a route map where the keyword **deny** is explicitly specified; in this case, the route will *not* be imported, exported, or redistributed.

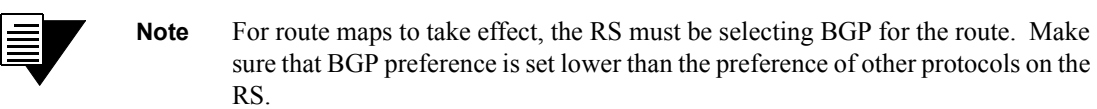

To create a route map, enter the following command in Configure mode:

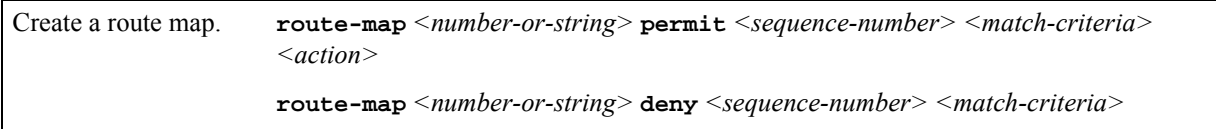

In the following example, when the prefix of a route matches the network address 15.4.0.0, the route is redistributed with a next hop of 12.10.4.13.

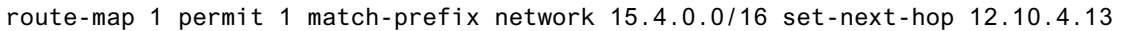

You can specify the configured route map for an export, import, or redistribution policy (with the **ip-router policy export**, **ip-router policy import**, or **ip-router policy redistribute** command). You can also specify the route map when exporting routes to or importing routes from a peer group or a peer host; this is done with the

**route-map-in** (import) or **route-map-out** (export) option of the **bgp set peer-group** or **bgp set peer-host** commands. For example, the following commands apply the route map with the identifier '1' for routes that are exported to the peer group 'pub1':

```
bgp create peer-group pub1 type external autonomous-system 3937
bgp add peer-host 14.2.3.23 group pub1
bgp set peer-group pub1 route-map-out 1
```
For EBGP, route maps can be applied to *either* a peer group or a peer host. For IBGP, the **route-map-out** option *cannot* be used to set a value for a peer host. If you need to control the export of routes to specific IBGP peers, create a peer group for each peer and define a group-specific policy. This restriction does not apply to the **route-map-in** option.

## Defining Match Criteria in Route Map Conditions

Match criteria in a route map condition describes the BGP route information that is to be filtered. The following match criteria can be specified:

- Route prefix, as specified by a previously-defined route filter or network specification
- Source protocol of the route
- Next hop for the route, as specified by a previously-defined route filter
- **•** BGP local preference value
- **ï** BGP Multi Exit Discriminator (MED) value
- **•** BGP origin attribute
- aspath regular expression
- Communities in route are either part of or exactly the same as previously-defined community list

When you create a route map, you specify a route map *identifier*. You can create multiple conditions with the same identifier. The sequence number in the route map definition specifies the order of a particular condition in relation to other conditions with the same route map identifier. The condition with the lowest sequence number is applied first. If the specified condition is not met, the condition with the next-lowest sequence number is applied. A route is checked against conditions in this manner until a set of route map conditions is met or there are no more conditions. If a route does not meet any configured route map conditions, the route is not imported, exported, or redistributed.

If a route matches a condition, it is imported, exported, or redistributed, or not, based on the **permit** or **deny** keyword. All subsequent conditions are ignored. Consequently, conditions that are more specific should always have lower sequence numbers than conditions that are less specific. In the following example, when the prefix of a route matches the network address 15.4.0.0, the route is redistributed with a next hop of 12.10.4.13. But when the prefix of a route matches the network address 13.0.0.0/16, the route is not imported, exported, or distributed.

route-map 1 permit 1 match-prefix network 15.4.0.0/16 set-next-hop 12.10.4.13 route-map 1 deny 2 match-prefix network 15.0.0.0/8

## Defining Actions in Route Map Conditions

When a route matches a condition configured with the **permit** keyword, the specified action is taken. The following actions can be specified:

- **ï** Set the next hop for the route
- **ï** Set the local preference for the route
- **ï** Set the MED for the route
- **ï** Set the original for the route
- Prepend the AS number to the AS path for the route
- **ï** Remove or add communities to the route
- **ï** Set the preference for the route
- **ï** Specify the traffic bucket number for the route (see Section 16.3.11, *["BGP Accounting Examples,"](#page-413-0)* for more information)

# 16.2.14 Using BGP Accounting

BGP accounting allows you to differentiate and tally IP traffic by assigning traffic indexes based on route map specifications to an input interface. Using BGP accounting, you can collect statistics (and apply billing) according to route-specific traffic. For example, domestic, international, terrestrial, satellite, and other traffic can be identified and accounted for on a per-customer basis.

You can also choose to count route-specific traffic according to Differentiated Services Code Point (DSCP) values (previously known as Type of Service values) in the packets. This allows you to collect and bill on a service level for each customer.

## Enabling BGP Accounting

In the following example, BGP packets with the standard community value "11:11" are forwarded from router R1 to router R2. On router R2, a traffic index is set up to keep the counts of these packets.

On the router R1, create a standard community list for the community value  $\lq$ 1:11.<sup> $\lq$ </sup> For example, the following commands create a route-map for the community value  $"11:11"$ :

```
route-map 1 permit 1 set-community-list "11:11"
bgp set peer-group r2 route-map-out 1 out-sequence 1
```
On the router R2, do the following:

**1.** Create a standard community list to match the community value "11:11" and define a route-map that matches the community with a specific traffic index. For example, the following commands create a standard community list with the community value  $"11:11"$  and define a route map to match the community list with the traffic index  $'1$ :

```
ip-router policy create community-list list1 "11:11"
route-map 1 permit 1 match-community-list list1 set-traffic-index 1
```
**2.** Enable the route-map on incoming traffic from router R1. For example, the following command applies the route-map  $'1'$  to routes imported from the peer group  $'r1'$ :

bgp set peer-group r1 route-map-in 1 in-sequence 1

**3.** Add the interface name to the BGP accounting table. For example, the following command enables BGP accounting on the interface 'customerA':

ip enable bgp-actg-on customerA

**4.** Start BGP accounting. For example, to start collecting statistics for the service levels (DSCP values) of specific traffic routes:

ip bgp-accounting start dscp-accounting

To start collecting BGP traffic statistics for specific traffic routes:

ip bgp-accounting start accounting

Refer to Section 16.3.11, *["BGP Accounting Examples,"](#page-413-0)* to see detailed example configurations.

#### Displaying BGP Accounting Information

Use the **bgp-actg** option with the **ip show interfaces** command to display BGP accounting information on a per-interface basis. For example:

rs# ip show interfaces int1 bgp-actg Interface:int1 Bucket Packets Bytes 0 0 0 1 111 14430

The example output shown above displays the number of packets and bytes sent at the interface 'int1'. The user has sent 111 packets of size 130 bytes that fell into bucket 1 (traffic index 1). For example, a ping request (with a data size of 84 bytes) was sent 111 times.

Use the **ip clear bgp-actg** command to clear BGP accounting statistics. For example:

```
rs# ip clear bgp-actg
rs# ip show interfaces int1 bgp-actg
Interface:int1
Bucket Packets Bytes
0 0 0
1 0 0
```
If you need to see which traffic index is assigned to a route, run the following Diagnostic mode command:

```
rs# diag
rs? ip find route 14.1.0.0
     route to: 14.1.0.0
         mask: (255) ffff ffff
    interface: toRTR2
      gateway: 12.1.1.2 
  aspath info: Next Hop - 0, Origin - 0
traffic index: 1
        flags: <UP,GATEWAY>
recvpipe sendpipe ssthresh rtt,msec rttvar hopcount mtu 
 16384 16384 0 0 e
```
Usage Notes, Rules, and Restrictions

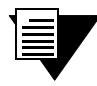

**Note** Do not use BGP accounting with the hardware routing table (HRT) feature. BGP accounting only tracks usage statistics of routes in memory, not those in the HRT.

# 16.3 BGP CONFIGURATION EXAMPLES

This section presents sample configurations illustrating BGP features. The following features are demonstrated:

**ï** BGP peering

- Internal BGP (IBGP)
- **ï** External BGP (EBGP) multihop
- BGP community attribute
- **ï** BGP local preference (local\_pref) attribute
- **ï** BGP Multi-Exit Discriminator (MED) attribute
- **ï** EBGP aggregation
- **ï** Route reflection
- **ï** BGP confederation
- Route map
- **ï** BGP accounting

# 16.3.1 BGP Peering Session Example

The router process used for a specific BGP peering session is known as a *BGP speaker*. A single router can have several BGP speakers. Successful BGP peering depends on the establishment of a neighbor relationship between BGP speakers. The first step in creating a BGP neighbor relationship is the establishment of a TCP connection (using TCP port 179) between peers.

A BGP 'Open' message can then be sent between peers across the TCP connection to establish various BGP variables (BGP Version, AS number (ASN), Holdtime, BGP identifier, and optional parameters). Upon successful completion of the BGP Open negotiations, BGP Update messages containing the BGP routing table can be sent between peers.

BGP does not require a periodic refresh of the entire BGP routing table between peers. Only incremental routing changes are exchanged. Therefore, each BGP speaker is required to retain the entire BGP routing table of their peer for the duration of the peer's connection.

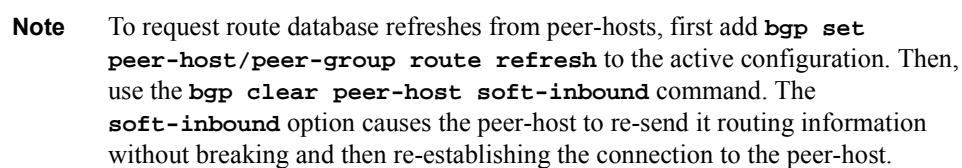

BGP "keepalive" messages are sent between peers periodically to ensure that the peers stay connected. If one of the routers encounters a fatal error condition, a BGP notification message is sent to its BGP peer, and the TCP connection is closed.

[Figure 16-4](#page-385-0) illustrates a sample BGP peering session:

<span id="page-385-0"></span>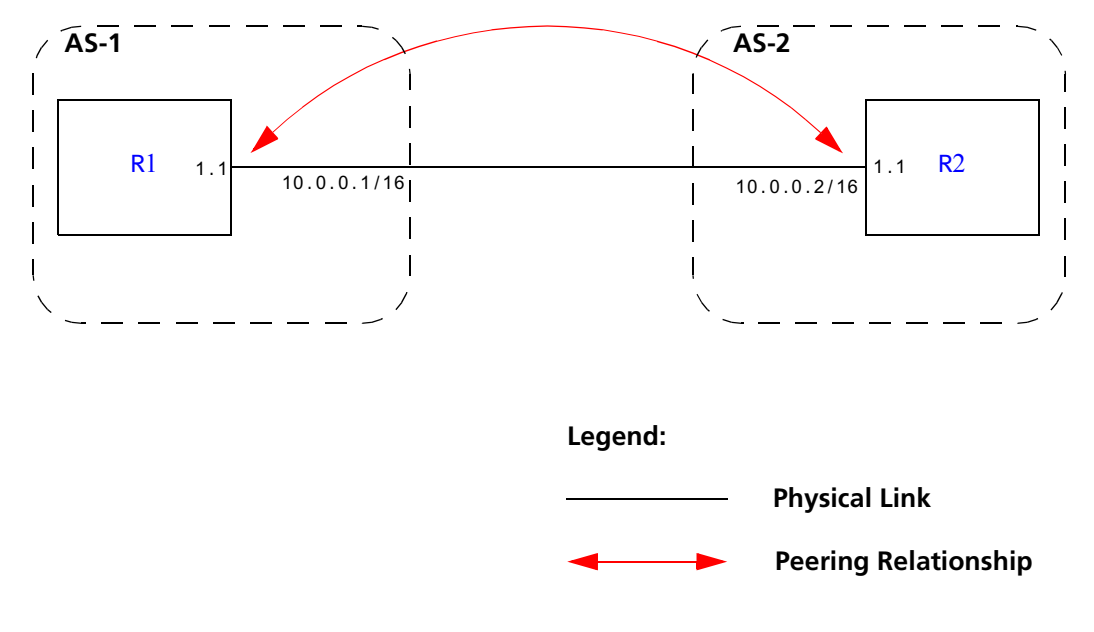

Figure 16-4 Sample BGP peering session

The CLI configuration for router R1 is as follows:

```
interface create ip et.1.1 address-netmask 10.0.0.1/16 port et.1.1
#
# Set the AS of the router
#
ip-router global set autonomous-system 1
#
# Set the router ID
#
ip-router global set router-id 10.0.0.1
#
# Create EBGP peer group pg1w2 for peering with AS 2
#
bgp create peer-group pg1w2 type external autonomous-system 2
#
# Add peer host 10.0.0.2 to group pg1w2
#
bgp add peer-host 10.0.0.2 group pg1w2
bgp start
```
<span id="page-386-0"></span>The CLI configuration for router R2 is as follows:

```
interface create ip et.1.1 address-netmask 10.0.0.2/16 port et.1.1
ip-router global set autonomous-system 2
ip-router global set router-id 10.0.0.2
bgp create peer-group pg2w1 type external autonomous-system 1
bgp add peer-host 10.0.0.1 group pg2w1
bgp start
```
# 16.3.2 IBGP Configuration Example

Connections between BGP speakers within the same AS are referred to as internal links. A peer in the same AS is an internal peer. Internal BGP is commonly abbreviated IBGP; external BGP is EBGP.

An AS that has two or more EBGP peers is referred to as a multihomed AS. A multihomed AS can "transit" traffic between two ASs by advertising to one AS routes that it learned from the other AS. To successfully provide transit services, all EBGP speakers in the transit AS must have a consistent view of all of the routes reachable through their AS.

Multihomed transit ASs can use IBGP between EBGP-speaking routers in the AS to synchronize their routing tables. IBGP requires a full-mesh configuration; all EBGP speaking routers must have an IBGP peering session with every other EBGP speaking router in the AS.

An IGP, like OSPF, could possibly be used instead of IBGP to exchange routing information between EBGP speakers within an AS. However, injecting full Internet routes (50,000+ routes) into an IGP puts an expensive burden on the IGP routers. Additionally, IGPs cannot communicate all of the BGP attributes for a given route. It is, therefore, recommended that an IGP not be used to propagate full Internet routes between EBGP speakers. IBGP should be used instead.

## IBGP Routing Group Example

An IBGP routing group uses the routes of an interior protocol to resolve forwarding addresses. An IBGP routing group will determine the immediate next hops for routes by using the next hop received with a route from a peer as a forwarding address, and using this to look up an immediate next hop in an IGP's routes. Such groups support distant peers, but need to be informed of the IGP whose routes they are using to determine immediate next hops. This implementation comes closest to the IBGP implementation of other router vendors.

You should use the IBGP routing group as the mechanism to configure the RS for IBGP. If the peers are directly connected, then IBGP using group-type Internal can also be used. Note that for running IBGP using group-type routing you must run an IGP such as OSPF to resolve the next hops that come with external routes. You could also use protocol **any** so that all protocols are eligible to resolve the BGP forwarding address.

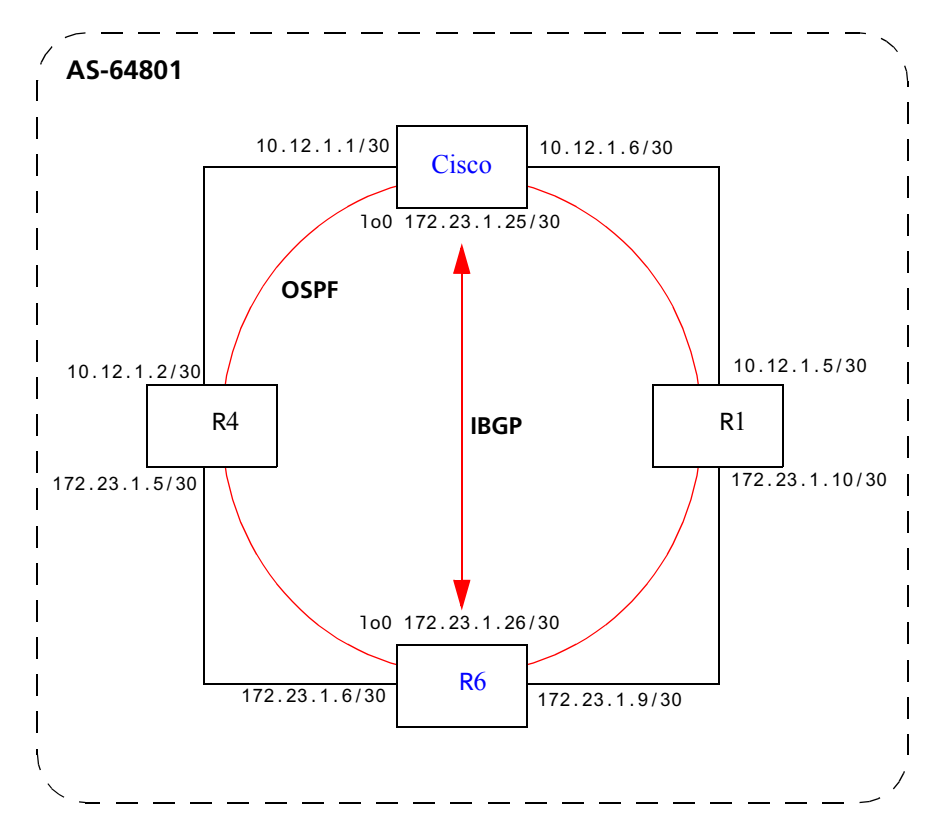

Figure 16-5 shows a sample BGP configuration that uses the routing group type.

Figure 16-5 Sample IBGP configuration (routing group type)

In this example, OSPF is configured as the IGP in the autonomous system. The following lines in the router R6 configuration file configure OSPF:

```
#
# Create a secondary address for the loopback interface
# 
interface add ip lo0 address-netmask 172.23.1.26/30 
ospf create area backbone
ospf add interface to-R4 to-area backbone
ospf add interface to-R1 to-area backbone
#
# This line is necessary because we want CISCO to peer with our loopback
# address.This will make sure that the loopback address gets announced
# into OSPF domain
#
ospf add stub-host 172.23.1.26 to-area backbone cost 1
ospf set interface to-R4 priority 2
ospf set interface to-R1 priority 2
ospf set interface to-R4 cost 2
ospf start
```
<span id="page-388-0"></span>The following lines in the Cisco router configure OSPF:

The following lines on the CISCO 4500 configures it for OSPF. router ospf 1 network 10.12.1.1 0.0.0.0 area 0 network 10.12.1.6 0.0.0.0 area 0 network 172.23.1.14 0.0.0.0 area 0

The following lines in the R6 set up peering with the Cisco router using the routing group type.

```
# Create a internal routing group.
bgp create peer-group ibgp1 type routing autonomous-system 64801 proto any 
interface all
# Add CISCO to the above group
bgp add peer-host 172.23.1.25 group ibgp1
# Set our local address. This line is necessary because we want CISCO to
# peer with our loopback
bgp set peer-group ibgp1 local-address 172.23.1.26
# Start BGP
bgp start
```
The following lines on the Cisco router set up IBGP peering with router R6.

router bgp 64801 ! ! Disable synchronization between BGP and IGP ! no synchronization neighbor 172.23.1.26 remote-as 64801 ! ! Allow internal BGP sessions to use any operational interface for TCP ! connections ! neighbor 172.23.1.26 update-source Loopback0

# 16.3.3 EBGP Multihop Configuration Example

EBGP Multihop refers to a configuration where external BGP neighbors are not connected to the same subnet. Such neighbors are logically, but not physically connected. For example, BGP can be run between external neighbors across non-BGP routers. Some additional configuration is required to indicate that the external peers are not physically attached.

**Physical Link Legend: Peering Relationship** R1 16.122.128.1/16 R[3](#page-390-0) **AS-64800 AS-64801** R[4](#page-390-0) R2 16.122.128.3/16 17.122.128.3/16 17.122.128.4/16 18.122.128.3/16 18.122.128.2/16

This sample configuration shows External BGP peers, R1 and R4, which are not connected to the same subnet.

Figure 16-6 Sample EBGP configuration (multihop)

The CLI configuration for router R1 is as follows:

```
bgp create peer-group ebgp_multihop autonomous-system 64801 type external
bgp add peer-host 18.122.128.2 group ebgp_multihop
!
! Specify the multihop option, which indicates EBGP multihop.
!
bgp set peer-host 18.122.128.2 group ebgp_multihop multihop
```
The CLI configuration for router R2 is as follows:

```
interface create ip to-R1 address-netmask 16.122.128.3/16 port et.1.1
interface create ip to-R3 address-netmask 17.122.128.3/16 port et.1.2
#
# Static route needed to reach 18.122.0.0/16
#
ip add route 18.122.0.0/16 gateway 17.122.128.4
```
<span id="page-390-0"></span>The CLI configuration for router R3 is as follows:

```
interface create ip to-R2 address-netmask 17.122.128.4/16 port et.4.2
interface create ip to-R4 address-netmask 18.122.128.4/16 port et.4.4
ip add route 16.122.0.0/16 gateway 17.122.128.3
```
The CLI configuration for router R4 is as follows:

```
bgp create peer-group ebgp_multihop autonomous-system 64801 type external
bgp add peer-host 18.122.128.2 group ebgp_multihop
!
! Specify the multihop option, which indicates EBGP multihop. 
!
bgp set peer-host 18.122.128.2 group ebgp_multihop multihop
```
# 16.3.4 Community Attribute Example

The following configuration illustrates the BGP community attribute. Community is specified as one of the parameters in the **optional attributes list** option of the **ip-router policy create** command.

[Figure 16-7](#page-391-0) shows a BGP configuration where the specific community attribute is used. [Figure 16-8](#page-392-0) shows a BGP configuration where the well-known community attribute is used.

<span id="page-391-0"></span>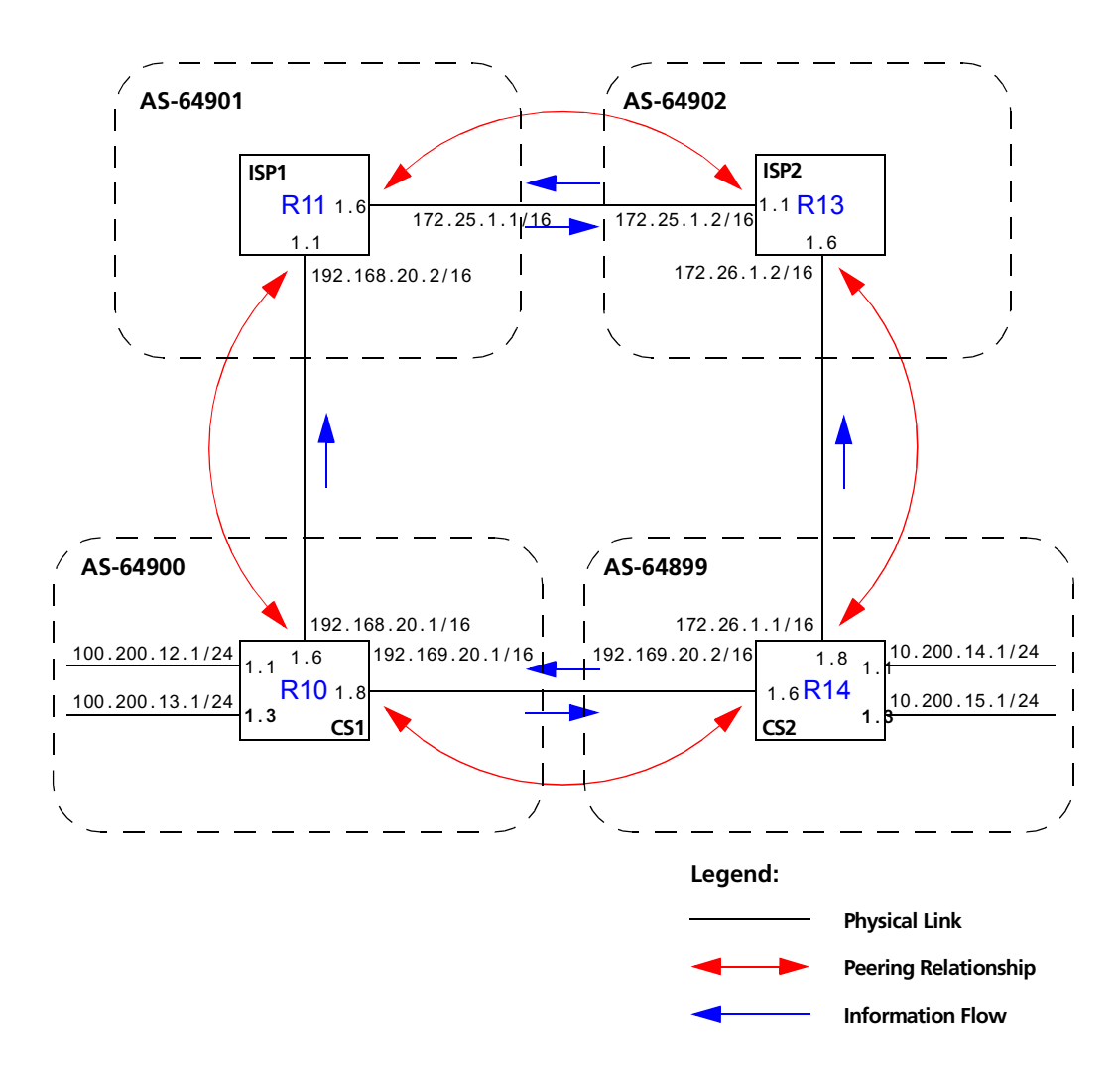

Figure 16-7 Sample BGP configuration (specific community)

<span id="page-392-0"></span>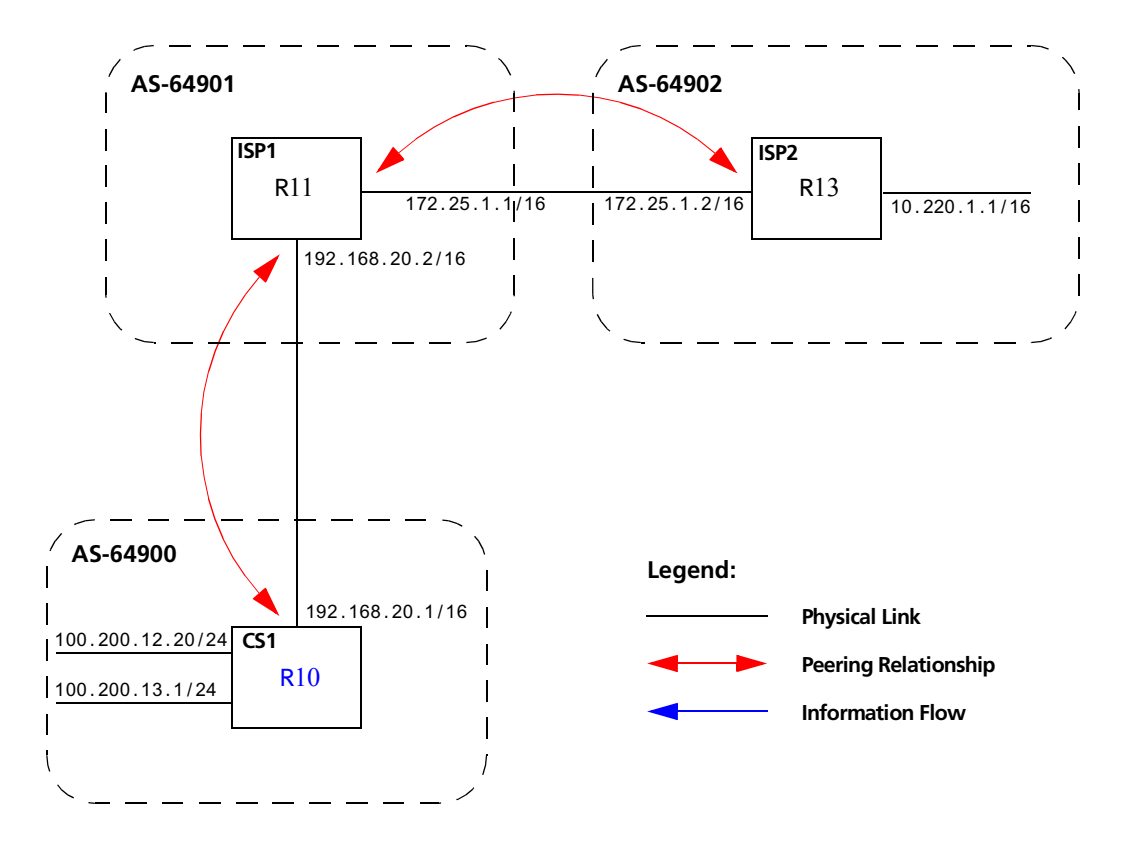

Figure 16-8 Sample BGP configuration (well-known community)

The Community attribute can be used in three ways:

- **1.** In a BGP Group statement: Any packets sent to this group of BGP peers will have the communities attribute in the BGP packet modified to be this communities attribute value from this AS.
- **2.** In an Import Statement: Any packets received from a BGP peer will be checked for the community attribute. The **optional-attributes-list** option of the **ip-router policy create** command allows the specification of an import policy based on optional path attributes (for instance, the community attribute) found in the BGP update. If multiple communities are specified in the **optional-attributes-list** option, only updates carrying all of the specified communities will be matched. If **well-known-community none** is specified, only updates lacking the community attribute will be matched.

Note that it is quite possible for several BGP import clauses to match a given update. If more than one clause matches, the first matching clause will be used; all later matching clauses will be ignored. For this reason, it is generally desirable to order import clauses from most to least specific. An import clause without an **optional-attributes-list** option will match any update with any (or no) communities.

In [Figure 16-7](#page-391-0), router R11 has the following configuration:

```
#
# Create an optional attribute list with identifier color1 for a community
# attribute (community-id 160 AS 64901)
#
ip-router policy create optional-attributes-list color1 community-id 160 
    autonomous-system 64901
#
# Create an optional attribute list with identifier color2 for a community
# attribute (community-id 155 AS 64901)
#
ip-router policy create optional-attributes-list color2 community-id 155 
    autonomous-system 64901
#
# Create a BGP import source for importing routes from AS 64900 containing the
# community attribute (community-id 160 AS 64901). This import source is given an
# identifier 901color1 and sequence-number 1.
#
ip-router policy create bgp-import-source 901color1 optional-attributes-list 
    color1 autonomous-system 64900 sequence-number 1
ip-router policy create bgp-import-source 901color2 optional-attributes-list 
    color2 autonomous-system 64900 sequence-number 2
ip-router policy create bgp-import-source 901color3 optional-attributes-list 
    color1 autonomous-system 64902 sequence-number 3
ip-router policy create bgp-import-source 901color4 optional-attributes-list 
    color2 autonomous-system 64902 sequence-number 4
#
# Import all routes matching BGP import source 901color1 (from AS 64900 having
# community attribute with ID 160 AS 64901) with a preference of 160
#
ip-router policy import source 901color1 network all preference 160
ip-router policy import source 901color2 network all preference 155
ip-router policy import source 901color3 network all preference 160
ip-router policy import source 901color4 network all preference 155
```
<span id="page-394-0"></span>In [Figure 16-7,](#page-391-0) router R13 has the following configuration:

```
ip-router policy create optional-attributes-list color1 community-id 160 
   autonomous-system 64902
ip-router policy create optional-attributes-list color2 community-id 155 
   autonomous-system 64902
ip-router policy create bgp-import-source 902color1 optional-attributes-list 
   color1 autonomous-system 64899 sequence-number 1
ip-router policy create bgp-import-source 902color2 optional-attributes-list 
   color2 autonomous-system 64899 sequence-number 2
ip-router policy create bgp-import-source 902color3 optional-attributes-list 
   color1 autonomous-system 64901 sequence-number 3
ip-router policy create bgp-import-source 902color4 optional-attributes-list 
   color2 autonomous-system 64901 sequence-number 4
ip-router policy import source 902color1 network all preference 160
ip-router policy import source 902color2 network all preference 155
ip-router policy import source 902color3 network all preference 160
ip-router policy import source 902color4 network all preference 155
```
**3.** In an Export Statement: The **optional-attributes-list** option of the **ip-router policy create bgp-export-destination** command may be used to send the BGP community attribute. Any communities specified with the **optional-attributes-list** option are sent in addition to any received in the route or specified with the group.

<span id="page-395-0"></span>In [Figure 16-7,](#page-391-0) router R10 has the following configuration:

```
#
# Create an optional attribute list with identifier color1 for a community
# attribute (community-id 160 AS 64902)
#
ip-router policy create optional-attributes-list color1 community-id 160 
   autonomous-system 64902
#
# Create an optional attribute list with identifier color2 for a community
# attribute (community-id 155 AS 64902)
#
ip-router policy create optional-attributes-list color2 community-id 155 
   autonomous-system 64902
#
# Create a direct export source
#
ip-router policy create direct-export-source 900toanydir metric 10
#
# Create BGP export-destination for exporting routes to AS 64899 containing the
# community attribute (community-id 160 AS 64902). This export-destination has an
# identifier 900to899dest 
#
ip-router policy create bgp-export-destination 900to899dest autonomous-system 
   64899 optional-attributes-list color1
ip-router policy create bgp-export-destination 900to901dest autonomous-system 
   64901 optional-attributes-list color2
#
# Export routes to AS 64899 with the community attribute (community-id 160 AS
# 64902)
#
ip-router policy export destination 900to899dest source 900toanydir network all
ip-router policy export destination 900to901dest source 900toanydir network all
```
In [Figure 16-7,](#page-391-0) router R14 has the following configuration:

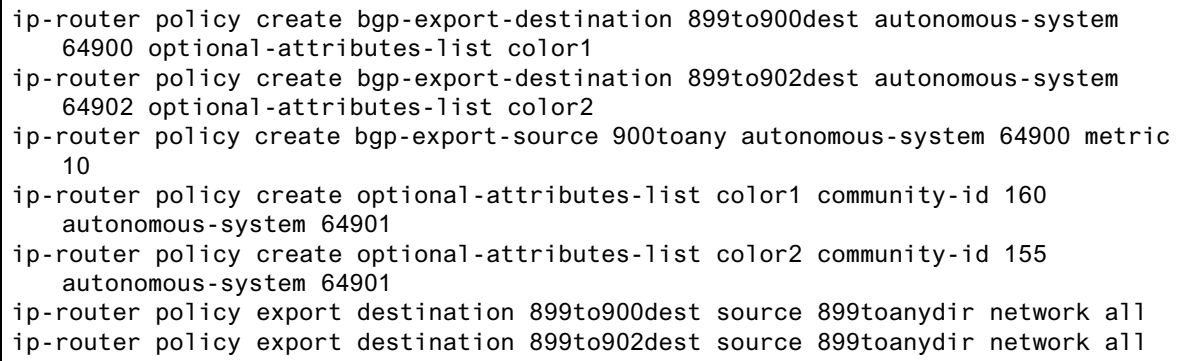
Any communities specified with the **optional-attributes-list** option are sent in addition to any received with the route or associated with a BGP export destination.

The community attribute may be a single community or a set of communities. A maximum of 10 communities may be specified.

The community attribute can take any of the following forms:

**ï** Specific community

The specific community consists of the combination of the AS-value and community ID.

**ï** Well-known-community no-export

Well-known-community no-export is a special community which indicates that the routes associated with this attribute must not be advertised outside a BGP confederation boundary.

For example, router R10 in [Figure 16-8](#page-392-0) has the following configuration:

```
ip-router policy create optional-attributes-list noexport 
   well-known-community no-export
ip-router policy create bgp-export-destination 900to901dest 
    autonomous-system 64901 optional-attributes-list noexport
ip-router policy export destination 900to901dest source 900to901src 
   network all
ip-router policy export destination 900to901dest source 900to901dir 
   network all
```
**ï** Well-known-community no-advertise

Well-known-community no-advertise is a special community indicating that the routes associated with this attribute must not be advertised to other bgp peers. A packet can be modified to contain this attribute and passed to its neighbor. However, if a packet is received with this attribute, it cannot be transmitted to another BGP peer.

**ï** Well-known-community no-export-subconfed

Well-known-community no-export-subconfed is a special community indicating the routes associated with this attribute must not be advertised to external BGP peers. (This includes peers in other members' autonomous systems inside a BGP confederation.)

A packet can be modified to contain this attribute and passed to its neighbor. However, if a packet is received with this attribute, the routes (prefix-attribute pair) cannot be advertised to an external BGP peer.

**ï** Well-known-community none

This is not actually a community, but rather a keyword that specifies that a received BGP update is only to be matched if no communities are present. It has no effect when originating communities.

#### Notes on Using Communities

When originating BGP communities, the set of communities that is actually sent is the union of the communities received with the route (if any), those specified in group policy (if any), and those specified in export policy (if any).

When receiving BGP communities, the update is only matched if all communities specified in the **optional-attributes-list** option of the **ip-router policy create** command are present in the BGP update. (If additional communities are also present in the update, it will still be matched.)

# 16.3.5 Local Preference Examples

There are two methods of specifying the local preference with the **bgp set peer-group** command:

- **•** Setting the **local-pref** option. This option can only be used for the internal, routing, and IGP group types and is not designed to be sent outside of the AS.
- **ï** Setting the **set-pref** option, which allows the RS IP routing code (ROSRD) to set the local preference to reflect ROSRD's own internal preference for the route, as given by the global protocol preference value. Note that in this case, local preference is a function of the ROSRD preference and set-pref options.

[Figure 16-9](#page-398-0) shows a BGP configuration that uses the BGP local preference attribute in a sample BGP configuration with two autonomous systems. All traffic exits Autonomous System 64901 through the link between router R13 and router R11. This is accomplished by configuring a higher local preference on router R13 than on router S12. Because local preference is exchanged between the routers within the AS, all traffic from AS 64901 is sent to R13 as the exit point.

<span id="page-398-0"></span>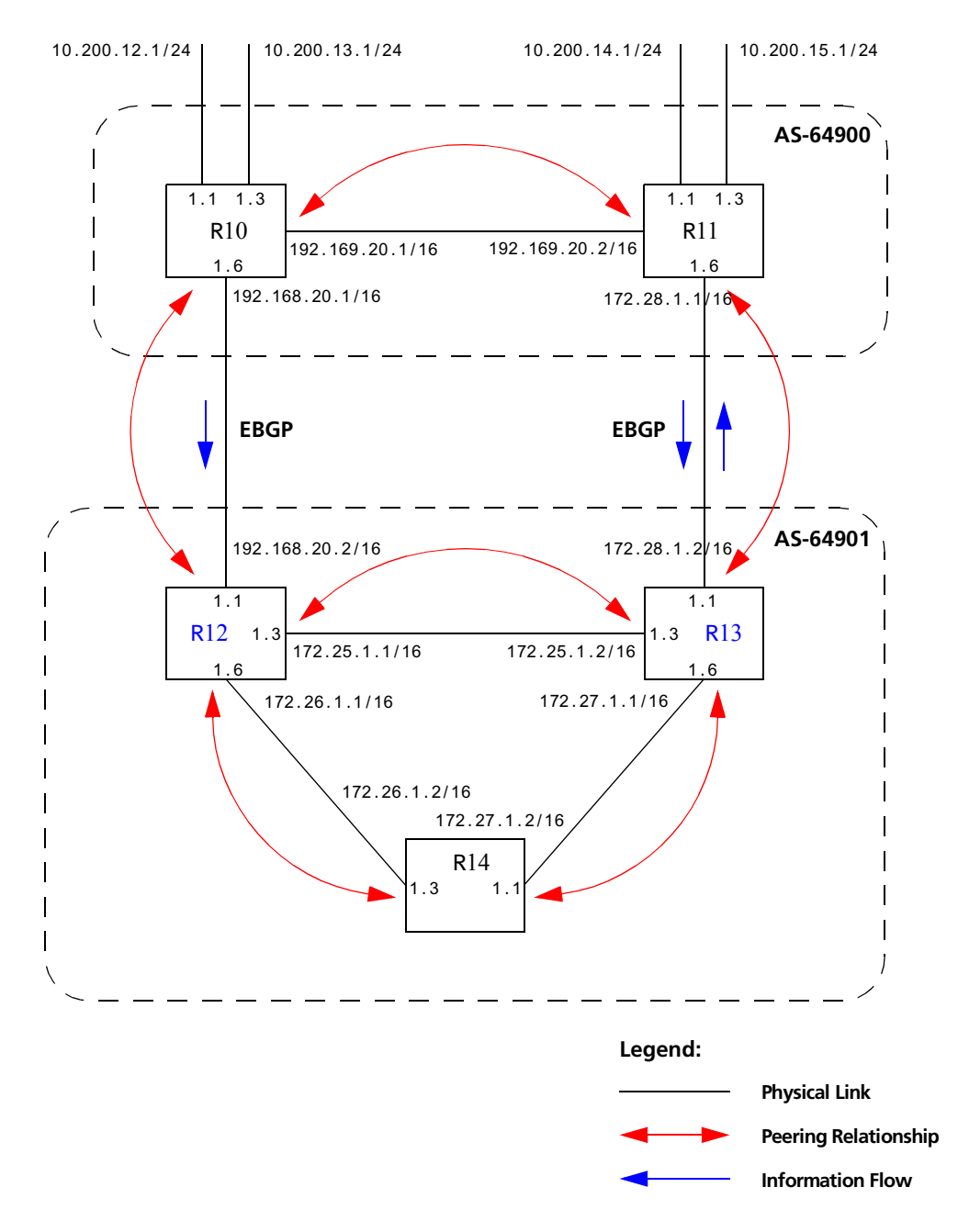

Figure 16-9 Sample BGP configuration (local preference)

The following sections explain how to configure the local preference using the **local-pref** and the **set-pref** options.

#### <span id="page-399-0"></span>Using the local-pref Option

For router R12's CLI configuration file, **local-pref** is set to 194:

bgp set peer-group as901 local-pref 194

For router R13, **local-pref** is set to 204.

bgp set peer-group as901 local-pref 204

#### Using the set-pref Option

The formula used to compute the local preference is as follows:

Local\_Pref =  $254 - (global protocol preference for this route) + set-pref metric$ 

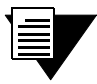

**Note** A value greater than 254 will be reset to 254. ROSRD will only send Local Pref values between 0 and 254.

In a mixed ROSRD and non-ROSRD (or non-GateD) network, the non-ROSRD IBGP implementation may send Local\_Pref values that are greater than 254. When operating a mixed network of this type, you should make sure that all routers are restricted to sending Local\_Pref values in the range metric to 254.

In router R12's CLI configuration file, the import preference is set to 160:

```
#
# Set the set-pref metric for the IBGP peer group
# 
bgp set peer-group as901 set-pref 100
ip-router policy create bgp-import-source as900 autonomous-system 64900 preference 160
```
Using the formula for local preference [Local Pref =  $254$  - (global protocol preference for this route) + metric], the Local Pref value put out by router R12 is  $254 - 160+100 = 194$ .

For router R13, the import preference is set to 150. The Local Pref value put out by router R13 is 254 - 150+100 = 204.

ip-router policy create bgp-import-source as900 autonomous-system 64900 preference 150

Note the following when using the **set-pref** option:

• All routers in the same network that are running ROSRD and participating in IBGP should use the **set-pref** option, and the **set-pref** metric should be set to the same value.

For example, in [Figure 16-9,](#page-398-0) routers R12, R13, and R14 have the following line in their CLI configuration files:

bgp set peer-group as901 set-pref 100

**ï** The value of the **set-pref** option should be consistent with the import policy in the network.

The metric value should be set high enough to avoid conflicts between BGP routes and IGP or static routes. For example, if the import policy sets ROSRD preferences ranging from 170 to 200, a set-pref metric of 170 would make sense. You should set the metric high enough to avoid conflicts between BGP routes and IGP or static routes.

### 16.3.6 Multi-Exit Discriminator Attribute Example

Multi-Exit Discriminator (MED) is a BGP attribute that affects the route selection process. MED is used on external links to discriminate among multiple exit or entry points to the same neighboring AS. All other factors being equal, the exit or entry point with a lower metric should be preferred. If received over external links, the MED attribute may be propagated over internal links to other BGP speakers within the same AS. The MED attribute is never propagated to other BGP speakers in neighboring autonomous systems.

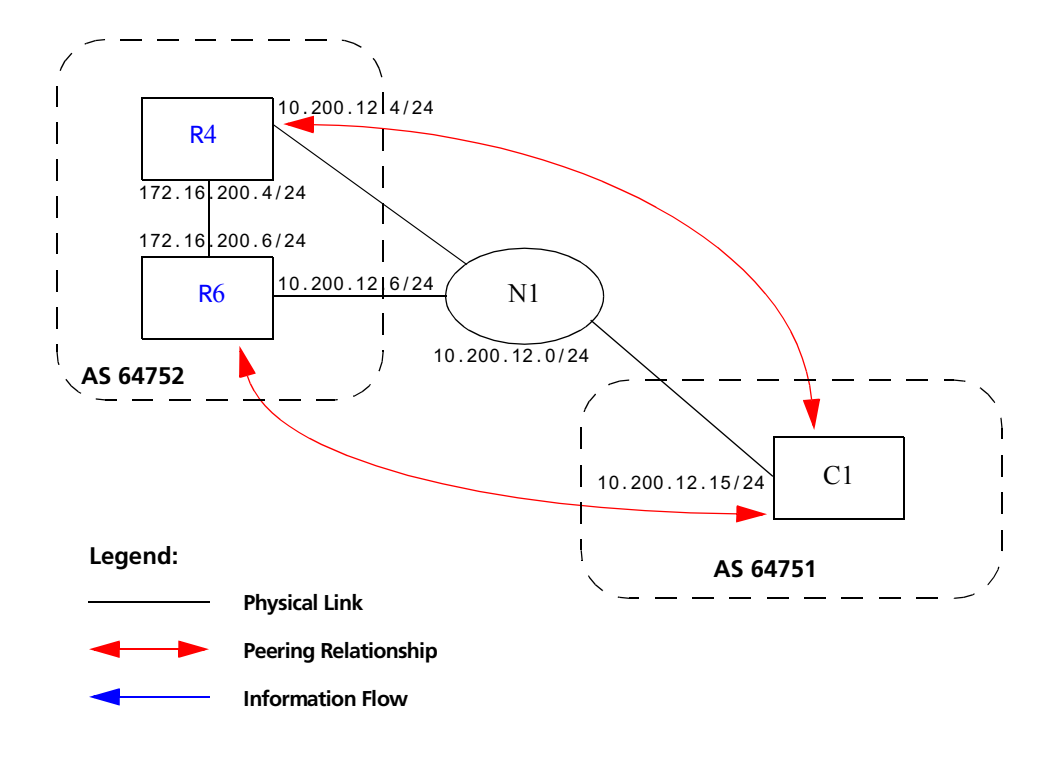

#### Figure 16-10 shows a sample BGP configuration where the MED attribute has been used.

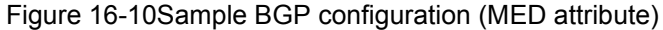

Routers R4 and R6 inform router C1 about network 172.16.200.0/24 through External BGP (EBGP). Router R6 announced the route with a MED of 10, whereas router R4 announces the route with a MED of 20. Of the two EBGP routes, router C1 chooses the one with a smaller MED. Thus router C1 prefers the route from router R6, which has a MED of 10.

Router R4 has the following CLI configuration:

```
bgp create peer-group pg752to751 type external autonomous-system 64751
bgp add peer-host 10.200.12.15 group pg752to751
# 
# Set the MED to be announced to peer group pg752to751
#
bgp set peer-group pg752to751 metric-out 20
```
Router R6 has the following CLI configuration:

```
bgp create peer-group pg752to751 type external autonomous-system 64751
bgp add peer-host 10.200.12.15 group pg752to751
bgp set peer-group pg752to751 metric-out 10
```
# 16.3.7 EBGP Aggregation Example

Figure 16-11 shows a simple EBGP configuration in which one peer is exporting an aggregated route to its upstream peer and restricting the advertisement of contributing routes to the same peer. The aggregated route is 212.19.192.0/19.

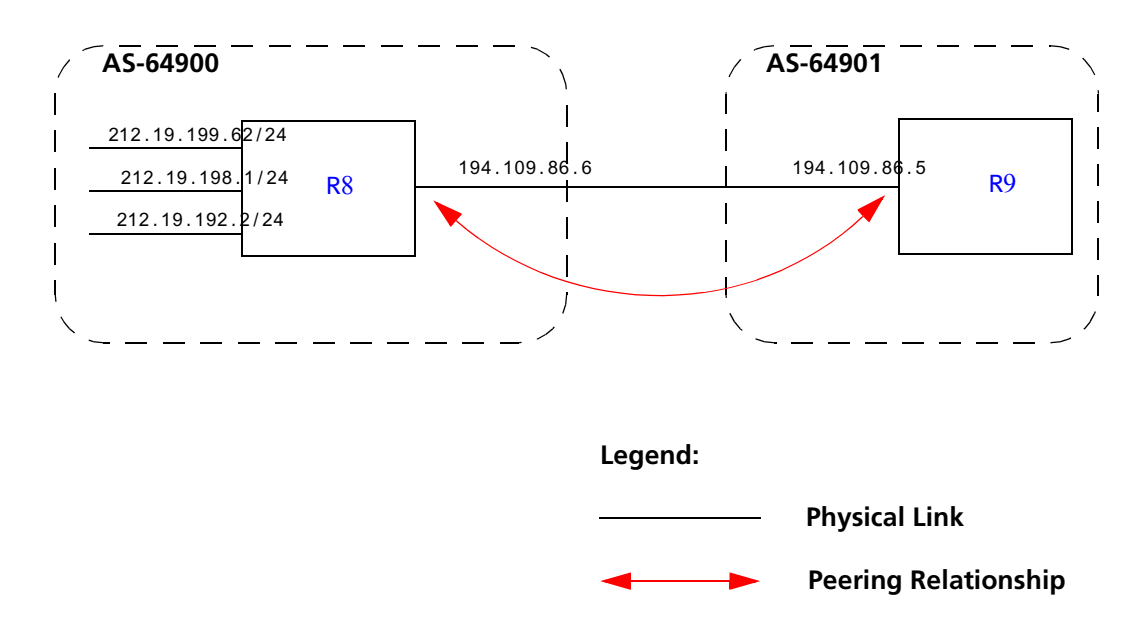

Figure 16-11Sample BGP configuration (route aggregation)

Router R8 has the following CLI configuration:

```
interface add ip xleapnl address-netmask 212.19.192.2/24
interface create ip hobbygate address-netmask 212.19.199.62/24 port 
    et.1.2
interface create ip xenosite address-netmask 212.19.198.1/24 port et.1.7
interface add ip lo0 address-netmask 212.19.192.1/30
bgp create peer-group webnet type external autonomous system 64901
bgp add peer-host 194.109.86.5 group webnet
# 
# Create an aggregate route for 212.19.192.0/19 with all its subnets as
# contributing routes
#
ip-router policy summarize route 212.19.192.0/19
ip-router policy redistribute from-proto aggregate to-proto bgp 
    target-as 64901 network 212.19.192.0/19
ip-router policy redistribute from-proto direct to-proto bgp target-as 
    64901 network all restrict
```
<span id="page-403-0"></span>Router R9 has the following CLI configuration:

```
bgp create peer-group rtr8 type external autonomous system 64900
bgp add peer-host 194.109.86.6 group rtr8
```
### 16.3.8 Route Reflection Example

In some ISP networks, the internal BGP mesh becomes quite large, and the IBGP full mesh does not scale well. For such situations, route reflection provides a way to alleviate the need for a full IBGP mesh. In route reflection, the clients peer with the route reflector and exchange routing information with it. In turn, the route reflector passes on (reflects) information between clients.

The IBGP peers of the route reflector fall under two categories: clients and non-clients. A route reflector and its clients form a cluster. All peers of the route reflector that are not part of the cluster are non-clients. The RS supports client peers as well as non-client peers of a route reflector.

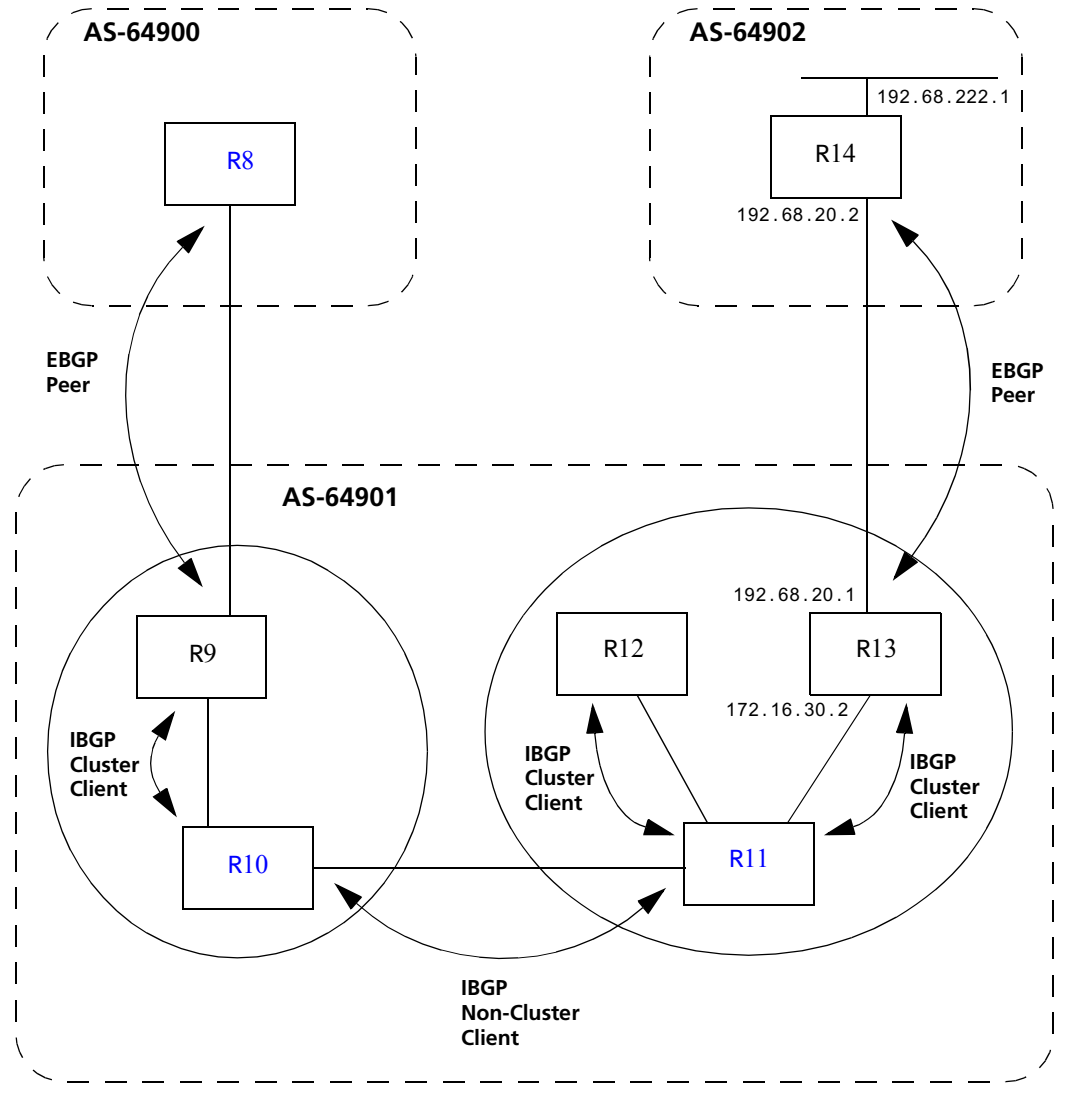

Figure 16-12 shows a sample configuration that uses route reflection.

Figure 16-12Sample BGP configuration (route reflection)

In this example, there are two clusters. Router R10 is the route reflector for the first cluster and router R11 is the route reflector for the second cluster. Router R10 has router R9 as a client peer and router R11 as a non-client peer.

The following line in router  $R10$ 's configuration file causes it to be a route reflector.

bgp set peer-group R9 reflector-client

<span id="page-405-0"></span>Router R11 has router R12 and router R13 as client peers and router R10 as non-client peer. The following line in router R11's configuration file specifies it to be a route reflector

bgp set peer-group rtr11 reflector-client

Even though the IBGP Peers are not fully meshed in AS 64901, the direct routes of router R14, that is, 192.68.222.0/24 in AS 64902 (which are redistributed in BGP) do show up in the route table of router R8 in AS64900, as shown below:

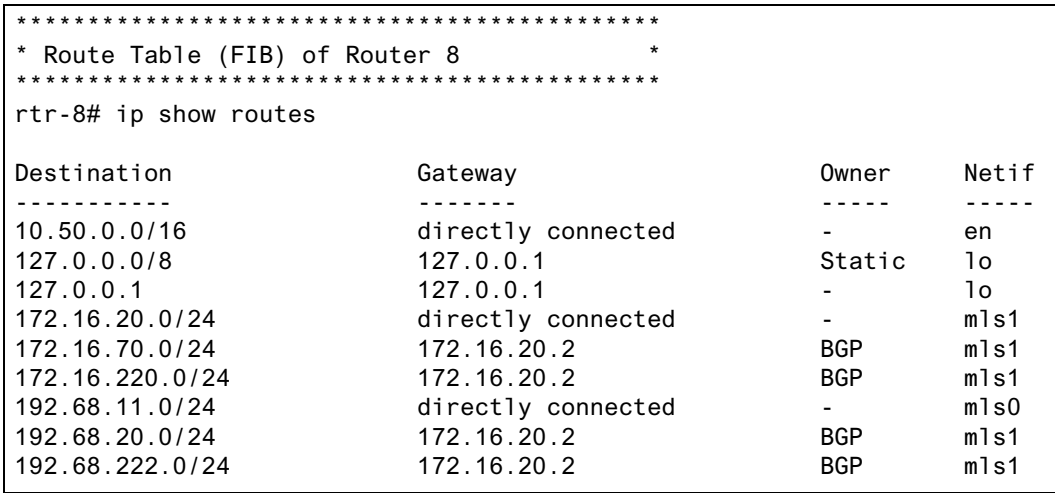

The direct routes of router R8, i.e. 192.68.11.0/24 in AS64900 (which are redistributed in BGP), do show up in the route table of router R14 in AS64902, as shown below:

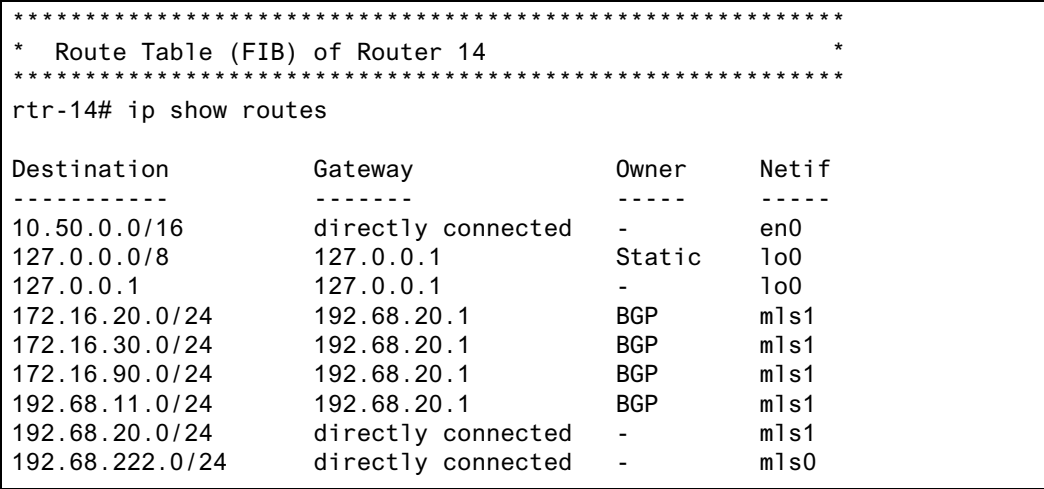

#### Notes on Using Route Reflection

- **ï** Two types of route reflection are supported:
	- **-** By default, all routes received by the route reflector from a client are sent to all internal peers (including the client's group, but not the client itself).
	- **-** If the **no-client-reflect** option is enabled, routes received from a route reflection client are sent only to internal peers that are not members of the client's group. In this case, the client's group must itself be fully meshed.

In either case, all routes received from a non-client internal peer are sent to all route reflection clients.

- **ï** Typically, a single router acts as the reflector for a cluster of clients. However, for redundancy, two or more may also be configured to be reflectors for the same cluster. In this case, a cluster ID should be selected to identify all reflectors serving the cluster, using the **clusterid** option. Gratuitous use of multiple redundant reflectors is not advised, since it can lead to an increase in the memory required to store routes on the redundant reflectors' peers.
- **ï** No special configuration is required on the route reflection clients. From a client's perspective, a route reflector is simply a normal IBGP peer. Any BGP version 4 speaker can be a reflector client.
- **•** It is necessary to export routes from the local AS into the local AS when acting as a route reflector.

To accomplish this, routers R10 and R11 have the following line in their configuration files:

ip-router policy redistribute from-proto bgp source-as 64901 to-proto bgp target-as 64901

**•** If the cluster ID is changed, all BGP sessions with reflector clients will be dropped and restarted.

#### <span id="page-407-0"></span>16.3.9 BGP Confederation Example

Figure 16-13 shows a BGP configuration where a single AS (AS number 64705) is split into two sub-AS's (64706 and 64707).

#### BGP Confederation

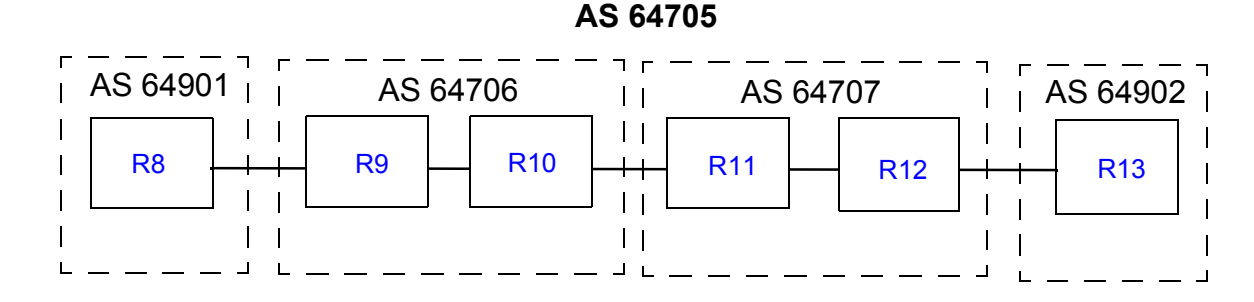

#### Figure 16-13Sample BGP confederation

In Figure 16-13, R9 and R10 are included in AS 64706, which is a sub-AS of the confederation with the AS number 64705. R9 has the following CLI configuration:

```
ip-router global set router-id 182.1.1.1
ip-router global set trace-state on
ip-router global set confederation-id 64705
ip-router global set autonomous-system 64706
ospf create area backbone
ospf add interface all to-area backbone
ospf start
bgp create peer-group ebgp type external autonomous-system 64901
bgp create peer-group rtr10 type routing autonomous-system 64706
bgp add peer-host 172.16.220.2 group ebgp
bgp add peer-host 172.16.222.2 group rtr10
bgp set peer-host 172.16.220.2 route-map-in 1 group ebgp
bgp set peer-group rtr10 confederation
bgp set peer-group ebgp 
bgp start
route-map 1 permit 1 set-metric 50 set-local-preference 1000 set-community 
"65000:6500 64000:6000"
ip-router policy redistribute from-proto bgp source-as 64901 to-proto bgp 
target-as 64706
```
<span id="page-408-0"></span>R10 has the following CLI configuration:

```
ip-router global set router-id 172.16.222.2
ip-router global set autonomous-system 64706
ip-router global set confederation-id 64705
ip-router global set trace-state on
ospf create area backbone
ospf add interface all to-area backbone
ospf start
bgp create peer-group rtr9 type routing interface all proto any autonomous-system 
64706
bgp create peer-group rtr11 type external autonomous-system 64707
bgp add peer-host 172.16.222.1 group rtr9
bgp add peer-host 172.16.223.2 group rtr11
bgp set peer-group rtr9 confederation 
bgp set peer-group rtr11 confederation
bgp start
ip-router policy redistribute from-proto bgp source-as 64706 to-proto bgp target-as 
64707
```
In [Figure 16-13,](#page-407-0) R11 and R12 are included in AS 64707, which is a sub-AS of the confederation with the AS number 64705. R11 has the following CLI configuration.

```
ip-router global set router-id 186.1.1.1
ip-router global set autonomous-system 64707
ip-router global set confederation-id 64705
ip-router global set trace-state on
ospf create area backbone
ospf add interface all to-area backbone
ospf start
bgp create peer-group rtr10 type external autonomous-system 64706
bgp create peer-group rtr12 type routing autonomous-system 64707
bgp add peer-host 172.16.223.1 group rtr10
bgp add peer-host 172.16.224.2 group rtr12 
bgp set peer-group rtr12 confederation
bgp set peer-group rtr10 confederation
bgp set peer-host 172.16.223.1 group rtr10 multihop
bgp set peer-group rtr10 
bgp start
ip-router policy redistribute from-proto bgp source-as 64706 to-proto bgp 
target-as 64707
```
<span id="page-409-0"></span>R12 has the following CLI configuration:

```
ip-router global set router-id 172.16.71.2
ip-router global set autonomous-system 64707
ip-router global set confederation-id 64705
ospf create area backbone
ospf add interface all to-area backbone
ospf start
bgp create peer-group rtr11 type routing autonomous-system 64707
bgp create peer-group rtr13 type external autonomous-system 64902
bgp add peer-host 172.16.224.1 group rtr11
bgp add peer-host 172.16.225.2 group rtr13
bgp set peer-group rtr11 confederation
bgp start
ip-router policy redistribute from-proto bgp source-as 64707 to-proto bgp 
target-as 64902 network 3.0.0.0/8
```
R13 has the following CLI configuration:

```
ip-router global set router-id 13.1.1.1
ip-router global set autonomous-system 64902
ip-router global set trace-state on
bgp create peer-group rtr12 type external autonomous-system 64705
bgp add peer-host 172.16.225.1 group rtr12
bgp start
```
R8 has the following CLI configuration:

```
ip-router global set autonomous-system 64901
ip-router global set router-id 134.141.178.48
ip-router policy create bgp-export-destination rtr9 autonomous-system 64705
ip-router policy create aspath-export-source abc aspath-regular-expression "(.* 
701 .*)" origin any protocol all
ip-router policy redistribute from-proto bgp source-as 64751 to-proto bgp target-as 
64705 network 3.0.0.0/8
bgp create peer-group rtr9 type external autonomous-system 64705
bgp add peer-host 182.1.1.1 group rtr9
bgp add peer-host 172.16.220.1 group rtr9
bgp start
```
The following examples of the **bgp show routes** command show how the AS-path attribute is modified as the route is passed through the routers in the BGP confederation.

On R9, the route advertised by R8 is shown with R8's AS number (64901) prepended to the path:

```
r9# bgp show routes all
BGP table : Local router ID is 182.1.1.1
Status codes: s suppressed, d damped, h history, * valid, > best
Origin codes: i - IGP, e - EGP, ? - incomplete
  Network Next Hop Metric LocPrf Path
  ------- -------- ------ ------ ----
*>3/8 172.16.220.2 50 1000 64901 64751 6379 1 701 80 i
  172.16.222/24 172.16.222.2 100 i
 * 172.16.223/24 172.16.222.2 100 i
```
On R11, the same route is prepended with the sub-AS (64706) to which R10 belongs:

```
r11# bgp show routes all
BGP table : Local router ID is 186.1.1.1
Status codes: s suppressed, d damped, h history, * valid, > best
Origin codes: i - IGP, e - EGP, ? - incomplete
 Network Mext Hop Metric LocPrf Path
  ------- -------- ------ ------ ----
*>3/8 172.16.220.2 50 1000 {64706}64901 64751 6379 1 701 80 i
  172.16.224/24 172.16.224.2 100 i
* 172.16.225/24 172.16.224.2 100 i
```
Note that R11, while in a different sub-AS, is in the same confederation as R10. Within a confederation, routers can "see" other sub-AS's and the sub-AS numbers appear in curly braces  $({})$  in the path display.

On R13, which is not part of the confederation, the AS path now shows only the AS number of the confederation:

```
r13# bgp show routes all
BGP table : Local router ID is 13.1.1.1
Status codes: s suppressed, d damped, h history, * valid, > best
Origin codes: i - IGP, e - EGP, ? - incomplete
  Network Next Hop Metric LocPrf Path
  ------- -------- ------ ------ ----
*>3/8 172.16.225.1 64705 64901 64751 6379 1 701 80 i
```
<span id="page-411-0"></span>

**Note** As shown in the example outputs for R9 and R11, the next hop, local pref and MED values are passed unchanged through routers in the confederation. The peer-group configuration must include the **multihop** parameter so that the next hop value is passed through the routers. In the above BGP confederation example, the **multihop** parameter should be specified for R11.

#### 16.3.10 Route Map Example

Figure 16-14 shows a simple BGP configuration in which routes received on R2 for the networks 15.4.0.0/16 and 15.5.0.0/16 are set with community IDs 1:1 and 1:2, respectively. The routes are exported to R8 with these community IDs. On R8, BGP routes with the specified community IDs are to be monitored via BGP accounting (see Section 16.3.11, *["BGP Accounting Examples,"](#page-413-0)* for more information).

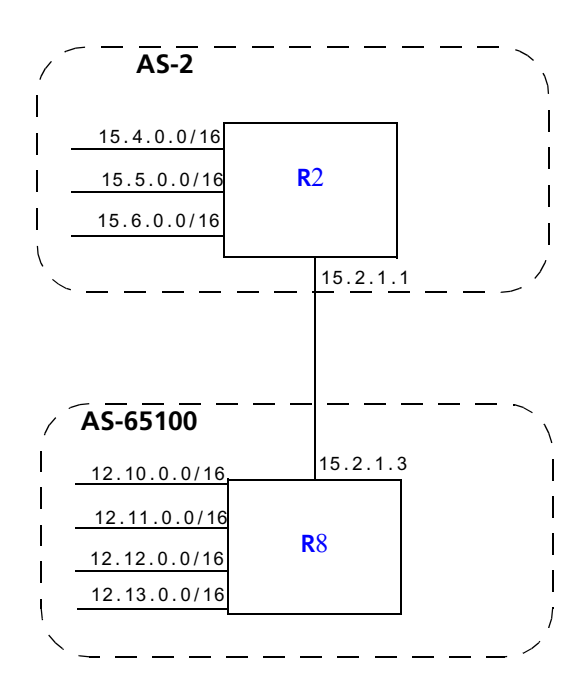

Figure 16-14Sample BGP configuration (route map)

<span id="page-412-0"></span>Router R2 has the following CLI configuration:

```
ip-router global set autonomous-system 2 
route-map 1 permit 1 match-prefix network 15.4.0.0/16 set-community 
"1:1"
route-map 1 permit 2 match-prefix network 15.5.0.0/16 set-community 
"1:2"
bgp create peer-group tored type external autonomous-system 65100
bgp add peer-host 15.2.1.3 group tored
bgp set preference 99
bgp set peer-group tored route-map-out 1
bgp start
```
Router R8 has the following CLI configuration:

```
ip-router global set autonomous-system 65100
ip-router policy create community-list 11 "1:1"
ip-router policy create community-list 12 "1:2"
route-map 11 permit 1 match-community-list 11 set-traffic-index 1
route-map 11 permit 2 match-community-list 12 set-traffic-index 2
bgp create peer-group ebgp autonomous-system 2 type external
bgp add peer-host 15.2.1.1 group ebgp
bgp set preference 9
bgp set peer-group ebgp route-map-in 11
bgp start
```
On R8, the **bgp show routes** command for the network interface 15.4.0.0/16 shows the following output:

```
BGP routing table entry for 15.4/16
Path: Best
Source: 15.2.1.1
Advertised to(Tasks):
None:
Local AS: 65100 Peer AS: 2 Age: 1:18:20
NextHop: 15.2.1.1 MED: -1 Local Preference: -1
AS Path: (65100) 2 IGP (Id 38)
Community: 1:1
```
Note the standard community list for this network (1:1), as set with the **route-map** command on R2.

# <span id="page-413-0"></span>16.3.11 BGP Accounting Examples

BGP accounting allows you to collect statistics on specified IP routes. To use BGP accounting, routes must be learned through BGP and be selected routes. In other words, the routes must appear in the routing tables (displayed with the **ip show route** command) and BGP must be the routing protocol for the routes.

Then use the **route-map** command to define route-maps and set up the buckets for collecting the BGP traffic information. (If you are matching communities in the route-map definition, you will need to create the community lists.) Then apply the route-map to the BGP group or peer. Enable BGP accounting on the interface with the **ip enable bgp-actg-on** command, then start accounting with the **ip bgp-accounting start** command.

#### EBGP Accounting Example

The **set-traffic-index** option of the **route-map** command allows buckets to be set up in which BGP traffic information is collected. In the configuration for R8 shown in [Figure 16-14](#page-411-0), the routing updates that match the route-map configurations are set to traffic indexes 1, and 2.

To enable BGP accounting on an interface, enter CLI commands like the following:

```
ip enable bgp-actg-on int1
ip bgp-accounting start accounting
```
To see the BGP accounting information:

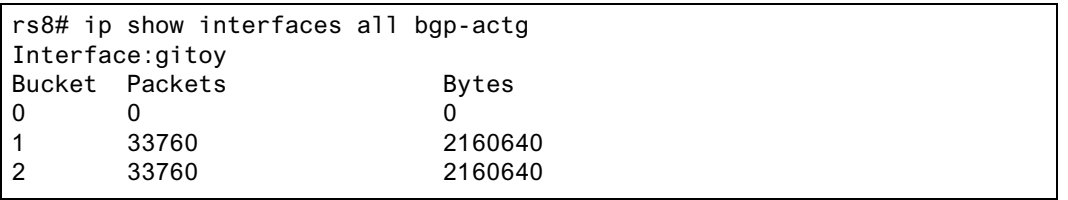

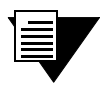

**Note** For BGP accounting to take effect, the RS must be selecting BGP for the route. Make sure that the preference for BGP is set lower than the preference of other protocols on the RS.

#### IBGP Accounting Example

In the example below, routers R1 and R2 are running IBGP/RIP, so they exchange routes automatically. Customer traffic from 13.1.1.5 is being routed to the destination 14.1.1.1/16. The customer is connected to router R1 through the interface 'customerA.' The route to  $14.1.0.0/16$  is a direct route on router R2 and is learned by R1, which sets the traffic index to 1.

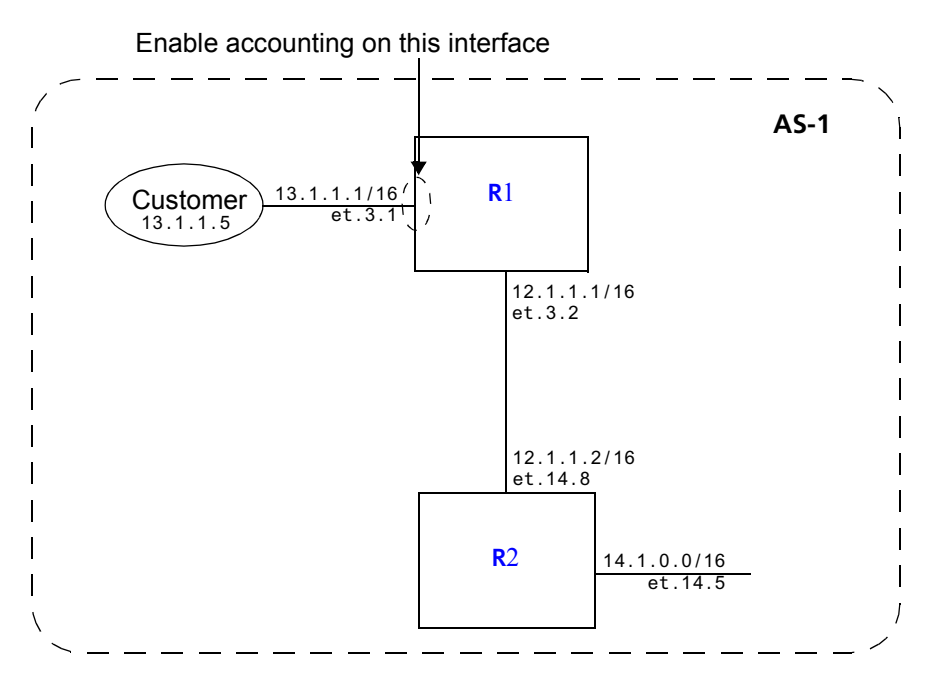

Figure 16-15Sample BGP configuration (accounting)

The following configurations enable BGP accounting on interface 'customerA' to tally the number of bytes and packets sent by the customer.

<span id="page-415-0"></span>R1 has the following configuration:

```
interface create ip toR2 address-netmask 12.1.1.1/16 port et.3.2
interface create ip customerA address-netmask 13.1.1.1/16 port et.3.1
ip enable bgp-actg-on customerA,
ip bgp-accounting start accounting
ip-router global set autonomous-system 1
ip-router global set router-id 10.50.7.1
bgp create peer-group ibgp type routing autonomous-system 1
bgp add peer-host 12.1.1.2 group ibgp
bgp set peer-group ibgp route-map-in 1
bgp set preference 99
bgp start
ip-router policy create community-list list1 "11:11" 
route-map 1 permit 1 match-community-list list1 set-traffic-index 1
arp add 12.1.1.2 mac-addr 001122:334455 exit-port et.3.2
arp add 13.1.1.5 mac-addr 00:00:00:00:13:01
```
R2 has the following configuration:

```
interface create ip toR1 address-netmask 12.1.1.2/16 port et.14.8
interface create ip 14.1 address-netmask 14.1.1.1/16 port et.14.5
ip-router global set autonomous-system 1
ip-router global set router-id 10.50.7.9
bgp create peer-group ibgp type routing autonomous-system 1
bgp add peer-host 12.1.1.1 group ibgp
bgp set peer-group ibgp route-map-out 1
bgp start
route-map 1 permit 1 match-prefix network 14.1.0.0/16 set-community "11:11"
arp add 14.1.1.5 mac-addr 00:00:00:00:14:01
```
Use the **bgp-actg** option with the **ip show interfaces** command to display BGP accounting information for the interface. For example:

```
rs# ip show interfaces customerA bgp-actg
Interface:customerA
Bucket Packets Bytes
0 0 0
1 111 14430
```
#### BGP DSCP Accounting

You can choose to have route-specific traffic statistics broken down by DSCP values. The steps are basically the same as in the BGP accounting examples shown previously, except you use the **ip bgp-accounting start dscp-accounting** command to start the collection of statistics.

Figure 16-16 shows a simple BGP configuration in which routes received on R2 for the networks 15.4.0.0/16, 15.5.0.0/16, and 15.6.0.0/16 are exported to R8. On R8, BGP routes from these networks are to be monitored via BGP accounting, with breakout of traffic according to DSCP values.

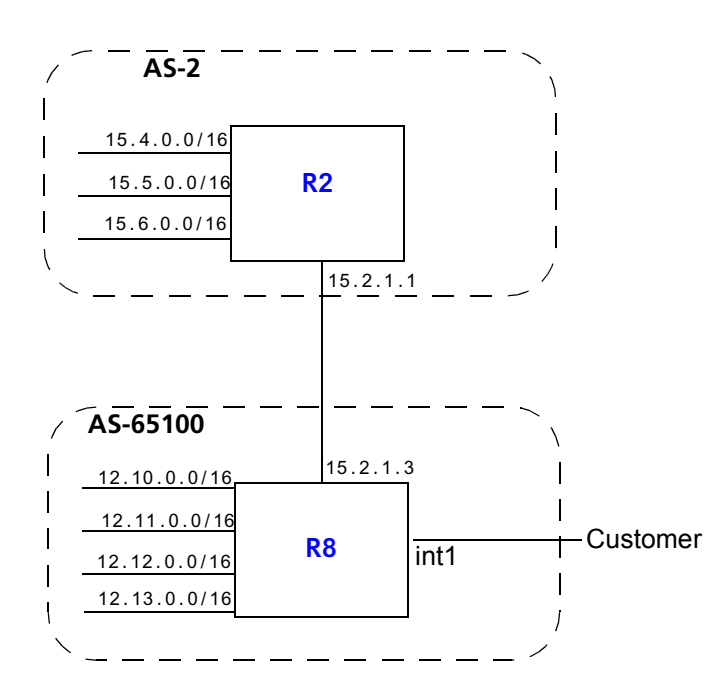

Figure 16-16Sample BGP configuration (DSCP accounting)

<span id="page-417-0"></span>Router R2 has the following CLI configuration:

```
ip-router global set autonomous-system 2 
bgp create peer-group tored type external autonomous-system 65100
bgp add peer-host 15.2.1.3 group tored
bgp set preference 99
bgp start
```
Router R8 has the following CLI configuration:

```
ip-router global set autonomous-system 65100
route-map 1 permit 1 match-prefix network 15.4.0.0/16 set-traffic-index 
10
route-map 1 permit 2 match-prefix network 15.5.0.0/16 set-traffic-index 
11
route-map 1 permit 3 match-prefix network 15.6.0.0/16 set-traffic-index 
12
bgp create peer-group tor2 autonomous system 2 type external
bgp add peer-host 15.2.1.1 group tor2
bgp set preference 9
bgp set peer-group tor2 route-map-in 1 in-sequence 1
bgp start
```
To enable BGP accounting on the interface 'int1' on R8:

ip enable bgp-actg-on int1 ip bgp-accounting start dscp-accounting To view the BGP accounting information collected on R8:

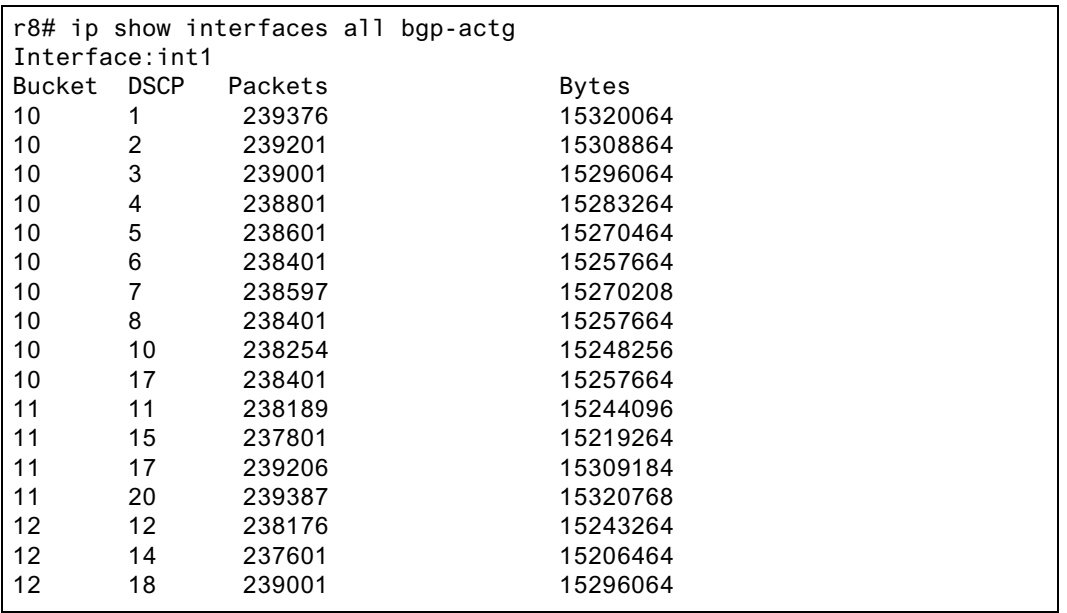

# 17 MPLS CONFIGURATION

Multiprotocol Label Switching (MPLS) is a technology that enables routers to forward traffic based on a simple *label* embedded into the packet header. A router can simply examine the label to determine the next hop for the packet, rather than perform a much more complex route lookup on the destination IP address.While originally designed to speed up layer 3 routing of packets, label-based switching can provide other benefits to IP networks. Riverstone's MPLS allows you to do the following:

- **ï** set the path that traffic will take through a network and set performance characteristics for a class of traffic
- add new network routing services without changing the basic forwarding paradigm
- **ï** create virtual private network (VPN) tunnels throughout the network (without the need for encryption or end-user applications)

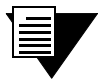

**Note** The MPLS features described in this chapter are only supported on MPLS-enabled RS line cards. See your Riverstone representative for specific part numbers and applicable RS platforms.

This chapter contains the following sections:

- **•** For an overview of MPLS concepts and terminology, and the MPLS features supported on the RS, see Section 17.1, *["MPLS Architecture Overview."](#page-421-0)*
- **ï** To enable MPLS on the RS switch router, see Section 17.2, *["Enabling and Starting MPLS on](#page-430-0)  [the RS."](#page-430-0)*
- **ï** To configure Resource Reservation Protocol (RSVP) signaling for MPLS, see [Section 17.3,](#page-432-0) *["RSVP Configuration."](#page-432-0)*
- **ï** To configure Label Distribution Protocol (LDP) signaling for MPLS, see [Section 17.4,](#page-441-0) *"LDP [Configuration."](#page-441-0)*
- **ï** To configure layer 3 label switching, see Section 17.5, *["Configuring L3 Label Switched Paths."](#page-448-0)* This section includes information on configuring static and dynamic L3 paths, as well as example configurations.
- **ï** To configure layer 2 label switching, see Section 17.6, *["Configuring L2 Tunnels."](#page-486-0)* This section includes information on configuring static and dynamic L2 tunnels, as well as example configurations.
- **ï** To use MPLS traffic engineering features, see Section 17.7, *["Traffic Engineering."](#page-528-0)*

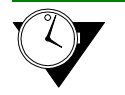

**Timesaver** Titles shown in blue represent hypertext links to the sections. Click on one of the section titles above to go immediately to that section.

# <span id="page-421-0"></span>17.1 MPLS ARCHITECTURE OVERVIEW

A *forwarding equivalence class* (FEC) is a group of IP packets that are forwarded over the same path with the same forwarding treatment. Examples of FECs include:

- **ï** unicast packets whose destination address matches a specified IP address prefix
- **ï** unicast packets whose destination address matches a specified IP address prefix and whose type of service (ToS) bit matches a specified value
- multicast packets with the same source and destination addresses

In "traditional," non-MPLS networks, each router maps a packet to an FEC based on the destination IP address in the packetís network layer header. Each FEC is then mapped to a next hop. At each hop, the packet is examined and assigned an FEC and a next hop.

In an MPLS network, packets are forwarded in one direction across a *label switched path* (LSP), as shown in Figure 17-1. Labels are the mapping of network layer routing to data link layer switched paths. With MPLS, the assignment of a specific packet to an FEC is only done once—at the first router in the path, the *ingress label switching router* (LSR). Only the ingress  $LSR<sup>1</sup>$  in the path needs to analyze the layer 3 header information. If the destination address in the incoming packet matches an entry in the routing table, the appropriate label is applied to the packet and the packet is forwarded on to the next hop. At subsequent hops, intermediate or *transit* LSRs in the path need to only look at the packet label to forward the packet through the MPLS network; no further examination of the packet's network layer header is required.

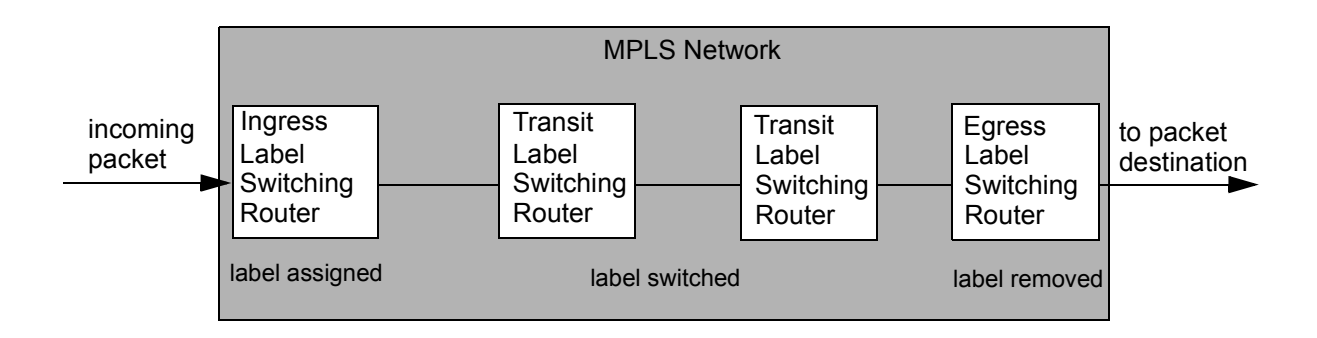

Figure 17-1 MPLS label switched path

At the *egress* LSR at the other edge of the path, the label is stripped off. The packet is then forwarded to its next destination using information in the IP forwarding table. There is one ingress router and one egress router for each LSP. Note that a router cannot be both an ingress and egress LSR for the *same* LSP.

#### $17.11$  Labels

An MPLS label is a 20-bit integer between 0 and 1048575 that identifies a particular FEC. The label is encapsulated in the packet's layer-2 header, as shown in [Figure 17-2](#page-422-0).

<sup>1.</sup> Ingress and egress LSRs are sometimes also referred to as label edge routers (LERs).

<span id="page-422-0"></span>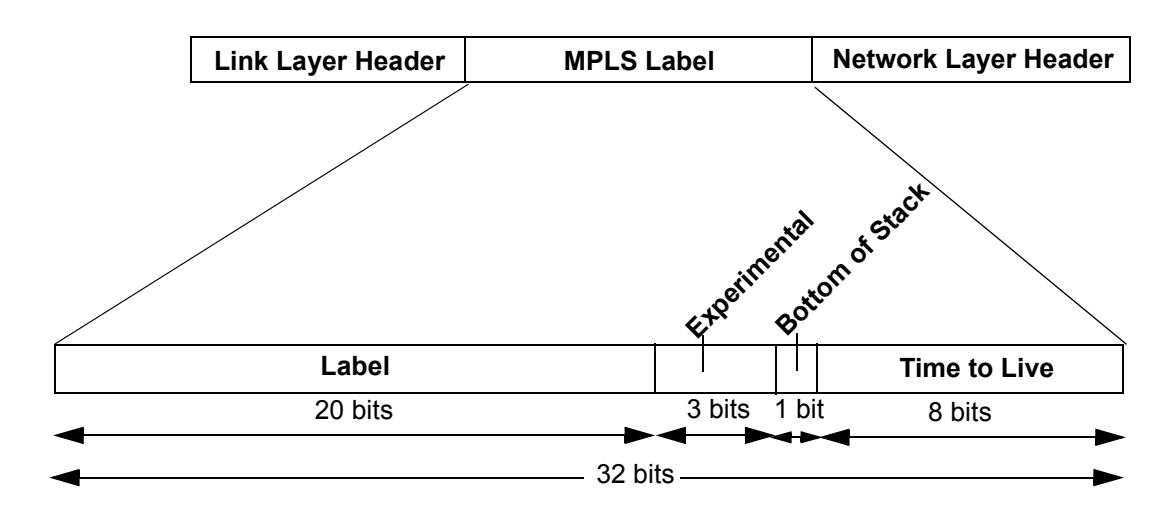

Figure 17-2 Encoding of an MPLS label

A series of two or more MPLS labels, or a *label stack*, can be encoded after the data link and before the network layer header. The top label in the label stack appears earliest in the packet and the bottom label appears last, as shown in Figure 17-3. The network layer header immediately follows the label that has the bottom of stack bit set.

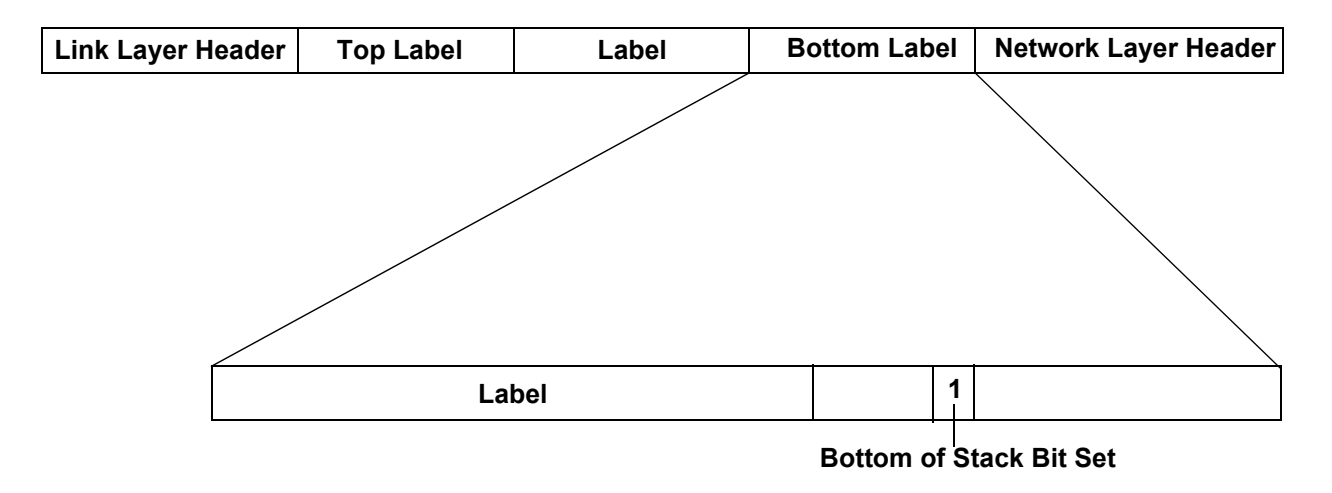

Figure 17-3 MPLS label stack

Forwarding decisions are always based on the top label in the stack. By examining the top label of an incoming packet, each LSR in the LSP determines the following:

- The next hop for the packet
- The operation to be performed on the packet's label stack. It can be one of the following:
	- **-** replace (*swap*) the label at the top of the label stack with a new label
	- **-** remove (*pop*) the top label in the label stack

**-** swap the label at the top of the label stack with a new label, then add (*push*) a new label onto the label stack

Label stacks allow for hierarchical routing operations: for example, packets can be routed within an ISP network as well as at a higher, domain level. This allows MPLS packets to be tunneled through backbone networks. For more information about using MPLS tunneling, see Section 17.1.5, *["MPLS Tunnels."](#page-426-0)*

After a packet is labeled, the packet is forwarded through the network by switching the incoming label value with an outgoing label value at each router. A router that receives a labeled packet checks the label value to determine the next hop for the packet. A label value is relevant only to a particular hop between LSRs; in other words, a label value is significant only to two connected LSRs.

Label values 0 through 15 are reserved and have the following meanings:

| <b>Label Value</b> | <b>Meaning</b>                                                                                                    |
|--------------------|----------------------------------------------------------------------------------------------------|
| $\Omega$           | IPv4 explicit null label. When it is the only label entry (i.e., there is no label stacking), it<br>indicates that the label is popped upon receipt. For example, if the LSP is for IPv4 traffic only,<br>the egress router can signal the penultimate router to use 0 as the final hop label.                   |
|                    | Router alert label. Packets received with this label value are sent to the CPU for processing.                                                                                                    |
| $\overline{2}$     | IPv6 explicit null label. When it is the only label entry (i.e., there is no label stacking), it<br>indicates that the label is popped upon receipt. For example, if the LSP is for IPv6 traffic only,<br>the egress router can signal the next to last, or penultimate, router to use 2 as the final hop label. |
| 3                  | Implicit null label. Used in LDP or RSVP packets to request that the label be popped by the<br>upstream router (penultimate hop label popping). This label should not appear in encapsulation<br>and should not be used in a data packet.                                                                        |
| $4 - 15$           | Unassigned.                                                                                                    |

Table 17-1 Reserved label values

Table 17-2 is a summary of the label operations supported on the RS. These label operations are described in the following sections.

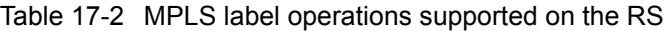

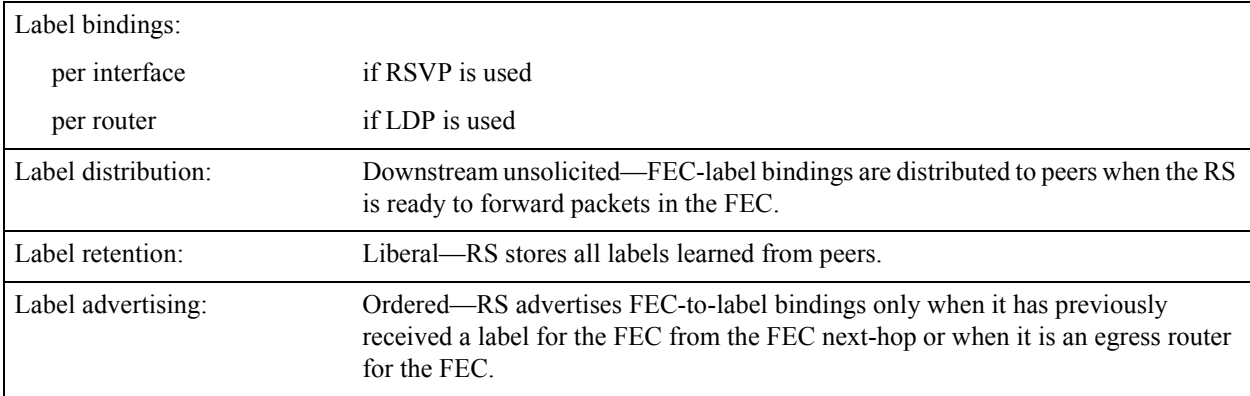

# 17.1.2 Label Binding

As mentioned previously, in a non-MPLS network the assignment or *binding* of a packet to an FEC is based solely on the destination IP address in the packet header. In an MPLS network, packets that belong to the same FEC follow the same path, although more than one FEC can be mapped to a single LSP. At the ingress LSR, the assignment of a packet to an FEC can be influenced by external criteria and not just by the information contained in the packet header. For example, the following forwarding criteria can also be used to determine label assignment:

- destination unicast routing
- **ï** traffic engineering
- **ï** whether the packet is a multicast packet
- **ï** virtual private network (VPN) configuration
- quality of service (QoS)

The RS supports the following types of FEC-to-label bindings:

- Label bindings can be associated with interfaces. A separate pool of label values is defined for each interface on which MPLS is enabled.
- Label bindings for the router as a whole can be made from a single "global" pool of label values. Labels that are distributed on different interfaces *cannot* have the same value.

The label distribution protocol used determines whether the label bindings are assigned on a per-interface or per-router basis. See *["Label Distribution Protocols"](#page-425-0)* for more information.

## 17.1.3 Label Distribution and Management

Before the ingress LSR can label incoming packets for a specific FEC and forward the packets, the LSP must be set up. The binding of the label to the FEC is advertised to neighboring LSRs to establish the LSP. In Figure 17-4, packets sent from R1 to R2 for a particular FEC use the same label binding. In this relationship, R1 is the *upstream* LSR, while R2 is the *downstream* LSR. The downstream LSR determines the binding of a label to an FEC and informs the upstream LSR of the binding through a *label distribution protocol* (discussed later in this section).

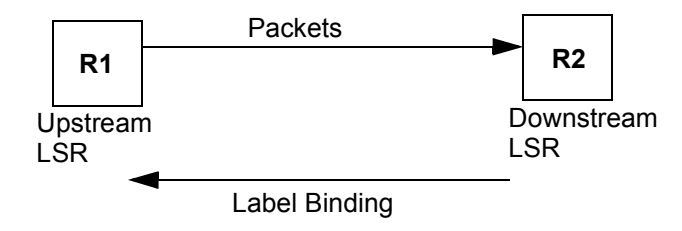

Figure 17-4 Label binding distribution

There are two ways an LSR can *distribute* label bindings:

- An LSR can explicitly request a label binding for a particular FEC from its next hop—this is called *downstream on demand* label distribution.
- **ï** An LSR can also distribute label bindings to other LSRs even if it has not been explicitly requested to do so—this is called *downstream unsolicited* label distribution. In *downstream unsolicited* mode, FEC-label bindings are distributed to peers when an LSR is ready to forward packets in the FEC.

#### <span id="page-425-0"></span>Label Distribution Protocols

An LSP is defined by the set of labels from the ingress LSR to the egress LSR. When an LSR assigns a label to an FEC, it must let other LSRs in the path know about the label and its meaning. Label distribution protocols help to establish the LSP by providing a set of procedures that LSRs can use to distribute labels. Specifically, label distribution protocols allow an LSR to request a label from a downstream LSR so that it can bind the label to a specific FEC. The downstream LSR responds to the request from the upstream LSR by sending the requested label.

The RS supports the following protocols for label distribution:

- **ï** *Label distribution protocol* (LDP) is an IETF-defined protocol for LSRs to distribute labels and their meanings to LDP peers. LDP assigns labels from a single pool of labels on a router. To establish an LSP, LDP does not need to rely on routing protocols at every hop along the LSP. LDP allows the establishment of "best effort" LSPs; it does not provide traffic engineering mechanisms. LDP is required for tunneling of layer-2 frames across MPLS networks, as described in [Section 17.6,](#page-486-0) *["Configuring L2 Tunnels."](#page-486-0)* For more information about configuring LDP on the RS, see Section 17.4, *["LDP Configuration."](#page-441-0)*
- **ï** *Resource reservation protocol* (RSVP) is a protocol that allows channels or paths to be reserved for high bandwidth transmissions. RSVP assigns labels on a per-interface basis. RSVP is used for traffic engineering, which is often required in core or backbone networks where resources are not always available; see Section 17.7, *["Traffic Engineering."](#page-528-0)* For more information about configuring RSVP on the RS, see Section 17.3, *["RSVP Configuration."](#page-432-0)*

The LSP must be set up before packets can be forwarded through the MPLS network. Figure 17-5 shows how labels are created and distributed to create an LSP.

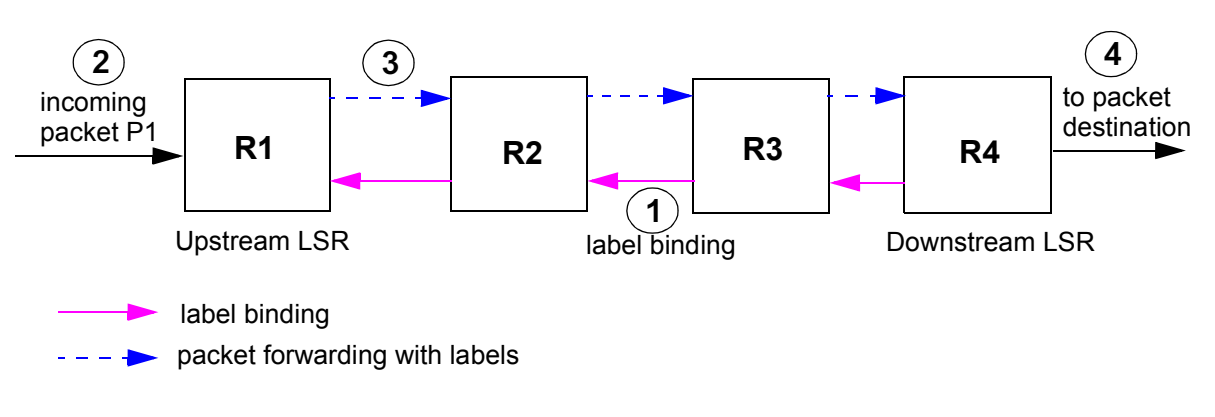

Figure 17-5 LSP creation and packet forwarding

- **1.** Downstream routers distribute label bindings to upstream neighbors.
- **2.** Packet P1 is received at router R1.
- **3.** Router R1 inserts the appropriate label into the packet and forwards it to the next hop. The packet label is examined, replaced and forwarded through the MPLS network. (If R1 does not find a match for this FEC, the packet is forwarded using IP forwarding table information.)
- **4.** The label is removed and forwarded using information in the IP forwarding table at R4.

#### <span id="page-426-0"></span>Label Advertising Mode

An LSR can advertise label bindings to its peers in one of two modes:

- **ï** It can make an independent decision to bind a label to an FEC and distribute that binding to its peers—this is called *independent* mode.
- **ï** It can bind a label to a particular FEC if it is the egress LSR for that route or if it has already received a label binding for that FEC from its next hop for the route—this is called *ordered* mode.

The RS supports only ordered label advertising.

#### Label Retention Mode

An LSR can *store* the label bindings in one of two modes:

- Only label bindings received from next hop downstream LSR peers are stored—this is called *conservative* label retention.
- **ï** All label bindings received from peer LSRs are stored, even if the peer is *not* the next hop for a route—this is called *liberal* label retention.

The RS supports only liberal label retention.

### 17.1.4 Penultimate Hop Popping

The next-to-last LSR in an LSP, or the *penultimate* LSR, can pop the label stack. This process, called penultimate hop popping (PHP), has the following advantage: If the penultimate LSR does not pop the label stack, the egress LSR must do two table lookups to process the packet: first, it must look at the top label in the stack and pop the stack. Then it must either look at the next label in the stack, or if there is no other label in the stack, look up the packet's destination address to forward it. By having the penultimate LSR pop the label stack, there is only a single table lookup performed at each of the egress and penultimate LSRs. By default, RS routers that are PHP LSRs pop the label stack. You can configure the RS egress router to notify the PHP router to *not* pop the label stack.

#### 17.1.5 MPLS Tunnels

You can use MPLS label stacks, instead of network layer encapsulation, to tunnel packets across a backbone MPLS network. Tunneling allows shared resources, such as public networks, to be used to carry private communications. For example, companies can use VPN tunnels to send intranet traffic over the Internet. The advantage that MPLS offers is that the contents of the tunneled data packets do not need to be examined as they proceed through an LSP, as the forwarding of the packets is based only on the attached labels.

Multiple LSPs traveling between the same LSRs across a network can be sent together on a higher-level tunnel LSP. The packets to be sent through the tunnel LSP are considered to be a single FEC by the LSR at the tunnel entrance. This LSR pushes an additional label onto the packets that enter the tunnel LSP before sending the labeled packets to the next hop in the tunnel. When the packets emerge from the tunnel LSP, the top label is popped.

In [Figure 17-6,](#page-427-0) R1 is the ingress LSR for an LSP to the egress LSR, R4. R2 is the entry point for the tunnel LSP and R3 is the exit point for the tunnel LSP.

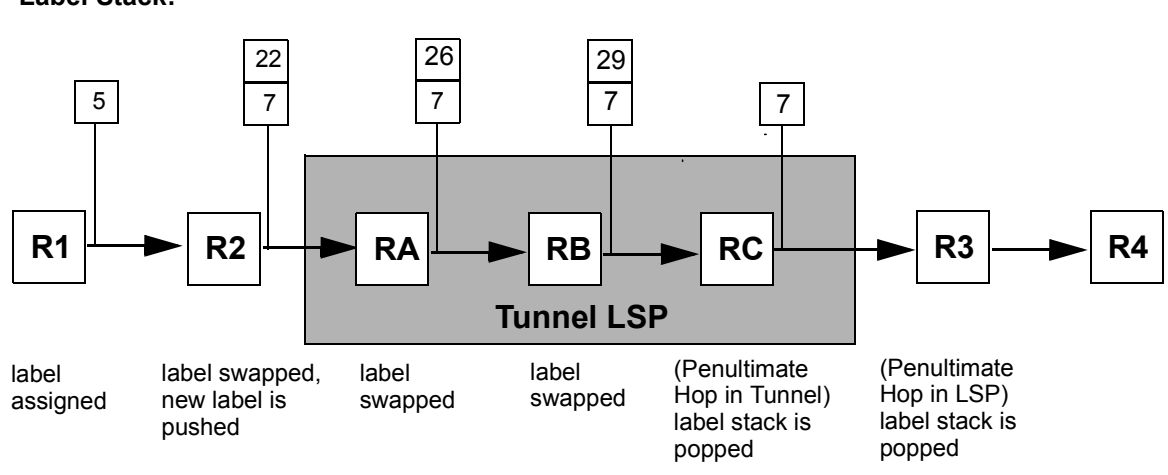

<span id="page-427-0"></span>**Label Stack:**

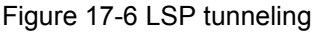

R1 assigns the label "5" to packets for the LSP to R4. At R2, the label value is swapped from "5" to "7." R2 also determines that the packet destined for R3 must pass through the tunnel. It pushes onto the label stack for the packet a new label "22," a label that is meaningful to the router RA, before forwarding the packet to RA. At the tunnel routers, RA, RB, and RC, label switching is done on the level 2 label. Note that the bottom label in the label stack retains its value as the packet is forwarded through the tunnel LSP; only the top label in the stack is switched.

At RC, the penultimate hop in the tunnel LSP, the label stack is popped before the packet is forwarded out of the tunnel to R3. At R3, the penultimate hop in the LSP, the label stack is popped once again before the unlabeled packet is forwarded to R4.

Note that each LSP is unidirectional. In most cases, it is desirable to have two MPLS LSPs, one going in each direction, to form a logical pipe for the flow of data.

#### 17.1.6 MPLS Table Information

This section describes the various tables that are used to process MPLS packets on the RS.

#### Output Tag Table (OTT)

The OTT contains information about labels that are to be pushed onto or popped off the MPLS label stack. The OTT entry can also indicate that all labels should be popped off the packet's label stack (Penultimate Hop Popping); this is only done for L3 packets that are tunneled via MPLS. Use the **mpls show hw-ott-tbl** command to display entries in the hardware OTT by port and index number. OTT information is also maintained in the software; use the **mpls show ott-table** command to display OTT information by interface name or IP address or for all interfaces. The **mpls show ott-table** command also displays the index number for the entry in the hardware OTT.

#### Incoming Label Map (ILM)

The ILM contains mappings of labels to output channels and ports. Each entry in the ILM provides an index into the OTT. When an MPLS labeled packet arrives at the RS, the router uses the top label to perform a lookup in the ILM table. From the ILM table entry, the RS determines the proper channel and port on which to forward the packet onto the LSP. (If there is no matching ILM table entry for a label value in an incoming packet, the packet is dropped.)

For static LSPs, the ILM entry is created with the label value specified with the **mpls create l2-static-path** command. For dynamic LSPs, the ILM entry is created with the label value negotiated via RSVP or LDP.

Use the **mpls show hw-ilm-tbl** command to display entries in the hardware ILM by port and index number. ILM information is also maintained in the software; use the **mpls show ilm-table** command to display ILM information by interface name or IP address or for all interfaces.

#### Context Address Memory (CAM)

The CAM is used to map L2 packets to FECs. The RS performs a CAM lookup only if it is the ingress LSR for an LSP. An entry in the CAM table contains the destination and source MAC address, ethertype, VLAN, port of entry (POE), and 802.1q priority. If a CAM entry exists for an L2 packet, the RS retrieves the appropriate OTT index. The OTT entry identified by the OTT index provides the label to be pushed onto the label stack of the MPLS packet. Use the **mpls show hw-cam-tbl** command to display entries in the CAM by port and index number.

#### Table Lookups at Ingress LSRs

On ingress LSRs, incoming packets must be classified into FECs in order to put MPLS labels on the packets. The RS performs OTT lookups to transform packets into MPLS labeled packets. For MPLS labeling of *routed* packets, the OTT lookup is based on the L3 table entry. For MPLS labeling of *bridged* packets, a CAM lookup is first performed using the L2 header information. If there is a matching CAM entry, there is an FEC for these bridged packets and the corresponding OTT index is returned. The OTT entry identified by the OTT index provides the label to be pushed onto the label stack of the MPLS packet.

#### Table Lookups at Transit LSRs

On transit LSRs, MPLS packets are switched from the input port to the output port of the LSR using only the information in the top label of the MPLS packet. When a labeled packet arrives at the transit LSR, the router looks up the top label in the ILM table to determine the exit port on the LSR for the packet and the corresponding OTT entry. Before the packet leaves the LSR, the top label must be replaced with another label, since labels only have significance between two LSRs that are connected together. The OTT entry determines the new label for the top of the stack. Before the MPLS packet leaves the LSR, the MPLS time to live (TTL) for the top label is decremented, the top label is discarded, and the new label value from the OTT entry is put in its place.

#### Table Lookups at Egress LSRs

On egress LSRs, the processing of MPLS packets is similar to that done on transit LSRs. The LSR looks up the top label in the ILM table. For any of the following conditions, the MPLS packet is decapsulated and forwarded as a routed or bridged packet:

**ï** the ILM entry indicates that this is the end of an L2 tunnel

- the END\_OF\_TUNNEL label is the only label on the label stack
- the ILM entry indicates that this node is at the end of the outermost MPLS domain
- the explicit null label (label value 0) is the only label on the stack

# <span id="page-430-0"></span>17.2 ENABLING AND STARTING MPLS ON THE RS

You must enable and start MPLS on all routers and all router interfaces that may become part of an LSP. You must also enable and start either RSVP or LDP on the same routers and router interfaces<sup>2</sup>. When you enable MPLS and either RSVP or LDP on the RS, MPLS uses RSVP or LDP to set up the configured LSPs. For example, when you configure an LSP on the RS with both MPLS and RSVP running, RSVP initiates a session for the LSP. RSVP uses the local router as the RSVP session sender and the LSP destination as the RSVP session receiver. When the RSVP session is created, the LSP is set up on the path created by the session. If the session is not successfully created, RSVP notifies MPLS; MPLS can then either initiate backup paths or retry the initial path.

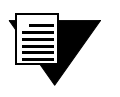

**Note** For both RSVP and LDP, you must configure the router identifier on the LSR with the **ip-router global set router-id** command.

The following CLI commands allow the RS to send and receive labeled packets:

```
! Enable MPLS on router interfaces
mpls add interface int1
mpls add interface int2
! Start MPLS on the router
```
**mpls start**

In the above example, MPLS is enabled on the interfaces 'int1' and 'int2'. Note that no MPLS processing occurs on the router until MPLS is started with the **mpls start** command. This allows you to configure MPLS path information, using other **mpls** commands, before starting MPLS.

LSRs can use RSVP to establish and maintain LSPs. As mentioned previously, RSVP is a protocol that allows channels or paths to be reserved for specified transmissions. The following CLI commands enable RSVP on the RS:

*! Enable RSVP on router interfaces* **rsvp add interface int1** *! Start RSVP on the router* **rsvp start**

<sup>2.</sup> You do not need to enable RSVP or LDP if you are configuring *static* LSPs. See [Section 17.5.1,](#page-448-0) *"Config[uring L3 Static LSPs."](#page-448-0)*

In the above example, RSVP is enabled on the interface 'int1'. No RSVP processing occurs on the router until RSVP is started with the **rsvp start** command and no LSP creation occurs until MPLS is enabled and started. You can optionally configure RSVP, using the **rsvp set** commands, before starting RSVP. For more information about configuring RSVP, see Section 17.3, *["RSVP Configuration."](#page-432-0)*

LSRs can also use LDP to distribute labels and their meanings to LDP peers. LDP enables LSR peers to find each other and establish communications. The following CLI commands enable LDP on the RS:

*! Enable LDP on router interfaces*

#### **ldp add interface int2**

*! Start LDP on the router*

**ldp start**

In the above example, LDP is enabled on the interfaces 'int2'. No LDP processing occurs on the router until LDP is started with the **ldp start** command and no LSP creation occurs until MPLS is enabled and started. You can optionally configure LDP, using other **ldp** commands, before starting LDP. For more information about configuring LDP, see Section 17.4, *["LDP Configuration."](#page-441-0)*

You cannot enable both RSVP and LDP on the same *interface* on the router, however you can run RSVP and LDP on the same router. For example, a router that is an ingress router for an LSP through a core network might use RSVP signaling on the interface to the core network. The same router can act as a tunnel entry point, through a different interface, for LDP-signaled LSPs.

LDP and RSVP each generate signaling traffic to establish and maintain LSPs. In general, you should not enable LDP, RSVP, or MPLS on interfaces where they will *not* be used. For example, issuing the **rsvp add interface all** and **mpls add interface all** commands is an expedient way to enable RSVP and MPLS on all router interfaces. However, if you are using MPLS on a handful of interfaces only, this creates an unnecessary amount of processing overhead and signaling traffic.
# 17.3 RSVP CONFIGURATION

Network hosts use the Resource Reservation Protocol (RSVP) to request certain qualities of service from the network for application data flows. Routers also use RSVP to deliver quality of service (QoS) requests to all nodes on the path of a data flow, and to establish and maintain refresh states to provide the requested service. Resources, such as link bandwidth, are reserved on each node along a data path as a result of RSVP requests.

RSVP makes reservations for *unidirectional* data flows, that is, resource requests are made in only one direction. RSVP senders are distinct from receivers, although an application can be both an RSVP sender and receiver at the same time. RSVP operates on top of IP, however it does not transport application data and is only concerned with the QoS of the packets that are forwarded. RSVP is designed to operate with unicast and multicast routing protocols: the routing protocols determine where packets are forwarded, while the RSVP process consults local routing tables to obtain routes.

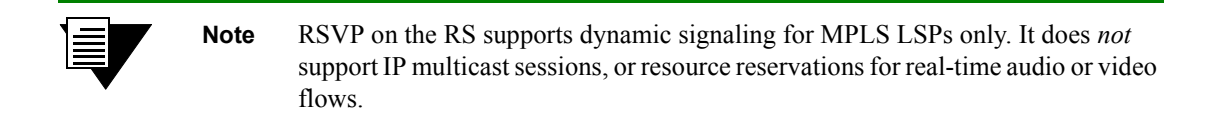

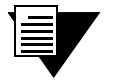

**Note** You must configure the router identifier on the LSR with the **ip-router global set router-id** command.

You must enable both RSVP and MPLS on each router interface on which you want RSVP to run. You also need to enable a unicast routing protocol (for example, OSPF) on the same interface; otherwise, LSPs may not be established between an egress router and all ingress routers. RSVP can be enabled on all router interfaces or on specific router interfaces, as described in Section 17.2, *["Enabling and Starting MPLS on the RS."](#page-430-0)* The following configuration commands enable and start RSVP and MPLS on the router interface **to\_r1** on the RS:

```
rsvp add interface to_r1
rsvp start
mpls add interface to_r1
mpls start
```
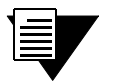

**Note** You should not enable LDP, RSVP, or MPLS on interfaces where they will *not* be used, as this creates an unnecessary amount of processing overhead and signaling traffic.

## 17.3.1 Establishing RSVP Sessions

RSVP includes the following types of messages:

- **ï** *Path* messages travel from the potential sender of the data flow to the receiver and include traffic specifications and QoS requirements provided by the sender. Path messages establish the RSVP path between the sender and the path flow destination, storing a *path state* in each router along the way. The path state includes the unicast IP address of the previous hop.
- **ï** *Resv* messages travel from the intended receiver of the data flow to the sender and identify the session for which the reservation is being made, the level of QoS required by the receiver, and the label binding for the session. Resv messages use the path state information in each router to follow exactly the reverse path (or paths) that the data packets will use, creating and maintaining a *reservation state* in each router along the path(s).
- **ï** *Teardown* messages delete the reservation. Although RSVP uses session timeouts, teardown messages are a more efficient way to release network resources. Either the sender or receiver of a data flow can initiate a teardown request: *PathTear* messages are sent by the sender of the data flow, and *ResvTear* messages are sent by the data flow receiver.

Figure 17-7 illustrates the flow of RSVP Path and Resv messages.

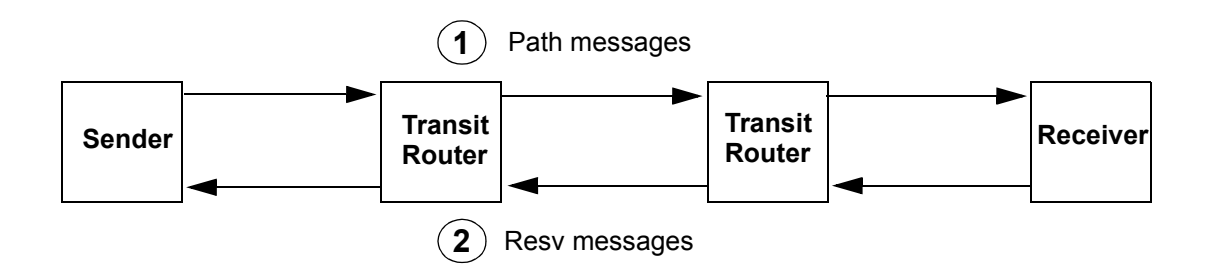

Figure 17-7 RSVP Path and Resv messages

With RSVP, the potential *receiver* of a data flow is responsible for initiating and maintaining the resource reservation for that flow. The receiver passes a QoS request to the local RSVP process. The RSVP protocol then carries the request to all routers upstream to the data sender(s).

During reservation setup, RSVP determines:

- whether the router has sufficient available resources to supply the requested QoS, and
- whether the requestor has the administrative permission required to make the reservation

If either of the above checks fail, RSVP returns an error notification to the requestor. Otherwise, if both checks succeed, the reservation is made at the link layer and the request is propagated upstream toward the appropriate sender.

RSVP uses a *soft state* approach to managing the reservation state in routers, that is, the state is created and periodically refreshed by Path and Resv messages. When a path or reservation state times out, the reservation is deleted or torn down. An explicit teardown message, either PathTear or ResvTear, can also delete the reservation.

[Table 17-3](#page-434-0) is a summary of the RSVP parameters on the RS and their default values. The commands that you use to enable an RSVP operation or change a default value are also listed.

<span id="page-434-0"></span>

| <b>Parameter</b>             | Default Value | <b>Command to Change Default Value</b>                      |
|------------------------------|---------------|-------------------------------------------------------------|
| Path refresh:                |               |                                                             |
| path refresh interval        | 30 seconds    | rsvp set global path-refresh-interval                       |
| path multiplier              | 3             | rsvp set global path-multiplier                             |
| Reservation refresh:         |               |                                                             |
| reservation refresh interval | 30 seconds    | rsvp set global resv-refresh-interval                       |
| reservation multiplier       | 3             | rsvp set global resv-multiplier                             |
| Hello packets:               | (Disabled)    | rsvp set interface <interface> hello-enable</interface>     |
| hello interval               | 3 seconds     | rsvp set global hello-interval                              |
| hello multiplier             | 3             | rsvp set global hello-multiplier                            |
| Authentication:              | (Disabled)    |                                                             |
| MD5 signature                |               | rsvp set interface <interface> auth-method md5</interface>  |
| Blockade aging:              |               |                                                             |
| interval                     | 60 seconds    | rsvp set global blockade-aging-interval                     |
| Message aggregation:         | (Disabled)    | rsvp set interface <interface> aggregate-enable</interface> |
| bundle interval              | 5 seconds     | rsvp set global bundle-interval                             |
| Message ID extensions:       | (Disabled)    | rsvp set interface <interface></interface>                  |
|                              |               | msgid-extensions-enable                                     |
| summary refresh interval     | 3 seconds     | rsvp set global msgid-list-interval                         |
| acknowledgement interval     | 1 second      | rsvp set global msgack-interval                             |
| LSP preemption:              | (Disabled)    | rsvp set global preemption                                  |

Table 17-3 RSVP parameters on the RS

The following sections describe the RSVP parameters in more detail.

## 17.3.2 RSVP Refresh Intervals

As mentioned previously, RSVP soft state management depends upon periodic refreshes of the Path and Resv messages. RSVP Path and Resv refresh messages are sent periodically to refresh the states in neighbor routers and ensure that these states do not time out.

In the following formulas, *lifetime* is how long an RSVP router keeps a path or reservation state as a valid state:

*path-lifetime* = *path*-*multiplier* \* *path*-*refresh-interval resv-lifetime* = *resv*-*multiplier* \* *resv*-*refresh-interval*

The *path-refresh-interval* and *resv-refresh-interval* are the periods of time between the generation of successive refresh messages by an RSVP neighbor. The *path*-*refresh-interval* or *resv-refresh-interval* is set locally at each RSVP router; this value is sent to neighbor routers in Path and Resv messages, respectively. The receiving RSVP node uses the values contained in the messages to calculate the *path*-*lifetime* or *resv-lifetime* for the path or reservation state. On the RS, the default interval for both Path and Resv refreshes is 30 seconds.

The *path*-*multiplier* and *resv-multiplier* are integers between 1 and 255 that are configured on the local router. On the RS, the default for both multipliers is 3.

For example, if the *path-multiplier* is set locally at 3 and the *path-refresh-interval* received from an RSVP neighbor is 30 seconds, then:

*path-lifetime* =  $3 * 30 = 90$  seconds

[*path-multiplier* minus 1] successive Path refresh messages may be lost without the path state timing out. For example, the *path-multiplier* default value on the RS is 3; 2 successive Path refresh messages can be lost without the path state timing out.

On the RS, you can use the **rsvp set global** command to set the values for the Path and Resv refresh intervals and multipliers:

- **ï** The **path-refresh-interval** parameter specifies the interval at which RSVP sends out Path messages to the downstream neighbor. The default value is 30 seconds.
- **ï** The **resv-refresh-interval** parameter specifies the interval at which RSVP sends out Resv messages to the upstream neighbor. The default value is 30 seconds.
- **ï** You can specify a **path-multiplier** parameter value between 1 and 255. The default value is 3.
- **ï** You can specify a **resv-multiplier** parameter value between 1 and 255. The default value is 3.

## 17.3.3 RSVP Hello Packets

The RS supports the sending of RSVP hello packets on a per-interface basis. Sending hello packets allows RSVP routers to detect the loss of RSVP state information of a neighbor node, for example, when a link fails or the neighbor router restarts. RSVP hello packets can detect the state change of a neighbor node more quickly than simply relying on RSVP soft state timeouts. For example, if a link fails, RSVP hello packets can detect the state change in about 20 seconds, compared to several minutes for an RSVP soft state timeout.

When hello packets are enabled on an interface, RSVP sends unicast hello packets to the RSVP neighbor on that interface. On an RS interface, hello packets are sent by default at 3-second intervals. RSVP sessions with a neighbor node are considered to be "down" if hello packets are not received within the following time period:

#### *hello-interval* \* *hello-multiplier*

On the RS, the default for the *hello-multiplier* is 3. Thus, if hello packets are not received from a neighbor within 9 seconds, that neighbor and its RSVP session are considered to be down.

Sending RSVP hello packets is disabled by default on the RS. You can enable RSVP hello packets on an interface with the **hello-enable** parameter of the **rsvp set interface** command. For example, the following command enables RSVP hello packets on the interface 'int2':

#### **rsvp set interface int2 hello-enable**

If an RSVP neighbor on the interface does not support hello packets, soft state timeouts are used to detect loss of state information.

By default, RSVP hello packets are sent at 3-second intervals. You can change this interval with the **rsvp set global hello-interval** command. For example, the following command sets the sending of RSVP hello packets to 5-second intervals:

**rsvp set global hello-interval 5**

By default, the RSVP hello multiplier is 3. You can change this variable with the **rsvp set global hello-multiplier** command. For example, the following command sets the RSVP hello multiplier to 5:

**rsvp set global hello-multiplier 5**

If RSVP hello packets are supported on all neighbor nodes, you can increase RSVP refresh intervals and thereby reduce the refresh overhead. (See Section 17.3.2, *["RSVP Refresh Intervals."](#page-434-0)*) Refresh operations will consume less CPU and bandwidth, allowing scaling for a larger number of sessions. The time needed for node or link failure detection is not adversely impacted.

## 17.3.4 Authentication

RSVP messages can be authenticated to prevent unauthorized nodes from setting up reservations. On the RS, RSVP authentication is enabled on a per-interface basis; RSVP authentication is disabled by default. If RSVP authentication is used, all routers connected to the same IP subnet must use the same authentication method and password. Authentication is performed on all RSVP messages that are sent or received on an interface where RSVP authentication is enabled.

RSVP on the RS supports the IETF standard MD5 signature authentication. To set RSVP authentication for an interface on the RS, use the **rsvp set interface** command. Use the **auth-method** parameter to specify the authentication method and the **auth-key** parameter to specify the password.

For example, the following command sets the MD5 password 'p55717' for RSVP sessions on the interface 'int2':

**rsvp set interface int2 auth-method md5 auth-key p55717**

In the above example, if you specify **interface all,** the MD5 password is applied to *all* RSVP sessions on the router.

## 17.3.5 Blockade Aging Interval

A "killer reservation" situation occurs when an RSVP reservation request effectively denies service to any other request. For example, an RSVP node attempting (and failing) to make a large reservation can prevent smaller reservation requests from being forwarded and established. On the RS, when there is a reservation error, the offending request enters a *blockade state* for a predetermined amount of time. While a reservation request is *blockaded*, smaller requests can be forwarded and established.

On the RS, the default time that a request can be blockaded is 60 seconds. You can change this interval with the **rsvp set global blockade-aging-interval** command. For example, the following command sets the blockade interval to 50 seconds:

**rsvp set global blockade-aging-interval 50**

## 17.3.6 RSVP Refresh Reduction

As described previously, RSVP uses Path and Resv refresh messages to maintain states between RSVP neighbors. Each RSVP session requires that refresh messages be generated, transmitted, received, and processed for each refresh period. Supporting a large number of RSVP sessions presents a scaling problem as the resources required for processing these messages increase proportionally with the number of RSVP sessions.

The RS supports the following features that can reduce the overhead required to process refresh messages on a per-interface basis:

- **ï** Message aggregation
- **ï** Message ID extensions

The following sections describe how to configure and use these features.

#### RSVP Message Aggregation

The RS supports the aggregation, or bundling, of multiple RSVP messages on a per-interface basis. Message aggregation helps to scale RSVP by reducing processing overhead and bandwidth consumption. Aggregated RSVP messages can only be sent to RSVP neighbors that support message aggregation. Aggregated RSVP messages must *not* be used if the RSVP neighbor does not support message aggregation.

RSVP message aggregation is disabled by default on the RS. You can enable message aggregation on an interface with the **aggregate-enable** parameter of the **rsvp set interface** command. For example, the following command enables RSVP message aggregation on the interface 'int2':

**rsvp set interface int2 aggregate-enable**

If message aggregation is enabled on an interface, traffic headed to a specific destination is aggregated at 5-second intervals. You can change this interval with the **rsvp set global bundle-interval** command. For example, the following command sets RSVP message aggregation to 7-second intervals:

**rsvp set global bundle-interval 7**

#### Message ID Extensions

The RS supports message ID extensions, as defined by RFC 2961. These message IDs are generated and processed over a single hop between RSVP neighbors. Enabling message ID extensions provides the following functions:

- **ï** *Summary refresh* allows RSVP neighbors to readily identify unchanged messages, thereby reducing refresh message processing. An unchanged message is a message that represents a previously-advertised state, contains the same information as a previously-transmitted message, and is sent over the same path.
- **ï** Use of *acknowledgements* between RSVP neighbors to detect message loss and to support reliable RSVP message delivery.

RSVP message ID extensions are disabled by default on the RS. You can enable message ID extensions on an interface with the **msgid-extensions-enable** parameter of the **rsvp set interface** command. For example, the following command enables RSVP message ID extensions on the interface 'int2':

**rsvp set interface int2 msgid-extensions-enable**

Summary refresh is used to refresh Path and Resv states without transmitting standard Path or Resv messages. Summary refresh is the periodic transmittal of a list of the message IDs associated with states that were previously advertised in Path or Resv messages. The message ID list reduces the amount of information that must be transmitted and processed in order to maintain RSVP state synchronization. By default, the message ID list is sent at 3-second intervals if message ID extensions are enabled for an interface. You can change this interval with the **rsvp set global msgid-list-interval** command. For example, the following command sets the transmission of the message ID list to 5-second intervals:

**rsvp set global msgid-list-interval 5**

Acknowledgements are sent between RSVP neighbors that support message ID extensions. When message ID extensions are enabled, acknowledgements are sent for RSVP messages that advertise state or any other information that was not previously transmitted. Message acknowledgements can be sent in any RSVP message that has an IP destination address that matches the original message generator. Or, the acknowledgement can be sent in a separate acknowledgement message, if no appropriate RSVP message is available. If an acknowledgement is delayed, the corresponding message is retransmitted. To avoid retransmission, the acknowledgement should be sent at minimal

<span id="page-439-0"></span>intervals. On the RS, the default interval for sending message acknowledgements is 1 second. You can change this interval with the **rsvp set global msgack-interval** command. For example, the following command sets the transmission of message acknowledgements to 3-second intervals:

**rsvp set global msgack-interval 3**

## 17.3.7 LSP Preemption

When there is not enough bandwidth to establish new LSPs, it may be desirable to *preempt* an already-established LSP to allow a higher-priority LSP to be established. The priority of an LSP depends upon its **setup-priority** and **hold-priority** values, as configured with the **mpls create|set label-switched-path** commands. (See *["Setup and Hold Priority"](#page-458-0)* for information about configuring the **setup-priority** and **hold-priority** parameters for an LSP.)

By default, preemption of LSPs is not enabled on the RS. The following command enables LSP preemption for RSVP-signaled LSPs:

**rsvp set global preemption**

If preemption is enabled, a new LSP can preempt an already-established LSP under the following conditions:

- **ï** The **setup-priority** value of the new LSP must be greater than the **hold-priority** value of the already-established LSP. For example, an LSP with a **setup-priority** value of 0 (highest priority) can preempt an LSP with a **hold-priority** value of 7 (lowest priority).
- **ï** There must be enough bandwidth created by preempting the existing LSP to establish the new LSP. If preempting the existing LSP would not create enough bandwidth to support the new LSP, then preemption will not take place.
- **ï** The **hold-priority** value of the existing LSP must be relatively low so that it can be preempted by the new LSP. For example, if the **hold-priority** value of the existing LSP is 0 (highest priority), other LSPs cannot preempt it.

To avoid preemption loops, you must not configure an LSP with both a high **setup-priority** value and a low **hold-priority** value. The **hold-priority** value of the LSP must be equal to or higher than the **setup-priority** value.

## 17.3.8 Displaying RSVP Information

[Table 17-4](#page-440-0) is a summary of the RSVP session information that you can display on the RS and the CLI commands that you use to display the information.

## Table 17-4 RSVP session information

<span id="page-440-0"></span>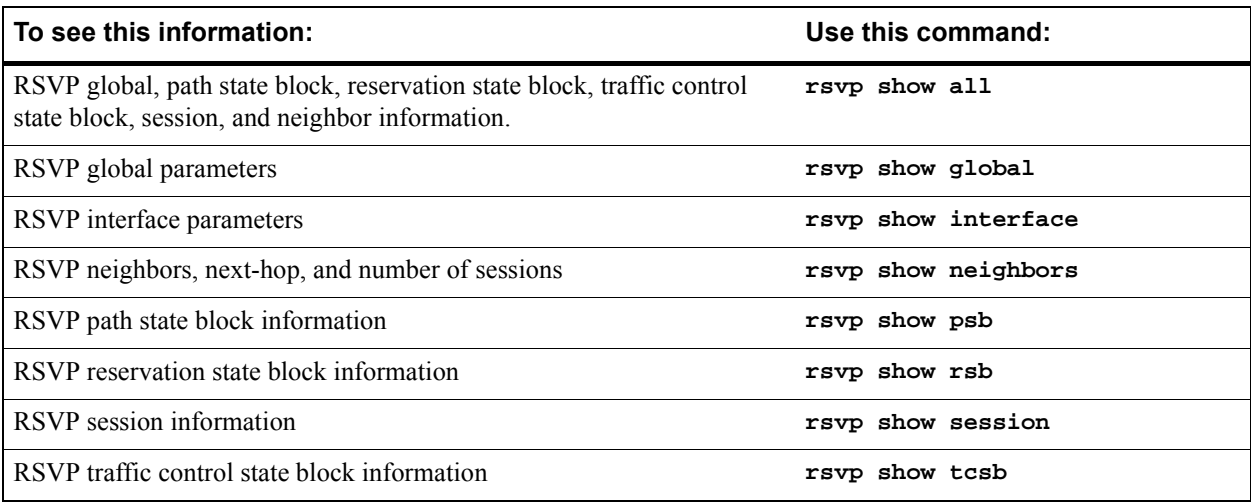

## 17.4 LDP CONFIGURATION

LDP is a set of procedures and messages that allow LSRs to establish an LSP through a network by mapping network-layer routing information to data-link layer switched paths. The LSP can have an endpoint at a directly attached neighbor or it may have an endpoint at an egress LSR with switching enabled via transit LSRs. LDP supports label distribution for MPLS forwarding along normally-routed paths (as determined by destination-based routing protocols); this is also called MPLS *hop-by-hop forwarding*.

LDP allows the establishment of *best-effort* LSPs and is generally used where traffic engineering is *not* required. In contrast, RSVP is generally used for label distribution and LSP setup where traffic engineering is necessary, primarily in backbone networks. LDP is also used for signaling layer 2 FEC-to-label mappings to tunnel L2 frames across an MPLS network, as discussed in Section 17.6.2, *["Configuring Dynamic L2 Labels."](#page-491-0)*

You must enable both LDP and MPLS on each router interface on which you want LDP to run. You also need to enable a unicast routing protocol (for example, OSPF) on the same interface; otherwise, LSPs may not be established between an egress router and all ingress routers. LDP can be enabled on all router interfaces or on specific router interfaces, as described in Section 17.2, *["Enabling and Starting MPLS on the RS."](#page-430-0)* The following configuration commands enable and start LDP and MPLS on the router interface **to\_r1** on the RS:

**ldp add interface to\_r1 ldp start mpls add interface to\_r1 mpls start**

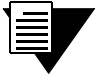

**Note** You must configure the router identifier on the LSR with the **ip-router global set router-id** command.

**Note** You should not enable LDP, RSVP, or MPLS on interfaces where they will *not* be used, as this creates an unnecessary amount of processing overhead and signaling traffic.

## 17.4.1 Establishing LDP Sessions

LSRs that use LDP to exchange FEC-label binding information are called LDP *peers*. LDP allows LSRs to automatically discover potential LDP peers. When LDP is started on the RS, the router attempts to discover other LDP peers by sending LDP hello packets out on its LDP-enabled interfaces. LDP hello packets are sent as multicast UDP packets. If multiple LDP-enabled interfaces exist between two adjacent routers, only one LDP session is established between the routers.

An LDP session using a TCP connection is established between LDP peers to exchange the binding information. When an LDP peer is discovered, the LSR attempts to establish an LDP session through the well-known port 646. After session parameters are successfully negotiated between the peers, the session is used for label distribution.

## 17.4.2 Monitoring LDP Sessions

In addition to discovering LDP peers, sending hello packets also allows LDP nodes to detect link or peer node failures. When LDP is started, the RS sends out LDP hello packets every 5 seconds by default. You can use the **hello-interval** option of the **ldp set interface** command to specify a different rate for sending out hello packets to LDP peers on a specific interface or on all router interfaces.

The hello message includes a hold time value that tells the router's peers how long to wait for a hello message from the sending router. Since the hold time is announced by each LDP router, its neighbors can assume that a router or link is down if they do not receive a hello packet from the router within the specified hold time. The default hello hold time used by LDP on the RS is 15 seconds. You can use the **hold-time** option of the **ldp set interface** command to specify a different hello hold time for LDP peers on a specific interface or on all router interfaces. For example, the following command sets the LDP hello hold time to 20 seconds on the interface  $\int$ intl $\cdot$ :

**ldp set interface int1 hold-time 20**

LDP neighbors do not have to set the *same* hold time value. For example, router R1 can set a hold time of 15 seconds, while its neighbor R2 can set a hold time of 20 seconds. Also, the interval for sending out hello packets is independent of the hold time.

Once an LDP session is established, LDP keepalive packets are used to monitor the status of the session. On the RS, LDP keepalive packets are sent at 10 second intervals by default. You can use the **keepalive-interval** option of the **ldp set interface** command to specify a different rate for sending out keepalive packets to LDP peers on a specific interface or on all router interfaces.

If the LDP peer does not respond in 30 seconds, the session is considered down. The default session timeout on the RS is 30 seconds. You can use the **ldp set interface** command to specify a different LDP session timeout for LDP peers on a specific interface or on all router interfaces. For example, the following command sets the LDP session timeout to 40 seconds on the interface  $\int$ int $\int$ :

**ldp set interface int1 keepalive-timeout 40**

[Table 17-5](#page-443-0) shows the default times used by the RS to monitor LDP sessions on both directly-connected LDP peers and remote LDP peers. (For more information about remote LDP peers, see Section 17.4.3, *["Remote Peers."](#page-443-0)*)

<span id="page-443-0"></span>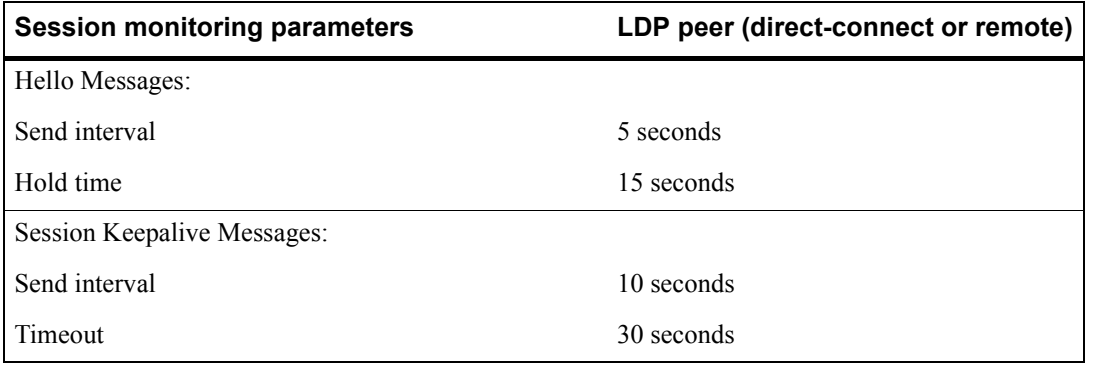

Table 17-5 Default LDP session monitoring parameters

## 17.4.3 Remote Peers

Note that only directly-connected peers are automatically discovered when LDP is started on the RS. If you need the router to establish LDP communications with an LSR that is *not* directly connected, enable LDP on the loopback interface lo0, and use the **ldp add remote-peer** command to specify the router ID of the remote LSR. For example:

**ldp add interface lo0 ldp add remote-peer 100.100.100.102**

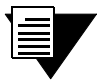

**Note** The router ID of the remote LDP peer must be one of the loopback addresses of the remote router.

Table 17-5 shows the default times used by the RS to monitor LDP sessions on both directly-connected LDP peers and remote LDP peers. You can use the **ldp set remote-peer** command to change the intervals for sending out LDP hello and keepalive packets, the hold time for hello messages, and the timeout for session keepalive messages for remote LDP peers.

For example, the following command sets a hold time of 30 seconds and a keepalive timeout of 45 seconds for the remote peer 100.100.100.102:

**ldp set remote-peer 100.100.100.102 hello-hold-time 30 keepalive-timeout 45**

You can use the **ldp** set interface command to specify the intervals for sending out LDP hello and keepalive packets, the hello hold time, and the timeout for session keepalive messages for all LDP peers, including remote peers. Setting parameters for a *specific* remote LDP peer (with the **ldp set remote-peer** command) takes precedence for that peer over any values set with the **ldp set interface** command. In the following example, the **ldp set interface** command sets the sending of keepalive messages for all LDP peers, including remote peers, to 15-second intervals. The **ldp set remote-peer** commands sets the sending of keepalive messages for the LDP peer 100.100.100.102 to 20-second intervals.

**ldp set interface all keepalive-interval 15 ldp set remote-peer 100.100.100.102 keepalive-interval 20**

## 17.4.4 Loop Detection

With conventional IP forwarding, packets carry a "Time to Live" (TTL) value in their headers. TTL protects against forwarding loops in the network. When a packet passes through a router, its TTL is decremented by 1. If the TTL reaches 0 before the packet reaches its destination, the packet is discarded. Certain LSP segments may not use TTL. To prevent label request messages from looping in LSPs that traverse non-TTL MPLS networks, you can enable loop detection on the RS. When enabling loop detection, you also specify the maximum path vector length (the path vector contains a list of LSRs traversed by the label request or label mapping message). When an LSR encounters a path vector length that reaches the specified limit, a loop is assumed.

For example, the following command enables path vector loop detection on the RS and sets the path vector limit to 100:

**ldp set global path-vector-loop-detection-enable path-vector-limit 100**

## 17.4.5 Transport Address Selection

By default, the TCP session address used by LDP is the primary address of the interface on which LDP is enabled. You can specify that the TCP session address used by LDP is the address of the loopback interface which is the same as the router ID with the following command:

**ldp set global transport-address-loopback**

## 17.4.6 MD5 Password Protection

Since LDP uses TCP as its transport, you can use the IETF standard MD5 signature option to protect LDP session connections. Use the **ldp set md5-password** command to set an MD5 password on a per-router, per-interface, or per-peer basis.

<span id="page-445-0"></span>For example, the following command sets the MD5 password 'p55717' for LDP sessions with the peer with the transport address 100.100.100.102:

**ldp set md5-password p55717 peer 100.100.100.102**

**Note** When specifying the **peer** keyword, use the transport address of the LDP peer for which the MD5 password applies. The transport address of the peer is the address of the interface specified with the **ldp add interface** command and *not* the address of the loopback interface. Use the **ldp show neighbor** command with the **verbose** option to see the transport address for the peer.

In the above example, if you omit the **peer** keyword and IP address, the MD5 password is applied to *all* LDP sessions on the router.

## 17.4.7 Using LDP Filters

With MPLS, there is no way to restrict which FECs are or are not bound to labels. You can, however, create and apply LDP filters that restrict the label *bindings* that are sent from downstream LSRs to upstream LSRs. You can also create and apply LDP filters that restrict the label *requests* that an upstream LSR can send to a downstream LSR.

If an upstream LSR does not have label binding information for a specific FEC, it will route packets based on information in the IP routing table. However, if there are several paths of equal cost to the same destination, LDP filters can exclude next-hops from considerations.

On the RS, you can define an LDP filter for:

- outgoing label requests—use the **ldp add export-filter request** command.
- incoming label requests—use the **ldp** add import-filter request command.
- outgoing label bindings—use the **1dp** add export-filter mapping command.
- incoming label bindings—use the **ldp** add import-filter mapping command.

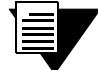

**Note** A filtered *incoming* label binding will still appear in the LDP input label database (displayed with the **ldp show database verbose** command) on the local router, but will not be considered for LSP establishment. A filtered *outgoing* label binding is not advertised to the specified neighbor LSR, although it will still be advertised to other LDP neighbors and considered by the local router for LSP establishment.

The following shows LDP filter commands configured on the router rs1. The first command specifies that bindings for 6.6.6.6/32 from the neighbor router 6.6.6.6 are *not* to be used for LSP establishment. The second command allows all other bindings from the same neighbor router to be accepted and used for LSP establishment. Note that the more restrictive filter command has the lower sequence number and will be executed first.

**rs1(config)# ldp add import-filter mapping network 6.6.6.6/32 restrict neighbor 6.6.6.6 sequence 1**

**rs1(config)# ldp add import-filter mapping network all neighbor 6.6.6.6 sequence 2**

Note that if you run the **ldp show database verbose** command on rs1 (see the following example), the label binding for 6.6.6.6/32 appears in router rs1's LDP database, but it is marked as "Filtered" (shown in boldface in the example) and is therefore not considered on rs1 for LSP establishment.

```
rs1# ldp show database verbose 
Input label database, 1.1.1.1:0-6.6.6.6:0
  Label Prefix
   2051 1.1.1.1/32
            State:Active
   2052 3.3.3.3/32
            State:Active
     16 6.6.6.6/32
            State:Active, Filtered
Output label database, 1.1.1.1:0-6.6.6.6:0
 Label Prefix<br>2049 3.3.3.3
           3.3.3.3/32 State:Active
     16 1.1.1.1/32
            State:Active
Input label database, 1.1.1.1:0-3.3.3.3:0
  Label Prefix
   2050 1.1.1.1/32
           State:Active
     16 3.3.3.3/32
            State:Active 
Output label database, 1.1.1.1:0-3.3.3.3:0
  Label Prefix
   2049 3.3.3.3/32
            State:Active
     16 1.1.1.1/32
            State:Active
```
You can also define an LDP prefix filter with the **ldp add prefix-filter** command. Once defined, the prefix filter can be used in multiple LDP filter commands. For example, if you want to restrict both outgoing and incoming label requests for certain IP addresses, define an LDP prefix filter first.

In the following example, the **ldp add prefix-filter** command defines a prefix filter for the host node 10.10.10.101. The subsequent commands use the prefix filter to prevent requests or bindings for 10.10.10.101 from being sent to other LDP routers.

**rs(config)# ldp add prefix-filter 101serv network 10.10.10.101/32 host-net rs(config)# ldp add export-filter request restrict prefix-filter 101serv neighbor 1.1.1.1 sequence 1 rs(config)# ldp add export-filter mapping restrict prefix-filter 101serv neighbor 1.1.1.1 sequence 1**

## 17.4.8 Displaying LDP Information

Table 17-6 is a summary of the LDP session information that you can display on the RS and the CLI commands that you use to display the information.

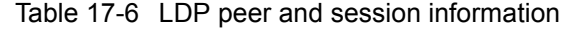

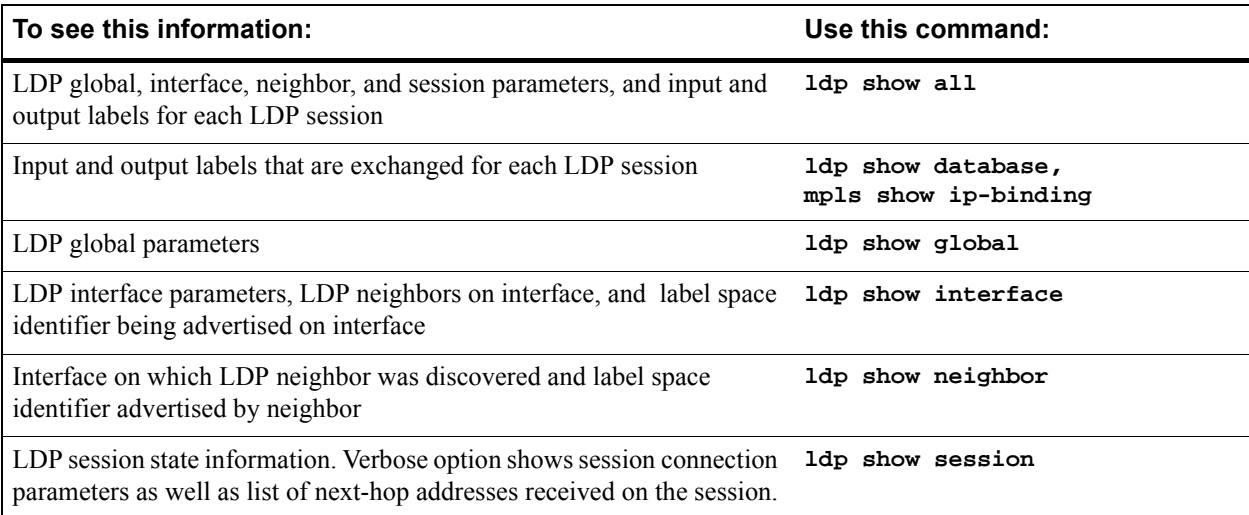

# 17.5 CONFIGURING L3 LABEL SWITCHED PATHS

The RS supports two basic types of LSPs:

- *Static* LSPs require that you configure all routers and assign all labels in the path. This is similar to configuring static routes on the router, and there is no reporting of errors or statistics. MPLS must be enabled. No signaling protocol is used, so you do not need to enable RSVP or LDP.
- **ï** *Dynamic* LSPs (also called signaled LSPs) use RSVP to set up the path and dynamically assign labels. On the ingress LSR, you configure the LSP as well as enable MPLS and RSVP. On all other LSRs in the dynamic LSP, you only need to enable MPLS and RSVP.

## 17.5.1 Configuring L3 Static LSPs

In a static LSP, *each* router in the path must be configured with static forwarding information. You can specify label values between 16 and 1024. No signaling protocol is used. MPLS must be enabled on all routers, as described in Section 17.2, *["Enabling and Starting MPLS on the RS."](#page-430-0)*

This section describes how to configure the ingress, transit, and PHP LSRs for a static LSP. (For a detailed example of how to configure a static path on an RS router, see *["L3 Static Path Configuration Example"](#page-449-0)*)

#### Ingress LSR Configuration

Use the **mpls create static-path** and **mpls set static-path** commands to configure a static LSP on the ingress RS. When configuring the static LSP on the ingress LSR, you specify:

- **ï** destination IP address for the static path
- label value to be pushed onto the top of the label stack
- next-hop IP address (gateway) for the path

For example, the following command creates the static path SP1 on the ingress LSR. Packets to the destination 50.1.1.1 are assigned the label value 50 and are sent out on the next-hop 10.1.1.5.

**mpls create static-path SP1 to 50.1.1.1 push 50 gateway 10.1.1.5**

#### Transit LSR Configuration

In a static LSP, transit LSRs can change (*swap*) the label value at the top of the label stack. Use the **mpls set interface** command to configure the static LSP on the transit RS. When configuring the static LSP on the transit LSR, you specify:

- **ï** the incoming interface or IP address for the path
- the next-hop interface or IP address for the path
- **ï** the incoming label value and one of the following actions to be taken on the label (the *label map*):
	- **-** swap the incoming label with a specified outgoing label value
	- **-** pop the top value on the label stack
	- **-** push a new label value on the top of the label stack

<span id="page-449-0"></span>For example, the following command on a transit LSR looks at packets arriving on the interface MPLS-R2IN. Packets that have a label value of  $50'$  have their labels replaced by the value  $100'$  before they are sent to the next-hop IP address 20.1.1.2.

**mpls set interface MPLS-R2IN label-map 50 swap 100 next-hop 20.1.1.2**

#### PHP LSR Configuration

In a static LSP, the PHP LSR removes (pops) the label stack and then forwards the packet to the egress LSR. Use the **mpls set interface** command to configure the static LSP on the PHP RS. When configuring the static LSP on the PHP LSR, you specify:

- **ï** the incoming interface or IP address for the path
- **ï** the next-hop interface or IP address for the path
- **ï** the incoming label value to be popped from the label stack (normally, this would be the *only* label in the stack)

For example, the following command on a PHP LSR looks at packets arriving on the interface MPLS-R3IN. Packets that have a label value of  $100'$  have their label popped before they are sent to the next-hop IP address  $30.1.1.2$ .

**mpls set interface MPLS-R3IN label-map 100 pop next-hop 30.1.1.2**

#### L3 Static Path Configuration Example

In the example shown in [Figure 17-8](#page-450-0), the RS router R1 is an ingress LSR for a static path. For incoming traffic, the RS looks up the destination IP address in its routing table. If a path has been configured for the destination address, the appropriate label is pushed on the packet and the packet is forwarded on to the next hop. For traffic destined for the 50.1/16 network, the label '50' is assigned by R1 before forwarding to the next-hop LSR at 10.1.1.2, in this case, another RS router, R2, which is also the PHP LSR.

<span id="page-450-0"></span>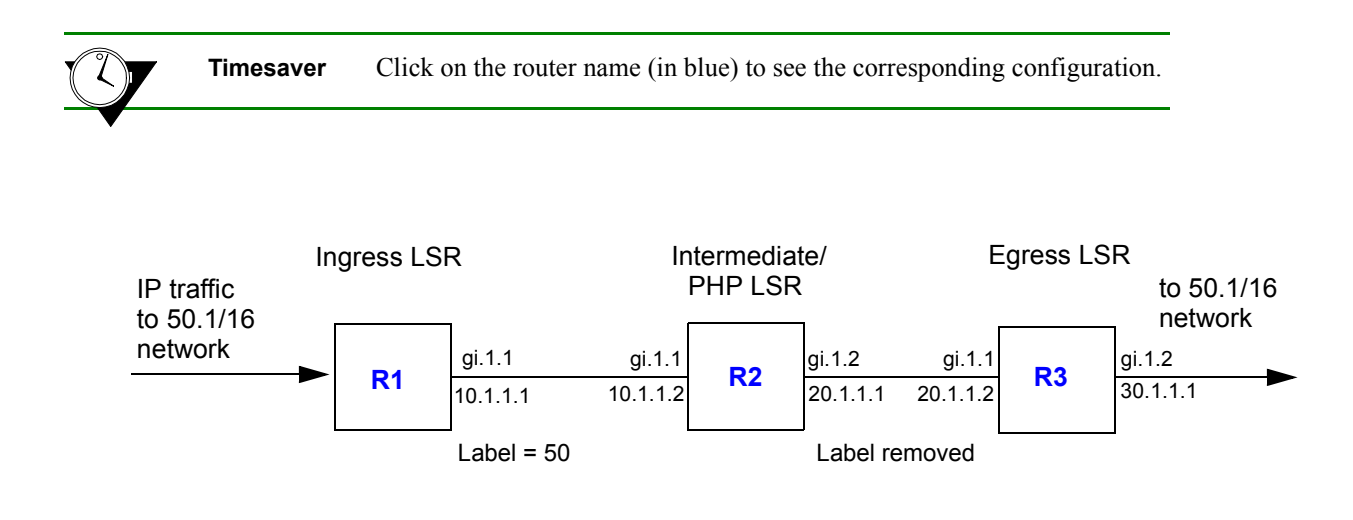

Figure 17-8 L3 static label switched path

Router R1 has the CLI configuration shown below. Note the **push** parameter in the **mpls create static-path** command, which assigns the label '50' to packets destined for  $50.1/16$ .

*! Create the MPLS interface on this router* **interface create ip MPLS-R1OUT address-netmask 10.1.1.1/16 port gi.1.1** *! Enable MPLS on the router interfaces* **mpls add interface MPLS-R1OUT** *! Create a policy to filter traffic to 50.1.0.0/16* **mpls create policy POL1 dst-ipaddr-mask 50.1.0.0/16** *! Create the static path and assign the label 50 to packets that will travel this path* **mpls create static-path SP1 to 50.1.1.1 push 50 gateway 10.1.1.2** *! Apply the policy POL1 to this static path* **mpls set static-path SP1 policy POL1** *! Enable MPLS on this router* **mpls start**

<span id="page-451-0"></span>At router R2, packets arriving on interface MPLS-R2IN that are labeled '50' are assigned the label '100' and forwarded to the next-hop router (R3) at 20.1.1.2. Note the **mpls set interface** command in the following configuration for R2:

```
! Create the MPLS interfaces on this router
interface create ip MPLS-R2IN address-netmask 10.1.1.1/16 port. gi.1.1
interface create ip MPLS-R2OUT address-netmask 20.1.1.1/16 port gi.1.2
! Enable MPLS on the router interfaces
mpls add interface MPLS-R2IN
mpls add interface MPLS-R2OUT
! Configure swapping of labels and next-hop
mpls set interface MPLS-R2IN label-map 50 pop next-hop 20.1.1.2
! Enable MPLS on this router
mpls start
```
Router R3 is the egress label edge router in the path. At the egress router, the label is stripped off before the packet is forwarded to its next destination. At router R3, the packets arriving on interface MPLS-R3IN that are labeled  $100$ <sup>n</sup> will have the label stripped off before the packets are sent to the next-hop. Router R3 has the following configuration:

```
! Create the MPLS interfaces on this router
interface create ip MPLS-R3IN address-netmask 20.1.1.1/16 port. gi.1.1
interface create ip MPLS-R3OUT address-netmask 30.1.1.1/16 port gi.1.2
! Enable MPLS on the router interfaces
mpls add interface MPLS-R3IN
mpls add interface MPLS-R3OUT
! Enable MPLS on this router
mpls start
```
In the above example, a policy is defined at the ingress router (R1) to filter traffic that is directed onto the static path. There are other ways that you can send traffic on a path, including IGP shortcuts. (See [Section 17.7.3,](#page-545-0) *"IGP [Shortcuts."](#page-545-0)*)

You can use the **mpls show static-paths** command to display the MPLS static path information. On router R1, the following is displayed for the configured static path:

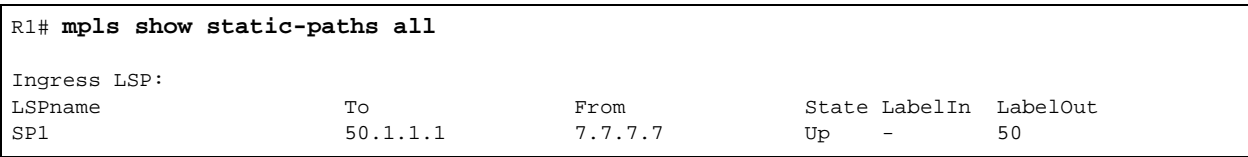

You can use the **mpls** show policy command to display information on MPLS policies. All configured policies are shown; policies that are applied to LSPs are shown to be "INUSE." The following shows an example of the output from router R1; note that the policy 'POL1' is shown to be "INUSE."

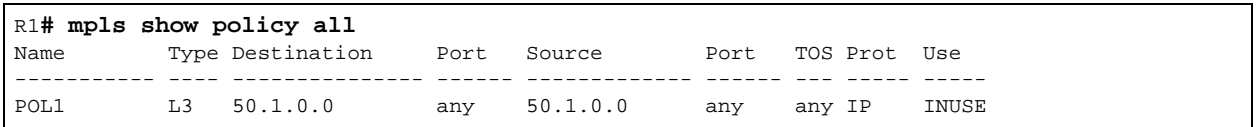

You can also use the **ip-policy** show command to display information on IP policies, including MPLS policies. Only active policies (MPLS policies that are applied to LSPs) are shown.The following is an example of the output on router R1:

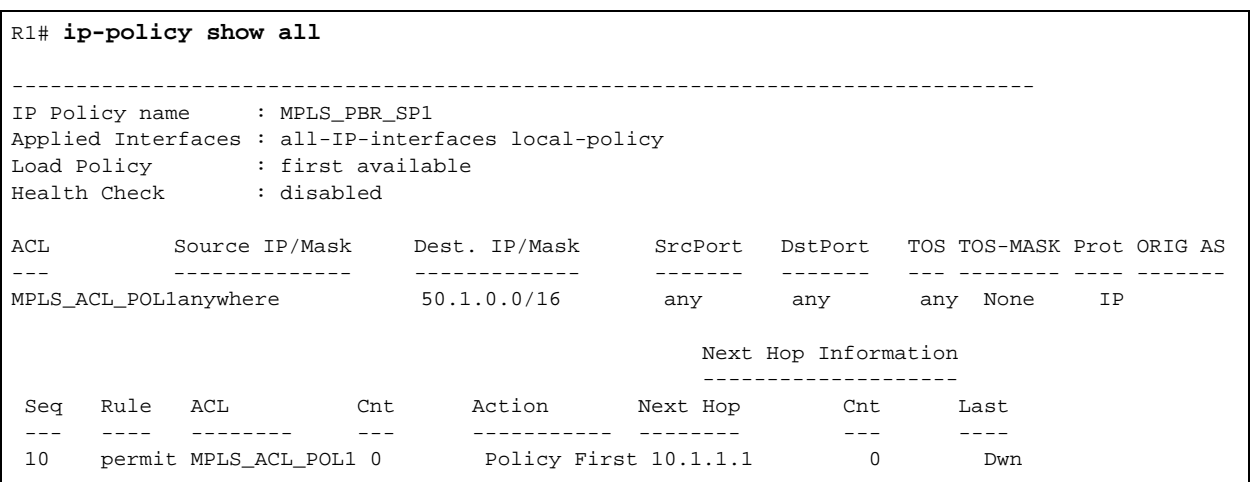

Note that in the above output 'MPLS PBR SP1' refers to the name of the LSP, which in this configuration example is 'SP1.' Similarly, the ACL 'MPLS ACL POL1' refers to the name of the policy, which in this configuration example is 'POL1.'

## 17.5.2 Configuring L3 Dynamic LSPs

With dynamic LSPs, you configure the LSP on the ingress router only. The ingress router sends RSVP signaling information to other LSRs in the path in order to establish and maintain the LSP. Labels are dynamically assigned on the LSRs.

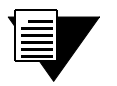

**Note** Configuring LSPs are only required for RSVP-signaled LSPs. LSPs that use LDP do not need to be configured with the **mpls** commands described in this section.

There are two types of dynamic LSPs:

*Explicit*: You configure the LSP on the ingress router. The sequence of other routers in the path can be specified. The path can be *strict* (the path must go through the specified routers and must not include other routers) or *loose* (the path can include other routers or interfaces). On the RS, strict is the default when configuring an explicit path. The ingress router uses signaling to pass forwarding information to each router in the LSP. In non-MPLS networks, explicit routing of packets requires the packet to carry the identity of the explicit route. With MPLS, it is possible to have packets follow an explicit route by having the label represent the route.

With an explicit LSP, each LSR in the path does *not* independently choose the next hop. Explicit LSPs are useful for policy routing or traffic engineering.

**ï** *Constraint-based*: You configure the LSP path constraints on the ingress router. The ingress router calculates the entire path or part of the LSP. RSVP is then used to establish the LSP. All routers must be running either the IS-IS or OSPF routing protocol with traffic engineering extensions enabled.

For information on configuring constraint-based LSPs, see Section 17.7, *["Traffic Engineering."](#page-528-0)*

## 17.5.3 Configuring an Explicit LSP

As mentioned previously, all LSRs in a dynamic LSP use RSVP to establish and maintain the LSP. Therefore, all LSRs must enable RSVP in addition to MPLS. See Section 17.2, *["Enabling and Starting MPLS on the RS."](#page-430-0)*

You configure an explicit LSP only on the ingress router. Configuring an explicit LSP on the ingress router is a two-step process:

- **1.** Create one or more explicit paths. You can specify some or all transit LSRs in the path. For each transit LSR you specified, you designate whether the route from the previous router to this router is direct and cannot include other routers (*strict* route) or whether the route from the previous router to this router can include other routers (*loose* route).
- **2.** Create the LSP, specifying the previously created explicit paths as either the *primary* or *secondary* path. The secondary path is the alternate path to the destination and is used if the primary path can no longer reach the destination. If the LSP switches from the primary to the secondary path, the LSP will revert back to the primary path when it becomes available.

## Configuring an Explicit Path

Use the **mpls create path** and **mpls set path** commands to configure an explicit path. When configuring an explicit path, you specify the following:

- **ï** maximum number of hops for the path
- **ï** hop number and IP address of transit routers in the path
- whether the route to the transit router is strict or loose

The following is an example of configuring an explicit path on the RS:

```
mpls create path 567 num-hops 3
mpls set path 567 hop-num 1 ip-addr 30.1.1.1
mpls set path 567 hop-num 2 ip-addr 30.1.1.2
mpls set path 567 hop-num 3 ip-addr 31.1.1.2
```
The **mpls create path** command shown above creates an explicit path 567 with a total of 3 hops. The **mpls set path** commands identify each of the three hops in the explicit path. By default, the path is *strict*—the path *must* go through the specified hop addresses. (To specify a loose route, include the option **type loose**.)

#### Configuring the LSP

You can then specify the explicit path as the primary or secondary path for the LSP by specifying the parameter **primary** or **secondary** with the **mpls set label-switched-path** commands. For example, the **mpls create label-switched-path** command shown below creates an LSP L1 to the destination address 100.1.1.1. The **mpls set label-switched-path** command specifies the explicit path 567 as the primary path for the LSP:

**mpls create label-switched-path L1 to 100.1.1.1 no-cspf mpls set label-switched-path L1 primary 567 adaptive**

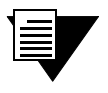

**Note** When configuring an explicit LSP, specify the **no-cspf** parameter. Otherwise, the LSP waits indefinitely for a valid constrained shortest path first (CSPF) response.

You can configure the same parameters for the LSP or for the explicit path. You configure parameters for an LSP with the **mpls create label-switched-path** or **mpls set label-switched-path** commands; the parameters you configure at this level apply to *all* paths in the LSP. You configure parameters for an explicit path by specifying the **primary** or **secondary** path with the **mpls set label-switched-path** command; the parameters you configure at the explicit path level apply only to that path. If you configure the same parameter at both the LSP and the explicit path level, the explicit path configuration takes precedence.

Table 17-7 shows the parameters that you can configure for an LSP or for each explicit path (primary or secondary). Some of the parameters are described in more detail following the table. Remember that if you configure the same parameter for both an LSP and an explicit path, the explicit path configuration takes precedence. Also note that certain parameters are only configurable for the LSP.

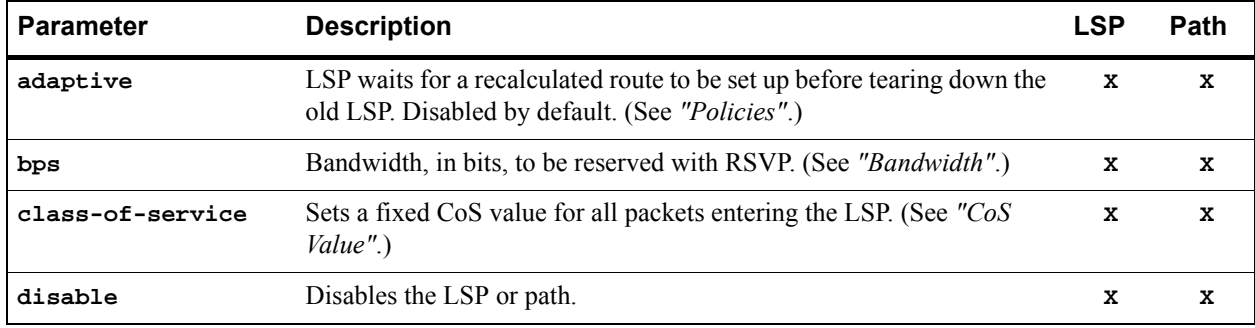

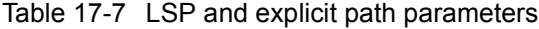

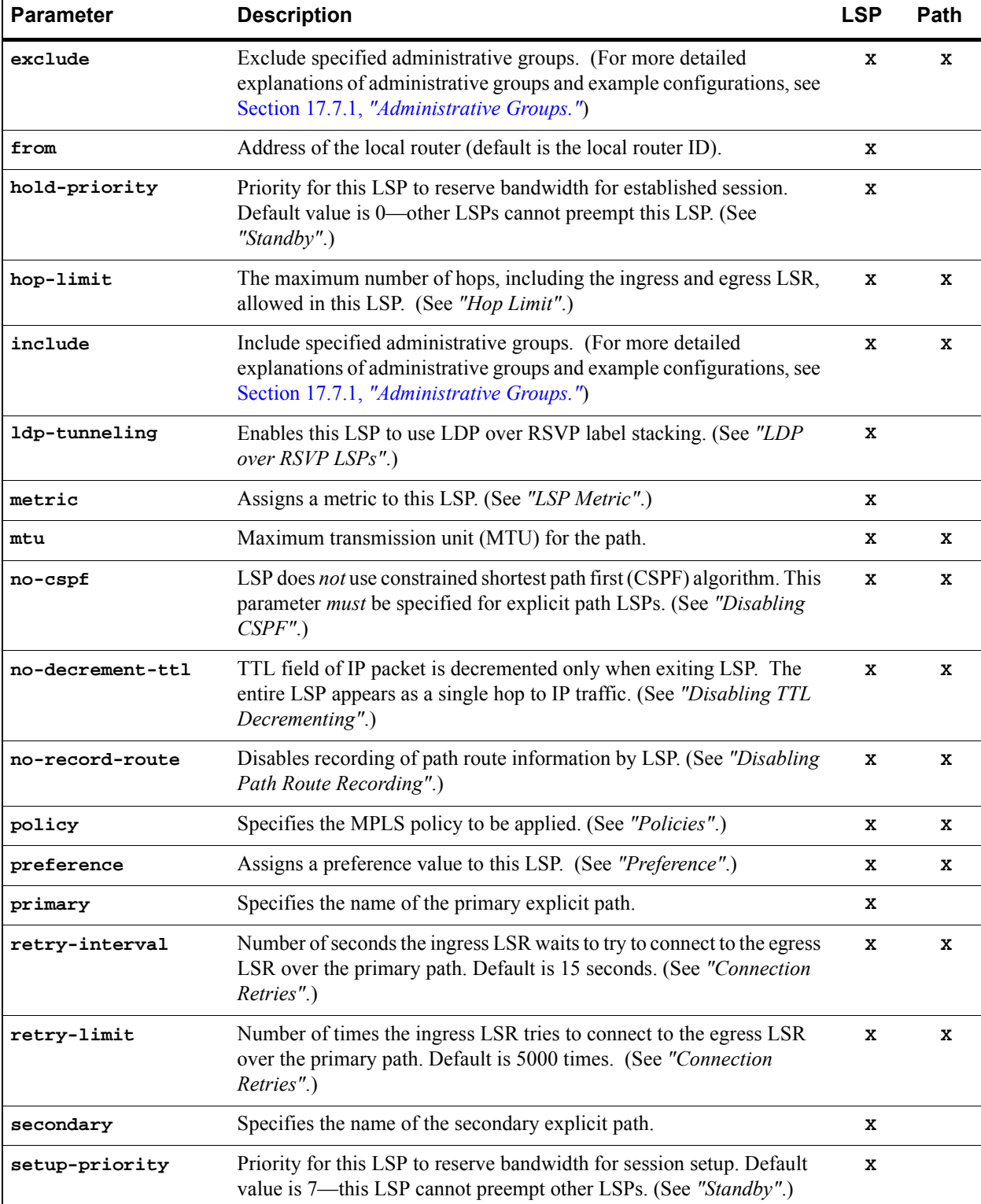

## Table 17-7 LSP and explicit path parameters

<span id="page-456-0"></span>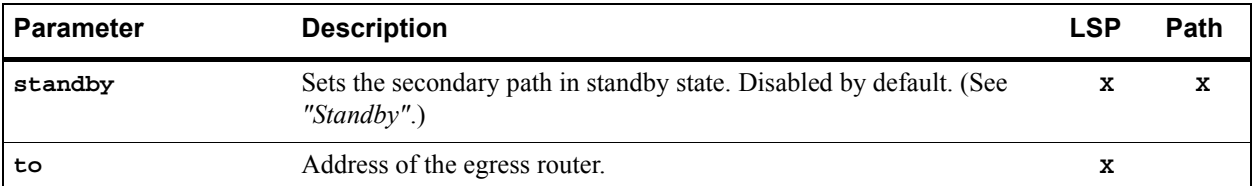

#### Table 17-7 LSP and explicit path parameters

Refer to the **mpls create label-switched-path** and **mpls set label-switched-path** commands in the *Riverstone RS Switch Router Command Line Interface Reference Manual* for more information on the above parameters.

See *["Dynamic L3 LSP Configuration Example"](#page-459-0)* for details on how to configure a dynamic LSP on the RS.

#### Adaptive LSP

An LSP can be rerouted if the explicit path is reconfigured or unable to connect. When an LSP is rerouting, the existing path is torn down even if the new optimized route is not yet set up for traffic. Also, transit LSRs can allocate the same amounts of bandwidth to both the old and new paths for the same LSP; this can cause over-allocation of available bandwidth on some links.

To counter these problems, you can configure an LSP or an explicit path to be **adaptive**. An adaptive LSP or explicit path retains its resources and continues to carry traffic until the new LSP or path is established. An adaptive LSP or explicit path is torn down only when the new route is successfully set up for traffic. Note that if you specify an LSP to be adaptive, all primary and secondary paths of the LSP are adaptive; the primary and secondary paths share bandwidth on common links. If you specify a primary or secondary path to be adaptive, only that path will be adaptive.

#### **Bandwidth**

You can use the **bps** parameter to specify the bandwidth, in bits, to be reserved with RSVP for this LSP. ( The default bandwidth value is 0.) If you specify a bandwidth, transit routers will reserve outbound link capacity for the LSP. LSP setup may fail if there is a failure in bandwidth reservation.

#### CoS Value

A class of service (CoS) value places traffic into a transmission priority queue. For packets entering an LSP, the ingress LSR can place a specific CoS value into the MPLS header. This CoS value enables all packets that enter the LSP to receive the same class of service, as all LSRs in the LSP will use the CoS set by the ingress LSR. The MPLS header and the CoS value are removed at the egress LSR.

You can assign the CoS value to be set by the ingress LSR by specifying the **class-of-service** parameter when configuring the LSP. If you do not specify this parameter, the CoS value placed in the MPLS header is the value that corresponds to the internal priority queue used to buffer the packet on the ingress LSR.

#### <span id="page-457-0"></span>Hop Limit

The hop limit is the maximum number of hops, including the ingress and egress routers, allowed in the LSP. A hop limit of 2 includes only the ingress and egress routers. The default hop limit is 255, which you can change with the **hop-limit** parameter.

#### LSP Metric

Assigning a metric to LSPs forces traffic to prefer certain LSPs over other LSPs, to prefer LSPs over IGP paths, or to load share among LSPs or among LSPs and IGP paths. For example, if there are two or more LSPs to the same egress router, the LSP with the lowest metric value is the preferred path. If the metric value is the same for multiple LSPs to the same egress router, the traffic load is shared among the LSPs.

If you are using IGP shortcuts, the LSP metric value can be added to other IGP metrics to determine the total cost of the path. IGP path and LSP metric values can be compared to determine the preferred path. For more information about using LSPs as IGP shortcuts, see Section 17.7.3, *["IGP Shortcuts."](#page-545-0)*

If an LSP exists between two BGP peers, the LSP metric represents to downstream BGP neighbors a cost value that does not change even if the LSP is rerouted.

#### Disabling CSPF

The **no-cspf** parameter disables constrained path LSP computations by the ingress LSR and must be specified when configuring an explicit path LSP. This parameter must not be specified with constrained shortest path first (CSPF) configurations; for an explanation of CSPF and configuration examples, see Section 17.7, *["Traffic Engineering."](#page-528-0)*

#### Disabling TTL Decrementing

With normal decrementing, the (time-to-live) TTL field in an IP packet header is decremented by 1 on each LSR in the LSP. With the **no-decrement-ttl** parameter, the IP packet's TTL field is only decremented by 1 at the egress router when the entire LSP is traversed, thus making the whole LSP appear as one hop. The **no-decrement-ttl** parameter can be applied to RSVP-signaled LSPs only. Note that the MPLS label has its own TTL that is decremented by 1 for each hop in the LSP. When the label is popped at the PHP router, the label's TTL value is not written to the IP packet's TTL and the IP packet's TTL is decremented by 1 at the egress LSR.

#### Disabling Path Route Recording

By default, RSVP-signaled LSPs on RS routers record path route information. While this information may be useful for troubleshooting, this function must be supported on all transit routers. Specify the **no-record-route** option to disable the recording.

#### Preference

The default preference value for an LSP is 7, which, with the exception of direct routes, is more preferred than all learned routes. Where there are multiple LSPs between the same source and destination, you can assign a different preference value to an LSP. A smaller value signifies a more desirable path.

### <span id="page-458-0"></span>Connection Retries

The ingress LSR tries to connect to the egress router over the primary path at 15-second intervals for up to 5000 attempts. You can change the intervals at which connections are attempted with the **retry-interval** parameter or change the maximum number of attempts with the **retry-limit** parameter. If the number of attempts by the ingress LSR to connect to the egress router exceeds the **retry-limit** parameter, you will need to restart the primary path.

#### Setup and Hold Priority

The **setup-priority** and **hold-priority** parameters in LSP configuration determine whether an LSP can be preempted by another LSP. This is important when there is not enough bandwidth to establish new LSPs. If a new LSP has a higher **setup-priority** value than the **hold-priority** value of an existing LSP, the new LSP can preempt the existing LSP. LSPs with higher **setup-priority** values are usually established before those with lower values. By default, an LSP has a **setup-priority** of 7, the lowest value, which means that it cannot preempt other LSPs.

If a new LSP has a higher **hold-priority** value than an existing LSP, the new LSP can preempt the existing LSP. By default, an LSP has a **hold-priority** of 0, the highest value, which means that it cannot be preempted by other LSPs. You must configure the **hold-priority** value to be higher (0 is the highest) than or equal to the **setup-priority** value.

> **Note** In order for an LSP to preempt an already-established LSP of lower priority, you must enable preemption on the RS with the **rsvp set global preemption** command. (See Section 17.3.7, *["LSP Preemption."](#page-439-0)*)

#### **Standby**

The secondary path is an alternate path to a destination and is only used if the primary path can no longer reach the destination. If the LSP switches from the primary to the secondary path, it will revert back to the primary when it becomes available. The switch from the primary to the secondary path can take awhile as timeouts and retries need to be exhausted. You can specify that the secondary path be placed into a "hot" standby state to allow faster cutover from the primary to the secondary path in the event of problems with link connectivity. Specify the **standby** parameter when configuring the secondary path. Note that if paths are placed into hot standby state, all LSRs in the LSP must maintain this state information.

#### Policies

On the RS, you can optionally create and apply a *policy* to specify the type of traffic allowed on the path. On the RS, a policy is a definition of the type of traffic to which a particular router feature is applied. For example, you can create policies that define traffic from a particular source address to a particular destination address, or traffic of a certain protocol type.

For MPLS, you can create a policy that defines traffic characteristics such as source/destination IP addresses and netmask values, source/destination MAC addresses, VLAN ID, 802.1p priority, and protocol type. You can then apply the policy to an LSP. Only the labeled packets that meet the requirements of the policy are allowed to travel on that LSP. For example, you can define a policy that allows only labeled packets with source IP addresses in the 100.1.1.0/24 network to traverse an LSP.

<span id="page-459-0"></span>On the RS, use the **mpls create policy** command to create policies that you can apply to LSPs. For example, the following command creates a policy that will allow only labeled traffic with the source IP address 100.1.1.0/24:

**mpls create policy allow\_subnet\_100 src-ipaddr-mask 100.1.1.0/24**

You can then use the **mpls set static-path** or **mpls set label-switched-path** commands to apply the policy to a previously-created LSP.

**mpls set static-path to\_SanJose policy allow\_subnet\_100**

Note that an MPLS policy affects the traffic that is forwarded on an LSP. If you want to restrict the *establishment* of LSPs by restricting the label requests and label bindings that are distributed, use LDP filters. For more information, see Section 17.4.7, *["Using LDP Filters."](#page-445-0)*

#### LDP over RSVP LSPs

You can tunnel L3 LDP-signaled LSPs over RSVP-signaled LSPs with the **ldp-tunneling** parameter. For example, LDP LSPs can be tunneled through a backbone network where LSPs have been established via RSVP for traffic engineering. LDP treats the RSVP-signaled LSP as a single hop.

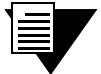

**Note** To tunnel LDP LSPs over RSVP LSP, you must enable LDP on the lo0 loopback interface. Also, all routers in the LSP must be in the same OSPF area or in the same IS-IS level. See *["Tunneling LDP LSPs over RSVP LSPs Configuration](#page-475-0)  [Example"](#page-475-0)* for more information.

#### Dynamic L3 LSP Configuration Example

[Figure 17-9](#page-460-0) shows a network where RS router R5 is the ingress router for a dynamic LSP to the egress router R7. The LSP configuration consists of two different path designations: the primary path is an explicit path from R5 to R7, while the secondary path is an explicit path that follows specific hops from R5 to R6 and then to R7. The secondary path also operates in standby mode. Both paths are configured to be adaptive; that is, during route recalculation, the LSP waits until the new optimized route is set up before tearing down the previous LSP. In this example, RSVP is the signaling protocol used (LDP can also be used, as traffic engineering is not being utilized).

Additionally, a dynamic LSP will be configured from RS router R5 to the router JN1 and another from R6 to R7. These LSPs are also configured to be adaptive.

OSPF is the routing protocol that is used on all RS routers.

<span id="page-460-0"></span>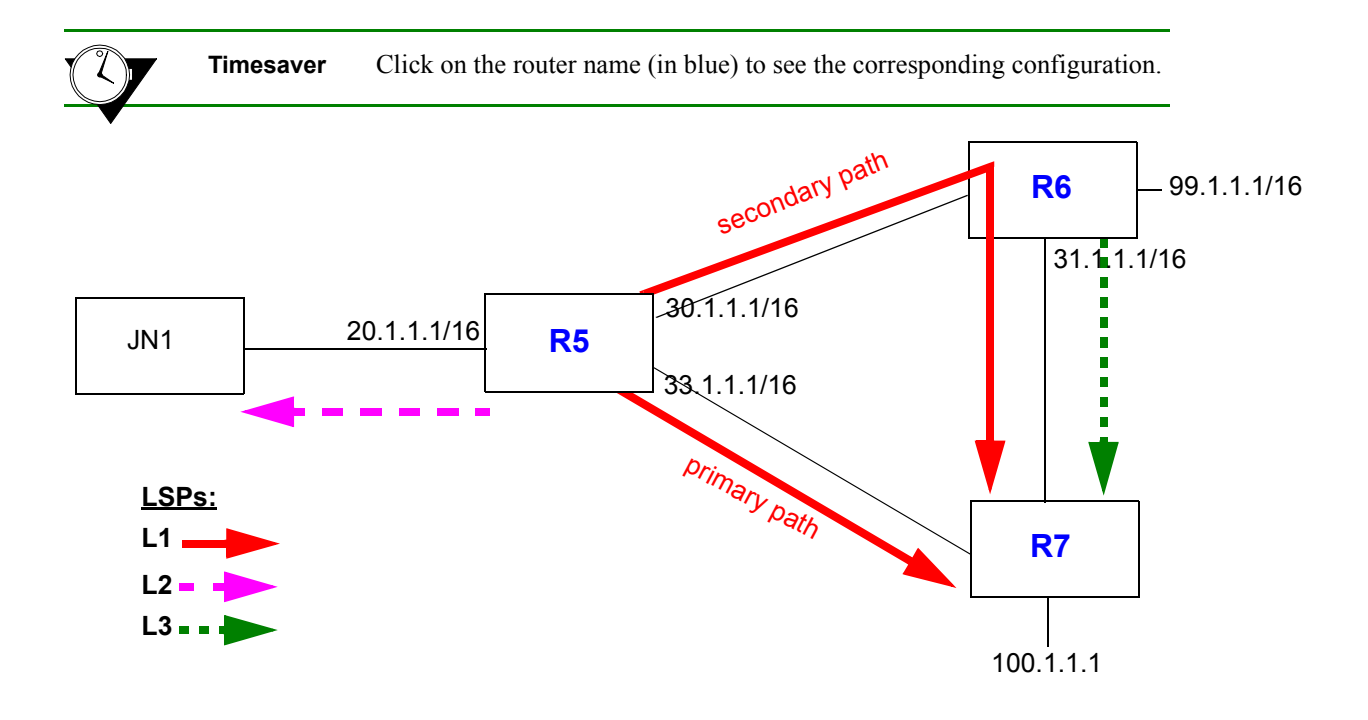

Figure 17-9 Dynamic L3 LSP paths

<span id="page-461-0"></span>The following is the configuration for router R5:

```
! Create interfaces
interface create ip 30net address-netmask 30.1.1.1/16 port et.1.2
interface create ip 33net address-netmask 33.1.1.1/16 port et.1.5
interface create ip 20net address-netmask 20.1.1.1/16 port et.5.1
interface add ip lo0 address-netmask 98.1.1.1/16
! Configure router
ip-router global set autonomous-system 64977
ip-router global set router-id 98.1.1.1
! Configure OSPF
ospf create area backbone
ospf add interface all to-area backbone
ospf start
! Enable MPLS on all interfaces
mpls add interface all
! Create explicit path 57 (primary path to 100.1.1.1)
mpls create path 57
! Create explicit path 567 with 3 hops (secondary path to 100.1.1.1)
mpls create path 567 num-hops 3
mpls set path 567 hop-num 1 ip-addr 30.1.1.1
mpls set path 567 hop-num 2 ip-addr 30.1.1.2
mpls set path 567 hop-num 3 ip-addr 31.1.1.2
! Create dynamic LSP L1 to egress router 100.1.1.1 w/ primary, secondary paths
mpls create label-switched-path L1 to 100.1.1.1 no-cspf
mpls set label-switched-path L1 primary 57 adaptive
mpls set label-switched-path L1 secondary 567 adaptive standby
! Create dynamic LSP L2 to egress router 20.1.1.2
mpls create label-switched-path L2 to 20.1.1.2 adaptive no-cspf
! Start MPLS on router R5
mpls start
! Configure RSVP
rsvp add interface all
rsvp start
```
<span id="page-462-0"></span>The following is the configuration for router R6:

```
! Create interfaces
interface create ip 30net address-netmask 30.1.1.2/16 port et.1.2
interface create ip 31net address-netmask 31.1.1.1/16 port et.1.3
interface create ip 99net address-netmask 99.1.1.1/16 port et.1.1
! Configure router
ip-router global set router-id 99.1.1.1
! Configure OSPF
ospf create area backbone
ospf add interface all to-area backbone
ospf start
! Enable MPLS on all interfaces
mpls add interface all
! Create dynamic LSP L3 to egress router 100.1.1.1
mpls create label-switched-path L3 to 100.1.1.1 adaptive no-cspf
! Start MPLS on router R6
mpls start
! Configure RSVP
rsvp add interface all
rsvp start
```
The following is the configuration for router R7:

```
! Create interfaces
interface create ip 33net address-netmask 33.1.1.2/16 port et.1.5
interface create ip 31net address-netmask 31.1.1.2/16 port et.1.3
interface create ip 100net address-netmask 100.1.1.1/16 port et.1.1
! Configure router 
ip-router global set router-id 100.1.1.1
! Configure OSPF
ospf create area backbone
ospf add interface all to-area backbone
ospf start
! Start MPLS on router R7
mpls start
! Configure RSVP
rsvp add interface all
rsvp start
```
## Dynamic and Static L3 LSP Configuration Example

In Figure 17-10, R1 is the ingress LSR for both a dynamic LSP and a static LSP. The dynamic LSP has a primary path and one secondary path. Only traffic to the 150.10.0.0/16 network is forwarded on the dynamic LSP, while only traffic to the 160.10.0.0/16 network is forwarded on the static LSP; traffic filtering is performed by defining and applying different policies to the LSPs.

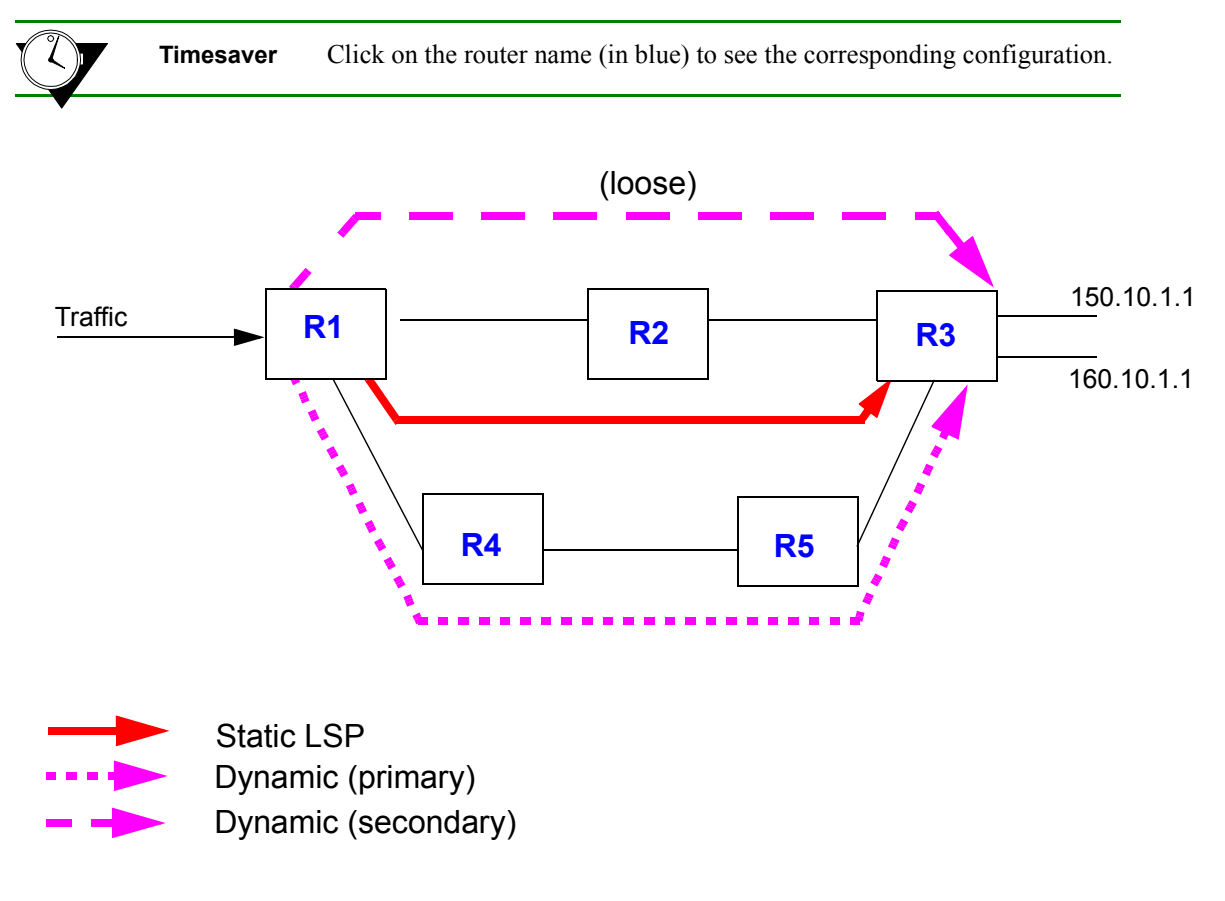

Figure 17-10 Static and dynamic L3 LSP example

In this example, RSVP is the signaling protocol used (LDP can also be used, as traffic engineering is not being utilized). OSPF is the routing protocol that is used on all RS routers.

<span id="page-464-0"></span>R1 has the following configuration:

```
! Configure interfaces
interface create ip R1R4 address-netmask 200.135.89.73/26 port gi.2.1
interface create ip R1R2 address-netmask 200.135.89.4/28 port gi.2.2
interface add ip lo0 address-netmask 1.1.1.1/16
mpls add interface all
rsvp add interface all
! Configure OSPF
ip-router global set router-id 1.1.1.1
ospf create area backbone
ospf add interface R1R4 to-area backbone
ospf add stub-host 1.1.1.1 to-area backbone cost 10
ospf add interface R1R2 to-area backbone
ospf start
! Create policies
mpls create policy p1 dst-ipaddr-mask 150.10.0.0/16
mpls create policy p2 dst-ipaddr-mask 160.10.0.0/16
! Create dynamic LSP:
! Create primary path dp1
mpls create path dp1 num-hops 4
mpls set path dp1 hop 1 ip-addr 200.135.89.73 type strict
mpls set path dp1 hop 2 ip-addr 201.135.89.76 type strict
mpls set path dp1 hop 3 ip-addr 201.135.89.130 type strict
mpls set path dp1 hop 4 ip-addr 201.135.89.197 type strict
! Create secondary path dp2l (loose)
mpls create path dp2l num-hops 2
mpls set path dp2l hop 1 ip-addr 200.135.89.4 type loose
mpls set path dp2l hop 2 ip-addr 16.128.11.7 type loose
! Configure dynamic LSP d1
mpls create label-switched-path d1 to 3.3.3.3 no-cspf
mpls set label-switched-path d1 policy p1
mpls set label-switched-path d1 primary dp1 standby no-cspf
mpls set label-switched-path d1 secondary dp2l no-cspf adaptive standby
! Create static LSP s1
mpls create static-path s1 push 70,60,50 gateway 200.135.89.76 to 3.3.3.3
mpls set static-path s1 policy p2
! Start MPLS and RSVP
mpls start
rsvp start
```
<span id="page-465-0"></span>R2 has the following configuration:

```
! Configure interfaces
interface create ip R2R1 address-netmask 200.135.89.5/28 port gi.4.2
interface create ip R2R3 address-netmask 16.128.11.10/24 port gi.4.1
interface add ip lo0 address-netmask 2.2.2.2/16
mpls add interface all
rsvp add interface all
! Configure OSPF
ip-router global set router-id 2.2.2.2
ospf create area backbone
ospf add interface R2R1 to-area backbone
ospf add stub-host 2.2.2.2 to-area backbone cost 10
ospf add interface R2R3 to-area backbone
ospf start
! Configure static LSP
mpls set interface R2R1 label-map 70 pop pop-count 3 next-hop 16.128.11.7
! Start MPLS and RSVP
mpls start
rsvp start
```
R3 has the following configuration:

```
! Configure interfaces
interface create ip Net1 address-netmask 150.10.1.1/16 port et.2.8
interface create ip R3R5 address-netmask 201.135.89.197/26 port gi.6.1
interface create ip R3R2 address-netmask 16.128.11.7/24 port gi.6.2
interface add ip lo0 address-netmask 3.3.3.3/16
mpls add interface all
rsvp add interface all
! Configure OSPF
ip-router global set router-id 3.3.3.3
ospf create area backbone
ospf add interface R3R5 to-area backbone
ospf add stub-host 3.3.3.3 to-area backbone cost 10
ospf add interface R3R2 to-area backbone
ospf start
! Start MPLS and RSVP
mpls start
rsvp start
```
<span id="page-466-0"></span>R4 has the following configuration:

```
! Configure interfaces
interface create ip R4R1 address-netmask 200.135.89.76/26 port gi.4.1
interface create ip R4R5 address-netmask 201.135.89.131/26 port gi.4.2
interface add ip lo0 address-netmask 4.4.4.4/16
mpls add interface all
rsvp add interface all
! Configure OSPF
ip-router global set router-id 4.4.4.4
ospf create area backbone
ospf add interface R4R1 to-area backbone
ospf add stub-host 4.4.4.4 to-area backbone cost 10
ospf add interface R4R5 to-area backbone
ospf start
! Start MPLS and RSVP
mpls start
rsvp start
```
R5 has the following configuration:

```
! Configure interfaces
interface create ip R5R4 address-netmask 201.135.89.130/26 port gi.1.1
interface create ip R5R3 address-netmask 201.135.89.195/26 port gi.1.2
interface add ip lo0 address-netmask 5.5.5.5/16
mpls add interface all
rsvp add interface all
! Configure OSPF
ip-router global set router-id 5.5.5.5
ospf create area backbone
ospf add interface R5R4 to-area backbone
ospf add stub-host 5.5.5.5 to-area backbone cost 10
ospf add interface R5R3 to-area backbone
ospf start
! Start MPLS and RSVP
mpls start
rsvp start
```
The following is an example of the output of the **mpls show label-switched-paths d1** command issued at R1. Note that the state of LSP  $\dot{\rm d}$ 1' is  $\rm{``Up''}$  and the label value 17 is assigned to outgoing packets on this LSP.

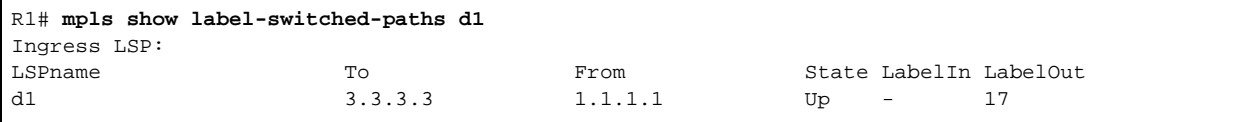

The following is an example of the output of the **mpls show label-switched-paths d1 verbose** command issued at R1. Note the lines that are shown in bold: the explicit path 'dp1' is the primary path for LSP 'd1' and is currently up and active, while the explicit path  $dp21'$  is the secondary path and is up but not active.

```
R1# mpls show label-switched-paths d1 verbose
    Label-Switched-Path: d1
       to: 3.3.3.32 from: 1.1.1.1
state: Up lsp-id: 0x9
 proto: <rsvp> protection: primary
 setup-pri: 7 hold-pri: 0
        attributes: <POLICY PRI SEC>
        Protection-Path "dp1": <Active, Primary>
           State: Up lsp-id: 0x1000001 
           attributes: <>
        Path-Signalling-Parameters:
           attributes: <STANDBY NO-CSPF>
           inherited-attributes: 
          retry-limit: 5000 retry-int: 3 sec.<br>retry-count: 5000 next_retry_int: 6
                              next_retry_int: 600 sec.
          bps: 0 preference: 7
          hop-limit: 255 opt-int: 0 sec.
           ott-index: 3 ref-count: 1
           mtu: 0
          explicit-path: dp1 num-hops: 4
              200.135.89.73 - strict
               200.135.89.76 - strict
               201.135.89.130 - strict
               201.135.89.197 - strict
        Protection-Path "dp2l": <Secondary>
           State: Up lsp-id: 0x1000002 
           attributes: <>
        Path-Signalling-Parameters:
           attributes: <STANDBY ADAPTIVE NO-CSPF>
           inherited-attributes:
           retry-limit: 5000 retry-int: 3 sec.
           retry-count: 5000 next_retry_int: 600 sec.
          bps: 0 preference: 7
```
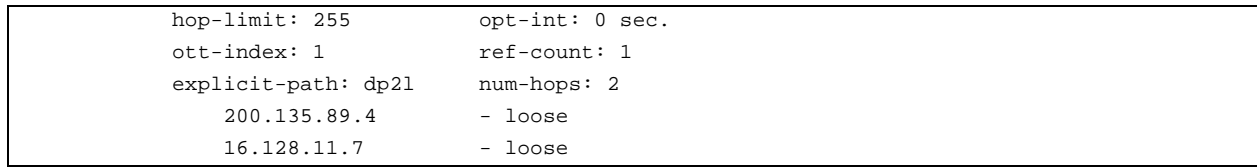

If the link between R1 and R4 becomes unavailable, the configured primary path for the dynamic LSP cannot be used. The configured secondary path is then used for the LSP. A message like the following is displayed:

```
2001-04-06 16:13:24 %MPLS-I-LSPPATHSWITCH, LSP "d1" switching to Secondary Path "dp2l".
```
The secondary path 'dp2l' is now used for the LSP, as shown by the **mpls** show label-switched-paths d1 **verbose** command at R1. Note that the explicit path 'dp1,' the configured primary path, is now down and the configured secondary path 'dp2l' is now both up and active.

```
R1# mpls show label-switched-paths d1 verbose
    Label-Switched-Path: d1
       to: 3.3.3.3 from: 1.1.1.1
      state: Up lsp-id: 0x9
       proto: <rsvp> protection: secondary
      setup-pri: 7 hold-pri: 0
       attributes: <POLICY PRI SEC>
       Protection-Path "dp1": <Primary>
          State: Down lsp-id: 0x1000001 
           attributes: <>
       Path-Signalling-Parameters:
          attributes: <STANDBY RETRYING NO-CSPF>
           inherited-attributes: <>
 retry-limit: 5000 retry-int: 3 sec.
 retry-count: 5000 next_retry_int: 600 sec.
bps: 0 preference: 7
         hop-limit: 255 opt-int: 0 sec.
          ott-index: ref-count: 1 mtu: 0
          explicit-path: dp1 num-hops: 4
              hop: 200.135.89.73 - strict
              hop: 200.135.89.76 - strict
              hop: 201.135.89.130 - strict
              hop: 201.135.89.197 - strict
       Protection-Path "dp2l": <Active, Secondary>
          State: Up 1sp-id: 0x1000002
```
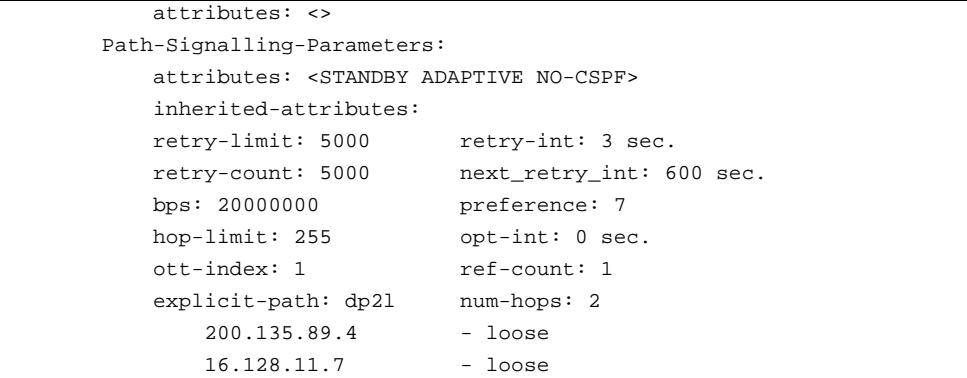

# <span id="page-470-0"></span>BGP Traffic over an LSP Configuration Example

In traditional BGP networks, BGP must be run on every router in order to provide packet forwarding. If BGP routing information is not propagated to all routers, including backbone routers, packets may not be able to be routed to their BGP destinations. You can run MPLS in a BGP network to remove BGP routing from backbone routers. Removing BGP from the backbone network provides the following benefits:

- **Memory requirements for backbone routers is reduced, as they do not have to store extensive routing** information
- **ï** Backbone routers do not have to perform BGP update processing, thus saving CPU utilization
- Routing tables are more stable, because backbone routers do not have to process route flaps

In Figure 17-11, R7 in AS 63498 and R9 in AS 65498 are running BGP. BGP traffic between R7 and R9 is routed through AS 64498 where OSPF is running as the IGP. Routers R3 and R6 are LSRs running MPLS and LDP, in addition to BGP.

R3 and R6 are ingress and egress LSRs for bidirectional LSPs. R1 is a transit LSR. On the LSPs, the BGP traffic is label switched, with LDP as the label signaling protocol. (RSVP can be used in MPLS networks where traffic engineering is needed.) R3 and R6 use labels that are generated for the next-hop addresses of advertised BGP routes. Packets with BGP destinations are sent across the LSPs with labels that correspond to the egress LSR that advertised the external route. Note that R1 and any other transit LSRs on the LSPs do not need to perform IP lookups nor do they need to learn BGP routing information to forward packets.

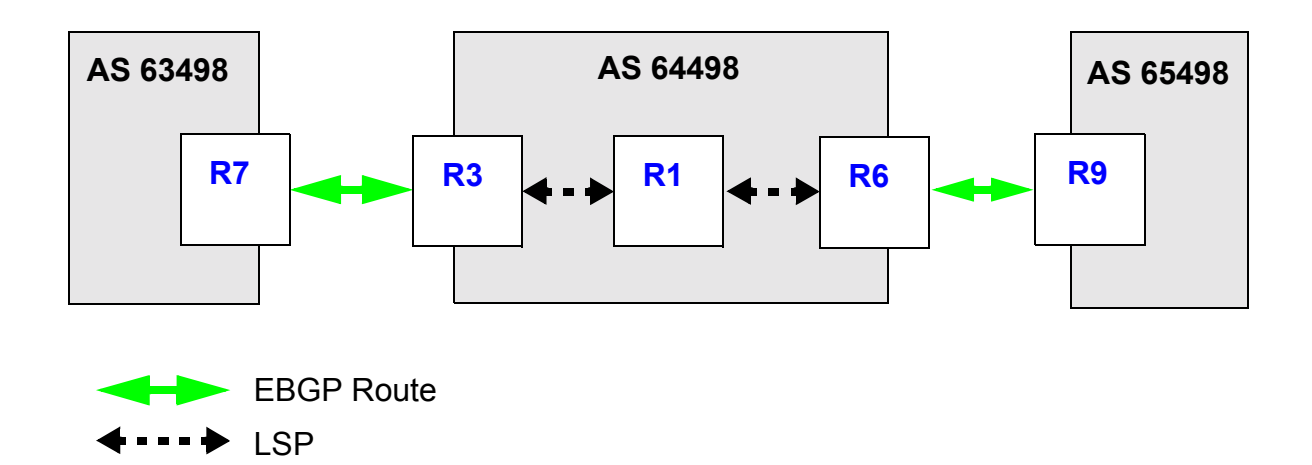

Figure 17-11 BGP traffic over an MPLS LSP

**Timesaver** Click on the router name (in blue) to see the corresponding configuration.

<span id="page-471-0"></span>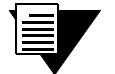

Note By default, routes are automatically advertised between EBGP peers. However, routes are not automatically advertised between IBGP multihop peers. Therefore, in the example configuration, you need to configure routes from AS63498 and AS 65498 to be redistributed to the IBGP peers in AS 64498.

The following is the configuration for R7:

```
! Configure interfaces
interface create ip rt7-rt3 address-netmask 137.1.1.7/24 port et.1.1
interface create ip rt7-rt3.mp address-netmask 137.2.2.7/24 port et.2.7
interface add ip lo0 address-netmask 7.7.7.7/32
! Configure BGP
ip-router global set router-id 7.7.7.7
ip-router global set autonomous-system 63498
ip add route default gateway 137.2.2.3
ip-router policy redistribute from-proto direct to-proto bgp target-as 64498
bgp create peer-group to-rt3 type external autonomous-system 64498
bgp add peer-host 137.2.2.3 group to-rt3
bgp start
```
<span id="page-472-0"></span>R3 is the both the ingress LSR for the LSP to R6 and the egress LSR for the LSP from R6. The following is the configuration for R3:

*! Configure interfaces* interface create ip rt3-rt7.mp address-netmask 137.2.2.3/24 port et.7.8 interface create ip rt3-rt1.mp address-netmask 113.2.2.3/24 port gi.3.1 interface add ip lo0 address-netmask 3.3.3.3/32 *! Configure BGP* ip-router global set router-id 3.3.3.3 ip-router global set autonomous-system 64498 ip-router policy redistribute from-proto bgp source-as 63498 to-proto bgp target-as 64498 ip-router policy redistribute from-proto direct to-proto bgp target-as 64498 bgp create peer-group to-rt6 type routing autonomous-system 64498 bgp create peer-group to-rt7 type external autonomous-system 63498 bgp add peer-host 6.6.6.6 group to-rt6 bgp add peer-host 137.2.2.7 group to-rt7 bgp set peer-group to-rt6 local-address 3.3.3.3 *! Set R3ís address as next-hop in BGP route advertisements* bgp set peer-group to-rt6 next-hop-self bgp start *! Configure OSPF* ospf create area backbone ospf add stub-host 3.3.3.3 to-area backbone cost 10 ospf add interface rt3-rt1.mp to-area backbone ospf start *! Enable and start MPLS and LDP on interface to R1* mpls add interface rt3-rt1.mp mpls start ldp add interface rt3-rt1.mp ldp start

<span id="page-473-0"></span>R1 is the transit LSR for the LSPs from R3 to R6 and from R6 to R3. The following is the configuration for R1:

*! Configure interfaces* interface create ip rt1-rt3.mp address-netmask 113.2.2.1/24 port gi.3.2 interface create ip rt1-rt6.mp2 address-netmask 116.3.3.1/24 port gi.3.1 interface add ip lo0 address-netmask 1.1.1.1/32 *! Configure OSPF* ip-router global set router-id 1.1.1.1 ospf create area backbone ospf add stub-host 1.1.1.1 to-area backbone cost 10 ospf add interface rt1-rt3.mp to-area backbone ospf add interface rt1-rt6.mp2 to-area backbone ospf start *! Enable and start MPLS and LDP on interfaces to R3 and R6* mpls add interface rt1-rt6.mp2 mpls add interface rt1-rt3.mp mpls start ldp add interface rt1-rt3.mp ldp add interface rt1-rt6.mp2 ldp start

<span id="page-474-0"></span>R6 is the both the ingress LSR for the LSP to R3 and the egress LSR for the LSP from R3.The following is the configuration for R6:

```
! Configure interfaces
interface create ip rt6-rt9 address-netmask 169.1.1.6/24 port et.7.2
interface create ip rt6-rt1.mp2 address-netmask 116.3.3.6/24 port gi.4.2
! Configure BGP
interface add ip lo0 address-netmask 6.6.6.6/32
ip-router global set router-id 6.6.6.6
ip-router global set autonomous-system 64498
ip-router policy redistribute from-proto bgp source-as 65498 to-proto bgp target-as 64498
ip-router policy redistribute from-proto direct to-proto bgp target-as 64498
bgp create peer-group bgp-to-rt9 type external autonomous-system 65498
bgp create peer-group to-rt3 type routing autonomous-system 64498
bgp add peer-host 169.1.1.9 group bgp-to-rt9
bgp add peer-host 3.3.3.3 group to-rt3
bgp set peer-group to-rt3 local-address 6.6.6.6 
bgp set peer-group to-rt3 next-hop-self Sets R6ís address as next-hop in BGP route advertisements
bgp start
! Configure OSPF
ospf create area backbone
ospf add stub-host 6.6.6.6 to-area backbone cost 10
ospf add interface rt6-rt1.mp2 to-area backbone
ospf start
! Enable and start MPLS and LDP on the interface to R1
mpls add interface rt6-rt1.mp2
mpls start
ldp add interface rt6-rt1.mp2
ldp start
```
The following is the configuration for R9:

```
! Configure interfaces
interface create ip rt9-rt6 address-netmask 169.1.1.9/24 port et.1.1
interface create ip rt9-32 address-netmask 92.1.1.9/24 port et.3.2
interface create ip rt9-33 address-netmask 93.1.1.9/24 port et.3.3
interface create ip rt9-34 address-netmask 94.1.1.9/24 port et.3.4
interface create ip rt9-35 address-netmask 95.1.1.9/24 port et.3.5
interface create ip rt9-36 address-netmask 96.1.1.9/24 port et.3.6
interface create ip rt9-37 address-netmask 97.1.1.9/24 port et.3.7
interface create ip rt9-38 address-netmask 98.1.1.9/24 port et.3.8
interface add ip lo0 address-netmask 9.9.9.9/32
! Configure BGP
ip-router global set router-id 9.9.9.9
ip-router global set autonomous-system 65498
ip add route default gateway 169.1.1.6
ip-router policy redistribute from-proto direct to-proto bgp target-as 64498
bgp create peer-group bgp-to-nil6 type external autonomous-system 64498
bgp add peer-host 169.1.1.6 group bgp-to-nil6
bgp start
```
### Tunneling LDP LSPs over RSVP LSPs Configuration Example

You can tunnel LDP-established LSPs over LSPs that have been established by RSVP, for example, across traffic-engineered core networks. The LDP LSPs treat the RSVP LSPs as single hops and, therefore, external routes do not need to be distributed in the core network.

You configure LDP on the ingress router to establish a session with a remote LDP peer, in this case, the egress RSVP LSP endpoint. The LDP control packets use hop-by-hop routing, allowing data to be carried on one-way traffic engineered LSPs.

Figure 17-12 shows how packets on an LDP LSP from router R1 are tunneled through an RSVP LSP between RA and RD to the destination R3. In this example, the ingress router for the LDP LSP is R1 and the ingress router for the RSVP LSP is RA.

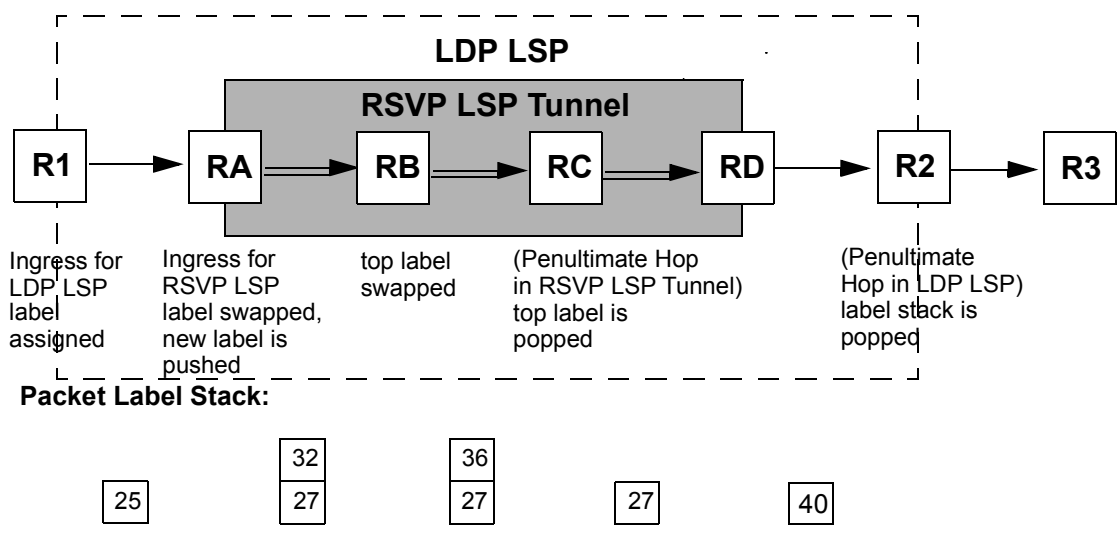

Figure 17-12 LDP LSP tunneling through RSVP LSP (different ingress routers for LDP LSP and RSVP LSP)

At router R1, a packet that enters the LDP-established LSP are assigned a label (in this example, 25). At router RA, the packet is swapped (the new label value is 27), and an additional label (32) is pushed onto the packet in order for the packet to enter the RSVP-established LSP. As the packet traverses the RSVP LSP, the top label is swapped while the bottom label value is retained. At the PHP router in the RSVP LSP (router RC in the example), the top label (which now has a value of 36) is popped. At router D, the remaining label (with the value 27 assigned when the packet entered the RSVP LSP tunnel) is swapped (the new label value is 40). At the PHP router in the LDP LSP (router R2 in the example), this label is popped.

[Figure 17-13](#page-476-0) shows another example where packets on an LDP LSP from router R1 are tunneled through an RSVP LSP between RA and RD to the destination R3. In this example, router R1 is both the ingress LSR of the LDP-established LSP and the RSVP-established LSP.

<span id="page-476-0"></span>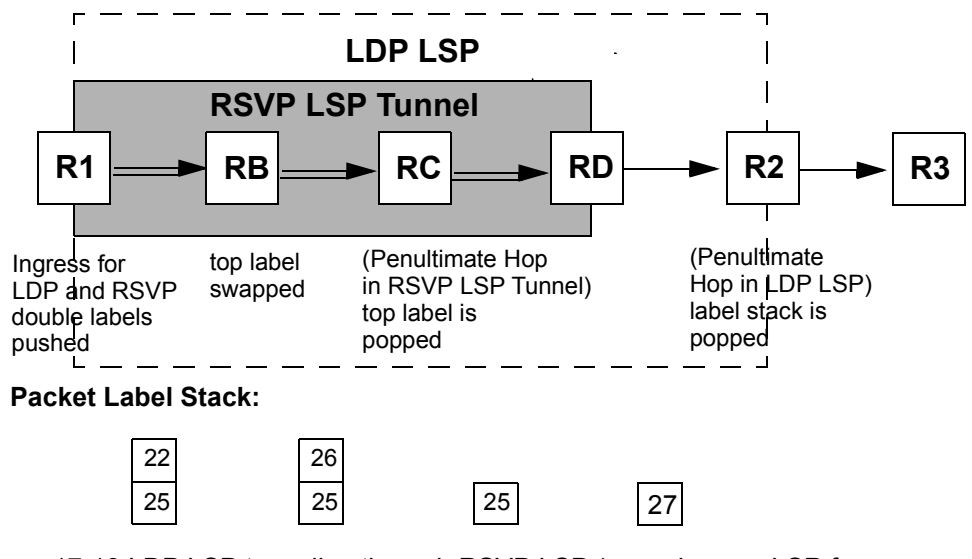

Figure 17-13 LDP LSP tunneling through RSVP LSP (same ingress LSR for LDP and RSVP LSPs)

At router R1, two labels (25 and 22, in this example) are pushed onto a packet that will be carried on the LDP-established LSP through the RSVP-established LSP tunnel. As the packet traverses the RSVP LSP, the top label is swapped while the bottom label value is retained. At the PHP router in the RSVP LSP (router RC in the example), the top label (which now has a value of 26) is popped. At router D, the remaining label (with the value 25 assigned when the packet entered the RSVP LSP tunnel) is swapped (the new label value is 27). At the PHP router in the LDP LSP (router R2 in the example), this label is popped.

To configure LDP LSP over RSVP LSP tunneling on the ingress LSR of the tunnel:

- **ï** Use the **ldp add remote-peer** command to use LDP to establish sessions with the router that is the RSVP LSP endpoint. Specify the router ID of the RSVP LSP endpoint. On the router that is the RSVP LSP endpoint, make sure that the router ID is a loopback address.
- **ï** Use the **ip-router global set install-lsp-routes** command to install the LSPs into the FIB.
- **ï** Use the **ospf set igp-shortcuts** on or **isis set igp-shortcuts enable** command, depending on the IGP used.
- **ï** In the MPLS LSP configuration, specify the **ldp-tunneling** option with the **mpls create label-switched-path** command.

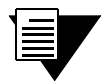

**Note** All routers in the LDP LSP and all routers in the RSVP traffic-engineered core must be in the same OSPF area or in the same IS-IS level.

[Figure 17-14](#page-477-0) shows a sample configuration where LDP is used to establish an LSP through routers R34, R13, R24, and R32 and RSVP is used to establish an LSP through routers R13, R12, and R24. Packets on an LDP LSP from router R34 are tunneled through the RSVP LSP to router R32.

<span id="page-477-0"></span>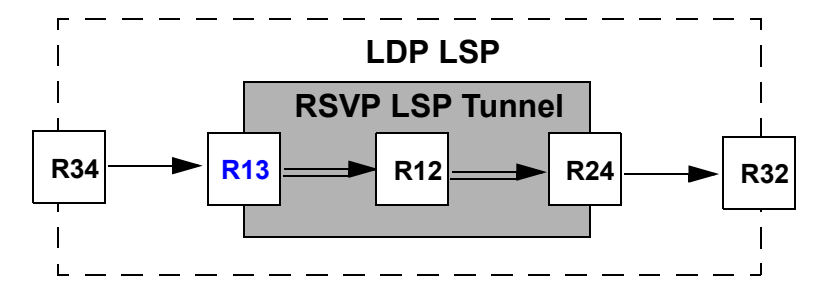

Figure 17-14 LDP LSP over RSVP LSP tunneling example

Routers R34 and R32 are configured to use LDP. Router R12 is configured for RSVP only. The following is the configuration for router R13:

```
interface create ip to-r12 address-netmask 153.1.1.13/16 port gi.2.1
interface create ip to-r34 address-netmask 193.1.1.13/16 port gi.2.2
interface add ip lo0 address-netmask 13.1.3.13.13/32
ip-router global set router-id 13.13.13.13
! This command installs the LSPs into the FIB:
ip-router global set install-lsp-routes on
! IS-IS configuration:
isis add area 53.da04
isis add interface lo0
isis add interface to-r34
isis add interface to-r12
isis set system-id 13.1.313.1313.13
isis set interface to-r12 level 2
isis set interface to-r34 level 2
isis set traffic-engineering enable
! This command enables IGP shortcuts:
isis set igp-shortcuts enable
isis start
! MPLS configuration:
mpls add interface to-r12
mpls add interface to-r34
! This command configures the LSP to use LDP over RSVP tunneling:
mpls create label-switched-path path-1 from 13.13.13.13 to 24.24.24.24 ldp-tunneling
mpls start
! RSVP configuration:
rsvp add interface to-r12
rsvp start
! LDP configuration:
ldp add interface lo0
ldp add interface to-r34
! This command configures the RS to establish sessions with the RSVP LSP endpoint:
! (The remote-peer address must be a loopback address that is the same as the router ID)
ldp add remote-peer 24.24.24.24
ldp start
```
*["BGP Traffic over an LSP Configuration Example"](#page-470-0)* described how BGP routing could be removed from backbone or core routers. Only the ingress and egress LSRs need to learn BGP routes; the next-hop address of advertised BGP routes is the egress LSR that advertised the external route. LDP LSPs that are tunneled over RSVP LSPs can be used in the same way to eliminate the distribution of external routes through a backbone or core network. In Figure 17-15, routers R34 and R32 are running IBGP within AS 65000, while router R32 uses EBGP to exchange routing information with router R40 in AS 65001. Routes can be redistributed from AS 65001 into AS 65000 without being distributed into the RSVP traffic-engineering core.

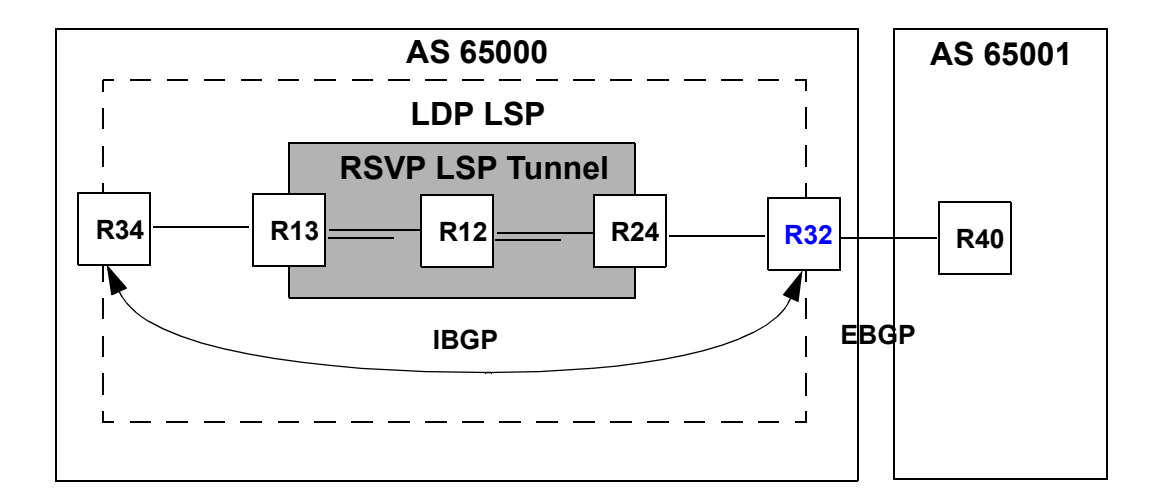

Figure 17-15 Distributing BGP routes across the RSVP core network

The following is the BGP configuration for router R32:

```
! Configure BGP
ip-router global set router-id 32.32.32.32
ip-router global set autonomous-system 65000
ip-router policy redistribute from-proto bgp source-as 65001 to-proto bgp target-as 
65000
ip-router policy redistribute from-proto direct to-proto bgp target-as 65000
bgp create peer-group to-r34 type routing autonomous-system 65000
bgp add peer-host 34.34.34.34 group to-r34
bgp set peer-group to-r34 local-address 32.32.32.32 
! Set R32ís address as next-hop in BGP route advertisements
bgp set peer-group to-r32 next-hop-self 
bgp start
```
# <span id="page-479-0"></span>MPLS with CMTS for Multiple ISPs Configuration Example

Utilizing MPLS technology, Multiple Service Operators (MSOs) can dedicate LSPs to each supported ISP, allowing subscribers to be separated onto appropriate pipelines. Differentiating ISP traffic enables ISPs and MSOs to deliver value-added services, such as tailored service level agreements (SLAs) to each individual subscriber and improved voice-based technologies.

In the example below, an MSO supports two ISPs: AOL and AT&T. The LSP *dynamic2AOL* will carry traffic belonging to subscribers of AOL, while the LSP *dynamic3ATT* will carry traffic belonging to AT&T subscribers. The third LSP, *dynamic1MSO*, will be used by the MSO to assign IP addresses to subscriber's end devices and to provision cable modems; the MSO can also use the LSP to provide Internet services to customers who are non-subscribers of either AOL or AT&T and to provide other value-added services offered by the MSO.

**Note** In this example, the MSO is the sole provider for IP addressing, therefore only one DHCP server is required. The configuration for the DHCP server in a shared network environment is shown in this section.

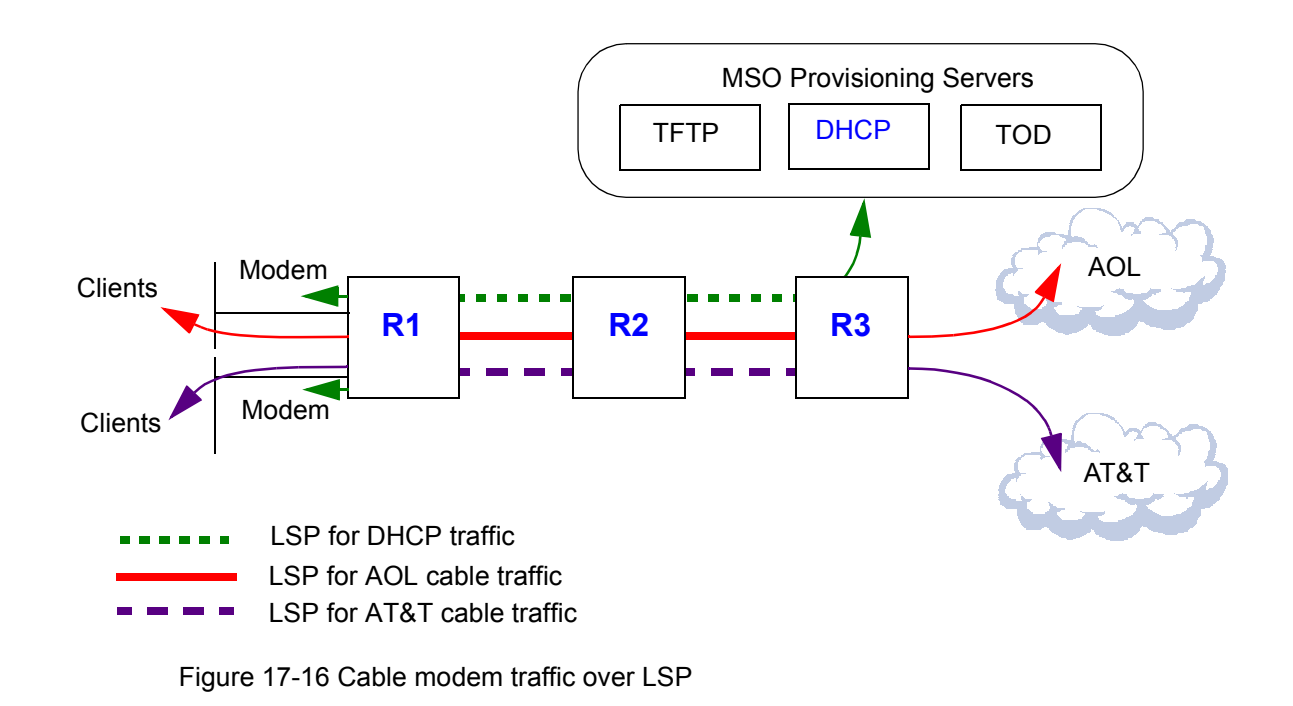

**Timesaver** Click on the router name (in blue) to see the corresponding configuration.

<span id="page-480-0"></span>**Note** The configuration examples shown in this section are for Riverstone's DOCSIS 1.0 CMTS hardware and software. See Chapter 7, *["CMTS Configuration Guide"](#page-150-0)* for more information about configuring CMTS on RS routers.

The following is the configuration for R1:

```
! Configure CMTS
cmts set headend cm.15.1 hashed-auth-str xBFakK
cmts set uschannel cm.15.1 upstream 1-4 state on
cmts set relay-agent interface cmts giaddr 160.10.1.1
! Configure VLAN
vlan create cmts port-based
vlan add ports cm.15.1 to cmts id 200
! Configure interfaces
interface create ip R1toR2 address-netmask 210.1.1.1/16 port gi.3.2
interface create ip cmts address-netmask 160.11.1.1/16 vlan cmts
interface add ip lo0 address-netmask 1.1.1.1/16
interface add ip cmts address-netmask 160.10.1.1/16
interface add ip cmts address-netmask 160.12.1.1/16
! Configure OSPF
ip-router global set router-id 1.1.1.1
ip-router global set install-lsp-routes on
ospf create area backbone
ospf add interface R1toR2 to-area backbone
ospf add stub-host 1.1.1.1 to-area backbone cost 10
ospf add interface cmts to-area backbone
ospf start
! Configure MPLS
mpls add interface R1toR2
! Create explicit path dp1
mpls create path dp1 num-hops 3
mpls set path dp1 hop 1 ip-addr 210.1.1.1 type strict
mpls set path dp1 hop 2 ip-addr 210.1.1.2 type strict
mpls set path dp1 hop 3 ip-addr 220.1.1.1 type strict
! Create LSP for DHCP server provisioning
mpls create label-switched-path dynamic1MSO to 3.3.3.3 no-cspf
mpls set label-switched-path dynamic1MSO primary dp1
mpls create policy port67DHCP dst-port 67 dst-ipaddr-mask 150.10.0.0/16
mpls create policy MSO150 src-ipaddr-mask 150.10.0.0/16
mpls set label-switched-path dynamic1MSO policy port67DHCP
```
<span id="page-481-0"></span>mpls set label-switched-path dynamic1MSO policy MSO150 *! Create LSP for AT&T ISP* mpls create label-switched-path dynamic3ATT to 3.3.3.3 no-cspf mpls set label-switched-path dynamic3ATT primary dp1 mpls create policy ATT12 src-ipaddr-mask 160.12.0.0/16 mpls set label-switched-path dynamic3ATT policy ATT12 *! Create LSP for AOL ISP* mpls create label-switched-path dynamic2AOL to 3.3.3.3 no-cspf mpls create policy AOL11 src-ipaddr-mask 160.11.0.0/16 mpls set label-switched-path dynamic2AOL primary dp1 mpls set label-switched-path dynamic2AOL policy AOL11 *! Start MPLS* mpls start *! Configure RSVP*

rsvp add interface R1toR2 rsvp start ip helper-address interface cmts 150.10.1.2

The following is the configuration for R2:

```
! Configure interfaces
interface create ip R2toR1 address-netmask 210.1.1.2/16 port gi.15.2
interface create ip R2toR3 address-netmask 220.1.1.2/16 port gi.15.1
interface add ip lo0 address-netmask 2.2.2.2/16
! Configure OSPF
ip-router global set install-lsp-routes on
ospf create area backbone
ospf add interface R2toR1 to-area backbone
ospf add stub-host 2.2.2.2 to-area backbone cost 10
ospf add interface R2toR3 to-area backbone
ospf start
! Configure MPLS
mpls add interface R2toR1
mpls add interface R2toR3
mpls start
! Configure RSVP
rsvp add interface R2toR1
```
<span id="page-482-0"></span>rsvp add interface R2toR3 rsvp start

The following is the configuration for R3:

# *! Configure VLAN* vlan create MSOPROVISIONING port-based id 100 vlan add ports et.3.1 to MSOPROVISIONING

### *! Configure interfaces*

```
interface create ip R3toR2 address-netmask 220.1.1.1/16 port gi.12.1
interface create ip MSOPROVISIONING address-netmask 150.10.1.13/16 vlan MSOPROVISIONING
interface add ip lo0 address-netmask 3.3.3.3/16
```
### *! Configure OSPF*

ip-router global set router-id 3.3.3.3 ip-router global set install-lsp-routes on ospf create area backbone ospf add interface R3toR2 to-area backbone ospf add stub-host 3.3.3.3 to-area backbone cost 10 ospf add interface MSOPROVISIONING to-area backbone ospf start

*! Configure MPLS* mpls add interface R3toR2

### *! Create explicit path dp.1.2*

mpls create path dp1.2 num-hops 3 mpls set path dp1.2 hop 1 ip-addr 220.1.1.1 type strict mpls set path dp1.2 hop 2 ip-addr 220.1.1.2 type strict mpls set path dp1.2 hop 3 ip-addr 210.1.1.1 type strict

### *! Create LSP for DHCP server provisioning*

mpls create label-switched-path dynamic1.2MSO to 1.1.1.1 no-cspf mpls set label-switched-path dynamic1.2MSO primary dp1.2 mpls create policy MSOMANAGEMENT.2 dst-ipaddr-mask 160.10.0.0/16 mpls create policy MSOCPEDHCP68 src-port 68 src-ipaddr-mask 150.10.0.0/16 mpls create policy MSOCPEDHCP67 src-port 67 src-ipaddr-mask 150.10.0.0/16 mpls set label-switched-path dynamic1.2MSO policy MSOMANAGEMENT.2 mpls set label-switched-path dynamic1.2MSO policy MSOCPEDHCP68 mpls set label-switched-path dynamic1.2MSO policy MSOCPEDHCP67

*! Create LSP for AOL ISP* mpls create label-switched-path dynamic2.2AOL to 1.1.1.1 no-cspf mpls create policy AOL11.2 dst-ipaddr-mask 160.11.0.0/16

<span id="page-483-0"></span>mpls set label-switched-path dynamic2.2AOL primary dp1.2 mpls set label-switched-path dynamic2.2AOL policy AOL11.2 *! Create LSP for AT&T ISP* mpls create label-switched-path dynamic3.2ATT to 1.1.1.1 no-cspf mpls create policy ATT12.2 dst-ipaddr-mask 160.12.0.0/16 mpls set label-switched-path dynamic3.2ATT primary dp1.2 mpls set label-switched-path dynamic3.2ATT policy ATT12.2 *! Start MPLS* mpls start *! Configure RSVP*

rsvp add interface R3toR2 rsvp start

### DHCP Configuration

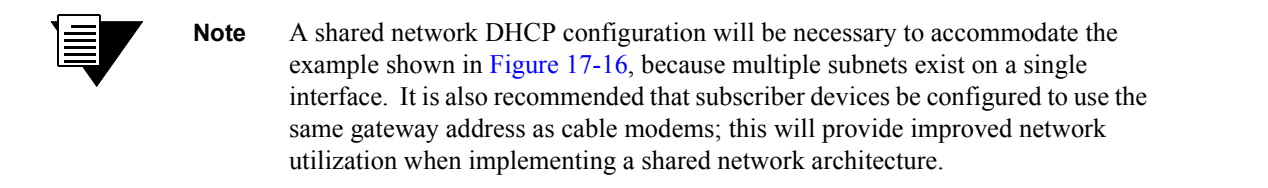

The following example shows the configuration of the DHCP server shown in [Figure 17-16](#page-479-0) to support the shared network environment for the Internet Software Consortium (ISC):

```
# Global Parameters
default-lease-time 2592000;
max-lease-time 2592000;
# Supported Subnets
# This is the range of IPs that are
# dynamically handed out to the requesting
# cablemodems.
subnet 160.10.0.0 netmask 255.255.0.0{ 
range 160.10.1.100 160.10.2.254;
filename "harvey1.cfg";
```

```
option routers 160.10.1.1;
option time-servers 150.10.1.2;
option ntp-servers 150.10.1.2;
next-server 150.10.1.2;
option time-offset -25200;
}
shared-network MULTIPLE-ISP {
             #AOL
             #ip-range 160.11.1.10-160.11.5.254
             subnet 160.11.0.0 netmask 255.255.0.0 {
             option routers 160.10.1.1;
            option domain-name-servers xxx.xxx.xxx.xxx;
             option domain-name "AOL.com"
 }
                    host AOL1 { hardware ethernet 00:e0:6f:02:f5:09;
                                    fixed-address 160.11.1.10;
 }
            H\Delta T T #ip-range 160.12.1.10-160.12.5.254
             subnet 160.12.0.0 netmask 255.255.0.0 {
             option routers 160.10.1.1;
            option domain-name-servers xxx.xxx.xxx.xxx;
             option domain-name "ATT.com"
 }
                   host ATT { hardware ethernet 00:a0:7f:32:f4:09; fixed-address 160.12.1.10;
 }
}
```
### Configuring Shared Networks with Cisco Network Registrar

Network Registrar supports multiple logical subnets on the same physical network segment. If you have several logical subnets on the same physical network (for example, 192.168.1 and 192.168.46), you might want to configure DHCP so that it offers addresses from both pools. By pooling addresses, you can combine two class C networks, or a Class B and Class C network.

To join two logical subnets, first create two scopes, then select one to be the primary and the other to be the secondary. Any client on the physical network will then obtain a lease from either scope on a round-robin basis (as long as the client does not have a reservation or previous lease information).

**1.** Create a second scope that you want to make a secondary scope.

- **2.** Open the properties for the scope.
- **3.** Click the Advanced tab.
- **4.** Select the Make this scope a secondary check box.
- **5.** In the Primary scope field, select the scope that you want to designate as the primary. (This must be one of the other scopes for the server.)
- **6.** Click OK.
- **7.** Reload the DHCP server.

# 17.6 CONFIGURING L2 TUNNELS

Riverstone's layer-2 (L2) MPLS implementation supports the encapsulation and transport of L2 Protocol Data Units (PDUs) across an MPLS network, as described in the Martini Internet-Draft. This feature allows you to use MPLS labels, instead of network layer encapsulation, to tunnel L2 frames across a backbone MPLS network. For metro service providers, this has many important benefits:

- **ï** Scalability of 802.1q and IP VPN services. With 802.1q VLANs, the total number of VLANs in the entire network is limited to 4,096. With IP VPNs, layer-2 tunnel protocol (L2TP) tunnels that carry traffic across the MPLS network must be manually configured with a pair of IP addresses assigned to each tunnel. With MPLS, packets to be sent through the L2 tunnel can be considered as a single FEC. Transit LSRs only need to look at the top label to switch the labeled packet across the MPLS network.
- L2 tunnels across backbone networks can be added as virtual interfaces to VLANs, allowing transparent bridging across the backbone. Customer network information, such as MAC addresses and VLAN IDs, is not exposed to the backbone network since only the outer MPLS label is examined by each router in the tunnel.
- **ï** Many end-to-end customer-specific or VLAN-specific *virtual circuits* can be bundled into a small number of L2 tunnels that run through the backbone. Traffic on each virtual circuit is isolated from each other, with the same level of security as a frame relay or ATM virtual circuit.

The RS supports two basic types of virtual circuit labels:

- **ï** *Static* labels require that you configure all routers and all labels in the path. MPLS must be enabled. No signaling protocol is used, so you do not need to enable RSVP or LDP.
- **ï** *Dynamic* labels use LDP signaling on the ingress and egress LSRs to specify the FEC-to-label mapping for the virtual circuit. You can use either RSVP or LDP signaling within the tunnel LSP.

**Note** The RS supports the transport of Ethernet frames only with MPLS labels.

# 17.6.1 Configuring L2 Static Labels

With L2 static labels, *each* router in the path must be configured with static forwarding information. No signaling protocol is used. MPLS must be enabled on all routers, as described in Section 17.2, *["Enabling and Starting MPLS on](#page-430-0)  [the RS."](#page-430-0)*

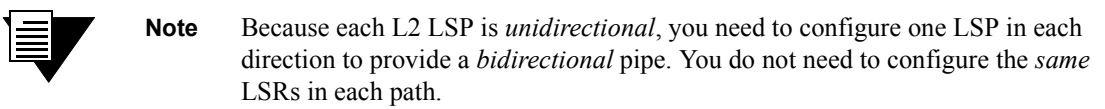

For an L2 static LSP, the following criteria can be considered for the FEC-to-label binding:

- **ï** VLAN ID and source and/or destination MAC address
- **ï** VLAN ID and 802.1p priority

You configure a *policy* on the ingress LSR so that only frames that meet certain criteria, such as a specific VLAN ID and source MAC address, are mapped to an FEC for forwarding on the LSP.

This section describes how to configure the ingress, transit, and egress LSRs for a static L2 LSP, as shown in Figure 17-17.

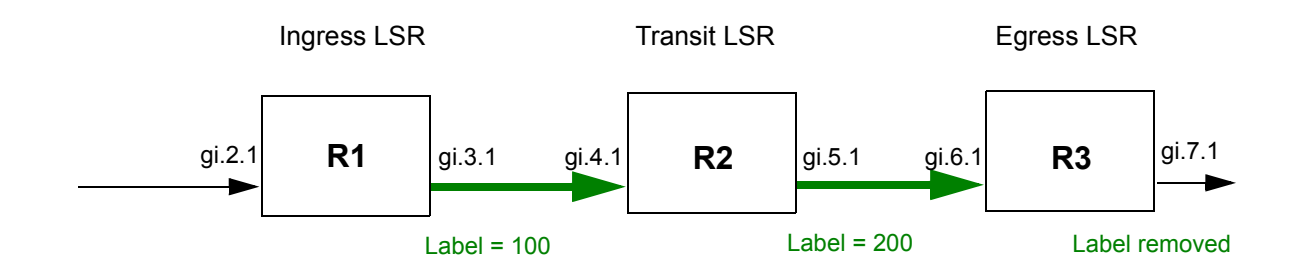

Figure 17-17 Static L2 path (unidirectional)

### Ingress LSR Configuration

To configure an L2 static path on R1:

- **1.** Use the **mpls create l2-policy** command to specify which L2 frames will be subject to label mapping and forwarding. In addition to specifying the incoming and outgoing ports, you can also specify the following:
	- **-** destination MAC address or mask
	- **-** source MAC address or mask
	- **-** VLAN ID
	- **-** 802.1p priority of the incoming packet
- **2.** Use the **mpls create l2-static-path** command to configure the next hop MAC address and one or more label values to be added (*pushed*) onto the top of the label stack.
- **3.** Use the **mpls set l2-static-path** command to apply the L2 policy to the L2 static path.

For example, the following commands create the static path TO-R3 for frames with the source MAC address 000000:01e000 received on port gi.2.1.

*! Create policy P1 for frames with source MAC 000000:01e000 and VLAN ID 1* mpls create l2-policy P1 dst-mac any src-mac 000000:01e000 vlan 1 in-port-list gi.2.1 out-port-list gi.3.1

*! Create static path TO-R3 to MAC a000285:057900 with label ë100í pushed onto the top of the label stack* mpls create l2-static-path TO-R3 next-hop-mac 000285:057900 push 100

*! Apply L2 policy P1 to L2 static path TO-R3* mpls set l2-static-path TO-R3 policy P1

# Transit LSR Configuration

In a static L2 LSP, transit LSRs can change (*swap*) the label value at the top of the label stack. Use the **mpls set portlist** command to configure the static L2 LSP on the RS. When configuring the static L2 LSP on the transit LSR, you specify:

- **ï** the incoming port(s)
- **ï** the outgoing port(s)
- **ï** the next-hop MAC address
- **ï** the incoming label value and one of the following actions to be taken on the label (the *label map*):
	- **-** swap the incoming label with a specified outgoing label value
	- **-** pop the top value on the label stack
	- **-** push a new label value on the top of the label stack

For example, the following command on a transit LSR looks at packets arriving on the port gi.4.1. Packets that have a label value of 100 have their labels replaced by the value 200 before they are sent to the next-hop MAC address 00e063:3738ce.

mpls set portlist label-map 100 swap 200 next-hop-mac 00e063:3738ce in-port-list gi.4.1 out-port gi.5.1

# Egress LSR Configuration

In a static L2 LSP, the egress LSR removes (pops) the label value at the top of the label stack and then forwards the packet to its final destination. Use the **mpls set portlist** command to configure the static L2 LSP on the RS. When configuring the static L2 LSP on the egress LSR, you specify:

- the incoming port $(s)$
- the incoming label value to be popped from the label stack (normally, this would be the *only* label in the stack, as this is the egress router)

For example, the following command on an egress LSR looks at packets arriving on port gi.6.1. Packets that have a label value of 200 have their label popped before they are sent to the destination VLAN (as determined by the 802.1q header or the VLAN ID associated with the incoming port):

mpls set portlist in-port-list gi.6.1 end-of-l2-tunnel-label 200

As mentioned previously, you need to configure an L2 LSP in each direction to allow for bi-directional traffic flow. Thus, the static LSPs will logically appear as shown in [Figure 17-18](#page-489-0). The configurations of routers R1, R2, and R3 for both paths are shown below.

<span id="page-489-0"></span>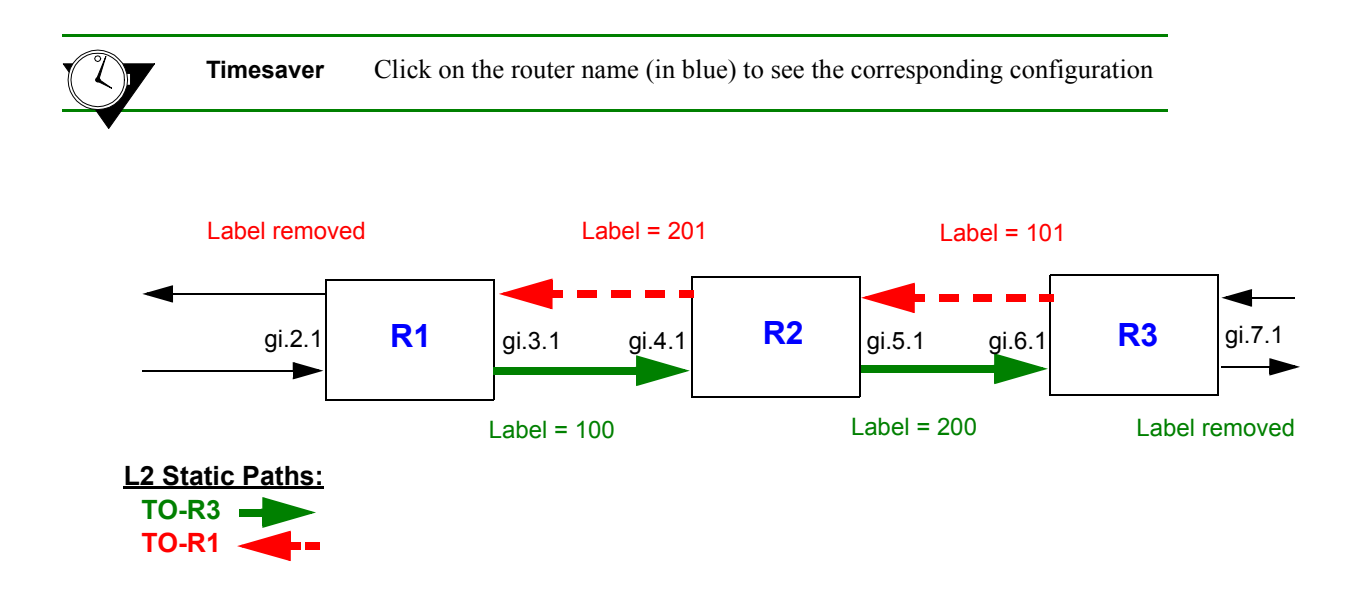

Figure 17-18 Static L2 paths (bi-directional)

Router R1 has the following configuration:

*! Create L2 static path TO-R3* mpls create l2-policy P1 dst-mac any src-mac 000000:01e000 vlan 1 in-port-list gi.2.1 out-port-list gi.3.1 mpls create l2-static-path TO-R3 next-hop-mac 000285:057900 push 100 mpls set l2-static-path TO-R3 policy P1 *! Configure egress LER for L2 static path TO-R1* mpls set portlist in-port-list gi.3.1 end-of-l2-tunnel-label 201 *! Start MPLS on this router* mpls start

Router R2 has the following configuration:

```
! Configure L2 static path TO-R3
mpls set portlist label-map 100 swap 200 next-hop-mac 00e063:3738ce in-port-list gi.4.1 out-port 
gi.5.1
!
 Configure L2 static path TO-R1
mpls set portlist label-map 101 swap 201 next-hop-mac 00e063:110012 in-port-list gi.5.1 out-port 
gi.4.1
! Start MPLS on this router
mpls start
```
<span id="page-490-0"></span>Router R3 has the following configuration:

*! Create L2 static path TO-R1* mpls create l2-policy P2 src-mac any dst-mac 000000:01e000 vlan 1 in-port-list gi.7.1 out-port-list gi.6.1 mpls create l2-static-path TO-R1 next-hop-mac 000285:057900 push 101 mpls set l2-static-path TO-R1 policy P2 *! Configure egress LER for L2 static path TO-R3* mpls set portlist in-port-list gi.6.1 end-of-l2-tunnel-label 200

*! Start MPLS on this router* mpls start

# 17.6.2 Configuring Dynamic L2 Labels

In Figure 17-19, layer-2 frames are received at the ingress LSR R1, then transmitted to the egress LSR R2 across an MPLS network through a *tunnel LSP*. At the ingress LSR, a *virtual circuit* (*VC*) *label* is added to the L2 frame. The VC label is used to inform the egress LSR how to treat the received packet and the interface on which the frame is to be output. When R1 sends the L2 frame to R2, a *tunnel label* is pushed onto the MPLS label stack. As the packet traverses through the MPLS network, additional labels can be pushed onto and popped off the label stack. A number of L2 VCs can be carried in this way across a single tunnel LSP.

Note that the process of transporting L2 frames across an MPLS network is unidirectional; you will need to repeat the configuration in the reverse direction to provide bidirectional operation. You must configure the same VC identifiers (for example, VLAN IDs) for each direction of a virtual circuit.

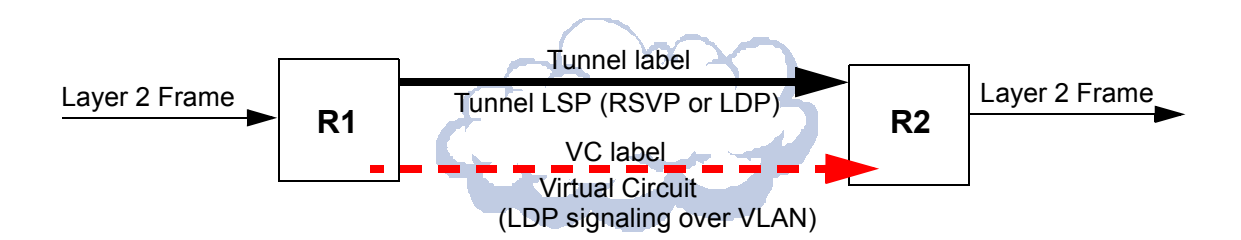

Figure 17-19 Transport of layer 2 frames across an MPLS network

## Virtual Circuit Signaling

For dynamic label assignments, the VC label is distributed using LDP in downstream unsolicited mode. A remote LDP connection must be established between the ingress and egress LSRs. You configure VLANs to carry the signaling necessary to establish the LDP connection. In this section, these VLANs are referred to as *LDP-signaling VLANs*.

## Tunnel LSP Signaling

Either RSVP or LDP can be used to assign and distribute the tunnel labels used within the tunnel LSP. If you use RSVP for signaling in the tunnel LSP, you need to configure LSPs with the **mpls create** and/or **mpls set** commands. If you use LDP for signaling in the tunnel LSP, you do not need to configure LSPs with the **mpls** commands; however, you need to enable and start MPLS on tunnel LSRs.

# **Note** The MTU size for MPLS ports must be at least 22 bytes more than the MTU size of incoming non-MPLS traffic; additional bytes are required for multiple labels. The default maximum transmission unit (MTU) size for non-MPLS ports on the RS is 1522 bytes. The default MTU size for ports on MPLS-enabled line cards on the RS is 1568 bytes, which allows for multiple MPLS labels). The MPLS network must be configured with an MTU that is large enough to transport the maximum size frame that will be transported in the tunnel LSP (this can be at least 12 bytes more than the largest frame size). If an MPLS packet exceeds the tunnel MTU, it will be dropped. If an egress LSR receives a packet

# 17.6.3 Configuring Point-to-Point L2 LSPs

### FEC-Label Bindings

On the RS, the following can be used to identify the FEC-to-label binding for a point-to-point virtual circuit LSP:

that exceeds the MTU of the destination L2 interface, the packet will be dropped.

- **ï** VLAN ID assigned to a customer by a service provider
- **ï** incoming port
- **ï** incoming port and the customer-specific VLAN ID assigned by the customer

This section includes example configurations for each type of FEC-to-label binding.

### Ingress and Egress LSR Configuration for Point-to-Point L2 LSPs

On the ingress and egress LSRs, configure the following:

- **1.** Configure the L2 FEC.
	- **-** If you are using the VLAN ID as the FEC, create the VLAN with the **vlan create** and **vlan add ports** commands.
	- **-** If you are using the incoming port as the FEC, use the **ldp map ports** command to map the port to a logical customer ID number.

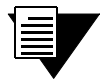

**Note** The ports that are mapped to a single customer ID number must be either all trunk ports or all access ports.

A port cannot be mapped to more than one customer ID number.

- **-** If you are using a combination of customer VLAN ID and incoming port as the FEC, create the VLAN with the **vlan create** and **vlan add ports** commands and use the **ldp map ports** command to map the port to a logical customer ID number.
- **2.** Advertise the FEC-to-label mapping via LDP to the remote peers. Enable and start LDP.
- **-** Specify the remote LDP peer with the **ldp add remote-peer** command. Specify the router ID of the remote LDP peer, which must be one of the loopback addresses of the remote router.
- **-** If you are using the VLAN ID as the FEC, specify the **vlan** option with the **ldp add l2-fec** command.
- **-** If you are using the incoming port as the FEC, specify the **customer-id** option with the **ldp add l2-fec** command.
- **-** If you are using a combination of VLAN ID and incoming port as the FEC, specify both the **vlan** and **customer-id** options with the **ldp add l2-fec** command.
- **3.** Configure the LDP-signaling VLAN and interface. The ports at both ends of a link between two LSRs must belong to the same VLAN, i.e., the VLAN ID must be the same on both routers.

**Note** Ports in the LDP-signaling VLAN must be trunk ports. If "untagged" packets are to be transported on the LSP, the tunnel port must be configured as a trunk port that does not send 802.1q-tagged packets (use the **untagged** option with the **vlan make trunk-port** command).

**4.** Configure the tunnel LSP. If you are using RSVP for signaling in the tunnel LSP, use **mpls** commands, as described in Section 17.5, *["Configuring L3 Label Switched Paths."](#page-448-0)* If you configure more than one tunnel LSP to the same destination, you can specify the preferred LSP to be used with the **transport-lsp** option of the **ldp set l2-fec** command. You can also specify if an alternate LSP can be used. Enable and start MPLS and the signaling protocol (either LDP or RSVP) for the tunnel LSP.

**Note** The **transport-lsp** option of the **ldp set l2-fec** command allows you to assign a specific LSP to specific customer traffic. This provides a way to offer different LSP services to different customers.

**5.** Configure the IGP routing protocol, either OSPF or IS-IS.

### Transit LSR Configuration for Point-to-Point L2 LSPs

On the transit LSRs, configure the following:

- **1.** Configure the LDP- or RSVP-signaling VLAN and interface.
- **2.** Enable and start MPLS and the signaling protocol (either LDP or RSVP) for the tunnel LSP.
- **3.** Configure the IGP routing protocol, either OSPF or IS-IS.

# L2 Tunneling Based on VLAN ID Configuration Examples (Point-to-Point)

The FEC-to-label binding for a virtual circuit can be based on the VLAN ID assigned to a customer by a service provider. Figure 17-20 shows a customer VLAN with an ID of 100, and another customer VLAN with an ID of 200. The VLANs are mapped to VC labels that are distributed via LDP. LDP-signaling VLANs carry the signaling necessary to establish the LDP connection. For example, the ports at each end of the link between R1 and R2 are configured with VLAN ID 110, while the ports at each end of the link between R2 and R3 are configured with VLAN ID 120. The tunnel LSP can use either LDP or RSVP as the signaling protocol; configuration commands for both LDP and RSVP signaling are shown.

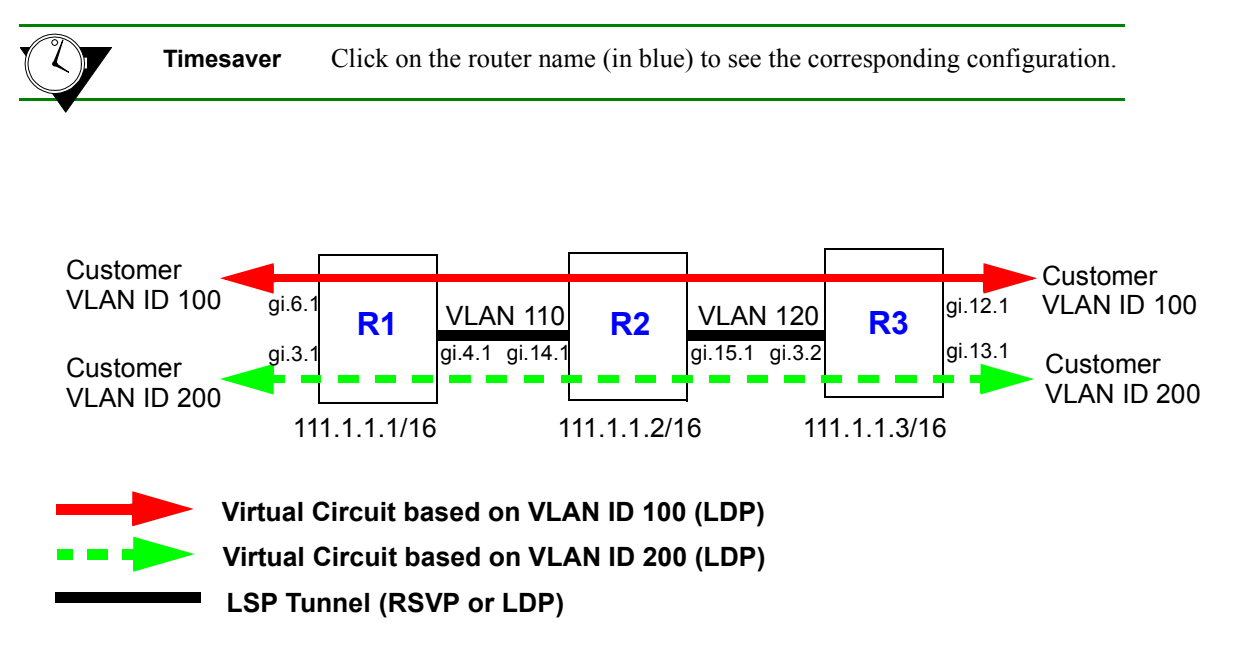

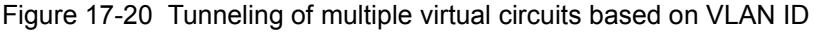

The following is the configuration for R1:

```
! Configure router loopback
interface add ip lo0 address-netmask 111.1.1.1/32
! Make gi.4.1 a trunk port
vlan make trunk-port gi.4.1
! Configure the VLAN cust1 with a VLAN ID of 100
vlan create cust1 port-based id 100
vlan add ports gi.6.1, gi.4.1 to cust1
! Configure the VLAN cust2 with a VLAN ID of 200
vlan create cust2 port-based id 200
vlan add ports gi.3.1,gi.4.1 to cust2
```

```
! Configure the LDP peers and label bindings
ldp add interface lo0
ldp add remote-peer 111.1.1.3 adds R3 as LDP peer
ldp add l2-fec vlan 100 to-peer 111.1.1.3 sends label mapping for VLAN ID 100 to R3
ldp add l2-fec vlan 200 to-peer 111.1.1.3 sends label mapping for VLAN ID 200 to R3
ldp start
! Create the LDP-signaled VLAN and interface
vlan create ldp_in port-based id 110
vlan add ports gi.4.1 to ldp_in
interface create ip to_r2_1 address-netmask 200.1.1.1/16 vlan ldp_in
! If tunnel LSP uses RSVP:
mpls add interface to_r2_1
mpls start
rsvp add interface to_r2_1
rsvp start
! If tunnel LSP uses LDP:
mpls add interface to_r2_1
mpls start
ldp add interface to_r2_1
ldp start
! Configure IGP (in this example, OSPF is the IGP)
ip-router global set router-id 111.1.1.1
ospf create area backbone
ospf add stub-host 111.1.1.1 to-area backbone cost 5
ospf add interface to_r2_1 to-area backbone
ospf start
```
The following is the configuration for R2:

```
! Configure router loopback
interface add ip lo0 address-netmask 111.1.1.2/32
! Configure LDP-signaling VLANs and interfaces:
vlan make trunk-port gi.14.1
vlan make trunk-port gi.15.1
vlan create ldp_in1 port-based id 110
vlan create ldp_in3 port-based id 120
vlan add ports gi.14.1 to ldp_in1
vlan add ports gi.15.1 to ldp_in3
interface create ip to_r1 address-netmask 200.1.1.2/16 vlan ldp_in1
interface create ip to_r3 address-netmask 220.1.1.1/16 vlan ldp_in3
```

```
! If tunnel LSP uses RSVP:
mpls add interface to_r1
mpls add interface to_r3
mpls start
rsvp add interface to_r1
rsvp add interface to_r3
rsvp start
! If tunnel LSP uses LDP:
mpls add interface to_r1
mpls add interface to_r3
mpls start
ldp add interface to_r1
ldp add interface to_r3
ldp start
! Configure IGP (in this example, OSPF is the IGP)
ip-router global set router-id 111.1.1.2
ospf create area backbone
ospf add interface all to-area backbone
ospf add stub-host 111.1.1.2 to-area backbone cost 5
ospf start
```
The following is the configuration for R3:

```
! Configure router loopback
interface add ip lo0 address-netmask 111.1.1.3/32
! Make gi.3.2 a trunk port
vlan make trunk-port gi.3.2
! Configure the VLAN cust1 with a VLAN ID of 100
vlan create cust1 port-based id 100
vlan add ports gi.12.1, gi.3.2 to cust1
! Configure the VLAN cust2 with a VLAN ID of 200
vlan create cust2 port-based id 200
vlan add ports gi.13.1, gi.3.2 to cust2
! Configure LDP peers and label bindings
ldp add interface lo0
ldp add remote-peer 111.1.1.1 adds R1 as LDP peer
ldp add l2-fec vlan 100 to-peer 111.1.1.1 sends label mapping for VLAN ID 100 to R1
ldp add l2-fec vlan 200 to-peer 111.1.1.1 sends label mapping for VLAN ID 200 to R1
ldp start
```

```
! Create the LDP-signaling VLAN and interface
vlan create ldp_in1 port-based id 120
vlan add ports gi.3.2 to ldp_in1
interface create ip to_r2 address-netmask 220.1.1.2/16 vlan ldp_in1
! If tunnel LSP uses RSVP:
mpls add interface to_r2
mpls start
rsvp add interface to_r2
rsvp start
! If tunnel LSP uses LDP:
mpls add interface to_r2
mpls start
ldp add interface to_r2
ldp start
! Configure IGP (in this example, OSPF is the IGP)
ip-router global set router-id 111.1.1.3
ospf create area backbone
ospf add interface to_r2 to-area backbone
ospf add stub-host 111.1.1.3 to-area backbone cost 5
ospf start
```
Figure 17-21 shows two VLANs, with sites that are connected to routers R1, R3, and R5. The VLANs are mapped to VC labels that are distributed via LDP. The tunnel LSPs can use either LDP or RSVP as the signaling protocol; configuration commands for RSVP tunnel signaling are shown for this example.

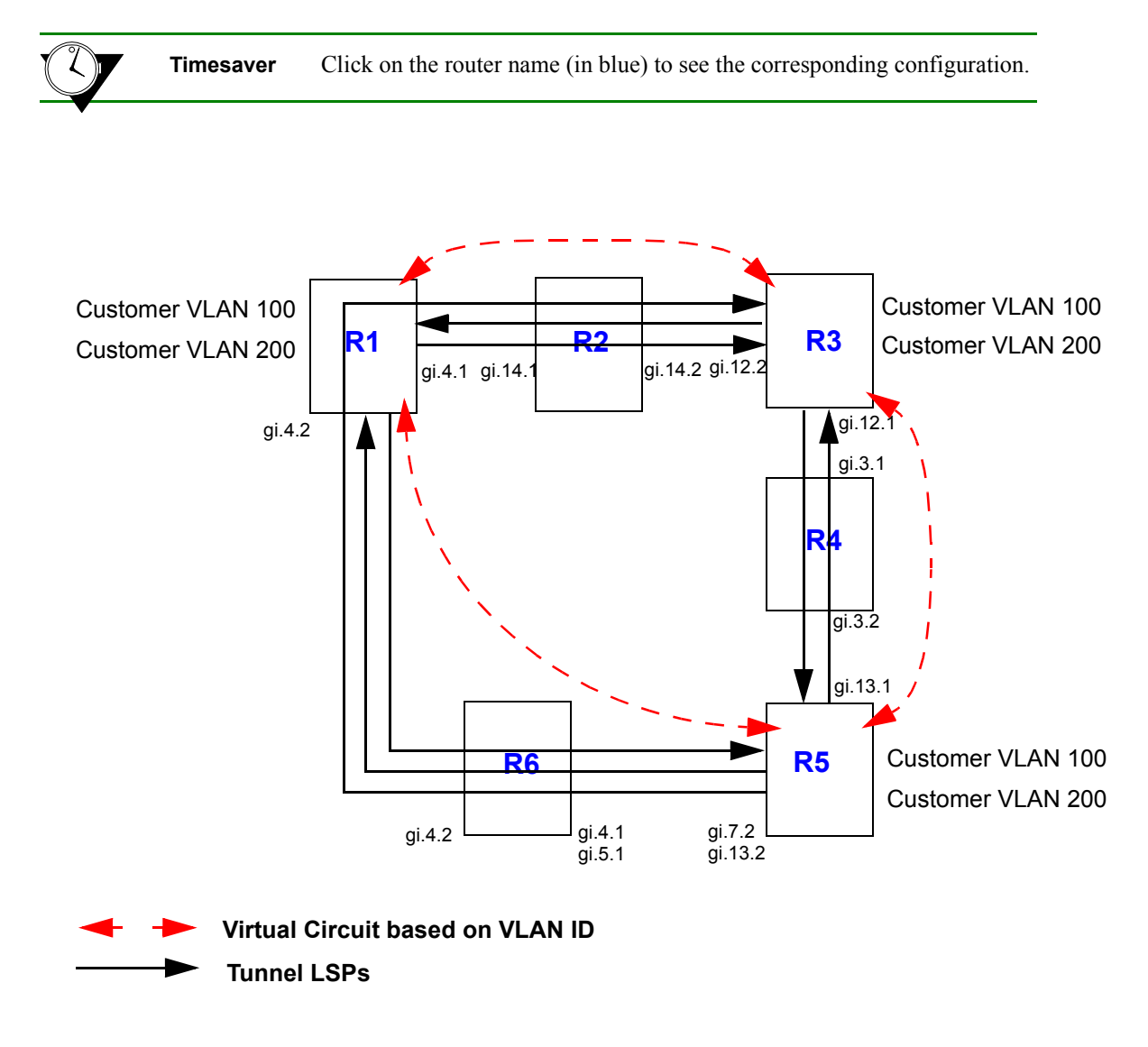

Figure 17-21 Tunneling of virtual circuits based on VLAN ID (RSVP tunnel)

Two LSPs are configured on R1. The LSP from R1 to R5 is configured with a strict explicit path of 3 hops (R1, R6, R5) and is restricted to traffic destined for the 152.1.0.0/16 subnet. The LSP from R1 to R3 is configured with a loose explicit path of 2 hops.

<span id="page-499-0"></span>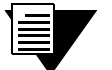

**Note** If you configure more than one tunnel LSP to the same destination, you can specify the preferred LSP to be used with the **transport-lsp** option of the **ldp set l2-fec** command. You can also specify if an alternate LSP can be used. The **transport-lsp** option of the **ldp set l2-fec** command allows you to assign a specific LSP to specific customer traffic. This provides a way to offer different LSP services to different customers.

The following is the configuration for R1:

```
! Configure VLANs and interfaces
```

```
vlan make trunk-port gi.4.1
vlan make trunk-port gi.4.2
vlan create cust1 port-based id 100
vlan create cust2 port-based id 200
vlan create ldp_in port-based id 110
vlan create ldp_in2 port-based id 120
vlan add ports gi.4.2 to ldp_in2
vlan add ports gi.4.2 to cust1
vlan add ports gi.4.1 to ldp_in
vlan add ports gi.6.1,gi.2.2,gi.4.1 to cust1
vlan add ports gi.3.1,gi.4.1 to cust2
interface create ip to_rs2 address-netmask 200.1.1.1/16 vlan ldp_in LDP-signaling VLAN to R2
interface create ip to_rs6 address-netmask 201.1.1.1/16 vlan ldp_in2 LDP-signaling VLAN to R6
interface create ip ip_32 address-netmask 124.2.1.1/16 port gi.3.2
interface add ip lo0 address-netmask 111.1.1.1/32
```
### *! Configure OSPF*

ip-router global set router-id 111.1.1.1 ospf create area backbone ospf add stub-host 111.1.1.1 to-area backbone cost 5 ospf add interface to\_rs2 to-area backbone ospf add interface to\_rs6 to-area backbone ospf start

### *! Configure MPLS*

mpls add interface to\_rs2 mpls add interface to\_rs6

### *! Configure explicit path p1 to R3*

mpls create path p1 num-hops 2 mpls set path p1 ip-addr 200.1.1.1 type loose hop 1 mpls set path p1 ip-addr 210.1.1.2 type loose hop 2

### *! Configure explicit path to R5*

mpls create path to\_rs5\_primary num-hops 3 mpls set path to\_rs5\_primary ip-addr 201.1.1.1 type strict hop 1 mpls set path to\_rs5\_primary ip-addr 201.1.1.2 type strict hop 2

```
mpls set path to_rs5_primary ip-addr 220.1.1.2 type strict hop 3
! Configure tunnel LSP to R3 with explicit path p1
mpls create label-switched-path to_rs3_rsvp to 111.1.1.3 no-cspf preference 10
mpls set label-switched-path to_rs3_rsvp primary p1 no-cspf retry-interval 5 mtu 1000
! Configure tunnel LSP to R5
mpls create label-switched-path to_rs5_rsvp to 111.1.1.5 no-cspf
mpls create policy dip_to_rs5 dst-ipaddr-mask 152.1.0.0/16
mpls set label-switched-path to_rs5_rsvp policy dip_to_rs5
mpls set label-switched-path to_rs5_rsvp primary to_rs5_primary no-cspf retry-interval 5 
preference 30
! Start MPLS
mpls start
! Configure RSVP
rsvp add interface to_rs2
rsvp add interface to_rs6
rsvp start
! Configure LDP
ldp add interface lo0
ldp add remote-peer 111.1.1.3 adds R3 as LDP peer
ldp add remote-peer 111.1.1.5 adds R5 as LDP peer
ldp add l2-fec vlan 100 to-peer 111.1.1.3 send VLAN 100 mapping to R3
ldp add l2-fec vlan 200 to-peer 111.1.1.3 send VLAN 100 mapping to R5
ldp add l2-fec vlan 200 to-peer 111.1.1.5 send VLAN 200 mapping to R3
ldp add l2-fec vlan 100 to-peer 111.1.1.5 send VLAN 200 mapping to R5
ldp start
```
R2 is a transit LSR with interfaces to R1 and R3. The following is the configuration for R2:

```
! Configure interfaces
vlan create ldp_in1 port-based id 110
vlan create ip_ldp ip id 175
vlan add ports gi.14.1 to ldp_in1
vlan add ports gi.14.2 to ip_ldp
interface create ip to_rs1 address-netmask 200.1.1.2/16 vlan ldp_in1
interface create ip to_rs3 address-netmask 210.1.1.1/16 vlan ip_ldp
interface add ip lo0 address-netmask 111.1.1.2/32
! Configure OSPF
ip-router global set router-id 111.1.1.2
ospf create area backbone
```

```
ospf add interface all to-area backbone
ospf add stub-host 111.1.1.2 to-area backbone cost 5
ospf start
! Configure MPLS
mpls add interface to_rs1
mpls add interface to_rs3
mpls start
! Configure RSVP
rsvp add interface to_rs1
rsvp add interface to_rs3 
rsvp start
```
Two LSPs are configured on R3: one is from R3 to R5, while the other is from R3 to R1 and restricted to traffic destined for the 124.2.0.0/16 subnet. The following is the configuration for R3:

*! Configure VLANs and interfaces* vlan make trunk-port gi.12.2 vlan make trunk-port gi.12.1 vlan create ldp\_if1 id 120 vlan create ip\_ldp port-based id 175 vlan create cust1 port-based id 100 vlan create cust2 ip id 200 vlan create to\_rs1\_only ip id 50 vlan add ports gi.12.2 to ip\_ldp vlan add ports gi.14.1,gi.12.2 to cust1 vlan add ports gi.12.1 to ldp\_if1 vlan add ports gi.12.1 to cust1 vlan add ports gi.12.2,at.3.1.0.100 to cust2 vlan add ports gi.13.2 to cust2 interface create ip to\_rs2 address-netmask 210.1.1.2/16 vlan ip\_ldp interface create ip to\_rs4 address-netmask 110.1.1.1/16 vlan ldp\_if1 interface add ip lo0 address-netmask 111.1.1.3/32 *! Configure OSPF* ip-router global set router-id 111.1.1.3 ospf create area backbone ospf add stub-host 111.1.1.3 to-area backbone cost 5 ospf add interface to\_rs2 to-area backbone ospf add interface to\_rs4 to-area backbone ospf start *! Configure MPLS*

mpls add interface to\_rs2 mpls add interface to\_rs4

```
! Create tunnel LSP to R1
mpls create label-switched-path to_rs1_rsvp to 111.1.1.1 no-cspf
mpls create policy dip_to_rs1 dst-ipaddr-mask 124.2.0.0/16
mpls set label-switched-path to_rs1_rsvp policy dip_to_rs1
! Create tunnel LSP to R5
mpls create label-switched-path to_rs5_rsvp to 111.1.1.5 no-cspf
mpls start
! Configure RSVP
rsvp add interface to_rs2
rsvp add interface to_rs4
rsvp start
! Configure LDP
ldp add interface lo0
ldp add l2-fec vlan 100 to-peer 111.1.1.1 send VLAN 100 mapping to R1
ldp add l2-fec vlan 200 to-peer 111.1.1.1 send VLAN 200 mapping to R1
ldp add remote-peer 111.1.1.1 adds R1 as LDP peer
ldp add remote-peer 111.1.1.5 adds R5 as LDP peer
ldp add l2-fec vlan 100 to-peer 111.1.1.5 send VLAN 100 mapping to R5
ldp add l2-fec vlan 200 to-peer 111.1.1.5 send VLAN 200 mapping to R5
ldp start
```
R4 is a transit LSR with interfaces to R3 and R5. The following is the configuration for R4:

```
! Configure interfaces
vlan create rsvp_vlan1 ip id 140
vlan add ports gi.3.2 to rsvp_vlan1
interface create ip to_rs3 address-netmask 110.1.1.2/16 port gi.3.1
interface create ip to_rs5 address-netmask 100.1.1.2/16 vlan rsvp_vlan1
interface add ip lo0 address-netmask 111.1.1.4/32
! Configure OSPF
ip-router global set router-id 111.1.1.4
ospf create area backbone
ospf add interface all to-area backbone
ospf add stub-host 111.1.1.4 to-area backbone cost 5
ospf start
! Configure MPLS
mpls add interface to_rs3
mpls add interface to_rs5
mpls start
```
<span id="page-503-0"></span>*! Configure RSVP* rsvp add interface to\_rs3 rsvp add interface to\_rs5 rsvp start

Two LSPs are configured on R5. The LSP from R5 to R1 is configured with a loose explicit path of 2 hops and is restricted to traffic destined for the 124.2.0.0/16 subnet. The LSP from R5 to R3 is configured with a primary and secondary path. The primary path is a strict explicit path of 3 hops (R5, R4, R3) and the secondary path is a strict explicit path of 5 hops (R5, R6, R1, R2, R3). The following is the configuration for R5:

```
! Configure VLANs and interfaces to R4 and R6
vlan make trunk-port gi.13.1
vlan make trunk-port gi.7.2
vlan create cust1 port-based id 100
vlan create ldp_in1 port-based id 130
vlan create to_rs4_vlan port-based id 140
vlan create cust2 ip id 200
vlan add ports gi.12.1,gi.13.2 to cust1
vlan add ports gi.13.2 to ldp_in1
vlan add ports gi.13.1 to to_rs4_vlan
vlan add ports gi.13.1 to cust1
vlan add ports gi.6.1 to cust2
vlan add ports gi.7.2 to cust1
vlan add ports gi.7.2 to ldp_in1
interface create ip to_rs6 address-netmask 220.1.1.2/16 vlan ldp_in1
interface create ip to_rs4 address-netmask 100.1.1.1/16 vlan to_rs4_vlan
interface add ip lo0 address-netmask 111.1.1.5/32
! Configure OSPF
ip-router global set router-id 111.1.1.5
ospf create area backbone
ospf add interface lo0 to-area backbone 
ospf add interface to_rs6 to-area backbone
ospf add stub-host 111.1.1.5 to-area backbone cost 5
ospf add interface to_rs4 to-area backbone
ospf start
! Configure MPLS
mpls add interface to_rs6
mpls add interface to_rs4
! Create explicit path to_rs3_primary to R3
mpls create path to_rs3_primary num-hops 3
mpls set path to_rs3_primary ip-addr 100.1.1.1 type strict hop 1
mpls set path to_rs3_primary ip-addr 100.1.1.2 type strict hop 2
```
rsvp add interface to\_rs4

rsvp start

mpls set path to\_rs3\_primary ip-addr 110.1.1.1 type strict hop 3 *! Create explicit path to\_rs3\_secondary to R3* mpls create path to\_rs3\_secondary num-hops 5 mpls set path to\_rs3\_secondary ip-addr 220.1.1.2 type strict hop 1 mpls set path to\_rs3\_secondary ip-addr 220.1.1.1 type strict hop 2 mpls set path to\_rs3\_secondary ip-addr 201.1.1.1 type strict hop 3 mpls set path to\_rs3\_secondary ip-addr 200.1.1.2 type strict hop 4 mpls set path to\_rs3\_secondary ip-addr 210.1.1.2 type strict hop 5 *! Create explicit path to\_rs1\_primary to R1* mpls create path to\_rs1\_primary num-hops 2 mpls set path to\_rs1\_primary ip-addr 220.1.1.2 type loose hop 1 mpls set path to\_rs1\_primary ip-addr 201.1.1.1 type loose hop 2 *! Create tunnel LSP to R1* mpls create label-switched-path to\_rs1\_1 to 111.1.1.1 no-cspf mpls create policy dip\_to\_rs1 dst-ipaddr-mask 124.2.0.0/16 mpls set label-switched-path to\_rs1\_1 primary to\_rs1\_primary retry-interval 10 mtu 1300 no-cspf mpls set label-switched-path to\_rs1\_1 policy dip\_to\_rs1 *! Create tunnel LSP to R3* mpls create label-switched-path to\_rs3\_1 to 111.1.1.3 no-cspf mpls set label-switched-path to\_rs3\_1 secondary to\_rs3\_secondary no-cspf standby mpls set label-switched-path to\_rs3\_1 primary to\_rs3\_primary no-cspf retry-interval 5 mtu 1200 *! Start MPLS* mpls start *! Configure RSVP* rsvp add interface to\_rs6

*! Configure LDP* ldp add interface lo0 ldp add remote-peer 111.1.1.1 *adds R1 as LDP peer* ldp add remote-peer 111.1.1.3 *adds R3 as LDP peer* ldp add l2-fec vlan 100 to-peer 111.1.1.3 *send VLAN 100 mapping to R3* ldp add l2-fec vlan 200 to-peer 111.1.1.3 *send VLAN 200 mapping to R3* ldp add l2-fec vlan 100 to-peer 111.1.1.1 *send VLAN 100 mapping to R1* ldp add l2-fec vlan 200 to-peer 111.1.1.1 *send VLAN 200 mapping to R1* ldp start

R6 is a transit LSR with interfaces to R1 and R5. The following is the configuration for R6:

```
! Configure interfaces to R1 and R5
vlan create ip_signal ip id 12
vlan add ports gi.4.1,gi.5.1 to ip_signal
interface create ip to_rs1 address-netmask 201.1.1.2/16 port gi.4.2
interface create ip to_rs5 address-netmask 220.1.1.1/16 vlan ip_signal
interface add ip lo0 address-netmask 111.1.1.6/32
! Configure OSPF
ip-router global set router-id 111.1.1.6
ospf create area backbone
ospf add interface all to-area backbone
ospf add stub-host 111.1.1.6 to-area backbone cost 5
ospf start
! Configure MPLS
mpls add interface to_rs1
mpls add interface to_rs5
mpls start
! Configure RSVP
rsvp add interface to_rs1
rsvp add interface to_rs5
rsvp start
```
## L2 Tunneling Based on Ports Configuration Examples (Point-to-Point)

The FEC-to-label binding for a virtual circuit can be based on the port on which traffic arrives. One or more incoming ports are mapped to a logical customer ID number, which is then mapped to an FEC.

In Figure 17-22, ports gi.6.1 on R1 and gi.12.1 on R3 are mapped to customer ID 1. Ports gi.3.1 on R1 and gi.13.1 on R3 are mapped to customer ID 2. The customer IDs are mapped to VC labels that are distributed via LDP. You can choose to have either untagged or 802.1q tagged frames transported across the tunnel LSP; the configuration for transporting untagged packets is shown. The tunnel LSP can use either LDP or RSVP as the signaling protocol; configuration commands for both LDP and RSVP tunnel signaling are shown.

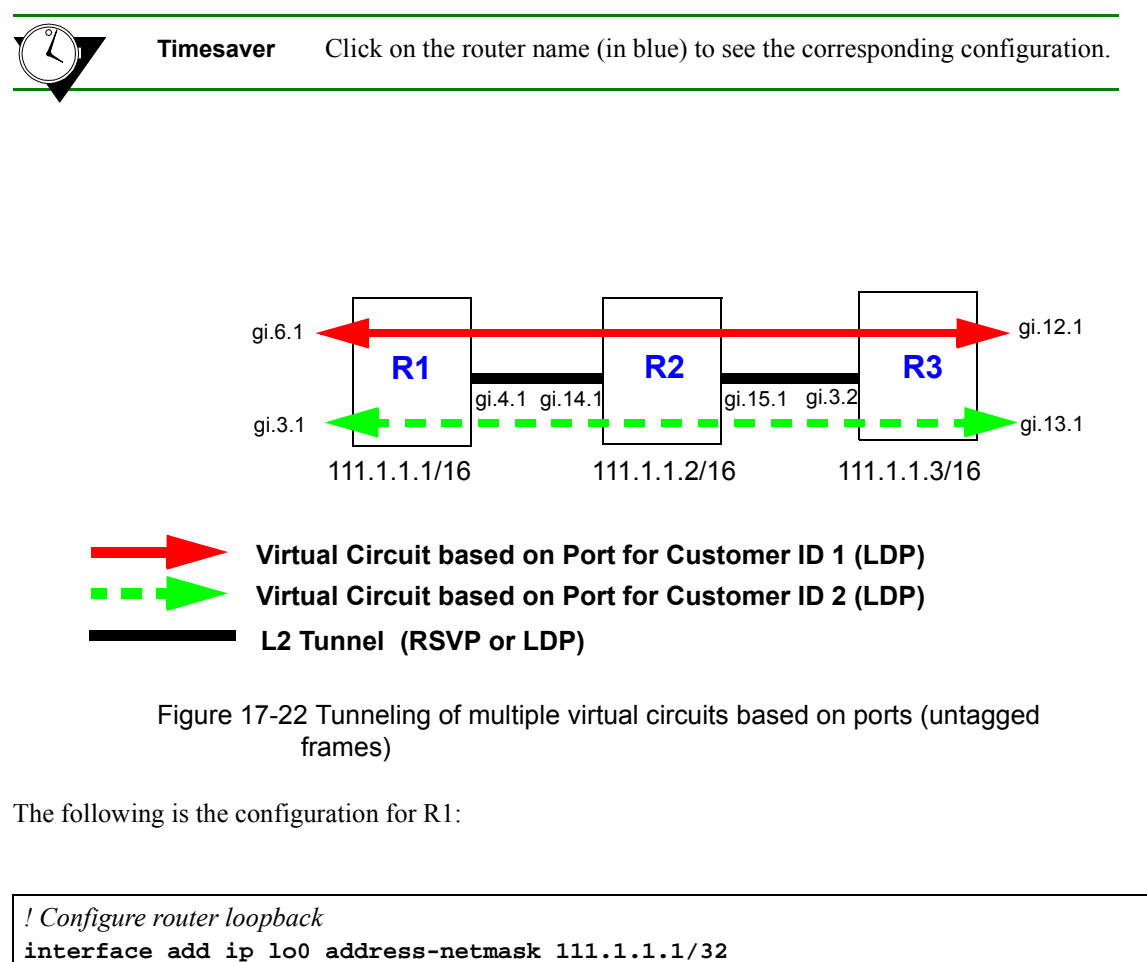

```
! Make gi.4.1 a trunk port that does not send out 802.1q tagged frames
vlan make trunk-port gi.4.1 untagged
! Configure the LDP peers and label bindings
ldp add interface lo0
ldp add remote-peer 111.1.1.3 adds R3 as LDP peer
ldp map ports gi.6.1 customer-id 1 maps port gi.6.1 to customer-id 1
ldp map ports gi.3.1 customer-id 2 maps port gi.3.1 to customer-id 2
ldp add l2-fec customer-id 1 to-peer 111.1.1.3 sends label mapping for customer-id 1 to R3
ldp add l2-fec customer-id 2 to-peer 111.1.1.3 sends label mapping for customer-id 2 to R3
ldp start
```

```
! Create the LDP-signaling VLAN and interface
vlan create ldp_in port-based id 110
vlan add ports gi.4.1 to ldp_in
interface create ip to_r2_1 address-netmask 200.1.1.1/16 vlan ldp_in
! If tunnel LSP uses RSVP:
mpls add interface to_r2_1
mpls start
rsvp add interface to_r2_1
rsvp start
! If tunnel LSP uses LDP:
mpls add interface to_r2_1
mpls start
ldp add interface to_r2_1
ldp start
! Configure IGP (in this example, OSPF is the IGP)
ip-router global set router-id 111.1.1.1
ospf create area backbone
ospf add stub-host 111.1.1.1 to-area backbone cost 5
ospf add interface to_r2_1 to-area backbone
ospf start
```
The following is the configuration for R2:

```
! Configure router loopback
interface add ip lo0 address-netmask 111.1.1.2/32
! Configure VLANs and interfaces:
vlan make trunk-port gi.14.1 untagged configure trunk port that does not send out 802.1q tagged frames
vlan make trunk-port gi.15.1 untagged configure trunk port that does not send out 802.1q tagged frames
vlan create ldp_in1 port-based id 110
vlan create ldp_in3 port-based id 120
vlan add ports gi.14.1 to ldp_in1
vlan add ports gi.15.1 to ldp_in3
interface create ip to_r1 address-netmask 200.1.1.2/16 vlan ldp_in1
interface create ip to_r3 address-netmask 210.1.1.1/16 vlan ldp_in3
! If tunnel LSP uses RSVP:
mpls add interface to_r1
mpls add interface to_r3
mpls start
rsvp add interface to_r1
rsvp add interface to_r3
rsvp start
```

```
! If tunnel LSP uses LDP:
mpls add interface to_r1
mpls add interface to_r3
mpls start
ldp add interface to_r1
ldp add interface to_r3
ldp start
! Configure IGP (in this example, OSPF is the IGP)
ip-router global set router-id 111.1.1.2
ospf create area backbone
ospf add interface all to-area backbone
ospf add stub-host 111.1.1.2 to-area backbone cost 5
ospf start
```
The following is the configuration for R3:

*! Configure router loopback* **interface add ip lo0 address-netmask 111.1.1.3/32** *! Make gi.3.2 a trunk port that does not send out 802.1q tagged frames* **vlan make trunk-port gi.3.2 untagged** *! Configure LDP peers and label bindings* **ldp add interface lo0 ldp add remote-peer 111.1.1.1** *adds R1 as LDP peer* **ldp map ports gi.12.1 customer-id 1** *maps port gi.12.1 to customer-id 1* **ldp map ports gi.13.1 customer-id 2** *maps port gi.13.1 to customer-id 2* **ldp add l2-fec customer-id 1 to-peer 111.1.1.1** *sends label mapping for customer-id 1 to R1* **ldp add l2-fec customer-id 2 to-peer 111.1.1.1** *sends label mapping for customer-id 2 to R1* **ldp start** *! Create the LDP-signaling VLAN and interface* **vlan create ldp\_in1 port-based id 120 vlan add ports gi.3.2 to ldp\_in1 interface create ip to\_r2 address-netmask 220.1.1.2/16 vlan ldp\_in1** *! If tunnel LSP uses RSVP:* **mpls add interface to\_r2 mpls start rsvp add interface to\_r2 rsvp start**

*! If tunnel LSP uses LDP:* **mpls add interface to\_r2 mpls start ldp add interface to\_r2 ldp start**

*! Configure IGP (in this example, OSPF is the IGP)* **ip-router global set router-id 111.1.1.3 ospf create area backbone ospf add interface to\_r2 to-area backbone ospf add stub-host 111.1.1.3 to-area backbone cost 5 ospf start**

In Figure 17-23, ports gi.6.2, gi.2.1, and gi.5.1 on R1, port gi.15.1 on R3, and port gi.12.2 on R5 are mapped to customer ID 10. The customer IDs are mapped to VC labels that are distributed via LDP. The tunnel LSPs can use either LDP or RSVP as the signaling protocol; configuration commands for RSVP tunnel signaling are shown for this example.

> **Note** The ports that are mapped to a single customer ID number must be either all trunk ports or all access ports. The example shows configurations for transporting 802.1q traffic.

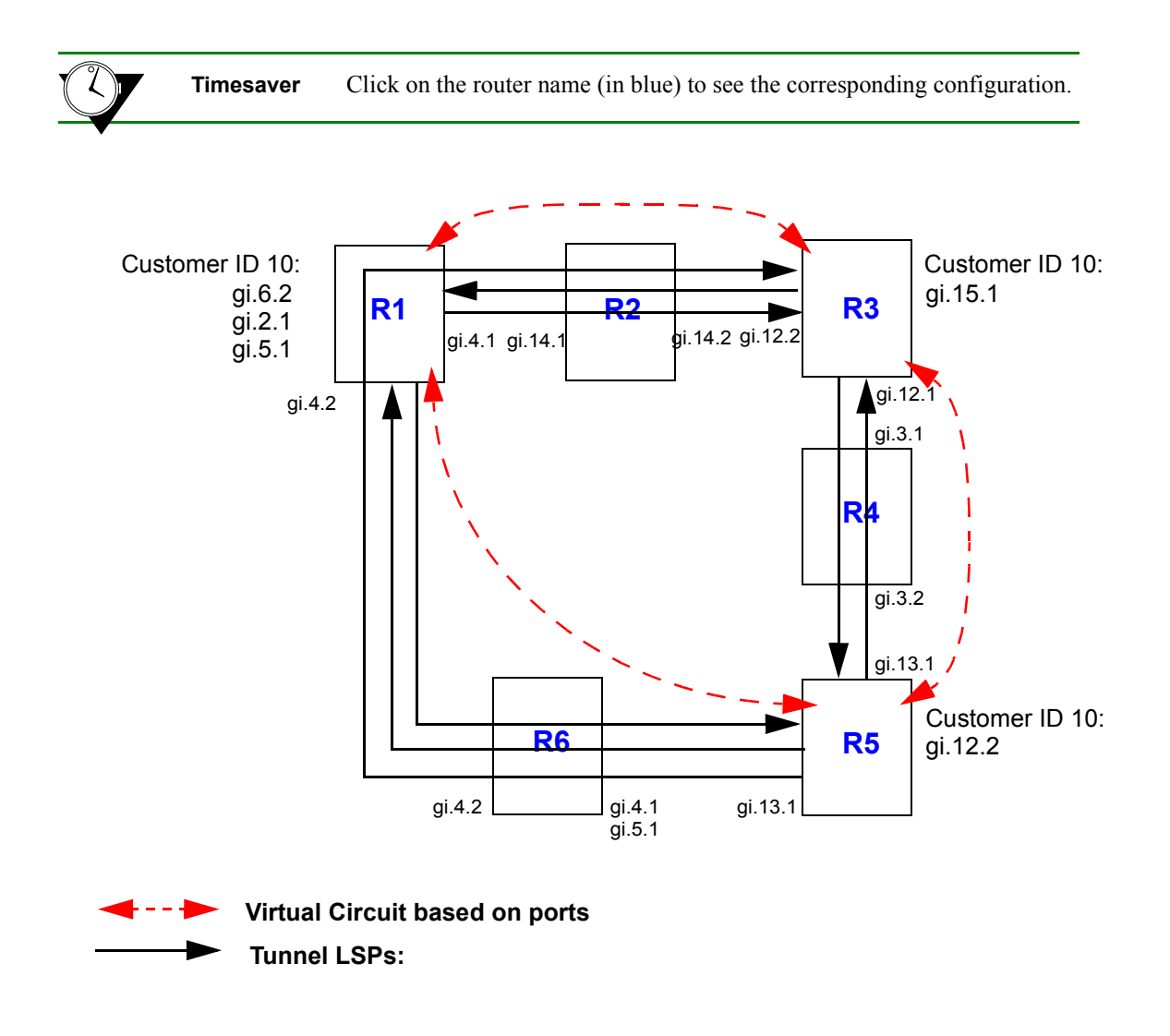

Figure 17-23 Tunneling of virtual circuits based on ports (RSVP tunnel)

<span id="page-511-0"></span>Two LSPs are configured on R1. The LSP from R1 to R5 is configured with a strict explicit path of 3 hops (R1, R6, and R5) and is restricted to traffic destined for the 152.1.0.0/16 subnet. The LSP from R1 to R3 is configured with a loose explicit path of 2 hops. The following is the configuration for R1:

*! Configure VLANs and interfaces* vlan make trunk-port gi.2.1 *customer ports must be trunk ports for 802.1q packets* vlan make trunk-port gi.6.2 *customer ports must be trunk ports for 802.1q packets* vlan make trunk-port gi.5.1 *customer ports must be trunk ports for 802.1q packets* vlan create ldp\_in port-based id 110 vlan create ldp\_in2 port-based id 120 vlan add ports gi.4.2 to ldp\_in2 vlan add ports gi.4.1 to ldp\_in interface create ip to\_rs2\_1 address-netmask 200.1.1.1/16 vlan ldp\_in *LDP-signaling VLAN interface* interface create ip to\_rs2\_second address-netmask 201.1.1.1/16 vlan ldp\_in2 *LDP-signaling VLAN interface* interface add ip lo0 address-netmask 111.1.1.1/32 *! Configure OSPF* ip-router global set router-id 111.1.1.1 ospf create area backbone ospf add stub-host 111.1.1.1 to-area backbone cost 5 ospf add interface to\_rs2\_1 to-area backbone ospf add interface to\_rs2\_second to-area backbone ospf add interface ip\_to\_rs3000 to-area backbone ospf start *! Configure MPLS* mpls add interface to\_rs2\_1 mpls add interface to\_rs2\_second *! Configure explicit path p1 to R3* mpls create path p1 num-hops 2 mpls set path p1 ip-addr 200.1.1.1 type loose hop 1 mpls set path p1 ip-addr 210.1.1.2 type loose hop 2 *! Configure explicit path to R5*

mpls create path to\_rs5\_primary num-hops 3 mpls set path to\_rs5\_primary ip-addr 201.1.1.1 type strict hop 1 mpls set path to\_rs5\_primary ip-addr 201.1.1.2 type strict hop 2 mpls set path to\_rs5\_primary ip-addr 220.1.1.2 type strict hop 3

## *! Configure LSP to R3 with explicit path p1* mpls create label-switched-path to\_rs3\_rsvp to 111.1.1.3 no-cspf preference 10

mpls set label-switched-path to\_rs3\_rsvp primary p1 no-cspf retry-interval 5 mtu 1000

*! Configure LSP to R5* mpls create label-switched-path to\_rs5\_rsvp to 111.1.1.5 no-cspf mpls create policy dip\_to\_rs5 dst-ipaddr-mask 152.1.0.0/16 mpls set label-switched-path to\_rs5\_rsvp policy dip\_to\_rs5

<span id="page-512-0"></span>mpls set label-switched-path to\_rs5\_rsvp primary to\_rs5\_primary no-cspf retry-interval 5 preference 30 *! Start MPLS* mpls start *! Configure RSVP* rsvp add interface to\_rs2\_1 rsvp add interface to\_rs2\_second rsvp start *! Configure LDP* ldp add interface lo0 ldp map ports gi.6.2 customer-id 10 *map ports to customer-id 10* ldp map ports gi.2.1 customer-id 10 ldp map ports gi.5.1 customer-id 10 ldp add remote-peer 111.1.1.3 *adds R3 as LDP peer* ldp add l2-fec customer-id 10 to-peer 111.1.1.3 *send customer-id 10 to R3* ldp add l2-fec customer-id 10 to-peer 111.1.1.5 *send customer-id 10 to R5* ldp add remote-peer 111.1.1.5 *adds R5 as LDP peer* ldp start

R2 is a transit LSR with interfaces to R1 and R3. The following is the configuration for R2:

```
! Configure VLANs and interfaces
vlan create ldp_in1 port-based id 110
vlan create ip_ldp ip id 175
vlan add ports gi.14.1 to ldp_in1
vlan add ports gi.14.2 to ip_ldp
interface create ip to_RS1 address-netmask 200.1.1.2/16 vlan ldp_in1
interface create ip to_RS3 address-netmask 210.1.1.1/16 vlan ip_ldp
interface add ip lo0 address-netmask 111.1.1.2/32
! Configure OSPF
ip-router global set router-id 111.1.1.2
ospf create area backbone
ospf add interface all to-area backbone
ospf add stub-host 111.1.1.2 to-area backbone cost 5
ospf start
! Configure MPLS
mpls add interface to_RS1
mpls add interface to_RS3
mpls start
! Configure RSVP
rsvp add interface to_RS1
```

```
rsvp add interface to_RS3 
rsvp start
```
Two LSPs are configured on R3: one is from R3 to R5, while the other is from R3 to R1 and is restricted to traffic destined for the 124.2.0.0/16 subnet. The following is the configuration for R3:

```
! Configures VLANs and interfaces
vlan make trunk-port gi.15.1 customer ports must be trunk ports for 802.1q packets
vlan create ldp_if1 id 120
vlan create ip_ldp port-based id 175
vlan add ports gi.12.2 to ip_ldp 
vlan add ports gi.12.1 to ldp_if1
interface create ip to_rs2 address-netmask 210.1.1.2/16 vlan ip_ldp
interface create ip to_rs4 address-netmask 110.1.1.1/16 vlan ldp_if1
interface add ip lo0 address-netmask 111.1.1.3/32
! Configure OSPF
ip-router global set router-id 111.1.1.3
ospf create area backbone
ospf add stub-host 111.1.1.3 to-area backbone cost 5
ospf add interface to_rs2 to-area backbone
ospf add interface to_rs4 to-area backbone
ospf add interface ip_local_123 to-area backbone 
ospf add interface to_rs38000_internet to-area backbone
ospf start
! Configure MPLS
mpls add interface to_rs2
mpls add interface to_rs4
mpls create label-switched-path to_rs1_rsvp to 111.1.1.1 no-cspf
mpls create label-switched-path to_rs5_rsvp to 111.1.1.5 no-cspf
mpls create policy dip_to_rs1 dst-ipaddr-mask 124.2.0.0/16
mpls set label-switched-path to rs1 rsvp policy dip to rs1
mpls start
! Configure RSVP
rsvp add interface to_rs2
rsvp add interface to_rs4
rsvp start
! Configure LDP
ldp add interface lo0
ldp map ports gi.15.1 customer-id 10 map port gi.15.1 to customer-id 10
ldp add remote-peer 111.1.1.1 adds R1 as LDP peer
ldp add l2-fec customer-id 10 to-peer 111.1.1.1 send customer-id mapping to R1
ldp add remote-peer 111.1.1.5 adds R5 as LDP peer
```
<span id="page-514-0"></span>ldp add l2-fec customer-id 10 to-peer 111.1.1.5 *send customer-id mapping to R5* ldp start

R4 is a transit LSR with interfaces to R3 and R5. The following is the configuration for R4:

*! Configure VLANs and interfaces* vlan create rsvp\_vlan1 ip id 140 vlan add ports gi.3.2 to rsvp\_vlan1 interface create ip to\_rs3 address-netmask 110.1.1.2/16 port gi.3.1 interface create ip to\_rs5 address-netmask 100.1.1.2/16 vlan rsvp\_vlan1 interface add ip lo0 address-netmask 111.1.1.4/32 *! Configure OSPF* ip-router global set router-id 111.1.1.4 ospf create area backbone ospf add interface all to-area backbone ospf add stub-host 111.1.1.4 to-area backbone cost 5 ospf start *! Configure MPLS* mpls add interface to\_rs3 mpls add interface to\_rs5 mpls start *! Configure RSVP* rsvp add interface to\_rs3 rsvp add interface to\_rs5 rsvp start

Two LSPs are configured on R5. The LSP from R5 to R1 is configured with a loose explicit path of 2 hops and is restricted to traffic destined for the 124.2.0.0/16 subnet. The LSP from R5 to R3 is configured with a primary and secondary path. The primary path is a strict explicit path of 3 hops (R5, R4, R3) and the secondary path is a strict explicit path of 5 hops (R5, R6, R1, R2, R3). The following is the configuration for R5:

```
! Configure VLANs and interfaces to R4 and R6
vlan make trunk-port gi.12.2 customer ports must be trunk ports for 802.1q packets
vlan create ldp_in1 port-based id 130
vlan create to_rs4_vlan port-based id 140
vlan add ports gi.13.2 to ldp_in1
vlan add ports gi.13.1 to to_rs4_vlan
interface create ip to_rs6 address-netmask 220.1.1.2/16 vlan ldp_in1
interface create ip to_rs4 address-netmask 100.1.1.1/16 vlan to_rs4_vlan
interface add ip lo0 address-netmask 111.1.1.5/32
```
#### *! Configure OSPF*

ip-router global set router-id 111.1.1.5 ospf create area backbone ospf add interface lo0 to-area backbone ospf add interface to\_rs6 to-area backbone ospf add stub-host 111.1.1.5 to-area backbone cost 5 ospf add interface to\_rs4 to-area backbone ospf start

### *! Configure MPLS* mpls add interface to\_rs6 mpls add interface to\_rs4

#### *! Create explicit path to\_rs3\_primary to R3*

mpls create path to\_rs3\_primary num-hops 3 mpls set path to\_rs3\_primary ip-addr 100.1.1.1 type strict hop 1 mpls set path to\_rs3\_primary ip-addr 100.1.1.2 type strict hop 2 mpls set path to\_rs3\_primary ip-addr 110.1.1.1 type strict hop 3

#### *! Create explicit path to\_rs3\_secondary to R3*

mpls create path to\_rs3\_secondary num-hops 5 mpls set path to\_rs3\_secondary ip-addr 220.1.1.2 type strict hop 1 mpls set path to\_rs3\_secondary ip-addr 220.1.1.1 type strict hop 2 mpls set path to\_rs3\_secondary ip-addr 201.1.1.1 type strict hop 3 mpls set path to\_rs3\_secondary ip-addr 200.1.1.2 type strict hop 4 mpls set path to\_rs3\_secondary ip-addr 210.1.1.2 type strict hop 5

#### *! Create explicit path to\_rs1\_primary to R1*

mpls create path to\_rs1\_primary num-hops 2 mpls set path to\_rs1\_primary ip-addr 220.1.1.2 type loose hop 1 mpls set path to\_rs1\_primary ip-addr 201.1.1.1 type loose hop 2

#### *! Create tunnel LSP to R1*

mpls create label-switched-path to\_rs1\_1 to 111.1.1.1 no-cspf mpls create policy dip\_to\_rs1 dst-ipaddr-mask 124.2.0.0/16 mpls set label-switched-path to\_rs1\_1 primary to\_rs1\_primary retry-interval 10 mtu 1300 no-cspf mpls set label-switched-path to\_rs1\_1 policy dip\_to\_rs1

#### *! Create tunnel LSP to R3*

mpls create label-switched-path to\_rs3\_1 to 111.1.1.3 no-cspf mpls set label-switched-path to\_rs3\_1 secondary to\_rs3\_secondary no-cspf standby mpls set label-switched-path to\_rs3\_1 primary to\_rs3\_primary no-cspf retry-interval 5 mtu 1200

*! Start MPLS* mpls start

*! Configure RSVP*

```
rsvp add interface to_rs6
rsvp add interface to_rs4
rsvp start
! Configure LDP
ldp add interface lo0
ldp map ports gi.12.2 customer-id 10 map port gi.12.2 to customer-id 10
ldp add remote-peer 111.1.1.1 adds R1 as LDP peer
ldp add l2-fec customer-id 10 to-peer 111.1.1.1 send customer-id mapping to R1
ldp add remote-peer 111.1.1.3 adds R3 as LDP peer
ldp add l2-fec customer-id 10 to-peer 111.1.1.3 send customer-id mapping to R3
ldp start
```
R6 is a transit LSR with interfaces to R1 and R5. The following is the configuration for R6:

```
! Configure interfaces to R1 and R5
vlan create ip_signal ip id 12
vlan add ports gi.4.1,gi.5.1 to ip_signal
interface create ip to_rs1 address-netmask 201.1.1.2/16 port gi.4.2
interface create ip to_rs5 address-netmask 220.1.1.1/16 vlan ip_signal
interface add ip lo0 address-netmask 111.1.1.6/32
! Configure OSPF
ip-router global set router-id 111.1.1.6
ospf create area backbone
ospf add interface all to-area backbone
ospf add stub-host 111.1.1.6 to-area backbone cost 5
ospf start
! Configure MPLS
mpls add interface to_rs1
mpls add interface to_rs5
mpls start
! Configure RSVP
rsvp add interface to_rs1
rsvp add interface to_rs5
rsvp start
```
## L2 Tunneling Based on VLAN ID and Port Configuration Examples (Point-to-Point)

The FEC-to-label binding for a virtual circuit can be based on both a customer-specified VLAN ID and the port on which the traffic arrives. Each combination of VLAN ID and logical customer ID (which represents the incoming port) is mapped to a single FEC.

Figure 17-24 shows two VLANs with sites that are connected to routers R1 and R3. Port gi.6.1 on R1 and gi.12.1 on R3 provide access for the VLANs. Each VLAN ID/port combination is mapped to a VC label that is distributed via LDP. The LSP tunnel can use either LDP or RSVP as the signaling protocol; configuration commands for both LDP and RSVP tunnel signaling are shown.

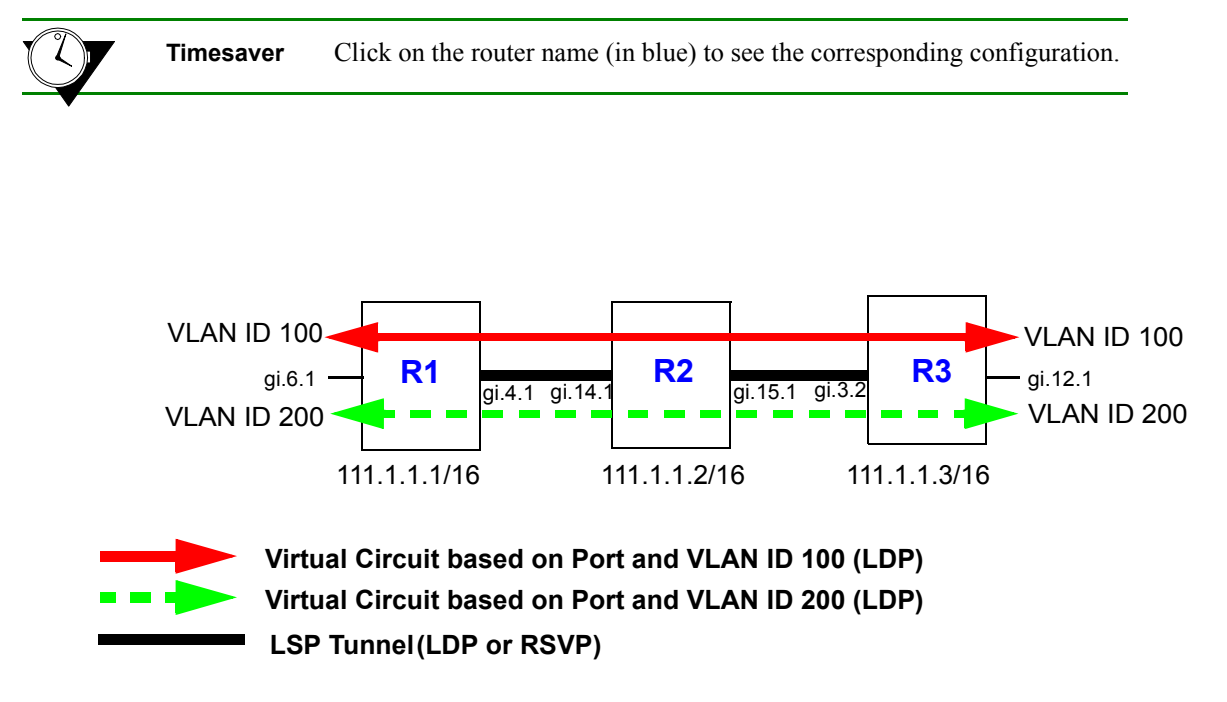

Figure 17-24 Tunneling of multiple virtual circuits based on port and VLAN ID

The following is the configuration for R1:

```
! Configure router loopback
interface add ip lo0 address-netmask 111.1.1.1/32
! Make gi.4.1 and gi.6.1 trunk ports
vlan make trunk-port gi.4.1
vlan make trunk-port gi.6.1
! Configure the VLAN cust1 with a VLAN ID of 100
vlan create cust1 port-based id 100
vlan add ports gi.6.1 to cust1
! Configure the VLAN cust2 with a VLAN ID of 200
vlan create cust2 port-based id 200
vlan add ports gi.6.1 to cust2
```

```
! Configure the LDP peers and label bindings
ldp add interface lo0
ldp add remote-peer 111.1.1.3 adds R3 as LDP peer
ldp map ports gi.6.1 customer-id 10 maps port gi.6.1 to customer-id 50
ldp add l2-fec customer-id 10 vlan 100 to-peer 111.1.1.3 sends label mapping for customer-id 
10/VLAN ID 100 to R3
ldp add l2-fec customer-id 10 vlan 200 to-peer 111.1.1.3 sends label mapping for customer-id 
10/VLAN ID 200 to R3
ldp start
! Create the LDP-signaling VLAN and interface
vlan create ldp_in port-based id 110
vlan add ports gi.4.1 to ldp_in
interface create ip to_r2_1 address-netmask 200.1.1.1/16 vlan ldp_in
! If tunnel LSP uses RSVP:
mpls add interface to_r2_1
mpls start
rsvp add interface to_r2_1
rsvp start
! If tunnel LSP uses LDP:
mpls add interface to_r2_1
mpls start
ldp add interface to_r2_1
ldp start
! Configure IGP (in this example, OSPF is the IGP)
ip-router global set router-id 111.1.1.1
ospf create area backbone
ospf add stub-host 111.1.1.1 to-area backbone cost 5
ospf add interface to_r2_1 to-area backbone
ospf start
```
The following is the configuration for R2:

```
! Configure router loopback
interface add ip lo0 address-netmask 111.1.1.2/32
! Configure VLANs and interfaces:
vlan make trunk-port gi.14.1
vlan make trunk-port gi.15.1
vlan create ldp_in1 port-based id 110
vlan create ldp_in3 port-based id 120
vlan add ports gi.14.1 to ldp_in1
vlan add ports gi.15.1 to ldp_in3
interface create ip to_r1 address-netmask 200.1.1.2/16 vlan ldp_in1
interface create ip to_r3 address-netmask 210.1.1.1/16 vlan ldp_in3
```

```
! If tunnel LSP uses RSVP:
mpls add interface to_r1
mpls add interface to_r3
mpls start
rsvp add interface to_r1
rsvp add interface to_r3
rsvp start
! If tunnel LSP uses LDP:
mpls add interface to_r1
mpls add interface to_r3
mpls start
ldp add interface to_r1
ldp add interface to_r3
ldp start
! Configure IGP (in this example, OSPF is the IGP)
ip-router global set router-id 111.1.1.2
ospf create area backbone
ospf add interface all to-area backbone
ospf add stub-host 111.1.1.2 to-area backbone cost 5
ospf start
```
The following is the configuration for R3:

*! Configure router loopback* **interface add ip lo0 address-netmask 111.1.1.3/32** *! Make gi.3.2 and gi.12.1 trunk ports* **vlan make trunk-port gi.3.2 vlan make trunk-port gi.12.1** *! Configure the VLAN cust1 with a VLAN ID of 100*

**vlan create cust1 port-based id 100 vlan add ports gi.12.1 to cust1**

*! Configure the VLAN cust2 with a VLAN ID of 200* **vlan create cust2 port-based id 200 vlan add ports gi.12.1 to cust2**

*! Configure LDP peers and label bindings* **ldp add interface lo0 ldp add remote-peer 111.1.1.1** *adds R1 as LDP peer* **ldp map ports gi.12.1 customer-id 10** *maps port gi.12.1 to customer-id 10* **ldp add l2-fec customer-id 10 vlan 100 to-peer 111.1.1.1** *sends label mapping for customer-id 10/VLAN 100 to R1* **ldp add l2-fec customer-id 10 vlan 200 to-peer 111.1.1.1** *sends label mapping for customer-id 10/VLAN 200 to R1* **ldp start** *! Create the LDP-signaling VLAN and interface* **vlan create ldp\_in1 port-based id 120 vlan add ports gi.3.2 to ldp\_in1 interface create ip to\_r2 address-netmask 220.1.1.2/16 vlan ldp\_in1** *! If tunnel LSP uses RSVP:* **mpls add interface to\_r2 mpls start rsvp add interface to\_r2 rsvp start** *! If tunnel LSP uses LDP:* **mpls add interface to\_r2 mpls start ldp add interface to\_r2 ldp start** *! Configure IGP (in this example, OSPF is the IGP)* **ip-router global set router-id 111.1.1.3 ospf create area backbone ospf add interface to\_r2 to-area backbone ospf add stub-host 111.1.1.3 to-area backbone cost 5 ospf start**

Figure 17-25 shows two VLANs (with IDs 50 and 60) that enter R1 on port gi.2.2. VLAN 50 traffic enters R3 on port gi.15.1, while VLAN 60 traffic enters R5 on port gi.6.2. The VLAN ID/port combinations are mapped to VC labels that are distributed via LDP. The tunnel LSPs can use either LDP or RSVP as the signaling protocol; configuration commands for RSVP tunnel signaling are shown for this example.

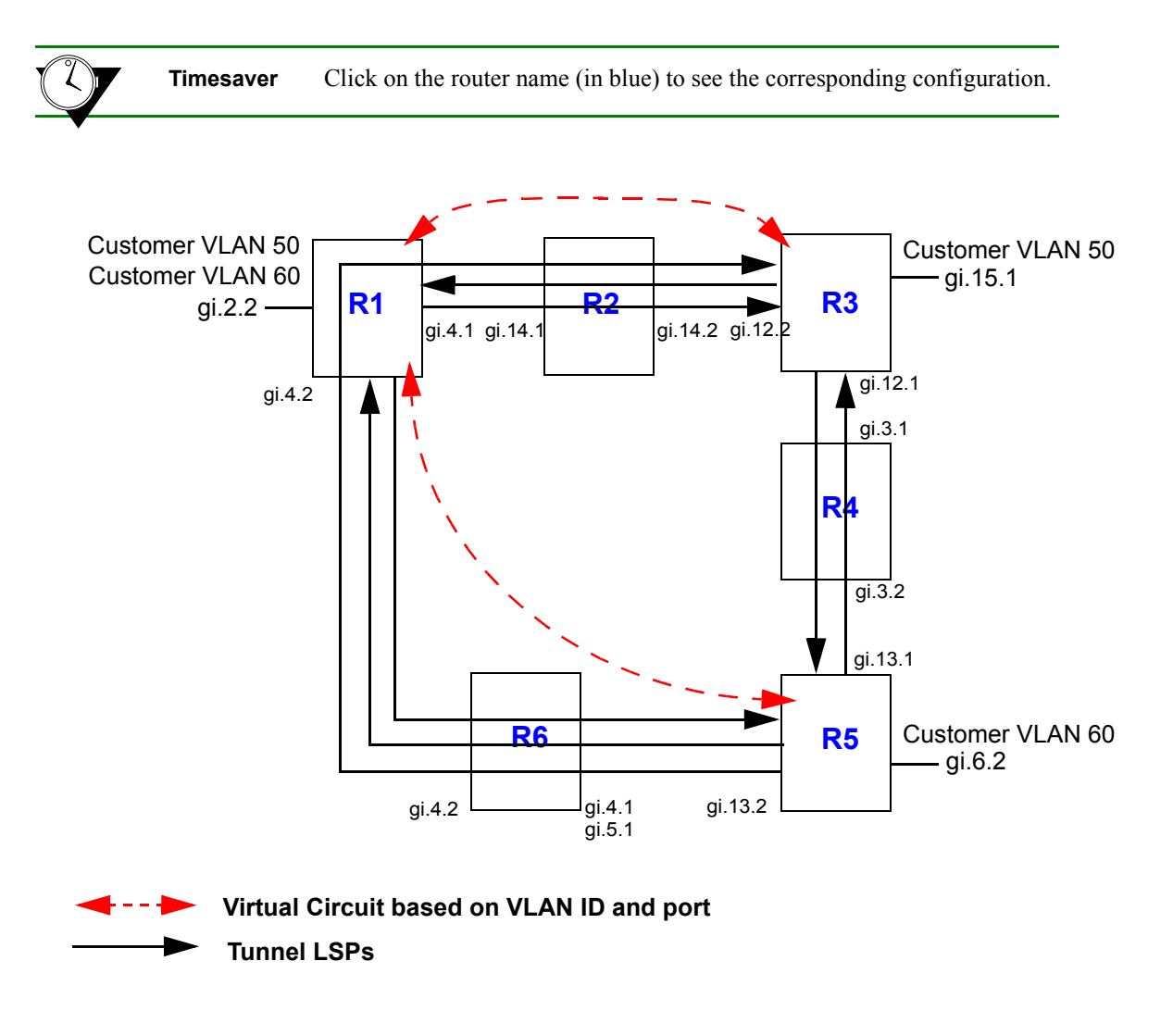

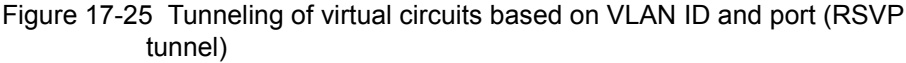

Two LSPs are configured on R1. The LSP from R1 to R5 is configured with a strict explicit path of 3 hops (R1, R6, R5) and is restricted to traffic destined for the 152.1.0.0/16 subnet. The LSP from R1 to R3 is configured with a loose explicit path of 2 hops. The following is the configuration for R1:

*! Configure VLANs and interfaces* vlan create ldp\_in port-based id 110 vlan create ldp\_in2 port-based 120 vlan create to\_rs3\_only port-based id 50 vlan create to\_rs5\_only port-based id 60

```
vlan add ports gi.4.2 to ldp_in2
vlan add ports gi.4.1 to ldp in
vlan add ports gi.2.2 to to_rs3_only
vlan add ports gi.2.2 to to_rs5_only
interface create ip to_rs2 address-netmask 200.1.1.1/16 vlan ldp_in LDP-signaling VLAN interface
interface create ip to_rs6 address-netmask 201.1.1.1/16 vlan ldp_in2 LDP-signaling VLAN interface
interface add ip lo0 address-netmask 111.1.1.1/32
! Configure OSPF
ip-router global set router-id 111.1.1.1
ospf create area backbone
ospf add stub-host 111.1.1.1 to-area backbone cost 5
ospf add interface to_rs2 to-area backbone
ospf add interface to_rs6 to-area backbone
ospf start
! Configure MPLS
mpls add interface to_rs2
mpls add interface to_rs6
! Configure explicit path p1 to R3
mpls create path p1 num-hops 2
mpls set path p1 ip-addr 200.1.1.1 type loose hop 1
mpls set path p1 ip-addr 210.1.1.2 type loose hop 2
! Configure explicit path to R5
mpls create path to_rs5_primary num-hops 3 
mpls set path to_rs5_primary ip-addr 201.1.1.1 type strict hop 1
mpls set path to_rs5_primary ip-addr 201.1.1.2 type strict hop 2
mpls set path to_rs5_primary ip-addr 220.1.1.2 type strict hop 3
! Configure LSP to R3 with explicit path p1
mpls create label-switched-path to_rs3_rsvp to 111.1.1.3 no-cspf preference 10
mpls set label-switched-path to_rs3_rsvp primary p1 no-cspf retry-interval 5 mtu 1000
! Configure LSP to R5
mpls create label-switched-path to_rs5_rsvp to 111.1.1.5 no-cspf
mpls create policy dip_to_rs5 dst-ipaddr-mask 152.1.0.0/16
mpls set label-switched-path to_rs5_rsvp policy dip_to_rs5
mpls set label-switched-path to_rs5_rsvp primary to_rs5_primary no-cspf retry-interval 5 
preference 30
! Start MPLS
mpls start
! Configure RSVP
rsvp add interface to_rs2
rsvp add interface to_rs6
```
<span id="page-523-0"></span>rsvp start

*! Configure LDP* ldp add interface lo0 ldp map ports gi.2.2 customer-id 20 *maps port gi.2.2 to customer-id 20* ldp add remote-peer 111.1.1.3 *adds R3 as LDP peer* ldp add remote-peer 111.1.1.5 *adds R5 as LDP peer* ldp add l2-fec customer-id 20 vlan 50 to-peer 111.1.1.3 *sends label mapping for customer-id 20/VLAN 50 to R3* ldp add l2-fec customer-id 20 vlan 60 to-peer 111.1.1.5 *sends label mapping for customer-id 20/VLAN 60 to R5* ldp start

R2 is a transit LSR with interfaces to R1 and R3. The following is the configuration for R2:

*! Configure VLANs and interfaces* vlan create ldp\_in1 port-based id 110 vlan create ip\_ldp ip id 175 vlan add ports gi.14.1 to ldp\_in1 vlan add ports gi.14.2 to ip\_ldp interface create ip to\_RS1 address-netmask 200.1.1.2/16 vlan ldp\_in1 interface create ip to\_RS3 address-netmask 210.1.1.1/16 vlan ip\_ldp interface add ip lo0 address-netmask 111.1.1.2/32 *! Configure OSPF* ip-router global set router-id 111.1.1.2 ospf create area backbone ospf add interface all to-area backbone ospf add stub-host 111.1.1.2 to-area backbone cost 5 ospf start *! Configure MPLS* mpls add interface to\_RS1 mpls add interface to\_RS3 mpls start *! Configure RSVP* rsvp add interface to\_RS1 rsvp add interface to\_RS3 rsvp start

<span id="page-524-0"></span>Two LSPs are configured on R3: one is from R3 to R5, while the other is from R3 to R1 and restricted to traffic destined for the 124.2.0.0.16 subnet. The following is the configuration for R3:

```
! Create VLANs and interfaces
vlan create ldp_if1 id 120
vlan create ip_ldp port-based id 175
vlan create to_rs1_only ip id 50
vlan add ports gi.12.2 to ip_ldp 
vlan add ports gi.12.1 to ldp_if1
vlan add ports gi.15.1 to to rs1 only
interface create ip to_rs2 address-netmask 210.1.1.2/16 vlan ip_ldp
interface create ip to_rs4 address-netmask 110.1.1.1/16 vlan ldp_if1
interface add ip lo0 address-netmask 111.1.1.3/32
! Configure OSPF
ip-router global set router-id 111.1.1.3
ospf create area backbone
ospf add stub-host 111.1.1.3 to-area backbone cost 5
ospf add interface to_rs2 to-area backbone
ospf add interface to_rs4 to-area backbone
ospf start
! Configure MPLS
mpls add interface to_rs2
mpls add interface to_rs4
mpls create label-switched-path to_rs1_rsvp to 111.1.1.1 no-cspf
mpls create label-switched-path to_rs5_rsvp to 111.1.1.5 no-cspf
mpls create policy dip_to_rs1 dst-ipaddr-mask 124.2.0.0/16
mpls set label-switched-path to_rs1_rsvp policy dip_to_rs1
mpls start
! Configure RSVP
rsvp add interface to_rs2
rsvp add interface to_rs4
rsvp start
! Configure LDP
ldp add interface lo0
ldp map ports gi.15.1 customer-id 20 maps port gi.15.1 to customer-id 20
ldp add l2-fec customer-id 20 vlan 50 to-peer 111.1.1.1 sends label mapping for customer-id 20/VLAN 
50 to R1
ldp add remote-peer 111.1.1.1 adds R1 as LDP peer
ldp start
```
<span id="page-525-0"></span>R4 is a transit LSR with interfaces to R3 and R5. The following is the configuration for R4:

```
! Create VLANs and interfaces
vlan create rsvp_vlan1 ip id 140
vlan add ports gi.3.2 to rsvp_vlan1
interface create ip to_rs3 address-netmask 110.1.1.2/16 port gi.3.1
interface create ip to_rs5 address-netmask 100.1.1.2/16 vlan rsvp_vlan1
interface add ip lo0 address-netmask 111.1.1.4/32
! Configure OSPF
ip-router global set router-id 111.1.1.4
ospf create area backbone
ospf add interface all to-area backbone
ospf add stub-host 111.1.1.4 to-area backbone cost 5
ospf start
! Configure MPLS
mpls add interface to_rs3
mpls add interface to_rs5
mpls start
! Configure RSVP
rsvp add interface to_rs3
rsvp add interface to_rs5
rsvp start
```
Two LSPs are configured on R5. The LSP from R5 to R1 is configured with a loose explicit path of 2 hops and is restricted to traffic destined for the 124.2.0.0/16 subnet. The LSP from R5 to R3 is configured with a primary and secondary path. The primary path is a strict explicit path of 3 hops (R5, R4, R3) and the secondary path is a strict explicit path of 5 hops (R5, R6, R1, R2, R3). The following is the configuration for R5:

#### *! Configure VLANs and interfaces*

```
vlan create ldp_in1 port-based id 130
vlan create to_rs4_vlan port-based id 140
vlan create to_rs1_only port-based id 60
vlan add ports gi.13.2 to ldp_in1
vlan add ports gi.13.1 to to_rs4_vlan
vlan add ports gi.6.2 to to_rs1_only
interface create ip to_rs6 address-netmask 220.1.1.2/16 vlan ldp_in1
interface create ip to_rs4 address-netmask 100.1.1.1/16 vlan to_rs4_vlan
interface add ip lo0 address-netmask 111.1.1.5/32
! Configure OSPF
ip-router global set router-id 111.1.1.5
ospf create area backbone
ospf add interface lo0 to-area backbone
```
ospf add interface to\_rs6 to-area backbone

```
ospf add stub-host 111.1.1.5 to-area backbone cost 5
ospf add interface to rs4 to-area backbone
ospf start
! Configure MPLS
mpls add interface to_rs6
mpls add interface to_rs4
! Create explicit path to_rs3_primary to R3
mpls create path to_rs3_primary num-hops 3
mpls set path to_rs3_primary ip-addr 100.1.1.1 type strict hop 1
mpls set path to_rs3_primary ip-addr 100.1.1.2 type strict hop 2
mpls set path to_rs3_primary ip-addr 110.1.1.1 type strict hop 3
! Create explicit path to_rs3_secondary to R3
mpls create path to_rs3_secondary num-hops 5
mpls set path to_rs3_secondary ip-addr 220.1.1.2 type strict hop 1
mpls set path to_rs3_secondary ip-addr 220.1.1.1 type strict hop 2
mpls set path to_rs3_secondary ip-addr 201.1.1.1 type strict hop 3
mpls set path to_rs3_secondary ip-addr 200.1.1.2 type strict hop 4
mpls set path to_rs3_secondary ip-addr 210.1.1.2 type strict hop 5
! Create explicit path to_rs1_primary to R1
mpls create path to_rs1_primary num-hops 2
mpls set path to_rs1_primary ip-addr 220.1.1.2 type loose hop 1
mpls set path to_rs1_primary ip-addr 201.1.1.1 type loose hop 2
! Create tunnel LSP to R1
mpls create label-switched-path to_rs1_1 to 111.1.1.1 no-cspf
mpls create policy dip_to_rs1 dst-ipaddr-mask 124.2.0.0/16
mpls set label-switched-path to_rs1_1 primary to_rs1_primary retry-interval 10 mtu 1300 no-cspf
mpls set label-switched-path to_rs1_1 policy dip_to_rs1 
! Create tunnel LSP to R3
mpls create label-switched-path to_rs3_1 to 111.1.1.3 no-cspf
mpls set label-switched-path to_rs3_1 secondary to_rs3_secondary no-cspf standby
mpls set label-switched-path to_rs3_1 primary to_rs3_primary no-cspf retry-interval 5 mtu 1200
! Start MPLS
mpls start
! Configure RSVP
rsvp add interface to_rs6
rsvp add interface to_rs4
rsvp start
! Configure LDP
ldp add interface lo0
```
<span id="page-527-0"></span>ldp map ports gi.6.2 customer-id 20 *map port gi.6.2 to customer-id 20* ldp add remote-peer 111.1.1.1 *adds R1 as LDP peer* ldp add l2-fec customer-id 20 vlan 60 to-peer 111.1.1.1 *sends label mapping for customer-id 20/VLAN 60 to R1* ldp start

R6 is a transit LSR with interfaces to R1 and R5. The following is the configuration for R6:

```
! Configure VLANs and interfaces
vlan create ip_signal ip id 12
vlan add ports gi.4.1,gi.5.1 to ip_signal
interface create ip to_rs1 address-netmask 201.1.1.2/16 port gi.4.2
interface create ip to_rs5 address-netmask 220.1.1.1/16 vlan ip_signal
interface add ip lo0 address-netmask 111.1.1.6/32
! Configure OSPF
ip-router global set router-id 111.1.1.6
ospf create area backbone
ospf add interface all to-area backbone
ospf add stub-host 111.1.1.6 to-area backbone cost 5
ospf start
! Configure MPLS
mpls add interface to_rs1
mpls add interface to_rs5
mpls start
! Configure RSVP
rsvp add interface to_rs1
rsvp add interface to_rs5
rsvp start
```
# 17.7 TRAFFIC ENGINEERING

One of the most important applications of MPLS is *traffic engineering*. Traffic engineering allows you to optimize the utilization of network resources and traffic performance throughout a network. Traffic engineering does not mean that the shortest path is always selected—traditional shortest path routing, as determined by interior gateway protocols (IGPs), can cause both network congestion and the overuse of certain network paths, while longer paths are under-utilized. Traffic engineering allows more efficient use of available bandwidth while avoiding congestion. Packets with the same source and destination addresses can travel completely different paths in the network.

With MPLS, explicit LSPs can provide traffic engineering. For example, you can configure two explicit paths to the same destination, with one the primary and the other the secondary path. However, explicit LSPs require you to configure the paths on the ingress router. More dynamic traffic engineering can be performed with constraint-based LSPs.

Traffic engineering requires extensions to the IGP. The RS provides extensions to OSPF and IS-IS IGPs to support traffic engineering with MPLS. Traffic engineering is disabled by default for OSPF and IS-IS on RS routers.

This section discusses some of the features of traffic engineering and provides example configurations.

# 17.7.1 Administrative Groups

An MPLS *administrative group*3 designates certain link attributes that can be used to impose additional path constraints. Administrative groups can be used to contain certain traffic trunks within specific topological regions of an MPLS network. You can employ administrative groups for path setup and selection for constrained path LSPs. You can use administrative groups to:

- Apply the same policies to a set of resources that are not necessarily in the same topological area.
- **ï** Specify the relative preference of a set of resources for placement of traffic trunks.
- Restrict the placement of traffic trunks to specific sets of resources.
- Implement general include/exclude policies.
- Enforce policies that contain local traffic within specific regions of the network.
- **ï** Identify a particular set of resources.

For example, all OC-48 links in a network may be assigned to a particular administrative group. You can also assign subsets of the OC-48 links to other administrative groups.

If you use administrative groups, the names of the groups and their corresponding decimal values must be the same on all routers within the domain. You can configure up to 32 administrative groups in an MPLS domain.

You can specify one or more administrative groups to be included or excluded from an LSP computation. If you *include* any administrative groups in an LSP computation, each selected link will have at least one included group. If you *exclude* specific administrative groups in an LSP computation, each selected link cannot have any excluded groups. If you include or exclude administrative groups in an LSP computation, links that do not have an associated group are not considered. You can configure administrative group constraints for an LSP, or for a primary or secondary LSP. You can include or exclude a maximum of 16 administrative groups for an LSP, or for a primary or secondary path.

You can assign one or more administrative groups to a router interface. IGPs use administrative groups to provide information, such as IGP topology, to all routers in the domain.

If you change the administrative group for an *LSP*, the route is recalculated and the LSP may be rerouted. If you change the administrative group for an *interface*, the change affects only *new* LSPs on the interface.

<sup>3.</sup> Administrative groups are referred to as *resource classes* or *link colors* in some implementations.

To set up administrative groups, do the following:

**1.** Create the administrative groups with the **mpls create admin-group** command. Assign each group a decimal value between 1-32. You must create identical group names and assign the same value to each group on all routers in the MPLS domain. For example:

**mpls create admin-group sector1 group-value 1**

**2.** Assign one or more groups to an interface with the **mpls set interface** command. This identifies the administrative groups to which the interface belongs. For example:

**mpls set interface RS1IN admin-group sector1**

**3.** Specify administrative groups to be included or excluded from an LSP computation. To include or exclude groups for an LSP, use the **mpls create label-switched-path** command. For example:

**mpls create label-switched-path LSP1 include sector1**

To include or exclude groups for a primary or secondary LSP path, use the **mpls set label-switched-path** command. For example:

**mpls set label-switched-path LSP1 primary PA include sector1**

An example of using administrative groups is shown in Section 17.7.2, *["Constrained Shortest Path First."](#page-530-0)*

Use the **mpls show admin-groups** command to see the administrative groups configured on an RS. For example:

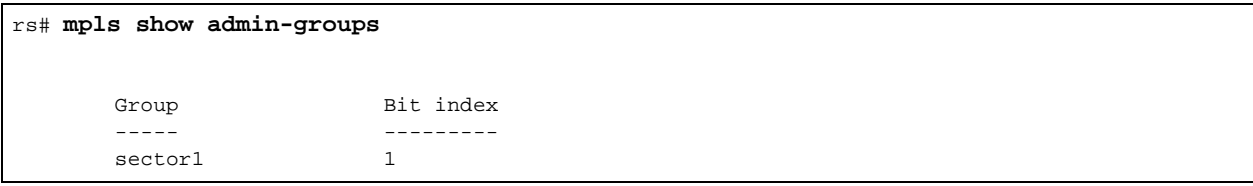

<span id="page-530-0"></span>The **mpls show interface** command shows the interfaces configured on an RS and the administrative group, if any, that is applied to an interface. For example, in the following output the administrative group sector1 is applied to the interfaces R2R3 and R2R1b:

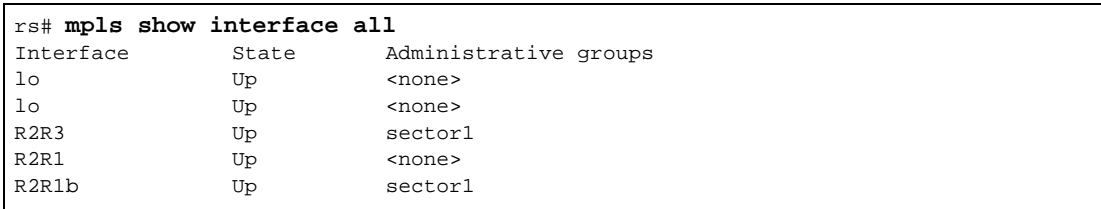

# 17.7.2 Constrained Shortest Path First

An ingress LSR uses the information in the traffic engineering database (TED) to calculate its LSPs across the network. The constrained shortest path first (CSPF) algorithm is a modification of the OSPF and IS-IS shortest path first calculation. With CSPF, nodes and links for an LSP are accepted or rejected based on resource availability or on whether administrative group or policy constraints are met. The result is an explicit route that provides the shortest path through the network that meets certain constraints. The explicit route, comprised of a sequence of LSR addresses, is passed to the signaling protocol to deliver the path information to each LSR in the LSP.

The CSPF algorithm takes into account link-state and network state information from the TED, as well as the following LSP attributes:

- **ï** bandwidth
- **ï** hops
- **ï** administrative group
- setup and hold priority
- strict or loose explicit route

To enable CSPF on RS routers:

**1.** If OSPF is the IGP, enable traffic engineering extensions for OSPF with the **ospf set traffic-engineering on** command. If IS-IS is the IGP, enable traffic engineering extensions for IS-IS with the **isis set traffic-engineering enable** command.

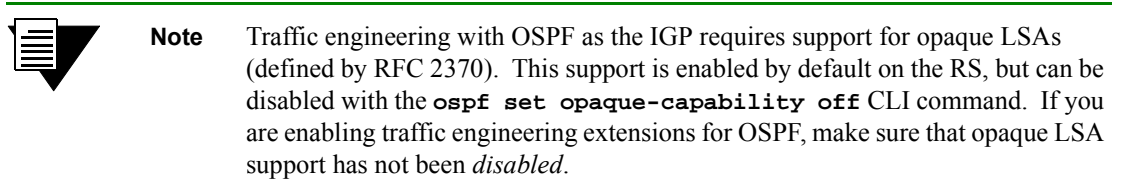

**2.** Configure the dynamic LSP, as described in Section 17.5.3, *["Configuring an Explicit LSP."](#page-453-0)* Do *not* specify the **no-cspf** parameter with the **mpls create label-switched-path** or **mpls set label-switched-path** commands.

## Constrained Path Selection Configuration Example for OSPF Traffic Engineering

The following example illustrates constrained path selection based on an administrative group with OSPF as the IGP. The same administrative group must be configured on all routers in the LSP. In the example shown in Figure 17-26, the administrative group 'SKY' with a value of 7 is created on all LSRs and applied to the following interfaces: R1R2b on R1, R2R1b and R2R3 on R2, and R3R2 on R3. An LSP 'LSP1' is configured on R1 with R3 as the LSP destination and SKY as the administrative group. That means that even though there are two possible paths from R1 to R3, CSPF selects the path that traverses through the interfaces where the administrative group SKY is applied.

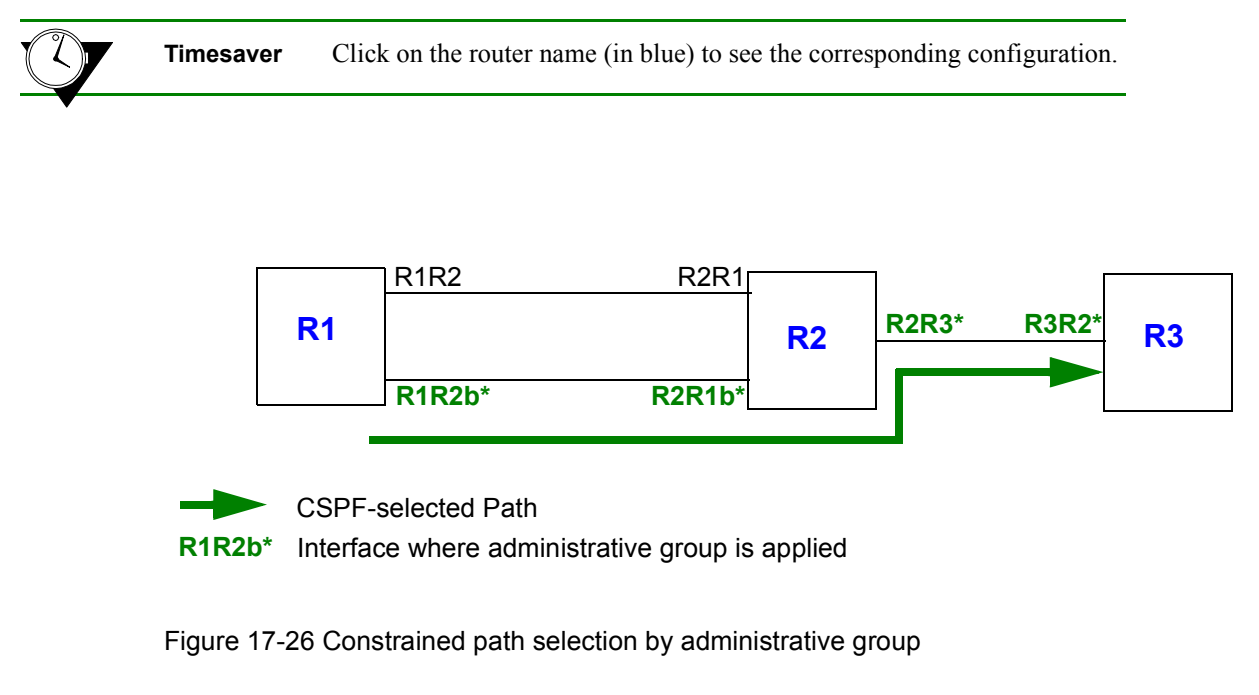

The following is the configuration for R1:

```
! Create interfaces
interface create ip R1R2 address-netmask 16.128.11.10/24 port gi.4.1
interface create ip R1R2b address-netmask 94.9.9.10/24 port gi.3.1
interface add ip lo0 address-netmask 1.1.1.1/16
! Configure OSPF
ip-router global set router-id 1.1.1.1
ospf create area backbone
ospf add stub-host 1.1.1.1 to-area backbone cost 10
ospf add interface R1R2 to-area backbone
ospf add interface R1R2b to-area backbone
ospf set traffic-engineering on Enable traffic engineering extensions for OSPF
ospf start
! Create and apply admin-group
mpls create admin-group sky group-value 7
mpls add interface R1R2b
mpls set interface R1R2b admin-group sky
```
<span id="page-532-0"></span>*! Configure LSP with admin-group constraint (do not specify no-cspf parameter)* **mpls create label-switched-path LSP1 to 3.3.3.3 include sky** 

*!Enable and start MPLS and RSVP* **mpls add interface R1R2 mpls start rsvp add interface R1R2 rsvp add interface R1R2b rsvp start**

The following is the configuration for R2:

```
! Create interfaces
interface create ip R2R1 address-netmask 16.128.11.7/24 port gi.6.2
interface create ip R2R1b address-netmask 94.9.9.11/24 port gi.5.1
interface create ip R2R3 address-netmask 201.135.89.197/26 port gi.4.1
interface add ip lo0 address-netmask 2.2.2.2/16
! Configure OSPF
ip-router global set router-id 2.2.2.2
ospf create area backbone
ospf add stub-host 2.2.2.2 to-area backbone cost 10
ospf add interface R2R1 to-area backbone
ospf add interface R2R1b to-area backbone
ospf add interface R2R3 to-area backbone
ospf set traffic-engineering on Enable traffic engineering extensions for OSPF
ospf start
! Create and apply admin-group
mpls create admin-group sky group-value 7
mpls add interface R2R1 
mpls add interface R2R1b
mpls add interface R2R3
mpls set interface R2R1b admin-group sky
mpls set interface R2R3 admin-group sky
! Enable and start MPLS and RSVP
mpls start
rsvp add interface R2R1
rsvp add interface R2R1b
rsvp add interface R2R3
rsvp start
```
<span id="page-533-0"></span>The following is the configuration for R3:

```
! Create interfaces
interface create ip R3R2 address-netmask 201.135.89.195/26 port gi.1.2
interface add ip lo0 address-netmask 3.3.3.3/16
! Configure OSPF
ip-router global set router-id 3.3.3.3
ospf create area backbone
ospf add stub-host 3.3.3.3 to-area backbone cost 10
ospf add interface R3R2 to-area backbone
ospf set traffic-engineering on Enable traffic engineering extensions for OSPF
ospf start
! Create and apply admin-group
mpls create admin-group sky group-value 7
mpls add interface R3R2
mpls set interface R3R2 admin-group sky
! Enable and start MPLS and RSVP
mpls start
rsvp add interface R3R2
rsvp start
```
On R1, the **mpls show label-switched-paths** command with the **verbose** option displays the selected path in the **cspf-path** section (shown in **bold** in the example output below). Note that the hops are the interfaces where the administrative group SKY is applied on the routers:

```
R1# mpls show label-switched-paths LSP1 verbose
    Label-Switched-Path: LSP1
      to: 3.3.3.3 from: 1.1.1.1<br>state: Up 1sp-id: 0x8
      state: Up<br>proto: <rsvp>
                       protection: none
      setup-pri: 7 hold-pri: 0
       attributes: <>
       Path-Signalling-Parameters:
          attributes: <>
          inherited-attributes: <>
retry-limit: 1000 retry-int: 30 sec.
 retry-count: 1000 next_retry_int: 60 sec.
bps: 0 preference: 7
hop-limit: 255 opt-int: 600 sec.
 ott-index: 0 ref-count: 0
          mtu: 0
          cspf-path: num-hops: 3 
 hop: 94.9.9.10 - strict
 hop: 94.9.9.11 - strict
             hop: 201.135.89.195 - strict
         include: sky
         record-route:
             94.9.9.10
             94.9.9.11
             201.135.89.195
```
## Constrained Path Selection Configuration Example for IS-IS Traffic Engineering

The following examples shows the configuration of two constrained path LSPs from R1 to R4:

- LSP1 includes the administrative group 'red'
- LSP2 includes the administrative group 'green' and the bandwidth constraint of 8 megabits per second

IS-IS is the IGP running on all routers in the network. IS-IS MD5 authentication is also configured.

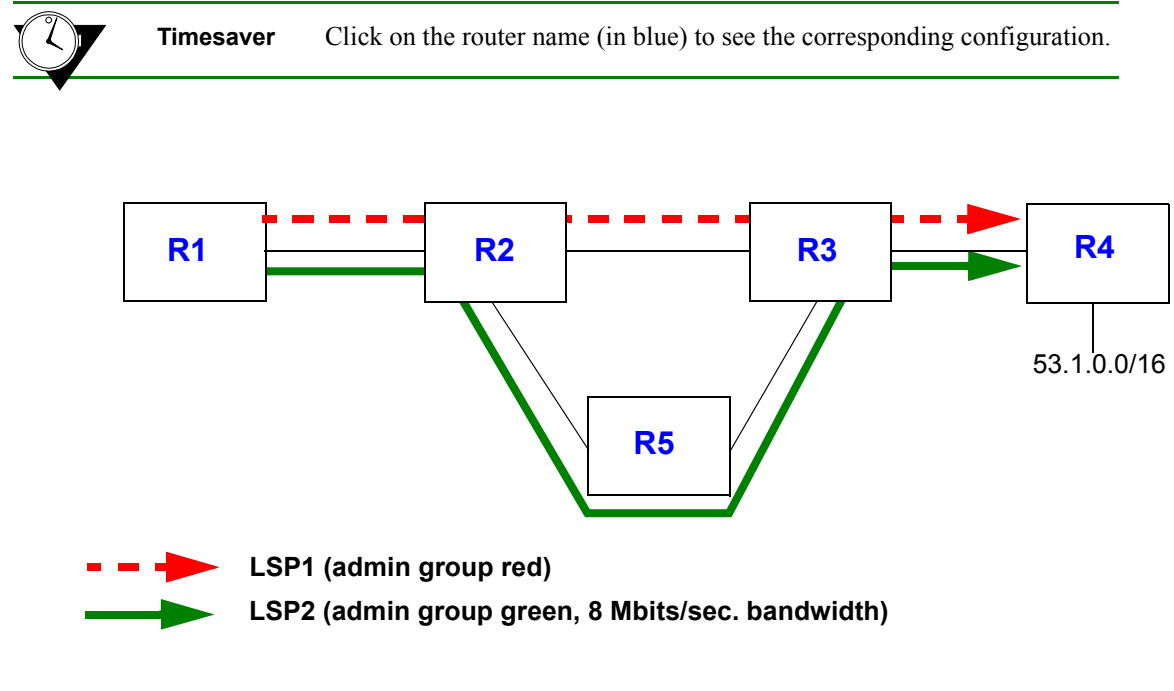

Figure 17-27 Traffic engineering with IS-IS

**Note** For simplicity, the configurations shown in this section are for *unidirectional* LSPs from R1 to R4. In most cases, you would also need to configure LSPs in the reverse direction, from R4 to R1.

The following is the configuration for R1:

```
! Create interfaces
interface create ip to-R2 address-netmask 153.1.1.13/16 port gi.2.1
interface add ip lo0 address-netmask 113.113.113.113/32
! Configure IS-IS
ip-router global set router-id 113.113.113.113
ip-router policy redistribute from-proto direct to-proto isis-level-1
ip-router authentication create key-chain test1 key ed301c4c0a9b1171 type primary id 255 (key is encrypted)
isis add area 53.da05
```

```
isis add interface lo0
isis add interface to-R2
isis set system-id 13.1313.1313.13
isis set interface to-R2 key-chain test1 authentication-method md5
isis set area-key-chain test1 authentication-method md5
isis set traffic-engineering enable
isis set level 1
isis set interface lo0 level 1
isis start
! Configure MPLS
mpls add interface to-R2
mpls set interface to-R2 admin-group red,green
mpls create admin-group red group-value 1
```
mpls create admin-group green group-value 3 mpls create label-switched-path LSP1 from 113.113.113.113 to 124.124.124.124 mpls create label-switched-path LSP2 from 113.113.113.113 to 124.124.124.124 mpls set label-switched-path LSP1 include red mpls set label-switched-path LSP2 include green bps 8000000 mpls create policy to-53-net dst-ipaddr-mask 53.0.0/16 proto ip mpls set label-switched-path LSP1 policy to-53-net mpls start *! Enable and start RSVP*

rsvp add interface to-R2 rsvp start

The following is the configuration for R2:

```
! Configure VLANs
```

```
smarttrunk create st.1 protocol no-protocol
smarttrunk add ports et.3.3 to st.1
smarttrunk add ports et.3.4 to st.1
vlan create to-R3 ip
vlan add ports st.1 to to-R3
vlan create to-R5 ip
vlan add ports et.3.5 to to-R5
! Create interfaces
interface create ip to-R1 address-netmask 153.1.1.12/16 port gi.6.1
interface create ip to-R3 address-netmask 192.1.1.12/24 vlan to-R3
interface create ip to-R5 address-netmask 186.1.1.12/8 vlan to-R5
interface add ip lo0 address-netmask 12.12.12.12/32
```
*! Configure IS-IS*

ip-router global set router-id 12.12.12.12

```
ip-router authentication create key-chain test1 key ed301c4c0a9b1171 type primary id 255 (key is encrypted)
isis add area 53.da05
isis add interface lo0
isis add interface to-R3
isis add interface to-R5
isis add interface to-R1
isis set system-id 12.1212.1212.12
isis set level 1-and-2
isis set interface to-R3 level 1
isis set interface to-R1 key-chain test1 authentication-method md5
isis set area-key-chain test1 authentication-method md5
isis set interface to-R3 key-chain test1 authentication-method md5
isis set interface to-R5 level 1
isis set interface to-R5 key-chain test1 authentication-method md5
isis set traffic-engineering enable
isis set interface to-R1 level 1
isis start 
! Configure MPLS
mpls add interface all
mpls add interface lo0
mpls set interface to-R5 bandwidth 20000000
mpls set interface to-R3 admin-group red
mpls set interface to-R1 admin-group red,green
mpls set interface to-R5 admin-group green
mpls create admin-group red group-value 1
mpls create admin-group green group-value 3
mpls start
! Enable and start RSVP
rsvp add interface all
rsvp start
```
The following is the configuration for R3:

```
! Configure VLANs
smarttrunk create st.1 protocol no-protocol
smarttrunk add ports et.13.3 to st.1
smarttrunk add ports et.13.4 to st.1
vlan make trunk-port et.13.8 
vlan create to-R2 ip
vlan add ports st.1 to to-R2
vlan create to-R5 ip
vlan add ports et.6.8 to to-R5
vlan create to-R4 ip id 22
vlan add ports et.13.8 to to-R4
```
<span id="page-538-0"></span>*! Create interfaces* interface add ip lo0 address-netmask 15.15.15.15/32 interface create ip to-R2 address-netmask 192.1.1.15/24 vlan to-R2 interface create ip to-R5 address-netmask 187.1.1.15/16 vlan to-R5 interface create ip to-R4 address-netmask 185.1.1.15/16 vlan to-R4 *! Configure IS-IS* ip-router global set router-id 15.15.15.15 ip-router authentication create key-chain test1 key ed301c4c0a9b1171 id 255 type primary (*key is encrypted)* isis add area 53.da05 isis add interface to-R5 isis add interface to-R4 isis add interface to-R2 isis add interface lo0 isis set system-id 15.1515.1515.15 isis set interface to-R4 level 1 isis set level 1-and-2 isis set interface to-R5 level 1 isis set interface to-R2 level 1 isis set area-key-chain test1 authentication-method md5 isis set interface to-R2 key-chain test1 authentication-method md5 isis set interface to-R4 key-chain test1 authentication-method md5 isis set interface to-R5 key-chain test1 authentication-method md5 isis set traffic-engineering enable isis set interface lo0 level 1 isis start *! Configure MPLS* mpls add interface all mpls set interface to-R5 bandwidth 20000000 mpls set interface to-R5 admin-group green mpls set interface to-R4 admin-group red,green mpls set interface to-R2 admin-group red mpls create admin-group red group-value 1 mpls create admin-group green group-value 3 mpls start *! Enable and start RSVP* rsvp add interface all

rsvp start

The following is the configuration for R4:

```
! Configure VLANs
vlan create to-R3 ip id 22
vlan add ports et.16.23 to to-R3
```

```
vlan create 53net ip
vlan add ports et.13.22 to 53net
vlan make trunk-port et.14.23
! Create interfaces
interface create ip to-R3 address-netmask 185.1.1.24/16 vlan to-R3
interface create ip to-R3 address-netmask 185.1.1.24/16 port et.16.23
interface create ip 53net address-netmask 53.1.1.22/16 vlan 53net
! Configure IS-IS
ip-router global set router-id 124.124.124.124
ip-router policy redistribute from-proto direct to-proto isis-level-1
ip-router authentication create key-chain test1 key ed301c4c0a9b1171 type primary id 255 (key is encrypted)
isis add area 53.da05
isis add interface lo0
isis add interface to-R3
isis set system-id 24.2424.2424.24
isis set level 1
isis set interface to-R3 level 1
isis set interface lo0 level 1
isis set interface to-R3 key-chain test1 authentication-method md5
isis set area-key-chain test1 authentication-method md5
isis set traffic-engineering enable
isis start 
! Configure MPLS
mpls add interface to-R3
mpls set interface to-R3 admin-group red,green
mpls create admin-group red group-value 1
mpls create admin-group green group-value 3
mpls start
! Configure RSVP
rsvp add interface to-R3
```
rsvp start

The following is the configuration for R5:

*! Configure VLANs* vlan create to-R2 ip vlan add ports et.2.15 to to-R2 vlan create to-R3 ip vlan add ports et.1.15 to to-R3
*! Create interfaces* interface create ip to-R2 address-netmask 186.1.1.26/8 vlan to-R2 interface create ip to-R3 address-netmask 187.1.1.26/16 vlan to-R3 *! Configure IS-IS* ip-router global set router-id 126.126.126.126 ip-router authentication create key-chain test1 key ed301c4c0a9b1171 type primary id 255 (*key is encrypted)* isis add area 53.da05 isis add interface lo0 isis add interface to-R2 isis add interface to-R3 isis set level 1 isis set system-id 26.2626.2626.26 isis set interface to-R2 level 1 isis set interface to-R3 level 1 isis set area-key-chain test1 authentication-method md5 isis set interface to-R2 key-chain test1 authentication-method md5 isis set interface to-R3 key-chain test1 authentication-method md5 isis set traffic-engineering enable isis start *! Configure MPLS* mpls add interface all mpls set interface to-R2 admin-group green mpls set interface to-R3 bandwidth 20000000 mpls set interface to-R2 bandwidth 20000000 mpls set interface to-R3 admin-group green mpls create admin-group red group-value 1 mpls create admin-group green group-value 3 mpls start *! Enable and start RSVP* rsvp add interface all rsvp start

The following is the **mpls show label-switched-path LSP1 verbose** command on R1 that shows the selected path for LSP1 in the **cspf-path** section (shown in **bold** in the example output below). Note that the hops are the interfaces where the administrative group 'red' is applied on the routers.

```
R1# mpls show label-switched-paths LSP1 verbose
```

```
 Label-Switched-Path: "LSP1"
    to: 124.124.124.124 from: 113.113.113.113
   state: Up lsp-id: 0xf
   proto: <rsvp> protection: none
   setup-pri: 7 hold-pri: 0
    attributes: <FROM_ADDR>
```

```
 Path-Signalling-Parameters:
    attributes: <>
    inherited-attributes: <>
    retry-limit: 5000 retry-int: 3 sec.
    retry-count: 5000 next_retry_int: 0.000000 sec.
   bps: 0 preference: 7
   hop-limit: 255 opt-int: 600 sec.
    ott-index: 3 ref-count: 1
   mtu: 0
    cspf-path: num-hops: 4
       153.1.1.13 - strict
       153.1.1.12 - strict
        192.1.1.15 - strict
        185.1.1.24 - strict
    include: red
    record-route:
       153.1.1.12
        192.1.1.15
       185.1.1.24
```
The following is the **mpls show label-switched-path LSP2 verbose** command on R1 that shows the selected path for LSP2 in the **cspf-path** section (shown in **bold** in the example output below). Note that the hops are the interfaces where the administrative group 'green' is applied on the routers. This LSP also has a bandwidth of 8 Mbps reserved on the path.

```
R1# mpls show label-switched-paths LSP2 verbose
    Label-Switched-Path: "LSP2"
       to: 124.124.124.124 from: 113.113.113.113
      state: Up lsp-id: 0x12
      proto: <rsvp> protection: none
      setup-pri: 7 hold-pri: 0
       attributes: <FROM_ADDR BPS>
       Path-Signalling-Parameters:
           attributes: <>
           inherited-attributes: <>
           retry-limit: 5000 retry-int: 3 sec.
           retry-count: 5000 next_retry_int: 0.000000 sec.
           bps: 8000000 preference: 7
          hop-limit: 255 opt-int: 600 sec.
           ott-index: 6 ref-count: 1
           mtu: 0
           cspf-path: num-hops: 5
              153.1.1.13 - strict
               153.1.1.12 - strict
              186.1.1.26 - strict
              187.1.1.15 - strict
```
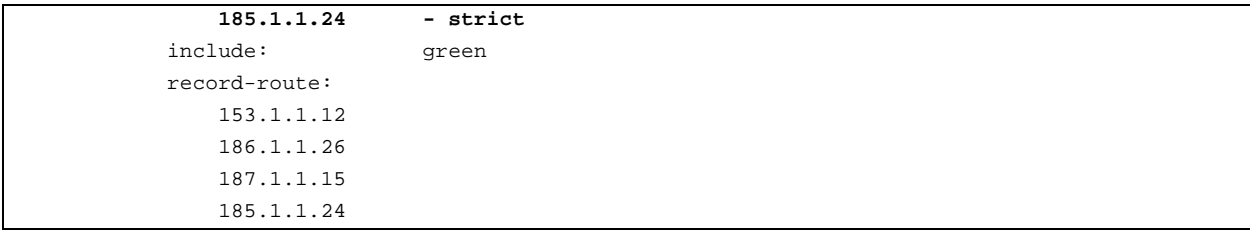

The following command shows the IS-IS adjacencies on R1:

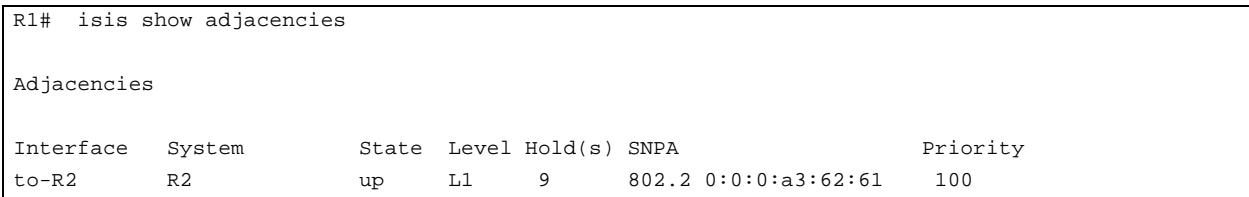

The following command shows the IS-IS traffic engineering database on R1:

```
R1# isis show ted
  TED database:
  NodeID: R2(12.12.12.12) Age: 1099 secs
  Protocol: IS-IS(1)
   To: 1212.1212.1212.0e, Local: 186.1.1.12
  Color: 0x8
 Static BW: 20 Mbps
   Reservable BW: 20 Mbps
   Available BW [priority]:
[0] 12 Mbps [1] 12 Mbps
[2] 12 Mbps [3] 12 Mbps
[4] 12 Mbps [5] 12 Mbps
[6] 12 Mbps [7] 12 Mbps
   To: 1212.1212.1212.0b, Local: 153.1.1.12
   Color: 0xe
 Static BW: 1 Gbps<br>Reservable BW: 1 Gbps
 Reservable BW:
   Available BW [priority]:
[0] 1 Gbps [1] 1 Gbps
[2] 1 Gbps [3] 1 Gbps
[4] 1 Gbps [5] 1 Gbps
[6] 1 Gbps [7] 1 Gbps
   To: 1212.1212.1212.0d, Local: 192.1.1.12
```

```
 Color: 0x2
  Static BW: 100 Mbps
   Reservable BW: 100 Mbps
   Available BW [priority]:
[0] 100 Mbps [1] 100 Mbps
[2] 100 Mbps [3] 100 Mbps
[4] 100 Mbps [5] 100 Mbps
[6] 100 Mbps [7] 100 Mbps
  NodeID: 1212.1212.1212.0b00 Age: 1081 secs
  Protocol: IS-IS(1)
   To: 1313.1313.1313.00
   To: 1212.1212.1212.00
  NodeID: 1212.1212.1212.0d00 Age: 1076 secs
  Protocol: IS-IS(1)
   To: 1515.1515.1515.00
   To: 1212.1212.1212.00
  NodeID: 1212.1212.1212.0e00 Age: 1076 secs
  Protocol: IS-IS(1)
   To: 2626.2626.2626.00
   To: 1212.1212.1212.00
  NodeID: R1(113.113.113.113) Age: 1092 secs
  Protocol: IS-IS(1)
   To: 0000.1717.1717.0a
   To: 1212.1212.1212.0b, Local: 153.1.1.13, Remote: 153.1.1.12
   Color: 0xa
  Static BW: 1 Gbps
   Reservable BW: 1 Gbps
   Available BW [priority]:
[0] 992 Mbps [1] 992 Mbps
[2] 992 Mbps [3] 992 Mbps
[4] 992 Mbps [5] 992 Mbps
[6] 992 Mbps [7] 992 Mbps
  NodeID: R3(15.15.15.15) Age: 1088 secs
  Protocol: IS-IS(1)
  To: 1515.1515.1515.08, Local: 185.1.1.15
   Color: 0xa
 Static BW: 100 Mbps
 Reservable BW: 100 Mbps
   Available BW [priority]:
[0] 92 Mbps [1] 92 Mbps
[2] 92 Mbps [3] 92 Mbps
[4] 92 Mbps [5] 92 Mbps
[6] 92 Mbps [7] 92 Mbps
```

```
 To: 1515.1515.1515.06, Local: 187.1.1.15
   Color: 0x8
 Static BW: 20 Mbps
 Reservable BW: 20 Mbps
   Available BW [priority]:
[0] 20 Mbps [1] 20 Mbps
[2] 20 Mbps [3] 20 Mbps
[4] 20 Mbps [5] 20 Mbps
[6] 20 Mbps [7] 20 Mbps
   To: 1212.1212.1212.0d, Local: 192.1.1.15, Remote: 192.1.1.12
   Color: 0x2
 Static BW: 100 Mbps
 Reservable BW: 100 Mbps
  Available BW [priority]:
[0] 100 Mbps [1] 100 Mbps
[2] 100 Mbps [3] 100 Mbps
[4] 100 Mbps [5] 100 Mbps
     [6] 100 Mbps [7] 100 Mbps
  NodeID: 1515.1515.1515.0600 Age: 1074 secs
  Protocol: IS-IS(1)
   To: 2626.2626.2626.00
   To: 1515.1515.1515.00
  NodeID: 1515.1515.1515.0800 Age: 1070 secs
  Protocol: IS-IS(1)
   To: 2424.2424.2424.00
   To: 1515.1515.1515.00
  NodeID: R4(124.124.124.124) Age: 1065 secs
  Protocol: IS-IS(1)
   To: 1515.1515.1515.08, Local: 185.1.1.24, Remote: 185.1.1.15
   Color: 0xa
  Static BW: 100 Mbps
   Reservable BW: 100 Mbps
   Available BW [priority]:
      [0] 100 Mbps [1] 100 Mbps
      [2] 100 Mbps [3] 100 Mbps
      [4] 100 Mbps [5] 100 Mbps
      [6] 100 Mbps [7] 100 Mbps 
  NodeID: R5(126.126.126.126) Age: 1093 secs
  Protocol: IS-IS(1)
   To: 1515.1515.1515.06, Local: 187.1.1.26, Remote: 187.1.1.15
   Color: 0x8
   Static BW: 20 Mbps
   Reservable BW: 20 Mbps
```

```
 Available BW [priority]:
   [0] 12 Mbps [1] 12 Mbps
   [2] 12 Mbps [3] 12 Mbps
   [4] 12 Mbps [5] 12 Mbps
   [6] 12 Mbps [7] 12 Mbps
 To: 1212.1212.1212.0e, Local: 186.1.1.26, Remote: 186.1.1.12
 Color: 0x8
 Static BW: 20 Mbps
 Reservable BW: 20 Mbps
 Available BW [priority]:
   [0] 20 Mbps [1] 20 Mbps
   [2] 20 Mbps [3] 20 Mbps
   [4] 20 Mbps [5] 20 Mbps
   [6] 20 Mbps [7] 20 Mbps
```
#### 17.7.3 IGP Shortcuts

Link-state IGPs, such as IS-IS and OSPF, use shortest path calculations to produce destination-first hop entries in the routing table. With normal hop-by-hop routing, the first hop is a *physical* interface on the router. A *logical* interface, which represents an explicit path LSP, can also be installed in the routing table to be used by the IGP as the first hop to a specified destination. Thus, the LSP is used as a "shortcut" to a specific destination in the network.

Using IGP shortcuts provides the following benefits:

- control of traffic to destinations that do not support MPLS LSPs
- **ï** allows LSPs to be deployed on a regional basis

IGP shortcuts can be enabled on a per-router basis (it is disabled by default). When IGP shortcuts are enabled, each router maintains a list of IGP shortcuts that originate at the local router and the ID of the router at the opposite end of the shortcut. Traffic to nodes that are at the tail end of a shortcut and to nodes that are downstream from the end of a shortcut will flow over the shortcut.

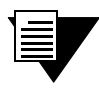

**Note** To use IGP shortcuts, all routers in the LSP must be in the same OSPF area or in the same IS-IS level.

To enable IGP shortcuts on RS routers that use OSPF as the IGP:

```
ip-router global set install-lsp-routes on
ospf set igp-shortcuts on
```
To enable IGP shortcuts on RS routers that use IS-IS as the IGP:

```
ip-router global set install-lsp-routes on
isis set igp-shortcuts enable
```
#### IS-IS IGP Shortcuts Example

Refer to the example routing network shown in [Figure 17-27](#page-535-0). On R1, packets for the destination 53.1.0.0/16 (on R4) use the gateway IP address 153.1.1.12 as the immediate next-hop. In the routing table display on R1 shown below, the entry for destination 53.1.0.0/16 is shown in **bold**:

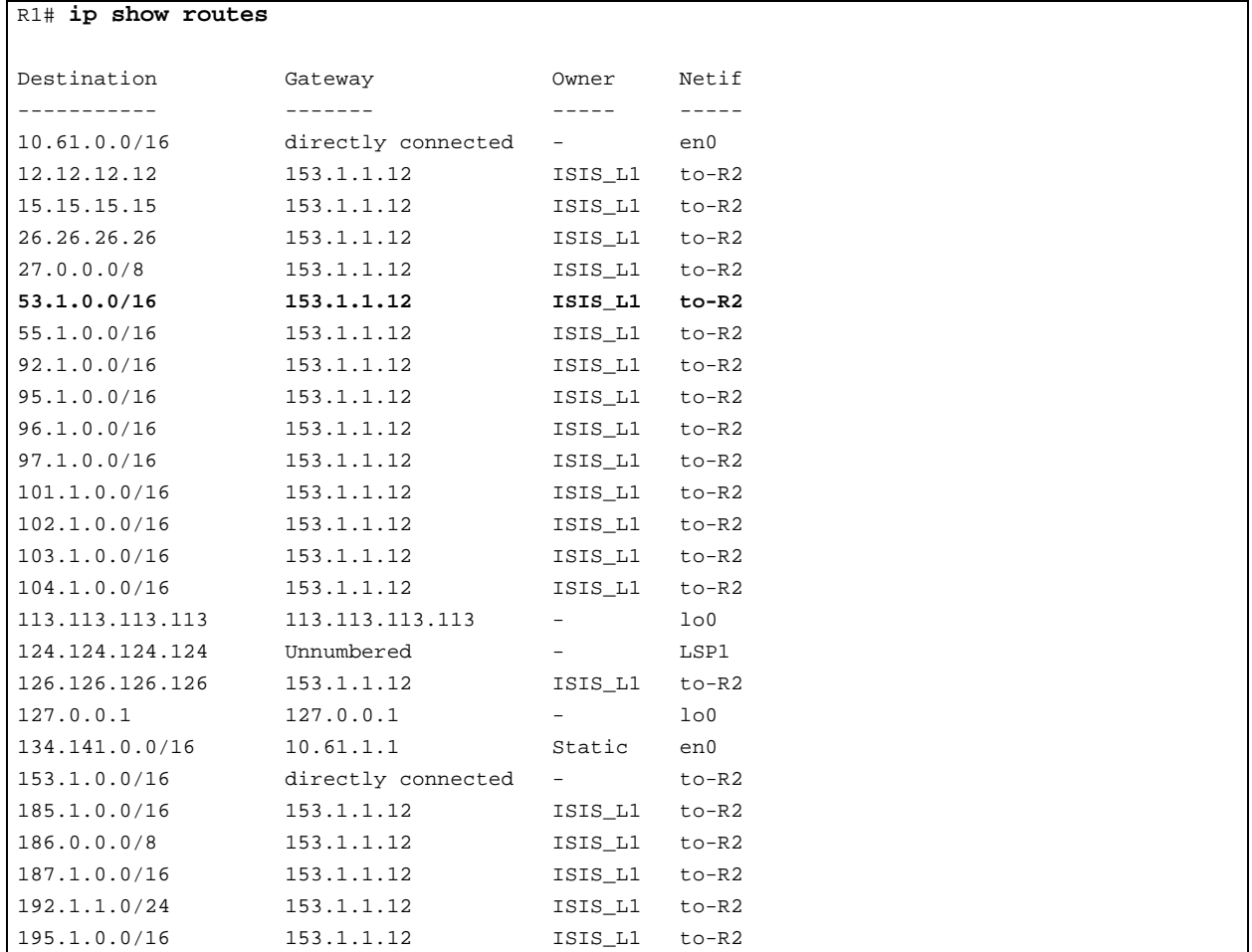

To enable IGP shortcuts on the router R1, enter the following command:

```
R1(config)# ip-router global set install-lsp-routes on
R1(config)# isis set igp-shortcuts enable
```
Now, the routing table on R1 includes the constrained path LSPs configured in *["Constrained Path Selection](#page-535-0)  [Configuration Example for IS-IS Traffic Engineering"](#page-535-0)*. Packets to the destination 53.1.0.0/16, as well as other destinations, can be forwarded using the LSPs LSP1 or LSP2, as shown in the routing table display below:

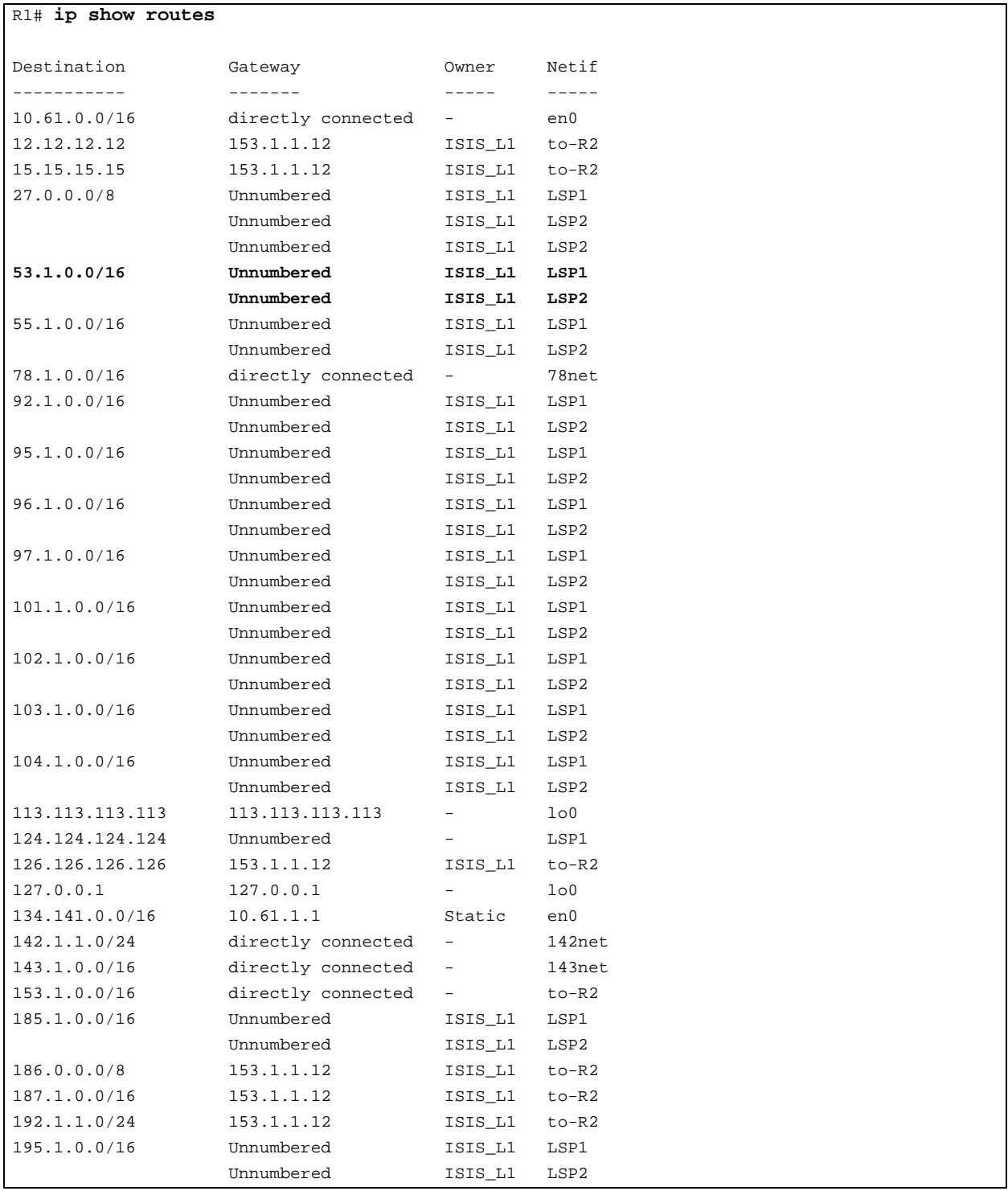

#### Advertising IGP Shortcuts

IGP shortcuts need to be advertised so that other routers in the autonomous system can calculate paths that use the LSP. You advertise these shortcuts with the **isis add label-switched-path** command for IS-IS networks and with the **ospf add label-switched-path** command for OSPF networks.

> **Note** Each LSP is advertised as a unidirectional, point-to-point link. OSPF and IS-IS both verify that there is a bidirectional connection between nodes before using an advertised link. Therefore, you need to configure two LSPs, one in each direction, for paths between two LSRs that will be advertised in IS-IS or OSPF autonomous systems.

The LSP is advertised as a unidirectional, point-to-point link. The advertisement contains:

- **ï** the source address of the LSP (usually the address of the local router)
- **ï** the destination address of the LSP (usually the address of the egress router)
- **ï** a metric value

The metric value is an optional parameter configured for the LSP with the **mpls create|set label-switched-path** command. If no metric value is configured for the LSP with the **isis**, **ospf**, or **mpls** commands, then a metric value of 1 is used.

# 18 ROUTING POLICY CONFIGURATION

The RS family of routers supports extremely flexible routing policies. The RS allows the network administrator to control import and export of routing information based on criteria including:

- **ï** Individual protocol
- **ï** Source and destination autonomous system
- **ï** Source and destination interface
- **ï** Previous hop router
- **ï** Autonomous system path
- **ï** Tag associated with routes
- **•** Specific destination address

The network administrator can specify a preference level for each combination of routing information being imported by using a flexible masking capability.

The RS also provides the ability to create advanced and simple routing policies. Simple routing policies provide a quick route redistribution between various routing protocols (RIP, OSPF, IS-IS and BGP). Advanced routing policies provide more control over route redistribution.

# 18.1 PREFERENCE

Preference is the value the RS routing process uses to order preference of routes from one protocol or peer over another. Preference can be set using several different configuration commands. Preference can be set based on one network interface over another, from one protocol over another, or from one remote gateway over another. Preference may not be used to control the selection of routes within an Interior Gateway Protocol (IGP). This is accomplished automatically by the protocol based on metric.

Preference may be used to select routes from the same Exterior Gateway Protocol (EGP) learned from different peers or autonomous systems. Each route has only one preference value associated with it, even though the preference can be set at many places using configuration commands. The last or most specific preference value set for a route is the value used. A preference value is an arbitrarily assigned value used to determine the order of routes to the same destination in a single routing database. The active route is chosen by the lowest preference value.

A default preference is assigned to each source from which the RS routing process receives routes. Preference values range from 0 to 255 with the lowest number indicating the most preferred route.

The following table summarizes the default preference values for routes learned in various ways. The table lists the CLI commands that set preference, and shows the types of routes to which each CLI command applies. A default preference for each type of route is listed, and the table notes preference precedence between protocols. The narrower the scope of the statement, the higher precedence its preference value is given, but the smaller the set of routes it affects.

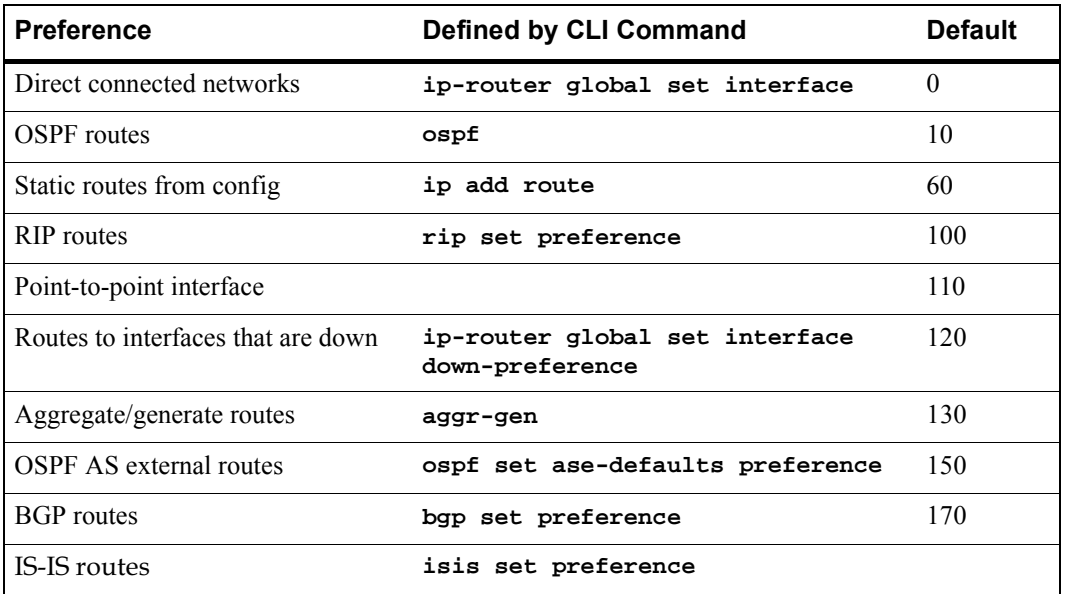

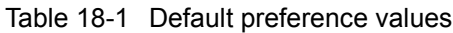

# 18.1.1 Import Policies

Import policies control the importation of routes from routing protocols and their installation in the routing databases (Routing Information Base and Forwarding Information Base). Import Policies determine which routes received from other systems are used by the RS routing process. Every import policy can have up to two components:

- **ï** Import-Source
- **ï** Route-Filter

#### Import-Source

This component specifies the source of the imported routes. It can also specify the preference to be associated with the routes imported from this source.

The routes to be imported can be identified by their associated attributes:

- **ï** Type of the source protocol (RIP, OSPF, BGP).
- Source interface or gateway from which the route was received.
- Source autonomous system from which the route was learned.
- **ï** AS path associated with a route. Besides autonomous system, BGP also supports importation of routes using AS path regular expressions and AS path options.
- **ï** If multiple communities are specified using the optional-attributes-list, only updates carrying all of the specified communities will be matched. If the specified optional-attributes-list has the value **none** for the **well-known-community** option, then only updates lacking the community attribute will be matched.

In some cases, a combination of the associated attributes can be specified to identify the routes to be imported.

**Note** It is quite possible for several BGP import policies to match a given update. If more than one policy matches, the first matching policy will be used. All later matching policies will be ignored. For this reason, it is generally desirable to order import policies from most to least specific. An import policy with an optional-attributes-list will match any update with any (or no) communities.

The importation of RIP routes may be controlled by source interface and source gateway. RIP does not support the use of preference to choose between RIP routes. That is left to the protocol metrics.

Due to the nature of OSPF, only the importation of ASE routes may be controlled. OSPF intra-and inter-area routes are always imported into the routing table with a preference of 10. If a tag is specified with the import policy, routes with the specified tag will only be imported. It is only possible to restrict the importation of OSPF ASE routes when functioning as an AS border router.

Like the other interior protocols, preference cannot be used to choose between OSPF ASE routes. That is done by the OSPF costs.

#### Route-Filter

This component specifies the individual routes which are to be imported or restricted. The preference to be associated with these routes can also be explicitly specified using this component.

The preference associated with the imported routes are inherited unless explicitly specified. If there is no preference specified with a route-filter, then the preference is inherited from the one specified with the import-source.

Every protocol (RIP, OSPF, and BGP) has a configurable parameter that specifies the default-preference associated with routes imported to that protocol. If a preference is not explicitly specified with the route-filter, as well as the import-source, then it is inherited from the default-preference associated with the protocol for which the routes are being imported.

#### 18.1.2 Export Policies

Export policies control the redistribution of routes to other systems. They determine which routes are advertised by the Unicast Routing Process to other systems. Every export policy can have up to three components:

- **ï** Export-Destination
- Export-Source
- **ï** Route-Filter

#### Export-Destination

This component specifies the destination where the routes are to be exported. It also specifies the attributes associated with the exported routes. The interface, gateway, or the autonomous system to which the routes are to be redistributed are a few examples of export-destinations. The metric, type, tag, and AS-Path are a few examples of attributes associated with the exported routes.

#### Export-Source

This component specifies the source of the exported routes. It can also specify the metric to be associated with the routes exported from this source.

The routes to be exported can be identified by their associated attributes:

- **ï** Their protocol type (RIP, OSPF, BGP, Static, Direct, Aggregate, IS-IS).
- Interface or the gateway from which the route was received.
- **ï** Autonomous system from which the route was learned.
- **ï** AS path associated with a route. When BGP is configured, all routes are assigned an AS path when they are added to the routing table. For interior routes, this AS path specifies IGP as the origin and no ASs in the AS path (the current AS is added when the route is exported). For BGP routes, the AS path is stored as learned from BGP.
- **ï** Tag associated with a route. Both OSPF and RIP version 2 currently support tags. All other protocols have a tag of zero.

In some cases, a combination of the associated attributes can be specified to identify the routes to be exported.

#### Route-Filter

This component specifies the individual routes which are to exported or restricted. The metric to be associated with these routes can also be explicitly specified using this component.

The metric associated with the exported routes are inherited unless explicitly specified. If there is no metric specified with a route-filter, then the metric is inherited from the one specified with the export-source.

If a metric was not explicitly specified with both the route-filter and the export-source, then it is inherited from the one specified with the export-destination.

Every protocol (RIP, OSPF, BGP, and IS-IS) has a configurable parameter that specifies the default-metric associated with routes exported to that protocol. If a metric is not explicitly specified with the route-filter, export-source as well as export-destination, then it is inherited from the default-metric associated with the protocol to which the routes are being exported.

# 18.1.3 Specifying a Route Filter

Routes are filtered by specifying a route-filter that will match a certain set of routes by destination, or by destination and mask. Among other places, route filters are used with martians and in import and export policies.

The action taken when no match is found is dependent on the context. For instance, a route that does match any of the route-filters associated with the specified import or export policies is rejected.

A route will match the most specific filter that applies. Specifying more than one filter with the same destination, mask, and modifiers generates an error.

There are three possible formats for a route filter. Not all of these formats are available in all places. In most cases, it is possible to associate additional options with a filter. For example, while creating a martian, it is possible to specify the **allow** option, while creating an import policy, one can specify a **preference**, and while creating an export policy one can specify a **metric**.

The three forms of a route-filter are:

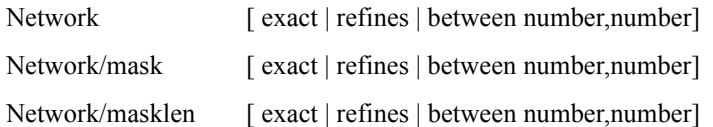

Matching usually requires both an address and a mask, although the mask is implied in the shorthand forms listed below. These three forms vary in how the mask is specified. In the first form, the mask is implied to be the natural mask of the network. In the second, the mask is explicitly specified. In the third, the mask is specified by the number of contiguous one bits.

If no optional parameters (exact, refines, or between) are specified, any destination that falls in the range given by the network and mask is matched, so the mask of the destination is ignored. If a natural network is specified, the network, any subnets, and any hosts will be matched. Three optional parameters that cause the mask of the destination to also be considered are:

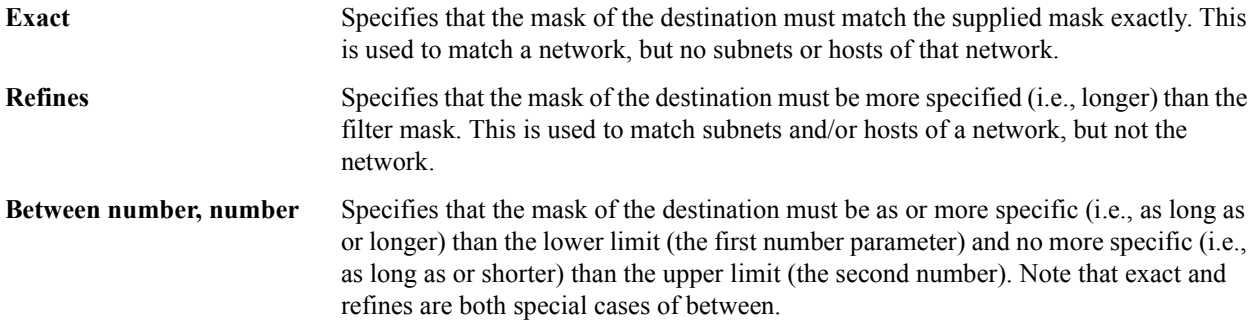

# 18.1.4 Aggregates and Generates

Route aggregation is a method of generating a more general route, given the presence of a specific route. It is used, for example, at an autonomous system border to generate a route to a network to be advertised via BGP given the presence of one or more subnets of that network learned via OSPF. The routing process does not perform any aggregation unless explicitly requested.

Route aggregation is also used by regional and national networks to reduce the amount of routing information passed around. With careful allocation of network addresses to clients, regional networks can just announce one route to regional networks instead of hundreds.

Aggregate routes are not actually used for packet forwarding by the originator of the aggregate route, but only by the receiver (if it wishes). Instead of requiring a route-peer to know about individual subnets which would increase the size of its routing table, the peer is only informed about an aggregate-route which contains all the subnets.

Like export policies, aggregate-routes can have up to three components:

- **ï** Aggregate-Destination
- **ï** Aggregate-Source

**ï** Route-Filter

#### Aggregate-Destination

This component specifies the aggregate/summarized route. It also specifies the attributes associated with the aggregate route. The preference to be associated with an aggregate route can be specified using this component.

#### Aggregate-Source

This component specifies the source of the routes contributing to an aggregate/summarized route. It can also specify the preference to be associated with the contributing routes from this source. This preference can be overridden by explicitly specifying a preference with the route-filter.

The routes contributing to an aggregate can be identified by their associated attributes:

- **ï** Protocol type (RIP, OSPF, BGP, Static, Direct, Aggregate, IS-IS).
- **ï** Autonomous system from which the route was learned.
- **ï** AS path associated with a route. When BGP is configured, all routes are assigned an AS path when they are added to the routing table. For interior routes, this AS path specifies IGP as the origin and no ASs in the AS path (the current AS is added when the route is exported). For BGP routes, the AS path is stored as learned from BGP.
- **ï** Tag associated with a route. Both OSPF and RIP version 2 currently support tags. All other protocols have a tag of zero.

In some cases, a combination of the associated attributes can be specified to identify the routes contributing to an aggregate.

#### Route-Filter

This component specifies the individual routes that are to be aggregated or summarized. The preference to be associated with these routes can also be explicitly specified using this component.

The contributing routes are ordered according to the aggregation preference that applies to them. If there is more than one contributing route with the same aggregating preference, the route's own preferences are used to order the routes. The preference of the aggregate route will be that of contributing route with the lowest aggregate preference.

A route may only contribute to an aggregate route that is more general than itself; it must match the aggregate under its mask. Any given route may only contribute to one aggregate route, which will be the most specific configured, but an aggregate route may contribute to a more general aggregate.

An aggregate-route only comes into existence if at least one of its contributing routes is active.

#### 18.1.5 Authentication

Authentication guarantees that routing information is only imported from trusted routers. Many protocols like RIP V2 and OSPF provide mechanisms for authenticating protocol exchanges. A variety of authentication schemes can be used. Authentication has two components – an Authentication Method and an Authentication Key. Many protocols allow different authentication methods and keys to be used in different parts of the network.

#### Authentication Methods

There are two main authentication methods:

**Simple Password** In this method, an authentication key of up to 8 characters is included in the packet. If this does not match what is expected, the packet is discarded. This method provides little security, as it is possible to learn the authentication key by watching the protocol packets. **MD5** This method uses the MD5 algorithm to create a crypto-checksum of the protocol packet and an authentication key of up to 16 characters. The transmitted packet does not contain the authentication key itself; instead, it contains a crypto-checksum, called the digest. The receiving router performs a calculation using the correct authentication key and discard the packet if the digest does not match. In addition, a sequence number is maintained to prevent the replay of older packets. This method provides a much stronger assurance that routing data originated from a router with a valid authentication key.

Many protocols allow the specification of two authentication keys per interface. Packets are always sent using the primary keys, but received packets are checked with both the primary and secondary keys before being discarded.

#### Authentication Keys and Key Management

An authentication key permits the generation and verification of the authentication field in protocol packets. In many situations, the same primary and secondary keys are used on several interfaces of a router. To make key management easier, the concept of a *key-chain* was introduced. Each key-chain has an identifier and can contain up to two keys. One key is the primary key and other is the secondary key. Outgoing packets use the primary authentication key, but incoming packets may match either the primary or secondary authentication key. In Configure mode, instead of specifying the key for each interface (which can be up to 16 characters long), you can specify a key-chain identifier.

The RS supports MD5 specification of OSPF RFC 2178 which uses the MD5 algorithm and an authentication key of up to 16 characters. Thus there are now three authentication schemes available per interface: none, simple and RFC 2178 OSPF MD5 authentication. It is possible to configure different authentication schemes on different interfaces.

RFC 2178 allows multiple MD5 keys per interface. Each key has two times associated with the key:

- **ï** A time period that the key will be generated
- **ï** A time period that the key will be accepted

The RS only allows one MD5 key per interface. Also, there are no options provided to specify the time period during which the key would be generated and accepted; the specified MD5 key is always generated and accepted. Both these limitations would be removed in a future release.

# 18.2 CONFIGURING SIMPLE ROUTING POLICIES

Simple routing policies provide an efficient way for routing information to be exchanged between routing protocols. The **redistribute** command can be used to redistribute routes from one routing domain into another routing domain. Redistribution of routes between routing domains is based on route policies. A route policy is a set of conditions based on which routes are redistributed. While the **redistribute** command may fulfill the export policy requirement for most users, complex export policies may require the use of the commands listed under Export Policies. The general syntax of the redistribute command is as follows:

```
ip-router policy redistribute from-proto <protocol> to-proto <protocol> [network
<ipAddr-mask> [exact|refines|between <low-high>]] [metric <number>|restrict] [source-as
<number>] [target-as <number>]
```
The **from-proto** parameter specifies the protocol of the source routes. The values for the from-proto parameter can be **rip**, **ospf**, **bgp**, **direct**, **static**, **aggregate, isis-level-1, isis-level-2** and **ospf-ase**. The **to-proto** parameter specifies the destination protocol where the routes are to be exported. The values for the **to-proto** parameter can be **rip**, **ospf, ospf-nssa, isis-level-1, isis-level-2,** and **bgp**. The network parameter provides a means to define a filter for the routes to be distributed. The network parameter defines a filter that is made up of an IP address and a mask. Routes that match the filter are considered as eligible for redistribution.

Every protocol (RIP, OSPF, IS-IS and BGP) has a configurable parameter that specifies the default-metric associated with routes exported to that protocol. If a metric is not explicitly specified with the redistribute command, then it is inherited from the default-metric associated with the protocol to which the routes are being exported.

### 18.2.1 Redistributing Static Routes

Static routes may be redistributed to another routing protocol such as RIP or OSPF by the following command. The **network** parameter specifies the set of static routes that will be redistributed by this command. If all static routes are to be redistributed set the **network** parameter to **all**. Note that the **network** parameter is a filter that is used to specify routes that are to be redistributed.

To redistribute static routes, enter one of the following commands in Configure mode:

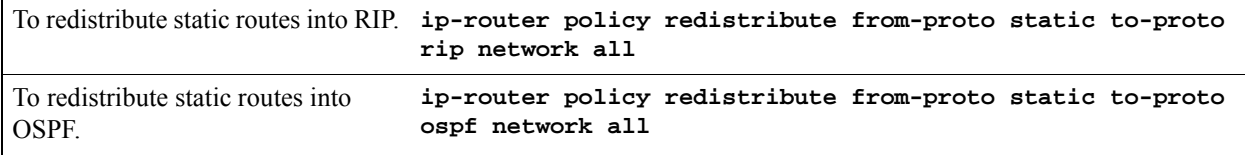

# 18.2.2 Redistributing Directly Attached Networks

Routes to directly attached networks are redistributed to another routing protocol such as RIP or OSPF by the following command. The **network** parameter specifies a set of routes that will be redistributed by this command. If all direct routes are to be redistributed set the **network** parameter to **all**. Note that the **network** parameter is a filter that is used to specify routes that are to be redistributed.

To redistribute direct routes, enter one of the following commands in Configure mode:

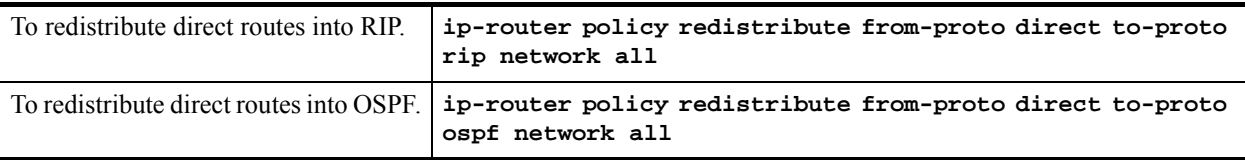

#### 18.2.3 Redistributing RIP into RIP

The RS routing process requires RIP redistribution into RIP if a protocol is redistributed into RIP.

To redistribute RIP into RIP, enter the following command in Configure mode:

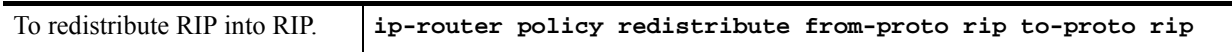

#### 18.2.4 Redistributing RIP into OSPF

RIP routes may be redistributed to OSPF.

To redistribute RIP into OSPF, enter the following command in Configure mode:

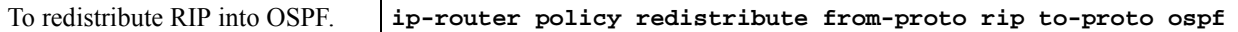

#### 18.2.5 Redistributing OSPF to RIP

For the purposes of route redistribution and import-export policies, OSPF intra- and inter-area routes are referred to as **ospf** routes, and external routes redistributed into OSPF are referred to as **ospf-ase** routes. Examples of **ospf-ase** routes include **static** routes, **rip** routes, **direct** routes, **bgp** routes, or **aggregate** routes, which are redistributed into an OSPF domain.

OSPF routes may be redistributed into RIP. To redistribute OSPF into RIP, enter the following command in Configure mode:

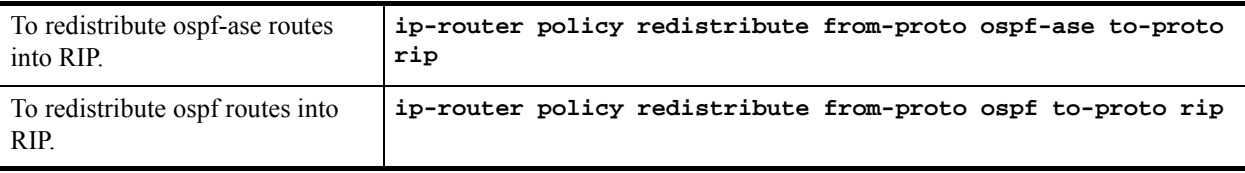

### 18.2.6 Redistributing Aggregate Routes

The **aggregate** parameter causes an aggregate route with the specified IP address and subnet mask to be redistributed.

**Note** The aggregate route must first be created using the **aggr-gen** command**.** This command creates a specified aggregate route for routes that match the aggregate.

To redistribute aggregate routes, enter one of the following commands in Configure mode:

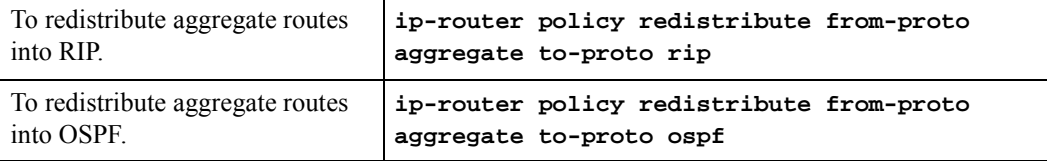

### 18.2.7 Simple Route Redistribution Example: Redistribution into RIP

For all examples given in this section, refer to the configurations shown in [Figure 18-1](#page-568-0).

The following configuration commands for router R1:

- Determine the IP address for each interface
- Specify the static routes configured on the router
- Determine its RIP configuration

```
!++++++++++++++++++++++++++++++++++++++++++++++++++++++++++++++++++++
! Create the various IP interfaces.
!++++++++++++++++++++++++++++++++++++++++++++++++++++++++++++++++++++
 interface create ip to-r2 address-netmask 120.190.1.1/16 port et.1.2
 interface create ip to-r3 address-netmask 130.1.1.1/16 port et.1.3
 interface create ip to-r41 address-netmask 140.1.1.1/24 port et.1.4
 interface create ip to-r42 address-netmask 140.1.2.1/24 port et.1.5
 interface create ip to-r6 address-netmask 160.1.1.1/16 port et.1.6
 interface create ip to-r7 address-netmask 170.1.1.1/16 port et.1.7
!++++++++++++++++++++++++++++++++++++++++++++++++++++++++++++++++++++
! Configure a default route through 170.1.1.7
!++++++++++++++++++++++++++++++++++++++++++++++++++++++++++++++++++++
 ip add route default gateway 170.1.1.7
!+++++++++++++++++++++++++++++++++++++++++++++++++++++++++++++++++++++
! Configure static routes to the 135.3.0.0 subnets reachable through
! R3. 
!+++++++++++++++++++++++++++++++++++++++++++++++++++++++++++++++++++++
 ip add route 135.3.1.0/24 gateway 130.1.1.3
 ip add route 135.3.2.0/24 gateway 130.1.1.3
 ip add route 135.3.3.0/24 gateway 130.1.1.3
```

```
!+++++++++++++++++++++++++++++++++++++++++++++++++++++++++++++++++++++
  ! Configure default routes to the other subnets reachable through R2.
!+++++++++++++++++++++++++++++++++++++++++++++++++++++++++++++++++++++
 ip add route 202.1.0.0/16 gateway 120.190.1.2
  ip add route 160.1.5.0/24 gateway 120.190.1.2
!++++++++++++++++++++++++++++++++++++++++++++++++++++++++++++++++++++
  ! RIP Box Level Configuration
!++++++++++++++++++++++++++++++++++++++++++++++++++++++++++++++++++++
 rip start
 rip set default-metric 2 
!++++++++++++++++++++++++++++++++++++++++++++++++++++++++++++++++++++
  ! RIP Interface Configuration. Create a RIP interfaces, and set 
  ! their type to (version II, multicast). 
!++++++++++++++++++++++++++++++++++++++++++++++++++++++++++++++++++++
 rip add interface to-r41
 rip add interface to-r42
 rip add interface to-r6
 rip set interface to-r41 version 2 type multicast 
 rip set interface to-r42 version 2 type multicast 
 rip set interface to-r6 version 2 type multicast
```
Exporting a Given Static Route to All RIP Interfaces

Router R1 has several static routes of which one is the default route. We would export this default route over all RIP interfaces.

**ip-router policy redistribute from-proto static to-proto rip network default**

Exporting All Static Routes to All RIP Interfaces

Router R1 has several static routes. We would export these routes over all RIP interfaces.

**ip-router policy redistribute from-proto static to-proto rip network all**

Exporting All Static Routes Except the Default Route to All RIP Interfaces

Router R1 has several static routes. We would export all these routes except the default route to all RIP interfaces.

**ip-router policy redistribute from-proto static to-proto rip network all ip-router policy redistribute from-proto static to-proto rip network default restrict**

### 18.2.8 Simple Route Redistribution Example: Redistribution into OSPF

For all examples given in this section, refer to the configurations shown in [Figure 18-2](#page-571-0).

The following configuration commands for router R1:

- **ï** Determine the IP address for each interface
- Specify the static routes configured on the router
- Determine its OSPF configuration

```
!++++++++++++++++++++++++++++++++++++++++++++++++++++++++++++++++++++
    ! Create the various IP interfaces.
!++++++++++++++++++++++++++++++++++++++++++++++++++++++++++++++++++++
   interface create ip to-r2 address-netmask 120.190.1.1/16 port et.1.2
   interface create ip to-r3 address-netmask 130.1.1.1/16 port et.1.3
   interface create ip to-r41 address-netmask 140.1.1.1/24 port et.1.4
   interface create ip to-r42 address-netmask 140.1.2.1/24 port et.1.5
   interface create ip to-r6 address-netmask 140.1.3.1/24 port et.1.6
!+++++++++++++++++++++++++++++++++++++++++++++++++++++++++++++++++++++
   ! Configure default routes to the other subnets reachable through R2.
!+++++++++++++++++++++++++++++++++++++++++++++++++++++++++++++++++++++
   ip add route 202.1.0.0/16 gateway 120.1.1.2
   ip add route 160.1.5.0/24 gateway 120.1.1.2
!++++++++++++++++++++++++++++++++++++++++++++++++++++++++++++++++++++
    ! OSPF Box Level Configuration
!++++++++++++++++++++++++++++++++++++++++++++++++++++++++++++++++++++
   ospf start 
   ospf create area 140.1.0.0
   ospf create area backbone
   ospf set ase-defaults cost 4
!++++++++++++++++++++++++++++++++++++++++++++++++++++++++++++++++++++
    ! OSPF Interface Configuration
!++++++++++++++++++++++++++++++++++++++++++++++++++++++++++++++++++++
   ospf add interface 140.1.1.1 to-area 140.1.0.0
   ospf add interface 140.1.2.1 to-area 140.1.0.0
   ospf add interface 140.1.3.1 to-area 140.1.0.0
   ospf add interface 130.1.1.1 to-area backbone
```
#### Exporting All Interface & Static Routes to OSPF

Router R1 has several static routes. We would like to export all these static routes and direct-routes (routes to connected networks) into OSPF.

```
ip-router policy redistribute from-proto static to-proto ospf
ip-router policy redistribute from-proto direct to-proto ospf
```
**Note** The network parameter specifying the network-filter is optional. The default value for this parameter is **all**, indicating all networks. Since in the above example, we would like to export all static and direct routes into OSPF, we have not specified this parameter.

#### Exporting All RIP, Interface & Static Routes to OSPF

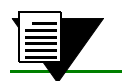

**Note** Also export interface, static, RIP, OSPF, and OSPF-ASE routes into RIP.

In the configuration shown in [Figure 18-2](#page-571-0), suppose we decide to run RIP Version 2 on network 120.190.0.0/16, connecting routers R1 and R2.

Router R1 would like to export all RIP, interface, and static routes to OSPF.

```
ip-router policy redistribute from-proto rip to-proto ospf
ip-router policy redistribute from-proto direct to-proto ospf
ip-router policy redistribute from-proto static to-proto ospf
```
Router R1 would also like to export interface, static, RIP, OSPF, and OSPF-ASE routes into RIP.

```
ip-router policy redistribute from-proto direct to-proto rip
ip-router policy redistribute from-proto static to-proto rip
ip-router policy redistribute from-proto rip to-proto rip
ip-router policy redistribute from-proto ospf to-proto rip
ip-router policy redistribute from-proto ospf-ase to-proto rip
```
# 18.3 CONFIGURING ADVANCED ROUTING POLICIES

Advanced Routing Policies are used for creating complex import/export policies that cannot be done using the redistribute command. Advanced export policies provide granular control over the targets where the routes are exported, the source of the exported routes, and the individual routes which are exported. It provides the capability to send different routes to the various route-peers. They can be used to provide the same route with different attributes to the various route-peers.

Import policies control the importation of routes from routing protocols and their installation in the routing database (Routing Information Base and Forwarding Information Base). Import policies determine which routes received from other systems are used by the RS routing process. Using import policies, it is possible to ignore route updates from an unreliable peer and give better preference to routes learned from a trusted peer.

# 18.3.1 Export Policies

Advanced export policies can be constructed from one or more of the following building blocks:

- Export Destinations This component specifies the destination where the routes are to be exported. It also specifies the attributes associated with the exported routes. The interface, gateway or the autonomous system to which the routes are to be redistributed are a few examples of export-destinations. The metric, type, tag, and AS-Path are a few examples of attributes associated with the exported routes.
- Export Sources This component specifies the source of the exported routes. It can also specify the metric to be associated with the routes exported from this source. The routes to be exported can be identified by their associated attributes, such as protocol type, interface or the gateway from which the route was received, and so on.
- Route Filter This component provides the means to define a filter for the routes to be distributed. Routes that match a filter are considered as eligible for redistribution. This can be done using one of two methods:
	- **-** Creating a route-filter and associating an identifier with it. A route-filter has several network specifications associated with it. Every route is checked against the set of network specifications associated with all route-filters to determine its eligibility for redistribution. The identifier associated with a route-filter is used in the **ip-router policy export** command.
	- **-** Specifying the networks as needed in the **ip-router policy export** command.

If you want to create a complex route-filter, and you intend to use that route-filter in several export policies, then the first method is recommended. It you do not have complex filter requirements, then use the second method.

After you create one or more building blocks, they are tied together by the **iprouter policy export** command.

To create route export policies, enter the following command in Configure mode:

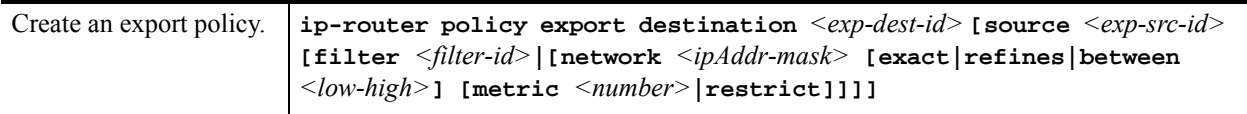

*<exp-dest-id>* The identifier of the export-destination which determines where the routes are to be exported. If no routes to a particular destination are to be exported, then no additional parameters are required.

*<exp-src-id>* If specified, is the identifier of the export-source which determines the source of the exported routes. If a export-policy for a given export-destination has more than one export-source, then the ip-router policy export destination  $\langle exp\text{-}dest\text{-}id \rangle$  command should be repeated for each *<exp-src-id>*.

*<filter-id>* If specified, is the identifier of the route-filter associated with this export-policy. If there is more than one route-filter for any export-destination and export-source combination, then the **ip-router policy export destination** *<exp-dest-id>* **source** *<exp-src-id>* command should be repeated for each *<filter-id>*.

# 18.3.2 Creating an Export Destination

To create an export destination, enter one the following commands in Configure mode:

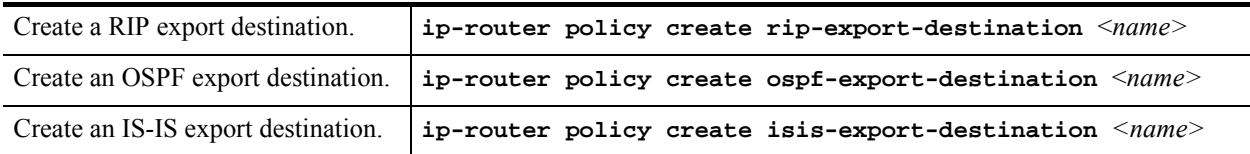

# 18.3.3 Creating an Export Source

To create an export source, enter one of the following commands in Configure mode:

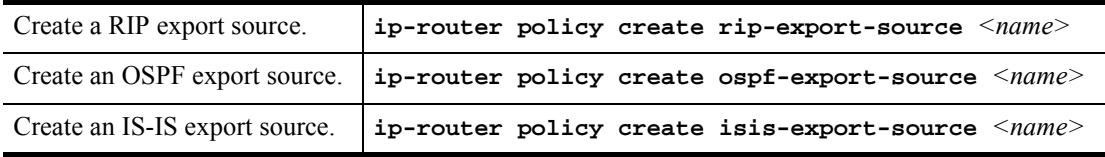

# 18.3.4 Import Policies

Import policies can be constructed from one or more of the following building blocks:

- Import-source This component specifies the source of the imported routes. It can also specify the preference to be associated with the routes imported from this source. The routes to be imported can be identified by their associated attributes, including source protocol, source interface, or gateway from which the route was received, and so on.
- Route Filter This component provides the means to define a filter for the routes to be imported. Routes that match a filter are considered as eligible for importation. This can be done using one of two methods:
	- **-** Creating a route-filter and associating an identifier with it. A route-filter has several network specifications associated with it. Every route is checked against the set of network specifications associated with all route-filters to determine its eligibility for importation. The identifier associated with a route-filter is used in the **ip-router policy import** command.
	- **-** Specifying the networks as needed in the **ip-router policy import** command.

If you want to create a complex route-filter, and you intend to use that route-filter in several import policies, then the first method is recommended. It you do not have complex filter requirements, then use the second method.

After you create one or more building blocks, they are tied together by the **ip-router policy import** command. To create route import policies, enter the following command in Configure mode:

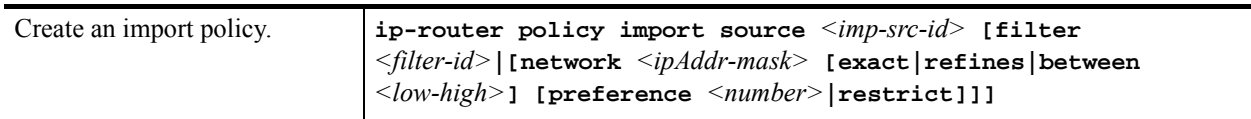

- $\langle$ *imp-src-id*> The identifier of the import-source that determines the source of the imported routes. If no routes from a particular source are to be imported, then no additional parameters are required.
- *<filter-id>* If specified, is the identifier of the route-filter associated with this import-policy. If there is more than one route-filter for any import-source, then the **ip-router policy import source** *<imp-src-id>*  command should be repeated for each *<filter-id>*.

# 18.3.5 Creating an Import Source

Import sources specify the routing protocol from which the routes are imported. The source may be RIP or OSPF. To create an import source, enter one of the following commands in Configure mode:

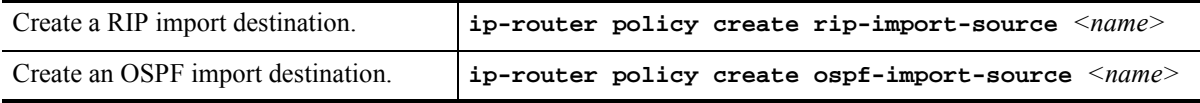

# 18.3.6 Creating a Route Filter

Route policies are defined by specifying a set of filters that will match a certain route by destination or by destination and mask.

To create route filters, enter the following command in Configure mode:

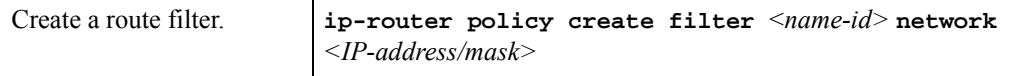

# 18.3.7 Creating an Aggregate Route

Route aggregation is a method of generating a more general route, given the presence of a specific route. The routing process does not perform any aggregation unless explicitly requested. Aggregate-routes can be constructed from one or more of the following building blocks:

- **•** Aggregate-Destination This component specifies the aggregate/summarized route. It also specifies the attributes associated with the aggregate route. The preference to be associated with an aggregate route can be specified using this component.
- **ï** Aggregate-Source This component specifies the source of the routes contributing to an aggregate/summarized route. It can also specify the preference to be associated with the contributing routes from this source. The routes contributing to an aggregate can be identified by their associated attributes, including protocol type, tag associated with a route, and so on.
- Route Filter This component provides the means to define a filter for the routes to be aggregated or summarized. Routes that match a filter are considered as eligible for aggregation. This can be done using one of two methods:
	- **-** Creating a route-filter and associating an identifier with it. A route-filter has several network specifications associated with it. Every route is checked against the set of network specifications associated with all route-filters to determine its eligibility for aggregation. The identifier associated with a route-filter is used in the **ip-router policy aggr-gen** command.
	- **-** Specifying the networks as needed in the **ip-router policy aggr-gen** command.
- **ï** If you want to create a complex route-filter, and you intend to use that route-filter in several aggregates, then the first method is recommended. It you do not have complex filter requirements, then use the second method.

After you create one or more building blocks, they are tied together by the **ip-router policy aggr-gen** command.

To create aggregates, enter the following command in Configure mode:

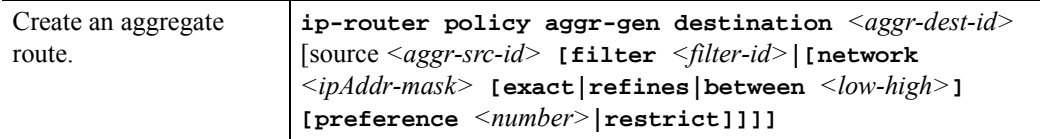

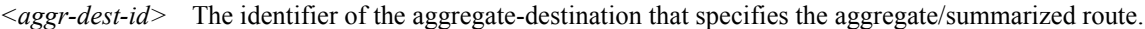

- *<aggr-src-id>* The identifier of the aggregate-source that contributes to an aggregate route. If an aggregate has more than one aggregate-source, then the **ip-router policy aggr-gen destination** *<aggr-dest-id>* command should be repeated for each *<aggr-src-id>*.
- *<filter-id>* The identifier of the route-filter associated with this aggregate. If there is more than one route-filter for any aggregate-destination and aggregate-source combination, then the **ip-router policy aggr-gen destination** *<aggr-dest-id>* **source** *<aggr-src-id>* command should be repeated for each *<filter-id>*.

#### 18.3.8 Creating an Aggregate Destination

To create an aggregate destination, enter the following command in Configure mode:

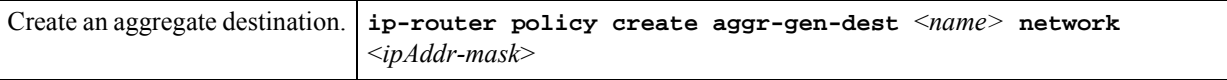

# 18.3.9 Creating an Aggregate Source

To create an aggregate source, enter the following command in Configure mode:

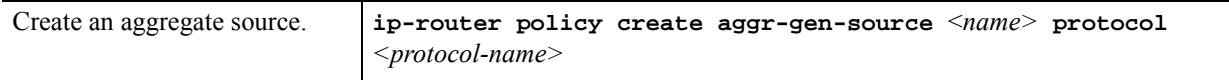

# 18.3.10 Import Policies Example: Importing from RIP

The importation of RIP routes may be controlled by any of protocol, source interface, or source gateway. If more than one is specified, they are processed from most general (protocol) to most specific (gateway).

RIP does not support the use of preference to choose between routes of the same protocol. That is left to the protocol metrics.

For all examples in this section, refer to the configuration shown in [Figure 18-1](#page-568-0).

<span id="page-568-0"></span>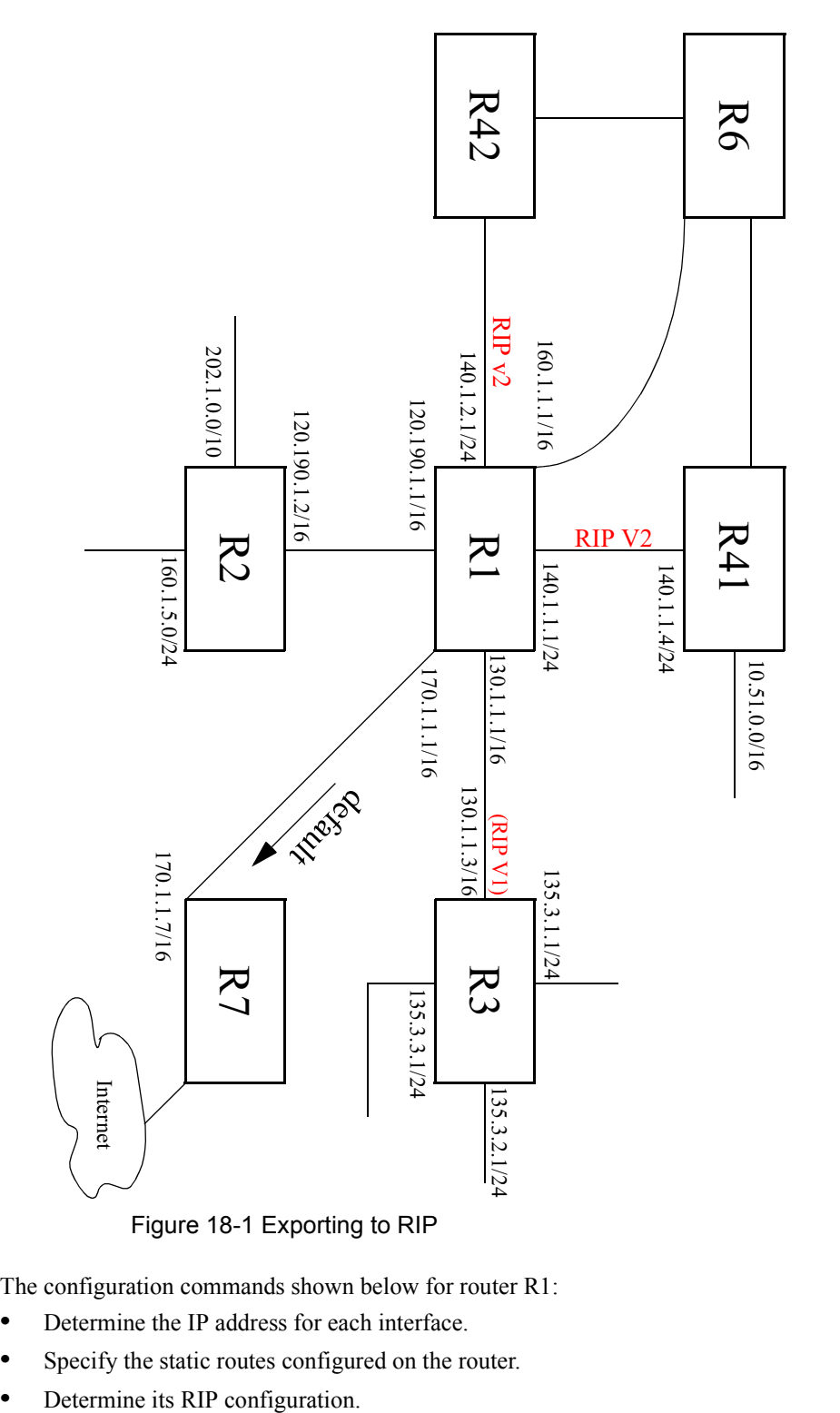

The configuration commands shown below for router R1:

- Determine the IP address for each interface.
- **•** Specify the static routes configured on the router.
- 

```
!++++++++++++++++++++++++++++++++++++++++++++++++++++++++++++++++++++
! Create the various IP interfaces. 
!++++++++++++++++++++++++++++++++++++++++++++++++++++++++++++++++++++
interface create ip to-r2 address-netmask 120.190.1.1/16 port et.1.2 
interface create ip to-r3 address-netmask 130.1.1.1/16 port et.1.3
interface create ip to-r41 address-netmask 140.1.1.1/24 port et.1.4
interface create ip to-r42 address-netmask 140.1.2.1/24 port et.1.5
interface create ip to-r6 address-netmask 160.1.1.1/16 port et.1.6
interface create ip to-r7 address-netmask 170.1.1.1/16 port et.1.7
!++++++++++++++++++++++++++++++++++++++++++++++++++++++++++++++++++++
! Configure a default route through 170.1.1.7
!++++++++++++++++++++++++++++++++++++++++++++++++++++++++++++++++++++
ip add route default gateway 170.1.1.7
!+++++++++++++++++++++++++++++++++++++++++++++++++++++++++++++++++++++
! Configure default routes to the 135.3.0.0 subnets reachable through 
! R3. 
!+++++++++++++++++++++++++++++++++++++++++++++++++++++++++++++++++++++ 
ip add route 135.3.1.0/24 gateway 130.1.1.3
ip add route 135.3.2.0/24 gateway 130.1.1.3
ip add route 135.3.3.0/24 gateway 130.1.1.3
!+++++++++++++++++++++++++++++++++++++++++++++++++++++++++++++++++++++
! Configure default routes to the other subnets reachable through R2.
!+++++++++++++++++++++++++++++++++++++++++++++++++++++++++++++++++++++
ip add route 202.1.0.0/16 gateway 120.190.1.2
ip add route 160.1.5.0/24 gateway 120.190.1.2
!++++++++++++++++++++++++++++++++++++++++++++++++++++++++++++++++++++
! RIP Box Level Configuration
!++++++++++++++++++++++++++++++++++++++++++++++++++++++++++++++++++++
rip start
rip set default-metric 2 
!++++++++++++++++++++++++++++++++++++++++++++++++++++++++++++++++++++
! RIP Interface Configuration. Create a RIP interfaces, and set 
! their type to (version II, multicast). 
!++++++++++++++++++++++++++++++++++++++++++++++++++++++++++++++++++++
rip add interface to-r41
rip add interface to-r42
rip add interface to-r6
rip set interface to-r41 version 2 type multicast 
rip set interface to-r42 version 2 type multicast 
rip set interface to-r6 version 2 type multicast
```
#### Importing a Selected Subset of Routes from One RIP Trusted Gateway

Router R1 has several RIP peers. Router R41 has an interface on the network 10.51.0.0. By default, router R41 advertises network 10.51.0.0/16 in its RIP updates. Router R1 would like to import all routes except the 10.51.0.0/16 route from its peer R41.

**1.** Add the peer 140.1.1.41 to the list of trusted and source gateways.

```
rip add source-gateways 140.1.1.41
rip add trusted-gateways 140.1.1.41
```
**2.** Create a RIP import source with the gateway as 140.1.1.41 since we would like to import all routes except the 10.51.0.0/16 route from this gateway.

**ip-router policy create rip-import-source ripImpSrc144 gateway 140.1.1.41**

**3.** Create the Import-Policy, importing all routes except the 10.51.0.0/16 route from gateway 140.1.1.41.

```
ip-router policy import source ripImpSrc144 network all
ip-router policy import source ripImpSrc144 network 10.51.0.0/16 restrict
```
#### Importing a Selected Subset of Routes from All RIP Peers Accessible Over a Certain Interface

Router R1 has several RIP peers. Router R41 has an interface on the network 10.51.0.0. By default, router R41 advertises network 10.51.0.0/16 in its RIP updates. Router R1 would like to import all routes except the 10.51.0.0/16 route from all its peer which are accessible over interface 140.1.1.1.

**1.** Create a RIP import source with the interface as 140.1.1.1, since we would like to import all routes except the 10.51.0.0/16 route from this interface.

**ip-router policy create rip-import-source ripImpSrc140 interface 140.1.1.1**

**2.** Create the Import-Policy importing all routes except the 10.51.0.0/16 route from interface 140.1.1.1

```
ip-router policy import source ripImpSrc140 network all
ip-router policy import source ripImpSrc140 network 10.51.0.0/16 restrict
```
#### 18.3.11 Import Policies Example: Importing from OSPF

Due to the nature of OSPF, only the importation of ASE routes may be controlled. OSPF intra-and inter-area routes are always imported into the RS routing table with a preference of 10. If a tag is specified, the import clause will only apply to routes with the specified tag.

It is only possible to restrict the importation of OSPF ASE routes when functioning as an AS border router.

Like the other interior protocols, preference cannot be used to choose between OSPF ASE routes. That is done by the OSPF costs. Routes that are rejected by policy are stored in the table with a negative preference.

<span id="page-571-0"></span>For all examples in this section, refer to the configuration shown in Figure 18-2.

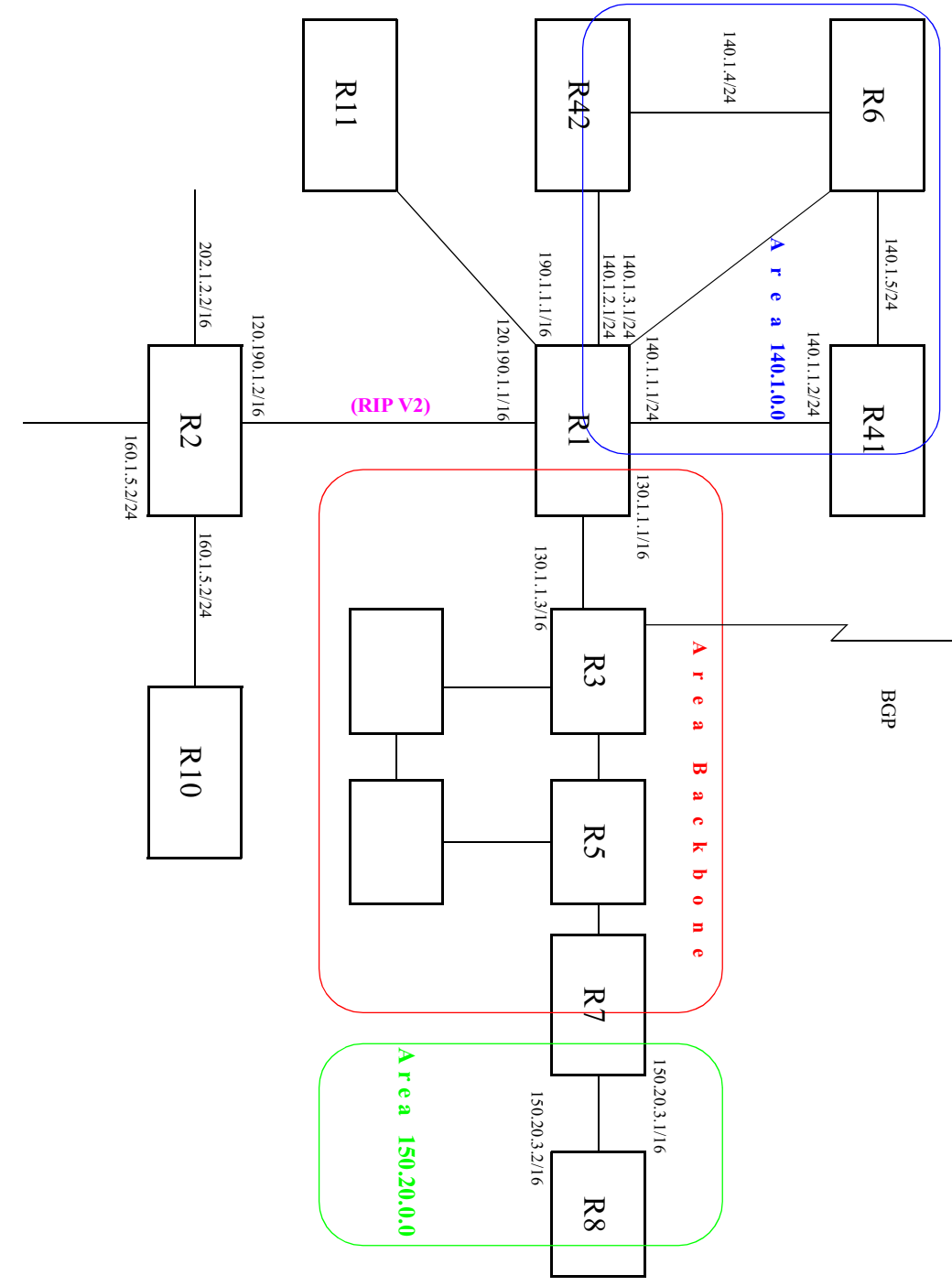

#### Figure 18-2 Exporting to OSPF

The following configuration commands for router R1:

- **ï** Determine the IP address for each interface
- **•** Specify the static routes configured on the router

**ï** Determine its OSPF configuration

```
!++++++++++++++++++++++++++++++++++++++++++++++++++++++++++++++++++++
! Create the various IP interfaces.
!++++++++++++++++++++++++++++++++++++++++++++++++++++++++++++++++++++
 interface create ip to-r2 address-netmask 120.190.1.1/16 port et.1.2
 interface create ip to-r3 address-netmask 130.1.1.1/16 port et.1.3
 interface create ip to-r41 address-netmask 140.1.1.1/24 port et.1.4
 interface create ip to-r42 address-netmask 140.1.2.1/24 port et.1.5
 interface create ip to-r6 address-netmask 140.1.3.1/24 port et.1.6
!+++++++++++++++++++++++++++++++++++++++++++++++++++++++++++++++++++++
! Configure default routes to the other subnets reachable through R2.
!+++++++++++++++++++++++++++++++++++++++++++++++++++++++++++++++++++++
 ip add route 202.1.0.0/16 gateway 120.1.1.2
 ip add route 160.1.5.0/24 gateway 120.1.1.2
!++++++++++++++++++++++++++++++++++++++++++++++++++++++++++++++++++++
! OSPF Box Level Configuration
!++++++++++++++++++++++++++++++++++++++++++++++++++++++++++++++++++++
 ospf start 
 ospf create area 140.1.0.0
 ospf create area backbone
 ospf set ase-defaults cost 4
!++++++++++++++++++++++++++++++++++++++++++++++++++++++++++++++++++++
! OSPF Interface Configuration
!++++++++++++++++++++++++++++++++++++++++++++++++++++++++++++++++++++
 ospf add interface 140.1.1.1 to-area 140.1.0.0
 ospf add interface 140.1.2.1 to-area 140.1.0.0
 ospf add interface 140.1.3.1 to-area 140.1.0.0
 ospf add interface 130.1.1.1 to-area backbone
```
Importing a Selected Subset of OSPF-ASE Routes

**1.** Create a OSPF import source so that only routes that have a tag of 100 are considered for importation.

**ip-router policy create ospf-import-source ospfImpSrct100 tag 100**

**2.** Create the Import-Policy importing all OSPF ASE routes with a tag of 100 except the default ASE route.

```
ip-router policy import source ospfImpSrct100 network all
ip-router policy import source ospfImpSrct100 network default 
restrict
```
# 18.3.12 Export Policies Example: Exporting to RIP

Exporting to RIP is controlled by any of protocol, interface or gateway. If more than one is specified, they are processed from most general (protocol) to most specific (gateway).

It is not possible to set metrics for exporting RIP routes into RIP. Attempts to do this are silently ignored.

If no export policy is specified, RIP and interface routes are exported into RIP. If any policy is specified, the defaults are overridden; it is necessary to explicitly specify everything that should be exported.

RIP version 1 assumes that all subnets of the shared network have the same subnet mask so it is only able to propagate subnets of that network. RIP version 2 removes that restriction and is capable of propagating all routes when not sending version 1 compatible updates.

To announce routes which specify a next hop of the loopback interface (i.e. static and internally generated default routes) via RIP, it is necessary to specify the metric at some level in the export policy. Just setting a default metric for RIP is not sufficient. This is a safeguard to verify that the announcement is intended.

For all examples in this section, refer to the configuration shown in [Figure 18-1](#page-568-0).

The following configuration commands for router R1:

- Determine the IP address for each interface
- Specify the static routes configured on the router
- Determine its RIP configuration

```
!++++++++++++++++++++++++++++++++++++++++++++++++++++++++++++++++++++
 ! Create the various IP interfaces.
!++++++++++++++++++++++++++++++++++++++++++++++++++++++++++++++++++++
 interface create ip to-r2 address-netmask 120.190.1.1/16 port et.1.2
 interface create ip to-r3 address-netmask 130.1.1.1/16 port et.1.3
 interface create ip to-r41 address-netmask 140.1.1.1/24 port et.1.4
 interface create ip to-r42 address-netmask 140.1.2.1/24 port et.1.5
 interface create ip to-r6 address-netmask 160.1.1.1/16 port et.1.6
 interface create ip to-r7 address-netmask 170.1.1.1/16 port et.1.7
!++++++++++++++++++++++++++++++++++++++++++++++++++++++++++++++++++++
 ! Configure a default route through 170.1.1.7
!++++++++++++++++++++++++++++++++++++++++++++++++++++++++++++++++++++
 ip add route default gateway 170.1.1.7
!+++++++++++++++++++++++++++++++++++++++++++++++++++++++++++++++++++++
 ! Configure default routes to the 135.3.0.0 subnets reachable through
 ! R3. 
!+++++++++++++++++++++++++++++++++++++++++++++++++++++++++++++++++++++
 ip add route 135.3.1.0/24 gateway 130.1.1.3
 ip add route 135.3.2.0/24 gateway 130.1.1.3
 ip add route 135.3.3.0/24 gateway 130.1.1.3
!+++++++++++++++++++++++++++++++++++++++++++++++++++++++++++++++++++++ 
! Configure default routes to the other subnets reachable through R2.
!+++++++++++++++++++++++++++++++++++++++++++++++++++++++++++++++++++++
 ip add route 202.1.0.0/16 gateway 120.190.1.2
 ip add route 160.1.5.0/24 gateway 120.190.1.2
!++++++++++++++++++++++++++++++++++++++++++++++++++++++++++++++++++++
 ! RIP Box Level Configuration
!++++++++++++++++++++++++++++++++++++++++++++++++++++++++++++++++++++
 rip start
 rip set default-metric 2 
!++++++++++++++++++++++++++++++++++++++++++++++++++++++++++++++++++++
```

```
 ! RIP Interface Configuration. Create a RIP interfaces, and set 
 ! their type to (version II, multicast). 
!++++++++++++++++++++++++++++++++++++++++++++++++++++++++++++++++++++
 rip add interface to-r41
 rip add interface to-r42
 rip add interface to-r6
 rip set interface to-r41 version 2 type multicast 
 rip set interface to-r42 version 2 type multicast 
 rip set interface to-r6 version 2 type multicast
```
#### Exporting a Given Static Route to All RIP Interfaces

Router R1 has several static routes, of which one is the default route. We would export this default route over all RIP interfaces.

**1.** Create a RIP export destination since we would like to export routes into RIP.

**ip-router policy create rip-export-destination ripExpDst** 

**2.** Create a Static export source since we would like to export static routes.

**ip-router policy create static-export-source statExpSrc**

As mentioned above, if no export policy is specified, RIP and interface routes are exported into RIP. If any policy is specified, the defaults are overridden; it is necessary to explicitly specify everything that should be exported.

Since we would also like to export/redistribute RIP and direct routes into RIP, we would also create export-sources for those protocols.

**3.** Create a RIP export source since we would like to export RIP routes.

**ip-router policy create rip-export-source ripExpSrc**

**4.** Create a Direct export source since we would like to export direct/interface routes.

**ip-router policy create direct-export-source directExpSrc**

**5.** Create the export-policy redistributing the statically created default route, and all (RIP, Direct) routes into RIP.

**ip-router policy export destination ripExpDst source statExpSrc network default ip-router policy export destination ripExpDst source ripExpSrc network all ip-router policy export destination ripExpDst source directExpSrc network all**

#### Exporting a Given Static Route to a Specific RIP Interface

In this case, router R1 would export/redistribute the default route over its interface 140.1.1.1 only.

**1.** Create a RIP export destination for interface with address 140.1.1.1, since we intend to change the rip export policy only for interface 140.1.1.1.

**ip-router policy create rip-export-destination ripExpDst141 interface 140.1.1.1**

**2.** Create a static export source since we would like to export static routes.

**ip-router policy create static-export-source statExpSrc**

**3.** Create a RIP export source since we would like to export RIP routes.

**ip-router policy create rip-export-source ripExpSrc**

**4.** Create a Direct export source since we would like to export direct/interface routes.

**ip-router policy create direct-export-source directExpSrc**
**5.** Create the Export-Policy redistributing the statically created default route, and all (RIP, Direct) routes into RIP.

**ip-router policy export destination ripExpDst141 source statExpSrc network default ip-router policy export destination ripExpDst141 source ripExpSrc network all ip-router policy export destination ripExpDst141 source directExpSrc network all**

#### Exporting All Static Routes Reachable Over a Given Interface to a Specific RIP Interface

In this case, router R1 would export/redistribute all static routes accessible through its interface 130.1.1.1 to its RIP-interface 140.1.1.1 only.

**1.** Create a RIP export destination for interface with address 140.1.1.1, since we intend to change the rip export policy for interface 140.1.1.1

```
ip-router policy create rip-export-destination ripExpDst141 interface 140.1.1.1
```
**2.** Create a Static export source since we would like to export static routes.

**ip-router policy create static-export-source statExpSrc130 interface 130.1.1.1**

**3.** Create a RIP export source since we would like to export RIP routes.

**ip-router policy create rip-export-source ripExpSrc**

**4.** Create a Direct export source.

**ip-router policy create direct-export-source directExpSrc**

**5.** Create the Export-Policy, redistributing all static routes reachable over interface 130.1.1.1 and all (RIP, Direct) routes into RIP.

**ip-router policy export destination ripExpDst141 source statExpSrc130 network all ip-router policy export destination ripExpDst141 source ripExpSrc network all ip-router policy export destination ripExpDst141 source directExpSrc network all**

#### Exporting Aggregate-Routes into RIP

In the configuration shown in [Figure 18-1](#page-568-0), suppose you decide to run RIP Version 1 on network 130.1.0.0/16, connecting routers R1 and R3. Router R1 desires to announce the 140.1.1.0/24 and 140.1.2.0/24 networks to router R3. RIP Version 1 does not carry any information about subnet masks in its packets. Thus it would not be possible to announce the subnets (140.1.1.0/24 and 140.1.2.0/24) into RIP Version 1 without aggregating them.

**1.** Create an Aggregate-Destination which represents the aggregate/summarized route.

```
ip-router policy create aggr-gen-dest aggrDst140 network 140.1.0.0/16
```
**2.** Create an Aggregate-Source which qualifies the source of the routes contributing to the aggregate. Since in this case, we do not care about the source of the contributing routes, we would specify the protocol as all.

**ip-router policy create aggr-gen-source allAggrSrc protocol all**

**3.** Create the aggregate/summarized route. This command binds the aggregated route with the contributing routes.

```
ip-router policy aggr-gen destination aggrDst140 source allAggrSrc network 
    140.1.1.0/24
ip-router policy aggr-gen destination aggrDst140 source allAggrSrc network 
    140.1.2.0/24
```
**4.** Create a RIP export destination for interface with address 130.1.1.1, since we intend to change the rip export policy only for interface 130.1.1.1.

**ip-router policy create rip-export-destination ripExpDst130 interface 130.1.1.1** 

**5.** Create a Aggregate export source since we would to export/redistribute an aggregate/summarized route.

**ip-router policy create aggr-export-source aggrExpSrc**

**6.** Create a RIP export source since we would like to export RIP routes.

**ip-router policy create rip-export-source ripExpSrc**

**7.** Create a Direct export source since we would like to export Direct routes.

**ip-router policy create direct-export-source directExpSrc**

**8.** Create the Export-Policy redistributing all (RIP, Direct) routes and the aggregate route 140.1.0.0/16 into RIP.

```
ip-router policy export destination ripExpDst130 source aggrExpSrc network 
   140.1.0.0/16
ip-router policy export destination ripExpDst130 source ripExpSrc network all
ip-router policy export destination ripExpDst130 source directExpSrc network all
```
#### 18.3.13 Export Policies Example: Exporting to OSPF

It is not possible to create OSPF intra- or inter-area routes by exporting routes from the RS routing table into OSPF. It is only possible to export from the RS routing table into OSPF ASE routes. It is also not possible to control the propagation of OSPF routes within the OSPF protocol.

There are two types of OSPF ASE routes: type 1 and type 2. The default type is specified by the **ospf set ase-defaults type 1/2** command. This may be overridden by a specification in the **ip-router policy create ospf-export-destination** command.

OSPF ASE routes also have the provision to carry a tag. This is an arbitrary 32-bit number that can be used on OSPF routers to filter routing information. The default tag is specified by the **ospf set ase-defaults tag** command. This may be overridden by a tag specified with the **ip-router policy create ospf-export-destination** command.

Interface routes are not automatically exported into OSPF. They have to be explicitly done.

For all examples in this section, refer to the configuration shown in [Figure 18-2](#page-571-0).

The following configuration commands for router R1:

- **ï** Determine the IP address for each interface
- **ï** Specify the static routes configured on the router
- Determine its OSPF configuration

```
!++++++++++++++++++++++++++++++++++++++++++++++++++++++++++++++++++++
 ! Create the various IP interfaces.
!++++++++++++++++++++++++++++++++++++++++++++++++++++++++++++++++++++
 interface create ip to-r2 address-netmask 120.190.1.1/16 port et.1.2
 interface create ip to-r3 address-netmask 130.1.1.1/16 port et.1.3
 interface create ip to-r41 address-netmask 140.1.1.1/24 port et.1.4
 interface create ip to-r42 address-netmask 140.1.2.1/24 port et.1.5
 interface create ip to-r6 address-netmask 140.1.3.1/24 port et.1.6
!+++++++++++++++++++++++++++++++++++++++++++++++++++++++++++++++++++++
 ! Configure default routes to the other subnets reachable through R2.
!+++++++++++++++++++++++++++++++++++++++++++++++++++++++++++++++++++++
 ip add route 202.1.0.0/16 gateway 120.1.1.2
 ip add route 160.1.5.0/24 gateway 120.1.1.2
!++++++++++++++++++++++++++++++++++++++++++++++++++++++++++++++++++++
 ! OSPF Box Level Configuration
!++++++++++++++++++++++++++++++++++++++++++++++++++++++++++++++++++++
 ospf start 
 ospf create area 140.1.0.0
 ospf create area backbone
 ospf set ase-defaults cost 4
!++++++++++++++++++++++++++++++++++++++++++++++++++++++++++++++++++++
 ! OSPF Interface Configuration
!++++++++++++++++++++++++++++++++++++++++++++++++++++++++++++++++++++
 ospf add interface 140.1.1.1 to-area 140.1.0.0
 ospf add interface 140.1.2.1 to-area 140.1.0.0
 ospf add interface 140.1.3.1 to-area 140.1.0.0
 ospf add interface 130.1.1.1 to-area backbone
```
Exporting All Interface & Static Routes to OSPF

Router R1 has several static routes. We would export these static routes as type-2 OSPF routes. The interface routes would redistributed as type 1 OSPF routes.

**1.** Create a OSPF export destination for type-1 routes since we would like to redistribute certain routes into OSPF as type 1 OSPF-ASE routes.

**ip-router policy create ospf-export-destination ospfExpDstType1 type 1 metric 1**

**2.** Create a OSPF export destination for type-2 routes since we would like to redistribute certain routes into OSPF as type 2 OSPF-ASE routes.

**ip-router policy create ospf-export-destination ospfExpDstType2 type 2 metric 4**

**3.** Create a Static export source since we would like to export static routes.

**ip-router policy create static-export-source statExpSrc**

**4.** Create a Direct export source since we would like to export interface/direct routes.

**ip-router policy create direct-export-source directExpSrc**

**5.** Create the Export-Policy for redistributing all interface routes and static routes into OSPF.

**ip-router policy export destination ospfExpDstType1 source directExpSrc network all ip-router policy export destination ospfExpDstType2 source statExpSrc network all**

#### **Exporting All RIP, Interface & Static Routes to OSPF**

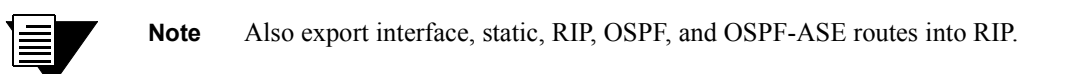

In the configuration shown in [Figure 18-2](#page-571-0), suppose we decide to run RIP Version 2 on network 120.190.0.0/16, connecting routers R1 and R2.

We would like to redistribute these RIP routes as OSPF type-2 routes, and associate the tag 100 with them. Router R1 would also like to redistribute its static routes as type 2 OSPF routes. The interface routes would redistributed as type 1 OSPF routes.

Router R1 would like to redistribute its OSPF, OSPF-ASE, RIP, Static and Interface/Direct routes into RIP.

**1.** Enable RIP on interface 120.190.1.1/16.

**rip add interface 120.190.1.1 rip set interface 120.190.1.1 version 2 type multicast**

**2.** Create a OSPF export destination for type-1 routes.

**ip-router policy create ospf-export-destination ospfExpDstType1 type 1 metric 1**

**3.** Create a OSPF export destination for type-2 routes.

**ip-router policy create ospf-export-destination ospfExpDstType2 type 2 metric 4**

**4.** Create a OSPF export destination for type-2 routes with a tag of 100.

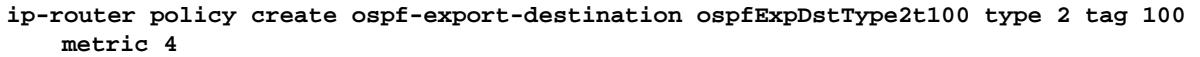

**5.** Create a RIP export source.

**ip-router policy export destination ripExpDst source ripExpSrc network all**

**6.** Create a Static export source.

**ip-router policy create static-export-source statExpSrc**

**7.** Create a Direct export source.

**ip-router policy create direct-export-source directExpSrc**

**8.** Create the Export-Policy for redistributing all interface, RIP and static routes into OSPF.

```
ip-router policy export destination ospfExpDstType1 source directExpSrc network all
ip-router policy export destination ospfExpDstType2 source statExpSrc network all
ip-router policy export destination ospfExpDstType2t100 source ripExpSrc network all
```
**9.** Create a RIP export destination.

**ip-router policy create rip-export-destination ripExpDst** 

**10.** Create OSPF export source.

**ip-router policy create ospf-export-source ospfExpSrc type OSPF**

**11.** Create OSPF-ASE export source.

**ip-router policy create ospf-export-source ospfAseExpSrc type OSPF-ASE**

**12.** Create the Export-Policy for redistributing all interface, RIP, static, OSPF and OSPF-ASE routes into RIP.

**ip-router policy export destination ripExpDst source statExpSrc network all ip-router policy export destination ripExpDst source ripExpSrc network all ip-router policy export destination ripExpDst source directExpSrc network all ip-router policy export destination ripExpDst source ospfExpSrc network all ip-router policy export destination ripExpDst source ospfAseExpSrc network all**

# 19 MULTICAST ROUTING **CONFIGURATION**

Multicast routing is used to transmit traffic from a single source to multiple receivers. Some applications that use multicasting include teleconferencing or video conferencing.

This chapter describes the RS's implementation of multicast routing. It provides an overview of multicast routing, and describes the multicast features supported by the RS. It contains the following sections:

- **ï** For an overview of multicast routing, refer to Section 19.1, *["Multicast Routing Overview."](#page-585-0)*
- **ï** To configure Internet Group Management Protocol Version 2.0 (IGMPv2), refer to Section 19.2, *["Configuring IGMP."](#page-587-0)*
- **ï** To configure IGMP snooping, refer to Section 19.3, *["IGMP Snooping."](#page-590-0)*
- **ï** To use the multicast replication feature, refer to Section 19.4, *["Multicast Replication."](#page-591-0)*
- **ï** To configure administrative scoping, refer to Section 19.5, *["Using TTL Values and](#page-599-0)  [Administratively Scoped Groups."](#page-599-0)*
- **ï** For information on monitoring multicast routing, refer to Section 19.6, *["Monitoring Multicast."](#page-600-0)*

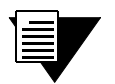

**Note** The RS supports the Distance Vector Multicast Routing Protocol (DVMRP) and the Protocol Independent Multicast- Sparse Mode (PIM-SM) protocol. For information on DVMRP, refer to Chapter 20, *["DVMRP Routing](#page-602-0)  [Configuration."](#page-602-0)* For information on PIM-SM, refer to [Chapter 21,](#page-610-0) *"PIM-SM [Routing Configuration."](#page-610-0)*.

# <span id="page-585-0"></span>19.1 MULTICAST ROUTING OVERVIEW

Multicast routing is used to transmit traffic from a source to a group of receivers. Any host can be a source, and the receivers can be anywhere on the Internet as long as they are members of the group to which the multicast packets are addressed. Only the members of a group can receive the multicast data stream.

Multicast group memberships are established and maintained through the Internet Group Management Protocol (IGMP). The RS supports IGMPv2, as defined in RFC 2236.

Hosts and routers run IGMP to establish group memberships. Routers use IGMP to keep track of members on their directly connected networks.

The RS uses IGMP to learn about multicast group memberships. To forward multicast traffic on the RS, you must run a multicast routing protocol, such as DVMRP or PIM. For information on running IGMP on the RS, refer to Section 19.2, *["Configuring IGMP."](#page-587-0)*

#### 19.1.1 IP Multicast Addresses

Multicast IP addresses represent receiver groups and not individual receivers. IP multicast addresses use Class D addresses, which are from 224.0.0.0 to 239.255.255.255. Certain addresses are reserved by the Internet Assigned Numbers Authority (IANA); for a complete list, go to *ftp://ftp.isi.edu/in-notes/iana/assignments/multicast-addresses*.

#### 19.1.2 Multicast Protocols

There are two types of multicast routing protocols:

- **ï** dense-mode protocols
- **ï** sparse-mode protocols

Dense-mode protocols assume that the receivers are densely distributed, meaning most subnets have at least one receiver. Dense-mode protocols use a "flood and prune" technique wherein multicast traffic is flooded throughout the network and paths with no receivers are pruned from the distribution tree. The RS supports the dense-mode multicast protocol, Distance Vector Multicast Routing Protocol (DVMRP), as specified in the draft-ietf-idmr-dvmrp-v3-09.txt file. For information on DVMRP, refer to Chapter 20, *["DVMRP Routing](#page-602-0)  [Configuration."](#page-602-0)*

Sparse-mode protocols assume that the receivers are widely dispersed and therefore flooding would be a waste of bandwidth. Sparse mode protocols transmit multicast traffic only to receivers that explicitly request it. The RS supports the Protocol Independent Multicast- Sparse Mode (PIM-SM) protocol as defined in the draft-ietf-pim-sm-v2-new-04.txt file. For information on PIM-SM, refer to Chapter 21, *["PIM-SM Routing](#page-610-0)  [Configuration."](#page-610-0)*

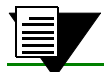

**Note** You cannot configure PIM and DVMRP on the same interface.

On the RS, multicast protocols are configured on a per-interface basis. The RS supports up to 4096 multicast interfaces.

#### 19.1.3 Distribution Trees

Multicast traffic is transmitted to all receivers on the network through multicast distribution trees. There are two types of multicast distribution trees:

- **ï** source distribution trees
- shared distribution trees

A source distribution tree is a spanning tree from the source of the multicast data stream to all receivers on the network. It is also referred to as the shortest path tree (SPT) because packets are forwarded on the path with the smallest metric. Packets are forwarded based on the source address and the multicast group address. The forwarding state is referred to as an (S,G) pair, where S is the IP address of the source, and G is the multicast group address.

A shared distribution tree has its root at one common point from which all multicast traffic is forwarded down to all receivers. Multicast data sources send their multicast traffic to this common point, referred to as the Rendezvous Point (RP), for distribution to all receivers. Multicast packets are forwarded based on the multicast group address only. The forwarding state is referred to as (\*, G) where the \* represents any source, and G is the multicast group address.

DVMRP uses source distribution tree to propagate multicast traffic. PIM-SM uses both shared and source distribution trees to propagate multicast traffic.

#### 19.1.4 Multicast Forwarding

All multicast routing protocols use reverse path forwarding (RPF) to build shortest path distribution trees to all receivers. On the RS, RPF uses the routing information in the multicast routing information base (MRIB) to determine the router's upstream and downstream neighbors; the router forwards a multicast packet only if the packet was received from an upstream interface. When an interface receives a multicast packet, it checks if the packet arrived on the interface the router would use to send out packets to the source. If it did, the router forwards the packet downstream. If it did not, the packet is dropped. This RPF check ensures that traffic is forwarded correctly down the distribution tree.

### <span id="page-587-0"></span>19.2 CONFIGURING IGMP

The RS uses IGMP to learn which multicast groups have members on its directly attached networks. To run a multicast protocol on the RS, you need to enable IGMP first. The RS supports IGMPv2 as defined in RFC 2236. This section provides the following information:

- **ï** for an overview of IGMP, refer to Section 19.2.1, *"IGMP Overview."*
- **ï** to enable IGMP on the RS, refer to Section 19.2.2, *"Starting IGMP."*
- **ï** to modify IGMP query defaults, refer to Section 19.2.3, *["Configuring IGMP Query Intervals."](#page-588-0)*
- **ï** to modify the robustness variable default, refer to Section 19.2.4, *["Configuring the Robustness](#page-588-0)  [Variable."](#page-588-0)*
- **ï** to set IGM interface parameters, refer to Section 19.2.5, *["Configuring IGMP Interface Parameters."](#page-589-0)*
- **ï** to configure IGMP static groups, refer to Section 19.2.6, *["Configuring Static IGMP Groups."](#page-589-0)*

#### 19.2.1 IGMP Overview

Multicast routers and IP hosts use IGMP to dynamically maintain group membership information in a network. A designated router on a network, called the *Querier*, solicits membership information by periodically sending general queries to its attached network. In response to these queries, hosts periodically multicast membership reports. Hosts also send membership reports when they join a new multicast group.

Each multicast router maintains a list of multicast groups that have at least one member on its attached network. When a router receives a membership report, it adds the group to the list of multicast groups on the network on which it received the report and sets a timer for the membership. If the router doesn't receive a membership report before the timer expires or if it receives a leave group message from a particular group, then the router removes the group from the list and stops forwarding multicast packets for that group on that network.

#### 19.2.2 Starting IGMP

IGMP is disabled on the RS by default. It does not automatically run when you start a multicast routing protocol, such as DVMRP. You must enable IGMP on all interfaces with directly connected senders and receivers.

IGMP is run on a per-IP interface basis. Since multiple physical ports can be configured with the same IP interface on the RS (for example, VLANs), IGMP keeps track of multicast host members on a per-port basis. Ports belonging to an IP VLAN without any IGMP membership will *not* be forwarded any multicast traffic. The following example starts IGMP on the RS and on the interface *pc1*:

rs (config)# **igmp start** rs (config)# **igmp add interface pc1**

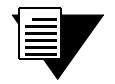

**Note** IGMP is used only to establish group memberships. You must run either DVMRP or PIM-SM to route multicast traffic.

#### <span id="page-588-0"></span>19.2.3 Configuring IGMP Query Intervals

When you start IGMP on the RS, it assumes the role of the Querier on each attached network. The Querier sends two types of membership queries, general queries and group-specific queries. General queries are periodically sent out to obtain membership information. In addition, the Querier sends a group-specific query after it receives a leave group message for a group with members on one of its interfaces.

The RS has default values for the timers associated with these queries. You can change the defaults either globally or on a per-interface basis. This section describes how to set these timers globally. For information on setting these timers for a specific interface, refer to Section 19.2.5, *["Configuring IGMP Interface Parameters."](#page-589-0)*

The RS functions as the Querier unless it hears a query from another multicast router with a lower IP address; then it becomes a non-Querier. Normally, there is only one Querier per physical network.

#### Setting General Query Intervals

The Querier periodically sends a *general query* to its attached networks to solicit membership information. On the RS, the default time interval for general queries is 125 seconds. The following example sets the global interval between general queries to 175 seconds:

rs (config)# **igmp set query interval 175**

After a Querier sends out a general query, it waits a certain interval for the membership reports from its attached hosts. On the RS, the default for this response time is 10 seconds. Changing this value affects the burstiness of IGMP messages. If you increase this value, host responses are spread over a longer interval causing the IGMP traffic to be less bursty. The following example increases the maximum response time to 30 seconds:

rs (config)# **igmp set max-resp-time 30**

#### Setting the Group-Specific Query Interval

The Querier sends a *group-specific query* when it receives a leave group message for a group with members on one of its interfaces. If the Querier does not receive a membership report within a specified period, then it assumes that the group has no more local members. The default value is 1 second. The following example sets the global last member query interval to 2 seconds:

rs (config)# **igmp set last-mem-query-interval 2**

#### 19.2.4 Configuring the Robustness Variable

The robustness variable provides for the expected packet loss on a subnet. The default robustness variable is 2. If the subnet is expected to be lossy, then you can increase this variable. You can change this default globally or on a per-interface basis. The following example increases the global robustness variable to 3:

rs (config)# **igmp set robustness 3**

#### <span id="page-589-0"></span>19.2.5 Configuring IGMP Interface Parameters

Use the **igmp set interface** command for per interface control of the following:

- **ï** the general query interval
- **ï** the maximum response time
- **ï** the group-specific query interval
- **ï** the robustness variable

The following example enables IGMP on the interface *pc1* and sets parameters for this interface:

```
rs (config)# igmp add interface pc1
rs (config)# igmp set interface pc1 max-response-time 8 last-mem-query-interval 2
```
Use the **igmp show interfaces** command to view IGMP information about a specified interface, as shown in the following example:

```
rs# igmp show interface pc1
IGMP Interfaces information
interface: pc1 150.20.20.100/24, enabled, owner: dvmrp
        Querier: 150.20.20.100 (this system)
        Query timer running, next query in: 6
        Query Invl: 2:05, Max Resp: 8, Joins: 1 Robust: 2
                pc1 224.1.2.1 age 30:37 timeout 2:23
```
#### 19.2.6 Configuring Static IGMP Groups

When IGMP is enabled on an interface, at least one group member needs to be present on the interface for the RS to retain the group on its list of multicast group memberships for the interface. You can configure a static IGMP group for an interface; a static group can exist without any group members present on the interface.

The following example configures a static IGMP group on the interface *pc1*:

```
rs(config)# igmp add interface pc1
rs(config)# igmp join group 224.1.2.1 interface pc1
```
To view static memberships, use the **igmp show static-memberships** command as shown in the following example:

```
rs# igmp show static-memberships all
Group Address Source Address Interface
--------------- --------------- ------------------------------
224.1.2.1 0.0.0.0 pc1(150.20.20.100)
```
## <span id="page-590-0"></span>19.3 IGMP SNOOPING

Use IGMP snooping to manage multicast traffic in a switched network. When you enable IGMP snooping on a VLAN, the switch monitors traffic between the hosts and the router to determine the following:

- **ï** IGMP querier ports on the VLAN
- multicast groups on the VLAN
- **ï** ports in a VLAN that belong to the multicast groups

The switch forwards multicast traffic only to those ports associated with multicast groups. This task is independent of L3 multicasting.

#### 19.3.1 Configuring IGMP Snooping

Before you run IGMP snooping, specify the VLAN(s) on which it will be enabled. Following is an example:

```
rs(config)# igmp-snooping add vlan blue
rs(config)# igmp-snooping start
```
The RS has default parameters that enable the switch to operate with multicast routers. Use the **igmp-snooping set vlan** command to modify these parameters. Following is an example:

```
rs(config)# igmp-snooping set vlan blue host-timeout 200 leave-timeout 7
```
To view multicast information for a VLAN, use the **igmp-snooping show vlans** command, as shown in the following example:

```
rs# igmp-snooping show vlans
Vlan: blue VLAN-ID: 100 Ports: et.2.(5-8)
Querier Ports: et.2.5
Group: 224.2.127.254 Ports:et.2.(5-6,8)
Group: 225.1.10.10 Ports:et.2.(5-6,8)
```
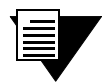

**Note** Layer-3 multicasting has built-in snooping capabilities. Therefore, layer-2 snooping cannot be run simultaneously with layer-3 multicasting on the same VLAN.

### <span id="page-591-0"></span>19.4 MULTICAST REPLICATION

The RS can forward multicast traffic on a trunk port to more than one VLAN in a multicast group. It replicates the multicast packets on the outgoing ports and forwards the packets to the VLANs in the multicast group. (This feature is supported only on 802.1Q trunk ports because only trunk ports can belong to more than one VLAN.)

By default, all ports support replication. The maximum number of replications and (S,G) entries that a port supports depends on the number of ports in a module. For example, by default, a 2-port Gigabit Ethernet module can support up to 32 replications and 2048 (S,G) entries, and a 16-port 10/100 Ethernet module can support up to 8 replications and 1024 (S,G) entries. Table 19-1 shows the number of ports and their corresponding maximum number of replications and (S,G) entries.

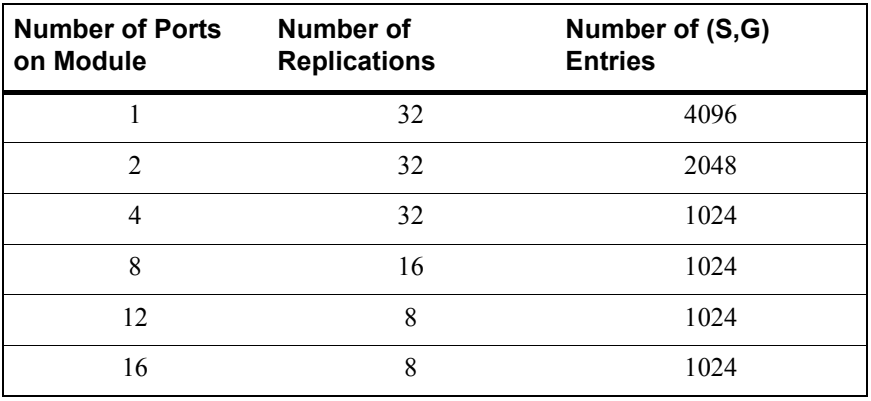

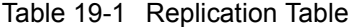

If the number of VLANs in a multicast group exceeds the number of replications supported by a trunk port, you can increase the number of replications or the number of (S,G) entries a module can support by using the **system set port-replication-in-module** command. This command configures the port to increase the number of (S,G) entries or to replicate the multicast packets to more VLANs than the default supported by the hardware.

Use Table 19-1 as a reference when you change the number of replications or  $(S, G)$  entries supported by a module. You can set the number of replications or  $(S, G)$  entries only to the numbers shown in the table. Therefore, when you use the **system set port-replication-in-module** command, you can either set the number of replications to 8, 16 or 32, or you can set the number of (S,G) entries to 1024, 2048, or 4096. Note that, as shown in Table 19-1, increasing the number of replications or (S,G) entries decreases the number of ports in a module that support replication.

In the following example, a 16-port 10/100 Ethernet card is on slot 7 of the RS. As shown in Table 19-1, the default maximum number of replications for a module with 16 ports is only 8. You can increase the number of replications to 16 or 32. The following example increases the number of replications to 16:.

**rs**(config)# **system set port-replication-in-module 7 num-of-replications 16**

After you execute the **system set port-replication-in-module** command, use the **system show port-replication-information** command to determine which ports support replication. The following example shows the ports that support replication in the 16-port 10/100 module *before* the number of replications was increased.

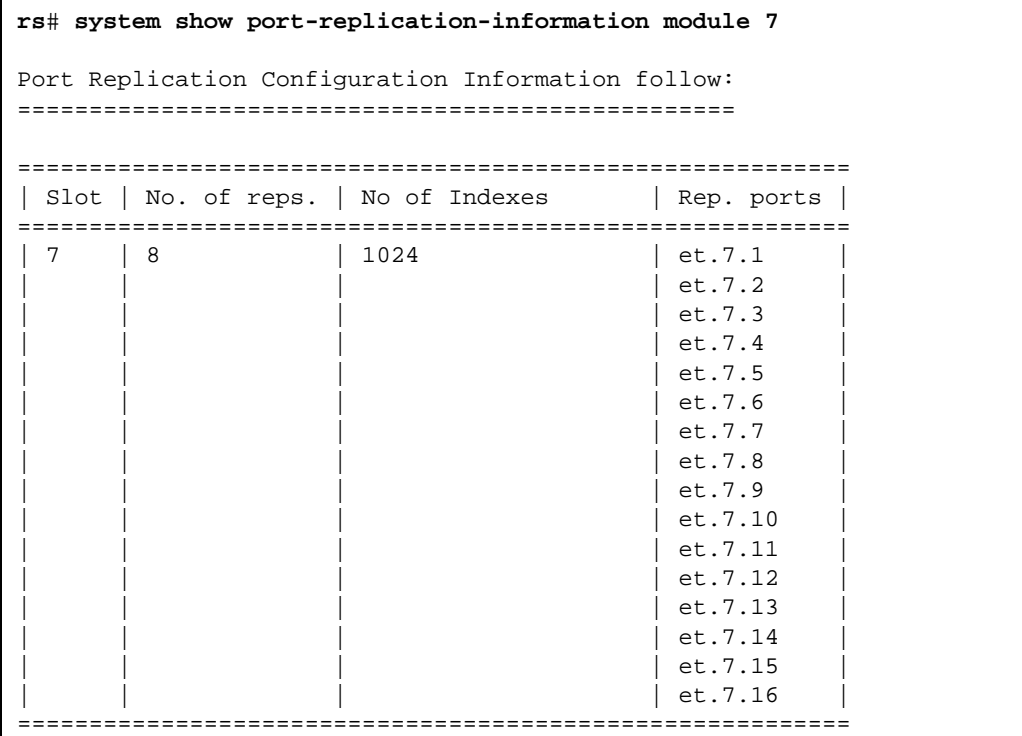

The following example shows the ports that support replication *after* the number of replications was increased.

**rs**# **system show port-replication-information module 7** Port Replication Configuration Information follow: ================================================== ========================================================== | Slot | No. of reps. | No of Indexes | Rep. ports | ========================================================== | 7 | 16 | 1024 | et.7.1 |  $|$  et.7.2  $|$  et.7.3  $|$  et.7.4  $|$  et.7.5  $|$  et.7.6  $|$  et.7.7  $|$  et.7.8 ==========================================================

#### 19.4.1 Configuration Example

In the following example, R6 receives multicast packets on port et.5.16. R5 and R6 are connected through 802.1Q trunk ports. The trunk ports on both routers belong to the same VLANs. There are 10 VLANs which have at least one host that belongs to the same multicast group (234.131.145.100). The trunk port on R6 is on a 16-port 10/100 Ethernet module which, by default, supports up to 8 replications only. Therefore, the module is re-configured to support up to 16 replications, allowing R6 to forward multicast traffic to all 10 VLANs in the multicast group.

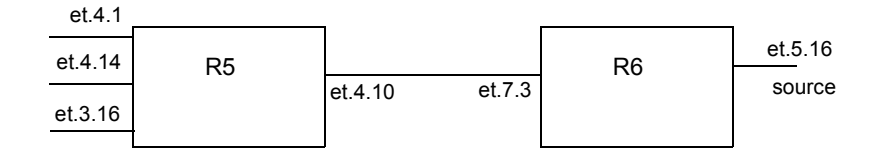

R5 is operating as an L2 switch. Therefore, you just need to configure the trunk port between R5 and R6, and the necessary VLANs. Following is the configuration for R5:

*! Configure the trunk port* **rs**(config)# **vlan make trunk-port et.4.10**  *!Create the VLANs* **rs**(config)# **vlan create vlan10 ip id 10 rs**(config)# **vlan create vlan11 ip id 11 rs**(config)# **vlan create vlan12 ip id 12 rs**(config)# **vlan create vlan13 ip id 13 rs**(config)# **vlan create vlan14 ip id 14 rs**(config)# **vlan create vlan15 ip id 15 rs**(config)# **vlan create vlan16 ip id 16 rs**(config)# **vlan create vlan17 ip id 17 rs**(config)# **vlan create vlan18 ip id 18 rs**(config)# **vlan create vlan19 ip id 19 rs**(config)# **vlan add ports et.4.10 to vlan10 rs**(config)# **vlan add ports et.4.1 to vlan10 rs**(config)# **vlan add ports et.4.10 to vlan11 rs**(config)# **vlan add ports et.4.1 to vlan11 rs**(config)# **vlan add ports et.4.10 to vlan12 rs**(config)# **vlan add ports et.4.1 to vlan12 rs**(config)# **vlan add ports et.4.10 to vlan13 rs**(config)# **vlan add ports et.4.14 to vlan13 rs**(config)# **vlan add ports et.4.10 to vlan14 rs**(config)# **vlan add ports et.4.14 to vlan14 rs**(config)# **vlan add ports et.4.10 to vlan15 rs**(config)# **vlan add ports et.4.14 to vlan15 rs**(config)# **vlan add ports et.4.10 to vlan16 rs**(config)# **vlan add ports et.4.14 to vlan16 rs**(config)# **vlan add ports et.4.10 to vlan17 rs**(config)# **vlan add ports et.3.16 to vlan17 rs**(config)# **vlan add ports et.4.10 to vlan18 rs**(config)# **vlan add ports et.3.16 to vlan18 rs**(config)# **vlan add ports et.4.10 to vlan19 rs**(config)# **vlan add ports et.3.16 to vlan19** As previously stated, by default, module 7 on R6 supports 8 replications per port, as shown in the following example:

```
rs# system show port-replication-information module 7
Port Replication Configuration Information follow:
==================================================
==========================================================
|Module| No. of reps. | No of Indexes | Rep. ports |
==========================================================
| 7 | 8 | 1024 | et.7.1
                                          | et.7.2
                                          | et.7.3
                                          | et.7.4
                                          | et.7.5
                                          | et.7.6
                                          | et.7.7
                                          | et.7.8
                                          | et.7.9
                                          | et.7.10
                                          | et.7.11
                                          | et.7.12
                                          | et.7.13
                                          | et.7.14
                                          | et.7.15
                                          | et.7.16
==========================================================
```
Therefore, the number of replications supported by slot 7 must be increased to 16.

Following is the configuration for R6:

```
! Configure the trunk port
rs(config)# vlan make trunk-port et.7.3 
!Create the VLANs
rs(config)# vlan create vlan10 ip id 10
rs(config)# vlan create vlan11 ip id 11
rs(config)# vlan create vlan12 ip id 12
rs(config)# vlan create vlan13 ip id 13
rs(config)# vlan create vlan14 ip id 14
rs(config)# vlan create vlan15 ip id 15
rs(config)# vlan create vlan16 ip id 16
rs(config)# vlan create vlan17 ip id 17
rs(config)# vlan create vlan18 ip id 18
rs(config)# vlan create vlan19 ip id 19
rs(config)# vlan add ports et.7.3 to vlan10
rs(config)# vlan add ports et.7.3 to vlan11
rs(config)# vlan add ports et.7.3 to vlan12
rs(config)# vlan add ports et.7.3 to vlan13
rs(config)# vlan add ports et.7.3 to vlan14
rs(config)# vlan add ports et.7.3 to vlan15
rs(config)# vlan add ports et.7.3 to vlan16
rs(config)# vlan add ports et.7.3 to vlan17
rs(config)# vlan add ports et.7.3 to vlan18
rs(config)# vlan add ports et.7.3 to vlan19
!Configure the interfaces
rs(config)# interface create ip ip10 address-netmask 10.1.1.1/16 vlan vlan10
rs(config)# interface create ip ip11 address-netmask 11.1.1.1/16 vlan vlan11
rs(config)# interface create ip ip12 address-netmask 12.1.1.1/16 vlan vlan12
rs(config)# interface create ip ip13 address-netmask 13.1.1.1/16 vlan vlan13
rs(config)# interface create ip ip14 address-netmask 14.1.1.1/16 vlan vlan14
rs(config)# interface create ip ip15 address-netmask 15.1.1.1/16 vlan vlan15
rs(config)# interface create ip ip16 address-netmask 16.1.1.1/16 vlan vlan16
rs(config)# interface create ip ip17 address-netmask 17.1.1.1/16 vlan vlan17
rs(config)# interface create ip ip18 address-netmask 18.1.1.1/16 vlan vlan18
rs(config)# interface create ip ip19 address-netmask 19.1.1.1/16 vlan vlan19
```

```
!Enable IGMP on the interfaces
rs(config)# igmp add interface ip10
rs(config)# igmp add interface ip11
rs(config)# igmp add interface ip12
rs(config)# igmp add interface ip13
rs(config)# igmp add interface ip14
rs(config)# igmp add interface ip15
rs(config)# igmp add interface ip16
rs(config)# igmp add interface ip17
rs(config)# igmp add interface ip18
rs(config)# igmp add interface ip19
!Start DVMRP and IGMP
rs(config)# dvmrp start
rs(config)# igmp start
!Set the port replication parameters
rs(config)# system set port-replication-in-module 7 num-of-replications 16
```
The following example shows that the number of ports that support replication decreased from 16 to 8 after the number of replications was increased. If the trunk port, et.7.3, did not support replication (due to the decrease in the number of ports that support replication), you would have had to change the trunk port connecting R6 to R5.

```
rs# system show port-replication-information module 7
Port Replication Configuration Information follow:
==================================================
==========================================================
|Module| No. of reps. | No of Indexes | Rep. ports |
==========================================================
| 7 | 16 | 1024 | et.7.1
                                         | et.7.2
                                         | et.7.3
                                         | et.7.4
                                         | et.7.5
                                         | et.7.6
                                         | et.7.7
                                         | et.7.8
==========================================================
```
You can also view information about the multicast group, as shown in the following example.

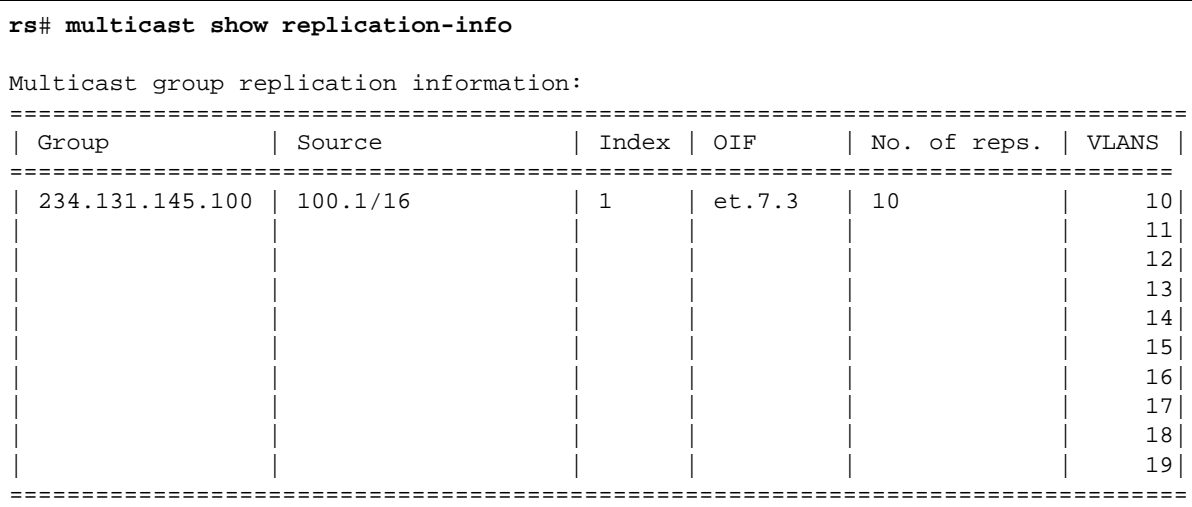

# <span id="page-599-0"></span>19.5 USING TTL VALUES AND ADMINISTRATIVELY SCOPED GROUPS

You can use time-to-live (TTL) threshold values and scopes to control internetwork traffic on each multicast interface. The TTL value controls whether packets are forwarded from an interface. The following are guidelines for assigning TTL values to a multicast application and their corresponding RS setting for the threshold:

| <b>TTL Value</b> | <b>Threshold</b> | <b>Restrictions</b>                   |
|------------------|------------------|---------------------------------------|
|                  |                  | Application restricted to subnet      |
| $\leq 16$        | 16               | Application restricted to a site      |
| < 64             | 64               | Application restricted to a region    |
| < 128            | 128              | Application restricted to a continent |
| 255              |                  | Application not restricted            |

Table 19-2 TTL values and their corresponding thresholds on the RS

By default, the TTL threshold for all RS interfaces is 1. You can change this value on a per-interface basis as shown in the following example:

rs (config)# **multicast set interface int100 threshold 3**

TTL thresholding is not always considered useful. There is another approach of a range of multicast addresses for ìadministrativeî scoping. In other words, such addresses would be usable within a certain administrative scope, a corporate network, for instance, but would not be forwarded across the internet. The range of addresses from 239.0.0.0 through 239.255.255.255 is reserved for administratively scoped applications. Any organization can assign this range of addresses and the packets will not be sent out of the organization. In addition, multiple scopes can be defined on a per-interface basis. The following example specifies a multicast address and subnet mask:

rs (config)# **multicast set interface int100 boundary 239.0.0.0/8**

## <span id="page-600-0"></span>19.6 MONITORING MULTICAST

The RS provides various commands for displaying multicast routing information. This section contains examples of these commands.

The **multicast show cache** command displays the multicast forwarding cache (MFC) tables. Following is an example of the **multicast show cache** command:

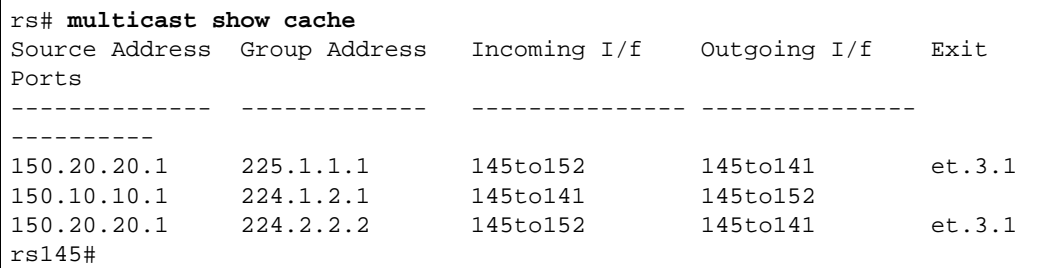

The **multicast show counts** command displays byte annd packets statistics for each (S,G) group. Following is an example:

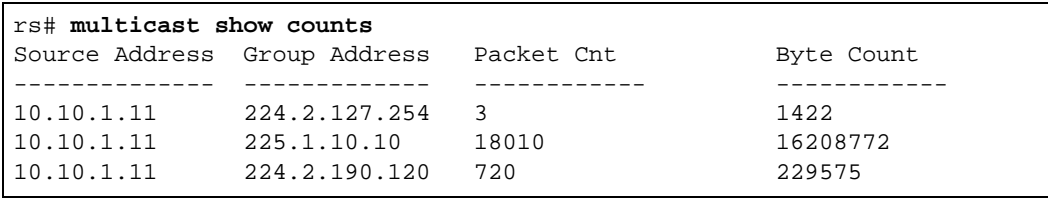

The **multicast show statistics** command displays various statistics and error counts. Following is an example:

```
rs# multicast show statistics
Multicast forwarding cache statistics information:
--------------------------------------------------
 MFC entries: 3
  MFC lookups: 2144
 MFC misses: 2053
 Packet upcalls: 2
 Upcall overflow count: 2040
 Upcall socket full count: 0
 Packets that arrived on wrong if.: 0
  Packets that arrived with no MFC entry: 2050
  MFC entry cleanup due to upcall expiry: 0
 Packets with bad tunnel ip address: 0
  Count of tunnel errors: 0
```
The **multicast show vifs** commdand displays interfaces on which multicast protocols are enabled. Following is an example:

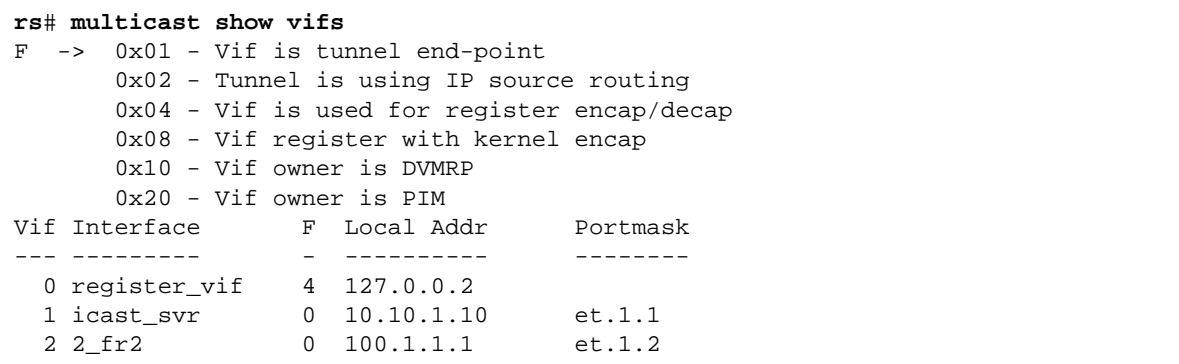

# <span id="page-602-0"></span>20 DVMRP ROUTING CONFIGURATION

On the RS, DVMRP routing is implemented as specified in the **draft-ietf-idmr-dvmrp-v3-09.txt** file, which is an Internet Engineering Task Force (IETF) document.

This chapter provides the following information:

- **ï** for an overview of DVMRP, refer to Section 20.1, *["DVMRP Overview."](#page-603-0)*
- **ï** to start DVMRP on the RS, refer to Section 20.2, *["Starting DVMRP."](#page-604-0)*
- **ï** to set the DMRP metric, refer to Section 20.3, *["Setting the DVMRP Routing Metric."](#page-605-0)*
- **ï** to define DVMRP tunnels, refer to Section 20.4, *["Configuring a DVMRP Tunnel."](#page-605-0)*

# <span id="page-603-0"></span>20.1 DVMRP OVERVIEW

DVMRP is a dense-mode protocol that uses a "flood and prune" technique to propagate multicast data. For each data source, DVMRP initially floods the multicast data throughout the network. Routers that have no interested receivers send prune messages upstream towards the source. The upstream routers stop sending the multicast traffic to these routers, which are then pruned from the distribution tree. Paths that were previously pruned may be "grafted" back onto the distribution tree when new receivers join the multicast group.

DVMRP builds and maintains a source distribution tree for each data source. A source distribution tree is a shortest path tree that is rooted at the source. DVMRP has a built-in unicast routing protocol which is a distance vector protocol that functions like the Routing Information Protocol (RIP); it uses metrics or hop counts to determine the shortest path back to the source. In DVMRP, the Reverse Path Forwarding (RPF) checks are based on the source address. (For information on distribution trees and RPF checks, refer to Section 19.1, *["Multicast Routing Overview."](#page-585-0)*)

To avoid the sending of duplicate packets in a multi-access network, a designated forwarder is selected to forward multicast data on a shared network. The designated forwarder has the lowest metric to the source network. If multiple routers have the same metric, the router with the lowest IP address becomes the designated forwarder.

Not all routers support native multicast routing. Therefore DVMRP supports the tunneling of multicast IP datagrams between routers separated by gateways that do not support multicast routing. The tunnel acts as a virtual network between two routers running DVMRP.

# <span id="page-604-0"></span>20.2 STARTING DVMRP

On the RS, DVMRP are disabled by default. You must enable DVMRP on all interfaces that require multicast routing, including those running IGMP. The following example starts DVMRP on the interface *pc2*:

```
rs (config)# interface create ip pc2 address-netmask 150.10.10.100/24 port et.2.3
rs (config)# dvmrp add interface 150.10.10.100
rs (config)# dvmrp start
```
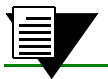

**Note** For information on IGMP, refer to Section 19.2, *["Configuring IGMP."](#page-587-0)*

To view the status of a DVMRP interface, use the **dvmrp show interface** command, as shown in the following example.

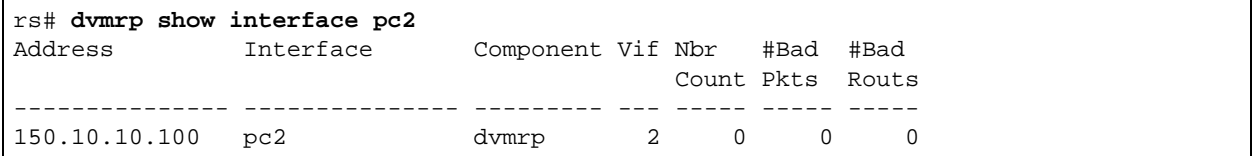

# <span id="page-605-0"></span>20.3 SETTING THE DVMRP ROUTING METRIC

Each route to a source network has a metric associated with it. This metric is the sum of the metrics of all interfaces between the reporting router and the source network. On the RS, the default metric for all DVMRP interfaces is 1. Use the **dvmrp set default-metric** command to set the metric for all DVMRP interfaces on the RS. Use the **dvmrp set interface** command to set the metric for a specific interface.

The following example sets the global DVMRP metric to 2:

```
rs(config)# dvmrp set default-metric 2
```
The following example sets the metric of the interface to\_group1 to 3:

rs(config)# **dvmrp set interface to\_group1 metric 3**

### 20.4 CONFIGURING A DVMRP TUNNEL

The RS supports DVMRP tunnels to the MBONE (the multicast backbone of the Internet). Configure a DVMRP tunnel to send multicast traffic when there are non-multicast capable routers between two DVMRP neighbors.

Tunnels are CPU-intensive as they are not switched directly through the RSís multi-tasking ASICs. The RS supports a maximum of eight tunnels.

The following example creates a DVMRP tunnel called *tun12* between 10.3.4.15 (the local end of the tunnel) and 10.5.3.78 (the remote end of the tunnel).

```
rs(config)# dvmrp create tunnel tun12 local 10.3.4.15 remote 10.5.3.78
```
If the router at the remote end is running mrouteD, you need to specify the **mrouted-compatible** parameter.

**Note** Tunnel traffic is not optimized on a per-port basis, and it goes to all ports on an interface, even though IGMP keeps per-port membership information. This is done to minimize CPU overload for tunneled traffic.

### 20.5 CONFIGURATION EXAMPLE

Following is an example of a basic DVMRP configuration.

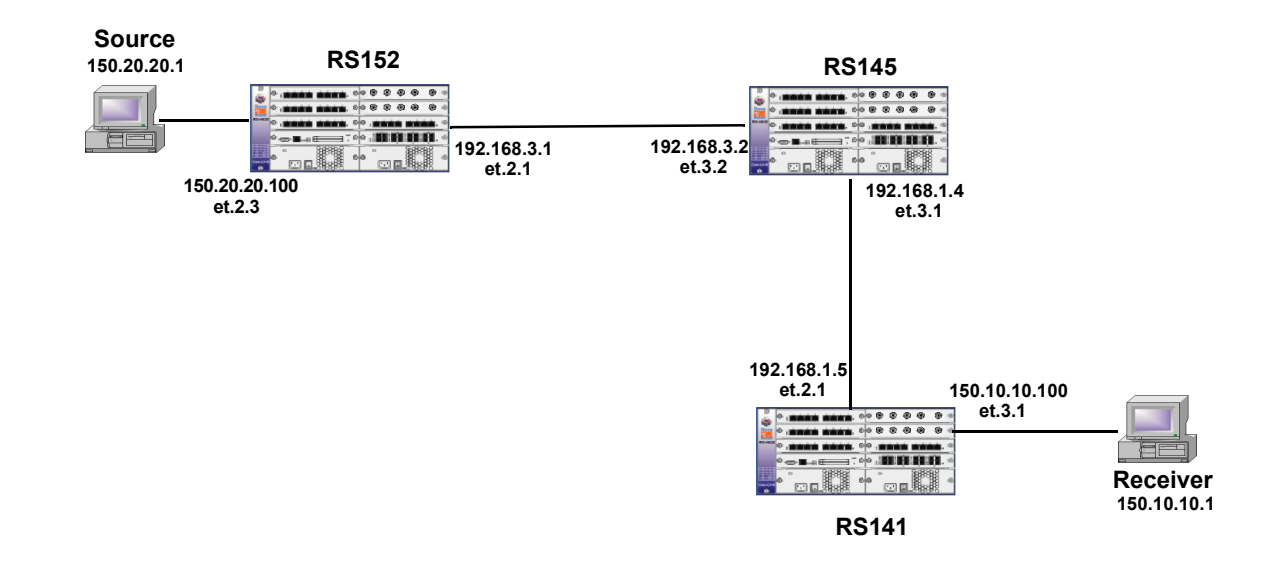

In the example, the multicast data source (150.20.20.1) is connected to RS 152. One of the receivers is 150.10.10.1, which is connected to RS 141.

Following is the configuration for RS152, which is connected to the source:

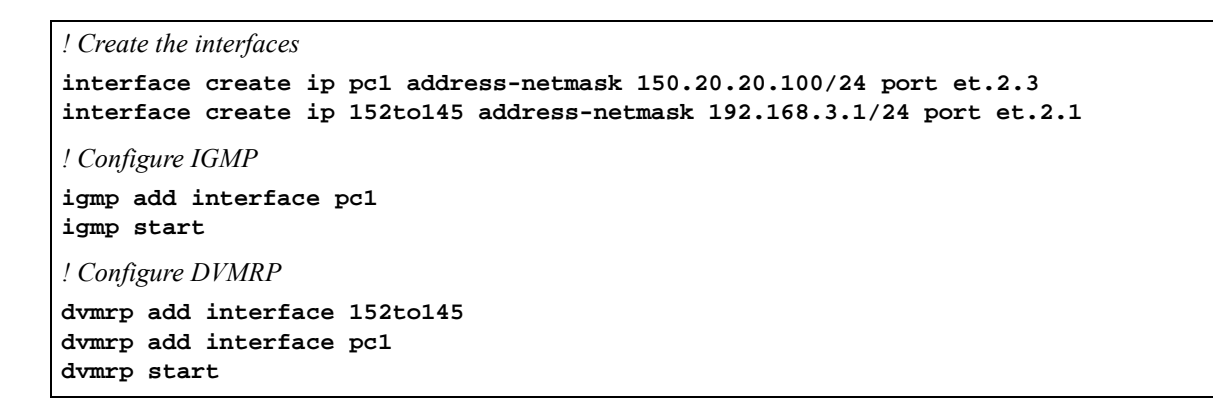

Following is the configuration for RS145:

```
! Create the interfaces
interface create ip 145to152 address-netmask 192.168.3.2/24 port et.3.2
interface create ip 145to141 address-netmask 192.168.1.4/24 port et.3.1
! Configure DVMRP
dvmrp add interface 192.168.1.4
dvmrp add interface 192.168.3.2
dvmrp start
```
Following is the configuration for RS141, which is connected to the receiver:

```
! Create the interfaces
interface create ip pc2 address-netmask 150.10.10.100/24 port et.2.3
interface create ip 141 address-netmask 192.168.1.5/24 port et.2.1
! Configure IGMP
igmp add interface 150.10.10.100
igmp start
! Configure DVMRP
dvmrp add interface 192.168.1.5
dvmrp add interface 150.10.10.100
dvmrp start
```
You can use the dvmrp show neighbors command to display information about a DVMRP router's neighbors. The following example shows that router RS145 is the DVMRP neighbor of router RS152 and RS 141:

```
rs145# dvmrp show neighbors
Interface : 145to152 Local Addr: 192.168.3.2 Neighbor Addr: 192.168.3.1
Uptime : 1:11:16 Expires : 29 Genid : 0x3c6d3bf5<br>
Major Ver : 3 Minor Ver : 255 Nbr Flags : DVMRP_NBR_T
Major Ver : 3 	 Minor Ver : 255 	 Nbr Flags : DVMRP_NBR_TWOWAY
Capabilities: Prune GENID Mtrace Netmask 3xff
Interface : 145to141 Local Addr: 192.168.1.4 Neighbor Addr: 192.168.1.5
Uptime : 31:10 Expires : 35 Genid : 0x3c6d362b
Major Ver : 3 	 Minor Ver : 255 	 Nbr Flags : DVMRP_NBR_TWOWAY
Capabilities: Prune GENID Mtrace Netmask 3xff
```
You can use the **dvmrp show routes** command to display DVMRP routing information.

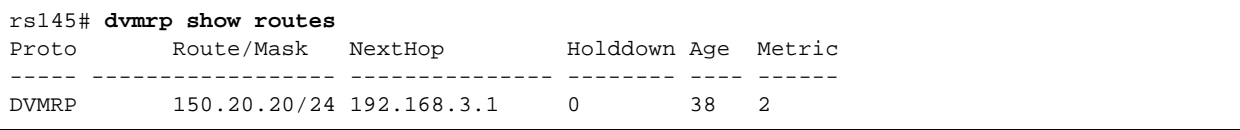

The **multicast** facility also has various show commands that you can use to show multicast routing information. One such command is the **multicast show cache** command, shown below. (For additional information on other **multicast show** commands, refer to Section 19.6, *["Monitoring Multicast."](#page-600-0)*)

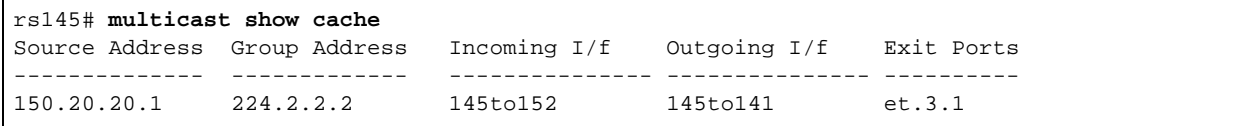

# <span id="page-610-0"></span>21 PIM-SM ROUTING CONFIGURATION

The Protocol Independent Multicast (PIM) protocol is used to distribute multicast packets to multicast groups throughout an internetwork. Unlike DVMRP, which has its own unicast routing protocol, PIM relies on the unicast routing protocol that is active on the network for forwarding information. It is "independent" in that it can use any routing protocol to provide the routing information.

PIM has two operational modes, Dense Mode and Sparse Mode. The RS supports PIM in Sparse Mode (PIM-SM) as defined in the draft-ietf-pim-sm-v2-new-04.txt file. This section provides the following information:

- for an overview of the PIM-SM protocol, refer to Section 21.1, *"PIM-SM Overview."*
- **ï** to enable PIM on the RS, refer to Section 21.2, *["Enabling PIM-SM."](#page-613-0)*
- **ï** to configure candidate Bootstrap Router (C-BSR) parameters, refer to [Section 21.3,](#page-614-0) *["Configuring Candidate BSR \(C-BSR\) Parameters."](#page-614-0)*.
- **ï** to configure candidate Rendezvous Point (C-RP) parameters, refer to [Section 21.4,](#page-615-0) *["Configuring Candidate RP \(C-RP\) Parameters."](#page-615-0)*
- **ï** to modify default PIM parameters globally, refer to Section 21.5, *["Setting PIM Global](#page-617-0)  [Parameters."](#page-617-0)*
- **ï** to modify default PIM parameters on a per-interface basis, refer to Section 21.6, *["Setting PIM](#page-620-0)  [Interface Parameters."](#page-620-0)*

# <span id="page-611-0"></span>21.1 PIM-SM OVERVIEW

PIM-SM is a sparse-mode multicast routing protocol. Instead of flooding multicast packets as in DVMRP, PIM-SM sends multicast traffic only to receivers that explicitly request it. Routers that run PIM-SM join and leave multicast groups by sending join/prune messages.

PIM-SM distributes multicast traffic through a shared distribution tree with the rendezvous point (RP) at the root. The RP receives all requests to join groups and forwards multicast packets down the common distribution tree. When the traffic reaches a configured threshold, an RP or a router in the shared distribution tree can join the source distribution tree, and prune the source's packets off the shared distribution tree.

#### 21.1.1 Neighbor Discovery

Neighboring PIM routers discover each other and maintain their relations by periodically exchanging Hello messages. In multi-access networks, these Hello messages also contain a router's priority for becoming the designated router (DR) for the LAN.

#### 21.1.2 Registering Sources

A source or a first-hop router (a router directly connected to the source) sends data packets encapsulated in Register messages to the RP. Upon receiving the Register message, the RP decapsulates the Register message and forwards the data packet downstream on the shared distribution tree. Thus all the downstream members of the group receive the multicast data stream from the RP through the shared distribution tree.

#### 21.1.3 Joining a Multicast Group

To join a multicast group, each locally connected host conveys its membership information through IGMP. The last hop router (or the DR in a multi-access LAN) sends a join message towards the RP for the group it wants to join. When the intermediate router receives the join/prune message, it checks if it already supports the requested route. If it does, it adds the requesting router to the established distribution tree. If it does not, then it forwards the request to the RP. As subsequent join/prune messages are received for the same group, they are "joined" to the established route.

#### 21.1.4 Multicast Forwarding

As previously stated, PIM-SM relies on the unicast routing protocol that is running on the network for forwarding information. On the RS, static routes or routes learned through OSPF or ISIS can be installed in the multicast routing information base (MRIB).

PIM-SM also uses Reverse Path Forwarding (RPF) to ensure that multicast traffic is forwarded correctly downstream. The RPF check for shared distribution trees is based on the IP address of the RP. The RPF check for source distribution trees is based on the IP address of the source. (For information on RPF and other multicast concepts, refer to Section 19.1, *["Multicast Routing Overview."](#page-585-0)*)
## 21.1.5 Obtaining RP Information

The RS provides two methods for obtaining RP information: dynamically and by configuring static RPs.

To obtain RP information dynamically, routers within a PIM domain collect bootstrap messages. (A domain is a contiguous set of PIM routers configured to operate within a common boundary.) Bootstrap messages indicate which RPs are "up." Each PIM domain has one bootstrap router that is responsible for sending the bootstrap messages. The bootstrap router is selected through an election where the candidate bootstrap router (C-BSR) with the highest priority is elected as the BSR for the domain. Candidate bootstrap routers are user-configurable.

Typically, the C-BSR is also configured as a candidate RP (C-RP). C-RPs periodically unicast C-RP advertisements to the BSR of the domain. The RP is then selected through a well-known hash function. A router can be an RP for more than one multicast group.

You can also configure a static RP for a particular multicast group. When you configure a static RP, you do not configure C-BSRs and C-RPs. Instead, configure the static RP on all multicast routers in the domain.

## 21.1.6 Switching from a Shared to a Source Distribution Tree

An RP or a router with directly connected members can switch to a source's shortest path tree (SPT). When an RP receives register message for a new source, the RP can send a join message back to the source, resulting in an SPT being built from the source to the RP. This allows the multicast traffic to flow directly from the source to the RP, and down the shared distribution tree. Once the RP starts receiving the data packets natively directly from the source, then the RP sends a Register Stop message to the first-hop router to let it know that it should stop sending Register messages. The RP can initiate the switch to the source's SPT immediately after receiving the first Register message or after a configured threshold is reached. On the RS, the default behavior is for the RP to switch to the source's SPT immediately after receiving the first Register message. It is highly recommended that you do not change this default.

A DR or a router with directly connected members can initiate the switch from the shared distribution tree to the source distribution tree immediately after receiving the first data packet or when the data rate reaches a configured threshold. Once a router moves to an SPT, it sends a prune message to its upstream router.

## 21.1.7 Multi-Access LAN

When there are multiple routers connected to a multi-access network, a DR is elected for the LAN. To maintain group memberships, the DR periodically sends join/prune messages toward the RP of each group for which it has active members. In addition, the DR of a data source sends register messages to the RP, which forwards the packets down the shared tree toward the group members. When the data rate reaches a configured threshold, the DR can switch to the source path tree.

PIM-SM also uses an assert mechanism when there are parallel paths in a multi-access LAN. The routers exchange assert messages which contain their priority for becoming the designated forwarder. The router with the highest priority is selected as the designated forwarder. The designated forwarder is responsible for sending the join/prune messages for the group.

## 21.2 ENABLING PIM-SM

To run PIM-SM on the RS you need to do the following:

- Install unicast routes (either static, ISIS, or OSPF) in the MRIB.
- **ï** Start PIM-SM.

The following sections describe each task.

## 21.2.1 Installing Routes in the MRIB

PIM-SM uses unicast routes to populate the MRIB. By default, when you run a unicast routing protocol, the routes are installed in the unicast RIB. To install the routes on the MRIB, you need to determine which unicast protocol will be used. On the RS, static, OSPF and ISIS routes can be installed in the MRIB.

To install static routes in the MRIB, define the static routes then use the **ip add route** command with the **multicast-rib** option, as shown in the following example:

#### rs (config)# **ip add route multicast-rib**

To import OSPF routes to the MRIB, configure OSPF and use the command shown in the following example:

```
rs (config)# ospf set rib multicast
```
For information on OSPF, refer to Chapter 14, *["OSPF Configuration Guide."](#page-304-0)*

To import ISIS routes to the MRIB, enable ISIS and use the command shown in the following example:

rs (config)# **isis set rib multicast**

For information on ISIS, refer to Chapter 15, *["IS-IS Configuration Guide."](#page-324-0)*

## 21.2.2 Starting PIM-SM

PIM-SM is disabled on the RS by default. You must enable PIM-SM on all interfaces that require multicast routing, including those running IGMP. The following example starts PIM-SM:

```
rs (config)# pim sparse add interface all
rs (config)# pim sparse start
```
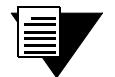

**Note** On the RS, IGMP is also disabled by default. You must enable IGMP on the interfaces with directly connected senders and receivers. For information on IGMP, refer to Section 19.2, *["Configuring IGMP."](#page-587-0)*

# 21.3 CONFIGURING CANDIDATE BSR (C-BSR) PARAMETERS

Unless there is a static RP, each PIM domain must have a bootstrap router (BSR). The BSR periodically sends bootstrap messages to propagate RP information. PIM routers use the most current bootstrap message to update their knowledge of the RPs.

Bootstrap messages are also used for the BSR election. They contain a C-BSR's priority for becoming the BSR. The candidate BSR with the highest priority is elected as the BSR.

Use the **pim sparse cbsr** command to configure the RS as a C-BSR. When you do so, specify the interface name or IP address that will be used for the C-BSR. Generally, this address is the loopback address.

When you specify the **pim sparse cbsr** command, you can also set the following bootstrap-related parameters:

- **ï** The interval at which bootstrap messages are sent. By default, bootstrap messages are sent every 60 seconds.
- The priority used during the BSR election. The default is 0, which means the router cannot become a bootstrap router.
- The period of time within which if no bootstrap messages are sent, the BSR is considered unreachable and a new BSR is elected. By default, this is set to 30 seconds.
- **•** The hash mask for the hash algorithm used in calculating the RP in a group. The default hash mask length is 30.

In addition, you can use the **deny-crp** parameter to prevent specific C-RPs from being included in bootstrap messages.

The following example configures 10.1.0.1 as the C-BSR address and sets its priority to 100:

rs (config)# **pim sparse cbsr address 10.1.0.1 priority 100**

To view bootstrap information, use the **pim show bsr-info** as shown in the following example:

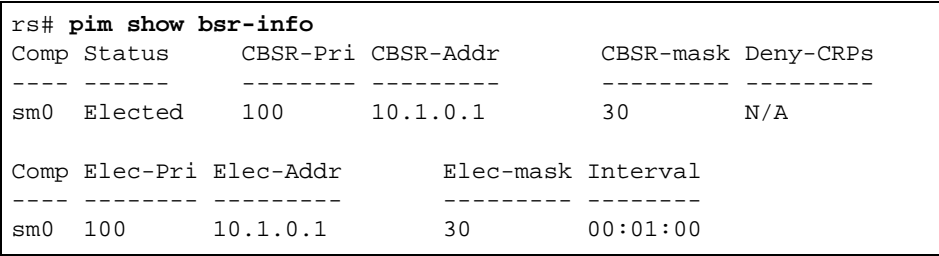

In the example, 10.1.0.1 is the elected BSR.

# 21.4 CONFIGURING CANDIDATE RP (C-RP) PARAMETERS

The RP is the root of the shared tree. It is responsible for forwarding multicast packets down the shared tree towards group members. There is only one RP in a PIM-SM domain.

Typically, the C-BSR is also configured as a candidate RP (C-RP). Use the **pim sparse crp** command to configure the RS as a C-RP. When you do so, specify the interface name or IP address that will be used for the C-RP. Generally, this address is also the loopback address.

When you specify the **pim sparse crp** command you can also set the following parameters:

- **ï** The interval at which C-RP advertisements are sent to the BSR. By default, C-RP advertisements are sent every 60 seconds.
- **ï** The period of time the C-RP advertisements are valid. If no C-RP advertisements are received within this time, then the RP is removed from the candidate list. By default, this value is 150 seconds.
- The priority used during the RP election; this is included in the router's bootstrap messages. By default, the router's priority is 0.

The following example configures 10.1.0.1 as the C-RP address and sets its priority to 100:

#### rs (config)# **pim sparse crp address 10.1.0.1 priority 100**

For interoperability with routers from other vendors, you can disable the use of the priority during the RP election. To do so, use the command shown in the following example:

#### rs (config)# **pim sparse global cisco-hash**

To view information about the C-RP, use the **pim show crp** command as shown in the following example:

```
rs# pim show crp grp-address all
Component Name: sm0
CRP Address: 10.1.0.1
CRP Holdtime: 14:50:38 seconds
CRP Priority: 100
CRP Adv. Time: 14:48:16 seconds
Group/Mask Group Pri
---------- ---------
224/4 100
```
## 21.4.1 Specifying Multicast Groups

By default, a router is the RP for all multicast groups. You can use the **pim sparse crp-group-add** command to limit the groups for which the router is an RP. Following is an example:

rs (config)# **pim sparse crp-group-add 234.132.143.100**

## 21.4.2 Configuring a Static RP

You can configure a static RP for a particular group. Configuring a static RP decreases the control packets transmitted by the PIM-SM routers, thus minimizing bandwidth usage. When you configure a static RP, do not configure a C-BSR and a C-RP on the routers in that group. Instead use the **pim sparse static-rp** command to configure the static RP on all the multicast routers in the domain. You should also use an address that is reachable from all routers. Generally, this address is a loopback address.

Use the **pim sparse static-rp** command to specify the interface address of the static RP and the multicast group for which it is an RP. Following is an example:

#### rs (config)# **pim sparse static-rp address 100.10.10.1 group 234.132.143.100**

The default hash mask for the hash algorithm used in calculating the RP in a group is 30. You can use the **pim global static-rp-hashmask-len** command to change this default for groups with static RPs as shown in the following example:

rs (config)# **pim sparse global static-rp-hashmask-len 35**

# 21.5 SETTING PIM GLOBAL PARAMETERS

The RS has various default parameters which you can configure globally. This section describes these parameters.

## 21.5.1 Switching to the Source Tree

Only the DR and the RP can initiate the switch to a source's SPT. By default, the RP switches when it receives the first Register message from the DR. To change this default, use the **pim sparse global** command as shown in the following example:

rs (config)# **pim sparse global no-rp-switch-immediate threshold-rp 100**

- **ï** The **no-rp-switch-immediate** parameter specifies that the RP should not switch to the source tree immediately after it receives the first Register message from the DR.
- **ï** The **threshold-rp** specifies the data rate (in bytes per second) that triggers the RP to switch to the source tree.

By default, the DR switches when it receives the first data packet from a source. To prevent this, use the **pim sparse global** command as shown in the following example:

rs (config)# **pim sparse global no-dr-switch-immediate threshold-dr 100**

#### 21.5.2 Setting the Designated Router (DR) Priority

As stated earlier, when there are multiple routers connected to a multi-access network, a DR is elected for the LAN. The router with the highest priority is elected as the designated router (DR) for the LAN. In the case of a tie, the router with the lowest IP address becomes the DR.

A router's priority is contained in the hello messages exchanged by PIM neighbors. By default, the RS interfaces have a priority of 1. To change the priority for all the RS interfaces, use the **pim global set hello-priority** command. To change the priority of a particular interface, use the **pim sparse add interface** command. Note that the interface priority overrides the global priority value. In the following example, the global priority is set to 5 and the priority for the interface to\_group1 is set to 6:

```
rs (config)# pim global set hello-priority 5
rs (config)# pim sparse add interface to_group1 hello-priority 6
```
## <span id="page-618-0"></span>21.5.3 Setting PIM Timers

The RS has default values for various PIM message timers. These timers can be set globally or on a per-interface basis. This section describes how to set these timers globally. To set these timers for a specific interface, refer to [Section 21.6,](#page-620-0) *["Setting PIM Interface Parameters."](#page-620-0)*

#### Assert Messages

When there are parallel upstream routers connected to a multi-access LAN, assert messages determine which of the routers will act as the designated forwarder. The designated forwarder is responsible for forwarding packets on the LAN. Downstream routers listen to the assert messages so they know which router is the forwarder, and therefore where to send subsequent join/prune messages. The default interval between assert messages is 180 seconds. The following example decreases this interval to 150 seconds:

rs (config)# **pim global set assert-holdtime 150**

#### Hello Messages

Hello messages are periodically exchanged by PIM neighbors to establish and maintain neighbor relationships. They also contain a router's priority for becoming a DR. By default, hello messages are sent every 30 seconds and time out after 105 seconds. You can change these defaults as shown in the following example:

rs (config)# **pim global set hello-holdtime 60 hello-interval 20**

#### Join/Prune Messages

The DR periodically sends join/prune messages toward the RP for each group for which it has active members. By default, join/prune messages are sent every 60 seconds and time out after 210 seconds. You can change these defaults as shown in the following example:

rs (config)# **pim global set join-prune-holdtime 100 join-prune-interval 30**

#### Register Messages

As stated earlier, a data source's first-hop router sends register messages to the RP when a multicast packet needs to be transmitted on the shared distribution tree. The RP sends Register-Stop messages to the router if the RP has no downstream receivers for the group (or for that particular source), or if the RP has already joined the source tree. When the router receives the Register-Stop message from the RP, it starts the Register-Suppression timer and stops encapsulating data packets in Registers while the timer is running. If there is data to be registered, the router sends a null Register (a Register message with a zero-length data portion in the inner packet) to the RP a defined period of time (probe period) before the Register-Suppression timer expires. When the Register- Suppression timer expires, the router resumes sending data packets encapsulated in Register messages to the RP.

Be default, the Registration Suppression timer is set to 60 seconds and the probe period is set to 5 seconds. You can increase the Registration Suppression timeout value to minimize the bursts of traffic to the RP. To change these default values, use the **pim sparse global** command as shown in the following example:

#### rs (config)# **pim sparse global reg-sup-timeout 100 probe-period 10**

For Register messages, you can also configure PIM-SM to do a check sum calculation on the entire packet, instead of on the PIM-SM header only. This feature is provided for interoperability with routers from other vendors. Use the command shown in the following example:

rs (config)# **pim sparse global whole-packet-checksum**

# <span id="page-620-0"></span>21.6 SETTING PIM INTERFACE PARAMETERS

Use the **pim sparse add interface** command to change the defaults for the following timers for a specific interface:

- the assert message timer
- the hello message timers
- the join/prune message timers

For join/prune messages, you can set two other timers in addition to the holdtime and interval. (Refer to *["Join/Prune](#page-618-0)  [Messages"](#page-618-0)* for information on these timers.) You can set the join/prune suppression timer and the delay timeout. The join/prune suppression timer is used to reduce redundant join/prune messages. When an interface receives a join/prune message which has a higher holdtime than the interface's own holdtime, the join/prune suppression timer is started. While this timer is running, no join/prune messages are sent for the group. Its default is 75 seconds.

The join/prune delay timeout is the interval between the time a router's RPF neighbor changes and the time the router sends a triggered join/prune message to its new RPF neighbor. (A router's RPF neighbor may change due to changes in the unicast routing table or because of the assert process.)

The following example sets parameters for the interface 152to145:

rs (config)# **pim sparse add interface 152to145 hello-priority 3**

.

# 21.7 CONFIGURATION EXAMPLE

The following example illustrates a basic PIM-SM configuration.

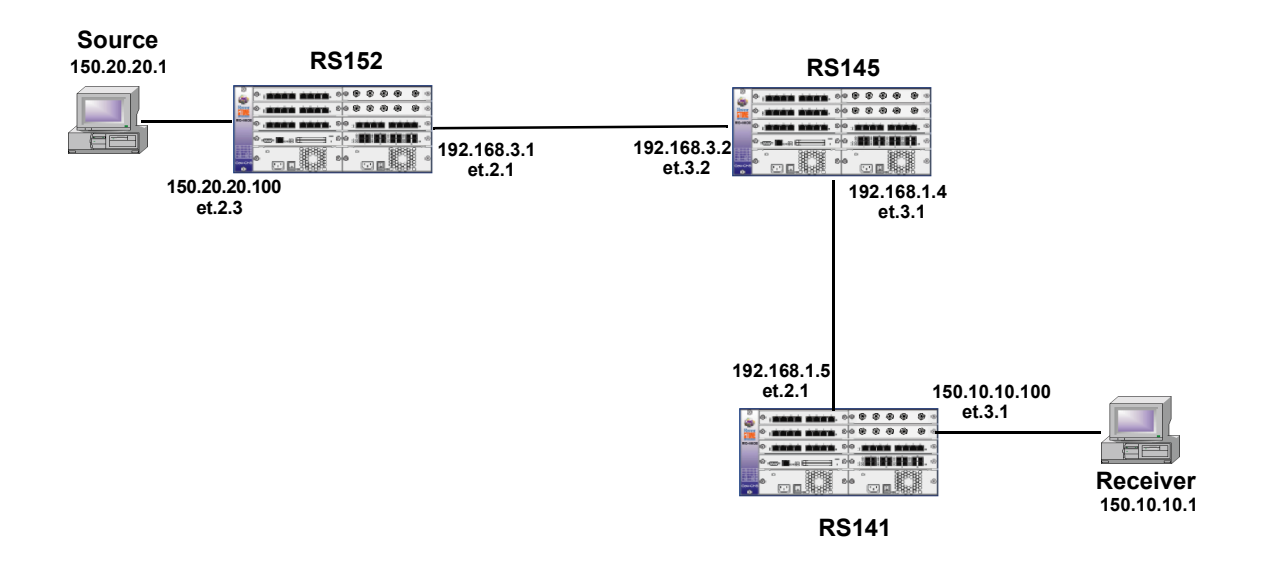

The source is connected to RS152. It is sending data for the multicast group 225.1.1.1. One of the receivers in that group is connected to RS 141. RS 145 is configured as the BSR and RP. The routers are also running OSPF.

Following is the configuration for RS 152, which is connected to the source:

```
! Create the interfaces
```

```
interface create ip 152to145 address-netmask 192.168.3.1 port et.2.1
interface create ip pc1 address-netmask 150.20.20.100/24 port et.2.3
interface add ip lo0 address-netmask 10.1.0.3/24
! Configure OSPF
ip-router global set router-id 10.1.0.3
ospf create area backbone
ospf add stub-host 10.1.0.3 to-area backbone cost 3
ospf add interface all to-area backbone
ospf set rib multicast
ospf start
! Configure IGMP
igmp add interface pc1
igmp start
! Configure PIM-SM
pim sparse add interface all
pim sparse add interface 152to145 hello-priority 3
pim sparse crp address 10.1.0.3 priority 10
pim sparse start
pim sparse cbsr address 10.1.0.3 priority 10
```
Following is the configuration for RS 141, which is connected to the receiver:

```
!Create the interfaces
interface create ip 141 address-netmask 192.168.1.5 port et.2.1
interface create ip pc2 address-netmask 150.10.10.100/24 port et.2.3
interface add ip lo0 address-netmask 10.1.0.2/24
!Configure OSPF
ip-router global set router-id 10.1.0.2
ospf create area backbone
ospf add stub-host 10.1.0.2 to-area backbone cost 3
ospf add interface all to-area backbone
ospf set rib multicast
ospf start
!Configure IGMP
igmp add interface pc2
igmp start
!Configure PIM-SM
pim sparse add interface all
pim sparse crp address 10.1.0.2 priority 20
pim sparse start
pim sparse cbsr address 10.1.0.2 priority 20
```
Following is the configuration for RS145:

*!Create the interfaces*

```
interface create ip 145to141 address-netmask 192.168.1.4 port et.3.1
interface create ip 145to152 address-netmask 192.168.3.2/24 port et.3.2
interface add ip lo0 address-netmask 10.1.0.1/24
!Configure OSPF
ip-router global set router-id 10.1.0.1
ospf create area backbone
ospf add stub-host 10.1.0.1 to-area backbone cost 5
ospf add interface all to-area backbone
ospf set rib multicast
ospf start
!Configure PIM-SM
pim sparse add interface all
pim sparse crp address 10.1.0.1 priority 100
pim sparse start
pim sparse cbsr address 10.1.0.1 priority 100
```
You can use the **pim show routes source 150.20.20.1** command to display the PIM routing table. The following example displays route information for the source 150.20.20.1:

```
rs145# pim show routes source 150.20.20.1
PIM Multicast Routing Table
Flags: S - Sparse, C - Directly connected host, L - Local, P - Pruned
        R - RP-bit set, T - SPT-bit set
        J - Join SPT, F - Directly connected source, E - External join
Timers: Uptime/Expires
Interface state: Interface, Timers, Output Ports
  (150.20.20.1/32, 225.1.1.1/32), 01:56:18/00:02:47, flags: ST
  Total packet/byte count: 15640999/1751475608, Rate: 1493160 bytes/sec
  Incoming interface: 145to152, RPF nbr 192.168.3.1,
  Outgoing interface list:
      145to141 (192.168.1.4), 01:56:18/00:03:13, et.3.1,
```
You can also use the **multicast show cache** command to display the multicast forwarding cache as shown in the following example:

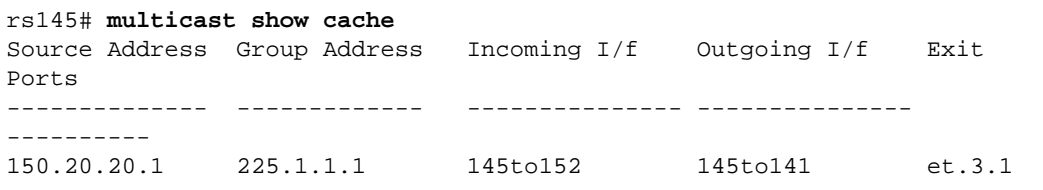

# 22 IP POLICY-BASED FORWARDING **CONFIGURATION**

You can configure the RS to route IP packets according to policies that you define. IP policy-based routing allows network managers to engineer traffic to make the most efficient use of their network resources.

IP policies forward packets based on layer-3 or layer-4 header information. You can define IP policies to route packets to a set of next-hop IP addresses based on any combination of the following IP header fields:

- **ï** IP protocol
- **ï** Source IP address
- **ï** Destination IP address
- **ï** Source Socket
- **ï** Destination Socket
- **ï** Type of service

For example, you can set up an IP policy to send packets originating from a certain network through a firewall, while letting other packets bypass the firewall. Sites that have multiple Internet service providers can use IP policies to assign user groups to particular ISPs. You can also create IP policies to select service providers based on various traffic types.

# 22.1 CONFIGURING IP POLICIES

To implement an IP policy, you first create a profile for the packets to be forwarded using an IP policy. For example, you can create a profile defined as "all telnet packets going from network  $9.1.0.0/16$  to network 15.1.0.0/16î. You then associate the profile with an IP policy. The IP policy specifies what to do with the packets that match the profile. For example, you can create an IP policy that sends packets matching a given profile to next-hop gateway 100.1.1.1.

Configuring an IP policy consists of the following tasks:

- **ï** Defining a profile
- **ï** Associating the profile with a policy
- **ï** Applying the IP policy to an interface

### 22.1.1 Defining an ACL Profile

An ACL profile specifies the criteria packets must meet to be eligible for IP policy routing. You define profiles with the **acl** command. For IP policy routing, the RS uses the packet-related information from the **acl** command and ignores the other fields.

For example, the following **ac1** command creates a profile called "prof1" for telnet packets going from network 9.1.0.0 to network 15.1.0.0:

```
rs(config)# acl prof1 permit ip 9.1.0.0/16 15.1.0.0/16 any any telnet 0
```
See the *Riverstone RS Switch Router Command Line Interface Reference Manual* for complete syntax information for the **acl** command.

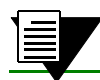

**Note** ACLs for non-IP protocols cannot be used for IP policy routing.

### 22.1.2 Associating the Profile with an IP Policy

Once you have defined a profile with the **acl** command, you associate the profile with an IP policy by entering one or more **ip-policy** statements. An **ip-policy** statement specifies the next-hop gateway (or gateways) where packets matching a profile are forwarded. (See the *Riverstone RS Switch Router Command Line Interface Reference Manual* for complete syntax information for the **ip-policy** command.)

For example, the following command creates an IP policy called "p1" and specifies that packets matching profile "prof1" are forwarded to next-hop gateway 10.10.10.10:

rs(config)# **ip-policy p1 permit acl prof1 next-hop-list 10.10.10.10**

You can also set up a policy to prevent packets from being forwarded by an IP policy. For example, the following command creates an IP policy called "p2" that prevents packets matching prof1 from being forwarded using an IP policy:

rs(config)# **ip-policy p2 deny acl prof1** 

Packets matching the specified profile are forwarded using dynamic routes instead.

#### Creating Multi-Statement IP Policies

An IP policy can contain more than one **ip-policy** statement. For example, an IP policy can contain one statement that sends all packets matching a profile to one next-hop gateway, and another statement that sends packets matching a different profile to a different next-hop gateway. If an IP policy has multiple **ip-policy** statements, you can assign each statement a sequence number that controls the order in which they are evaluated. Statements are evaluated from lowest sequence number to highest.

For example, the following commands create an IP policy called " $p3$ ", which consists of two IP policy statements. The **ip policy permit** statement has a sequence number of 1, which means it is evaluated before the **ip policy deny** statement, which has a sequence number of 900.

```
rs(config)# ip-policy p3 permit acl prof1 next-hop-list 10.10.10.10 sequence 1
rs(config)# ip-policy p3 deny acl prof2 sequence 900
```
#### Setting the IP Policy Action

You can use the **action** parameter with the **ip-policy permit** command to specify when to apply the IP policy route with respect to dynamic or statically configured routes. The options of the **action** parameter can cause packets to use the IP policy route first, then the dynamic route if the next-hop gateway specified in the IP policy is unavailable; use the dynamic route first, then the IP policy route; or drop the packets if the next-hop gateway specified in the IP policy is unavailable.

For example, the following command causes packets that match the profile to use dynamic routes first and use the IP policy gateway only if a dynamic route is not available:

```
rs(config)# ip-policy p2 permit acl prof1 action policy-last
```
#### Setting Load Distribution for Next-Hop Gateways

You can specify up to 16 next-hop gateways in an **ip-policy** statement. If you specify more than one next-hop gateway, you can use the **ip-policy set load-policy** command to control how the load is distributed among them.

By default, each new flow uses the first available next-hop gateway. You can use the **ip-policy set load-policy** command to cause flows to use all the next-hop gateways in the **ip-policy permit** statement sequentially. For example, the following command picks the next gateway in the list for each new flow for policy  $\pi$ .

rs(config)# **ip-policy p1 set load-policy round-robin**

#### Verifying Next-Hop Gateways

The **ip-policy set pinger on** command can be used to check the availability of next-hop gateways by periodically querying them with ICMP\_ECHO\_REQUESTS. Only gateways that respond to these requests are used for forwarding packets. For example, the following command checks the availability of next-hop gateways specified in the policy 'p $1$ ':

rs(config)# **ip-policy p1 set pinger on**

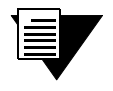

**Note** Some hosts may have disabled responding to ICMP\_ECHO packets. Make sure each next-hop gateway can respond to ICMP\_ECHO packets before using this option.

When the **ip-policy set pinger** on command is issued, the RS can verify the state of a next-hop gateway by sending a ping to the gateway at 5-second intervals. If the RS does not receive a reply from a gateway after four ping requests, the gateway is considered to be "down."

If you specify that the RS use TCP connection requests to check the gateway (instead of sending ICMP echo requests), the RS checks that an application session on the gateway can be established by sending a TCP connection request on the configured port of the gateway at 15-second intervals. If the RS does not receive a reply from the gateway after four tries, the application is considered to be "down."

You can change the intervals at which pings or handshakes are attempted and the number of times that the RS retries the ping or handshake before considering the gateway or application to be "down."

For example, the following commands cause the RS to check the availability of next-hop gateways for the IP policy p1' by pinging every 10 seconds:

```
rs(config)# ip-policy p1 set pinger on
rs(config)# ip-policy set pinger-options p1 ping-int 10
```
You can also have the RS verify the *content* of an application on one or more next-hop gateways. For this type of verification, you specify the following:

- **ï** A string that the RS sends to a single gateway or to a group of next-hop gateways. The string can be a simple HTTP command to get a specific HTML page. Or, it can be a command to execute a user-defined CGI script that tests the operation of the application.
- **ï** The reply that the application on each gateway sends back that the RS will use to validate the content. In the case where a specific HTML page is retrieved, the reply can be a string that appears on the page, such as "OK." If a CGI script is executed on the gateway, it should return a specific response (for example,  $O(K^{\prime})$  that the RS can verify.

Application verification, whether a simple TCP handshake or a user-defined action-response check, involves opening and closing a connection to a next-hop gateway. Some applications require specific commands for proper closure of the connection. For example, a connection to an SMTP server application should be closed with the "quit" command. You can configure the RS to send a specific string to close a connection on a server.

The following is an example of how to configure a simple verification check where the RS will issue an HTTP command to retrieve an HTML page and check for the string 'OK':

rs(config)# **ip-policy p1 set pinger-options acv-command "GET /test.html" acv-reply "OK" read-till index 25**

## 22.1.3 Applying an IP Policy to an Interface

After you define the IP policy, it must be applied to an inbound IP interface with the **ip-policy apply** command. Once the IP policy is applied to the interface, packets start being forwarded according to the IP policy. (See the *Riverstone RS Switch Router Command Line Interface Reference Manual* for complete syntax information for the **ip-policy apply** command.)

For example, the following command applies the IP policy  $p2$  to the interface  $\text{int2}'$ :

rs(config)# **ip-policy p2 apply interface int2**

#### Applying an IP Policy to Locally Generated Packets

You can apply an IP policy to locally-generated packets (that is, packets generated by the RS). For example, the following command applies the IP policy  $p2$  to locally-generated packets:

rs(config)# **ip-policy p2 apply local**

# 22.2 IP POLICY CONFIGURATION EXAMPLES

This section presents some examples of IP policy configurations. The following uses of IP policies are demonstrated:

- **ï** Routing traffic to different ISPs
- Prioritizing service to customers
- **ï** Authenticating users through a firewall
- **•** Firewall load balancing

## 22.2.1 Routing Traffic to Different ISPs

Sites that have multiple Internet service providers can create IP policies that cause different user groups to use different ISPs. You can also create IP policies to select service providers based on various traffic types.

In the sample configuration in Figure 22-1, the policy router is configured to divide traffic originating within the corporate network between different ISPs (100.1.1.1 and 200.1.1.1).

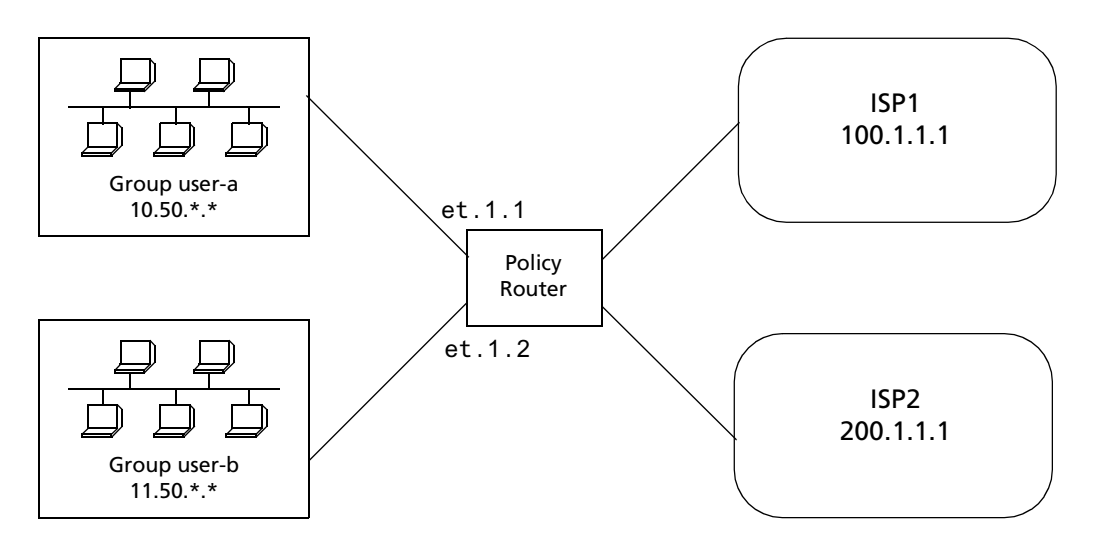

Figure 22-1 Using an IP policy to route traffic to two different ISPs

HTTP traffic originating from network 10.50.0.0 for destination 207.31.0.0/16 is forwarded to 100.1.1.1. Non-HTTP traffic originating from network 10.50.0.0 for destination 207.31.0.0/16 is forwarded to 200.1.1.1. All other traffic is forwarded to 100.1.1.1.

The following is the IP policy configuration for the Policy Router in Figure 22-1:

```
interface create ip user-a address-netmask 10.50.1.1/16 port et.1.1
interface create ip user-b address-netmask 11.50.1.1/16 port et.1.2
acl user-a-http permit ip 10.50.0.0/16 207.31.0.0/16 any http 0
acl user-a permit ip 10.50.0.0/16 207.31.0.0/16 any any 0
acl user-b permit ip 11.50.0.0/16 any any any 0
ip-policy net-a permit acl user-a-http next-hop-list 100.1.1.1 action policy-first 
sequence 20
ip-policy net-a permit acl user-a next-hop-list 200.1.1.1 action policy-only 
sequence 25
ip-policy net-a apply interface user-a
ip-policy net-b permit acl user-b next-hop-list 200.1.1.1 action policy-first
ip-policy net-b apply interface user-b
```
## 22.2.2 Prioritizing Service to Customers

An ISP can use policy-based routing on an access router to supply different customers with different levels of service. The sample configuration in Figure 22-2 shows an RS using an IP policy to classify customers and route traffic to different networks based on customer type.

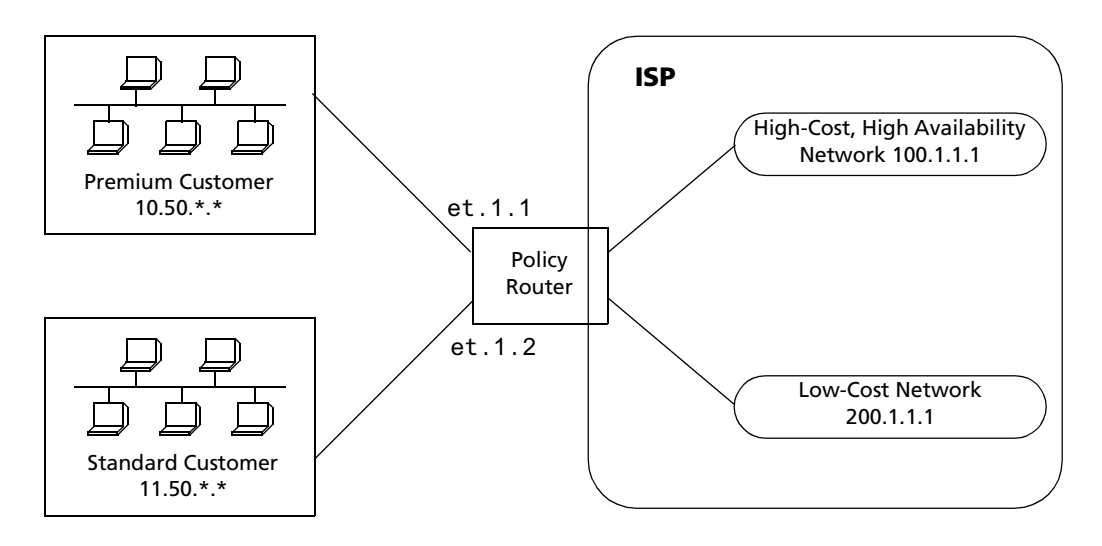

Figure 22-2 Using an IP policy to prioritize service to customers

Traffic from the premium customer is load balanced across two next-hop gateways in the high-cost, high-availability network. If neither of these gateways is available, then packets are forwarded based on dynamic routes learned via routing protocols.

Traffic from the standard customer always uses one gateway (200.1.1.1). If for some reason that gateway is not available, packets from the standard customer are dropped.

The following is the IP policy configuration for the Policy Router in Figure 22-2:

```
interface create ip premium-customer address-netmask 10.50.1.1/16 port et.1.1
interface create ip standard-customer address-netmask 11.50.1.1/16 port et.1.2
acl premium-customer permit ip 10.50.0.0/16 any any any 0
acl standard-customer permit ip 11.50.0.0/16 any any any 0
ip-policy p1 permit acl premium-customer next-hop-list "100.1.1.1 
200.1.1.1" action policy-first sequence 20
ip-policy apply interface premium-customer
ip-policy p2 permit acl standard-customer next-hop-list 200.1.1.1 action 
policy-only sequence 30
ip-policy apply interface standard-customer
```
## 22.2.3 Authenticating Users through a Firewall

You can define an IP policy that authenticates packets from certain users via a firewall before accessing the network. If, for some reason the firewall is not responding, the packets to be authenticated are dropped. Figure 22-3 illustrates this kind of configuration.

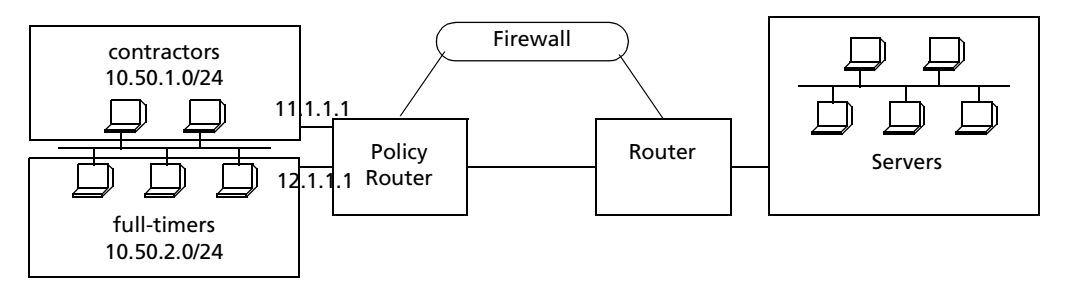

Figure 22-3 Using an IP policy to authenticate users through a firewall

Packets from users defined in the "contractors" group are sent through a firewall. If the firewall cannot be reached packets from the contractors group are dropped. Packets from users defined in the "full-timers" group do not have to go through the firewall.

The following is the IP policy configuration for the Policy Router in Figure 22-3:

```
interface create ip mls0 address-netmask 10.50.1.1/16 port et.1.1
acl contractors permit ip 10.50.1.0/24 any any any 0
acl full-timers permit ip 10.50.2.0/24 any any any 0
ip-policy access permit acl contractors next-hop-list 11.1.1.1 action policy-only
ip-policy access permit acl full-timers next-hop-list 12.1.1.1 action policy-first
ip-policy access apply interface mls0
```
## <span id="page-632-0"></span>22.2.4 Firewall Load Balancing

Figure 22-4 shows a simplified example of firewall load balancing. This example shows how to provide protection from a complete firewall failure, but it does not show how to protect against asymmetrical paths if a single link failure occurs.

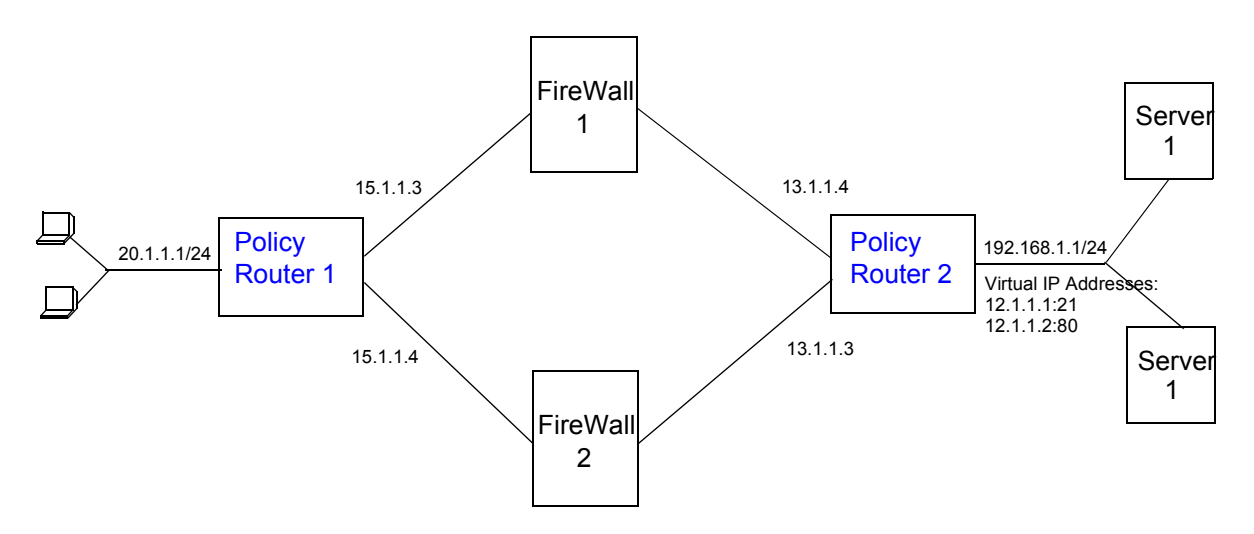

Figure 22-4 Firewall load balancing example

<span id="page-633-0"></span>On Policy Router 1, an ACL profile allows traffic from the clients to the virtual IP addresses of the server (12.1.1.0/24). IP policy configuration will distribute the traffic across the two next hops (the firewalls) based on a hashing of the source IP address (the client's address, as provided by DHCP). The following is the configuration for Policy Router 1 in [Figure 22-4](#page-632-0).

! Create client VLAN vlan create vClient ip id 10 vlan add ports et.1.1 to vClient vlan add ports et.1.2 to vClient vlan add ports et.1.3 to vClient vlan add ports et.1.4 to vClient ! Create Firewall VLAN vlan create vFirewall ip id 20 vlan add ports et.2.1 to vFirewall vlan add ports et.2.2 to vFirewall ! Create interfaces interface create ip iClient address-netmask 20.1.1.1/24 vlan vClient interface create ip iFirewall address-netmask 15.1.1.1/24 vlan vFirewall ! Create ACL to allow client traffic to pass to server VIPs acl AclToLB permit ip any 12.1.1.0/24 any any ! Configure IP policy ip-policy polToLB permit acl AclToLB next-hop-list "15.1.1.3 15.1.1.4" action policy-only ip-policy PolToLB apply interface iClient ip-policy PolToLB set load-policy ip-hash sip ip-policy PolToLB set pinger on ! Configure DHCP server to provide clients with IP address pool dhcp dClient define pool 20.1.1.10-20.1.1.100 dhcp dClient define parameters gateway 20.1.1.1 address-netmask 20.1.1.0/24

<span id="page-634-0"></span>On Policy Router 2, load balancing groups an ACL profile allows traffic to pass to the clients. IP policy configuration will distribute the traffic across the two next hops (the firewalls) based on a hashing of the *destination* IP address (the client's address). The following is the configuration for Policy Router 2 in [Figure 22-4](#page-632-0).

```
! Create server VLAN
vlan create vServices ip id 10
vlan add ports et.1.1 to vServices
vlan add ports et.1.2 to vServices
vlan add ports et.1.3 to vServices
vlan add ports et.1.4 to vServices
! Create Firewall VLAN
vlan create vFirewall ip id 20
vlan add ports et.2.1 to vFirewall
vlan add ports et.2.2 to vFirewall
! Create interfaces
interface create ip iServices address-netmask 192.168.1.1/24 vlan vServices
interface create ip iFirewall address-netmask 13.1.1.1/24 vlan vFirewall
! Create ACL to allow server traffic to pass to clients
acl AclToClient permit ip any any any any
! Configure IP policy
ip-policy polToClient permit acl AclToClient next-hop-list "13.1.1.3 13.1.1.4" 
action policy-only
ip-policy PolToClient apply interface iServices
ip-policy PolToClient set load-policy ip-hash sip
ip-policy PolToClient set pinger on
! Configure load balancing group for FTP on servers
load-balance create group-name MyFtp virtual-ip 12.1.1.1 virtual-port 21 protocol 
tcp
load-balance add host to group 192.168.1.3 port 21 group-name MyFtp
load-balance add host to group 192.168.1.4 port 21 group-name MyFtp
! Configure load balancing group for HTML on servers
load-balance create group-name MyWeb virtual-ip 12.1.1.2 virtual-port 80 protocol 
tcp
load-balance add host to group 192.168.1.3 port 80 group-name MyWeb
load-balance add host to group 192.168.1.4 port 80 group-name MyWeb
```
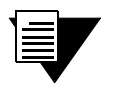

**Note** Although the configuration of the firewall devices are not shown here, you need to ensure that services are allowed to pass through the firewall while providing site security.

# 22.3 MONITORING IP POLICIES

The **ip-policy show** command reports information about active IP policies, including profile definitions, policy configuration settings, and next-hop gateways. The command also displays statistics about packets that have matched an IP policy statement as well as the number of packets that have been forwarded to each next-hop gateway.

For example, to display information about an active IP policy called "p1", enter the following command in Enable mode:

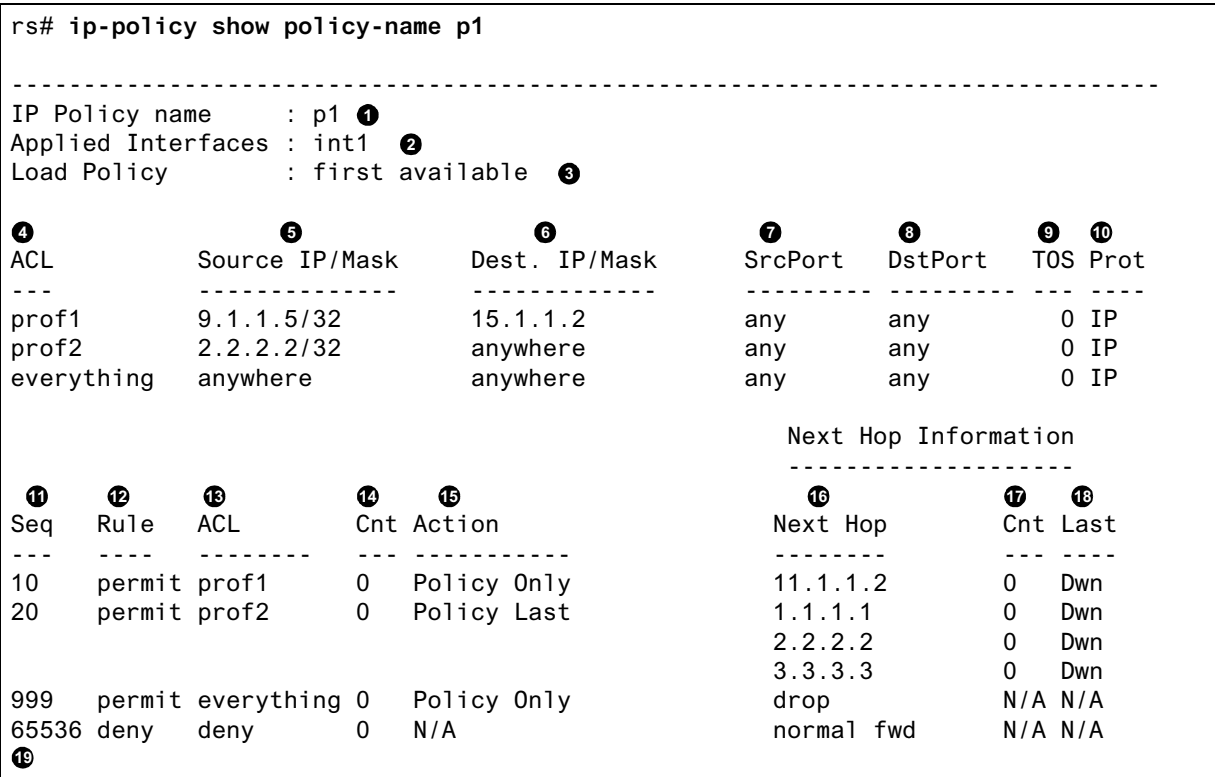

Legend:

- **1.** The name of the IP policy.
- **2.** The interface where the IP policy was applied.
- **3.** The load distribution setting for IP-policy statements that have more than one next-hop gateway; either first available (the default) or round-robin.
- **4.** The names of the profiles (created with an **acl** statement) associated with this IP policy.
- **5.** The source address and filtering mask of this flow.
- **6.** The destination address and filtering mask of this flow.
- **7.** For TCP or UDP, the number of the source TCP or UDP port.
- **8.** For TCP or UDP, the number of the destination TCP or UDP port.
- **9.** The TOS value in the packet.
- **10.** The protocol of this profile (IP, ICMP, TCP UDP).
- **11.** The sequence in which the statement is evaluated. IP policy statements are listed in the order they are evaluated (lowest sequence number to highest).
- **12.** The rule to apply to the packets matching the profile: either permit or deny
- **13.** The name of the profile (ACL) of the packets to be forwarded using an IP policy.
- **14.** The number of packets that have matched the profile since the IP policy was applied (or since the **ip-policy clear** command was last used)
- **15.** The method by which IP policies are applied with respect to dynamic or statically configured routes; possible values are Policy First, Policy Only, or Policy Last.
- **16.** The list of next-hop gateways in effect for the policy statement.
- **17.** The number of packets that have been forwarded to this next-hop gateway.
- **18.** The state of the link the last time an attempt was made to forward a packet; possible values are up, down, or N/A.
- **19.** Implicit deny rule that is always evaluated last, causing all packets that do not match one of the profiles to be forwarded normally (with dynamic routes).

See the *Riverstone RS Switch Router Command Line Interface Reference Manual* for complete syntax information for the **ip-policy show** command.

# 23 NETWORK ADDRESS TRANSLATION CONFIGURATION

Network Address Translation (NAT) allows an IP address used within one network to be translated into a different IP address used within another network. NAT is often used to map addresses used in a private, local intranet to one or more addresses used in the public, global Internet. NAT provides the following benefits:

- **ï** Limits the number of IP addresses used for private intranets that are required to be registered with the Internet Assigned Numbers Authority (IANA).
- **•** Conserves the number of global IP addresses needed by a private intranet (for example, an entity can use a single IP address to communicate on the Internet).
- **ï** Maintains privacy of local networks, as internal IP addresses are hidden from public view.

With NAT, the local network is designated the *inside* network and the global Internet is designated the *outside* network. In addition, the RS supports Port Address Translation (PAT) for either static or dynamic address bindings.

The RS allows you to create the following NAT address bindings:

- **ï** Static, one-to-one binding of inside, local address or address pool to outside, global address or address pool. A static address binding does not expire until the command that defines the binding is negated. IP addresses defined for static bindings cannot be reassigned. For static address bindings, PAT allows TCP or UDP port numbers to be translated along with the IP addresses.
- **ï** Dynamic binding between an address from a pool of local addresses to an address from a pool of outside addresses. With dynamic address binding, you define local and global address pools from which the addresses bindings can be made. IP addresses defined for dynamic binding are reassigned whenever they become free. For dynamic address bindings, PAT allows port address translation if no addresses are available from the global address pool. PAT allows port address translation for each address in the global pool. The ports are dynamically assigned between the range of 1024 to 4999. Hence, you have about 4,000 ports per global IP address.

Dynamic bindings are removed automatically when the flow count goes to zero. At this point, the corresponding port (if PAT enabled) or the global IP address is freed and can be reused the next time. Although there are special cases like FTP where the flows are not installed for the control path, the binding will be removed only by the dynamic binding timeout interval.

# 23.1 CONFIGURING NAT

The following are the steps in configuring NAT on the RS:

- **1.** Setting the NAT interfaces to be "inside" or "outside."
- **2.** Setting the NAT rules (static or dynamic).

## 23.1.1 Setting Inside and Outside Interfaces

When NAT is enabled, address translation is only applied to those interfaces which are defined to NAT as "inside" or ìoutsideî interfaces. NAT only translates packets that arrive on a defined inside or outside interface.

To specify an interface as inside (local) or outside (global), enter the following command in Configure mode.

Define an interface as inside or outside for NAT. **nat set interface** *<InterfaceName>* **inside|outside**

#### 23.1.2 Setting NAT Rules

**Static** 

You create NAT static bindings by entering the following command in Configure mode.

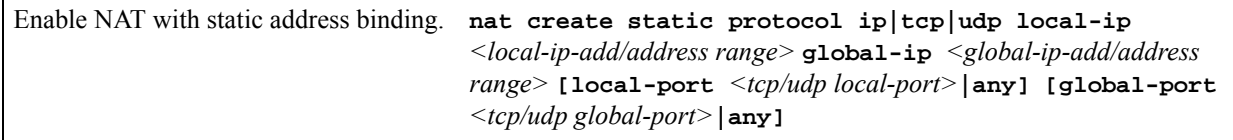

#### Dynamic

You create NAT dynamic bindings by entering the following command in Configure mode.

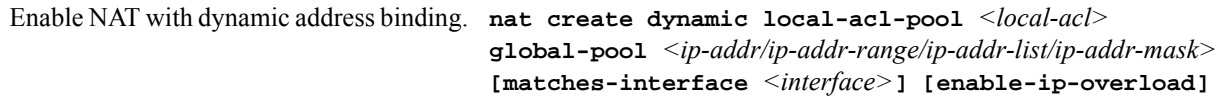

For dynamic address bindings, you define the address pools with previously-created ACLs. You can also specify the **enable-port-overload** parameter to allow PAT.

# 23.2 FORCING FLOWS THROUGH NAT

If a host on the outside global network knows an inside local address, it can send a message directly to the inside local address. By default, the RS will route the message to the destination. You can force *all* flows between the inside local pool and the outside global network to be translated. This prevents a host on the outside global network from being allowed to send messages directly to any address in the local address pool.

You force address translation of all flows to and from the inside local pool by entering the following command in Configure mode.

Force all flows to and from local address pool to be translated.

**nat set secure-plus on|off**

# 23.3 MANAGING DYNAMIC BINDINGS

As mentioned previously, dynamic address bindings expire only after a period of non-use or when they are manually deleted. The default timeout for dynamic address bindings is 1440 minutes (24 hours). You can manually delete dynamic address bindings for a specific address pool or delete all dynamic address bindings.

To set the timeout for dynamic address bindings, enter the following command in Configure mode.

Set timeout for dynamic address bindings. **nat set dynamic-binding-timeout** *<minutes>* **|disable**

To flush dynamic address bindings, enter the following command in Enable mode.

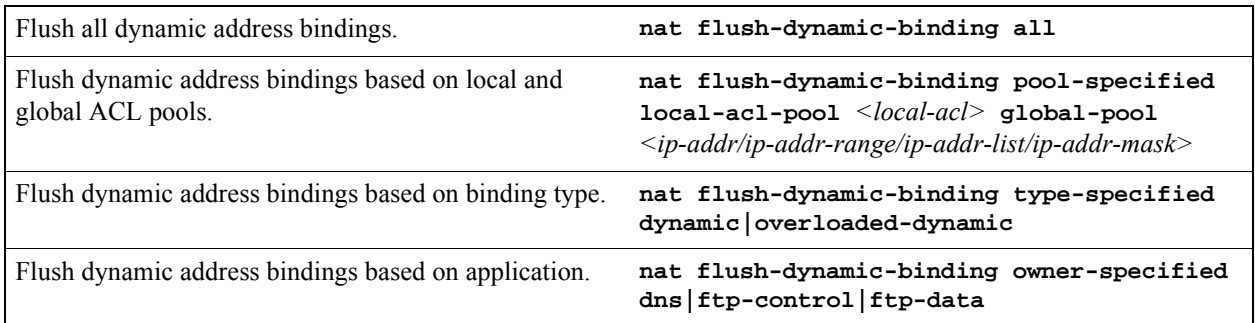

## 23.4 NAT AND DNS

NAT can translate an address that appears in a Domain Name System (DNS) response to a name or inverse lookup. For example, if an outside host sends a name lookup to an inside DNS server, the inside DNS server can respond with a local IP address, which NAT translates to a global address.

To enable NAT DNS translation, enter the following command in Configure mode:

**nat set dns-translation-state enable**

You create NAT dynamic bindings for DNS by entering the following command in Configure mode.

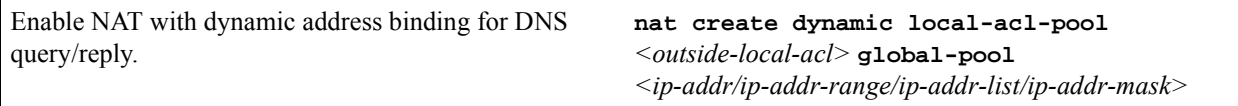

DNS packets that contain addresses that match the ACL specified by **outside-local-acl-pool** are translated using local addresses allocated from **inside-global-pool**.

The default timeout for DNS dynamic address bindings is 30 minutes. You can change this timeout by entering the following command in Configure mode:

Specify the timeout for DNS bindings. **nat set dns-session-timeout** *<minutes>* 

# 23.5 NAT AND ICMP PACKETS

NAT translates addresses embedded in the data portion of the following types of ICMP error messages:

- Destination unreachable (type 3)
- Source quench (type 4)
- **ï** Redirect (type 5)
- **ï** Time exceeded (type 11)
- Parameter problem (type 12)

# 23.6 NAT AND FTP

File Transfer Protocol (FTP) packets require special handling with NAT, because the FTP PORT command packets contain IP address information within the data portion of the packet. It is therefore important for NAT to know which control port is used for FTP (the default is port 21) and the timeout for the FTP session (the default is 30 minutes). If FTP packets will arrive on a different port number, you need to specify that port to NAT.

To define FTP parameters to NAT, enter the following commands in Configure mode.

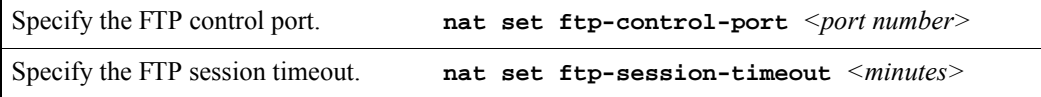

If PAT is enabled, NAT checks packets for the FTP PORT command. If a packet is to be translated (as determined by the ACL specified for the dynamic address binding), NAT creates a dynamic binding for the PORT command. An outside host will only see a global IP address in an FTP response and not the local IP address.

# 23.7 MONITORING NAT

To display NAT information, enter the following command in Enable mode.

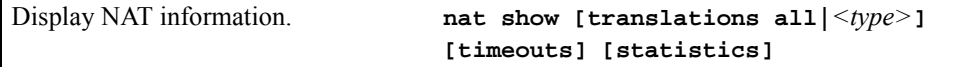

# 23.8 CONFIGURATION EXAMPLES

This section shows examples of NAT configurations.

#### 23.8.1 Static Configuration

The following example configures a static address binding for inside address 10.1.1.2 to outside address 192.50.20.2:

Outbound: Translate source 10.1.1.2 to 192.50.20.2 Inbound: Translate destination 192.50.20.2 to 10.1.1.2

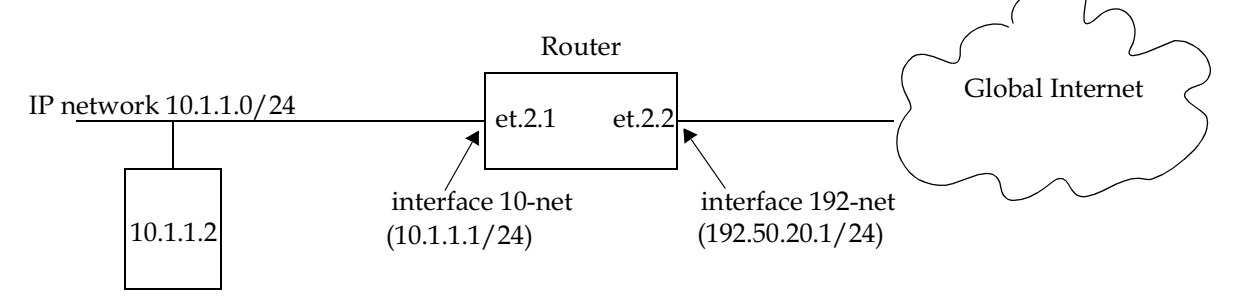

Figure 23-1 Static address binding configuration

**1.** The first step is to create the interfaces:

**interface create ip 10-net address-netmask 10.1.1.1/24 port et.2.1 interface create ip 192-net address-netmask 192.50.20.1/24 port et.2.2** **2.** Next, define the interfaces to be NAT "inside" or "outside":

```
nat set interface 10-net inside
nat set interface 192-net outside
```
**3.** Then, define the NAT static rules:

**nat create static protocol ip local-ip 10.1.1.2 global-ip 192.50.20.2**

#### Using Static NAT

Static NAT can be used when the local and global IP addresses are to be bound in a fixed manner. These bindings never get removed nor time out until the static NAT command itself is negated. Static binding is recommended when you have a need for a permanent type of binding.

The other use of static NAT is when the out to in traffic is the first to initialize a connection, i.e., the first packet is coming from outside to inside. This could be the case when you have a server in the local network and clients located remotely. Dynamic NAT would not work for this case as bindings are always created when an in to out Internet connection occurs. A typical example is a web server inside the local network, which could be configured as follows:

**nat create static protocol tcp local-ip 10.1.1.2 global-ip 192.50.20.2 local-port 80 global-port 80**

This server, 10.1.1.2, is advertised as 192.50.20.2 to the external network.

## 23.8.2 Dynamic Configuration

The following example configures a dynamic address binding for inside addresses 10.1.1.0/24 to outside address 192.50.20.0/24:

Outbound: Translate source pool  $10.1.1.0/24$  to global pool  $192.50.20.0/24$ 

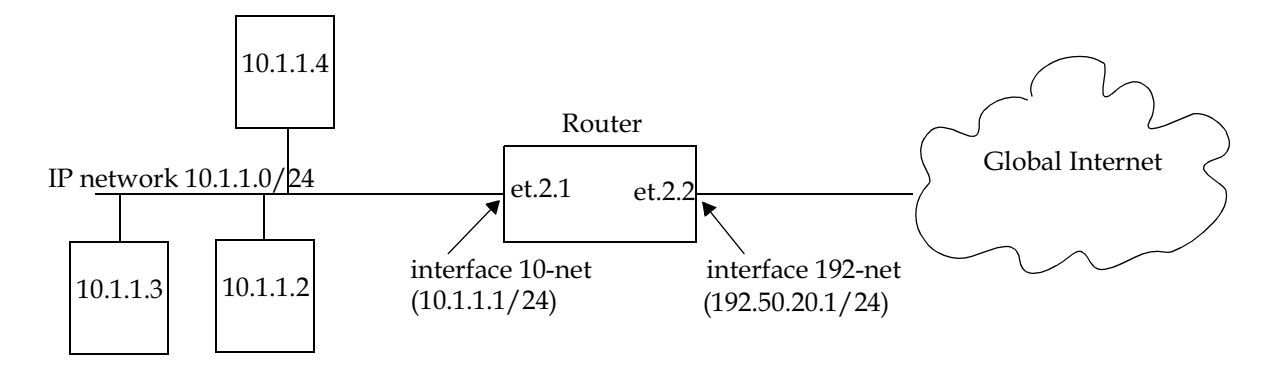

Figure 23-2 Dynamic address binding configuration

**1.** The first step is to create the interfaces:

```
interface create ip 10-net address-netmask 10.1.1.1/24 port et.2.1
interface create ip 192-net address-netmask 192.50.20.1/24 port et.2.2
```
**2.** Next, define the interfaces to be NAT "inside" or "outside":

**nat set interface 10-net inside nat set interface 192-net outside**

**3.** Then, define the NAT dynamic rules by first creating the source ACL pool and then configuring the dynamic bindings:

```
acl lcl permit ip 10.1.1.0/24
nat create dynamic local-acl-pool lcl global-pool 192.50.20.0/24
```
#### Using Dynamic NAT

Dynamic NAT can be used when the local network (inside network) is going to initialize the connections. It creates a binding at run time when a packet is sent from a local network, as defined by the NAT dynamic local ACl pool. The network administrator does not have to worry about the way in which the bindings are created; the network administrator just sets the pools and the RS automatically chooses a free global IP from the global pool for the local IP.

Dynamic bindings are removed when the flow count for that binding goes to zero or the timeout has been reached. The free globals are used again for the next packet.

A typical problem is that if there are more local IP addresses as compared to global IP addresses in the pools, then packets will be dropped if all the globals are used. A solution to this problem is to use PAT with NAT dynamic. This is only possible with TCP or UDP protocols.

## 23.8.3 Dynamic NAT with IP Overload (PAT) Configuration

The following example configures a dynamic address binding for inside addresses 10.1.1.0/24 to outside address 192.50.20.0/24:

Outbound: Translate source pool  $10.1.1.0/24$  to global pool  $192.50.20.1$ -192.50.20.3

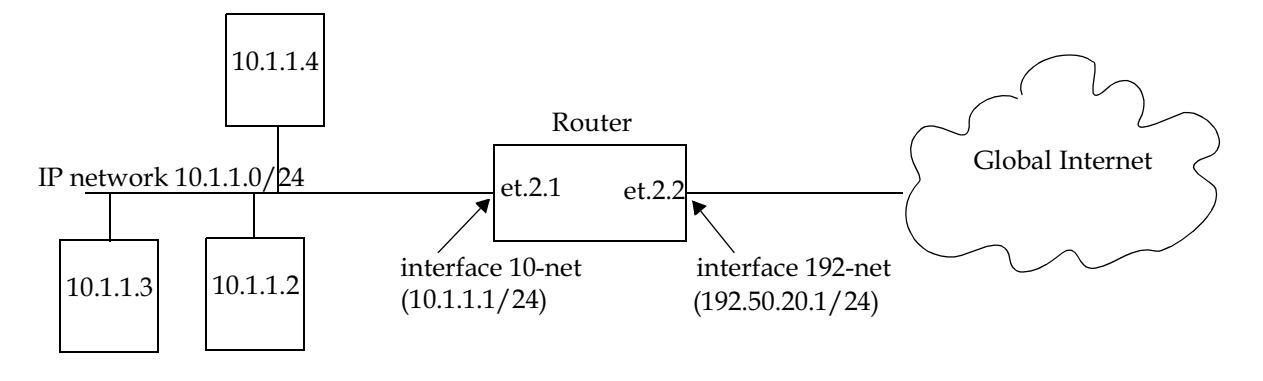

Figure 23-3 Dynamic address binding with PAT

**1.** The first step is to create the interfaces:

**interface create ip 10-net address-netmask 10.1.1.1/24 port et.2.1 interface create ip 192-net address-netmask 192.50.20.1/24 port et.2.2**

**2.** Next, define the interfaces to be NAT "inside" or "outside":

```
nat set interface 10-net inside
nat set interface 192-net outside
```
**3.** Then, define the NAT dynamic rules by first creating the source ACL pool and then configuring the dynamic bindings:

**acl lcl permit ip 10.1.1.0/24 nat create dynamic local-acl-pool lcl global-pool 192.50.20.1-192.50.20.3 enable-ip-overload**

#### Using Dynamic NAT with IP Overload

Dynamic NAT with IP overload can be used when the local network (inside network) will be initializing the connections using TCP or UDP protocols. It creates a binding at run time when the packet comes from a local network defined in the NAT dynamic local ACL pool. The difference between the dynamic NAT and dynamic NAT with PAT is that PAT uses port (layer 4) information to do the translation. Hence, each global IP has about 4000 ports that can be translated. NAT on the RS uses the standard BSD range of ports from 1024-4999 which is fixed and cannot be configured by the user. The network administrator does not have to worry about the way in which the bindings are created; he/she just sets the pools and the RS automatically chooses a free global IP from the global pool for the local IP.

Dynamic bindings are removed when the flow count goes to zero or the timeout has been reached. The removal of bindings frees the port for that global and the port is available for reuse. When all the ports for that global are used, then ports are assigned from the next free global. If no more ports and globals are available, the packets will be dropped.

#### 23.8.4 Dynamic NAT with DNS

The following example configures a DNS dynamic address binding for outside address 192.50.20.2-192.50.20.9 to inside addresses 10.1.1.0/24:

 $DNS$  server static binding of  $10.1.1.10$  to  $192.50.20.10$ 

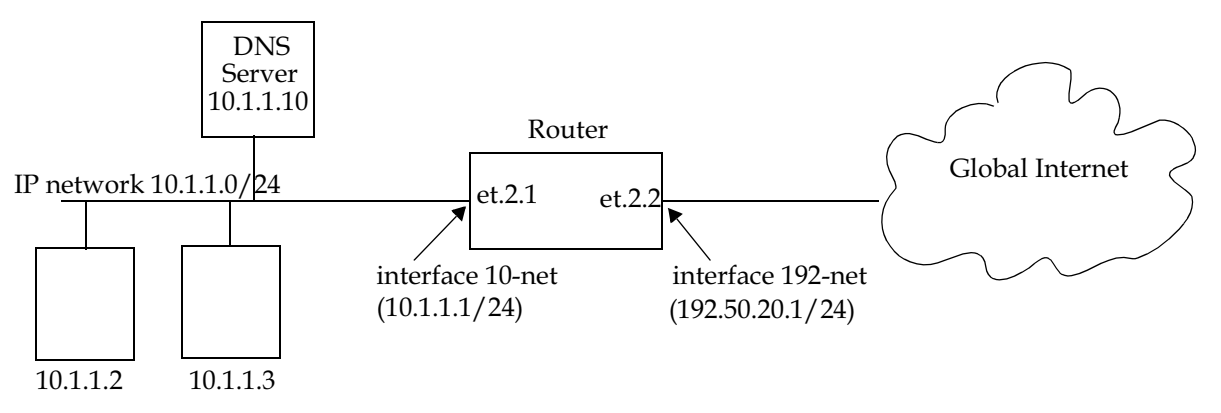

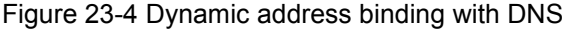

**1.** The first step is to create the interfaces:

```
interface create ip 10-net address-netmask 10.1.1.1/24 port et.2.1
interface create ip 192-net address-netmask 192.50.20.1/24 port et.2.2
```
**2.** Next, define the interfaces to be NAT "inside" or "outside":

```
nat set interface 10-net inside
nat set interface 192-net outside
```
**3.** Then, define the NAT dynamic rules by first creating the source ACL pool and then configuring the dynamic bindings:

```
acl lcl permit ip 10.1.1.0/24
nat create dynamic local-acl-pool lcl global-pool 192.50.20.2-192.50.20.9
nat create static local-ip 10.1.1.10 global-ip 192.50.20.10 protocol ip
```
#### Using Dynamic NAT with DNS

When a client from outside sends a query to the static global IP address of the DNS server, NAT will translate the global IP address to the local IP address of the DNS server. The DNS server will resolve the query and respond with a reply. The reply can include the local IP address of a host inside the local network (for example, 10.1.1.2); this local IP address will be translated by NAT into a global IP address (for example, 192.50.20.2) in a dynamic binding for the response.
### 23.8.5 Dynamic NAT with Outside Interface Redundancy

The following example configures a dynamic address binding for inside addresses 10.1.1.0/24 to outside addresses 192.50.20.0/24 on interface 192-net and to outside addresses 201.50.20.0/24 on interface 201-net:

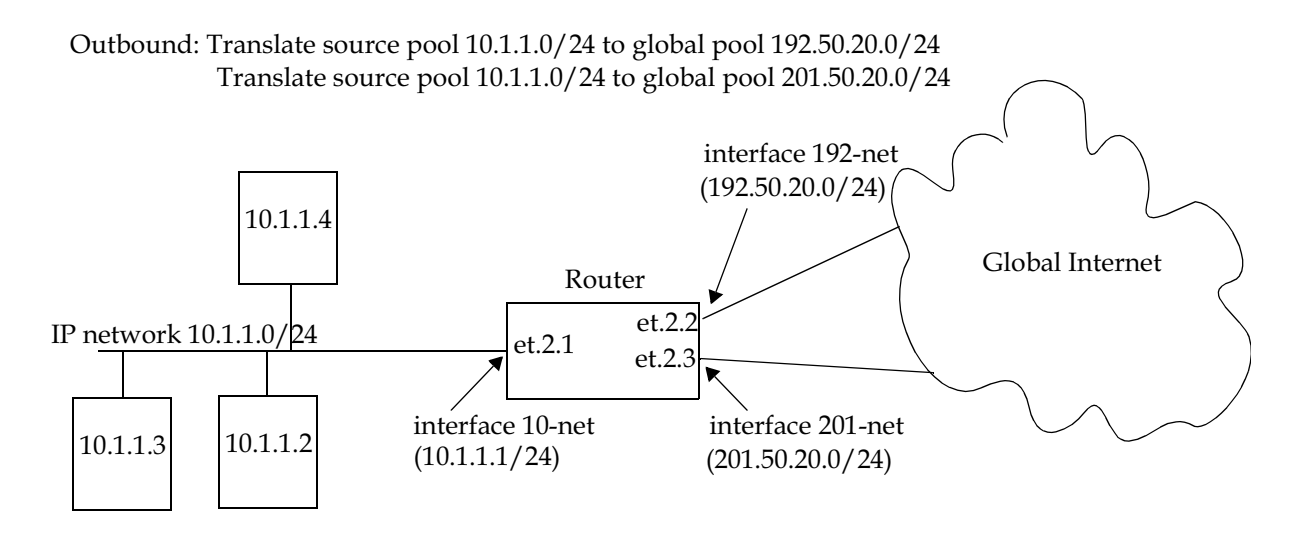

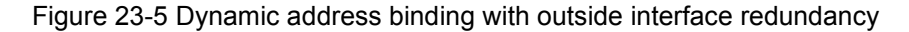

**1.** The first step is to create the interfaces:

```
interface create ip 10-net address-netmask 10.1.1.1/24 port et.2.1
interface create ip 192-net address-netmask 192.50.20.0/24 port et.2.2
interface create ip 201-net address-netmask 201.50.20.0/24 port et.2.3
```
**2.** Next, define the interfaces to be NAT "inside" or "outside":

```
nat set interface 10-net inside
nat set interface 192-net outside
nat set interface 201-net outside
```
**3.** Then, define the NAT dynamic rules by first creating the source ACL pool and then configuring the dynamic bindings:

```
acl lcl permit ip 10.1.1.0/24
nat create dynamic local-acl-pool lcl global-pool 192.50.20.0/24 matching-interface 
192-net
nat create dynamic local-acl-pool lcl global-pool 210.50.20.0/24 matching-interface 
201-net
```
#### Using Dynamic NAT with Matching Interface Redundancy

If you have redundant connections to the remote network via two different interfaces, you can use NAT for translating the local address to the different global pool specified for the two connections. This case is possible when you have two ISPs connected on two different interfaces to the Internet. Through a routing protocol, some routes will result in traffic going out of one interface and for others going out on the other interface. NAT will check which interface the packet is going out from before selecting a global pool. Hence, you can specify two different global pools with the same local ACL pool on two different interfaces.

# 24 WEB HOSTING CONFIGURATION

Accessing information on websites for both work or personal purposes is becoming a normal practice for an increasing number of people. For many companies, fast and efficient web access is important for both external customers who need to access the company websites, as well as for users on the corporate intranet who need to access Internet websites.

The following features on the RS provide ways to improve web access for external and internal users:

- Load balancing allows incoming HTTP requests to a company's website to be distributed across several physical servers. If one server should fail, other servers can pick up the workload.
- Web caching allows HTTP requests from internal users to Internet sites to be redirected to cached Web objects on local servers. Not only is response time faster since requests can be handled locally, but overall WAN bandwidth usage is reduced.

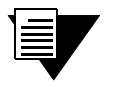

**Note** Load balancing and web caching can be performed using application software. However, the RS can perform these functions much faster as the redirection is handled by specialized hardware.

## 24.1 LOAD BALANCING

You can use the load balancing feature on the RS to distribute session load across a group of servers. If you configure the RS to provide load balancing, client requests that go through the RS can be redirected to any one of several predefined hosts. With load balancing, clients access servers through a virtual IP address. The RS transparently redirects the requests with no change required on the clients or servers; all configuration and redirection is done on the RS.

Following are the steps in configuring load balancing on the RS:

- **1.** Create a logical group of load balancing servers and define a virtual IP address for the group.
- **2.** Define the servers in the group.
- **3.** Specify optional operating parameters for the group of load balancing servers or for individual servers in the group.

## 24.1.1 Creating the Server Group

To use load balancing, you create a logical group of load balancing servers and define a virtual IP address that the clients will use to access the server pool.

The following example configures the "abccompany-www" load balancing group:

**rs**(config)# **load-balance create group-name abccompany-www virtual-ip 207.135.89.16 virtual-port 80 protocol tcp** 

#### Specifying a Protocol

When you configure a load balancing group, you need to specify the protocol of the traffic that will be load balanced. There is no default. Select the protocol based on what you think the majority of traffic will be for that group. For example, you may want to specify TCP if you expect the majority of traffic to be HTTP requests.

- **ï** Specify **ip** to perform Layer 3 load balancing. This protocol uses an IP-hash algorithm to load balance.
- Specify **tcp** if you want the RS to perform application load balancing and application health checks. You can specify a port to control which port performs the load balancing. If you don't specify a port, any one of the ports in the group will be used for load balancing. When you specify **tcp** as the protocol, the default load balancing policy is round robin. You can change the load balancing policy to weighted round-robin, fastest, predictive, or least loaded. (See *["Specifying a Load Balancing](#page-654-0)  Policy*" for more information about these policies.) UDP traffic through a TCP load-balanced group is load balanced using the IP hash algorithm.
- **ï** Specify **udp** to perform UDP load balancing, such as DNS. For UDP sessions, it is difficult to signal the end of a session because UDP is connectionless. Therefore, a fixed IP-hash policy is used to ensure that the client always goes to the same server.

#### Intrinsic Persistence Checking

Load balancing clients connect to a *virtual* IP address, which in reality is redirected to one of several physical servers in a load balancing group. In many web page display applications, a client may have its requests redirected to and serviced by different servers in the group. In certain situations, however, it may be critical that all traffic for the client be directed to the same physical server for the duration of the session; this is the concept of *session persistence*.

When the RS receives a new session request from a client for a specific virtual address, the RS creates a *binding* between the client (source) IP address/port socket and the (destination) IP address/port socket of the load balancing server selected for this client. Subsequent packets from clients are compared to the list of bindings: if there is a match, the packet is sent to the same server previously selected for this client; if there is not a match, a new binding is created. How the RS determines the binding match for session persistence is configured with the **persistence-level** option when the load balancing group is created.

There are several configurable levels of session persistence:

- **ï** TCP persistence: a binding is determined by the matching the source IP/port address as well as the virtual destination IP/port address. For example, requests from the client address of 134.141.176.10:1024 to the virtual destination address 207.135.89.16:80 is considered one session and would be directed to the same load balancing server (for example, the server with IP address 10.1.1.1). A request from a different source socket from the same client address to the same virtual destination address would be considered another session and may be directed to a different load balancing server (for example, the server with IP address 10.1.1.2). This is the default level of session persistence.
- **ï** SSL persistence: a binding is determined by matching the source IP address and the virtual destination IP/port address. Note that requests from *any* source socket with the client IP address are considered part of the same session. For example, requests from the client IP address of 134.141.176.10:1024 or 134.141.176.10:1025 to the virtual destination address 207.135.89.16:80 would be considered one session and would be directed to the same load balancing server (for example, the server with IP address 10.1.1.1).
- **ï** Sticky persistence: a binding is determined by matching the source and destination IP addresses only. This allows all requests from a client to the same virtual address to be directed to the same load balancing server. For example, both HTTP and HTTPS requests from the client address 134.141.176.10 to the virtual destination address 207.135.89.16 would be directed to the same load balancing server (for example, the server with IP address 10.1.1.1).
- **ï** Virtual private network (VPN) persistence: for VPN traffic using Encapsulated Security Payload (ESP) mode of IPSec, a binding is determined by matching the source and destination IP addresses in the secure key transfer request to subsequent client requests. This allows both the secure key transfer and subsequent data traffic from a particular client to be directed to the same load balancing server. The default port number recognized by the RS for secure key transfer in VPN is 500; you can use the **load-balance set vpn-dest-port** command to specify a different port number.
- **ï** IP persistence: Used for L3 persistence of load balancing sessions. Note that for IP persistence, there can be only one virtual IP address associated with one load balancing group. In addition, a load balancing server may belong to one IP group only.

The RS also supports *netmask persistence*, which can be used with any of the five levels of session persistence. A netmask (configured with the **load-balance set client-proxy-subnet** command) is applied to the source IP address and this address is compared to the list of bindings: if a binding exists, the packet is sent to the same load balancing server previously selected for this client; if there is not a match, a new binding is created.

This feature allows a range of source IP addresses (with different port numbers) to be sent to the same load balancing server. This is useful where client requests may go through a proxy that uses Network Address Translation or Port Address Translation or multiple proxy servers. During a session, the source IP address can change to one of several sequential addresses in the translation pool; the netmask allows client requests to be sent to the same server.

The following example configures the load balancing group "abccompany-www" with a persistence level of SSL:

**rs**(config)# **load-balance create group-name abccompany-www virtual-ip 207.135.89.16 virtual-port 80 protocol tcp persistence-level ssl**

## 24.1.2 Adding Servers to the Load Balancing Group

Once a logical server group is created, you specify the servers that can handle client requests. When the RS receives a client request directed to the virtual server address, it redirects the request to an actual server address and port. Server selection is done according to the specified policy.

The following example adds servers to the "abccompany-www" load balancing group:

**rs**(config)# **load-balance add host-to-group 10.1.1.1-10.1.1.4 group-name abccompany-www port 80**

You can add backup servers to a load balancing group by specifying the **status backup** parameter in the **load-balance add host-to-group** command. The backup servers are sent client requests *only* if a load balancing server or an application on a load balancing server is "down" (as determined by the RS's verification checking). In the following example, the server with an IP address of 10.1.1.5 is added as a backup server:

```
rs(config)# load-balance add host-to-group 10.1.1.5 group-name 
abccompany-www port 80 status backup
```
You can also issue the **load-balance set server-status** command to set a load balancing server to a "down" state. When the server or application that was "down" is again able to receive requests, the backup server finishes processing its current client requests but no new requests will be directed to it.

### 24.1.3 Setting Timeouts for Load Balancing Mappings

The mapping between a host (source) and a load-balancing server (destination) times out after a certain period of non-activity. After the mapping times out, any server in the load balancing group can be selected. The default timeout depends upon the session persistence level configured, as shown below:

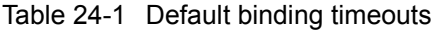

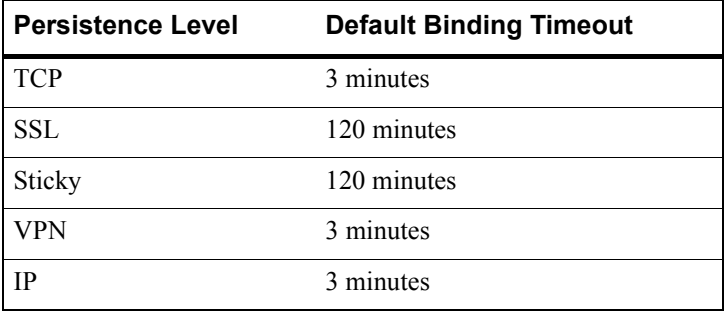

You can change the default timeout for a server group with the **load-balance set aging-for-src-maps** command. In the following example, the default timeout was changed to 100 for the "mktgroup" server group. All other groups use the defaults listed in Table 24-1:

rs(config)# **load-balance set aging-for-src-maps mktgroup aging-time 100**

You can use the **load-balance show source-mappings** command to display information about the current list of bindings.

## <span id="page-654-0"></span>24.1.4 Optional Group or Server Operating Parameters

The **load-balance set server-options** command and **load-balance set group-options** command have several parameters that affect the operations of individual servers or the entire group of load balancing servers. In many cases, there are default parameter values and you only need to specify a different value if you wish to change the default operation. For example, you can specify the policy to be used for distributing the workload for a group of load balancing servers created with the parameter **protocol tcp**. By default, the RS assigns sessions to these servers in a round-robin (sequential) manner.

#### Specifying a Load Balancing Policy

The default policy for distributing workload among load balancing servers is "round-robin," where the RS selects the server on a rotating basis without regard to the load on individual servers. Other policies can be chosen for the group as follows:

- least loaded, where the server with the fewest number of sessions bound to it is selected to service a new session.
- weighted round robin, a variation of the round-robin policy where each server takes on new sessions according to its assigned weight. If you choose the weighted round robin policy, you must assign a weight to each server that you add to the load balancing group.
- fastest, where the server with the fastest response time is selected to service a new session.
- **ï** predictive, where the server with the fastest decreasing response time is selected to service a new session.

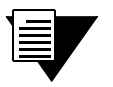

**Note** These policies only affect TCP traffic; UDP and IP traffic are load-balanced using a fixed IP-hash policy.

The following example sets the load balancing policy of the "mktgroup" server group to least-loaded:

rs(config)# **load-balance set group-options mktgroup policy least-loaded**

#### Specifying a Connection Threshold

By default, there is no limit on the number of sessions that a load balancing server can service. You can specify the maximum number of connections that each server in a group can service. The following example sets the maximum number of connections for each server in the "mktgroup" group:

rs(config)# **load-balance set group-options mktgroup group-conn-threshold 800**

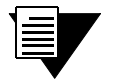

**Note** This limits the number of connections for *each* server in the group, not the total number of connections for the group.

#### Checking Servers and Applications

The RS *automatically* performs the following types of verification for the attached load balancing servers/applications:

- **ï** Verifies the state of the server by sending a ping to the server at 5-second intervals. If the RS does not receive a reply from a server after four ping requests, the server is considered to be "down."
- **ï** Checks that an application session on the server can be established by doing a simple TCP handshake with the application on the configured physical port of the server at 15-second intervals. If the RS does not receive a reply from the application after four tries, the application is considered to be "down."

You can change the intervals at which pings or handshakes are attempted and the number of times that the RS retries the ping or handshake before considering the server or application to be "down." You can change these parameters for all servers in a load balancing group or for specific servers.

The following example modifies the defaults for the pings from the RS to the "mktgroup" server group:

rs(config)# **load-balance set group-options mktgroup ping-tries 3 ping-int 10**

The following example sets the time between handshakes at port 80:

rs(config)# **load-balance set server-options 135.142.179.14 app-int 8 port 80**

In addition, the RS can also check the status of any attached Domain Name Servers (DNS) servers and RADIUS servers. To verify the state of a DNS server, the RS sends a lookup request for a host name. The RS then checks the response of the DNS server for the specified IP address and host-name. The following example sets the IP address and host name:

```
rs(config)# load-balance set group-options mktgroup dns-host-ip 135.142.179.10 
dns-host-name www-fast
```
The RS verifies the status of a RADIUS server by sending it queries and verifying the response it receives. You define the user name, password, and MD5 encryption key that the RS will include in its queries. You can specify invalid values for the user name and password. A positive response to a query with valid values or a negative response to a query with invalid values indicates that the RADIUS server is "up." The following example sets the values for the query to the RADIUS server:

rs(config)# **load-balance set group-options mktgroup radius-username radiusserv radius-password a1b2c3e4f5 radius-md5 abcdegh**

#### Verifying Extended Content (Comprehensive Server Checking)

You can also have the RS verify the *content* of an application on one or more load balancing servers. For this type of verification, specify the following:

- **ï** A string that the RS sends to a single server or to the group of load balancing servers. The string can be a simple HTTP command to get a specific HTML page. Or, it can be a command to execute a user-defined CGI script that tests the operation of the application.
- **ï** The reply that the application on each server sends back. The RS uses this reply to validate the content. In the case where a specific HTML page is retrieved, the reply can be a string that appears on the page, such as "OK." If a CGI script is executed on the server, it should return a specific response (for example,  $O(K^{\prime})$  that the RS can verify.

Note that you can specify this type of verification for a group of load balancing servers or for a specific server.

Application verification, whether a simple TCP handshake or a user-defined action-response check, involves opening and closing a connection to a load balancing server. Some applications require specific commands for proper closure of the connection. For example, a connection to an SMTP server application should be closed with the "quit" command. You can configure the RS to send a specific string to close a connection on a server.

If you have a proprietary protocol, you can verify whether the protocol is "up" by specifying the files for the application content verification request, reply and quit strings.

## 24.1.5 Using Health Check Clusters

The RS automatically performs health checks on its attached load balancing servers. It verifies the state of each server and checks that an application session on the server can be established. When a load balancing server has multiple IP addresses, you can configure a health check cluster so the RS health checks only one designated IP address instead of all the IP addresses assigned to the server.

Following are the steps for configuring a health check cluster:

- **1.** Create the health check cluster.
- **2.** Add servers to the health check cluster.
- **3.** Optionally, set parameters for the health check cluster.

The following example configures the "hcc1" health check cluster:

```
load-balance create health-check-cluster hcc1 ip-to-check 135.142.179.12 port-to-check 
10
load-balance add-host-to-group 135.142.179.15-135.142.179.18 group-name hcc1 
health-check-cluster hcc1
```
## 24.1.6 Setting Server Status

It may become necessary at times to prevent new sessions from being directed to one or more load balancing servers. For example, if you need to perform maintenance tasks on a server system, you might want new sessions to temporarily *not* be directed to that server. Setting the status of a server to "down" prevents new sessions from being directed to that server. The "down" status does not affect any current sessions on the server. When the server is again ready to accept new sessions, you can set the server status to "up."

The following example sets the status of port 80 at address 135.142.179.14 to up:

```
rs # load-balance set server-status server-ip 135.142.179.14 
server-port 80 group-name engservers status up
```
#### 24.1.7 Load Balancing and FTP

File Transfer Protocol (FTP) packets require special handling with load balancing, because the FTP packets contain IP address information within the data portion of the packet. If the FTP control port used is not port 21, it is important for the RS to know the port number that is used for FTP. Therefore you need to specify the FTP control port as shown in the following example:

rs(config)# **load-balance set ftp-control-port 10**

#### 24.1.8 Allowing Load Balancing Servers to Access the Internet

A load balancing server may need to occasionally make its own request to the Internet in order to complete a clientís request. For example, a DNS server that is being load balanced may need to send a request to another DNS server on the Internet to resolve a hostname. To allow Network Address Translation (NAT) for the server's Internet request (and the reply), you must specify the port numbers that the load balancing servers will use for these requests.

Following example specifies a range of ports for Internet requests by the "mktgroup" load balancing group:

rs(config)# **load-balance set wildcard-lsnapt-range mktgroup source-port-range 11-15**

#### 24.1.9 Allowing Access to Load Balancing Servers

Load balancing causes both source and destination addresses to be translated on the RS. It may be undesirable in some cases for a source address to be translated; for example, when data is to be updated on an individual server. Specified hosts can be allowed to directly access servers in the load balancing group without address translation. Note, however, that such hosts cannot use the virtual IP address and port number to access the load balancing group of servers.

In the following example, access is allowed to servers in the IP address range of 135.142.179.14 to 135.142.179.21:

```
rs(config)# load-balance allow access-to-servers client-ip 
135.142.179.14-135.142.179.21 group-name mktgroup
```
#### 24.1.10 Virtual State Replication Protocol (VSRP)

VSRP provides redundancy in a dual load balancer setting. It runs between two RS's that have the same load balancing group configured, enabling them to mirror each other's session information for a particular load balancing group. VSRP runs in the active-active mode, so the RS's share persistence information in real time. Thus, should one RS go down, the other is able to immediately take over.

For VSRP to run properly, configure the same load balancing group on the two RS's. (Note that the group's configuration on both RSís should be exactly the same.) Then, enter the **load-balance create state-mirror-peer** command and the **load-balance add group-for-mirroring** command on both RSís.

#### VSRP Example

The group www.fast.net is configured on two RS's. The IP address of RS A is 100.1.1.1 and the IP address of RS B is 100.1.1.2. The two RSís are configured to mirror each otherís session information for the group www.fast.net.

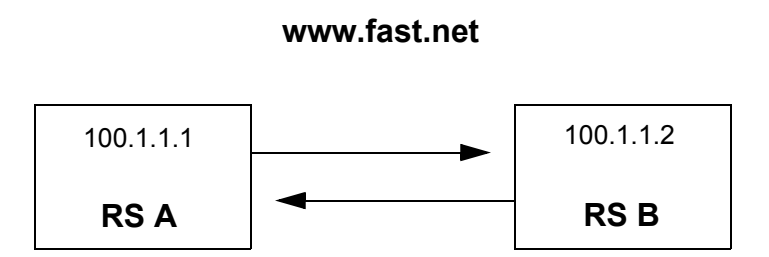

Figure 24-1 VSRP configuration example

To mirror the sessions of RS A, enter the following commands on RS A:

```
load-balance create state-mirror-peer 100.1.1.2 src-ip-to-use 100.1.1.1
load-balance add group-for-mirroring www.fast.net ip-of-peer 100.1.1.2
```
To mirror the sessions of RS B, enter the following commands on RS B:

```
load-balance create state-mirror-peer 100.1.1.1 src-ip-to-use 100.1.1.2
load-balance add group-for-mirroring www.fast.net ip-of-peer 100.1.1.1
```
## 24.1.11 Displaying Load Balancing Information

To display load balancing information, enter the following commands in Enable mode:

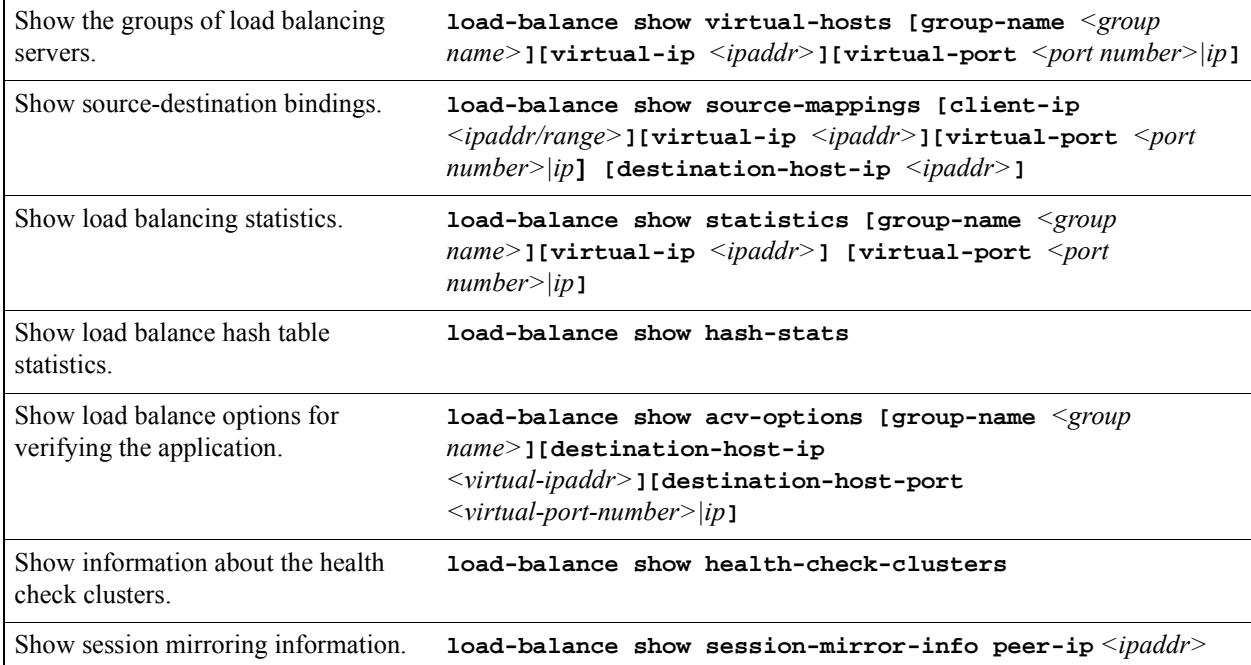

## 24.1.12 Configuration Examples

This section shows examples of load balancing configurations.

#### Web Hosting with One Virtual Group and Multiple Destination Servers

In the following example, a company web site is established with a URL of www.abccompany.com. The system administrator configures the networks so that the RS forwards web requests among four separate servers, as shown below.

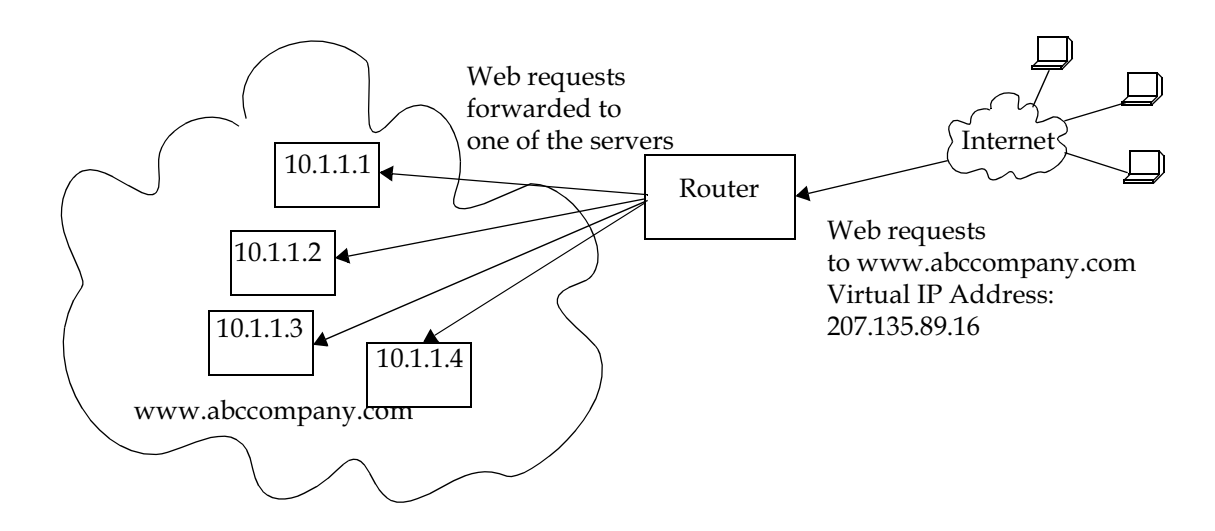

Figure 24-2 Load balancing with one virtual group

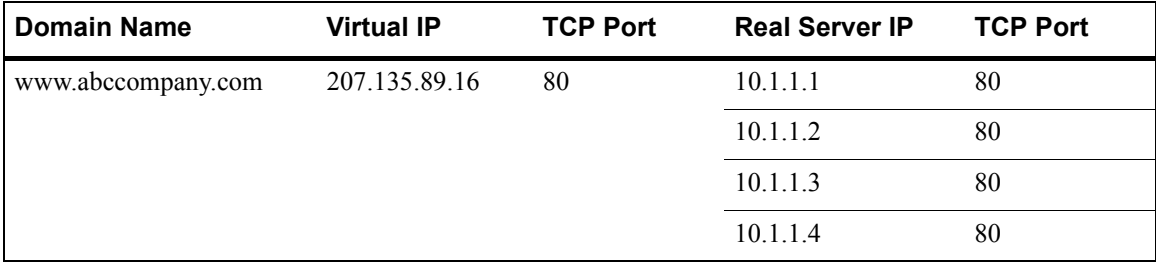

The network shown above can be created with the following **load-balance** commands:

**load-balance create group-name abccompany-www virtual-ip 207.135.89.16 virtual-port 80 protocol tcp load-balance add host-to-group 10.1.1.1-10.1.1.4 group-name abccompany-www port 80**

The following is an example of how to configure a simple verification check where the RS will issue an HTTP command to retrieve an HTML page and check for the string "OK":

**load-balance set group-options abccompany-www acv-command "GET /test.html" acv-reply "OK" read-till-index 25**

The **read-till-index** option is not necessary if the file test.html contains "OK" as the first two characters. The **read-till-index** option is helpful if the exact index of the **acv-reply** string in the file is not known to the user. In the above example, the RS will search from the beginning of the file up to the 25th character for the start of the string  $\Omega$ <sup>\*</sup>OK.<sup>?</sup>

#### Web Hosting with Multiple Virtual Groups and Multiple Destination Servers

In the following example, three different servers are used to provide different services for a site.

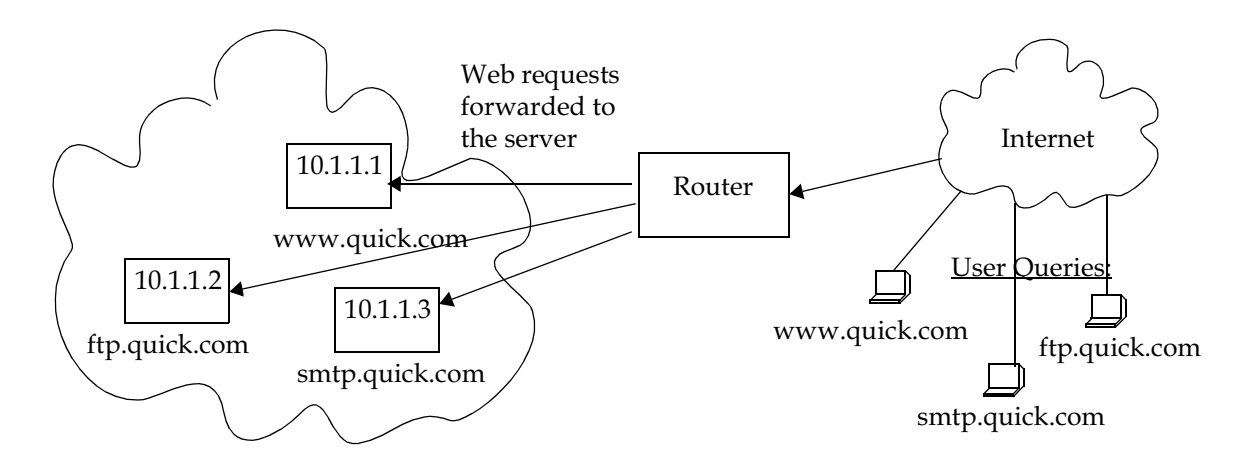

Figure 24-3 Load balancing with multiple virtual groups

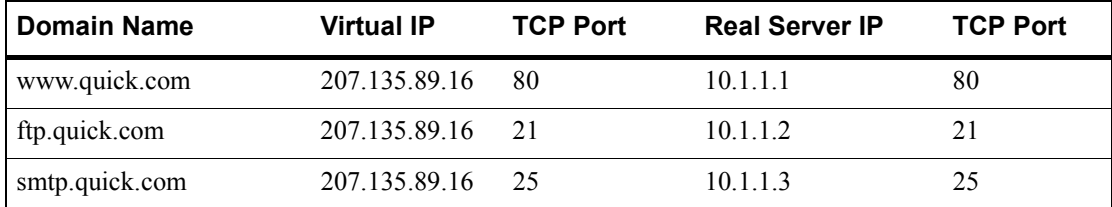

The network shown above can be created with the following load-balance commands:

```
load-balance create group-name quick-www virtual-ip 207.135.89.16 virtual-port 80 
protocol tcp
load-balance create group-name quick-ftp virtual-ip 207.135.89.16 virtual-port 21 
protocol tcp
load-balance create group-name quick-smtp virtual-ip 207.135.89.16 virtual-port 25 
protocol tcp
load-balance add host-to-group 10.1.1.1 group-name quick-www port 80
load-balance add host-to-group 10.1.1.2 group-name quick-ftp port 21
load-balance add host-to-group 10.1.1.3 group-name quick-smtp port 25
```
If no application verification options are specified, the RS will do a simple TCP handshake to check that the application is "up." Some applications require specific commands for proper closure of the connection. The following command shows an example of how to send a specific string to close a connection on a server:

**load-balance set group-options quick-smtp acv-quit "quit"**

Virtual IP Address Ranges

ISPs who provide web hosting services for their clients require a large number of virtual IP addresses (VIPs). The **load-balance create vip-range-name** and **load-balance add host-to-vip-range** commands were created specifically for this. An ISP can create a range of VIPs for up to an entire class C network with the **load-balance create vip-range-name** command. Once the vip-range is in place, the ISP can then create the corresponding secondary addresses on their destination servers. Once these addresses have been created, the ISP can add these servers to the vip-range with the **load-balance add host-to-vip-range** command. These two commands combined help ISPs take advantage of web servers like Apache that serve different web pages based on the destination address in the HTTP request.

The following example illustrates this.

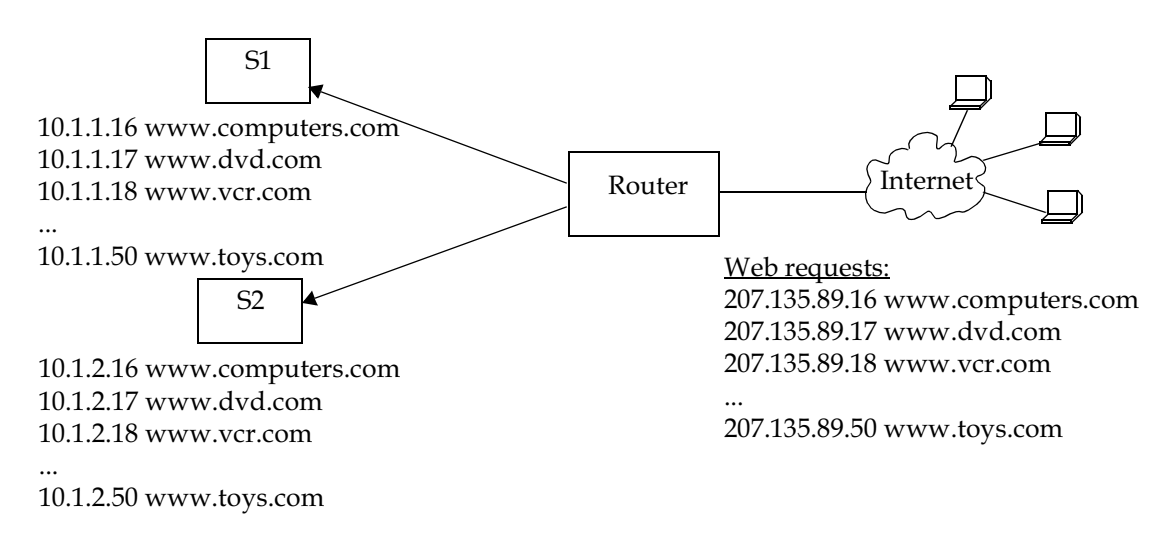

Figure 24-4 Virtual IP address ranges

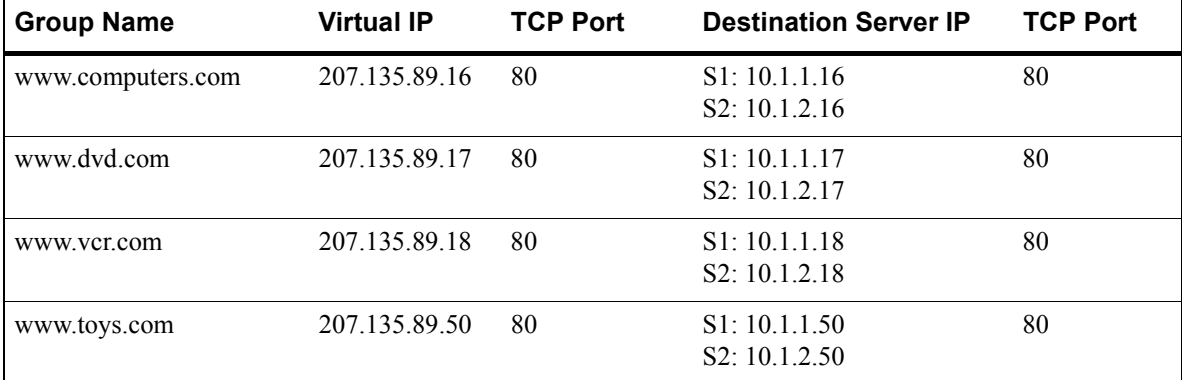

The network shown in the previous example can be created with the following load-balance commands:

```
load-balance create vip-range-name mywwwrange 207.135.89.16-207.135.89.50 
virtual-port 80 protocol tcp
load-balance add host-to-vip-range 10.1.1.16-10.1.1.50 vip-range-name mywwwrange port 
80
load-balance add host-to-vip-range 10.1.2.16-10.1.2.50 vip-range-name mywwwrange port 
80
```
#### Session and Netmask Persistence

In the following example, traffic to a company web site (www.abccompany.com) is distributed between two separate servers. In addition, client traffic will have two separate ranges of source IP addresses. The same load balancing server will handle requests from clients of the same source IP subnet address.

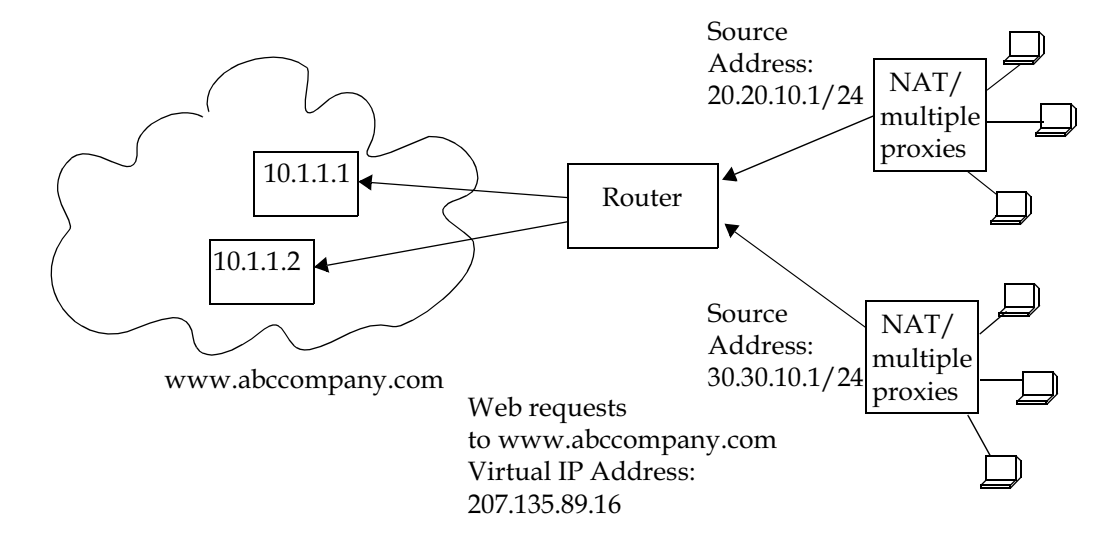

Figure 24-5 Session and netmask persistence

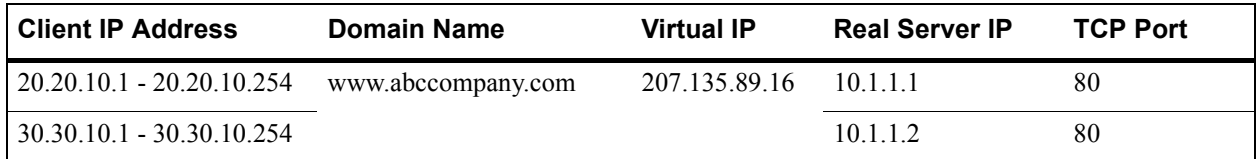

The network shown above can be created with the following load-balance commands:

```
load-balance create group-name abccompany-sec virtual-ip 207.135.89.16 protocol tcp 
persistence-level ssl virtual-port 443
load-balance add host-to-group 10.1.1.1-10.1.1.2 group-name abccompany-sec port 443
load-balance set client-proxy-subnet abccompany-sec subnet 24
```
#### Load Balancing with NAT

In the following example, several services (including DNS) are distributed between two separate servers. Occasionally, the load balancing server will need to make its own DNS request to the Internet in order to resolve a clientís DNS request. Network Address Translation (NAT) on the RS allows the load balancing servers to use a "global" IP address for Internet requests. NAT translates the "local" address of the load balancing server to the global address for the outgoing request and translates the global address back to the local address for the incoming reply. This process is illustrated in Figure 24-6.

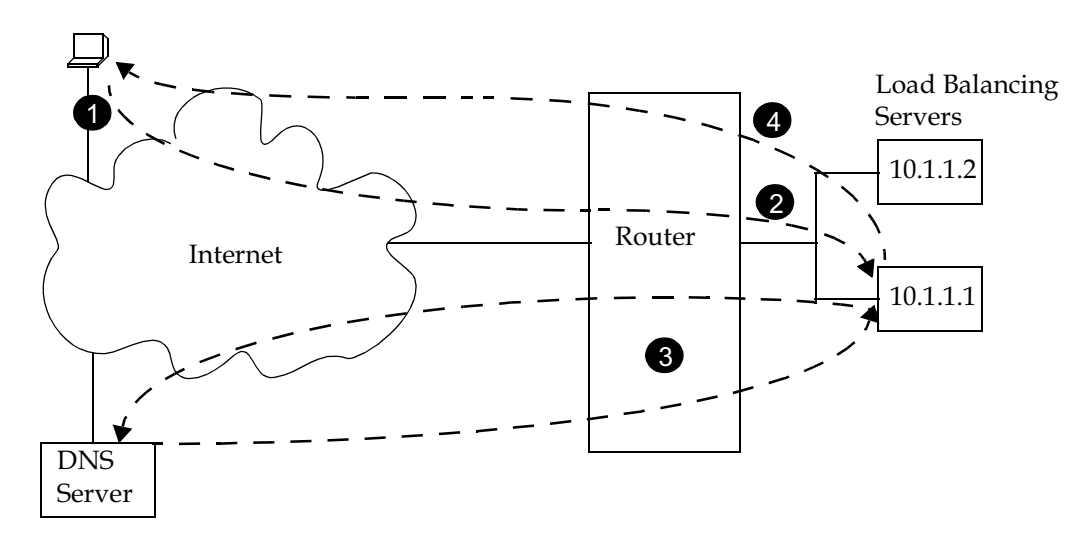

Figure 24-6 Load balancing with NAT

The following explains the data flows shown in Figure 24-6:

- **1.** The client sends a DNS request to the virtual IP address 135.1.1.1:53.
- **2.** The client's DNS request is redirected to a load balancing server.
- **3.** The load balancing server sends a request to an authoritative DNS server on the Internet. NAT on the RS translates the load balancing server's internal IP address  $(10.1.1.1)$  to the global IP address 136.1.1.100 for the request. For the reply, NAT translates the global IP address back to the internal IP address and sends the reply message to the load balancing server.
- **4.** The load balancing server sends a DNS reply back to the client.

The network shown in the example can be created with the following commands:

```
! create the load balancing group 'service2' with virtual IP address 135.1.1.1
load-balance create group-name service2 virtual-ip 135.1.1.1 protocol udp
load-balance add host-to-group 10.1.1.1-10.1.1.2 group-name service2
load-balance set wildcard-lsnapt-range service2 source-port-range 1024-65535
! traffic from these source ports will not be translated by NAT
acl nat-acl deny tcp any any 53 any
acl nat-acl deny udp any any 53 any
acl nat-acl deny tcp any any 80 any
acl nat-acl deny tcp any any 443 any
! traffic from these source ports will be translated by NAT
acl nat-acl permit tcp 10.1.0.0/16 any 1024-65535 any
acl nat-acl permit udp 10.1.0.0/16 any 1024-65535 any
! requests from 10net servers using ports 1024-65535 are translated to global
! address 136.1.1.100 with PAT, and vice versa
nat set interface 10net inside
nat set interface 136net outside
nat create dynamic local-acl-pool nat-acl global-pool 136.1.1.100 enable-ip-overload
```
## 24.2 WEB CACHING

Web caching provides a way to store frequently accessed Web objects on a cache of local servers. Each HTTP request is transparently redirected by the RS to a configured cache server. When a user first accesses a Web object, that object is stored on a cache server. Each subsequent request for the object uses this cached object. Web caching allows multiple users to access Web objects stored on local servers with a much faster response time than accessing the same objects over a WAN connection. This can also result in substantial cost savings by reducing the WAN bandwidth usage.

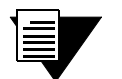

**Note** The RS itself does not act as cache for web objects. It redirects HTTP requests to local servers on which the web objects are cached. One or more local servers are needed to work as cache servers with the RS's web caching function.

## 24.2.1 Configuring Web Caching

The following are the steps in configuring Web caching on the RS:

- **1.** Create the cache group (a list of cache servers) to cache Web objects.
- **2.** Specify the hosts whose HTTP requests will be redirected to the cache servers. This step is optional; if you do not explicitly define these hosts, then *all* HTTP requests are redirected.
- **3.** Apply the caching policy to an outbound interface or port to redirect HTTP traffic on that interface or port to the cache servers.

#### Creating the Cache Group

You can specify either a range of contiguous IP addresses or a list of up to four IP addresses to define the servers when the cache group is created. If you specify multiple servers, load balancing is based on the destination address of the request. If any cache server fails, traffic is redirected to the other active servers.

The following example configures the "testweb1" caching policy for the "weblist1" cache group:

rs(config)# **web-cache testweb1 create server-list weblist1 range "10.10.10.1 10.10.10.100"**

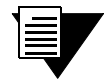

**Note** If a range of IP addresses is specified, the range must be contiguous and contain no more than 256 IP addresses.

#### Specifying the Client(s) for the Cache Group (Optional)

You can explicitly specify the hosts whose HTTP requests are or are not redirected to the cache servers. If you do not explicitly specify these hosts, then *all* HTTP requests are redirected to the cache servers.

The following example specifies that HTTP requests from the address range 135.142.179.14 to 135.142.179.21 should be redirected to the cache servers:

**rs**(config)# **web-cache testweb1 permit hosts range "135.142.179.14 135.142.179.21"**

#### Redirecting HTTP Traffic on an Interface or Port

To start the redirection of HTTP requests to the cache servers, you need to apply the caching policy to a specific outbound interface or port. This interface or port is typically an interface that connects to the Internet. If you apply the caching policy to an interface, the interface should not be on the same subnet as the web cache servers.

Apply a caching policy to a port when redirecting bridged traffic. When you do so, L4 bridging must be enabled, and the clients, servers, and ports must belong to the same VLAN. In addition, for 802.1Q trunk ports, you can specify a particular VLAN.

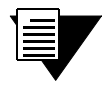

**Note** By default, the RS redirects HTTP requests on port 80. Secure HTTP (https) requests do not run on port 80, therefore these types of requests are not redirected by the RS.

The following example applies the policy "testweb1" to port et.3.1:

rs(config)# **web-cache testweb1 apply port et.3.1**

## 24.2.2 Configuration Example

In the following example, a cache group of seven local servers is configured to store Web objects for users in the local network:

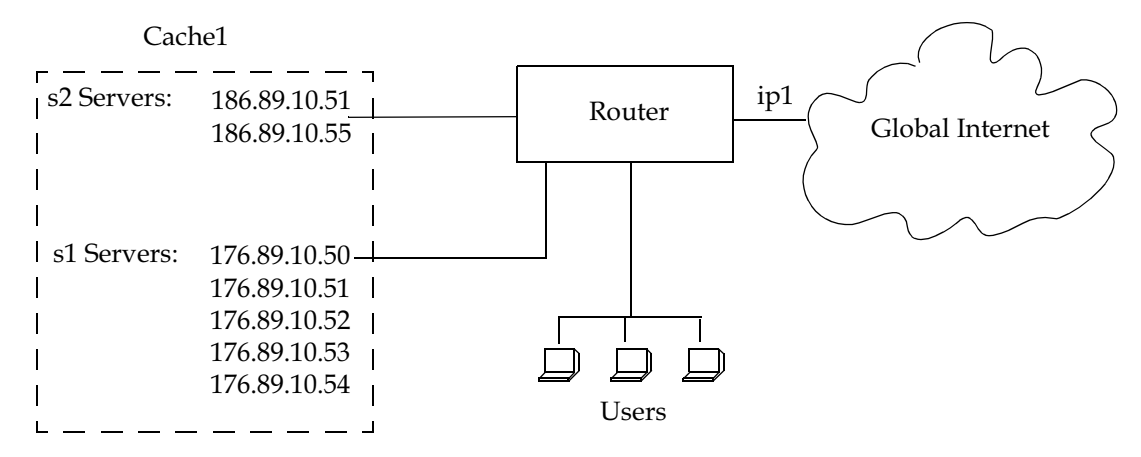

Figure 24-7 Web cache configuration

The following commands configure the cache group 'cache1' that contains the servers shown in the figure above and applies the caching policy to the interface  $\pi$ ip1 $\cdot$ :

rs(config)# **web-cache cache1 create server-list s1 range "176.89.10.50 176.89.10.54"** rs(config)# **web-cache cache1 create server-list s2 list "186.89.10.51 186.89.10.55"** rs(config)# **web-cache cache1 apply interface ip1**

Note that in this example, HTTP requests from *all* hosts in the network are redirected as there are no **web-cache permit** or **web-cache deny** commands.

## 24.2.3 Other Web-Cache Options

This section discusses other commands that may be useful in configuring Web caching in your network.

#### Bypassing Cache Servers

Some Web sites require source IP address authentication for user access, therefore HTTP requests for these sites *cannot* be redirected to the cache servers. You can specify the sites for which HTTP requests are not redirected to the cache servers, as shown in the following example:

```
rs(config)# web-cache testweb1 create bypass-list range "135.142.179.14 
135.142.179.21"
```
In the preceding example, a bypass list for testweb1 is created. The list has an address range of 135.142.179.14 to 135.142.179.21. HTTP requests for these sites will not be redirected

#### Proxy Server Redundancy

Some networks use proxy servers that receive HTTP requests on a non-standard port number (i.e., not port 80). When the proxy server is available, all HTTP requests are handled by the proxy server. The RS can provide proxy server redundancy by transparently redirecting HTTP connections to the cache servers should the proxy server fail. To achieve this, the RS must be configured to redirect HTTP requests on the (non-standard) HTTP port used by the proxy server.

In the following example, the HTTP port number for testweb1 is set to port 40:

```
rs(config)# web-cache testweb1 set http-port 40
```
#### Disabling Redirection on an Inbound Interface or Port

When you apply a caching policy, HTTP requests that are received on *all* inbound interfaces on the RS are redirected to the local cache servers. You can specify that redirection of requests *not* be done for a particular inbound interface or port.

In the following example, HTTP requests on the interface int100 will not be redirected:

```
rs(config)# web-cache testweb1 create filter interface int100
```
#### Specifying Protocol for Redirected Traffic

By default, only TCP traffic is redirected to the local cache servers. You can specify a different IP protocol for the traffic that is to be redirected. For example, you can specify that UDP traffic be redirected. For any protocol other than TCP or UDP, you will need to specify the assigned IP protocol number as defined in RFC 1060.

The following example specifies that UDP traffic will be redirected:

rs(config)# **web-cache testweb1 set redirect protocol udp**

Configuring the traffic to be redirected (with the **web-cache set redirect-protocol** command) and the HTTP port (with the **web-cache set http-port** command) allows transparent redirection of traffic for any application that is supported by the cache servers.

#### Distributing Frequently-Accessed Sites Across Cache Servers

The RS uses the destination IP address of the HTTP request to determine to which cache server to send the request. However, if there is a Web site that is being accessed very frequently, the cache server serving requests for this destination address may become overloaded with user requests. You can specify one of the following policies for distributing certain destination addresses across the cache servers:

round-robin, where the RS selects the cache server on a rotating basis regardless of the load on individual servers

- **ï** weighted round robin, a variation of the round-robin policy where the RS selects the cache server according to its assigned weight
- **ï** weighted hash.

When you select either weighted round robin or weighted hash, you will need to specify the weight of the server group with the **web-cache set server-options** command.

The following example specifies that the weighted round-robin policy will be used to distribute the specified address range across the cache servers:

```
rs(config)# web-cache testweb1 selection-policy weighted-round-robin range 
"135.142.179.14 135.142.179.21"
rs(config)# web-cache testweb1 set server-options webgrp1 wrr-weight 2
```
#### Specifying a Connection Threshold

By default, the RS will redirect up to 2000 HTTP requests to a web caching server. You can configure the maximum number of connections that each server can handle.

The following example sets the maximum number of connections to 200:

```
rs(config)# web-cache testweb1 set maximum-connections webgrp1 200
```
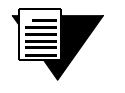

**Note** This command limits the number of connections for *each* server in the group, not the total number of connections for the group.

#### Verifying Servers

The RS can verify the state of the cache server by sending a ping to the server at 5-second intervals. If the RS does not receive a reply from a server after four ping requests, the server is considered to be "down."

If you specify that the RS use TCP connection requests to check the gateway (instead of sending ICMP echo requests), the RS checks that an application session on the server can be established by sending a TCP connection request to the application on the configured port of the server at 15-second intervals. If the RS does not receive a reply from the application after four tries, the application is considered to be "down."

You can change the intervals at which pings or handshakes are attempted and the number of times that the RS retries the ping or handshake before considering the server or application to be "down."

In the following example, the servers in the weblist1 server group will be pinged at 7-second intervals. If the RS does not receive a reply after 3 ping requests, the server will be considered "down."

```
rs(config)# web-cache testweb1 set server-options weblist1 ping-tries 3 
ping-int 7
```
## 24.2.4 Monitoring Web-Caching

To display Web-caching information, enter the following commands in Enable mode.

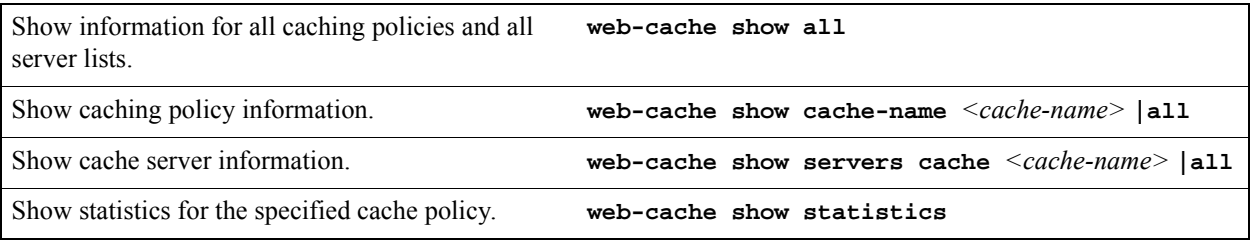

# 25 IPX ROUTING CONFIGURATION

The Internetwork Packet Exchange (IPX) is a datagram connectionless protocol for the Novell NetWare environment. You can configure the RS for IPX routing and SAP. Routers interconnect different network segments and by definitions are network layer devices. Thus routers receive their instructions for forwarding a packet from one segment to another from a network layer protocol. IPX, with the help of RIP and SAP, perform these Network Layer Task. These tasks include addressing, routing, and switching information packets from one location to another on the internetwork.

IPX defines internetwork and intranode addressing schemes. IPX internetwork addressing is based on network numbers assigned to each network segment on a Novell NetWare internetwork. The IPX intranode address comes in the form of socket numbers. Because several processes are normally operating within a node, socket numbers provide a way for each process to distinguish itself.

The IPX packet consists of two parts: a 30-byte header and a data portion. The network node and socket addresses for both the destination and source are held within the IPX header.

## 25.1 RIP (ROUTING INFORMATION PROTOCOL)

IPX routers use RIP to create and dynamically maintain a database of internetwork routing information. RIP allows a router to exchange routing information with a neighboring router. As a router becomes aware of any change in the internetwork layout, this information is immediately broadcast to any neighboring routers. Routers also send periodic RIP broadcast packets containing all routing information known to the router.

The RS uses IPX RIP to create and maintain a database of internetwork routing information. The RS' implementation of RIP allows the following exchanges of information:

- **ï** Workstations locate the fastest route to a network number by broadcasting a route request.
- **Routers request routing information from other routers to update their own internal tables by** broadcasting a route request.
- Routers respond to route requests from workstations and other routers.
- **•** Routers perform periodic broadcasts to make sure that all other routers are aware of the internetwork configuration.
- **ï** Routers perform broadcasting whenever they detect a change in the internetwork configurations.

The RIP implementation on the RS follows the guidelines in Novell's *IPX RIP and SAP Router Specification Version 1.30* document.

## 25.2 SAP (SERVICE ADVERTISING PROTOCOL)

SAP provides routers with a means of exchanging internetwork service information. Through SAP, servers advertise their services and addresses. Routers gather this information and share it with other routers. This allows routers to create and dynamically maintain a database of internetwork service information. SAP allows a router to exchange information with a neighboring SAP agent. As a router becomes aware of any change in the internetwork server layout, this information is immediately broadcast to any neighboring SAP agents. SAP broadcast packets containing all server information known to the router are also sent periodically.

The RS uses IPX SAP to create and maintain a database of internetwork service information. The RS's implementation of SAP allows the following exchanges of information:

- **ï** Workstations locate the name and address of the nearest server of certain type
- Routers request the names and addresses of either all or certain type of servers
- Servers respond to the workstation's or router's request
- **ï** Routers make periodic broadcasts to make sure all other routers are aware of the internetwork configuration
- Routers perform broadcasting whenever they detect a change in the internetwork configurations

## 25.3 CONFIGURING IPX RIP & SAP

This section provides an overview of configuring various IPX parameters and setting up IPX interfaces.

## 25.3.1 IPX RIP

On the RS, RIP automatically runs on all IPX interfaces. The RS will keep multiple routes to the same network having the lowest ticks and hop count. Static routes can be configured on the RS using the CLIís **ipx add route** command. Through the use of RIP filters, the RS can control the acceptance and advertisement of networks per-interface.

## 25.3.2 IPX SAP

On the RS, SAP automatically runs on all the IPX interfaces. The RS will keep multiple SAPs having the lowest hop count. Static SAPs can be configured on the RS using the CLIís **ipx add sap** command. Through the use of SAP filters, the RS can control the acceptance and advertisements of services per-interface.

## 25.3.3 Creating IPX Interfaces

When you create IPX interfaces on the RS, you provide information about the interface (such as its name, output MAC encapsulation, and IPX address). You also enable or disable the interface and bind the interface to a single port or VLAN.

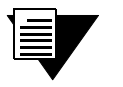

**Note** Interfaces bound to a single port go down when the port goes down but interfaces bound to a VLAN remain up as long as at least one port in that VLAN remains active.

The procedure for creating an IPX interface depends on whether you are binding that interface to a single port or a VLAN. Separate discussions on the different procedures follow.

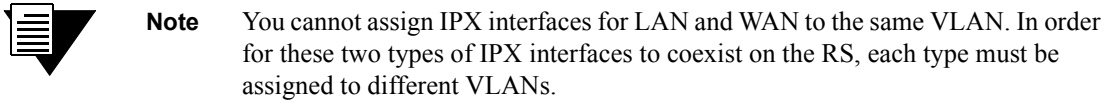

### 25.3.4 IPX Addresses

The IPX address is a 12-byte number divided into three parts. The first part is the 4-byte (8-character) IPX external network number. The second part is the 6-byte (12-character) node number. The third part is the 2-byte (4-character) socket number.

## 25.4 CONFIGURING IPX INTERFACES AND PARAMETERS

This section provides an overview of configuring various IPX parameters and setting up IPX interfaces.

#### 25.4.1 Configuring IPX Addresses to Ports

You can configure one IPX interface directly to a physical port.

To configure an IPX interface to a port, enter the following command in Configure mode:

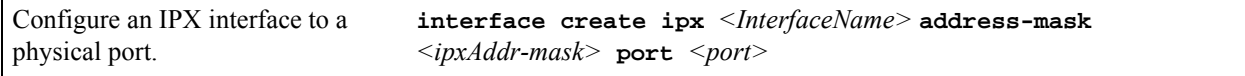

#### 25.4.2 Configuring Secondary Addresses on an IPX Interface

You can configure secondary addresses on an IPX interface.

To configure a secondary address on an IPX interface, enter the following command in Configure mode:

Add a secondary address and encapsulation type to an existing IPX interface.

**interface add ipx** *<Interface Name>* **address**  *<IPX-network-address>* **output-mac-encapsulation** *<encapsulation-type>*

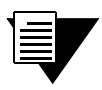

**Note** Configuring a secondary address on an IPX interface requires updated RS hardware.

## 25.4.3 Configuring IPX Interfaces for a VLAN

You can configure one IPX interface per VLAN.

To configure a VLAN with an IPX interface, enter the following command in Configure mode:

Create an IPX interface for a VLAN. **interface create ipx** *<InterfaceName>* **address-mask**  *<ipxAddr-mask>* **vlan** *<name>*

## 25.4.4 Specifying IPX Encapsulation Method

The Riverstone RS Switch Router supports four encapsulation types for IPX. You can configure encapsulation type on a per-interface basis.

Ethernet II The standard ARPA Ethernet version 2.0 encapsulation, which uses a 16-bit protocol type code (the default encapsulation method)

802.3 SNAP SNAP IEEE 802.3 encapsulation, in which the type code becomes the frame length for the IEEE 802.2 LLC encapsulation (destination and source Service Access Points, and a control byte)

802.3 802.3 encapsulation method used within Novell IPX environments

802.2 802.2 encapsulation method used within Novell IPX environments

To configure IPX encapsulation, enter the following commands in Configure mode:

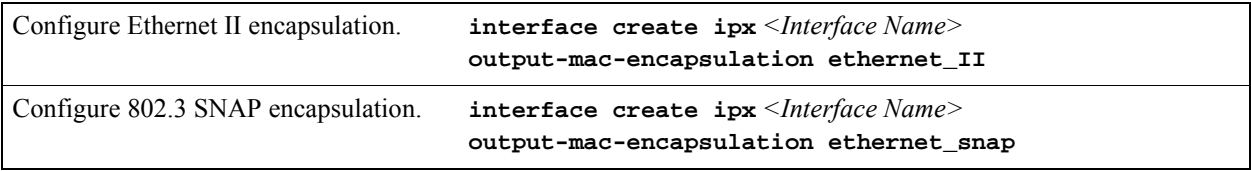

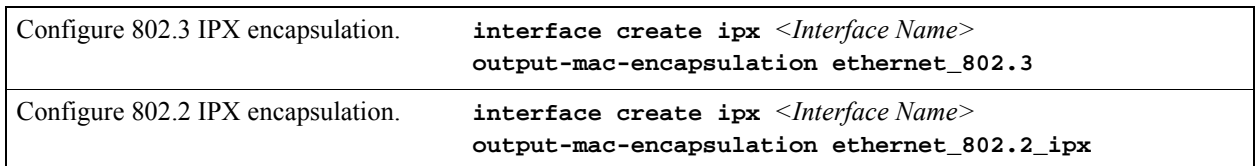

## 25.5 CONFIGURING IPX ROUTING

By default, IPX routing is enabled on the RS.

## 25.5.1 Enabling IPX RIP

IPX RIP is enabled by default on the RS. You must first create an IPX interface or assign an IPX interface to a VLAN before RIP will start learning routes.

### 25.5.2 Enabling SAP

IPX SAP is enabled by default on the RS. You must first create an IPX interface or assign an IPX interface to a VLAN before SAP will start learning services.

## 25.5.3 Configuring Static Routes

In a Novell NetWare network, the RS uses RIP to determine the best paths for routing IPX. However, you can add static RIP routes to RIP routing table to explicitly specify a route.

To add a static RIP route, enter the following command in Configure mode:

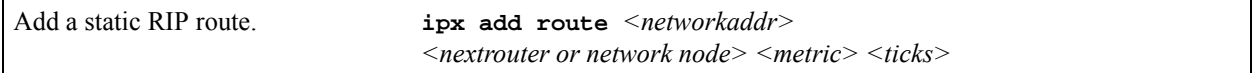

## 25.5.4 Configuring Static SAP Table Entries

Servers in an IPX network use SAP to advertise services via broadcast packets. Services from servers are stored in the Server Information Table. If you want to have a service explicitly advertised with different hops, you will need to configure a static entry.

To add an entry into the Server Information Table, enter the following command in Configure mode:

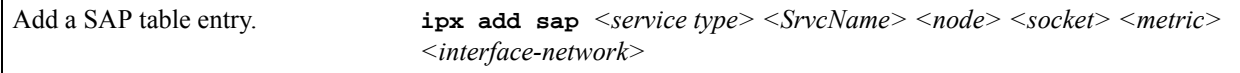

#### 25.5.5 Controlling Access to IPX Networks

To control access to IPX networks, you create access control lists and then apply them with filters to individual interfaces. The RS supports the following IPX access lists that you can use to filter various kinds of traffic:

- **•** IPX access control list: Restrict traffic based on the source address, destination address, source socket, destination socket, source network mask or destination network mask.
- SAP access control list: Restricts advertisements or learning of SAP services. These lists are used for SAP filters. They can also be used for Get Nearest Server (GNS) replies.
- **ï** RIP access control list: Restricts advertisements or learning of networks.

#### Creating an IPX Access Control List

IPX access control lists control which IPX traffic is received from or sent to an interface based on source address, destination address, source socket, destination socket, source network mask or destination network mask. This is used to permit or deny traffic from one IPX end node to another.

To create an IPX access control list, perform the following task in the Configure mode:

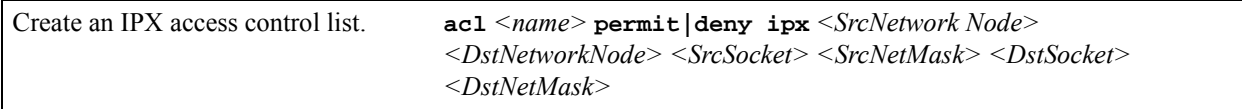

Once an IPX access control list has been created, you must apply the access control list to an IPX interface. To apply an IPX access control list, enter the following command in Configure mode:

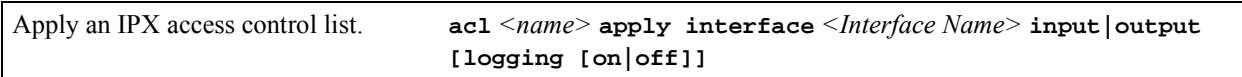

#### Creating an IPX Type 20 Access Control List

IPX type 20 access control lists control the forwarding of IPX type 20 packets. To create an IPX type 20 access control list, enter the following command in Configure mode:

Create an IPX type 20 access control list. **acl** *<name>* **permit|deny ipxtype20**

#### Creating an IPX SAP Access Control List

IPX SAP access control lists control which SAP services are available on a server. To create an IPX SAP access control list, enter the following command in Configure mode:

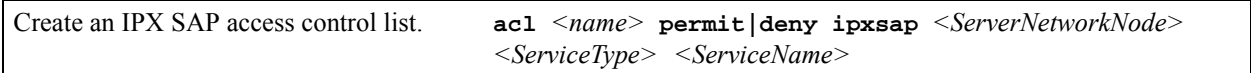

Once an IPX SAP access control list has been created, you must apply the access control list to an IPX interface. To apply an IPX SAP access control list, enter the following command in Configure mode:

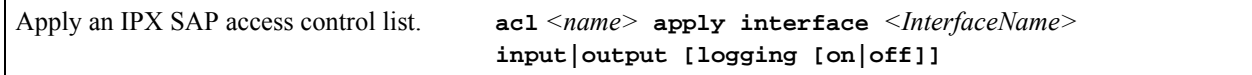

#### Creating an IPX GNS Access Control List

IPX GNS access control lists control which SAP services the RS can reply with to a get nearest server (GNS) request. To create an IPX GNS access control list, enter the following command in Configure mode:

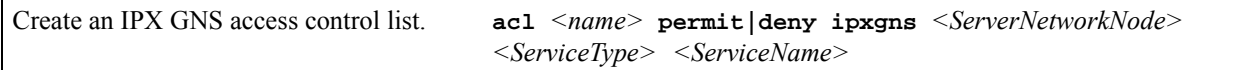

Once an IPX GNS access control list has been created, you must apply the access control list to an IPX interface. To apply an IPX GNS access control list, enter the following command in Configure mode:

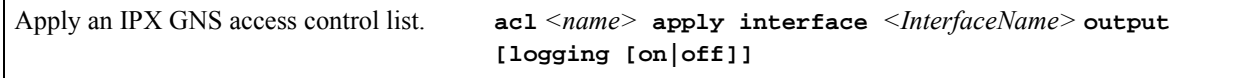

#### Creating an IPX RIP Access Control List

IPX RIP access control lists control which RIP updates are allowed. To create an IPX RIP access control list, perform the following task in the Configure mode:

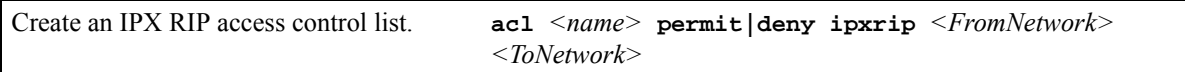

Once an IPX RIP access control list has been created, you must apply the access control list to an IPX interface. To apply an IPX RIP access control list, enter the following command in Configure mode:

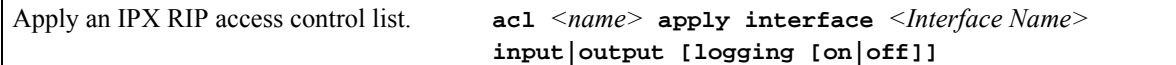

## 25.6 MONITORING AN IPX NETWORK

The RS reports IPX interface information and RIP or SAP routing information.

To display IPX information, enter the following command in Enable mode:

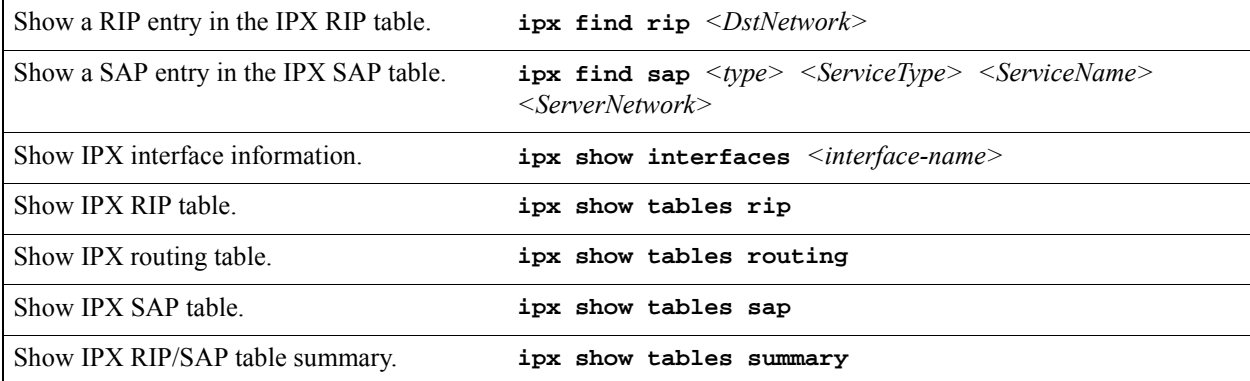

## 25.7 CONFIGURATION EXAMPLES

This example performs the following configuration:

- Creates IPX interfaces
- **ï** Adds static RIP routes
- **ï** Adds static SAP entries
- **ï** Adds a RIP access list
- **ï** Adds a SAP access list
- Adds a GNS access list

```
! Create interface ipx1 with ipx address AAAAAAAA
interface create ipx ipx1 address AAAAAAAA port et.1.1 output-mac-encapsulation 
ethernet_802.2_IPX
!
! Create interface ipx2 with ipx address BBBBBBBB
interface create ipx ipx2 address BBBBBBBB port et.1.2 output-mac-encapsulation 
ethernet_802.3
!
! Add secondary address on interface ipx2 with ipx address CCCCCCCC
interface add ipx ipx2 address CCCCCCCC output-mac-encapsulation ethernet_II
!
!Add static route to network 9
ipx add route 9 BBBBBBBB.01:02:03:04:05:06 1 1
!
!Add static sap 
ipx add sap 0004 FILESERVER1 9.03:04:05:06:07:08 452 1 AAAAAAAA
!
!RIP Access List
acl 100 deny ipxrip 1 2
!
!RIP inbound filter
acl 100 apply interface ipx1 input
!
!SAP Access List
acl 200 deny ipxsap A.01:03:05:07:02:03 0004 FILESERVER2
!
!SAP outbound filter to interface ipx2
acl 200 apply interface ipx2 output
!
!IPX type 20 access list
acl 300 deny ipxtype20
!
!IPX type 20 inbound filter to interface ipx2
acl 300 apply interface ipx2 input
!
!GNS Access List
acl 300 deny ipxgns A.01:03:05:07:02:03 0004 FILESERVER2
acl 200 apply interface ipx2 output
```
# 26 ACCESS CONTROL LIST **CONFIGURATION**

This chapter explains how to configure and use Access Control Lists (ACLs) on the RS. ACLs consist of rules, which in turn are defined by match criteria. When used in conjunction with certain RS features, ACLs provide control over the forwarding of layer-3 and layer-4 traffic.

## 26.1 ACL BASICS

An ACL consists of a protocol type and one or more rules which tell the RS to either *permit* or *deny* packets that match the match criteria on which each rule is based. These rules describe particular types of IP or IPX packets. ACLs can be simple, consisting of only one rule or they can be complicated, containing a number of rules for assessing packets.

Each ACL is identified by a name, consisting of alphanumeric characters. The ACL name can be a meaningful string such as **denyFTP** or it can be a simple number such as **100** or **101**.

For example, the following ACL (**101**) consists of a single rule that permits all IP packets from subnet 140.134.170.0/24 to go out through the interface named "to-marketing."

```
rs(config)# acl 101 permit ip 140.134.170.0/24
rs(config)# acl 101 apply interface to-marketing output
```
The following example is a more sophisticated ACL, consisting of three rules, and is applied to inbound packets on interface **Int-2**:

rs(config)# **acl 102 permit ip 134.121.96.0/24 any any any** rs(config)# **acl 102 deny ip 141.77.132.0/24 any any any** rs(config)# **acl 102 deny tcp any any any any** rs(config)# **acl 102 apply interface Int-2 input**

In the previous example, each rule is added to the ACL using separate entries of the **acl** command.

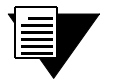

**Note** Notice in the examples above that ACL rules are defined as either **permit** or **deny**. All ACL rules must either permit a packet or deny it, no other choices of action are permitted.

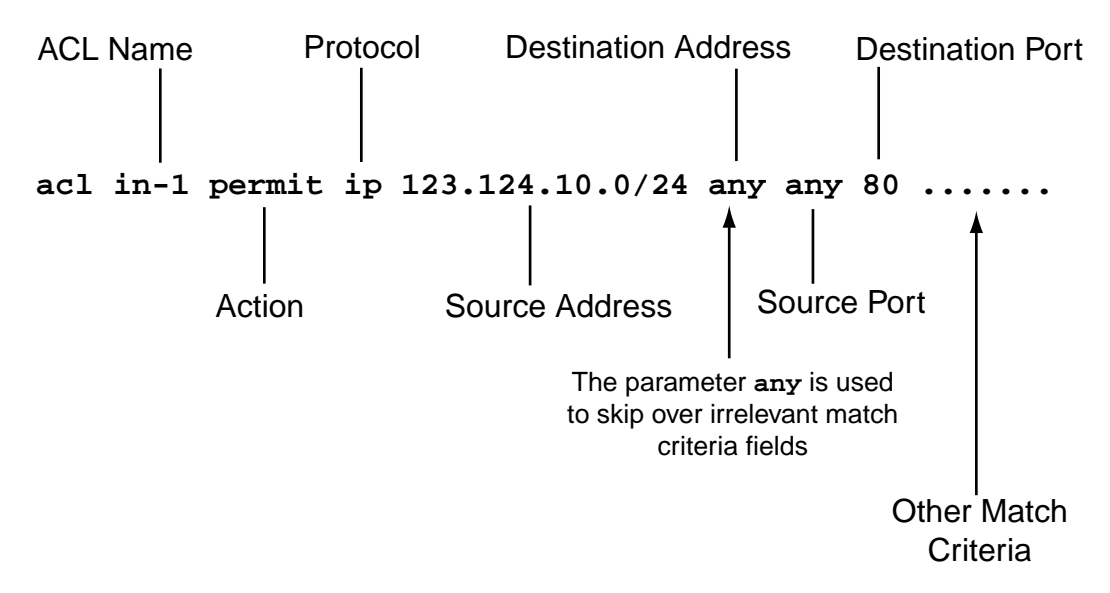

Figure 26-1 Basic components of an ACL

## 26.1.1 Match Criteria and Creating Rules for ACLs

ACL rules are based on a set of *match criteria*. Match criteria in an ACL describes characteristics about a packet, which is to be either permitted or denied. These match criteria are used to create *rules*. In turn, a set of rules define an ACL. In the first example, ACL **101** consisted of a single rule whose match criteria is:

- **1.** Check if packet is an IP packet
- **2.** Check whether the packet came from subnet **140.134.170.0**

If the above match criteria is met, the packet is permitted to exit through the interface **to-marketing**.

For each protocol type, each match criteria field is position-sensitive. For example, for an IP ACL, the source address is specified first, followed by the destination address, followed by the source port, followed by the destination port, and so on. Specifically, each criterion that define ACL rules are ANDed in order of position from left-to-right. Any match criteria fields that are left blank are wild carded.

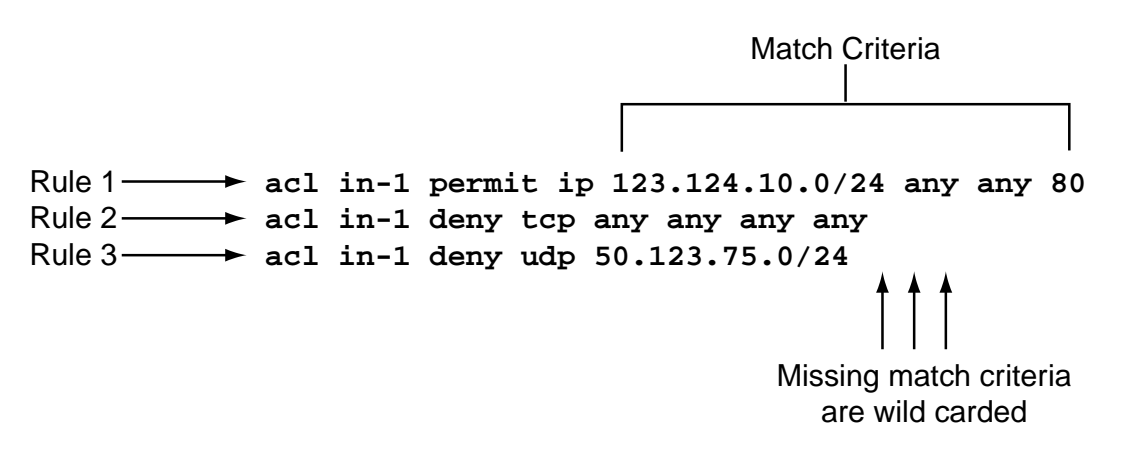

Figure 26-2 Relationship between match criteria and rules
#### Match Criteria According to Protocol Type

Match criteria differs depending on the protocol type specified in the ACL. The protocol type is not a match criteria and cannot contain the **any** parameter or be left blank. The protocol type for the ACL must be specified.

For example, an ACL rule of protocol type **ip** can include the following elements as match criteria:

- **ï** Source IP address
- **ï** Destination address
- **ï** Source port number
- **ï** Destination port number
- **ï** TOS
- **ï** Accounting

**Note** The **accounting** keyword specifies that accounting information about the flow is sent to the configured Flow Accounting Server (FAS) or other accounting application using the Light-Weight Flow Accounting Protocol (LFAP). The **accounting** parameter must be followed by one of three *checkpoint* time interval parameters: **5-minutes**, **15-minutes**, or **hourly**. See [Chapter 31](#page-774-0) *"LFAP [Configuration Guide"](#page-774-0)* for more information.

Table 26-1 lists the match criteria for each protocol type and the position in which each must appear within the corresponding ACL.

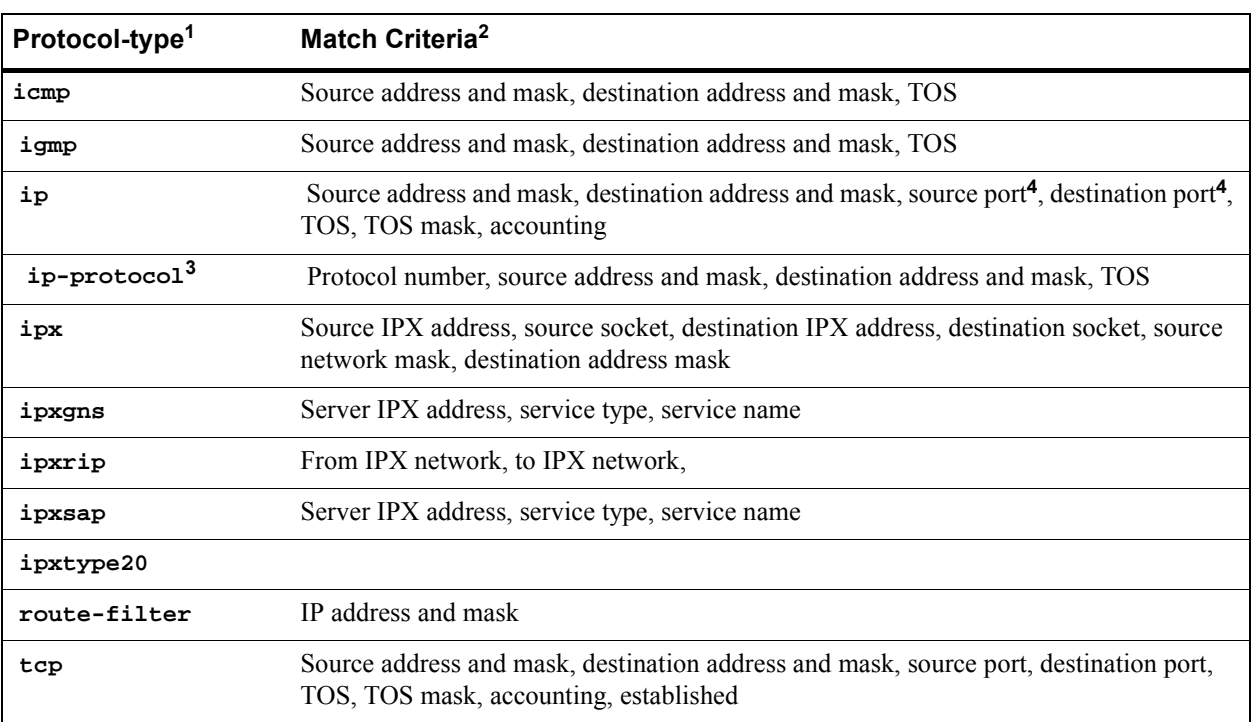

Table 26-1 ACL protocol types and match criteria

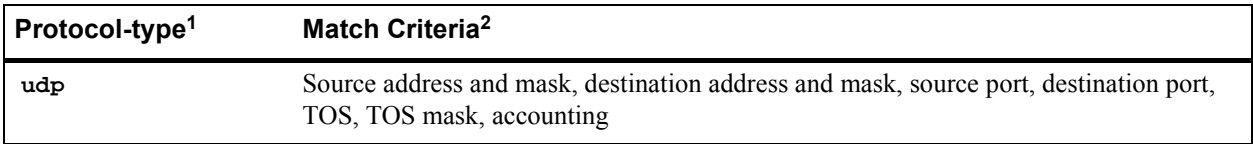

#### Table 26-1 ACL protocol types and match criteria (Continued)

**1.** All protocol-types match criteria support the **log** parameter for sending ACL activity to a Syslog server.

**2.** Most of these match criteria can be skipped by using the keyword **any**.

**3.** For a list of **ip-protocol** numbers, see the *Riverstone Networks RS Switch Router Command Line Interface Reference.*

**4.** For a list of **port** numbers, see the *Riverstone Networks RS Switch Router Command Line Interface Reference.*

#### The Any Parameter and Wild Cards

When defining an ACL it may be desirable to skip a match criteria field. For example, an ACL is defined where the source address is immaterial, but the destination address is required. Since each match criteria field is position-sensitive, the keyword any is used to skip a field – in this case, the source address. In effect, any says "Accept" any value for this match criteria."

For example, the following ACL denies Telnet traffic between any source and destination address and illustrates both the use of the **any** parameter and the use of wild carding:

rs(config)# **acl NoTelnet deny ip any any telnet telnet**

Notice in the previous example that both the source address and the destination address are skipped over using the **any** parameter. Also, notice that the 5th field (the TOS field) is left blank and is treated as a wildcard. The keyword **any** is needed only to skip a field in order to explicitly specify another field whose position is further along in the ACL On the other hand, if the skipped criteria is at the end of the ACL rule it can be left blank, representing a wildcard.

For example, the following ACL permits all IP-based traffic to pass through the interface **Int-1** because all match criteria for protocol type **ip** are left blank (wild cards):

```
rs(config)# acl All-IP permit ip
rs(config)# acl All-IP apply interface Int-1 input output
```
### 26.1.2 How Multiple ACL Rules are Evaluated

The sequence of the rules within an ACL consisting of multiple rules is important. When the RS checks a packet against an ACL, it applies rules in the order in which they reside within the  $ACL$  – from first to last. If a packet matches a rule, it is forwarded or dropped based on the **permit** or **deny** keyword in the rule. All subsequent rules are ignored. That is, a first-match algorithm is used when applying rules to packets.

Consequently, rules that are more specific (contain more match criteria) should usually be listed ahead of rules that are less specific. For example, the following ACL permits all TCP traffic except any TCP traffic from subnet **100.20.20.0/24**:

rs(config)# **acl 101 deny tcp 100.20.20.0/24** rs(config)# **acl 101 permit tcp**

Notice in the previous example that ACL **101** includes two rules:

- **1.** Deny TCP packets from subnet **100.20.20.0**
- **2.** Permit TCP packets

A TCP packet coming from subnet **10.2.0.0/16** matches the first ACL rule, which results in the packet being dropped. However, a TCP packet coming from any other subnet does not match the first ACL rule. Instead, it matches the second ACL rule, which allows the TCP packet through.

Consider the case where the ACL rules in the previous example are reversed:

```
rs(config)# acl 101 permit tcp
rs(config)# acl 101 deny tcp 100.20.20.0/24
```
All TCP packets are allowed through, including packets from subnet **100.20.20.0**. Because TCP traffic coming from **100.20.20.0** matches the first rule, "all TCP packets are allowed through." The second rule is not applied because the first rule that matches determines the action taken on the packet.

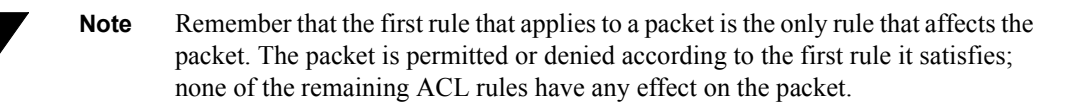

#### Implicit Deny Rule

At the end of each ACL, the RS automatically appends the *implicit deny rule*. For a packet that doesn't match any of the user-specified rules, the implicit deny rule acts as a catch-all rule that denies all packets – all packets match this rule.

The implicit deny rule exists for security reasons. If an ACL is misconfigured, and a packet that should be allowed to go through is blocked by the implicit deny rule, the worst that happens is an inconvenience. However, a security breach results if a packet that should not be allowed through is sent through. As a result, the implicit deny rule serves as a fail-safe against the accidental misconfiguration of ACLs.

To illustrate how the implicit deny rule works, consider the following ACL:

```
rs(config)# acl 101 permit ip 100.20.30.40/24
rs(config)# acl 101 permit ip 124.123.220.10/24 any nntp
```
With the implicit deny rule, this ACL actually has three rules as shown in the following example:

```
rs(config)# acl 101 permit ip 100.20.30.40/24
rs(config)# acl 101 permit ip 124.123.220.10/24 any nntp
rs(config)# acl 101 deny any any any any any
```
If a packet comes in and doesn't match either of the first two rules, the packet is dropped, because the third rule (the implicit deny rule) matches all packets. Although the implicit deny rule may seem obvious in the previous example, this is not always the case.

<span id="page-687-0"></span>For example, consider the following ACL rule:

```
rs(config)# acl 102 deny ip 140.124.200.0/24
```
If a packet comes in from a subnet other than **140.124.200.0**, one might expect the packet to go through, because it doesn't match the first rule, however, this is not the case. With the implicit deny rule attached, the rule looks like this:

**rs**(config)# **acl 102 deny ip 140.124.200.0/24 rs**(config)# **acl 102 deny any any any any any**

A packet coming from a subnet other than **140.124.200.0** would not match the first rule, but would match the implicit deny rule. As a result, no packets would be allowed through. Notice that the first rule is a subset of the second rule.

To allow packets from a subnet other than **140.124.200.0** to pass through, a rule must be explicitly defined to permit other packets to go through. To change the previous example so that it accepts packets from other subnets, a new rule must be added ahead of the implicit deny rule that permits packets to pass.

For example:

```
rs(config)# acl 101 deny ip 10.1.20.0/24 any any any
rs(config)# acl 101 permit ip
rs(config)# acl 101 deny any any any any any
```
Notice that the second rule in this example forwards all IP packets that are not denied by the first rule, and this occurs before the implicit deny rule can be applied.

Because of the implicit deny rule, an ACL works similarly to a firewall that denies all traffic. ACL rules are then created that essentially open "doors" within the firewall that permit specific types of packets to pass.

# 26.2 FDITING ACLS

The RS provides three mechanisms for modifying ACLs:

- **ï** Editing ACLs on a remote workstation and uploading them to the RS using TFTP or RCP
- Using the RS' built-in ACL editor
- Using an external SNMP-based application to change ACLs

#### 26.2.1 Editing ACLs on a Remote Workstation

With this method, ACLs are created and edited on a workstation, and then uploaded to the RS through TFTP or RCP. Use a text editor to edit, delete, replace, or reorder ACL rules and match criteria in a text file. The following example describes how to use this method to affect ACLs on the RS.

Suppose that ACL **104** is defined and applied to an interface on the RS, the following steps are performed to change the ACL using a text editor.

**1.** Use the **no** command to remove the definition and all reference of ACL **104**:

**rs**(config)# **no acl 104 \***

Basically, the **no acl 104 \*** command cleans up the system for the new rules for ACL **104** (enter **no acl \*** to remove all ACL definitions and references).

**2.** On a workstation, the new ACL rules and references are entered into the text file. In this example the text file is named **acl.changes**, which contains the changes to ACL **104** and its application to interface **int12**:

```
acl 104 deny tcp 10.11.0.0/16 10.12.0.0/16
acl 104 permit tcp 10.11.0.0 any
acl 104 apply interface int12 input
```
**3.** Once the file **acl.changes** is placed on a TFTP server that is reachable by the RS, and the file is uploaded to the RS. Once uploaded, the changes are and made active using the following commands:

```
rs# copy tftp://10.1.1.12/config/acl.changes to scratchpad
rs# copy scratchpad to active
```
The first **copy** command uploads the file **acl.changes** from the TFTP server to the configuration scratchpad. The next **copy** command makes the changes take effect by copying them into the active configuration.

Copying the changes into the scratchpad allows the ACL changes to be checked before committing them to the active configuration. If itís necessary to modify the ACL information residing within the scratchpad, the changes must be made in the file on the TFTP server, and then uploaded to the scratchpad once again.

### 26.2.2 Using the RS ACL Editor

The ACL editor in the RS CLI provides a simple and user-friendly mechanism for editing ACLs. The ACL editor is a facility that is used at the console or through a Telnet session. If you edit an ACL that is currently applied to an object (an interface or port, for example), the changes take effect immediately. There is no need to first remove all references to an ACL before making changes.

The ACL Editor is accessed within Configure mode by specifying the ACL name together with the **acl-edit** command. For example, to edit ACL **101**, issue the command **acl-edit 101**. Within the ACL editor, you can add new rules, delete existing rules, and re-order rules. To save the changes, use the **save** command or simply exit the ACL Editor.

#### ACL Editor Example

The following is a simple example of an **acl-edit** session. In this example it is assumed that:

**•** The RS active configuration contains an ACL named **lfap**, which contains the following rule, **acl lfap permit ip any any any any accounting 15-minutes**

**ï** A rule is added to **lfap** so that packets from the subnet **134.128.77.0** are dropped

```
rs(config)# acl-edit lfap
1*: acl lfap permit ip any any any any accounting 15-minutes
rs(acl-edit)>
rs(acl-edit)> acl lfap deny ip 134.128.77.0/24 any any any
 1*: acl lfap permit ip any any any any accounting 15-minutes
 2*: acl lfap deny ip 134.128.77.0/24 any any any
rs(acl-edit)>
rs(acl-edit)> move 1 after 2
1*: acl lfap deny ip 134.128.77.0/24 any any any
 2*: acl lfap permit ip any any any any accounting 15-minutes
rs(acl-edit)>
rs(acl-edit)> exit
Do you want to commit your ACL changes (yes: commit, no: discard) [yes]? y
rs(config)#
```
Notice in the example above that the **acl-edit** command changes the prompt, lists the current definition for the ACL, and gives it a line number (**1\***). Next, the new rule, which denies packets from **134.128.77.0** is added (line **2\***). If denying packets is going to occur, we need to change the order in which the ACL rules are applied. This is done using the **move** command. Finally, the **exit** command is entered, a prompt appears, and the ACL is saved.

After the ACL editor session, the ACL **lfap** now appears in the active configuration as:

acl lfap deny ip 134.128.77.0/24 any any any any acl lfap permit ip any any any any accounting 15-minutes

### 26.2.3 Editing ACLs by SNMP

Certain SNMP-based applications such as the *Granite* SDK (made available to Riverstone customers) have the ability to access and affect ACLs on an RS. Because ACLs within the RS active configuration file and ACLs applied to ports and interfaces are contained within two separate lists, an SNMP-based application can view and edit ACLs independently at both the port/interface level and at the active configuration file level.

To make editing possible through an SNMP-based application, the **acl-policy enable** command must be set to **external**.

For example:

```
rs(config)# acl-policy enable external
rs(config)# save active
rs(config)# save startup
```
When **acl-policy** is set to **external**, an SNMP-based application can view and edit any ACL within the active configuration file. Furthermore, the application can see all ACLs currently applied to ports and interfaces, and modify them directly at the port/interface level. Note that while the application can directly modify an ACL on a port or

interface, it cannot modify that ACL within the active configuration file until the ACL is removed from the port or interface. Once removed, the ACL can be edited within the active configuration file. The changes then take effect when the ACL is reapplied to the port or interface.

### SNMP Editing ACLs at the Ports/Interfaces Level

The **policy** option of the **acl apply** command controls whether an applied ACL can be changed by a remote SNMP-based application.

When an ACL is applied to a port or interface, the **policy** option can be set to the keywords **external** or **local** (by default, ACLs are set to **external**). If an ACL is applied to a port or interface with the policy option set to **local**, the ACL cannot be changed by the SNMP-based application at the port/interface level.

For example, consider the following two command lines that apply ACLs to interfaces:

rs(config)# **acl 101 apply interface In-1 input policy external** rs(config)# **acl 102 apply interface In-2 input policy local**

ACL **101** applied to interface **In-1** can be modified directly on the interface by an SNMP-based application because its **policy** is set to **external**. However, ACL **102** applied to interface **In-2** cannot be modified directly on the interface because its **policy** is set to **local**.

For an SNMP-based application to be able to modify ACL **102**, it must first be removed from the interface by commenting out (or deleting) the line in the active configuration that applies the ACL to the interface. With the ACL removed from the interface, the SNMP-based application can edit ACL **102** within the active configuration file. After changes to ACL **102** are made at the active configuration file level, the altered version of ACL **102** would then be reapplied to the interface.

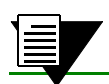

**Note** Visit http://www.nmops.org for information about the Granite SDK.

# 26.3 USING THE ACL APPLY COMMAND

It is important to understand that an ACL is simply a set of one or more rules made up of match criteria and an indicator that specifies whether to permit or deny packets that meet the rules. For an ACL to actually do something on the RS, an ACL must be *applied* in one of the following ways:

- **ï** To an interface, which permits or denies traffic to or from the RS. ACLs used in this way are known as *interface ACLs*.
- **ï** To a port operating in Layer-4 bridging mode, which permits or denies bridged traffic. ACLs used in this way are known as *layer-4 Bridging ACLs*.
- **ï** To a service, which permits or denies access to services reached through the RS. ACLs used in this way are known as *service ACLs*.
- **ï** To an RS facility such as NAT or web-caching, which specifies the criteria that packets must meet to be relevant to these facilities. ACLs used in this way are known as *profile ACLs*.

# 26.3.1 Applying ACLs to Interfaces

An ACL can be applied to an interface to make decisions about either inbound or outbound traffic. Inbound traffic is traffic coming into the RS. Outbound traffic is traffic going out of the RS. For each interface, only one ACL can be applied for the same protocol in the same direction. For example, you cannot apply two or more IP ACLs to the same interface in the inbound direction. You can apply two ACLs to the same interface if one is for inbound traffic and one is for outbound traffic. However, this restriction does not prevent you from specifying many rules in an ACL. Just put all of these rules into one ACL and apply it to the interface.

When a packet enters the RS through an interface where an inbound ACL is applied, the RS compares the packet to the rules specified by that ACL. If it is permitted, the packet is allowed into the RS. If not, the packet is dropped. If that packet is to be forwarded to go out another interface (the packet is to be routed), a second ACL check is possible at the output interface. The outbound packet is compared to the rules specified in this outbound ACL. Consequently, it is possible for a packet to go through two separate checks, once at the inbound interface and once more at the outbound interface.

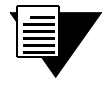

**Note** To specify whether an ACL is applied to inbound or outbound interface, the keywords **input** and **output** are used, respectively.

In general, ACLs should be applied at the inbound interfaces instead of the outbound interfaces. If a packet is denied, the packet should be dropped as early as possible, which is at the inbound interface. Otherwise, the RS has to process the packet and determine where the packet should go, only to have the packet dropped at the outbound interface. In some cases, however, it may not be simple or possible for the administrator to know ahead of time that a packet should be dropped at the inbound interface. Nonetheless, for performance reasons, ACLs should be applied to the inbound interface.

The following is an example of applying ACL **101** to the interface **In-1** in the inbound direction:

```
rs(config)# acl 101 permit ip 124.131.77.0/24
rs(config)# acl 101 apply interface In-1 input
```
# 26.3.2 Applying ACLs to Layer-4 Bridging Ports

ACLs can be applied to one or more ports operating in layer-4 bridging mode. Traffic that is switched at layer-2 through the RS can have ACLs applied on the layer-3 and layer-4 information contained in the packet. ACLs that are applied to layer-4 bridging ports affect only bridged traffic. ACLs that are applied to an interface containing these ports affect routed traffic.

Like ACLs that are applied to interfaces, ACLs that are applied to layer-4 bridging ports can be applied to either inbound or outbound traffic. For each port, only one ACL can be applied to the inbound direction and only one to the outbound direction.

In the following example, VLAN **group-1** is created and layer-4 bridging is enabled on all five of its Ethernet ports. ACL **101** is then applied to all of the VLAN's ports:

```
rs(config)# vlan create group-1 ip
rs(config)# vlan add ports et.4.2-6 to group-1
rs(config)# vlan enable l4-bridging on group-1
rs(config)# acl 101 apply port et.4.2-6 input
```
# 26.3.3 Applying ACLs to Services

ACLs can be created that permit or deny access to system services reached through the RS. This type of ACL is known as a *service* ACL. Service ACLs affect access to the following services:

- **ï** HTTP
- **ï** SNMP
- **ï** Secure shell (SSH)
- **ï** Telnet

Service ACLs are used to control inbound packets attempting to reach a service on a specific interface on the RS. For example, on a particular interface, it's possible to grant Telnet server access from a few specific hosts or deny web server access from a particular subnet.

The same thing can be done with ordinary ACLs, however, the service ACL is created specifically to control access to services on specified interfaces of the RS. As a result, only inbound (**input**) traffic to the RS is checked.

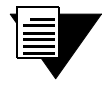

**Note** If a service does not have an ACL applied, that service is accessible to everyone. To control access to a service, an ACL must be used.

In the following example, the ACL **telnet-check** allows only the host with source address **123.142.77.15** to access the Telnet service:

rs(config)# **acl telnet-check permit ip 123.142.77.15 any any any** rs(config)# **acl telnet-check apply service telnet**

Notice in this example that although the ACL **telnet-check** is a **permit** ACL, all other hosts are denied because of the implicit deny rule that exists at the end of all ACLs.

# 26.3.4 Using ACLs as Profiles

ACLs can be used to define a *profile*. A profile specifies the criteria that addresses, flows, hosts, or packets must meet to be relevant to certain RS facilities. Once an ACL profile is defined, it is used with the configuration command for that feature. For example, the Network Address Translation (NAT) facility on the RS allows you to create address pools for dynamic bindings. An ACL profile is then used to represent the appropriate pools of IP addresses.

Table 26-2 lists the RS features that use ACL profiles.

| <b>RS Feature</b> | <b>ACL Profile Usage</b>                                               |
|-------------------|------------------------------------------------------------------------|
| IP policy         | Specifies the packets that are subject to the IP routing policy.       |
| Dynamic NAT       | Defines local address pools for dynamic bindings.                      |
| Port mirroring    | Defines traffic to be mirrored.                                        |
| Rate limiting     | Specifies the incoming traffic flow to which rate limiting is applied. |

Table 26-2 Features that use ACL profiles

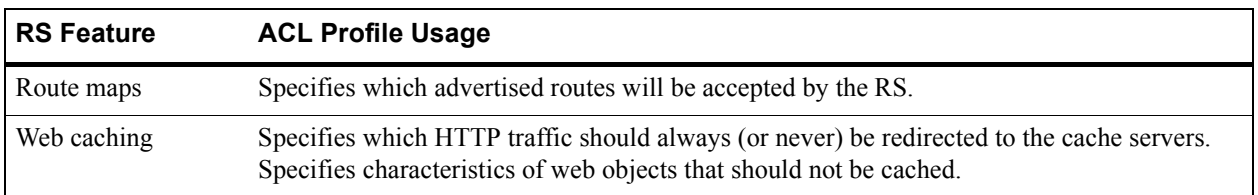

#### Table 26-2 Features that use ACL profiles (Continued)

#### Profile ACL Restrictions

Note the following about using profile ACLs:

- **ï** Only IP ACLs can be used as profile ACLs. ACLs for non-IP protocols *cannot* be used as profile ACLs.
- **ï** The **permit/deny** keywords, while required in the ACL rule definition, are *disregarded* in the commands for the RS features. In other words, the **permit** and **deny** keywords exist within these ACLs only because an ACL definition requires that an action be specified. However, when the ACL is used as a profile ACL, the **permit** and **deny** keywords are ignored.
- **ï** Only certain ACL match criteria are relevant for each configuration command. For example, the configuration command to create NAT address pools for dynamic bindings (the **nat create dynamic** command) looks at only the source IP address in the specified ACL rule. The destination IP address, ports, and TOS parameters are ignored.

The following sections contain specific examples of using profile ACLs.

#### Using Profile ACLs with the IP Policy Facility

The IP policy facility uses a profile ACL to define criteria that determines which packets should be forwarded according to an IP policy. Packets that meet the criteria defined in the profile ACL are forwarded according to the **ip-policy** command that references the profile ACL.

For example, an IP policy can be defined that causes all Telnet packets travelling from source network 9.1.1.0/24 to destination network 15.1.1.0/24 to be forwarded to destination address 10.10.10.10. The profile ACL defines the match criteria (in this case, Telnet packets travelling from source network 9.1.1.0/24 to destination network 15.1.1.0/24). Then, the **ip-policy** command specifies what happens to packets that match the match criteria (in this example, forward them to address 10.10.10.10). The following commands are an example of profile ACLs used with the **ip-policy** facility.

This command creates a profile ACL called **prof1** that uses as its match criteria all Telnet packets travelling from source network **9.1.1.0/24** to destination network **15.1.1.0/24**:

rs(config)# **acl prof1 permit ip 9.1.1.0/24 15.1.1.0/24 any any** 

This profile ACL is then used in conjunction with the **ip-policy** command to cause packets matching **prof1**ís match criteria (that is, telnet packets travelling from **9.1.1.0/24** to **15.1.1.0/24**) to be forwarded to **10.10.10.10**:

rs(config)# **ip-policy p5 permit acl prof1 next-hop-list 10.10.10.10**

See Chapter 22 *["IP Policy-Based Forwarding Configuration"](#page-624-0)* for more information on using the **ip-policy** command.

#### Using Profile ACLs with the Traffic Rate Limiting Facility

Traffic rate limiting is a mechanism that allows the control of bandwidth usage by incoming traffic on a per-flow basis. A flow meeting certain criteria can have its packets re-prioritized or dropped if its bandwidth usage exceeds a specified limit.

For example, packets in flows from source address 1.2.2.2 are dropped if their bandwidth usage exceeds 10 Mbps. Use a profile ACL to define the match criteria (in this case, flows from source address 1.2.2.2). Then, use the **rate-limit** command to specify what happens to packets that match the match criteria (in this example, drop them if their bandwidth usage exceeds 10 Mbps). The following commands are an example of profile ACLs used with rate limiting.

This command creates a profile ACL called **prof2** that uses as its match criteria all packets originating from source address **1.2.2.2**:

rs(config)# **acl prof2 permit ip 1.2.2.2**

The following command creates a rate limit definition that causes flows matching the profile ACL's match criteria (that is, traffic from **1.2.2.2**) to be restricted to 10 Mbps for each flow. If this rate limit is exceeded, packets are dropped.

```
rs(config)# rate-limit client1 input acl prof2 rate-limit 10000000 exceed-action 
drop-packets
```
When the rate limit definition is applied to an interface (with the **rate-limit apply interface** command), packets in flows originating from source address **1.2.2.2** are dropped if their bandwidth usage exceeds 10 Mbps.

#### Using Profile ACLs with Dynamic NAT

Network Address Translation (NAT) allows for the mapping of an IP address used within one network to a different IP address used within another network. NAT is often used to map addresses used in private, local intranets to one or more addresses used in the public, global Internet.

The RS supports two kinds of NAT: *static* NAT and *dynamic* NAT. With dynamic NAT, an IP address within a range of local IP addresses is mapped to an IP address within a range of global IP addresses. For example, IP addresses on network 10.1.1.0/24 can be configured to use an IP address in the range of IP addresses in network 192.50.20.0/24. A profile ACL is used to define the ranges of local IP addresses.

The following command creates a profile ACL called **local**. The local profile specifies as its match criteria the range of IP addresses in network **10.1.1.0/24**.

```
rs(config)# acl local permit ip 10.1.1.0/24
```
**Note** When a profile ACL is defined for dynamic NAT, only the source IP address field in the ACL statement is evaluated. All other fields in the ACL statement are ignored.

Once the profile ACL is defined, use the **nat create dynamic** command to bind the range of IP addresses defined in the local profile to a range in network **192.50.20.0/24**.

rs(config)# **nat create dynamic local-acl-pool local global-pool 192.50.20.10/24**

See Chapter 23 *["Network Address Translation Configuration"](#page-638-0)* for more information on using dynamic NAT.

#### Using Profile ACLs with the Port Mirroring Facility

Port mirroring refers to the RS' ability to copy traffic on one or more ports to a "mirror" port, where an external analyzer or probe can be attached. In addition to mirroring traffic on one or more ports, the RS can mirror traffic that matches the match criteria defined within a profile ACL.

For example, all IGMP traffic on the RS can be mirrored to a particular port. Use a profile ACL to define the match criteria of ìall IGMP traffic.î Then, use the **port mirroring** command to copy packets that match the match criteria to a specified mirror port. The following is an example of using profile ACLs with port mirroring.

This command creates a profile ACL called **prof3** that uses as its match criteria all IGMP traffic on the RS:

rs(config)# **acl prof3 permit igmp**

The following command causes packets matching the profile ACL's match criteria (all IGMP traffic) to be copied to mirror port **et.1.2**.

```
rs(config)# port mirroring monitor-port et.1.2 target-acl prof3
```
See Section 29, *["Performance Monitoring"](#page-738-0)* for more information on using the **port mirroring** command.

#### Using Profile ACLs with the Web Caching Facility

Web caching is the RS' ability to direct HTTP requests for frequently accessed web objects to local cache servers, rather than to the Internet. Since the HTTP requests are handled locally, response time is faster than if the web objects were retrieved from the Internet.

Profile ACLs are used with web caching in two ways:

- Specifying which HTTP traffic should always (or never) be redirected to the cache servers
- **ï** Specifying characteristics of web objects that should not be cached

By default, when web caching is enabled all HTTP traffic from all hosts is redirected to the cache servers unless otherwise specified.

For example, packets with a source address of 10.10.10.10 and a destination address of 1.2.3.4 can be specified to always go to the Internet and never to the cache servers. The following commands illustrate this example.

This command creates a profile ACL called **prof4** that uses as its match criteria all packets with a source address of **10.10.10.10** and a destination address of **1.2.3.4**:

rs(config)# **acl prof4 permit ip 10.10.10.10 1.2.3.4** 

The following command creates a web caching policy that prevents packets matching the profile ACL's match criteria (packets with a source address of **10.10.10.10** and a destination address of **1.2.3.4**) from being redirected to a cache server. Packets that match the profile ACLís match criteria are sent to the Internet instead.

rs(config)# **web-cache policy1 deny hosts acl prof4**

When the web caching policy is applied to an interface (with the **web-cache apply interface** command), HTTP traffic with a source address of **10.10.10.10** and a destination address of **1.2.3.4** goes to the Internet instead of to the cache servers.

Profile ACLs also can be used to prevent certain web objects from being cached. For example, information in packets originating from Internet site 1.2.3.4 and destined for local host 10.10.10.10 can be restricted from the cache servers.

The following command creates a profile ACL called **prof5** that uses as its match criteria all packets with a source address of **1.2.3.4** and a destination address of **10.10.10.10**:

```
rs(config)# acl prof5 permit ip 1.2.3.4 10.10.10.10
```
To make packets that match the profile ACL's match criteria bypass the cache servers, use the following command:

rs(config)# **web-cache policy1 create bypass-list acl prof5**

When the web caching policy is applied to an interface, information in packets originating from source address **1.2.3.4** and destined for address **10.10.10.10** are not sent to the cache servers.

See Section 24.2, *["Web Caching"](#page-666-0)* for more information on using the **web-cache** command.

#### Using Profile ACLs with the Route Map Facility

Route maps allow you to create a set of match criteria that defines the conditions for importing routes from a peer and redistributing routes from any routing protocol into a routing peer. Once a route map is defined, it is used as a parameter within other routing configuration commands.

Like ACLs, the **route-map** command provides match criteria – one of these criteria is **match-acl**. The **match-acl** match criteria acts on a policy ACL that uses only the **route-filter** ACL match criteria, where **route-filter** specifies a particular route. Route maps (like ACLs) use a *first-match* policy when evaluating ACLs through the **match-acl** match criteria.

The following example illustrates how the **route-map** command uses policy ACLs to affect routes.

This command creates a profile ACL called **prof6** that uses the **route-filter** match criteria, and permits the route **100.10.10.0/24**:

rs(config)# **acl prof6 permit route-filter 100.10.10.0/24**

This command creates a route map called **r1** that uses **match-acl** as its match criteria, and specifies the profile ACL **prof6**:

rs(config)# **route-map r1 permit 1 match-acl prof6**

Notice in the previous example that both the ACL and the route map command contained *action* statements (permit or deny). The ACL and route map action statements interact through a logical AND operation. This AND operation leads to four possible interactions (listed in Table 26-3) between the ACL and the route map:

#### Table 26-3 ACL and route map rule interactions

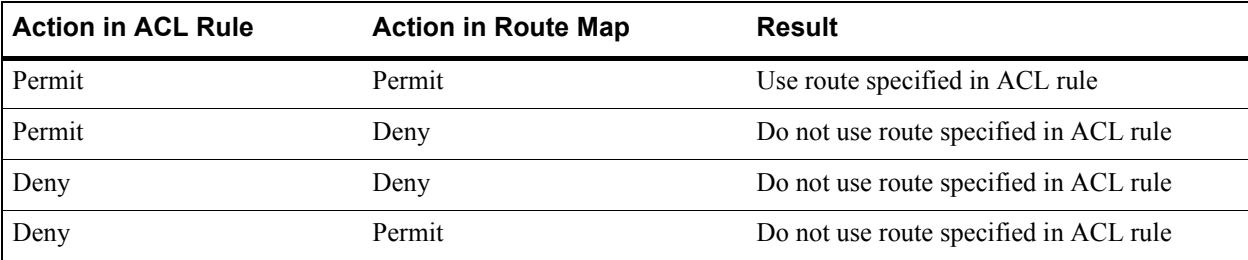

See Section 16.2.13, *["Using Route Maps"](#page-379-0)* for more information on using the **route-map** command.

# 26.4 ACL LOGGING AND VIEWING

ACLs can be monitored through ACL logging. Logging causes messages to be printed to the console and sent to a Syslog server (if configured). The RS also provides several show commands that display ACL definitions and how they are applied on the RS.

# 26.4.1 Enabling ACL Logging

To see whether incoming packets are permitted or denied by an ACL, enable ACL logging.

The following commands define an ACL and apply the ACL to an interface, with logging enabled for the ACL:

```
rs(config)# acl 101 deny ip 10.2.0.0/16
rs(config)# acl 101 permit ip
rs(config)# acl 101 apply interface int1 input logging on
```
When ACL logging is turned on, the router prints messages on the console about whether a packet is dropped or forwarded. If you have a Syslog server configured for the RS, the same information is also sent to the Syslog server.

#### Per-Rule Logging

To enable per-rule logging, enter the **log** parameter within each rule within the ACL for which logging is required. Next, specify the **logging off** option within the **acl apply** command. This enables logging only on the ACL rule that contain the **log** parameter. The following commands define an ACL with logging for only one rule. The ACL is then applied to an interface:

```
rs(config)# acl 101 deny ip 10.2.0.0/16 any any any log
rs(config)# acl 101 permit ip any any any any
rs(config)# acl 101 apply interface int1 input logging off
```
For the above commands, the router prints messages on the console only when packets that come from subnet **10.2.0.0/16** on interface **int1** are dropped.

#### ACL Logging and Performance

Before enabling ACL logging, you should consider its impact on performance. With ACL logging enabled, the router prints a message at the console before the packet is actually forwarded or dropped. Even if the console is connected to the router at a high baud rate, the delay caused by the console message is still significant. This can get worse if the console is connected at a low baud rate, for example, 1200 baud. Furthermore, if a Syslog server is configured, then a Syslog packet must be sent to the Syslog server, creating additional delay. For these reasons, you should consider the potential performance impact before turning on ACL logging.

### 26.4.2 Viewing ACLs

The RS provides a set of show commands that display the ACLs, their rules, and their association to interfaces, ports and services.

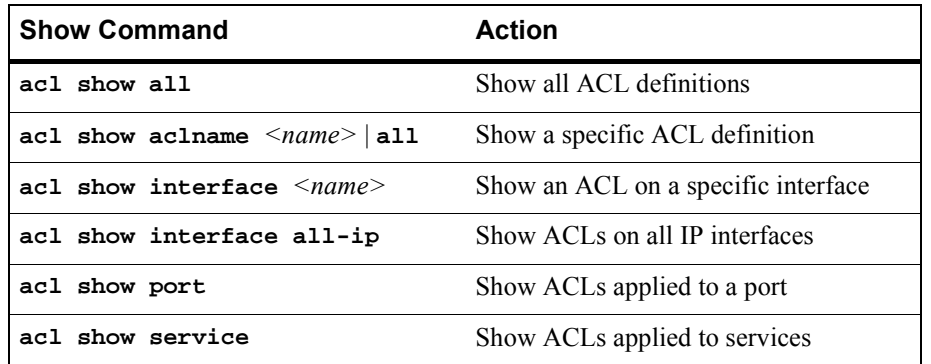

#### Table 26-4 ACL show commands supported by the RS

The following is an example of the display from the **acl show all** command

rs# **acl show all** ACL "121": Applied Interface(s): none Applied Port(s): none Forward Count Source IP/Mask Dest. IP/Mask SrcPort DstPort TOS TOS-MASK Prot Flags ------- ----- -------------- ------------- --------- --------- --- --------- ---- ----- Permit 0 123.141.77.0 anywhere any any any None IP Deny 0 anywhere anywhere any any any any Flags: E - Established TCP connections only. ACL "lfap": Applied Interface(s): none Applied Port(s): none Forward Count Source IP/Mask Dest. IP/Mask SrcPort DstPort TOS TOS-MASK Prot Flags ------- ----- -------------- ------------- --------- --------- --- --------- ---- ----- Permit 0 anywhere anywhere any any any None IP Deny 0 anywhere anywhere any any any any Flags: E - Established TCP connections only. ACL "test": Applied Interface(s): none Applied Port(s): et.4.(2-6,10-16) Forward Count Source IP/Mask Dest. IP/Mask SrcPort DstPort TOS TOS-MASK Prot Flags ------- ----- -------------- ------------- --------- --------- --- --------- ---- ----- Deny 0 anywhere anywhere any any any None IP Permit 0 anywhere anywhere any any any None TCP Deny 0 anywhere anywhere any any any any Flags: E - Established TCP connections only.

Notice that each ACL is listed along with its match criteria arranged on lines that represent the ACL's rules.

# 27 SECURITY CONFIGURATION

The RS provides security features that help control access to the RS and filter traffic going through the RS. Access to the RS can be controlled by:

- **ï** Enabling RADIUS
- **ï** Enabling TACACS
- **ï** Enabling TACACS+
- **ï** Password authentication
- **ï** Secure shell protocol

Traffic filtering on the RS enables:

- Layer-2 security filters Perform filtering on source or destination MAC addresses.
- Layer-3/4 Access Control Lists Perform filtering on source or destination IP address, source or destination TCP/UDP port, TOS or protocol type for IP traffic. Perform filtering on source or destination IPX address, or source or destination IPX socket. Perform access control to services provided on the RS, for example, Telnet server and HTTP server.

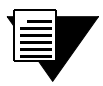

**Note** Currently, Source Filtering is available on RS WAN cards; however, application must take place on the entire WAN card.

# 27.1 CONFIGURING RS ACCESS SECURITY

This section describes the following methods of controlling access to the RS:

- **ï** RADIUS
- **ï** TACACS
- **ï** TACACS+
- **ï** Passwords
- **ï** Secure shell

# 27.1.1 Configuring RADIUS

You can secure login or Enable mode access to the RS by enabling a Remote Authentication Dial-In Service (RADIUS) client. A RADIUS server responds to the RS RADIUS client to provide authentication.

You can configure up to five RADIUS server targets on the RS. A timeout is set to tell the RS how long to wait for a response from RADIUS servers.

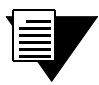

**Note** Verify parameter values before saving radius commands to the active or startup configuration file on the RS. Any misconfiguration can effectively lock you out of the CLI.

To configure RADIUS security, enter the following commands in Configure mode:

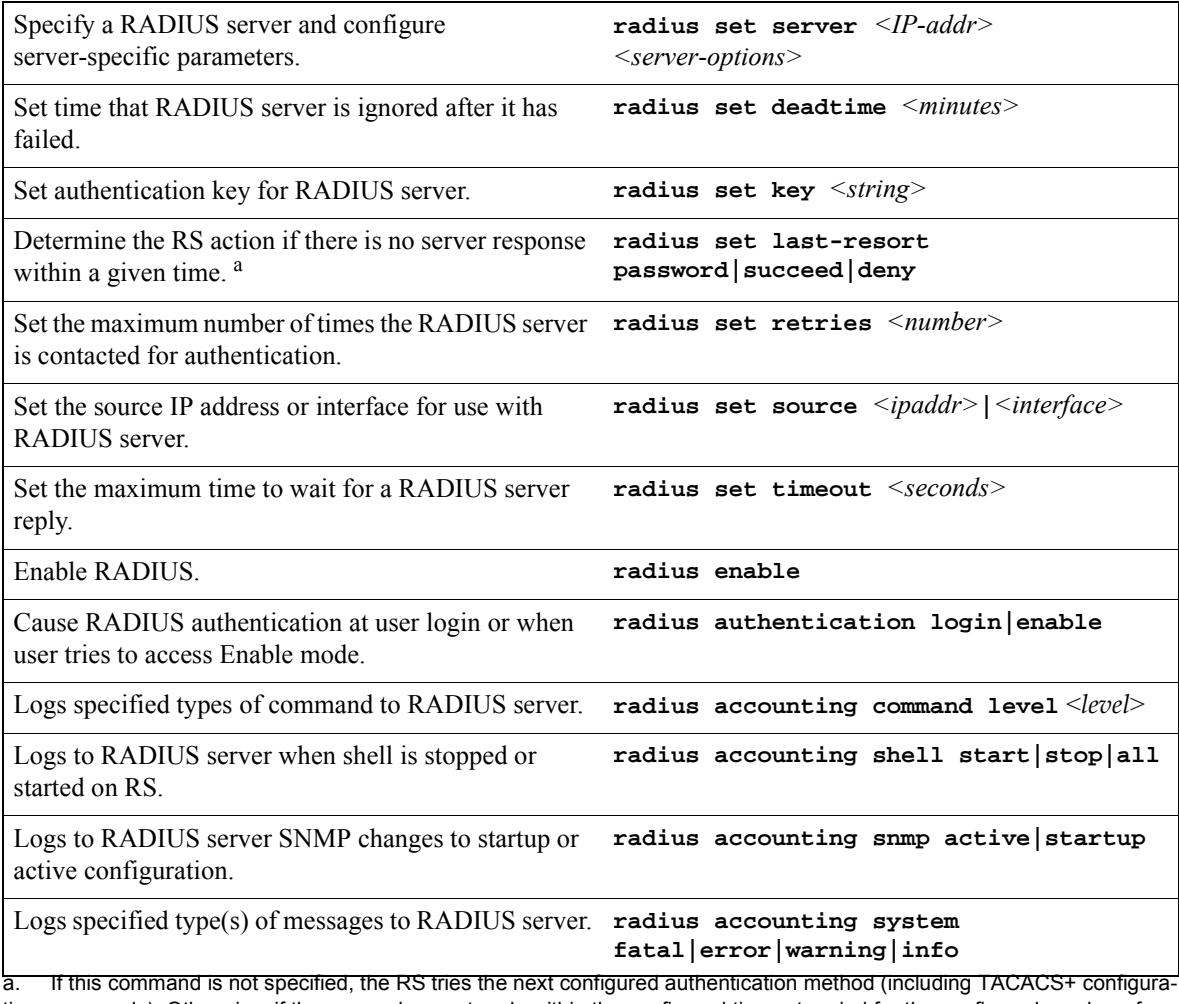

tion commands). Otherwise, if the server does not reply within the configured timeout period for the configured number of retries, user authentication will fail.

### Monitoring RADIUS

You can monitor RADIUS configuration and statistics within the RS.

To monitor RADIUS, enter the following commands in Enable mode:

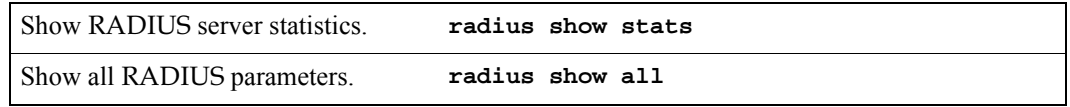

# 27.1.2 Configuring TACACS

In addition, Enable mode access to the RS can be made secure by enabling a Terminal Access Controller Access Control System (TACACS) client. Without TACACS, TACACS+, or RADIUS enabled, only local password authentication is performed on the RS. The TACACS client provides user name and password authentication for Enable mode. A TACACS server responds to the RS TACACS client to provide authentication.

You can configure up to five TACACS server targets on the RS. A timeout is set to tell the RS how long to wait for a response from TACACS servers.

To configure TACACS security, enter the following commands in the Configure mode:

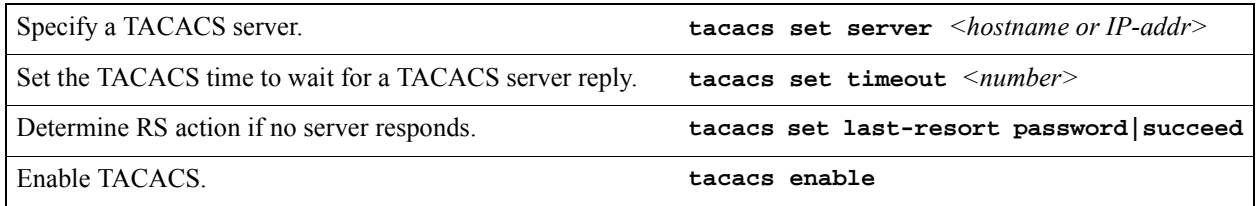

#### Monitoring TACACS

You can monitor TACACS configuration and statistics within the RS.

To monitor TACACS, enter the following commands in Enable mode:

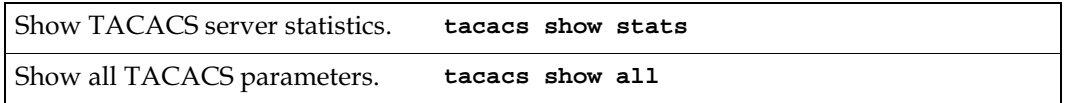

# 27.1.3 Configuring TACACS+

You can secure login or Enable mode access to the RS by enabling a TACACS+ client. A TACACS+ server responds to the RS TACACS+ client to provide authentication.

You can configure up to five TACACS+ server targets on the RS. A timeout is set to tell the RS how long to wait for a response from TACACS+ servers.

#### To configure TACACS+ security, enter the following commands in Configure mode:

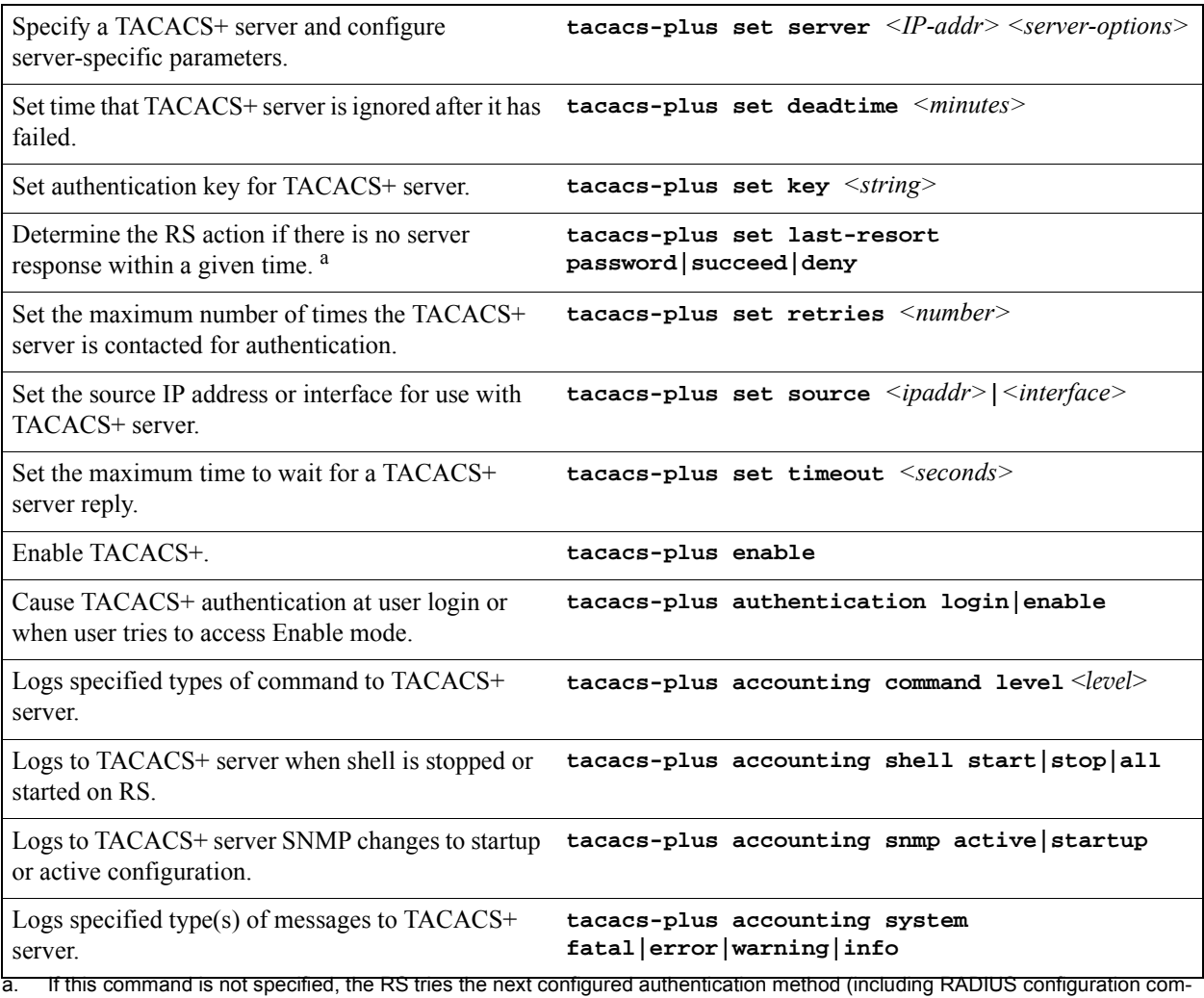

mands). Otherwise, if the server does not reply within the configured timeout period for the configured number of retries, user authentication will fail.

# Monitoring TACACS+

You can monitor TACACS+ configuration and statistics within the RS.

To monitor TACACS+, enter the following commands in Enable mode:

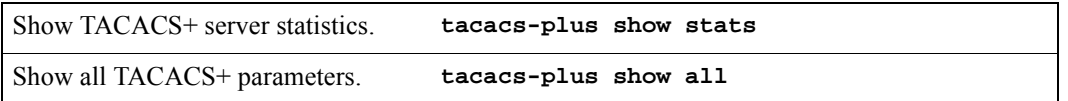

# 27.1.4 Configuring Passwords

The RS provides password authentication for accessing the User and Enable modes. If TACACS, TACACS+, or RADIUS is not enabled on the RS, only local password authentication is performed.

To configure RS passwords, enter the following commands in Configure mode:

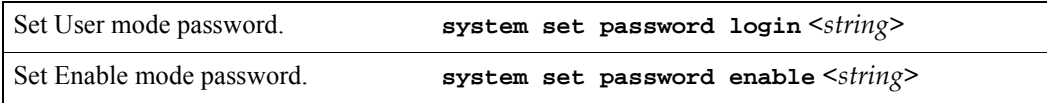

# 27.1.5 Configuring SSH

Secure shell (SSH) is a protocol that allows you to log in to a remote RS and execute commands on that router. SSH provides more secure communications than using Telnet, as connections are authenticated and communications over the network are encrypted.

The RS provides both an SSH server and client. Both server and client support SSH version 1. Only username and password authentication (as configured with the CLI **system set password** command) is supported. If TACACS or RADIUS authentication is enabled on the router, passwords are authenticated by the TACACS or RADIUS server. Private and public keys on a per-user basis are *not* supported.

#### Establishing SSH Sessions

The SSH server on the RS must have a public key and a host key generated with the CLI **ssh server generate-key** command. The keys are generated using the Rivest-Shamir-Adleman (RSA) algorithm. For example, the following command generates RSA keys on the router 'r1':

```
r1# ssh server generate-key rsa
Your identification has been saved in /int-flash/cfg/ssh/ssh_host_key.
Your public key has been saved in /int-flash/cfg/ssh/ssh_host_key.pub.
```
On the RS, you use the **slogin** command in Enable mode to access a remote RS SSH server. In addition to specifying the hostname or host IP address of the RS, you can specify a username. The default username is **root**. You can optionally specify a port number on the router; the default port number is 22. For example, the following command allows you to log into the remote router 'r1' with the username 'login':

**r2# slogin login@r1**

<span id="page-705-0"></span>The SSH server on r1 responds with its public host and server keys. The client on r2 checks the received host key to make sure that the key has not changed since the last SSH session between the client and this server. If the host key is different from the host key used in the last SSH session with this server, you are asked if you want to continue to connect to the server. This is a precaution to ensure that the SSH client is connecting to the intended router.

To continue the server connection, the client then encrypts a random number using both the public host and server keys and sends the encrypted number to the SSH server. Both the SSH server and client will use this random number as a key to encrypt communications in their session.

If a login password has been configured on the RS, you will be prompted for it. Because communications between the SSH client and server is now encrypted within the SSH session, the password is secure from other users on the network. You can use CLI commands in the SSH session as you normally would through a Console or Telnet connection. You can also use the **slogin** command to access another SSH server on a remote RS.

To end your SSH session, simply type **exit**.

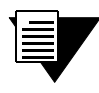

**Note** You can use any SSH version 1 client to access the SSH server on the RS. For example, there are several SSH clients available that run under Windows 95/98.

#### Monitoring SSH Sessions

The RS allows up to four simultaneous Telnet *or* SSH sessions. There are commands that allow you to monitor SSH use on the RS and to end a specific SSH session. You can also specify the number of minutes an SSH connection can remain idle before the connection is terminated by the control module. The default is 5 minutes. You can disable this feature, by setting the time-out value to zero.

#### Table 27-1 SSH session commands

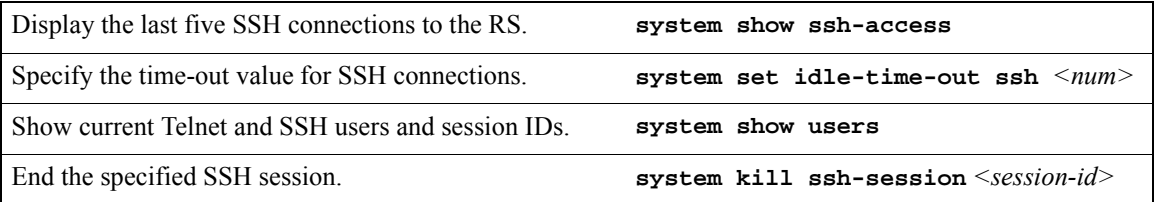

# 27.2 LAYER-2 SECURITY FILTERS

Layer-2 security filters on the RS allow you to configure ports to filter specific MAC addresses. When defining a Layer-2 security filter, you specify to which ports you want the filter to apply. You can specify the following security filters:

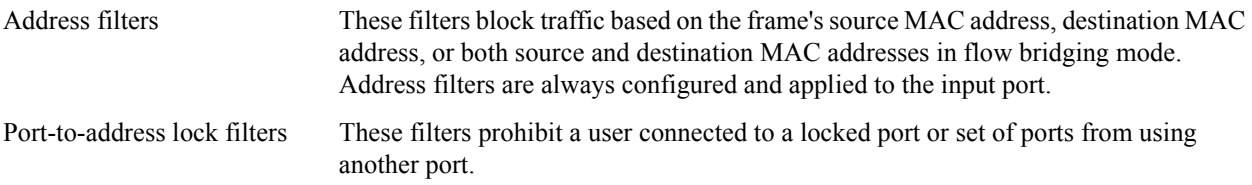

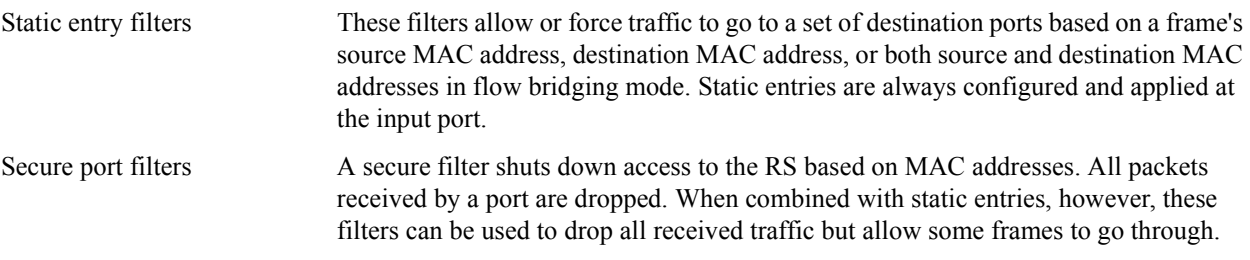

# 27.2.1 Configuring Layer-2 Address Filters

If you want to control access to a source or destination on a per-MAC address basis, you can configure an address filter. Address filters are always configured and applied to the input port. You can set address filters on the following:

- **ï** A source MAC address, which filters out any frame coming from a specific source MAC address
- **ï** A destination MAC address, which filters out any frame destined to specific destination MAC address
- **•** A flow, which filters out any frame coming from a specific source MAC address that is also destined to a specific destination MAC address

To configure Layer-2 address filters, enter the following commands in Configure mode:

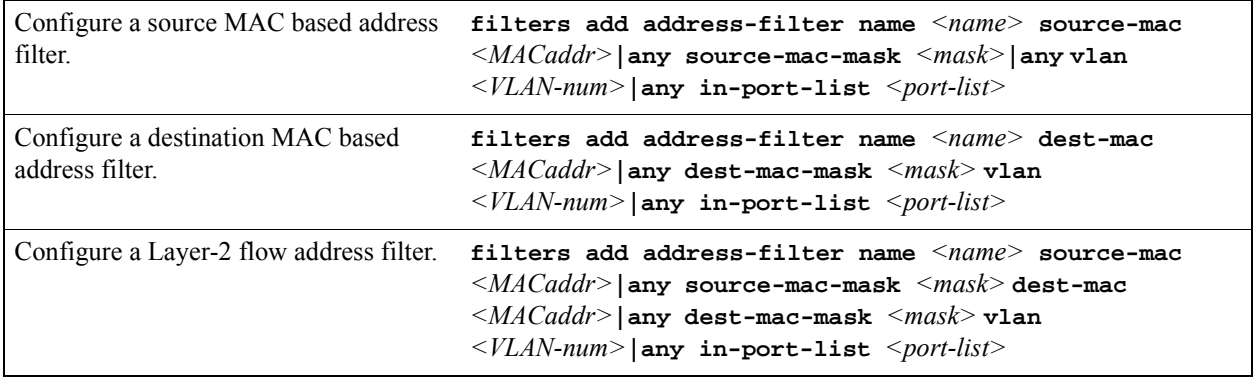

### 27.2.2 Configuring Layer-2 Port-to-Address Lock Filters

Port address lock filters allow you to bind or "lock" specific source MAC addresses to a port or set of ports. Once a port is locked, only the specified source MAC address is allowed to connect to the locked port and the specified source MAC address is not allowed to connect to any other ports.

To configure Layer-2 port address lock filters, enter the following commands in Configure mode:

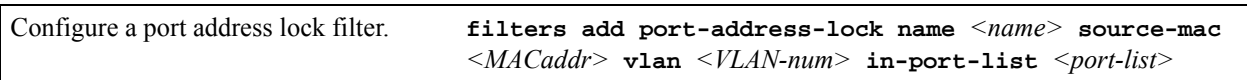

# 27.2.3 Configuring Layer-2 Static Entry Filters

Static entry filters allow or force traffic to go to a set of destination ports based on a frame's source MAC address, destination MAC address, or both source and destination MAC addresses in flow bridging mode. Static entries are always configured and applied at the input port. You can set the following static entry filters:

- Source static entry, which specifies that any frame coming from source MAC address will be allowed or disallowed, or forced to go to a set of ports
- Destination static entry, which specifies that any frame destined to a specific destination MAC address will be allowed, disallowed, or forced to go to a set of ports
- Flow static entry, which specifies that any frame coming from a specific source MAC address that is destined to specific destination MAC address will be allowed, disallowed, or forced to go to a set of ports

To configure Layer-2 static entry filters, enter the following commands in Configure mode:

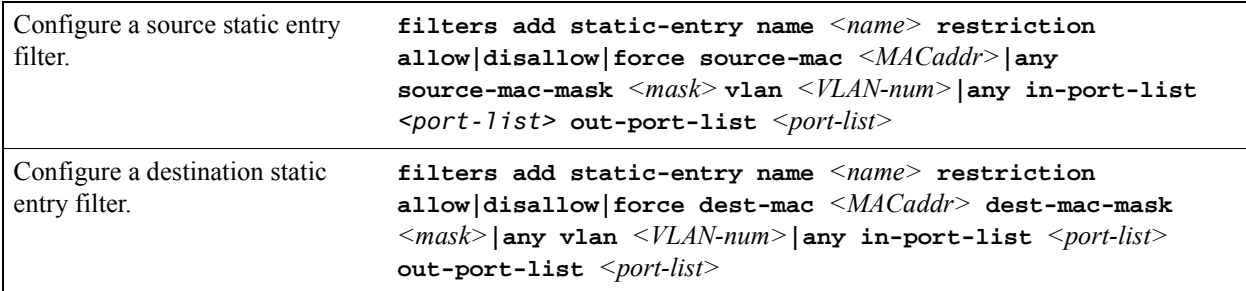

# 27.2.4 Configuring Layer-2 Secure Port Filters

Secure port filters block access to a specified port. You can use a secure port filter by itself to secure unused ports. Secure port filters can be configured as source or destination port filters. A secure port filter applied to a source port forces all incoming packets to be dropped on a port. A secure port filter applied to a destination port prevents packets from going out a certain port.

You can combine secure port filters with static entries in the following ways:

- Combine a source secure port filter with a source static entry to drop all received traffic but allow any frame coming from specific source MAC address to go through.
- **ï** Combine a source secure port filter with a flow static entry to drop all received traffic but allow any frame coming from a specific source MAC address that is destined to specific destination MAC address to go through.
- **ï** Combine a destination secure port with a destination static entry to drop all received traffic but allow any frame destined to specific destination MAC address go through.
- **ï** Combine a destination secure port filter with a flow static entry to drop all received traffic but allow any frame coming from specific source MAC address that is destined to specific destination MAC address to go through.

To configure Layer-2 secure port filters, enter the following commands in Configure mode:

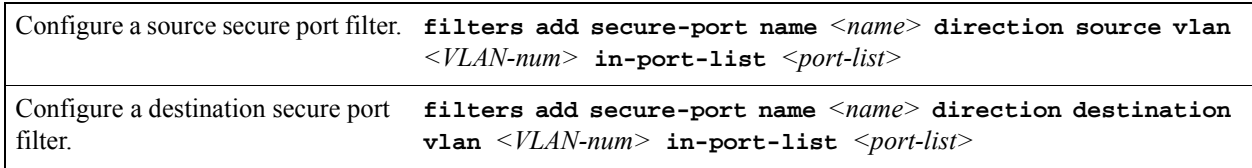

# 27.2.5 Monitoring Layer-2 Security Filters

The RS provides display of Layer-2 security filter configurations contained in the routing table.

To display security filter information, enter the following commands in Enable mode.

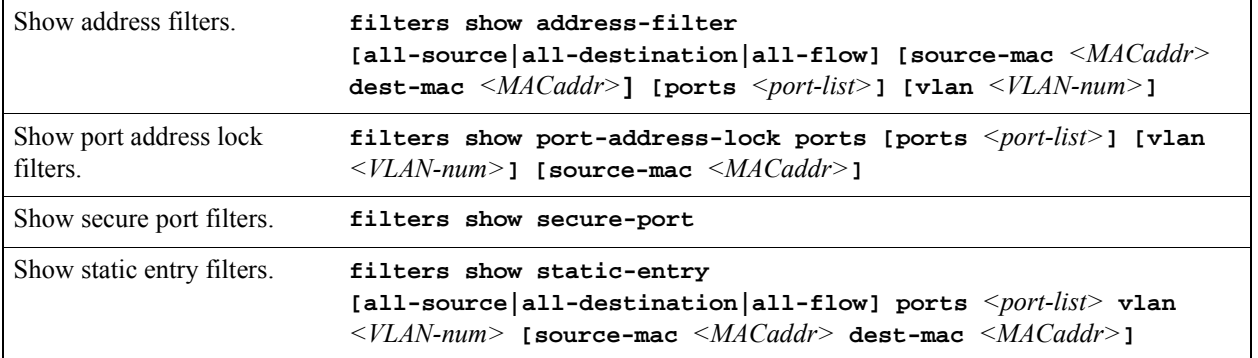

# 27.2.6 Layer-2 Filter Examples

Figure 27-1shows the router connections for which layer-2 security filters will be configured.

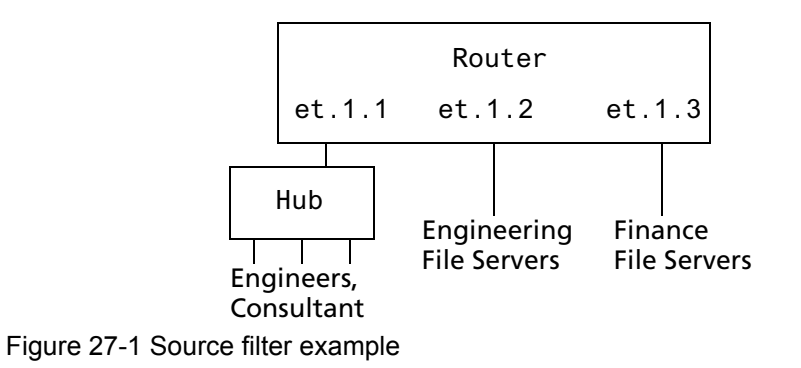

#### Example 1: Address Filters

**Source filter:** The consultant is not allowed to access any file servers. The consultant is only allowed to interact with the engineers on the same Ethernet segment  $-$  port et.1.1. All traffic coming from the consultant's MAC address will be dropped.

```
filters add address-filter name consultant source-mac 001122:334455 vlan 1 
   in-port-list et.1.1
```
**Destination filter:** No one from the engineering group (port et.1.1) should be allowed to access the finance server. All traffic destined to the finance server's MAC will be dropped.

```
filters add address-filter name finance dest-mac AABBCC:DDEEFF vlan 1 in-port-list 
   et.1.1
```
**Flow filter:** Only the consultant is restricted access to one of the finance file servers. Note that port et.1.1 should be operating in flow-bridging mode for this filter to work.

```
filters add address-filter name consult-to-finance source-mac 001122:334455 dest-mac 
   AABBCC:DDEEFF vlan 1 in-port-list et.1.1
```
#### Static Entries Example

**Source static entry:** The consultant is only allowed to access the engineering file servers on port et.1.2.

```
filters add static-entry name consultant source-mac 001122:334455 vlan 1 in-port-list 
   et.1.1 out-port-list et.1.2 restriction allow
```
**Destination static entry:** Restrict "login multicasts" originating from the engineering segment (port et.1.1) from reaching the finance servers.

```
filters add static-entry name login-mcasts dest-mac 010000:334455 vlan 1 in-port-list 
   et.1.1 out-port-list et.1.3 restriction disallow
```
or

```
filters add static-entry name login-mcasts dest-mac 010000:334455 vlan 1 in-port-list 
   et.1.1 out-port-list et.1.2 restriction allow
```
**Flow static entry:** Restrict "login multicasts" originating from the consultant from reaching the finance servers.

```
filters add static-entry name consult-to-mcasts source-mac 001122:334455 dest-mac 
   010000:334455 vlan 1 in-port-list et.1.1 out-port-list et.1.3 restriction disallow
```
#### Port-to-Address Lock Examples

You have configured some filters for the consultant on port et.1.1 If the consultant plugs his laptop into a different port, he will bypass the filters. To lock him to port et.1.1, use the following command:

```
filters add port-address-lock name consultant source-mac 001122:334455 vlan 1 
   in-port-list et.1.1
```
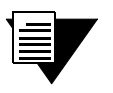

**Note** If the consultant's MAC is detected on a different port, all of its traffic will be blocked.

#### Example 2 : Secure Ports

**Source secure port:** To block all engineers on port 1 from accessing all other ports, enter the following command:

```
filters add secure-port name engineers direction source vlan 1 
   in-port-list et.1.1
```
To allow ONLY the engineering manager access to the engineering servers, you must "punch" a hole through the secure-port wall. A "source static-entry" overrides a "source secure port".

filters add static-entry name eng-mgr source-mac 080060:123456 vlan 1 in-port-list et.1.1 out-port-list et.1.2 restriction allow

**Destination secure port:** To block access to all file servers on all ports from port et.1.1 use the following command:

```
filters add secure-port name engineers direction dest vlan 1 
   in-port-list et.1.1
```
To allow all engineers access to the engineering servers, you must "punch" a hole through the secure-port wall. A "dest static-entry" overrides a "dest secure port".

```
filters add static-entry name eng-server dest-mac 080060:abcdef vlan 1 in-port-list 
   et.1.1 out-port-list et.1.2 restriction allow
```
# 27.3 LAYER-3 ACCESS CONTROL LISTS (ACLS)

Access Control Lists (ACLs) allow you to restrict Layer-3/4 traffic going through the RS. Each ACL consists of one or more rules describing a particular type of IP or IPX traffic. An ACL can be simple, consisting of only one rule, or complicated with many rules. Each rule tells the router to either permit or deny the packet that matches the rule's packet description.

For information about defining and using ACLs on the RS, see Chapter 26, *["Access Control List Configuration."](#page-682-0)*

# 27.4 LAYER-4 BRIDGING AND FILTERING

Layer-4 bridging is the RS's ability to use layer-3/4 information to perform filtering or QoS during bridging. As described in Section 27.2, *["Layer-2 Security Filters,"](#page-705-0)* above, you can configure ports to filter traffic using MAC addresses. Layer-4 bridging adds the ability to use IP addresses, layer-4 protocol type, and port number to filter traffic in a bridged network. Layer-4 bridging allows you to apply security filters on a "flat" network, where the client and server may reside on the same subnet.

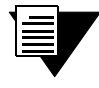

**Note** Ports that are included in a layer-4 bridging VLAN must reside on updated RS hardware.

<span id="page-712-0"></span>To illustrate this, the following diagram shows an RS serving as a bridge for a consultant host, file server, and an engineering host, all of which reside on a single subnet.

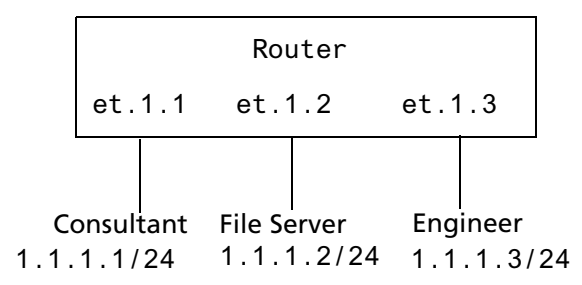

Figure 27-2 Sample VLAN for layer-4 bridging

You may want to allow the consultant access to the file server for e-mail (SMTP) traffic, but not for Web (HTTP) traffic and allow e-mail, Web, and FTP traffic between the engineer and the file server. You can use Layer-4 bridging to set this up.

Setting up Layer-4 bridging consists of the following steps:

- **ï** Creating an IP or IPX VLAN
- Placing the ports on the same VLAN
- **ï** Enabling Layer-4 Bridging on the VLAN
- **ï** Creating an ACL that specifies the selection criteria
- **ï** Applying an ACL to a port

# 27.4.1 Creating an IP or IPX VLAN for Layer-4 Bridging

To enable Layer-4 bridging on a VLAN, the VLAN must be configured to pass only IP or only IPX traffic. (Therefore, you cannot enable Layer-4 bridging on port-based VLANS.) To create an IP or IPX VLAN, enter the following command in Configure mode:

Create an IP or IPX VLAN. **vlan create** *<vlan-name> <type>* **id** *<num>*

For example, to create an IP VLAN called "blue" with an ID of 21, enter the following command in Configure mode:

rs(config)# **vlan create blue ip id 21**

# 27.4.2 Placing the Ports on the Same VLAN

Once you have created a VLAN for the ports to be used in layer-4 bridging, you add those ports to the VLAN. To add ports to a VLAN, enter the following command in Configure mode:

Add ports to a VLAN. **vlan add ports** *<port-list>* **to** *<vlan-name>*

To add the ports in the example in [Figure 27-2](#page-712-0), to the blue VLAN you would enter the following command:

rs(config)# **vlan add ports et.1.1,et.1.2,et.1.3 to blue**

### 27.4.3 Enabling Layer-4 Bridging on the VLAN

After adding the ports to the VLAN, you enable Layer-4 Bridging on the VLAN. To do this, enter the following command in Configure mode:.

Enable Layer 4 bridging. **vlan enable l4-bridging on** *<vlan-name>*

For example, to enable Layer-4 Bridging on the blue VLAN:

rs(config)# **vlan enable l4-bridging on blue**

# 27.4.4 Creating ACLs to Specify Selection Criteria for Layer-4 Bridging

Access control lists (ACLs) specify the kind of filtering to be done for Layer-4 Bridging.

In the example in [Figure 27-2](#page-712-0), to allow the consultants access to the file server for e-mail (SMTP) traffic, but not for Web (HTTP) traffic — and allow e-mail, Web, and FTP traffic between the engineers and the file server, you would create ACLs that allow only SMTP traffic on the port to which the consultants are connected and allow SMTP, HTTP, and FTP traffic on the ports to which the engineers are connected.

The following is an example:

```
acl 100 permit ip any any smtp
acl 100 deny ip any any http
acl 200 permit any any smtp
acl 200 permit any any http
acl 200 permit any any ftp
```
ACL 100 explicitly permits SMTP traffic and denies HTTP traffic. Note that because of the implicit deny rule appended to the end of the ACL, all traffic (not just HTTP traffic) other than SMTP is denied.

ACL 200 explicitly permits SMTP, HTTP, and FTP traffic. The implicit deny rule denies any other traffic. See Section 26.2, *["Editing ACLs,"](#page-687-0)* for more information on defining ACLs.

### 27.4.5 Applying a Layer-4 Bridging ACL to a Port

Finally, you apply the ACLs to the ports in the VLAN. To do this, enter the following command in Configure mode:

Apply a Layer-4 bridging ACL to a port **acl** *<name>* **apply port** *<port-list>*

For the example in [Figure 27-2](#page-712-0), to apply ACL 100 (which denies all traffic except SMTP) to the consultant port:

rs(config)# **acl 100 apply port et.1.1 output**

To apply ACL 200 (which denies all traffic except SMTP, HTTP, and FTP) to the engineer port:

rs(config)# **acl 200 apply port et.1.3 output**

#### 27.4.6 Notes

Layer-4 Bridging works for IP and IPX traffic only. The RS will drop non-IP/IPX traffic on a Layer-4 Bridging VLAN. For Appletalk and DECnet packets, a warning is issued before the first packet is dropped.

- **ï** If you use a SmartTRUNK in a with Layer-4 Bridging VLAN, the RS maintains the packet order on a per-flow basis, rather than per-MAC pair. This means that for traffic between a MAC pair consisting of more than one flow, the packets may be disordered if they go through a SmartTRUNK. For traffic that doesn't go through a SmartTRUNK, the per-MAC pair packet order is kept.
- **ï** ACLs applied to a network interface (as opposed to a port) do not have an effect on Layer-4 Bridged traffic, even though the interface may include ports used in Layer-4 Bridging.

# 28 QOS CONFIGURATION

The RS allows network managers to identify traffic and set Quality of Service (QoS) policies without compromising wire speed performance. The RS can guarantee bandwidth on an application by application basis, thus accommodating high-priority traffic even during peak periods of usage. QoS policies can be broad enough to encompass all the applications in the network, or relate specifically to a single host-to-host application flow.

The RS provides four different features to satisfy QoS requirements:

**Traffic Prioritization** – Allows network administrators to differentiate between mission-critical network traffic and non-critical network traffic and segregate the traffic into different priority queues . Once a packet has been identified, it can be assigned to any one of the four priority queues in order to ensure delivery. Priority can be allocated based on any combination of Layer-2, Layer-3, or Layer-4 traffic.

**Weighted Random Early Detection (WRED)** – Alleviates traffic congestion by randomly dropping packets before the queues pass their upper thresholds. WRED is intended to work with connection-oriented protocols (especially TCP). However, WRED when applied to a port receiving connectionless traffic can reduce latency on that port.

**Type of Service (ToS)** – ToS Rewrite provides network administrators access to the ToS octet in an IP packet. The ToS octet is designed to provide feedback to the upper layer application. The administrator can mark packets using the ToS rewrite feature so that the application (a routing protocol, for example) can handle the packet based on a predefined mechanism.

**Traffic Rate Limiting** – Provides network administrators with tools to manage bandwidth resources. The administrator can create an upper limit for a traffic profile, which is based on Layer-3 or Layer-4 information. Traffic that exceeds the upper limit of the profile can either be dropped or re-prioritized into another priority queue.

Within the RS, QoS policies are used to classify Layer-2, Layer-3, and Layer-4 traffic into the following priority queues (in order from highest priority to lowest):

- **ï** Control
- **ï** High
- **ï** Medium
- **ï** Low

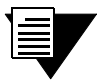

**Note** Control is for router control traffic. The remaining classes are for normal data flows.

Separate buffer space is allocated to each of these four priority queues. By default, buffered traffic in higher priority queues is forwarded ahead of pending traffic in lower priority queues. This is the *strict priority* queuing policy. During heavy loads, low-priority traffic can be dropped to preserve the throughput of the higher-priority traffic. This ensures that critical traffic will reach its destination even if the exit ports for the traffic are experiencing greater-than-maximum utilization. To prevent low-priority traffic from waiting indefinitely as higher-priority traffic is sent, you can apply the Weighted Fair Queuing (WFQ) queuing policy to set a minimum bandwidth for each class. You can also apply WRED to keep the congestion of TCP traffic under control.

# 28.1 LAYER-2, LAYER-3 AND LAYER-4 FLOW **SPECIFICATION**

In the RS, traffic classification is accomplished by mapping Layer-2, -3, or -4 traffic to one of the four priorities. Each traffic classification is treated as an individual traffic flow in the RS.

For Layer-2 traffic, you can define a flow based on MAC packet header fields, including source MAC address, destination MAC address, and VLAN IDs. A list of incoming ports can also be specified.

For Layer-3 (IP and IPX) traffic, you can define flows, blueprints or templates of IP and IPX packet headers:

**Ip Fields** – The source IP address, destination IP address, UDP/TCP source port, UDP/TCP destination port, TOS (Type of Service), transport protocol (TCP or UDP), and a list of incoming interfaces.

**Ipx Fields** – The source network, source node, destination network, destination node, source port, destination port, and a list of incoming interfaces.

For Layer-4 traffic, you can define a flow based on source/destination TCP/UDP port number in addition to the Layer-3 source/destination IP address.

The flows specify the contents of these fields. If you do not enter a value for a field, a wildcard value (all values acceptable) is assumed for the field.

# 28.2 PRECEDENCE FOR LAYER-3 FLOWS

A precedence from 1 to 7 is associated with each field in a flow. The RS uses the precedence value associated with the fields to break ties if packets match more than one flow. The highest precedence is 1 and the lowest is 7. Here is the default precedence of the fields:

- **ï** IP
	- Destination port  $-1$
	- **-** Destination IP address  $-2$
	- Source port  $-3$
	- Source IP address 4
	- $ToS 5$
	- Interface  $-6$
	- $\text{Protocol} 7$
- **ï** IPX
	- **-** Destination network  $-1$
	- Source network  $-2$
	- **-** Destination node  $-3$
	- $\sim$  Source node  $-4$
	- **-** Destination port  $-5$
	- Source port  $-6$
	- $\blacksquare$  Interface  $-7$

Use the **qos precedence ip** and **qos precedence ipx** commands to change the default precedence.

# 28.3 RS QUEUING POLICIES

There are two types of queuing policies you can use on the RS:

**Strict priority** – Assures the higher priorities of throughput but at the expense of lower priorities. For example, during heavy loads, low-priority traffic can be dropped to preserve throughput of control-priority traffic. This is the default queuing policy.

**Weighted fair queuing** – Distributes priority throughput among the four priorities based on percentages. This queuing policy is set on a per-port basis.

# 28.4 TRAFFIC PRIORITIZATION FOR LAYER-2 FLOWS

QoS policies applied to Layer-2 flows allow you to assign priorities based on source and destination MAC addresses. A QoS policy set for a Layer-2 flow allows you to classify the priority of traffic from:

- **•** A specific source MAC address to a specific destination MAC address (use only when the port is in flow bridging mode).
- Any source MAC address to a specific destination MAC address.

Before applying a QoS policy to a Layer-2 flow, you must first determine whether a port is in the address-bridging mode or flow-bridging mode. If a port is operating in address-bridging mode (default), you can specify the priority based on the destination MAC address and a VLAN ID. You can also specify a list of ports to apply the policy.

If a port is operating in the flow-bridging mode, you can be more specific and configure priorities for frames that match both a source and a destination MAC address and a VLAN ID. You can also specify a list of ports to apply the policy.

The VLAN ID in the QoS configuration must match the VLAN ID assigned to the list of ports to which the QoS policy is applied. In a Layer-2 only configuration, each port has only one VLAN ID associated with it and the QoS policy should have the same VLAN ID. When different VLANs are assigned to the same port using different protocol VLANs, the Layer-2 QoS policy must match the VLAN ID of the protocol VLAN.

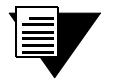

**Note** In the flow mode, you can also ignore the source MAC address and configure the priority based on the destination MAC address only.

# 28.4.1 Configuring Layer-2 QoS

When applying QoS to a layer-2 flow, priority can be assigned as follows:

- The frame gets assigned a priority within the switch. Select low, medium, high or control.
- The frame gets assigned a priority within the switch, and if the exit ports are VLAN trunk ports, the frame is assigned an 802.1Q priority. Select a number from 0 to 7.

To set a QoS priority on a layer-2 flow, enter the following command in the Configure mode:

Set a layer-2 QoS policy. **qos set l2 name** <*name*> **source-mac** <*MACaddr*> **| any source-mac-mask** <*MACaddr*> **dest-mac** <*MACaddr*> **| any dest-mac-mask** <*MACadddr*> **vlan** <*vlanID*> **| any in-port-list** <*port-list*> **priority control | high | medium | low |** <*trunk-priority*>

# 28.4.2 802.1p Class of Service Priority Mapping

The following table shows the default mappings of 802.1p Class of Service (CoS) values to internal priorities for frames:

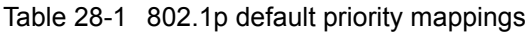

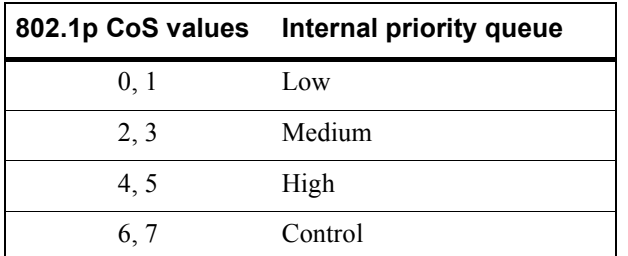

You can create one or more priority maps that are different from the default priority map and then apply these maps to some or all ports on the RS. The new priority mapping replaces the default mappings for those ports.

### Creating and Applying a New Priority Map

To specify a priority map on a per-port basis, enter the following commands in the Configure mode:

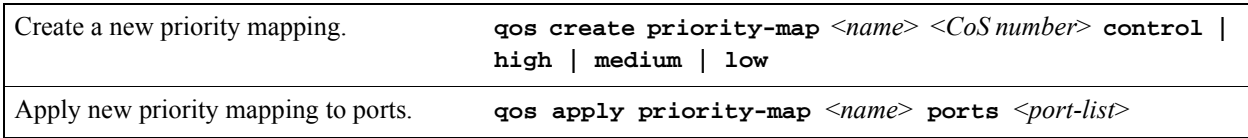
For example, the following command creates the priority map *all-low* which maps all 802.1p priorities to the low internal priority queue:

**qos create priority-map all-low 0 low 1 low 2 low 3 low 4 low 5 low 6 low 7 low**

Once a priority map is created, it can then be applied to a set of ports, as shown in the following example:

**qos apply priority-map all-low ports et.1.1-4, gi.4.\***

In the above example, ports et.1.1-4 and ports gi.4.\* will use the *all-low* priority map. All other ports, including ports et.1.5-8, will use the default priority map.

You do not need to specify mappings for all 802.1p values. If you do not specify a particular mapping, the default mapping for that 802.1p priority is used. The following example creates a priority map *no-ctrl* with the same mappings as the default priority map, except that the 802.1p priority of 7 is mapped to the internal priority high instead of control.

**qos create priority-map no-ctrl 7 high**

#### Removing or Disabling Per-Port Priority Map

Negating a **qos create priority-map** command removes the priority map. Before you can remove a priority map, you must negate all commands that use the priority map. Negating a **qos apply priority-map** command causes the configured ports to use the default priority mapping.

The ability to specify per-port priority maps is enabled on the RS by default. You can disable use of per-port priority maps on the RS. All ports on the RS will then be configured to use the default priority map only. If the commands to create and apply priority maps exist in the active configuration, they will remain in the configuration but be ineffective.

To disable the use of priority maps, enter the following command in the Configure mode:

Disable use of per-port priority maps on the RS. **qos priority-map off**

If the above command is negated, ports on the RS can use per-port priority maps. If the commands to create and apply priority maps exist in the active configuration, they are reapplied.

#### Displaying Priority Map Information

To display priority maps and the ports on which they are applied, enter the following command in Enable mode:

Display priority mapping. **qos show priority-map** <*name*> **| all**

## 28.5 TRAFFIC PRIORITIZATION FOR LAYER-3 & LAYER-4 FLOWS

QoS policies applied at Layer-3 and -4 allow you to assign priorities based on specific fields in the IP and IPX headers. You can set QoS policies for IP flows based on source IP address, destination IP address, source TCP/UDP port, destination TCP/UDP port, type of service (TOS) and transport protocol (TCP or UCP). You can set QoS policies for IPX flows based on source network, source node, destination network, destination node, source port and destination port. A QoS policy set on an IP or IPX flow allows you to classify the priority of traffic based on:

- Layer-3 source-destination flows
- Layer-4 source-destination flows
- Layer-4 application flows

## 28.5.1 Configuring IP QoS Policies

To configure an IP QoS policy, perform the following tasks:

- **1.** Identify the Layer-3 or -4 flow and set the IP QoS policy.
- **2.** Specify the precedence for the fields within an IP flow.

### Setting an IP QoS Policy

To set a QoS policy on an IP traffic flow, use the following command in the Configure mode:

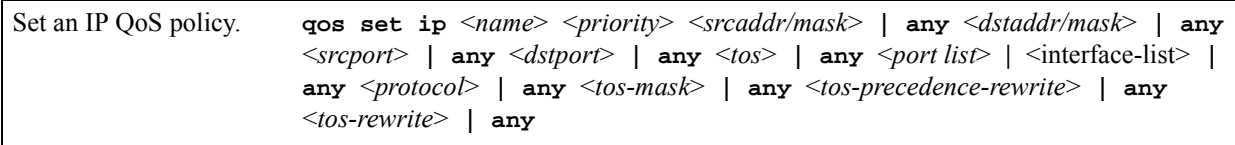

For example, the following command assigns control priority to any traffic coming from the 10.10.11.0 network:

**qos set ip xyz control 10.10.11.0/24**

### Specifying Precedence for an IP QoS Policy

To specify the precedence for an IP QoS policy, use the following command in the Configure mode:

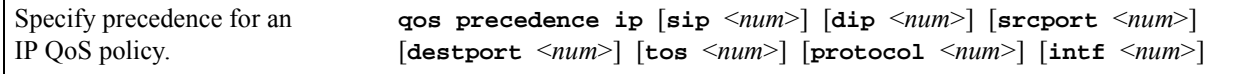

## 28.5.2 Configuring IPX QoS Policies

To configure an IPX QoS policy, perform the following tasks:

- **1.** Identify the Layer-3 or 4 flow, and set the IPX QoS policy.
- **2.** Specify the precedence for the fields within an IPX flow.

#### Setting an IPX QoS Policy

To set a QoS policy on an IPX traffic flow, enter the following command in Configure mode:

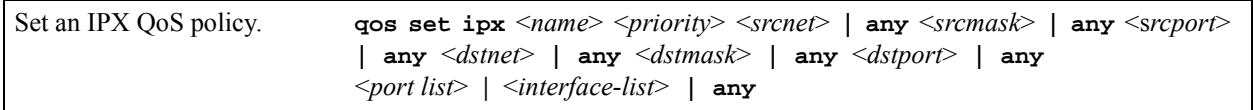

#### Specifying Precedence for an IPX QoS Policy

To specify the precedence for an IPX QoS policy, enter the following command in the Configure mode:

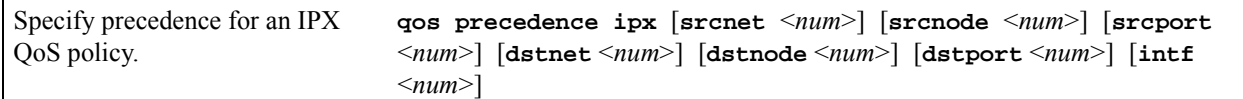

## 28.6 CONFIGURING RS QUEUEING POLICY

The RS default queuing policy, strict priority, is set on a system-wide basis. To change the queuing policy for a specific port or ports to weighted-fair queuing, enter the following command in the Configure mode:

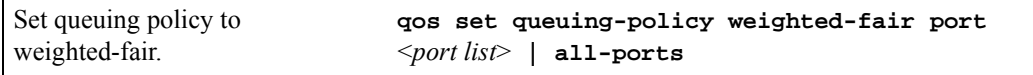

If you want to revert the RS queuing policy from weighted-fair to strict priority (default), enter the following command in the Configure mode:

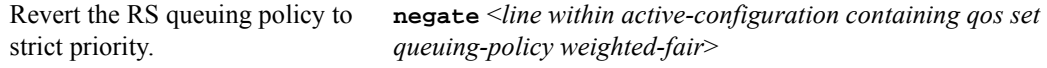

## 28.6.1 Allocating Bandwidth for a Weighted-Fair Queuing Policy

If you enable the weighted-fair queuing policy on the RS, you can allocate bandwidth for the queues on the RS. To allocate bandwidth for each queue, enter the following command in the Configure mode:

Allocate bandwidth for a weighted-fair queuing policy. **qos set weighted-fair control** <*percentage*> **high** <*percentage*> **medium** <*percentage*> **low** <*percentage*> **port** <*port list*> **| all-ports**

## 28.7 WEIGHTED RANDOM EARLY DETECTION (WRED)

WRED is a dynamic process for controlling congestion on RS ports and the segments of the network associated with the WRED enabled ports. The WRED process consists of setting a *minimum queue threshold* (min-threshold) and a *maximum queue threshold* (max-threshold) on any of the four queues (low, medium, high, and control) belonging to a port. Associated with these thresholds is an *average queue size*, which is dynamically calculated as the instantaneous average buffer depth. If the average queue size is below the min-threshold, no packets are discarded. However, if the average queue size rises above the min-threshold, WRED uses a *packet-marking probability* algorithm to randomly mark packets for discard. As the average queue size increases toward the max-threshold, the probability of packet drop also increases. Eventually, if the average queue size exceeds the max-threshold, the probability of packet drop becomes 1 (100% of packets are dropped). This increase in the probability of packet drop increases in a linear fashion from 0 to 1 (0% dropped to 100% dropped). Notice that the probability of packet drop roughly depends on bandwidth, i.e.; the more packets sent by a particular connection, the greater the probability that packets will be dropped from that connection.

## 28.7.1 WREDís Effect on the Network

WRED's full capabilities to reduce congestion are best used with TCP (and other connection-oriented protocols). As TCP traffic increases on a WRED port, and the average queue size rises above the min-threshold, some TCP packets begin to drop. Each TCP source interprets dropped packets as an indication of congestion. As a result, each TCP source that has experienced a dropped packet reduces its window, the average queue size decreases, and congestion is alleviated.

Although connection-less protocols do not have the response capability of TCP to sense congestion. Nevertheless, WRED's technique of dropping packets based on rising probability assures that those connections that are sending the most packets or using the most bandwidth will be more likely to have their packets dropped than lower bandwidth connections. This provides at least some assurance of equality of throughput on a WRED port for connection-less protocols.

## 28.7.2 Weighting Algorithms in WRED

WRED provides for the "fine-tuning" of both the average queue size algorithm and the packet-marking probability algorithm. Control over the average queue size algorithm is provided by the **exponential-weighting-constant** parameter, while control over the packet-marking probability algorithm is provided by the **mark-prob-denominator** parameter.

The **exponential-weighting-constant** parameter specifies how fast the average queue size changes in response to changes in the actual queue depth. In effect, the rate of change of the average queue size can be dampened. The **exponential-weighting-constant** accepts values from zero (0) to three (3) when WRED is applied to input queues, and from zero (0) to seven (7) when WRED is applied to output queues. Note that 0 provides the least amount of dampening, while larger numbers provide greater amounts of dampening.

This ability to dampen the response time of the average queue size changes WRED's response to bursty traffic. For example, notice in Figure 28-1 that while the traffic (solid line) bursts at times, the average queue size (dotted curve) is dampened such that it does not rise above the minimum threshold within the duration of the bursts. This keeps the port from discriminating against traffic that might burst slightly at times.

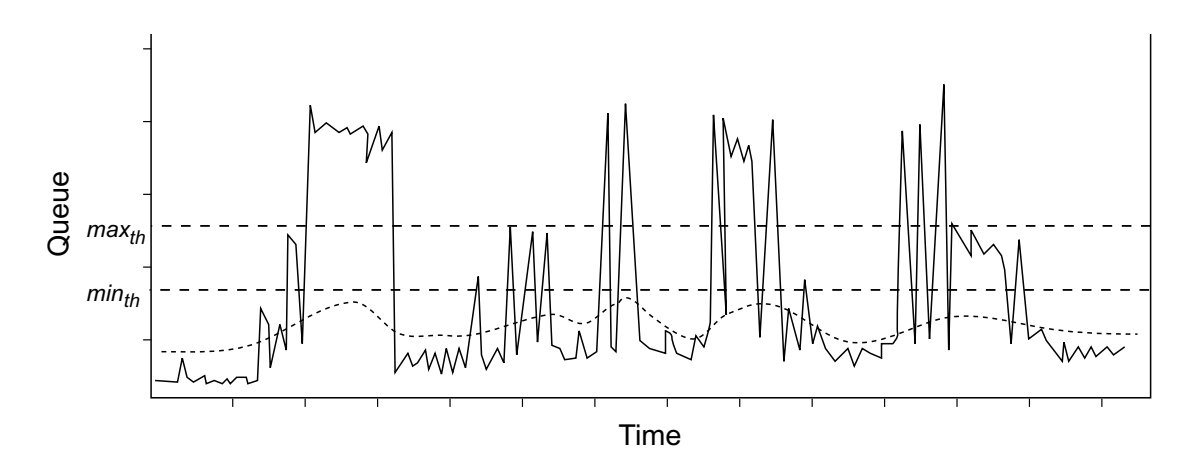

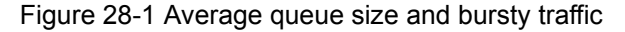

The **mark-prob-denominator** parameter is used to determine the probability of a packet being dropped when the average queue size is between the minimum and maximum thresholds. The **mark-prob-denominator** accepts values from zero (0) to three (3) when WRED is applied to input queues and from zero (0) to seven (7) when WRED is applied to output queues. Note that the lower the value specified, the higher the probability that packets will be dropped.

Both the **exponential-weighting-constant** value and the **mark-prob-denominator** value are somewhat allegorical in the sense that neither of these values have a direct numerical significance other than acting as control values for WRED. For example, if the value for **exponential-weighting-constant** is increased from 1 to 2, the dampening of the average queue size response is not twice as slow. Because of this non-specific nature of **exponential-weighting-constant** and **mark-prob-denominator** and the fact that each network is different, a discussion of recommend, specific settings for these values is beyond the scope of this User Guide.

When first implementing WRED on your RS, it is recommended to initially use the default values for min-threshold, max-threshold, the weighting constant, and the probability denominator. If you begin or continue to experience congestion, especially with TCP traffic, try adjusting WRED by making small changes in the various parameters (one-at-a-time), and observing their effect on congestion.

To enable WRED on queues of specific input or output ports, enter the following command in Configure mode:

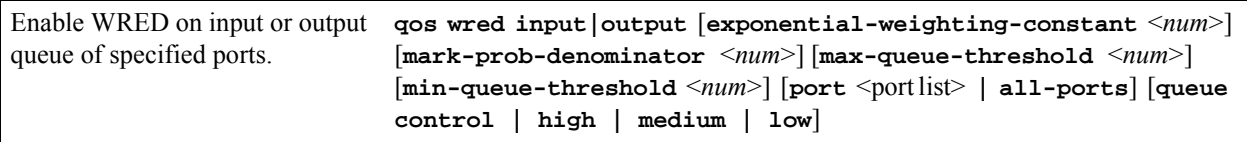

## 28.8 TOS REWRITE

IP packets that use different paths are subject to delays, as there is little inherent knowledge of how to optimize the paths for different packets from different applications or users. The IP protocol actually provides a facility, which has been part of the IP specification since the protocol's inception, for an application or upper-layer protocol to specify how a packet should be handled. This facility is called the Type of Service (ToS) octet.

The ToS octet part of the IP specification, however, has not been widely employed in the past. The IETF is looking into using the ToS octet to help resolve IP quality problems. Some newer routing protocols, like OSPF and IS-IS, are designed to be able to examine the ToS octet and calculate routes based on the type of service.

The ToS octet in the IP datagram header consists of three fields:

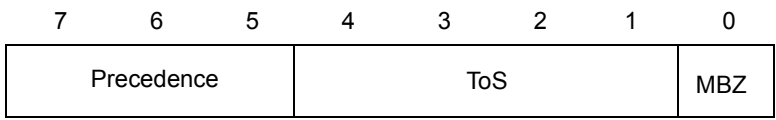

Most Significant Bit Least Significant Bit

Figure 28-2 ToS fields

- The three-bit Precedence field is used to indicate the priority of the datagram.
- **ï** The four-bit ToS field is used to indicate trade-offs between throughput, delay, reliability, and cost.
- The one-bit "must be zero" (MBZ) field is not currently used. (In the RS configuration, there is no restriction on this bit and it is included as part of the ToS field.)

For example, setting the ToS field to 0010 specifies that a packet will be routed on the most reliable paths. Setting the ToS field to 1000 specifies that a packet will be routed on the paths with the least delay. (Refer to RFC 1349 for the specification of the ToS field value.)

With the ToS rewrite command, you can access the value in the ToS octet (which includes both the Precedence and ToS fields) in each packet. The upper-layer application can then decide how to handle the packet, based on either the Precedence or the ToS field or both fields. For example, you can configure a router to forward packets using different paths, based on the ToS octet. You can also change the path for specific applications and users by changing the Precedence and/or ToS fields.

**Note** In RFC 2574, the IETF redefined the ToS octet as the *DiffServ* byte. You will still be able to use the ToS rewrite feature to implement *DiffServ* when this standard is deployed.

## 28.8.1 Configuring ToS Rewrite for IP Packets

The ToS rewrite for IP packets is set with the **qos set** command in the Configure mode. You can define the QoS policy based on any of the following IP fields:

- **ï** Source IP address
- **Destination IP address**
- Source port
- **ï** Destination port
- **ï** ToS
- **ï** Port
- **ï** Interface

When an IP packet is received, the ToS field of the packet is ANDed with the <*tos-mask*> and the resulting value is compared with the ANDed value of <*tos*> and <*tos-mask*> of the QoS policy. If the values are equal, the values of the <*tos-rewrite*> and <*tos-precedence-rewrite*> parameters will be written into the packet.

The <*tos*> and <*tos-mask*> parameters use values ranging from 0 to 255. They are used in conjunction with each other to define which bit in the <*tos*> field of the packet is significant. The <*tos-precedence-rewrite*> value ranges from 0 to 7 and is the value that is rewritten in the ToS Precedence field (the first three bits of the ToS octet). The <*tos-rewrite*> value ranges from 0 to 31 and is the value that is rewritten in the ToS field.

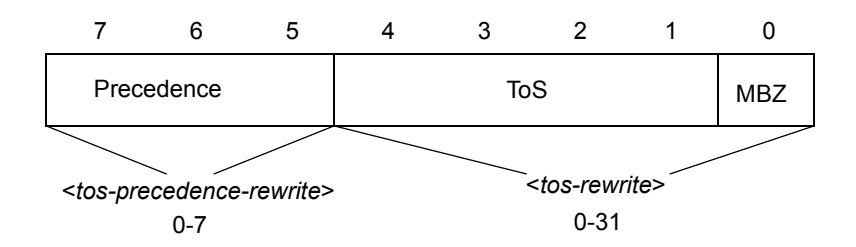

Figure 28-3 ToS rewrite

The ToS byte rewrite is part of the QoS priority classifier group. The entire ToS byte can be rewritten or only the precedence part of the ToS byte can be rewritten. If you specify a value for <*tos-precedence-rewrite*>, then only the upper three bits of the ToS byte are changed. If you set <*tos-precedence-rewrite*> to **any** and specify a value for <*tos-rewrite*>, then the upper three bits remain unchanged and the lower five bits are rewritten. If you specify values for both <*tos-precedence-rewrite*> and <*tos-rewrite*>, then the upper three bits are rewritten to the <*tos-precedence-rewrite*> value and the lower five bits are rewritten to the <*tos-rewrite*> value.

For example, the following command will rewrite the ToS Precedence field to 7 if the ToS Precedence field of the incoming packet is 6:

**qos set ip tosp6to7 low any any any any 222 any any 224 7**

In the above example, the <*tos*> value of 222 (binary value 1101 1110) and the <*tos-mask*> value of 224 (binary value 1110 0000) are ANDed together to specify the ToS Precedence field value of 6 (binary value 110). Changing the value in the <*tos-mask*> parameter determines the bit in the ToS octet field that will be examined.

The following example will rewrite the ToS Precedence and the ToS fields to 5 and 30 if the incoming packet is from the 10.10.10.0/24 network with the ToS Precedence field set to 2 and the ToS field set to 7. In this example, the MBZ bit is included in the ToS field. The figure below shows how the parameter values are derived.

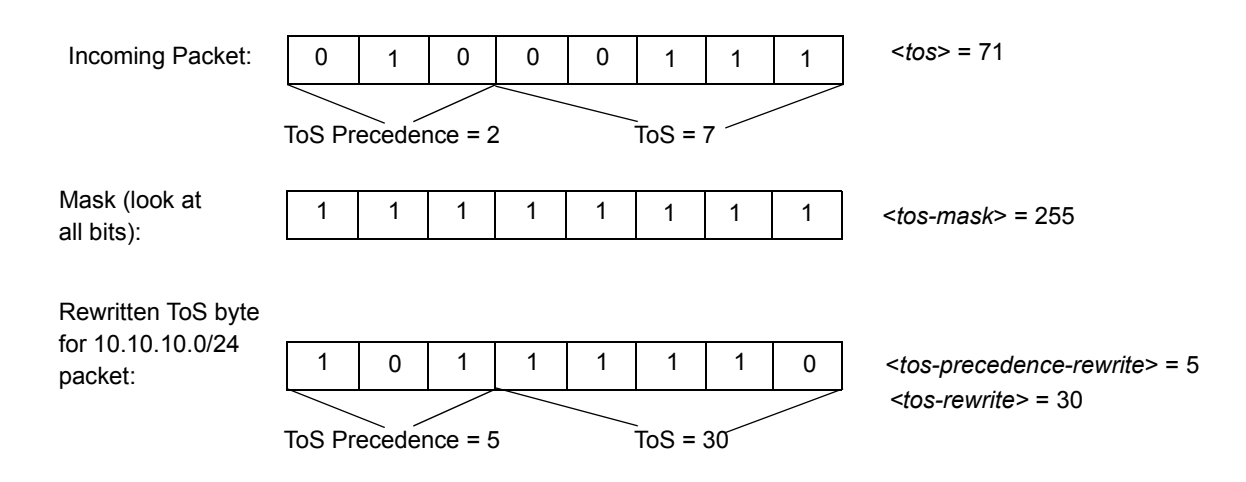

Figure 28-4 ToS rewrite example

The <*tos-mask*> value determines the ToS bit to be examined, which is all eight bits in this example. The following command configures the ToS rewrite for the example:

**qos set ip tos30to7 low 10.10.10.0/24 any any any 71 any any 255 5 30**

## 28.9 MONITORING QOS

The RS provides display of QoS statistics and configurations contained in the RS.

To display QoS information, enter the following commands in Enable mode:

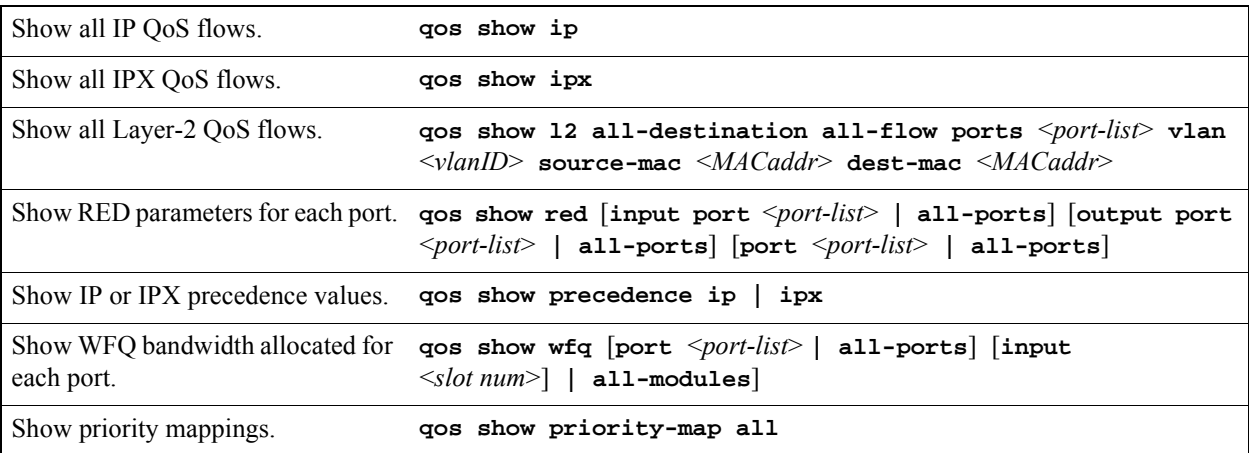

## 28.10 LIMITING TRAFFIC RATE

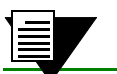

**Note** Some commands in this facility require updated RS hardware.

Rate limiting provides the ability to control the usage of a fundamental network resource, bandwidth. It allows you to limit the rate of traffic that flows through the specified interfaces, thus reserving bandwidth for critical applications. The RS supports the following types of rate limiting:

**Per-flow Rate Limiting** – Configure policies that limit individual flows to a specified rate. This is the default rate limiting mode on the RS.

**Aggregate Rate Limiting** – Configure policies that limit an aggregation of flows (all flows that match an ACL) to a specified rate. This type of rate limiting is performed completely in hardware and must be enabled on a per-line card basis. If you enable aggregate rate limiting on a line card, you cannot use per-flow or flow-aggregate rate limiting with that card.

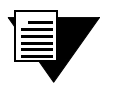

**Note** Aggregate rate limiting is only supported on certain line cards. Make sure the line card supports hardware rate limiting.

- **Software-based Flow-aggregate Rate Limiting Configure policies that limit an aggregation of** flows (all flows that match an ACL) to a specified rate. For example, limit traffic to or from a particular subnet. This type of rate limiting is performed mostly in software. However, forwarding of packets is done in the hardware. Flow-aggregate rate limiting is designed for use with line cards that do not support aggregate rate limiting.
- **Port-level Rate Limiting** Configure policies that limit traffic coming into a particular port. This type of policy can be used to limit any type of traffic and is enabled on a per line card basis. If you enable port-level rate limiting on a line card, you cannot use per-flow or flow-aggregate rate limiting with that card.

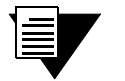

**Note** You can also limit outbound traffic by using the WAN rate shaping feature described in Section 32.6, *["WAN Rate Shaping"](#page-805-0)*. Whereas rate limiting discards packets when the traffic exceeds the the configured rate for the stream, rate shaping buffers packets for a limited period in order to attempt successful delivery.

A *traffic profile* is used to define the traffic characteristics before an upper limit is assigned. The traffic profile is created using an ACL, which can utilize any combination of the parameters supported in IP ACL. A rate limiting policy can then be defined by using the ACL and traffic rate limitations. You define the action to be taken on the traffic that exceeds the upper limit. For example, dropping packets. Except for port rate limiting, the rate limiting policy is then applied to a logical IP interface.

Rate limiting policies work only in one direction. That is, only the traffic coming into the interface to which a policy is applied will be subject to rate limiting (except for output port rate limiting policies, which are applied to egress ports). If both incoming and outgoing traffic to a network or subnet needs to be rate limited, then you should create separate policies to be applied to each interface.

<span id="page-729-0"></span>**Note** You can configure a maximum of 24 port and aggregate rate limiting policies per RS line card.

### 28.10.1 Rate Limiting Modes

Per-flow and flow-aggregate rate limiting is enabled on the RS by default. If you need to create aggregate or input port-level rate limiting policies, you must enable the aggregate rate limiting mode on each affected line card. If you enable aggregate rate limiting mode on a line card, you will not be able to apply new per-flow or flow-aggregate rate limiting policies to interfaces on that line card.

The rate limiting mode can be changed only if there are no existing rate limiting policies. For example, before you can enable aggregate rate limiting on a line card, you need to delete any existing per-flow or flow-aggregate rate limiting policies on that line card.

To enable aggregate or port-level rate limiting on a line card, enter the following command in Configure mode:

Enable aggregate rate limiting mode system enable aggregate-rate-limiting slot <number> on an RS line card.

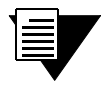

**Note** To change the rate limiting on the line card back to per-flow or flow-aggregate, negate the above command.

## 28.10.2 Per-Flow Rate Limiting

Use a per-flow rate limiting policy if an individual traffic flow needs to be limited to a particular rate. A single per-flow rate limiting policy can have multiple ACLs to define different traffic profiles and traffic rate limitations. When there are multiple traffic profiles, a sequence number is used to identify the order in which the profiles are applied.

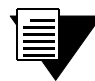

**Note** Per-flow rate limiting is enabled on the RS by default. If you enable aggregate rate limiting on a particular line card, you cannot apply per-flow rate limiting policies for ports on that line card.

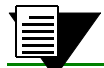

**Note** You cannot use non-IP ACLs for per-flow rate limit policies.

To define a per-flow rate limit policy and apply the policy to an interface, enter the following commands in Configure mode:

```
Define a per-flow rate limit policy. rate-limit <name> input acl <acl list> rate <rate-limit> 
                               exceed-action drop-packets | set-priority-low | 
                               set-priority-medium | set-priority-high [sequence 
                               <number>]
```
Apply a per-flow rate limit profile to **rate-limit** <*name*> **apply interface** <*interface*> **| all** an interface.

## 28.10.3 Software-Based Flow-Aggregate Rate Limiting

Use a flow-aggregate rate limiting policy if an aggregation of flows needs to be limited to a particular rate. For example, you can use aggregate rate limiting to rate limit traffic to or from a particular subnet. You do not need to enable aggregate rate limiting mode on the line card (see Section 28.10.1, *["Rate Limiting Modes"](#page-729-0)*) to use flow-aggregate rate limiting.

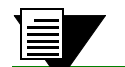

**Note** You cannot use non-IP ACLs for flow-aggregate rate limit policies.

To define a flow-aggregate rate limit policy use the following commands in the Configure mode:

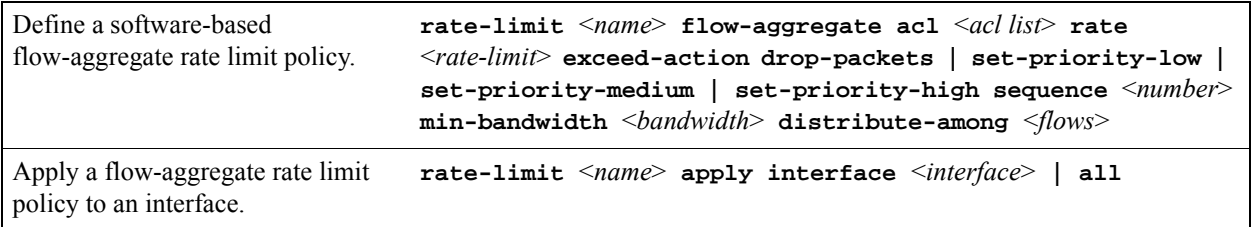

## 28.10.4 Port Rate Limiting

Use a port rate limiting policy if incoming or outgoing traffic on a particular port needs to be rate limited. Unlike other types of rate limiting policies, you do not specify an ACL when defining this type of policy. Port rate limiting policies do not need to be applied to an interface and take effect when they are created.

To configure port rate limiting policies for input ports, you must first enable the aggregate rate limiting mode on the line card (see Section 28.10.1, *["Rate Limiting Modes"](#page-729-0)*). You do not need to enable the aggregate rate limiting mode to configure a policy to limit outgoing traffic on a port. You can configure port-level rate limiting policies on output ports in either per-flow or aggregate rate limiting mode.

To define a port rate limit policy, use the following commands in the Configure mode:

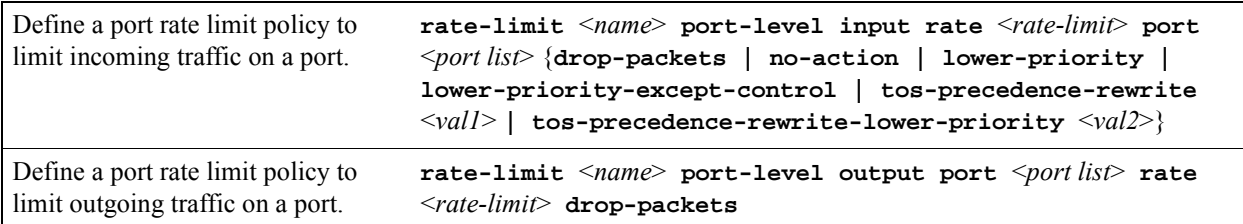

Note that for output port policies, the only action that you can specify if traffic exceeds the specified rate is to drop packets.

If you configure output port policies, all types of outgoing IP traffic will be rate limited, including control traffic. If you do not want control traffic to be subject to rate limiting, enter the following command in the Configure mode:

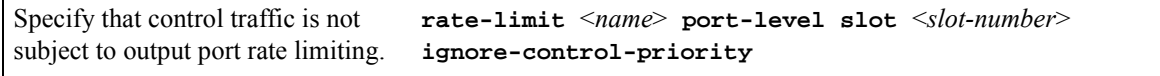

Because you specify a slot number in the above command, output port rate limiting policies on any port on the specified slot will not be applied to control traffic.

### Changing Rate Ranges for Rate Limiting Line Cards

The RS supports both input and output port-level rate limiting in hardware. Some line cards can support *all* rates within their port capacity for input port rate limiting. Other line cards do not support all rates for input port rate limiting and support only a *range* of rates. For example, some FastEthernet line cards on RS 8xxx platforms only support rates from 1.5Mbps up to 100Mbps and do not support rates below 1.5Mbps. Line cards that support only a *range* of rates for input port rate limiting have default rate ranges that support the higher end of the port capacity that do not include rates below a minimum threshold. This section discusses how to change the default rate ranges on these line cards.

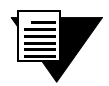

**Note** Once you change the rate range on a line card, only rates within the new rate range can be configured on that line card. You cannot change rate ranges while any input port rate limiting policies are configured on the card.

Each RS line card supports one of five rate ranges:

- **ï** highest
- **ï** high
- **ï** middle
- **ï** low

**ï** lowest

The actual rate ranges supported on a line card depend upon the RS platform. For example, the ranges are different for 8000 and 38000 systems. Use the **system show rate-limit-range** command in Enable mode to see the rates that are supported by each rate range on an RS system. For example:

```
rs# system show rate-limit-range
Legend:
   NA: Setting rate range is not needed as all rates are supported
   NS: Input port rate limiting not supported
   Highest: Supports rates from 5875000 bps to 1000000000 bps
   High : Supports rates from 1450000 bps to 250000000 bps
   Middle : Supports rates from 375000 bps to 61875000 bps
   Low : Supports rates from 96875 bps to 15500000 bps
   Lowest : Supports rates from 25000 bps to 3875000 bps
HIGHER RATE IN ALL THE RANGES NOT TO EXCEED PORT'S MAXIMUM B/W
  Module Rate Limiting Range For Input Port Rate Limiting
   ------ ------------------------------------------------
   1 -NA-2 -NS - 3 Highest
    7 Highest
   13 Highest
   16 High
```
In the above example, the line cards in slots 3, 7, and 13 support only rates from 5875000 to 1000000000 bps, and the line card in slot 16 supports only rates from 1450000 to 250000000 bps; you can change the supported rate ranges on these cards. The line card in slot 1 supports all rates while the line card in slot 2 does not support input port rate limiting.

To change the rate limit range on a line card, use the **system set rate-limit-range** command. For example, to change the rate range for the line card in slot 3 from "Highest" to "High," enter the following:

rs(config)# **system set rate-limit-range high slot 3**

The line card in slot 3 now supports rates from 1450000 to 250000000 bps. You can verify the change with the **system show rate-limit-range** command:

```
rs# system show rate-limit-range
Legend:
   NA: Setting rate range is not needed as all rates are supported
   NS: Input port rate limiting not supported
   Highest: Supports rates from 5875000 bps to 1000000000 bps
   High : Supports rates from 1450000 bps to 250000000 bps
   Middle : Supports rates from 375000 bps to 61875000 bps
   Low : Supports rates from 96875 bps to 15500000 bps
   Lowest : Supports rates from 25000 bps to 3875000 bps
HIGHER RATE IN ALL THE RANGES NOT TO EXCEED PORT'S MAXIMUM B/W
  Module Rate Limiting Range For Input Port Rate Limiting
  ------ ------------------------------------------------
   1 -NA-2 -NS- 3 High
    7 Highest
   13 Highest
   16 High
```
If you try to change the rate range on a line card that does not support input port rate limiting (such as the line card in slot 2 in the example above), or if you try to set a rate range on a line card that supports all rates (such as the line card in slot 1 in the example above), a message is displayed.

## 28.10.5 Aggregate Rate Limiting

Use an aggregate rate limiting policy if an aggregation of flows needs to be limited to a particular rate. For example, you can use aggregate rate limiting to rate limit traffic to or from a particular subnet.

**Note** You cannot apply an aggregate rate limiting policy to an interface that spans ports on more than one line card. For example, you cannot apply an aggregate rate limiting policy to the interface *ip2*, if it interfaces to a VLAN that consists of ports et.1.(1-4) and et.2.(1-4).

To configure aggregate rate limiting policies, you must first enable aggregate rate limiting mode on the line card (see Section 28.10.1, *["Rate Limiting Modes"](#page-729-0)*).

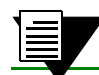

**Note** You cannot use non-IP ACLs for aggregate rate limit policies.

To define an aggregate rate limit policy and apply the policy to an interface, use the following commands in the Configure mode:

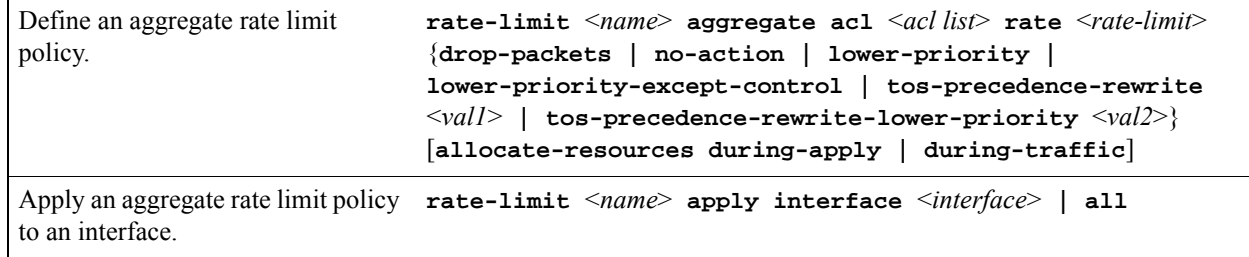

### 28.10.6 Example Configurations

This section includes examples of rate limiting policy configurations.

#### Per-Flow Rate Limiting

The following is an example of configuring per-flow rate limiting on the RS.

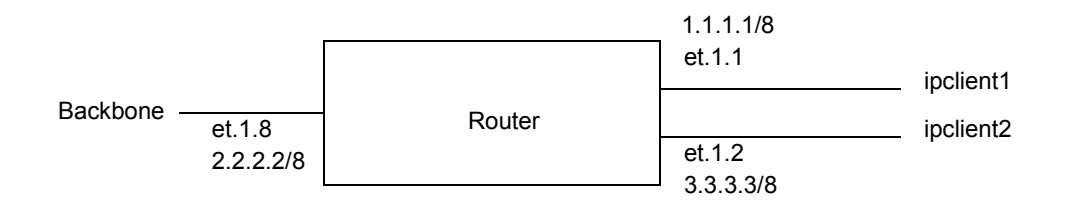

#### Figure 28-5 Per-flow rate limiting

Traffic from two interfaces, *ipclient1* with IP address 1.2.2.2 and *ipclient2* with IP address 3.1.1.1, is restricted to 10 Mbps for each flow with the following configuration:

```
vlan create client1 ip
vlan create backbone ip
vlan create client2 ip
vlan add ports et.1.1 to client1
vlan add ports et.1.2 to client2
vlan add ports et.1.8 to backbone
interface create ip ipclient1 vlan client1 address-netmask 1.1.1.1/8
interface create ip ipclient2 vlan client2 address-netmask 3.3.3.3/8
interface create ip backbone vlan backbone address-netmask 2.2.2.2/8
acl 100 permit ip 1.2.2.2
acl 200 permit ip 3.1.1.1
rate-limit client1 input acl 100 rate 10000000 exceed-action drop-packets
rate-limit client2 input acl 200 rate 10000000 exceed-action drop-packets
rate-limit client1 apply interface ipclient1
rate-limit client2 apply interface ipclient2
```
#### Flow-Aggregate Rate Limiting

In the following example, traffic from the subnetwork 122.132.0.0/16 to the Internet will be rate limited to 256 Kbps while traffic to the subnetwork will be rate limited to 64 Kbps.

```
acl cust1 permit ip any 122.132.0.0/16 
acl cust1 permit ip 122.132.0.0/16 any
rate-limit cust1 flow-aggregate acl cust1 rate 256000 exceed-action drop-packets 
min-bandwidth 4000
rate-limit apply cust1 interface tonet
rate-limit cust1 flow-aggregate acl cust1 rate 64000 exceed-action drop-packets 
min-bandwidth 2000
rate-limit apply cust1 interface in1
```
### Aggregate Rate Limiting

In the following example, incoming FTP and HTTP traffic to the subnetwork 122.132.0.0/16 will be rate limited to 4 Mbps and 2 Mbps, respectively:

```
system enable aggregate-rate-limiting slot 1
interface create ip engintf address-netmask 122.132.10.23/16 port et.1.6
acl engftp permit ip 122.132.0.0/16 any any 20
rate-limit engftp aggregate acl engftp rate 4000000 drop-packets
acl enghttp permit ip 122.132.0.0/16 any any 80
rate-limit enghttp aggregate acl enghttp rate 2000000 drop-packets
rate-limit engftp apply interface engintf
rate-limit enghttp apply interface engintf
```
In the above example, the first configuration command is needed to enable the aggregate rate limiting mode on the line card in slot 1 (per-flow is the default rate limiting mode).

## 28.10.7 Displaying Rate Limit Information

To show information about rate limit policies, use the following command in the Enable mode:

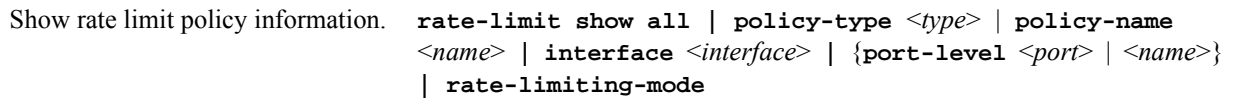

Limiting Traffic Rate Quality and Configuration Configuration Configuration Configuration

# 29 PERFORMANCE MONITORING

The RS is a full wire-speed layer-2, 3 and 4 switching router. As packets enter the RS, layer-2, 3, and 4 flow tables are populated on each line card. The flow tables contain information on performance statistics and traffic forwarding. Thus the RS provides the capability to monitor performance at Layer 2, 3, and 4.

Layer-2 performance information is accessible to SNMP through MIB-II and can be displayed by using the **l2-tables** command in the CLI. Layer-3 and 4 performance statistics are accessible to SNMP through RMON/RMON2 and can be displayed by using the **statistics show** command in the CLI. In addition to the monitoring commands listed, you can find more monitoring commands listed in each chapter of the *Riverstone RS Switch Router Command Line Interface Reference Manual*.

To access statistics on the RS, enter the following commands in Enable mode:

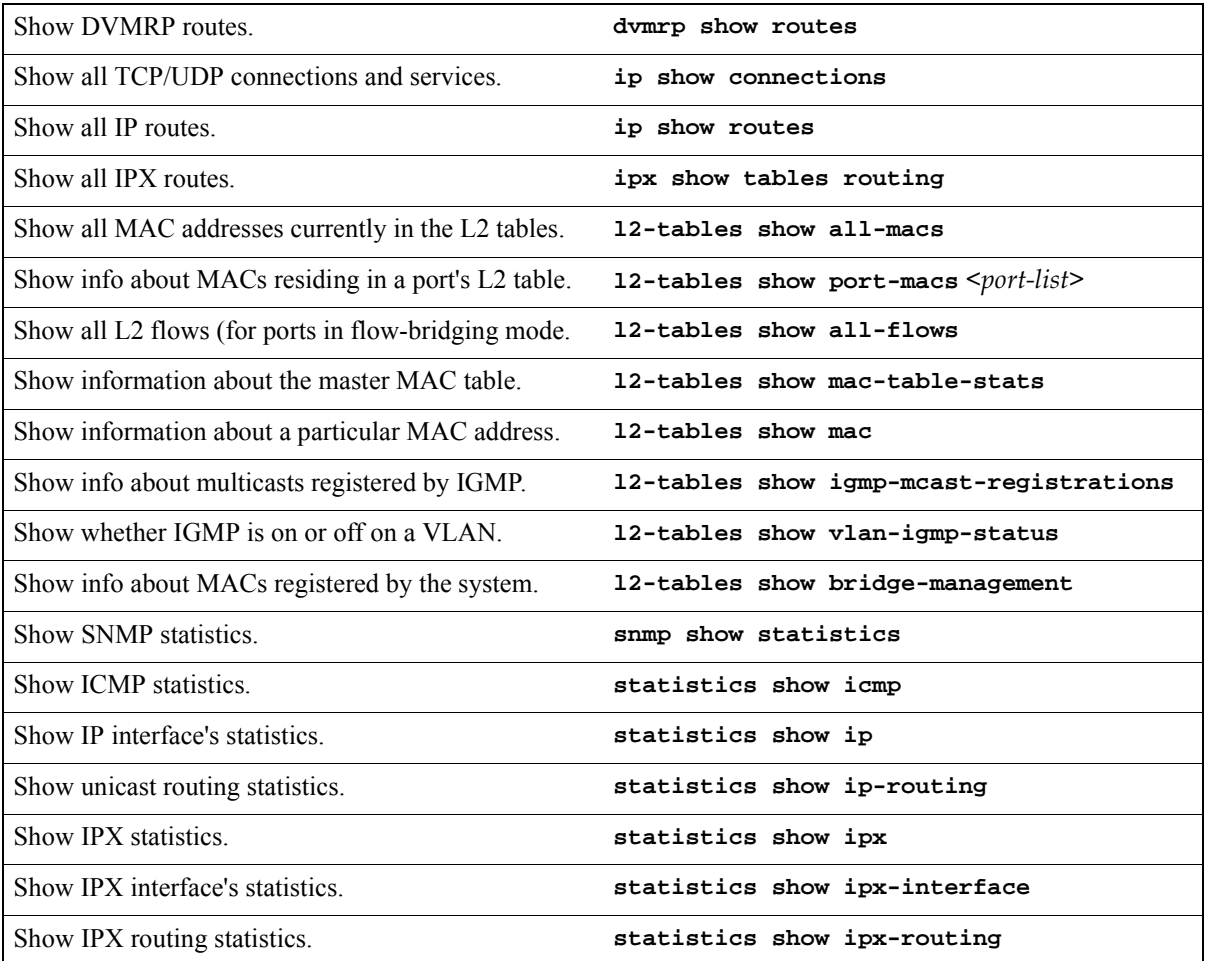

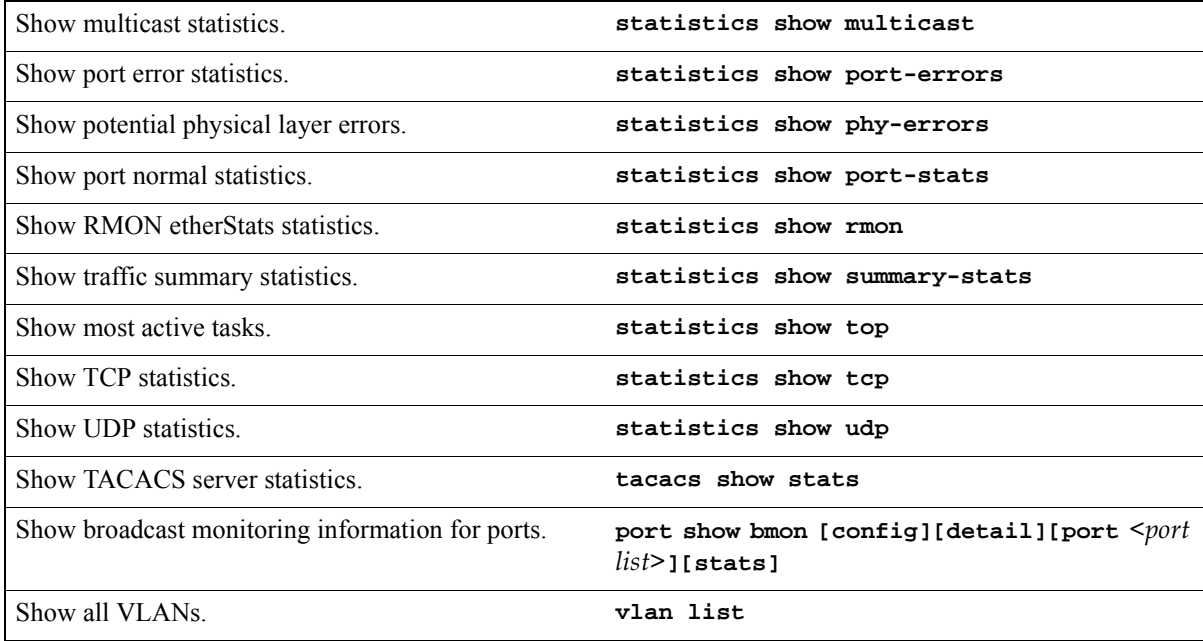

## 29.1 CONFIGURING THE RS FOR PORT MIRRORING

The RS allows you to monitor activity with port mirroring. Port mirroring allows you to monitor the performance and activities of ports on the RS or for traffic defined by an ACL through just a single, separate port. While in Configure mode, you can configure your RS for port mirroring with a simple command line like the following:

Configure port mirroring. **port mirroring monitor-port** *<port number>* **target-port** *<port list>|target-profile <acl name>*

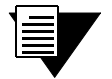

**Note** Port mirroring is available for WAN ports. However, you cannot configure port mirroring on a port-by-port basis. (You can only configure port mirroring for the entire WAN card).

Only IP ACLs can be specified for port mirroring.

## 29.2 MONITORING BROADCAST TRAFFIC

The RS allows you to monitor broadcast traffic for one or more ports, and for the control module. You can specify that a port be shut down if its broadcast traffic reaches a certain rate limit for a particular period of time. Additionally, you can configure the RS to shut down for a specified period, if the packets sent to the control module reach a certain limit during a specified time interval. Packets to be monitored can be limited to broadcast packets only or all packets.

To specify the monitoring of broadcast traffic and the shut down threshold for one or more ports, enter the following command in Configure mode:

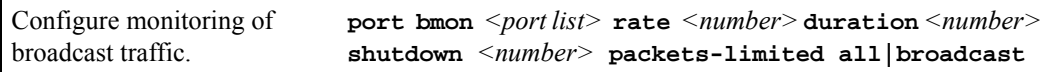

Monitoring Broadcast Traffic **Performance Monitoring** Performance Monitoring

# 30 RMON CONFIGURATION

The Remote Network Monitoring (RMON) specifications primarily define Management Information Base (MIB) modules for network monitoring. The RS supports both the RMON 1 (RFC 2819) and RMON 2 (RFC 2021) specifications. The objects in the RMON 1 and RMON 2 MIB modules define the functions and information exchanged between a network monitoring system (or probe) and network management stations. The RMON 1 MIB modules provide for the monitoring of frames at the MAC layer. The RMON 2 MIB modules focus on monitoring traffic at the network layer through the application-layer (layer-3 through layer-7 of the OSI model) so you can monitor higher-layer protocols running above the network-layer. Management stations can access the RMON 1 and 2 MIB objects via SNMP or the ROS CLI.

To run RMON on the RS, enable SNMP first, then enable RMON. When you enable RMON on the RS, the RS functions as a probe or remote monitor. It allocates a certain amount of its resources to monitoring network traffic and gathering statistics. Thus, a network administrator can use RMON to analyze traffic patterns and troubleshoot the network.

This chapter describes how you can use the ROS CLI to run RMON on the RS, configure the RMON MIB objects and view RMON statistics.

This chapter provides the following information:

- **ï** The RMON 1 and RMON 2 MIB objects are divided into functional groups. To learn about the RMON 1 and RMON 2 functional groups and how they are organized in the RS, refer to Section 30.1, *["RMON Groups."](#page-743-0)*
- **ï** To enable RMON on the RS, refer to Section 30.2, *["Enabling RMON."](#page-745-0)*
- **ï** To configure the RMON groups, refer to Section 30.3, *["Configuring RMON Groups."](#page-750-0)*
- **ï** To allocate memory to RMON, refer to Section 30.4, *["Allocating Memory to RMON."](#page-769-0)*
- **ï** To use CLI filters to limit the display of **rmon show** commands, see [Section 30.5,](#page-771-0) *"Setting [RMON CLI Filters."](#page-771-0)*
- **ï** To troubleshoot RMON, see Section 30.6, *["Troubleshooting RMON."](#page-773-0)*

## <span id="page-743-0"></span>30.1 RMON GROUPS

The RMON 1 and RMON 2 MIB objects are divided into functional groups; each group collects specific information about the network. RMON 1 defines 10 functional groups which provide statistics on network segments at the MAC layer. The RS supports nine RMON 1 functional groups. It does not support the token ring functional group.

WIth RMON 2, you can monitor or show host-to-host connections and the applications and protocols being used. It defines nine functional groups which provide information at the network-layer through the application-layer of the OSI model. Note that in RMON 2, the layers above the network layer (transport, session, presentation and application) are all referred to as application layer. The RS supports all nine RMON 2 functional groups.

Each functional group has read-write objects and read-only objects. The read-write objects specify the parameters for the collection of data. These control parameters define what statistics are to be collected. The read-only objects are the collected statistics. In some functional groups, these objects are contained in one table. In most functional groups though, these objects are stored in 2 separate tables; the control parameters are in a control table, and the collected data are in a data table. (For detailed information on the objects and tables in the RMON 1 and RMON 2 groups, refer to RFC 2819 and RFC 2021, respectively.)

Regardless of whether the objects are in one or in two separate tables, the RS provides CLI support for configuring the control parameters and for viewing the collected data. For information on configuring the read-write objects in each group and for viewing the resulting statistics, refer to Section 30.3, *["Configuring RMON Groups."](#page-750-0)*

The RS provides three levels of support: Lite, Standard and Professional. Each level supports a different set of RMON groups. The Lite and Standard levels support the RMON 1 groups, and the Professional level supports the RMON 2 groups. To run RMON on the RS, you need to enable at least one level of support. The following tables define the RMON functional groups supported in each level.

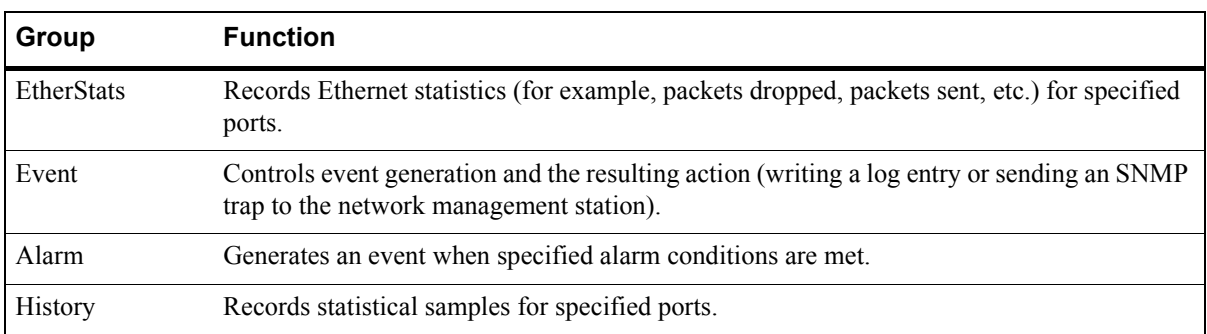

Table 30-1 Lite RMON groups

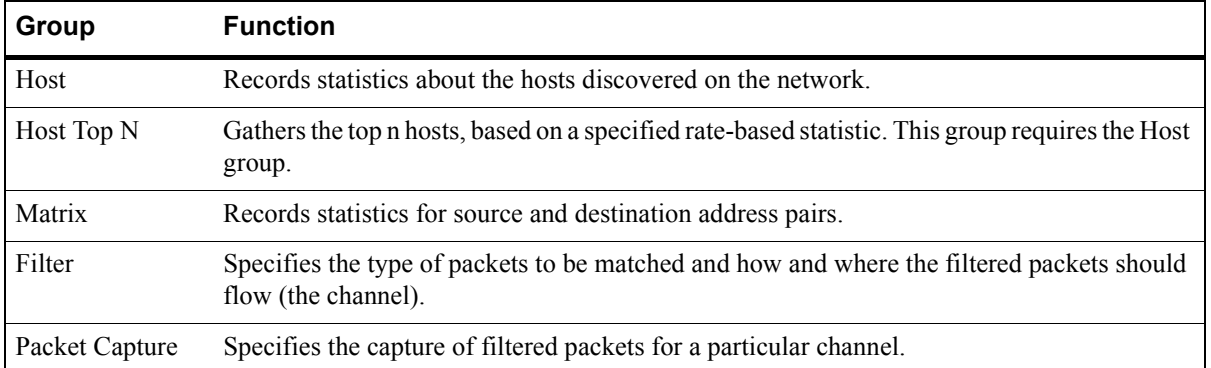

### Table 30-2 Standard RMON groups

Table 30-3 Professional RMON groups

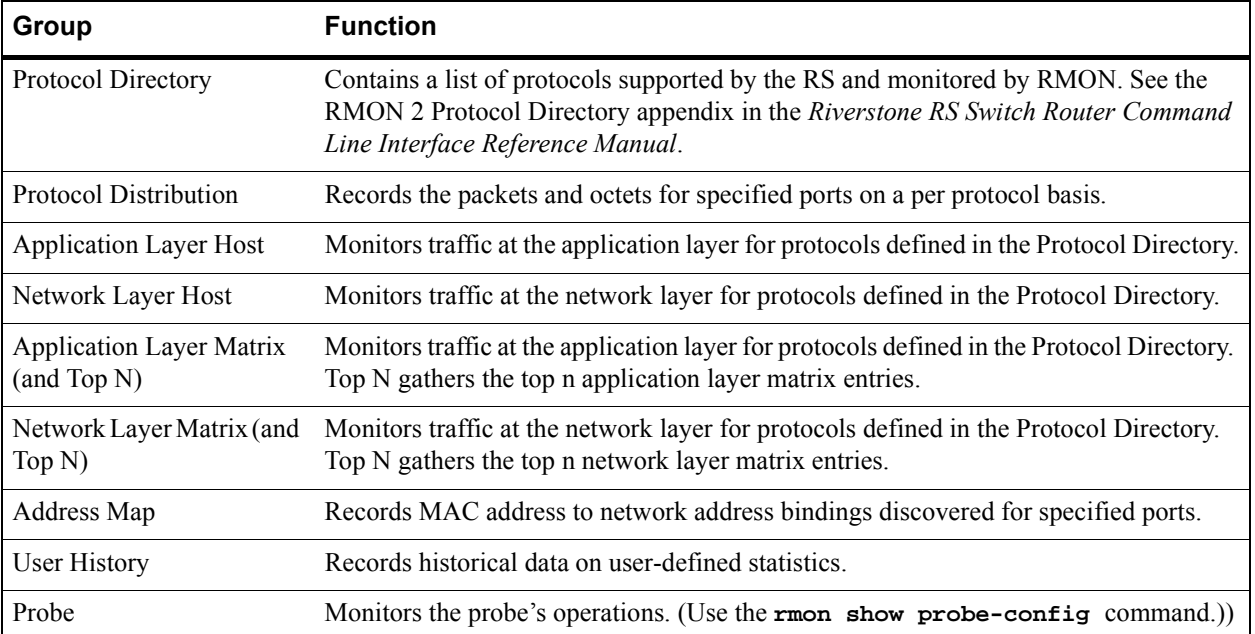

## <span id="page-745-0"></span>30.2 ENABLING RMON

By default, RMON is disabled on the RS. To enable RMON, the following steps are required:

- **1.** Enable at least one RMON level of support: Lite, Standard, and/or Professional.
- **2.** Start RMON.

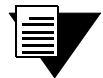

**Note** SNMP must be enabled on the RS before you can enable RMON. (For information on SNMP, see Chapter 35, *["SNMP Configuration."](#page-930-0)*)

**3.** If you are using RMON to collect statistics, then you need to enable RMON on the ports for which data will be collected. Refer to Section 30.2.3, *["Enabling RMON on Ports."](#page-748-0)* But if you are using RMON to generate events and record alarms only, you do not need to enable RMON on ports.

## 30.2.1 Enabling RMON Groups

To run RMON on the RS, you must enable at least one level: Lite, Standard, and/or Professional. (For a list of the RMON groups in each level, refer to Section 30.1, *["RMON Groups."](#page-743-0)*) Enabling an RMON level allows you to configure control parameters for the groups in that level. For example, if you enable the Lite level, then you can configure control parameters for the Etherstats, Event, Alarm, and History groups. After configuring the parameters, you can view the resulting data with the various **rmon show** commands. (For information on configuring control parameters for each group, refer to Section 30.3, *["Configuring RMON Groups."](#page-750-0)*)

When you enable an RMON support level, you can also enable default parameters for some RMON groups in that level. When you turn on the defaults, the RS collects statistics for all groups that have defaults and for all ports on which RMON is enabled. Default control parameters increase the amount of memory used by RMON. To cut back on the resources used by RMON, it is highly recommended, especially for the Professional group, that you enable an RMON level of support without the default parameters. Then, configure only the control parameters you need, as described in Section 30.3, *["Configuring RMON Groups."](#page-750-0)*

You can configure each level of support independently of each other, with default control parameters turned on or off. For example, you can enable the Lite group with default parameters for ports et.1.(1-8), and then enable the Standard group with no default parameters for the same ports. You *cannot* configure Lite on one set of ports and Standard on another set of ports.

Following is a list of the groups that have default control parameters:

- Lite Group
	- **-** Etherstats
	- **-** History
- **ï** Standard
	- **-** Host
	- **-** Matrix
- **ï** Professional
	- **-** Protocol Distribution
	- **-** Address Map
	- **-** Application Layer/Network Layer Host
	- **-** Application Layer/Network Layer Matrix

In the following example, the Lite level is enabled with default control parameters, and the Standard and Professional groups are enabled without the defaults.

```
rs#(config) # rmon set lite default-tables yes
rs#(config) # rmon set standard default-tables no
rs#(config) # rmon set professional default-tables no
```
## 30.2.2 Starting and Stopping RMON

By default, RMON is disabled on the RS. Use the **rmon enable** command to start RMON. This command requires that at least one RMON level be enabled. Following is an example:

```
rs(config)# rmon set lite default-tables no
rs(config)# rmon enable
rs(config)# save active
%RMON-I-REGISTER_v1, RMONv1 has automatically registered.
2001-09-05 14:15:03 %RMON-I-ENABLED, RMON has been enabled.
%RMON-I-ADD_MEM, A total of 4120000 bytes has been allocated for RMON
```
Once RMON is started, the RS continues to collect data until you disable RMON using the **negate** command. Stopping RMON frees up all resources associated with RMON, including any memory allocations. In the following example, the commands enabling RMON are on lines 16 and 17.

```
rs(config)# show active
Running system configuration:
      !
      ! Last modified from Telnet (134.141.173.241) on 2001-09-05 14:15:03
      !
  1 : port set t3.4.3 wan-encapsulation ppp
  2 : port set t1.4.1:1 timeslots 1-12 wan-encapsulation ppp
  3 : port set t1.4.1:2 timeslots 13-24 wan-encapsulation ppp
     !
  4 : vlan create xyz ip
  5 : vlan add ports et.2.1 to xyz
  6 : vlan add ports et.2.2 to xyz
  7 : vlan add ports et.2.3 to xyz
  8 : vlan add ports et.2.4 to xyz
      !
 9 : interface create ip t3port address-netmask 100.50.50.1/24 port t3.4.3 up
10 : interface create ip t1port-1 address-netmask 100.30.30.1/24 port t1.4.1:1 up
11 : interface create ip t1port-2 address-netmask 100.40.40.1/24 port t1.4.1:2 up
12 : interface add ip en0 address-netmask 134.141.179.141/27
11.12 (a)
13 : ip add route 134.141.173.0/24 gateway 134.141.179.129
14 : ip add route 134.141.176.0/24 gateway 134.141.179.129
15 : ip add route 134.141.178.0/24 gateway 134.141.179.129
      !
16 : rmon set lite default-tables no
17 : rmon enable
     !
18 : system set idle-timeout telnet 0
19 : system set idle-timeout serial 0
      !
20 : snmp set community public privilege read-write
```
Then, lines 16 and 17 are negated, and as a result, RMON is disabled on the RS. The following example shows the messages displayed after disabling RMON.

rs(config)# **negate 16-17** rs(config)# **save active** %RMON-I-DEREGISTER\_v1, RMONv1 has automatically deregistered. %RMON-I-LITE\_OFF, Lite has been disabled. 2001-09-05 14:21:41 %RMON-I-DISABLED, RMON has been disabled. %RMON-I-ADD\_MEM, A total of 0 bytes has been allocated for RMON

## <span id="page-748-0"></span>30.2.3 Enabling RMON on Ports

When you use RMON to collect statistics, you must enable RMON on the ports for which data will be collected. Because RMON 1 and RMON 2 use a lot of resources, you should enable RMON only on the ports that you want to monitor. In the following example, RMON is enabled on ports et.2.1 through et.2.4, and defaults are turned on for the Lite groups.

```
rs(config)# rmon set lite default-tables yes
rs(config)# rmon set ports et.2.(1-4)
rs(config)# rmon enable
rs(config)# save active
%SNMP-I-DS_REGISTERED, RMON Data Source registered et.2.1
%SNMP-I-DS_REGISTERED, RMON Data Source registered et.2.2
%SNMP-I-DS_REGISTERED, RMON Data Source registered et.2.3
%SNMP-I-DS_REGISTERED, RMON Data Source registered et.2.4
2001-07-30 06:07:07 %RMON-I-ENABLED, RMON has been enabled.
%RMON-I-ADD_MEM, A total of 1480000 bytes has been allocated for RMON
```
As shown in the preceding example, after the commands are saved to the active configuration file, the RS confirms that RMON has been enabled on the specified ports and indicates how much memory has been allocated to RMON.

To add ports to the list of RMON-enabled ports, specify the new ports *and* the existing ports on which RMON is enabled. The following example enables RMON on ports et.2.6 and et.2.7, in addition to ports et.2.1 through et.2.4.

```
rs(config)# rmon set ports et.2.(1-4,6,7)
rs(config)# save active
%SNMP-I-DS_REGISTERED, RMON Data Source registered et.2.6
%SNMP-I-DS_REGISTERED, RMON Data Source registered et.2.7
```
As shown in the preceding example, after the command is saved to the active configuration, RMON register messages are displayed for the newly added ports. RMON commands that affect ports are automatically applied to the newly added ports. Therefore, because default control parameters for the Lite group were turned on, default control parameters are automatically created for ports et.2.6 and et.2.7.

Note that RMON is disabled on ports that are not specified in the **rmon set ports** command. In the following example, only ports et.2.6 and 2.7 are specified. Therefore, RMON is disabled on all the other ports (ports et.2.1 through et.2.4).

```
rs(config)# rmon set ports et.2.(6,7)
rs(config)# save active
%SNMP-I-DS_UNREGISTERED, RMON Data Source un-registered et.2.1
%SNMP-I-DS_UNREGISTERED, RMON Data Source un-registered et.2.2
%SNMP-I-DS_UNREGISTERED, RMON Data Source un-registered et.2.3
%SNMP-I-DS_UNREGISTERED, RMON Data Source un-registered et.2.4
%SNMP-I-DS_REGISTERED, RMON Data Source registered et.2.6
%SNMP-I-DS_REGISTERED, RMON Data Source registered et.2.7
```
Use the **rmon show status** command to check which levels have been enabled and on what ports, as shown in the following example.

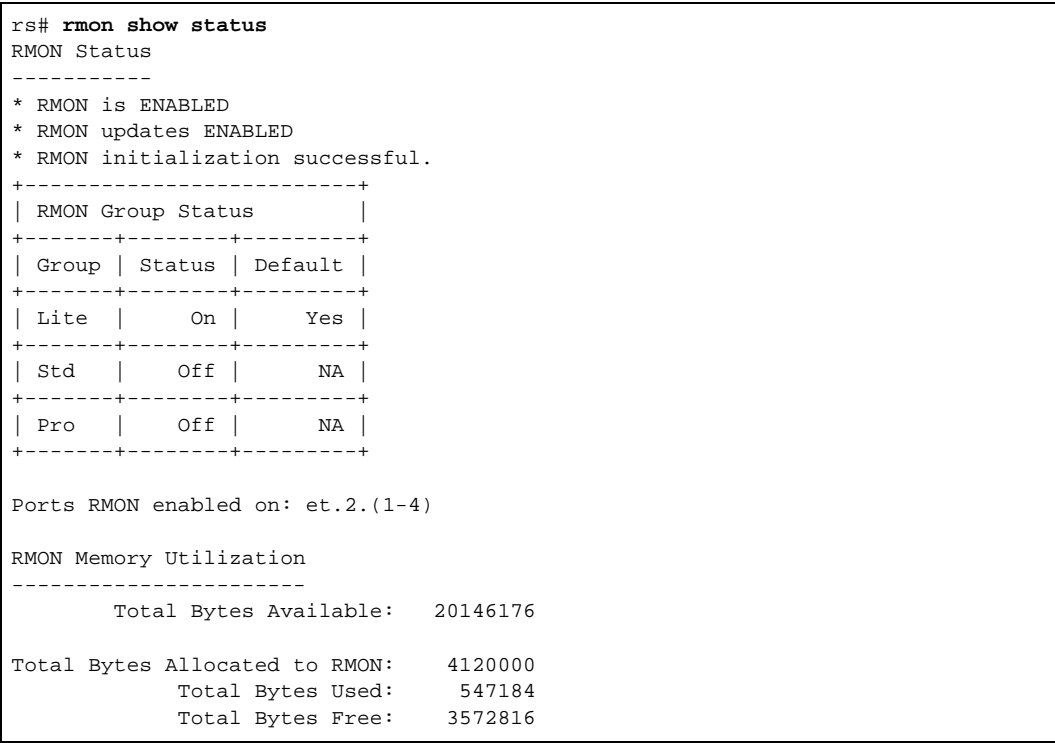

## <span id="page-750-0"></span>30.3 CONFIGURING RMON GROUPS

As stated earlier, the RS provides CLI support for configuring control parameters for each RMON functional group. This section describes how to configure control parameters and view the data of each group.

To configure control parameters, first enable one or more RMON support levels. For example, to configure control parameters for the Etherstats group, use the **rmon set lite** command to enable the Lite support level.

Because RMON uses a lot of resources, it is highly recommended that you enable the RMON groups without default parameters. Then, configure control parameters only for the groups that you need.

After configuring the RMON control parameters, use the appropriate **rmon show** commands to display the RMON statistics. These statistics can also be viewed from a management station through SNMP. You can also use CLI filters to limit the amount of information displayed with the **rmon show** commands. For additional information, refer to Section 30.5, *["Setting RMON CLI Filters."](#page-771-0)*

**Note** To display Ethernet statistics and related statistics for WAN ports, RMON has to

be activated on those ports. To activate RMON on a port, use the **frame-relay define service** or **ppp define service** command, and the **frame-relay apply service** or **ppp apply service** command. For additional information, refer to Section 32.3.3, *["Configuring Frame Relay Interfaces for the RS."](#page-795-0)* (for frame relay) and Section 32.4.3, *["Setting up a PPP Service Profile."](#page-799-0)* (for PPP).

## 30.3.1 Lite RMON Groups

This section describes the RMON groups in the Lite support level. They are:

- **ï** *"The Etherstats Group"*
- **ï** *["The History Group"](#page-751-0)*
- **ï** *["The Event Group"](#page-752-0)*
- **ï** *["The Alarm Group"](#page-753-0)*

#### The Etherstats Group

The Etherstats group provides MAC-layer, port-based statistics on frames passing through a port. The RMON 1 specifications define one table, the etherStatsTable, for the Etherstats group.

On the RS, when you turn on defaults for the Lite level, a default control row is automatically created in the Etherstats table. But if you donít turn on the defaults, you can configure a row in the Etherstats table using the **rmon etherstats** command. The parameters include the owner and the port(s) for which data will be collected. Following is an example:

```
rs(config)# rmon set lite default-tables no
rs(config)# rmon enable
rs(config)# rmon set ports et.3.1
rs (config) # rmon etherstats index 500 owner fma port et.3.1
```
<span id="page-751-0"></span>Use the **rmon show etherstats** command, as show in the following example, to view the various counts and error conditions on frames received on the specified port. You can use these statistics to evaluate the network load.

```
rs# rmon show etherstats all-ports 
RMON I Ethernet Statistics Table
Index: 500, Port: et.3.1, Owner: fma
-----
RMON EtherStats Total
--------------- -----
Octets 1568315
Frames 22503
Broadcast Frames 573
Multicast Frames 21639
Collisions 0
64 Byte Frames 16214
65-127 Byte Frames 6115
128-255 Byte Frames 171
256-511 Byte Frames 3
512-1023 Byte Frames 0
1024-1518 Byte Frames 0
```
### The History Group

The History group collects statistical samples for a particular port during a specified interval. The History group consists of one control table, historyControlTable, and one data table, etherHistoryTable.

On the RS, when you turn on defaults for the Lite level, a default control row is automatically created in the History control table. But if you don't turn on the defaults, you can configure a row in the History control table using the **rmon history** command. The parameters include the owner, the sampling interval, and the number of samples.

The following example configures a row in the History control table:

```
rs(config)# rmon set lite default-tables no
rs(config)# rmon enable
rs(config)# rmon set ports et.2.1
rs(config)# rmon history index 500 port et.2.1 interval 300
```
rs# **rmon show history et.2.1** RMON I History Table Index Port Interval(secs) Buckets Owner 500 et.2.1 300 50/50 monitor Index SysUpTime Octets Packets Bcst Mcst Colls %Util Othern 1 02D 00H 55M 22S 0 0 0 0 0 0 0 2 02D 01H 00M 22S 0 0 0 0 0 0 0 3 02D 01H 05M 22S 0 0 0 0 0 0 0 4 02D 01H 10M 22S 0 0 0 0 0 0 0 5 02D 01H 15M 22S 0 0 0 0 0 0 0 6 02D 01H 20M 22S 0 0 0 0 0 0 0 7 02D 01H 25M 22S 0 0 0 0 0 0 0 8 02D 01H 30M 22S 0 0 0 0 0 0 0 9 02D 01H 35M 22S 0 0 0 0 0 0 0 10 02D 01H 40M 23S 0 0 0 0 0 0 0 11 02D 01H 45M 23S 0 0 0 0 0 0 0 12 02D 01H 50M 23S 0 0 0 0 0 0 0 13 02D 01H 55M 23S 0 0 0 0 0 0 0 14 02D 02H 00M 23S 0 0 0 0 0 0 0 15 02D 02H 05M 23S 0 0 0 0 0 0 0 16 02D 02H 10M 23S 0 0 0 0 0 0 0 17 02D 02H 15M 23S 0 0 0 0 0 0 0

<span id="page-752-0"></span>Use the **rmon show history** command to view the collected data as shown in the following example:

#### The Event Group

The Event group consists of one control table, eventTable, and one data table, logTable.The Event group defines the action to be taken when certain conditions occur. Two actions can occur, information is logged in the logTable and an SNMP notification is sent to the management station.

To generate an Event, define the Event then link it to either the Alarm or the Channel group.The Alarm and the Channel groups specify the conditions that trigger the event. Linking the Event group with the Alarm group generates both an alarm and event when the configured alarm threshold is crossed. (Refer to *["The Alarm Group"](#page-753-0)* for additional information on linking the Event group with the Channel group.) Linking the Event group with the Channel group generates an event when a packet is matched. (Refer to *["The Filter and Channel Group"](#page-758-0)* for additional information on linking the Event group with the Channel group.)

Use the **rmon event** command to define the Event. The following example specifies that the event is both logged in the Event data table and an SNMP trap generated with the community string "public."

```
rs(config)# rmon set lite default-tables no
rs(config)# rmon enable
rs(config)# rmon event index 15 type both community public description 
"Interface added or module hot swapped in" owner "help desk"
```
### <span id="page-753-0"></span>The Alarm Group

The Alarm group allows the RS to poll itself at user-defined intervals. Alarms that constitute an event are logged into the Event data table which can then be polled by the management station. The management station can also be sent notifications.

An alarm can be recorded when the actual value or the difference between actual values rises above or falls below defined rising and falling thresholds. Crossing one threshold does not trigger an alarm. For example, if you configure an alarm for when a falling threshold is crossed, both the rising and the falling thresholds must be crossed before the alarm is actually generated.

You can configure the Alarm group to work with the Event group to generate both an alarm and an event. The Alarm group consists of one table, the alarmTable.When you configure an alarm, you need to specify the following:

- **SNMP** object to be monitored
- **ï** rising threshold
- **ï** falling threshold
- **ï** alarm sample type

The following example configures the RS to create an event when a module is hot swapped into the chassis or when any new IP interface is configured. The managed object ifTableLastChanged (from RFC 2233) has an object identifier (OID) of 1.3.6.1.2.1.31.1.5.0 and the RS will poll this OID every 5 minutes (300 seconds).

The **rmon event** command line configures the following attributes:

- Index number 15 to identify this entry in the Event control table.
- **ï** The event is both logged in the Event data table and an SNMP trap generated with the community string "public."
- Event owner is "help desk.

The **rmon alarm** command line configures the following attributes:

- Index number 20 to identify this entry in the Alarm table.
- **ï** The OID 1.3.6.1.2.1.31.1.5.0 identifies the attribute to be monitored.
- Samples taken at 300 second (5 minute) intervals.
- A "Startup" alarm generation condition instructing the RS to generate an alarm if the sample is greater than or equal to the rising threshold or less than or equal to the falling threshold.
- Compare value at time of sampling (absolute value) to the specified thresholds.
- **ï** Rising and falling threshold values are 1.
- Rising and falling event index values are 15, which will trigger the Event.

```
rs(config)# rmon set lite default-tables no
rs(config)# rmon enable
rs#(config) rmon event index 15 type both community public description 
"Interface added or module hot swapped in" owner "help desk"
rs#(config) rmon alarm index 20 variable 1.3.6.1.2.1.31.1.5.0 interval 300 
startup both type absolute-value rising-threshold 1 falling-threshold 1 
rising-event-index 15 falling-event-index 15 owner "help desk"
```
Use the **rmon show events** command to view the events, as shown in the following example

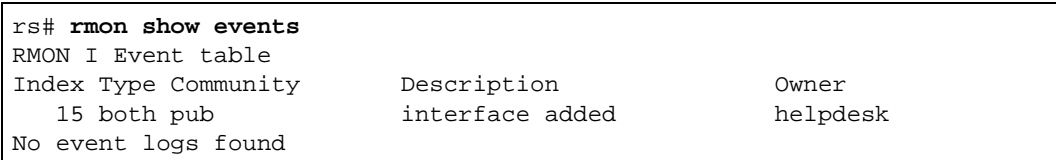

Use the **rmon show alarms** command to view the alarms, as shown in the following example

```
rs# rmon show alarms
RMON I Alarm Table
Index: 20, Variable: 1.3.6.1.2.1.31.1.5.0, Owner:
-----
Rising Event Index : 0
Falling Event Index : 0
Rising Threshold : 1
Falling Threshold : 1
Interval : 300
Current/Absolute Value: 100/0
Sample Type : absolute
Startup Type : both
```
## 30.3.2 Standard RMON Groups

This section describes the RMON groups that are supported when you enable the Standard support level. They are:

- **ï** *"The Host Group"*
- **ï** *["The Host Top-N Group"](#page-755-0)*
- **ï** *["The Matrix Group"](#page-756-0)*
- **ï** *["The Filter and Channel Group"](#page-758-0)*
- **ï** *["The Capture Group"](#page-759-0)*

#### The Host Group

The Host group collects various MAC-layer statistics based on frames transmitted to and from a particular host. The Host group consists of three tables, a control table, hostControlTable, and two data tables: hostTable and HostTimeTable.

On the RS, when you turn on defaults for the Standard level, a default control row is automatically created in the Host control table. If you don't turn on the defaults, you can configure a row in the Host control table using the **rmon** host command. Parameters include the owner and the port(s) for which data will be collected.

<span id="page-755-0"></span>The following example configures the following parameters: an owner of *fma* and an index of *500*.

```
rs(config)# rmon set standard default-tables no
rs(config)# rmon enable
rs(config)# rmon set ports et.3.1
rs(config)# rmon host index 500 port et.3.1 owner fma status
```
Use the **rmon show hosts** command to view the host-based statistics, as shown in the following example:

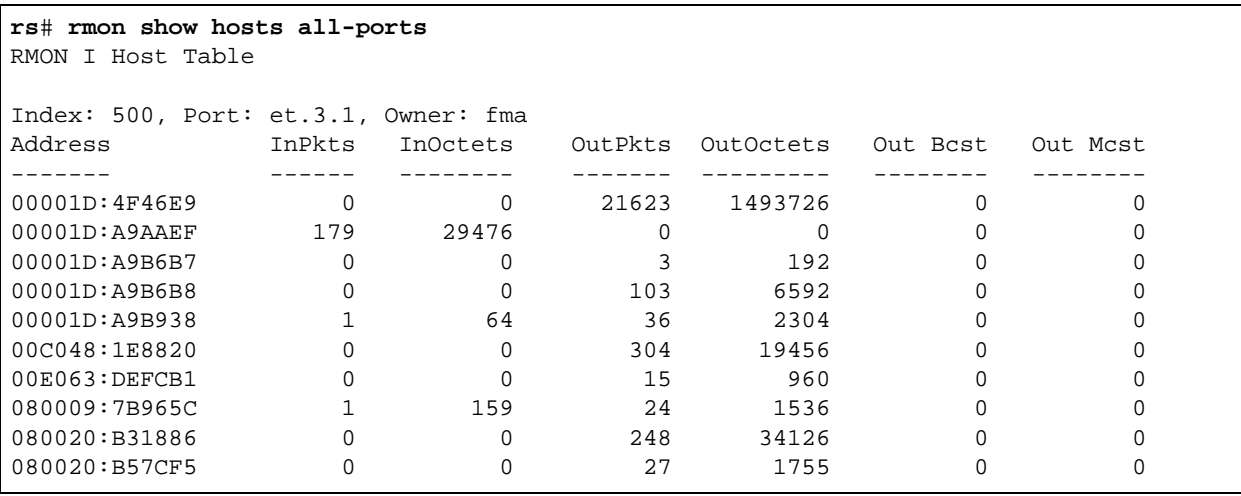

The preceding example enables you to monitor traffic on a per-host basis. It displays packets transmitted through port et.3.1 for each host. The hosts are identified by their MAC addresses in the **Address** column.

### The Host Top-N Group

The Host Top-N group provides statistics about a set of hosts during a specified interval. For example, you can collect statistics for the top 10 hosts with the highest number of input packets during a 20-second interval.

The Host Top-N statistics are gathered from statistics collected for a particular Host control row. Therefore, to configure the Host Top-N control row, you must first configure the Host control entry with the **rmon host** command. Then use the **rmon** host-top-n command to gather the top statistics from the configured host control entry.

The Host Top-N group consists of one control table, hostTopNControlTable, and one data table, hostTopNTable. When you configure a Host Top-N control row, specify the following:

- **ï** the index of the Host control row on which the statistics will be based
- **ï** the type of statistics to collect
- **ï** the ports on which to collect statistics
- **ï** the number of hosts to include in the table
Whenever you want to do a sampling, enter the **rmon host-top-n** command to start the sampling. Then, wait the specified sampling interval before using the **rmon show host-top-n** command to view the results. The Host Top-N report only runs every time you specify the command.

The following example reports on the top 7 hosts with the highest number of outgoing packets. The statistics to be gathered are from the host control row with an index of 500.

```
rs(config)# rmon set standard default-tables no
rs(config)# rmon enable
rs(config)# rmon set ports et.3.1
rs(config)# rmon host index 500 port et.3.1
rs(config)# rmon host-top-n index 600 base out-packets duration 20 host-index 500 size 7
```
The following shows the top 7 hosts based on the specified statistics:

rs# **rmon show host-top-n**  RMON I HostTopN Table --------------------- Index: 600, HostIndex: 500 RateBase: Out-Packets Time Remaining: 0 Duration: 20 Requested Size: 10 Granted Size: 10 StartTime: 00D 00H 04M 03S Owner: Address Rate ------- ---- 00001D:4F46E9 19 080020:B31886 1 00001D:A9B938 0 00C048:1E8820 0 00E063:2341A1 0 080020:B57CF5 0 00001D:A9AAEF 0

#### The Matrix Group

The Matrix group provides flow-based statistics on frames transmitted from a source address to a destination address. To collect layer-2 matrix information, ports must be configured for flow-bridging mode. (By default, ports on the RS operate in address-bridging mode.)

The Matrix group consists of one control table, matrixControlTable, and two data tables, matrixSDTable and matrixDSTable.

On the RS, when you turn on defaults for the Standard level, a default control row is automatically created in the Matrix control table. If you don't turn on the defaults, you can configure a row in the Matrix control table using the rmon **matrix** command. The following example configures an entry for the Matrix control table for port et.3.1:

```
rs(config)# port flow-bridging et.3.1
rs(config)# rmon set standard default-tables no
rs(config)# rmon enable
rs(config)# rmon set ports et.3.1
rs(config)# rmon matrix index 500 owner fma port et.3.1
```
The following example displays the flow-based statistics for port et.3.1. It displays statistics for each source and destination pair.

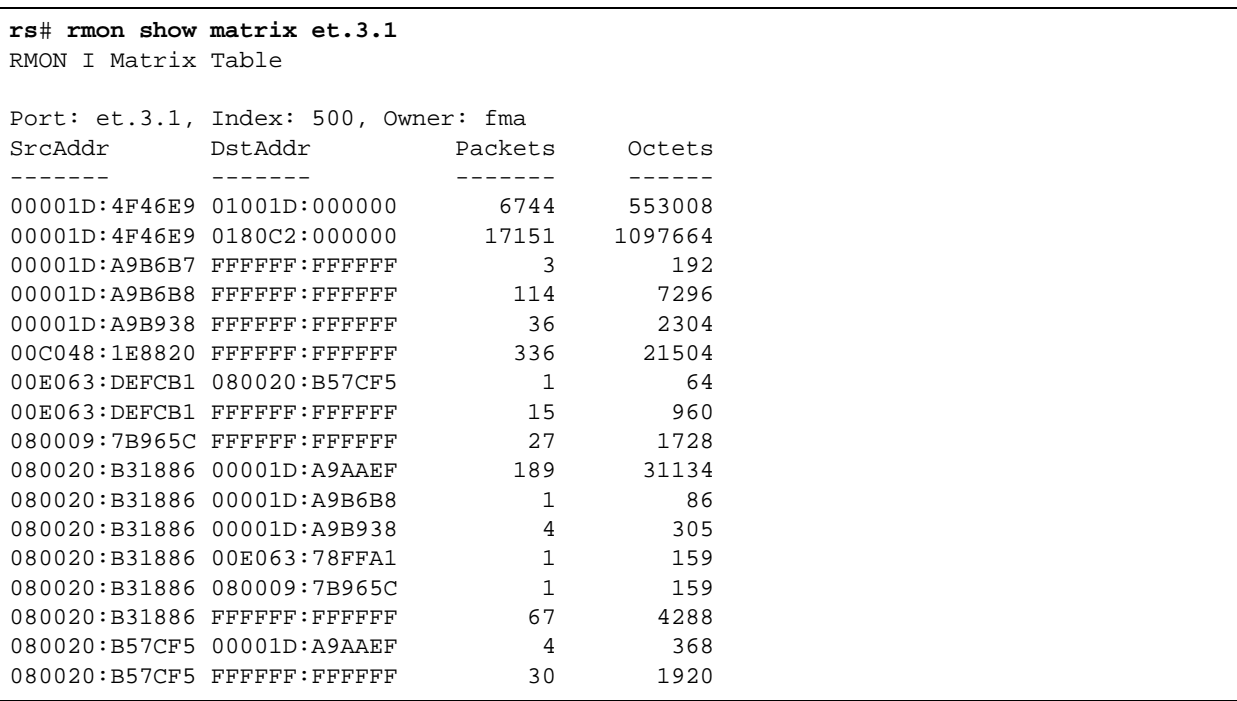

:

#### The Filter and Channel Group

The Filter group provides a mechanism for screening packets. You can configure a data filter or a status filter. A data filter specifies which packets to match based on a packet's contents. A status filter monitors packets based on their status. The stream of packets that match the filter is called a channel. A channel can be configured to generate an event defined in the Event group. The packets in the channel can also be captured, if defined in the Capture group.

To configure a Filter control table entry, define the Channel entry first, then the Filter. In the following example, the following are configured for the channel:

- Index number 601. This index is used to link this channel to the filter.
- Packets that match the data and status filters will be accepted.
- Data will be collected from port et.3.1.
- **ï** Data, status and events will flow through this channel.

The following are configured for the filter:

- **ï** The data to be matched, the data mask and inversion mask to be applied during the match process.
- The channel with an index of 601 is linked with this filter.

```
rs(config)# rmon channel index 601 accept-type matched port et.3.1 data-control on
rs(config)# rmon filter index 600 data "01 80" status enable channel-index 601
data-mask "FF FF" data-offset 0 data-not-mask "00 00"
```
Use the **rmon show channels** command to view the channels that were configured, as shown in the following example:

#### rs# **rmon show channels**

RMON I Channel Table Index Port AcceptType Flow Status E-Idx OnIdx OffIdx Owner 601 et.3.1 Matched On Ready 0 0 0

Use the **rmon show filters** command to view the filters that were configured, as shown in the following example:

```
rs# rmon show filters 
RMON I Filter Table
Index: 600, ChannelIndex: 601, Offset: 0, Owner: 
-----
Data: 0180
DataMask: FFFF
DataNotMask: 0000
Status: 0
StatusMask: 0
StatusNotMask: 0
```
#### The Capture Group

:

The Capture group is an extension of the Filter group. It is used for storing and retrieving the captured packets. You can also set up a buffering scheme for capturing packets from one of the channels.

The following example configures the packets to be captured:

- Packets from the channel identified by index 601 will be captured
- The action of the buffer when it becomes full, which is to wrap around
- The maximum number of octets to save is 2048
- The maximum number of octets to download during an SNMP retrieval is 25
- The maximum number of octets to save in the buffer is 30

```
rs(config)# rmon channel index 601 accept-type matched port et.3.1 data-control on
rs(config)# rmon filter index 600 data "01 80" status enable channel-index 601
data-mask "FF FF" data-offset 0 data-not-mask "00 00"
rs(config)# rmon capture index 600 channel-index 601 full-action wrap max-octets 2048
download-slice-size 25 slice-size 30
```
Use the **rmon show packet-capture** command to view the packets that were captured, as shown in the following example:

```
rs# rmon show packet-capture 
RMON I Packet Capture Table & Logs
Index: 600, Channel Index: 601, Owner: 
-----
Bytes Requested: 2048
Bytes Granted: 2048
Capture Buffer Size (bytes): 30
SNMP Download Size (bytes): 25
SNMP Download Offset (bytes): 0
Space Availability: Full
Action of Buffer when full: Wrap
SysUpTime when capture buffer was turned on: 00D 00H 00M 00S
  Index CtrlIndex PktId Length Time Status
   2454 600 4135 80 00D 01H 23M 17S 0
ADDR HEX ASCII
0000: 01 80 C2 00 00 00 00 00 1D 4F 46 E9 00 2E 42 42 | .........OF...BB
0010: 03 00 00 00 00 00 01 F4 00 00 1D 72 97 AE | ...............
  Index CtrlIndex PktId Length Time Status
   2455 600 4136 80 00D 01H 23M 19S 0
ADDR HEX ASCII
0000: 01 80 C2 00 00 00 00 00 1D 4F 46 E9 00 2E 42 42 | .........OF...BB
0010: 03 00 00 00 00 00 01 F4 00 00 1D 72 97 AE | ...............................
.
.
.
```
# 30.3.3 Professional RMON Groups

This section describes the RMON 2 groups that are supported when you enable the Professional level. They are:

- **ï** *"The Protocol Directory Group"*
- **ï** *["The Protocol Distribution Group"](#page-762-0)*
- **ï** *["Higher-Layer Host Group"](#page-763-0)*
- **ï** *["Higher-Layer Matrix Group"](#page-764-0)*
- **ï** *["Address Map Group"](#page-767-0)*
- **ï** *["User History Group"](#page-767-0)*

On the RS, the Higher-Layer Host group includes the RMON 2 Application-Layer and Network Layer Host groups; and the Higher-Layer Matrix group includes the RMON 2 Application-Layer and Network-Layer Matrix groups. Note that in RMON 2, all protocols above the network layer are considered application layer.

When you enable the Professional level, you can enable defaults for the following groups: Protocol Distribution, Address Map, Application Layer and Network Layer Hosts groups, and the Application Layer and Network Layer Matrix groups. Turning on the defaults for these groups uses a lot of memory. It is highly recommended that you do not enable the defaults and instead, configure control parameters only for the groups you need.

### The Protocol Directory Group

The Protocol Directory lists the protocols that the RS interprets. The RS's RMON 2 protocol directory contains over 500 protocols that can be decoded for UDP and TCP ports. For the list of protocols supported by the RS, refer to *Appendix A* in the *Riverstone RS Switch Router Command Line Interface Reference Manual*. (For additional information on the protocols, refer to RFC 2895.)

Use the **rmon set protocol-directory** command to specify which protocols are interpreted when statistics are collected for each of the following RMON groups: Host, Matrix, and Address Mapping. The command provides the following options:

- turn on support for a protocol
- turn off support for a protocol
- **ï** turn off support for a protocol and make the corresponding SNMP object read-only. This prevents the protocol from being set using SNMP.

The following example turns on support for the ether2 protocol for all three groups:

```
rs(config)# rmon set protocol-directory ether2 address-map on
rs(config)# rmon set protocol-directory ether2 host on
rs(config)# rmon set protocol-directory ether2 matrix on
```
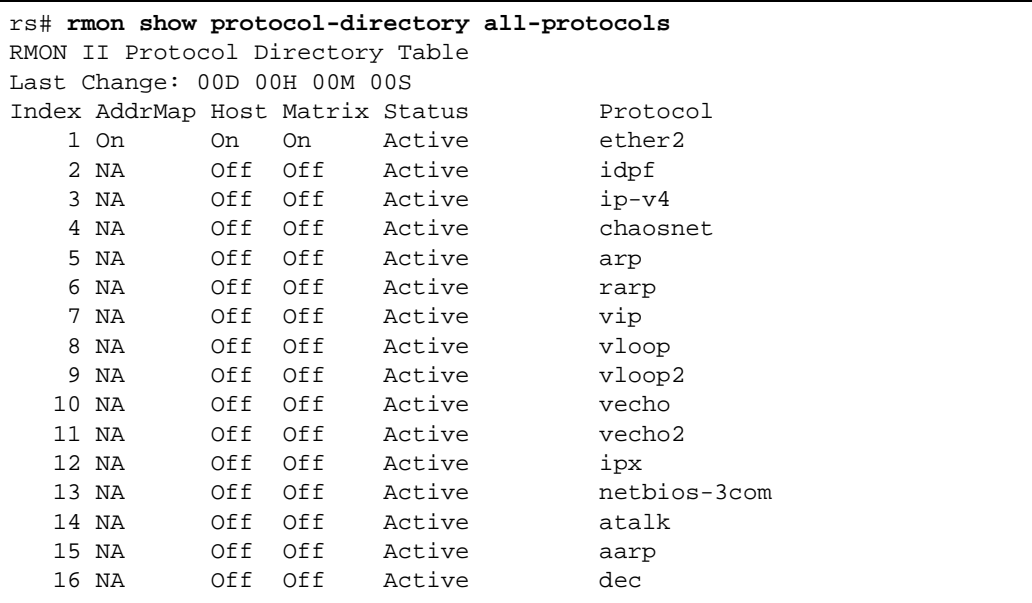

<span id="page-762-0"></span>Use the **rmon show protocol-directory** command to check which protocols are interpreted for each of the RMON groups. As shown in the following example, ether2 is now turned on for all three groups.

#### The Protocol Distribution Group

The Protocol Distribution group is used to determine the protocol encapsulations used in a network. It displays statistics for packets and octets on a per protocol, per port basis. The Protocol Distribution group consists of one control table, protocolDistcontrolTable, and one data table, protocolDistStatsTable.

The following example configures a row in the Protocol Distribution control table for port et.3.1:

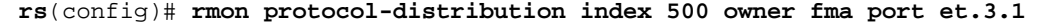

Use the **rmon show protocol-distribution** command to view the collected statistics. It displays the kinds of protocol traffic being received on the specified port.

```
rs# rmon show protocol-distribution all-ports 
RMON II Protocol Distribution Table
Index: 500, Port: et.3.1, Owner: fma
      Pkts Octets Protocol
      ---- ------ --------
       127 20388 ether2
       127 20388 *ether2.ip-v4
       127 20388 *ether2.ip-v4.udp
       127 20388 *ether2.ip-v4.udp.snmp
```
#### <span id="page-763-0"></span>Higher-Layer Host Group

The Higher-Layer Host group includes the Application-Layer Host group and the Network-Layer Host group. The Network-Layer Host group monitors traffic for each network-layer address. It is similar to the RMON 1 Host group, but it provides more detailed information; for a specific interface, it provides per-protocol statistics for each discovered network address. The Network-Layer Host group consists of one control table, nlHostControlTable, and one data table, nlHostTable.

The Application-Layer Host group monitors traffic, by protocol, for each host. It provides information for all application-layer protocols for each source and destination address. For example, you can determine how much traffic is generated and received by Microsoft Mail for a specific host. The Application-Layer Host group consists of one table, the alHostTable.

Use the **rmon hl-host** command to configure a control row in the Higher-Layer Host control table. This table, when configured, is used by both application-layer and network-layer host data. Following is an example:

```
rs(config)# rmon set professional default-tables no
rs(config)# rmon enable
rs(config)# rmon set ports et.3.1
rs(config)# rmon hl-host index 500 al-max-entries 15 nl-max-entries 15 port et.3.1
```
The following example shows application-layer, host-based statistics displayed when you use the **rmon show al-host** command. The output displays the protocol at the top layer of the protocol stack.

```
rs# rmon show al-host all-ports 
RMON II Application Layer Host Table
Index: 500, Port: et.3.1, Inserts: 11, Deletes: 0, Owner: 
Address InPkts InOctets OutPkts OutOctets Protocol
------- ------ -------- ------- --------- --------
10.50.7.4 0 0 88 8636 ip-v4
10.50.7.4 0 0 3 364 icmp
10.50.7.4 0 0 85 8272 udp
10.50.7.4 0 0 0 85 8272 snmp
10.50.7.6 364 52746 0 0 ip-v4
10.50.7.6 3 364 0 0 icmp
10.50.7.6 361 52382 0 0 udp<br>10.50.7.6 361 52382 0 0 snm
10.50.7.6 361 52382 0 0 snmp
10.50.7.45 0 0 276 44110 ip-v4
10.50.7.45 0 0 276 44110 udp
10.50.7.45 0 0 276 44110 snmp
```
<span id="page-764-0"></span>The following example shows the network-layer, host-based statistics displayed when you use the **rmon show nl-host** command.

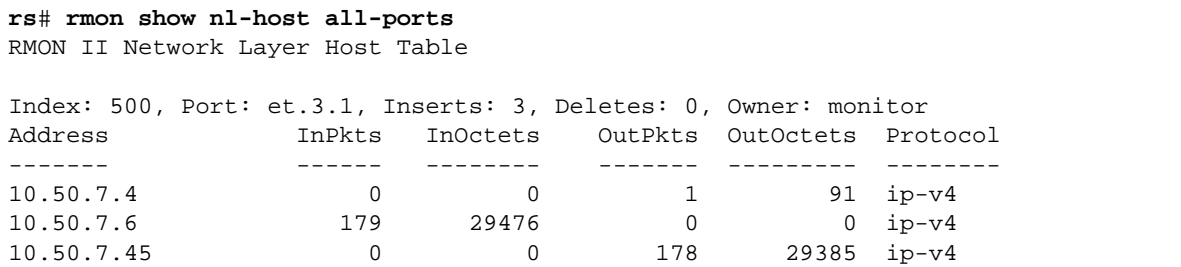

#### Higher-Layer Matrix Group

The Higher-Layer Matrix group includes both the Application-Layer and Network-Layer Matrix groups. These groups provide information about protocol-specific traffic between pairs of hosts. This can help to diagnose protocol problems.

The Network Layer Matrix group collects flow-based statistics based on the network-layer flows. It consists of two control tables and three data tables. One control table, nlMatrixControlTable, and its two associated data tables, nlMatrixSDTable and nlMatrixDStable, collect matrix statistics. The other control table (nlMatrixTopNControlTable) and data table (nlMatrixTopNTable) collect top-n statistics, which are discussed later in this section.

The Application-Layer Matrix group collects flow-based statistics based on the application-layer protocols and flows. The Application-Layer Matrix group is controlled by the nlMatrixControlTable. Its two data tables, alMatrixSDTable and alMatrixDStable, collect matrix statistics.

Use the **rmon hl-matrix** command to configure a control row in the Higher-Layer Matrix control table. This table, when configured, is used by both application-layer and network-layer matrix data. Following is an example:

```
rs(config)# rmon set professional default-tables no
rs(config)# rmon enable
rs(config)# rmon set ports et.3.1
rs(config)# rmon hl-matrix index 500 al-max-entries 15 nl-max-entries 15 port et.3.1
```
The following example shows the network-layer, flow-based statistics displayed when you use the **rmon show nl-matrix** command.

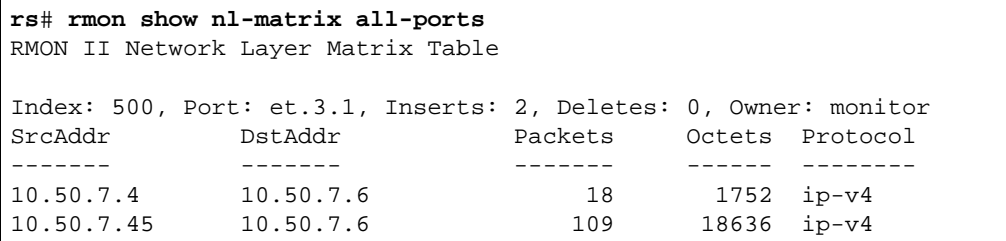

The following example shows the application-layer, flow-based statistics displayed when you use the **rmon show al-matrix** command. It displays the packet and octet counts, per protocol, for each host and destination pair.

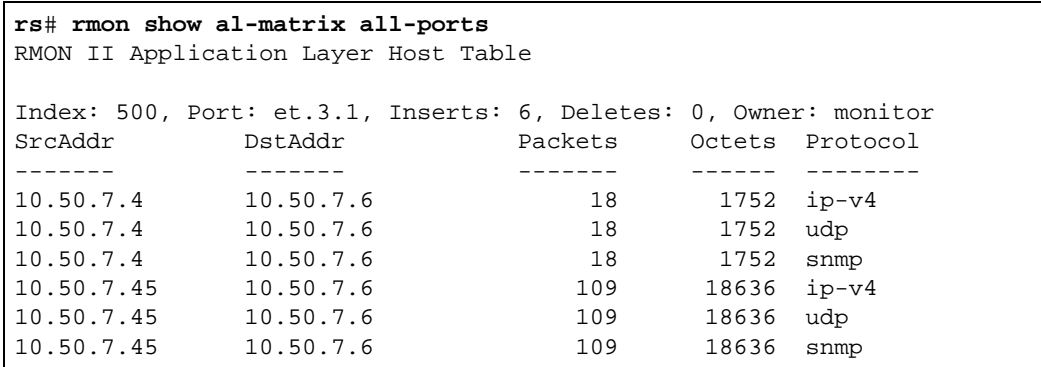

You can also collect and view top-n matrix statistics at the network-level and at the application-level. The top-n statistics rank the traffic between hosts based on a particular parameter.

The Network Layer Matrix group has one control table, nlMatrixTopNControlTable, and data table, nlMatrixTopNTable, for the collection of top-n statistics. The Application Layer Matrix group has one control table, alMatrixTopNControlTable, and data table, alMatrixTopNTable, for the collection of top-n statistics at the application level.

The application-level and network level top-n matrix statistics are gathered from the application-level and network level matrix statistics. Therefore, to configure any of these tables, you must first configure the higher-level matrix with the **rmon-hl matrix** commands. Then, you can configure the network level and application-level top-n matrix.

The following example configures the network layer top-n matrix control table:.

```
rs(config)# rmon set professional default-tables no
rs(config)# rmon enable
rs(config)# rmon set ports et.3.1
rs(config)# rmon hl-matrix index 500 al-max-entries 15 nl-max-entries 15 port et.3.1
rs(config)# rmon nl-matrix-top-n index 100 matrix-index 500 ratebase all-packets 
duration 60
```
Following is an example of the **rmon show nl-matrix-top-n** command:

```
rs# rmon show nl-matrix-top-n
RMON II Nl Matrix Table
Index M-Index RateBase TimeRem Duration Size StartTime Reports Owner
  1 500 Octets 20 20 5 00D 00H 51M 37S 1 User
SrcAddr
         SrcAddr DstAddr PktRate R-PktRate OctetRate R-OctetRate Protocol
------- ------- ------- --------- --------- ----------- --------
192.100.81.3 10.60.89.88 23 0 19986 0 
*ether2.ip-v4
192.100.81.1 192.100.81.3 0 0 0 0 *ether2.ip-v4
192.100.81.3 192.100.81.1 0 0 0 0 +ether2.ip-v4
10.60.89.88 192.100.81.3 0 23 0 19986 
*ether2.ip-v4
```
The following example configures the application layer top-n matrix control table:

```
rs(config)# rmon set professional default-tables no
rs(config)# rmon enable
rs(config)# rmon set ports et.3.1
rs(config)# rmon hl-matrix index 500 al-max-entries 15 nl-max-entries 15 port et.3.1
rs(config)# rmon al-matrix-top-n index 100 matrix-index 500 ratebase all-packets 
duration 60 size 100
```
Following is an example of the **rmon show al-matrix-top-n** command:

```
rs# rmon show al-matrix-top-n
RMON II Al Matrix Table
Index M-Index RateBase TimeRem Duration Size StartTime Reports Owner
  1 500 All-Packets 14 20 5 00D 00H 50M 25S 1 SML
SrcAddr
SrcAddr DstAddr PktRate R-PktRate OctetRate R-OctetRate Protocol
------- ------- ------- --------- --------- ----------- --------
192.100.81.3 10.60.89.88 21 0 19836 0 
*ether2.ip-v4.tcp.telnet
192.100.81.3 10.60.89.88 21 0 19836 0 *ether2.ip-v4.tcp
192.100.81.3 10.60.89.88 21 0 19836 0 *ether2.ip-v4
192.100.81.1 192.100.81.3 0 0 0 0 *ether2.ip-v4
192.100.81.3 192.100.81.1 0 0 0 0 *ether2.ip-v4
```
#### <span id="page-767-0"></span>Address Map Group

The Address Map group lists MAC to network address bindings discovered by the RS on a per-port basis. You can use the Address Map group to discover duplicate IP addresses.

The Address Map group consists of a control table, address-MapControlTable, and a data table, addressMapTable. To configure a row in the Address Map control table, specify the port for which statistics will be collected and the owner. You can also configure the scalar object, addressMapMaxDesiredEntries with the **rmon address-map scalars**  command. This scalar object refers to the maximum number of entries in the data table.

Following is a configuration example for the Address Map group:

```
rs(config)# rmon set professional default-tables no
rs(config)# rmon enable
rs(config)# rmon set ports et.3.1
rs(config)# rmon address-map index 200 port et.3.1
rs(config)# rmon address-map scalars max-entries 3
```
Following is an example of the information that is displayed for the Address Map group. The information displayed is similar to what is displayed with the **arp show all** command, except that this display is on a per-port basis.

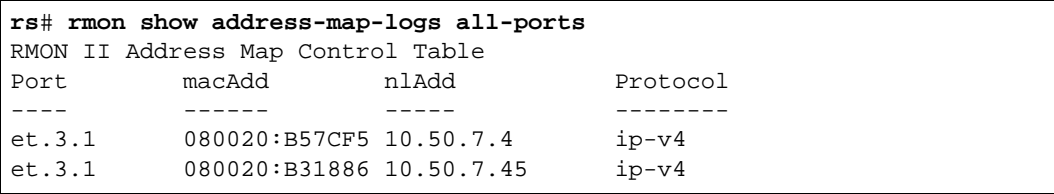

#### User History Group

The User History group allows you to poll certain objects or variables and log the data based on user-configured parameters. It consists of two control tables, the usrHistoryControlTable and the usrHistoryObjectTable, and the data table, usrHistoryTable.

Following are the steps for configuring the User History group on the RS:

- **ï** use the **rmon user-history-control** command to configure a row in the usrHistoryControlTable. You specify the sampling parameters, such as the number of objects to be sampled and the sampling interval.
- **ï** use the **rmon user-history-objects** command to configure a row in the usrHistoryObjectTable. You specify the object identifier to be monitored and the method of sampling.
- **ï** use the **rmon user-history-apply** command to apply the sampling parameters specified in the **rmon user-history-control** command to the objects specified in the **rmon user-history-objects** command

The following commands were used to configure the example:

- **ï** the **rmon user-history-control** command configures a control row for one MIB object, with an interval of 10 seconds, and 5 sampling periods
- **ï** the **rmon user-history-objects** command specifies the object identifier to be monitored and specifies that during the specified interval the object's change in value will be compared to the threshold value
- **ï** the **rmon user-history-apply** command applies the parameters to the object defined by *obj1*

```
rs(config)# rmon set professional default-tables no
rs(config)# rmon enable
rs(config)# rmon set ports et.3.1
rs(config)# rmon user-history-control index 600 interval 10 objects 1 samples 5
rs(config)# rmon user-history-objects obj1 variable 1.3.6.1.2.1.16.1.1.1.5.500 type 
delta-value
rs(config)# rmon user-history-apply obj1 status enable to 600
```
Use the **rmon show user-history** command, as shown in the following example to view the data in the usrHistoryTable:

```
rs# rmon show user-history all-indexes 
RMON II User History Table
Index Objects Interval Buckets Owner Group
  600 1 10 5/5 obj1
Index Variable Start End Value Status
    5 1.3.6.1.2.1.16.1.1.1.5.500 00D 00H 33M 41S 00D 00H 33M 41S Delta 0) NA
    6 1.3.6.1.2.1.16.1.1.1.5.500 00D 00H 33M 51S 00D 00H 33M 51S Delta( 0) NA
    7 1.3.6.1.2.1.16.1.1.1.5.500 00D 00H 34M 01S 00D 00H 34M 01S Delta( 2067) Pos
    8 1.3.6.1.2.1.16.1.1.1.5.500 00D 00H 34M 11S 00D 00H 34M 11S Delta( 7) Pos
    9 1.3.6.1.2.1.16.1.1.1.5.500 00D 00H 34M 21S 00D 00H 34M 21S Delta( 8) Pos
```
# 30.4 ALLOCATING MEMORY TO RMON

RMON allocates memory depending on the number of ports enabled for RMON, the RMON groups that have been configured, and whether default tables have been turned on or off. Enabling RMON with all groups (Lite, Standard, and Professional) with default tables uses approximately 300 Kbytes per port. If necessary, you can dynamically allocate additional memory to RMON. Later, if the additional memory is longer required, it can be removed. This will take effect only after you re-start RMON. This is because memory cannot be freed if RMON is still using it. If the amount of memory specified is less than what RMON has currently allocated, the RS displays a warning message and ignores the command. To display the amount of memory that is currently allocated to RMON, use the **rmon show status** command.

Any memory allocation failures are reported. The following is an example of the information shown with the **rmon show status** command:

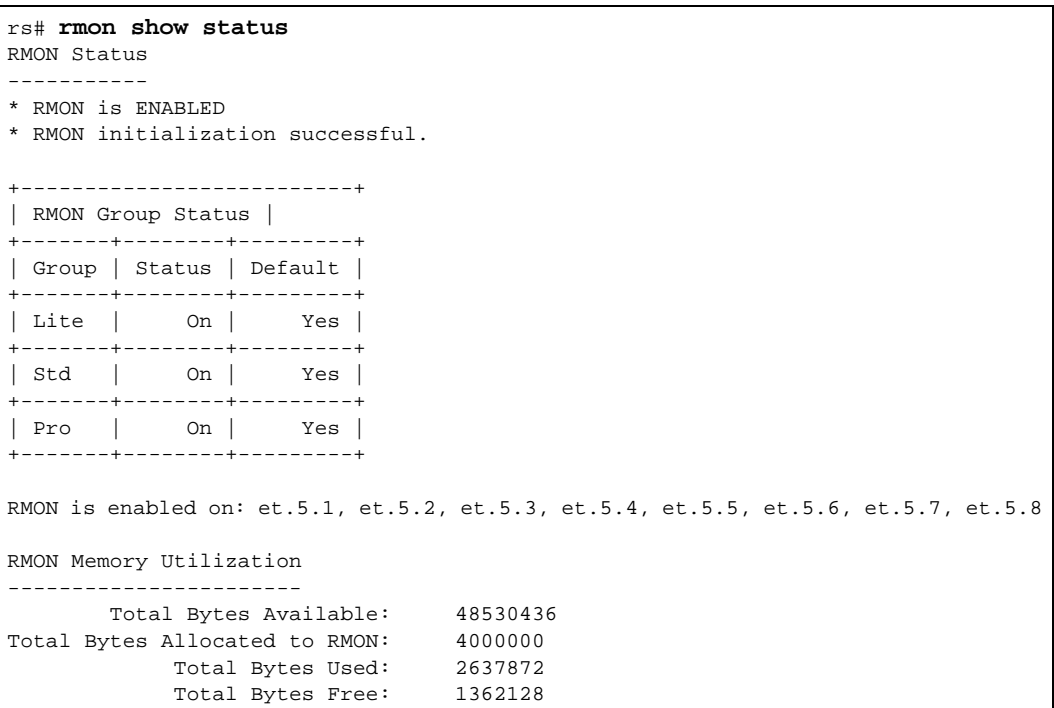

The maximum amount of memory that you can allocate to RMON depends upon the RS model, as shown in the table below.

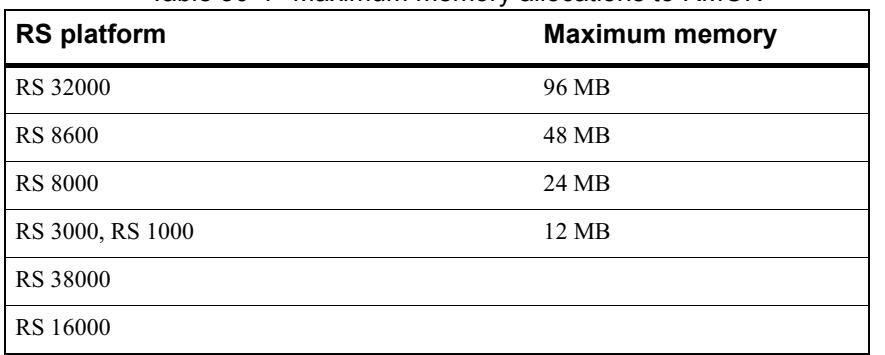

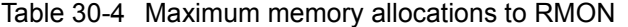

Use the **rmon set memory** command to dynamically increase the amount of memory allocated to RMON. Specify the total number of megabytes to be allocated to RMON and not an increment. In the following example, the memory is increased to 24 Mbytes, which is the maximum on an RS 8000.

**rs**(config)# **rmon set memory 24**

# 30.5 SETTING RMON CLI FILTERS

Because a large number of statistics can be collected for certain RMON groups, you can define and use CLI filters to limit the amount of information displayed with the **rmon show** commands. An RMON CLI filter can only be applied to a current Telnet or Console session. You can clear a filter by using the **rmon clear cli-filter** command.

RMON CLI filters can be used with the following groups:

- **ï** Hosts
- **ï** Matrix
- **•** Protocol Distribution
- **ï** Application Layer Host
- **ï** Network Layer Host
- **ï** Application Layer Matrix
- **ï** Network Layer Matrix

The following shows Host table output *without* a CLI filter:

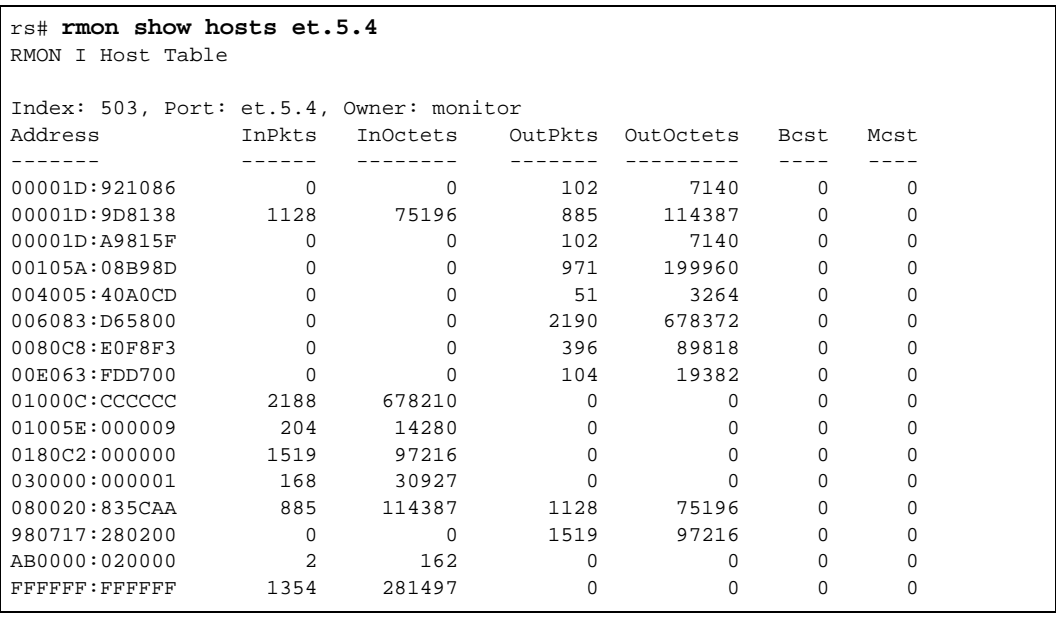

The following shows the same **rmon show hosts** command with a filter applied so that only hosts with inpkts greater than 500 are displayed:

```
rs(config)# rmon set cli-filter 4 inpkts > 500
rs# rmon apply cli-filter 4 
rs# rmon show hosts et.5.4 
RMON I Host Table
Filter: inpkts > 500
Address Port InPkts InOctets OutPkts OutOctets Bcst Mcst
------- ---- ------ -------- ------- --------- ---- ----
00001D:9D8138 et.5.4 1204 80110 941 121129 0 0<br>01000C:CCCCCC et.5.4 2389 740514 0 0 0 0<br>0180C2:000000 et.5.4 1540 98560 0 0 0 0
01000C:CCCCCC et.5.4  2389  740514  0  0  0  0
01000C:CCCCCC et.5.4 2389 740514 0 0 0 0<br>0180C2:000000 et.5.4 1540 98560 0 0 0 0<br>080020:835CAA et.5.4 940 121061 1204 80110 0 0
080020:835CAA et.5.4 940 121061 1204 80110 0 0
FFFFFF:FFFFFF et.5.4 1372 285105 0 0
```
You can list the CLI filters as shown below:

rs# **rmon show cli-filters** RMON CLI Filters Id Filter -- ------ 4 inpkts > 500 You have selected a filter: inpkts > 500

# 30.6 TROUBLESHOOTING RMON

If you are not seeing the information you expected with an **rmon show** command, or if the network management station is not collecting the desired statistics, first check that the port is up. Then, use the **rmon show status** command to check the RMON configuration on the RS.

Check the following fields on the **rmon show status** command output:

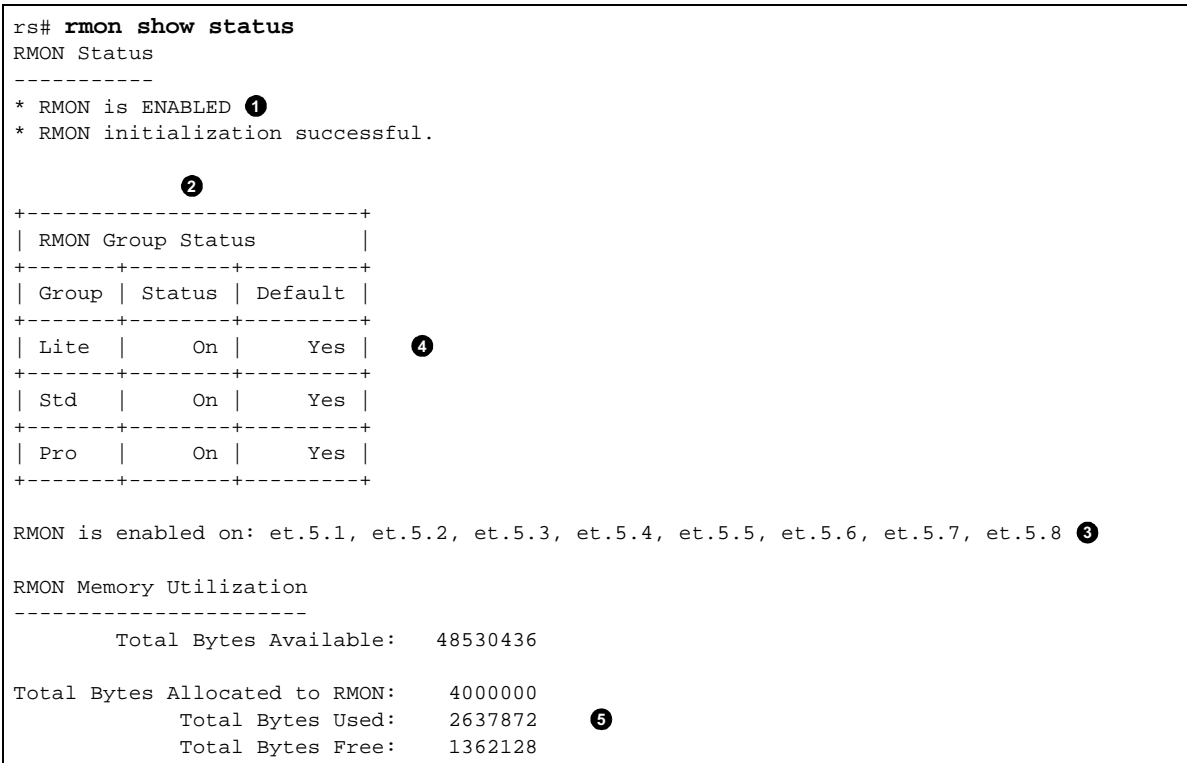

- **1.** Make sure that RMON has been enabled on the RS. When the RS is booted, RMON is off by default. RMON is enabled with the **rmon enable** command.
- **2.** Make sure that at least one of the RMON support levels—Lite, Standard, or Professional—is turned on with the **rmon set lite|standard|professional** command.
- **3.** Make sure that RMON is enabled on the port for which you want statistics. Use the **rmon set ports** command to specify the port on which RMON will be enabled.
- **4.** Make sure that the control table is configured for the report that you want. Depending upon the RMON group, default control tables may be created for all ports on the RS. Or, if the RMON group is not one for which default control tables can be created, you will need to configure control table entries using the appropriate **rmon** command.

If you or your application are unable to create a control table row, check the **snmp show status** output for errors. Make sure that there is a read-write community string. Verify that you can ping the RS and that no ACLs prevent you from using SNMP to access the RS.

**5.** Make sure that RMON has not run out of memory.

# 31 LFAP CONFIGURATION GUIDE

# 31.1 LFAP OVERVIEW

This chapter provides information about version 5.0 of Riverstone's Lightweight Flow Accounting Protocol (LFAP) accounting architecture. It explain how service providers can use LFAP's capabilities to improve their network management and to transition to a usage-based billing model.

The RS platform was engineered with the ability to account for every byte and packet of every flow without affecting routing and switching performance. Riverstone's LFAP accounting capabilities are integrated into the ASIC architecture of all RS switch routers. LFAP is particularly valuable for gathering information for layer-3 and layer-4 flows. Accounting data for layer-2 networks can also be collected using LFAP as long as the RS is running in layer-4 bridging mode.

Across the RS platform, flow and traffic data is accounted for by the hardware, rather than software, so that enabling accounting features does not impact system performance. Periodically, the router gathers flow data and sends the information through TCP (for connection-oriented delivery guarantee) to an accounting server using the LFAP protocol.

The following information is collected for IP flows:

- **ï** Source/destination IP address
- **ï** Source/destination AS
- **ï** Source/destination port
- Ingress/egress port
- **ï** Type of service (DSCP)
- **ï** Protocol
- **ï** Total bytes
- Total packets
- **ï** Total time of flow account
- **ï** VLAN ID
- **ï** VLAN priority

The following information is collected for MPLS flows:

- **•** Source/destination switch address
- **ï** Ingress/egress port
- Incoming/outgoing MPLS labels
- **ï** LDP FEC
- **•** Source/destination VLAN ID
- **ï** Next hop address
- **ï** Total bytes
- **ï** Total packets
- **ï** Total time of flow account

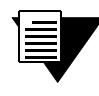

**Note** See the *Riverstone RS Switch Router Command Line interface Reference* for an explanation of all LFAP commands and parameters.

# 31.2 LFAP STRUCTURE

LFAP is designed to deliver real-time flow data, even in the middle of a flow.As the flow continues, the RS periodically (configurable down to one minute) reads the ASIC counter and transmits the data to the accounting server.

LFAP also allows for the configuration of up to two fail-over servers using the **lfap set server** command. When an RS is configured with multiple accounting servers, a connection is established with a primary server; two additional backup servers can also be specified. In the event that the primary server fails, the router automatically recognizes the failure and sends traffic data to the backup server.

RapidOS also provides a MIB that is used to monitor the LFAP accounting process in the RS. Monitoring these MIB objects keeps you informed about the functioning of the accounting processes. If an accounting process fails, the SNMP agent will send an alert. The MIB also provides access to the number of bytes and packets, if any, that are not accounted for during a sever failure. This is crucial to determining the impact of any accounting server outage.

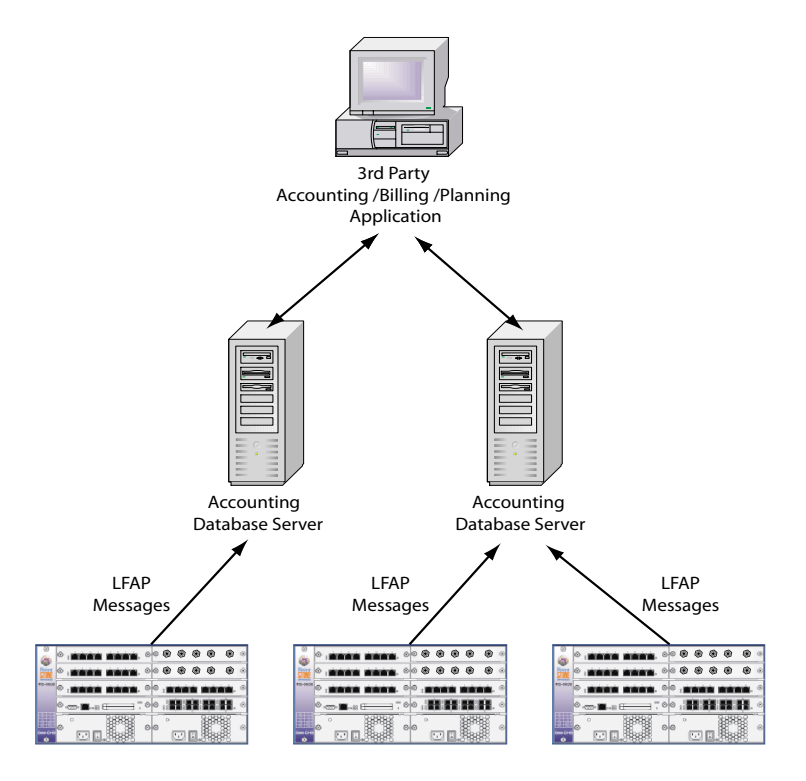

Figure 31-1 Topology of LFAP to servers and applications

# 31.3 CONFIGURING LFAP

The process of configuring LFAP on an RS switch router consists of five main tasks:

- **1.** Specifying the IP address of the accounting server(s) on the RS
- **2.** Specifying the list of information to be sent to the accounting server
- **3.** Creating and applying ACLs that further define the information sent to the server (ACLs are not required for MPLS accounting)
- **4.** Applying the ACLs to interfaces
- **5.** Starting the LFAP agent process on the RS

# 31.3.1 Specifying Accounting Server(s)

Use the **lfap set server** command to specify the IP address of one or more servers. If specifying more than one server, enclose the list of IP address in quotation marks. The following is an example of configuring a single accounting server.

```
rs(config)# lfap set server 134.141.179.153
```
The following is an example of configuring a primary accounting server and two backup accounting servers.

rs(config)# **lfap set server "134.141.179.153 134.141.179.22 134.141.179.37"**

The position (from left-to-right) of the servers addresses in the list specifies their role as *primary server*, *first backup server*, and *second backup server*.

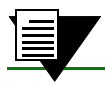

**Note** Make sure that the accounting servers specified are reachable by the RS.

### 31.3.2 Specifying Information Sent by LFAP

Use the **lfap set send** command to specify the information to be sent to the accounting server. Notice that when you list the information objects that you can choose, most of these objects are enabled by default. The following is an example of specifying information for an IP flow.

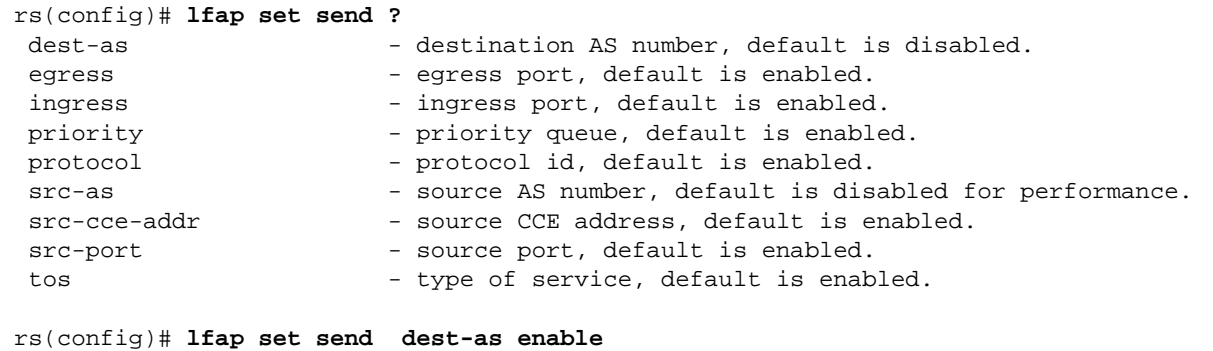

#### MPLS Flow Accounting

MPLS flow accounting is enabled using the **mpls set global enable-accounting** and the **lfap set export-flow** commands. The following is an example of specifying that MPLS flow information should be sent to the accounting server.

```
rs(config)# mpls set global enable-accounting
rs(config)# lfap set export-flow mpls enable
```
In the case of MPLS, the **lfap set send** command is not used. Currently, the information sent with regard to MPLS flows is predetermined and is not configurable.

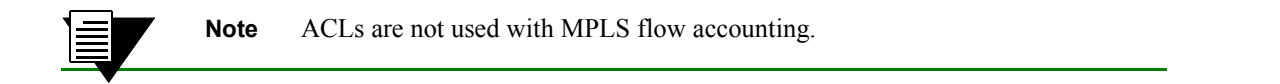

# 31.3.3 Creating Accounting ACLs

Packets that match the ACLs are counted. For example:

rs(config)# **acl account-1 permit ip any any any any accounting 15-minutes**

In the previous example, all packets are counted because all fields are wildcarded by the **any** parameter. However, the use of ACLs allows IP accounting data to be narrowed as desired.

If, for example, the source address 10.2.3.0/24 is specified in the ACL definition, then only those packets originating in subnet 10.2.3 would be counted.

The keyword **15-minutes** is the checkpoint parameter that tells the LFAP server how to break up long lasting flows. For example, if a video conference lasted 45 minutes, the **15-minute** parameter tells the LFAP server to checkpoint the flow as three 15 minute records – this ability is useful for bit rate billing calculations.

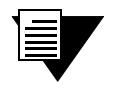

**Note** The checkpoint interval does not affect the RS in any way. It is merely information passed on to the server.

Next, the ACL is applied to one or more interfaces:

```
rs(config)# acl account-1 apply interface all-ip input output
```
In the previous example, the ACL **account-1** is applied to the input and output of all IP interfaces.

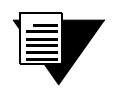

**Note** If accounting is applied to ports within a VLAN, that VLAN must be running layer-4 bridging.

# 31.3.4 Starting the LFAP Process

Make sure your accounting server is running and reachable by the RS. Then, use the **lfap start** command in Configuration mode to start the LFAP accounting agent. For example:

```
rs(config)# lfap start
rs(config)# save active
rs(config)# 2001-12-19 13:39:53 %LFAP-I-START, started LFAP Service
2001-12-19 13:39:53 %LFAP-I-CONNECT, creating a TCP connection to 134.141.179.153 on 
dport 3145
```
Notice in the example above that after the **lfap start** command is saved to the active configuration, a message is displayed that indicates the RS is connected to the accounting server.

# 31.3.5 Configuration Examples

This section shows two LFAP configurations: one for a switched system, the other for a routed system. While other configurations are possible, these two simple configurations are shown to provide an idea of what's necessary to configure flow accounting on an RS.

#### LFAP on Switched Configuration

The following example shows the part of a configuration file that applies flow accounting to a switched configuration:

```
! Sample switch configuration with Accounting enabled
!
vlan create LAB_NMS ip
vlan add ports et.2.1-16 to LAB_NMS
vlan enable l4-bridging on LAB_NMS 
! 
! enable IP directly on gig port in slot 3
interface create ip to_core address-netmask 192.0.2.130/24 mac-addr 2 port gi.3.1
ip add route default gateway 192.0.2.1
!
ip disable proxy-arp interface all
! 
! account for all ip flows being l4 bridged
!
acl lfap permit ip any any any any accounting hourly
acl lfap apply port et.2.1-16 input output
!
! send to one (up to 3 accounting servers may be specified) 
!
lfap set server "192.0.2.15 192.0.2.25"
lfap start
```
In the example above, notice that the VLAN **LAB\_NMS** is created as an IP-based VLAN instead of a port-based VLAN. This is necessary because layer-4 bridging can be applied only against IP VLANs.

### LFAP on Routed Configuration

The following example shows the part of a configuration file that applies flow accounting to a routed configuration.

```
! Sample Router configuration with Accounting enabled
!
port description et.2.8 "To lab network"
vlan create LAB_NMS port-based
vlan add ports et.2.1-16 to LAB_NMS
interface create ip to_core address-netmask 192.0.2.130/30 mac-addr 2 port gi.3.1
interface create ip Lab-SW address-netmask 192.0.2.1/27 vlan LAB_NMS
ip disable proxy-arp interface all
! 
! account for all ip (and icmp) flows
!
acl lfap permit ip any any any any accounting hourly
acl lfap apply interface to_core input output
!
! Router config
!
ip-router global set router-id 10.0.1.101
ip-router policy redistribute from-proto direct network 192.0.2.0/27 to-proto ospf
ospf create area 0.0.1.100
ospf add interface 192.0.2.1 to-area 0.0.1.100
ospf set interface 192.0.2.1 cost 4
ospf start
!
! send to one (up to 3 accounting servers may be specified) 
!
lfap set server 192.0.172.15
lfap start
```
# 31.4 NETWORK ACCOUNTING

The other side of the network accounting equation is the accounting server and the applications that utilize collected data. Riverstone and LFAP essentially provide three tiers of accounting capabilities.

### 31.4.1 Tier One: Simple Flow Accounting Server

Riverstone makes available an application called the Simple Flow Accounting Server (SFAS). SFAS is a lightweight application designed primarily for troubleshooting and demonstration purposes; and is capable of receiving LFAP messages from a single RS only. SFAS can be obtained from the web site, http://www.nmops.org. The application can be compiled and run on most platforms. There is also a Windows pre-complied executable available at the same site.

Copy the SFAS file to a workstation that can reach the RS, compile (if necessary), then start SFAS at the prompt along with the name the file within which LFAP information will be stored. For example:

pterodactyl% **./sfas > data.txt**

This starts SFAS and sends the recorded LFAP information to the file **data.txt**.

#### Example SFAS File

When SFAS is stopped, the **data.txt** file can be examined for flow accounting results. The following is an example of the contents of the data.txt file:

```
Riverstone Networks: trivial flow accounting server version 1.2
CCE: 134.141.179.156 connected on Thu Dec 6 15:28:36 2001
VR received
CR received
 FAS Address: 134.141.179.153
sent FER
U:1.2.28, 9502935, 1(inactive),(absolute) bytes rx 0, tx 108, (absolute) pkts rx 0, tx 1, 
F:1.2.29, 9508081, 136.141.179.137, 137.141.179.159, 137, 137, 17(udp), 0, 0, 1, 17, None, 0, 134.141.179.156, 
5-minute, low, none, 2, 295, 
U:1.2.29, 9512536, 1(inactive), (absolute) bytes rx 0, tx 108, (absolute) pkts rx 0, tx 1, 
F:1.2.30, 9517114, 136.141.179.137, 137.141.179.159, 137, 137, 17(udp), 0, 0, 1, 17, None, 0, 134.141.179.156, 
5-minute, low, none, 2, 295, 
U:1.2.30, 9520537, 1(inactive), (absolute) bytes rx 0, tx 108, (absolute) pkts rx 0, tx 1, 
F:1.2.31, 9527415, 50.141.179.153, 136.141.179.137, 1345, 37, 17(udp), 0, 0, 17, 1, None, 0, 134.141.179.156, 
5-minute, low, none, 111, 2, 
F:1.2.32, 9527415, 136.141.179.137, 50.141.179.153, 37, 1345, 17(udp), 0, 0, 1, 0, None, 0, 134.141.179.156, 
5-minute, low, none, 2, 3909, 
U:1.2.32, 9531740, 1(inactive), (absolute) bytes rx 0, tx 64, (absolute) pkts rx 0, tx 1, 
U:1.2.31, 9531740, 1(inactive), (absolute) bytes rx 0, tx 46, (absolute) pkts rx 0, tx 1, 
F:1.2.33, 9535506, 50.141.179.150, 136.141.179.137, 1024, 37, 17(udp), 0, 0, 17, 1, None, 0, 134.141.179.156, 
5-minute, low, none, 111, 2, 
F:1.2.34, 9535506, 136.141.179.137, 50.141.179.150, 37, 1024, 17(udp), 0, 0, 1, 0, None, 0, 134.141.179.156, 
5-minute, low, none, 2, 3595, 
Caught signal 2 Exiting
Stats:bad opcode 0 bad handhshake 0 unexpected ara 0 unexpected vra 0
bad read 0 bad VR version received 0 
lost session 0 number connections 1
messages 2329 bytes 295700
```
In the example above,

- **ï** the CCE is the *Connection Control Entity*, specifically, the RS switch router. In this case, it is identified by its IP address: 134.141.179.156.
- The FAS is the IP address of the SFAS workstation: 134.141.179.153.
- **ï** Lines within the files are identified by either a **U:** or an **F:**. These letters represent the type of information passing between the RS and SFAS:

**F:** – Represents a Flow Accounting Request (FAR) sent by the RS to the server. These messages are sent when the RS identifies a new IP flow. The FAR includes all of the flow information that does not change over the life of the flow – For example, the FAR includes the source and destination IP addresses.

**U:** – Represents a Flow Update Notification (FUN) sent by the RS to the server. These messages contain data that changes over the life of the flow  $-$  For example, the number of bytes and packets being sent over the flow.

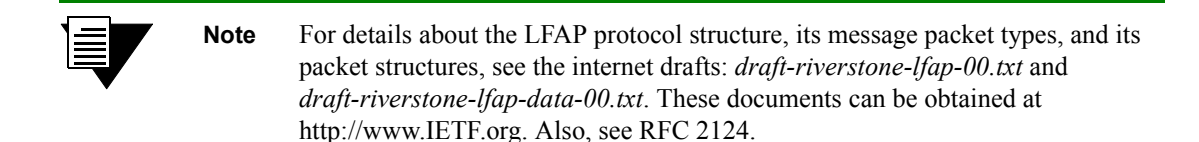

The following is a list (from left-to-right) of the fields that appear on **F** (FAR) lines for IP flows:

- **ï** Flow ID
- **ï** Switch time at flow start
- **ï** Source IP address
- Destination IP address
- Source port
- **ï** Destination port
- **ï** Protocol (e.g.: TCP/UDP)
- Type of service inbound
- Type of service outbound
- Ingress port ifIndex
- **ï** Egress port ifIndex
- **ï** Source AS
- **ï** Switch IP address
- Checkpoint (flow accounting time  $-5$ -minutes, 15-minutes, or hourly)
- **ï** Switch priority queue (low, medium, or high)
- **ï** Next hop address
- **ï** Source VLAN
- **ï** Destination VLAN

The following is a list (from left-to-right) of the fields that appear on **F** (FAR) lines for MPLS flows:

- **ï** Flow ID
- **ï** Switch time at flow start
- **ï** Source switch IP address
- **ï** Destination switch IP address
- **ï** MPLS
- **ï** Ingress port ifIndex
- **ï** Egress port ifIndex
- **ï** Switch IP address
- **ï** Checkpoint (see above)
- Switch priority queue (see above)
- **ï** {in label}
- **ï** {out label}
- **ï** {LDP FEC}
- **ï** Next hop address
- **ï** Source VLAN
- **ï** Destination VLAN

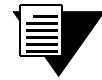

**Note** The fields previously listed for IP and MPLS FAR messages may be either blank or have a value of zero depending on how LFAP was configured.

The following is a list (from left-to-right) of the fields that appear on **v** (FUN) lines for both IP flows and MPLS flows:

- **ï** Flow ID
- **ï** Switch time at update
- State (active or inactive)
- **ï** Absolute and the delta of bytes received
- **ï** Bytes transmitted
- **ï** Absolute and the delta of packets received
- Packets transmitted.

# 31.4.2 Tier Two: APIs for Accounting and Monitoring Software Development

When considering network expansion, service providers should be asking questions such as:

- Which applications are consuming the most bandwidth?
- When are the peak traffic times?
- **ï** Do I need to add network capacity or can I implement network policies to improve performance?

The RS' ability to collect accurate flow and traffic accounting information allows service providers to gain an accurate understanding of how the network is being used.

With the data gathered with LFAP, service providers can create policies to influence end user behavior. For example, if Napster traffic is known to be prevalent on Friday evenings between certain hours, network policies can be put in place to limit the amount of bandwidth dedicated to Napster traffic (see [Figure 31-2](#page-784-0)). The same can be done for streaming video or music applications. The key, however, is to be able to collect the data.

<span id="page-784-0"></span>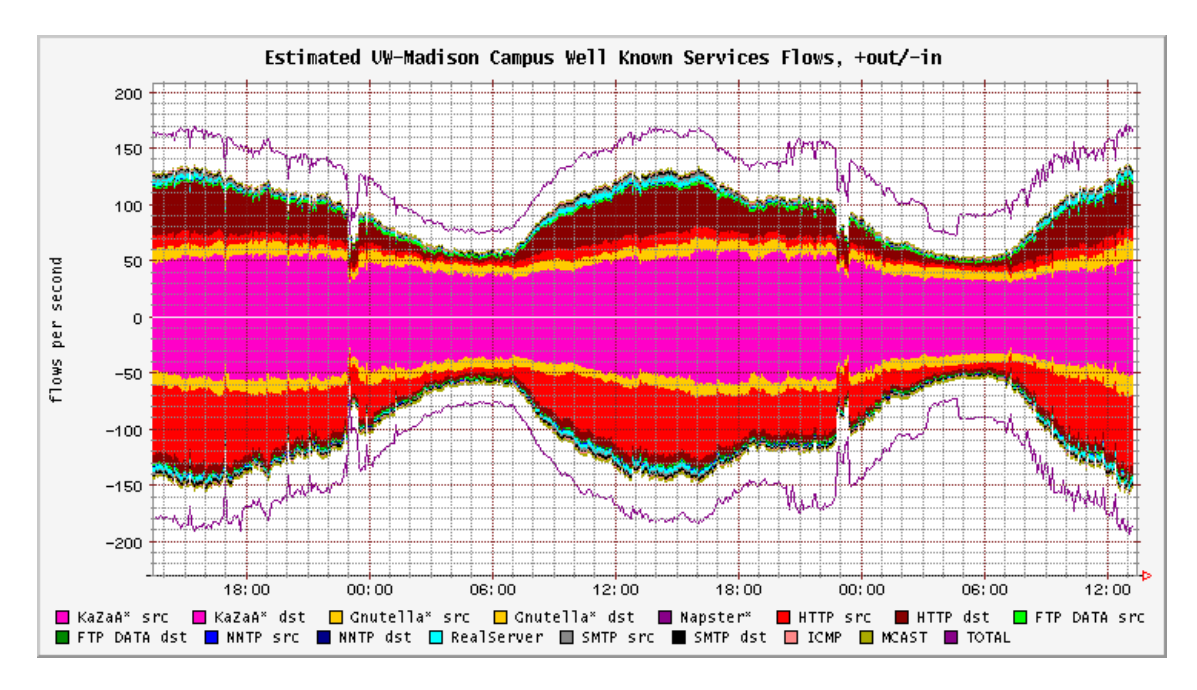

Figure 31-2 Graphic display of flows by FlowScan

Gathering and analyzing flow accounting data does not require a complex accounting system (though such systems are available for those who need them). Open source applications, used in conjunction with LFAP, can give an accurate graphical view of network traffic. For example, the *FlowScan* tool, developed by *Dave Plonka* of the University of Wisconsin–Madison, is a versatile tool that can meet many service providers' needs. FlowScan and the necessary tools required to gather flow accounting data can be found at Riverstone's open source network management web site at http://www.nmops.org.

LFAP can also be used to gain a better understanding of the value of existing peering relationships. FlowScan provides tools that allow tabular or graphical views of the AS<sup>1</sup> to AS traffic data. Table 31-1 and [Table 31-2](#page-785-0) were created from LFAP data gathered, using the FlowScan tool. The LFAP data was combined with data from ftp://ftp.arin.net/netinfo/asn.txt. Table 31-1 displays the amount of incoming traffic from the top 10 origin ASNs<sup>2</sup>. The ASNs are ranked by inbound bits/sec traffic. [Table 31-2](#page-785-0) shows the top 10 destination ASNs. The data in [Table 31-2](#page-785-0)

is ranked by outbound bits/sec traffic. FlowScan includes a tool that will graphically display historical source and destination AS traffic data within a graphic format (see [Figure 31-3](#page-786-0)).

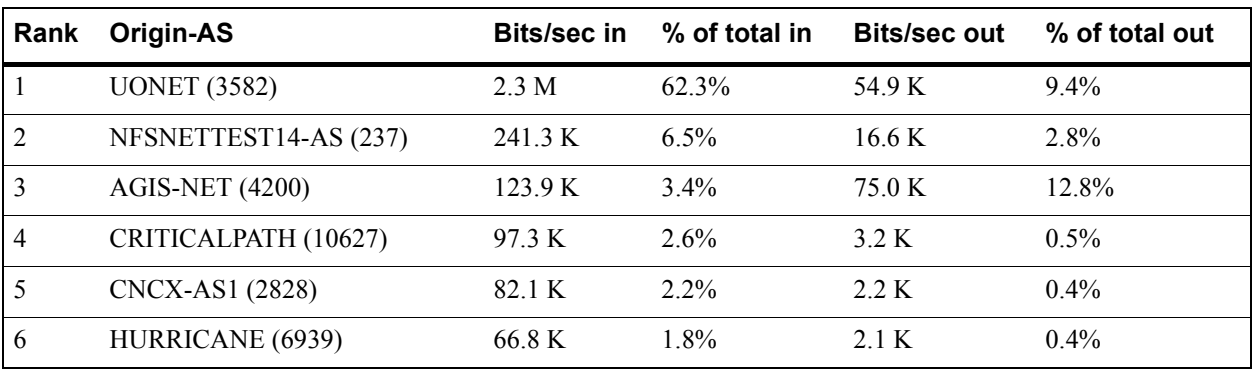

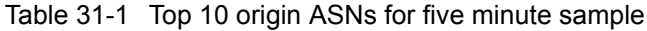

<span id="page-785-0"></span>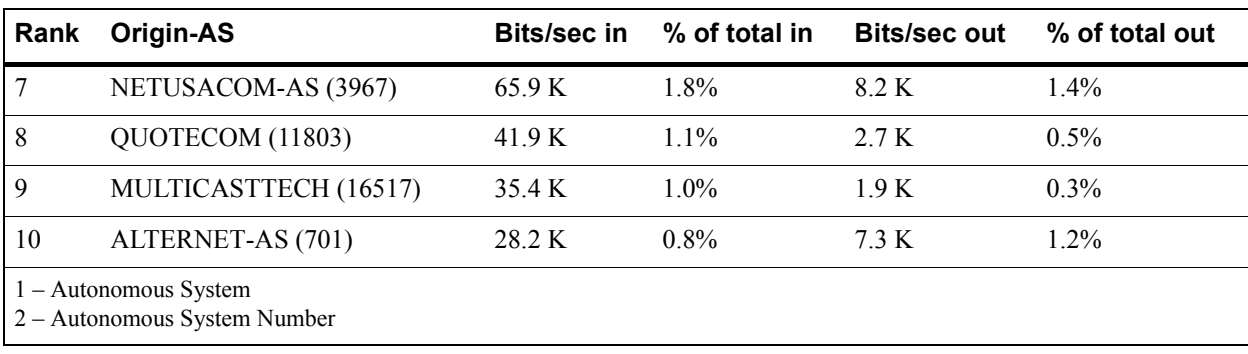

# Table 31-1 Top 10 origin ASNs for five minute sample (Continued)

Table 31-2 Top 10 destination ASNs for five minute sample

| Rank           | Origin-AS              | <b>Bits/sec in</b> | % of total in | <b>Bits/sec out</b> | % of total out |
|----------------|------------------------|--------------------|---------------|---------------------|----------------|
| 1              | PLAYBOY-BLK-1 (14068)  | 0.0                | $0.0\%$       | 226.3 K             | 38.6%          |
| $\overline{2}$ | <b>AGIS-NET (4200)</b> | 123.9 K            | $3.4\%$       | 75.0 K              | 12.8%          |
| $\overline{3}$ | <b>UONET</b> (3582)    | 2.3 M              | 62.3%         | 54.9 K              | 9.4%           |
| $\overline{4}$ | <b>VERIO (2914)</b>    | 21.7 K             | $0.6\%$       | 20.4 K              | 3.5%           |
| 5              | NSFNETTEST14-AS (237)  | 241.3 K            | $6.5\%$       | 16.6 K              | 2.8%           |
| 6              | ALTERNET-AS (703)      | 422.2              | $0.0\%$       | 14.6 K              | 2.5%           |
| 7              | ATT-INTERNET4 (7018)   | 23.3 K             | $0.6\%$       | 8.7 K               | 1.5%           |
| 8              | NETUSACOM-AS (3967)    | 65.9 K             | 1.8%          | 8.2 K               | 1.4%           |
| 9              | ALTERNET-AS (701)      | 28.2 K             | $0.8\%$       | 7.3 K               | $1.2\%$        |
| 10             | CISCOSYSTEMS (109)     | 10.0 K             | $0.3\%$       | 5.9 K               | $1.0\%$        |

<span id="page-786-0"></span>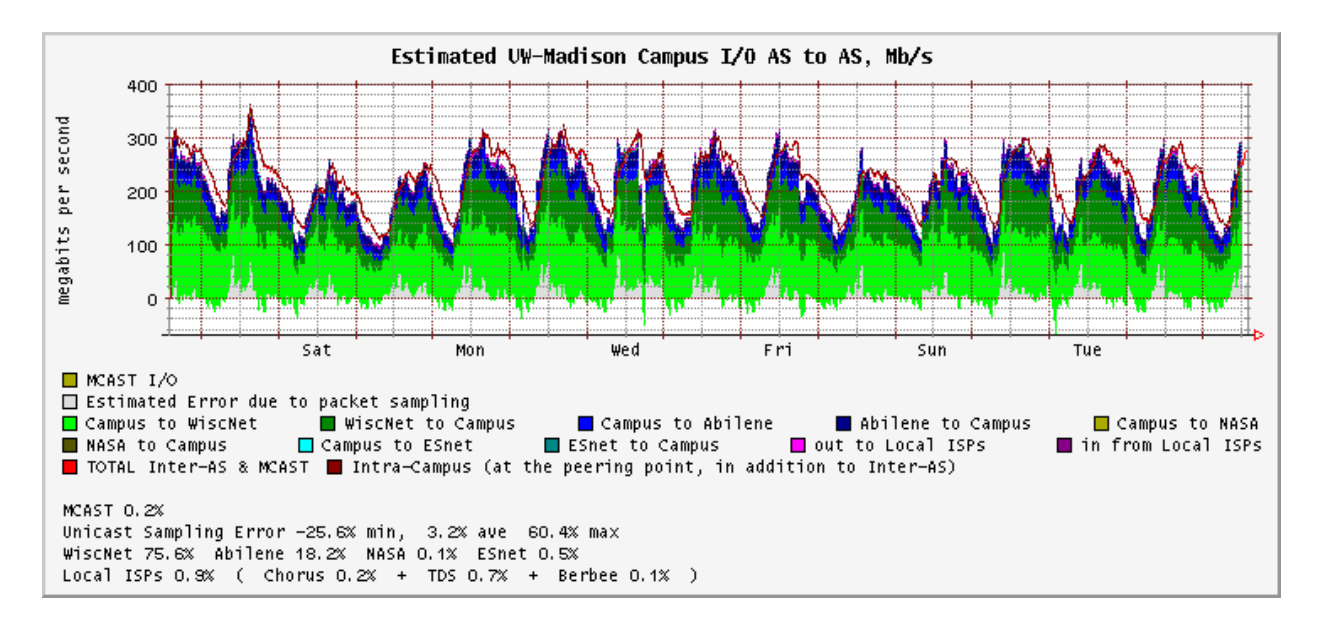

Figure 31-3 FlowScan graphic representation of AS to AS flows

# 31.4.3 Tier Three: Carrier Class Accounting

Some users may require sophisticated and full-featured network accounting applications that can handle every aspect of the accounting process from data collection to automated billing. For these users, Riverstone provides commercial applications through our software partners. Among these application, are Xacct<sup>®</sup>, an IP mediation application provider; and Portal®, an application for bill presentment and collection.

Riverstone also provides sophisticated LFAP flow collecting applications (*Mica* and *Basalt*) that can handle LFAP input from several RS switch routers. These applications also structure data so that it can be used with both Oracle $^{\circledR}$ and Microsoft® databases.

### **MICA**

Mica 3.0 is a full accounting server that has been implemented in a production environment in other service providers' networks. This package is able to collect data from several RS network elements and provides data persistency. The current version runs on Solaris 2.6 and above. When running on a Solaris 2.6 machine with 256 MB RAM, the server can handle over 8,000 flows per second. Most service provider networks have traffic with less than 1,000 flows per second. This package is available to Riverstone customers only.

#### Basalt

Basalt is an application that aggregates and processes LFAP flow record files. The first file contains the flow setup information (FAR messages). The second file contains the actual usage information (FUN messages), which is sent from the router to Mica in increments as low as every 5 minutes. Basalt is able to integrate the two files and aggregate the flow usage data. Like Mica, this package is available to Riverstone customers only

# 32 WAN CONFIGURATION

This chapter provides an overview of:

- **ï** Wide Area Network (WAN) applications in Section 32.2, *["Configuring WAN Interfaces"](#page-789-0)*.
- **ï** Frame Relay configuration in Section 32.3, *["Frame Relay Overview"](#page-794-0)*.
- **ï** PPP configuration in Section 32.4, *["Point-to-Point Protocol \(PPP\) Overview"](#page-798-0)*.
- **ï** Channelized T1, E1 and T3 configurations in Section 32.9, *["Channelized T1, E1, and T3](#page-818-0)  [Services Overview"](#page-818-0)*.
- **ï** Clear Channel T3 and E3 configurations inSection 32.10, *["Clear Channel T3 and E3 Services](#page-832-0)  [Overview"](#page-832-0)*.
- **ï** Inverse Multiplxer in Section 32.7, *["Inverse Multiplexer Overview"](#page-812-0)*.
- **ï** WAN rate shaping in Section 32.6, *["WAN Rate Shaping"](#page-805-0)*.
- **ï** Cisco HDLC protocol in Section 32.5, *["Cisco HDLC WAN Port Configuration"](#page-803-0)*. This protocol is for WAN routing with Cisco routers that use the Cisco HDLC protocol; it is the default protocol used for WAN on Cisco routers.

In addition, you can view the following:

- **ï** An example of multi-router WAN configurations in Section 32.8, *["WAN Configuration](#page-813-0)  [Examples"](#page-813-0)*.
- **ï** Example Channelized T1, E1 and T3 configurations in Section 32.11, *["Scenarios for Deploying](#page-833-0)  [Channelized T1, E1 and T3"](#page-833-0)*.
- **ï** Example Clear Channel T3 and E3 configurations in Section 32.12, *["Scenarios for Deploying](#page-876-0)  [Clear Channel T3 and E3"](#page-876-0)*.

The configuration and monitoring CLI commands are described in the *Riverstone RS Switch Router Command Line Interface Reference Manual*.

# 32.1 HIGH-SPEED SERIAL INTERFACE (HSSI) AND STANDARD SERIAL INTERFACES

On the Riverstone RS Switch Router, WAN routing is performed over a serial interface using two basic protocols: Frame Relay and point-to-point protocol (PPP). The protocols have their own set of configuration and monitoring CLI commands described in the *Riverstone RS Switch Router Command Line Interface Reference Manual*.

In both the Frame Relay and PPP environments on the RS, you can specify ports to be High-Speed Serial Interface (HSSI) or standard serial interface ports, depending, of course, on the type of hardware you have. Each type of interface plays a part in the nomenclature of port identification. You must use either the "hs." or "se." prefix for HSSI and serial interfaces, respectively, when specifying WAN port identities.

<span id="page-789-0"></span>For example, you would specify a frame relay serial WAN port located at router slot 4, port 1, on VC 100 as  $``se.4.1.100."$ 

Using the same approach, a PPP high-speed serial interface (HSSI) WAN port located at router slot 3, port 2 would be identified as  $\text{``hs.3.2.''}$ 

# 32.2 CONFIGURING WAN INTERFACES

Configuring IP and IPX interfaces for the WAN is generally the same as for the LAN. You can configure IP/IPX interfaces on the physical port or you can configure the interface as part of a VLAN for WAN interfaces. However, in the case of IP interfaces, you can configure multiple IP addresses for each interface. Refer to [Section 11.2,](#page-267-0)  *["Configuring IP Interfaces and Parameters"](#page-267-0)* and Section 25.4, *["Configuring IPX Interfaces and Parameters"](#page-674-0)* for more specific information.

There are some special considerations that apply only to WAN interfaces. These are detailed in this section.

### 32.2.1 Primary and Secondary Addresses

Like LAN interfaces, WAN interfaces can have primary and secondary IP addresses. For Frame Relay, you can configure primary and secondary addresses which are static or dynamic. For PPP, however, the primary addresses may be dynamic or static, but the secondary addresses must be static. This is because the primary addresses of both the local and peer routers are exchanged during IPCP/IPXCP negotiation.

**Note** There is no mechanism in PPP for obtaining any secondary addresses from the peer.

# 32.2.2 Static, Mapped, and Dynamic Peer IP/IPX Addresses

The following sections describe the difference between static, mapped, and dynamic peer IP and IPX addresses and provide simple command line examples for configuration.

#### Static Addresses

If the peer IP/IPX address is known before system setup, you can specify the peer address when the interface is created. This disables Inverse ARP (InArp) for Frame Relay on that source/peer address pair. However, InArp will still be enabled for any other addresses on that interface or other interfaces. A static peer address for PPP means that the address the peer supplies during IP Control Protocol (IPCP) or IPX Control Protocol (IPXCP) negotiations will be ignored.

The following command line displays an example for a port:

```
rs(config)# interface create ip IPWAN address-netmask 10.50.1.1/16 peer-address 
10.50.1.2 port hs.3.1
```
The following command line displays an example for a VLAN:

```
rs(config)# interface create ip IPWAN address-netmask 10.50.1.1/16 peer-address 
10.50.1.2 vlan BLUE
```
#### Mapped Addresses

Mapped peer IP/IPX addresses are very similar to static addresses in that InArp is disabled for Frame Relay and the address negotiated in IPCP/IPXCP is ignored for PPP.

Mapped addresses are most useful when you do not want to specify the peer address using the **interface create** command. This would be the case if the interface is created for a VLAN and there are many peer addresses on the VLAN. If any of the peers on the VLAN do not support InArp or IPCP/IPXCP, then use a mapped address to configure the peer address.

The following command lines display two examples for Frame Relay:

```
rs(config)# frame-relay set peer-address ip-address 10.50.1.1/16 ports se.4.1.204
```

```
rs(config)# frame-relay set peer-address ipx-address a1b2c3d4.aa:bb:cc:dd:ee:ff ports 
se.6.3.16
```
The following command line displays two examples for PPP:

```
rs(config)# ppp set peer-address ip-address 10.50.1.1/16 ports se.4.1
```
rs(config)# **ppp set peer-address ipx-address a1b2c3d4.aa:bb:cc:dd:ee:ff ports se.6.3**

#### Dynamic Addresses

If the peer IP/IPX address is unknown, you do not need to specify it when creating the interface. When in the Frame Relay environment, the peer address will be automatically discovered via InArp. Similarly, the peer address will be automatically discovered via IPCP/IPXCP negotiation in a PPP environment.

The following command lines display examples for a port and a VC:

rs(config)# **interface create ip IPWAN address-netmask 10.50.1.1/16 port hs.3.1**

rs(config)# **interface create ip IPWAN address-netmask 10.50.1.1/16 port hs.5.2.19**

The following command line displays an example for a VLAN:

rs(config)# **interface create ip IPWAN address-netmask 10.50.1.1/16 vlan BLUE**

# 32.2.3 Forcing Bridged Encapsulation

WAN for the RS has the ability to force bridged packet encapsulation. This feature has been provided to facilitate seamless compatibility with Cisco routers, which expect bridged encapsulation in certain operating modes.

The following command line displays an example for Frame Relay:

rs(config)# **frame-relay set fr-encaps-bgd ports hs.5.2.19**

The following command line displays an example for PPP:

```
rs(config)# ppp set ppp-encaps-bgd ports hs.5.2
```
# 32.2.4 Packet Compression

Packet compression can increase throughput and shorten the times needed for data transmission. You can enable packet compression for Frame Relay VCs and for PPP ports, however, both ends of a link must be configured to use packet compression.

Enabling compression on WAN serial links should be decided on a case by case basis. Important factors to consider include:

- **ï** Average packet size
- **ï** Nature of the data
- Link integrity
- Latency requirements

Each of these factors is discussed in more detail in the following sections and should be taken into consideration before enabling compression. Since the factors are dependent on the environment, you should first try running with compression histories enabled. If compression statistics do not show a very good long-term compression ratio, then select the "no history" option. If the compression statistics do not improve or show a ration of less than 1, then compression should be disabled altogether.

### Average Packet Size

In most cases, the larger the packet size, the better the potential compression ratio. This is due to the overhead involved with compression, as well as the compression algorithm. For example, a link which always deals with minimum size packets may not perform as well as a link whose average packet size is much larger.

#### Nature of the Data

In general, data that is already compressed cannot be compressed any further. In fact, packets that are already compressed will grow even larger. For example, if you have a link devoted to streaming MPEG videos, you should not enable compression as the MPEG video data is already compressed.
### Link Integrity

Links with high packet loss or links that are extremely over-subscribed may not perform as well with compression enabled. If this is the situation on your network, you should *not* enable compression histories. This applies only to PPP compressions. In Frame Relay compression, histories are always used.

Compression histories take advantage of data redundancy *between* packets. In an environment with high packet loss or over-subscribed links, there are many gaps in the packet stream resulting in very poor use of the compression mechanism. Compression histories work best with highly-correlated packet streams. Thus, a link with fewer flows will generally perform better than a link with many flows when compression histories are utilized.

The "no history" (max-histories  $= 0$ ) option causes packets to be compressed on a packet-by-packet basis, thus packet loss is not a problem. Also, the number of flows is not an issue with this option as there is no history of previous packets.

### Latency Requirements

The use of compression may affect a packet's latency. Since the compressed packet is smaller, less time is needed to transmit it. On the other hand, each packet must undergo a compression/decompression process. Since the compression ratio will vary, the amount of latency will also vary.

### Example Configurations

The following command line displays an example for Frame Relay:

```
rs(config)# frame-relay set payload-compress ports se.3.1.300
```
The following command line displays an example for PPP:

```
rs(config)# ppp set payload-compress port se.4.2
```
## 32.2.5 Packet Encryption

Packet encryption allows data to travel through unsecured networks. You can enable packet encryption for PPP ports, however, both ends of a link must be configured to use packet encryption.

The following command line displays an example:

```
rs(config)# ppp set payload-encrypt transmit-key 0x123456789abcdef receive-key 
0xfedcba987654321 port se.4.2, mp.1
```
## 32.2.6 WAN Quality of Service

Increasing concentrations of audio, video, and data traffic are now presenting the networking industry with the significant challenge of employing the most effective use of WAN Quality-of-Service (QoS) as possible to ensure reliable end-to-end communication. For example, critical and time-sensitive traffic such as audio should have higher levels of bandwidth allocated than less time-sensitive traffic such as file transfers or e-mail. Simply adding more and more bandwidth to a network is not a viable solution to the problem. WAN access is extremely expensive, and there is a limited (albeit huge) supply. Therefore, making the most effective use of existing bandwidth is now a more critical issue than ever before.

The fact that IP communications to the desktop are clearly the most prevalent used today has made it the protocol of choice for end-to-end audio, video, and data applications. This means that the challenge for network administrators and developers has been to construct their networks to support these IP-based audio, video, and data applications along with their tried-and-true circuit-based applications over a WAN.

In addition, these audio, video, and data traffic transmissions hardly ever flow at a steady rate. Some periods will see relatively low levels of traffic, and others will temporarily surpass a firmís contracted Committed Information Rate (CIR). Carrier-based packet-switched networks such as Frame Relay and ATM are designed to handle these temporary peaks in traffic, but it is more cost- and resource- efficient to employ effective QoS configuration(s), thus relaxing the potential need to up your firmís CIR. By applying some of the following sorts of attributes to interfaces on your network, you can begin to shape your network's QoS configuration to use existing bandwidth more effectively.

## Source Filtering and ACLs

Source filtering and ACLs can be applied to a WAN interface. However, they affect the entire module, not an individual port.

For example, if you want to apply a source MAC address filter to a WAN serial card located in slot 5, port 2, your configuration command line would look like the following:

rs(config)# **filters add address-filter name wan1 source-mac 000102:030405 vlan 2 in-port-list se.5**

Port se.5 is specified instead of se.5.2 because source filters affect the entire WAN module. Hence, in this example, **source-mac 000102:030405** would be filtered from ports se.5.1, se.5.2, se.5.3, and se.5.4 (assuming that you are using a four-port serial card).

ACLs work in a similar fashion. For example, if you define an ACL to deny all http traffic on one of the WAN interfaces, it will apply to the other WAN interfaces on that module as well. In practice, by making your ACLs more specific, for example by specifying source and destination IP addresses with appropriate subnet masks, you can achieve your intended level of control.

## Weighted-Fair Queueing

Through the use of Weighted-Fair Queueing QoS policies, WAN packets with the highest priority can be allotted a sizable percentage of the available bandwidth and "whisked through" WAN interface(s). Meanwhile, the remaining bandwidth is distributed for "lower-priority" WAN packets according to the user's percentage-of-bandwidth specifications. Refer to the *Riverstone RS Switch Router Command Line Interface Reference Manual* for more detailed configuration information.

**Note** Weighted-Fair Queueing applies only to best-effort traffic on the WAN card. If you apply any of the WAN specific traffic shaping commands, then weighted fair queuing will no longer be applicable.

## Congestion Management

One of the most important features of configuring the RS to ensure Quality of Service is the obvious advantage gained when you are able to avoid network congestion. The following topics touch on a few of the most prominent aspects of congestion avoidance when configuring the RS.

## Random Early Discard (RED)

Random Early Discard (RED) allows network operators to manage traffic during periods of congestion based on policies. RED works with TCP to provide fair reductions in traffic proportional to the bandwidth being used. Weighted Random Early Discard (WRED) works with IP Precedence or priority, as defined in the **qos** configuration command line, to provide preferential traffic handling for higher-priority traffic.

The CLI commands related to RED in both the Frame Relay and PPP protocol environments allow you to set maximum and minimum threshold values for each of the low-, medium-, and high-priority categories of WAN traffic.

### Adaptive Shaping

Adaptive shaping implements the congestion-sensitive rate adjustment function and has the following characteristics:

- **ï** No blocking of data flow under normal condition if the traffic rate is below Bc+Be.
- Reduction to a lower CIR upon detection of network congestion.
- **ï** Progressive return to the negotiated information transfer rate upon congestion abatement.

The CLI command related to adaptive shaping allows you to set threshold values for triggering the adaptive shaping function.

## 32.3 FRAME RELAY OVERVIEW

Frame relay interfaces are commonly used in a WAN to link several remote routers together via a single central switch. This eliminates the need to have direct connections between all of the remote members of a complex network, such as a host of corporate satellite offices. The advantage that Frame Relay offers to this type of geographic layout is the ability to switch packet data across the interfaces of different types of devices like switch-routers and bridges, for example.

Frame Relay employs the use of Virtual Circuits (VCs) when handling multiple logical data connections over a single physical link between different pieces of network equipment. The Frame Relay environment, by nature, deals with these connections quite well through its extremely efficient use of precious (sometimes scarce) bandwidth.

You can set up frame relay ports on your RS with the commands described in the *Riverstone RS Switch Router Command Line Interface Reference Manual*.

## 32.3.1 Virtual Circuits

Think of a Virtual Circuit (VC) as a "virtual interface" (sometimes referred to as "sub-interfaces") over which Frame Relay traffic travels. Frame Relay interfaces on the RS use one or more VCs to establish bidirectional, end-to-end connections with remote end points throughout the WAN. For example, you can connect a series of multi-protocol routers in various locations using a Frame Relay network.

## 32.3.2 Permanent Virtual Circuits (PVCs)

WAN interfaces can take advantage of connections that assure a minimum level of available bandwidth at all times. These standing connections, called Permanent Virtual Circuits (PVCs), allow you to route critical packet transmissions from host to peer without concern for network congestion significantly slowing, let alone interrupting, your communications. PVCs are the most prevalent type of circuit used today and are similar to dedicated private lines in that you can lease and set them up through a service provider.

In a corporate setting, network administrators can use PVCs in an internal network to set aside bandwidth for critical connections, such as videoconferencing with other corporate departments.

## 32.3.3 Configuring Frame Relay Interfaces for the RS

This section provides an overview of configuring a host of WAN parameters and setting up WAN interfaces. When working in the Frame Relay protocol environment, you must first define the type and location of the WAN interface. Having established the type and location of your WAN interfaces, you need to (optionally) define one or more service profiles for your WAN interfaces, then apply a service profile to the desired interface(s). An example of this process is covered in *["Frame Relay Port Configuration"](#page-798-0)*.

### Defining the Type and Location of a Frame Relay and VC Interface

To configure a frame relay WAN port, you need to first define the type and location of one or more frame relay WAN ports or virtual circuits (VCs) on your RS. The following command line displays a simplified example of a frame relay WAN port definition:

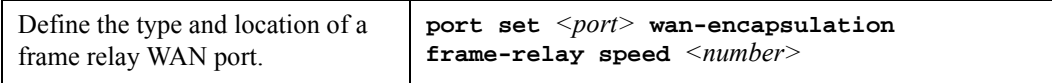

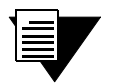

**Note** If the port is a HSSI port that will be connected to a HSSI port on another router, you can also specify **clock** *<clock-source>* in your definition.

Then, you must set up a frame relay virtual circuit (VC). The following command line displays a simplified example of a VC definition:

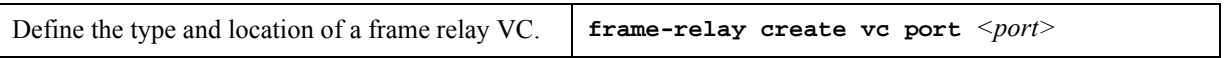

### Setting up a Frame Relay Service Profile

Once you have defined the type and location of your Frame Relay WAN interface(s), you can configure your RS to more efficiently utilize available bandwidth for Frame Relay communications.

## **Note** The RS comes with a set of "default values" for Frame Relay interface configuration settings, which means that setting up a Frame Relay service profile is not absolutely necessary to begin sending and receiving Frame Relay traffic on your RS.

After you configure one or more service profiles for your Frame Relay interface(s), you can then apply a service profile to active Frame Relay WAN ports, specifying their behavior when handling Frame Relay traffic. The following command line displays all of the possible attributes used to define a Frame Relay service profile:

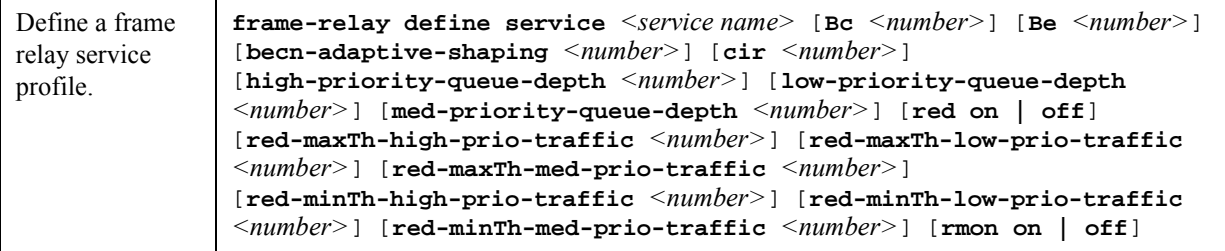

#### Applying a Service Profile to an Active Frame Relay WAN Port

Once you have created one or more frame relay service profiles, you can specify their use on one or more active frame relay WAN ports on the RS. The following command line displays a simplified example of this process:

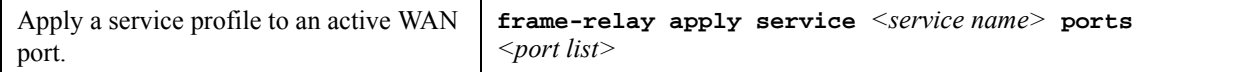

## 32.3.4 Monitoring Frame Relay WAN Ports

Once you have configured your frame relay WAN interface(s), you can use the CLI to monitor status and statistics for your WAN ports. The following table describes the monitoring commands for WAN interfaces, designed to be used in Enable mode:

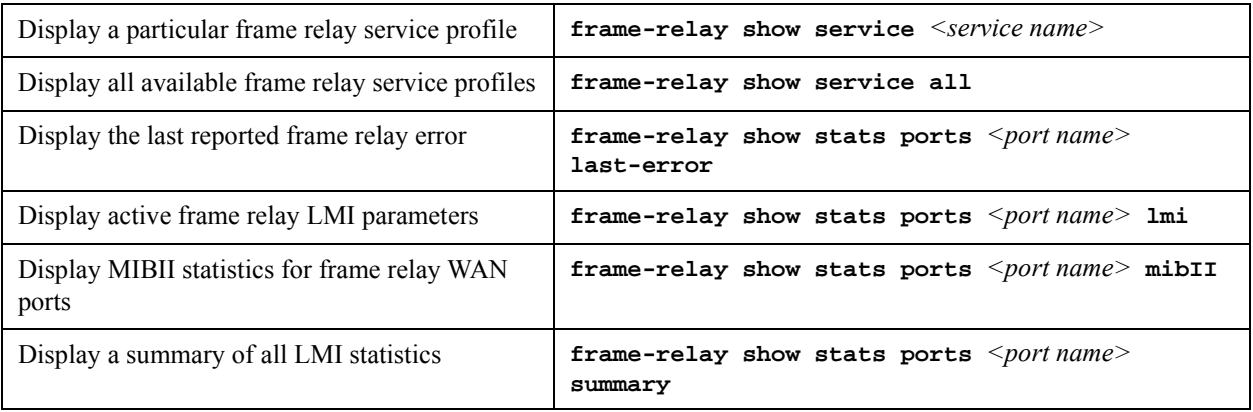

## 32.3.5 Tracing Frame Relay Connections

The RS can be configured to trace Frame Relay control packets (LMI and DCP) on specified ports. The **frame-relay show trace** command is useful for debugging frame-relay circuits. By enabling packet tracing, traffic on a specified frame relay link is displayed on the console.

The following, lists the keywords and parameters are used with the frame-relay show trace command.

- **ctl-packet-trace** Specifies tracing on control packets (supports LMI and DCP only).
	- **- on** Keyword, enables control packet tracing.
	- $\texttt{off}$  Keyword, disables control packet tracing.
- **max-packets-displayed** Optional field that specifies how many control packets to display. Once the maximum is reached (default value is 60 packets), the packet tracing feature disables itself. If a 0 is entered, the trace runs continuously until the user turns it off.
- **packet-trace-level** Optional field that specifies the level of detail displayed on the console.
	- **normal** Compresses important information to a couple of lines.
	- **verbose** Decodes all information and formats it to appear on separate lines.
	- $\mathbf{h} = \mathbf{h} \mathbf{h}$  and  $\mathbf{v}$  is so so head the packets.
- **ports** Required field that specifies on which ports to trace.

The following is an example of the output from the **frame-relay show trace** command:

rs# **frame-relay show trace ctl-packet-trace on ports t1.4.3:1** 

```
Port 3 vc 0 FR Ingress, Unicast, DCLI 0, Status Enquiry, Full, Annex D, 
Tx Seq 7, Rx Seq 6 
Port 3 vc 0 FR Egress, Unicast, DCLI 0, Status, Full, Annex D, Tx Seq 7, 
Rx Seq 7
     DLCI 100: N=1 A=0
     DLCI 200: N=1 A=0 
Port 3 vc 0 FR Ingress, Unicast, DCLI 0, Status Enquiry, LIV, Annex D, 
Tx Seq 8, Rx Seq 7
Port 3 vc 0 FR Egress, Unicast, DCLI 0, Status, LIV, Annex D, Tx Seq 8, 
Rx Seq 8
Port 3 vc 0 FR Ingress, Unicast, DCLI 0, Status Enquiry, LIV, Annex D, 
Tx Seq 9, Rx Seq 8
Port 3 vc 0 FR Egress, Unicast, DCLI 0, Status, LIV, Annex D, Tx Seq 9, 
Rx Seq 9
Port 3 vc 0 FR Ingress, Unicast, DCLI 0, Status Enquiry, LIV, Annex D, 
Tx Seq 10, Rx Seq 9
Port 3 vc 0 FR Egress, Unicast, DCLI 0, Status, LIV, Annex D, Tx Seq 10, 
Rx Seq 10
Port 3 vc 0 FR Ingress, Unicast, DCLI 0, Status Enquiry, LIV, Annex D, 
Tx Seq 11, Rx Seq 10
Port 3 vc 0 FR Egress, Unicast, DCLI 0, Stat LIV, Annex D, Tx Seq 11, Rx 
Seq 11
```
## <span id="page-798-0"></span>32.3.6 Frame Relay Port Configuration

To configure frame relay WAN ports, you must first define the type and location of the WAN interface, optionally "set upî a library of configuration settings, then apply those settings to the desired interface(s). The following examples are designed to give you a small model of the steps necessary for a typical frame relay WAN interface specification.

To define the location and identity of a serial frame relay WAN port located at slot 5, port 1 with a speed rating of 45 million bits per second:

rs(config)# **port set se.5.1 wan-encapsulation frame-relay speed 45000000**

To define the location and identity of a High-Speed Serial Interface (HSSI) VC located at slot 4, port 1 with a DLC of  $100 -$ 

rs(config)# **frame-relay create vc port hs.4.1.100**

Suppose you wish to set up a service profile called "profile1" that includes the following characteristics:

- **ï** Committed burst value of 2 million and excessive burst value of 1 million
- **BECN** active shaping at 65 frames
- **ï** Committed information rate (CIR) of 20 million bits per second
- Leave high-, low-, and medium-priority queue depths set to factory defaults
- **ï** Random Early Discard (RED) disabled
- **ï** RMON enabled

The command line necessary to set up a service profile with the above attributes would be as follows:

```
rs(config)# frame-relay define service profile1 Bc 2000000 Be 10000000 
becn-adaptive-shaping 65 cir 20000000 red off rmon on
```
To assign the above service profile to the VC interface created earlier (slot 4, port 1):

rs(config)# **frame-relay apply service profile1 ports hs.4.1.100**

## 32.4 POINT-TO-POINT PROTOCOL (PPP) OVERVIEW

Because of its ability to quickly and easily accommodate IP and IPX protocol traffic, Point-to-Point Protocol (PPP) routing has become a very important aspect of WAN configuration. Using PPP, you can set up router-to-router, host-to-router, and host-to-host connections.

Establishing a connection in a PPP environment requires that the following events take place:

- The router initializing the PPP connection transmits Link Control Protocol (LCP) configuration and test frames to the remote peer to set up the data link.
- **ï** Once the connection has been established, the router which initiated the PPP connection transmits a series of Network Control Protocol (NCP) frames necessary to configure one or more network-layer protocols.

• Finally, when the network-layer protocols have been configured, both the host and remote peer can send packets to one another using any and all of the configured network-layer protocols.

The link will remain active until explicit LCP or NCP frames instruct the host and/or the peer router to close the link, or until some external event (i.e., user interruption or system time-out) takes place.

You can set up PPP ports on your RS with the commands described in the *Riverstone RS Switch Router Command Line Interface Reference Manual*.

## 32.4.1 Use of LCP Magic Numbers

LCP magic numbers enable you to detect situations where PPP LCP packets are looped back from the remote system, resulting in an error message. The use of LCP magic numbers is enabled on the RS by default. However, should you employ a service profile in which the use of LCP magic numbers has been disabled, undetected "loopback" behavior may become a problem.

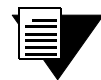

**Note** In the event that a PPP WAN interface remains unrecognized at startup due to loopback interference, you can use the **ppp restart** command in the CLI to remedy the situation.

## 32.4.2 Configuring PPP Interfaces

This section provides an overview of configuring a host of WAN parameters and setting up WAN interfaces. When working in the PPP environment, you must first define the type and location of your WAN interfaces. Having established the type and location of your WAN interfaces, you need to (optionally) define one or more service profiles for your WAN interfaces, then apply a service profile to the desired interface(s). Examples of this process are displayed in *["PPP Port Configuration"](#page-802-0)*.

## Defining the Type and Location of a PPP Interface

To configure a PPP WAN port, you need to first define the type and location of one or more PPP WAN ports on your RS. The following command line displays a simplified example of a PPP WAN port definition:

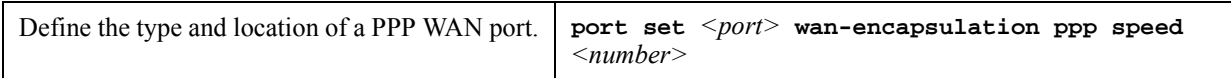

If the port is an HSSI port that will be connected to a HSSI port on another router, you can specify **clock** <*clock-source*> in the definition.

## 32.4.3 Setting up a PPP Service Profile

Once you have defined the type and location of your PPP WAN interface(s), you can configure your RS to more efficiently utilize available bandwidth for PPP communications.

#### **Note** The RS comes with a set of default values for PPP interface configuration settings, which means that setting up a PPP service profile is not absolutely necessary to begin sending and receiving PPP traffic on your RS.

After you configure one or more service profiles for your PPP interface(s), you can then apply a service profile to active PPP WAN ports, specifying their behavior when handling PPP traffic. The following command line displays all of the possible attributes used to define a PPP service profile:

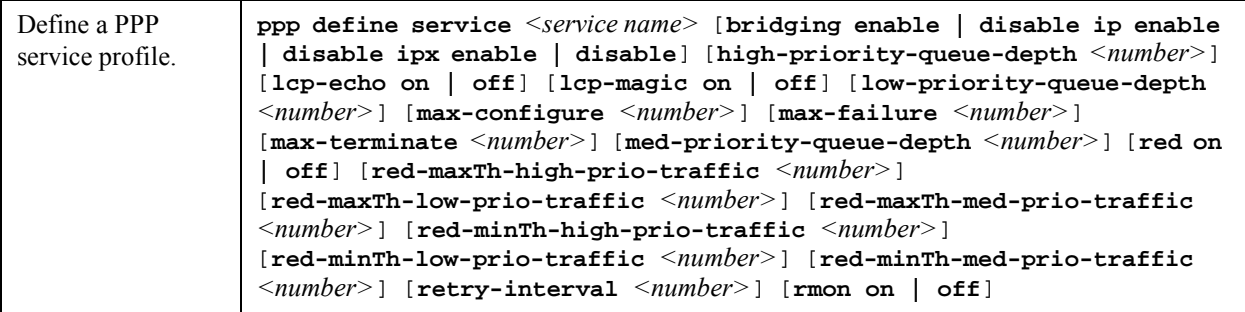

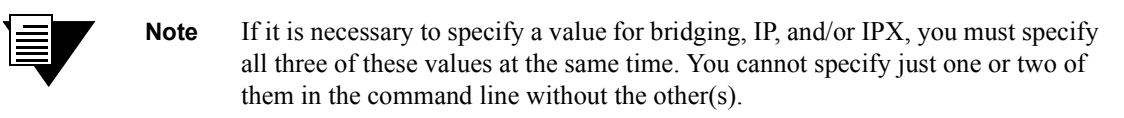

## Applying a Service Profile to an Active PPP Port

Once you have created one or more PPP service profiles, you can specify their use on one or more active PPP ports on the RS. The following command line displays a simplified example of this process:

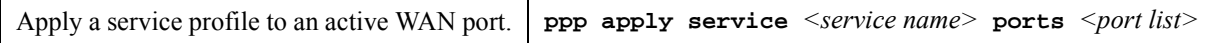

## 32.4.4 Configuring Multi-Link PPP Bundles

The multi-link PPP (MLP) standard defines a method for grouping multiple physical PPP links into a logical pipe, called an "MLP bundle." PPP ports are bundled together on a single WAN module. Large packets are fragmented and transmitted over each physical link in an MLP bundle. At the destination, MLP reassembles the packets and places them in their correct sequence.

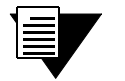

**Note** If you have a four-port Channelized T3 card, this is regarded as two separate WAN modules. Ports 1 and 2 are on one WAN module, and ports 3 and 4 are on the other WAN module. Therefore, you cannot add all four ports to a single MLP bundle.

The following table describes the commands for configuring MLP:

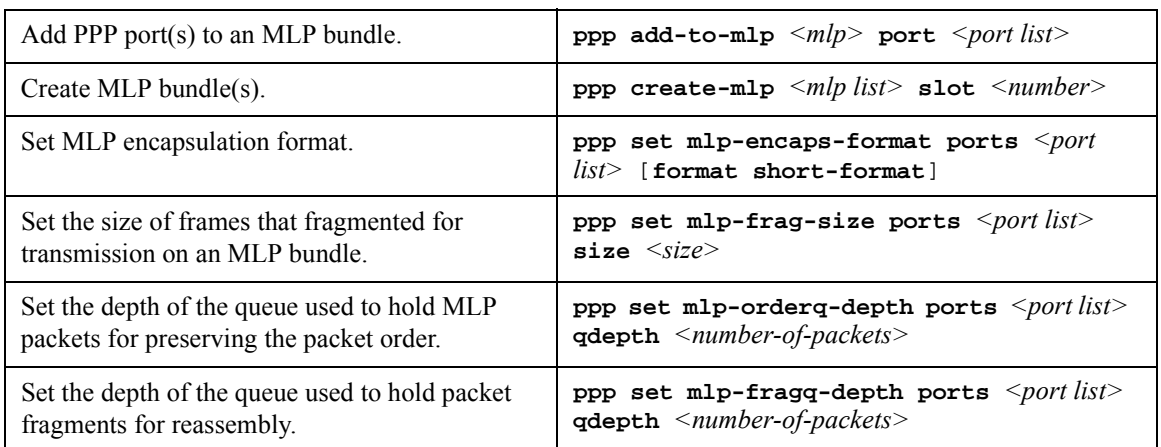

## 32.4.5 Compression on MLP Bundles or Links

Compression can be applied on either a bundle or link basis if MLP is enabled on PPP links. If compression is enabled on a bundle, the packets will be compressed *before* processing by MLP. If compression is enabled on a link, the packets will be compressed *after* the MLP processing.

In general, choose bundle compression over link compression whenever possible. Compressing packets before they are "split" by MLP is much more efficient for both the compression algorithm and the WAN card. Link compression is supported to provide the widest range of compatibility with other vendors' equipment.

## 32.4.6 Monitoring PPP WAN Ports

Once you have configured your PPP WAN interface(s), you can use the CLI to monitor status and statistics for your WAN ports. The following table describes the monitoring commands for WAN interfaces, designed to be used in the Enable mode:

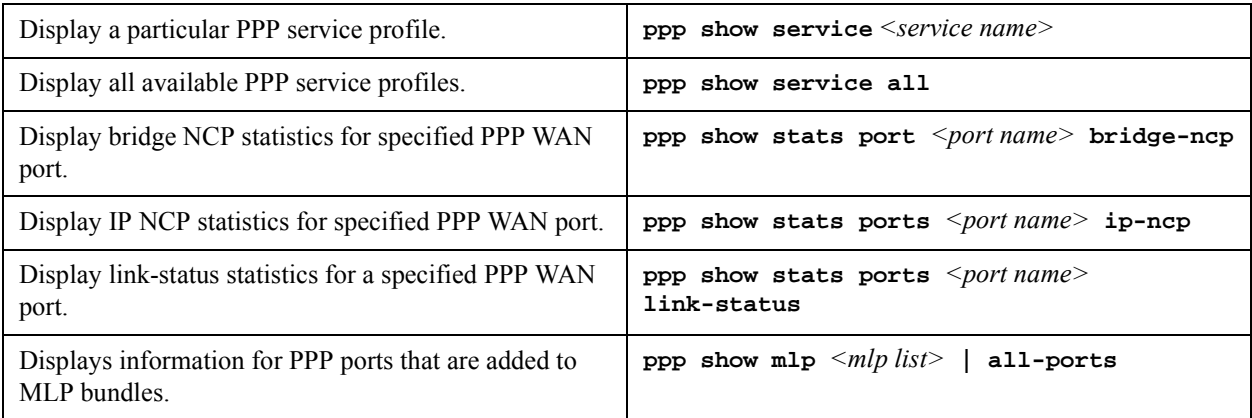

## <span id="page-802-0"></span>32.4.7 PPP Port Configuration

To configure PPP WAN ports, you must first define the type and location of the WAN interface, optionally "set up" a library of configuration settings, then apply those settings to the desired interface(s). The following examples are designed to give you a small model of the steps necessary for a typical PPP WAN interface specification.

To define the location and identity of a High-Speed Serial Interface (HSSI) PPP WAN port located at router slot 5, port 1 with a speed rating of 45 million bits per second:

#### rs(config)# **port set hs.5.1 wan-encapsulation ppp speed 45000000**

When configuring a PPP connection between two multi-vendor equipment, make sure that the maximum transfer unit (MTU) and the maximum receive unit (MRU) are compatible for each machine. For instance, if Router1 has an MTU=4k/MRU=4k and Router2 has an MTU=9k/MRU=9k, there will be incompatibility issues and the PPP connection may fail. This is because Router1 cannot accommodate the bigger amount of traffic from Router2.

To set the MRU=10k and MTU=10k on the HSSI port hs.5.1:

rs(config)# **port set hs.5.1 mtu 10000 mru 10000**

Suppose you wish to set up a service profile called "profile2" that includes the following characteristics:

- **ï** Bridging enabled
- Leave high-, low-, and medium-priority queue depths set to factory defaults
- IP and IPX enabled
- **ï** Sending of LCP Echo Requests disabled
- **ï** Use of LCP magic numbers disabled
- The maximum allowable number of unanswered requests set to 8
- The maximum allowable number of negative-acknowledgment transmissions set to 5
- The maximum allowable number of unanswered/improperly answered connection-termination requests before declaring the link to a peer lost set to 4
- **ï** Random Early Discard disabled
- The number of seconds between subsequent configuration request transmissions (the "retry interval") set to  $25$
- **ï** RMON enabled

The command line necessary to set up a service profile with the above attributes would be as follows:

```
rs(config)# ppp define service profile2 bridging enable ip enable ipx 
enable lcp-echo off lcp-magic off max-configure 8 max-failure 5 
max-terminate 4 red off retry-interval 25 rmon on
```
To assign the above service profile to the active PPP WAN port defined earlier (slot 5, port 1):

rs(config)# **ppp apply service profile2 ports hs.5.1**

## 32.5 CISCO HDLC WAN PORT CONFIGURATION

To configure Cisco HDLC ports, you must first define the type and location of the WAN interface, optionally "set up" a library of configuration settings, then apply those settings to the desired interface(s). The following examples are designed to give you a small model of the steps necessary for a Cisco HDLC WAN interface specification.

To define the location and identity of a High-Speed Serial Interface (HSSI) Cisco HDLC WAN port located at router slot 5, port 1 with a speed rating of 45 million bits per second:

rs(config)# **port set hs.5.1 wan-encapsulation cisco-hdlc speed 45000000**

When you apply cisco-hdlc encapsulation on a WAN port, a default service profile is used. This service profile uses the default values of the profile parameters. If you want to apply a non-default service profile, then you must create a profile and apply it to the port.

## 32.5.1 Setting up a Cisco HDLC Service Profile

Once you have defined the type and location of your Cisco HDLC WAN interface(s), you can configure your RS to more efficiently utilize available bandwidth for Cisco HDLC communications.

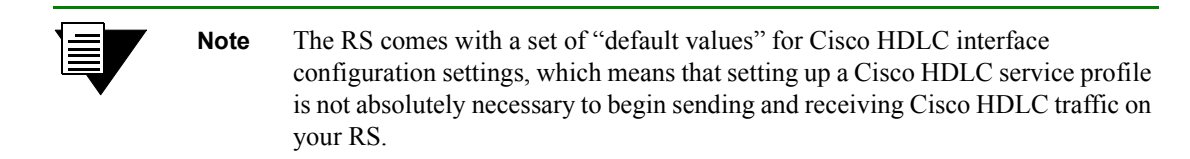

Suppose you wish to set up a service profile called "ciscosp" that includes the following characteristics:

- Leave high-, low-, and medium-priority queue depths set to factory defaults
- **ï** Random Early Discard disabled
- The number of seconds between "keepalive" messages set to 15
- **ï** RMON enabled

## 32.5.2 Applying a Service Profile to an Active Cisco HDLC WAN Port

The command line necessary to set up a service profile with the above attributes would be as follows:

rs(config)# **cisco-hdlc define service ciscosp red off keepalive 15 rmon on**

To assign the above service profile to the active Cisco HDLC port defined earlier (slot 5, port 1):

rs(config)# **cisco-hdlc apply service ciscosp ports hs.5.1**

## 32.5.3 Assigning IP Addresses to a Cisco HDLC WAN Port

The interface address of the local Cisco HDLC WAN port and peer address must conform to the following rules:

- **1.** The interface and peer addresses should belong to the same subnet.
- **2.** The host part of the addresses should be either 1 or 2. If the host part of the interface address is 1, then the peer address should be 2, and vice-versa.

For example on routers RS1 and RS2, in subnet 123.45.67.0, the configuration is:

```
! RS1 Cisco HDLC WAN port
rs1(config)# interface create ip cisco_hdlc address-netmask 123.45.6.1/24 
peer-address 123.45.67.2 port hs.5.1
```

```
! RS2 Cisco HDLC WAN port
rs2(config)# interface create ip cisco_hdlc address-netmask 123.45.6.2/24 
peer-address 123.45.67.1 port hs.3.2
```
## 32.5.4 Monitoring Cisco HDLC Port Configuration

Once you have configured your Cisco HDLC WAN interface(s), you can use the CLI to monitor status and statistics for your WAN ports. The following table describes the monitoring commands for WAN interfaces, designed to be used in the Enable mode:

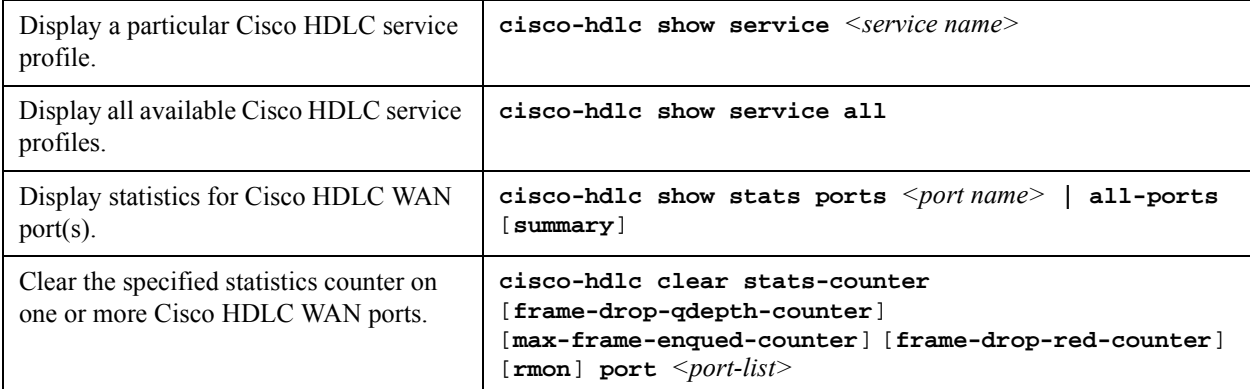

## 32.5.5 Cisco HDLC Configuration Example

HSSI ports 1 and 2 in slot 5 are configured for Cisco HDLC encapsulation, and a speed of 45Mbps. A service profile ìs1î is then created with the Keepalive set to 15 seconds, and RED disable. Finally, the service profile is applied to the HSSI ports:

```
rs(config)# port set hs.5.1,hs.5.2 wan-encapsulation cisco-hdlc speed 45000000
rs(config)# cisco-hdlc define service s1 keepalive 15 red off
rs(config)# cisco-hdlc apply service s1 ports hs.5.1,hs.5.2
```
## 32.6 WAN RATE SHAPING

WAN rate shaping provides a way to send traffic from Ethernet ports out through a WAN port in a controlled and equitable manner. For instance, incoming traffic from several Ethernet ports enter the WAN network through a single serial port. Normally, the Ethernet flows would compete with each other for bandwidth through the serial port, resulting in congestion and dropped packets. WAN rate shaping controls the flow of outbound traffic through the WAN port by restricting bandwidth and using packet buffers.

Use WAN rate shaping with the following WAN line cards:

- **ï** WAN serial line card
- WAN High Speed Serial (HSSI) line card
- **ï** T1/E1 and T3/E3 line cards in both framed and unframed modes
- **ï** Clear Channel T3/E3 line card

WAN rate shaping is compatible with the following encapsulation schemes:

- Point-to-Point protocol (PPP)
- **ï** Cisco-based High Level Data Link Control protocol (Cisco-HDLC)
- **ï** Multi-link Point-to-Point protocol (MLPPP)

### 32.6.1 Configuring WAN Rate Shaping

Configure WAN rate shaping using the two commands **wan define** and **wan apply**. Use **wan define** to create a rate shaping template, then use **wan apply** to apply the template to a physical WAN port.

Rate shaping is defined using the following parameters:

**Name** The name of the template used to identify it when applied to a WAN port.

**Committed Information Rate (CIR)**The amount of outbound WAN port bandwidth in Kbps used by each flow

**Committed Burst Size (Bc)** The number of bits that a flow can send through the WAN port during any sampling interval; the sampling interval is called the *Committed Rate Measurement Interval* (Tc)

**Excess Burst Size (Be)**The number of bits that a flow can send through the WAN port in excess of Bc if there is unutilized WAN port bandwidth (Be is optional)

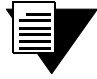

**Note** The RS calculates the sampling interval (Tc) automatically, using the equation  $Tc = Bc / CIR$ .

In the example below, a WAN rate shaping template named "*WanTemp1*" is defined with CIR = 64 Kbps, Bc = 4000 bits, and  $Be = 2000$  bits:

rs(config)# **wan define rate-shape-parameters WanTemp1 cir 64000 bc 4000 be 2000**

The RS calculates the sampling interval to be Bc / CIR = 2000 bits / 64000 bps =  $1/32$  sec. = Tc.

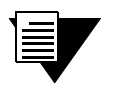

**Note** If Be is defined in a rate shaping template, a good rule of thumb is to set its value roughly equal to Bc / 2.

Use the **wan apply** command to apply the template to a WAN port. Specify Ethernet flows within the **wan apply**  command using one of the following identifiers:

**Destination IP address** Any Ethernet flow attempting to reach this destination IP address is rate shaped according to the template.

**Source IP address**Any Ethernet flow with this source IP address is rate shaped according to the template.

**Port number**Any Ethernet flow originating from this physical port is rate shaped according to the template.

**VLAN name**Any Ethernet flow that is a member of this VLAN is rate shaped according to the template.

In the example below, the previously defined WAN rate shaping template (*WanTemp1*) is applied to a Clear Channel T3 WAN port, and the Ethernet flows to be rate shaped are identified by a source IP address:

rs(config)# **wan apply rate-shape-parameters WanTemp1 port t3.3.1 source-ip-address 134.141.153.0/24**

In the example above, notice that a subnet mask is specified with the source IP address. Adding the subnet mask causes the rate shaping template to be applied to all flows from the subnet 134.141.153.0. To apply rate shaping to a single source IP address, enter the IP address only, but do not specify a subnet mask.

The **wan apply** command also allows you to set the following parameters that affect rate shaping behavior:

**burst-queue-depth**The depth (in packets) of the queue used to buffer packets when Bc or Bc + Be are exceeded.

**no-shape-high-priority**Specifies that Ethernet traffic from the high-priority queue does not take part in rate shaping and transmits on the WAN port without bandwidth restrictions.

**shape-control-priority**Normally, control-priority traffic (ARP, OSPF, and so on) are not subjected to rate shaping. However, control-priority traffic is included in the rate shaping process if this parameter is specified.

**Note** Rate shaping control-priority traffic is not recommended.

## 32.6.2 The WAN Rate Shaping Algorithm

The first step in rate shaping traffic through a WAN port is to allot some percentage of the WAN port's bandwidth (in Kbps) to each Ethernet flow. This allotted bandwidth is called the Committed Information Rate (CIR). Generally, the total of the CIRs for all rate shaped flows should not exceed the total bandwidth of the WAN port. However, depending on the characteristics of each flow, some oversubscribing of WAN port bandwidth is usually permissible.

Next, the number of bits from each rate-shaped Ethernet flow is measured as they pass through the WAN port. These measurements are taken during equal sampling intervals (Tc), which are some fraction of one second. During a sampling interval, if the number of bits from a flow exceeds a pre-set value, called the Committed Burst Size (Bc), the rate shaping algorithm stops the Ethernet flow from sending packets directly through the WAN port. Instead, packets are sent to a queue, and the queue is emptied at a rate that does not exceed Bc. Because Bc is never exceeded, at the end of one second, the rate shaped Ethernet flow transmits a number of bits less than or equal to CIR.

> **Note** Queue depth is not unlimited. Each queue for each flow can buffer a maximum of 256 packets.

If the traffic through the WAN port is bursty and there are periods when WAN bandwidth is not 100 percent utilized, the rate shaping algorithm can allow each rate shaped Ethernet flow to exceed its Bc by a specified amount called the Excess Burst Size (Be). As with Bc, if during a sampling interval, a particular flow exceeds its allocated Be, packets are buffered until the bit rate for the flow falls to  $Bc + Be$ . However, note that  $Be$  is not guaranteed because the amount of excess bandwidth typically changes over time. Because of this dynamic nature of excess bandwidth, queuing also can occur if the amount of excess WAN bandwidth falls below Bc + Be.

Figure 32-1 demonstrates how the parameters CIR, Bc, Be, and the sampling rate (Tc) interact to perform rate shaping. Note that in the example, Bc and Be are set to some number of bits and Tc is equal to 1/16 of a second.

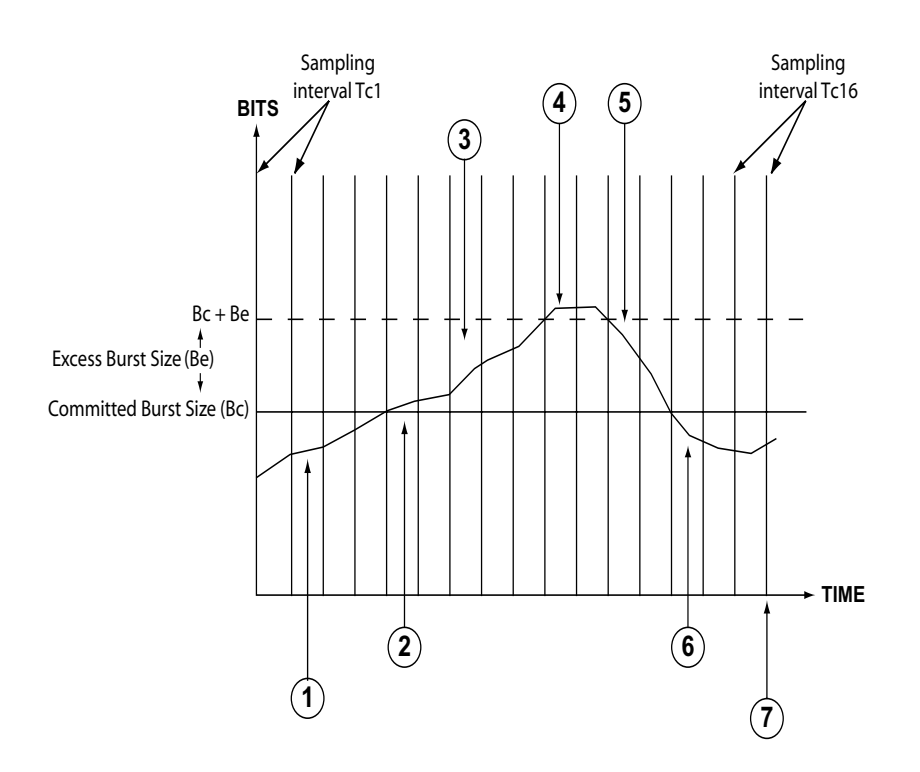

Figure 32-1 WAN rate shaping example

The following numbered list corresponds to the numbered points in Figure 32-1:

- **1.** The number of bits sent through the WAN port during the sampling period Tc is less than Bc.
- **2.** The number of bits sent through the WAN port exceeds Bc. If Be is not defined or if there is no extra bandwidth available on the WAN interface, packets begin to be queued.
- **3.** The number of bits sent through the WAN port exceeds Bc. This occurs only if Be is defined and there is extra bandwidth available.
- **4.** The number of bits sent through the WAN port has exceeds Bc + Be, and packets are queued.
- **5.** The number of bits sent through the WAN port drops below Bc + Be; as long as excess bandwidth is available, the queue begins to empty.
- **6.** The number of bits sent through the WAN port drops below Bc, the buffer empties and packets are once again passed directly through the WAN port.
- **7.** One second has elapsed (the sum of the sampling intervals), and the rate shaping algorithm has controlled the Ethernet flow so that the number of bits sent through the WAN port is approximately equal to CIR.

Notice that if Be is defined and excess bandwidth is available, the amount of WAN port bandwidth utilized by an Ethernet flow can exceed its specified CIR. In the best possible case, where there is sustained excess bandwidth, a flow's bandwidth can attain a maximum equal to  $((Be + Be) / Be) * CIR$ . For example, if CIR = 128 Kbps, Bc = 4000, and  $Be = 2000$ , the calculated maximum bandwidth that the Ethernet flow could potentially reach is:

Max Bandwidth =  $((2000 + 4000) / 4000) * 128000 = 192000$  or 192 Kbps

## 32.6.3 WAN Rate Shaping Example

In this example, computers on three different floors are connected to R1 through Ethernet switches. R1 connects to the WAN through a Clear Channel T3 line. Rate shaping is applied, and limits each switch to 150 Kbps of bandwidth on the Clear Channel T3 line. Flows from each switch are identified by the physical port to which they connect on R1; these ports are **et.2.1**, **et.2.7**, and **et.3.8**. At the other end of the WAN connection, R2 passes Ethernet flows onto the Metro backbone. Conversely, R2 rate shapes Ethernet flows from the Metro backbone that originate on subnet 124.141.77.0/24 and sends them through its own Clear Channel T3 line to R1 (see Figure 32-2).

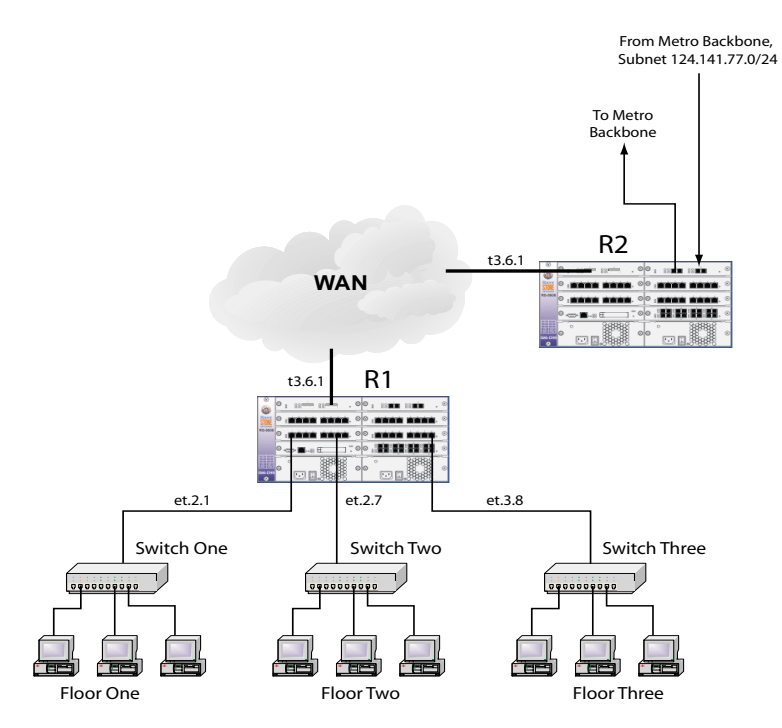

Figure 32-2 Rate shaping on destination IP address

First, the rate shaping template *"dest1"* is created on R1, with the rate shape parameters specified as CIR = 150 Kbps,  $Be = 5000$  bits, Be is unspecified, and R1 sets Tc automatically to Bc / CIR = 1/30 of a second:

#### rs(config)# **wan define rate-shape-parameters dest1 cir 150000 bc 5000**

Template *dest1* is applied to R1's Clear Channel T3 port for each port connected to an Ethernet switch:

```
rs(config)# wan apply rate-shape-parameters dest1 port t3.6.1 traffic-source-port 
et.2.1
rs(config)# wan apply rate-shape-parameters dest1 port t3.6.1 traffic-source-port 
et.2.7
rs(config)# wan apply rate-shape-parameters dest1 port t3.6.1 traffic-source-port 
et.3.8
```
Next, the rate shaping template "*dest2*" is created on R2, with the rate shape parameters specified as CIR = 170 Kbps,  $Be = 7000$  bits, Be is unspecified, and R2 sets Tc automatically to Bc / CIR =  $1/24$  of a second:

rs(config)# **wan define rate-shape-parameters dest2 cir 170000 bc 7000**

Template *dest2* is applied to R2's Clear Channel T3 port for traffic originating from subnet 124.141.77.0/24:

```
rs(config)# wan apply rate-shape-parameters dest2 port t3.6.1 source-ip-address 
124.141.77.0/24
```
Once the templates are applied, all Ethernet flows on R1 originating from ports et.2.1, et.2.7, and et.3.8 are rate shaped to a maximum of 150 kbps, while Ethernet flows on R2 originating from subnet 124.141.77.0 are rate shaped to a maximum of 170 Kbps in the opposite direction.

#### 32.6.4 Using WAN Rate Shaping

The following section lists a few situations to keep in mind when using WAN rate shaping.

#### Using Multiple Rate Shaping Templates

The rate shaping algorithm can use only one identifier to determine whether an Ethernet flow should be rate shaped. Furthermore, the identifiers are tested against a flow in the following order:

- **1.** Destination IP address
- **2.** Source IP address
- **3.** VLAN
- **4.** Traffic source port

If more than one rate shaping template is applied to a WAN port, the first template with an identifier that matches an Ethernet flow's internal parameters (as shown in the ordered list above) is applied to the flow. Keep in mind this hierarchy of identifiers when configuring rate shaping to assure that Ethernet flows are rate shaped by the desired template.

For example, two templates are created (*temp1* and *temp2*), each with a different value for CIR and Bc:

```
rs(config)# wan define rate-shape-parameters temp1 cir 150000 bc 5000
rs(config)# wan define rate-shape-parameters temp2 cir 200000 bc 9000
```
Both templates are applied to a single Clear Channel T3 port, one using **traffic-source-port** as its identifier, the other using **vlan** as its identifier:

```
rs(config)# wan apply rate-shape-parameters temp1 port t3.2.1 traffic-source-port 
et.1.2
rs(config)# wan apply rate-shape-parameters temp2 port t3.2.1 vlan west-district
```
Notice that **vlan** is higher in the identifier hierarchy than **traffic-source-port**. Because of this, the VLAN name is examined first. As a result, if **et.1.2** belongs to VLAN *west-district*, flows from port **et.1.2** will be shaped according to *temp2*, rather than *temp1*.

#### Rate Shaping by Best Effort

If CIR and Bc are both set to zero, and Be is set to some value greater than zero, packets from the Ethernet flow controlled by this template will pass through the WAN port only if there is surplus bandwidth equal to or greater than Be. This configuration does not provide any guarantee that the flow's packets will get through the WAN port; and bandwidth for this flow is attained only on a best-effort basis.

#### Performing Rate Limiting

If the **burst-queue-depth** is set to zero for a particular template, WAN rate shaping for the affected flows effectively becomes *rate limiting*. This switch to rate limiting occurs because without a queue, packets are simply dropped whenever the bit rate of a flow reaches Bc and/or Be.

#### Non-Rate Shaped Flows

If Ethernet flows that are not controlled by a WAN rate shaping template are mixed with flows that are controlled. The non-rate shaped flows will disregard the rate shaped flows and take as much bandwidth as they can. For this reason, itís generally not a good idea to mix rate shaped and non-rate shaped flows on a WAN port.

#### Rate Shaping in Both Directions

WAN rate shaping works best when it is applied in both directions. In other words, if you apply rate shaping to an RS WAN port going into the WAN, you also should apply rate shaping to the RS WAN port at the other end of the connection. Applying rate shaping to each RS allows connection-oriented protocols, such as TCP, to communicate more efficiently and experience fewer instances that could potentially trigger crank-back.

## Collective Rate Shaping

WAN rate shaping parameters can be applied collectively to several source IP addresses, destination IP addresses, or VLANs.

For example, the following command lines configure 10.1.1.1 and 10.1.1.2 to both use a CIR of 128 Kbps:

```
rs(config)# wan define rate-shape-parameters RS1 cir 128000
rs(config)# wan apply rate-shape-parameters RS1 port se.2.1 source-ip-address 
10.1.1.1
rs(config)# wan apply rate-shape-parameters RS1 port se.2.1 source-ip-address 
10.1.1.2
```
In the example above, line-1 (10.1.1.1) and line-2 (10.1.1.2) are each rate shaping separate lines, each at a CIR of 128 Kbps.

The rate shaping parameter, **bandwidth-shared**, provides a way to make line-1 and line-2 collectively rate shape a CIR of 128 Kbps.

For example:

```
rs(config)# wan define rate-shape-parameters RS1 cir 128000 bandwidth-shared
rs(config)# wan apply rate-shape-parameters RS1 port se.2.1 source-ip-address 
10.1.1.1
rs(config)# wan apply rate-shape-parameters RS1 port se.2.1 source-ip-address 
10.1.1.2
```
In the example above, the keyword, **bandwidth-shared**, causes line-1 (10.1.1.1) and line-2 (10.1.1.2) to share a CIR of 128 Kbps, and collectively rate shape the bandwidth across the two lines

# 32.7 INVERSE MULTIPLEXER OVERVIEW

The Inverse Multiplexer (IMUX) feature allows the Riverstone RS Switch Router to inter-operate with those Cabletron Systems products that only support the WAN IMUX (Wide Area Networking Inverse Multiplexer) feature.

The RS Switch Router already implements a method of WAN link aggregation using multi-link PPP (MPPP) as detailed in RFC1990. The IMUX functionality is added as an extension to the MPPP functionality.

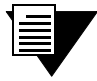

**Note** For bandwidth aggregation between multiple RS Switch Routers, and other vendors' products, the non-proprietary multi-link PPP feature should be used.

The IMUX link state protocol provides a simple mechanism to detect when a WAN link has failed and quickly removes the link from an IMUX group so that minimal disturbance to the flow of data occurs. The protocol also allows additional WAN links to be added dynamically to an IMUX group, to allow a greater aggregation of WAN bandwidth.

An IMUX group cannot be configured across multiple modules. For example, an IMUX group can consist of four T1 lines, which must all be on the same Multi-Rate WAN Module (that is, t1.2.1-4). Also, the MP bundle being configured for IMUX mode must first be configured to use bridged format encapsulation, using the **ppp set ppp-encaps-bgd** command.

The following configuration shows how to configure IMUX using the four T1 ports in slot 2:

```
rs(config)# port set t1.2.1-4:1 timeslots 1-24 wan-encapsulation ppp
rs(config)# ppp create-mlp mp.1 slot 2
rs(config)# ppp add-to-mlp mp.1 port t1.2.1-4:1
rs(config)# ppp set ppp-encaps-bgd ports mp.1
rs(config)# ppp set mlp-imux-mode ports mp.1
```
To check which ports have IMUX enabled (in this example, ports se.4.2 and se.4.3 are IMUX ports):

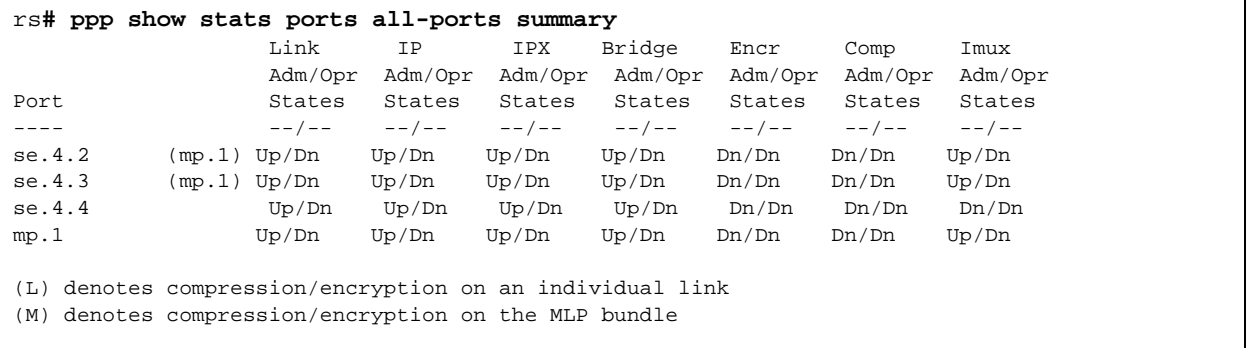

## 32.7.1 Bit Error Rate Testing an IMUX Group

Bit Error Rate Testing (BERT) can only be performed on a single physical or logical port. To perform a BERT test on a port in an IMUX group, the port must first be removed from the group.

# 32.8 WAN CONFIGURATION EXAMPLES

## 32.8.1 Simple Configuration File

The following is an example of a simple configuration file used to test frame relay and PPP WAN ports:

```
port set hs.5.1 wan-encapsulation frame-relay speed 45000000
port set hs.5.2 wan-encapsulation ppp speed 45000000
interface create ip fr1 address-netmask 10.1.1.1/16 port hs.5.1.100
interface create ip ppp2 address-netmask 10.2.1.1/16 port hs.5.2
interface create ip lan1 address-netmask 10.20.1.1/16 port et.1.1
interface create ip lan2 address-netmask 10.30.1.1/16 port et.1.2
ip add route 10.10.0.0/16 gateway 10.1.1.2
ip add route 10.40.0.0/16 gateway 10.2.1.2
```
For a broader, more application-oriented WAN configuration example, see *"Multi-Router WAN Configuration"* next.

## 32.8.2 Multi-Router WAN Configuration

The following is a diagram of a multi-router WAN configuration encompassing three subnets. From the diagram, you can see that R1 is part of both Subnets 1 and 2, R2 is part of both Subnets 2 and 3, and R3 is part of subnets 1 and 3. You can click on the router label (in blue) to jump to the actual text configuration file for that router:

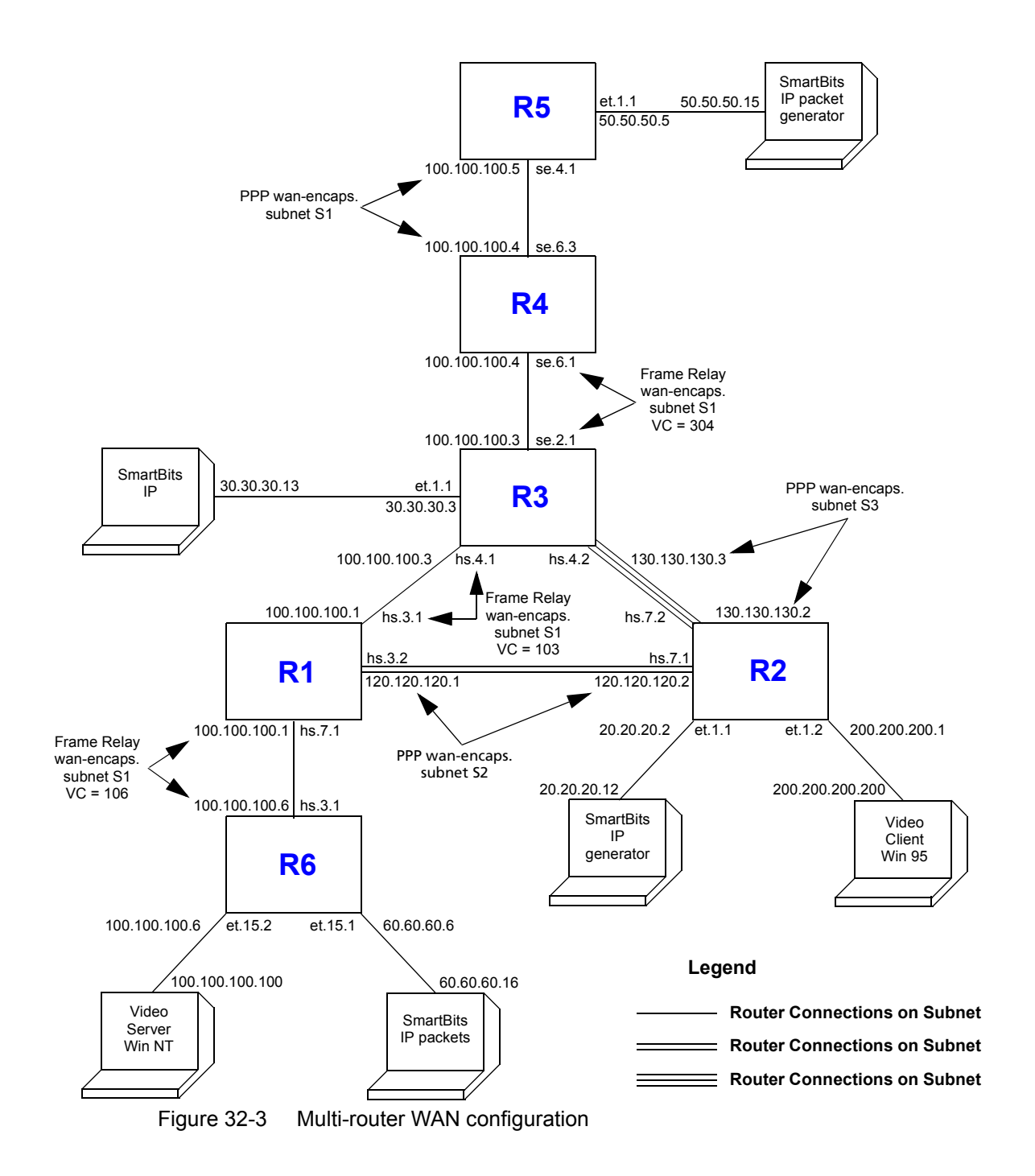

#### <span id="page-815-0"></span>Router R1 Configuration File

The following configuration file applies to Router R1.

```
Configuration for ROUTER R1
----------------------------------------------------------------------
port set hs.7.1 wan-encapsulation frame-relay speed 45000000
port set hs.3.1 wan-encapsulation frame-relay speed 45000000
port set hs.3.2 wan-encapsulation ppp speed 45000000
port set et.1.* duplex full
frame-relay create vc port hs.7.1.106
frame-relay create vc port hs.3.1.103
frame-relay define service CIRforR1toR6 cir 45000000 bc 450000
frame-relay apply service CIRforR1toR6 ports hs.7.1.106
vlan create s1 id 200
vlan create s2 id 300
vlan add ports hs.3.1.103,hs.7.1.106 to s1
vlan add ports hs.3.2 to s2
interface create ip s1 address-netmask 100.100.100.1/16 vlan s1
interface create ip s2 address-netmask 120.120.120.1/16 vlan s2
rip add interface all
rip set interface all version 2
rip set interface all xmt-actual enable
rip set auto-summary enable
rip start
system set name R1
```
#### Router R2 Configuration File

The following configuration file applies to Router R2.

```
Configuration for ROUTER R2
      ----------------------------------------------------------------------
port set hs.7.1 wan-encapsulation ppp speed 45000000
port set hs.7.2 wan-encapsulation ppp speed 45000000
port set et.1.* duplex full
vlan create s2 id 300
interface create ip PPPforR2toR3 address-netmask 130.130.130.2/16 peer-address 
130.130.130.3 port hs.7.2
interface create ip SBitsLAN address-netmask 20.20.20.2/16 port et.1.1
vlan add ports hs.7.1 to s2
interface create ip s2 address-netmask 120.120.120.2/16 vlan s2
interface create ip VideoClient address-netmask 200.200.200.1/16 port et.1.2
qos set ip VideoFromNT high 100.100.100.100 200.200.200.200 any any
qos set ip VideoFrom95 high 200.200.200.200 100.100.100.100 any any
rip add interface all
rip set interface all version 2
rip set auto-summary enable
rip start
system set name R2
arp add 20.20.20.12 exit-port et.1.1 mac-addr 000202:020200
```
#### <span id="page-816-0"></span>Router R3 Configuration File

The following configuration applies to Router 3.

```
Configuration for ROUTER R3
----------------------------------------------------------------------
port set se.2.1 wan-encapsulation frame-relay speed 1500000
port set et.1.* duplex full
port set hs.4.1 wan-encapsulation frame-relay speed 45000000
port set hs.4.2 wan-encapsulation ppp speed 45000000
frame-relay create vc port se.2.1.304
frame-relay create vc port hs.4.1.103
vlan create s1 id 200
interface create ip SBitsLAN address-netmask 30.30.30.3/16 port et.1.1
vlan add ports hs.4.1.103,se.2.1.304 to s1
interface create ip PPPforR2toR3 address-netmask 130.130.130.3/16 peer-address 
130.130.130.2 port hs.4.2
interface create ip s1 address-netmask 100.100.100.3/16 vlan s1
rip add interface all
rip set interface all version 2
rip set interface all xmt-actual enable
rip set broadcast-state always
rip set auto-summary enable
rip start
system set name R3
arp add 30.30.30.13 exit-port et.1.1 mac-addr 000303:030300
```
#### Router R4 Configuration File

The following configuration file applies to Router R4

```
Configuration for ROUTER R4
----------------------------------------------------------------------
port set se.6.1 wan-encapsulation frame-relay speed 1500000
port set se.6.3 wan-encapsulation ppp speed 1500000
port set et.1.* duplex full
frame-relay create vc port se.6.1.304
vlan create s1 id 200
vlan add ports se.6.1.304,se.6.3 to s1
interface create ip s1 address-netmask 100.100.100.4/16 vlan s1
rip add interface all
rip set interface all version 2
rip set interface all xmt-actual enable
rip set broadcast-state always
rip set auto-summary enable
rip start
system set name R4
```
#### <span id="page-817-0"></span>Router R5 Configuration File

The following configuration file applies to Router R5

```
!Configuration for ROUTER R5
port set se.4.1 wan-encapsulation ppp speed 1500000
port set et.1.* duplex full
vlan create s1 id 200
interface create ip lan1 address-netmask 50.50.50.5/16 port et.1.1
vlan add ports se.4.1 to s1
interface create ip s1 address-netmask 100.100.100.5/16 vlan s1
rip add interface all
rip set auto-summary enable
rip set interface all version 2
rip start
system set name R5
arp add 50.50.50.15 mac-addr 000505:050500 exit-port et.1.1
```
#### Router R6 Configuration File

The following configuration file applies to Router R6

```
!Configuration for ROUTER R6
port set et.15.* duplex full
port set hs.3.1 wan-encapsulation frame-relay speed 45000000
frame-relay create vc port hs.3.1.106
frame-relay define service CIRforR1toR6 cir 45000000 bc 450000
frame-relay apply service CIRforR1toR6 ports hs.3.1.106
vlan create BridgeforR1toR6 port-based id 106
interface create ip FRforR1toR6 address-netmask 100.100.100.6/16 vlan BridgeforR1toR6
interface create ip lan1 address-netmask 60.60.60.6/16 port et.15.1
vlan add ports hs.3.1.106 to BridgeforR1toR6
vlan add ports et.15.2 to BridgeforR1toR6
qos set ip VideoFromNT high 100.100.100.100 200.200.200.200 any any
qos set ip VideoFrom95 high 200.200.200.200 100.100.100.100 any any
rip add interface all
rip set interface all version 2
rip set auto-summary enable
rip start
system set name R6
arp add 60.60.60.16 mac-addr 000606:060600 exit-port et.15.1
```
## 32.9 CHANNELIZED T1, E1, AND T3 SERVICES **OVERVIEW**

The Channelized T1 and E1 services are full duplex TDM services that provide aggregation for low speed services that have different bandwidth requirements, such as voice, data, video, and so on, using one or more 64 kbps (DS0) channels. The full (unframed) T1 and channelized T3 services, on the other hand, provide a cost effective Multi-Tenant-Unit/Multi-Dwelling-Unit (MTU/MDU) aggregation solution into a Metropolitan Service Provider (MSP) hub.

Table 32-1 lists the WAN parameters supported by the port set command.

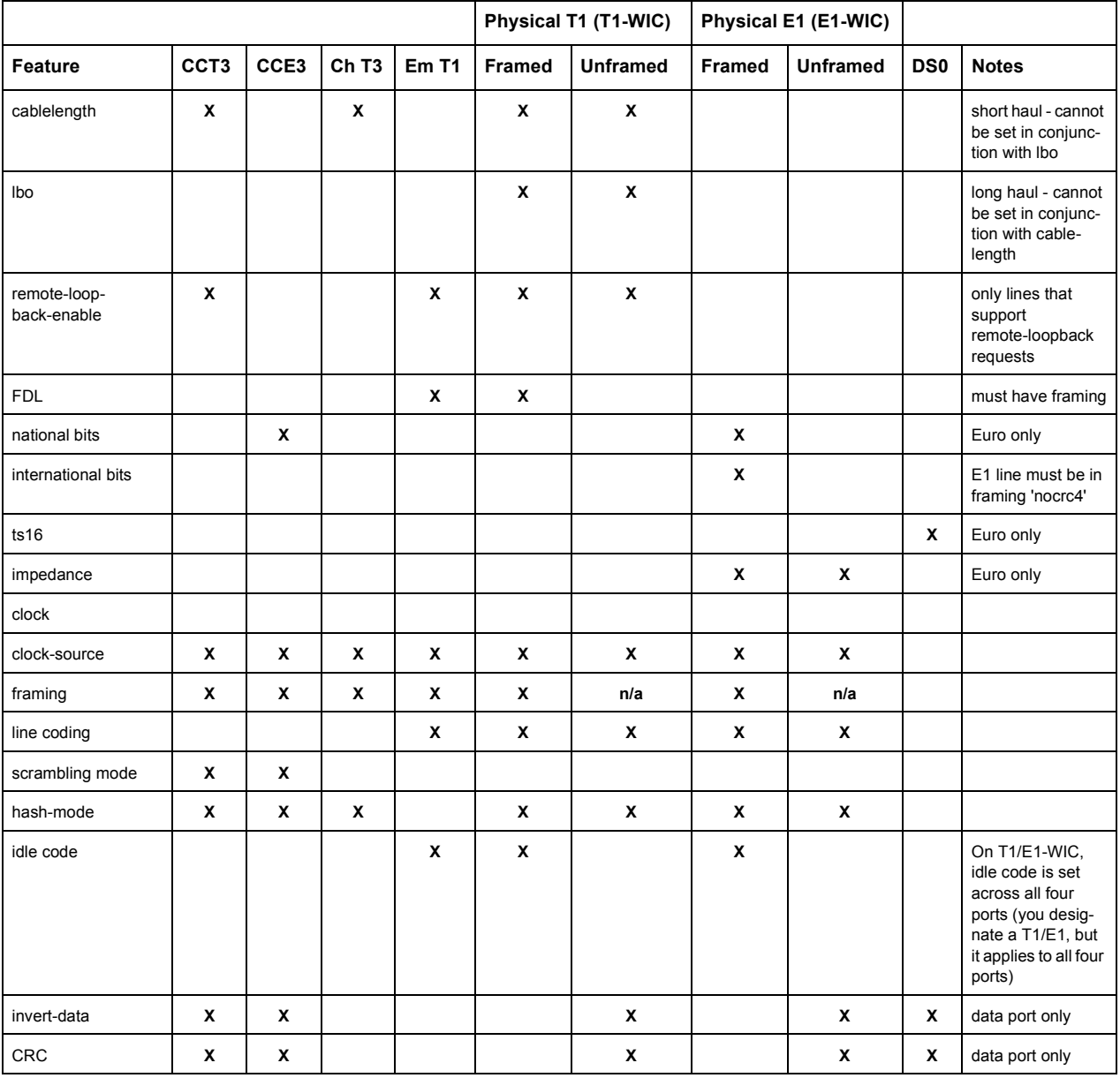

### Table 32-1 WAN features supported using port set

#### Table 32-1 WAN features supported using port set (Continued)

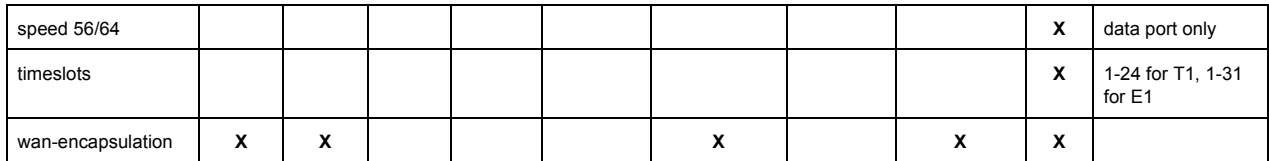

The T1 service is the entire end-to-end service, and runs over the DS1 interface. Similarly, T3 is the service and DS3 the interface. The number of channels, and the capacity of each interface is listed in Table 32-2.

| <b>Interface</b> | Number of<br><b>Channels</b> | Capacity<br>(Mbps) | <b>Line Speed</b><br>(Mbps) |
|------------------|------------------------------|--------------------|-----------------------------|
| DS1              | 24 DS0 channels              | 1.536              | 1.544                       |
| E1               | 32                           | 1.920/<br>1.984    | 2.048                       |
| DS3              | 28 DS1 lines                 | 43.008             | 44.736                      |

Table 32-2 Channelized DS1, E1 and DS3 Interfaces

## 32.9.1 T1 and E1 WAN Interface Cards

Each T1 and E1 WAN Interface Card (WIC) has two ports, and an internal CSU/DSU. The T1 WIC has two RJ-48c connectors, and the E1 WIC has two 120 Ohm RJ-45 connectors. Two T1 or E1 WICs, or a T1 and E1 WIC, can be installed in a Multi-Rate WAN module, giving a total of four ports. Each T1/E1 WIC has three modes of operation, depending on the service requirements:

- **ï** Channelized T1 and E1, for services that require multiples of 64 kbps bandwidth. A single channel is used for each service – for example, T1 can have 24 DS0 channels.
- **ï** Fractional T1 and E1, for services that require multiples of the 64 kbps channels. For example, T1 services may be high-speed data on a 512 kbps channel, plus 16 low speed data and voice channels at 64 kbps.
- Full (unstructured) T1 and E1, when a service requires the full T1 or E1 bandwidth. For example, point-to-point data transmission.

Framing and line coding schemes are employed to ensure the reliable transmission of the data; the schemes used depend on the interface, as shown in [Table 32-3](#page-820-0).

<span id="page-820-0"></span>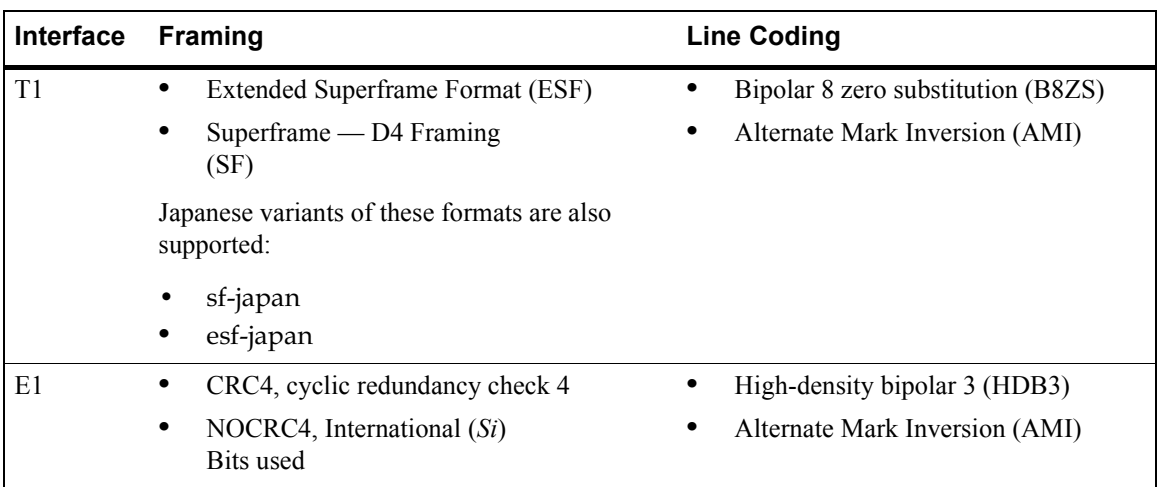

#### Table 32-3 T1 and E1 Framing and Line Coding Schemes

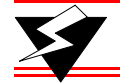

**Warning** Hot swapping WICs is not yet supported.

## 32.9.2 Channelized T3 Service Interface Module

The Channelized T3 (CT3) service interface module on the RS 32000 and RS 38000 comprises four ports, with each port connection having a separate BNC connector Transmit/Receive pair. The module has an internal DSU, and each CT3 port has an associated RJ-48c T1 test port. The CT3 service interface module for the RS 8000 and 8600 has two ports, but has no test ports.

A total of 28 DS1 channels are available for the serial transmission of data. Each DS1 channel can be configured to use a portion of the DS1 bandwidth or the entire DS1 bandwidth for data transmission. Bandwidth for each DS1 channel can be configured for n x 56 kbps or n x 64 kbps (where n is 1 to 24).

The CT3 service module provides bandwidth aggregation functionality via the standards based multi-link PPP.

Framing and line coding schemes are employed to ensure the reliable transmission of the data; the schemes used depend on the interface, as shown in Table 32-4.

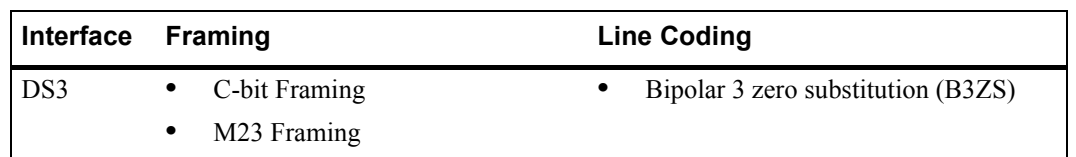

#### Table 32-4 Channelized DS3 Framing and Line Coding Schemes

## DS1 Test Port Control for the RS 32000 and RS 38000 CT3

Each Channelized T3 port has an associated T1 test port, which provides access to any of the DS1 channels within a Channelized T3 (see Figure 32-4). You can configure the test port in either monitor or break-out mode.

- **ï** In *monitor mode*, you may connect an external analyzer to a test port to allow transparent monitoring of data on a given selected DS1 channel.
- **ï** In *break-out mode*, you can remove the selected DS1 channel from service, which allows you to connect external test equipment to verify the operation of the DS1 channel. The break-out mode is mainly intended for support of external BERT equipment (see Section 32.9.6, *["Bit Error Rate](#page-826-0)  [Testing"](#page-826-0)*).

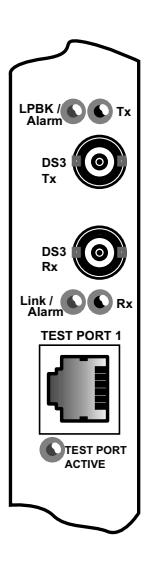

Figure 32-4 T3 port with T1 test port

Also, a separate DS1 test port connection is provided per T3 interface for the monitoring or break-out testing of an individual DS1 channel within a channelized T3 group. The DS1 test port connections are provided by RJ-48c connectors. The test port connections are not provided on the clear-channel modules.

## 32.9.3 Configuring Channelized T1, E1 and T3 Interfaces

This section discusses the basics of the Channelized T1, E1 and T3 interfaces. It provides the following examples for configuring these interfaces and basic interface function:

- **ï** Configuring a Channelized T1 interface
- **ï** Configuring an Channelized E1 interface
- **ï** Configuring a Channelized T3 interface
- **ï** Creating a MLP bundle
- **ï** Creating a VLAN

## Configuring a Channelized T1 Interface

The following commands are an example of configuring a basic Channelized T1 interface.

rs(config)# **port set t1.2.(1-4) framing esf fdl ansi lbo -7.5db** rs(config)# **port set t1.2.(1-4):1 timeslots 1-24 wan-encapsulation ppp**

For the Channelized T1 interface example:

- **port set t1.2.(1-4):1 Configures the following parameters for ports 1 through 4.**
- **framing esf** Sets the framing type to Extended Super Frame.
- **ï fdl ansi** Sets the Facilities Data Link (data channel) to ANSI.
- **ï lbo -7.5db** Sets the line loss to -7.5 db.
- **ï timeslots 1-24** Sets the range of time slots to select in a frame from 1 to 24.
- **wan-encapsulation ppp** Sets the WAN encapsulation type to PPP. This must be specified on the same line as the **timeslots**.

### Configuring a Channelized E1 Interface

The following commands are an example of configuring a basic Channelized E1 interface.

```
rs(config)# port set e1.2.(1-4) framing crc4 impedance 75ohm
rs(config)# port set e1.2.(1-4):1 timeslots 1-31 ts16 wan-encapsulation ppp
```
For the Channelized E1 interface example:

- **port set e1.3.(1-4):1 Configures the following parameters for ports 1 through 4.**
- **ï framing crc4** Sets the framing type to Cyclic Redundancy Check 4.
- **ï impedance 75ohm** Sets the impedance of the line to 75 ohm.
- **ï timeslots 1-31** Sets the range of time slots to select in a frame from 1 to 31.
- **\* ts16** Sets timeslot 16 to be used for data. If timeslot 16 is used with other timeslots, **ts16** must be specified on the same line as the **timeslots**.
- **\* wan-encapsulation ppp** Sets the WAN encapsulation type to PPP. This must be specified on the same line as the **timeslots** and **ts16**.

#### Configuring a Channelized T3 Interfaces

There are four ways to configure a channelized T3 interface:

- Configuring the full DS3 line as a single, large-capacity T3 interface
- **ï** Configuring partial DS1 bandwidth within the T3 into channels
- **ï** Configuring indices to divide DS0s into separate channels within the DS3 line
- **ï** Aggregating full or partial DS1 channels into multi-link PPP bundles

This section describes how to set up a channelized T3 line card for each of these configurations.

#### *Creating a Single T3 Channel*

Channelized T3 ports and their DS1s channels are specified using the convention: **t3**.*<slot>*.*<port>*:*<channel>.* For example, the third DS1 of port two of the T3 line card in slot five is specified as follows: **t3.5.2:3**

To aggregate all T3 bandwidth into a single DS3 line, all 28 DS1s contained within the DS3 line must be combined together. In the following example, it is assumed that the T3 line card is in slot 6 and the WAN encapsulation type is PPP.

To configure a T3 line as a single DS3 channel, enter the following:

```
rs(config)# port set t3.6.1:(1-28) timeslots 1-24 wan-encapsulation ppp
rs(config)# interface create ip T3-1 port t3.6.1 address-netmask 200.10.10.10/16
```
Notice that all 28 DS1s and all 24 time slots for each DS1 are specified at once. The port is then assigned to an interface.

#### *Assigning Partial DS1 Bandwidth Within a Channelized T3*

Partial bandwidth of any of the T3's DS1s can be assigned to create a partial DS1 channel. The following example demonstrates this capability.

```
rs(config)# port set t3.6.1:4 timeslots 1-10 wan-encapsulation ppp
rs(config)# interface create ip T1-4 port t3.6.1:4 address-netmask 201.10.10.10/16
```
In the example above, the first 10 timeslots of the fourth DS1 are configured for PPP and assigned to interface **T1-4**. Notice that when using this type of partial DS1 assignment, the remaining timeslots (**11-24**) are filled with null data, and become unusable. In other words, timeslots 11-24 cannot be assigned to an interface and the bandwidth is lost.

#### *Assigning Partial DS1 Bandwidth Using Indices*

An alternate way of assigning DS1 bandwidth to channels uses a different convention for specifying T3 ports. Specifically, an index is added that allows all of a DS1s bandwidth to be divided among multiple DS0s. The index format for a T3 port uses the following convention: **t3**.*<slot>*.*<port>*.*<index>*:*<channel>*. In this format, the *index* identifies the DS1, and the *channel* contains one or more DS0s. For example, to specify DS1 bandwidth as index one of the third channel of port two of the T3 line card in slot five, enter the following: **t3.5.2.1:3**. Notice here that the index is specified as 1, but could be any number between 1 and 28.

In the following example, indices are used to assign half of a DS1's bandwidth to one interface and the remaining bandwidth to another interface:

rs(config)# **port set t3.6.1.1:1 timeslots 1-10 wan-encapsulation ppp** rs(config)# **port set t3.6.1.1:2 timeslots 11-24 wan-encapsulation ppp** rs(config)# **interface create ip T1-1 port t3.6.1.1:1 address-netmask 100.10.10.10/16**  rs(config)# **interface create ip T1-2 port t3.6.1.1:2 address-netmask 200.10.10.10/16** 

Notice in the example above that unlike the previous example, all the bandwidth of the DS1 is utilized by assigning DS01 through DS010 to interface **T1-1** and DS011 through DS024 to interface **T1-2**.

In the next example, a channel containing a single DS0 is created and then assigned to an interface.

```
rs(config)# port set t3.6.1.1:1 timeslots 1 wan-encapsulation ppp
rs(config)# interface create ip DS0-1 port t3.6.1.1:1 address-netmask 220.10.10.10/16
```
In the example above, interface DS0-1 contains a channel containing a single DS0 line.

Note that while the use of indices could potentially allow each of the 28 DS1s within a T3 port to be divided into 24 independent DS0s (672 DS0s per T3 port), the RS does not support a sufficient number of interfaces. Each T3 port supports a maximum of 128 interfaces. Furthermore, channelized T3 is not intended to support single DS0 channels. Rather, channelized T3 is designed to transport channels containing many DS0s for related groups of DS1s.

#### *Aggregating DS1 channels into Multi-Link PPP Bundles*

The RS provides the ability to aggregate T3 bandwidth using multi-link PPP (MLP), whether the bandwidth is divided up among complete or partial DS1s on the same port or different ports. The only restriction to using MLP is that it cannot span multiple line cards.

The following example creates several DS0 channels on several DS1s on the T3 line card, assigns them to an MLP bundle, and then assigns the bundle to an interface.

```
rs(config)# port set t3.6.1.1:1 timeslots 1-10 wan-encapsulation ppp
rs(config)# port set t3.6.1.1:2 timeslots 11-24 wan-encapsulation ppp
rs(config)# port set t3.6.1.3:1 timeslots 1-5 wan-encapsulation ppp
rs(config)# port set t3.6.1.3:2 timeslots 6-24 wan-encapsulation ppp
rs(config)# port set t3.6.2.1:1 timeslots 1-24 wan-encapsulation ppp
rs(config)# ppp create-mlp mp.1 slot 6
rs(config)# ppp add-to-mlp port t3.6.1.1:1
rs(config)# ppp add-to-mlp port t3.6.1.1:2
rs(config)# ppp add-to-mlp port t3.6.1.3:1
rs(config)# ppp add-to-mlp port t3.6.1.3:2
rs(config)# ppp add-to-mlp port t3.6.2.1:1
rs(config)# interface create ip BUNDDLE-1 port mp.1 address-netmask 201.10.10.10/16
```
Basic Channelized T1, E1 and T3 Interface Functions

The following sections describe how interfaces are assigned to channelized T1, E1, and T3 ports.

#### *MLPs*

Multi-link PPP (MLPs) is a set of multiple physical links grouped into a logical pipe called an MLP bundle. Channelized T1 and E1 MLPs can be used for splitting, recombining and sequencing datagrams. Create a MLP with Channelized T1 lines using the following commands.

rs(config)# **ppp create-mlp mp.1 slot 2** rs(config)# **ppp add-to-mlp mp.1 port t1.2.(1-4)** For the MLP example:

- **ï ppp create-mlp mp.1** Creates a multi-link PPP bundle named mp.1.
- **ï slot 2** Designates the MLP slot number.
- **ppp add-to-mlp mp.1** Adds ports to a previously defined bundle mp.1.
- **port t1.2.(1-4) Designates the ports to be added to the bundle.**

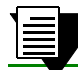

**Note** MLP bundles cannot be created across multiple line cards.

#### *VLANs*

Channelized T1 or E1 VLANs can be created and used for bridging to MSP's. Create a VLAN using the following command.

rs(config)# **vlan create vlan1 port-based id 100**

For the VLAN example:

- **ï vlan create vlan1 port-based** Creates a port-based VLAN.
- **ï id 100** Names the VLAN.

#### *T1 Lines*

T1 lines (channels) can be created within the Channelized T3 interface. Channelized T3 interfaces with T1 lines can be used for multimedia transmission within one Channelized T3 interface. Create T1 lines for a Channelized T3 interface using the following commands.

rs(config)# **port set t3.4.1:(1-28) timeslots 1-24 wan-encapsulation ppp**

For the T1 lines example:

- **ï port set t3.4.1:(1-28)** Configures the following parameters for all 28 T1 lines of the Channelized T3 interface on port 1.
- **ï timeslots 1-24** Sets the range of time slots, on the T1 lines to select in a frame, from 1 to 24.
- **wan-encapsulation ppp** Sets the WAN encapsulation type to PPP. This must be specified on the same line as the **timeslots**.

## <span id="page-826-0"></span>32.9.4 Configuring Frame Relay over Channelized T1, E1 and T3 Interfaces

Configure Frame Relay over a Channelized T1, E1 or T3 interface as follows:

```
port set t1.4.1:1 timeslots 1-4 wan-encapsulation frame-relay
port set e1.5.1:1 timeslots 1-4 wan-encapsulation frame-relay
port set t3.6.1:1 timeslots 1-4 wan-encapsulation frame-relay
frame-relay create vc port t1.4.1:1.103
frame-relay create vc port e1.5.1:1.105
frame-relay create vc port t3.6.1:1.104
frame-relay define service t1service cir 64000 bc 128000
frame-relay apply service t1service ports t1.4.1:1.103
frame-relay define service e1service cir 64000 bc 128000
frame-relay apply service e1service ports e1.5.1:1.104
frame-relay define service t3service cir 1544000 bc 2048000
frame-relay apply service t3service ports t3.6.1:1.105
interface create ip fr1 address-netmask 10.10.30.1/24 port t1.4.1:1 up
interface create ip fr2 address-netmask 10.10.40.1/24 port e1.5.1:1 up
interface create ip fr3 address-netmask 10.10.50.1/24 port t3.6.1:1 up
```
## 32.9.5 Displaying MAC Addresses Stored on WAN Line Cards

The **wan show mac-table** command displays the contents of the layer-2 MAC addresses table on the WAN line-cards. To use this command, the slot within which the WAN line card resides must be specified.

The following is an example of the **wan show mac-table** command applied to a T3 module residing in slot 4:

```
rs# wan show mac-table slot 4
Id MAC VLAN Source Port VC
------ ------------------ ---- ----------------- ------
    1 00:02:02:02:02:02 2 t3.4.1.1 102
    2 00:01:01:01:01:01 2 t3.4.1.1 101
```
## 32.9.6 Bit Error Rate Testing

The Bit Error Rate Testing (BERT) functionality allows you to test a DS1, DS0, or E1 interface or a DS1 line or DS0 channel within a DS3, for cable and signal problems while installed in a field environment. BERT consists of sending a data pattern for a configurable amount of time while monitoring the received data pattern. Since BERT expects to receive the same pattern that is being transmitted, you can either configure the line in a loopback configuration or the remote-end can be set up to send the same pattern; setting up a loopback prior to invoking BERT on a given DS1, DS0, or E1 connection is the most common setup. BERT keeps track of the bit receive count versus the number of receive bit errors over time, and the result is the Bit Error Rate.

The patterns available for BERT are selectable from a standard set of both pseudo-random and repetitive patterns (see the parameters for the **port bert** command).

BERT can only be performed on a single physical or logical port. To perform a BERT test on a single port in a multi-link bundle, the port must first be removed from the bundle.

[Table 32-5](#page-827-0) displays the loopback types available and the interfaces on which they are supported.

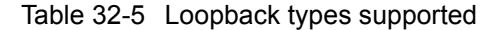

<span id="page-827-0"></span>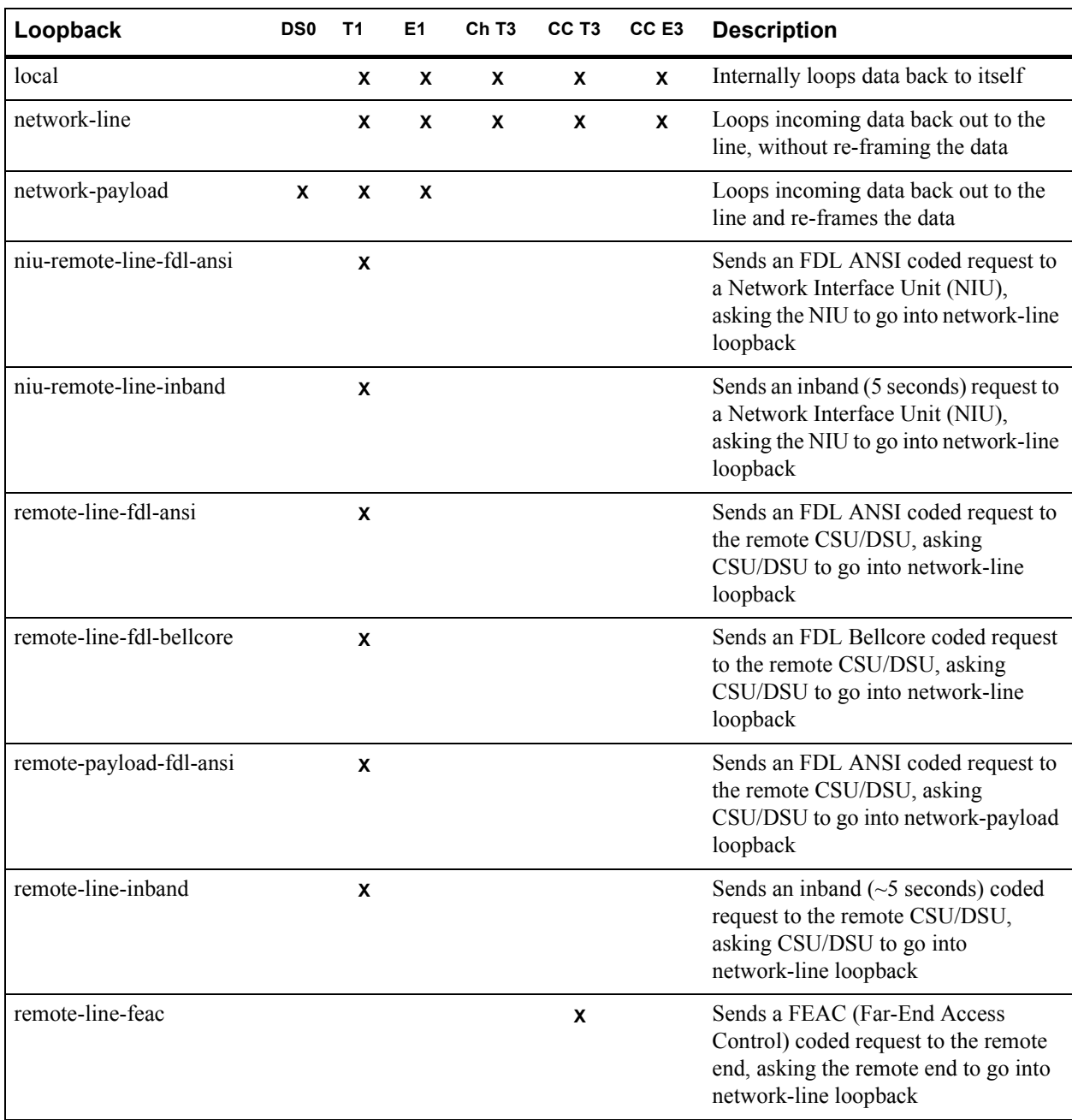

**Note:** T3 line must be in C-Bit framing when using the FEAC coded request.

**Note:** T1 lines can be either a T1 port on a WPIM or a T1 line broken out of a T3.

**Note:** T1 lines must be in ESF framing mode when using any of the FDL coded requests.
Table 32-6 lists the interface types on which BERT is supported:

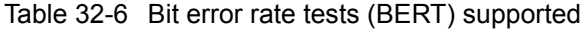

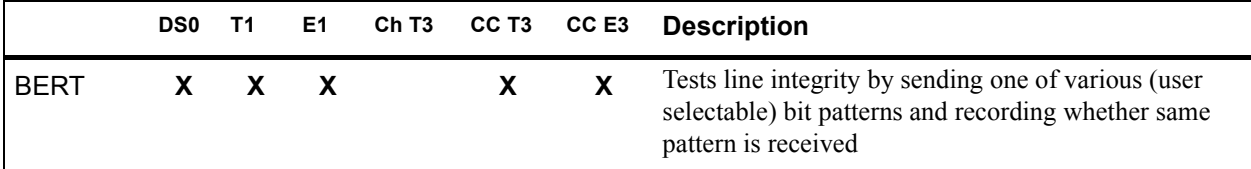

**Note:** To run a BERT successfully (without the aid of external test equipment), the remote side must be in a line loopback mode.

Note: To view results of BERT, use the 'port show serial-link-info <port> all' command.

#### Example One: Using BERT Testing on a DS1 Interface

This example shows the use of BERT to test a structured DS1 interface for a duration of one hour.

```
enable
config
!-----------------------------------------------------------------------------
! Configure loopback
!-----------------------------------------------------------------------------
port set t1.2.1 framing esf lbo -7.5db
port set t1.2.1:1 timeslots 1-24 speed-56 wan-encapsulation ppp
save active
exit
port loopback t1.2.1 remote-line-fdl-ansi
!-----------------------------------------------------------------------------
! Set the BERT pattern to use
!-----------------------------------------------------------------------------
port bert t1.2.1 pattern 2^20-QRSS interval 60
!-----------------------------------------------------------------------------
!To start the test.
!-----------------------------------------------------------------------------
port bert t1.2.1 start
!-----------------------------------------------------------------------------
! During the test, to display progress.
!-----------------------------------------------------------------------------
port show serial-link-info t1.2.1 all
!-----------------------------------------------------------------------------
! To stop the test before the one hour interval expires.
!-----------------------------------------------------------------------------
port bert t1.2.1 stop
```
## Example Two: Using BERT Testing on a DS3 Interface

This example shows the use of BERT to do an internal test of the 15th DS1 line of a DS3 interface for a duration of one hour.

```
enable
config
!-----------------------------------------------------------------------------
! Configure loopback
!-----------------------------------------------------------------------------
port set t3.2.1:15 framing esf
save active
exit
port loopback t3.2.1:15 remote-line-fdl-ansi
!-----------------------------------------------------------------------------
! Set the BERT pattern to use
!-----------------------------------------------------------------------------
port bert t3.2.1:15 pattern 2^20-QRSS interval 60
!-----------------------------------------------------------------------------
!To start the test.
!-----------------------------------------------------------------------------
port bert t3.2.1:15 start
!-----------------------------------------------------------------------------
! During the test, to display progress.
!-----------------------------------------------------------------------------
port show serial-link-info t3.2.1:15 all
```
Example Three: Using BERT Testing on a DS0 Channel within a T1 interface

This example shows the use of BERT to an internal test of the first DS0 channel of a DS1 interface for the duration of one hour:

```
enable
config
!-----------------------------------------------------------------------------
! Configure loopback
!-----------------------------------------------------------------------------
port set t1.4.1:1 timeslots 1 wan-encapsulation ppp
save active
exit
port loopback t1.4.1 remote-line-fdl-ansi
!-----------------------------------------------------------------------------
! Set the BERT pattern to use
!-----------------------------------------------------------------------------
port bert t1.4.1:1 pattern 2^20-QRSS interval 60
!-----------------------------------------------------------------------------
!To start the test.
!-----------------------------------------------------------------------------
port bert t1.4.1:1 start
!-----------------------------------------------------------------------------
! During the test, to display progress.
!-----------------------------------------------------------------------------
port show serial-link-info t1.4.1:1 all
```
# Example Four: Using BERT Testing on a DS0 channel within a DS3 Interface

This example shows the use of BERT to do an internal test of the second DS0 channel within the third DS1 belonging to a channelized T3 interface for one hour.

```
enable
config
!-----------------------------------------------------------------------------
! Configure loopback
!-----------------------------------------------------------------------------
port set t3.10.1.3:2 timeslots 1 wan-encapsulation ppp
save active
exit
port loopback t3.10.1.3:2 network-payload
!-----------------------------------------------------------------------------
! Set the BERT pattern to use
!-----------------------------------------------------------------------------
port bert t3.10.1.3:2 pattern 2^20-QRSS interval 60
!-----------------------------------------------------------------------------
!To start the test.
!-----------------------------------------------------------------------------
port bert t3.10.1.3:2 start
!-----------------------------------------------------------------------------
! During the test, to display progress.
!-----------------------------------------------------------------------------
port show serial-link-info t3.10.1.3:2 all
```
Notice in the example above, a T3 index number (**3**) is used to specify the DS0 number (**2**).

#### Example Five: Using BERT Testing on a Channelized E1 Interface

This example shows the use of BERT to test a structured E1 interface for a duration of one hour.

```
enable
config
!-----------------------------------------------------------------------------
! Configure loopback
!-----------------------------------------------------------------------------
port set e1.3.1 framing nocrc4 international-bits 0
port set e1.3.1:1 timeslots 1-31 ts16 wan-encapsulation ppp
save active
exit
port loopback e1.3.1 network-line
!-----------------------------------------------------------------------------
! Set the BERT pattern to use
!-----------------------------------------------------------------------------
port bert e1.3.1 pattern 2^20-QRSS interval 60
!-----------------------------------------------------------------------------
! To start the test.
!-----------------------------------------------------------------------------
port bert e1.3.1 start
!-----------------------------------------------------------------------------
! During the test, to display progress.
!-----------------------------------------------------------------------------
port show serial-link-info e1.3.1 all
!-----------------------------------------------------------------------------
! To stop the test before the one hour interval expires.
!-----------------------------------------------------------------------------
port bert e1.3.1 stop
```
# 32.9.7 Configuring a Test using External Test Equipment

If you want to do a test using external test equipment, then enter the **port testport <***port-list***> monitor** command before any **port set** commands.

Using the BERT test on the DS3 interface as an example, the command sequence would be:

```
enable
config
port testport t3.2.1:15 monitor
port set t3.2.1:15 framing esf
save active
exit
port loopback t3.2.1:15 remote-line-fdl-ansi
port bert t3.2.1:15 pattern 2^20-QRSS interval 60
port bert t3.2.1:15 start
port show serial-link-info t3.2.1:15 all
```
# 32.10 CLEAR CHANNEL T3 AND E3 SERVICES **OVERVIEW**

Clear Channel T3 and E3 utilizes the full DS3 bandwidth for data transmission as shown in Table 32-7.

# Table 32-7 Clear Channel T3 and E3 Interface Rates

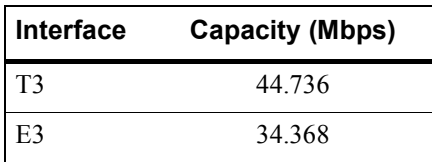

# 32.10.1 Clear Channel T3 and E3 Service Interface Module

Each Clear Channel T3 and E3 WAN Interface Card (WIC) has one port, and an internal CSU/DSU. The WICs have a BNC connector Transmit/Receive pair. Two T3 or E3 WICs, or a T3 and an E3 WIC, can be installed in a Multi-Rate WAN module, giving a total of two ports.

Framing and line coding schemes are employed to ensure the reliable transmission of the data; the schemes used depend on the interface, as shown in Table 32-8.

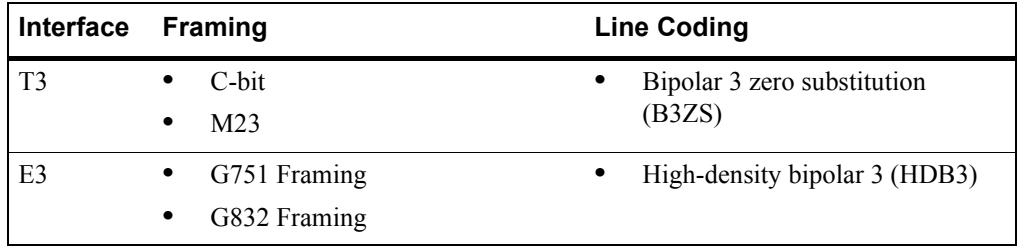

#### Table 32-8 Clear Channel T3 and E3 Framing and Line Coding

# 32.11 SCENARIOS FOR DEPLOYING CHANNELIZED T1, E1 AND T3

This section describes some scenarios for deploying Channelized T1, E1 and T3. There are nine scenarios, which cover the deployment for:

- **ï** Bridged MSP MTU/MDU aggregation (see Section 32.11.1)
- **ï** Routed inter-office connections through an Internet Service Provider (ISP)
	- **-** With only Channelized T1 on the RS 8000 and RS 8600 (see [Section 32.11.2\)](#page-837-0)
	- **-** With Channelized T1 and T3 on the RS 8000 and RS 8600 (see [Section 32.11.3\)](#page-843-0)
- **ï** Routed Metropolitan Backbone
	- **-** With only Channelized T1 on the RS 8000 and RS 8600 (see [Section 32.11.4\)](#page-850-0)
	- With Channelized T1 and T3 on the RS 8000 and RS 8600 (see [Section 32.11.5\)](#page-857-0)
- Routed inter-office connections through an Internet Service Provider (ISP) with Channelized E1 (see [Section 32.11.6](#page-865-0))
- Routed Metropolitan Backbone with Channelized E1 (see [Section 32.12.2\)](#page-883-0)
- **ï** Transatlantic connection using Channelized T1 and E1 (see [Section 32.11.7](#page-869-0))
- **Frame Relay over Channelized T1 (see [Section 32.11.8\)](#page-872-0)**

# 32.11.1 Scenario 1: Bridged MSP MTU/MDU Aggregation

In this scenario, a company has several sites that need to be connected. An MSP provides a Channelized T3 connection on their RS 32000. Each site has several LANs interconnected through an RS 3000, which also provides four T1 lines to the MSP. These T1 lines are grouped into a multi-link PPP bundle, so up to seven sites can be interconnected using a single Channelized T3 line. Note that in this scenario, each MTU/MDU has four T1 lines. In practice, an MSP may start with one T1 and grow as their business grows. There is also a cost consideration in that once the MSP uses a certain number of T1 lines it may become more economical to use T3 lines.

Note that if you require redundancy, backup T3 lines could be provided on other RS 32000s.

[Figure 32-5](#page-834-0) shows the network layout for this scenario. The tables following the figure show the commands used to configure the interfaces for the routers at the MSP, head office (hqsite), and the remote site, rsite2. The interfaces on the routers at the remaining sites are configured in a similar way to the corresponding interfaces for rsite2, using the appropriate IP address for each interface. Only the configurations of the Channelized T1 and T3 interfaces are described.

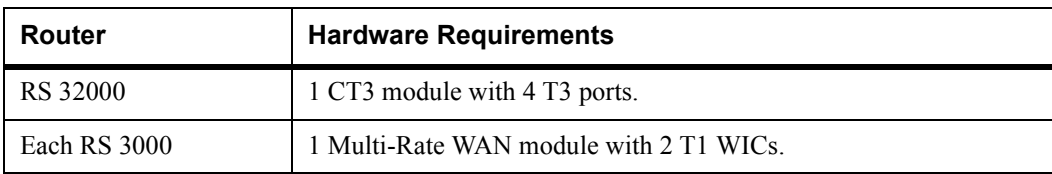

# Hardware Requirements

<span id="page-834-0"></span>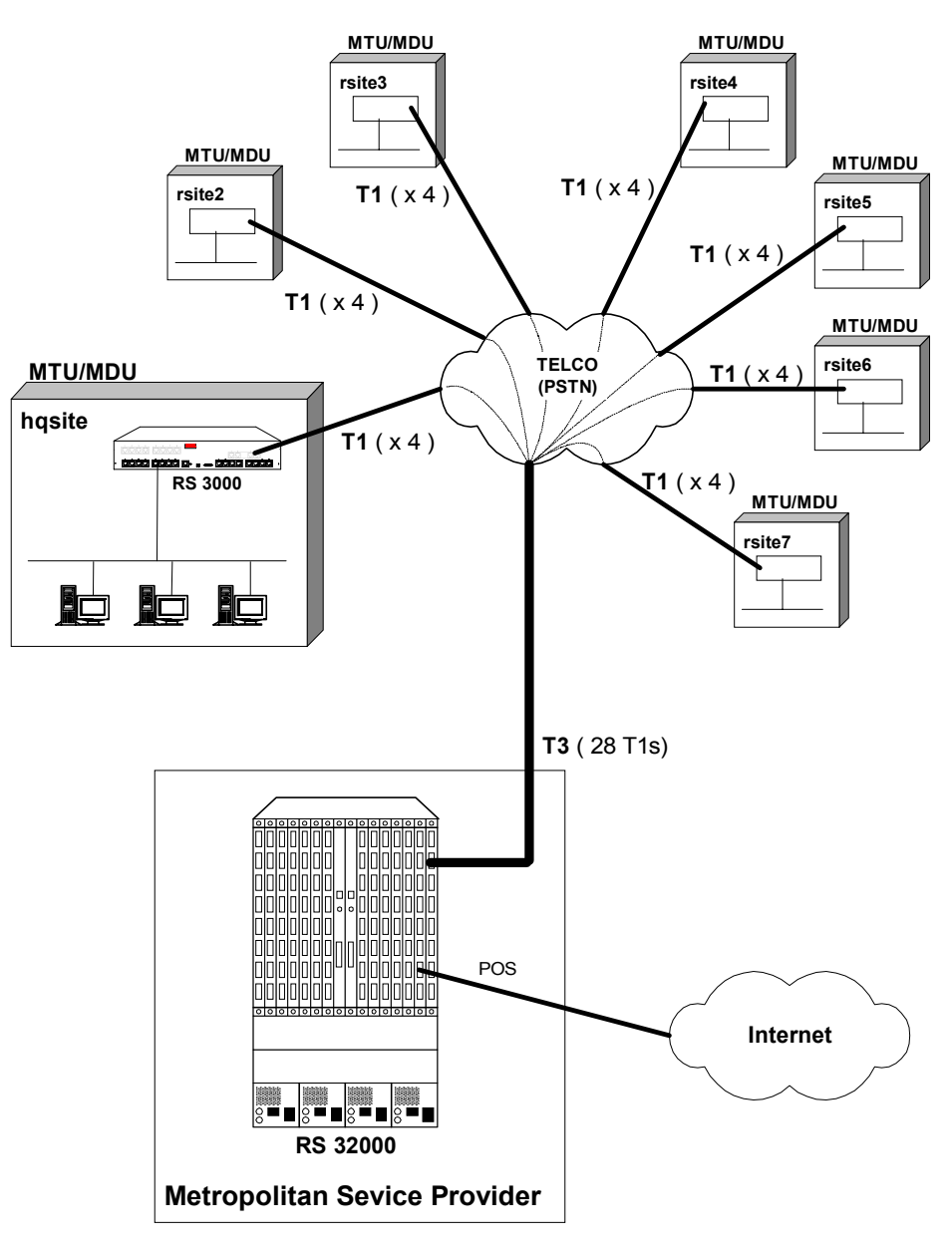

Figure 32-5 Bridged MSP MTU/MDU Aggregation

#### Metropolitan Service Provider RS 32000 Configuration

The following configuration applies to the RS 32000 router at the Metropolitan Service Provider.

!----------------------------------------------------------------------------- !Configuration for the RS 32000 Channelized T3 interface !---------------------------------------------------------------------------- port set t3.4.1 cablelength 200 !----------------------------------------------------------------------------- !Configure the T1 lines on the Channelized T3 interface !---------------------------------------------------------------------------- port set t3.4.1:(1-28) timeslots 1-24 wan-encapsulation ppp !----------------------------------------------------------------------------- !Configure 4 consecutive T1 lines into multilink PPP bundles !---------------------------------------------------------------------------- ppp create-mlp mp.1 slot 4 ppp add-to-mlp mp.1 port  $t3.4.1:(1-4)$ ppp create-mlp mp.2 slot 4 ppp  $add-to-mlp$  mp.2 port  $t3.4.1:(5-8)$ ppp create-mlp mp.3 slot 4 ppp add-to-mlp mp.3 port t3.4.1:(9-12) ppp create-mlp mp.4 slot 4 ppp add-to-mlp mp.4 port t3.4.1:(13-16) ppp create-mlp mp.5 slot 4 ppp add-to-mlp mp.5 port t3.4.1:(17-20) ppp create-mlp mp.6 slot 4 ppp add-to-mlp mp.6 port t3.4.1:(21-24) ppp create-mlp mp.7 slot 4 ppp add-to-mlp mp.7 port t3.4.1:(25-28) !----------------------------------------------------------------------------- !Configure VLAN and bridging link to each site: !---------------------------------------------------------------------------- vlan create vlan1 port-based id 100 vlan add ports mp.1 to vlan1 interface create ip to\_vlan1 address-netmask 120.210.1.1/24 vlan vlan1 up vlan create vlan2 port-based id 200 vlan add ports mp.2 to vlan2 interface create ip to\_vlan2 address-netmask 120.210.2.1/24 vlan vlan2 up vlan create vlan3 port-based id 300 vlan add ports mp.3 to vlan3 interface create ip to\_vlan3 address-netmask 120.210.3.1/24 vlan vlan3 up vlan create vlan4 port-based id 400 vlan add ports mp.4 to vlan4 interface create ip to\_vlan4 address-netmask 120.210.4.1/24 vlan vlan4 up vlan create vlan5 port-based id 500 vlan add ports mp.5 to vlan5 interface create ip to\_vlan5 address-netmask 120.210.5.1/24 vlan vlan5 up vlan create vlan6 port-based id 600 vlan add ports mp.6 to vlan6 interface create ip to\_vlan6 address-netmask 120.210.6.1/24 vlan vlan6 up vlan create vlan7 port-based id 700 vlan add ports mp.7 to vlan7 interface create ip to\_vlan7 address-netmask 120.210.7.1/24 vlan vlan7 up

# hqsite RS 3000 Configuration

The following configuration applies to the RS 3000 router at the head office, hqsite.

```
!-----------------------------------------------------------------------------
!Configuration for the RS 3000 T1 interfaces
!-----------------------------------------------------------------------------
!T1 interfaces to the MSP:
!-----------------------------------------------------------------------------
port set t1.2.(1-4) framing esf lbo -7.5db
port set t1.2.(1-4):1 timeslots 1-24 wan-encapsulation ppp
ppp create-mlp mp.1 slot 2
ppp add-to-mlp mp.1 port t1.2.(1-4):1
!-----------------------------------------------------------------------------
!Configure VLAN and bridging for link to MSP:
!-----------------------------------------------------------------------------
vlan create vlan1port-based id 100
vlan add ports mp.1 to vlan1
interface create ip vlan_to_msp address-netmask 120.210.1.2/24 vlan vlan1 up
```
# rsite2 RS 3000 Configuration

The following configuration applies to router RS 3000 at the remote site, rsite2.

```
!-----------------------------------------------------------------------------
!Configuration for the RS 3000 T1 interfaces
!-----------------------------------------------------------------------------
!T1 interfaces to the SP:
!-----------------------------------------------------------------------------
port set t1.2.(1-4) framing esf lbo -7.5db
port set t1.2.(1-4):1 timeslots 1-24 wan-encapsulation ppp
ppp create-mlp mp.2 slot 2
ppp add-to-mlp mp.2 port t1.2.(1-4):1
!-----------------------------------------------------------------------------
!Configure VLAN and bridging for link to MSP:
!-----------------------------------------------------------------------------
vlan create vlan2 port-based id 200
vlan add ports mp.2 to vlan2
interface create ip vlan_to_msp address-netmask 120.210.2.2/24 vlan vlan2 up
```
# <span id="page-837-0"></span>32.11.2 Scenario 2: Routed Inter-Office Connections with Only T1 on RS 8x00

In this scenario, a company's sites share data that is held at the Internet Service Provider (ISP). The company's head office contains an RS 8600, and the remote sites each have an RS 3000. To access the shared data or the Internet, all sites have four T1 lines grouped into a multi-link PPP bundle to connect to the ISP, and so are just one hop away.

The company also has significant inter-office communications. All remote sites frequently communicate with head office, so a T1 line is provided to each remote site. Where there is significant traffic between two remote sites, perhaps because they are in the same geographical region, they are also connected by a T1 line. All remote sites are a maximum of two hops away from any other remote site, and RIP is used as the routing protocol.

The ISP provides a Channelized T3 connection on their RS 32000, a LAN that connects to the servers containing the shared data required by the company, and a connection to the Internet.

[Figure 32-6](#page-838-0) shows the network layout for this scenario. The tables following the figure show the commands used to configure the interfaces for the routers at the ISP, head office (hqsite), and the remote sites, rsite2 and rsite3. The interfaces on the routers at the remaining sites are configured in a similar way to the corresponding interfaces for rsite2, using the appropriate IP address for each interface. Only the configurations of the Channelized T1 and T3 interfaces are described.

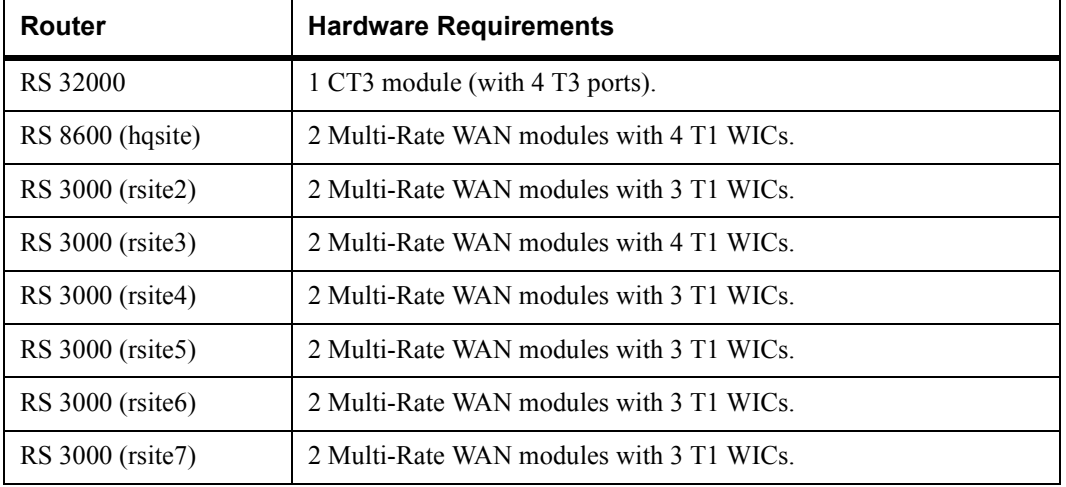

# Hardware Requirements

<span id="page-838-0"></span>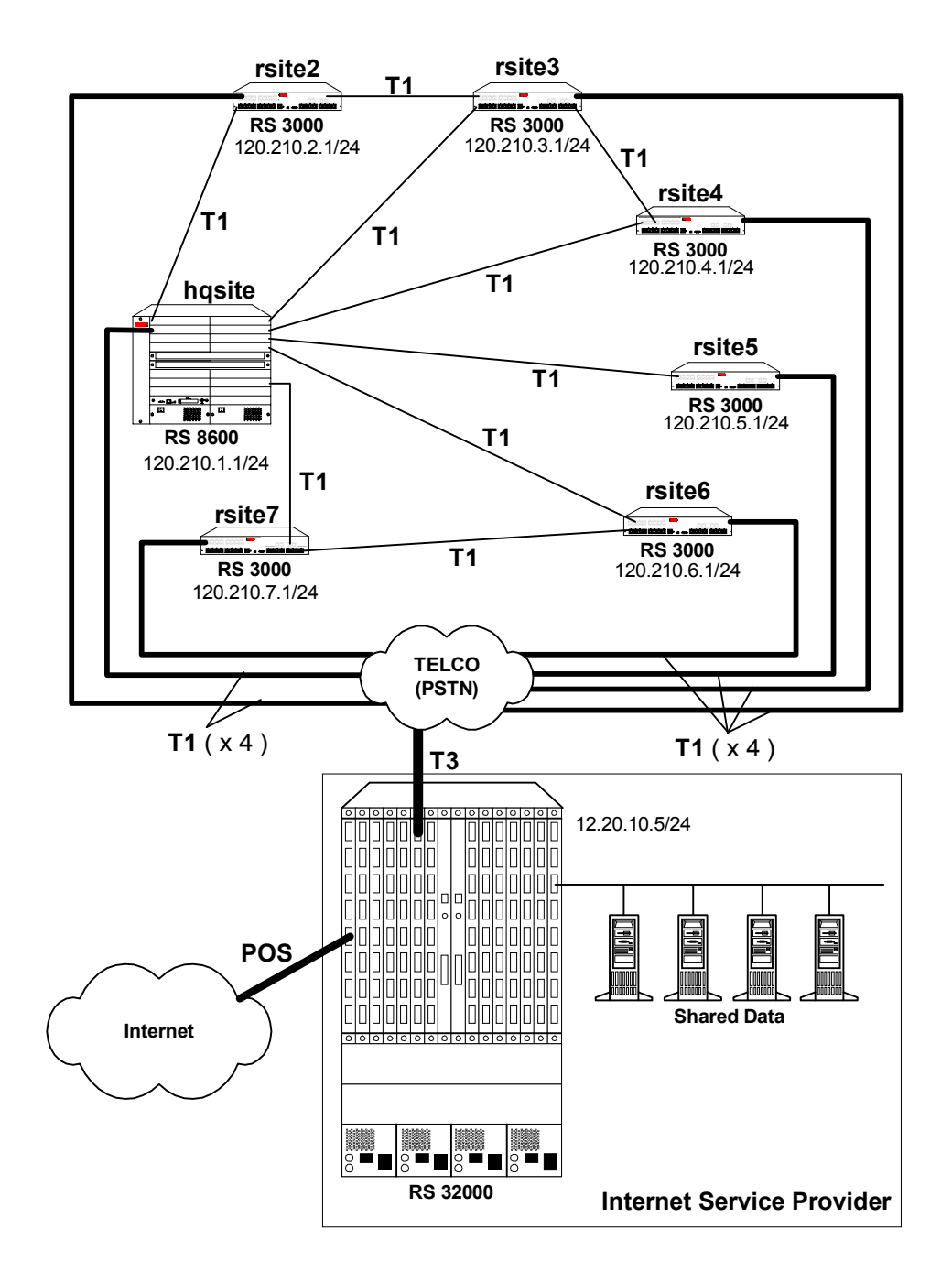

Figure 32-6 Routed Inter-Office Connections with Only T1 on RS 8x00

## ISP RS 32000 Configuration

The following configuration applies to the RS 32000 router at the ISP.

```
!-----------------------------------------------------------------------------
!Configuration for the RS 32000 Channelized T3 interface
!-----------------------------------------------------------------------------
port set t3.4.1 cablelength 200
!-----------------------------------------------------------------------------
!Configure the T1 lines on the Channelized T3 interface
!-----------------------------------------------------------------------------
port set t3.4.1:(1-28) timeslots 1-24 wan-encapsulation ppp
!-----------------------------------------------------------------------------
!Configure 4 consecutive T1 lines into multilink PPP bundles
!-----------------------------------------------------------------------------
ppp create-mlp mp.1 slot 4
ppp add-to-mlp mp.1 port t3.4.1:(1-4)ppp create-mlp mp.2 slot 4
ppp add-to-mlp mp.2 port t3.4.1:(5-8)ppp create-mlp mp.3 slot 4
ppp add-to-mlp mp.3 port t3.4.1:(9-12)
ppp create-mlp mp.4 slot 4
ppp add-to-mlp mp.4 port t3.4.1:(13-16)
ppp create-mlp mp.5 slot 4
ppp add-to-mlp mp.5 port t3.4.1:(17-20)
ppp create-mlp mp.6 slot 4
ppp add-to-mlp mp.6 port t3.4.1:(21-24)
ppp create-mlp mp.7 slot 4
ppp add-to-mlp mp.7 port t3.4.1:(25-28)
interface create ip to hqsite address-netmask 120.210.1.1/24 port mp.1 up
interface create ip to_rsite2 address-netmask 120.210.2.1/24 port mp.2 up
interface create ip to_rsite3 address-netmask 120.210.3.1/24 port mp.3 up
interface create ip to_rsite4 address-netmask 120.210.4.1/24 port mp.4 up
interface create ip to_rsite5 address-netmask 120.210.5.1/24 port mp.5 up
interface create ip to_rsite6 address-netmask 120.210.6.1/24 port mp.6 up
interface create ip to rsite7 address-netmask 120.210.7.1/24 port mp.7 up
!-----------------------------------------------------------------------------
!Configure RIP:
!-----------------------------------------------------------------------------
rip add interface to_hqsite
rip add interface to_rsite2
rip add interface to_rsite3
rip add interface to_rsite4
rip add interface to_rsite5
rip add interface to_rsite6
rip add interface to_rsite7
rip start
```
#### hqsite RS 8600 Configuration

The following configuration applies to the RS 8600 router at the head office, hqsite.

```
!-----------------------------------------------------------------------------
!Configuration for the RS 8600 T1 interfaces
!-----------------------------------------------------------------------------
!T1 interfaces to the ISP:
!-----------------------------------------------------------------------------
port set t1.2.1 framing esf lbo -7.5db
port set t1.2.1:1 timeslots 1-24 wan-encapsulation ppp
port set t1.2.2 framing esf lbo -7.5db
port set t1.2.2:1 timeslots 1-24 wan-encapsulation ppp
port set t1.2.3 framing esf lbo -7.5db
port set t1.2.3:1 timeslots 1-24 wan-encapsulation ppp
port set t1.2.4 framing esf lbo -7.5db
port set t1.2.4:1 timeslots 1-24 wan-encapsulation ppp
ppp create-mlp mp.1 slot 2
ppp add-to-mlp mp.1 port t1.2.(1-4):1
interface create ip to_isp address-netmask 120.210.1.2/24 port mp.1 up
!-----------------------------------------------------------------------------
!T1 interface to the remote sites:
!-----------------------------------------------------------------------------
port set t1.3.(1-4) framing esf lbo -7.5db
port set t1.3.(1-4):1 timeslots 1-24 wan-encapsulation ppp
interface create ip to_rsite2 address-netmask 120.210.12.2/24 port t1.3.1 up
interface create ip to_rsite3 address-netmask 120.210.13.3/24 port t1.3.2 up
interface create ip to rsite4 address-netmask 120.210.14.4/24 port t1.3.3 up
interface create ip to_rsite5 address-netmask 120.210.15.5/24 port t1.3.4 up
port set t1.4.(1-2) framing esf lbo -7.5db
port set t1.4.(1-2):1 timeslots 1-24 wan-encapsulation ppp
interface create ip to_rsite6 address-netmask 120.210.16.6/24 port t1.4.1 up
interface create ip to_rsite7 address-netmask 120.210.17.7/24 port t1.4.2 up
!-----------------------------------------------------------------------------
!Configure RIP:
!-----------------------------------------------------------------------------
rip add interface to_isp
rip add interface to_rsite2
rip add interface to_rsite3
rip add interface to_rsite4
rip add interface to_rsite5
rip add interface to_rsite6
rip add interface to_rsite7
rip start
```
## rsite2 RS 3000 Configuration

The following configuration applies to the RS 3000 router at the remote site, rsite2.

```
!-----------------------------------------------------------------------------
!Configuration for the RS 3000 T1 interfaces
!-----------------------------------------------------------------------------
!T1 interfaces to the ISP:
!-----------------------------------------------------------------------------
port set t1.2.1 framing esf lbo -7.5db
port set t1.2.1:1 timeslots 1-24 wan-encapsulation ppp
port set t1.2.2 framing esf lbo -7.5db
port set t1.2.2:1 timeslots 1-24 wan-encapsulation ppp
port set t1.2.3 framing esf lbo -7.5db
port set t1.2.3:1 timeslots 1-24 wan-encapsulation ppp
port set t1.2.4 framing esf lbo -7.5db
port set t1.2.4:1 timeslots 1-24 wan-encapsulation ppp
ppp create-mlp mp.1 slot 2
ppp add-to-mlp mp.1 port t1.2.(1-4):1
interface create ip to_isp address-netmask 120.210.2.2/24 port mp.1 up
!-----------------------------------------------------------------------------
!T1 interface to the hqsite:
!-----------------------------------------------------------------------------
port set t1.3.1 framing esf lbo -7.5db
port set t1.3.1:1 timeslots 1-24 wan-encapsulation ppp
interface create ip to_hqsite address-netmask 120.210.12.1/24 port t1.3.1 up
!-----------------------------------------------------------------------------
!T1 interface to the rsite3:
!-----------------------------------------------------------------------------
port set t1.3.2 framing esf lbo -7.5db
port set t1.3.2:1 timeslots 1-24 wan-encapsulation ppp
interface create ip to_rsite3 address-netmask 120.210.23.3/24 port t1.3.2 up
!-----------------------------------------------------------------------------
!Configure RIP:
!-----------------------------------------------------------------------------
rip add interface to_isp
rip add interface to_hqsite
rip add interface to_rsite3
rip start
```
## rsite3 RS 3000 Configuration

The following configuration applies to the RS 3000 router at the remote site, rsite3.

```
!-----------------------------------------------------------------------------
!Configuration for the RS 3000 T1 interfaces
!-----------------------------------------------------------------------------
!T1 interfaces to the ISP:
!-----------------------------------------------------------------------------
port set t1.2.1 framing esf lbo -7.5db
port set t1.2.1:1 timeslots 1-24 wan-encapsulation ppp
port set t1.2.2 framing esf lbo -7.5db
port set t1.2.2:1 timeslots 1-24 wan-encapsulation ppp
port set t1.2.3 framing esf lbo -7.5db
port set t1.2.3:1 timeslots 1-24 wan-encapsulation ppp
port set t1.2.4 framing esf lbo -7.5db
port set t1.2.4:1 timeslots 1-24 wan-encapsulation ppp
ppp create-mlp mp.1 slot 2
ppp add-to-mlp mp.1 port t1.2.(1-4):1
interface create ip to_isp address-netmask 120.210.3.2/24 port mp.1 up
!-----------------------------------------------------------------------------
!T1 interface to the hqsite:
!-----------------------------------------------------------------------------
port set t1.3.1 framing esf lbo -7.5db
port set t1.3.1:1 timeslots 1-24 wan-encapsulation ppp
interface create ip to_hqsite address-netmask 120.210.13.1/24 port t1.3.1 up
!-----------------------------------------------------------------------------
!T1 interface to the rsite2:
!-----------------------------------------------------------------------------
port set t1.3.2 framing esf lbo -7.5db
port set t1.3.2:1 timeslots 1-24 wan-encapsulation ppp
interface create ip to_rsite2 address-netmask 120.210.23.2/24 port t1.3.2 up
!-----------------------------------------------------------------------------
!T1 interface to the rsite3:
!-----------------------------------------------------------------------------
port set t1.3.3 framing esf lbo -7.5db
port set t1.3.3:1 timeslots 1-24 wan-encapsulation ppp
interface create ip to_rsite3 address-netmask 120.210.34.4/24 port t1.3.3 up
!-----------------------------------------------------------------------------
!Configure RIP:
!-----------------------------------------------------------------------------
rip add interface to_hqsite
rip add interface to_rsite2
rip add interface to_rsite3
rip start
```
# <span id="page-843-0"></span>32.11.3 Scenario 3: Routed Inter-Office Connections with T1 and T3 on RS 8x00

In this scenario, a company's sites share data that is held at the Internet Service Provider (ISP). The company's head office contains an RS 8600, and the remote sites each have an RS 3000. All remote sites have four T1 lines grouped into a multi-link PPP bundle to connect to the RS 8600 at the head office. Where significant traffic between two remote sites exists, they are also connected by a T1 line. All remote sites are a maximum of two hops away from any other remote site, and RIP is used as the routing protocol.

The ISP provides a Channelized T3 connection on their RS 32000, a LAN that connects to the servers containing the shared data required by the company, and a connection to the Internet.

[Figure 32-7](#page-844-0) shows the network layout for this scenario. The tables following the figure show the commands used to configure the interfaces for the routers at the ISP, head office (hqsite), and the remote sites, rsite2 and rsite3. The interfaces on the routers at the remaining sites are configured in a similar way to the corresponding interfaces for rsite2, using the appropriate IP address for each interface. Only the configurations of the Channelized T1 and T3 interfaces are described.

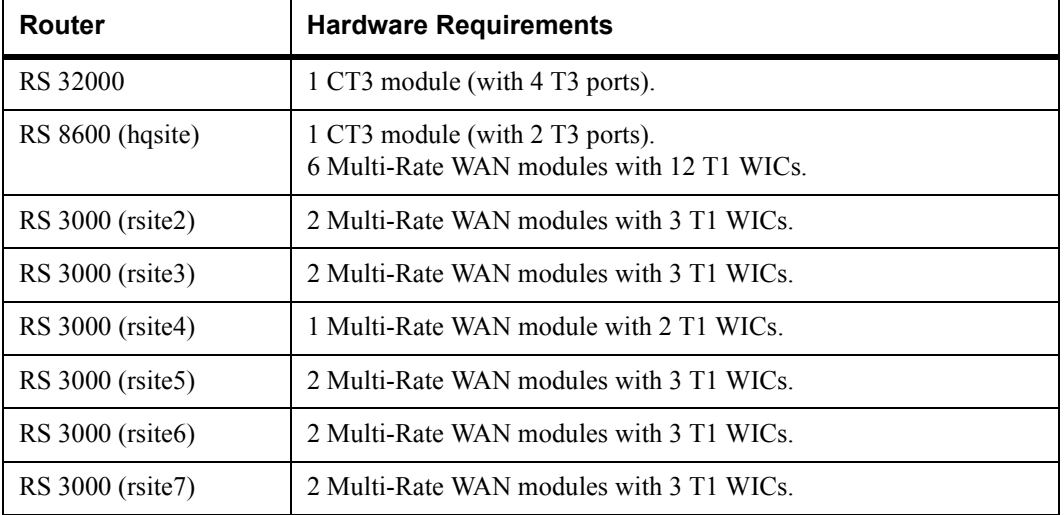

# Hardware Requirements

<span id="page-844-0"></span>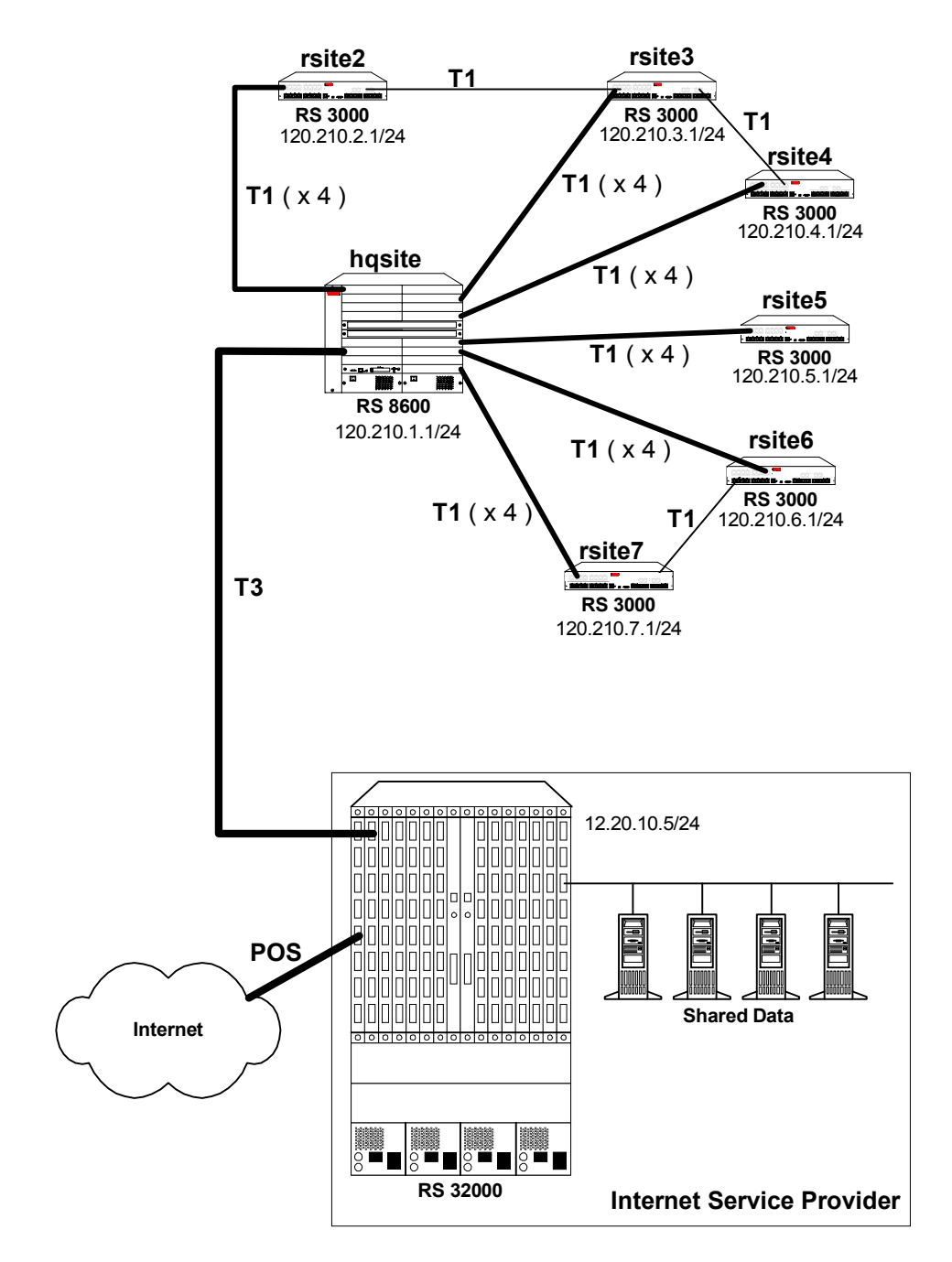

Figure 32-7 Routed Inter-Office Connections with T1 and T3 on RS 8x00

## ISP RS 32000 Configuration

The following configuration applies to the RS 32000 router at the ISP.

```
!-----------------------------------------------------------------------------
!Configuration for the RS 32000 Channelized T3 interface
!-----------------------------------------------------------------------------
port set t3.4.1 cablelength 200
!-----------------------------------------------------------------------------
!Configure the T1 lines on the Channelized T3 interface
!-----------------------------------------------------------------------------
port set t3.4.1:(1-28) timeslots 1-24 wan-encapsulation ppp
!-----------------------------------------------------------------------------
!Configure 7 multilink PPP bundles each containing 4 consecutive T1 lines
!-----------------------------------------------------------------------------
ppp create-mlp mp.1 slot 4
ppp add-to-mlp mp.1 port t3.4.1:(1-4)ppp create-mlp mp.2 slot 4
ppp add-to-mlp mp.2 port t3.4.1:(5-8)ppp create-mlp mp.3 slot 4
ppp add-to-mlp mp.3 port t3.4.1:(9-12)
ppp create-mlp mp.4 slot 4
ppp add-to-mlp mp.4 port t3.4.1:(13-16)
ppp create-mlp mp.5 slot 4
ppp add-to-mlp mp.5 port t3.4.1:(17-20)
ppp create-mlp mp.6 slot 4
ppp add-to-mlp mp.6 port t3.4.1:(21-24)
ppp create-mlp mp.7 slot 4
ppp add-to-mlp mp.7 port t3.4.1:(25-28)
interface create ip to hqsite address-netmask 120.210.11.1/24 port mp.1 up
interface create ip to_rsite2 address-netmask 120.210.12.1/24 port mp.2 up
interface create ip to_rsite3 address-netmask 120.210.13.1/24 port mp.3 up
interface create ip to_rsite4 address-netmask 120.210.14.1/24 port mp.4 up
interface create ip to_rsite5 address-netmask 120.210.15.1/24 port mp.5 up
interface create ip to_rsite6 address-netmask 120.210.16.1/24 port mp.6 up
interface create ip to rsite7 address-netmask 120.210.17.1/24 port mp.7 up
!-----------------------------------------------------------------------------
!Configure RIP:
!-----------------------------------------------------------------------------
rip add interface to_hqsite
rip add interface to_rsite2
rip add interface to_rsite3
rip add interface to_rsite4
rip add interface to_rsite5
rip add interface to_rsite6
rip add interface to_rsite7
rip start
```
# hqsite RS 8600 Configuration

The following configuration applies to the RS 8600 router at the head office, hqsite.

```
!-----------------------------------------------------------------------------
!Configuration for the RS 8600 Channelized T3 interface
!-----------------------------------------------------------------------------
port set t3.4.1 cablelength 200
!-----------------------------------------------------------------------------
!Configure the T1 lines on the Channelized T3 interface
!-----------------------------------------------------------------------------
port set t3.4.1:(1-28) timeslots 1-24 wan-encapsulation ppp
!-----------------------------------------------------------------------------
!Configure 7 multilink PPP bundles each containing 4 consecutive T1 lines
!-----------------------------------------------------------------------------
ppp create-mlp mp.1 slot 4
ppp add-to-mlp mp.1 port t3.4.1:(1-4)ppp create-mlp mp.2 slot 4
ppp add-to-mlp mp.2 port t3.4.1:(5-8)ppp create-mlp mp.3 slot 4
ppp add-to-mlp mp.3 port t3.4.1:(9-12)
ppp create-mlp mp.4 slot 4
ppp add-to-mlp mp.4 port t3.4.1:(13-16)
ppp create-mlp mp.5 slot 4
ppp add-to-mlp mp.5 port t3.4.1:(17-20)
ppp create-mlp mp.6 slot 4
ppp add-to-mlp mp.6 port t3.4.1:(21-24)ppp create-mlp mp.7 slot 4
ppp add-to-mlp mp.7 port t3.4.1:(25-28)interface create ip to ispl address-netmask 12.20.11.2/24 port mp.1 up
interface create ip to_isp2 address-netmask 12.20.12.2/24 port mp.2 up
interface create ip to_isp3 address-netmask 12.20.13.2/24 port mp.3 up
interface create ip to_isp4 address-netmask 12.20.14.2/24 port mp.4 up
interface create ip to_isp5 address-netmask 12.20.15.2/24 port mp.5 up
interface create ip to_isp6 address-netmask 12.20.16.2/24 port mp.6 up
interface create ip to_isp7 address-netmask 12.20.17.2/24 port mp.7 up
!-----------------------------------------------------------------------------
!Configure RIP:
!-----------------------------------------------------------------------------
rip add interface to_isp1
rip add interface to_isp2
rip add interface to_isp3
rip add interface to_sip4
rip add interface to_isp5
rip add interface to_isp6
rip add interface to_isp7
rip start
```
The following configuration applies to the T1 interfaces on the RS 8600 router at the head office, hqsite.

!----------------------------------------------------------------------------- !Configuration for the RS 8600 T1 interfaces !----------------------------------------------------------------------------- !T1 interfaces to the ISP: !---------------------------------------------------------------------------- port set t1.5.(1-4) framing esf lbo -7.5db port set  $t1.5. (1-4):1$  timeslots  $1-24$  wan-encapsulation ppp port set t1.6.(1-4) framing esf lbo -7.5db port set t1.6.(1-4):1 timeslots 1-24 wan-encapsulation ppp port set t1.7.(1-4) framing esf lbo -7.5db port set t1.7.(1-4):1 timeslots 1-24 wan-encapsulation ppp port set t1.8.(1-4) framing esf lbo -7.5db port set t1.8.(1-4):1 timeslots 1-24 wan-encapsulation ppp port set t1.9.(1-4) framing esf lbo -7.5db port set t1.9.(1-4):1 timeslots 1-24 wan-encapsulation ppp port set t1.10.(1-4) framing esf lbo -7.5db port set t1.10.(1-4):1 timeslots 1-24 wan-encapsulation ppp ppp create-mlp mp.9 slot 5 ppp add-to-mlp mp.9 port t1.5.(1-4):1 interface create ip to\_rsite2 address-netmask 120.210.2.1/24 port mp.9 up ppp create-mlp mp.10 slot 6 ppp add-to-mlp mp.10 port t1.6.(1-4):1 interface create ip to\_rsite3 address-netmask 120.210.3.1/24 port mp.10 up ppp create-mlp mp.11 slot 7 ppp add-to-mlp mp.11 port t1.7.(1-4):1 interface create ip to\_rsite4 address-netmask 120.210.4.1/24 port mp.11 up ppp create-mlp mp.12 slot 8 ppp add-to-mlp mp.12 port t1.8.(1-4):1 interface create ip to\_rsite5 address-netmask 120.210.5.1/24 port mp.12 up ppp create-mlp mp.13 slot 9 ppp add-to-mlp mp.13 port t1.9.(1-4):1 interface create ip to\_rsite6 address-netmask 120.210.6.1/24 port mp.13 up ppp create-mlp mp.14 slot 10 ppp add-to-mlp mp.14 port t1.10.(1-4):1 interface create ip to\_rsite7 address-netmask 120.210.7.1/24 port mp.14 up !----------------------------------------------------------------------------- !Configure RIP: !---------------------------------------------------------------------------- rip add interface to\_rsite2 rip add interface to\_rsite3 rip add interface to\_rsite4 rip add interface to\_rsite5 rip add interface to\_rsite6 rip add interface to\_rsite7 rip start

# rsite2 RS 3000 Configuration

The following configuration applies to the RS 3000 router at the remote site, rsite2.

```
!-----------------------------------------------------------------------------
!Configuration for the RS 3000 T1 interfaces
!-----------------------------------------------------------------------------
!Bundled T1 interfaces to hqsite:
!-----------------------------------------------------------------------------
port set t1.2.1 framing esf lbo -7.5db
port set t1.2.1:1 timeslots 1-24 wan-encapsulation ppp
port set t1.2.2 framing esf lbo -7.5db
port set t1.2.2:1 timeslots 1-24 wan-encapsulation ppp
port set t1.2.3 framing esf lbo -7.5db
port set t1.2.3:1 timeslots 1-24 wan-encapsulation ppp
port set t1.2.4 framing esf lbo -7.5db
port set t1.2.4:1 timeslots 1-24 wan-encapsulation ppp
ppp create-mlp mp.1 slot 2
ppp add-to-mlp mp.1 port t1.2.(1-4):1
interface create ip to_hqsite address-netmask 120.210.2.2/24 port mp.1 up
!-----------------------------------------------------------------------------
!T1 interface to the rsite3:
!-----------------------------------------------------------------------------
port set t1.3.2 framing esf lbo -7.5db
port set t1.3.2:1 timeslots 1-24 wan-encapsulation ppp
interface create ip to_rsite3 address-netmask 120.210.23.2/24 port t1.3.2 up
!-----------------------------------------------------------------------------
!Configure RIP:
!-----------------------------------------------------------------------------
rip add interface to_hqsite
rip add interface to_rsite3
rip start
```
# rsite3 RS 3000 Configuration

The following configuration applies to the RS 3000 router at the remote site, rsite3.

```
!-----------------------------------------------------------------------------
!Configuration for the RS 3000 T1 interfaces
!-----------------------------------------------------------------------------
!Bundled T1 interfaces to the hqsite:
!-----------------------------------------------------------------------------
port set t1.2.1 framing esf lbo -7.5db
port set t1.2.1:1 timeslots 1-24 wan-encapsulation ppp
port set t1.2.2 framing esf lbo -7.5db
port set t1.2.2:1 timeslots 1-24 wan-encapsulation ppp
port set t1.2.3 framing esf lbo -7.5db
port set t1.2.3:1 timeslots 1-24 wan-encapsulation ppp
port set t1.2.4 framing esf lbo -7.5db
port set t1.2.4:1 timeslots 1-24 wan-encapsulation ppp
ppp create-mlp mp.1 slot 2
ppp add-to-mlp mp.1 port t1.2.(1-4):1
interface create ip to_hqsite address-netmask 120.210.3.2/24 port mp.1 up
!-----------------------------------------------------------------------------
!T1 interface to the rsite2:
!-----------------------------------------------------------------------------
port set t1.3.2 framing esf lbo -7.5db
port set t1.3.2:1 timeslots 1-24 wan-encapsulation ppp
interface create ip to_rsite2 address-netmask 120.210.23.3/24 port t1.3.2 up
!-----------------------------------------------------------------------------
!T1 interface to the rsite4:
!-----------------------------------------------------------------------------
port set t1.3.3 framing esf lbo -7.5db
port set t1.3.3:1 timeslots 1-24 wan-encapsulation ppp
interface create ip to_rsite3 address-netmask 120.210.34.3/24 port t1.3.3 up
!-----------------------------------------------------------------------------
!Configure RIP:
!-----------------------------------------------------------------------------
rip add interface to_hqsite
rip add interface to_rsite2
rip add interface to_rsite3
rip start
```
# <span id="page-850-0"></span>32.11.4 Scenario 4: Routed Metropolitan Backbone with Only T1 on RS 8x00

In this scenario, a number of service providers are connected by a Metropolitan Backbone. The backbone consists of RS 32000 connected by Packet Over SONET (POS) links.

An MSP provides a Channelized T3 service using an RS 32000. A company has two sites that connect to this service:

- **ï** The head office (hqsite) connects using multi-link PPP bundled T1 lines from an RS 8600.
- **ï** The remote site, rsite, connects to the MSP using a fractional T1 line, which provides one 768 Kbps service, one 384 Kbps service, and six 64 Kbps services. Also, a full (unstructured) T1 link is connected directly to the head office.

Internet Service Provider A uses a POS link to the Internet. Internet Service Provider B provides a Channelized T3 service to an Application Service Provider and a Content Provider, both of which connect using multi-link PPP bundled T1 lines from an RS 8000.

[Figure 32-8](#page-851-0) shows the network layout for this scenario. The tables following the figure show the commands used to configure the interfaces for the routers at the various locations. Only the configurations of the Channelized T1 and T3 interfaces are described.

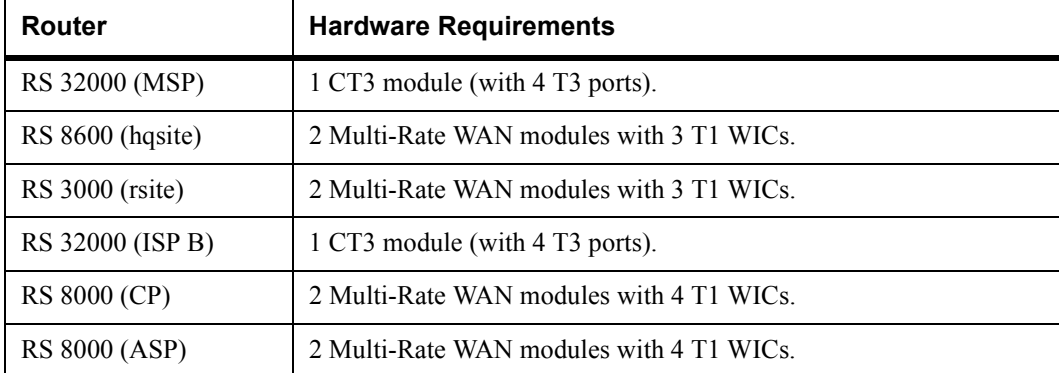

# Hardware Requirements

<span id="page-851-0"></span>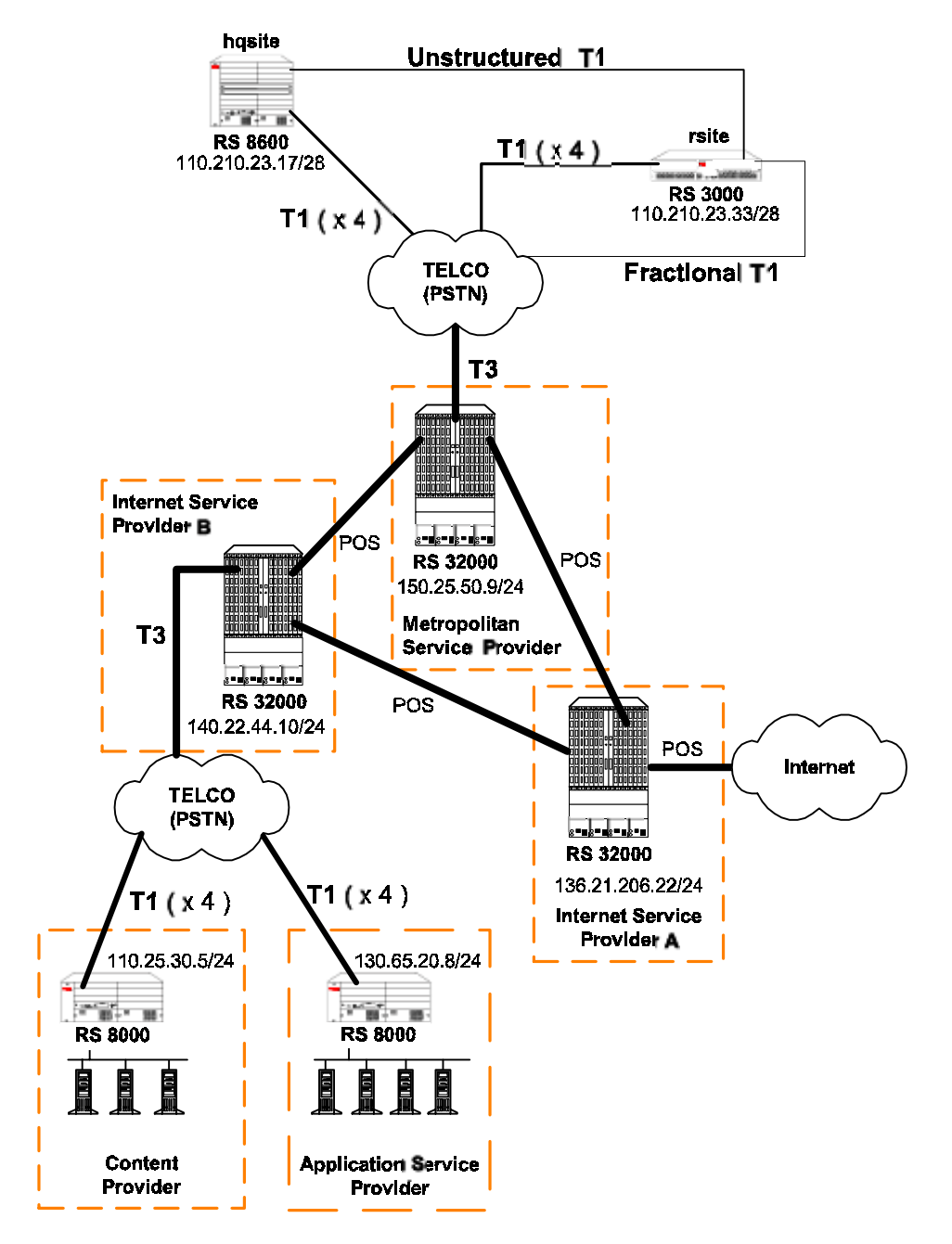

Figure 32-8 Routed Metropolitan Backbone with Only T1 on RS 8x00

# Metropolitan Service Provider RS 32000 Configuration

The following configuration applies to the RS 32000 router at the Metropolitan Service Provider.

```
!-----------------------------------------------------------------------------
!Configuration for the RS 32000 Channelized T3 interface
!-----------------------------------------------------------------------------
port set t3.4.1 cablelength 200
!-----------------------------------------------------------------------------
!Configure the T1 lines on the Channelized T3 interface
!-----------------------------------------------------------------------------
port set t3.4.1:(1-4) timeslots 1-24 wan-encapsulation ppp
port set t3.4.1:(9-12) timeslots 1-24 wan-encapsulation ppp
port set t3.4.1:13 timeslots 1-24 wan-encapsulation ppp
!-----------------------------------------------------------------------------
!Configure 4 consecutive T1 lines into multilink PPP bundles
!-----------------------------------------------------------------------------
ppp create-mlp mp.1 slot 4
ppp add-to-mlp mp.1 port t3.4.1:(1-4)ppp create-mlp mp.2 slot 4
ppp add-to-mlp mp.2 port t3.4.1:(9-12)
interface create ip to_hqsite address-netmask 120.210.23.19/28 port mp.1 up
interface create ip to_rsite_mppp address-netmask 120.210.23.49/28 port mp.2up
interface create ip to_rsite_ft1 address-netmask 120.210.23.65/28 port t3.4.1:13 
up
!-----------------------------------------------------------------------------
!Configure RIP:
!-----------------------------------------------------------------------------
rip add interface to_hqsite
rip add interface to_rsite_mppp
rip add interface to_rsite_ft1
rip start
```
# hqsite RS 8600 Configuration

The following configuration applies to the RS 8600 router at the head office, hqsite.

```
!-----------------------------------------------------------------------------
!Configuration for the RS 8600 T1 interfaces
!-----------------------------------------------------------------------------
!T1 interfaces to the MSP:
!-----------------------------------------------------------------------------
port set t1.2.1 framing esf lbo -7.5db
port set t1.2.1:1 timeslots 1-24 wan-encapsulation ppp
port set t1.2.2 framing esf lbo -7.5db
port set t1.2.2:1 timeslots 1-24 wan-encapsulation ppp
port set t1.2.3 framing esf lbo -7.5db
port set t1.2.3:1 timeslots 1-24 wan-encapsulation ppp
port set t1.2.4 framing esf lbo -7.5db
port set t1.2.4:1 timeslots 1-24 wan-encapsulation ppp
ppp create-mlp mp.1 slot 2
ppp add-to-mlp mp.1 port t1.2.(1-4):1
interface create ip to_msp address-netmask 120.210.23.18/28 port mp.1 up
!-----------------------------------------------------------------------------
!Full (unstructured) T1 interface to the rsite:
!-----------------------------------------------------------------------------
port set t1.3.1 framing none wan-encapsulation ppp
interface create ip to_rsite address-netmask 120.210.23.35/28 port t1.3.1 up
!-----------------------------------------------------------------------------
!Configure RIP:
!-----------------------------------------------------------------------------
rip add interface to_msp
rip add interface to_rsite
rip start
```
#### rsite RS 3000 Configuration

The following configuration applies to the RS 3000 router at the remote site, rsite.

```
!-----------------------------------------------------------------------------
!Configuration for the RS 3000 T1 interfaces
!-----------------------------------------------------------------------------
!T1 interfaces to the MSP:
!-----------------------------------------------------------------------------
port set t1.2.1 framing esf lbo -7.5db
port set t1.2.1:1 timeslots 1-24 wan-encapsulation ppp
port set t1.2.2 framing esf lbo -7.5db
port set t1.2.2:1 timeslots 1-24 wan-encapsulation ppp
port set t1.2.3 framing esf lbo -7.5db
port set t1.2.3:1 timeslots 1-24 wan-encapsulation ppp
port set t1.2.4 framing esf lbo -7.5db
port set t1.2.4:1 timeslots 1-24 wan-encapsulation ppp
ppp create-mlp mp.1 slot 2
ppp add-to-mlp mp.1 port t1.2.(1-4):1
interface create ip to_msp_mppp address-netmask 120.210.23.50/28 port mp.1 up
!-----------------------------------------------------------------------------
!Fractional T1 interface to the MSP:
!-----------------------------------------------------------------------------
port set t1.3.1 framing esf lbo -7.5db
port set t1.3.1:1 timeslots 1-12 wan-encapsulation ppp
port set t1.3.1:2 timeslots 13-18 wan-encapsulation ppp
port set t1.3.1:3 timeslots 19 wan-encapsulation ppp
port set t1.3.1:4 timeslots 20 wan-encapsulation ppp
port set t1.3.1:5 timeslots 21 wan-encapsulation ppp
port set t1.3.1:6 timeslots 22 wan-encapsulation ppp
port set t1.3.1:7 timeslots 23 wan-encapsulation ppp
port set t1.3.1:8 timeslots 24 wan-encapsulation ppp
interface create ip to_msp_ft1 address-netmask 120.210.23.66/28 port t1.3.1 up
!-----------------------------------------------------------------------------
!Full (unstructured) T1 interface to the hqsite:
!-----------------------------------------------------------------------------
port set t1.3.2 framing none wan-encapsulation ppp
interface create ip to_hqsite address-netmask 120.210.23.34/28 port t1.3.2 up
!-----------------------------------------------------------------------------
!Configure RIP:
!-----------------------------------------------------------------------------
rip add interface to_msp_mppp
rip add interface to_msp_ft1
rip add interface to_hqsite
rip start
```
#### Internet Service Provider B RS 32000 Configuration

The following configuration applies to the RS 32000 router at Internet Service Provider B.

```
!-----------------------------------------------------------------------------
!Configuration for the RS 32000 Channelized T3 interface
!-----------------------------------------------------------------------------
port set t3.4.1 cablelength 200
!-----------------------------------------------------------------------------
!Configure the T1 lines on the Channelized T3 interface
!-----------------------------------------------------------------------------
port set t3.4.1:(1-8) timeslots 1-24 wan-encapsulation ppp
port set t3.4.1:(13-20) timeslots 1-24 wan-encapsulation ppp
!-----------------------------------------------------------------------------
!Configure 4 consecutive T1 lines into multilink PPP bundles
!-----------------------------------------------------------------------------
ppp create-mlp mp.1 slot 4
ppp add-to-mlp mp.1 port t3.4.1:(1-8)
ppp create-mlp mp.2 slot 4
ppp add-to-mlp mp.2 port t3.4.1:(13-20)
interface create ip to_cp address-netmask 110.25.30.6/24 port mp.1 up
interface create ip to_asp address-netmask 130.65.20.9/24 port mp.2 up
!-----------------------------------------------------------------------------
!Configure RIP:
!-----------------------------------------------------------------------------
rip add interface to_cp
rip add interface to_asp
rip start
```
# Content Provider RS 8000 Configuration

The following configuration applies to the RS 8000 router at the Content Provider.

```
!-----------------------------------------------------------------------------
!Configuration for the RS 8000 T1 interfaces
!-----------------------------------------------------------------------------
!T1 interfaces to the ISP:
!-----------------------------------------------------------------------------
port set t1.2.(1-4) framing esf lbo -7.5db
port set t1.2.(1-4):1 timeslots 1-24 wan-encapsulation ppp
ppp create-mlp mp.1 slot 2
ppp add-to-mlp mp.1 port t1.2.(1-4):1
interface create ip to msp address-netmask 110.25.30.5/24 port mp.1 up
!-----------------------------------------------------------------------------
!Configure RIP:
!-----------------------------------------------------------------------------
rip add interface to_msp
rip start
```
# Application Service Provider RS 8000 Configuration

The following configuration applies to the RS 8000 router at the Application Service Provider.

```
!-----------------------------------------------------------------------------
!Configuration for the RS 8000 T1 interfaces
!-----------------------------------------------------------------------------
!T1 interfaces to the ISP:
!-----------------------------------------------------------------------------
port set t1.2.(1-4) framing esf lbo -7.5db
port set t1.2.(1-4):1 timeslots 1-24 wan-encapsulation ppp
ppp create-mlp mp.1 slot 2
ppp add-to-mlp mp.1 port t1.2.(1-4):1
interface create ip to_msp address-netmask 130.65.20.8/24 port mp.1 up
!-----------------------------------------------------------------------------
!Configure RIP:
!-----------------------------------------------------------------------------
rip add interface to_msp
rip start
```
# <span id="page-857-0"></span>32.11.5 Scenario 5: Routed Metropolitan Backbone with T1 and T3 on RS 8x00

In this scenario, a number of service providers are connected by a Metropolitan Backbone. The backbone consists of RS 32000 connected by Packet Over SONET (POS) links.

An MSP provides a Channelized T3 service using an RS 32000. A company has two sites that connect to this service:

- The head office (hqsite) connects using a T3 line from an RS 8600.
- The remote site, rsite, connects to the RS 8600 at head office using four T1 lines bundled with multi-link PPP, a fractional T1 line, which provides one 768 Kbps service, one 384 Kbps service, and six 64 Kbps services. Also, a full (unstructured) T1 link is connected directly to the RS 8600.

Internet Service Provider A uses a POS link to the Internet. Internet Service Provider B provides a Channelized T3 service to an Application Service Provider and a Content Provider, both of which connect using T3 lines from an RS 8000.

[Figure 32-9](#page-858-0) shows the network layout for this scenario. The tables following the figure show the commands used to configure the interfaces for the routers at the various locations. Only the configurations of the Channelized T1 and T3 interfaces are described.

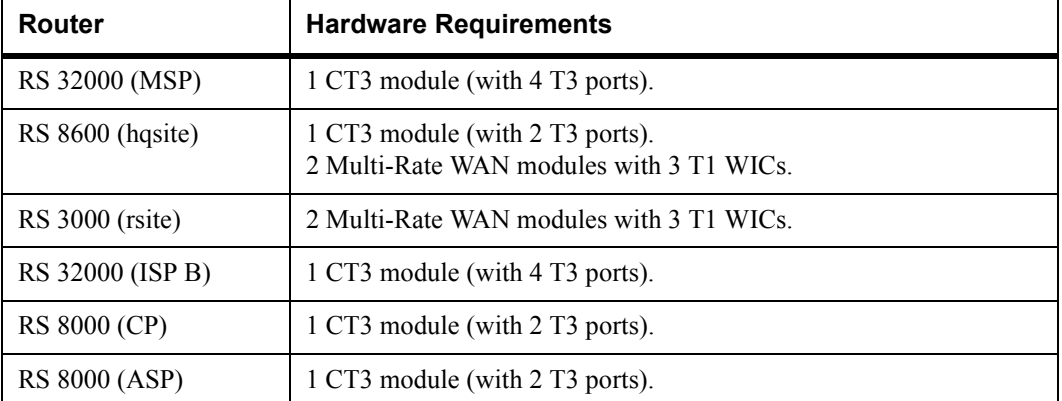

# Hardware Requirements

<span id="page-858-0"></span>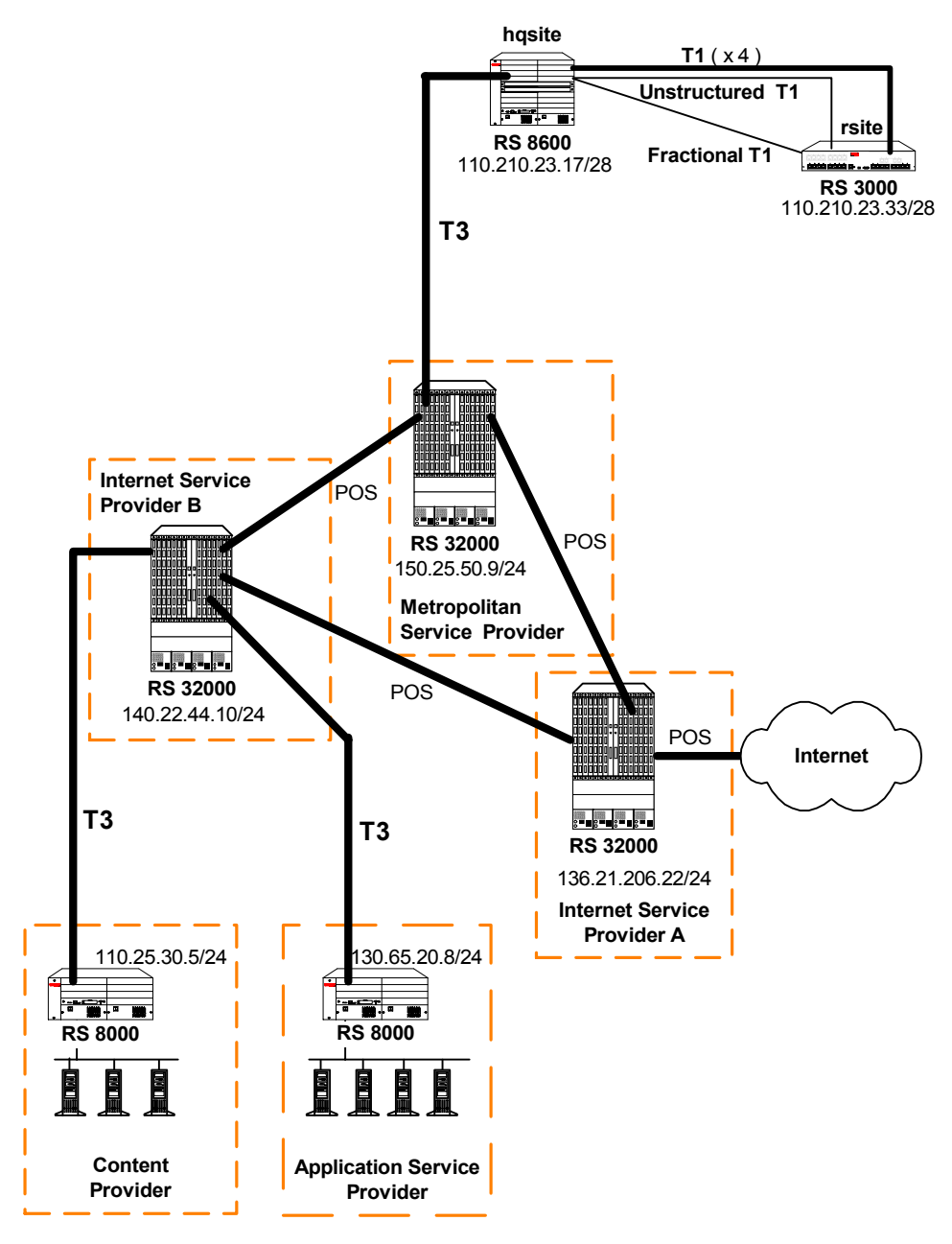

Figure 32-9 Routed Metropolitan Backbone with T1 and T3 on RS 8x00

# Metropolitan Service Provider RS 32000 Configuration

The following configuration applies to the RS 32000 router at the Metropolitan Service Provider.

```
!-----------------------------------------------------------------------------
!Configuration for the RS 32000 Channelized T3 interface
!-----------------------------------------------------------------------------
port set t3.4.1 cablelength 200
!-----------------------------------------------------------------------------
!Configure the T1 lines on the Channelized T3 interface
!-----------------------------------------------------------------------------
port set t3.4.1:(1-4) timeslots 1-24 wan-encapsulation ppp
port set t3.4.1:(9-12) timeslots 1-24 wan-encapsulation ppp
port set t3.4.1:13 timeslots 1-24 wan-encapsulation ppp
!-----------------------------------------------------------------------------
!Configure 2 multilink PPP bundles each containing 4 consecutive T1 lines
!-----------------------------------------------------------------------------
ppp create-mlp mp.1 slot 4
ppp add-to-mlp mp.1 port t3.4.1:(1-4)ppp create-mlp mp.2 slot 4
ppp add-to-mlp mp.2 port t3.4.1:(9-12)
interface create ip to_hqsite address-netmask 120.210.11.1/24 port mp.1 up
interface create ip to_rsite_mppp address-netmask 120.210.12.1/24 port mp.2 up
interface create ip to_rsite_ft1 address-netmask 120.210.13.1/24 port t3.4.1:13 up
!-----------------------------------------------------------------------------
!Configure RIP:
!-----------------------------------------------------------------------------
rip add interface to_hqsite
rip add interface to_rsite_mppp
rip add interface to_rsite_ft1
rip start
```
# hqsite RS 8600 Configuration

The following configuration applies to the RS 8600 router at the head office, hqsite.

```
!-----------------------------------------------------------------------------
!Configuration for the RS 8600 Channelized T3 interface
!-----------------------------------------------------------------------------
port set t3.4.1 cablelength 200
!-----------------------------------------------------------------------------
!Configure the T1 lines on the Channelized T3 interface
!-----------------------------------------------------------------------------
port set t3.4.1:(1-4) timeslots 1-24 wan-encapsulation ppp
!-----------------------------------------------------------------------------
!Configure a multilink PPP bundle containing 4 consecutive T1 lines
!-----------------------------------------------------------------------------
ppp create-mlp mp.1 slot 4
ppp add-to-mlp mp.1 port t3.4.1:(1-4)
interface create ip to_msp address-netmask 120.210.11.2/24 port mp.1 up
!-----------------------------------------------------------------------------
!Configure RIP:
!-----------------------------------------------------------------------------
rip add interface to_msp
rip start
```
The following configuration applies to the T1 interfaces on the RS 8600 router at the head office, hqsite.

```
!-----------------------------------------------------------------------------
!Configuration for the RS 8600 T1 interfaces
!-----------------------------------------------------------------------------
!Bundled T1 interfaces to the rsite:
!-----------------------------------------------------------------------------
port set t1.2.1 framing esf lbo -7.5db
port set t1.2.1:1 timeslots 1-24 wan-encapsulation ppp
port set t1.2.2 framing esf lbo -7.5db
port set t1.2.2:1 timeslots 1-24 wan-encapsulation ppp
port set t1.2.3 framing esf lbo -7.5db
port set t1.2.3:1 timeslots 1-24 wan-encapsulation ppp
port set t1.2.4 framing esf lbo -7.5db
port set t1.2.4:1 timeslots 1-24 wan-encapsulation ppp
ppp create-mlp mp.1 slot 2
ppp add-to-mlp mp.1 port t1.2.(1-4):1
interface create ip to_rsite_mppp address-netmask 120.210.4.1/24 port mp.1 up
!-----------------------------------------------------------------------------
!Full (unstructured) T1 interface to the rsite:
!-----------------------------------------------------------------------------
port set t1.3.1 framing none wan-encapsulation ppp
interface create ip to_rsite_fullt1 address-netmask 120.210.1.1/24 port t1.3.1 up
!-----------------------------------------------------------------------------
!Fractional T1 interface to the rsite:
!-----------------------------------------------------------------------------
port set t1.3.2 framing esf lbo -7.5db
port set t1.3.2:1 timeslots 1-12 wan-encapsulation ppp
port set t1.3.2:2 timeslots 13-18 wan-encapsulation ppp
port set t1.3.2:3 timeslots 19 wan-encapsulation ppp
port set t1.3.2:4 timeslots 20 wan-encapsulation ppp
port set t1.3.2:5 timeslots 21 wan-encapsulation ppp
port set t1.3.2:6 timeslots 22 wan-encapsulation ppp
port set t1.3.2:7 timeslots 23 wan-encapsulation ppp
port set t1.3.2:8 timeslots 24 wan-encapsulation ppp
interface create ip to_rsite_fract1 address-netmask 120.210.24.1/24 port t1.3.2 up
!-----------------------------------------------------------------------------
!Configure RIP:
!-----------------------------------------------------------------------------
rip add interface to_rsite_mppp
rip add interface to_rsite_fullt1
rip add interface to_rsite_fract1
rip start
```
#### rsite RS 3000 Configuration

The following configuration applies to the RS 3000 router at the remote site, rsite.

```
!-----------------------------------------------------------------------------
!Configuration for the RS 3000 T1 interfaces
!-----------------------------------------------------------------------------
!T1 interfaces to the hqsite:
!-----------------------------------------------------------------------------
port set t1.2.1 framing esf lbo -7.5db
port set t1.2.1:1 timeslots 1-24 wan-encapsulation ppp
port set t1.2.2 framing esf lbo -7.5db
port set t1.2.2:1 timeslots 1-24 wan-encapsulation ppp
port set t1.2.3 framing esf lbo -7.5db
port set t1.2.3:1 timeslots 1-24 wan-encapsulation ppp
port set t1.2.4 framing esf lbo -7.5db
port set t1.2.4:1 timeslots 1-24 wan-encapsulation ppp
ppp create-mlp mp.1 slot 2
ppp add-to-mlp mp.1 port t1.2.(1-4):1
interface create ip to_hqsite_mppp address-netmask 120.210.4.2/24 port mp.1 up
!-----------------------------------------------------------------------------
!Fractional T1 interface to the hqsite:
!-----------------------------------------------------------------------------
port set t1.3.1 framing esf lbo -7.5db
port set t1.3.1:1 timeslots 1-12 wan-encapsulation ppp
port set t1.3.1:2 timeslots 13-18 wan-encapsulation ppp
port set t1.3.1:3 timeslots 19 wan-encapsulation ppp
port set t1.3.1:4 timeslots 20 wan-encapsulation ppp
port set t1.3.1:5 timeslots 21 wan-encapsulation ppp
port set t1.3.1:6 timeslots 22 wan-encapsulation ppp
port set t1.3.1:7 timeslots 23 wan-encapsulation ppp
port set t1.3.1:8 timeslots 24 wan-encapsulation ppp
interface create ip to_hqsite_fract1 address-netmask 120.210.24.2/24 port t1.3.1 
up
!-----------------------------------------------------------------------------
!Full (unstructured) T1 interface to the hqsite:
!-----------------------------------------------------------------------------
port set t1.3.2 framing none wan-encapsulation ppp
interface create ip to_hqsite_fullt1 address-netmask 120.210.1.2/24 port t1.3.2 up
!-----------------------------------------------------------------------------
!Configure RIP:
!-----------------------------------------------------------------------------
rip add interface to_hqsite_mppp
rip add interface to_hqsite_fract1
rip add interface to_hqsite_fullt1
rip start
```
# Internet Service Provider B RS 32000 Configuration

The following configuration applies to the RS 32000 router at Internet Service Provider B.

```
!-----------------------------------------------------------------------------
!Configuration for the RS 32000 Channelized T3 interface
!-----------------------------------------------------------------------------
port set t3.4.1 cablelength 250
!-----------------------------------------------------------------------------
!Configure the T1 lines on the Channelized T3 interface
!-----------------------------------------------------------------------------
port set t3.4.1:(1-4) timeslots 1-24 wan-encapsulation ppp
port set t3.4.1:(5-8) timeslots 1-24 wan-encapsulation ppp
port set t3.4.1:(13-16) timeslots 1-24 wan-encapsulation ppp
port set t3.4.1:(17-20) timeslots 1-24 wan-encapsulation ppp
!-----------------------------------------------------------------------------
!Configure 2 multilink PPP bundles each containing 4 consecutive
!T1 lines
!-----------------------------------------------------------------------------
ppp create-mlp mp.1 slot 4
ppp add-to-mlp mp.1 port t3.4.1:(1-4)
ppp create-mlp mp.2 slot 4
ppp add-to-mlp mp.2 port t3.4.1:(5-8)
ppp create-mlp mp.3 slot 4
ppp add-to-mlp mp.3 port t3.4.1:(13-16)
ppp create-mlp mp.4 slot 4
ppp add-to-mlp mp.4 port t3.4.1:(17-20)
interface create ip to_cp1 address-netmask 110.25.30.6/24 port mp.1 up
interface create ip to_cp2 address-netmask 110.25.31.7/24 port mp.2 up
interface create ip to_asp1 address-netmask 130.65.20.9/24 port mp.3 up
interface create ip to_asp2 address-netmask 130.65.21.10/24 port mp.4 up
!-----------------------------------------------------------------------------
!Configure RIP:
!-----------------------------------------------------------------------------
rip add interface to_cp1
rip add interface to_cp2
rip add interface to_asp1
rip add interface to_asp2
rip start
```
#### Content Provider RS 8000 Configuration

The following configuration applies to the RS 8000 router at the Content Provider.

```
!-----------------------------------------------------------------------------
!Configuration for the RS 8000 T1 interfaces
!-----------------------------------------------------------------------------
port set t3.4.1 cablelength 250
!-----------------------------------------------------------------------------
!T3 interface to the ISP B:
!-----------------------------------------------------------------------------
port set t3.4.1:(1-4) timeslots 1-24 wan-encapsulation ppp
port set t3.4.1:(5-8) timeslots 1-24 wan-encapsulation ppp
ppp create-mlp mp.1 slot 4
ppp add-to-mlp mp.1 port t3.4.1:(1-4)ppp create-mlp mp.2 slot 4
ppp add-to-mlp mp.2 port t3.4.1:(5-8)
interface create ip to_ispb1 address-netmask 110.25.30.4/24 port mp.1 up
interface create ip to_ispb2 address-netmask 110.25.31.5/24 port mp.2 up
!-----------------------------------------------------------------------------
!Configure RIP:
!-----------------------------------------------------------------------------
rip add interface to_ispb1
rip add interface to_ispb2
rip start
```
#### Application Service Provider RS 8000 Configuration

The following configuration applies to the RS 8000 router at the Application Service Provider.

```
!-----------------------------------------------------------------------------
!Configuration for the RS 8000 T1 interfaces
!-----------------------------------------------------------------------------
port set t3.4.1 cablelength 250
!-----------------------------------------------------------------------------
!T3 interface to the ISP B:
!-----------------------------------------------------------------------------
port set t3.4.1:(13-16) timeslots 1-24 wan-encapsulation ppp
port set t3.4.1:(17-20) timeslots 1-24 wan-encapsulation ppp
ppp create-mlp mp.1 slot 4
ppp add-to-mlp mp.1 port t3.4.1:(13-16)
ppp create-mlp mp.2 slot 4
ppp add-to-mlp mp.2 port t3.4.1:(17-20)
interface create ip to_ispb1 address-netmask 130.65.20.7/24 port mp.1 up
interface create ip to_ispb2 address-netmask 130.65.21.8/24 port mp.2 up
!-----------------------------------------------------------------------------
!Configure RIP:
!-----------------------------------------------------------------------------
rip add interface to_ispb1
rip add interface to_ispb2
rip start
```
## 32.11.6 Scenario 6: Routed Inter-Office Connections with E1 on RS8x00

In this scenario, a company's sites share data that is held at the Internet Service Provider (ISP). The company's head office contains an RS 8600, and the remote sites each have an RS 3000. To access the shared data or the Internet, all sites have four E1 lines grouped into a multi-link PPP bundle to connect to the ISP, and so are just one hop away.

The company also has significant inter-office communications. All remote sites frequently communicate with head office, so an E1 line is provided to each remote site. Where there is significant traffic between two remote sites, perhaps because they are in the same geographical region, they are also connected by an E1 line. All remote sites are a maximum of two hops away from any other remote site, and RIP is used as the routing protocol.

The ISP provides a Channelized E3 connection on their proprietary router, a LAN that connects to the servers containing the shared data required by the company, and a connection to the Internet.

[Figure 32-10](#page-866-0) shows the network layout for this scenario. The tables following the figure show the commands used to configure the interfaces for the routers at the ISP, head office (hqsite), and the remote sites, rsite2 and rsite3. The interfaces on the routers at the remaining sites are configured in a similar way to the corresponding interfaces for rsite2, using the appropriate IP address for each interface. Only the configurations of the Channelized E1 interfaces are described.

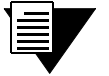

**Note** The configurations in this example specify timeslots 1-31 for the E1 ports. This excludes the use of timeslot 16. If timeslot 16 is to be used, then **ts16** must be included in the relevant commands. For example:

**port set e1.2.1:1 timeslots 1-31 ts16 wan-encapsulation ppp**

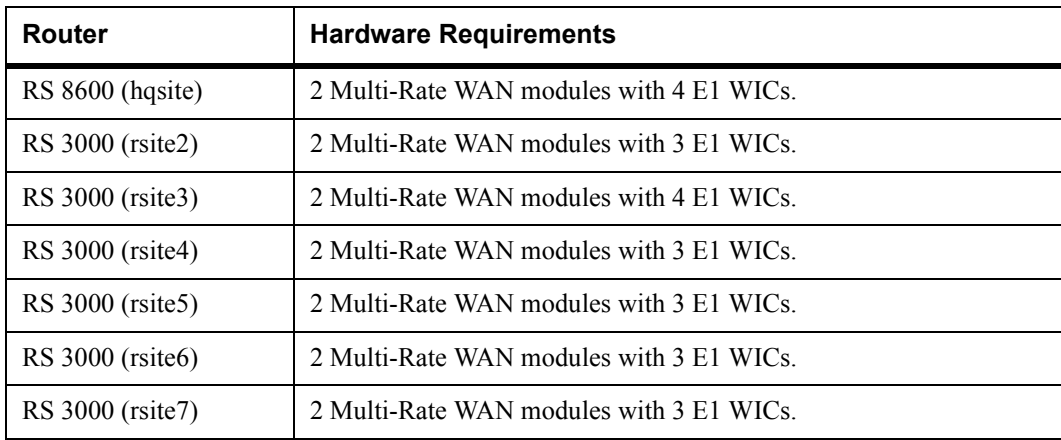

#### Hardware Requirements

<span id="page-866-0"></span>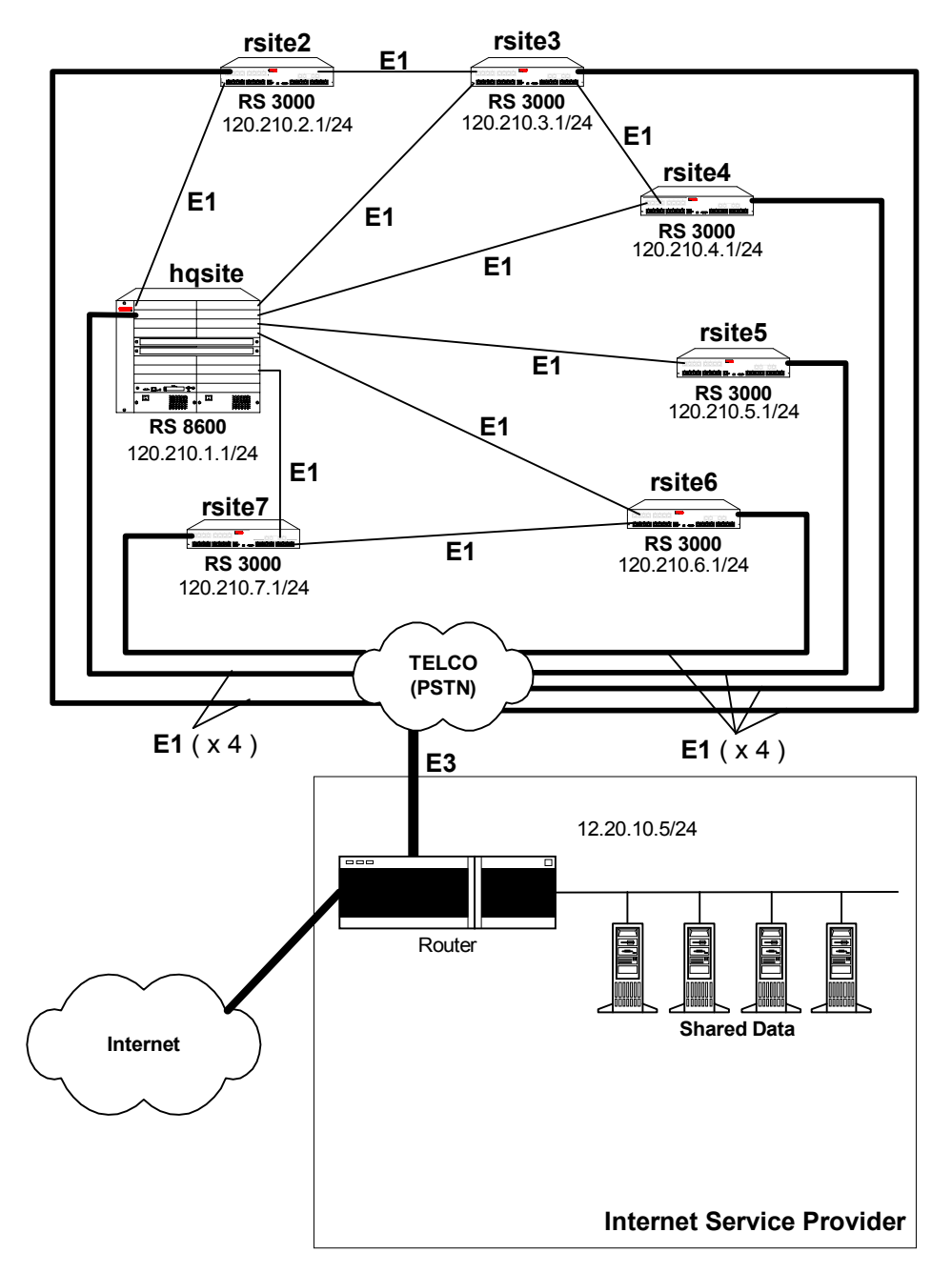

Figure 32-10 Routed Inter-Office Connections with E1 on RS 8x00

#### hqsite RS 8600 Configuration

The following configuration applies to the RS 8600 router at the head office, hqsite.

```
!-----------------------------------------------------------------------------
!Configuration for the RS 8600 E1 interfaces
!-----------------------------------------------------------------------------
!E1 interfaces to the ISP:
!-----------------------------------------------------------------------------
port set e1.2.1 framing crc4
port set e1.2.1:1 timeslots 1-31 wan-encapsulation ppp
port set e1.2.2 framing crc4
port set e1.2.2:1 timeslots 1-31 wan-encapsulation ppp
port set e1.2.3 framing crc4
port set e1.2.3:1 timeslots 1-31 wan-encapsulation ppp
port set e1.2.4 framing crc4
port set e1.2.4:1 timeslots 1-31 wan-encapsulation ppp
ppp create-mlp mp.1 slot 2
ppp add-to-mlp mp.1 port e1.2.(1-4):1
interface create ip to_isp address-netmask 120.210.1.2/24 port mp.1 up
!-----------------------------------------------------------------------------
!E1 interface to the remote sites:
!-----------------------------------------------------------------------------
port set e1.3.(1-4) framing crc4
port set e1.3.(1-4):1 timeslots 1-31 wan-encapsulation ppp
interface create ip to_rsite2 address-netmask 120.210.12.2/24 port e1.3.1 up
interface create ip to_rsite3 address-netmask 120.210.13.3/24 port e1.3.2 up
interface create ip to rsite4 address-netmask 120.210.14.4/24 port e1.3.3 up
interface create ip to_rsite5 address-netmask 120.210.15.5/24 port e1.3.4 up
port set e1.4.(1-2) framing crc4
port set e1.4.(1-2):1 timeslots 1-31 wan-encapsulation ppp
interface create ip to_rsite6 address-netmask 120.210.16.6/24 port e1.4.1 up
interface create ip to_rsite7 address-netmask 120.210.17.7/24 port e1.4.2 up
!-----------------------------------------------------------------------------
!Configure RIP:
!-----------------------------------------------------------------------------
rip add interface to_isp
rip add interface to_rsite2
rip add interface to_rsite3
rip add interface to_rsite4
rip add interface to_rsite5
rip add interface to_rsite6
rip add interface to_rsite7
rip start
```
#### rsite2 RS 3000 Configuration

The following configuration applies to the RS 3000 router at the remote site, rsite2.

```
!-----------------------------------------------------------------------------
!Configuration for the RS 3000 E1 interfaces
!-----------------------------------------------------------------------------
!E1 interfaces to the ISP:
!-----------------------------------------------------------------------------
port set e1.2.1 framing crc4
port set e1.2.1:1 timeslots 1-31 wan-encapsulation ppp
port set e1.2.2 framing crc4
port set e1.2.2:1 timeslots 1-31 wan-encapsulation ppp
port set e1.2.3 framing crc4
port set e1.2.3:1 timeslots 1-31 wan-encapsulation ppp
port set e1.2.4 framing crc4
port set e1.2.4:1 timeslots 1-31 wan-encapsulation ppp
ppp create-mlp mp.1 slot 2
ppp add-to-mlp mp.1 port e1.2.(1-4):1
interface create ip to_isp address-netmask 120.210.2.2/24 port mp.1 up
!-----------------------------------------------------------------------------
!E1 interface to the hqsite:
!-----------------------------------------------------------------------------
port set e1.3.1 framing crc4
port set e1.3.1:1 timeslots 1-31 wan-encapsulation ppp
interface create ip to_hqsite address-netmask 120.210.12.1/24 port e1.3.1 up
!-----------------------------------------------------------------------------
!E1 interface to the rsite3:
!-----------------------------------------------------------------------------
port set e1.3.2 framing crc4
port set e1.3.2:1 timeslots 1-31 wan-encapsulation ppp
interface create ip to_rsite3 address-netmask 120.210.23.3/24 port e1.3.2 up
!-----------------------------------------------------------------------------
!Configure RIP:
!-----------------------------------------------------------------------------
rip add interface to_isp
rip add interface to_hqsite
rip add interface to_rsite3
rip start
```
#### rsite3 RS 3000 Configuration

The following configuration applies to the RS 3000 router at the remote site, rsite3.

```
!-----------------------------------------------------------------------------
!Configuration for the RS 3000 E1 interfaces
!-----------------------------------------------------------------------------
!E1 interfaces to the ISP:
!-----------------------------------------------------------------------------
port set e1.2.1 framing crc4
port set e1.2.1:1 timeslots 1-31 wan-encapsulation ppp
port set e1.2.2 framing crc4
port set e1.2.2:1 timeslots 1-31 wan-encapsulation ppp
port set e1.2.3 framing crc4
port set e1.2.3:1 timeslots 1-31 wan-encapsulation ppp
port set e1.2.4 framing crc4
port set e1.2.4:1 timeslots 1-31 wan-encapsulation ppp
ppp create-mlp mp.1 slot 2
ppp add-to-mlp mp.1 port e1.2.(1-4):1
interface create ip to_isp address-netmask 120.210.3.2/24 port mp.1 up
!-----------------------------------------------------------------------------
!E1 interface to the hqsite:
!-----------------------------------------------------------------------------
port set e1.3.1 framing crc4
port set e1.3.1:1 timeslots 1-31 wan-encapsulation ppp
interface create ip to_hqsite address-netmask 120.210.13.1/24 port e1.3.1 up
!-----------------------------------------------------------------------------
!E1 interface to the rsite2:
!-----------------------------------------------------------------------------
port set e1.3.2 framing crc4
port set e1.3.2:1 timeslots 1-31 wan-encapsulation ppp
interface create ip to_rsite2 address-netmask 120.210.23.2/24 port e1.3.2 up
!-----------------------------------------------------------------------------
!E1 interface to the rsite3:
!-----------------------------------------------------------------------------
port set e1.3.3 framing crc4
port set e1.3.3:1 timeslots 1-31 wan-encapsulation ppp
interface create ip to_rsite3 address-netmask 120.210.34.4/24 port e1.3.3 up
!-----------------------------------------------------------------------------
!Configure RIP:
!-----------------------------------------------------------------------------
rip add interface to_hqsite
rip add interface to_rsite2
rip add interface to_rsite3
rip start
```
#### 32.11.7 Scenario 7: Transatlantic Connection using T1 and E1 on RS 8x00

In this scenario, a T1 link on an RS 8600 is used to connect a company's site in the USA with its site in Europe. The European site has an RS 8000, with an E1 interface. The T1 interface is configured to use the SF framing at a speed of 56Kbps because the local loop does not support B8ZS. Also, the E1 interface assumes that the T1 is delivered on timeslots 1 to 24, including timeslot 16.

Figure 32-11 shows the network layout for this scenario. The tables following the figure show the commands used to configure the interfaces for the routers at the various locations. Only the configurations of the Channelized T1 and E1 interfaces on each router are described.

#### Hardware Requirements

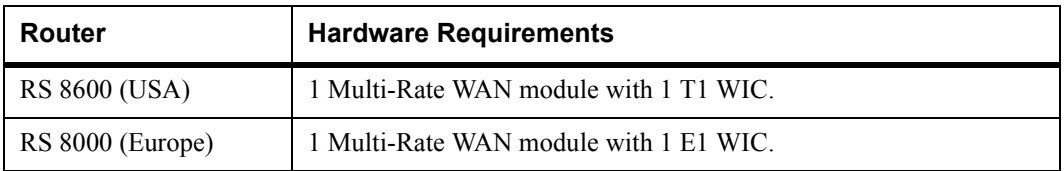

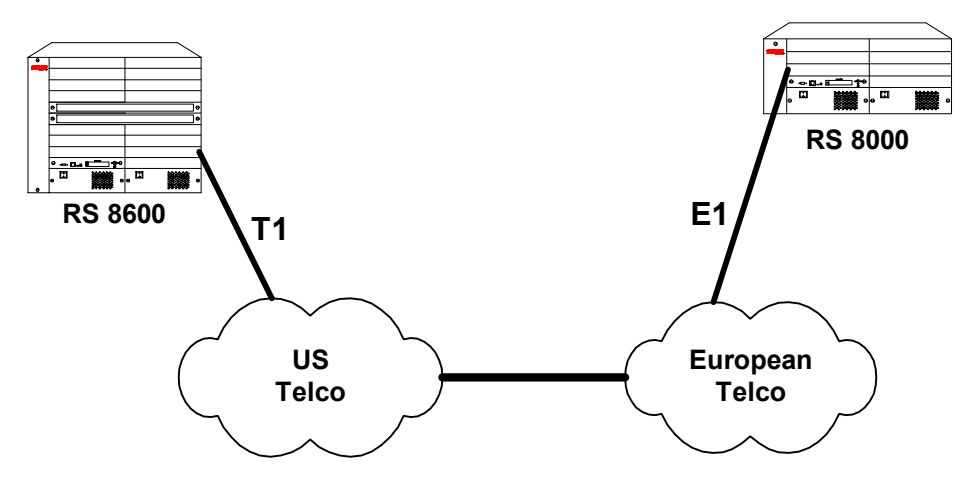

Figure 32-11 Transatlantic Connection Using a T1 and E1 Link

#### RS 8600 Configuration (USA)

The following configuration applies to the RS 8600 router.

```
!-----------------------------------------------------------------------------
!Configuration for the RS 8600 T1 interface
!-----------------------------------------------------------------------------
!T1 interface to Europe:
!(speed-56 is used because the local loop does not support B8ZS)
!-----------------------------------------------------------------------------
port set t1.2.1 framing sf
port set t1.2.1:1 timeslots 1-24 speed-56 wan-encapsulation ppp
interface create ip to_europe address-netmask 120.210.23.18/24 port t1.2.1 up
!-----------------------------------------------------------------------------
!Configure RIP:
!-----------------------------------------------------------------------------
rip add interface to_europe
rip start
```
### RS 8000 Configuration (Europe)

The following configuration applies to the RS 8000 router.

```
!-----------------------------------------------------------------------------
!Configuration for the RS 8000 E1 interface
!-----------------------------------------------------------------------------
!E1 interface to the USA:
!(assumes T1 is delivered on timeslots 1-24, including timeslot 16)
!-----------------------------------------------------------------------------
port set e1.2.3 framing crc4
port set e1.2.3:1 timeslots 1-24 ts16 speed-56 wan-encapsulation ppp
interface create ip to_europe address-netmask 120.210.24.18/24 port e1.2.3 up
!-----------------------------------------------------------------------------
!Configure RIP:
!-----------------------------------------------------------------------------
rip add interface to_usa
rip start
```
## 32.11.8 Scenario 8: Configuring Frame Relay over Channelized T1 Interfaces

In this scenario, a Channelized T1 link on an RS 8600 is used to connect a company's headquarters to six remote sites. The headquarters site has an RS 8600, with a Channelized T1 interface. The Channelized T1 interface is configured to use the ESF framing. Each remote site is assigned a consecutive range of four timeslots as shown in Table 32-9. The Frame Relay CIR and Bc for each remote site is also shown. Remote sites, rsite1 and rsite2, have two VCs on the Channelized T1 interface.

**Note** The timeslot assignments for each site need not be different; they are different in this example for clarity.

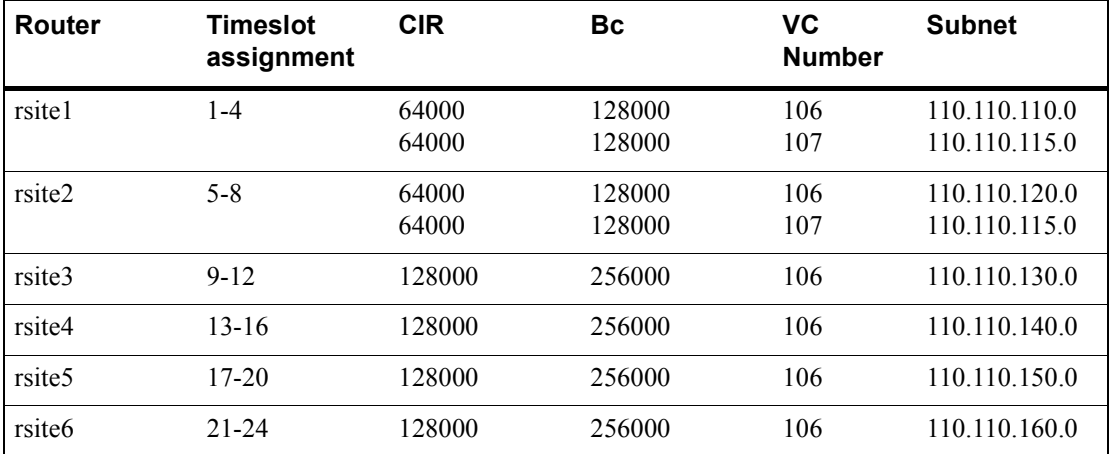

#### Table 32-9 Timeslot and CIR Assignments

[Figure 32-12](#page-873-0) shows the network layout for this scenario. The tables following the figure show the commands used to configure the Channelized T1 interfaces for the routers at the various locations.

<span id="page-873-0"></span>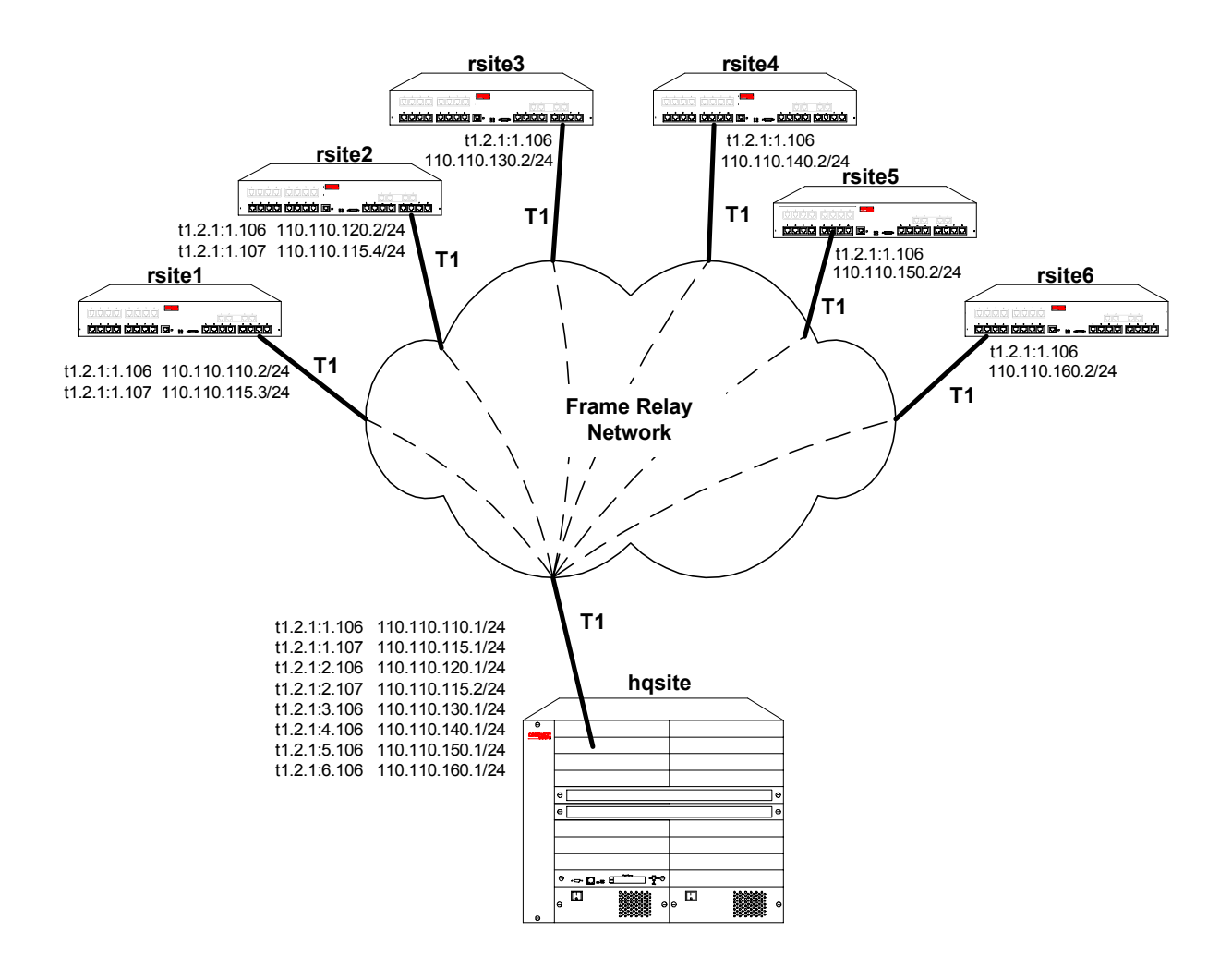

Figure 32-12 Frame Relay over Channelized T1

#### rsite1 RS 3000 Configuration

```
port set t1.2.1 framing esf lbo -7.5db
port set t1.2.1:1 timeslots 1-4 wan-encapsulation frame-relay
interface create ip rs1_hq_1 address-netmask 110.110.110.2/24 port t1.2.1:1.106 up
interface create ip rs1 hq address-netmask 110.110.115.3/24 port t1.2.1:1.107 up
frame-relay create vc port t1.2.1:1.106
frame-relay define service CIR1forR1toHQ cir 64000 bc 128000
frame-relay apply service CIR1forR1toHQ ports t1.2.1:1.106
frame-relay create vc port t1.2.1:1.107
frame-relay define service CIR2forR1toHQ cir 64000 bc 128000
frame-relay apply service CIR2forR1toHQ ports t1.2.1:1.107
```
#### rsite2 RS 3000 Configuration

port set t1.2.1 framing esf lbo -7.5db port set t1.2.1:1 timeslots 5-8 wan-encapsulation frame-relay interface create ip rs2\_hq\_1 address-netmask 110.110.120.2/24 port t1.2.1:1.106 up interface create ip rs2\_hq\_2 address-netmask 110.110.115.4/24 port t1.2.1:1.107 up frame-relay create vc port t1.2.1:1.106 frame-relay define service CIR1forR2toHQ cir 64000 bc 128000 frame-relay apply service CIR1forR2toHQ ports t1.2.1:1.106 frame-relay create vc port t1.2.1:1.107 frame-relay define service CIR2forR2toHQ cir 64000 bc 128000 frame-relay apply service CIR2forR2toHQ ports t1.2.1:1.107

#### rsite3 RS 3000 Configuration

port set t1.2.1 framing esf lbo -7.5db port set t1.2.1:1 timeslots 9-12 wan-encapsulation frame-relay interface create ip rs3\_hq address-netmask 110.110.130.2/24 port t1.2.1:1.106 up frame-relay create vc port t1.2.1:1.106 frame-relay define service CIRforR3toHQ cir 128000 bc 256000 frame-relay apply service CIRforR3toHQ ports t1.2.1:1.106

#### rsite4 RS 3000 Configuration

```
port set t1.2.1 framing esf lbo -7.5db
port set t1.2.1:1 timeslots 13-16 wan-encapsulation frame-relay
interface create ip rs4_hq address-netmask 110.110.140.2/24 port t1.2.1:1.106 up
frame-relay create vc port t1.2.1:1.106
frame-relay define service CIRforR4toHQ cir 128000 bc 256000
frame-relay apply service CIRforR4toHQ ports t1.2.1:1.106
```
#### rsite5 RS 3000 Configuration

```
port set t1.2.1 framing esf lbo -7.5db
port set t1.2.1:1 timeslots 17-20 wan-encapsulation frame-relay
interface create ip rs5_hq address-netmask 110.110.150.2/24 port t1.2.1:1 up
frame-relay create vc port t1.2.1:1.106
frame-relay define service CIRforR5toHQ cir 128000 bc 256000
frame-relay apply service CIRforR5toHQ ports t1.2.1:1.106
```
#### rsite6 RS 3000 Configuration

port set t1.2.1 framing esf lbo -7.5db port set t1.2.1:1 timeslots 21-24 wan-encapsulation frame-relay interface create ip rs6\_hq address-netmask 110.110.160.2/24 port t1.2.1:1.106 up frame-relay create vc port t1.2.1:1.106 frame-relay define service CIRforR6toHQ cir 128000 bc 256000 frame-relay apply service CIRforR6toHQ ports t1.2.1:1.106

#### hqsite RS 8600 Configuration

```
port set t1.2.1 framing esf lbo -7.5db
port set t1.2.1:1 timeslots 1-4 wan-encapsulation frame-relay
port set t1.2.1:2 timeslots 5-8 wan-encapsulation frame-relay
port set t1.2.1:3 timeslots 9-12 wan-encapsulation frame-relay
port set t1.2.1:4 timeslots 13-16 wan-encapsulation frame-relay
port set t1.2.1:5 timeslots 17-20 wan-encapsulation frame-relay
port set t1.2.1:6 timeslots 21-24 wan-encapsulation frame-relay
interface create ip rsite1_1 address-netmask 110.110.110.1/24 port t1.4.1:1.106 up
interface create ip rsite1_2 address-netmask 110.110.115.1/24 port t1.4.1:1.107 up
interface create ip rsite2_1 address-netmask 110.110.120.1/24 port t1.4.1:2.106 up
interface create ip rsite2_2 address-netmask 110.110.115.2/24 port t1.4.1:1.107 up
interface create ip rsite3 address-netmask 110.110.130.1/24 port t1.4.1:3.106 up
interface create ip rsite4 address-netmask 110.110.140.1/24 port t1.4.1:4.106 up
interface create ip rsite5 address-netmask 110.110.150.1/24 port t1.4.1:5.106 up
interface create ip rsite6 address-netmask 110.110.160.1/24 port t1.4.1:6.106 up
frame-relay create vc port t1.2.1:1.106
frame-relay define service CIR1forHQtoR1 cir 64000 bc 128000
frame-relay apply service CIR1forHQtoR1 ports t1.2.1:1.106
frame-relay create vc port t1.2.1:1.107
frame-relay define service CIR2forHQtoR1 cir 64000 bc 128000
frame-relay apply service CIR2forHQtoR1 ports t1.2.1:1.107
frame-relay create vc port t1.2.1:2.106
frame-relay define service CIR1forHQtoR2 cir 64000 bc 128000
frame-relay apply service CIR1forHQtoR2 ports t1.2.1:2.106
frame-relay create vc port t1.2.1:2.107
frame-relay define service CIR2forHQtoR2 cir 64000 bc 128000
frame-relay apply service CIR2forHQtoR2 ports t1.2.1:2.107
frame-relay create vc port t1.2.1:3.106
frame-relay define service CIRforHQtoR3 cir 128000 bc 256000
frame-relay apply service CIRforHQtoR3 ports t1.2.1:3.106
frame-relay create vc port t1.2.1:4.106
frame-relay define service CIRforHQtoR4 cir 192000 bc 256000
frame-relay apply service CIRforHQtoR4 ports t1.2.1:4.106
frame-relay create vc port t1.2.1:5.106
frame-relay define service CIRforHQtoR5 cir 192000 bc 256000
frame-relay apply service CIRforHQtoR5 ports t1.2.1:5.106
frame-relay create vc port t1.2.1:6.106
frame-relay define service CIRforHQtoR6 cir 192000 bc 256000
frame-relay apply service CIRforHQtoR6 ports t1.2.1:6.106
```
## 32.12 SCENARIOS FOR DEPLOYING CLEAR CHANNEL T3 AND E3

This section describes some scenarios for deploying Clear Channel T3.There are two scenarios, which cover the deployment for:

- Routed inter-office connections through an Internet Service Provider (ISP) (see Section 32.12.1)
- **ï** Routed Metropolitan Backbone (see [Section 32.12.2\)](#page-883-0)

## 32.12.1 Scenario 1: Routed Inter-Office Connections through and ISP

In this scenario, a company's sites share data that is held at the Internet Service Provider (ISP). The company's head office contains an RS 8000, and the remote sites each have an RS 3000. All remote sites have four Channelized T1 lines grouped into a multi-link PPP bundle to connect to the RS 8000 at head office. Where there is significant traffic between two remote sites, perhaps because they are in the same geographical region, they are also connected by a Channelized T1 line. All remote sites are a maximum of two hops away from any other remote site, and RIP is used as the routing protocol.

The ISP provides a Channelized T3 connection on their RS 8000, a LAN that connects to the servers containing the shared data required by the company, and a Clear Channel T3 connection to the Internet.

[Figure 32-13](#page-877-0) shows the network layout for this scenario. The tables following the figure show the commands used to configure the interfaces for the routers at the ISP, head office (hqsite), and the remote sites, rsite2 and rsite3. The interfaces on the routers at the remaining sites are configured in a similar way to the corresponding interfaces for rsite2, using the appropriate IP address for each interface.

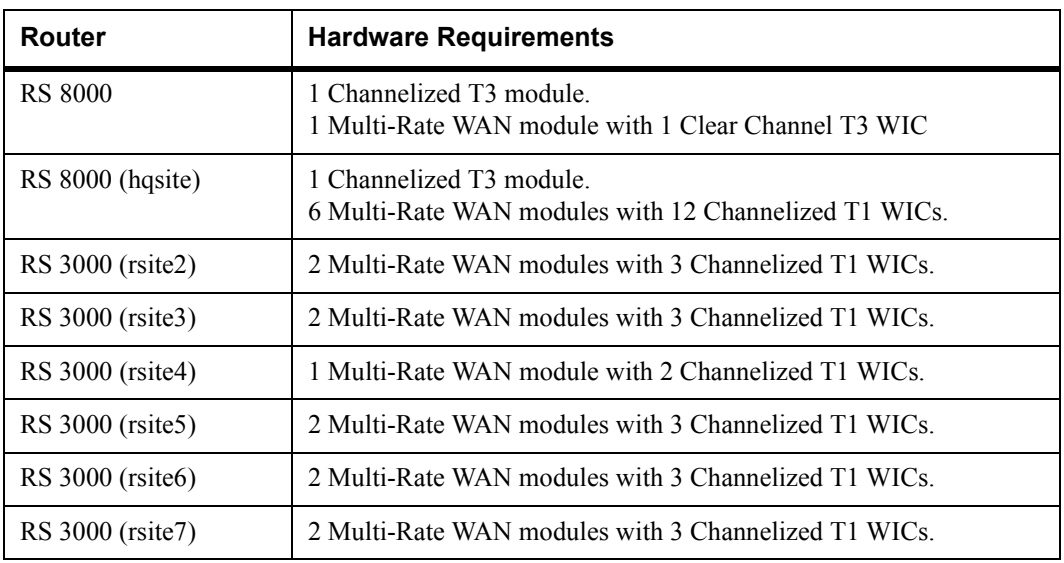

#### Hardware Requirements

<span id="page-877-0"></span>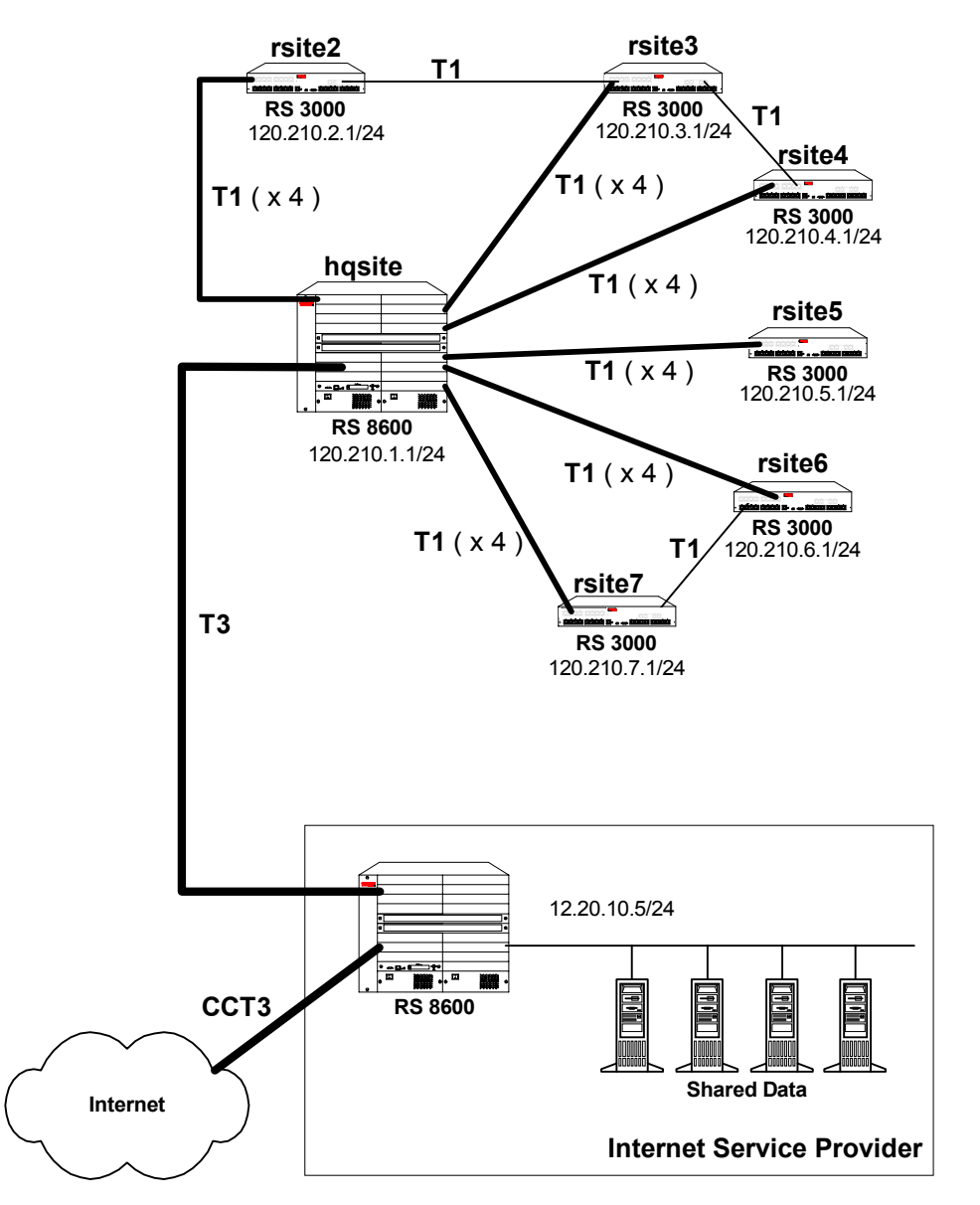

Figure 32-13 Routed Inter-Office Connections through an ISP

#### **KEY:**

T3 refers to Channelized T3

CCT3 refers to Clear Channel T3

#### ISP RS 8000 Configuration

The following configuration applies to the RS 8000 router at the ISP.

```
!-----------------------------------------------------------------------------
!Configuration for the RS 8000 Clear Channel T3 interface to the Internet
!-----------------------------------------------------------------------------
port set t3.2.1 cablelength 200 wan-encapsulation ppp
interface create ip to_internet address-netmask 155.32.2.1/24 port t3.2.1 up
!-----------------------------------------------------------------------------
!Configuration for the RS 8000 Channelized T3 interface
!-----------------------------------------------------------------------------
port set t3.4.1 cablelength 200
!-----------------------------------------------------------------------------
!Configure the T1 lines on the Channelized T3 interface
!-----------------------------------------------------------------------------
port set t3.4.1:(1-28) timeslots 1-24 wan-encapsulation ppp
!-----------------------------------------------------------------------------
!Configure 7 multilink PPP bundles each containing 4 consecutive T1 lines
!-----------------------------------------------------------------------------
ppp create-mlp mp.1 slot 4
ppp add-to-mlp mp.1 port t3.4.1:(1-4)ppp create-mlp mp.2 slot 4
ppp add-to-mlp mp.2 port t3.4.1:(5-8)
ppp create-mlp mp.3 slot 4
ppp add-to-mlp mp.3 port t3.4.1:(9-12)
ppp create-mlp mp.4 slot 4
ppp add-to-mlp mp.4 port t3.4.1:(13-16)
ppp create-mlp mp.5 slot 4
ppp add-to-mlp mp.5 port t3.4.1:(17-20)
ppp create-mlp mp.6 slot 4
ppp add-to-mlp mp.6 port t3.4.1:(21-24)
ppp create-mlp mp.7 slot 4
ppp add-to-mlp mp.7 port t3.4.1:(25-28)
interface create ip to_hqsite address-netmask 120.210.11.1/24 port mp.1 up
interface create ip to_rsite2 address-netmask 120.210.12.1/24 port mp.2 up
interface create ip to_rsite3 address-netmask 120.210.13.1/24 port mp.3 up
interface create ip to_rsite4 address-netmask 120.210.14.1/24 port mp.4 up
interface create ip to_rsite5 address-netmask 120.210.15.1/24 port mp.5 up
interface create ip to rsite6 address-netmask 120.210.16.1/24 port mp.6 up
interface create ip to_rsite7 address-netmask 120.210.17.1/24 port mp.7 up
!-----------------------------------------------------------------------------
!Configure RIP:
!-----------------------------------------------------------------------------
rip add interface to_hqsite
rip add interface to_rsite2
rip add interface to_rsite3
rip add interface to_rsite4
rip add interface to_rsite5
rip add interface to_rsite6
rip add interface to_rsite7
rip add interface to_internet
rip start
```
#### hqsite RS 8000 Configuration

The following configuration applies to the RS 8000 router at the head office, hqsite.

```
!-----------------------------------------------------------------------------
!Configuration for the RS 8000 Channelized T3 interface
!-----------------------------------------------------------------------------
port set t3.4.1 cablelength 200
!-----------------------------------------------------------------------------
!Configure the T1 lines on the Channelized T3 interface
!-----------------------------------------------------------------------------
port set t3.4.1:(1-28) timeslots 1-24 wan-encapsulation ppp
!-----------------------------------------------------------------------------
!Configure 7 multilink PPP bundles each containing 4 consecutive T1 lines
!-----------------------------------------------------------------------------
ppp create-mlp mp.1 slot 4
ppp add-to-mlp mp.1 port t3.4.1:(1-4)ppp create-mlp mp.2 slot 4
ppp add-to-mlp mp.2 port t3.4.1:(5-8)ppp create-mlp mp.3 slot 4
ppp add-to-mlp mp.3 port t3.4.1:(9-12)
ppp create-mlp mp.4 slot 4
ppp add-to-mlp mp. 4 port t3.4.1:(13-16)ppp create-mlp mp.5 slot 4
ppp add-to-mlp mp.5 port t3.4.1:(17-20)
ppp create-mlp mp.6 slot 4
ppp add-to-mlp mp.6 port t3.4.1:(21-24)
ppp create-mlp mp.7 slot 4
ppp add-to-mlp mp.7 port t3.4.1:(25-28)
interface create ip to ispl address-netmask 12.20.11.2/24 port mp.1 up
interface create ip to_isp2 address-netmask 12.20.12.2/24 port mp.2 up
interface create ip to_isp3 address-netmask 12.20.13.2/24 port mp.3 up
interface create ip to_isp4 address-netmask 12.20.14.2/24 port mp.4 up
interface create ip to_isp5 address-netmask 12.20.15.2/24 port mp.5 up
interface create ip to_isp6 address-netmask 12.20.16.2/24 port mp.6 up
interface create ip to_isp7 address-netmask 12.20.17.2/24 port mp.7 up
!-----------------------------------------------------------------------------
!Configure RIP:
!-----------------------------------------------------------------------------
rip add interface to_isp1
rip add interface to_isp2
rip add interface to_isp3
rip add interface to_sip4
rip add interface to_isp5
rip add interface to_isp6
rip add interface to_isp7
rip start
```
The following configuration applies to the T1 interfaces on the RS 8000 router at the head office, hqsite.

!----------------------------------------------------------------------------- !Configuration for the RS 8000 T1 interfaces !----------------------------------------------------------------------------- !T1 interfaces to the ISP: !---------------------------------------------------------------------------- port set t1.5.(1-4) framing esf lbo -7.5db port set  $t1.5. (1-4):1$  timeslots  $1-24$  wan-encapsulation ppp port set t1.6.(1-4) framing esf lbo -7.5db port set t1.6.(1-4):1 timeslots 1-24 wan-encapsulation ppp port set t1.7.(1-4) framing esf lbo -7.5db port set t1.7.(1-4):1 timeslots 1-24 wan-encapsulation ppp port set t1.8.(1-4) framing esf lbo -7.5db port set  $t1.8.(1-4):1$  timeslots  $1-24$  wan-encapsulation ppp port set t1.9.(1-4) framing esf lbo -7.5db port set t1.9.(1-4):1 timeslots 1-24 wan-encapsulation ppp port set t1.10.(1-4) framing esf lbo -7.5db port set t1.10.(1-4):1 timeslots 1-24 wan-encapsulation ppp ppp create-mlp mp.9 slot 5 ppp add-to-mlp mp.9 port t1.5.(1-4):1 interface create ip to\_rsite2 address-netmask 120.210.2.1/24 port mp.9 up ppp create-mlp mp.10 slot 6 ppp add-to-mlp mp.10 port t1.6.(1-4):1 interface create ip to\_rsite3 address-netmask 120.210.3.1/24 port mp.10 up ppp create-mlp mp.11 slot 7 ppp add-to-mlp mp.11 port t1.7.(1-4):1 interface create ip to\_rsite4 address-netmask 120.210.4.1/24 port mp.11 up ppp create-mlp mp.12 slot 8 ppp add-to-mlp mp.12 port t1.8.(1-4):1 interface create ip to\_rsite5 address-netmask 120.210.5.1/24 port mp.12 up ppp create-mlp mp.13 slot 9 ppp add-to-mlp mp.13 port t1.9.(1-4):1 interface create ip to\_rsite6 address-netmask 120.210.6.1/24 port mp.13 up ppp create-mlp mp.14 slot 10 ppp add-to-mlp mp.14 port t1.10.(1-4):1 interface create ip to\_rsite7 address-netmask 120.210.7.1/24 port mp.14 up !----------------------------------------------------------------------------- !Configure RIP: !---------------------------------------------------------------------------- rip add interface to\_rsite2 rip add interface to\_rsite3 rip add interface to\_rsite4 rip add interface to\_rsite5 rip add interface to\_rsite6 rip add interface to\_rsite7 rip start

#### rsite2 RS 3000 Configuration

The following configuration applies to the RS 3000 router at the remote site, rsite2.

```
!-----------------------------------------------------------------------------
!Configuration for the RS 3000 T1 interfaces
!-----------------------------------------------------------------------------
!Bundled T1 interfaces to hqsite:
!-----------------------------------------------------------------------------
port set t1.2.1 framing esf lbo -7.5db
port set t1.2.1:1 timeslots 1-24 wan-encapsulation ppp
port set t1.2.2 framing esf lbo -7.5db
port set t1.2.2:1 timeslots 1-24 wan-encapsulation ppp
port set t1.2.3 framing esf lbo -7.5db
port set t1.2.3:1 timeslots 1-24 wan-encapsulation ppp
port set t1.2.4 framing esf lbo -7.5db
port set t1.2.4:1 timeslots 1-24 wan-encapsulation ppp
ppp create-mlp mp.1 slot 2
ppp add-to-mlp mp.1 port t1.2.(1-4):1
interface create ip to_hqsite address-netmask 120.210.2.2/24 port mp.1 up
!-----------------------------------------------------------------------------
!T1 interface to the rsite3:
!-----------------------------------------------------------------------------
port set t1.3.2 framing esf lbo -7.5db
port set t1.3.2:1 timeslots 1-24 wan-encapsulation ppp
interface create ip to_rsite3 address-netmask 120.210.23.2/24 port t1.3.2 up
!-----------------------------------------------------------------------------
!Configure RIP:
!-----------------------------------------------------------------------------
rip add interface to_hqsite
rip add interface to_rsite3
rip start
```
#### rsite3 RS 3000 Configuration

The following configuration applies to the RS 3000 router at the remote site, rsite3.

```
!-----------------------------------------------------------------------------
!Configuration for the RS 3000 T1 interfaces
!-----------------------------------------------------------------------------
!Bundled T1 interfaces to the hqsite:
!-----------------------------------------------------------------------------
port set t1.2.1 framing esf lbo -7.5db
port set t1.2.1:1 timeslots 1-24 wan-encapsulation ppp
port set t1.2.2 framing esf lbo -7.5db
port set t1.2.2:1 timeslots 1-24 wan-encapsulation ppp
port set t1.2.3 framing esf lbo -7.5db
port set t1.2.3:1 timeslots 1-24 wan-encapsulation ppp
port set t1.2.4 framing esf lbo -7.5db
port set t1.2.4:1 timeslots 1-24 wan-encapsulation ppp
ppp create-mlp mp.1 slot 2
ppp add-to-mlp mp.1 port t1.2.(1-4):1
interface create ip to_hqsite address-netmask 120.210.3.2/24 port mp.1 up
!-----------------------------------------------------------------------------
!T1 interface to the rsite2:
!-----------------------------------------------------------------------------
port set t1.3.2 framing esf lbo -7.5db
port set t1.3.2:1 timeslots 1-24 wan-encapsulation ppp
interface create ip to_rsite2 address-netmask 120.210.23.3/24 port t1.3.2 up
!-----------------------------------------------------------------------------
!T1 interface to the rsite4:
!-----------------------------------------------------------------------------
port set t1.3.3 framing esf lbo -7.5db
port set t1.3.3:1 timeslots 1-24 wan-encapsulation ppp
interface create ip to_rsite3 address-netmask 120.210.34.3/24 port t1.3.3 up
!-----------------------------------------------------------------------------
!Configure RIP:
!-----------------------------------------------------------------------------
rip add interface to_hqsite
rip add interface to_rsite2
rip add interface to_rsite3
rip start
```
## <span id="page-883-0"></span>32.12.2 Scenario 2: Routed Metropolitan Backbone

In this scenario, a number of service providers are connected by a Metropolitan Backbone. The backbone consists of RS 8000s connected by Clear Channel T3 (CCT3) links.

An MSP provides a Channelized T3 (CT3) service using an RS 8000. A company has two sites that connect to this service:

- The head office (hqsite) connects using a Channelized T3 line from an RS 8000.
- The remote site, rsite, connects to the RS 8000 at head office using four Channelized T1 lines bundled with multi-link PPP, a fractional T1 line, which provides one 768 Kbps service, one 384 Kbps service, and six 64 Kbps services. Also, a full (unstructured) T1 link is connected directly to the RS 8000.

Internet Service Provider A uses a Clear Channel T3 link to the Internet. Internet Service Provider B provides a Channelized T3 service to an Application Service Provider and a Content Provider, both of which connect using Channelized T3 lines from an RS 8000.

[Figure 32-14](#page-884-0) shows the network layout for this scenario. The tables following the figure show the commands used to configure the interfaces for the routers at the various locations.

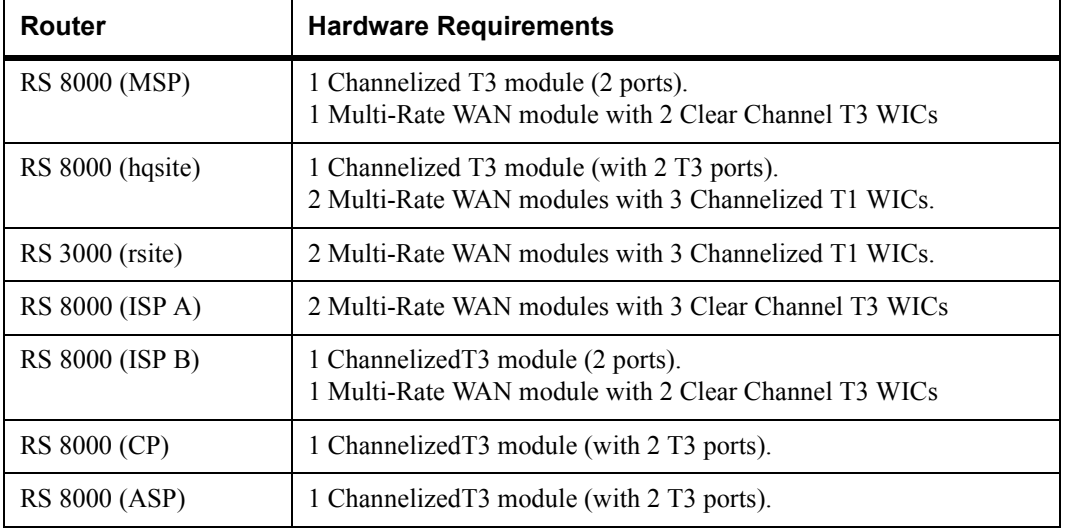

#### Hardware Requirements

<span id="page-884-0"></span>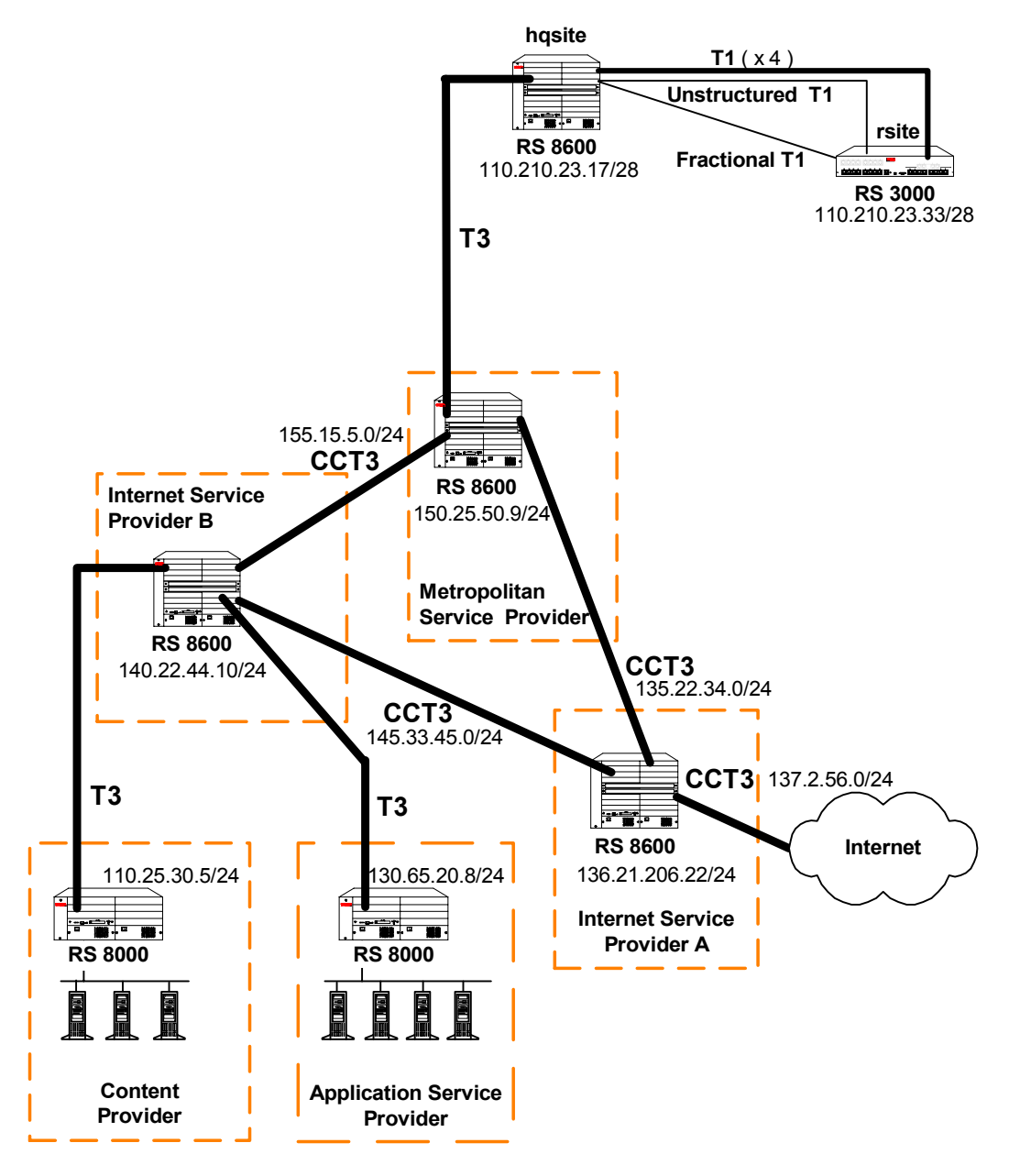

Figure 32-14 Routed Metropolitan Backbone

#### **KEY:**

T3 refers to Channelized T3

CCT3 refers to Clear Channel T3

#### Metropolitan Service Provider RS 8000 Configuration

The following configuration applies to the RS 8000 router at the Metropolitan Service Provider.

!----------------------------------------------------------------------------- !Configuration for the RS 8000 Clear Channel T3 interfaces !---------------------------------------------------------------------------- port set t3.2.1 cablelength 200 wan-encapsulation ppp interface create ip to\_ispa address-netmask 135.22.34.2/24 port t3.2.1 up port set t3.2.2 cablelength 200 wan-encapsulation ppp interface create ip to\_ispb address-netmask 155.15.5.2/24 port t3.2.2 up !----------------------------------------------------------------------------- !Configuration for the RS 8000 Channelized T3 interface !---------------------------------------------------------------------------- port set t3.4.1 cablelength 200 !----------------------------------------------------------------------------- !Configure the T1 lines on the Channelized T3 interface !---------------------------------------------------------------------------- port set  $t3.4.1:(1-4)$  timeslots  $1-24$  wan-encapsulation ppp port set t3.4.1:(9-12) timeslots 1-24 wan-encapsulation ppp port set t3.4.1:13 timeslots 1-24 wan-encapsulation ppp !----------------------------------------------------------------------------- !Configure 2 multilink PPP bundles each containing 4 consecutive T1 lines !---------------------------------------------------------------------------- ppp create-mlp mp.1 slot 4 ppp add-to-mlp mp.1 port t3.4.1:(1-4) ppp create-mlp mp.2 slot 4 ppp add-to-mlp mp.2 port t3.4.1:(9-12) interface create ip to\_hqsite address-netmask 120.210.11.1/24 port mp.1 up interface create ip to\_rsite\_mppp address-netmask 120.210.12.1/24 port mp.2 up interface create ip to\_rsite\_ft1 address-netmask 120.210.13.1/24 port t3.4.1:13 up !----------------------------------------------------------------------------- !Configure RIP: !---------------------------------------------------------------------------- rip add interface to\_hqsite rip add interface to\_rsite\_mppp rip add interface to\_rsite\_ft1 rip add interface to\_ispa rip add interface to\_ispb rip start

#### hqsite RS 8000 Configuration

The following configuration applies to the RS 8000 router at the head office, hqsite.

```
!-----------------------------------------------------------------------------
!Configuration for the RS 8000 Channelized T3 interface
!-----------------------------------------------------------------------------
port set t3.4.1 cablelength 200
!-----------------------------------------------------------------------------
!Configure the T1 lines on the Channelized T3 interface
!-----------------------------------------------------------------------------
port set t3.4.1:(1-4) timeslots 1-24 wan-encapsulation ppp
!-----------------------------------------------------------------------------
!Configure a multilink PPP bundle containing 4 consecutive T1 lines
!-----------------------------------------------------------------------------
ppp create-mlp mp.1 slot 4
ppp add-to-mlp mp.1 port t3.4.1:(1-4)
interface create ip to_msp address-netmask 120.210.11.2/24 port mp.1 up
!-----------------------------------------------------------------------------
!Configure RIP:
!-----------------------------------------------------------------------------
rip add interface to_msp
rip start
```
The following configuration applies to the T1 interfaces on the RS 8000 router at the head office, hqsite.

```
!-----------------------------------------------------------------------------
!Configuration for the RS 8000 T1 interfaces
!-----------------------------------------------------------------------------
!Bundled T1 interfaces to the rsite:
!-----------------------------------------------------------------------------
port set t1.2.1 framing esf lbo -7.5db
port set t1.2.1:1 timeslots 1-24 wan-encapsulation ppp
port set t1.2.2 framing esf lbo -7.5db
port set t1.2.2:1 timeslots 1-24 wan-encapsulation ppp
port set t1.2.3 framing esf lbo -7.5db
port set t1.2.3:1 timeslots 1-24 wan-encapsulation ppp
port set t1.2.4 framing esf lbo -7.5db
port set t1.2.4:1 timeslots 1-24 wan-encapsulation ppp
ppp create-mlp mp.1 slot 2
ppp add-to-mlp mp.1 port t1.2.(1-4):1
interface create ip to_rsite_mppp address-netmask 120.210.4.1/24 port mp.1 up
!-----------------------------------------------------------------------------
!Full (unstructured) T1 interface to the rsite:
!-----------------------------------------------------------------------------
port set t1.3.1 framing none wan-encapsulation ppp
interface create ip to_rsite_fullt1 address-netmask 120.210.1.1/24 port t1.3.1 up
!-----------------------------------------------------------------------------
!Fractional T1 interface to the rsite:
!-----------------------------------------------------------------------------
port set t1.3.2 framing esf lbo -7.5db
port set t1.3.2:1 timeslots 1-12 wan-encapsulation ppp
port set t1.3.2:2 timeslots 13-18 wan-encapsulation ppp
port set t1.3.2:3 timeslots 19 wan-encapsulation ppp
port set t1.3.2:4 timeslots 20 wan-encapsulation ppp
port set t1.3.2:5 timeslots 21 wan-encapsulation ppp
port set t1.3.2:6 timeslots 22 wan-encapsulation ppp
port set t1.3.2:7 timeslots 23 wan-encapsulation ppp
port set t1.3.2:8 timeslots 24 wan-encapsulation ppp
interface create ip to_rsite_fract1 address-netmask 120.210.24.1/24 port t1.3.2 up
!-----------------------------------------------------------------------------
!Configure RIP:
!-----------------------------------------------------------------------------
rip add interface to_rsite_mppp
rip add interface to_rsite_fullt1
rip add interface to_rsite_fract1
rip start
```
#### rsite RS 3000 Configuration

The following configuration applies to the RS 3000 router at the remote site, rsite.

```
!-----------------------------------------------------------------------------
!Configuration for the RS 3000 T1 interfaces
!-----------------------------------------------------------------------------
!T1 interfaces to the hqsite:
!-----------------------------------------------------------------------------
port set t1.2.1 framing esf lbo -7.5db
port set t1.2.1:1 timeslots 1-24 wan-encapsulation ppp
port set t1.2.2 framing esf lbo -7.5db
port set t1.2.2:1 timeslots 1-24 wan-encapsulation ppp
port set t1.2.3 framing esf lbo -7.5db
port set t1.2.3:1 timeslots 1-24 wan-encapsulation ppp
port set t1.2.4 framing esf lbo -7.5db
port set t1.2.4:1 timeslots 1-24 wan-encapsulation ppp
ppp create-mlp mp.1 slot 2
ppp add-to-mlp mp.1 port t1.2.(1-4):1
interface create ip to_hqsite_mppp address-netmask 120.210.4.2/24 port mp.1 up
!-----------------------------------------------------------------------------
!Fractional T1 interface to the hqsite:
!-----------------------------------------------------------------------------
port set t1.3.1 framing esf lbo -7.5db
port set t1.3.1:1 timeslots 1-12 wan-encapsulation ppp
port set t1.3.1:2 timeslots 13-18 wan-encapsulation ppp
port set t1.3.1:3 timeslots 19 wan-encapsulation ppp
port set t1.3.1:4 timeslots 20 wan-encapsulation ppp
port set t1.3.1:5 timeslots 21 wan-encapsulation ppp
port set t1.3.1:6 timeslots 22 wan-encapsulation ppp
port set t1.3.1:7 timeslots 23 wan-encapsulation ppp
port set t1.3.1:8 timeslots 24 wan-encapsulation ppp
interface create ip to_hqsite_fract1 address-netmask 120.210.24.2/24 port t1.3.1 
up
!-----------------------------------------------------------------------------
!Full (unstructured) T1 interface to the hqsite:
!-----------------------------------------------------------------------------
port set t1.3.2 framing none wan-encapsulation ppp
interface create ip to_hqsite_fullt1 address-netmask 120.210.1.2/24 port t1.3.2 up
!-----------------------------------------------------------------------------
!Configure RIP:
!-----------------------------------------------------------------------------
rip add interface to_hqsite_mppp
rip add interface to_hqsite_fract1
rip add interface to_hqsite_fullt1
rip start
```
#### Internet Service Provider A RS 8000 Configuration

The following configuration applies to the RS 8000 router at Internet Service Provider A.

!----------------------------------------------------------------------------- !Configuration for the RS 8000 Clear Channel T3 interfaces !---------------------------------------------------------------------------- port set t3.2.1 cablelength 200 wan-encapsulation ppp interface create ip to\_internet address-netmask 137.2.56.1/24 port t3.2.1 up port set t3.2.2 cablelength 200 wan-encapsulation ppp interface create ip to\_msp address-netmask 135.22.34.1/24 port t3.2.2 up port set t3.3.1 cablelength 200 wan-encapsulation ppp interface create ip to\_ispb address-netmask 145.33.45.1/24 port t3.3.1 up !----------------------------------------------------------------------------- !Configuration for the RS 8000 channelized T3 interface !---------------------------------------------------------------------------- port set t3.4.1 cablelength 250 !----------------------------------------------------------------------------- !Configure the T1 lines on the T3 interface !---------------------------------------------------------------------------- port set t3.4.1:(1-4) timeslots 1-24 wan-encapsulation ppp port set t3.4.1:(5-8) timeslots 1-24 wan-encapsulation ppp port set t3.4.1:(13-16) timeslots 1-24 wan-encapsulation ppp port set t3.4.1:(17-20) timeslots 1-24 wan-encapsulation ppp !----------------------------------------------------------------------------- !Configure 2 multilink PPP bundles each containing 4 consecutive !T1 lines !---------------------------------------------------------------------------- ppp create-mlp mp.1 slot 4 ppp add-to-mlp mp.1 port t3.4.1:(1-4) ppp create-mlp mp.2 slot 4 ppp add-to-mlp mp.2 port t3.4.1:(5-8) ppp create-mlp mp.3 slot 4 ppp add-to-mlp mp.3 port t3.4.1:(13-16) ppp create-mlp mp.4 slot 4 ppp add-to-mlp mp.4 port t3.4.1:(17-20) interface create ip to\_cp1 address-netmask 110.25.30.6/24 port mp.1 up interface create ip to\_cp2 address-netmask 110.25.31.7/24 port mp.2 up interface create ip to\_asp1 address-netmask 130.65.20.9/24 port mp.3 up interface create ip to\_asp2 address-netmask 130.65.21.10/24 port mp.4 up !----------------------------------------------------------------------------- !Configure RIP: !---------------------------------------------------------------------------- rip add interface to\_cp1 rip add interface to\_cp2 rip add interface to\_asp1 rip add interface to\_asp2 rip add interface to\_msp rip add interface to\_ispb rip add interface to\_internet rip start

#### Internet Service Provider B RS 8000 Configuration

The following configuration applies to the RS 8000 router at Internet Service Provider B.

```
!-----------------------------------------------------------------------------
!Configuration for the RS 8000 Clear Channel T3 interfaces
!-----------------------------------------------------------------------------
port set t3.2.1 cablelength 200 wan-encapsulation ppp
interface create ip to_msp address-netmask 155.15.5.1/24 port t3.2.1 up
port set t3.2.2 cablelength 200 wan-encapsulation ppp
interface create ip to_ispa address-netmask 145.33.45.2/24 port t3.2.2 up
!-----------------------------------------------------------------------------
!Configuration for the RS 8000 channelized T3 interface
!-----------------------------------------------------------------------------
port set t3.4.1 cablelength 250
!-----------------------------------------------------------------------------
!Configure the T1 lines on the T3 interface
!-----------------------------------------------------------------------------
port set t3.4.1:(1-4) timeslots 1-24 wan-encapsulation ppp
port set t3.4.1:(5-8) timeslots 1-24 wan-encapsulation ppp
port set t3.4.1:(13-16) timeslots 1-24 wan-encapsulation ppp
port set t3.4.1:(17-20) timeslots 1-24 wan-encapsulation ppp
!-----------------------------------------------------------------------------
!Configure 2 multilink PPP bundles each containing 4 consecutive
!T1 lines
!-----------------------------------------------------------------------------
ppp create-mlp mp.1 slot 4
ppp add-to-mlp mp.1 port t3.4.1:(1-4)ppp create-mlp mp.2 slot 4
ppp add-to-mlp mp.2 port t3.4.1:(5-8)
ppp create-mlp mp.3 slot 4
ppp add-to-mlp mp.3 port t3.4.1:(13-16)
ppp create-mlp mp.4 slot 4
ppp add-to-mlp mp.4 port t3.4.1:(17-20)
interface create ip to_cp1 address-netmask 110.25.30.6/24 port mp.1 up
interface create ip to_cp2 address-netmask 110.25.31.7/24 port mp.2 up
interface create ip to_asp1 address-netmask 130.65.20.9/24 port mp.3 up
interface create ip to_asp2 address-netmask 130.65.21.10/24 port mp.4 up
!-----------------------------------------------------------------------------
!Configure RIP:
!-----------------------------------------------------------------------------
rip add interface to_cp1
rip add interface to_cp2
rip add interface to_asp1
rip add interface to_asp2
rip add interface to_msp
rip add interface to_ispa
rip start
```
#### Content Provider RS 8000 Configuration

The following configuration applies to the RS 8000 router at the Content Provider.

```
!-----------------------------------------------------------------------------
!Configuration for the RS 8000 T1 interfaces
!-----------------------------------------------------------------------------
port set t3.4.1 cablelength 250
!-----------------------------------------------------------------------------
!T3 interface to the ISP B:
!-----------------------------------------------------------------------------
port set t3.4.1:(1-4) timeslots 1-24 wan-encapsulation ppp
port set t3.4.1:(5-8) timeslots 1-24 wan-encapsulation ppp
ppp create-mlp mp.1 slot 4
ppp add-to-mlp mp.1 port t3.4.1:(1-4)ppp create-mlp mp.2 slot 4
ppp add-to-mlp mp.2 port t3.4.1:(5-8)
interface create ip to_ispb1 address-netmask 110.25.30.4/24 port mp.1 up
interface create ip to_ispb2 address-netmask 110.25.31.5/24 port mp.2 up
!-----------------------------------------------------------------------------
!Configure RIP:
!-----------------------------------------------------------------------------
rip add interface to_ispb1
rip add interface to_ispb2
rip start
```
#### Application Service Provider RS 8000 Configuration

The following configuration applies to the RS 8000 router at the Application Service Provider.

```
!-----------------------------------------------------------------------------
!Configuration for the RS 8000 T1 interfaces
!-----------------------------------------------------------------------------
port set t3.4.1 cablelength 250
!-----------------------------------------------------------------------------
!T3 interface to the ISP B:
           !-----------------------------------------------------------------------------
port set t3.4.1:(13-16) timeslots 1-24 wan-encapsulation ppp
port set t3.4.1:(17-20) timeslots 1-24 wan-encapsulation ppp
ppp create-mlp mp.1 slot 4
ppp add-to-mlp mp.1 port t3.4.1:(13-16)
ppp create-mlp mp.2 slot 4
ppp add-to-mlp mp.2 port t3.4.1:(17-20)
interface create ip to_ispb1 address-netmask 130.65.20.7/24 port mp.1 up
interface create ip to_ispb2 address-netmask 130.65.21.8/24 port mp.2 up
!-----------------------------------------------------------------------------
!Configure RIP:
!-----------------------------------------------------------------------------
rip add interface to_ispb1
rip add interface to_ispb2
rip start
```
# 33 SERVICE CONFIGURATION

Rate limiting enables you to control the rate of traffic that flows through specified interfaces. You can configure rate limiting by using the **rate-limit** facility or the **service** facility.

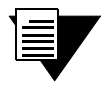

**Note** For additional information on rate limiting using the **rate-limit** facility, refer to Chapter 28, *["QoS Configuration."](#page-716-0)*

The **service** facility provides the following benefits:

- **ï** The **service** commands support burst-safe rate limiting, which is *not* supported by the **rate-limit** commands.
- **ï** You can use ACLs or a feature called the Multi-Field Classifier (MF Classifier) to define the traffic profile on which rate limiting services will be applied.
- **The service** commands enter rows in the following SNMP tables: rsTBMeterTable, rsTBMeterApplyTable, and the rsPortRLTable. In addition, when you configure these tables from an SNMP management station, the equivalent **service** commands are added to the RS configuration file. This feature is *not* supported by the **rate-limit** commands.

The procedure for configuring rate limiting services involves first creating the rate limit service, then applying it to traffic on a port or an interface. This chapter describes how to use the **service** commands to configure rate limiting.

## 33.1 CONFIGURING RATE LIMIT SERVICES

The RS supports the following rate limit services:

- **Per-flow Rate Limiting** Limits individual flows to a specified rate. This is the default rate limiting mode on the RS.
- **Aggregate Rate Limiting** Limits an aggregation of flows to a specified rate. This type of rate limiting is performed completely in hardware and must be enabled on a per-line card basis. If you enable aggregate rate limiting on a line card, you cannot use per-flow or flow-aggregate rate limiting with that card.

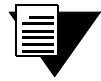

**Note** Aggregate rate limiting is only supported on certain line cards. Make sure the line card supports hardware rate limiting.

- **Software-based Flow-aggregate Rate Limiting Limits an aggregation of flows to a specified** rate. This type of rate limiting is performed mostly in software. However, forwarding of packets is done in the hardware. Flow-aggregate rate limiting is designed for use with line cards that do not support aggregate rate limiting.
- **Port-level Rate Limiting** Limits traffic coming into a particular port. This type of policy can be used to limit any type of traffic and is enabled on a per line card basis. If you enable port-level rate limiting on a line card, you cannot use per-flow or flow-aggregate rate limiting with that card.
- **ï Burst-safe Rate Limiting** Limits any aggregate of flows on two levels: the committed access rate (CAR) and the burst-safe rate. This is the only rate limit service that is *not* supported by the **rate-limit** commands. Burst-safe rate limiting is supported only on line cards that support aggregate rate limiting.

### 33.1.1 Burst-Safe Rate Limiting

Burst-safe rate limiting is applied on a per L3/L4 flow basis. It controls the bandwidth usage of incoming traffic. Use burst-safe rate limiting to specify different limits for a flow with an average rate and with bursty periods. You can set the following two rate limits:

- **ï** the CAR; traffic below this level is always guaranteed
- the burst-safe rate, which is the burst size allowed before a packet is considered to be above the rate limit

You can specify what action should be taken when traffic exceeds the CAR rate but is below the burst-safe rate, and what action should be taken when traffic exceeds the burst-safe rate.

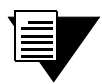

**Note** Port-level rate limiting must be disabled on a port to use burst-safe rate limiting on that port.

In the following example, a burst-safe rate limit service is configured. The CAR is set to 10 Mbps and the burst rate is set to 64 Mbps. If the CAR is exceeded, the packet's priority will be lowered. If the burst-safe rate is exceeded, the packets will be dropped.

rs(config)# **service customergroup1 create rate-limit burst-safe car-rate 10000000 car-lower-priority burst-rate 64000000 burst-drop-packets**

## <span id="page-897-0"></span>33.2 APPLYING RATE LIMIT SERVICES

After configuring the rate limit service, you can apply it to one or more interfaces or ports, and specify the traffic profile to which it will be applied. When you use the **service** commands to configure rate limit services, you can specify the traffic profile through ACLs or by using an MF Classifier. (For additional information on using ACLs for rate limiting, refer to Chapter 28, *["QoS Configuration."](#page-716-0)*.)

Use the MF Classifier to define traffic characteristics based on the fields of an IP packet. In addition, when you use the MF Classifier command, service <*name*> apply rate-limit mf-classifier, you can specify the traffic profile *and* apply the rate limit service all at once. You do not need to do this in separate commands, as shown in the following example:

```
rs(config)# service customergroup1 create rate-limit burst-safe car-rate 10000000 
car-lower-priority burst-rate 64000000 burst-drop-packets
rs(config)# service customergroup1 apply rate-limit mf-classifier interface int1 
source-addr-mask 10.1.1.1
```
In the example, the burst safe rate limit service, *customergroup1*, is applied to traffic from 10.1.1.1 that goes through interface *int1*.

### 33.2.1 Applying Aggregate and Port-Level Rate Limiting

The following example shows how you can configure an aggregate rate limiting service and a port-level rate limiting service on the RS. The aggregate rate limiting service restricts traffic from 4 customers (S1, S2, S3, and S4) to 10 Mbps. The port-level rate limiting service restricts traffic from the Internet to 64 Mbps.

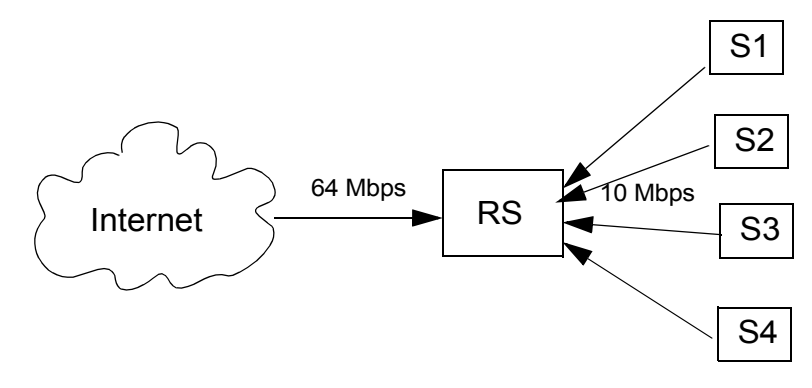

Figure 33-1 Applying aggregate and port-level rate limiting

The configuration shown in [Figure 33-1](#page-897-0) is created with the following commands. In this example, ACLs are used to define the traffic profile:

#### **rs(config)# show active**

*Configure VLANs and interfaces* **vlan create s1 ip vlan create s2 ip vlan create s3 ip vlan create s4 ip vlan add ports et.2.8 to s1 vlan add ports et.2.7 to s2 vlan add ports et.2.6 to s3 vlan add ports et.2.5 to s4 interface create ip from\_s1 vlan s1 address-netmask 10.1.1.1 interface create ip from\_s2 vlan s2 address-netmask 15.1.1.1 interface create ip from\_s3 vlan s3 address-netmask 20.1.1.1 interface create ip from\_s4 vlan s4 address-netmask 25.1.1.1** *Configure the ACLs* **acl s1 permit ip 10.1.1.1 acl s2 permit ip 15.1.1.1 acl s3 permit ip 20.1.1.1 acl s4 permit ip 25.1.1.1**  *Enable aggregate rate limiting* **system enable aggregate-rate-limiting slot 2** *Configure aggregate rate limiting* **service flow1 create rate-limit aggregate rate 10000000 drop-packets** *Apply the rate limit service to the traffic on the interfaces* **service flow1 apply rate-limit acl s1 interface from\_s1 service flow1 apply rate-limit acl s2 interface from\_s2 service flow1 apply rate-limit acl s3 interface from\_s3 service flow1 apply rate-limit acl s4 interface from\_s4**  *Configure the port-level rate limit service* **service flow2 create rate-limit input-portlevel rate 64000000 no-action port t1.4.1**  The following example shows how you would use the MF-Classifier to define a traffic profile and apply a rate limit to it:

```
rs(config)# show active
Configure the VLANs and interfaces
vlan create s1 ip
vlan create s2 ip
vlan create s3 ip
vlan create s4 ip
vlan add ports et.2.1 to s1
vlan add ports et.2.2 to s2
vlan add ports et.2.3 to s3
vlan add ports et.2.4 to s4
interface create ip from_s1 vlan s1 address-netmask 10.1.1.1
interface create ip from_s2 vlan s2 address-netmask 15.1.1.1
interface create ip from_s3 vlan s3 address-netmask 20.1.1.1
interface create ip from_s4 vlan s4 address-netmask 25.1.1.1
Enable aggregate rate limiting
system enable aggregate-rate-limiting slot 2
Configure aggregate rate limiting
service flow1 create rate-limit aggregate rate 10000000 drop-packets
Apply the rate limit service to the specified traffic on the interfaces
service flow1 apply rate-limit mf-classifier interface from_s1
service flow1 apply rate-limit mf-classifier interface from_s2
service flow1 apply rate-limit mf-classifier interface from_s3
service flow1 apply rate-limit mf-classifier interface from_s4
Configure the port-level rate limit service
service flow2 create rate-limit input-portlevel rate 64000000 no-action port 
t1.4.1
```
You can display information about the rate limit services that you configured, as shown below:

```
rs# service show rate-limit all detailed
---------------------------------------------------------------------------------
Service Name : flow1 Service Type: Aggregate Rate
Limit
Rate : 10000000 bps Exceed Action : Drop Packets
s
Timeselect : 4 Credits : 204
--------------------------------------------------------------------------------
Rate Limit Service name: flow2 Type : Input Port Level
Configured on ports : t1.4.1
Direction Rate Credits Time Interval Exceed Action
--------- ---- ------- ------------- -------------
Input 64000000 1310 41.94 ms Drop Packets 
--------------------------------------------------------------------------------
```
In addition, you can display the rate limit services and where they were applied as shown in the following example:

```
rs# service show rate-limit all show-applied
--------------------------------------------------------------------------------
-
Service Name : flow1 Service Type: Aggregate Rate
Limit
Rate : 10000000 bps Exceed Action : Drop Packet
s
Service flow1 is applied on interface 'from_s1' with following traffic classification
Source IP/Mask Dest. IP/Mask SrcPort DstPort TOS TOS-MASK Prot
-------------- ------------- --------- --------- --- ------------- ----
10.1.1.1/32 anywhere any any any None IP
Service flow1 is applied on interface 'from_s2' with following traffic classification
Source IP/Mask Dest. IP/Mask SrcPort DstPort TOS TOS-MASK Prot
-------------- ------------- --------- --------- --- ------------- ----
15.1.1.1/32 anywhere any any any None IP
Service flow1 is applied on interface 'from_s3' with following traffic classification
Source IP/Mask Dest. IP/Mask SrcPort DstPort TOS TOS-MASK Prot
-------------- ------------- --------- --------- --- ------------- ----
20.1.1.1/32 anywhere any any any None IP
Service flow1 is applied on interface 'from_s4' with following traffic classification
Source IP/Mask Dest. IP/Mask SrcPort DstPort TOS TOS-MASK Prot
-------------- ------------- --------- --------- --- ------------- ----
25.1.1.1/32 anywhere any any any None IP
--------------------------------------------------------------------------------
Rate Limit Service name: flow2 Type : Input Port Level
Configured on ports : t1.4.1
Direction Rate Credits Time Interval Exceed Action
--------- ---- ------- ------------- -------------
Input 64000000 1310 41.94 ms Drop Packets
```
### <span id="page-901-0"></span>33.2.2 Applying Burst Safe Rate Limiting

The following example shows how you can apply burst-safe rate limiting to provide added bandwidth during bursty periods. The configuration requirements of Customer Group 1 are:

- **•** Set the CAR to one million bps
- Set the burst-safe rate to one hundred thousand bps
- Set the CAR exceed to priority dropped to medium
- **ï** Set the burst-safe rate exceed to packets are dropped

The configuration requirements of Customer Group 2 are:

- Set the CAR to nine million bps
- **ï** Set the burst-safe rate to one million bps
- Set the CAR exceed to priority dropped to low
- **ï** Set the burst-safe rate exceed to packets are dropped

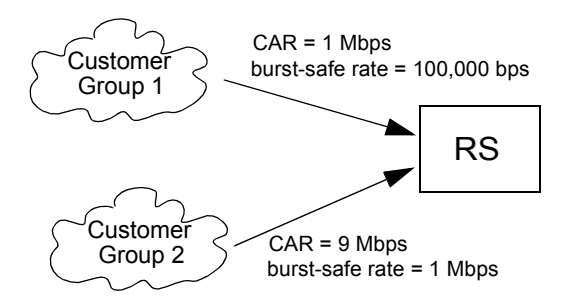

Figure 33-2 Burst-Safe configuration example

The configuration shown in [Figure 33-2](#page-901-0) is created with the following commands:

```
Create the VLANs
```
**vlan create customergroup1 ip vlan add ports t1.4.1 to customergroup1 vlan create customergroup2 ip vlan add ports t1.4.2 to customergroup2**

*Create the interfaces*

**interface create ip customergroup1 vlan customergroup1 address-netmask 100.99.98.97 interface create ip customergroup2 vlan customergroup2 address-netmask 101.99.98.97**

*Enable aggregate rate limiting*

**system enable aggregate-rate-limiting slot 4**

*Create the burst-safe services* 

**service customergroup1 create rate-limit burst-safe car-rate 1000000 car-lower-priority burst-rate 100000 burst-drop-packets service customergroup2 create rate-limit burst-safe car-rate 9000000 car-lower-priority burst-rate 1000000 burst-drop-packets**

*Apply burst-safe rate limiting*

**service customergroup1 apply rate-limit mf-classifier interface customergroup1 source-addr-mask 20.20.10.0/24 service customergroup2 apply rate-limit mf-classifier interface customergroup2 source-addr-mask 30.30.10.0/24**

### 33.3 USING THE DIFFSERV MIB MODULE TO CONFIGURE SERVICES

When you use the **service** commands to configure rate limiting, these commands create entries in the Rate Limit MIB tables. In addition, you can also configure rate limiting from an SNMP management station. To do so, you configure data paths using the Differentiated Services (DiffServ) MIB module (RFC 2475). Following is a list of the supported data paths:

- **ï** DataPathStart->Classify->Meter
- **ï** DataPathStart->Classify->Meter->Action
- **ï** DataPathStart->Classify1->Meter->Action
	- **-** ->Classify2->Meter->Action
	- **-** ->Classify3->Meter->Action
	- **-** ->Classify4->Meter->Action

Following is a list of the DiffServ MIB module tables that are used:

- **ï** diffServDataPathTable
- **ï** diffServClfrTable
- **ï** diffServClfrElementTable
- **ï** diffServMeterTable
- **ï** diffServActionTable
- **ï** diffServDscpMarkAcTable

The data paths result in equivalent entries in the following Rate Limit MIB module (RSTONE-RL-MIB.txt) tables:

- **ï** rsTBMeterTable
- **ï** rsTBMeterApplyTable
- **ï** rsPortRLTable

Once the entries in the Rate Limit MIB module tables are made, their corresponding **service** commands are added to the RS configuration file. The following table lists the Rate Limit tables and their equivalent CLI **service** commands.

#### Table 33-1 Rate limit tables and their corresponding service commands

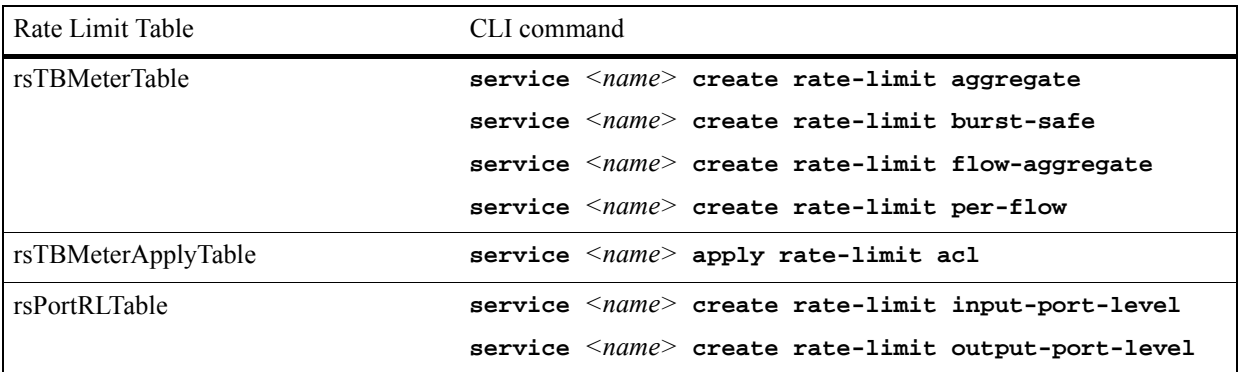

#### DiffServMIB Implementation Limitations

This implementation has the following limitations:

- **1.** On diffServ MIBs, only createAndGo(4), and destroy(6) are implemented.
- **2.** To connect the DataPathStart row to the other elements, such as classifier, meter, action, etc, all the rows in the respective tables must be active.

#### 33.3.1 Configuration Example

This example shows how you can configure DiffServ data paths using the DiffServ MIB module from an SNMP management station. It also shows how the corresponding CLI commands are added to the active configuration file.

There are four customers ( A, B, C, and D) with different service level agreements:

- **ï** Customer A requires the gold policy all day, everyday.
- Customer B requires the silver policy from 9 am 6 pm on weekdays.
- **ï** Customer C requires the bronze policy from 9 am 6 pm on weekdays.
- **ï** Customer D requires the httpMeter policy all day, everyday.

Each policy pertains to a particular rate limiting service:

- The **GOLD** policy is an aggregate rate limiting service that limits the aggregation of flows to 5 Mbps. If the traffic exceeds the limit, the ToS precedence of the packets will be set to 1.
- The **SILVER** policy is an aggregate rate limiting service that limits the aggregation of flows to 3 Mbps. If the traffic exceeds the limit, the ToS precedence of the packets will be set to 5.
- The **BRONZE** policy is an aggregate rate limiting service that limits the aggregation of flows to 2 Mbps. Traffic that exceeds the limit will be dropped.
- **ï** The **httpMETER** policy is a per-flow rate limiting service that limits each flow to 56 Kbps.

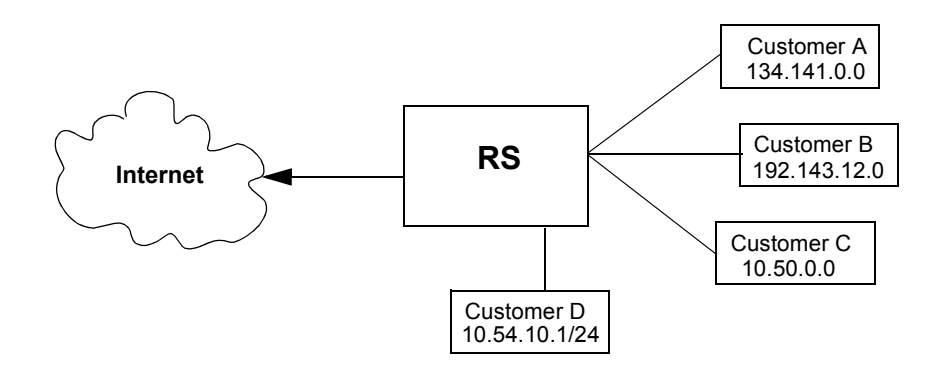

Customers A, B, and C are connected to the RS through port gi.7.2. Customer D is connected to the IP interface *custD*, on port et.3.1.

The following diagram illustrates the data path configuration for the rate liming services in the example:

#### **Data Path Tables Parameter Table**

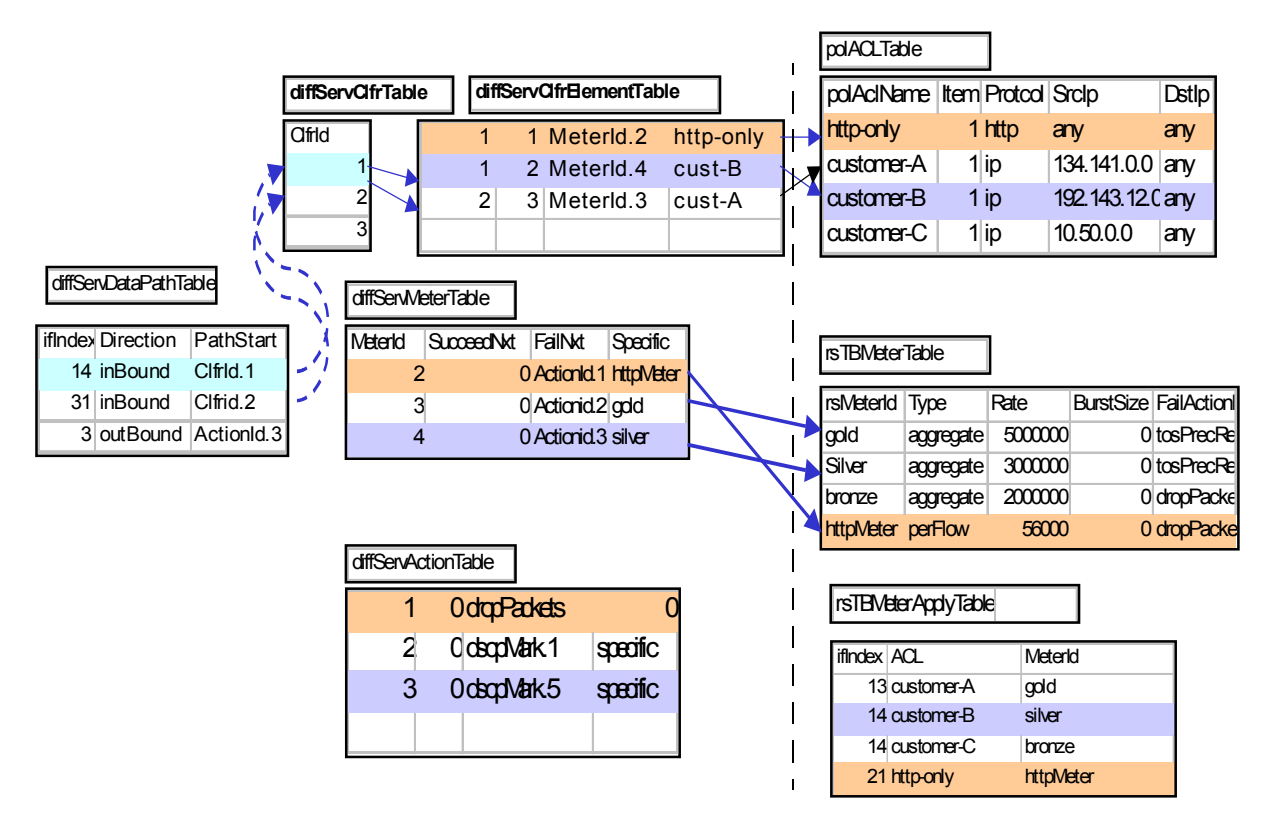

Following is the initial configuration of the router:

```
rs(config)# show
Running system configuration:
      !
      ! Last modified from SNMP on 2001-07-18 13:41:36
      !
1: snmp set community public privilege read-write
  2 : vlan create customer id 50 ip
  3 : vlan enable l4-bridging on customer
  4 : vlan add ports gi.7.1 to customer
  5 : vlan add ports gi.7.2 to customer
      !
  6 : interface create ip custD address-netmask 10.54.10.1/24 port et.3.1
  7 : interface add ip en0 address-netmask 10.50.7.1/24
      !
 8 : acl http-only permit ip-protocol 80 any
 9 : acl customer-A permit ip 134.141.0.0 any
10 : acl customer-B permit ip 192.143.11.0 any
11 : acl customer-C permit ip 10.50.0.0/16 any
      !
12 : system enable aggregate-rate-limiting slot 7
rs(config)#
```
Following is the script an SNMP management application would use to create the data paths:

```
#service gold create rate-limit aggregate rate 5000000 no-action
setany -v2c -timeout 1000 -retries 0 10.50.7.1 \
rsTBMeterType.4.103.111.108.100 -i 3 \
rsTBMeterRate.4.103.111.108.100 -g 5000000 \
rsTBMeterStatus.4.103.111.108.100 -i 4
#service bronze create rate-limit aggregate rate 2000000 no-action
setany -v2c -timeout 1000 -retries 0 10.50.7.1 \
rsTBMeterType.6.98.114.111.110.122.101 -i 3 \
rsTBMeterRate.6.98.114.111.110.122.101 -g 2000000 \
rsTBMeterStatus.6.98.114.111.110.122.101 -i 4
#service silver create rate-limit aggregate rate 3000000 no-action
setany -v2c -timeout 1000 -retries 0 10.50.7.1 \
rsTBMeterType.6.115.105.108.118.101.114 -i 3 \
rsTBMeterRate.6.115.105.108.118.101.114 -g 3000000 \
rsTBMeterStatus.6.115.105.108.118.101.114 -i 4
#service httpMeter create rate-limit per-flow rate 56000
setany -v2c -timeout 1000 -retries 0 10.50.7.1 \
rsTBMeterType.9.104.116.116.112.77.101.116.101.114 -i 1 \
rsTBMeterRate.9.104.116.116.112.77.101.116.101.114 -g 56000 \
rsTBMeterStatus.9.104.116.116.112.77.101.116.101.114 -i 4
echo "Creating diffServActionEntry.8 with absoluteDrop(3)"
setany -v2c -timeout 10000 -retries 0 10.50.7.1 \
diffServActionType.8 -i 3 \
diffServActionStatus.8 -i 4 
echo "Creating diffServActionEntry.7 with Dscp = 5"
#1.3.6.1.2.1.12345.1.4.3.1.1 ==diffServDscpMark.5
setany -v2c -timeout 10000 -retries 0 10.50.7.1 \
diffServActionSpecific.7 -d "1.3.6.1.2.1.12345.1.4.3.1.1.5" \
diffServActionType.7 -i 2 \
diffServActionStatus.7 -i 4 
echo "Creating diffServActionEntry. with Dscp = 1"
setany -v2c -timeout 10000 -retries 0 10.50.7.1 \
diffServActionSpecific.9 -d "1.3.6.1.2.1.12345.1.4.3.1.1.1" \
     diffServActionType.9 -i 2 \
  diffServActionStatus.9 -i 4 
echo "Creating diffServMeterEntry.2 specific:bronze Fail next drop packets"
setany -v2c 10.50.7.1 \
diffServMeterFailNext.2 -d "1.3.6.1.2.1.12345.1.4.2.1.2.8" \
diffServMeterSpecific.2 -d "1.3.6.1.4.1.5567.2.25.5.4.1.2.6.98.114.111.110.122.101" \
diffServMeterStatus.2 -i 4
echo "Creating diffServMeterEntry.4 specific:silver: FailNext Mark with Dscp 5"
setany -v2c 10.50.7.1 \
diffServMeterFailNext.4 -d "1.3.6.1.2.1.12345.1.4.2.1.2.7" \
diffServMeterSpecific.4 -d "1.3.6.1.4.1.5567.2.25.5.4.1.2.6.115.105.108.118.101.114" \
diffServMeterStatus.4 -i 4
```

```
echo "Creating diffServMeterEntry.5 specific:gold: FailNext Mark with Dscp 1"
setany -v2c 10.50.7.1 \
diffServMeterFailNext.5 -d "1.3.6.1.2.1.12345.1.4.2.1.2.9" \
diffServMeterSpecific.5 -d "1.3.6.1.4.1.5567.2.25.5.4.1.2.4.103.111.108.100" \
diffServMeterStatus.5 -i 4
echo "Creating diffServMeterEntry.3 specific:httpMeter: Fail next drop packets"
setany -v2c 10.50.7.1 \
diffServMeterFailNext.3 -d "1.3.6.1.2.1.12345.1.4.2.1.2.8" \
diffServMeterSpecific.3 -d "rsTBMeterType.9.104.116.116.112.77.101.116.101.114" \
diffServMeterStatus.3 -i 4 
echo "Creating diffServClfrEntry.2"
setany -v2c 10.50.7.1 \
diffServClfrStatus.2 -i 4 
echo "Creating diffServClfrEntry.3"
setany -v2c 10.50.7.1 \
diffServClfrStatus.3 -i 4 
#service gold5:10: create rate-limit aggregate rate 5000000 tos-precedence-rewrite 1 
time-select 4
#echo "Creating diffServClfrElementEntry.2.1 with specific ACL Customer-A Next: meter 
gold"
setany -v2c 10.50.7.1 \
diffServClfrElementSpecific.2.1 -d 
"1.3.6.1.4.1.52.2501.1.12.4.1.3.10.99.117.115.116.111.109.101.114.45.65.1" \
diffServClfrElementNext.2.1 -d "1.3.6.1.2.1.12345.1.3.2.1.2.5" \
diffServClfrElementStatus.2.1 -i 4 
#service bronze2:2: create rate-limit aggregate rate 2000000 drop-packets time-select 
5
echo "Creating diffServClfrElementEntry.2.2 with specific ACL Customer-C Next: meter 
bronze"
setany -v2c 10.50.7.1 \
diffServClfrElementSpecific.2.2 -d 
"1.3.6.1.4.1.52.2501.1.12.4.1.3.10.99.117.115.116.111.109.101.114.45.67.1" \
diffServClfrElementNext.2.2 -d "1.3.6.1.2.1.12345.1.3.2.1.2.2" \
diffServClfrElementStatus.2.2 -i 4 
#service silver4:10: create rate-limit aggregate rate 3000000 tos-precedence-rewrite 5 
time-select 5
echo "Creating diffServClfrElementEntry.2.3 with specific ACL Customer-B Next:meter 
Silver"
setany -v2c 10.50.7.1 \
diffServClfrElementSpecific.2.3 -d 
"1.3.6.1.4.1.52.2501.1.12.4.1.3.10.99.117.115.116.111.109.101.114.45.66.1" \
diffServClfrElementNext.2.3 -d "1.3.6.1.2.1.12345.1.3.2.1.2.4" \
diffServClfrElementStatus.2.3 -i 4
```

```
#service httpMeter3:2: create rate-limit per-flow rate 56000 exceed-action 
drop-packets time-select 7
echo "Creating diffServClfrElementEntry.3.1 with specific ACL http-only Next:meter 
httpMeter"
setany -v2c 10.50.7.1 \
diffServClfrElementSpecific.3.1 -d 
"1.3.6.1.4.1.52.2501.1.12.4.1.3.9.104.116.116.112.45.111.110.108.121.1" \; \backslashdiffServClfrElementNext.3.1 -d "1.3.6.1.2.1.12345.1.3.2.1.2.3" \
diffServClfrElementStatus.3.1 -i 4 
#diffServClfrStatus.2 =1.3.6.1.2.1.12345.1.2.2.1.2.2
echo "Creating diffServDataPathEntry.31.2"
#service httpMeter create rate-limit per-flow rate 56000
#service gold5:10: apply rate-limit acl customer-A port gi.7.2
#service bronze2:2: apply rate-limit acl customer-C port gi.7.2
#service silver4:10: apply rate-limit acl customer-B port gi.7.2
#gi.7.2 =14
setany -v2c 10.50.7.1 \
diffServDataPathStart.14.1 -d "1.3.6.1.2.1.12345.1.2.2.1.2.2" \
diffServDataPathStatus.14.1 -i 4 
#service httpMeter3:2: apply rate-limit acl http-only interface custD
\text{#custD} = 14setany -v2c 10.50.7.1 \
diffServDataPathStart.20.1 -d "1.3.6.1.2.1.12345.1.2.2.1.2.3" \
diffServDataPathStatus.20.1 -i 4
```
Following is the script content which displays the related DiffServ tables:

```
---start here,script(getmaster) to display all snmp table-
echo "=========rsTBMeterEntry=============="
getmany 10.50.7.1 rsTBMeterEntry
echo "=========rsTBMeterApplyEntry=============="
getmany 10.50.7.1 rsTBMeterApplyEntry
echo "=========diffServDataPathEntry==============="
getmany 10.50.7.1 diffServDataPathEntry
echo "=========diffServClfrEntry=============="
getmany 10.50.7.1 diffServClfrEntry
echo "=========diffServClfrElementEntry==============="
getmany 10.50.7.1 diffServClfrElementEntry
echo "=========diffServMeterEntry==============="
getmany 10.50.7.1 diffServMeterEntry
echo "=========diffServActionEntry=============="
getmany 10.50.7.1 diffServActionEntry
#getmany 10.50.7.1 diffServDscpMarkActEntry
---end here
```
Following is the result:

::demo1> getmaster =========rsTBMeterEntry============== =========rsTBMeterApplyEntry============== =========diffServDataPathEntry============== =========diffServClfrEntry============== =========diffServClfrElementEntry============== =========diffServMeterEntry============== =========diffServActionEntry============== ::demo1>

Following is what happens when you execute the script:

```
abc:/home/demo1> masterScript
rsTBMeterType.4.103.111.108.100 = hardwareFlowAggregate(3)
rsTBMeterRate.4.103.111.108.100 = 5000000
rsTBMeterStatus.4.103.111.108.100 = createAndGo(4)
rsTBMeterType.6.98.114.111.110.122.101 = hardwareFlowAggregate(3)
rsTBMeterRate.6.98.114.111.110.122.101 = 2000000
rsTBMeterStatus.6.98.114.111.110.122.101 = createAndGo(4)
rsTBMeterType.6.115.105.108.118.101.114 = hardwareFlowAggregate(3)
rsTBMeterRate.6.115.105.108.118.101.114 = 3000000
rsTBMeterStatus.6.115.105.108.118.101.114 = createAndGo(4)
rsTBMeterType.9.104.116.116.112.77.101.116.101.114 = perFlow(1)
rsTBMeterRate.9.104.116.116.112.77.101.116.101.114 = 56000
rsTBMeterStatus.9.104.116.116.112.77.101.116.101.114 = createAndGo(4)
Creating diffServActionEntry.8 with absoluteDrop(3)
diffServActionType.8 = absoluteDrop(3)
diffServActionStatus.8 = createAndGo(4)
Creating diffServActionEntry.7 with Dscp = 5
diffServActionSpecific.7 = diffServDscpMarkActDscp.5
diffServActionType.7 = specific(2)
diffServActionStatus.7 = createAndGo(4)
Creating diffServActionEntry. with Dscp = 1
diffServActionSpecific.9 = diffServDscpMarkActDscp.1
diffServActionType.9 = specific(2)
diffServActionStatus.9 = createAndGo(4)
Creating diffServMeterEntry.2 specific:bronze Fail next drop packets
diffServMeterFailNext.2 = diffServActionNext.8
diffServMeterSpecific.2 = rsTBMeterType.6.98.114.111.110.122.101
diffServMeterStatus.2 = createAndGo(4)
Creating diffServMeterEntry.4 specific:silver: FailNext Mark with Dscp 5
diffServMeterFailNext.4 = diffServActionNext.7
diffServMeterSpecific.4 = rsTBMeterType.6.115.105.108.118.101.114
diffServMeterStatus.4 = createAndGo(4)
Creating diffServMeterEntry.5 specific:gold: FailNext Mark with Dscp 1
diffServMeterFailNext.5 = diffServActionNext.9
diffServMeterSpecific.5 = rsTBMeterType.4.103.111.108.100
diffServMeterStatus.5 = createAndGo(4)
Creating diffServMeterEntry.3 specific:httpMeter: Fail next drop packets
diffServMeterFailNext.3 = diffServActionNext.8
diffServMeterSpecific.3 = rsTBMeterType.9.104.116.116.112.77.101.116.101.114
diffServMeterStatus.3 = createAndGo(4)
Creating diffServClfrEntry.2
diffServClfrStatus.2 = createAndGo(4)
Creating diffServClfrEntry.3
diffServClfrStatus.3 = createAndGo(4)
diffServClfrElementSpecific.2.1 = 
polAclRestriction.10.99.117.115.116.111.109.101.114.45.65.1
diffServClfrElementNext.2.1 = diffServMeterSucceedNext.5
diffServClfrElementStatus.2.1 = createAndGo(4)
Creating diffServClfrElementEntry.2.2 with specific ACL Customer-C Next: meter bronze
diffServClfrElementSpecific.2.2 = 
polAclRestriction.10.99.117.115.116.111.109.101.114.45.67.1
diffServClfrElementNext.2.2 = diffServMeterSucceedNext.2
diffServClfrElementStatus.2.2 = createAndGo(4)
```

```
Creating diffServClfrElementEntry.2.3 with specific ACL Customer-B Next:meter 
Silver
diffServClfrElementSpecific.2.3 = 
polAclRestriction.10.99.117.115.116.111.109.101.114.45.66.1
diffServClfrElementNext.2.3 = diffServMeterSucceedNext.4
diffServClfrElementStatus.2.3 = createAndGo(4)
Creating diffServClfrElementEntry.3.1 with specific ACL http-only Next:meter 
httpMeter
diffServClfrElementSpecific.3.1 = 
polAclRestriction.9.104.116.116.112.45.111.110.108.121.1
diffServClfrElementNext.3.1 = diffServMeterSucceedNext.3
diffServClfrElementStatus.3.1 = createAndGo(4)
Creating diffServDataPathEntry.31.2
diffServDataPathStart.14.1 = diffServClfrStatus.2
diffServDataPathStatus.14.1 = createAndGo(4)
diffServDataPathStart.20.1 = diffServClfrStatus.3
diffServDataPathStatus.20.1 = createAndGo(4)
```
Following is the CLI configuration file after the master script is executed:

```
rs(config)# show
Running system configuration:
      !
      ! Last modified from SNMP on 2001-07-18 13:51:09
      !
  1 : snmp set community public privilege read-write
. . . . . . 1
  2 : vlan create customer id 50 ip
  3 : vlan enable l4-bridging on customer
  4 : vlan add ports gi.7.1 to customer
  5 : vlan add ports gi.7.2 to customer
      !
  6 : interface create ip custD address-netmask 10.54.10.1/24 port et.3.1
  7 : interface add ip en0 address-netmask 10.50.7.1/24
      !
  8 : acl http-only permit ip-protocol 80 any
  9 : acl customer-A permit ip 134.141.0.0 any
10 : acl customer-B permit ip 192.143.12.0 any
11 : acl customer-C permit ip 10.50.0.0/16 any
      !
12 : system enable aggregate-rate-limiting slot 7
! 
13V: service httpMeter create rate-limit per-flow rate 56000
14 : service httpMeter3:2: create rate-limit per-flow rate 56000 exceed-action 
drop-packets time-select 7
15V: service gold create rate-limit aggregate rate 5000000 no-action
16V: service bronze create rate-limit aggregate rate 2000000 no-action
17V: service silver create rate-limit aggregate rate 3000000 no-action
18: service bronze2:2: create rate-limit aggregate rate 2000000 drop-packets 
time-select 5
19: service silver4:10: create rate-limit aggregate rate 3000000 
tos-precedence-rewrite 5 time-select 5
20 : service gold5:10: create rate-limit aggregate rate 5000000 
tos-precedence-rewrite 1 time-select 4
21 : service gold5:10: apply rate-limit acl customer-A port gi.7.2
22 : service bronze2:2: apply rate-limit acl customer-C port gi.7.2
23 : service silver4:10: apply rate-limit acl customer-B port gi.7.2
24 : service httpMeter3:2: apply rate-limit acl http-only interface custD
      !
```
Following are the SNMP tables after the scripts were executed:

```
getmaster
=========diffServDataPathEntry==============
diffServDataPathStart.14.1 = diffServClfrStatus.2
diffServDataPathStart.20.1 = diffServClfrStatus.3
diffServDataPathStatus.14.1 = active(1)
diffServDataPathStatus.20.1 = active(1)
=========diffServClfrEntry==============
diffServClfrStatus.2 = active(1)
diffServClfrStatus.3 = active(1)
=========diffServClfrElementEntry==============
diffServClfrElementOrder.2.1 = 0
diffServClfrElementOrder.2.2 = 0
diffServClfrElementOrder.2.3 = 0
diffServClfrElementOrder.3.1 = 0
diffServClfrElementNext.2.1 = diffServMeterSucceedNext.5
diffServClfrElementNext.2.2 = diffServMeterSucceedNext.2
diffServClfrElementNext.2.3 = diffServMeterSucceedNext.4
diffServClfrElementNext.3.1 = diffServMeterSucceedNext.3
diffServClfrElementSpecific.2.1 = 
polAclRestriction.10.99.117.115.116.111.109.101.114.45.65.1
diffServClfrElementSpecific.2.2 = 
polAclRestriction.10.99.117.115.116.111.109.101.114.45.67.1
diffServClfrElementSpecific.2.3 = 
polAclRestriction.10.99.117.115.116.111.109.101.114.45.66.1
diffServClfrElementSpecific.3.1 = 
polAclRestriction.9.104.116.116.112.45.111.110.108.121.1
diffServClfrElementStatus.2.1 = active(1)
diffServClfrElementStatus.2.2 = active(1)
diffServClfrElementStatus.2.3 = active(1)
diffServClfrElementStatus.3.1 = active(1)
=========diffServMeterEntry==============
diffServMeterSucceedNext.2 = zeroDotZero
diffServMeterSucceedNext.3 = zeroDotZero
diffServMeterSucceedNext.4 = zeroDotZero
diffServMeterSucceedNext.5 = zeroDotZero
diffServMeterFailNext.2 = diffServActionNext.8
diffServMeterFailNext.3 = diffServActionNext.8
diffServMeterFailNext.4 = diffServActionNext.7
diffServMeterFailNext.5 = diffServActionNext.9
diffServMeterSpecific.2 = rsTBMeterType.6.98.114.111.110.122.101
diffServMeterSpecific.3 = rsTBMeterType.9.104.116.116.112.77.101.116.101.114
diffServMeterSpecific.4 = rsTBMeterType.6.115.105.108.118.101.114
diffServMeterSpecific.5 = rsTBMeterType.4.103.111.108.100
diffServMeterStatus.2 = active(1)
diffServMeterStatus.3 = active(1)
diffServMeterStatus.4 = active(1)
diffServMeterStatus.5 = active(1)
```
:

```
=========diffServActionEntry==============
diffServActionNext.7 = zeroDotZero
diffServActionNext.8 = zeroDotZero
diffServActionNext.9 = zeroDotZero
diffServActionSpecific.7 = diffServDscpMarkActDscp.5
diffServActionSpecific.8 = zeroDotZero
diffServActionSpecific.9 = diffServDscpMarkActDscp.1
diffServActionType.7 = specific(2)
diffServActionType.8 = absoluteDrop(3)
diffServActionType.9 = specific(2)
diffServActionStatus.7 = active(1)
diffServActionStatus.8 = active(1)
diffServActionStatus.9 = active(1)
```
You can delete the data paths configured by the master script. Following is an example:

```
abc:/home/demo1> cat masterExciteDel
cat masterExciteDel
echo "Deleting diffServDataPathEntry.gi.7.2"
setany -v2c -timeout 1000 -retries 0 10.50.7.1 \
diffServDataPathStatus.14.1 -i 6 
echo "Deleting diffServDataPathEntry.custA"
setany -v2c -timeout 1000 -retries 0 10.50.7.1 \
diffServDataPathStatus.20.1 -i 6 
echo "Deleting diffServMeterEntry.2"
setany -v2c 10.50.7.1 \
diffServMeterStatus.2 -i 6 
echo "Deleting diffServMeterEntry.4"
setany -v2c 10.50.7.1 \
diffServMeterStatus.4 -i 6 
echo "Deleting diffServMeterEntry.5"
setany -v2c 10.50.7.1 \
diffServMeterStatus.5 -i 6 
echo "Deleting diffServMeterEntry.3"
setany -v2c 10.50.7.1 \
diffServMeterStatus.3 -i 6 
echo "Deleting rsTBMeterEntry.bronze"
setany 10.50.7.1 rsTBMeterStatus.6.98.114.111.110.122.101 -i 6
echo "Deleting rsTBMeterEntry.gold"
setany 10.50.7.1 rsTBMeterStatus.4.103.111.108.100 -i 6
echo "Deleting rsTBMeterEntry.silver"
setany 10.50.7.1 rsTBMeterStatus.6.115.105.108.118.101.114 -i 6
echo "Deleting rsTBMeterEntry.httpMeter"
setany 10.50.7.1 rsTBMeterStatus.9.104.116.116.112.77.101.116.101.114 -i 6
#General Drop Action
echo "Deleting diffServActionEntry.8"
setany -v2c -timeout 10000 -retries 0 10.50.7.1 \
diffServActionStatus.8 -i 6 
echo "Deleting diffServActionEntry.7"
setany -v2c -timeout 10000 -retries 0 10.50.7.1 \
diffServActionStatus.7 -i 6 
echo "Deleting diffServActionEntry.9"
setany -v2c -timeout 10000 -retries 0 10.50.7.1 \
diffServActionStatus.9 -i 6
```
:

```
echo "Deleting diffServClfrElementEntry.2.1"
setany -v2c 10.50.7.1 \
diffServClfrElementStatus.2.1 -i 6 
echo "Deleting diffServClfrElementEntry.2.2"
setany -v2c 10.50.7.1 \
diffServClfrElementStatus.2.2 -i 6 
echo "Deleting diffServClfrElementEntry.2.3"
setany -v2c 10.50.7.1 \
diffServClfrElementStatus.2.3 -i 6 
echo "Deleting diffServClfrElementEntry.3.1"
setany -v2c 10.50.7.1 \
diffServClfrElementStatus.3.1 -i 6 
echo "Deleting diffServClfrEntry.2"
setany -v2c 10.50.7.1 \
diffServClfrStatus.2 -i 6 
echo "Deleting diffServClfrEntry.3"
setany -v2c 10.50.7.1 \
diffServClfrStatus.3 -i 6
```
Following is what happens when you delete the data paths:

```
abc:/home/demo1> masterExciteDel
Deleting diffServDataPathEntry.gi.7.2
diffServDataPathStatus.14.1 = destroy(6)
Deleting diffServDataPathEntry.custA
diffServDataPathStatus.20.1 = destroy(6)
Deleting diffServMeterEntry.2
diffServMeterStatus.2 = destroy(6)
Deleting diffServMeterEntry.4
diffServMeterStatus.4 = destroy(6)
Deleting diffServMeterEntry.5
diffServMeterStatus.5 = destroy(6)
Deleting diffServMeterEntry.3
diffServMeterStatus.3 = destroy(6)
Deleting rsTBMeterEntry.bronze
rsTBMeterStatus.6.98.114.111.110.122.101 = destroy(6)
Deleting rsTBMeterEntry.gold
rsTBMeterStatus.4.103.111.108.100 = destroy(6)
Deleting rsTBMeterEntry.silver
rsTBMeterStatus.6.115.105.108.118.101.114 = destroy(6)
Deleting rsTBMeterEntry.httpMeter
rsTBMeterStatus.9.104.116.116.112.77.101.116.101.114 = destroy(6)
Deleting diffServActionEntry.8
diffServActionStatus.8 = destroy(6)
Deleting diffServActionEntry.7
diffServActionStatus.7 = destroy(6)Deleting diffServActionEntry.9
diffServActionStatus.9 = destroy(6)
Deleting diffServClfrElementEntry.2.1
diffServClfrElementStatus.2.1 = destroy(6)
Deleting diffServClfrElementEntry.2.2
diffServClfrElementStatus.2.2 = destroy(6)
Deleting diffServClfrElementEntry.2.3
diffServClfrElementStatus.2.3 = destroy(6)
Deleting diffServClfrElementEntry.3.1
diffServClfrElementStatus.3.1 = destroy(6)
Deleting diffServClfrEntry.2
diffServClfrStatus.2 = destroy(6)
Deleting diffServClfrEntry.3
diffServClfrStatus.3 = destroy(6)
```
The configuration file after you deleted the data paths:

```
rs(config)# show
Running system configuration:
      !
      ! Last modified from SNMP on 2001-07-18 14:01:25
      !
  1 : snmp set community public privilege read-write
      !
  2 : vlan create customer id 50 ip
  3 : vlan enable l4-bridging on customer
  4 : vlan add ports gi.7.1 to customer
  5 : vlan add ports gi.7.2 to customer
      !
  6 : interface create ip custD address-netmask 10.54.10.1/24 port et.3.1
  7 : interface add ip en0 address-netmask 10.50.7.1/24
      !
  8 : acl http-only permit ip-protocol 80 any
 9 : acl customer-A permit ip 134.141.0.0 any
10 : acl customer-B permit ip 192.143.12.0 any
11 : acl customer-C permit ip 10.50.0.0/16 any
. . . . . . 1
12 : system enable aggregate-rate-limiting slot 7
rs(config)#
```
Following are the tables after you deleted the data paths:

```
abc:/home/demo1> getmaster 
=========diffServDataPathEntry==============
=========diffServClfrEntry==============
=========diffServClfrElementEntry==============
=========diffServMeterEntry==============
=========diffServActionEntry==============
abc:/home/demo/demo1>
```
# 34 TIME AND TASK SCHEDULING **CONFIGURATION**

This chapter discusses how to set time on the RS, how to synchronize time on the RS to a Network Time Protocol (NTP) server, and how to schedule tasks for execution on the RS.

### 34.1 SETTING TIME ON THE RS

Setting time on the RS includes the following tasks:

- Setting the time and date.
- Setting the time zone.
- Setting daylight saving time (disabled by default).

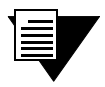

Note Setting the time zone and daylight saving time is mandatory if you will be using an NTP server to synchronize the clock on the RS.

These tasks are described in the following sections.

#### 34.1.1 Setting the Time and Date

To set the date and time on the RS, use the **system set date** command in Enable mode. You can set any or all components of the date and time, including the year, month, day, hour, minute, or second. After entering the command, you see a confirmation of the time change.

For example, the following command sets the date to July 6, 2001 and the time to 10:10:40 in the morning:

rs# **system set date year 2001 month july day 6 hour 10 minute 10 second 40** Time changed to: 2001-07-06 10:10:40

<span id="page-921-0"></span>You can also use the **system set date** command to set a single component of the date and time. For example, the following command sets the minutes to 30:

rs# **system set date minute 30** Time changed to: 2001-07-06 10:30:09

Use the **system show date** command in Enable mode to display the current date and time on the RS. For example:

```
rs# system show date
Current time: 2001-07-06 10:31:53
```
#### 34.1.2 Setting the Local Time Zone

This section discusses setting the local time zone on the RS. If you will be using an NTP server to synchronize the clock on the RS, you must set the time zone and, if applicable, daylight saving time. For more information about NTP, see Section 34.2, "Synchronizing Time to an NTP Server." For more information about setting daylight saving time, see Section 34.1.3, "Setting Daylight Saving Time."

The local time zone can be defined by its offset (plus or minus hours) from Universal Coordinated Time (UCT), also called "Coordinated Universal Time." UCT is based on the prime meridian, the meridian that runs through the Greenwich Observatory outside of London, England. As there are roughly 24 time zones that occur at intervals of approximately 15 degrees longitude, the offset of most time zones from UCT would fall in the ranges of  $+1$  to  $+12$ hours or -1 to -12 hours. For example, New York's time zone can be defined as "UCT minus 5 hours." Note that there are locations in the world where the offset from UCT also includes a half hour; for example, India's time zone can be defined as "UCT plus 5 hours and 30 minutes."

For time zones in the United States, you have the alternative of defining the time zone as Eastern, Central, Mountain, or Pacific Standard Time.

To configure the local time zone on the RS, use the **system set timezone** command with one of the time zone keywords. For example, to configure the time zone on a router in California, you can use the following command:

rs(config)# **system set timezone uct-8**

The **uct-8** keyword specifies the local time zone by its offset from UCT—"UCT minues 8 hours."

<span id="page-922-0"></span>Alternatively, you can configure the time zone on a router in California with the following command:

rs(config)# **system set timezone pst**

The **pst** keyword specifies the local time zone as "Pacific Standard Time."

Use the **system show timezone** command in Enable mode to see the time zone setting on the RS. For example:

```
rs# system show timezone
Daylight saving = OFF
UCT Time offset = -8 hours
```
#### 34.1.3 Setting Daylight Saving Time

This section discusses setting daylight saving time (DST) on the RS. DST is disabled by default on the RS. If you will be using an NTP server to synchronize the clock on the RS, you must set the local time zone and DST. For more information about NTP, see Section 34.2, "Synchronizing Time to an NTP Server." For more information about setting the time zone, see Section 34.1.2, "Setting the Local Time Zone."

DST on the RS can be set in one of three different ways:

- According to specific days, for example, from the first Sunday of April to the last Saturday of October.
- \* According to specific dates, for example, from April 1st to October 31st.
- \* By setting the RSís time forward by an hour.

The following example sets DST to start at midnight on the last Sunday of March and end at 2 a.m. on the first Saturday of October:

rs(config)# **system set dst-changing s-wk 5 s-dow 1 s-mo 3 e-wk 1 e-dow 7 e-mo 10 e-hr 2**

The following example sets DST to start at 3 a.m. on April 1 and end at midnight on September 15:

rs(config)# **system set dst-fixed s-mo 4 s-day 1 s-hr 3 e-mo 9 e-day 15**

When you specify the **system set dst-changing** command or the **system set dst-fixed** command in the active configuration file, the RS automatically updates the time based on the parameters you entered.

When you set DST by setting the time forward by an hour, saving it to the active configuration file automatically activates the command, causing the time to immediately change forward one hour. Use the **negate** command to set the time back. Enter the following command in Configure mode to move the time forward by an hour:

rs(config)# **system set dst-manual**

### <span id="page-924-0"></span>34.2 SYNCHRONIZING TIME TO AN NTP SERVER

Network Time Protocol (NTP) is a protocol used to synchronize the clocks on devices in a network, ensuring consistent and accurate times across network operations. The RS includes an NTP client that can synchronize the clock on the RS with an NTP server.

> Note To ensure that NTP has the correct time, you must configure the local time zone on the RS and daylight saving time, if applicable. For more information about setting the local time zone, see Section 34.1.2, "Setting the Local Time Zone." For more information about setting daylight saving time, see Section 34.1.3, "Setting Daylight Saving Time."

There are two ways that the NTP client can synchronize the clock on the RS with an NTP server:

- periodically, at regular intervals
- immediately, when you enter the appropriate CLI command

#### 34.2.1 Periodic Clock Synchronization

Use the **ntp set server** command in Configure mode to have the NTP client periodically synchronize its clock with an NTP server. For example, the following command configures the NTP client on the RS to synchronize its clock with the NTP server at IP address 10.10.10.10:

rs(config)# **ntp set server 10.10.10.10**

By default, the NTP client sends a synchronization request to an NTP server every 60 minutes. With the **ntp set server** command, you can change this interval, as well as change the version of NTP packets sent to the server. For example, the following command changes the interval at which the NTP client on the RS sends requests to the NTP server to 45 minutes:

rs(config)# **ntp set server 10.10.10.10 interval 45**

#### 34.2.2 Immediate Clock Synchronization

To cause the NTP client to immediately synchronize its clock with an NTP server, use the **ntp synchronize server** command in Enable mode. Unlike the **ntp set server** command (which is issued in Configuration mode), the **ntp synchronize server** command sends a single synchronization request to the NTP server. For example, the following command causes the NTP client to immediately synchronize its clock with the NTP server with IP address 10.10.10.10:

rs# **ntp synchronize server 10.10.10.10** %NTP-I-TIMESYNC, Time synchronized to Thu Jan 23 23:11:28 1999

## 34.3 SCHEDULING TASKS ON THE RS

The **scheduler** facility on the RS allows specific tasks, namely CLI commands or SNMP SET operations, to be executed at specified times. You can schedule tasks in one of three ways:

- one-time execution at a specific date and time
- recurring execution at specific dates and times
- recurring execution at specific intervals

The information for a configured task is written as an entry in the scheduling MIB table (specified by RFC 2591), which can be accessed by SNMP management applications. SNMP management applications can therefore modify or delete a task in the MIB table, whether the entry is for a CLI command or for an SNMP SET operation. For a CLI command entry in the scheduling MIB table, the MIB variable (OID) is set to 0.0 (null) and the variable value is set to  $0$  (zero).

Use the **scheduler set cli** command to schedule a CLI Enable or Configure mode command to run at specified intervals or at a specific date and time. Use the **scheduler set snmp** command to schedule an SNMP SET command to run at specified intervals or at a specific date and time. When using the **scheduler set snmp** command, note the following:

- \* The variable to be set must be of the type INTEGER.
- \* The MIB table must be ReadCreate or ReadWrite.
- You must make sure that the index of the OID is valid and references a valid entry.

The following sections provide examples of how to use the **scheduler** commands.

#### 34.3.1 Scheduling a One-Time Task Execution

To schedule a task to be executed once at a specific time:

- 1. Use the **scheduler set calendar** command to configure the time at which the one-time task is to be executed.
- ) Use the **scheduler set cli** command or the **scheduler set snmp** command to define the task to be run and to attach the calendar to the task.

#### CLI Command Example

The following example shows how to use **scheduler** commands to start MPLS on the RS at noon on July 13, 2001.

The following command creates a calendar called 'd-day' for noon, July 13, 2001:

rs(config)# **scheduler set calendar name d-day months 7 days 13 hours 12**

The following command applies the calendar 'd-day' to the CLI command to start MPLS on the router:

rs(config)# **scheduler set cli name startmpls owner rs cli-cmd "mpls start" one-shot d-day desc "start MPLS at noon on 7/13/01"**

#### SNMP SET Example

The following example shows how to use **scheduler** commands to bring an interface up at noon on July 13, 2001. The OID for the interface is 1.3.6.1.2.1.2.2.1.7.6 (ifAdminStatus for the ifTable of the IF-MIB); the value to bring the network interface up is 1.

The following command creates a calendar called 'd-day' for noon, July 13, 2001:

rs(config)# **scheduler set calendar name d-day months 7 days 13 hours 12**

The following command applies the calendar 'd-day' to the SNMP SET command which brings the interface up (note the value is set to 1):

rs(config)# **scheduler set snmp name interface-on one-shot d-day owner mgr1 variable 1.3.6.1.2.1.2.2.1.7.6 value 1 context abc**

#### 34.3.2 Scheduling Tasks for Recurring Dates and Times

- 1. Use the **scheduler set calendar** command to configure the times at which the task is to be executed.
- ) Use the **scheduler set cli** command or the **scheduler set snmp** command to define the task to be run and to attach the calendar to the task.

#### CLI Command Example

The following example shows how to use **scheduler** commands to compare the active configuration on the RS to the startup configuration every Friday evening.

The following command creates a calendar called 'fridaypm' for Fridays at 8:30 p.m.:

rs(config)# **scheduler set calendar name fridaypm months all days all weekdays 6 hours 20 minutes 30**

The following command applies the calendar 'fridaypm' to the CLI command that compares the configuration files on the RS:

rs(config)# **scheduler set cli name compare owner rs cli-cmd "diff startup" calendar fridaypm desc "compare configurations"**

#### SNMP SET Example

The following example shows how to use **scheduler** commands to configure a network interface to be brought down every Friday at 8:30 p.m. The OID for the interface is 1.3.6.1.2.1.2.2.1.7.6 (ifAdminStatus for the ifTable of the IF-MIB); the value to bring the network interface down is 2.

The following command creates a calendar called 'fridaypm' for Fridays at 8:30 p.m.:

rs(config)# **scheduler set calendar name fridaypm months all days all weekdays 6 hours 20 minutes 30**

The following command applies the calendar 'fridaypm' to the SNMP SET command which sets the interface down:

rs(config)# **scheduler set snmp name interface-off calendar fridaypm owner mgr1 variable 1.3.6.1.2.1.2.2.1.7.6 value 2 context abc**

The following example shows how to use **scheduler** commands to bring the same interface back up every Monday at 5:30 a.m. The OID for the interface is 1.3.6.1.2.1.2.2.1.7.6 (ifAdminStatus for the ifTable of the IF-MIB); the value to bring the network interface up is 1.

The following command creates a calendar called 'mondayam' for Mondays at 5:30 a.m.:

rs(config)# **scheduler set calendar name mondayam months all days all weekdays 2 hours 5 minutes 30**

The following command applies the calendar 'mondayam' to the SNMP SET command which brings the interface up (note the value is set to 1):

```
rs(config)# scheduler set snmp name interface-on calendar mondayam owner mgr1 variable 
1.3.6.1.2.1.2.2.1.7.6 value 1 context abc
```
#### 34.3.3 Scheduling Tasks for Recurring Intervals

Use the **scheduler set cli** command or the **scheduler set snmp** command to define the task to be run and to specify the interval between executions of the task.

#### CLI Command Example

The following example shows how to use **scheduler** commands to ping a specified host on an hourly basis.

The following command executes the Enable mode CLI command that pings the host at 10.50.7.1 at hourly intervals:

rs(config)# **scheduler set cli name test owner rs cli-cmd "E:ping 10.50.7.1" interval 3600 desc "ping host3"**

#### 34.3.4 Using the schedTable MIB

The following example shows how to create a schedule entry in the schedTable MIB (as defined by RFC 2591) through a script. This script transfers the active configuration file to a TFTP server at 60-second intervals. The script uses objects defined in the CTRON-SSR-CONFIG-MIB, which includes the variable cfgActivateTransfer (OID 1.3.6.1.4.1.52.2501.1.231.4.0.

```
#Set snmp manager address to 10.50.7.45,
#and tftpboot file to /import/tftpboot/startup.cfg
#ls -al
#-rwxrwxrwx 1 hongal staff 610 Jul 19 13:14 startup.cfg*
setany 10.50.7.1 \
cfgManagerAddress.0 -a 10.50.7.45 \
cfgFileName.0 -o "/import/tftpboot/startup.cfg" \
cfgTransferOp.0 -i 3
#1.3.6.1.4.1.52.2501.1.231.4.0 is cfgActivateTransfer
setany 10.50.7.1schedInterval.1.97.1.97 -g 60 \
schedVariable.1.97.1.97 -d 1.3.6.1.4.1.52.2501.1.231.4.0 \
schedValue.1.97.1.97 -i 1 \ \ \ \ \ \schedAdminStatus.1.97.1.97 -i 1 \setminusschedContextName.1.97.1.97 -o "snmp" \
schedRowStatus.1.97.1.97 -i 4
```
# 35 SNMP CONFIGURATION

The Simple Network Management Protocol (SNMP) is an application layer protocol used to monitor and manage TCP/IP-based networks. It provides for the storage and exchange of management information.

The RS supports all three SNMP versions:

- **ï** SNMP Version 1 (SNMPv1) (RFC 1157)
- **ï** SNMP Version 2c (SNMPv2c) (RFC 1901, RFC 1905, and RFC 1906)
- **ï** SNMP Version 3 (SNMPv3) (RFC 2570 2576)

SNMPv1, SNMPv2c and SNMPv3 can coexist in the same managed network (RFC 2576). You should configure the RS to run the SNMP version(s) supported by the SNMP management stations. You can run any or all of the SNMP versions on the RS, depending on the one used by the SNMP management stations. (For additional information on the different SNMP versions, refer to the RFCs for each version.)

You can use the CLI to perform various SNMP tasks. This chapter described how to perform these tasks. It contains the following sections:

- **ï** To configure access to the Management Information Base (MIB) objects on the RS, refer to Section 35.1, *["Configuring Access to MIB Objects."](#page-931-0)*
- **ï** To configure SNMP notifications, refer to Section 35.2, *["Configuring SNMP Notifications."](#page-936-0)*
- **ï** To configure SNMP MIB modules and for a list of MIB modules supported by the RS, refer to Section 35.3, *["MIB Modules."](#page-943-0)*

### <span id="page-931-0"></span>35.1 CONFIGURING ACCESS TO MIB OBJECTS

Riverstone supports most of the standard networking SNMP MIB modules, as well as proprietary MIB modules. Each MIB module is a collection of managed objects which can be accessed by the SNMP management stations. (For a list of MIB modules supported by the RS, refer to Section 35.3, *["MIB Modules."](#page-943-0)*)

SNMP management stations send SNMP SET and GET requests for the management objects stored in the MIB modules. The RS runs an SNMP agent, which is a software process that listens for these SNMP messages on UDP port 161. In SNMPv1 and v2c, the SNMP managers provide a community string (or password) when they send their requests. If the RS recognizes the community string, it processes the request. If it doesnít recognize the community string, it discards the message and increments the bad community name error counter (which can be viewed through the **snmp show statistics** command).

In SNMP v3, these requests are processed only if they are from a defined set of users and if they are for management objects in a predefined list. The following sections describe how to configure access to the MIB modules for each SNMP version.

#### 35.1.1 SNMPv1 and v2c

Following are the tasks for configuring SNMP access if you are running SNMPv1 and v2c:

- Configure a community string. This is required.
- Create views.
- Associate views with community strings.
- Configure the agent's identity.
- **ï** Apply ACLS that define which management stations can access the RS.

Each of these tasks are discussed in the sections that follow.

#### Configuring Community Strings

To run SNMPv1 and v2c on the RS, you must define at least one community string. The RS has no default community strings. When you define an SNMP community string, you also need to specify its access level, which is either read-only (allows only SNMP GETs), or read-write (allows SNMP SETs and GETs). In the following example, separate community strings are defined for read-only access and for read-write access:

```
rs(config)# snmp set community public privilege read 
rs(config)# snmp set community private privilege read-write
```
An SNMP manager that sends a GET request for a MIB object on the RS can provide the community string *public* or *private*; and an SNMP manager that sends a SET request should provide the community string *private*.

#### <span id="page-932-0"></span>Creating Views

A view specifies a set of management objects. In the following example, 2 views are created: *rview1* which includes BGP objects only, and *wview1* which includes OSPF objects only.

rs(config)# **snmp set view rview1 oid bgp type included** rs(config)# **snmp set view wview1 oid ospf type included**

Views can be used with all SNMP versions. In SNMPv1 and V2c, you can associate a view with a community string. SNMP management stations that provide that community string will be restricted to the management objects defined in the view. (For additional information, refer to *"Using Views with Community Strings."*) In SNMPv3, views are used with access groups. (For additional information, refer to *["Configuring Access Groups."](#page-933-0)*)

#### Using Views with Community Strings

When you define a view and associate it with a community string, SNMP management stations that provide that community string will be restricted to the management objects defined in the view.

You can create more than one view. You can create one view for read-only access, which specifies one or more sets of management objects, and create a view for read-write access, which includes a different set of management objects. Consider the following example:

```
rs(config)# snmp set view rview1 oid bgp type included
rs(config)# snmp set community public privilege read view rview
rs(config)# snmp set view wview1 oid ospf type included
rs(config)# snmp set community private privilege read-write view wview
```
The example configures the *rview* view that includes the BGP objects only, and the *wview* that includes OSPF objects only. The SNMP agent on the RS will process only SNMP GETs to the BGP management objects when an SNMP management station provides the community string *public*; and when an SNMP manager provides the community string *private*, SNMP GET and SET requests for the OSPF management objects will be allowed.

#### Configuring the SNMP Agent's Identity

You can use the CLI to set certain MIB objects, such as those that describe the agent's identity, as shown in the following example:

```
rs(config)# system set name RS8-1
rs(config)# system set contact "IT dept"
rs(config)# system set location "building 1 closet"
rs(config)# snmp set chassis-id "s/n 12345"
```
The example sets the MIB objects sysName to *RS8-1*, sysContact to *IT dept*, sysLocation to *building 1 closet*, and enterprise sysHwChassisId to *s/n 12345*.

#### <span id="page-933-0"></span>Applying ACLs to SNMP

SNMP v1 and v2c are not secure protocols. Messages containing community strings are sent in plain text from the SNMP managers to the agent on the RS. Anyone with a protocol decoder and access to the wire can capture, modify, and replay messages.

When using SNMPv1 and v2c, it is important to protect your RS by using a service Access Control List (ACL). This prevents unauthorized access and routes your SNMP traffic through trusted networks only. A service ACL controls which hosts can access individual services, such as SNMP, on the RS. A service ACL does not control packets going *through* the RS. It only controls packets that are *destined* for the RS, specifically, for one of the services provided by the RS. As a result, a service ACL, by definition, is applied only to check for inbound traffic to the RS. The destination host of a service ACL is, by definition, the RS. The destination port is the well-known port of the service, which for SNMP is UDP port 161.

In the following example, an ACL is applied to the SNMP service. The ACLs allow only messages from the source IP address 10.10.10.1 to be processed by the SNMP agent. Packets from any other source IP address are dropped.

```
rs(config)# snmp set community community1 privilege read
rs(config)# acl mgmt_only permit udp 10.10.10.1 any any any
rs(config)# acl mgmt_only apply service snmp
```
For information on Configuring ACLs, refer to Chapter 26, *["Access Control List Configuration."](#page-682-0)* For information on the ACL commands, refer to the *Riverstone RS Switch Router Command Line Interface Reference Manual*.

#### 35.1.2 SNMP v3

Whereas SNMPv1 and v2c rely on password-like community strings to restrict access to the MIB objects on the RS, SNMPv3 provides more stringent security. In SNMPv3 only a defined set of users are allowed to access a specific set of management objects.

In addition, SNMPv3 also provides message level security. In SNMP v1 and v2c, messages containing community strings are sent in plain text from the SNMP managers to the agent on the RS. In SNMPv3, these messages can be protected by specifying an authentication protocol and encryption method.

The following tasks are required for configuring SNMP access if you are running SNMPv3:

- **1.** Create views as described in *["Creating Views."](#page-932-0)*
- **2.** Configure access groups.
- **3.** Define the users that will have SNMP access to the RS.

#### Configuring Access Groups

An access group associates a user group with specific views and with a certain message security level. When you configure an access group, you specify which views the user group can access and at what level. You can specify three types of views:

- **ï** A read view, which allows read-only access to the MIB objects specified in the view.
- **ï** A write view, which allows read and write access to the MIB objects specified in the view.
- **ï** A notify view, which allows notifications to be generated for the MIB objects specified in the view.

In addition, an access group also defines the message security level of the users in the group. There are three security levels:

- **ï** *noAuthNoPriv* the messages at this security level do not use authentication and encryption.
- *authNoPriv* the messages at this security level use either MD5 (message digest) or Secure Hash Algorithm (SHA) authentication, but no encryption.
- *authPriv* the messages at this security level use either MD5 or SHA authentication, and Data Encryption Standard (DES) encryption.

Messages to or from the users in the access group will be processed only if they use the authentication protocol and/or encryption method of the security level defined for the group.

In the following example, the first three commands create the following views: the *rview* which includes BGP objects only; the *wview* which includes OSPF objects only; and the *nview* which includes ATM objects only. The last command creates the access group, *group100*, and associates it with a read view, write view and notify view. The group's security level is also set to *authNoPriv.* 

```
rs(config)# snmp set view rview oid bgp type included
rs(config)# snmp set view wview oid ospf type included
rs(config)# snmp set view nview oid atmMIB type included
rs(config)# snmp set group group100 v3 level auth notify nview read rview write wview
```
You can view each group's parameters by specifying the **snmp** show groups command as shown in the following example:

#### rs# **snmp show groups**

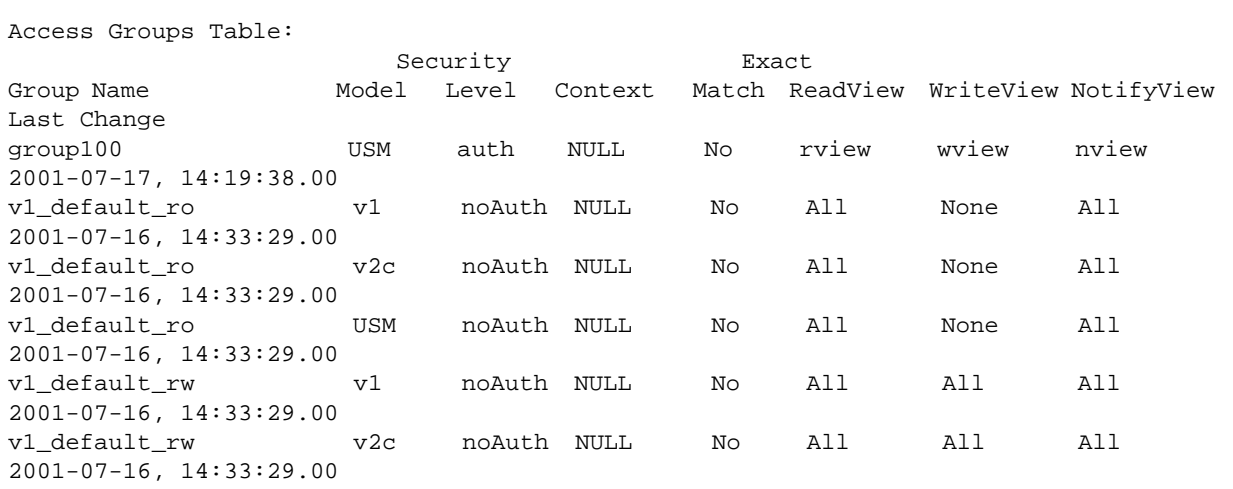

#### Configuring Users

After you create the access groups, define the users for each group. The users will have access only to the views defined for the group. In addition, the RS will process SNMP messages from these users only. When you add a user to a group, the user's security level must match the group's security level. If a user's security level is *authnoPriv*, you will need to specify an authentication protocol (MD5 or SHA) and a password. If a user's security level is *authPriv*, you will need to specify an authentication protocol, a password, and an encryption key as well.

The following example defines the user *usr1*.

**rs**(config)# **snmp set group group100 v3 level auth notify nview read rview write wview rs**(config)# **snmp set user usr1 group group100 auth-protocol sha password asdfkl**

In the example, *usr1* is associated with *group100*. Therefore *usr1ís* access to the management objects is restricted to the views defined for *group100*. In addition, because the security level of *group100* is *authNoPriv,* an authentication protocol and password were also specified.

You can list users and view their parameters by specifying the **snmp show users** command as shown in the following example:

#### rs# **snmp show users**

```
User Table:
EngineID                         User Name             Auth.Prot. Priv.Prot. Group/Security
Name Last Change
000015bf000000e06336ab4e usr1 SHA Hash None group100 
2001-07-17, 14:19:39.00
000015bf000000e06336ab4e default None None default 
2001-07-16, 14:33:29.00
```
#### SNMPv3 Sample Configuration

Following is an example of a basic SNMPv3 configuration on the RS:

```
rs(config)# snmp set view rview oid bgp type included
rs(config)# snmp set view wview oid ospf type included
rs(config)# snmp set view nview oid atmMIB type included
rs(config)# snmp set group group100 v3 level auth notify nview read rview write wview
rs(config)# snmp set user usr1 group group100 auth-protocol sha password asdfkl
rs(config)# snmp set target 123.45.6.7/24 community usr1 v3 auth type informs
```
The preceding example configured the read, write and notify views for *group100*. The group also has a security level of *authNoPriv* which means messages from its users use authentication, but no encryption. Therefore when *usr1* was configured with the **snmp set user** command, an authentication protocol and password were specified. The last line of the example specifies that the RS will send SNMP v3 inform notifications to IP address 123.45.6.7/24 with authentication. (Notifications are discussed in the next section.)
# 35.2 CONFIGURING SNMP NOTIFICATIONS

The RS sends notifications to pre-defined targets. The targets are the SNMP management stations that receive the notifications. Notifications inform the SNMP managers about conditions on the network, such as an error condition or an authentication failure.

SNMPv1 defined only one type of notification; these were called traps. SNMP agents sent traps to alert SNMP managers about conditions on the network. Traps did not require acknowledgements from the receivers. Therefore, the SNMP agent never knew whether a trap was received.

SNMP v2c introduced another type of notification, an Inform notification, which is essentially a trap that requires an acknowledgement from the receiver. In SNMPv2c, if the SNMP agent does not receive a response, then it knows the SNMP manager did not receive the notification and it has the option of re-sending it. Note, however, that this increased reliability comes with a price, in the form of network resources. The SNMPv1 traps generate less traffic and use less memory because they are discarded as soon as they are sent. The Inform notifications generate more traffic because of the response required and the retries when an Inform notification is not received. Therefore, when traffic or memory is a concern, it may be best to send SNMPv1 traps. But when acknowledgements are required, send Inform notifications.

The tasks for configuring SNMP notifications are the same for all three SNMP versions. They are:

- Specifying the targets. This is required.
- Enabling/disabling notifications.
- Filtering notifications.
- **ï** Testing notifications.
- Configuring the notification's source address (SNMPv1 only).

Each task is described in the sections that follow.

# 35.2.1 Specifying the Targets

To send SNMP notifications, you need to specify the following:

- **ï** the targets that will receive the notifications.
- which notifications the targets will receive, SNMPv1 traps or SNMPv2c Inform notifications.
- **ï** a community string.

Targets are defined by their IP addresses. Each target that is defined receives a copy of the notifications generated and sent by the RS agent. A target can be configured to receive either a trap or an Inform.

In addition, you need to specify a community string for the notifications. For SNMPv3, the community string is the user name. For security reasons, the community strings in notifications should be different from the read/write community strings. So when the RS sends notifications, unauthorized users that capture the notifications will not be able to use the community string to access the MIB modules.

In the following example, Inform notifications will be sent to the target with address 10.10.10.1.

```
rs(config)# snmp set community community1 privilege read
rs(config)# snmp set target 10.10.10.1 community community1 v2c type informs
```
**Note** If the IP address of the target is more than one hop away from the RS, configure the RS with a static route to the target. If the RS is rebooted, the static route allows a cold-start notification to be sent to the target. Without a static route, the cold-start notification is lost while the routing protocols are converging.

### 35.2.2 Enabling/Disabling Notifications

A common security attack on an agent is to send a message containing an invalid community string, then capture the authentication failure notification to learn the correct community string. To avoid this, authentication failure notifications are disabled by default.

All other notifications, though, are enabled once a target is configured. You can globally disable or enable some types of notifications. Following is a list of these notifications:

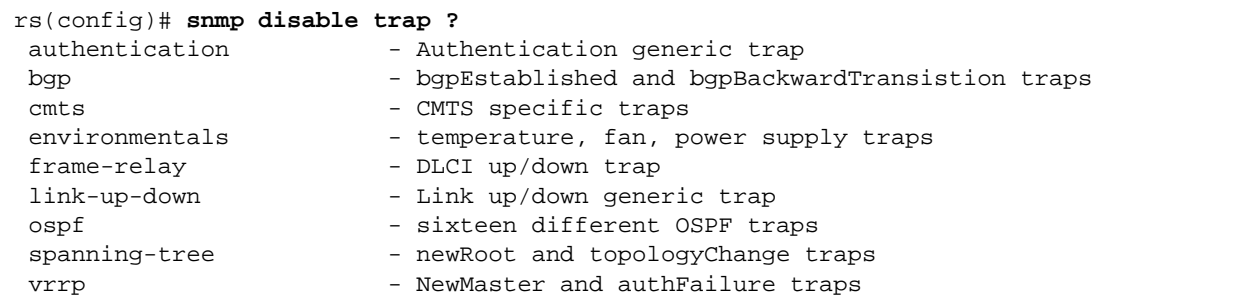

LinkUp and linkDown notifications per port are also configurable through the ifXTableís ifLinkUpDownEnabled MIB object (introduced in RFC2233). The command **snmp disable trap link-up-down** disables linkUp and LinkDown notifications on all ports. The command **snmp disable port-trap et.1.3** affects only the specified ports.

In the following example, two targets are defined, but only one is active (10.50.24.55). In addition, the RS sends all notifications except for SNMPv1 authentication failure (which is disabled by default), OSPF and VRRP notifications. Link Down/Up notifications for port et.1.3 are also disabled.

```
rs(config)# snmp set target 10.50.24.55 community public status enable
rs(config)# snmp set target 10.60.21.23 community community1 status disable owner mrm
rs(config)# snmp disable port-trap et.1.3
rs(config)# snmp disable trap ospf
rs(config)# snmp disable trap vrrp
```
You can use the **snmp** show trap command to display information about the configured targets and to list the status of the notifications.

```
rs# snmp show trap
Trap Target Table:
Notification Name Community String Destination Port
inform community1 10.10.10.1 162
inform usr1 123.65.6.1 162
trap public 10.50.24.55 162
trap community1 10.60.21.23 162
Traps by Type:
Authentication trap : disabled
Frame Relay : enabled
OSPF : disabled
Spanning Tree: enabled
BGP : enabled
VRRP : disabled
Environmental: enabled
Link Up/Down : enabled
CMTS : enabled
Link Up/Down Traps disabled by physical port:
et.2.1
Trap source address: default
Trap transmit rate: 1 per 2 seconds
```
# 35.2.3 Filtering Notifications

You can use filters to send different types of notifications to different targets. When the RS generates a notification, it compares it against the filters of each target that is supposed to receive notifications. It then sends the notification only to the targets that are authorized to receive it. You can configure as many filters as necessary and use them with any SNMP version.

Following are the steps for configuring filters:

- **1.** Define the notification.
- **2.** Define the notification filter. A notification filter specifies whether certain MIB objects should be included or excluded in the notifications.
- **3.** Define the target parameters. The target parameters provide information about the target, such as the security level (*noAuth*, *auth* or *Priv*), and the type of messages that can be sent or received by the target.
- **4.** Specify the target address and associate it with the target parameters.
- **5.** Define a notification profile. A notification profile associates the notification filter with the target.

Following is an example:

```
rs(config)# snmp set notification note1 type traps tag n1
rs(config)# snmp set notification-filter note1 oid bgp type included
rs(config)# snmp set target-params grp100 level auth mp-model v3 security usr1
rs(config)# snmp set target-addr grp100 address 110.110.123.5 params grp100 tags n1
rs(config)# snmp set notification-profile filter note1 params grp100
```
In the preceding example, a notification filter is defined for the *note1* notification. The notification filter specifies that only notifications for BGP management objects will be sent to 110.110.123.5.

You can use the **snmp show notification-filters** command to display the notification filters, as shown in the following example:

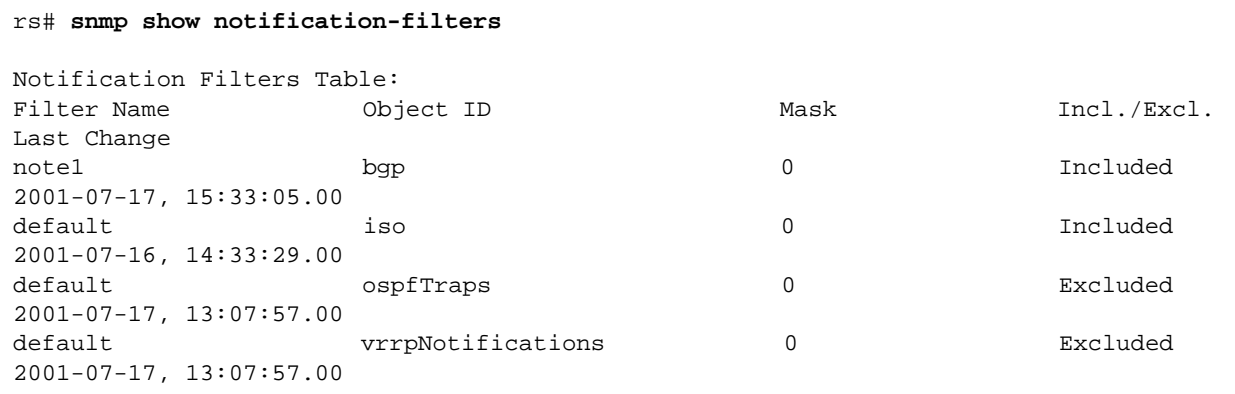

### 35.2.4 Testing Notifications

It is also useful to test notifications by using the CLI to verify basic notification configuration. From Enable mode, you can send any number of notifications which can be used to simulate events such as a coldstart/reboot of the system.

Following is a list of the notifications that you can test:

```
rs# snmp test trap type ?
[type] requires a value of this type:
  [keyword] - One of the following keywords:
    PS-failure - send power supply failure trap<br>PS-recover - send power supply recovery tra
                       - send power supply recovery trap
     bgpBackwardTransiti - BGP Backward Transition trap
     bgpEstablished - BGP Established trap
    coldStart - send coldStart trap to manager
    linkDown - send link down for ifIndex 1 to manager
     linkUp - send link up for ifIndex 1 to manager
     vrrpNewMaster - Virtual Router Redundancy New Master Trap
```
# 35.2.5 Configuring the Notification Source Address

You can use the **snmp set trap-source** command to configure the source address of SNMPv1 notifications. You can specify either an IP interface or an IP unicast address. If you specify an interface name, the first non-loopback interface is chosen. For example, the interface *to\_admin\_net* has two IP addresses:

```
rs(config)# interface create ip to_admin_net address-netmask 207.135.88.141/26
rs(config)# interface add ip to_admin_net address-netmask 135.78.23.15/29
rs(config)# snmp set trap-source to_admin_net
```
To configure a router for SNMP access so that the management station doesn't have to keep track of all the different interfaces, use an IP address on the loopback interface as follows:

```
rs(config)# ip-router global set router-id 10.1.1.1
rs(config)# interface add ip lo0 address-netmask 10.1.1.1/32
rs(config)# interface create ip to_admin_net address-netmask 207.135.88.141/26
rs(config)# interface create ip to_mgt_net address-netmask 207.136.88.121/28
rs(config)# interface create ip to_engr_net address-netmask 207.137.88.121/28
rs(config)# ospf create area backbone
rs(config)# ospf add interface to_admin_net to-area backbone
rs(config)# ospf add interface to_mgt_net to-area backbone
rs(config)# ospf add interface to_engr_net to-area backbone
rs(config)# ospf add stub-host 10.1.1.1 to-area backbone cost 1
rs(config)# ospf start
rs(config)# snmp set community privilege read
rs(config)# snmp set trap-source lo0
```
A management station configured with routing protocols or talking to a router via the default route which runs routing protocols can now reach the RS over any of the to  $*$  net interfaces simply by using the 10.1.1.1 address. Notifications sent from the router will use the source IP address of 10.1.1.1 instead of the default behavior which would be the IP address of the interface chosen to send the notification to the management station (one of the to \* net addresses).

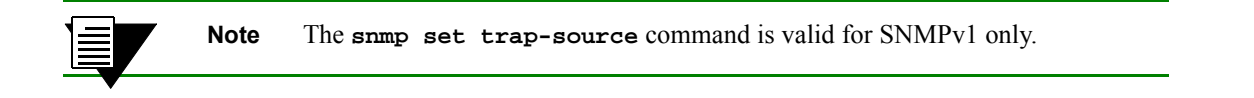

# 35.2.6 How the RS Agent Limits the Rate at which Notifications are Sent

SNMP notifications are managed internally by the RS. Various subsystems running in the RS that create SNMP notifications do so by inserting them into a queue managed by the SNMP subsystem (task).

When there is a notification in the queue, a timer is enabled. This timer goes off every two seconds, at which point the agent will extract in first in, first out (FIFO) order one notification off the queue and send it to the specified management station. Thus, one notification is sent every two seconds.

Use the MIB object frTrapMaxRate (milliseconds) described in RFC 2115 to change the notification transmit rate. Note that this value is truncated to seconds and the minimum value is two seconds.

Up to 64 notifications can be queued. The typical notification is between 50-150 bytes. This value is presently fixed in software. You can view the current state of the queue by using the **snmp show statistics** command as shown in the following example:

```
rs# snmp show statistics
SNMP Engine Info:
EngineID Reboots Uptime(Secs) Max. Message Size
000015bf000000e06336ab4e 0 342107 4096
SNMP Modules Last changed at : 2001-06-05, 09:29:52.00
SNMP statistics:
         20 packets received
                4 in get objects processed
                 4 in get requests
                 4 in get responses
                 5 get-next requests
                 3 in set requests
                 0 in total objects set
                 0 bad SNMP versions
                 0 bad community names
                 0 ASN.1 parse errors
                 0 PDUs too big
                 0 no such names
                 0 bad values
                 0 in read onlys
                 0 in general errors
                 0 silent Drops
                 0 unknown security models
                 0 messages with invalid components
                 0 unknown PDU types
                 0 unavailable contexts
                 0 unknown contexts
                 0 unknown/unavailable security level
                 0 outside the engine window
                 0 unknown user names
                 0 unknown Engine IDs
                 0 wrong digests
                 0 decryption errors 
17 packets sent
                 3 out get requests
                 3 get-next responses
                 3 out set requests
                 0 response PDUs too big
                 0 no such name errors
                 0 bad values
                 0 general errors
                 6 notifications sent
                 2 notifications in queue
                 0 notifications dropped due to queue overflow
                 0 notifications dropped due to send failures 
rs#
```
The status of the notifications are listed at the bottom of the output. Notifications that cannot be sent for reasons such as "no route to host" are retried after exponentially increasing the wait time in seconds from 2 seconds, 4 seconds, etc., up to a maximum of 8 retries.

# 35.3 MIB MODULES

Riverstone supports the following IETF and IEEE standard networking MIB modules and proprietary MIB modules. The management information can be used with any of the SNMP versions. You can use these MIB modules with any SNMP version.

#### Table 35-1 Supported MIBs

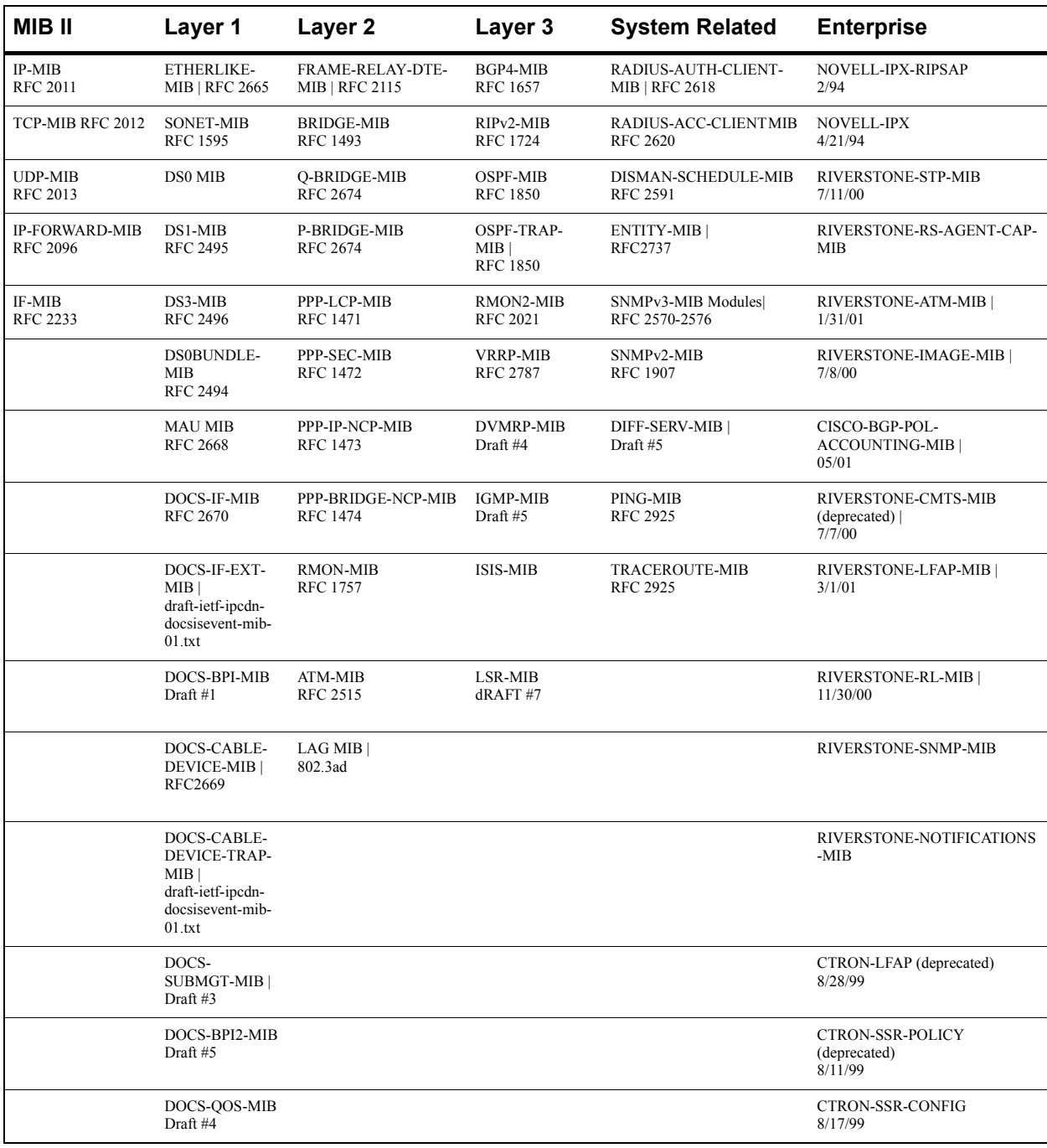

#### Table 35-1 Supported MIBs (Continued)

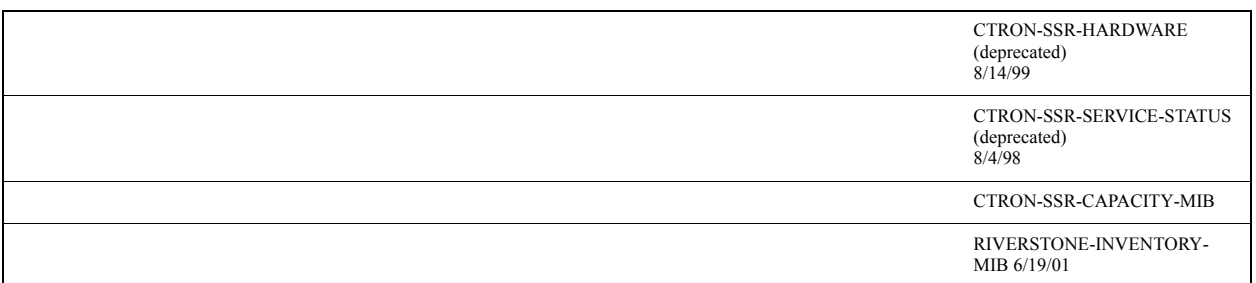

### 35.3.1 Enabling/Disabling MIB Modules

All MIB modules are enabled (or online) by default. If you don't configure views, all MIB modules can be accessed by SNMP management stations that provide the correct community strings. You may want to provide access to a smaller set of MIB modules without having to configure views. To do so, you can "disable" MIB modules by using the **snmp set mib** command as shown in the following example:

rs(config)# **snmp set mib name bgp4-mib status disable** rs(config)# **snmp set mib name ospf-mib status disable** rs(config)# **snmp set mib name ripv2-mib status disable**  <span id="page-945-0"></span>You can then view the MIB modules, including their status, as shown in the following example:

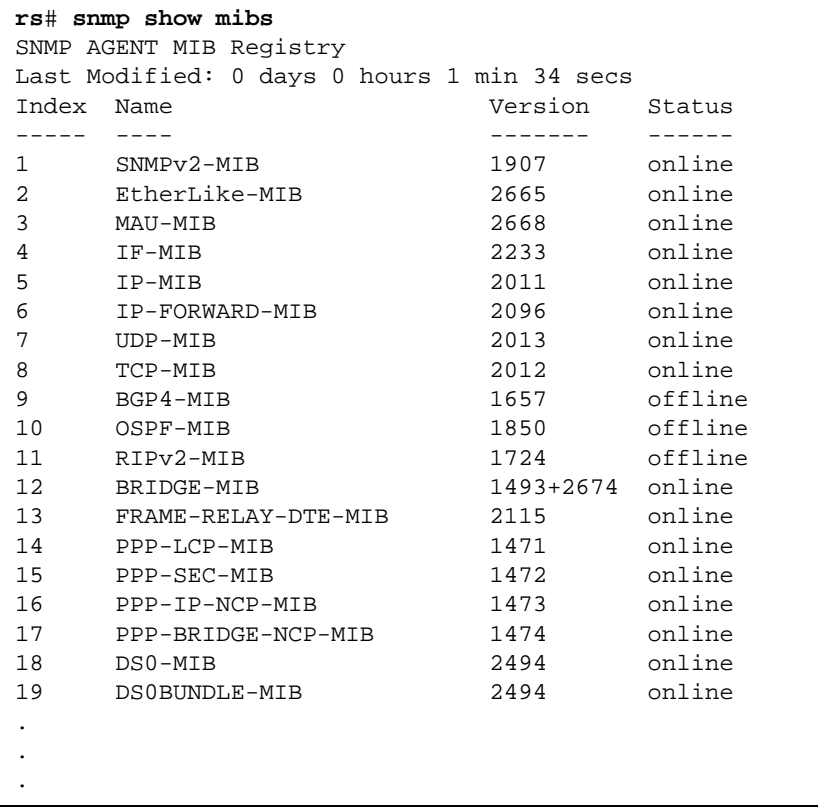

# 35.3.2 SNMPv3 MIB Table Entries

The RS supports the standard SNMPv3 MIB tables. It provides commands you can use to create rows in these tables. Following is a list of tables and the commands used to add rows to each table.

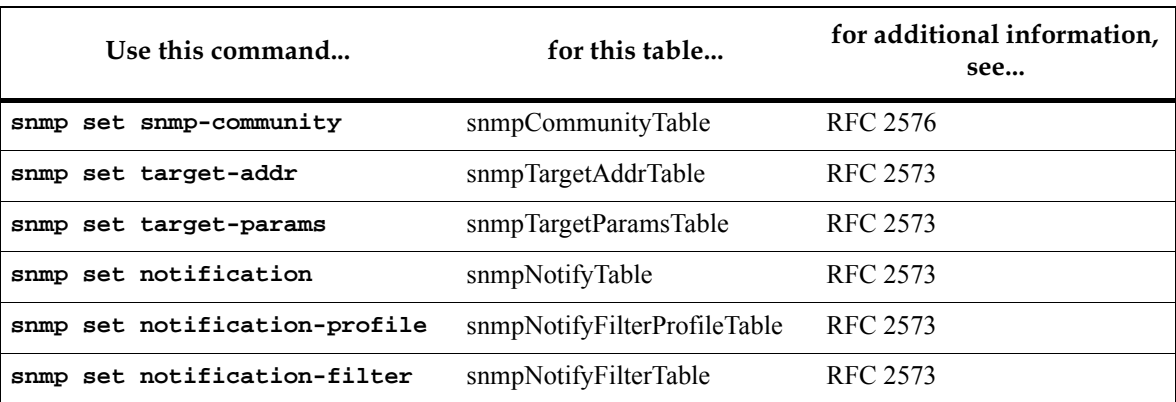

#### Table 35-2 SNMPv3 Tables

#### Table 35-2 SNMPv3 Tables

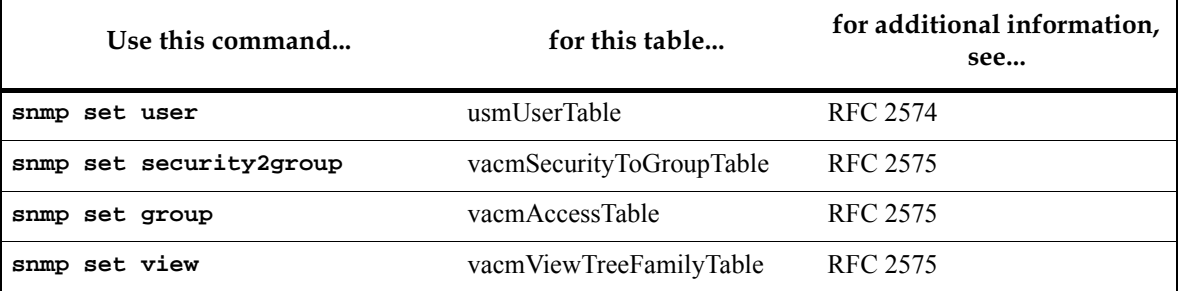

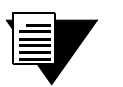

**Note** It is recommended that you use the commands described in *[Creating](#page-932-0)  [Views](#page-932-0)*, *[Configuring Access Groups](#page-933-0)*, and *[Configuring Users](#page-934-0)*, instead of the commands in [Table 35-2](#page-945-0) to configure the MIB tables directly.

# 36 WDM CONFIGURATION

The R38-WDMD9-04 line card uses Wave Division Multiplexing (WDM) to provide four channels of 1000Base-TX. While the WDM line card has only a single physical port, each channel acts as a virtual Gigabit Ethernet port, for a total of four Gigabit ports. These WDM *virtual ports* function as *physical ports* on the RS 38000; they can be assigned interfaces, added to VLANs, and incorporated into SmartTRUNK aggregations.

Table 36-1 shows the relationship between the channels, their wavelengths, and the ports they represent.

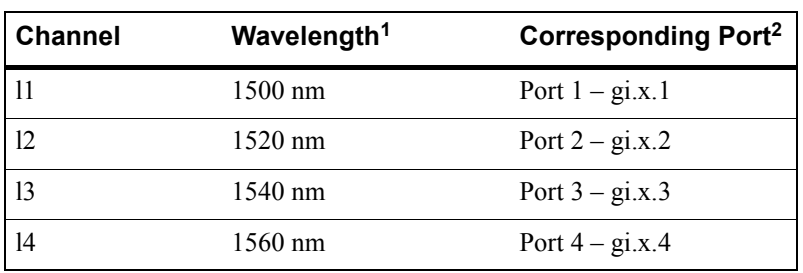

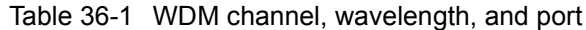

**<sup>1</sup>** Wavelengths are approximate

**<sup>2</sup>** The X represents the number of the slot in which the WDM line card resides.

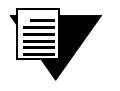

**Note** Notice in the table above that WDM ports use the same naming convention as other Gigabit Ethernet ports: **gi**.*<slot>*.*<port number>*.

# 36.1 ENABLING WDM CHANNELS

By default, each WDM Gigabit port is disabled and must be enabled using the **port enable wdm** command. For example, the following enables the first and second ports (channels) on the WDM line card in slot five of the RS 38000:

rs(config)# **port enable wdm ports gi.5.1** rs(config)# **port enable wdm ports gi.5.2**

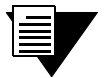

**Note** Keep in mind that when connecting two WDM line cards together, the identical channels (ports) must be enabled on both WDM line cards. For example, if channel l1 is enabled on one WDM line card, channel l1 must also be enabled on the other WDM line card, and so on.

# 36.2 WDM SAMPLE CONFIGURATIONS

The following section is a set of simple sample configurations using WDM ports. The hardware used in these examples is two RS 38000s, each containing a 4-port GBIC Gigabit Ethernet line card and a WDM line card. The setup in Figure 36-1 applies to each of the following four examples.

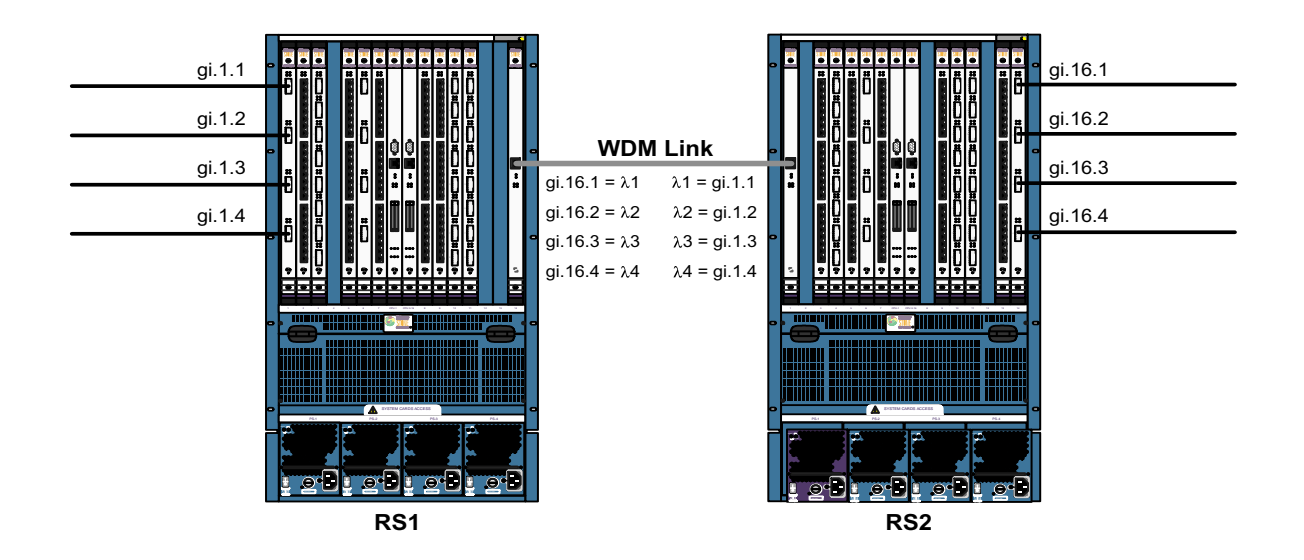

Figure 36-1 Physical setup for configuration examples

#### 36.2.1 Example One: Layer-2 Port-by-Port Connection

In this example, four VLANs are created on each RS 38000. Each VLAN is assigned a WDM channel (port) and one of the Gigabit Ethernet ports on the GBIC line cards. All GBIC Gigabit Ethernet traffic is multiplexed across the WDM link

For RS1, enter the following configuration commands:

```
rs(config)# port enable wdm ports gi.16.1-4
rs(config)# vlan create wdm1 id 2
rs(config)# vlan create wdm2 id 3
rs(config)# vlan create wdm3 id 4
rs(config)# vlan create wdm4 id 5
rs(config)# vlan add port gi.16.1,gi.1.1 to wdm1
rs(config)# vlan add port gi.16.2,gi.1.2 to wdm2
rs(config)# vlan add port gi.16.3,gi.1.3 to wdm3
rs(config)# vlan add port gi.16.4,gi.1.4 to wdm4
```
For RS2, enter the following configuration lines:

```
rs(config)# port enable wdm ports gi.1.1-4
rs(config)# vlan create wdm1 id 2
rs(config)# vlan create wdm2 id 3
rs(config)# vlan create wdm3 id 4
rs(config)# vlan create wdm4 id 5
rs(config)# vlan add port gi.1.1,gi.16.1 to wdm1
rs(config)# vlan add port gi.1.2,gi.16.2 to wdm2
rs(config)# vlan add port gi.1.3,gi.16.3 to wdm3
rs(config)# vlan add port gi.1.4,gi.16.4 to wdm4
```
#### 36.2.2 Example Two: Assigning WDM ports to a SmartTRUNK

In this example, all WDM ports are added to a SmartTRUNK. A single VLAN is created on each RS 38000, and both the SmartTRUNKs and the GBIC Gigabit Ethernet ports are added to the VLAN, which connect through the WDM link.

For RS1, enter the following configuration commands:

```
rs(config)# smarttrunk create st.1 protocol no-protocol
rs(config)# port enable wdm ports gi.16.1-4
rs(config)# smarttrunk add ports gi.16.1-4 to st.1
rs(config)# vlan create wdm id 12
rs(config)# vlan add ports st.1 to wdm
rs(config)# vlan add ports gi.1.1-4 to wdm
```
For RS2, enter the following configuration commands:

```
rs(config)# smarttrunk create st.1 protocol no-protocol
rs(config)# port enable wdm ports gi.1.1-4
rs(config)# smarttrunk add ports gi.1.1-4 to st.1
rs(config)# vlan create wdm id 12
rs(config)# vlan add ports st.1 to wdm
rs(config)# vlan add ports gi.16.1-4 to wdm
```
#### 36.2.3 Example Three: Back-to-Back Layer-3 WDM Connection

In this example, each of the WDM ports are assigned interfaces on each RS 38000, where the corresponding WDM ports (channels) on each of the RS 38000s are on the same subnet. This creates four layer-3 connections across the WDM link.

For RS1, enter the following configuration commands:

```
rs(config)# port enable wdm ports gi.16.1-4
rs(config)# interface create ip wdm1 address-netmask 192.1.1.1/24 port gi.16.1
rs(config)# interface create ip wdm2 address-netmask 193.1.1.1/24 port gi.16.2
rs(config)# interface create ip wdm3 address-netmask 194.1.1.1/24 port gi.16.3
rs(config)# interface create ip wdm4 address-netmask 195.1.1.1/24 port gi.16.4
```
For RS2, enter the following configuration commands:

```
rs(config)# port enable wdm ports gi.1.1-4
rs(config)# interface create ip wdm1 address-netmask 192.1.1.2/24 port gi.1.1
rs(config)# interface create ip wdm2 address-netmask 193.1.1.2/24 port gi.1.2
rs(config)# interface create ip wdm3 address-netmask 194.1.1.2/24 port gi.1.3
rs(config)# interface create ip wdm4 address-netmask 195.1.1.2/24 port gi.1.4
```
#### 36.2.4 Example Four: Layer-3 WDM Connection through Single Interface

In this example, the WDM ports are added to a SmartTRUNK on each RS 38000. The SmartTRUNK is assigned to an interface. As a result, the two RS 38000s are connected such that all WDM ports are within the same subnet.

For RS1, enter the following configuration commands:

```
rs(config)# port enable wdm gi.16.1-4
rs(config)# smarttrunk create st.1 protocol no-protocol
rs(config)# smarttrunk add ports gi.16.1-4 to st.1
rs(config)# interface create ip wdm address-netmask 192.10.31.1/24 port st.1
```
For RS2, enter the following configuration commands:

```
rs(config)# port enable wdm gi.1.1-4
rs(config)# smarttrunk create st.1 protocol no-protocol
rs(config)# smarttrunk add ports gi.1.1-4 to st.1
rs(config)# interface create ip wdm address-netmask 192.10.31.2/24 port st.1
```
# 37 RTR CONFIGURATION

This chapter discusses how to use the Response Time Reporter (RTR) facility on the RS to determine network availability, the response times between nodes on the network, and route paths between devices. RTR implements the functionality of the SNMP MIBs titled DISMAN-PING-MIB and DISMAN-TRACEROUTE-MIB as defined in RFC 2925. These commands allow you to set-up pre-configured tests to monitor the following:

- Connectivity between nodes
- Response time between nodes using either the ICMP Echo, a TCP connection operation, or a UDP Echo operation.
- The number of hops within a route between two nodes and the response time for each hop.
- Changes in routes between two nodes.

The data generated from these tests can be used to develop historical trends, send SNMP traps when a configured threshold is exceeded or a route has changed, or for periodic checks of network connectivity. Parameters are available that allow you to determine how much historical data is retained, and under which circumstances SNMP traps are generated.

This chapter contains the following two examples of how RTR can be used to perform response time monitoring:

- **ï** Section 37.1, *["Example of RTR Scheduled PING test,"](#page-953-0)* describes how to configure a scheduled ping test operation
- **ï** Section 37.2, *["Example of RTR Scheduled TRACEROUTE test,"](#page-957-0)* describes how to configure a scheduled traceroute test operation

Each of these examples describe how to configure a test, run it and then view the results of the test.

# <span id="page-953-0"></span>37.1 EXAMPLE OF RTR SCHEDULED PING TEST

The example in Figure 37-1 shows an RTR scheduled ping test configured from R1 (source) to Host 1 (target). The test is configured on R1.

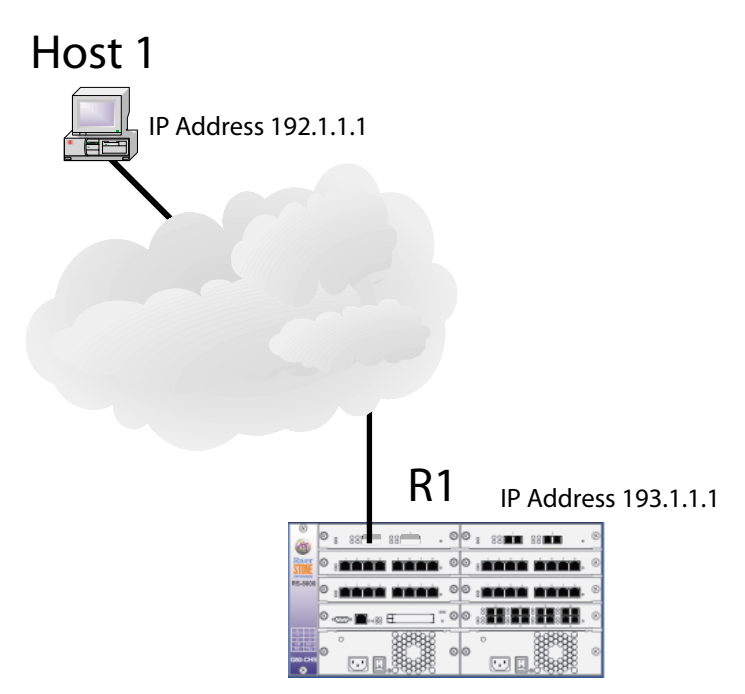

Figure 37-1 Configuring a RTR scheduled ping test

The following sections describe how to configure a scheduled ping test operation for this example, run it, and view the results:

- **ï** Section 37.1.1, *"Configuring an RTR Scheduled Ping test,"* describes how to configure a test
- **ï** Section 37.1.2, *["Running an RTR Scheduled Ping Test,"](#page-954-0)* describes how to run a test or test operation
- **ï** Section 37.1.3, *["Configuring an RTR Ping Operation to Execute at a Recurring Interval,"](#page-955-0)* describes how to configure a test operation to be performed at a recurring interval
- **ï** Section 37.1.5, *["Viewing the Parameters and Results of an RTR Scheduled Ping Test,"](#page-956-0)* describes how to view the configuration and results of a test or test operation

# 37.1.1 Configuring an RTR Scheduled Ping test

This example describes how to configure the test described in Section 37.1, *"Example of RTR Scheduled PING test."* When configuring a ping operation, there are three mandatory parameters: owner, test-name, and target. The owner/test-name combination comprises the index for the operation being defined and as such must be unique. This index is then used by other commands such as **rtr start** and **rtr show** to identify which configured ping operation that you want to start or display. The RTR facility will use the defaults defined in RFC 2925 for all other parameters, unless configured otherwise.

<span id="page-954-0"></span>In this example, the ping operation is conducted using the Internet Control Message Protocol (ICMP) "ECHO" facility. The owner of the test is "ADMIN," the test-name is "TEST1," the **probe-fail limit** is set at 1 and the **probe-failure traps** parameter is set to send a trap if the ping operation fails. The SNMP traps will be sent to hosts defined using the **SNMP Set Target** command for the RS. **Source** and **target** for operation of this test are specified as defined in [Figure 37-1](#page-953-0). Defaults are accepted for all other parameters:

rs(config)# **rtr schedule ping owner ADMIN probe-limit-fail 1 probe-failure-traps source 193.1.1.1 target 192.1.1.1 test-name TEST1**

To finish creating the ping test operation, you must execute a **save active** command at the configuration prompt, as shown in the following example:

rs(config)# **save active** %RTR-I-TESTCREATED, Successfully created Ping operation for owner "ADMIN", test name "TEST1" %RTR-I-NEWTESTINACTIVE, Newly created test operation is idle. To start the operation, please use the enable mode command "rtr start ping" rs(config)#

As shown in the example, the test operation is created in the idle state. To run the test operation you must either include the **immediate-start** parameter or use the **rtr start ping** command in Enable mode, as described in Section 37.1.2, *"Running an RTR Scheduled Ping Test."*

### 37.1.2 Running an RTR Scheduled Ping Test

RTR schedule ping test operations can be run from the Config mode using the **immediate-start** parameter or from Enable mode using the **rtr start ping** command. If you include the **immediate-start** parameter in the **rtr schedule ping** command during configuration, the command will begin to execute as soon as it is saved to the active configuration, as shown in the following example:

```
rs<config># rtr schedule ping owner ADMIN probe-limit-fail 1 probe-limit-traps source 
193.1.1.1 target 192.1.1.1 test-name TEST1 immediate-start
rs<config># save active
%RTR-I-TESTCREATED, Successfully created Ping operation for owner "ADMIN", test
name "TEST2"
rs(config)#
```
<span id="page-955-0"></span>If you didnít use the **immediate-start** parameter, you must use the **rtr start ping** command in Enable mode. This example runs the ping test operation configured in Section 37.1.1, *["Configuring an RTR Scheduled Ping test."](#page-953-0)* The owner/test-name defined during configuration is used with this command to identify the test operation you want to run.

rs# **rtr start ping owner ADMIN test-name TEST1**

# 37.1.3 Configuring an RTR Ping Operation to Execute at a Recurring Interval

Using the **frequency** parameter of the **rtr schedule** command, you can configure an RTR Test Operation to be performed at a recurring interval. This example describes how to configure the same test described in [Section 37.1,](#page-953-0) *["Example of RTR Scheduled PING test,"](#page-953-0)* with the **frequency** parameter of the **rtr schedule** command set for a execution at a recurring interval.

In the following example, the **rtr schedule ping** command is used to configure the test operation to operate at a recurring interval. The frequency parameter is set to run the test operation once per day (every 86400 seconds) and the rest of the parameters are the same as defined in Section 37.1.2, *["Running an RTR Scheduled Ping Test."](#page-954-0)*

**rtr schedule ping owner ADMIN test-name TEST1 probe-limit-fail 1 probe-limit-traps source 192.1.1.1 target 193.1.1.1. frequency 86400**

Once the RTR test operation has been configured it can be set in motion through use of the **rtr start** command, as described in Section 37.1.2, *["Running an RTR Scheduled Ping Test."](#page-954-0)* Alternatively, it could be started at configuration time by inserting the **immediate-start** parameter in the command. Once started, a command configured with a frequency parameter will run at the recurring interval until it is halted by an **rtr suspend** command.

# 37.1.4 Stopping a Running RTR Ping Test Operation

RTR ping test operations can be run from Enable Mode using the **rtr start** command or from Configure mode by setting the **immediate-start** parameter in the **rtr schedule** command. If the command is configured without the **frequency** parameter specified, it will halt after executing the test operation once. If the command is configured with the **frequency** parameter to operate at a recurring interval, as described in Section 37.1.3, *"Configuring an RTR Ping Operation to Execute at a Recurring Interval,"* you must halt it using the **rtr suspend** command from Enable mode. This example describes the command used to suspend the ping test operation configured in Section 37.1.1, *["Configuring an RTR Scheduled Ping test."](#page-953-0)* The owner/test-name defined during configuration is used with this command to identify the test operation you want to suspend.

rs(config)# **rtr suspend ping owner ADMIN test-name TEST1**

# <span id="page-956-0"></span>37.1.5 Viewing the Parameters and Results of an RTR Scheduled Ping Test

RTR ping test operations can be run from Enable mode using the **rtr start** command or from Configure mode by setting the **immediate-start** parameter in the **rtr schedule** command. Once a test is run, you need to use the **rtr show ping** command to view the results of a test. This example shows the parameters and results for the ping test configured in Section 37.1.1, *["Configuring an RTR Scheduled Ping test."](#page-953-0)* The owner/test-name defined during configuration is used with this command to identify the test operation whose parameters and results you want to view.

```
rs# rtr show ping all owner ADMIN test-name TEST1
Maximum Concurrent Scheduled Ping Operations: 10
Patterns stored in /int-flash/cfg/rtr/
Owner: ADMIN
Test Name: TEST1
  Status: Enabled
  Target: 192.1.1.1
  Source: 193.1.1.1
 Ping Type: ICMP Echo
 Probes per Test: 1 packet
 Timeout: 3 seconds
 Frequency: every 60 seconds
  Maximum History Table Size: 50 rows
 Probe Fail Limit: 1 probe
 Test Fail Limit: 1 probe
 Bypass Routing Table: No
 ToS/DS Byte: 0x00 (decimal: 0)
 Data Payload Size: 0 octets
 Use Pattern File: No
 Send Trap on Probe Failure: No
 Send Trap on Test Failure: No
  Send Trap on Successful Test: No
  2 packets transmitted, 2 packets received, 0% packet loss
  Round Trip Time (ms): min/avg/max/sum2 = 3.266/3.309/3.352/21.902
  Results History:
           Round Trip Return
  Index Time Status Code Timestamp
  --------- -------------- -------------------- ------ -------------------
        1 3.266 msec Response Received 0 12/11/2001 11:09:56
        1 3.266 msec Response Received 0 12/11/2001 11:09:56
```
# <span id="page-957-0"></span>37.2 EXAMPLE OF RTR SCHEDULED TRACEROUTE **TEST**

The example in Figure 37-2 shows an RTR scheduled traceroute test configured from R1 (source) to Host 1 (target). The test is configured on R2.

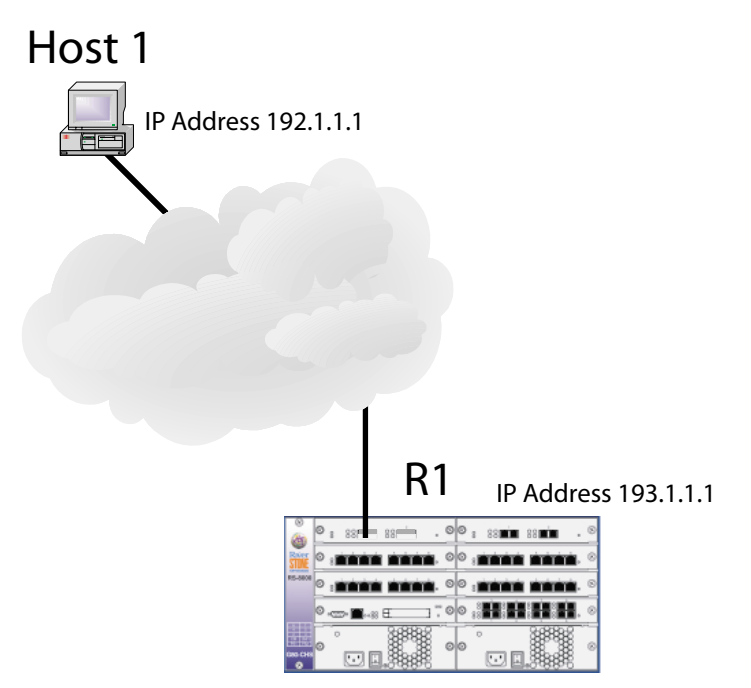

Figure 37-2 Configuring an RTR Scheduled Traceroute Test

The following sections describe how to configure a Scheduled Traceroute test for this example, run it, and view the results:

- **ï** To configure a traceroute test operation, see Section 37.2.1, *"Configuring an RTR Scheduled Traceroute Test Operation."*
- **ï** To run a traceroute test operation see Section 37.2.2, *["Running an RTR Scheduled Traceroute Test."](#page-959-0)*
- **ï** To configure a traceroute test operation to be performed at a recurring interval, see [Section 37.2.3,](#page-959-0) *["Configuring an RTR Traceroute Operation to Execute at a Recurring Interval."](#page-959-0)*
- **ï** To view the configuration and results of a RTR traceroute test operation see [Section 37.2.5,](#page-960-0) *"Viewing [the Parameters and Results of an RTR Scheduled Traceroute Test."](#page-960-0)*

# 37.2.1 Configuring an RTR Scheduled Traceroute Test Operation

This example describes how to configure the test described in Section 37.2, *"Example of RTR Scheduled TRACEROUTE test."* When configuring a traceroute operation, there are three mandatory parameters: owner, test-name, and target. The owner/test-name combination comprises the index for the operation being defined and as such must be unique. This index is then used by other commands such as **rtr start** and **rtr show** to identify the configured traceroute operation that you want to start or view. The RTR facility will use the defaults defined in RFC 2925 for all other parameters, unless configured otherwise.

In this example, the owner of the test is "ADMIN," the test-name is TEST1 and the **path-change-traps** parameter is set to send a trap if the path between Host 1 and R2 changes. Source and target are specified as defined in [Figure 37-2.](#page-957-0) Defaults are accepted for all other parameters.

rs(config) **rtr schedule traceroute owner ADMIN path-change-traps source 192.1.1.1 target 193.1.1.1 test-name TEST1**

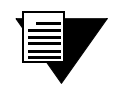

**Note** If you want to save path information during a traceroute test operation, you must add the **save-path** parameter to the command syntax.

To finish creating the traceroute test operation, you must execute a **save active** command at the configuration prompt, as shown in the following example:

rs(config)# **save active**

%RTR-I-TESTCREATED, Successfully created Traceroute operation for owner "ADMIN", test name "TEST1"

%RTR-I-NEWTESTINACTIVE, Newly created test operation is idle. To start the operation, please use the enable mode command "rtr start traceroute"

rs(config)#

As shown in the example, the test operation is created in the idle state. To run the test operation you must either include the **immediate-start** parameter or use the **rtr start traceroute** command in Enable mode as described in Section 37.2.2, *["Running an RTR Scheduled Traceroute Test."](#page-959-0)*

# <span id="page-959-0"></span>37.2.2 Running an RTR Scheduled Traceroute Test

RTR scheduled traceroute test operations can be run from the Config mode using the **immediate-start** parameter or from Enable Mode using the **rtr start traceroute** command. If you include the **immediate-start** parameter in the **rtr schedule traceroute** command during configuration, the command will begin to execute as soon as it is saved to the active configuration, as shown in the following example:

```
rs(config)# rtr schedule traceroute owner ADMIN path-change-traps source 193.1.1.1 
target 192.1.1.1 test-name TEST1 immediate-start
rs(config)# save active
%RTR-I-TESTCREATED, Successfully created Traceroute operation for owner "ADMIN", test
name "TEST2"
rs(config)#
```
If you didnít use the **immediate-start** parameter, you must use the **rtr start traceroute** command in enable mode. This example runs the traceroute test operation configured in Section 37.2.1, *["Configuring an RTR Scheduled](#page-957-0)  [Traceroute Test Operation."](#page-957-0)* The owner/test-name defined during configuration is used with this command to identify the test operation you want to run.

rs# **rtr start traceroute owner ADMIN test-name TEST1**

### 37.2.3 Configuring an RTR Traceroute Operation to Execute at a Recurring Interval

Using the **frequency** parameter of the **rtr schedule traceroute** command, you can configure an RTR test operation to be performed at a recurring interval. This example describes how to configure the same test described in Section 37.2, *["Example of RTR Scheduled TRACEROUTE test,"](#page-957-0)* with the **frequency** parameter of the **rtr schedule traceroute** command set for a execution at a recurring interval.

In the following example, the **rtr schedule traceroute** command is used to configure the test operation to operate at a recurring interval. The frequency parameter is set to run the test operation once per day (every 86400 seconds) and the rest of the parameters are the same as defined in Section 37.1.2, *["Running an RTR Scheduled Ping](#page-954-0)  [Test."](#page-954-0)*

```
rs(config)# rtr schedule traceroute owner ADMIN test-name TEST1 path-change-traps 
source 193.1.1.1 target 192.1.1.1 immediate-start frequency 86400
```
<span id="page-960-0"></span>Once the RTR test operation has been configured it can be set in motion through use of the **rtr start traceroute** command as described in Section 37.2.2, *["Running an RTR Scheduled Traceroute Test."](#page-959-0)* Alternatively, it could be started at configuration time by inserting the **immediate-start** parameter in the command (as shown in this example). Once started, a command configured with a **frequency** parameter will run at the recurring interval until it is halted by an **rtr suspend traceroute** command.

# 37.2.4 Stopping a Running RTR Traceroute Test Operation

RTR traceroute test operations can be run from Enable mode using the **rtr start traceroute** command or from Configure mode by setting the **immediate-start** parameter in the **rtr schedule traceroute** command. If the command is configured without the **frequency** parameter specified, it will halt after executing the test operation once. If the command is configured with the **frequency** parameter to operate at a recurring interval, as described in Section 37.2.3, *["Configuring an RTR Traceroute Operation to Execute at a Recurring Interval,"](#page-959-0)* you must halt it using the **rtr suspend traceroute** command from Enable mode. This example describes the command used to suspend the traceroute test operation configured in Section 37.2.1, *["Configuring an RTR Scheduled Traceroute Test Operation."](#page-957-0)* The owner/test-name defined during configuration is used with this command to identify the test operation you want to suspend.

rs# **rtr suspend traceroute owner ADMIN test-name TEST1**

# 37.2.5 Viewing the Parameters and Results of an RTR Scheduled Traceroute Test

RTR show traceroute tests are run from Enable Mode. This example shows the parameters and results for the traceroute test configured in Section 37.2.1, *["Configuring an RTR Scheduled Traceroute Test Operation."](#page-957-0)*

rs(config)# **rtr show ping all owner ADMIN test-name TEST1**

# 37.2.6 Viewing the Parameters and Results of an RTR Scheduled Traceroute Test

RTR traceroute test operations can be run from Enable mode using the **rtr start traceroute** command or from Configure mode by setting the **immediate-start** parameter in the **rtr schedule traceroute** command. Once a test is run, you need to use the **rtr show traceroute** command to view the results of a test operation. This

example shows the parameters and results for the traceroute test configured in Section 37.2.1, *["Configuring an RTR](#page-957-0)  [Scheduled Traceroute Test Operation."](#page-957-0)*. The owner/test-name defined during configuration is used with this command to identify the test operation whose parameters and results you want to view.

```
rs# rtr show traceroute all owner ADMIN test-name TEST1
Maximum Concurrent Scheduled Traceroute Operations: 10
Owner: ADMIN
Test Name: TEST1
  Status: Enabled
  Target: 193.1.1.1
  Source: 192.1.1.1
 Probes Per Hop: 3 packets
 Timeout: 3 seconds
 Frequency: every 60 seconds
  Maximum History Table Size: 50 rows
 Save Path Information: No
 Bypass Routing Table: No
 ToS/DS Byte: 0x00 (decimal: 0)
  Initial/Maximum TTL: 1/30
 Target UDP Port: 33434
  Maximum Failures Before Termination: 5
 Data Payload Size: 0 octets
 Send Trap on Path Change: Yes
  Send Trap on Test Failure: No
 Send Trap on Successful Test: No
  1 tests started, 1 completed successfully.
  Results History:
           Round Trip Return
             Time Status Code Timestamp
              -------------- -------------------- ------ -------------------
  Index #1 - 193.1.1.1 (Probe #1 for TTL=1)
              2.006 msec Response Received 11 12/11/2001 16:01:31
  Index #2 - 134.141.179.129 (Probe #2 for TTL=1)
              1.924 msec Response Received 11 12/11/2001 16:01:32
  Index #3 - 134.141.179.129 (Probe #3 for TTL=1)
              1.929 msec Response Received 11 12/11/2001 16:01:33
  Index #4 - 134.141.171.177 (Probe #1 for TTL=2)
              2.117 msec Response Received 11 12/11/2001 16:01:33
```